# **SIEMENS**

# SINUMERIK

# SINUMERIK 840D sl Basisfunktionen

Funktionshandbuch

#### [Vorwort](#page-2-0)

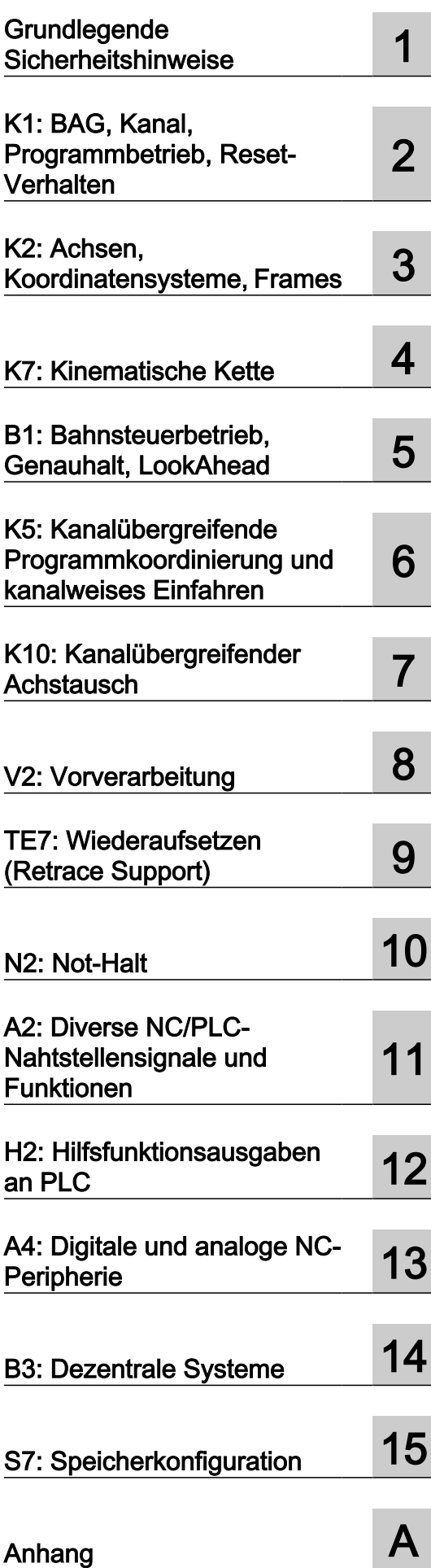

Gültig für

Steuerung SINUMERIK 840D sl / 840DE sl

CNC-Software Version 4.92

06/2019 A5E47436268A AA

#### Rechtliche Hinweise

#### Warnhinweiskonzept

Dieses Handbuch enthält Hinweise, die Sie zu Ihrer persönlichen Sicherheit sowie zur Vermeidung von Sachschäden beachten müssen. Die Hinweise zu Ihrer persönlichen Sicherheit sind durch ein Warndreieck hervorgehoben, Hinweise zu alleinigen Sachschäden stehen ohne Warndreieck. Je nach Gefährdungsstufe werden die Warnhinweise in abnehmender Reihenfolge wie folgt dargestellt.

#### GEFAHR

bedeutet, dass Tod oder schwere Körperverletzung eintreten wird, wenn die entsprechenden Vorsichtsmaßnahmen nicht getroffen werden.

#### WARNUNG

bedeutet, dass Tod oder schwere Körperverletzung eintreten kann, wenn die entsprechenden Vorsichtsmaßnahmen nicht getroffen werden.

#### VORSICHT

bedeutet, dass eine leichte Körperverletzung eintreten kann, wenn die entsprechenden Vorsichtsmaßnahmen nicht getroffen werden.

#### ACHTUNG

bedeutet, dass Sachschaden eintreten kann, wenn die entsprechenden Vorsichtsmaßnahmen nicht getroffen werden.

Beim Auftreten mehrerer Gefährdungsstufen wird immer der Warnhinweis zur jeweils höchsten Stufe verwendet. Wenn in einem Warnhinweis mit dem Warndreieck vor Personenschäden gewarnt wird, dann kann im selben Warnhinweis zusätzlich eine Warnung vor Sachschäden angefügt sein.

#### Qualifiziertes Personal

Das zu dieser Dokumentation zugehörige Produkt/System darf nur von für die jeweilige Aufgabenstellung qualifiziertem Personal gehandhabt werden unter Beachtung der für die jeweilige Aufgabenstellung zugehörigen Dokumentation, insbesondere der darin enthaltenen Sicherheits- und Warnhinweise. Qualifiziertes Personal ist auf Grund seiner Ausbildung und Erfahrung befähigt, im Umgang mit diesen Produkten/Systemen Risiken zu erkennen und mögliche Gefährdungen zu vermeiden.

#### Bestimmungsgemäßer Gebrauch von Siemens-Produkten

Beachten Sie Folgendes:

#### WARNUNG

Siemens-Produkte dürfen nur für die im Katalog und in der zugehörigen technischen Dokumentation vorgesehenen Einsatzfälle verwendet werden. Falls Fremdprodukte und -komponenten zum Einsatz kommen, müssen diese von Siemens empfohlen bzw. zugelassen sein. Der einwandfreie und sichere Betrieb der Produkte setzt sachgemäßen Transport, sachgemäße Lagerung, Aufstellung, Montage, Installation, Inbetriebnahme, Bedienung und Instandhaltung voraus. Die zulässigen Umgebungsbedingungen müssen eingehalten werden. Hinweise in den zugehörigen Dokumentationen müssen beachtet werden.

#### Marken

Alle mit dem Schutzrechtsvermerk ® gekennzeichneten Bezeichnungen sind eingetragene Marken der Siemens AG. Die übrigen Bezeichnungen in dieser Schrift können Marken sein, deren Benutzung durch Dritte für deren Zwecke die Rechte der Inhaber verletzen kann.

#### **Haftungsausschluss**

Wir haben den Inhalt der Druckschrift auf Übereinstimmung mit der beschriebenen Hard- und Software geprüft. Dennoch können Abweichungen nicht ausgeschlossen werden, so dass wir für die vollständige Übereinstimmung keine Gewähr übernehmen. Die Angaben in dieser Druckschrift werden regelmäßig überprüft, notwendige Korrekturen sind in den nachfolgenden Auflagen enthalten.

# <span id="page-2-0"></span>Vorwort

#### SINUMERIK-Dokumentation

Die SINUMERIK-Dokumentation ist in folgende Kategorien gegliedert:

- Allgemeine Dokumentation/Kataloge
- Anwender-Dokumentation
- Hersteller-/Service-Dokumentation

#### Weiterführende Informationen

Unter folgender Adresse [\(https://support.industry.siemens.com/cs/de/de/view/108464614](https://support.industry.siemens.com/cs/de/de/view/108464614)) finden Sie Informationen zu den Themen:

- Dokumentation bestellen/Druckschriftenübersicht
- Weiterführende Links für den Download von Dokumenten
- Dokumentation online nutzen (Handbücher/Informationen finden und durchsuchen)

Bei Fragen zur technischen Dokumentation (z. B. Anregungen, Korrekturen) senden Sie eine E-Mail an folgende Adresse ([mailto:docu.motioncontrol@siemens.com\)](mailto:docu.motioncontrol@siemens.com).

#### mySupport/Dokumentation

Unter folgender Adresse [\(https://support.industry.siemens.com/My/ww/de/documentation\)](https://support.industry.siemens.com/My/ww/de/documentation) finden Sie Informationen, wie Sie Ihre Dokumentation auf Basis der Siemensinhalte individuell zusammenstellen und für die eigene Maschinendokumentation anpassen.

#### **Training**

Unter folgender Adresse [\(http://www.siemens.de/sitrain](http://www.siemens.de/sitrain)) finden Sie Informationen zu SITRAIN - dem Training von Siemens für Produkte, Systeme und Lösungen der Antriebs- und Automatisierungstechnik.

#### FAQs

Frequently Asked Questions finden Sie in den Service&Support-Seiten unter Produkt Support [\(https://support.industry.siemens.com/cs/de/de/ps/faq\)](https://support.industry.siemens.com/cs/de/de/ps/faq).

#### SINUMERIK

Informationen zu SINUMERIK finden Sie unter folgender Adresse [\(http://www.siemens.de/](http://www.siemens.de/sinumerik) [sinumerik\)](http://www.siemens.de/sinumerik).

#### **Zielgruppe**

Die vorliegende Druckschrift wendet sich an:

- Projekteure
- Technologen (von Maschinenherstellern)
- Inbetriebnehmer (von Systemen/Maschinen)
- Programmierer

#### Nutzen

Das Funktionshandbuch beschreibt die Funktionen, so dass die Zielgruppe die Funktionen kennt und auswählen kann. Es befähigt die Zielgruppe, die Funktionen in Betrieb zu nehmen.

#### Standardumfang

In der vorliegenden Dokumentation ist die Funktionalität des Standardumfangs beschrieben. Ergänzungen oder Änderungen, die durch den Maschinenhersteller vorgenommen werden, werden vom Maschinenhersteller dokumentiert.

Es können in der Steuerung weitere, in dieser Dokumentation nicht erläuterte Funktionen ablauffähig sein. Es besteht jedoch kein Anspruch auf diese Funktionen bei der Neulieferung bzw. im Servicefall.

Ebenso enthält diese Dokumentation aus Gründen der Übersichtlichkeit nicht sämtliche Detailinformationen zu allen Typen des Produkts und kann auch nicht jeden denkbaren Fall der Aufstellung, des Betriebes und der Instandhaltung berücksichtigen.

#### Hinweis zur Datenschutzgrundverordnung

Siemens beachtet die Grundsätze des Datenschutzes, insbesondere die Gebote der Datenminimierung (privacy by design). Für dieses Produkt bedeutet dies:

Das Produkt verarbeitet/speichert keine personenbezogenen Daten, lediglich technische Funktionsdaten (z. B. Zeitstempel). Verknüpft der Anwender diese Daten mit anderen Daten (z. B. Schichtpläne) oder speichert er personenbezogene Daten auf dem gleichen Medium (z. B. Festplatte) und stellt so einen Personenbezug her, hat er die Einhaltung der datenschutzrechtlichen Vorgaben selbst sicherzustellen.

#### Technical Support

Landesspezifische Telefonnummern für technische Beratung finden Sie im Internet unter folgender Adresse (<https://support.industry.siemens.com/sc/ww/de/sc/2090>) im Bereich "Kontakt".

#### Informationen zu Struktur und Inhalt

#### Aufbau

Das vorliegende Funktionshandbuch ist wie folgt aufgebaut:

- Innentitel (Seite 3) mit dem Titel des Funktionshandbuchs, den SINUMERIK-Steuerungen sowie der Software und Version, für die diese Ausgabe des Funktionshandbuchs gültig ist, und der Übersicht der einzelnen Funktionsbeschreibungen.
- Funktionsbeschreibungen in der Reihenfolge ihrer alphanumerischen Kurzzeichen (z. B. A2, A3, B1 etc.)
- Anhang mit:
	- Abkürzungsverzeichnis
	- Dokumentationsübersicht
- Begriffsverzeichnis

#### Hinweis

Ausführliche Daten- und Alarm-Beschreibungen siehe:

- für Maschinen- und Settingdaten: Ausführliche Maschinendaten-Beschreibung
- für NC/PLC-Nahtstellensignale: Listenhandbuch NC-Variablen und Nahtstellensignale
- für Alarme: Diagnosehandbuch

#### Schreibweise von Systemdaten

Für Systemdaten gelten in dieser Dokumentation folgende Schreibweisen:

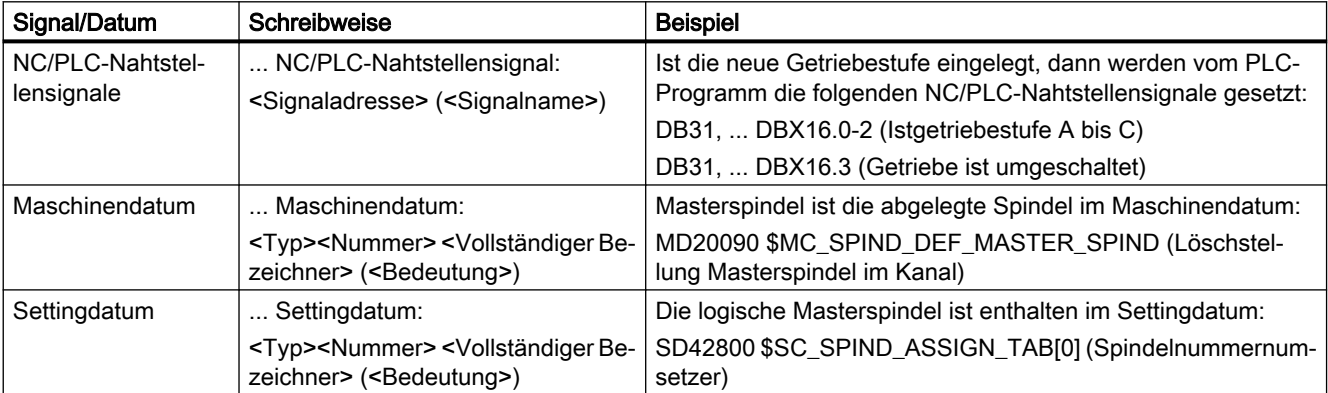

#### Mengengerüst

Erläuterungen bezüglich der NC/PLC-Nahtstelle gehen von der absoluten maximalen Anzahl folgender Komponenten aus:

- Betriebsartengruppen (DB11)
- Kanäle (DB21, ...)
- Achsen/Spindeln (DB31, ...)

#### **Datentypen**

In der Steuerung stehen zur Programmierung in Teileprogrammen folgenden Datentypen zur Verfügung:

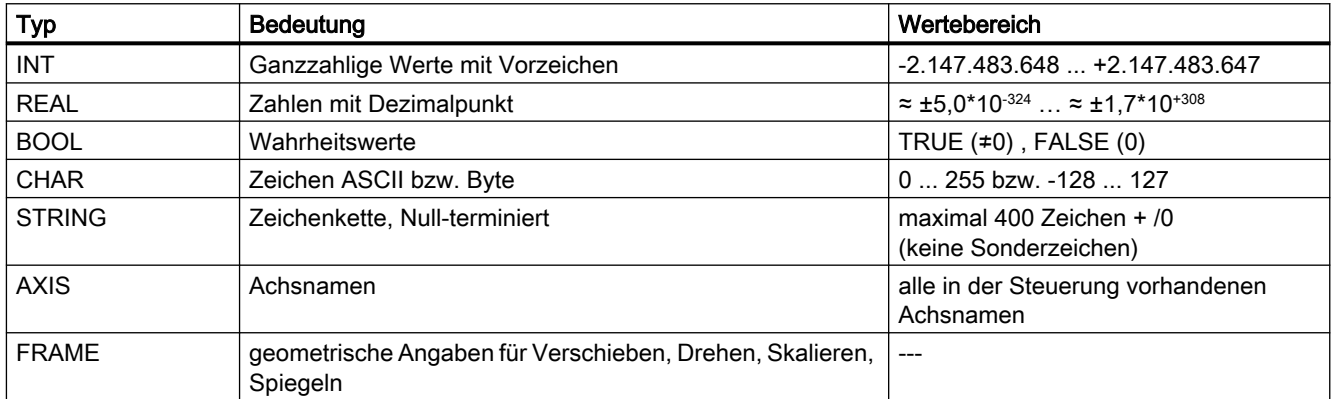

#### Felder

Felder können nur aus gleichen elementaren Datentypen gebildet werden. Es sind maximal 3 dimensionale Arrays möglich.

```
Beispiel: DEF INT FELD[2, 3, 4]
```
#### **Zahlensysteme**

Es stehen folgende Zahlensystem zur Verfügung:

- $\bullet$  Dezimal: DEF INT Zahl = 1234 oder DEF REAL Zahl = 1234.56
- Hexadezimal: DEF INT Zahl = 'H123ABC'
- Binär: DEF INT Zahl = 'B10001010010'

#### Abfrage von REAL-Variablen

Es wird empfohlen, die Abfragen von REAL- bzw. DOUBLE-Variablen in NC-Programmen und Synchronaktionen als Grenzwertbetrachtung zu programmieren.

Beispiel: Abfrage des Istwerts einer Achse auf einen bestimmten Wert

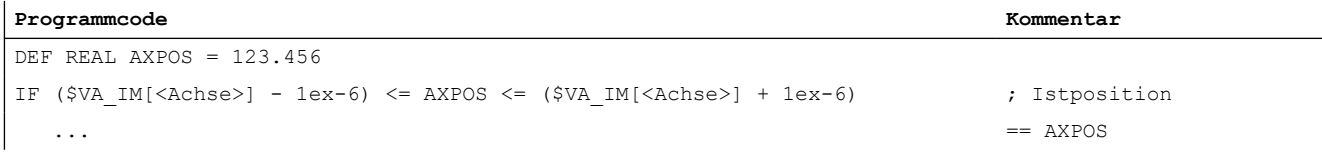

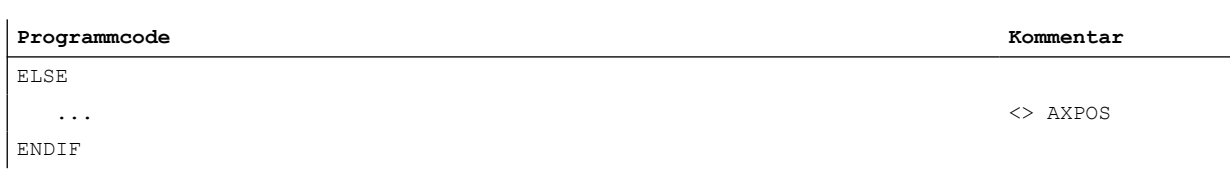

# Inhaltsverzeichnis

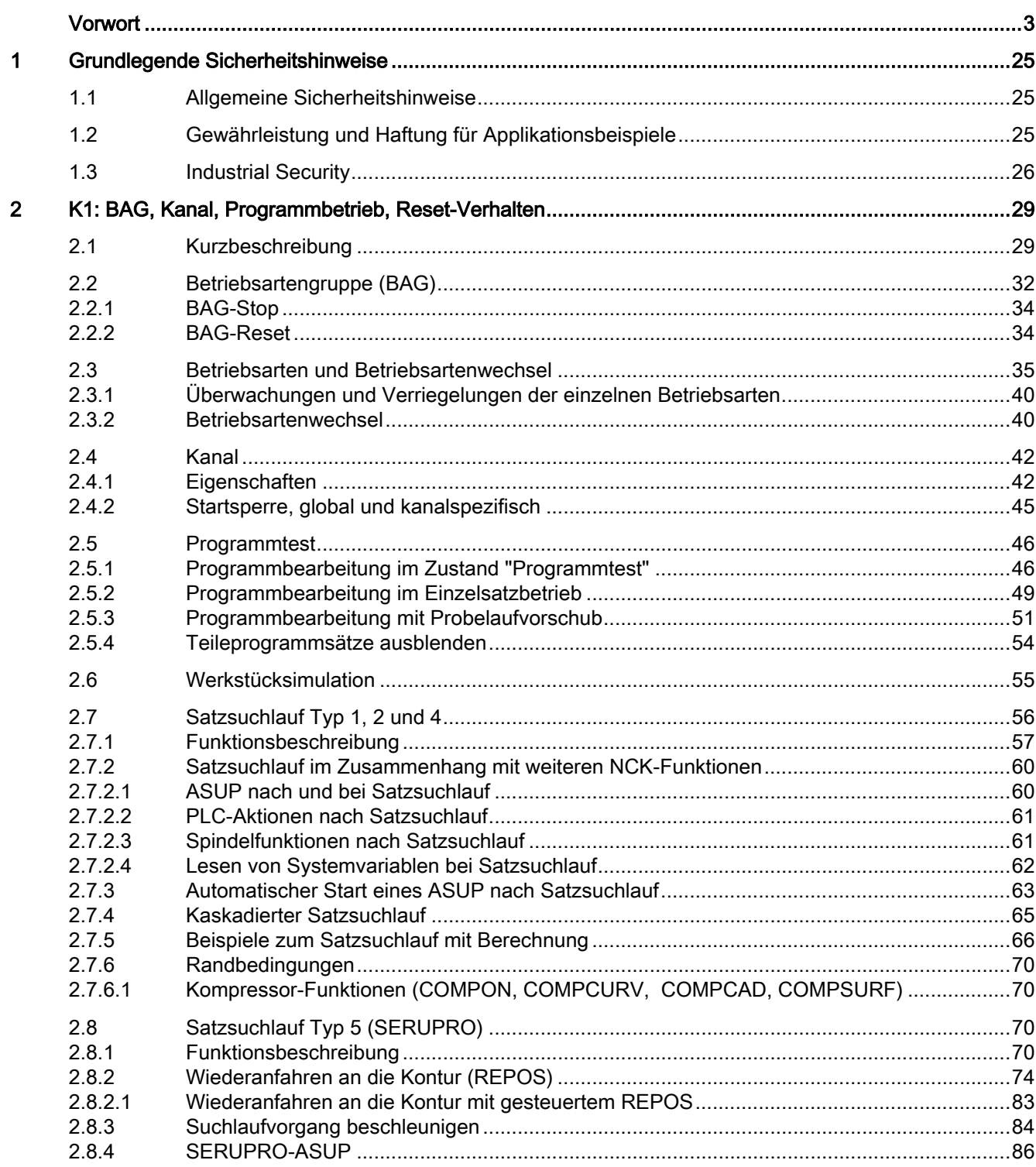

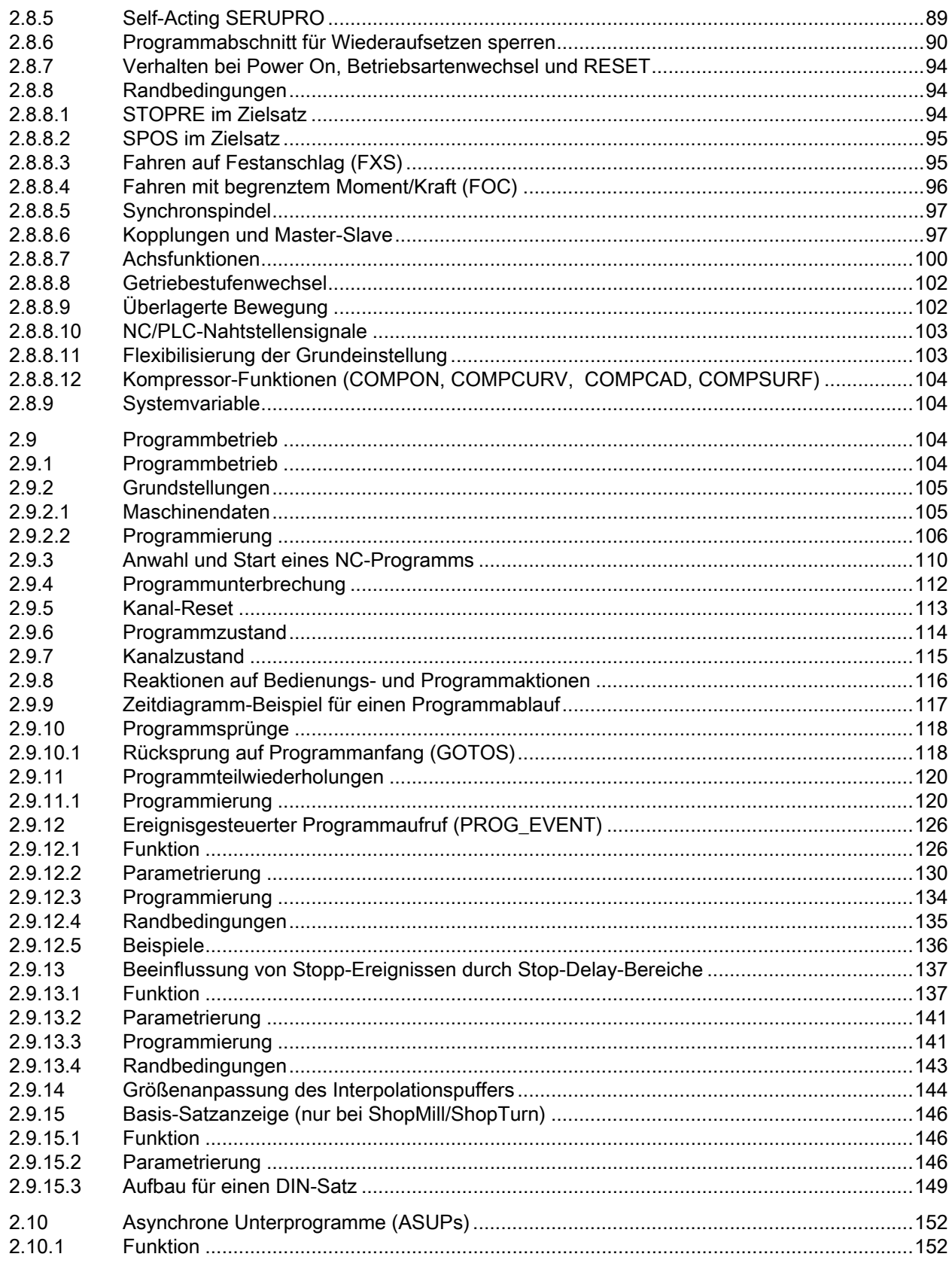

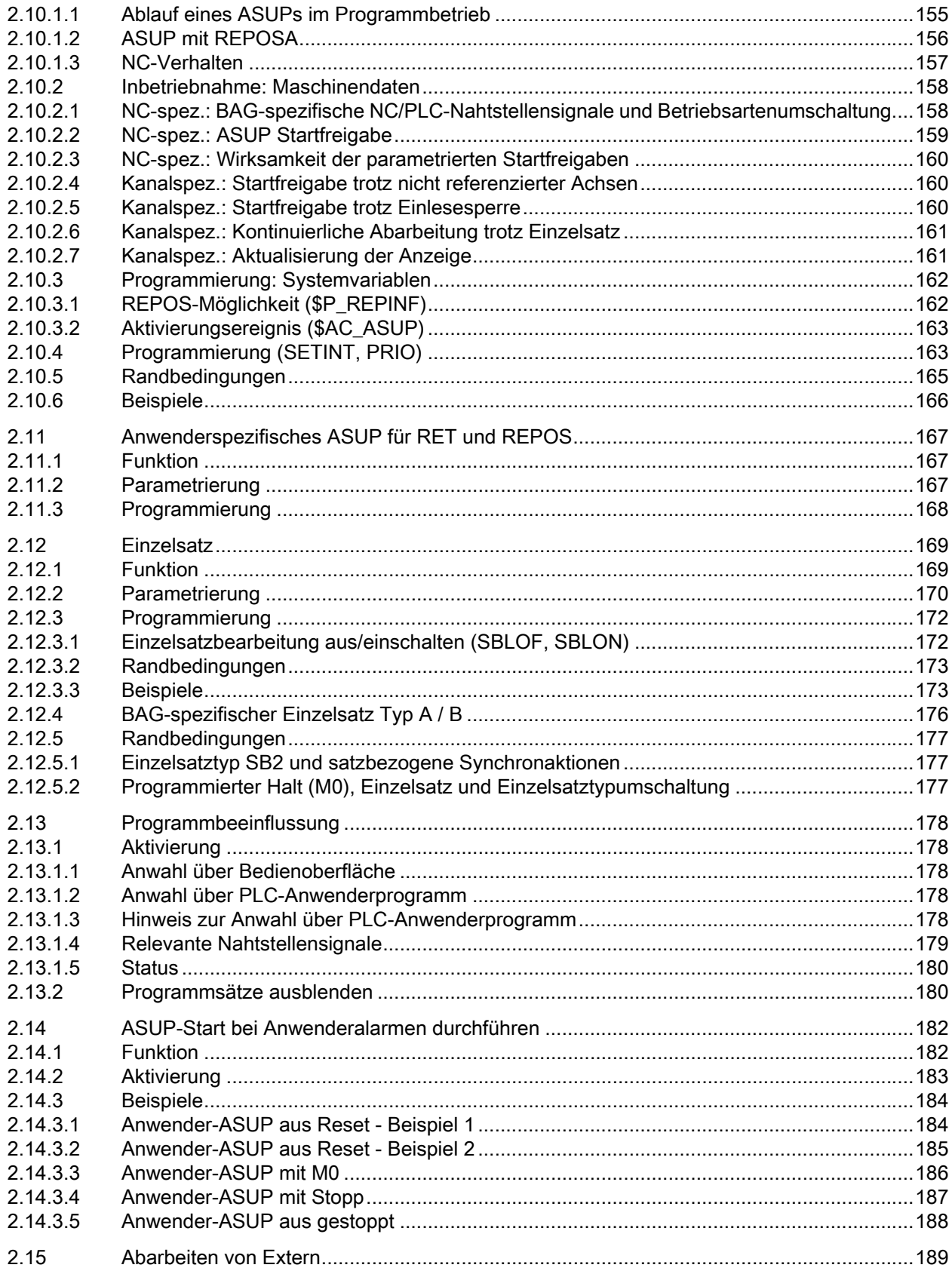

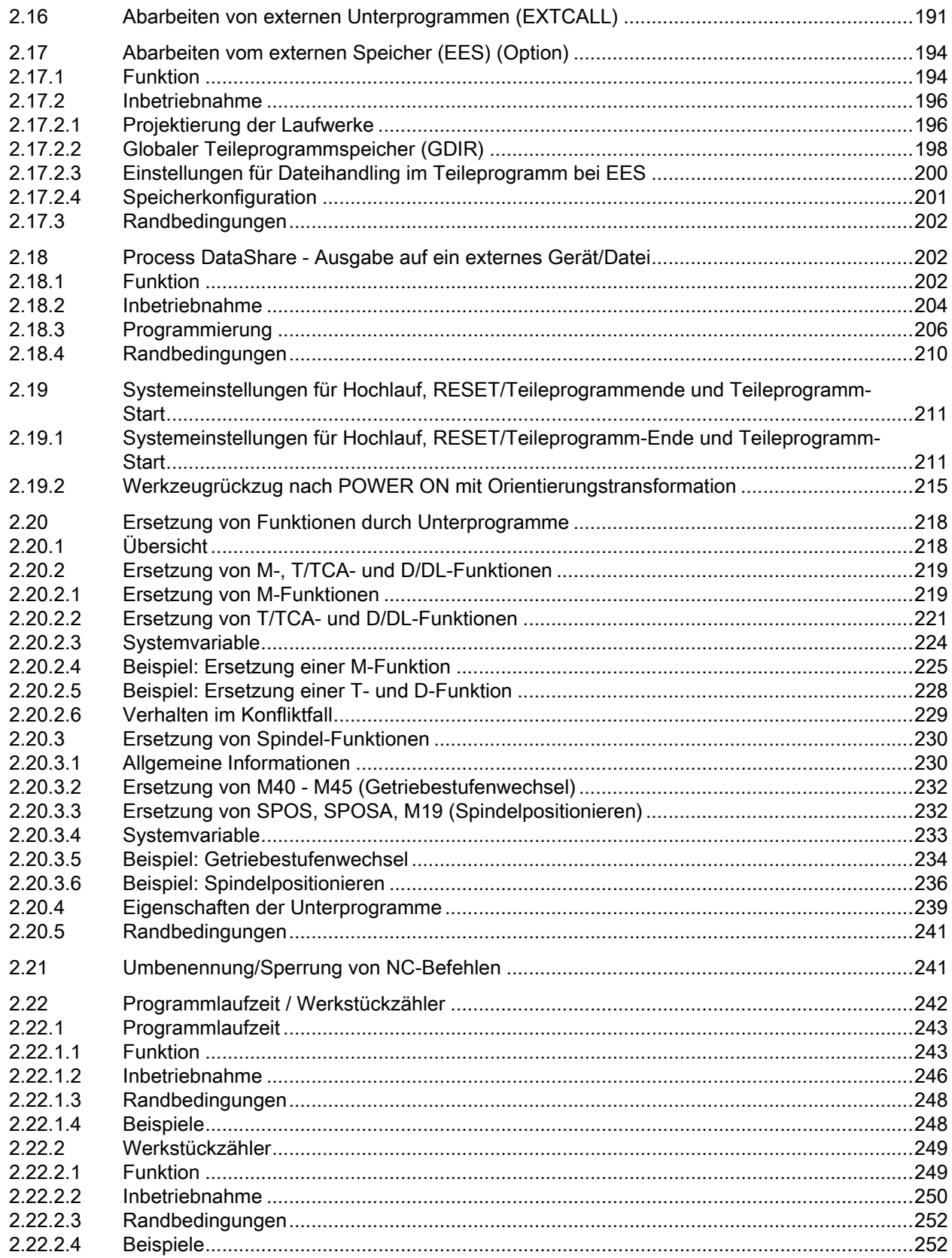

 $\mathbf{L} = \mathbf{I}$ 

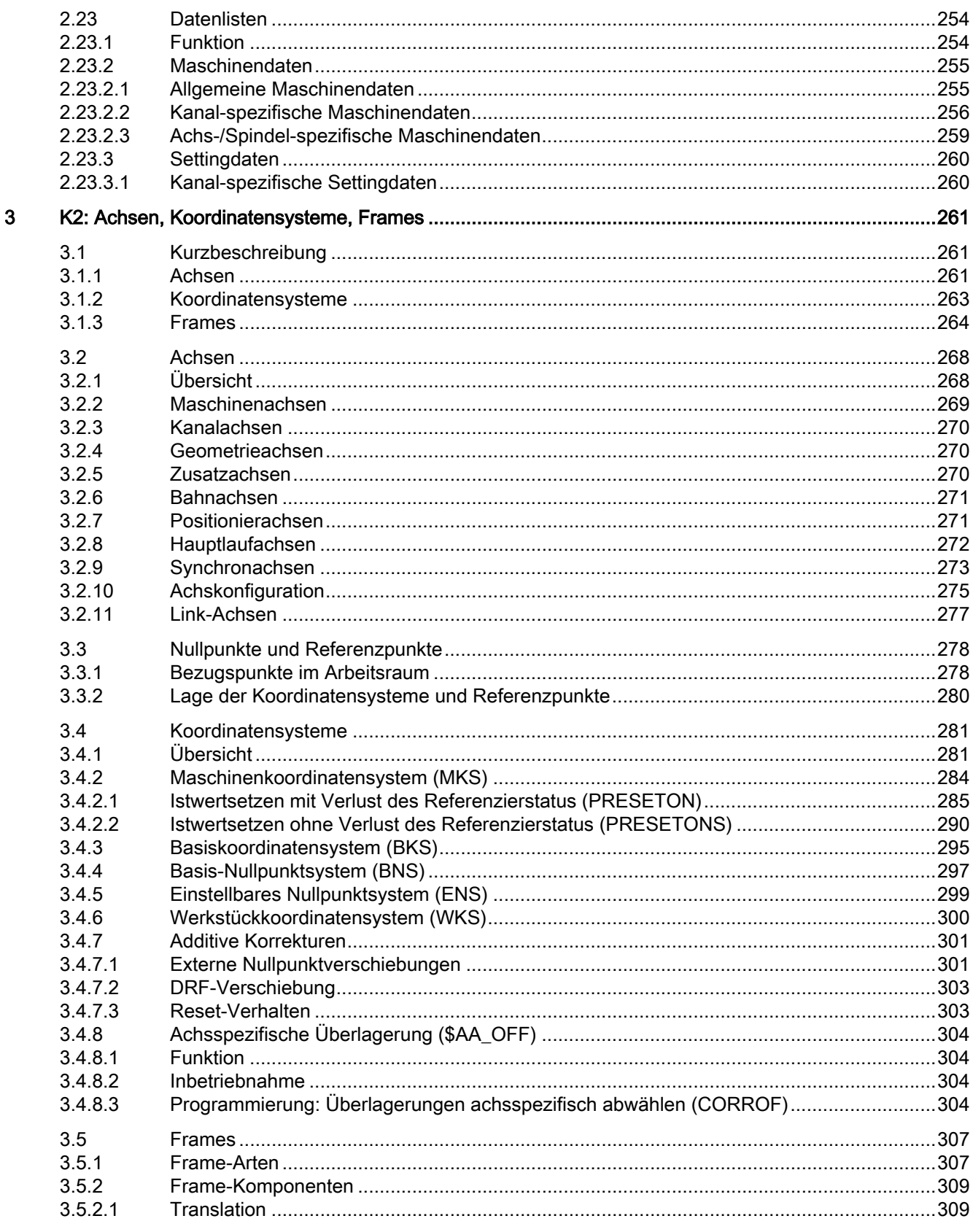

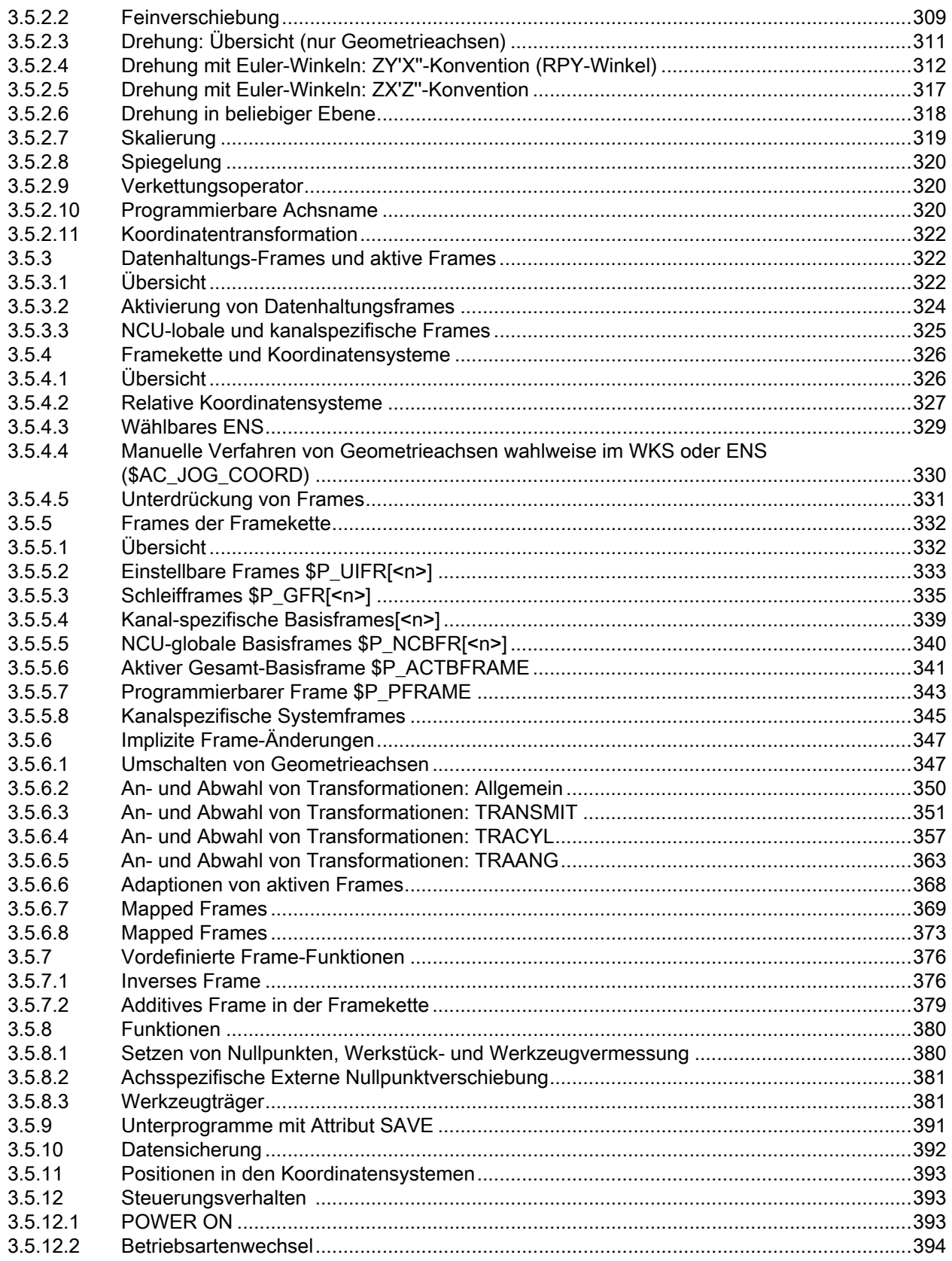

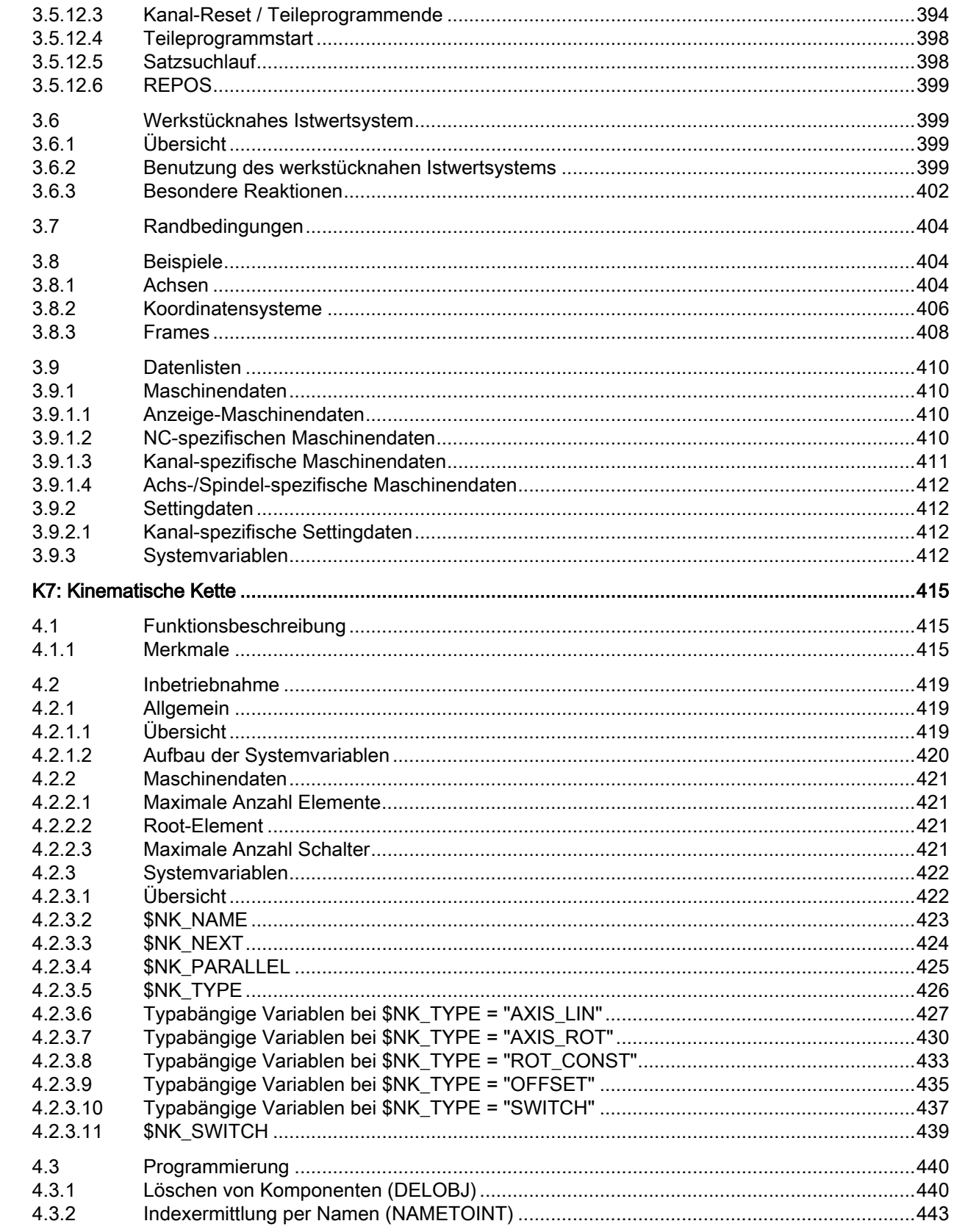

 $\overline{\mathbf{4}}$ 

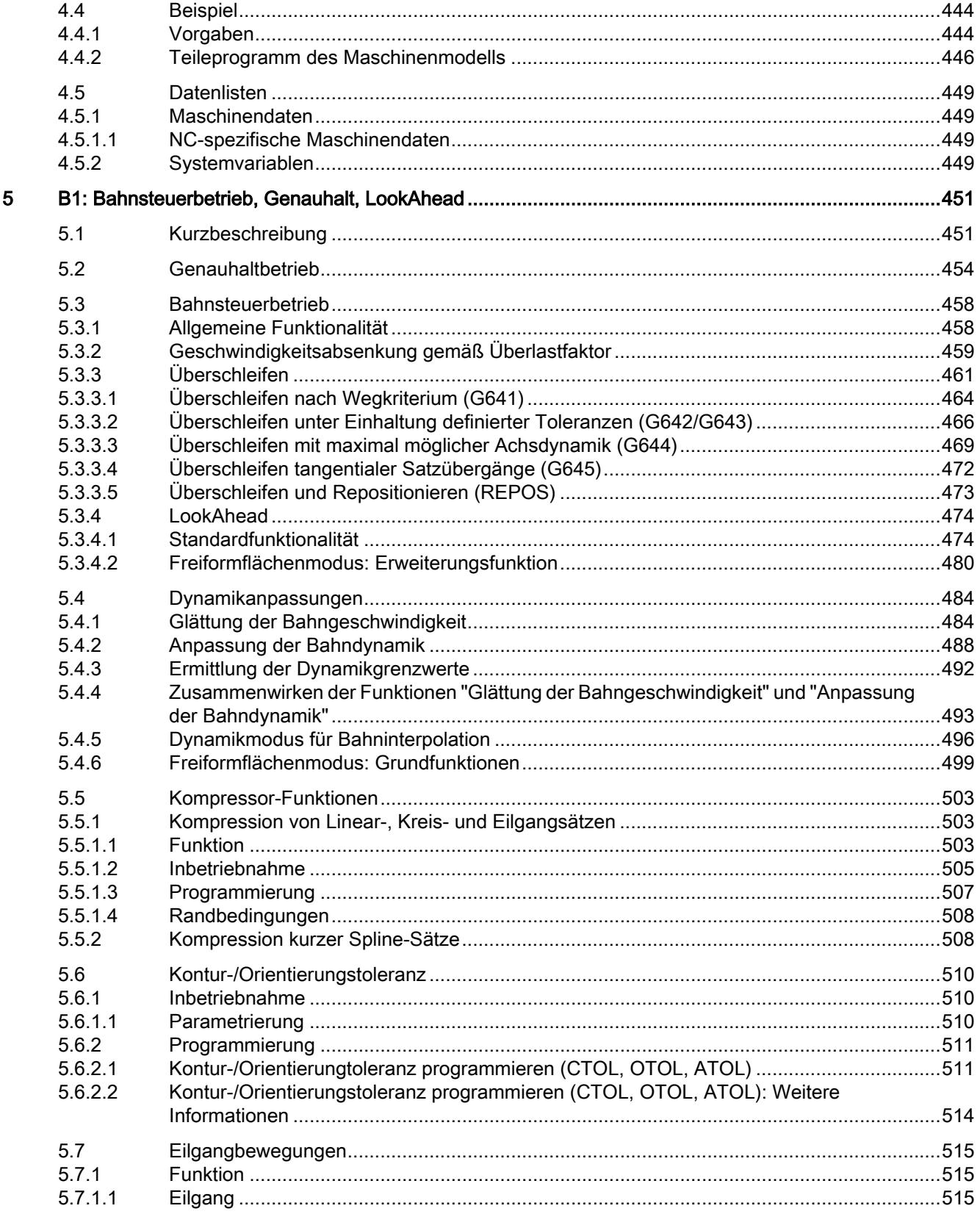

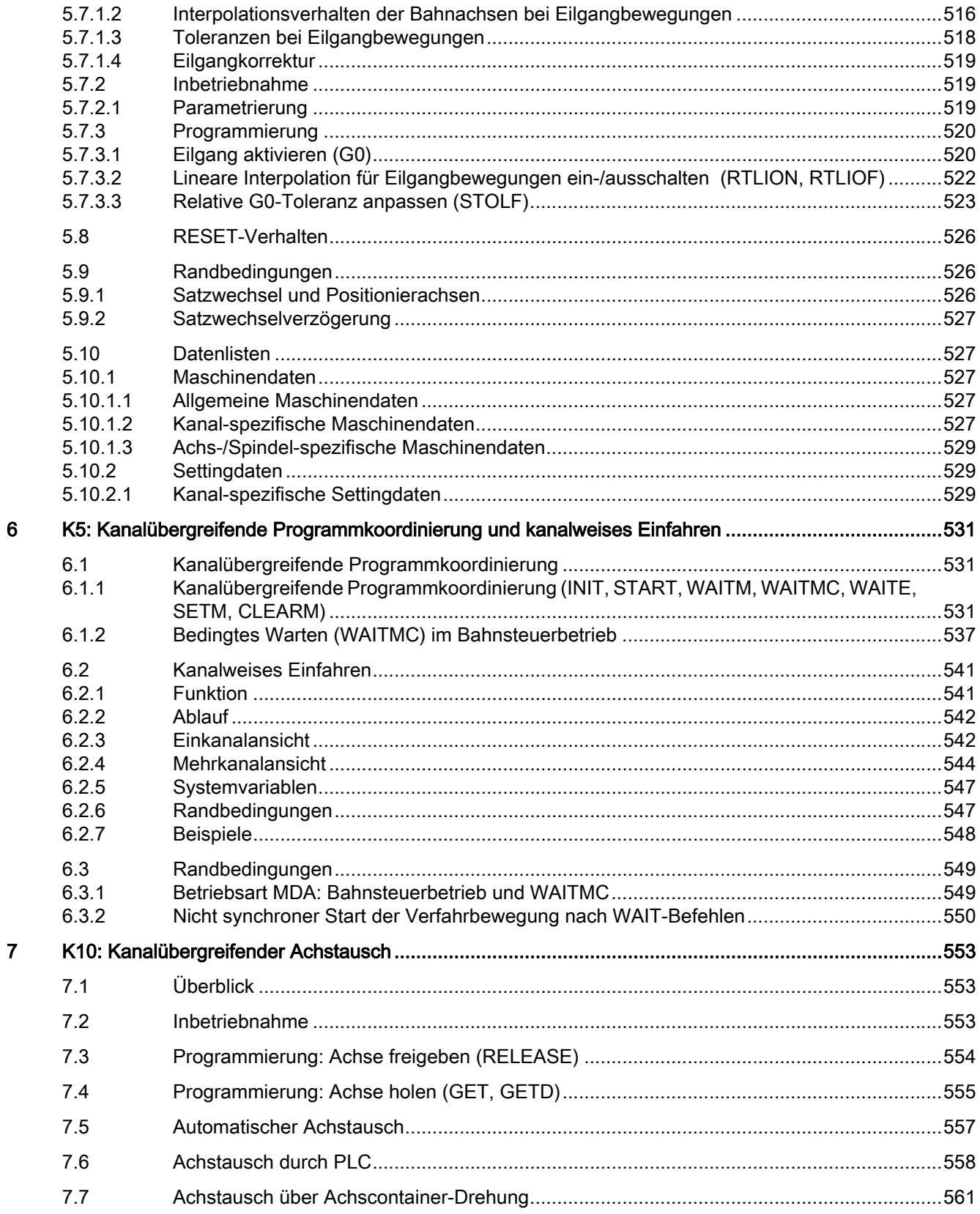

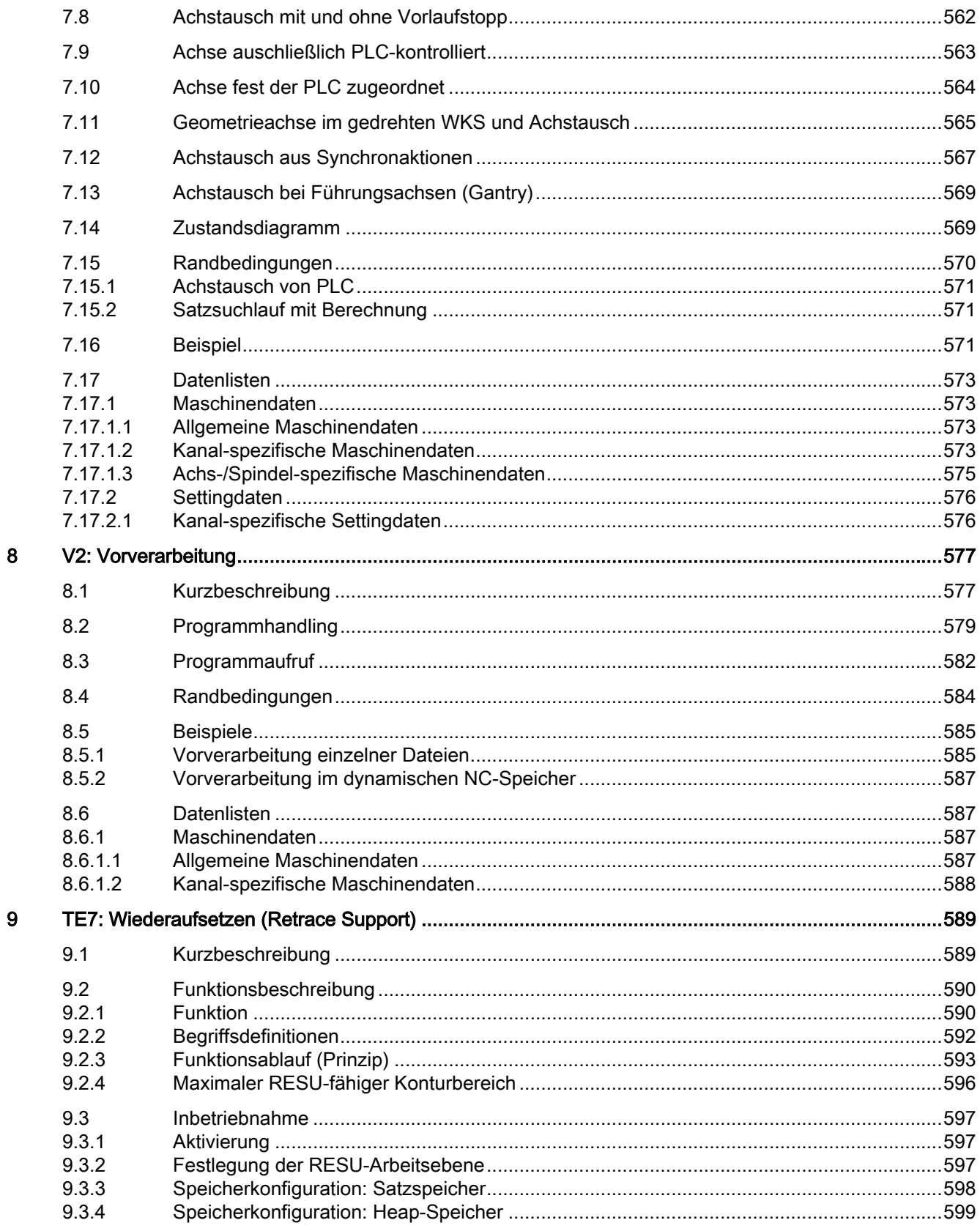

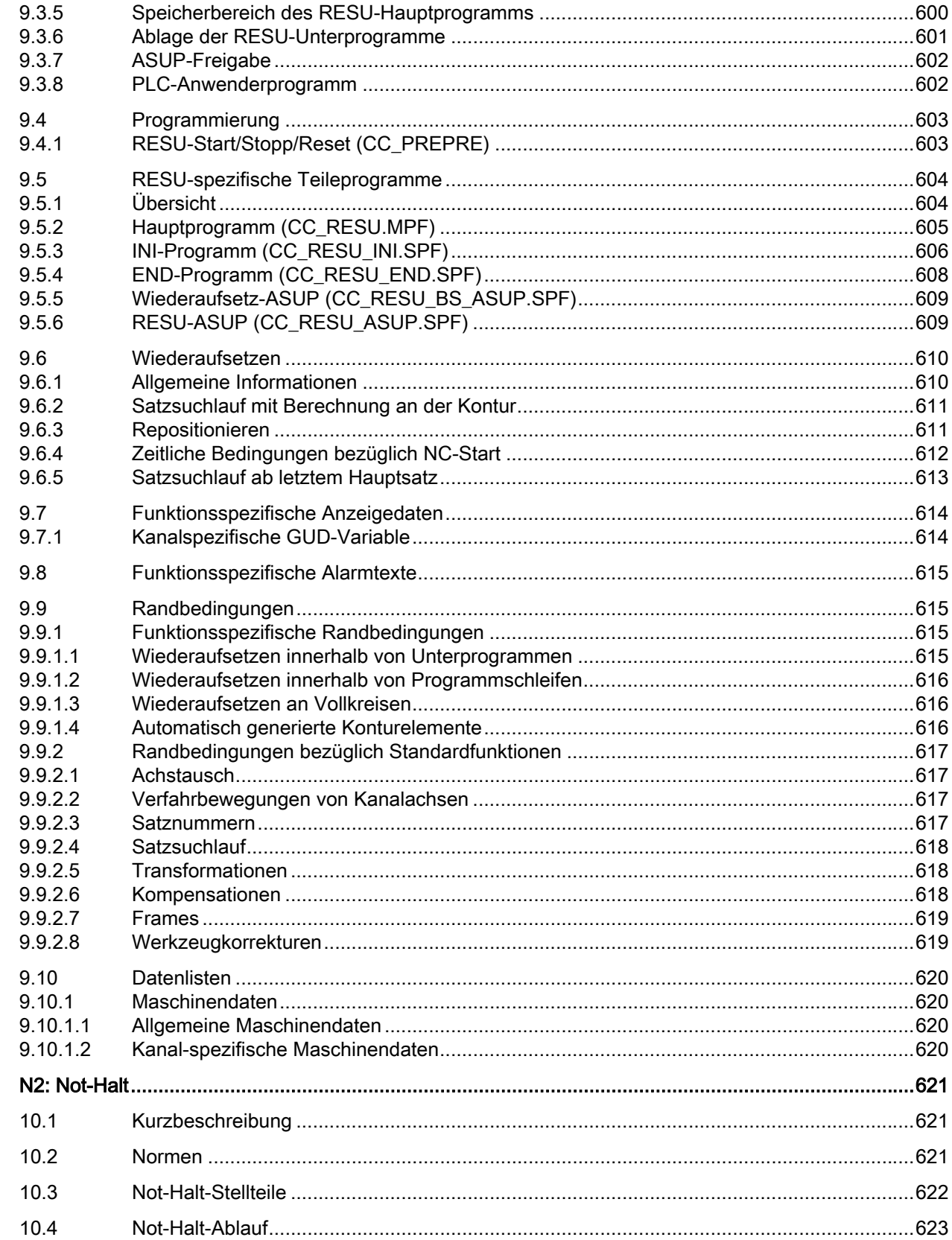

 $10$ 

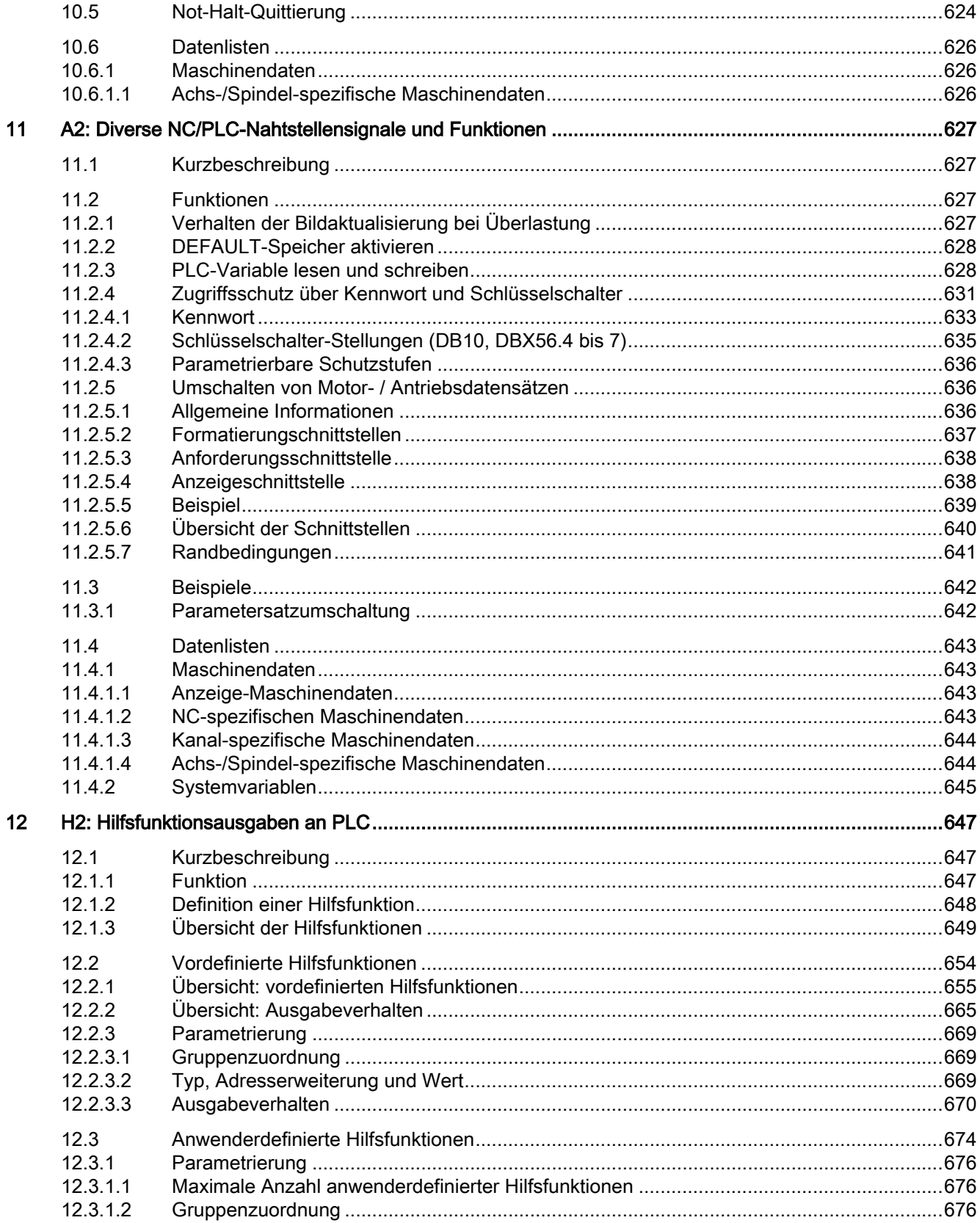

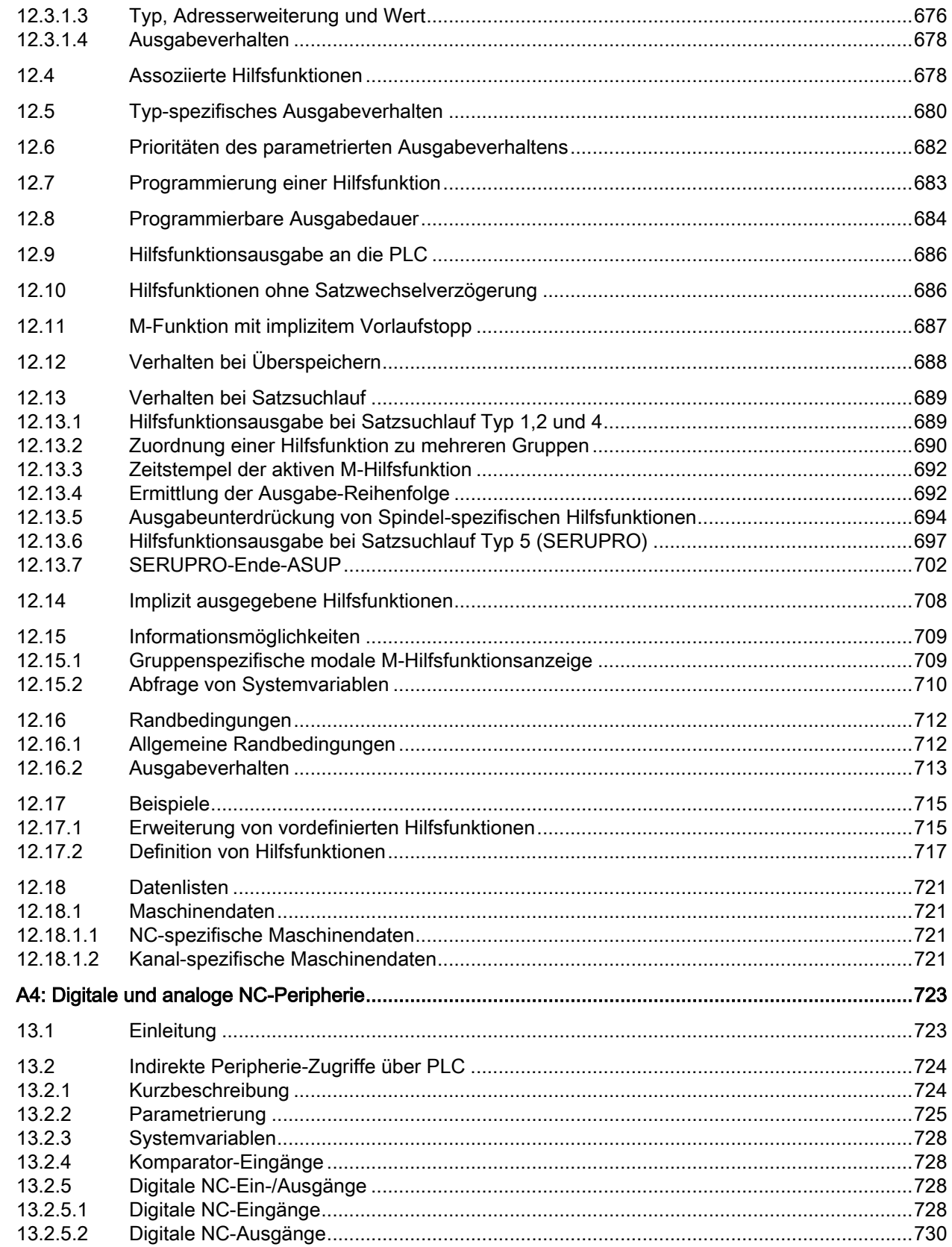

13

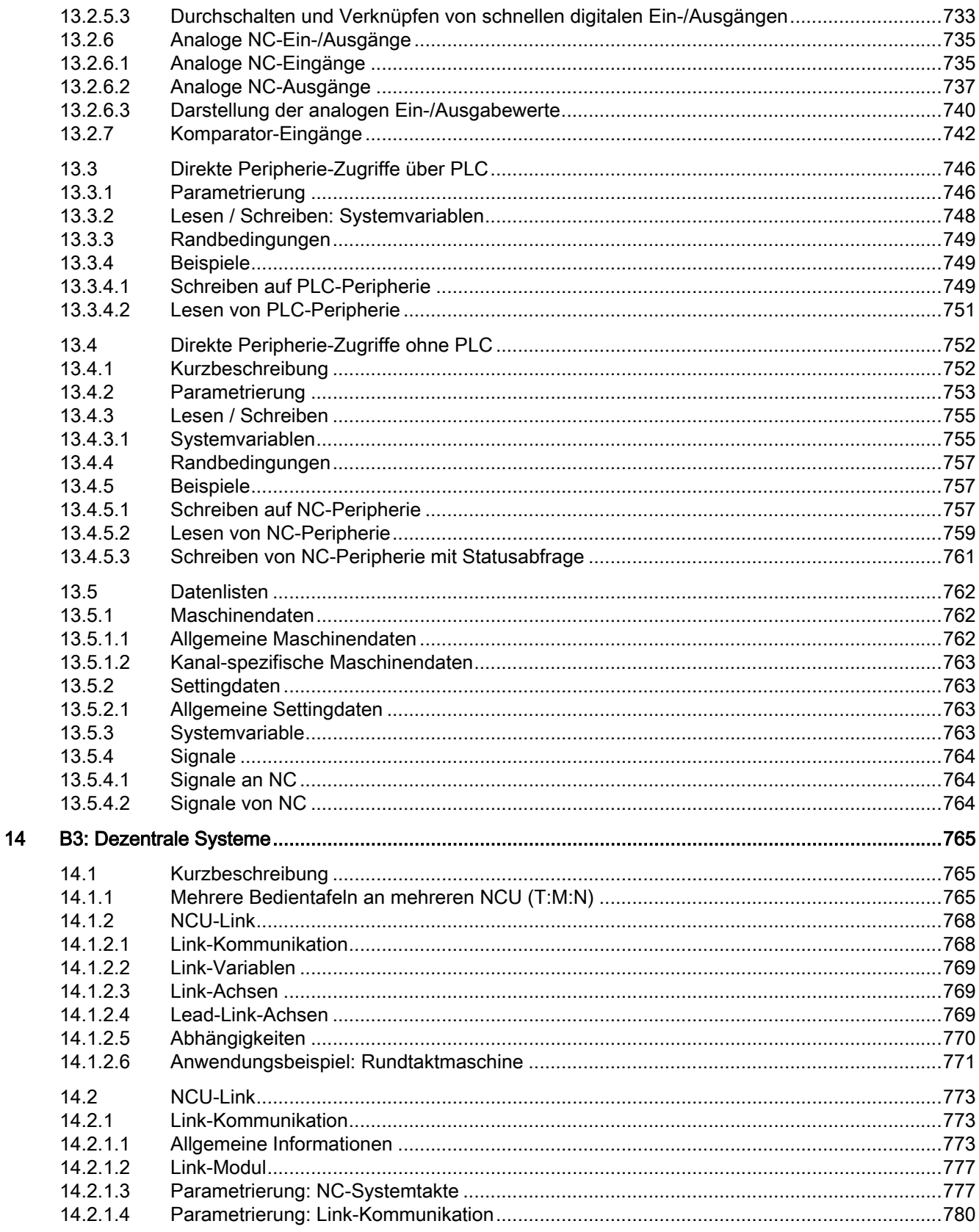

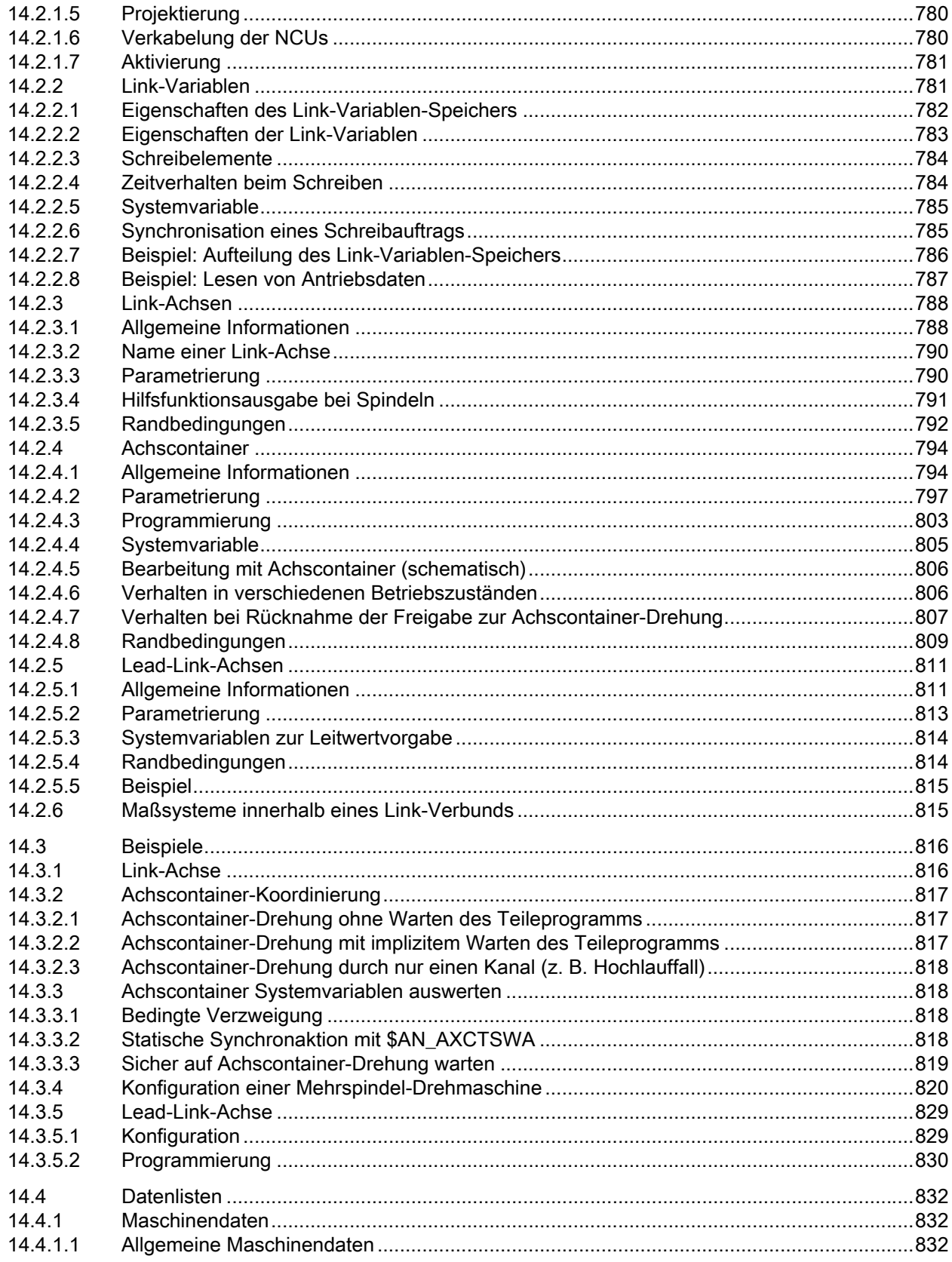

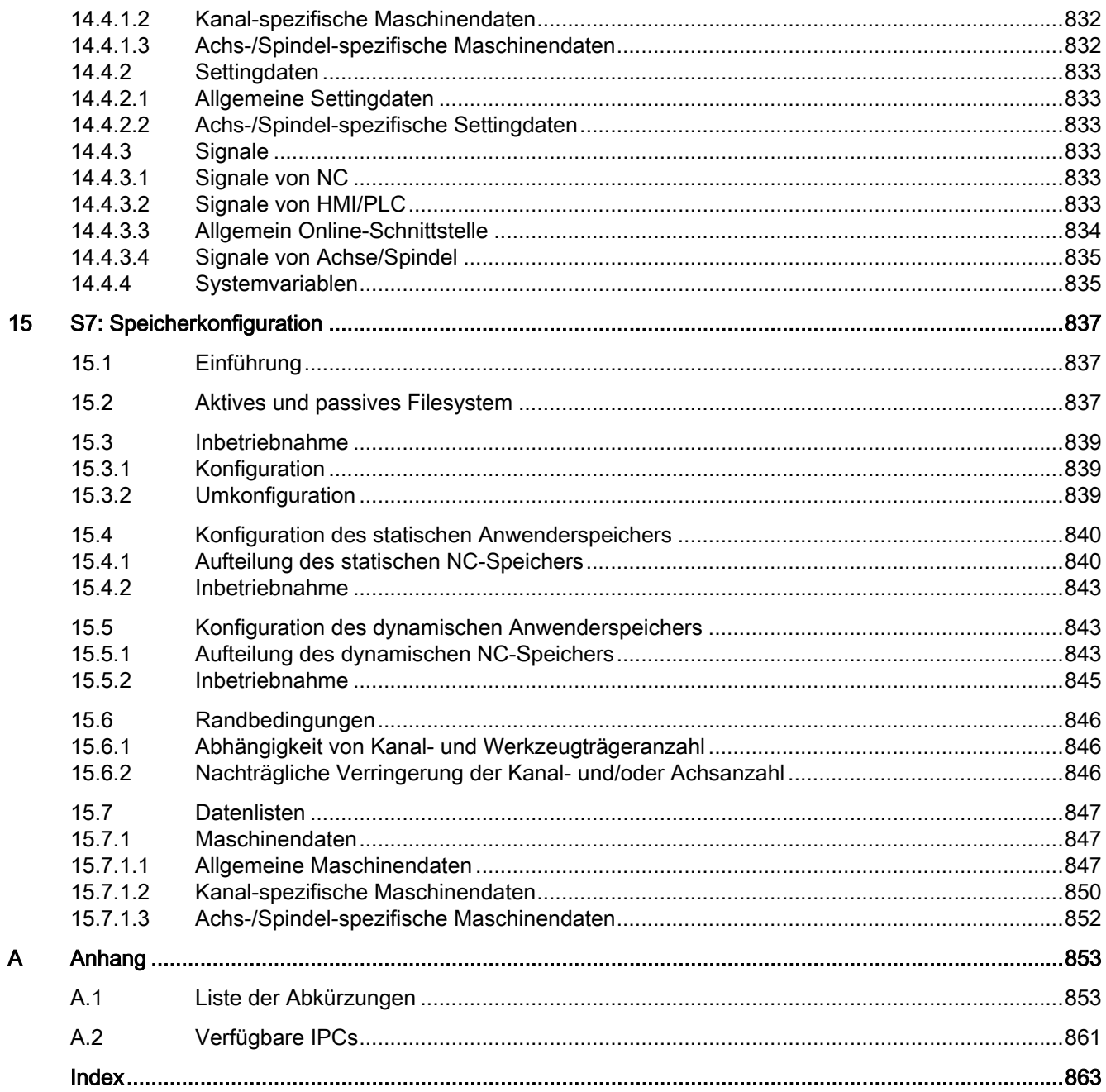

# <span id="page-24-0"></span>Grundlegende Sicherheitshinweise 1

## 1.1 Allgemeine Sicherheitshinweise

#### WARNUNG

#### Lebensgefahr bei Nichtbeachtung von Sicherheitshinweisen und Restrisiken

Bei Nichtbeachtung der Sicherheitshinweise und Restrisiken in der zugehörigen Hardware-Dokumentation können Unfälle mit schweren Verletzungen oder Tod auftreten.

- Halten Sie die Sicherheitshinweise der Hardware-Dokumentation ein.
- Berücksichtigen Sie bei der Risikobeurteilung die Restrisiken.

#### WARNUNG

#### Fehlfunktionen der Maschine infolge fehlerhafter oder veränderter Parametrierung

Durch fehlerhafte oder veränderte Parametrierung können Fehlfunktionen an Maschinen auftreten, die zu Körperverletzungen oder Tod führen können.

- Schützen Sie die Parametrierung vor unbefugtem Zugriff.
- Beherrschen Sie mögliche Fehlfunktionen durch geeignete Maßnahmen, z. B. NOT-HALT oder NOT-AUS.

### 1.2 Gewährleistung und Haftung für Applikationsbeispiele

Applikationsbeispiele sind unverbindlich und erheben keinen Anspruch auf Vollständigkeit hinsichtlich Konfiguration und Ausstattung sowie jeglicher Eventualitäten. Applikationsbeispiele stellen keine kundenspezifischen Lösungen dar, sondern sollen lediglich Hilfestellung bieten bei typischen Aufgabenstellungen.

Als Anwender sind Sie für den sachgemäßen Betrieb der beschriebenen Produkte selbst verantwortlich. Applikationsbeispiele entheben Sie nicht der Verpflichtung zu sicherem Umgang bei Anwendung, Installation, Betrieb und Wartung.

<span id="page-25-0"></span>1.3 Industrial Security

### 1.3 Industrial Security

#### Hinweis

#### Industrial Security

Siemens bietet Produkte und Lösungen mit Industrial Security-Funktionen an, die den sicheren Betrieb von Anlagen, Systemen, Maschinen und Netzwerken unterstützen.

Um Anlagen, Systeme, Maschinen und Netzwerke gegen Cyber-Bedrohungen zu sichern, ist es erforderlich, ein ganzheitliches Industrial Security-Konzept zu implementieren (und kontinuierlich aufrechtzuerhalten), das dem aktuellen Stand der Technik entspricht. Die Produkte und Lösungen von Siemens formen einen Bestandteil eines solchen Konzepts.

Die Kunden sind dafür verantwortlich, unbefugten Zugriff auf ihre Anlagen, Systeme, Maschinen und Netzwerke zu verhindern. Diese Systeme, Maschinen und Komponenten sollten nur mit dem Unternehmensnetzwerk oder dem Internet verbunden werden, wenn und soweit dies notwendig ist und nur wenn entsprechende Schutzmaßnahmen (z. B. Nutzung von Firewalls und/oder Netzwerksegmentierung) ergriffen wurden.

Weiterführende Informationen zu möglichen Schutzmaßnahmen im Bereich Industrial Security finden Sie unter:

Industrial Security [\(https://www.siemens.com/industrialsecurity\)](https://www.siemens.com/industrialsecurity)

Die Produkte und Lösungen von Siemens werden ständig weiterentwickelt, um sie noch sicherer zu machen. Siemens empfiehlt ausdrücklich, Produkt-Updates anzuwenden, sobald sie zur Verfügung stehen und immer nur die aktuellen Produktversionen zu verwenden. Die Verwendung veralteter oder nicht mehr unterstützter Versionen kann das Risiko von Cyber-Bedrohungen erhöhen.

Um stets über Produkt-Updates informiert zu sein, abonnieren Sie den Siemens Industrial Security RSS Feed unter:

Industrial Security [\(https://www.siemens.com/industrialsecurity\)](https://www.siemens.com/industrialsecurity)

Weitere Informationen finden Sie im Internet:

Projektierungshandbuch Industrial Security ([https://support.industry.siemens.com/cs/ww/de/](https://support.industry.siemens.com/cs/ww/de/view/108862708) [view/108862708](https://support.industry.siemens.com/cs/ww/de/view/108862708))

### WARNUNG

#### Unsichere Betriebszustände durch Manipulation der Software

Manipulationen der Software, z. B. Viren, Trojaner oder Würmer, können unsichere Betriebszustände in Ihrer Anlage verursachen, die zu Tod, schwerer Körperverletzung und zu Sachschäden führen können.

- Halten Sie die Software aktuell
- Integrieren Sie die Automatisierungs- und Antriebskomponenten in ein ganzheitliches Industrial Security-Konzept der Anlage oder Maschine nach dem aktuellen Stand der Technik.
- Berücksichtigen Sie bei Ihrem ganzheitlichen Industrial Security-Konzept alle eingesetzten Produkte.
- Schützen Sie die Dateien in Wechselspeichermedien vor Schadsoftware durch entsprechende Schutzmaßnahmen, z. B. Virenscanner.
- Prüfen Sie beim Abschluss der Inbetriebnahme alle security-relevanten Einstellungen.
- Schützen Sie den Antrieb vor unberechtigten Änderungen, indem Sie die Umrichterfunktion "Know-How-Schutz" aktivieren.

#### Grundlegende Sicherheitshinweise

1.3 Industrial Security

# <span id="page-28-0"></span>K1: BAG, Kanal, Programmbetrieb, Reset-Verhalten 2

### 2.1 Kurzbeschreibung

#### Kanal

Ein Kanal der NC stellt die kleinste Einheit für das manuelle Verfahren von Achsen und die automatische Abarbeitung von Teileprogrammen dar. Ein Kanal befindet sich zu einem Zeitpunkt immer in einer bestimmten Betriebsart, z. B. AUTOMATIK, MDA oder JOG. Ein Kanal kann als eigenständige NC betrachtet werden.

#### Betriebsartengruppe (BAG)

Ein Kanal gehört immer einer Betriebsartengruppe an. Eine Betriebsartengruppe kann auch aus mehreren Kanälen bestehen.

Das Kennzeichen einer Betriebsartengruppe ist, dass sich alle Kanäle der Betriebsartengruppe zu einem Zeitpunkt immer in der gleichen Betriebsart, z. B. AUTOMATIK, MDA oder JOG, befinden. Dies wird durch die NC-interne Betriebsartenlogik sichergestellt.

Eine Betriebsartengruppe kann als eigenständige mehrkanalige NC betrachtet werden.

#### Kanallücken

Bei der Konfiguration der Kanäle können Platzhalter-Kanäle vorgesehen werden, um die Konfiguration über Maschinen einer Serie möglichst einheitlich anzulegen und nur die tatsächlich benutzten Kanäle zu aktivieren.

#### Programmtest

Zum Testen oder Einfahren eines neuen Teileprogramms gibt es folgende Möglichkeiten:

- Programmbearbeitung ohne Sollwertausgaben
- Programmbearbeitung im Einzelsatzbetrieb
- Programmbearbeitung mit Probelaufvorschub
- Teileprogrammsätze ausblenden
- Satzsuchlauf mit oder ohne Berechnung

#### Satzsuchlauf

Über Satzsuchlauf gibt es folgende Programmsimulationen zum Suchen bestimmter Programmstellen:

- Typ 1 ohne Berechnung an Kontur
- Typ 2 mit Berechnung an Kontur

2.1 Kurzbeschreibung

- Typ 4 mit Berechnung an Satzendpunkt
- Typ 5 Selbsttätiger Start der angewählten Programmstelle mit Berechnung aller erforderlichen Daten aus der Vorgeschichte
- Automatischer Start eines ASUPs nach Satzsuchlauf
- Kaskadierter Satzsuchlauf
- Kanalübergreifender Satzsuchlauf im Modus "Programmtest"

#### Programmbetrieb

Programmbetrieb liegt dann vor, wenn in der Betriebsart AUTOMATIK oder MDA Teileprogramme bzw. Teileprogrammsätze abgearbeitet werden. Während der Abarbeitung kann dabei der Programmablauf durch PLC-Nahtstellensignale und Kommandos beeinflusst werden.

Für jeden Kanal können Grundstellungen über kanalspezifische Maschinendaten vorgegeben werden. Diese Grundstellungen wirken u. a. auf die G-Gruppen sowie auf die Hilfsfunktionsausgabe.

Die Anwahl eines Teileprogramms kann nur erfolgen, wenn sich der betreffende Kanal im Reset-Zustand befindet.

Außerdem werden alle weiteren Programmabläufe mit PLC-Nahtstellensignalen und den entsprechenden Kommandos behandelt.

- Starten des Teileprogramms bzw. des Teileprogrammsatzes
- Teileprogrammberechnung und Programmbeeinflussung
- RESET-Kommando, Programmzustand und Kanalzustand
- Reaktionen auf Bedienungs- und Programmaktionen
- Ereignisgesteuerte Programmaufrufe

#### Asynchrone Unterprogramme (ASUP), Interruptroutinen

Mit Hilfe von Interrupteingängen ist die NC in der Lage, die aktuelle Teileprogrammbearbeitung zu unterbrechen und auf hochpriore Ereignisse in Interruptroutinen/ASUPs zu reagieren.

#### Einzelsatz

In der Funktion Einzelsatz kann der Anwender das Teileprogramm satzweise abarbeiten.

Es gibt 3 Einstellungsarten der Funktion Einzelsatz:

- SLB1: = IPO-Einzelsatz
- SLB2: = Decodiereinzelsatz
- $\bullet$  SLB3: = Stopp im Zyklus

#### Basis-Satzanzeige

Zur bestehenden Satzanzeige können über eine zweite, der Basis-Satzanzeige, alle Sätze angezeigt werden, die eine Aktion an der Maschine bewirken werden.

Die tatsächlich angefahrenen Endpositionen werden als Absolutposition dargestellt. Die Positionswerte beziehen sich wahlweise auf das Werkstückkoordinatensystem (WKS) oder auf das Einstellbare Nullpunkt-System (ENS).

#### Programm von Extern abarbeiten

Bei der Bearbeitung komplexer Werkstücke kommt es vor, dass der Speicher der NC für die Programme nicht ausreicht. Mit der Funktion "Abarbeiten von Extern" oder "EES (Execution from External Storage) können Teileprogramme von einem externen Speicher (z. B. von der Festplatte) aufgerufen und abgearbeitet werden.

#### Verhalten nach POWER ON, Reset, ...

Das Verhalten der Steuerung nach:

- Hochlauf (POWER ON)
- Reset/Teileprogramm-Ende
- Teileprogramm-Start

kann für Funktionen wie z. B. G-Befehle, Werkzeuglängenkorrektur, Transformation, Mitschleppverbände, Tangentiale Nachführung, Programmierbare Synchronspindel, für bestimmte Systemeinstellungen durch Maschinendaten verändert werden.

#### Unterprogrammaufruf mit M-, T- bzw. D-Funktionen

Für bestimmte Anwendungen kann es vorteilhaft sein, M- T- bzw. D-Funktionen sowie einige NC-Sprachbefehle (SPOS, SPOSA) durch einen Unterprogrammaufruf zu ersetzen. Dies kann z. B. für den Aufruf der Werkzeugwechselroutine genutzt werden.

Mit entsprechenden Maschinendaten können Unterprogramme mit M- T- bzw. D-Funktionen z. B. für einen Getriebestufenwechsel definiert und beeinflusst werden.

#### Programmlaufzeit / Werkstückzähler

Zur Unterstützung des Bearbeiters an der Werkzeugmaschine werden Informationen zur Programmlaufzeit und zur Werkstückzählung bereitgestellt.

Die dabei definierte Funktionalität ist nicht identisch mit Funktionen der Werkzeugverwaltung und besonders für NC-Systeme ohne Werkzeugverwaltung vorgesehen.

<span id="page-31-0"></span>2.2 Betriebsartengruppe (BAG)

### 2.2 Betriebsartengruppe (BAG)

#### Betriebsartengruppe

In einer Betriebsartengruppe (BAG) werden mehrere Kanäle einer NC zu einer Bearbeitungseinheit zusammengefasst. Sie stellt somit im Prinzip eine eigenständige "NC" innerhalb einer NC dar.

Eine BAG ist im Wesentlichen dadurch gekennzeichnet, dass sich alle ihr zugeordneten Kanäle zu einem Zeitpunkt immer in der gleichen Betriebsart (AUTOMATIK, JOG, MDA) befinden.

#### **Hinweis**

Im weiteren Verlauf dieser Beschreibung wird von einer BAG und einem Kanal ausgegangen.

Funktionen, die mehrere Kanäle benötigen (z. B. Funktion "Achstausch"), sind beschrieben in: Weitere Informationen:

Weitere Informationen finden Sie unter [K5: Kanalübergreifende Programmkoordinierung und](#page-530-0)  [kanalweises Einfahren](#page-530-0) (Seite [531\)](#page-530-0).

#### Weitere Informationen finden Sie unter Parametrierung

Die Zuordnung eines Kanals zu einer BAG erfolgt über das Maschinendatum:

MD10010 \$MN\_ASSIGN\_CHAN\_TO\_MODE\_GROUP[<Kanal-Index>] = BAG-Nummer

Alle Kanäle mit der gleichen BAG-Nummer bilden eine BAG.

#### Hinweis

Eine NC umfasst standardmäßig immer eine BAG mit einem Kanal. Die Parametrierung einer NC ohne Kanal ist nicht möglich.

#### BAG-spezifische NC/PLC-Nahtstellensignale

Die BAG-spezifischen NC/PLC-Nahtstellensignale liegen im Datenbaustein DB11.

2.2 Betriebsartengruppe (BAG)

Die BAG-spezifische NC/PLC-Nahtstelle umfasst im Wesentlichen folgende Nahtstellensignale:

- Anforderungssignale PLC → NC
	- BAG-Reset
	- BAG-Stop Achsen plus Spindel
	- BAG-Stop
	- Betriebsartenwechsel Sperre
	- Betriebsart: JOG, MDA, AUTOM.
	- Einzelsatz: Typ A, Typ B
	- Maschinenfunktion: REF, REPOS, TEACH IN, INC x
- $\bullet$  Statussignale NC → PLC
	- Betriebsart-Strobe: JOG, MDA, AUTOMATIK
	- Maschinenfunktion-Strobe: REF, REPOS, TEACH IN
	- Alle Kanäle im Reset-Zusand
	- BAG reseted
	- BAG betriebsbereit
	- aktive Betriebsart: JOG, MDA, AUTOMATIK
	- aktive Maschinenfunktion: REF, REPOS, TEACH, INC x

#### Aktivierte und nicht aktivierte Kanäle, Kanallücken

#### Aktivierter Kanal

Ein Kanal mit einer BAG-Nummer ≠ 0 ist ein aktiver Kanal.

#### Nicht aktivierter Kanal

Ein Kanal mit BAH-Nummer 0 ist ein nicht aktivierte Kanal. Er belegt Steuerungs-intern keinen Speicherplatz.

#### Kanallücken

Ein Kanal mit BAG-Nummer 0 ist nicht nur ein nicht aktivierte Kanal. Er stellt in der Abfolge der Kanäle auch eine sogenannte Kanallücke dar.

Der Vorteil von Kanallücken ist, dass damit innerhalb einer Serie von bauähnliche Maschinen die Konfigurationsdaten weitgehend gleich gehalten werden können. Für die spezifische Inbetriebnahme werden dann nur die Kanäle aktiviert, die für die vorliegende Maschine

<span id="page-33-0"></span>2.2 Betriebsartengruppe (BAG)

benötigt werden. Der nicht belegte Speicher steht dann als zusätzlicher Anwenderspeicher zur freien Verfügung.

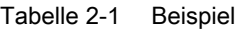

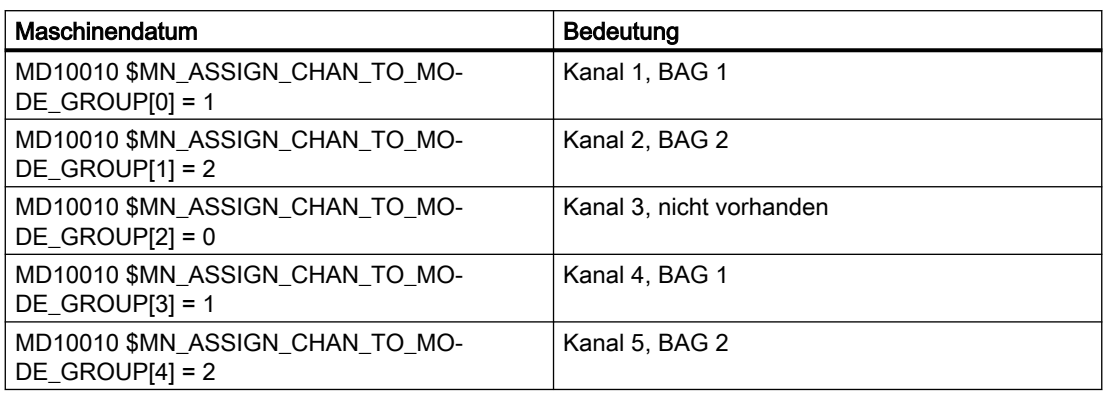

#### 2.2.1 BAG-Stop

#### Funktion

Über die folgenden NC/PLC-Nahtstellensignale werden in allen Kanälen der BAG die Verfahrbewegungen der Achsen bzw. Achsen und Spindeln angehalten, sowie die Teileprogrammabarbeitung unterbrochen:

DB11 DBX0.5 (BAG-Stop)

DB11 DBX0.6 (BAG-Stop Achsen plus Spindeln)

#### 2.2.2 BAG-Reset

#### Funktion

Die Anforderung zum BAG-Reset erfolgt über das BAG-spezifische NC/PLC-Nahtstellensignal: DB11 DBX0.7 = 1 (BAG-Reset)

#### Wirkung

Wirkung auf die Kanäle der BAG:

- Die Teileprogrammaufbereitung (Vorlauf) wird gestoppt.
- Alle Achsen und Spindeln werden entlang ihrer Beschleunigungskennlinien ohne Konturverletzung auf Stillstand abgebremst.
- Die noch nicht an die PLC ausgegebenen Hilfsfunktionen werden nicht mehr ausgegeben.

2.3 Betriebsarten und Betriebsartenwechsel

- <span id="page-34-0"></span>● Die Vorlaufzeiger werden auf die Unterbrechungsstelle und die Satzzeiger auf den Anfang der jeweiligen Teileprogramme gesetzt.
- Alle Grundstellungen (z. B. der G-Befehle) werden auf die parametrierten Werte eingestellt.
- Alle Alarme mit Löschkriterium "Kanal-Reset" werden gelöscht.

Wenn alle Kanäle der BAG im Reset-Zustand sind, dann:

- werden alle Alarme mit Löschkriterium "BAG-Reset" gelöscht.
- werden der Abschluss des BAG-Resets und die Betriebsbereitschaft der BAG an der NC/ PLC-Nahtstelle angezeigt: DB11 DBX6.7 = 1 (alle Kanäle im Reset-Zustand)
	- DB11 DBX6.3 = 1 (BAG betriebsbereit)

### 2.3 Betriebsarten und Betriebsartenwechsel

#### Eindeutige Betriebsart

Alle Kanäle einer Betriebsartengruppe (BAG) befinden sich immer in derselben Betriebsart:

- AUTOMATIK
- JOG
- MDA

Sind einzelne Kanäle unterschiedlichen Betriebsartengruppen zugeordnet, so erfolgt über eine Kanalumschaltung auch eine Umschaltung auf die entsprechende BAG. Auf diese Weise ist über eine Kanalumschaltung ein Betriebsartenwechsel möglich.

#### Betriebsarten

Es stehen folgende Betriebsarten zur Verfügung:

● AUTOMATIK

Automatisches Abarbeiten von Teileprogrammen:

- Teileprogrammtest
- Alle Kanäle der BAG können gleichzeitig aktiv sein.

#### ● JOG in AUTOMATIK

JOG in AUTOMATIK ist eine Erweiterung der Betriebsart AUTOMATIK mit dem Ziel der Bedienungsvereinfachung. JOG kann ausgeführt werden, ohne AUTOMATIK zu verlassen, wenn Randbedingungen dies zulassen.

2.3 Betriebsarten und Betriebsartenwechsel

#### ● JOG

Manuelles Verfahren von Achsen über Verfahrtasten der Maschinensteuertafel oder über ein an der Maschinensteuertafel angeschlossenes Handrad:

- Kanalspezifische Signale und Verriegelungen werden bei Bewegungen, die per ASUP oder über statische Synchronaktionen ausgeführt werden, beachtet.
- Kopplungen werden berücksichtigt.
- Jeder Kanal in der BAG kann aktiv sein.
- MDA

Manual Data Automatic (Eingabe der Sätze erfolgt über die Bedienoberfläche):

- Eingeschränktes Abarbeiten von Teileprogrammen und Teileprogrammteilen.
- Teileprogrammtest
- Maximal 1 Kanal pro BAG kann aktiv sein (nur bei TEACH IN).
- Achsen können nur in unterlagerten Maschinenfunktionen wie JOG, REPOS oder TEACHIN manuell verfahren werden.

#### Gültig für alle Betriebsarten

#### Betriebsarten-übergreifende Synchronaktionen

Übergreifend für alle Betriebsarten, können modale Synchronaktionen per IDS für folgende Funktionen parallel zum Kanal abgearbeitet werden:

- Kommandoachsfunktionen
- Spindelfunktionen
- Technologiezyklen

#### Anwahl

Über die Bedienoberfläche kann der Anwender die gewünschte Betriebsart mit Hilfe von Softkeys anwählen.

Diese Anwahl (AUTOMATIK, MDA oder JOG) wird an die NC/PLC-Nahtstelle zur PLC weitergeleitet, aber noch nicht aktiviert: DB11 DBX4.0, 0.1, 0.2 (Betriebsart-Strobe)

#### Aktivierung und Prioritäten

Die Betriebsart der BAG wird aktiviert über die NC/PLC-Nahtstelle:

DB11 DBX0.0, 0.1, 0.2 (Betriebsart)

Werden mehrere Betriebsarten zur gleichen Zeit angewählt, besteht folgende Priorität:

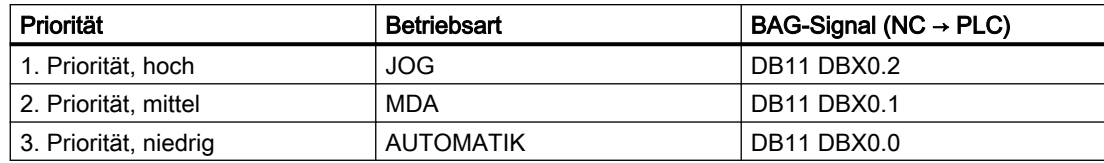
## **Anzeige**

Die aktuelle Betriebsart der BAG wird angezeigt über die NC/PLC-Nahtstelle:

DB11 DBX6.0, 0.1, 0.2 (aktive Betriebsart)

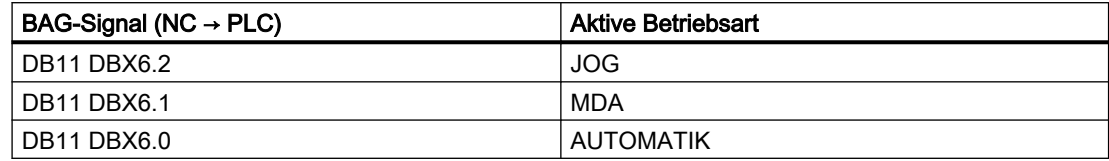

## Maschinenfunktionen

Innerhalb einer Betriebsart können Maschinenfunktionen angewählt werden, die ebenfalls innerhalb der BAG gelten:

- Maschinenfunktionen innerhalb der Betriebsart JOG
	- REF (Referenzpunktfahren)
	- REPOS (Repositionieren)
	- JOG-Retract (Rückzugsbewegung in Werkzeugrichtung)
- Maschinenfunktionen innerhalb der Betriebsart MDA
	- REF (Referenzpunktfahren)
	- REPOS (Repositionieren)
	- TEACHIN (Ein-Teachen von Achspositionen)

#### NC/PLC-Nahtstellensignale

- DB11 DBX5.0, 0.1, 0.2 (Maschinenfunktion-Strobe): Anforderung
- DB11 DBX1.0, 0.1, 0.2 (Maschinenfunktion): Aktivierung
- DB11 DBX7.0-2 (aktive Maschinenfunktion): Rückmeldung

## Kanal-Zustände

#### ● Kanal-Reset

Die Maschine befindet sich im Grundzustand. Dieser wird über das PLC-Programm vom Maschinenhersteller z. B. nach dem Einschalten oder nach Programmende definiert.

● Kanal aktiv

Ein Programm ist gestartet, die Programmabarbeitung oder Referenzpunktfahren läuft.

#### ● Kanal unterbrochen

Das laufende Programm oder Referenzpunktfahren sind unterbrochen worden.

## Funktionen innerhalb von Betriebsarten

Die Betriebsarten werden ergänzt durch anwenderspezifische Funktionen. Die Funktionen sind technologie- und maschinenunabhängig und können aus den drei Kanalzuständen "Kanal-Reset", "Kanal aktiv" oder "Kanal unterbrochen" gestartet und/oder bearbeitet werden.

## Randbedingung für die Maschinenfunktion TEACH IN

TEACH IN ist nicht zulässig für Führungs- oder Leitachsen eines aktiven Achsverbundes, z. B. bei:

- Gantry-Achsverbund oder ein Gantry-Achsenpaar
- Mitschleppverbund von Leitachse mit Folgeachse

## JOG in AUTOMATIK

JOG in Betriebsart AUTOMATIK ist zulässig, wenn die BAG im Zustand "RESET" und die Achse JOG-fähig ist. Zustand "RESET" für die BAG bedeutet:

- Alle Kanäle sind im Zustand "RESET"
- Alle Programme sind abgebrochen
- In keinem Kanal ist DRF aktiv

Eine Achse ist JOG-fähig wenn sie in keinem der folgenden Zustände ist:

- PLC-Achse als konkurrierende Positionierachse (Anforderung der Achse von der PLC)
- Kommandoachse (die Achse wurde von einer Synchronaktion programmiert und die Bewegung ist noch nicht zu Ende)
- Drehende Spindel (Spindel die über RESET hinaus dreht)
- Asynchrone Pendelachse

Hinweis: Die Eigenschaft "JOG-fähig" ist unabhängig von der Funktion "JOG in AUTOMATIK".

#### Aktivierung

Die Funktion "JOG in AUTOMATIK" ist aktivierbar mit dem Maschinendatum:

MD10735 \$MN\_JOG\_MODE\_MASK

- Vor POWER ON muss folgendes Maschinendatum gesetzt sein: MD10735  $$MN$  JOG MODE MASK, Bit 0 = 1
- $\bullet$  Der Anwender schaltet nach AUTO (PLC-Anwenderschnittstelle DB11 DBX0.0 = 0→1 Flanke). "JOG in AUTOMATIK" ist damit aktiv, wenn vorher der NC in allen Kanälen der BAG den Kanalzustand "RESET" und den Programmzustand "Abgebrochen" hatte. Zudem muss die dann betroffene Achse "JOG-fähig" sein. DRF muss abgeschaltet sein oder werden.
- In allen Kanälen der BAG ohne den Kanalzustand "RESET" und den Programmzustand "Abgebrochen" wird RESET ausgelöst oder das laufende Programm kommt mit M30/M2 zu Ende.
- Die betroffene Achse wird automatisch "JOG-fähig" gemacht (z. B. Achstauch: PLC → NC).

Hinweis: In den meisten Anwendungsfällen sind die zu verfahrenden Achsen "JOG-fähig" und mit dem Umschalten nach AUTOMATIK ist damit auch "JOG in AUTOMATIK" aktiv.

## Merkmale

- Die Tasten +/– leiten eine JOG-Bewegung ein, die BAG wird intern nach JOG geschaltet. (Kurz "Intern-JOG").
- Die Bewegungen der Handräder leiten eine JOG-Bewegung ein, die BAG wird intern nach JOG geschaltet, außer es ist DRF aktiv.
- Eine begonnene JOG-Bewegung ist erst zu Ende, wenn die Endposition des Inkrements (falls dies eingestellt worden war) erreicht wurde, oder die Bewegung mit "Restweglöschen" abgebrochen wurde.

Damit kann ein Inkrement mit Stopp angehalten und mit Start wieder bis zum Ende gefahren werden. Solange bleibt der NC im "Intern-JOG". Ein teilweise abgefahrenes Inkrement ist möglich, muss aber nicht mit Stopp unterbrochen sein. Es gibt einen Modus, bei dem eine Wegnahme der Fahrtaste zur Unterbrechung innerhalb eines Inkrements führt.

- Ohne eine JOG-Bewegung verhält sich "JOG in AUTOMATIK" wie "Automatik". Insbesondere startet die Start–Taste das angewählte Teileprogramm und der entsprechende Softkey des HMI löst einen Satzsuchlauf aus.
- Mit einer aktiven JOG-Bewegung ist der NC intern in JOG und eine Satzsuchlaufanforderung wird abgelehnt und der Start startet das Teileprogramm nicht. Der Start startet ggf. das verbliebene Inkrement oder er bleibt ohne Wirkung.
- Solange eine Achse der BAG in JOG verfahren wird, bleibt die BAG intern in JOG. Bemerkung: Diese Phase kann mit der JOG-Bewegung einer Achse beginnen und mit dem Ende der JOG-Bewegung einer anderen Achse enden.
- Eine Achse mit aktiver JOG-Bewegung darf keinem Achstausch unterworfen werden. (Die Achse könnte die BAG wechseln). Der NC verriegelt diesen Achstausch-Versuch.
- Die PLC-Anwenderschnittstelle zeigt die Betriebsart "Automatik" an:
	- $-$  DB11 DBX6.0, 6.1, 6.2 = 1
	- $-$  DB11 DBX7.0, 7.1, 7.2 = 0
- Die NC/PLC-Nahtstelle zeigt an, wenn in "JOG in AUTOMATIK" sich die BAG in "BAG– RESET" befindet.
	- DB11 DBX6.4 (BAG reseted, BAG 1)
	- DB11 DBX26.4 (BAG reseted, BAG 2)
	- DB11 DBX46.4 (BAG reseted, BAG 3)
- Die NC/PLC-Nahtstelle zeigt an, wenn in "JOG in AUTOMATIK" die NC intern nach "Intern-JOG" geschaltet hat.
	- DB11 DBX6.5 (NC intern JOG aktiv, BAG 1)
	- DB11 DBX26.5 (NC intern JOG aktiv, BAG 2)
	- DB11 DBX46.5 (NC intern JOG aktiv, BAG 3)

#### Randbedingungen

"JOG in AUTOMATIK" kann intern nur dann nach JOG wechseln, wenn die BAG im Zustand "BAG-RESET" ist. D. h. mitten in einem gestoppten Programm kann nicht unmittelbar gejoggt werden. Der Benutzer kann joggen, wenn er in dieser Situation die JOG-Taste oder die Reset-Taste in allen Kanälen der BAG drückt.

Mit der Anwahl von Automatik werden die INC-Tasten abgeschaltet und der Anwender kann/ muss die INC-Tasten erneut drücken, um ein von Ihm gewünschtes Inkrement anzuwählen. Schaltet der NC nach "Intern-JOG", so bleibt das angewählte Inkrement erhalten.

Versucht der Anwender die Geo- oder Orientierungsachsen zu joggen, so wechselt der NC auch nach "Intern-JOG" und die Bewegung wird ausgeführt. Dabei können mehrere Achsen physisch bewegt werden, die alle "JOG-fähig" sein müssen.

Nach der JOG-Bewegung schaltet der NC "Intern-JOG" wieder ab und wählt damit AUTO wieder an. Der Interne Modewechsel wird verzögert nach dem Bewegungsende durchgeführt. Damit werden unnötig viele Schaltvorgänge vermieden, die z. B. beim Handrad auftreten könnten. Die PLC darf sich nur auf das PLC-Signal "Intern-JOG-Aktiv" verlassen.

Der NC schaltet auch dann nach "Intern-JOG", wenn die Achse keine Freigabe hat.

# 2.3.1 Überwachungen und Verriegelungen der einzelnen Betriebsarten

## Kanalzustand bestimmt Überwachungen

#### Überwachungen in den Betriebsarten

In den einzelnen Betriebsarten sind unterschiedliche Überwachungen aktiv. Diese Überwachungen sind Technologie- und Maschinen-unabhängig.

In jeder Betriebsart, in Abhängigkeit des Betriebszustandes, ist ein Teil der Überwachungen aktiv. Welche Überwachungen in welcher Betriebsart und in welchem Betriebszustand aktiv sind, wird durch den Kanalzustand bestimmt.

#### Verriegelungen in den Betriebsarten

In den einzelnen Betriebsarten können unterschiedliche Verriegelungen aktiv sein. Diese Verriegelungen sind Technologie- und Maschinen-unabhängig.

In jeder Betriebsart, in Abhängigkeit des Betriebszustandes, können fast alle Verriegelungen aktiviert werden.

## 2.3.2 Betriebsartenwechsel

## Einführung

Ein Betriebsartenwechsel wird über die BAG-Nahtstelle (DB11) angefordert und aktiviert. Eine Betriebsartengruppe befindet sich entweder in der Betriebsart AUTOMATIK, JOG oder MDA, d. h. mehrere Kanäle einer Betriebsartengruppe können gleichzeitig keine unterschiedlichen Betriebsarten annehmen.

Ob die angeforderte Betriebsart erreichbar ist und wie diese durchgeführt wird, ist maschinenspezifisch über das PLC-Programm projektierbar.

#### **Hinweis**

Die Betriebsart wird erst dann steuerungsintern gewechselt, wenn der "Kanalzustand aktiv" nicht mehr vorliegt. Zum fehlerfreien Betriebsartenwechsel müssen aber alle Kanäle einen zulässigen Betriebszustand eingenommen haben.

## Mögliche Betriebsartenwechsel

Die möglichen Betriebsartenwechsel können Sie der folgenden Tabelle für einen Kanal entnehmen:

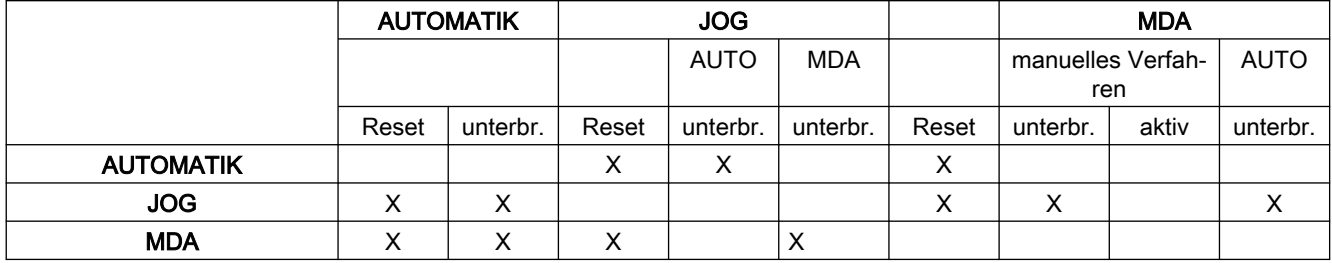

Die mit "X" gekennzeichneten Positionen sind mögliche Betriebsartenwechsel.

#### Sonderfälle

#### ● Fehler bei Betriebsartwechsel

Wenn eine Betriebsartenwechsel-Anforderung vom System abgewiesen wurde, erfolgt die Fehlermeldung "BA-Wechsel erst nach NC-Stop möglich". Diese Fehlermeldung kann gelöscht werden, ohne den Kanalzustand zu ändern.

#### Betriebsartenwechsel-Sperre

Mit Hilfe des Nahtstellensignals: DB11 DBX0.4 (Betriebsartenwechsel-Sperre) kann ein Wechseln der Betriebsart verhindert werden. Es wird dabei schon die Betriebsartenwechsel-Anforderung unterdrückt. Der Anwender muss eine Meldung über die aktive Sperre für den Bediener selber projektieren. Vom System wird dafür nichts abgesetzt.

## ● Betriebsartenwechsel von MDA nach JOG

Sind nach einem Betriebsartenwechsel von MDA nach JOG alle Kanäle der BAG im Reset-Zustand, so wechselt die NC von JOG nach AUTO. In diesem Zustand können die Teileprogrammbefehle START oder INIT durchgeführt werden.

Ist nach dem Betriebsartenwechsel ein Kanal der BAG nicht mehr im Reset-Zustand, so wird der Teileprogrammbefehl START in dieser Situation mit dem Alarm 16952 abgelehnt.

# 2.4 Kanal

# 2.4.1 Eigenschaften

In einem Kanal der NC werden die vom Anwender vorgegebenen Teileprogramme abgearbeitet.

Folgende Eigenschaften charakterisieren einen Kanal:

- Ein Kanal ist immer einer Betriebsartengruppe (BAG) zugeordnet.
- Zu einem Zeitpunkt, kann ein Kanal immer nur genau ein Teileprogramm abarbeiten.
- Einem Kanal sind Maschinen-, Geometrie- und Zusatzachsen sowie Spindeln zugeordnet. Nur diese können über die im Kanal abgearbeiteten Teilepogramm verfahren werden.
- Ein Kanal besteht aus den internen Einheiten
	- Vorlauf (Programmdekodierung und Satzaufbereitung)
	- Hauptlauf (Bahn- und Achsinterpolation).
- Ein Kanal hat eine Schnittstelle zur PLC. Über diese NC/PLC-Nahtstelle können vom PLC-Anwenderprogramm aus diverse kanalspezifische Zustandsdaten gelesen und Anforderung an den Kanal geschrieben werden.
- In einem Kanal wirken kanalspezifische (siehe Funktionshandbuch Werkzeuge unter Werkzeugkorrektur).
- In einem Kanal wirken kanalspezifische Koordinatensysteme.
- Jeder Kanal hat standartmäßig einen eindeutigen Kanalnamen. Der vorgegebene Kanalname kann über Maschinendaten verändert werden: MD20000 \$MC\_CHAN\_NAME = "<Kanalname>"

Mehrere Kanäle können zu einer Betriebsartengruppe (BAG) zusammengefasst werden. Die Kanäle einer BAG befinden sich immer in der gleichen Betriebsart (AUTOMATIK, JOG, MDA).

# Kanalkonfiguration

Kanäle können über folgendes Maschinendatum mit einem eigenen Kanalnamen belegt werden:

MD20000 \$MC\_CHAN\_NAME (Kanalname)

Die verschiedenen Achsen werden per Maschinendatum den vorhandenen Kanälen zugeordnet. Für eine Achse/Spindel kann es zu einer Zeit immer nur einen sollwertgebenden Kanal geben. Der Istwert der Achse/Spindel kann von mehreren Kanälen gleichzeitig gelesen werden. Die Achse/Spindel muss dem jeweiligen Kanal bekannt sein.

Des Weiteren können noch folgende kanalspezifische Einstellungen über Maschinendaten definiert werden:

- Löschstellungen bzw. Programmiergrundstellungen von G-Gruppen über das Maschinendatum: MD20150 \$MC\_GCODE\_RESET\_VALUES (Löschstellung der G-Gruppen)
- Hilfsfunktionsgruppen bezüglich der Zusammenstellung und des Ausgabezeitpunkts

- Transformationsbedingungen zwischen den Maschinenachsen und den Geometrieachsen
- Weitere Einstellungen für die Abarbeitung eines Teileprogramms

## Änderung der Kanalzuordnung

Eine Änderung der Kanalkonfiguration kann online nicht auf programmtechnischem Wege in einem Teileprogramm oder über das PLC-Anwenderprogramm erfolgen. Änderungen in der Konfiguration müssen über die Maschinendaten erfolgen. Die Änderungen sind erst nach einem erneuten POWER ON wirksam.

## Containerachsen und Linkachsen

Ein Achscontainer fasst eine Gruppe von Achsen eines Containers zusammen. Diese Achsen werden als Containerachsen bezeichnet. Hierbei wird einer Kanalachse ein Zeiger auf einem Containerslot (Ringpuffer-Platz innerhalb des entsprechenden Containers) zugeordnet. In diesem Slot befindet sich zwischenzeitlich eine der in diesem Container zusammengefassten Achsen.

Maschinenachsen im Achscontainer müssen zu jedem Zeitpunkt jeweils genau einer Kanalachse zugewiesen sein.

Link-Achsen können fest einem Kanal oder dynamischen (Achscontainer-Switch) mehreren Kanälen der lokalen, oder der anderen NCU zugeordnet werden. Sie sind aus Sicht einer der Kanäle, an deren NCU die Achse nicht physikalisch angeschlossen ist, eine nicht lokale Achse.

Die herbeigeführte Zuordnung der Linkachsen zu einem Kanal erfolgt:

- Für feste Zuordnung über Maschinendatum: Direktes logisches Maschinenachsbild auf Linkachsen zeigen lassen.
- Für dynamische Zuordnung: Achscontainerslot - Maschinendatum auf Linkachsen zeigen lassen.

Weitere Informationen zu Link- und Containerachsen finden Sie in: Literatur:

Funktionshandbuch Erweiterungsfunktionen; Mehrere Bedientafeln an mehreren NCUs, Dezentrale Systeme (B3)

## **Nahtstellensignale**

Die Signale des 1. Kanals liegen in der NC/PLC-Nahtstelle im DB21, die vom Kanal 2 im DB22. Der oder die Kanäle können von der PLC bzw. NC überwacht bzw. beeinflusst werden.

## Kanalspezifische Technologie-Angabe

Für jeden Kanal kann die verwendete Technologie angegeben werden:

MD27800 \$MC\_TECHNOLOGY\_MODE

Im Auslieferungszustand sind standardmäßig Maschinendaten für die Technologie Fräsen aktiv.

## Spindelfunktionen über PLC

Spindelfunktionen können neben dem Funktionsbaustein FC18 auch über axiale NC/PLC-Nahtstellensignale parallel zu laufenden Teileprogrammen gestartet und gestoppt werden. Voraussetzungen:

- Kanalzustand: "Unterbrochen" oder "RESET"
- Programmzustand: "Unterbrochen" oder "Abgebrochen"

Folgende Funktionen können von der PLC über Nahtstellensignale gesteuert werden:

- $\bullet$  Stopp (entspricht M5)
- Start mit Drehrichtung rechts (entspricht M3)
- Start mit Drehrichtung links (entspricht  $M4$ )
- Getriebestufe auswählen
- Positionieren (entspricht M19)

Bei mehreren Kanälen wird die von der PLC gestartete Spindel in dem Kanal aktiv, dem sie zum Startzeitpunkt zugeordnet ist.

Weitere Informationen zur speziellen Spindelschnittstelle siehe Funktionshandbuch Achsen und Spindeln unter Spindeln.

## PLC-kontrollierte Einzelachsvorgänge

Statt von einem Kanal, kann eine Achse auch von der PLC kontrolliert werden. Dazu fordert die PLC über die NC/PLC-Nahtstelle die Achse von der NC an:

DB31, ... DBX28.7 = 1 (PLC kontrolliert Achse)

Folgende Funktionen können vom PLC aus kontrolliert und beeinflusst werden:

- Ablauf von Achse/Spindel abbrechen (entspricht Restweg löschen)
- Achse/Spindel stoppen bzw. unterbrechen
- Achse/Spindel weiterfahren (Bewegungsablauf fortsetzen)
- Achse/Spindel in den Grundzustand zurücksetzen

Weitere Informationen zum kanalspezifischen Signalaustausch (PLC → NC) siehe Funktionshandbuch PLC und Grundprogramm unter PLC-Grundprogramm.

Die genaue Funktionalität von autarken Einzelachsvorgängen ist beschrieben in:

## Weitere Informationen

Funktionshandbuch Achsen und Spindeln; Positionierachsen

# 2.4.2 Startsperre, global und kanalspezifisch

## Funktion

In ShopMill / ShopTurn kann der Start eines Programms standardmäßig nur im Bereich Maschine ausgeführt werden. Der Start in den anderen Bereichen, z.B. Werkzeuge, wird über eine Startsperre (PI-Dienst) verriegelt.

Die Startsperre automatisierte Abläufe kann über ein NC/PLC-Nahtstellensignal aufgehoben werden.

## NC/PLC-Nahtstellensignale

#### Startsperre aufheben

Mit dem Nahtstellensignal wird eine anstehende Startsperre aufgehoben:

DB21, ... DBX7.5 (Startsperre aufheben)

## Maschinendaten

Mit dem Maschinendatum wird eingestellt, dass ein Alarm angezeigt wird, falls bei gesetzter Startsperre ein Start angefordert wird:

MD11411 \$MN\_ENABLE\_ALARM\_MASK, Bit 6

## BTSS-Variablen

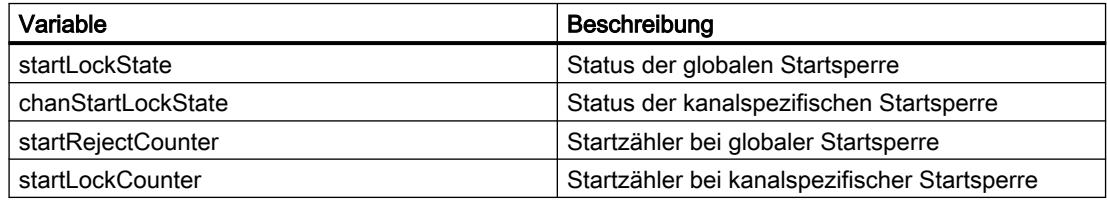

## PI-Dienste

## Setzen der Startstperre (\_N\_STRTLK)

Mit dem PI-Dienst N STRTLK kann die Startstperre global bzw. kanalspezifisch gesetzt werden.

- Globale Startsperre Ist die globale Startsperre gesetzt, wird der Start eines NC-Programms in allen Kanälen wird unterbunden. Ein bereits laufendes NC-Programm bleibt unbeeinflusst. Erst der nächste Start eines NC-Programms wird unterbunden.
- Kanalspezifische Startsperre Durch die kanalspezifische Startsperre wird nur in der Betriebsart AUTOMATIK und im Kanalzustand "Reset" der Start eines NC-Programms unterbunden.

## <span id="page-45-0"></span>Rücksetzen der globalen bzw. kanalspezifischen Startstperre ( \_N\_STRTUL)

Mit dem PI-Dienst N STRTUL kann die Startstperre globale bzw. kanalspezifische Startstperre zurückgesetzt werden.

# 2.5 Programmtest

Zum Testen bzw. Einfahren eines neuen Teileprogramms gibt es mehrere Steuerungsfunktionen. Durch die Verwendung dieser Funktionen wird eine Gefährdung der Maschine während der Testphase bzw. der Zeitaufwand dafür stark verringert. Es ist möglich, mehrere Programmtestfunktionen gleichzeitig zu aktivieren, um ein besseres Ergebnis zu bekommen.

## **Testmöglichkeiten**

Es werden folgende Testmöglichkeiten beschrieben:

- Programmbearbeitung im Zustand "Programmtest"
- Programmbearbeitung im Einzelsatzbetrieb
- Programmbearbeitung mit Probelaufvorschub
- Teileprogrammsätze ausblenden
- Satzsuchlauf mit oder ohne Berechnung

# 2.5.1 Programmbearbeitung im Zustand "Programmtest"

## Zustand "Programmtest"

Im Zustand "Programmtest" kann ein Teileprogramm abgearbeitet werden, ohne dass die Maschinenachsen real verfahren. Damit kann der Anwender die programmierten Achspositionen sowie die Hilfsfunktionsausgaben eines Teileprogramms kontrollieren. Außerdem kann diese Programmsimulation als erweiterter Syntax-Check verwendet werden.

#### Hinweis

#### Verfahrbewegungen der Spindeln

Im Unterschied zu den Maschinenachsen sind die Verfahrbewegungen der Spindeln des Kanals im Zustand "Programmtest" defaultmäßig freigegeben (siehe Abschnitt "Grundeinstellung").

Sollen Spindeln im Zustand "Programmtest" nicht verfahren, müssen sie über das PLC-Anwenderprogramm explizit gesperrt werden.

# Grundeinstellung

Defaultmäßig gelten für Kanäle im Zustand "Programmtest" folgende Einstellungen:

- Für die Achsen werden zum Normalbetrieb identische Sollwerte erzeugt, aber nicht an die Maschinenachsen ausgegeben.
- Für die Spindeln werden Sollwerte an die Maschinenachsen ausgegeben.
- Die angezeigten Istwerte der gesperrten Achsen / Spindeln werden intern aus den Sollwerten erzeugt.
- Die Befehle zur Kanalsynchronisation werden normal bearbeitet.
- Die NC/PLC-Nahtstellensignale werden normal bearbeitet.
- Die Bearbeitungszeit des Programms bleibt unverändert zum Normalbetrieb.

Der Zustand "Programmtest" kann temporär bei Bedarf kanal- oder achsspezifisch verlassen werden. Dadurch werden die Sollwerte wieder an die Maschinenachsen ausgegeben, sodass diese real an der Maschine verfahren.

## Anwahl

Die Anwahl von "Programmtest" (PRT) für den im Grundbild "Maschine" angezeigten Kanal erfolgt über die Bedienoberfläche z. B. SINUMERIK Operate:

- 1. Softkey: Bedienbereich "Maschine" > "Programmbeeinflussung"
- 2. Menü "Programmbeeinflussung": Kontrollkästchen "Programmtest (PRT)" anwählen.

# NC/PLC-Nahtstellensignale

Nach der Anwahl von Programmtest (PRT) sind folgende NC/PLC-Nahtstellensignale gesetzt (siehe unten Hinweis "Automatische Übertragung der Nahtstellensignale"):

- Kanäle
	- DB21, ... DBX25.7 == 1 (von HMI: Programmtest angewählt)
	- DB21, ... DBX1.7 == 1 (von PLC: Programmtest aktivieren)
	- DB21, ... DBX33.7 == 1 (von NC: Programmtest aktiv)
- Achsen
	- DB31, ... DBX128.0 == 0 (von HMI: Programmtest unterdrücken)
	- DB31, ... DBX128.1 == 0 (von HMI Programmtest aktivieren)
	- DB31, ... DBX14.0 == 0 (von PLC: Programmtest unterdrücken)
	- DB31, ... DBX14.1 == 0 (von PLC: Programmtest aktivieren)
- Spindeln
	- DB31, ... DBX128.0 == 1 (von HMI: Programmtest unterdrücken)
	- DB31, ... DBX128.1 == 0 (von HMI: Programmtest aktivieren)
	- DB31, ... DBX14.0 == 1 (von PLC: Programmtest unterdrücken)
	- DB31, ... DBX14.1 == 0 (von PLC: Programmtest aktivieren)

#### Hinweis

#### Defaultzustand der Verfahrbewegungen

Der Defaultzustand bezüglich der Verfahrbewegungen nach Anwahl von "Programmtest" im Kanal ist:

- Achsen: Gesperrt
- Spindeln: Freigegeben

#### Hinweis

#### Automatische Übertragung der Nahtstellensignale

Die HMI-Anforderungssignale DB21, ... DBX128.0 / .1 werden nur dann vom PLC-Grundprogramm auf die PLC-Anforderungssignale DB21, ... DBX14.0 / .1 übertragen, wenn der FB1-Paramter MMCToIF auf TRUE gesetzt ist. Ist der Parameter nicht gesetzt, müssen die PLC-Anforderungssignale vom PLC-Anwenderprogramm gesetzt werden.

#### Verfahrbewegungen der Spindeln sperren

Sollen Spindeln während "Programmtest" nicht verfahren, müssen sie über das PLC-Anwenderprogramm explizit gesperrt werden:

- $\bullet$  DB31, ... DBX128.0 = 0 (Programmtest unterdrücken)
- $\bullet$  DB31, ... DBX128.1 = 1 (Programmtest aktivieren)
- $\bullet$  DB31, ... DBX14.0 = 0 (von PLC: Programmtest unterdrücken)
- DB31, ... DBX14.1 = 1 (von PLC: Programmtest aktivieren)

#### Verfahrbewegungen von Achsen freigeben

Sollen Achsen des Kanals während "Programmtest" verfahren, müssen sie über das PLC-Anwenderprogramm explizit freigegeben werden:

- $\bullet$  DB31, ... DBX14.0 = 1 (von PLC: Programmtest unterdrücken)
- DB31, ... DBX14.1 = 0 (von PLC: Programmtest aktivieren)

#### Erlaubte Schaltzeitpunkte

● Kanal

Die Nahtstellensignale zum Aus- / Einschalten des kanalspezifischen Zustandes "Programmtest" (DB21, ... DBX25.7 bzw. DBX1.7) dürfen nur im Kanalzustand "Reset" oder "Unterbrochen" geschaltet werden.

● Achsen / Spindel

Die Nahtstellensignale zum Aus- / Einschalten des achsspezifischen Zustandes "Programmtest" (DB31, ... DBX128.0 / .1 bzw. DBX14.0 / .1) dürfen immer geschaltet werden.

#### Programmstart und Programmablauf

Das Teileprogramm kann bei aktiver Programmtest-Funktion gestartet und abgearbeitet (inkl. Hilfsfunktionsausgaben, Wartezeiten, G-Befehlsausgaben etc.) werden über das Nahtstellensignal:

DB21, ... DBX7.1 (NC-Start)

Sicherheitsfunktionen wie Software-Endschalter, Arbeitsfeldbegrenzungen sind weiterhin gültig.

Die programmierten Geschwindigkeiten bleiben unverändert. Das bedeutet, dass die Positions- und Geschwindigkeitsangaben auf der Bedienoberfläche genau denen einer normalen Teileprogrammbearbeitung entsprechen. Die Lageregelung wird dabei nicht unterbrochen, sodass nach Abschalten der Funktion die Achsen nicht referenziert werden müssen.

#### **Hinweis**

Die Signale für Genauhalt DB31, ... DBX60.6/60.7 (Genauhalt grob/fein) spiegeln den tatsächlichen Zustand an der Maschine wieder.

Während des Programmtests würden sie nur weggenommen, wenn die Achse aus ihrer (während des Programmtests konstanten) Sollposition weggedrückt würde.

Mit dem Signal DB21, ... DBX33.7 (Programmtest aktiv) kann sowohl das PLC-Programm als auch das Teileprogramm mit der Variablen \$P\_ISTEST entscheiden, wie während des Tests auf diese Signale zu reagieren oder zu verzweigen ist.

## Hinweis

## Probelaufvorschub

Die "Programmbearbeitung im Zustand Programmtest" kann auch zusammen mit der Funktion "Probelaufvorschub" aktiviert werden. Dadurch werden Teileprogrammabschnitte mit einem kleinen programmierten Vorschubwert in einem kürzeren Zeitabschnitt abgearbeitet.

## Hinweis

## Werkzeugverwaltung

Aufgrund der Achsensperre wird die Belegung eines Werkzeugmagazins beim Programmtest nicht verändert. Über eine PLC-Applikation muss sichergestellt werden, dass die Konsistenz zwischen den Daten der Werkzeugverwaltung und dem Magazin nicht verloren geht. Auf den Toolbox-Disketten finden Sie dazu beim PLC-Grundprogramm ein Beispiel.

# 2.5.2 Programmbearbeitung im Einzelsatzbetrieb

## Funktion

Bei der "Programmbearbeitung im Einzelsatzbetrieb" stoppt die Teileprogrammbearbeitung nach jedem Programmsatz. Falls eine Fräser- oder Schneiden-Radiuskorrektur angewählt ist, so stoppt die Bearbeitung nach jedem von der Steuerung eingefügten Zwischensatz.

Der Programmzustand wechselt auf "Programmzustand angehalten".

Der Kanalzustand bleibt auf aktiv.

Mit NC-Start gelangt der nächste Teileprogrammsatz zur Abarbeitung.

## Anwendung

Der Anwender kann damit ein Teileprogramm Satz für Satz abarbeiten und die einzelnen Bearbeitungsschritte kontrollieren. Wenn er den abgearbeiteten Teileprogrammsatz für korrekt befunden hat, kann er den nächsten Satz anfordern.

#### **Einzelsatztypen**

Es wird zwischen folgenden Einzelsatztypen unterschieden:

- "SB1: Einzelsatz grob" (Stopp nach jedem Satz mit Maschinenfunktion) Das NC-Programm bzw. die Bearbeitung wird nach jedem vollständig abgearbeiteten Satz mit Maschinenfunktion angehalten bzw. gestoppt.
- "SB2: Rechensatz" (Stopp nach jedem Satz inklusive Rechensätzen und Kommentarsätzen) Das NC-Programm bzw. die Bearbeitung wird nach jedem Satz angehalten bzw. gestoppt. Das Verhalten bei der Verwendung von Synchronaktionen ist als Randbedingung formuliert, [Programmbeeinflussung](#page-177-0) (Seite [178\)](#page-177-0)
- "SB3: Einzelsatz fein" (Stopp nach jedem Satz mit Maschinenfunktion auch in einem Zyklus) Wie SB1, jedoch wird auch in Zyklen nach jedem Satz mit Maschinenfunktion angehalten.

# VORSICHT

#### Funktionsbesonderheit bei Einselsatztypen-Serie

Bei einer Serie von G33/G34/G35-Sätzen ist Einzelsatz nur dann wirksam, wenn "Probelaufvorschub" angewählt ist.

Rechensätze werden nicht im Einzelschritt bearbeitet (nur beim Dekodier-Einzelsatz).

SB2 ist auch bei G33/G34/G35 unwirksam.

Die Festlegung des Einzelsatztyps erfolgt über die Bedienoberfläche im Menü "Programmbeeinflussungen".

## Anwahl

Die Anwahl des Einzelsatzbetriebs ist möglich:

- Über die Maschinensteuertafel (Taste "Single Block")
- Über die Bedienoberfläche Zur genauen Vorgehensweise siehe: Weitere Informationen Bedienungshandbuch der installierten HMI-Applikation

## Aktivierung

Die Aktivierung der Funktion erfolgt durch das PLC-Grundprogramm über das Nahtstellensignal:

DB21, ... DBX0.4 (Einzelsatz aktivieren)

## **Anzeige**

Als Rückmeldung des aktiven Einzelsatzbetriebs wird auf der Bedienoberfläche das entsprechende Feld in der Statuszeile invers geschaltet.

Sobald die Teileprogrammbearbeitung wegen des Einzelsatzbetriebs einen Teileprogrammsatz abgearbeitet hat, wird das folgende Nahtstellensignal gesetzt:

DB21, ... DBX35.3 (Programmzustand unterbrochen)

## Abarbeiten ohne Einzelsatz-Stopp

Für bestimmte Programmabläufe kann trotz angewählten Einzelsatzbetriebs ein Abarbeiten ohne Einzelsatz-Stopp eingestellt werden, z. B. für:

- Interne ASUPs
- Anwender-ASUPs
- Zwischensätze
- Satzsuchlaufsammelsätze (Aktionssätze)
- Init-Sätze
- Unterprogramme mit DISPLOF
- Nicht-reorganisierbare Sätze
- Nicht-repositionierbare Sätze
- Wiederanfahrsatz ohne Verfahrinformation
- Werkzeuganfahrsatz

Die Einstellung erfolgt über das Maschinendatum:

MD10702 \$MN\_IGNORE\_SINGLEBLOCK\_MASK (Einzelsatz-Stopp verhindern)

## Weitere Informationen

Listenhandbuch Ausführliche Beschreibung der Maschinendaten

# 2.5.3 Programmbearbeitung mit Probelaufvorschub

## Funktion

Die Funktion "Programmbearbeitung mit Probelaufvorschub" dient zum Testen der Koordination des im Kanal angewählten NC-Programms mit z. B. dem PLC-Anwenderprogramm, externen Signalen und / oder anderen Kanälen der NC. Das NC-Programm wird dabei exakt, entsprechend den programmierten Befehlen, Funktionen und Verfahrgeschwindigkeiten abgearbeitet. Um während des Tests die Programmbearbeitungszeit zu verkürzen, können die Verfahrbewegungen durch Aktivierung des Probelaufvorschubs schneller ausgeführt werden. Statt des programmierten Vorschubs wirkt bei z. B. G01, G02, G03, G33, G34, G35, G95 dann der Probelaufvorschub.

Der Probelaufvorschub wird auf der Bedienoberfläche in den Betriebsarten AUTOMATIK und MDA angewählt und kann dann bei einer Automatikunterbrechung oder am Ende eines Satzes aktiviert werden. Die Aktivierung erfolgt vom PLC-Anwenderprogramm aus über die NC/PLC-Nahtstelle.

Weitere Informationen zur Vorschubbeeinflussung siehe Funktionshandbuch Achsen und Spindeln unter Vorschübe.

## ACHTUNG

#### Zerstörung von Werkzeug oder Werkstück durch zu hohe Schnittgeschwindigkeiten

Wird bei aktiver Funktion "Programmbearbeitung mit Probelaufvorschub" eine Werkstückbearbeitung durchgeführt, können die sich dabei ergebenden Schnittgeschwindigkeiten außerhalb des zulässigen Bereichs liegen und zu Zerstörungen am Werkzeug und/oder Werkstück führen.

## Parametrierung

#### Probelaufvorschub

Der im Kanal wirksame Probelaufvorschub wird eingestellt mit:

SD42100 \$SC\_DRY\_RUN\_FEED = <Probelaufvorschub>

#### Hinweis

#### Umdrehungsvorschubs

Der Probelaufvorschubwert gilt auch anstelle des programmierten Umdrehungsvorschubs in Programmsätzen mit G95.

#### Probelaufeinstellungen

Das Auswahlkriterium für den bei "Programmbearbeitung mit Probelaufvorschub" im Kanal wirksamen Vorschub wird eingestellt mit:

SD42101 \$SC\_DRY\_RUN\_FEED\_MODE = <Wert>

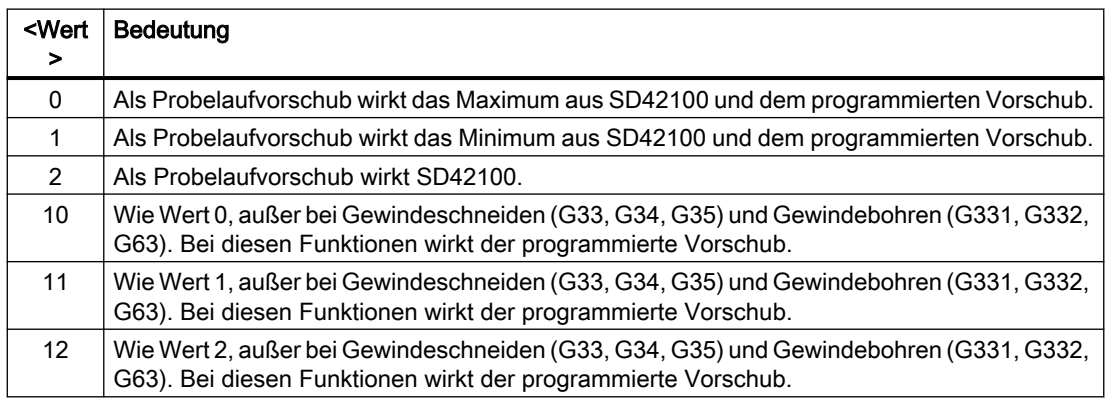

## Aktivierung

#### Anwahl

Die Anwahl der Funktion erfolgt über die Bedienoberfläche über Bedienbereich "Maschine" > Betriebsart "AUTOMATIK" oder "MDA" > "Programmbeeinflussung" > "Probelaufvorschub".

Als Anforderung an das PLC-Anwenderprogramm die Funktion zu aktivieren wird folgendes NC/PLC-Nahtstellensignal gesetzt:

DB21, ... DBX24.6 = 1 (Probelaufvorschub angewählt)

#### Aktivierung

Zur Anforderung an die NC die Funktion zu aktivieren, muss das PLC-Anwenderprogramm folgendes NC/PLC-Nahtstellensignal setzen:

DB21, ... DBX0.6 = 1 (Probelaufvorschub aktivieren)

#### Rückmeldung

Als Rückmeldung für den Maschinenbediener, dass die Funktion in der NC aktiv ist, wird auf der Bedienoberfläche in der Statusanzeige des Bedienbereichs "Maschine" DRY angezeigt.

## Weitere Informationen

Ausführliche Informationen zur Bedienung der Funktion "Programmbearbeitung mit Probelaufvorschub" finden sich in:

- Bedienhandbuch Drehen
- Bedienhandbuch Fräsen

Stichworte: Programmbeeinflussung, Probelaufvorschub, DRY

# 2.5.4 Teileprogrammsätze ausblenden

## Funktion

Beim Testen bzw. Einfahren neuer Programme ist es hilfreich, wenn bestimmte Teileprogrammsätze für die Programmabarbeitung gesperrt bzw. ausgeblendet werden. Dazu müssen die betreffenden Sätze mit Schrägstrich gekennzeichnet werden.

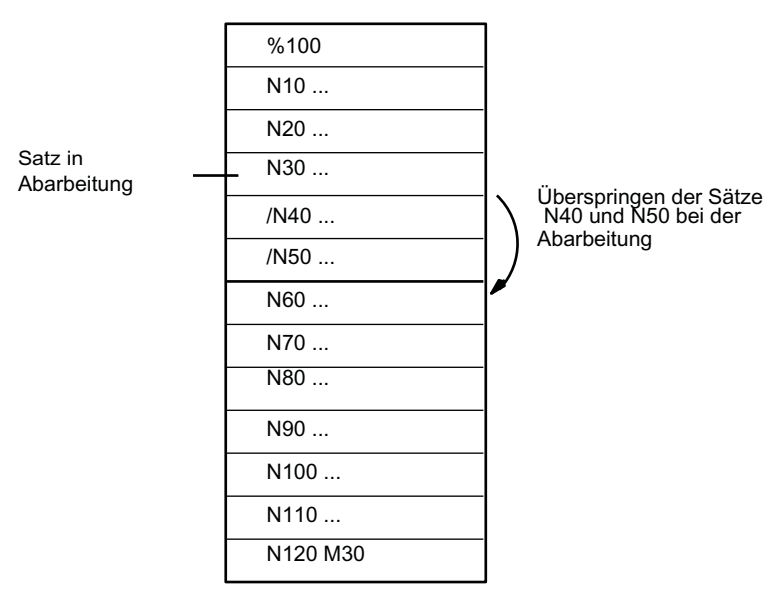

Hauptprogramm/Unterprogramm

Bild 2-1 Ausblenden von Teileprogrammsätzen

## Anwahl

Die Anwahl der Funktion erfolgt über die Bedienoberfläche im Menü "Programmbeeinflussungen".

Mit der Anwahl wird folgendes Nahtstellensignal gesetzt:

DB21, ... DBX26.0 (Satz ausblenden angewählt)

Die Funktion wird damit noch nicht aktiviert.

## Aktivierung

Die Aktivierung dieser Funktion erfolgt über das Nahtstellensignal:

DB21, ... DBX2.0 (Satz ausblenden aktivieren)

## Hinweis

Die Funktion "Teileprogrammsätze ausblenden" ist auch bei einem Satzsuchlauf aktiv.

## Anzeige

Als Rückmeldung der aktivierten Funktion "Teileprogrammsätze ausblenden" wird auf der Bedienoberfläche das entsprechende Feld in der Statuszeile invers geschaltet.

# 2.6 Werkstücksimulation

## Funktion

In der Werkstücksimulation wird das aktuelle Teileprogramm vollständig berechnet und das Ergebnis in der Bedienoberfläche grafisch dargestellt. Ohne die Maschinenachsen zu verfahren, wird so das Ergebnis der Programmierung kontrolliert. Falsch programmierte Bearbeitungsschritte werden frühzeitig erkannt und Fehlbearbeitungen am Werkstück verhindert.

## Simulations-NC

Die Simulation nutzt eine eigene NC-Instanz (Simulations-NC). Deshalb muss vor einem Simulationsstart ein Abgleich des realen NC zum Simulations-NC erfolgen. Bei diesem Abgleich werden unter anderem sämtliche aktive Maschinendaten aus dem NC ausgelesen und in den Simulations-NC eingelesen. Unter den aktiven Maschinendaten befinden sich die NC- und Zyklenmaschinendaten.

## Compile-Zyklen in Simulation

Bis SW 4.4 werden keine, ab SW 4.4 nur ausgesuchte Compile-Zyklen (CC) bei der Werkstücksimulation unterstützt. Die Maschinendaten der unterstützten Compile-Zyklen werden einmalig nach Steuerungshochlauf abgeglichen. Ein Abgleich mit "Simulationsstart" findet nicht statt!

#### **Hinweis**

In Teileprogrammen können CC-spezifische Sprachbefehle und Maschinendaten von nicht unterstützten CCs nicht benutzt werden (siehe auch Absatz "CC-Befehle im Teileprogramm").

Sonderbewegungen von unterstützten CCs (OEM-Transformationen) werden unter Umständen falsch dargestellt.

#### CC-Befehle im Teileprogramm

Sprachbefehle im Teileprogramm von nicht unterstützten Compile-Zyklen (OMA1 ... OMA5, OEMIPO1/2, G810 ... G829, eigene Prozeduren und Funktionen) führen ohne individuelle Behandlung zur Alarmmeldung und zum Abbruch der Simulation.

Lösung: Die fehlenden CC-spezifischen Sprachelemente im Teileprogramm individuell behandeln (\$P\_SIM Abfrage). Beispiel:

**Programmcode Kommentar**

N1 G01 X200 F500

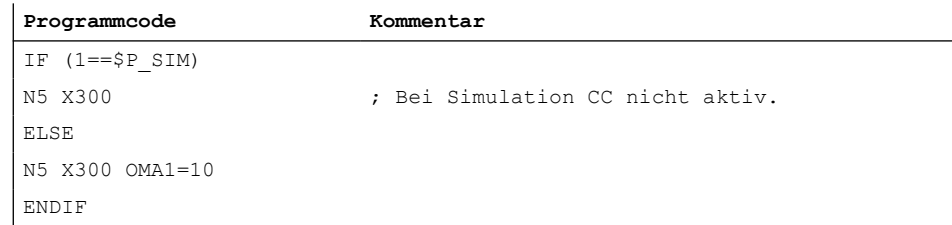

# 2.7 Satzsuchlauf Typ 1, 2 und 4

## Funktion

Satzsuchlauf bietet die Möglichkeit, die Abarbeitung eines Teileprogramms von einem nahezu beliebigen Teileprogrammsatz aus zu beginnen.

Beim Satzsuchlauf erfolgt ein NC-interner Schnelldurchlauf ohne Verfahrbewegungen durch das Teileprogramm bis zum gewählten Zielsatz. Dabei wird versucht, möglichst exakt den Steuerungszustand zu erzielen, wie er sich am Zielsatz bei der normalen Teileprogrammabarbeitung (z. B. bezüglich Achspositionen, Spindeldrehzahlen, eingewechselte Werkzeuge, NC/PLC-Nahtstellensignale, Variablenwerte) ergibt, um mit möglichst wenigen manuellen Eingriffen ab dem Zielsatz mit der automatischen Teileprogrammabarbeitung fortfahren zu können.

# **Satzsuchlauftypen**

## Typ 1: Satzsuchlauf ohne Berechnung

Satzsuchlauf ohne Berechnung dient zum schnellstmöglichen Auffinden eines Teileprogrammsatzes. Es wird dabei keinerlei Berechnung durchgeführt. Der Steuerungszustand am Zielsatz entspricht unverändert dem vor dem Start des Satzsuchlaufs.

#### ● Typ 2: Satzsuchlauf mit Berechnung an Kontur

Satzsuchlauf mit Berechnung an Kontur dient dazu, um in beliebigen Situationen an die programmierte Kontur anfahren zu können. Mit NC-START wird die Anfangsposition des Zielsatzes bzw. die Endposition des Satzes vor dem Zielsatz angefahren. Dieser wird bis zur Endposition abgefahren. Die Abarbeitung erfolgt konturtreu.

## ● Typ 4: Satzsuchlauf mit Berechnung an Satzendpunkt

Satzsuchlauf mit Berechnung an Satzendpunkt dient dazu, um in beliebigen Situationen eine Zielposition (z. B. Werkzeugwechselposition) anfahren zu können. Angefahren wird der Endpunkt des Zielsatzes bzw. die nächste programmierte Position unter Verwendung der im Zielsatz gültigen Interpolationsart. Dies geschieht nicht konturtreu. Es werden nur die im Zielsatz programmierten Achsen gefahren. Gegebenenfalls muss an der Maschine vor dem Start der weiteren automatischen Teileprogrammbearbeitung manuell über die Betriebsart "JOG-REPOS" eine kollisionsfreie Ausgangssituation geschaffen werden.

● Typ 5: Satzsuchlauf mit Berechnung im Modus "Programmtest" (SERUPRO) SERUPRO (search run by programtest) ist ein Kanal-übergreifender Satzsuchlauf mit Berechnung. Die NC startet dabei das angewählte Teileprogramm im Modus "Programmtest". Mit Erreichen des Zielsatzes wird der Programmtest automatisch wieder abgewählt. Bei diesem Satzsuchlauftyp sind auch Interaktionen zwischen dem Kanal, in dem der Satzsuchlauf stattfindet, und Synchronaktionen und anderen Kanälen der NC möglich.

Siehe Kapitel ["Satzsuchlauf Typ 5 \(SERUPRO\)](#page-69-0) (Seite [70\)](#page-69-0)".

## Hinweis

Weitere Erläuterungen zum Satzsuchlauf siehe Kapitel "[Verhalten bei Satzsuchlauf](#page-688-0)  (Seite [689](#page-688-0))".

## Folgeaktionen

Nach dem Abschluss eines Satzsuchlaufs können folgende Folgeaktionen erfolgen:

- Typ1 Typ 5: Automatischer Start eines ASUPS Mit dem Einwechseln des letzten Aktionssatzes kann ein Anwenderprogramm als ASUP gestartet werden.
- Typ1 Typ 4: Kaskadierter Satzsuchlauf Aus dem Zustand "Suchziel gefunden" kann ein weiterer Satzsuchlauf mit geänderter Suchzielangabe gestartet werden.

# 2.7.1 Funktionsbeschreibung

# Prinzipieller Ablauf für Typ 2 oder Typ 4

- 1. Anwender: Aktivierung des Satzsuchlaufs Typ 2 oder Typ 4 (Satzsuchlauf mit Berechnung an ...) über die Bedienoberfläche
- 2. Suchen des Zielsatzes mit Aufsammeln der Hilfsfunktionen
- 3. Stopp nach "Suchziel gefunden ⇒ Anzeige des Alarms 10208 "Zur Programmfortsetzung NC-Start geben"
- 4. Anwender: NC-Start zum Abarbeiten der Aktionssätze ⇒ DB21, ... DBX7.1 = 1 (NC-Start)
- 5. Abarbeiten der Aktionssätze

- 6. Letzter Aktionssatz wird eingewechselt ⇒ Automatischer Start von / N\_CMA\_DIR/ \_N\_PROG\_EVENT\_SPF (Voreinstellung) als ASUP
- 7. Letzter ASUP-Satz (REPOSA) wird eingewechselt ⇒ DB21, ... DBX32.6 = 1 (letzter Aktionssatz aktiv)
- 8. Optional: Abarbeiten der anwenderspezifischen Anforderungen über PLC-Anwenderprogramm
- 9. Anzeige des Alarms 10208 "Zur Programmfortsetzung NC-Start geben"

10.Anwender: NC-Start zur Programmfortsetzung ⇒ DB21, ... DBX7.1 = 1 (NC-Start)

#### Suchziel nicht gefunden

Wird das Suchziel nicht gefunden, wird der Alarm 15370 "Suchziel bei Satzsuchlauf nicht gefunden" angezeigt und der Satzsuchlauf abgebrochen.

## Zeitlicher Ablauf

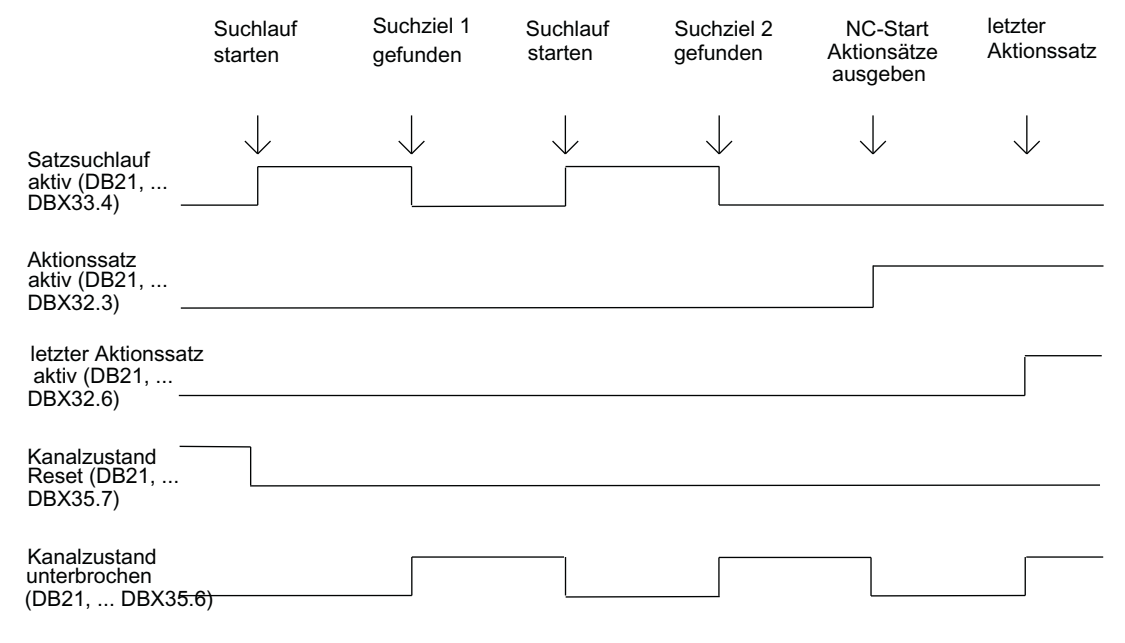

## Aktionssätze

Während eines Satzsuchlaufs Typ 2 oder Typ 4 (Satzsuchlauf mit Berechnung an ...) werden Aktionen wie z. B. Werkzeug- (T, D), Spindel- (S), Vorschub-Programmierung oder M-Funktionsausgaben aufgesammelt. Mit NC-Start zum Abarbeiten der Aktionssätze werden die aufgesammelten Aktionen an die PLC ausgegeben.

#### Hinweis

Mit NC-Start für die Aktionssätze, wird die während Satzsuchlauf Typ 2 oder Typ 4 (Satzsuchlauf mit Berechnung an ...) aufgesammelte Spindelprogrammierung (S-Wert, M3 / M4 / M5 / M19, SPOS) aktiv.

Der Anwender muss über das PLC-Anwenderprogramm sicherstellen, dass das Werkzeug betrieben werden kann oder die Spindelprogrammierung zurückgesetzt bzw. nicht ausgegeben wird:

DB31, ... DBX2.2 = 1 (Spindelreset) .

## Randbedingungen

## Aufsetzmodus nach Satzsuchlauf Typ 4

Erfolgt die erste Programmierung einer Achse nach einem Satzsuchlauf Typ 4 (Satzsuchlauf mit Berechnung an Satzendpunkt) inkrementell, kann der programmierte inkrementelle Wert auf den bis zum Suchziel aufgesammelten Positionswert oder auf den aktuellen Istwert der Achse addiert werden. Die Einstellung erfolgt über:

SD42444 \$SC\_TARGET\_BLOCK\_INCR\_PROG

Das Settingdatum wird mit NC-Start für die Ausgabe der Aktionssätze ausgewertet.

#### Einzelsatz

Soll, nachdem das Suchziel bei Satzsuchlauf Typ 2 oder Typ 4 (Satzsuchlauf mit Berechnung an ...) gefunden wurde und aktiver Funktion "Einzelsatz" (DB21, ... DBX0.4 == 1 (Einzelsatz aktivieren)), nicht nach jedem Aktionssatz angehalten werden, kann dieses Verhalten über das Maschinendatum ausgeschaltet werden:

MD10702 \$MN\_IGNORE\_SINGLEBLOCK\_MASK, Bit 3 = 1 (Einzelsatzunterdrückung bei Aktionssätzen)

#### Nahtstellensignal "Anfahrsatz aktiv"

Das Nahtstellensignal wird nur bei Satzsuchlauf Typ 2 (Satzsuchlauf mit Berechnung an Kontur) gesetzt:

 $\bullet$  DB21, ... DBX32.4 = 1 (Anfahrsatz aktiv)

Bei Satzsuchlauf Typ 4 (Satzsuchlauf mit Berechnung an Satzendpunkt) wird das Nahtstellensignal nicht gesetzt, da hier kein Anfahrsatz erzeugt wird (Anfahrsatz gleich Zielsatz).

#### Interpolationsart des Zielsatzes

Bei Satzsuchlauf Typ 4 (Satzsuchlauf mit Berechnung an Satzendpunkt) wird die Anfahrbewegung in der im Zielsatz gültigen Interpolationsart durchgeführt. Bei anderen

Interpolationsarten als Linearinterpolation (G0 oder G1), kann die Anfahrbewegung mit Alarm abgebrochen werden (z. B. Kreisendpunktfehler bei Kreisinterpolation G2 oder G3).

# 2.7.2 Satzsuchlauf im Zusammenhang mit weiteren NCK-Funktionen

## 2.7.2.1 ASUP nach und bei Satzsuchlauf

## Satzsuchlauf Typ 2 und Typ 4: Synchronisation der Kanalachsen

Wenn nach einem Satzsuchlauf Typ 2 oder Typ 4 (Satzsuchlauf mit Berechnung an ...)" ein ASUP gestartet wird, werden die Istpositionen aller Kanalachsen synchronisiert.

#### Auswirkung

Werden die nachfolgenden Systemvariablen im ASUP gelesen, enthalten sie folgende Werte:

- \$P\_EP: Aktuelle Istposition der Kanalachse im WKS
- \$AC\_RETPOINT: Aufgesammelte Satzsuchlaufposition der Kanalachse im WKS

#### Satzsuchlauf Typ 2: ASUP Abschluss

Bei Satzsuchlauf Typ 2 (Satzsuchlauf mit Berechnung an Kontur) muss zum Abschluss des ASUP der nachfolgende Befehl REPOSA (Wiederanfahren an die Kontur; linear; alle Kanalachsen) programmiert werden.

#### Auswirkung

- Alle Kanalachsen werden auf ihre im Satzsuchlauf aufgesammelte Suchlaufposition verfahren.
- \$P\_EP == "aufgesammelte Satzsuchlaufposition der Kanalachse (WKS)"

#### Satzsuchlauf Typ 4: **REPOS**-Verhalten

Nach Satzsuchlauf Typ 4 (Satzsuchlauf mit Berechnung an Satzendpunkt) wird während des durch Beginn und Ende beschriebenen Zeitraums durch den Befehl REPOS kein automatisches Repositionieren ausgelöst:

- Beginn: NC/PLC-Nahtstellensignal DB21,... DBX32.6 == 1 (letzter Aktionssatz aktiv)
- Ende: Fortsetzen der Programmbearbeitung mit NC-Start.

Der Startpunkt der Anfahrbewegung sind die aktuellen Positionen der Kanalachsen zum Zeitpunkt zu dem NC-Start gegeben wird. Der Endpunkt ergibt sich durch die weiteren im Teileprogramm programmierten Verfahrbewegungen.

Bei Satzsuchlauf Typ 4 wird durch die NC keine Anfahrbewegung erzeugt.

## Auswirkung:

● Die Systemvariable \$P\_EP (programmierte Endposition) enthält nach Verlassen des ASUP die Istposition, auf die die Kanalachsen vom ASUP oder manuell (Betriebsart: JOG) positioniert wurden.

\$P\_EP == "aktuelle Istposition der Kanalachse im WKS

## 2.7.2.2 PLC-Aktionen nach Satzsuchlauf

Wenn alle Aktionssätze seitens der NC abgearbeitet sind und Aktionen seitens der PLC, z.B. Start eines ASUP um einen Werkzeugwechsel durchzuführen, oder des Bedieners, z.B. Überspeichern, möglich sind, wird folgendes kanalspezifisches NC/PLC-Nahtstellensignal gesetzt:

 $\bullet$  DB21, ... DB32.6 = 1 (letzter Aktionssatz aktiv)

#### Zeitpunkt der Alarmausgabe parametrieren

Um den Bediener darauf hinzuweisen, dass zur Fortsetzung der Programmbearbeitung noch NC-Start im Kanal erforderlich ist, wird Alarm 10208 "Zur Programmfortsetzung NC-Start geben" angezeigt.

Wann der Alarm angezeigt wird, ist über das Maschinendatum einstellbar: MD11450 \$MN\_SEARCH\_RUN\_MODE, Bit 0 = <Wert>

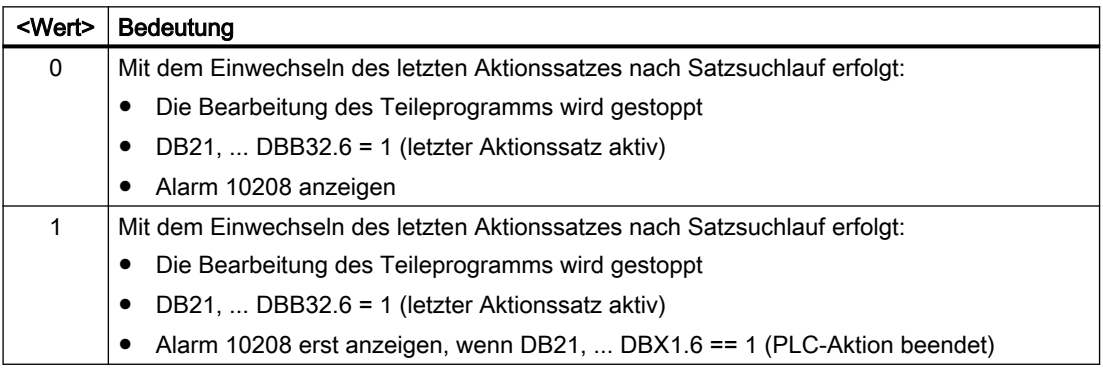

Zusammen mit dem Alarm werden folgende Nahtstellensignale gesetzt:

- DB21, ... DBX36.7 = 1 (NC-Alarm mit Bearbeitungsstillstand steht an)
- DB21, ... DBX36.6 = 1 (NC-Alarm kanalspezifisch steht an)

# 2.7.2.3 Spindelfunktionen nach Satzsuchlauf

## Steuerungsverhalten und Ausgabe

Ob die beim Satzsuchlauf aufgesammelten Spindel-spezifischen Hilfsfunktionen automatisch im Aktionsatz oder anwenderspezifisch zu einem späteren Zeitpunkt an die PLC ausgegeben werden, ist einstellbar über

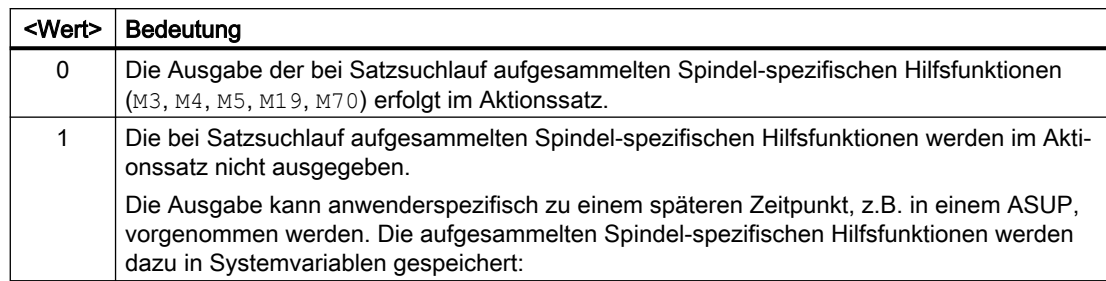

#### MD11450 \$MN\_SEARCH\_RUN\_MODE, Bit 2 = <Wert>

## **Systemvariablen**

Die beim Satzsuchlauf aufgesammelten Spindel-spezifischen Hilfsfunktionen werden in folgenden Systemvariablen gespeichert:

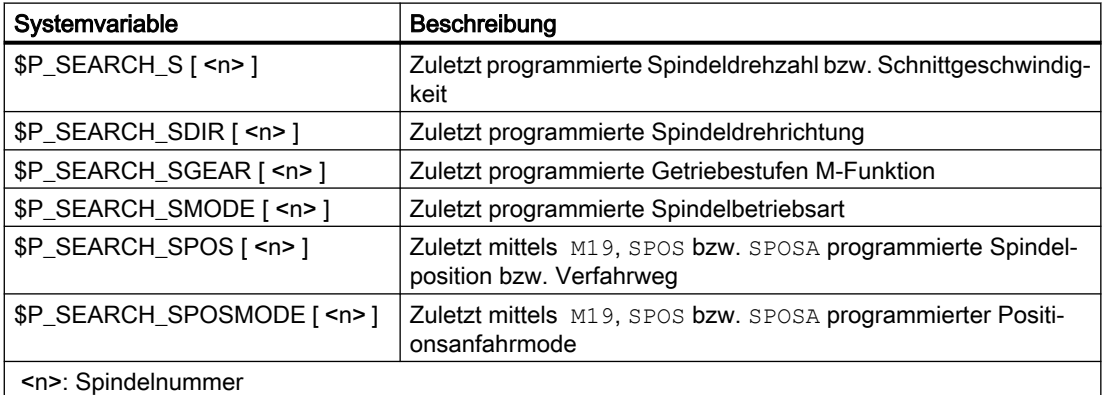

Zur späteren Ausgabe der Spindel-spezifischen Hilfsfunktionen können die Systemvariablen z.B. in einem ASUP gelesen und nach Ausgabe der Aktionssätze ausgegeben werden:

DB21, ... DBX32.6 == 1 (Letzter Aktionssatz aktiv)

#### Hinweis

Die Inhalte der Systemvariablen \$P\_S, \$P\_DIR und \$P\_SGEAR können nach Satzsuchlauf durch Synchronisationsvorgänge verloren gehen.

Für weiterführende Informationen zu ASUP, Satzsuchlauf und Aktionssätzen siehe Kapitel ["Ausgabeunterdrückung von Spindel-spezifischen Hilfsfunktionen](#page-693-0) (Seite [694\)](#page-693-0)" und ["Programmtest](#page-45-0) (Seite [46\)](#page-45-0)".

## 2.7.2.4 Lesen von Systemvariablen bei Satzsuchlauf

In Teileprogrammen können über Systemvariable Werte aus den Bereichen Vorlauf, Hauptlauf oder Servo/Antrieb gelesen werden:

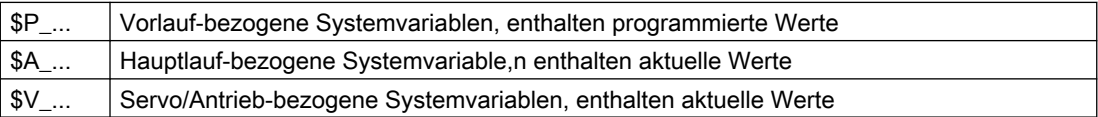

Da während eines Satzsuchlaufs vom Typ 2 und Typ 4 (Satzsuchlauf mit Berechnung an ...) keine Sätze in den Hauptlauf gelangen, werden Hauptlauf- und Servo/Antrieb-bezogene Systemvariablen während des Satzsuchlaufs nicht verändert. Gegebenenfalls muss für diese Systemvariablen durch Abfrage ob ein Satzsuchlauf aktiv ist \$P\_SEARCH (Satzsuchlauf aktiv) im NC-Programm eine Sonderbehandlung für Satzsuchlauf durchgeführt werden.

Vorlauf-bezogene Systemvariable liefern in allen Suchlaufarten korrekte Werte.

# 2.7.3 Automatischer Start eines ASUP nach Satzsuchlauf

## Parametrierung

#### Wirksamsetzen der Funktion

Der automatische ASUP-Start nach Satzsuchlauf wird durch folgende MD-Einstellung aktiviert:

MD11450 \$MN\_SEARCH\_RUN\_MODE, Bit 1 = 1

#### Zu aktivierendes Programm

In der Grundstellung wird nach dem Satzsuchlauf mit dem Einwechseln des letzten Aktionssatzes das Programm \_N\_PROG\_EVENT\_SPF aus dem Verzeichnis \_N\_CMA\_DIR als ASUP aktiviert. Soll ein anderes Programm aktiviert werden, muss im folgenden Maschinendatum der Name dieses Anwenderprogramms eingetragen sein:

MD11620 \$MN\_PROG\_EVENT\_NAME

#### Verhalten bei gesetzter Einzelsatzbearbeitung

Über das kanalspezifische Maschinendatum wird eingestellt, ob das aktivierte ASUP trotz gesetzter Einzelsatzbearbeitung ohne Unterbrechung abgearbeitet wird, oder die Einzelsatzbearbeitung wirksam sein soll:

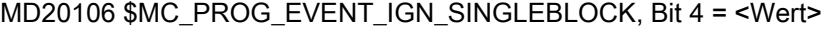

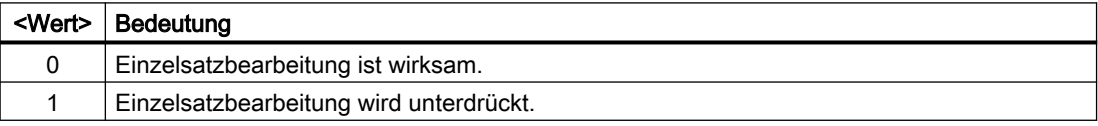

#### Verhalten bei gesetzter Einlesesperre

Über das kanalspezifische Maschinendatum wird eingestellt, ob das ASUP trotz gesetzter Einlesesperre (DB21, ... DBX6.1 == 1) komplett abgearbeitet wird, oder die Einlesesperre wirksam sein soll:

#### MD20107 \$MC\_PROG\_EVENT\_IGN\_INHIBIT, Bit 4 = <Wert>

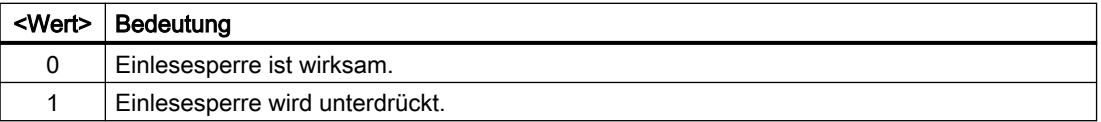

#### Hinweis

Weitere Informationen zur Parametrierung von MD11620, MD20108 und MD20107 siehe Kapitel ["Parametrierung](#page-129-0) (Seite [130\)](#page-129-0)".

## Programmierung

Durch welches Ereignis das ASUP gestartet wurde, ist in der Systemvariablen \$P\_PROG\_EVENT hinterlegt. Bei automatischer Aktivierung nach Satzsuchlauf liefert \$P\_PROG\_EVENT den Wert "5".

## Ablauf

Ablauf zum automatischen Start eines ASUP nach Satzsuchlauf:

- 1. Anwender: Aktivierung des Satzsuchlaufs Typ 2 oder Typ 4 (Satzsuchlauf mit Berechnung an ...) über die Bedienoberfläche
- 2. Suchen des Zielsatzes mit Aufsammeln der Hilfsfunktionen
- 3. Stopp nach "Suchziel gefunden ⇒ Anzeige des Alarms 10208 "Zur Programmfortsetzung NC-Start geben"
- 4. Anwender: NC-Start zum Abarbeiten der Aktionssätze ⇒ DB21, ... DBX7.1 = 1 (NC-Start)
- 5. Abarbeiten der Aktionssätze
- 6. Letzter Aktionssatz wird eingewechselt ⇒ Automatischer Start von /\_N\_CMA\_DIR/ N\_PROG\_EVENT\_SPF (Voreinstellung) als ASUP
- 7. Letzter ASUP-Satz (REPOSA) wird eingewechselt ⇒ DB21, ... DBX32.6 = 1 (letzter Aktionssatz aktiv)
- 8. Optional: Abarbeiten der anwenderspezifischen Anforderungen über PLC-Anwenderprogramm
- 9. Anzeige des Alarms 10208 "Zur Programmfortsetzung NC-Start geben"

#### Hinweis

Mit MD11450 \$MN\_SEARCH\_RUN\_MODE, Bit 0 == 1, wird Alarm 10208 erst nach Freigabe durch das PLC-Anwenderprogramm (DB21, ... DBX1.6 = 1 (PLC-Aktion beendet)) ausgegeben.

10.Anwender: NC-Start zur Programmfortsetzung ⇒ DB21, ... DBX7.1 = 1 (NC-Start)

# 2.7.4 Kaskadierter Satzsuchlauf

#### Funktionalität

Mit der Funktion "Kaskadierter Satzsuchlauf" ist es möglich aus dem Zustand "Suchziel gefunden" einen weiteren Satzsuchlauf zu starten. Die Kaskadierung kann nach jedem gefundenen Suchziel beliebig oft fortgesetzt werden und ist für folgende Satzsuchlauffunktionen anwendbar:

- Satzsuchlauf Typ 1 ohne Berechnung
- Satzsuchlauf Typ 2 mit Berechnung an Kontur
- Satzsuchlauf Typ 3 mit Berechnung an Satzendpunkt

#### Hinweis

Nur wenn das Suchziel gefunden wurde, kann aus der gestoppten Programmbearbeitung ein weiterer "Kaskadierter Satzsuchlauf" gestartet werden.

#### Aktivierung

Der "Kaskadierte Satzsuchlauf" wird im bestehenden Maschinendatum projektiert: MD11450 \$MN\_SEARCH\_RUN\_MODE

- Mit Bit 3 = 0 (FALSE) wird der kaskadierte Satzsuchlauf frei geschaltet (d. h. mehrfache Suchzielvorgaben sind möglich).
- Aus Kompatibilitätsgründen kann der kaskadierte Satzsuchlauf mit Bit 3 = 1 (TRUE) gesperrt werden. Voreingestellt ist der kaskadierte Satzsuchlauf Bit 3 = 0.

## Ablaufverhalten

#### Suchziel gefunden, Satzsuchlauf erneut starten

Mit dem Erreichen des Suchziels wird die Programmbearbeitung gestoppt und das Suchziel als aktueller Satz angezeigt. Nach jedem gefundenen Suchziel ist ein neuer Satzsuchlauf beliebig oft wiederholbar.

#### Suchzielvorgaben ändern

Vor jeden Satzsuchlaufstart können Suchzielangabe und Satzsuchlauffunktion geändert werden.

#### Beispiel: Ablauf einer Bearbeitungssequenz mit kaskadiertem Satzsuchlauf

- RESET
- Satzsuchlauf bis Suchziel 1
- Satzsuchlauf bis Suchziel 2 → "Kaskadierter Satzsuchlauf"

● NC-Start für Ausgabe der Aktionssätze → Alarm 10208

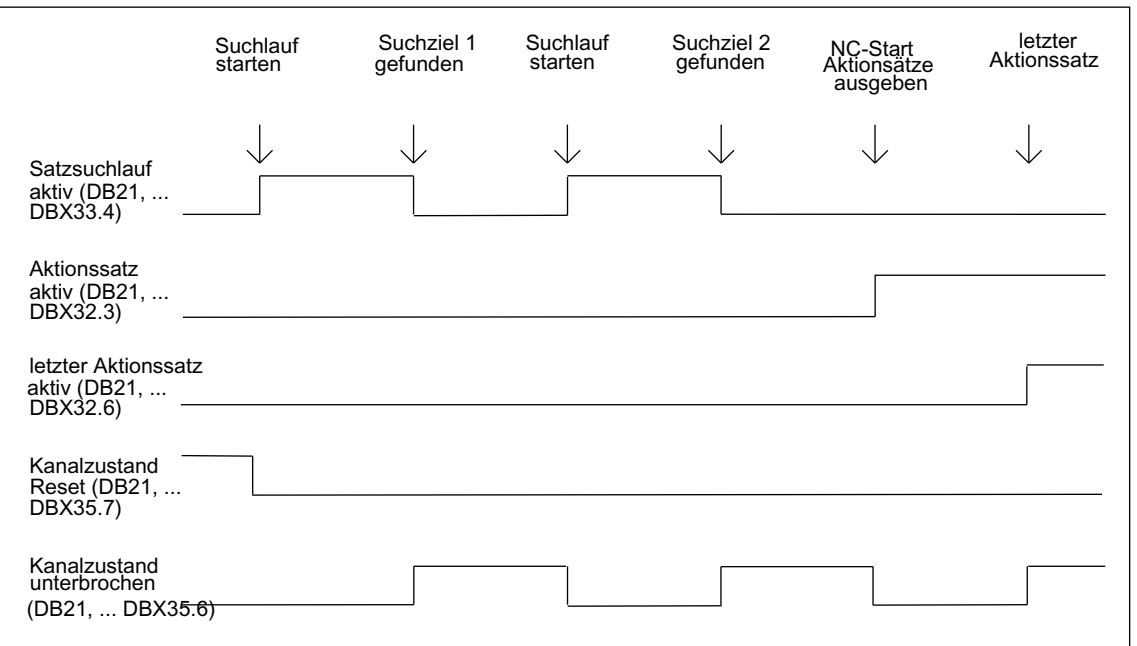

● NC-Start → Fortsetzen der Programmbearbeitung

# 2.7.5 Beispiele zum Satzsuchlauf mit Berechnung

## Auswahl

Wählen Sie aus den folgenden Beispielen den Satzsuchlauftyp aus, der Ihrer Problemstellung am Besten entspricht.

## Satzsuchlauf Typ 4 mit Berechnung an Satzendpunkt

Beispiel mit automatischem Werkzeugwechsel nach Satzsuchlauf bei aktiver Werkzeugverwaltung:

- 1. Maschinendaten setzen: MD11450 \$MN\_SEARCH\_RUN\_MODE auf 1 MD11602 \$MN\_ASUP\_START\_MASK Bit 0 = 1 (ASUP-Start aus gestopptem Zustand)
- 2. ASUP "SUCHLAUF\_ENDE" von PLC über FB4 anwählen (siehe auch Funktionshandbuch "PLC und Grundprogramm", Kapitel "PLC-Grundprogramm").
- 3. Teileprogramm "WERKSTUECK\_1" laden und anwählen.
- 4. Satzsuchlauf auf Satzendpunkt Satznummer N220.
- 5. HMI meldet "Suchziel gefunden".
- 6. NC-Start für die Ausgabe der Aktionssätze.

Bild 2-2 Zeitlicher Ablauf Nahtstellensignale

- 7. Mit dem PLC-Signal: DB21... DB32.6 (letzter Aktionssatz aktiv) startet die PLC über FC9 das ASUP "SUCHLAUF\_ENDE" (siehe auch Funktionshandbuch "PLC und Grundprogramm", Kapitel "PLC-Grundprogramm").
- 8. Nach ASUP-Ende (auswertbar z. B. über die zu definierende M-Funktion M90, siehe Beispiel Satz N1110) setzt die PLC das Signal: DB21, ... DBX1.6 (PLC-Aktion beendet). Alternativ kann auch das NC/PLC-Nahtstellensignal: DB21-DB30 DBB318 Bit 0 (ASUP ist angehalten) abgefragt werden. Dadurch wird der Alarm 10208 angezeigt, d. h. es können jetzt weitere Aktionen seitens des Bedieners erfolgen.
- 9. Manuelle Eingriffe durch Bediener (JOG, JOG-REPOS, Überspeichern).
- 10.Teileprogramm mit NC-Start fortsetzen.

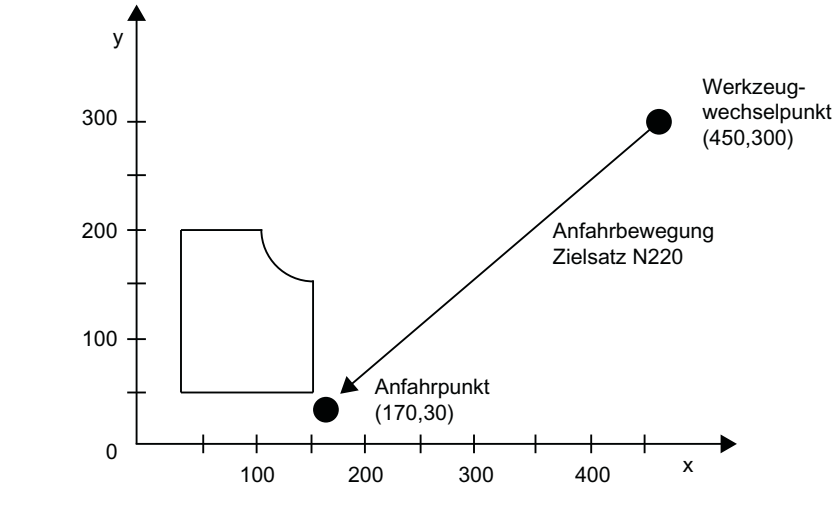

Bild 2-3 Anfahrbewegung bei Satzsuchlauf auf Satzendpunkt (Zielsatz N220)

#### Hinweis

"Satzsuchlauf an Kontur" mit Zielsatz N220 würde eine Anfahrbewegung zum Werkzeugwechselpunkt (Startpunkt des Zielsatzes) erzeugen.

## Satzsuchlauf Typ 2 mit Berechnung an Kontur

Beispiel mit automatischem Werkzeugwechsel nach Satzsuchlauf bei aktiver Werkzeugverwaltung:

- 1. bis 3. wie Beispiel zum Satzsuchlauf Typ 4
- 4. Satzsuchlauf an Kontur Satznummer N260
- 5. bis 10. wie Beispiel zum Satzsuchlauf Typ 4

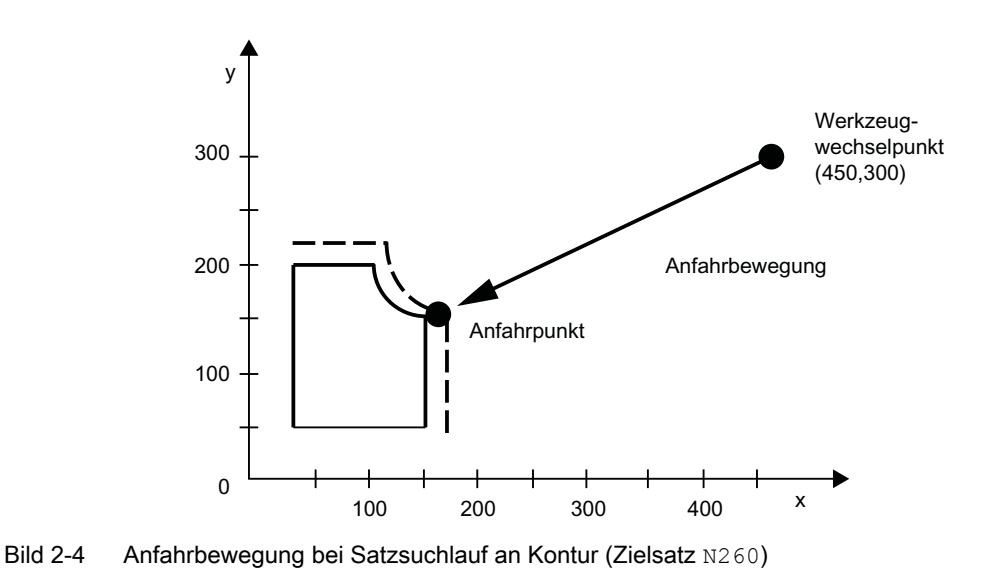

#### Hinweis

"Satzsuchlauf auf Satzendpunkt " mit Zielsatz N260 würde zu Alarm 14040 (Kreisendpunktfehler) führen.

# Teileprogramme für Typ 4 und Typ 2

PROC WERKSTUECK\_1

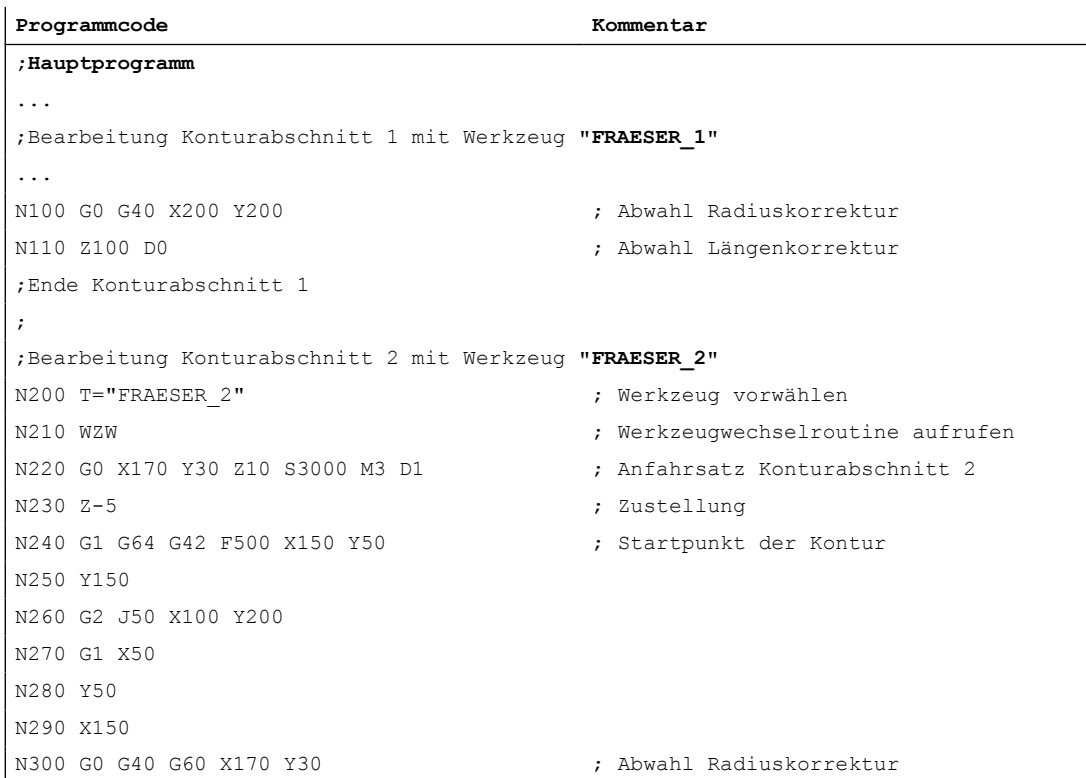

```
Programmcode Kommentar
N310 Z100 D0 ; Abwahl Längenkorrektur
Ende Konturabschnitt 2
...
M30
PROC WZW
;Werkzeugwechselroutine
N500 DEF INT TNR_AKTIV ; Variable für aktive T-Nummer
N510 DEF INT TNR VORWAHL \qquad \qquad ; Variable für vorgewählte T-Nummer
N520 TNR_AKTIV = $TC_MPP6[9998,1] ; T-Nummer des aktiven Werkzeugs lesen
N530 GETSELT(TNR_VORWAHL) ; T-Nummer des vorgewählten Werkzeugs 
                                    lesen
;
;Werkzeugwechsel nur ausführen, wenn Werkzeug noch nicht aktiv ist
N540 IF TNR_AKTIV == TNR_VORWAHL GOTOF ENDE
N550 G0 G40 G60 G90 SUPA X450 Y300 Z300 D0 ; Werkzeugwechselpunkt anfahren
N560 M6 ; Werkzeugwechsel ausführen
;
ENDE: M17
PROC SUCHLAUF ENDE SAVE
;ASUP für den Aufruf der Werkzeugwechselroutine nach Satzsuchlauf
N1000 DEF INT TNR_AKTIV ; Variable für aktive T-Nummer
N1010 DEF INT TNR_VORWAHL ; Variable für vorgewählte T-Nummer
N1020 DEF INT TNR_SUCHLAUF ; Variable für im Satzsuchlauf ermit-
                                    telte 
                                    ; T-Nummer
N1030 TNR AKTIV = $TC_MPP6[9998,1] ; T-Nummer des aktiven Werkzeugs lesen
N1040 TNR_SUCHLAUF = $P_TOOLNO ; durch Satzuchlauf ermittelte T-Num-
                                   mer lesen
N1050 GETSELT(TNR_VORWAHL) ; T-Nummer des vorgewählten Werkzeugs 
                                    lesen
N1060 IF TNR_AKTIV ==TNR_SUCHLAUF GOTOF ASUP_ENDE
N1070 T = $TC TP2[TNR SUCHLAUF] ; T-Anwahl über Werkzeugnamen
N1080 WZW ; Werkzeugwechselroutine aufrufen
N1090 IF TNR_VORWAHL == TNR_SUCHLAUF GOTOF ASUP_ENDE
N1100 T = $TC TP2[TNR VORWAHL] ; T-Vorwahl restaurieren über Werkzeug-
                                    namen
ASUP_ENDE:
N1110 M90 ; Rückmeldung an PLC
N1120 REPOSA ; ASUP Ende
```
<span id="page-69-0"></span>2.8 Satzsuchlauf Typ 5 (SERUPRO)

# 2.7.6 Randbedingungen

# 2.7.6.1 Kompressor-Funktionen (COMPON, COMPCURV, COMPCAD, COMPSURF)

- Wenn bei Satzsuchlauf Typ 2 oder Typ 4 (Satzsuchlauf mit Berechnung an ...) der Zielsatz in einem Programmabschnitt liegt, in dem eine Kompressor-Funktion (COMPON, COMPCURV, COMPCAD, COMPSURF) aktiv ist, werden beim Wiederanfahren an die Kontur Positionen auf der durch den Kompressor berechneten Bahn angefahren. Diese Positionen müssen nicht exakt mit den Positionen auf der im Teileprogramm programmierten Bahn übereinstimmen.
- Wenn bei der Komprimierung im Teileprogramm programmierte Sätze entfallen, werden diese Sätze im Satzsuchlauf nicht als Zielsatz gefunden. Es wird Alarm 15370 "Suchziel bei Satzsuchlauf nicht gefunden" ausgegeben.

# 2.8 Satzsuchlauf Typ 5 (SERUPRO)

# 2.8.1 Funktionsbeschreibung

Der Suchlauftyp 5, Satzsuchlauf mit Berechnung im Modus "Programmtest" (SERUPRO, "Search-Run by Programtest") ermöglicht einen kanalübergreifenden Satzsuchlauf mit Berechnung zu einem wählbaren Unterbrechungspunkt. Dazu werden während SERUPRO, unter Beachtung vorhandener Programmkoordinierungsbefehle, alle zur Programmfortsetzung in den unterbrochenen Kanälen erforderlichen Zustandsdaten ermittelt und anschließend NC und PLC in einen Zustand versetzt, der die Programmfortsetzung erlaubt.

Vor dem Wiederanfahren an die Kontur mit anschließendem Fortsetzen der Programmbearbeitung, können über ein automatisch gestartetes anwenderspezifisches ASUP alle noch eventuell erforderlichen Ausgangszustände erzeugt werden.

## Kanäle

In Verbindung mit HMI ist SERUPRO für folgende Kanäle vorgesehen:

- Nur für den aktuellen SERUPRO-Kanal (1)
- Für alle Kanäle mit gleichem Werkstücknamen wie der SERUPRO-Kanal (2)
- Für alle Kanäle mit gleicher BAG wie der SERUPRO-Kanal (3)
- Für alle Kanäle der NCU (4)

Die Auswahl des Kanalumfanges für SERUPRO erfolgt über die Projektierungsdatei maschine.ini, in dem Abschnitt [BlockSearch]:

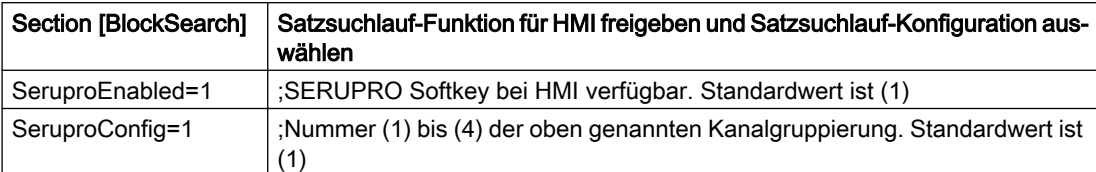

Alle anderen mit SERUPRO gestarteten Kanäle werden im Modus "Self-Acting Serupro" betrieben. Nur der Kanal, in dem auch ein Zielsatz ausgewählt wurde, kann mit Satzsuchlauf im Modus SERUPRO gestartet werden.

# Aktivierung

Die Aktivierung von SERUPRO erfolgt über HMI. Mit den Softkey "Prog.Test Kontur" wird SERUPRO bedient.

SERUPRO verwendet REPOS, um den Zielsatz anzufahren.

## Zeitlicher Ablauf von SERUPRO

- 1. Über HMI wird Softkey "Pog. Test Kontur" und das Suchziel bedient.
- 2. Die NC startet jetzt selbsttätig das angewählte Programm im Modus "Programmtest".
	- Achsen werden dabei nicht verfahren.
	- Hilfsfunktionen \$A\_OUT und die direkte PLC-IO werden ausgegeben.
	- Die Hilfsfunktionen des Zielsatzes werden nicht ausgegeben.
- 3. Die NC stoppt am Beginn des Zielsatzes, wählt intern Programmtest ab, und zeigt die Stopp-Bedingung "Warten: Suchziel gefunden" an.
- 4. Liegt das anwenderspezifische ASUP "PROG\_EVENT.SPF" vor, wird es automatisch gestartet.
- 5. Mit dem nächsten NC-Start erfolgt ein Wiederanfahren an die Kontur (REPOS). Der REPOS-Vorgang erfolgt über ein System-ASUP und kann über die Funktion "Editierbares ASUP" erweitert werden.

## Randbedingungen für Satzsuchlauf SERUPRO

Die Funktion SERUPRO darf nur in der Betriebsart "Automatik" aktiviert und im Programmzustand (Kanalzustand RESET) abgebrochen werden.

Startet im Normalbetrieb nur der PLC gemeinsam mehrere Kanäle, so kann dies durch SERUPO in jedem Kanal simuliert werden.

Bei Maschinendatum-Einstellung: MD10708  $$MN$  SERUPRO MASK, Bit 1 = 0 bricht der Alarm 16942 "Kanal %1 Start-Programmbefehl Aktion %2<ALNX> nicht möglich" die Simulation dann ab, wenn der Teileprogrammbefehl START verwendet wird.

2.8 Satzsuchlauf Typ 5 (SERUPRO)

Das Maschinendatum: MD10707 \$MN\_PROG\_TEST\_MASK erlaubt das Abschalten im gestoppten Zustand und hat keinen Einfluss auf den SERUPRO-Vorgang. Die Standardvorbelegung erlaubt das Abschalten nur im RESET-Zustand.

#### Hinweis

Nach dem Abschalten von Programmtest beginnt ein REPOS–Vorgang, für den dieselben Einschränkungen wie beim SERUPRO-Anfahren gelten. Auftretende Beeinträchtigungen lassen sich mit einem ASUP verhindern.

## SERUPRO-Verhalten beeinflussen

Für die nachfolgend beispielhaft aufgeführten Funktionen kann das Verhalten von SERUPRO NC-spezifisch vorgegeben werden:

- Programmierter Halt (M0)
- Programmkoordinierungsbefehl START
- Group-SERUPRO
- Kanalübergreifendes Beenden von SERUPRO
- Override

MD10708 \$MN\_SERUPRO\_MASK = <Verhalten bei SERUPRO>

## Kanalspezifische Grundstellungen für SERUPRO

Mit dem nachfolgenden Maschinendatum werden im Normalfall die kanalspezifischen Grundstellungen nach Teileprogrammstart festgelegt:

MD20112 \$MC\_START\_MODE\_MASK= <Grundstellungen>

Für SERUPRO können eigene Grundstellungen welche die Grundstellungen aus MD20112 ersetzen, vorgegeben werden:

MD22620 \$MC\_START\_MODE\_MASK\_PRT = <SERUPRO-Grundstellungen>

Die SERUPRO-Grundstellungen müssen explizit freigegeben werden über:

MD22621 \$MC\_ENABLE\_START\_MODE\_MASK\_PRT = 1

## NC/PLC-Nahtstellensignal "Satzsuchlauf via Programmtest ist aktiv"

Der Satzsuchlauf via Programmtest wird angezeigt über das NC/PLC-Nahtstellensignal: DB21, ... DBX318.1 == 1

Das Nahtstellensignal ist gesetzt vom Start des Satzsuchlaufs bis zum Einwechseln des Zielsatzes in den Hauptlauf.

## Zum benutzerdefinierten ASUP nach dem SERUPRO-Vorgang

Hinweis
Entschließt sich der Maschinenhersteller nach dem SERUPRO-Vorgang ein ASUP gemäß Punkt 7. zu starten, so muss Folgendes beachtet werden:

### Gestoppter Zustand nach Punkt 6.:

Die Maschinendaten: MD11602 \$MN\_ASUP\_START\_MASK und MD11604 \$MN\_ASUP\_START\_PRIO\_LEVEL erlauben es dem NC, das ASUP aus dem gestoppten Zustand selbsttätig über FC9-Baustein zu starten.

### Quittierung vom FC9 erst nach Beendigung des REPOS-Satz:

Das ASUP kann erst vom FC9-Baustein mit "Asup Done" als beendet gemeldet werden, wenn auch der REPOS-Satz beendet ist.

#### Abwahl des vorgesehenen REPOS-Vorgangs nach Punkt 8.:

Der Start des ASUPs wählt den vorgesehenen REPOS-Vorgang ab!

Daher sollte das ASUP mit REPOSA abgeschlossen werden, um den REPOS-Vorgang beizubehalten.

#### Löschen eines unerwünschten REPOS-Vorgangs:

Der unerwünschte REPOS-Vorgang wird gelöscht, indem das ASUP mit M17 oder RET beendet wird.

### Besondere Behandlung von ASUP:

Grundsätzlich wird ein ASUP, das mit REPOS endet und aus einem gestoppten Zustand heraus gestartet wird, besonders behandelt.

Das ASUP stoppt selbsttätig vor dem REPOS-Satz und zeigt dies an über:

DB21, ... DBX318.0 (ASUP angehalten)

# Automatischer ASUP-Start

Das unter dem Pfad: /\_N\_CMA\_DIR/\_N\_PROG\_EVENT\_SPF liegende ASUP, wird automatisch mit dem Maschinendatum: MD11450 \$MN\_SEARCH\_RUN\_MODE, Bit1 = 1 im SERUPRO-Anfahren nach folgenden Ablauf gestartet:

- 1. Der SERUPRO-Vorgang ist komplett durchgeführt.
- 2. Der Anwender löst "NC-Start" aus.
- 3. Das ASUP wird gestartet.
- 4. Die NC stoppt vor dem Teileprogrammbefehl REPOS selbsttätig und die Meldung "Zur Programmfortsetzung NC-Start geben" erscheint.

- <span id="page-73-0"></span>5. Der Anwender drückt zum zweiten Mal "NC-Start".
- 6. Die NC führt die Wiederanfahrbewegung aus und setzt das Teileprogramm mit dem Zielsatz fort.

### Hinweis

Der automatische ASUP-Start mit MD11450 benötigt Starts, um das Programm fortzusetzen.

Damit nähert sich das Ablaufverhalten an andere Satzsuchlauftypen an.

# 2.8.2 Wiederanfahren an die Kontur (REPOS)

Mit der Funktion "Wiederanfahren an die Kontur" (REPOS) kann eine unterbrochene Bearbeitung an der Unterbrechungsstelle fortgesetzt werden. Im Gegensatz zu REPOS ermöglicht SERUPRO das "Nachholen" oder "Wiederholen" eines Programmabschnittes. Dazu wird, nachdem SERUPRO den Zielsatz gefunden hat, die Kontur an der mit REPOS-Mode wählbaren Stelle angefahren und die Bearbeitung fortgesetzt.

# SERUPRO: REPOS Verhalten einstellen

Das REPOS-Verhalten, d. h. das Verhalten im Wiederanfahrsatz, wird über folgendes Maschinendatum eingestellt: MD11470 \$MN\_REPOS\_MODE\_MASK = <REPOS-Mode>

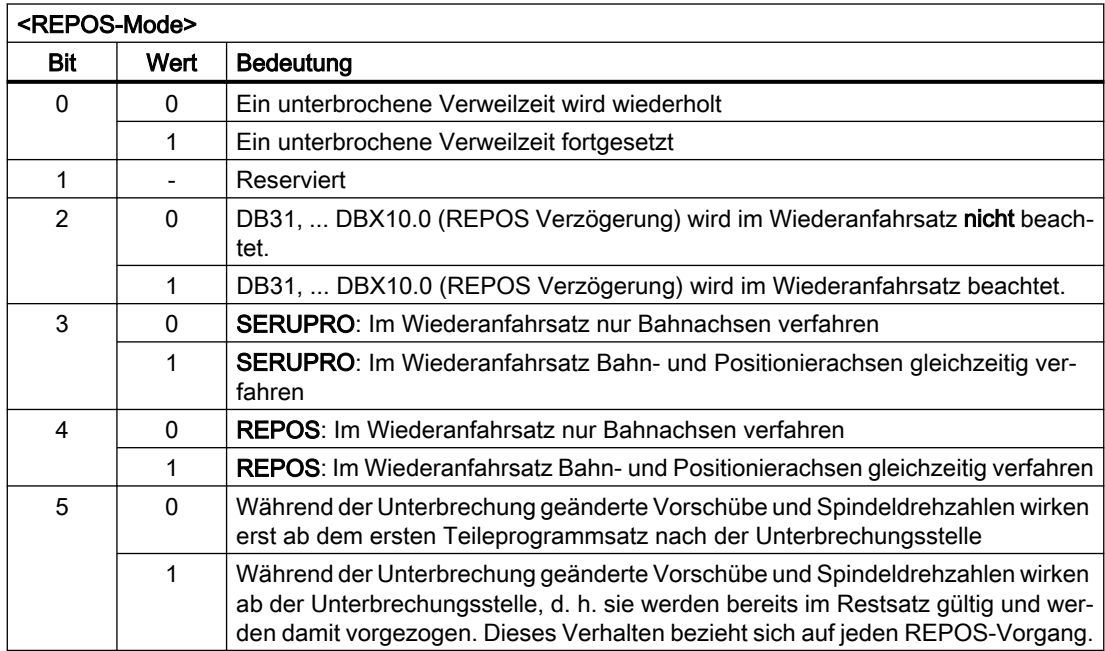

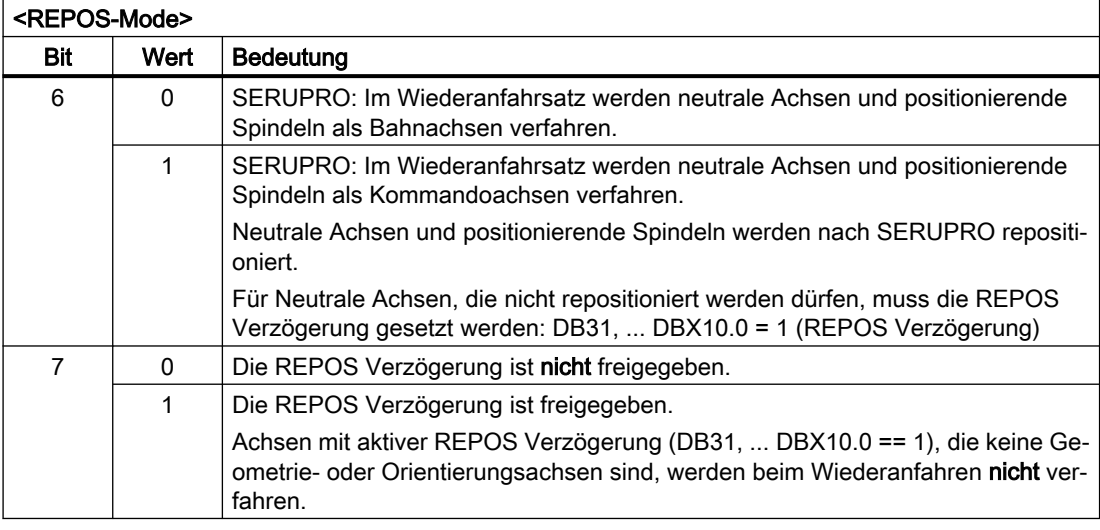

# VORSICHT

# Kollisionsgefahr

MD11470 \$MN\_REPOS\_MODE\_MASK, Bit 3 oder Bit 4 = 1

Es liegt in der alleinigen Verantwortung des Anwenders sicherzustellen, dass es beim gleichzeitigen Verfahren der Achsen im Wiederanfahrsatz zu keiner Kollision an der Maschine kommt.

# Wiederanfahren mit gesteuertem REPOS

Der REPOS-Mode kann für die Bahnachsen über die NC/PLC-Nahtstelle vorgegeben werden:

DB21, ... DBX31.0 - 2 (REPOS-Mode)

Der REPOS-Mode wird im NC-Programm programmiert und bestimmt das Anfahrverhalten (siehe Kapitel "[Wiederanfahren an die Kontur mit gesteuertem REPOS](#page-82-0) (Seite [83](#page-82-0))").

Das REPOS-Verhalten einzelner Achsen kann auch über NC/PLC-Nahtstellensignale gesteuert werden und muss über das Maschinendatum freigegeben werden: MD11470 \$MN\_REPOS\_MODE\_MASK.BIT 2 = 1

Bahnachsen können nicht einzeln beeinflusst werden. Bei allen weiteren Achsen, die keine Geometrieachsen sind, kann REPOS einzelner Achsen vorübergehend verhindert und auch verschoben werden. Über NC/PLC-Nahtstellensignal werden die einzelnen Kanalachsen, die

REPOS herausfahren möchte, zu einem späteren Zeitpunkt wieder freigegeben oder weiter gesperrt.

# GEFAHR

# Kollisionsgefahr

Durch das Signal DB31, ... DBX2.2 (Restweg löschen) ergibt sich folgendes gefährliches Verhalten, wenn die Funktion "Repositionieren einzelner Achsen verhindern" angewählt ist:

MD11470 \$MN\_REPOS\_MODE\_MASK.Bit 2 == 1

Solange eine Achse nach der Unterbrechung inkrementell programmiert wird, fährt die NC andere Positionen an als ohne Unterbrechung.

Siehe nachfolgendes Beispiel: Achse wird inkrementell programmiert

### Beispiel: Rundachse A wird inkrementell programmiert

Die Rundachse A ist die vierte Maschinenachse.

Die Rundachse A steht vor dem REPOS-Vorgang auf 11° Im Unterbrechungssatz, d. h. im Zielsatz von SERUPRO, soll die Rundachse A auf 27° verfahren.

Beliebig viele Sätze später wird die Rundachse A inkrementell um 5° verfahren: N1010 POS[A]=IC(5) FA[A]=1000

Bei gesetztem Nahtstellensignal DB34 DBX10.0 = 1 (REPOS Verzögerung) verfährt die Rundachse A im REPOS-Vorgang nicht und wird mit N1010 nach 32° gefahren. Der Benutzer muss evtl. den Weg von 11° nach 27° bewusst quittieren.

# GEFAHR

#### Kollisionsgefahr

Da die Achse nach der Unterbrechung inkrementell programmiert wird, verfährt sie nach 16° statt 32°.

● Achsen einzeln starten

Das REPOS-Verhalten für das SERUPRO-Anfahren mit mehreren Achsen wird angewählt mit:

MD11470 \$MN\_REPOS\_MODE\_MASK.BIT 3 = 1

Die NC beginnt SERUPRO-Anfahren mit einem Satz, der alle Positionierachsen auf das programmierte Ende und die Bahnachse auf den Zielsatz fährt.

Der Benutzer startet die einzelnen Achsen, indem er die Vorschubfreigaben entsprechend anwählt. Anschließend wird der Zielsatz abgefahren.

● Positionierachsen im Wiederanfahrsatz repositionieren

Positionierachsen werden nicht im Restsatz, sondern im Wiederanfahrsatz repositioniert und betreffen nicht nur den Satzsuchlauf über Programmtest beim SERUPRO-Anfahren: MD11470 \$MN\_REPOS\_MODE\_MASK.Bit 3 = 1: für Satzsuchlauf über Programmtest (SERUPRO)

MD11470 \$MN\_REPOS\_MODE\_MASK.Bit 4 = 1: für jedes REPOS

#### Hinweis

Ist weder Bit 3 noch Bit 4 gesetzt, werden in dieser Phase Achsen, die keine Bahnachsen sind im Restsatz repositioniert.

### Achse mit REPOS-Verschiebung verzögert anfahren

Ist das achsspezifische Nahtstellensignal DB31, ... DBX10.0 (REPOS Verzögerung) gesetzt, wird mit der positiven Flanke von DB21, ... DBX31.4 (REPOS Mode Änderung) die REPOS-Verschiebung für diese Achse erst mit ihrer nächsten Programmierung herausgefahren.

Ob diese Achse gerade einer REPOS-Verschiebung unterliegt, kann über Synchronaktionen mit \$AA\_REPOS\_DELAY gelesen werden.

# VORSICHT

# Kollisionsgefahr

DB31, ... DBX10.0 (REPOS Verzögerung) hat auf Maschinenachsen, die eine Bahn bilden, keine Auswirkung.

Ob eine Achse eine Bahnachse ist, kann über DB31, ... DBX76.4 (Bahnachse) gelesen werden.

# Übernahmezeitpunkt der REPOS-Signale

Mit der positiven Flanke von DB21, ... DBX31.4 (REPOS Mode Änderung) werden folgende REPOS-Signale in die NC übernommen:

- Kanalspezifisch: DB21, ... DBX31.0 2 (REPOS Mode)
- Achsspezifisch: DB31, ... DBX10.0 (REPOS Verzögerung)

Die Pegel der REPOS-Signale beziehen sich auf den aktuellen Hauptlaufsatz. Es werden folgende zwei Fälle unterschieden:

- 1. Im Hauptlauf befindet sich ein Wiederanfahrsatz eines gerade aktiven REPOS-Vorgangs. Der laufende REPOS-Vorgang wird abgebrochen, neu aufgesetzt, und die REPOS-Verschiebungen werden durch die oben genannten REPOS-Signale beeinflusst.
- 2. Im Hauptlauf befindet sich kein Wiederanfahrsatz eines gerade aktiven REPOS-Vorgangs. Jeder zukünftige REPOS-Vorgang, der an den aktuellen Hauptlaufsatz wieder anfahren möchte, wird durch die oben genannten REPOS-Signale beeinflusst.

### Hinweis

In einem laufenden ASUP wirkt DB21, ... DBX31.4 (REPOS Mode Änderung) nicht auf das abschließende REPOS, außer das Signal wird zufällig zum Zeitpunkt gesetzt zu dem die REPOS-Sätze abgearbeitet werden.

Im 1. Fall ist das Signal nur im gestoppten Zustand erlaubt.

Verhalten bei RESET:

- Die NC hat das PLC-Signal bereits quittiert: DB21, ... DBX31.4 == 1 (REPOS Mode Änderung) UND DB21, ... DBX319.0 == 1 (REPOS Mode Änderung Quittung) Tritt in dieser Situation ein Kanal-Reset auf, wird der aktive REPOS-Mode gelöscht: DB21, ... DBX319.1 - 3 = 0 (Aktiver REPOS-Mode)
- Die NC hat das PLC-Signal noch nicht quittiert: DB21, ... DBX31.4 == 1 (REPOS Mode Änderung) UND DB21, ... DBX319.0 == 0 (REPOS Mode Änderung Quittung) Tritt in dieser Situation ein Kanal-Reset auf, wird die Quittierung der REPOS Mode Änderung und der aktive REPOS-Mode gelöscht: DB21, ... DBX319.0 = 0 (REPOS Mode-Änderung Quittung) DB21, ... DBX319.1 - 3 = 0 (Aktiver REPOS-Mode)

# Mit NC/PLC-Nahtstellensignalen SERUPRO-Anfahren beeinflussen

Das SERUPRO-Anfahren kann mit DB21, ... DBX31.4 (REPOS Mode Änderung) und den dazugehörigen Signalen in den folgenden Phasen eingesetzt werden:

- Von "Suchziel gefunden" bis "Start des SERUPRO-ASUPs"
- Von "SERUPO-ASUP stoppt selbsttätig vor dem REPOS" bis "Zielsatz wird abgearbeitet"

Während das SERUPRO-ASUP z. B. im Programmteil vor dem REPOS abgearbeitet wird, wirkt das Nahtstellensignal nicht auf SERUPRO-Anfahren.

# REPOS Abläufe mit NC/PLC-Nahtstellensignalen

### REPOS mit NC/PLC-Nahtstellensignalen steuern

REPOS-Verschiebungen lassen sich mit den folgenden NC/PLC-Nahtstellensignalen beeinflussen:

- DB21, ... DBX31.0 2 (REPOS Mode)
- DB21, ... DBX31.4 (REPOS Mode Änderung)
- DB31, ... DBX10.0 (REPOS Verzögerung)
- DB31, ... DBX72.0 (REPOS Verzögerung)

# REPOS-Quittierungssignale

Mit folgenden NC/PLC-Nahtstellensignalen werden Funktionen, die das REPOS-Verhalten über PLC beeinflussen, von der NC quittiert:

- DB21, ... DBX319.0 (REPOS Mode-Änderung Quittung)
- DB21, ... DBX319.1 3 (Aktiver REPOS Mode)
- DB21, ... DBX319.5 (REPOS Verzögerung Quittung)
- DB31, ... DBX70.0 (REPOS Verschiebung)
- DB31, ... DBX70.1 (REPOS Verschiebung gültig)
- DB31, ... DBX70.2 (REPOS Verzögerung Quittung)
- DB31, ... DBX76.4 (Bahnachse)

Weitere Informationen hierzu finden Sie unter "REPOS-Verschiebung in der Nahtstelle".

## REPOS-Quittierungsvorgänge

Wird von der NC eine "REPOS Mode Änderung" erkannt (DB21, ... DBX31.4 == 1), wird diese von der PLC mit DB21, ... DBX319.0 = 1 quittiert.

#### Hinweis

Hat die NC das Nahtstellensignal DB21, ... DBX31.4 (REPOS Mode Änderung) noch nicht mit dem Nahtstellensignal DB21, ... DBX319.0 (REPOS Mode-Änderung Quittung) quittiert, führte ein Kanal-Reset in dieser Situation zum Programmabbruch, und REPOS, mit dem der REPOS Mode beeinflusst werden soll, wird nicht durchgeführt.

Ein von PLC vorgegebener REPOS Mode wird von der NC mit den folgenden Nahtstellensignalen quittiert:

- DB21, ... DBX319.1 3 (Aktiver REPOS Mode)
- DB31, ... DBX10.0 (REPOS Verzögerung)
- DB31, ... DBX70.2 (REPOS Verzögerung Quittung)

### Beispiel

- Zeitpunkt ②: Ein NC-Programm wird in Satz N20 mit NC-Stop angehalten. Alle Achsen werden über ihre parametrierte Bremsrampe bis zum Stillstand abgebremst.
- Zeitpunkt ③: Nachdem vom PLC-Anwenderprogramm der "REPOS Mode" gesetzt wurd, übernimmt die NC den REPOS Mode mit der 0/1-Flanke von "REPOS Mode-Änderung".
- Zeitpunkt ④: "REPOS Mode Änderung Quittung" bleibt so lange gesetzt, bis das ASUP ausgelöst wird
- Zeitpunkt ⑤: Der REPOS-Vorgang wird im ASUP begonnen.
- Zeitpunkt ⑥: Der Restsatz des ASUPs wird wieder eingewechselt.

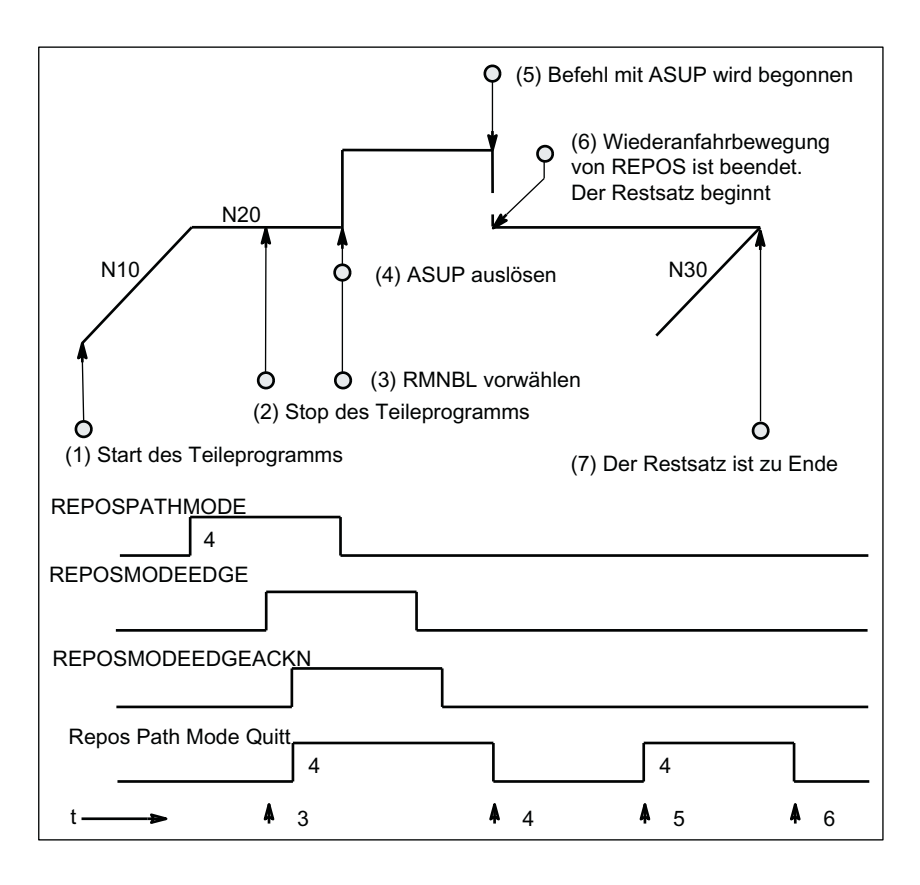

Bild 2-5 REPOS Ablauf im Teileprogramm mit zeitlichen Quittierungssignalen von NC

### NC setzt Quittierung erneut

Phase, in der REPOSPATHMODE weiterhin wirkt (Restsatz des im → Zeitpunkt (2) gestoppten Programms ist noch nicht zu Ende ausgeführt).

Sobald die REPOS-Wiederanfahrbewegung des ASUP bearbeitet wird, setzt der NC den "Repos Path Mode Quitt" erneut (→ Zeitpunkt (5)). Sollte kein REPOSPATHMODE über NC/ PLC-Nahtstellensignal vorgewählt worden sein, wird der programmierte REPOS-Mode angezeigt.

"Repos Path Mode Quitt" wird mit dem Einwechseln des Restsatzes (→ Zeitpunkt (6)) zurückgenommen. Der dem im → Zeitpunkt (2) folgende Teileprogrammsatz N30 wird fortgesetzt.

Das Nahtstellensignal:

DB31, ... DBX70.2 (REPOS Verzögerung Quittung) ist analog definiert.

DB31, ... DBX70.1 (REPOS Verschiebung gültig) = 1, wenn:

DB21, ... DBX319.1-319.3 (Aktiver REPOS Mode) = 4 (RMNBL).

# Gültige REPOS-Verschiebung

Mit dem Ende des SERUPRO-Vorgangs kann der Anwender die REPOS-Verschiebung über das NC/PLC-Nahtstellensignal Achse/Spindel (NC→PLC): DB31, ... DBX70.0 (REPOS Verschiebung) auslesen.

Dieses Signal hat folgende Auswirkung für diese Achse:

- Wert 0: Keine REPOS-Verschiebung wird herausgefahren werden.
- Wert 1: Eine REPOS-Verschiebung wird herausgefahren werden.

## **Gültigkeitsbereich**

Das Nahtstellensignal: DB31, ... DBX70.0 (REPOS Verschiebung) wird mit dem Ende des SERUPRO-Vorganges versorgt.

Mit dem Start eines SERUPRO-ASUP oder dem automatischen ASUP-Start wird die REPOS-Verschiebung ungültig.

## REPOS-Verschiebung im Gültigkeitsbereich aktualisieren

Zwischen SERUPRO-Ende und -Start kann mit Moduswechsel die Achse in JOG verfahren werden.

Der Anwender fährt die REPOS-Verschiebung händisch mit JOG heraus, um das NST DB31, ... DBX70.0 (REPOS Verschiebung) auf den Wert 0 zu setzen.

Im Gültigkeitsbereich kann die Achse auch über FC18 verfahren werden, wobei das NST DB31, ... DBX70.0 (REPOS Verschiebung) ständig aktualisiert wird.

### Gültigkeitsbereich anzeigen

Der Gültigkeitsbereich von der REPOS-Verschiebung wird angezeigt mit dem Nahtstellensignal:

DB31, ... DBX70.1 (REPOS Verschiebung gültig)

Es wird angegeben, ob eine gültige Berechnung vorliegt:

- Wert 0: REPOS-Verschiebung dieser Achse ist korrekt berechnet.
- Wert 1: REPOS-Verschiebung dieser Achse ist nicht berechenbar, das REPOS liegt in der Zukunft, z. B. am ASUP-Ende, oder kein REPOS aktiv.

### REPOS-Verschiebung nach einem Achstausch

Mit dem Sammelsignal DB21, ... DBX319.5 (REPOS Verzögerung) kann festgestellt werden, ob eine gültige REPOS-Verschiebung stattgefunden hat:

- Wert 0: Alle Achsen, die von diesem Kanal aktuell kontrolliert werden, haben entweder keine REPOS-Verschiebung oder ihre REPOS-Verschiebungen sind ungültig.
- Wert 1: Sonstige.

# <span id="page-82-0"></span>REPOS-Verschiebung bei synchronisierter Synchronspindelkopplung

Beim Wiederanfahren mit SERUPRO wird an die Unterbrechungsstelle wieder vorgelaufen. War eine Sychronspindelkopplung bereits synchronisiert, dann existiert keine REPOS-Verschiebung der Folgespindel und es steht auch kein Synchronisationsweg an. Die Synchronisationssignale bleiben gesetzt.

## Suchziel gefunden beim Satzwechsel

Das achsspezifische NC/PLC-Nahtstellensignal DB31, ... DBX76.4 (Bahnachse) ist 1, wenn die Achse Teil des Bahnverbundes ist.

Dieses Signal zeigt den Zustand des aktuell zu bearbeitenden Satzes beim Satzwechsel an. Spätere Zustandsänderungen werden nicht berücksichtigt.

Wenn der SERUPRO-Vorgang mit "Suchziel gefunden" beendet ist, bezieht sich DB31, ... DBX76.4 (Bahnachse) auf den Zielsatz.

# 2.8.2.1 Wiederanfahren an die Kontur mit gesteuertem REPOS

Nachdem mit SERUPRO der Zielsatz gefunden wurde, erfolgt vor dem Fortsetzen des unterbrochenen Programms ein REPOS-Vorgang zum Wiederanfahren der Kontur. Standardmäßig ist der REPOS-Mode "Wiederanfahren an den Satzanfangspunkt des Zielsatzes" (RMBBL) aktiv. Über die NC/PLC-Nahtstelle kann der REPOS-Mode anwenderspezifisch vorgegeben werden:

DB21, ... DBX31.0 - .2 (REPOS-Mode)

### Weitere Informationen

Eine ausführliche Beschreibung der Nahtstellensignale findet sich im Funktionshandbuch PLC.

# REPOS-Mode: Wiederanfahren an den nächstliegenden Bahnpunkt (RMNBL)

Im REPOS-Mode RMNBL wird von der REPOS-Startposition aus der nächstliegenden Punkt der Kontur angefahren.

### Beispiel

Die Programmunterbrechung erfolgte an einer beliebigen Stelle im Satz N110. Die Achsen wurden anschließend, z.B. manuell, auf Position (A) verfahren. Nachdem SERUPRO den Zielsatz N110 gefunden hat, erfolgt der REPOS-Vorgang mit REPOS-Mode RMNBL. Von der REPOS-Startposition (A) aus ist Punkt (B) der nächstliegende Punkt der Kontur. Mit Erreichen des Punktes (B) ist der REPOS-Vorgang abgeschlossen. Ab Punkt (B) wird wieder die programmierte Kontur des unterbrochenen Programms abgefahren.

<span id="page-83-0"></span>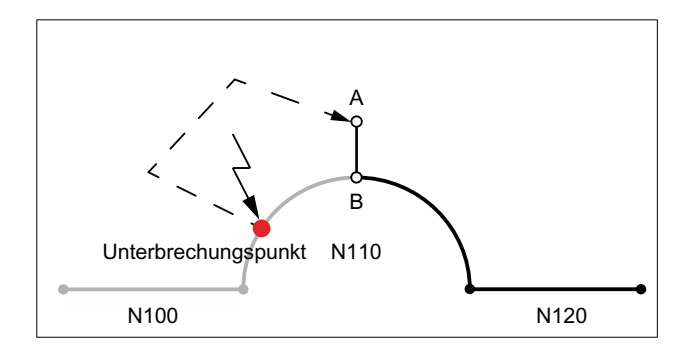

# REPOS-Mode über NC/PLC-Nahstelle vorgeben

Der REPOS-Mode kann über folgendes NC/PLC-Nahtstellensignal vorgegeben werden: DB21, ... DBX31.0 - .2 (REPOS-Mode)

## Hinweis

RMNBL ist eine allgemeine REPOS–Erweiterung und nicht nur auf SERUPRO beschränkt.

RMIBL und RMBBL verhalten sich bei SERUPRO identisch.

DB21, ... DBX31.0 - .2 (REPOS-Mode) beeinflusst nur die Verfahrbewegung der Bahnachsen.

Das Verhalten der anderen Achsen kann einzeln mit dem Nahtstellensignal DB31, ... DBX10.0 (REPOSDELAY) verändert werden. Die REPOS-Verschiebung wird nicht sofort, sondern erst mit ihrer nächsten Programmierung herausgefahren.

Weitere Informationen zur Programmierung des Wiederanfahrpunkts siehe unter:

### Weitere Informationen

Programmierhandbuch Arbeitsvorbereitung; Bahnverhalten, Wiederanfahren an Kontur

# 2.8.3 Suchlaufvorgang beschleunigen

# Maschinendateneinstellungen

Die Abarbeitungsgeschwindigkeit des SERUPRO-Vorgangs kann über das nachfolgende Maschinendatum beeinflusst werden

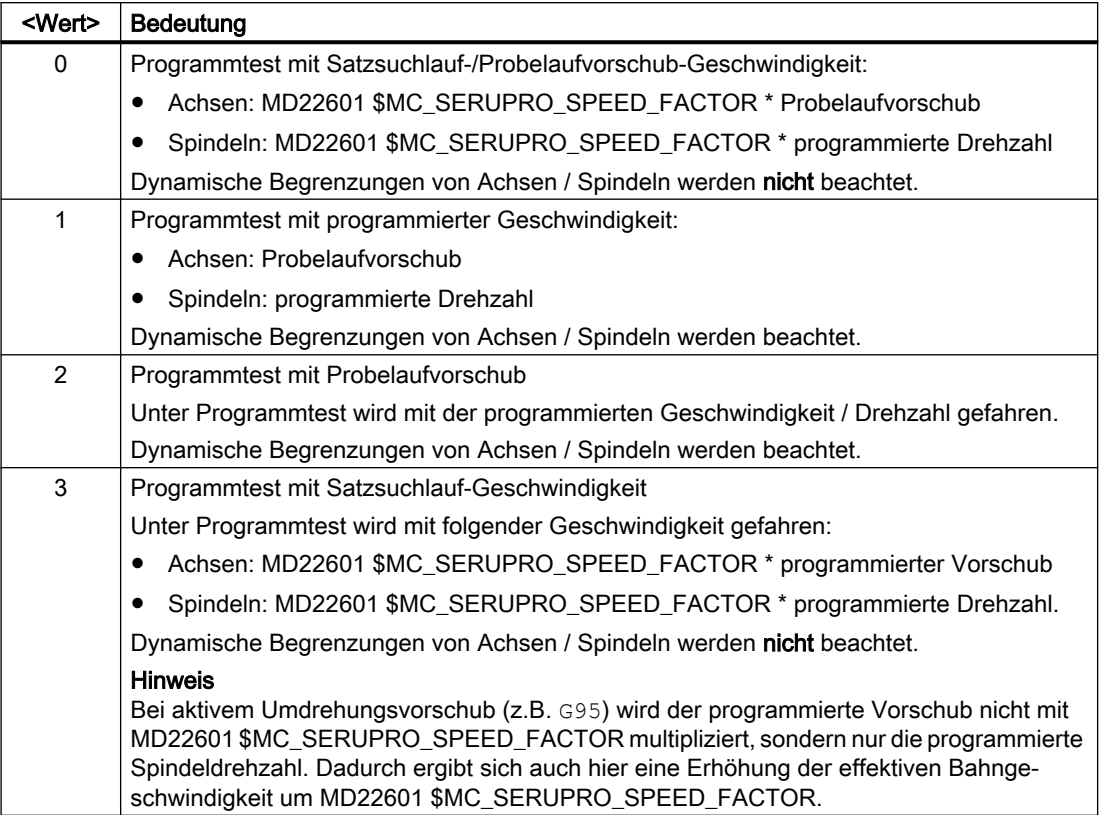

MD22600 \$MC\_SERUPRO\_SPEED\_MODE = <Wert>

# Randbedingungen

# Hauptlaufachsen

MD22600 \$MC\_SERUPRO\_SPEED\_MODE wirkt bei SERUPRO auf folgende Hauptlaufachsen:

- PLC-Achsen
- Kommando-Achsen
- Positionierachsen
- Pendelachsen

# Synchronaktionen

## ACHTUNG

### Aktionen vom Synchronaktion werden bei SERUPRO u.U. nicht ausgeführt

Da während SERUPRO intern andere Aktualwerte (z.B. Achspositionen) erzeugt werden als im normalen Programmablauf, kann es bei SERUPRO vorkommen, dass Bedingungen von Synchronaktionen die Aktualwerte (z.B. Achspositionen) abprüfen, nicht mehr als wahr (TRUE) erkannt werden und demzufolge der Aktionsteil der Synchronaktion nicht ausgeführt wird.

## Umdrehungsvorschub

Auswirkungen von MD22601 \$MC\_SERUPRO\_SPEED\_FACTOR bei DryRun:

- Umschalten von G95/G96/G961/G97/G971 auf G94
- Gewindebohren und Gewindeschneiden: normale DryRun-Geschwindigkeit.

## Gewindebohren ohne Ausgleichsfutter

● Bei "Gewindebohren ohne Ausgleichsfutter" (G331/G332), wird die Spindel lagegeregelt im Bahnverbund interpoliert. Dabei ist die Bohrtiefe (Linearachse), die Gewindesteigung und Drehzahl (Spindel) vorgegeben.

Während DryRun ist die Geschwindigkeit von der Linearachse vorgegeben, die Drehzahl bleibt konstant und die Gewindesteigung wird angepasst.

Nach SERUPRO ergibt sich für die Spindel eine zum Normalbetrieb abweichende Position, weil die Spindel bei SERUPRO weniger oft gedreht hat.

# 2.8.4 SERUPRO-ASUP

# SERUPRO-ASUP Besonderheiten

Während SERUPRO-ASUP sind Besonderheiten zu beachten bei:

- Referenzpunktfahren: Referenzieren per Teileprogramm G74
- Werkzeugverwaltung: Werkzeugwechsel und Magazindaten
- Spindelhochlauf: Beim Start eines SERUPRO-ASUP

# G74 Referenzpunkt fahren

Befindet sich zwischen dem Programmanfang und dem Suchziel die Anweisung G74 (Referenzpunktfahren), so wird dies von der NC ignoriert.

SERUPRO-Anfahren berücksichtigt diese Anweisung G74 nicht!

# Werkzeugverwaltung

Bei aktiver Werkzeugverwaltung (WZV) wird folgende Einstellung empfohlen:

#### MD20310 \$MC\_TOOL\_MANAGEMENT\_MASK\_BIT 20 = 0

Damit wird das während des SERUPRO-Vorgangs erzeugte WZV-Kommando nicht an die PLC ausgegeben!

Das WZV-Kommando wirkt sich wie folgt aus:

- Die NC quittiert die Kommandos selbst.
- Es werden keine Magazindaten verändert.
- Werkzeug-Daten werden nicht verändert.

Ausnahme:

Der Werkzeug-Zustand des im Testbetrieb aktivierten Werkzeuges kann den Zustand 'aktiv' annehmen. Damit kann nach dem SERUPRO-Vorgang das falsche Werkzeug auf der Spindel sein.

Abhilfe:

Der Anwender startet ein SERUPRO-ASUP, das real verfahren wird. Vor dem Start kann der Anwender ein ASUP starten, welches das korrekte Werkzeug einwechselt.

SERUPRO-Vorgang: Funktionalität: Im Ablauf vom Punkt 2. bis 6. SERUPRO-ASUP: Funktionalität: Im Ablauf Punkt 7.

Außerdem muss im Maschinendatum MD20310 \$MC\_TOOL\_MANAGEMENT\_MASK das Bit 11 = 1 gesetzt werden, da das ASUP ggf. eine T-Anwahl wiederholen muss.

Anlagen mit Werkzeugverwaltung und Nebenspindel unterstützen SERUPRO nicht!

#### Beispiel

#### Werkzeugwechselunterprogramm

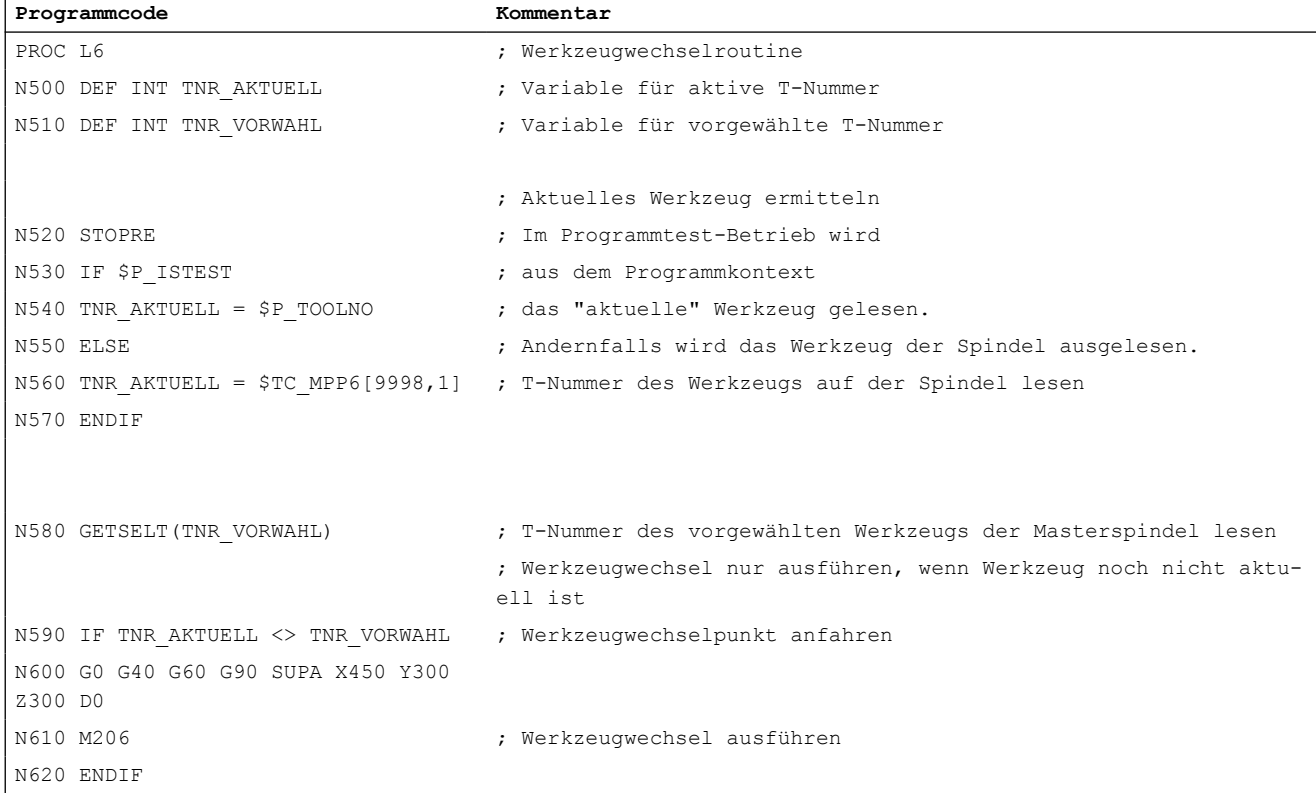

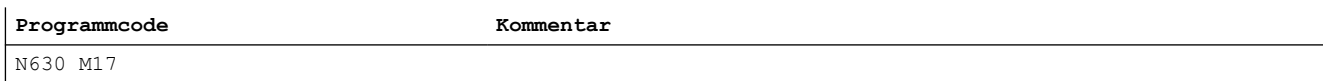

### ASUP für den Aufruf der Werkzeugwechselroutine nach Satzsuchlauf-Typ 5

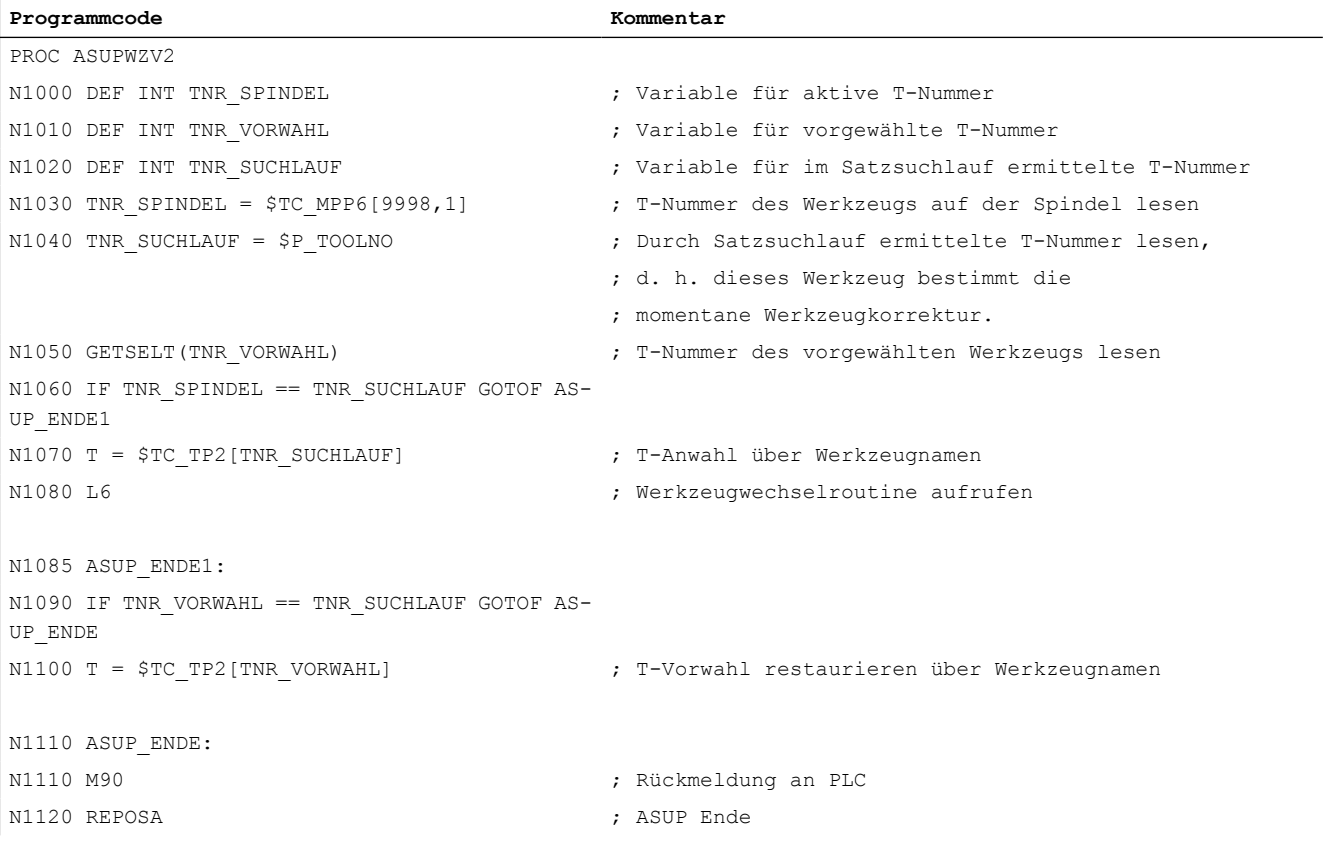

In beiden Programmen PROC L6 und PROC ASUPWZV2 wird der Werkzeugwechsel mit M206 anstelle mit M6 programmiert.

Das ASUP-Programm "ASUPWZV2" benutzt verschiedene Systemvariablen, die einerseits den Programmfortschritt (\$P\_TOOLNO) kennen und andererseits den aktuellen Zustand der Maschine (\$TC\_MPP6[9998,1]) darstellen.

# **Spindelhochlauf**

Beim Start des SERUPRO-ASUPs wird die Spindel nicht auf die im Programm vorgesehene Drehzahl hochgedreht, denn mit SERUPRO-ASUP soll nach dem Werkzeugwechsel, das neue Werkzeug auf die richtige Werkstückposition korrigiert werden.

Ein Spindelhochlauf wird mit SERUPRO-ASUP wie folgt durchgeführt:

- SERUPRO-Vorgang ist komplett beendet.
- Der Anwender startet über den FC-9 Baustein das SERUPRO-ASUP mit dem ggf. die Spindel hochgedreht wird.

- Der Start nach M0 im ASUP verändert den Spindelzustand nicht.
- SERUPRO-ASUP stoppt vor dem REPOS-Teileprogrammsatz selbsttätig.
- Der Anwender drückt START.
- Die Spindel dreht auf den Zielsatzzustand hoch, falls im ASUP die Spindel nicht anders programmiert worden war.

#### **Hinweis**

Anpassungen für REPOS der Spindeln:

Bei Anpassungen für SERUPRO–Anfahren und der Spindelfunktionalität sind Übergänge von Drehzahlsteuerbetrieb und Positionierbetrieb zu beachten.

Weitere Informationen zu den Betriebsartenwechsel von Spindeln siehe Kapitel ["Betriebsarten und Betriebsartenwechsel](#page-34-0) (Seite [35\)](#page-34-0)".

# 2.8.5 Self-Acting SERUPRO

# Self-Acting SERUPRO

Die kanalspezifische Funktion "Self-Acting SERUPRO" erlaubt einen SERUPRO-Ablauf ohne vorher ein Suchziel in einem Programm der abhängigen SERUPRO-Kanäle definiert zu haben.

Außerdem kann ein spezieller Kanal, der "serurpoMasterChan", für jedes "Self-Acting SERUPRO" definiert werden. In diesem kann ein Suchziel definiert werden.

Die Funktion "Self-Acting SERUPRO" unterstützt den kanalübergreifenden Satzsuchlauf SERUPRO.

# Funktion

Mit den Vorgang "Self-Acting SERUPRO" kann kein Suchziel gefunden werden. Wird das Suchziel nicht erreicht, so wird auch kein Kanal angehalten. In bestimmten Situationen wird aber trotzdem der Kanal vorübergehend angehalten. Dabei wird der Kanal in der Regel auf einen anderen Kanal warten. Beispiele hierfür sind: Wait-Marken, Kopplungen oder Achstausch.

#### Warte-Phase tritt auf:

In dieser Warte-Phase prüft die NC den Kanal "seruproMasterChan", ob dieser ein Suchziel erreicht hat. Die Warte-Phase wird bei Nichterreichen eines Suchziels wieder verlassen.

Wird das Suchziel erreicht, so wird der SERUPRO-Vorgang auch in diesem Kanal beendet. Der Kanal "serupro-MasterChan" muss im normalen SERUPRO-Modus gestartet worden sein.

### Keine Warte-Phase tritt auf:

"Self-Acting SERUPRO" wird durch das M30 des Teileprogramms beendet.

Der Kanalzustand befindet sich danach wieder im RESET-Zustand.

Ein SERUPRO-Anfahren findet nicht statt.

# Start einer Gruppe von Kanälen

Wird eine Gruppe von Kanälen nur mit "Self-Acting SERUPRO" gestartet, so werden alle Kanäle mit "RESET" beendet.

Ausnahmen:

Ein Kanal wartet auf einen Partnerkanal, der überhaupt nicht gestartet wurde.

Ein kanalübergreifender Satzsuchlauf kann wie folgt durchgeführt werden:

- Der Anwender wählt über HMI die Kanäle aus, die zusammenarbeiten müssen (Kanalgruppe).
- Aus der Kanalgruppe wählt der Anwender einen besonders wichtigen Kanal aus, für den er ein Suchziel explizit anwählen möchte (Zielkanal).
- Der HMI startet dann SERUPRO auf dem Zielkanal und "Self-Acting SERUPRO" auf dem Rest der Kanalgruppe.

Der Vorgang ist beendet, wenn jeder betroffene Kanal "seruproActive" gelöscht hat.

"Self-Acting SERUPRO" akzeptiert keinen Masterkanal auf einer anderen NCU.

## Aktivierung

Die Aktivierung von "Self-Acting SERUPRO" erfolgt über HMI als Satzsuchlauf Start für Satzsuchlauf-Typ 5 für den Zielkanal "seruproMasterChan".

Für die vom Zielkanal gestarteten abhängigen Kanäle wird kein Suchziel angegeben.

# 2.8.6 Programmabschnitt für Wiederaufsetzen sperren

### Programmierter Unterbrechungszeiger

Ist aufgrund von fertigungs- und/oder prozesstechnischen Gründen abzusehen, dass bei einem Programmabbruch innerhalb eines bestimmten Programmabschnitts kein Wiederaufsetzen möglich ist, kann dieser Programmabschnitt für den Zielsatz eines eventuellen Satzsuchlaufs gesperrt werden.

Erfolgt nach einem Programmabbruch innerhalb des für das Wiederaufsetzen gesperrten Programmabschnitts ein Satzsuchlauf auf die Unterbrechungsstelle, wird von der Steuerung dazu der letzte ausführbare Satz (Hauptlaufsatz) vor dem Beginn des gesperrten Bereichs als Zielsatz (Haltesatz) verwendet.

# Programmierung

### Syntax

IPTRLOCK()

### Funktionalität

Markiert den Anfang des Programmabschnitts, ab dem Wiederaufsetzen gesperrt ist. Als Zielsatz für einen Satzsuchlauf mit "Wiederaufsetzen an der Unterbrechungsstelle" wird ab

jetzt, bis zur Freigabe mit IPTRUNLOCK, der nächste ausführbare Satz (Hauptlaufsatz) verwendet, in dem IPTRLOCK aktiv wird. Dieser Satz wird im weiteren Verlauf als Haltesatz bezeichnet.

Wirksamkeit: modal

### **Syntax**

IPTRUNLOCK()

Markiert das Ende des für ein Wiederaufsetzen gesperrten Programmabschnitts. Als Zielsatz für einen Satzsuchlauf mit "Wiederaufsetzen an der Unterbrechungsstelle" wird ab dem nächsten ausführbaren Satz (Hauptlaufsatz) in dem IPTRLOCK aktiv wird, wieder der aktuelle Satz verwendet. Dieser Satz wird im weiteren Verlauf als Freigabesatz bezeichnet.

Wirksamkeit: modal

#### **Beispiel**

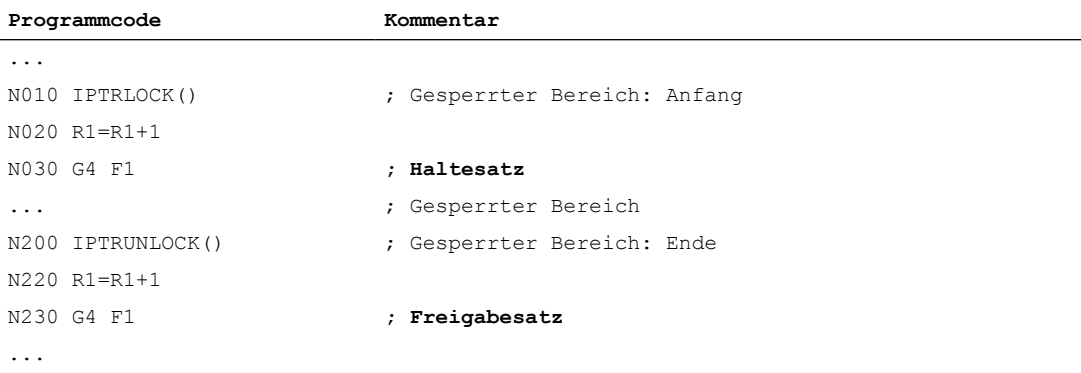

### Randbedingungen

- IPTRLOCK wirkt innerhalb eines Programms (\*.MPF, \*.SPF) maximal bis zum Programmende (M30, M17, RET). Mit dem Programmende wird implizit IPTRUNLOCK aktiv.
- Eine mehrfache Programmierung von IPTRLOCK innerhalb eines Programms wirkt nicht kumulativ. Mit der ersten Programmierung von IPTRUNLOCK innerhalb des Programms oder mit Erreichen des Programmendes, werden alle vorausgegangenen IPTRLOCK-Aufrufe abgeschlossen.
- Erfolgt ein Unterprogrammaufruf innerhalb eines gesperrten Bereiches, ist auch für diese und alle eventuell folgenden Unterprogrammebenen das Wiederaufsetzen gesperrt. Die Sperre kann innerhalb des aufgerufenen Unterprogramms auch durch explizites Programmieren von IPTRUNLOCK nicht aufgehoben werden.

#### Beispiel: Verschachtelung gesperrter Programmabschnitte in zwei Programmebenen

Durch die Aktivierung der Wiederaufsetzsperre in PROG\_1, ist Wiederaufsetzen auch für PROG\_2 und alle eventuell folgenden Programmebenen gesperrt.

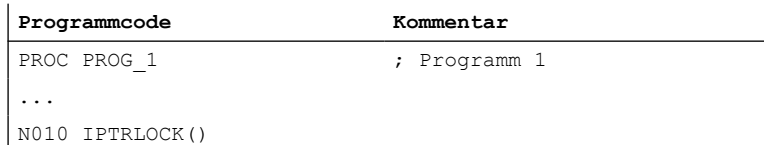

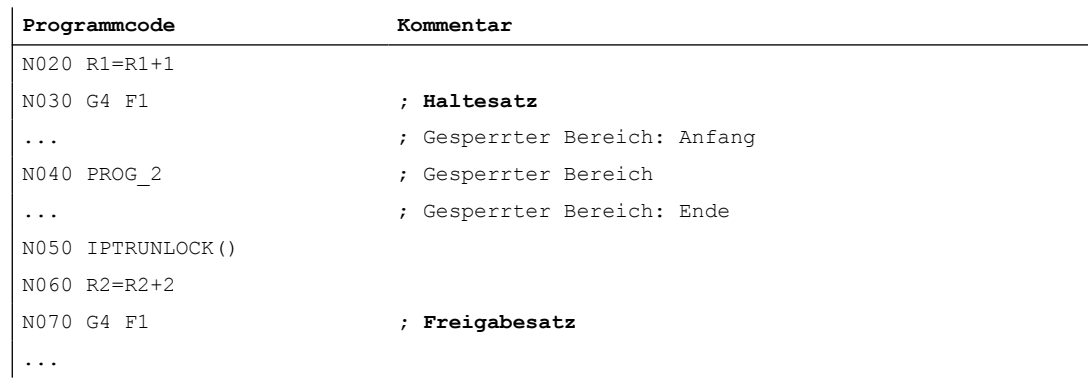

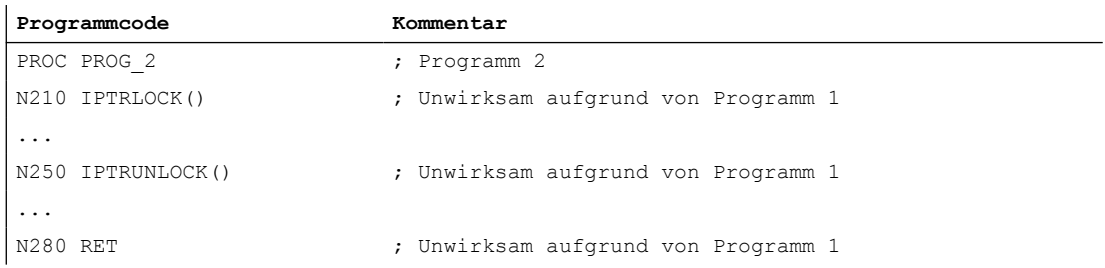

# Beispiel 3: Mehrfache Programmierung von IPTRLOCK

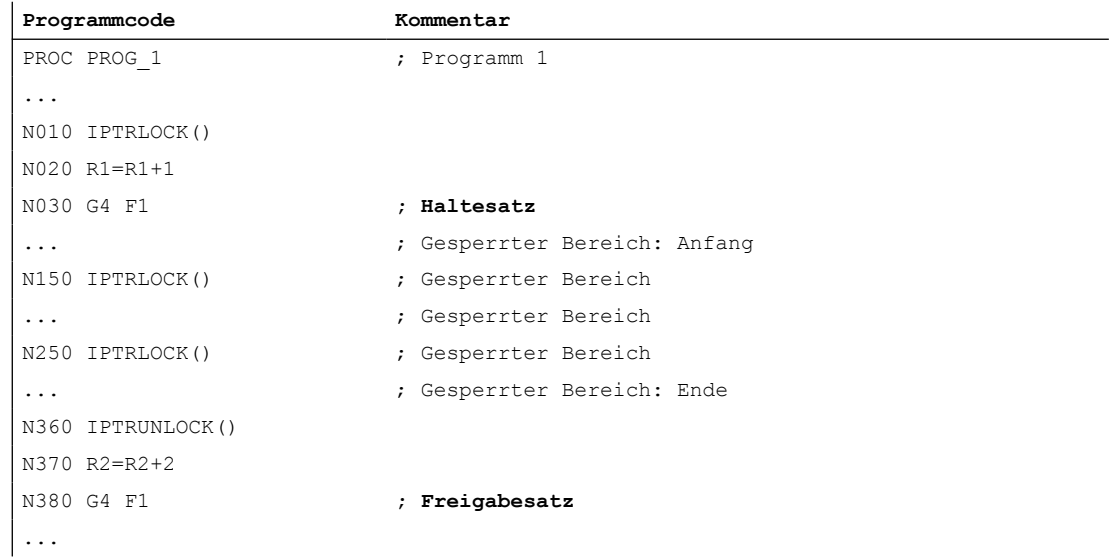

# Systemvariable

Über die Systemvariable \$P\_IPTRLOCK kann der Status des aktuellen Satzes ermittelt werden:

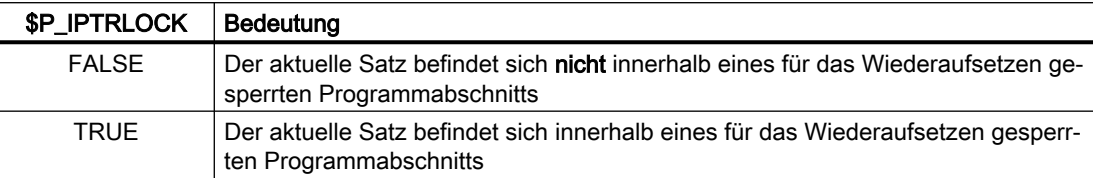

# Automatische funktionsspezifische Wiederaufsetzsperre

Für verschiedene Kopplungen kann das Ein/Ausschalten der Wiederaufsetzsperre kanalspezifisch automatisch mit dem Ein/Ausschalten der Kopplung erfolgen:

MD22680 \$MC\_AUTO\_IPTR\_LOCK, Bit x

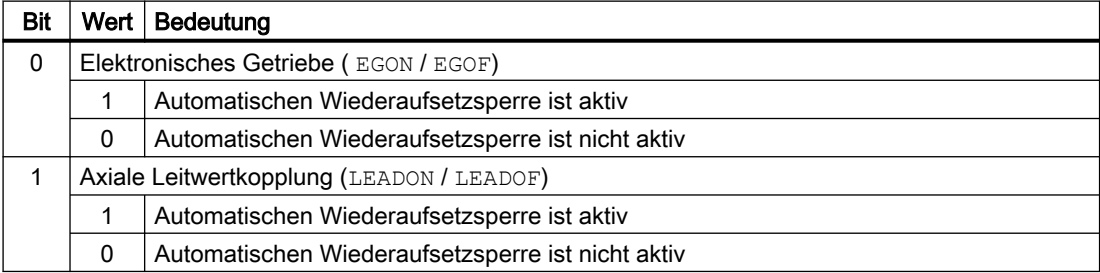

Dieser Programmbereich beginnt mit dem letzten ausführbaren Satz vor dem Einschalten und endet mit dem Ausschalten.

Der automatische Unterbrechungszeiger wird bei Kopplungen, die über Synchronaktionen einbzw. ausgeschaltet wurden, nicht aktiv.

Beispiel: Axiale Leitwertkopplung automatisch suchunfähig erklären:

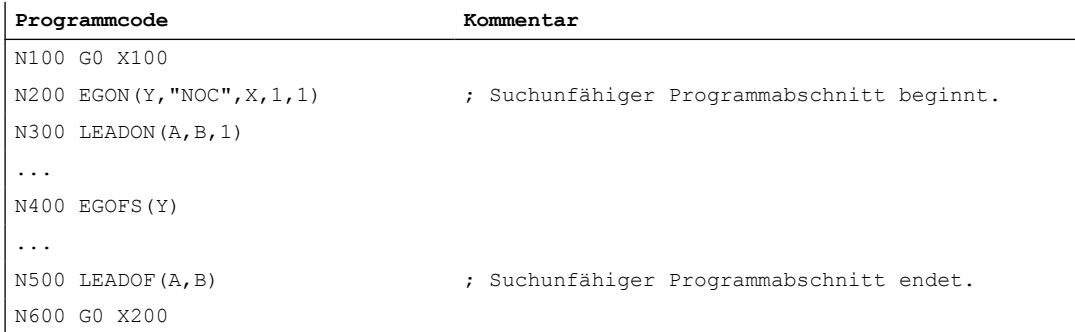

Ein Programmabbruch im suchunfähigen Programmabschnitt (N200 - N500) versorgt den Unterbrechungszeiger stets mit N100.

# **ACHTUNG**

#### Unerwünschter Zustand durch Funktionsüberschneidungen

Bei einer Überschneidung der Funktionen "Programmierbarer Unterbrechungszeiger" und "Automatischer Unterbrechungszeiger" über Maschinendatum wählt die NC den größtmöglichen suchunfähigen Bereich.

Ein Programm kann eine Kopplung fast über die gesamte Laufzeit benötigen. Der automatische Unterbrechungszeiger würde damit immer auf den Programmanfang weisen und die Funktion SERUPRO würde de facto nutzlos.

# 2.8.7 Verhalten bei Power On, Betriebsartenwechsel und RESET

SERUPRO ist bei Power On inaktiv. Während SERUPRO ist der Betriebsartenwechsel erlaubt. RESET bricht SERUPRO ab, der intern gewählte Programmtest ist wieder abgewählt. SERUPRO ist nicht mit anderen Satzsuchlauftypen kombinierbar.

# 2.8.8 Randbedingungen

# 2.8.8.1 STOPRE im Zielsatz

Alle satzübergreifenden Einstellungen erhält der STOPRE-Satz aus dem vorangegangenen Satz und kann damit Bedingungen vor dem eigentlichen Satz für die folgenden Fälle berücksichtigen:

- Aktuell bearbeitete Programmzeile mit dem Hauptlauf synchronisieren.
- Satzübergreifende Einstellungen für SERUPRO ableiten, um z. B. beim Anfahren von SERUPRO diese REPOS-Bewegung zu beeinflussen.

#### Beispiel: Durch Sollwertvorgabe einer X-Achse eine Z-Achse positionieren.

Wenn der Satz "G1 F100 Z=\$AA\_IM[X]" interpretiert wird, so sorgt der vorangestellte STOPRE-Satz für die Synchronisation mit dem Hauptlauf. Damit wird über \$AA\_IM der korrekte Sollwert der X-Achse gelesen, um die Z-Achse auf die gleiche Position zu fahren.

### Beispiel: Externe Nullpunktverschiebung lesen und richtig einrechnen.

```
N10 G1 X1000 F100
N20 G1 X1000 F500
N30 G1 X1000 F1000 
N40 G1 X1000 F5000
```

```
2.8 Satzsuchlauf Typ 5 (SERUPRO)
```

```
N60 G0 X1000
```
N50 SUPA G1 F100 X200 ; externe Nullpunktverschiebung nach 200 fahren

N70 ...

Durch ein implizites STOPRE vor N50 kann der NC die aktuelle Nullpunktverschiebung lesen und richtig einrechnen.

Bei einem SERUPRO-Vorgang auf das Suchziel N50 wird im SERUPRO-Anfahren auf den impliziten STOPRE repositioniert und die Geschwindigkeit ermittelt sich aus N40 mit F5000.

# Impliziter Vorlaufstopp

Situationen, in denen ein impliziter Vorlaufstopp abgesetzt wird:

- 1. In allen Sätzen in denen einer der folgenden Variablenzugriffe vorkommt:
	- Programmierung einer Systemvariablen, die mit \$A... beginnt
	- Programmierung einer redefinierte Variable mit den Attribut SYNR / SYNRW
- 2. Bei folgenden Befehlen:
	- Teileprogrammbefehl MEACALC, MEASURE
	- Programmierung von SUPA (Frames und Online-Korrekturen unterdrücken)
	- Programmierung CTABDEF (Beginn der Kurventabellendefinition)
	- Teileprogrammbefehl WRITE/DELETE (Datei schreiben/löschen)
	- vor dem ersten WRITE/DELETE-Befehl einer Sequenz solcher Befehle
	- Teileprogrammbefehl EXTCALL
	- Teileprogrammbefehl GETSELT, GETEXET
	- bei Werkzeugwechsel und aktiver Werkzeugfeinkorrektur FTOCON
- 3. Bei folgender Kommando-Bearbeitung:
	- Endbearbeitung eines Satzsuchlaufs Typ 1 ("Satzsuchlauf ohne Berechnung")
	- Endbearbeitung eines Satzsuchlaufs Typ 2 mit Berechnung ("Satzsuchlauf an Konturendpunkt")

# 2.8.8.2 SPOS im Zielsatz

Ist eine Spindel mit M3 / M4 programmiert und wird im Zielsatz nach SPOS umgeschaltet, ist am Ende des SERUPRO-Vorganges (Status "Suchziel gefunden") die Spindel nach SPOS umgeschaltet.

DB31, ... DBX84.5 = TRUE (aktive Spindelbetriebsart: Positionierbetrieb)

# 2.8.8.3 Fahren auf Festanschlag (FXS)

Beim Wiederanfahren an die Kontur (REPOS) wird die Funktion "Fahren auf Festanschlag" (FXS) automatisch wiederholt. Dabei wird jede Achse berücksichtigt. Als Moment wird das zuletzt vor dem Suchziel programmierte Moment angewendet.

## **Systemvariable**

Die Systemvariablen für "Fahren auf Festanschlag" haben bei SERUPRO folgende Bedeutung:

- \$AA\_FXS: Fortschritt der Programmsimulation
- \$VA\_FXS: Realer Maschinenzustand

Die beiden Systemvariablen haben außerhalb der Funktion SERUPRO immer dieselben Werte.

## **ASUP**

Für SERUPRO kann ein anwenderspezifisches ASUP aktiviert werden.

### Weitere Informationen

Ausführliche Informationen zum Satzsuchlauf SERUPRO finden sich im Funktionshandbuch Achsen und Spindeln; Fahren auf Festanschlag.

## 2.8.8.4 Fahren mit begrenztem Moment/Kraft (FOC)

Beim Wiederanfahren an die Kontur (REPOS) wird die Funktion "Fahren mit begrenztem Moment/Kraft" (FOC) automatisch wiederholt. Dabei wird jede Achse berücksichtigt. Als Moment wird das zuletzt vor dem Suchziel programmierte Moment angewendet.

#### Systemvariable

Die Systemvariablen für "Fahren mit begrenztem Moment/Kraft" haben bei SERUPRO folgende Bedeutung:

- \$AA\_FOC: Fortschritt der Programmsimulation
- \$VA\_FOC: Realer Maschinenzustand

## Randbedingung

Ein wechselnder Momentenverlauf kann beim Wiederanfahren an die Kontur nicht realisiert werden.

### Beispiel

Ein Programm fährt eine Achse X von Position 0 nach 100 und schaltet alle 20 Incremente für jeweils 10 Incremente "Fahren mit begrenztem Moment/Kraft" (FOC) ein. Dieser Momentenverlauf wird in der Regel mit satzweisem FOC erzeugt und kann beim Wiederanfahren an die Kontur (REPOS) nicht nachvollzogen werden. Stattdessen wird gemäß der letzten Programmierung die Achse X von 0 nach 100 mit oder ohne begrenztem Moment/ Kraft fahren.

## Weitere Informationen

Ausführliche Informationen zum Satzsuchlauf SERUPRO finden sich im Funktionshandbuch Achsen und Spindeln; Fahren auf Festanschlag.

# 2.8.8.5 Synchronspindel

## Synchronspindel ist simulierbar.

Der Synchronspindelbetrieb mit einer Leitspindel und beliebig vielen Folgespindeln ist in allen vorhandenen Kanälen mit SERUPRO simulierbar.

### Weitere Informationen

Weitere Informationen zu Synchronspindeln entnehmen Sie dem Funktionshandbuch Erweiterungsfunktionen; Synchronspindel

# 2.8.8.6 Kopplungen und Master-Slave

#### Soll- und Istwert-Kopplungen

Der SERUPRO-Vorgang ist eine Programmsimulation im Modus Programmtest mit dem Sollund Istwertkopplungen simulierbar sind.

## Festlegungen für Simulation von EG

Für die Simulation von EG werden damit folgende Festlegungen getroffen:

- 1. Es wird immer mit Sollwertkopplung simuliert.
- 2. Sind nur einige Leitachsen, d. h. nicht alle Leitachsen unter SERUPRO, wird die Simulation mit Alarm 16952 "ResetClear/NoStart" abgebrochen. Dies kann bei kanalübergreifenden Kopplungen auftreten.
- 3. Achsen, die aus NC-Sicht nur einen Geber haben und von Extern bewegt werden, können nicht korrekt simuliert werden. Insbesondere dürfen diese Achsen nicht in Kopplungen einfließen.

# VORSICHT

### Fehlerhafte Simulation

Um Kopplungen korrekt simulieren zu können, müssen die Kopplungen vorher abgeschaltet werden.

Dies kann mit Maschinendatum MD10708 \$MA\_SERUPRO\_MASK erfolgen.

### Festlegungen für Achskopplungen

Der SERUPRO-Vorgang simuliert Achskopplungen stets unter der Annahme von Sollwertkopplung. Damit werden Endpunkte für alle Achsen berechnet, die als Zielpunkte für SERUPRO-Anfahren benutzt werden. Zugleich ist die Kopplung bereits mit "Suchziel gefunden" aktiv. Der Weg vom aktuellen Punkt bis zum Endpunkt wird bei SERUPRO-Anfahren unter aktiver Kopplung durchgeführt.

# LEADON

Für die Simulation von Axialen Leitwertkopplungen ergeben sich damit folgende Festlegungen:

- 1. Es wird immer mit Sollwertkopplung simuliert.
- 2. SERUPRO-Anfahren erfolgt mit aktiver Kopplung und einer überlagerten Bewegung der Folgeachse, um den simulierten Zielpunkt zu erreichen.

Die allein durch die Kopplung bewegte Folgeachse kann den Zielpunkt nicht immer erreichen. Es wird im SERUPRO-Anfahren eine Überlagerte lineare Bewegung für die Folgeachse berechnet, um den simulierten Punkt anzufahren!

### Simulierten Zielpunkt für LEAD mit JOG erreichen

Zum Zeitpunkt "Suchziel gefunden" ist die Kopplung insbesondere für die JOG-Bewegungen bereits aktiv. Bei nicht erreichten Zielpunkt kann beim SERUPRO-Anfahren die Folgeachse mit aktiver Kopplung und einer überlagerten Bewegung auf den Zielpunkt verfahren werden.

#### Hinweis

Weitere Informationen zum Wiederanfahren von Achskopplungen siehe Kapitel ["Wiederanfahren an die Kontur \(REPOS\)](#page-73-0) (Seite [74\)](#page-73-0)".

# Master-Slave

Nach Abschluss des Satzsuchlaufs kann ein System ASUP automatisch gestartet werden. In diesem hat der Anwender die Möglichkeit den Kopplungszustand und die zugehörigen Achspositionen nachträglich zu beeinflussen. Die dazu erforderlichen Informationen werden über folgende Systemvariable bereitgestellt:

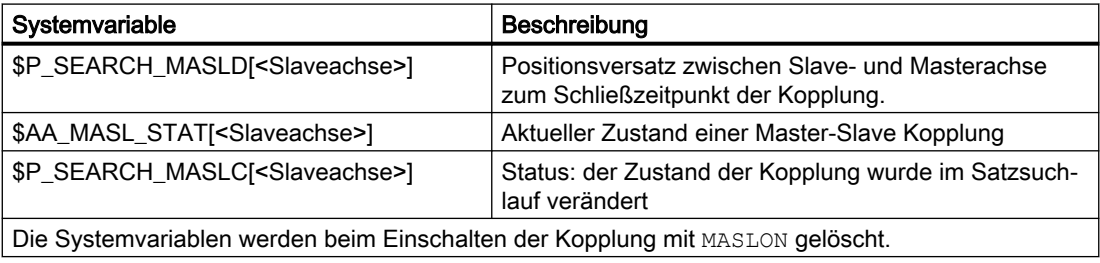

#### Hinweis

Die gekoppelten Achsen müssen sich zum Zeitpunkt des Satzsuchlaufs im gleichen Kanal befinden.

### Weitere Informationen

Weitere Informationen zur Master-Slave-Kopplung finden sich im Funktionshandbuch Technologien; Drehzahl-/Drehmomentkopplung, Master-Slave"

## Beispiel

# ● System-ASUP

- Pfad und Name: / N\_CMA\_DIR/PROGEVENT.SPF
- Masterachse: X
- Slaveachse: Y

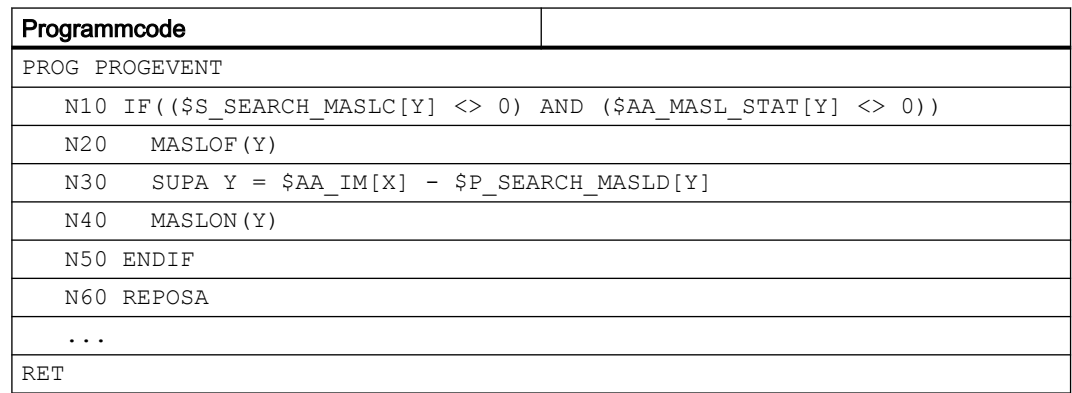

### ● Maschinendaten

Damit das ASUP automatisch startet, müssen folgende Maschinendaten gesetzt werden:

- NC-spezifische Maschinendaten:
	- MD11604 \$MN\_ASUP\_START\_PRIO\_LEVEL = 100
	- MD11450 \$MN\_SEARCH\_RUN\_MODE = 'H02'
- Kanal-spezifisch für den Kanal in dem das ASUP gestartet wird, oder allgemein für alle Kanäle:
	- MD20105 \$MC\_PROG\_EVENT\_IGN\_REFP\_LOCK, Bit<n> = TRUE
	- n: Für alle benötigten ereignisgesteuerten Programmaufrufe (Prog-Events)
	- MD20115 \$MC\_IGNORE\_REFP\_LOCK\_ASUP, Bit<n> = TRUE
	- n: Für alle benötigten Anwender-Interrupts

## ACHTUNG

### System-Interrupts

Mit MD20115 \$MC\_IGNORE\_REFP\_LOCK\_ASUP, Bit 8 bis 31 werden die System-Interrupts freigegeben.

Durch Bit 8 / Interrupt 9 wird ein ASUP gestartet, welches Verfahrbewegungen beinhaltet.

# Achskopplungen

- Beschleunigung der Abarbeitungsgeschwindigkeit und Leitachse und Folgeachsen in unterschiedlichen Kanälen Bei einer Leitachse, deren Folgeachsen einem anderen Kanal als dem Kanal der Leitachse zugeordnet sind, wirkt die Einstellung zur Beschleunigung der Abarbeitungsgeschwindigkeit [\(MD22601](#page-83-0) (Seite [84](#page-83-0))\$MC\_SERUPRO\_SPEED\_FACTOR) nicht:
- Mitschleppen

Die Funktion Mitschleppen (TRAILON) wird von SERUPRO unterstützt. Weitere Informationen

Weitere Informationen zu Mitschleppen mit TRAILON, TRAILOF finden sich in:

- Funktionshandbuch Achsen und Spindeln; Achskopplungen
- Programmierhandbuch Arbeitvorbereitung; Achskopplungen
- Gantry-Achsen

Die Funktion Gantry-Achsen wird von SERUPRO unterstützt. Weitere Informationen

Weitere Informationen zur Funktionalität von Gantry-Achsen finden sich im Funktionshandbuch Achsen und Spindeln; Gantry-Achsen

● Tangentialsteuerung

Die Funktion tangentiales Nachführung einzelner Achsen wird von SERUPRO unterstützt. Weitere Informationen

Weitere Informationen zur Tangentialsteuerung finden sich im Funktionshandbuch Sonderfunktionen; Tangentialsteuerung

# 2.8.8.7 Achsfunktionen

# SERUPRO Bedingungen

Bei Achsfreigabe, Autarken Achsvorgängen und Achstausch müssen die besonderen Bedingungen für SERUPRO berücksichtigt werden.

# Achsfreigabe

Das axiale NST DB31, ... DBX3.7 ("Programmtest Achs-/Spindel Freigabe") beeinflusst die Achsfreigaben, wenn an die Maschine keine Reglerfreigabe gegeben werden soll oder kann und wirkt nur während Programmtest oder SERUPRO aktiv ist.

Es besteht die Möglichkeit über das Nahtstellensignal PLC → NC DB31, ... DBX3.7 (Programmtest Achs-/Spindel Freigabe) diese Freigabe zu geben. Fehlt bei Programmtest oder SERUPRO die reale Reglerfreigabe, so hat das folgenden Einfluss auf Achsen/Spindeln:

- Sobald der simulierte Programmablauf eine Achse/Spindel verfahren möchte, wird die Meldung "Warten auf Achsfreigabe" oder "Warten auf Spindelfreigabe" angezeigt und die Simulation stoppt.
- Wird während einer simulierten Verfahrbewegung das NC/PLC-Nahtstellensignal DB31, ... DBX3.7 (Programmtest Achs-/Spindel Freigabe) wieder weggenommen, wird der Alarm 21612: "Kanal %1 Achse %2 NC/PLC-Nahtstellensignal 'Reglerfreigabe' während der Bewegung zurückgesetzt" ausgelöst.

# Autarke Achsvorgänge

Autarke Einzelachsvorgänge sind vom PLC kontrollierte Achsen, die bei SERUPRO auch simuliert werden. Damit wird während SERUPRO wie im normalen Ablauf, die PLC die Kontrolle einer Achse übernehmen oder abgeben. Diese Achse kann gegebenenfalls auch über FC18 verfahren werden. Die PLC übernimmt die Kontrolle der Achse vor dem Anfahrsatz und ist für die Positionierung dieser Achse verantwortlich. Dies gilt für alle Satzsuchlauftypen.

#### Weitere Informationen

Weitere Informationen zu autarken Einzelachsvorgängen finden Sie im Funktionshandbuch Achsen und Spindeln; Positionierachsen

## **Achstausch**

Problem: Ein Programm verfährt eine Achse und gibt sie vor dem Zielsatz mit WAITP(X) ab. Damit unterliegt X nicht dem REPOS und die Achse wird beim SERUPRO-Anfahren nicht berücksichtigt.

Über das Maschinendatum MD11470 \$MN\_REPOS\_MODE\_MASK kann für SERUPRO-REPOS folgendes Verhalten erzielt werden:

Die neutralen Achsen werden als "Kommando-Achsen" im SERUPRO-REPOS verfahren. Die Achse interpoliert ohne Bahnzusammenhang, auch wenn sie zuletzt als Bahnachse programmiert worden war. In diesem Fall ergibt sich die Geschwindigkeit aus MD32060 \$MA\_POS\_AX\_VELO. Nach dem SERUPRO-Anfahren ist diese Achse wieder neutral.

Neutrale Achsen, die trotzdem nicht repositioniert werden dürfen, müssen mit dem axialen NC/ PLC-Nahtstellensignal "REPOSDELAY" beaufschlagt werden. Damit wird ihre REPOS Bewegung gelöscht.

#### Beispiel:

Nach SERUPRO wird via Technologiezyklen in der Synchronaktion eine Achse bewusst bewegt. Die Kommando-Achsen werden immer im Anfahrsatz und nie im Zielsatz bewegt. Der Zielsatz kann erst eingewechselt werden, wenn alle Kommando-Achsen zu Ende gefahren sind.

# VORSICHT

### Die PLC kontrollierte Achse wird nicht repositioniert

Achsen, die mit RELEASE(X) vor dem Zielsatz freigegeben worden sind, werden nicht repositioniert.

# 2.8.8.8 Getriebestufenwechsel

# Abläufe

Der Getriebestufenwechsel (GSW) erfordert von der NC physikalische Bewegungen, um einen neuen Gang einlegen zu können.

Im SERUPRO-Vorgang ist ein Getriebestufenwechsel nicht erforderlich und wird wie folgt durchgeführt:

Manche Getriebe können nur NC-geführt gewechselt werden, da entweder die Achse pendeln, oder vorher eine bestimmte Position angefahren werden muss.

Der Getriebestufenwechsel kann im MD35035 \$MA\_SPIND\_FUNCTION\_MASK mit den Bits 0 bis 2 selektiv für DryRun, Programmtest und SERUPRO unterdrückt werden.

Der GSW muss dann im REPOS nachgeholt werden und funktioniert auch, wenn die zugehörige Achse am Zielsatz im "Drehzahlsteuerbetrieb" sein soll. Andernfalls wird der automatische GWS mit einem Alarm abgelehnt, wenn im Teileprogramm zwischen dem GWS und dem Zielsatz die Achse u. a. in eine Transformation oder Kopplung aufgenommen worden war.

### Hinweis

Weitere Informationen zum Getriebestufenwechsel bei DryRun, Programmtest und SERUPRO siehe Funktionshandbuch Achsen und Spindeln unter Spindeln.

# 2.8.8.9 Überlagerte Bewegung

# Nur SERUPRO

Werden "Überlagerte Bewegungen" verwendet, so kann nur der Satzsuchlauf über Programmtest (SERUPRO) verwendet werden, da dabei die überlagerten Bewegungen im Hauptlauf entsprechend interpoliert werden. Dies gilt inbesondere für \$AA\_OFF.

# Geschwindigkeitsprofil statt maximale Achsgeschwindigkeit

Im Programmtest muss ein Geschwindigkeitsprofil verwendet werden, welches es erlaubt "Überlagerte Bewegungen" im Hauptlauf zu interpolieren. Es kann somit nicht mit der maximalen Achsgeschwindigkeit interpoliert werden.

Die Achsgeschwindigkeit wird im Modus "Probelaufvorschub" über SD42100 \$SC\_DRY\_RUN\_FEED eingestellt.

Die Geschwindigkeit des SERUPRO-Vorgangs wird über MD22600 \$MC\_SERUPRO\_SPEED\_MODE ausgewählt.

# 2.8.8.10 NC/PLC-Nahtstellensignale

### REPOS-Verschiebung vorhanden

Hat sich während SERUPRO für eine Achse eine REPOS-Verschiebung ergeben, wird dies mit Abschluss des SERUPRO-Vorganges über die axiale NC/PLC-Nahtstelle angezeigt:

DB31, ...DBX70.0 == 1 (REPOS-Verschiebung vorhanden)

### Gültigkeitsbereich der REPOS-Verschiebung

Mit dem Start eines SERUPRO-ASUP oder NC-Start zum Fortsetzen der Bearbeitung, wird die REPOS-Verschiebung ungültig:

DB31, ... DBX70.1 == 1 (REPOS-Verschiebung ungültig)

Zwischen dem Abschluss des SERUPRO-Vorgangs und NC-Start zum Fortsetzen der Bearbeitung, kann die Achse in der Betriebsart JOG manuell oder über das PLC-Anwenderprogramm mittels FC 18 verfahren werden. Wird dabei die REPOS-Verschiebung vollständig herausgefahren, wird das Nahtstellensignal zurückgesetzt.

# 2.8.8.11 Flexibilisierung der Grundeinstellung

# Grundeinstellung / SERUPRO-Grundeinstellung

Mit dem Maschinendatum MD20112 \$MC\_START\_MODE\_MASK wird die Grundstellung der Steuerung bei Teileprogrammstart bezüglich der G-Codes (insbesondere die aktuelle Ebene und einstellbare Nullpunktverschiebung), Werkzeuglängenkorrektur, Transformation und Achskopplungen festgelegt. Speziell für den SERUPRO-Vorgang besteht die Möglichkeit mit MD22620 \$MC\_ENABLE\_START\_MODE\_MASK\_PRT eine zum normalen Teileprogrammstart abweichende Grundeinstellung zu wählen. Die neue Einstellung muss dabei hinterlegt sein im Maschinendatum:

MD22620 \$MC\_START\_MODE\_MASK\_PRT

Die Bedeutung der jeweiligen Bits von MD22620 ist identisch mit denen von MD20112 \$MC\_START\_MODE\_MASK.

### Beispiel:

Beim Teileprogrammstart bleibt die Synchronspindelkopplung zu Beginn des SERUPRO Vorgangs erhalten.

\$MC START MODE MASK = 'H400'  $\qquad \qquad ;$  wird ausgeschaltet \$MC START MODE MASK PRT = 'H00' ; bleibt aktiv \$MC\_ENABLE\_START\_MODE\_MASK\_PRT = 'H01' ; \$MC\_START\_MODE\_MASK\_PRT

; nicht projektierte Synchronspindelkopplung

wird bei SERUPRO ausgewertet statt \$MC\_START\_MODE\_MASK

# 2.8.8.12 Kompressor-Funktionen (COMPON, COMPCURV, COMPCAD, COMPSURF)

- Wenn bei Satzsuchlauf Typ 2 oder Typ 4 (Satzsuchlauf mit Berechnung an ...) der Zielsatz in einem Programmabschnitt liegt, in dem eine Kompressor-Funktion (COMPON, COMPCURV, COMPCAD, COMPSURF) aktiv ist, werden beim Wiederanfahren an die Kontur Positionen auf der durch den Kompressor berechneten Bahn angefahren. Diese Positionen müssen nicht exakt mit den Positionen auf der im Teileprogramm programmierten Bahn übereinstimmen.
- Wenn bei der Komprimierung im Teileprogramm programmierte Sätze entfallen, werden diese Sätze im Satzsuchlauf nicht als Zielsatz gefunden. Es wird Alarm 15370 "Suchziel bei Satzsuchlauf nicht gefunden" ausgegeben.

# 2.8.9 Systemvariable

Übersicht der für SERUPRO relevanten Systemvariablen:

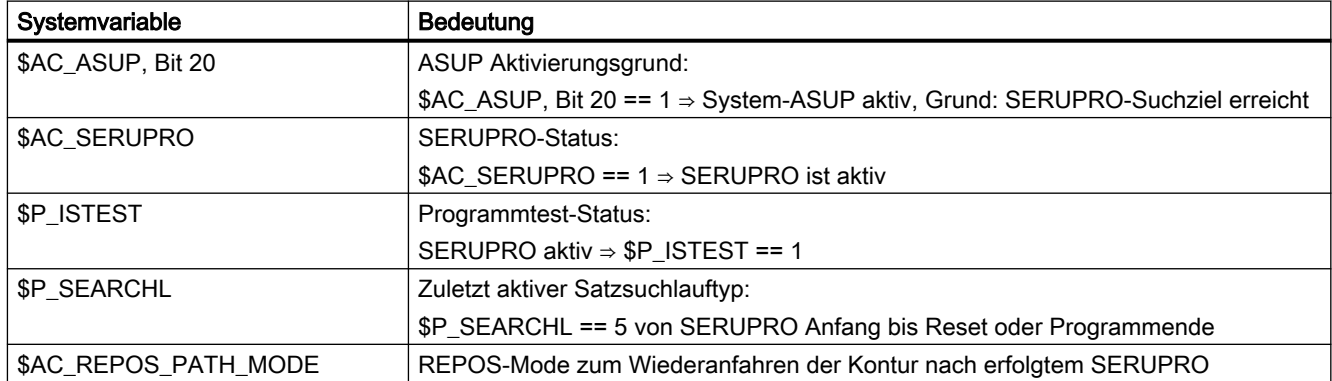

# 2.9 Programmbetrieb

# 2.9.1 Programmbetrieb

# **Definition**

Programmbetrieb liegt vor, wenn in den Betriebsarten AUTOMATIK bzw. MDA NC-Programme bzw. NC-Programmsätze abgearbeitet werden.

# NC/PLC-Nahtstellensignale

Der Programmbetrieb kann vom PLC-Anwenderprogramm aus über BAG- und Kanalspezifische NC/PLC-Nahtstellensignale beeinflusst werden bzw. gibt entsprechende Rückmeldungen an das PLC-Anwenderprogramm zurück.

## Weitere Informationen

Eine Übersicht der NC/PLC-Nahtstellensignale findet sich im Funktionshandbuch PLC; Nahtstellensignale

# 2.9.2 Grundstellungen

Für jeden Kanal können Grundstellungen im über kanalspezifische Maschinendaten vorgegeben werden. Diese Grundstellungen wirken u. a. auf die G-Gruppen sowie auf die Hilfsfunktionsausgabe.

## Hilfsfunktionsausgabe

Die zeitliche Ausgabe der Hilfsfunktionen kann über die Maschinendaten AUXFU\_x\_SYNC\_TYPE (MD22200, 22210, 22220, 22230, 22240, 22250, 22260), (Ausgabezeitpunkt der M, S, T, H, F, D, E-Funktionen) vorbestimmt werden. Nähere Erläuterungen dazu siehe Kapitel ["H2: Hilfsfunktionsausgaben an PLC](#page-646-0) (Seite [647\)](#page-646-0)".

## G-Gruppen

Für jede der vorhandenen G-Gruppen kann über

MD20150 \$MC\_GCODE\_RESET\_VALUES (Löschstellung der G-Gruppen) eine Programmiergrundstellung vorgegeben werden. Diese Programmiergrundstellung ist automatisch beim Programmstart bzw. im Reset-Zustand wirksam, bis sie durch einen G-Befehl derselben G-Gruppe abgewählt wird.

Über das MD22510 \$MC\_GCODE\_GROUPS\_TO\_PLC (G-Befehle, die bei Satzwechsel/ RESET an Nahtstelle NC-PLC ausgegeben werden) kann die Ausgabe der G-Befehle an die PLC-Nahtstelle aktiviert werden.

### Weitere Informationen

Eine Auflistung der G-Gruppen mit den zugehörigen G-Befehlen finden sich im Programmierhandbuch Grundlagen

# Grundkonfigurationen des NC-Sprachumfangs

Es können bestimmte Grundkonfigurationen des NC-Sprachumfangs über Maschinendaten projektierbar generiert werden. Damit wird speziell für den Anwender unter Berücksichtigung seiner benötigten Optionen und Funktionen der NC-Sprachumfang einheitlich auf Ihm zugeschnitten konfiguriert.

# 2.9.2.1 Maschinendaten

### NC-Sprachumfang

Wie mit Sprachbefehlen nicht aktiver Optionen und Funktionen verfahren werden soll, wird mit folgendem Maschinendatum eingestellt:

## MD10711 \$MN\_NC\_LANGUAGE\_CONFIGURATION = <Wert>

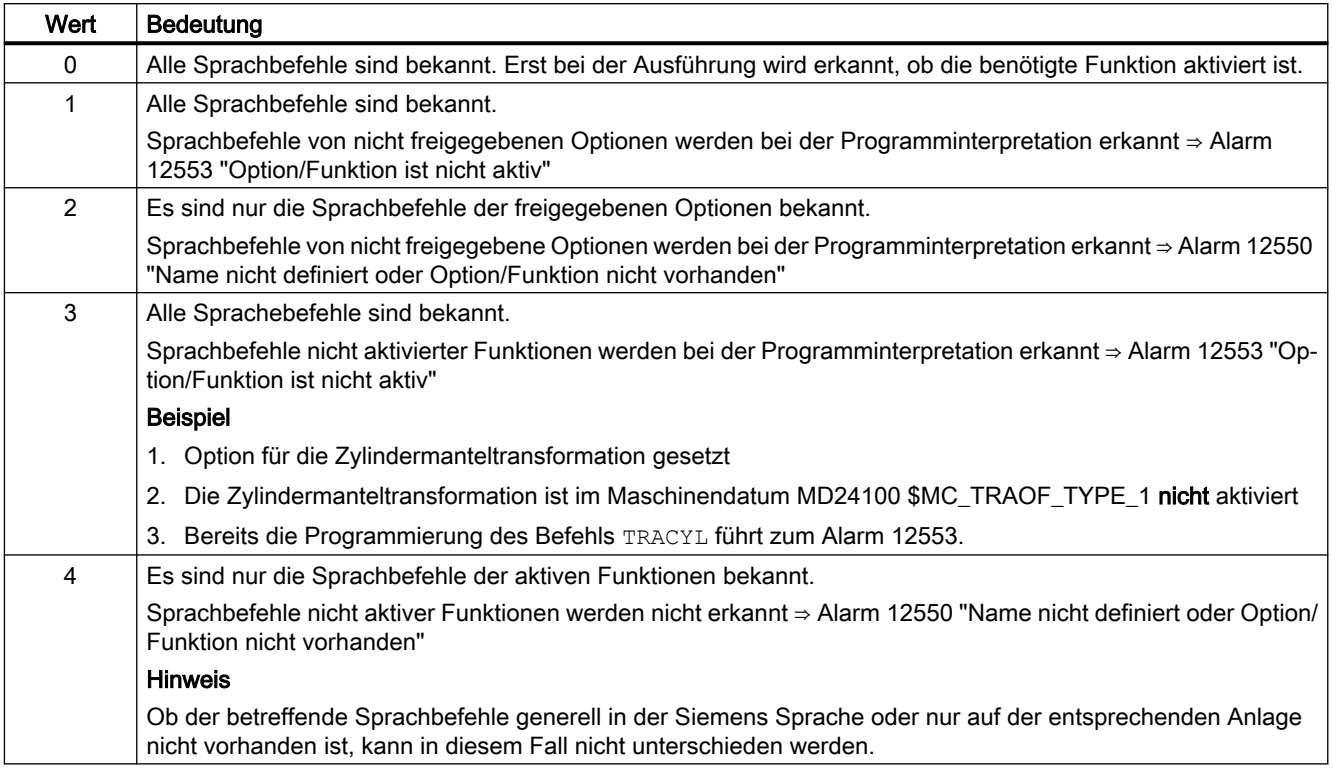

# 2.9.2.2 Programmierung

Mit der Funktion "STRINGIS(...)" wird geprüft, ob die angegebene Zeichenkette als Element der NC-Programmiersprache im aktuellen Sprachumfang zur Verfügung steht.

Folgende Elemente der NC-Programmiersprache können geprüft werden:

- G-Befehle aller existierenden G-Gruppen
- DIN- oder NC-Adressen
- Funktionen
- Prozeduren
- Schlüsselworte
- Systemdaten wie Maschinendaten \$M... , Settingdaten \$S... oder Optionsdaten \$O...
- Systemvariable \$A... , \$V... , \$P...
- Rechenparameter R...
- Zyklennamen von aktivierten Zyklen
- GUD- und LUD-Variablen
- Makro-Namen
- Label-Namen

# Definition

INT STRINGIS(STRING <Name>)

# **Syntax**

<Rückgabewert> = STRINGIS(<Name>)

# Bedeutung

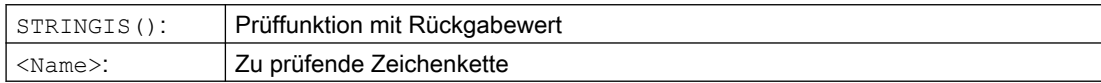

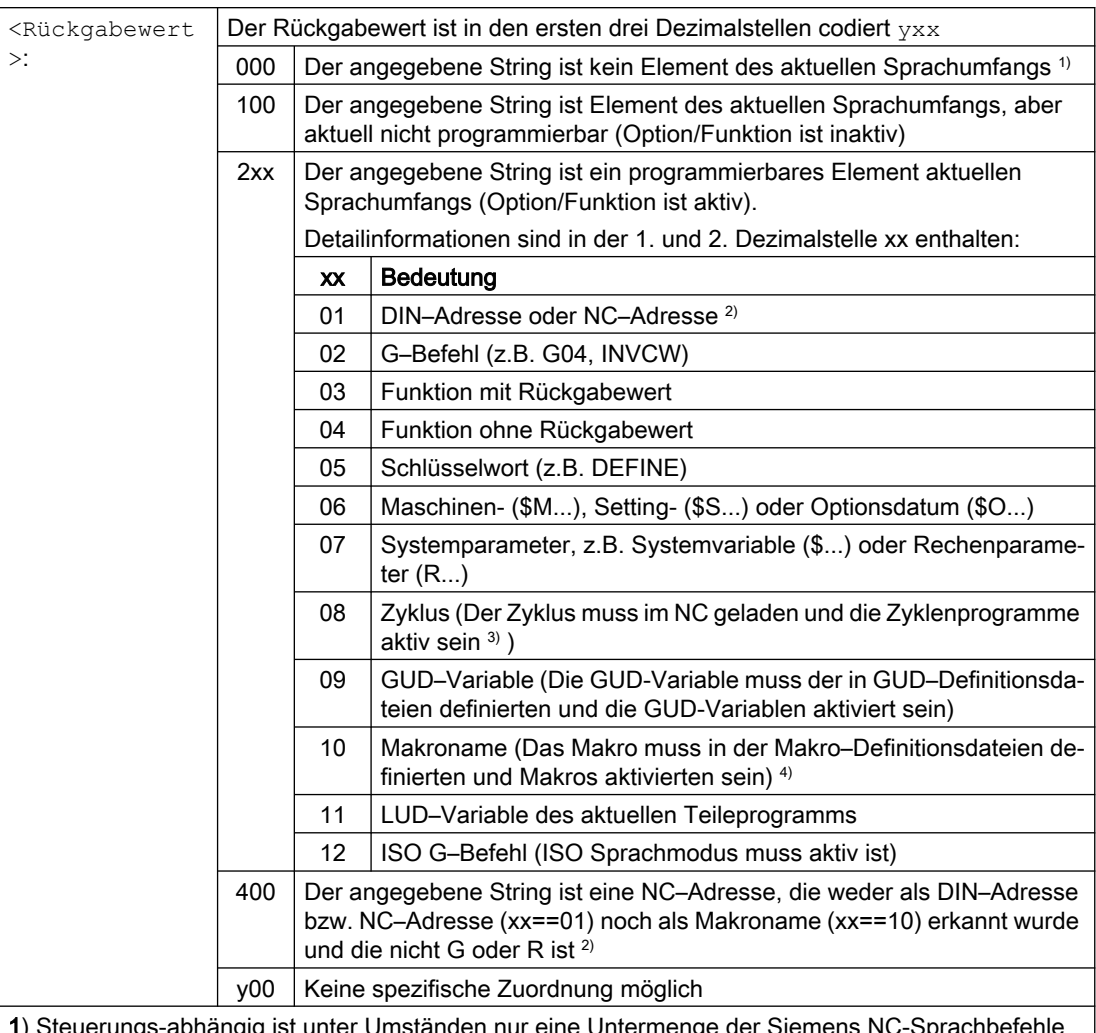

1) Steuerungs-abhängig ist unter Umständen nur eine Untermenge der Siemens NC-Sprachbefehle bekannt, z.B. SINUMERIK 802D sl. Auf diesen Steuerungen wird für Strings, die prinzipiell Siemens NC-Sprachbefehle sind, der Wert 0 zurückgegeben. Dieses Verhalten kann über MD10711 \$MN\_NC\_LANGUAGE\_CONFIGURATION verändert werden. Bei MD10711 = 1 wird dann für Siemens NC-Sprachbefehle immer der Wert 100 zurückgegeben.

2) NC–Adressen sind folgende Buchstaben: A, B, C, E, I, J, K, Q, U, V, W, X, Y, Z. Diese NC–Adressen können auch mit einer Adresserweiterung programmiert werden. Die Adresserweiterung kann bei der Prüfung mit STRINGIS angegeben werden. Beispiel: 201 == STRINGIS("A1").

Die Buchstaben: D, F, H, L, M, N, O, P, S, T sind NC–Adressen oder Hilfsfunktionen die anwenderde‐ finiert verwendet werden. Für sie wird immer der Wert 400 zurückgegeben. Beispiel: 400 == STRIN‐ GIS( "D" ). Diese NC–Adressen können bei der Prüfung mit STRINGIS nicht mit Adresserweiterung angegeben werden.

Beispiel: 000 == STRINGIS("M02"), aber 400 == STRINGIS("M").

3) Namen von Zyklenparametern können mit STRINGIS nicht geprüft werden.

4) Als Makro definierte Adress z.B. G, H, M, L werden als Makro identifiziert
#### Beispiele

In den folgenden Beispielen wird angenommen, dass das angegebene NC-Sprachelement, sofern nicht besonders vermerkt, in der Steuerung prinzipiell programmierbar ist.

1. Der String "T" ist als Hilfsfunktion definiert:

```
400 = STRINGIS("T")
000 == STRINGIS ("T3")
```
2. Der String "X" ist als Achse definiert:

```
201 == STRINGIS("X")
201 == STRINGIS("X1")
```
- 3. Der String "A2" ist als NC–Adresse mit Erweiterung definiert:  $201 ==$  STRINGIS("A")  $201 ==$  STRINGIS("A2")
- 4. Der String "INVCW" ist als benamter G–Befehl definiert:  $202 ==$  STRINGIS ("INVCW")
- 5. Der String "\$MC\_GCODE\_RESET\_VALUES" ist als Maschinendatum definiert: 206 == STRINGIS("\$MC\_GCODE\_RESET\_VALUES")
- 6. Der String "GETMDACT" ist eine NC–Sprachfunktion: 203 == STRINGIS("GETMDACT ")
- 7. Der String "DEFINE" ist ein Schlüsselwort: 205 == STRINGIS("DEFINE")
- 8. Der String "\$TC\_DP3" ist ein Systemparameter (Werkzeuglängenkomponente):  $207 ==$  STRINGIS ("\$TC DP3")
- 9. Der String "\$TC\_TP4" ist ein Systemparameter (Werkzeuggröße):  $207 ==$  STRINGIS ("\$TC TP4")
- 10.Der String "\$TC\_MPP4" ist ein Systemparameter (Magazinplatzzustand):
	- Die Werzeugmagazin–Verwaltung ist aktiv: 207 == STRINGIS ("\$TC\_MPP4") ;
	- Die Werzeugmagazin–Verwaltung ist nicht aktiv: 000 == STRINGIS("\$TC\_MPP4")

Siehe auch unten Absatz: Werkzeugmagazin-Verwaltung.

- 11.Der String "MACHINERY\_NAME" ist als GUD-Variable definiert: 209 == STRINGIS("MACHINERY\_NAME")
- 12.Der String "LONGMACRO" ist als Makro definiert: 210 == STRINGIS("LONGMACRO")
- 13.Der String "MYVAR" ist als LUD-Variable definiert: 211 == STRINGIS("MYVAR")
- 14.Der String "XYZ" ist kein im NC bekannter Befehl, GUD-Variable, Makro- oder Zyklen-Name:

 $000 ==$  STRINGIS("XYZ")

## Randbedingungen

## Werkzeugmagazin-Verwaltung

Ist die Funktion Werkzeugmagazin-Verwaltung nicht aktiv, liefert STRINGIS() für die Systemparameter der Werkzeugmagazin-Verwaltung, unabhängig vom Maschinendatum

● MD10711 \$MN\_NC\_LANGUAGE\_CONFIGURATION

immer den Wert 000.

## ISO Mode

Die Funktion "ISO Mode" ist aktiv, wenn:

Ist die Funktion "ISO Mode" aktiv, überprüft STRINGIS() den angegebenen String zuerst als SINUMERIK G-Befehl:

- MD18800 \$MN\_MM\_EXTERN\_LANGUAGE (Aktivierung externer NC-Sprachen)
- MD10880 \$MN\_ MM\_EXTERN\_CNC\_SYSTEM (zu adaptierendes Steuerungssystems)

Bei aktivem "ISO Mode" überprüft STRINGIS() die angegebene Zeichenkette zuerst auf Zugehörigkeit zum SINUMERIK G-Befehl.

Ist der String kein SINUMERIK G-Befehl, wird er anschließend auf Zugehörigkeit zum ISO G-Befehl überprüft.

## Programmierte Umschaltung des ISO Mode

Programmierte Umschaltungen durch die Befehle G290 (SINUMERIK Mode) und G291 (ISO Mode) haben auf STRINGIS() keine Auswirkung.

# 2.9.3 Anwahl und Start eines NC-Programms

## NC/PLC-Nahtstellensignale

### Anwahl

Die Anwahl eines NC-Programms kann nur erfolgen, wenn sich der betreffende Kanal im Reset-Zustand befindet.

● DB21, ... DBX35.7 == 1 (Reset)

## **Start**

Ein NC-Programm wird durch zwei verschiedene Ereignisse gestartet:

- 1. DB21, ... DBX7.1 = 1 (NC-Start), das Signal wird üblicherweise durch Betätigung der Taste "NC-Start" der Maschinensteuertafel ausgelöst.
- 2. Befehl START in einem NC-Programm eines anderen aktiven Kanals. Der Kanal muss sich dazu in der Betriebsart AUTOMATIK oder MDA und im Zustand "Reset" oder "unterbrochen" befinden
	- DB21, ... DBX35.7 == 1 (Reset)
	- $-$  DB21, ... DBX35.6 == 1 (unterbrochen)

## Ausgangsbedingungen

Ein NC-Programm kann nur gestartet werden, wenn folgende Ausgangsbedingungen erfüllt sind.

- DB11 DBX4.4 == 1 (BAG-betriebsbereit)
- $\bullet$  DB11 DBX0.7 == 0 (BAG-Reset)
- $\bullet$  DB21, ... DBX1.7 == 0 (Programmtest aktivieren)
- $\bullet$  DB21, ... DBX7.0 == 0 (NC-Start-Sperre)
- $\bullet$  DB21, ... DBX7.2 == 0 (NC-Stop an Satzgrenze)
- $DB21$ , ... DBX7.3 == 0 (NC-Stop)
- $\bullet$  DB21, ... DBX7.4 == 0 (NC-Stop Achsen plus Spindel)
- DB21, ...:DBX7.  $7 == 0$  (Reset)
- DB10 DBX56.1 == 0 (Not-Halt)
- Es dürfen keine Achs- oder NC-spezifischen Alarm anstehen

### Ausführung des Kommandos

Das Teileprogramm bzw. der Teileprogrammsatz wird automatisch abgearbeitet und die folgenden Nahtstellensignale werden gesetzt:

- DB21, ... DBX35.5 (Kanalzustand aktiv)
- DB21, ... DBX35.0 (Programmzustand läuft)

Das Programm wird solange bearbeitet, bis das Programmende erreicht bzw. der Kanal durch ein STOP- oder RESET-Kommando unterbrochen bzw. abgebrochen wird.

### Weitere Informationen

Eine ausführliche Beschreibung der Nahtstellensignale findet sich im Funktionshandbuch PLC.

Eine ausführliche Beschreibung der NC-Variablen findet sich im Listenhandbuch NC-Variablen

## Alarme

Das START-Kommando ist unter bestimmten Umständen nicht wirksam und es tritt dann einer der folgenden Alarme auf:

- 10200 "Kein NC-Start bei aktivem Alarm erlaubt"
- 10202 "Kein NC-Start bei aktivem Kommando erlaubt"
- 10203 "Kein NC-Start bei nicht referenzierten Achsen erlaubt"

### Weitere Informationen

Diagnosehandbuch Alarme

# 2.9.4 Programmunterbrechung

## NC/PLC-Nahtstellensignale

## Voraussetzungen

Eine Programmunterbrechung wird nur ausgeführt, wenn der Kanal und das NC-Programm aktiv sind:

- DB21, ... D35.5 == 1 (Kanal: aktiv)
- DB21, ... D35.0 == 1 (Programm: läuft)

## Programmunterbrechung

Über folgende Ereignisse kann eine Programmbearbeitung unterbrochen werden:

- $\bullet$  DB21, ... DBX7.2 == 1 (NC-Stop an Satzgrenze)
- DB21, ... DBX7.3 == 1 (NC-Stop)
- DB21, ... DBX7.4 == 1 (NC-Stop Achsen plus Spindel)
- $\bullet$  DB21, ... DBX2.0 == 1 (Einzelsatz)
- Programmierter Befehl M00 oder M01 im abgearbeiteten NC-Programm

Anschließend befindet sich der Kanal und das NC-Programm im Zustand "unterbrochen":

- $\bullet$  DB21, ... D35.6 == 1 (Kanal unterbrochen)
- $\bullet$  DB21, ... D35.3 = = 1 (Programm unterbrochen)

### Weitere Informationen

Eine ausführliche Beschreibung der Nahtstellensignale findet sich im Funktionshandbuch PLC

## Ablauf

Mit dem Erkennen einer Programmunterbrechung werden folgende Aktionen durchgeführt:

- Unterbrechung der Programmbearbeitung:
	- An der nächsten Satzgrenze bei folgenden Ereignissen: "NC-Stop an Satzgrenze", M00, M01 oder Einzelsatz
	- Sofort: Alle anderen Ereignisse
- Die verfahrenden Achsen des Kanals, werden über Bremsrampe stillgesetzt. Das Abbremsen der Achsen kann sich dabei über mehrere Sätze erstrecken.
- Der Satzzeiger zeigt den aktuellen Satz an der Unterbrechungsstelle an.
- Die bis zur Unterbrechungsstelle noch nicht ausgegebenen Hilfsfunktionen werden nicht mehr ausgegeben.

## Möglichkeiten im unterbrochenen Zustand

Während einer Teileprogrammunterbrechung können diverse Funktionen im Kanal ausgeführt werden z.B.:

- Überspeichern
- Satzsuchlauf

Weitere Informationen finden Sie unter [Satzsuchlauf Typ 1, 2 und 4](#page-55-0) (Seite [56\)](#page-55-0).

● Wiederanfahren an die Kontur (REPOS)

Weitere Informationen finden Sie unter [Anwenderspezifisches ASUP für RET und REPOS](#page-166-0) (Seite [167](#page-166-0)).

● Orientierter Werkzeugrückzug

Weitere Informationen

- Programmierhandbuch Arbeitsvorbereitung, Werkzeugkorrekturen
- Funktionsbeschreibung Werkzeuge, Werkzeugkorrekturen (W1) > Orientierbare Werkzeugträger
- ASUP (siehe Kapitel "[Asynchrone Unterprogramme \(ASUPs\)](#page-151-0) (Seite [152](#page-151-0))")
- DRF-Funktion, Verschieben des Werkstücknullpunktes Weitere Informationen Funktionshandbuch Achsen und Spindeln; Manuelles Verfahren

### ● Fortsetzen des unterbrochenen NC-Programms

- Befehl START aus einem anderen Kanal Weitere Informationen Programmierhandbucvh Arbeitsvorbereitung, Flexible NC-Programmierung > Programmkoordinierung (INIT, START, WAITM, WAITMC, WAITE, SETM, CLEARM)
- NC/PLC-Nahtstelle: DB21, ... DBX7.1 = 1 (NC-Start)

## Siehe auch

[Satzsuchlauf Typ 5 \(SERUPRO\)](#page-69-0) (Seite [70](#page-69-0))

# 2.9.5 Kanal-Reset

## Funktion

Durch einen Kanal-Reset wird ein in der Betriebsart Automatik ein in Abarbeitung befindliches NC-Programm bzw. in der Betriebsart MDA ein in Abarbeitung befindlicher Programmsatz abgebrochen.

Das NC-Programm bzw. der Programmsatz kann an der Unterbrechungsstelle nicht mehr fortgesetzt werden. Nach Abschluss des Kanal-Resets befinden sich alle Achsen und Spindeln des Kanals in Zustand "Genauhalt" (Ausnahme: Nachführbetrieb).

## Ablauf

Durch NC-Reset werden folgende Aktionen im Kanal durchgeführt:

- Die Programmaufbereitung wird sofort gestoppt.
- Achsen und Spindeln werden über ihre parametrierten Bremsrampen bis zum Stillstand abgebremst.
- Die noch nicht ausgegebenen Hilfsfunktionen des aktuellen Satzes werden nicht mehr an die PLC ausgegeben.
- Der Satzzeiger wird auf den Anfang des angewählten NC-Programms zurückgesetzt.
- Alle Reset-Alarme des Kanals werden aus der Anzeige gelöscht.

## Regeln

- Ein Kanal-Reset wird in jedem Kanalzustand ausgeführt.
- Ein Kanal-Reset wird von keinem anderen Kommando abgebrochen.

## NC/PLC-Nahtstellensignale

## Anforderung: Kanal-Reset

Ein Kanal-Reset wird über folgende NC/PLC-Nahtstellensignale angefordert:

• DB21, ... DBX7.7 = 1 (Reset)

## Anforderung: BAG-Reset

Ein BAG-Reset löst Kanal-Reset in allen Kanälen einer BAG aus.

Ein BAG-Reset wird über folgende NC/PLC-Nahtstellensignale angefordert:

• DB11, ... DBX0.7 = 1 (BAG-Reset)

## Rückmeldung: Kanal-Reset abgeschlossen

 $\bullet$  DB21, ... DBX35.7 == 1 (Kanalzustand Reset)

## Rückmeldung: BAG-Reset abgeschlossen

 $\bullet$  DB11, ... DBX6.5 == 1 (BAG reseted)

### Weitere Informationen

Eine ausführliche Beschreibung der Nahtstellensignale findet sich im Funktionshandbuch PLC.

## 2.9.6 Programmzustand

Für jeden Kanal wird der Zustand des angewählten NC-Programms in der Nahtstelle angezeigt.

In den Betriebsarten AUTOMATIK und MDA können alle Programmzustände auftreten. In allen anderen Betriebsarten oder Maschinenfunktionen ist der Programmzustand abgebrochen oder unterbrochen.

# NC/PLC-Nahtstellensignale

An der NC/PLC-Nahtstelle (DB21, ...) werden folgende Programmzustände angezeigt:

- DB21, ... DBX35.4 ("abgebrochen")
- DB21, ... DBX35.3 ("unterbrochen")
- DB21, ... DBX35.2 ("angehalten")
- DB21, ... DBX35.1 ("warten")
- DB21, ... DBX35.0 ("läuft")

Eine ausführliche Beschreibung der Nahtstellensignale findet sich im Listenhandbuch NC-Variablen und Nahtstellensignale.

# Zustandsänderungen

Der Programmzustand wird durch Kommandos, NC/PLC-Nahtstellensignale und Alarme beeinflusst. Ausgehend vom Programmzustand "läuft" zeigt die Tabelle den Folgezustand aufgrund des jeweiligen Ereignisses.

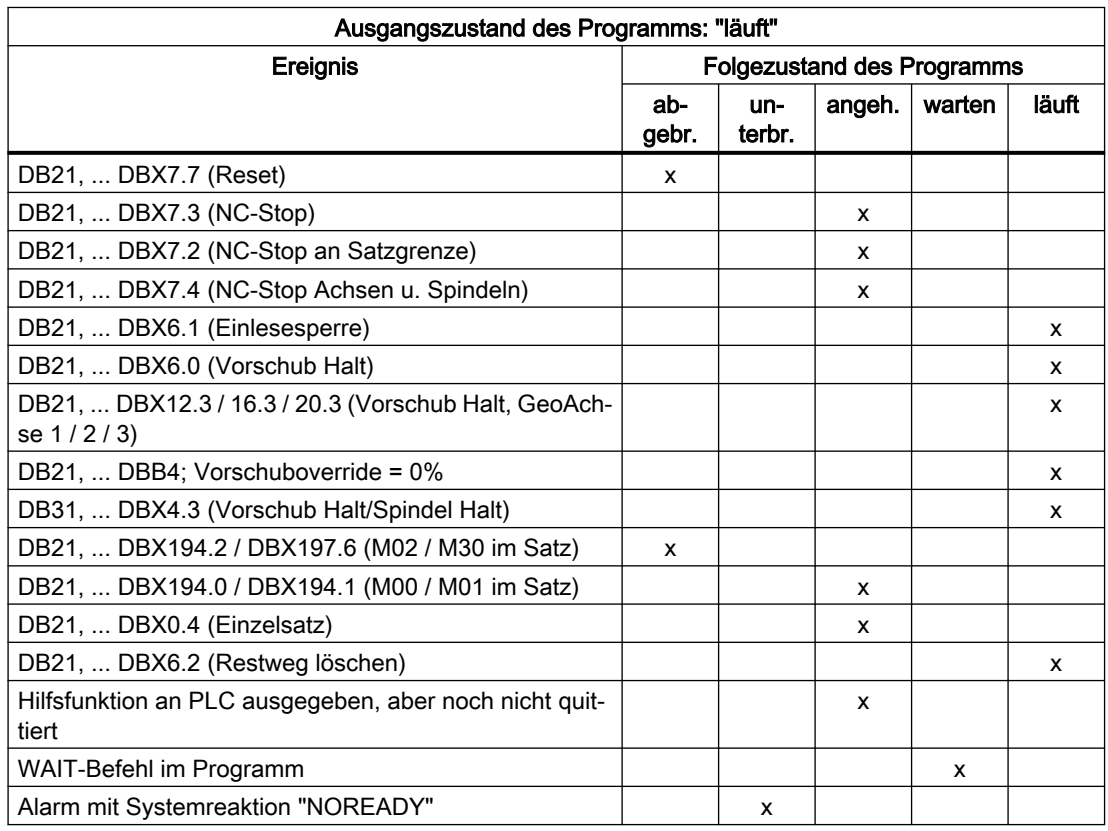

# 2.9.7 Kanalzustand

Für jeden Kanal wird in allen Betriebsarten der Kanalzustand an der NC/PLC-Nahtstelle (DB21, ...) angezeigt..

## NC/PLC-Nahtstellensignale

An der NC/PLC-Nahtstelle werden die Kanalzustände durch folgende Signale angezeigt:

- DB21, ... DBX35.7 ("Reset")
- DB21, ... DBX35.6 ("unterbrochen")
- DB21, ... DBX35.5 ("aktiv")

Eine ausführliche Beschreibung der Nahtstellensignale findet sich im Listenhandbuch NC-Variablen und Nahtstellensignale.

## Zustandsänderungen

Der Kanalzustand wird durch Kommandos und NC/PLC-Nahtstellensignale beeinflusst. Augehend vom Kanalzustand "aktiv" zeigt die Tabelle den Folgezustand aufgrund des jeweiligen Ereignisses.

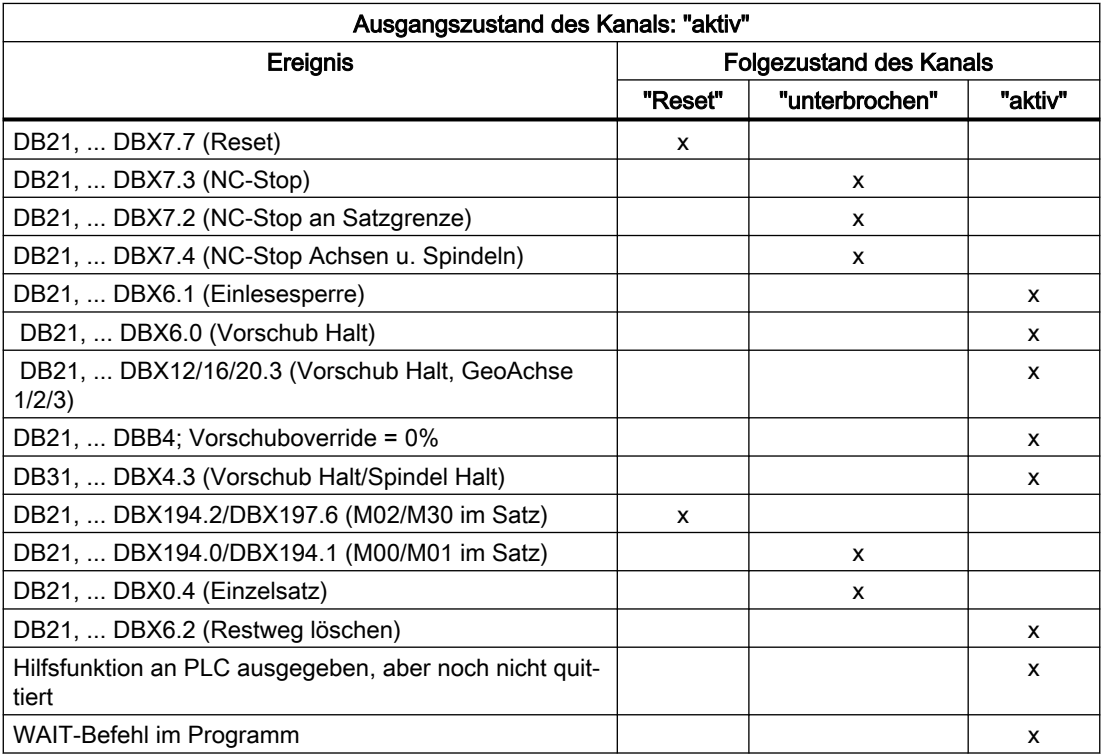

Der Kanalzustand "aktiv" wird erreicht, wenn ein NC-Programm oder NC-Programmsatz abgearbeitet wird oder wenn in der Betriebsart JOG Achsen verfahren werden.

# 2.9.8 Reaktionen auf Bedienungs- und Programmaktionen

## Zustandsübergänge

Die folgende Tabelle zeigt die Kanal- und Programmzustände, die nach bestimmten Bedienoder Programmaktionen auftreten.

Im linken Teil der Tabelle sind die verschiedenen Zustände des Kanals und des im Kanal angewählten Programms und die aktive Betriebsart aufgeführt.

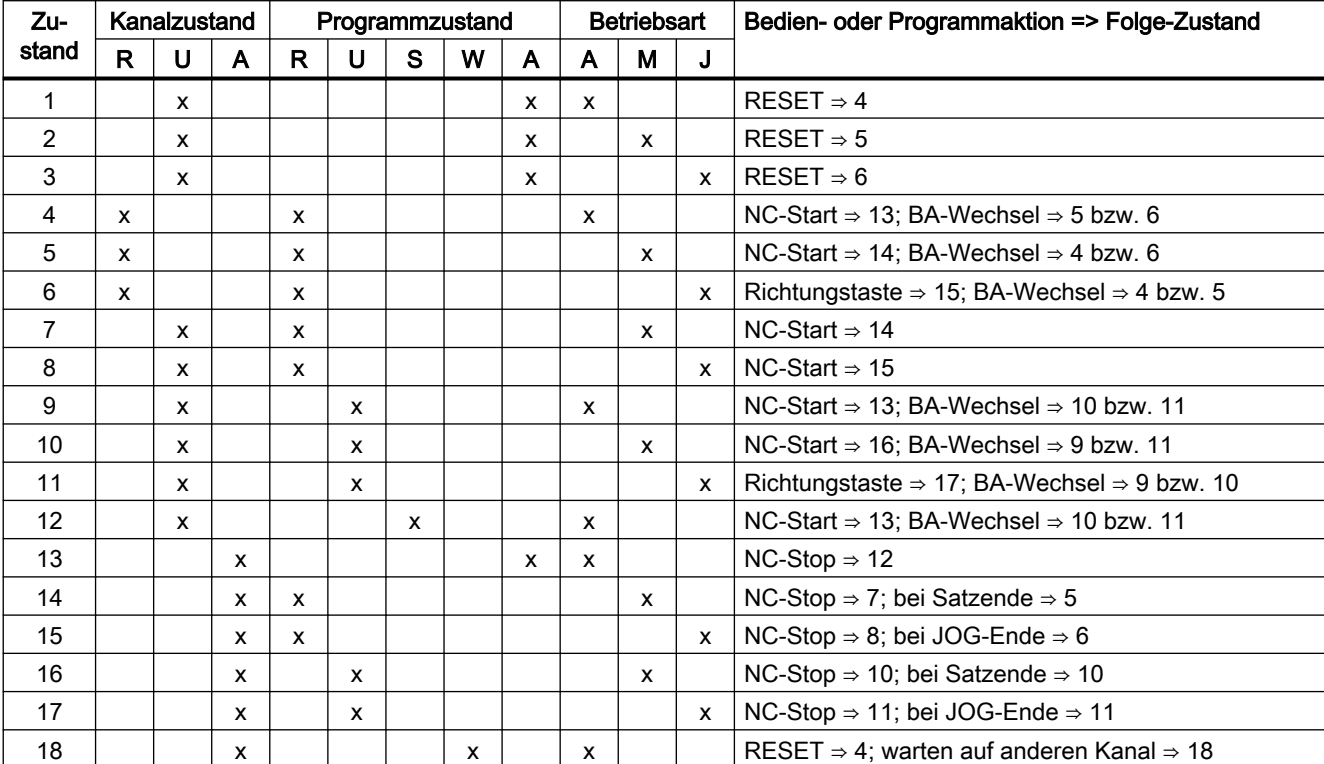

Im rechten Teil der Tabelle sind die Bedien-/Programmaktionen und der Folge-Zustand aufgeführt.

# Kanalzustand Programmzustand Betriebsarten  $R \rightarrow abgebrochen$   $R \rightarrow abgebrochen$  A → Automatik U → unterbrochen U → unterbrochen M → MDA  $A \rightarrow$  läuft S → angehalten J → JOG W → wartet A → läuft

# 2.9.9 Zeitdiagramm-Beispiel für einen Programmablauf

## Programmcode

N10 G01 G90 X100 M3 S1000 F1000 M170 N20 M0

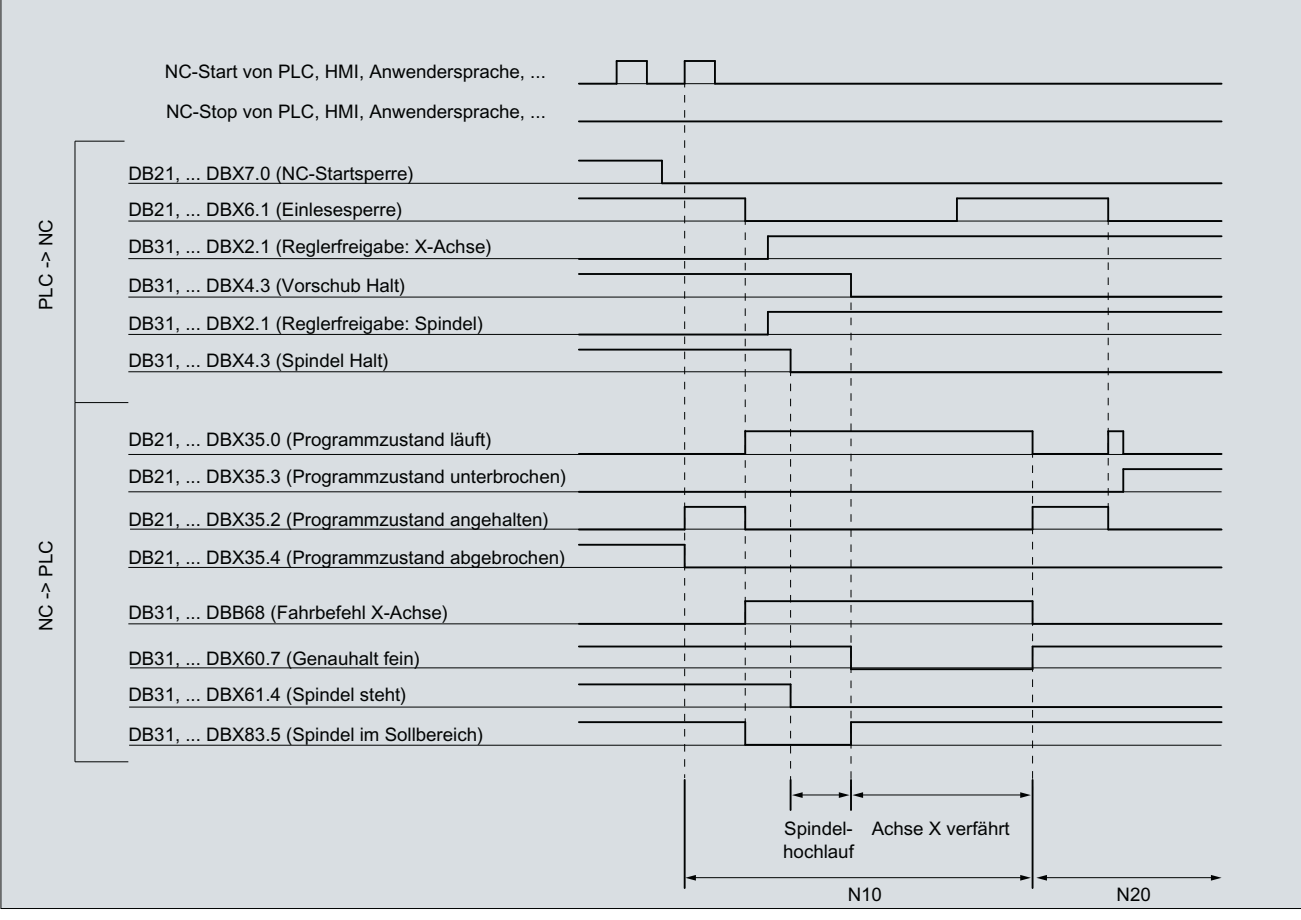

Bild 2-6 Signalverläufe während des Programms

# 2.9.10 Programmsprünge

## 2.9.10.1 Rücksprung auf Programmanfang (GOTOS)

## Funktion

Mit der Funktion "Rücksprung auf den Programmanfang" kann aus einem Teileprogramm heraus an den Anfang des Programms zurückgesprungen werden. Das Programm wird daraufhin erneut abgearbeitet.

Im Vergleich zur Funktion "Programmsprünge auf Sprungmarken", mit der ebenfalls ein wiederholtes Abarbeiten eines Teileprogramms realisiert werden kann, bietet die Funktion "Rücksprung auf den Programmanfang" folgende Vorteile:

- Die Programmierung einer Sprungmarke am Programmanfang ist nicht notwendig.
- Der Programmneustart ist steuerbar durch das NC/PLC-Nahtstellensignal: DB21, ... DBX384.0 (Programmverzweigung steuern)

- Der Timer für die Programmlaufzeit kann beim Programmneustart auf "0" zurückgesetzt werden.
- Die Timer für die Werkstückzählung können beim Programmneustart um den Wert "1" erhöht werden.

## Anwendungsbeispiel

Die Funktion findet Anwendung, wenn die Bearbeitung nachfolgender Werkstücke durch einen automatischen Programmneustart erfolgen soll, z. B. bei Drehmaschinen mit Stangenlader/ wechsler.

## NC/PLC-Nahtstellensignale

Der Rücksprung erfolgt nur, wenn das folgende NC/PLC-Nahtstellensignal gesetzt ist:

DB21, ... DBX384.0 (Programmverzweigung steuern) = 1

## Parametrierung

### **Programmlaufzeit**

Die Laufzeit des angewählten NC-Programms wird in der Systemvariablen \$AC\_CYCLE\_TIME gespeichert. Beim Start eines neuen Programms wird die Systemvariable automatisch auf "0" zurückgesetzt (siehe Kapitel " [Programmlaufzeit](#page-242-0) (Seite [243](#page-242-0)) ")

Über das folgende Maschinendatum kann eingestellt werden, dass die Systemvariable \$AC\_CYCLE\_TIME auch bei einem Programmneustart durch die Funktion "Rücksprung auf den Programmanfang" auf "0" zurückgesetzt wird:

MD27860 \$MC\_PROCESSTIMER\_MODE.Bit 8 = <Wert> (Aktivierung der Programmlaufzeit-Messung)

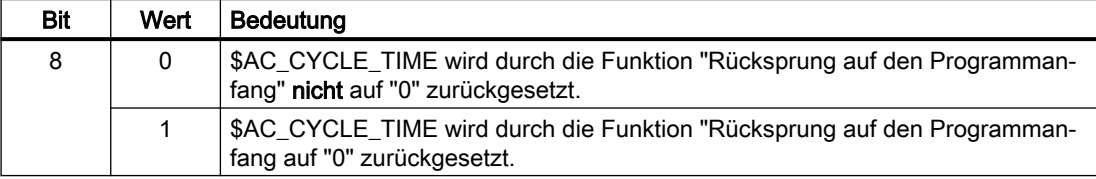

### Hinweis

Damit die Einstellung von Bit 8 wirksam werden kann, muss die Messung der aktuellen Programmlaufzeit aktiv sein (MD27860 Bit 1 = 1).

### Werkstückzählung

Nachdem das Teileprogrammende (M02 / M30) erreicht ist, werden die aktivierten Werkstückzähler (\$AC\_TOTAL\_PARTS / \$AC\_ACTUAL\_PARTS / \$AC\_SPECIAL\_PARTS) um den Wert "1" erhöht (siehe Kapitel " [Werkstückzähler](#page-253-0) (Seite [254](#page-253-0)) ").

Über das folgende Maschinendatum kann eingestellt werden, dass die aktivierten Werkstückzähler auch bei einem Programmneustart durch die Funktion "Rücksprung auf den Programmanfang" hochgezählt werden:

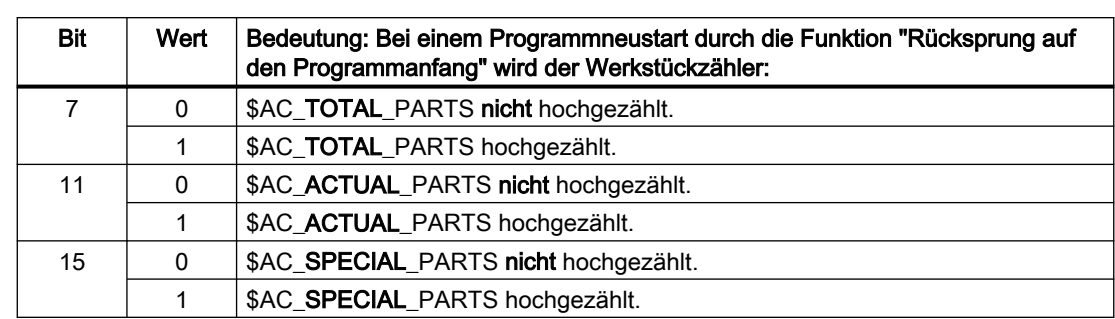

## MD27880 \$MC\_PART\_COUNTER.Bit <n> = <Wert> (Aktivierung der Werkstück-Zähler)

## Programmierung

### **Syntax**

GOTOS

### Bedeutung

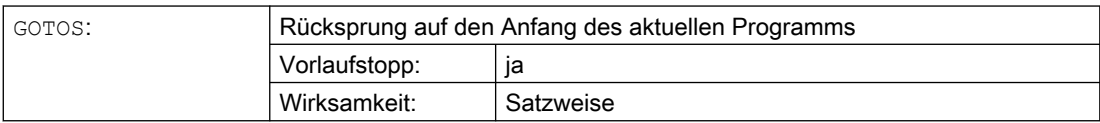

## Beispiel

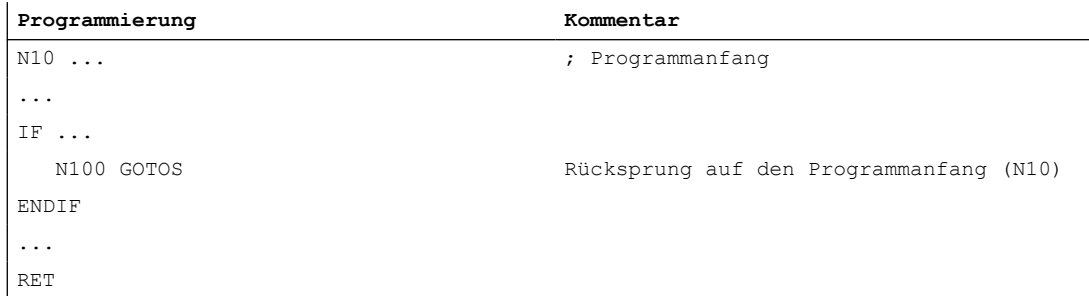

# 2.9.11 Programmteilwiederholungen

## 2.9.11.1 Programmierung

Die Programmteilwiederholung ermöglicht die Wiederholung von Programmteilen innerhalb eines NC-Programms.

Die zu wiederholenden Programmzeilen bzw. Programmbereiche werden durch Sprungmarken (Labels) gekennzeichnet.

### Hinweis

## Sprungmarken (Labels)

Sprungmarken stehen immer am Anfang eines Satzes. Wenn eine Programmnummer vorhanden ist, steht die Sprungmarke unmittelbar nach der Satznummer.

Für die Benennung von Sprungmarken gelten folgende Regeln:

- Anzahl an Zeichen:
	- mindestens 2
	- höchstens 32
- Erlaubte Zeichen sind:
	- Buchstaben
	- Ziffern
	- Unterstriche
- Die ersten beiden Zeichen müssen Buchstaben oder Unterstriche sein.
- Nach dem Namen der Sprungmarke folgt ein Doppelpunkt (":").

### **Syntax**

### 1. REPEATB: Einzelne Programmzeile wiederholen

```
<Sprungmarke>: ...
...
REPEATB <Sprungmarke> P=<n>
```
#### 2. REPEAT + Sprungmarke: Programmbereich zwischen Sprungmarke und REPEAT-Anweisung wiederholen

<Sprungmarke>: ... ... REPEAT <Sprungmarke> P=<n>

#### 3. REPEAT + Sprungmarke\_1 + Sprungmarke\_2: Bereich zwischen zwei Sprungmarken wiederholen

```
<Start-Sprungmarke>: ...
...
<End-Sprungmarke>: ...
...
REPEAT <Start-Sprungmarke> <End-Sprungmarke> P=<n>
```
#### Hinweis

Die REPEAT-Anweisung mit den beiden Sprungmarken zu klammern, ist nicht möglich. Wird die <Start-Sprungmarke> vor der REPEAT-Anweisung gefunden und wird die <End-Sprungmarke> nicht vor der REPEAT-Anweisung erreicht, dann wird die Wiederholung zwischen <Start-Sprungmarke> und REPEAT-Anweisung durchgeführt.

## 4. REPEAT + Sprungmarke + ENDLABEL: Bereich zwischen Sprungmarke und ENDLABEL wiederholen:

```
<Sprungmarke>: ...
...
ENDLABEL: ...
...
REPEAT <Sprungmarke> P=<n>
```
### Hinweis

Die REPEAT-Anweisung mit der <Sprungmarke> und dem ENDLABEL zu klammern, ist nicht möglich. Wird die <Sprungmarke> vor der REPEAT-Anweisung gefunden und wird ENDLABEL nicht vor der REPEAT-Anweisung erreicht, dann wird die Wiederholung zwischen <Sprungmarke> und REPEAT-Anweisung durchgeführt.

## Bedeutung

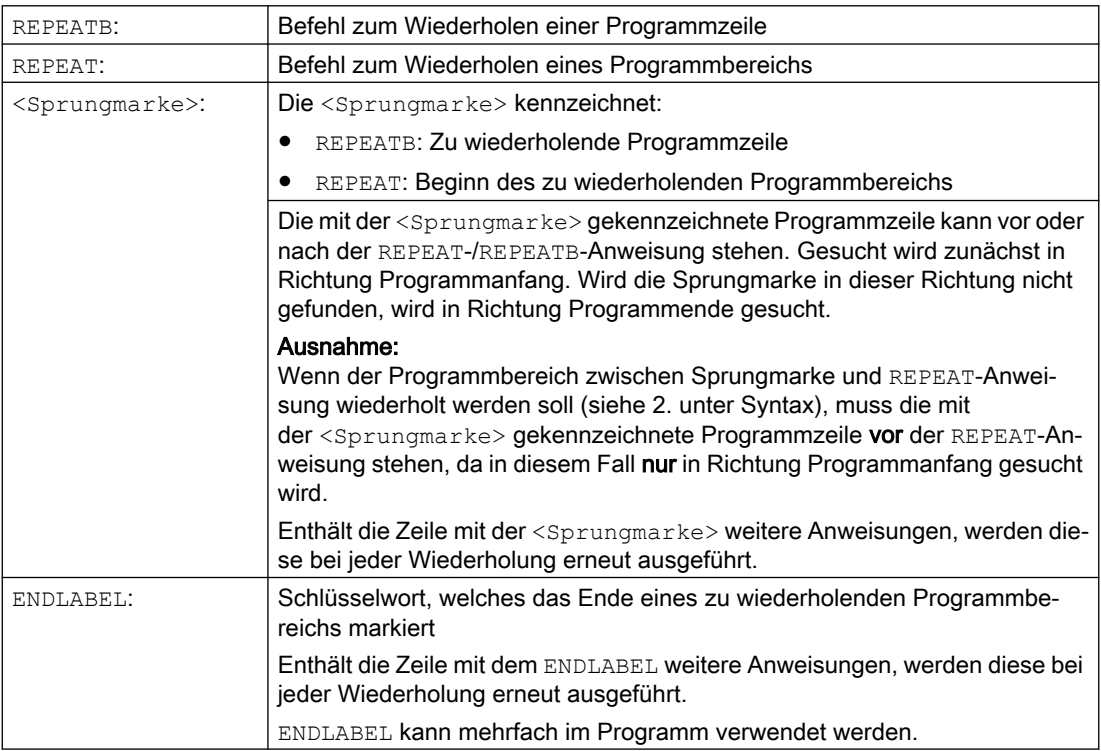

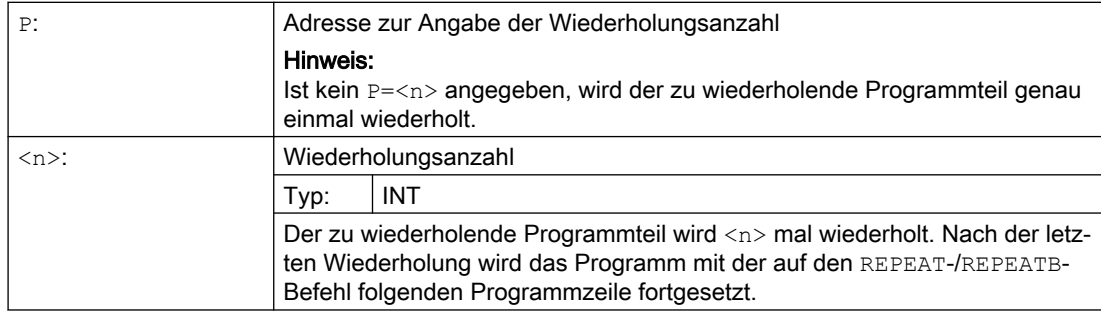

## Beispiele

## Beispiel 1: Einzelne Programmzeile wiederholen

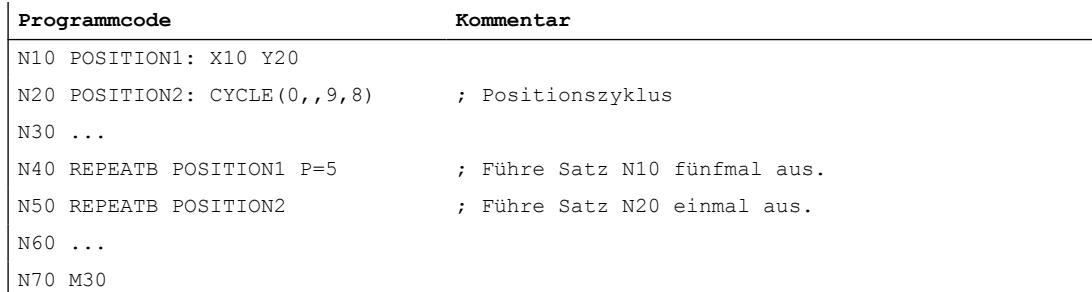

Beispiel 2: Programmbereich zwischen Sprungmarke und REPEAT-Anweisung wiederholen

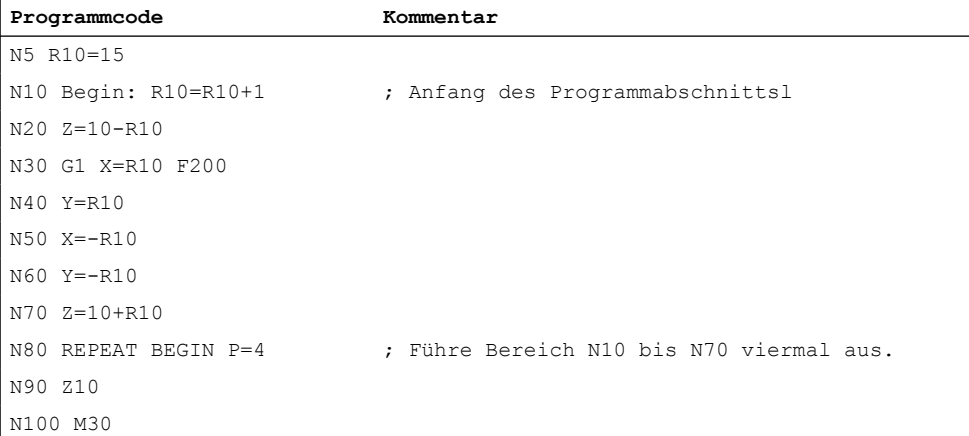

## Beispiel 3: Bereich zwischen zwei Sprungmarken wiederholen

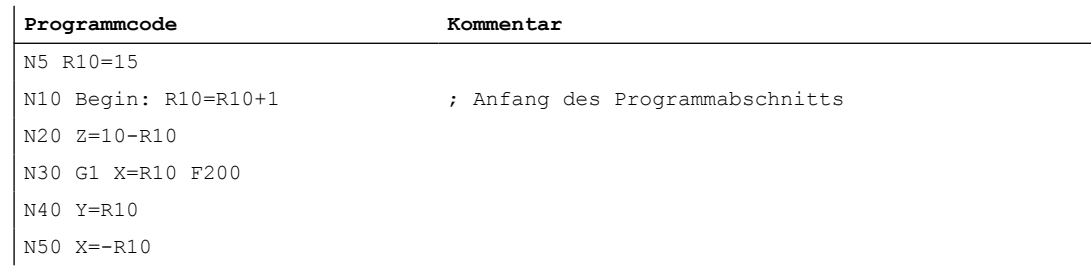

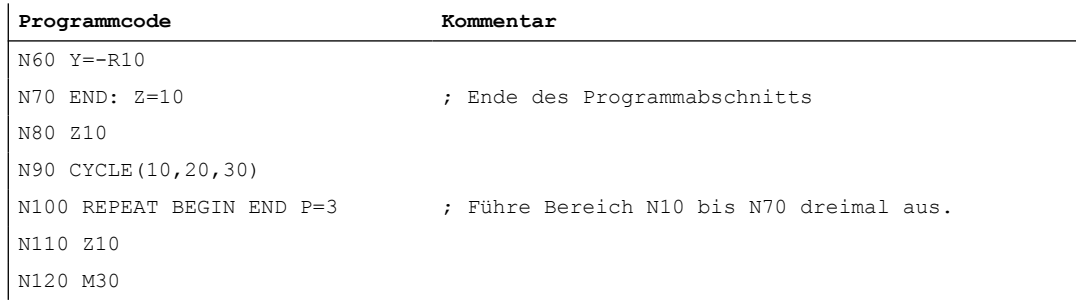

## Beispiel 4: Bereich zwischen Sprungmarke und ENDLABEL wiederholen

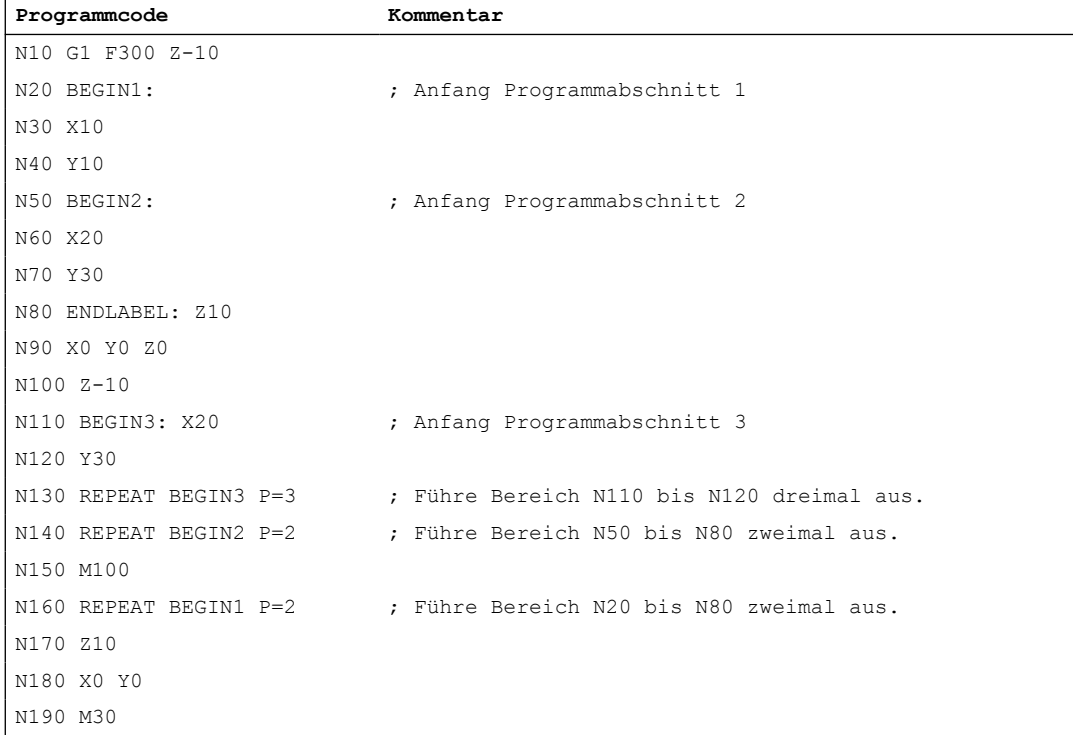

## Beispiel 5: Fräsbearbeitung, Bohrposition mit verschiedenen Technologien bearbeiten

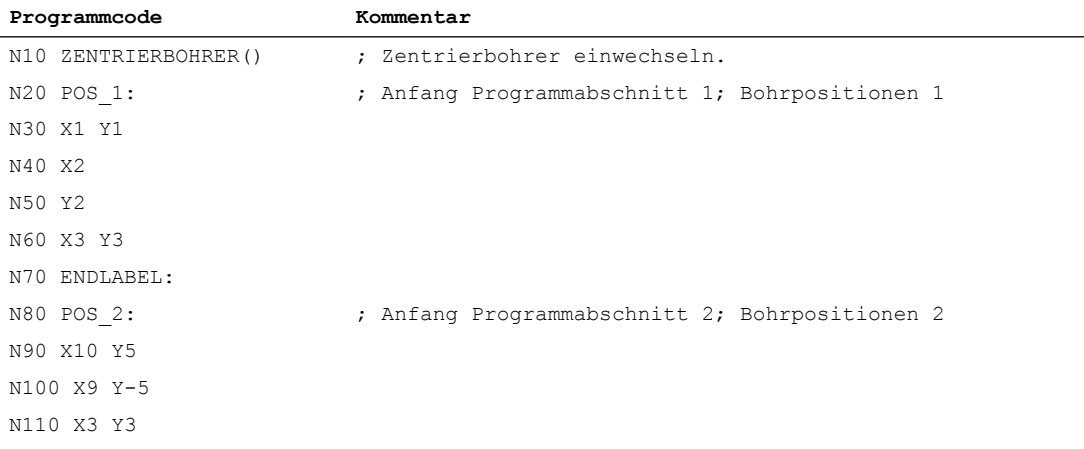

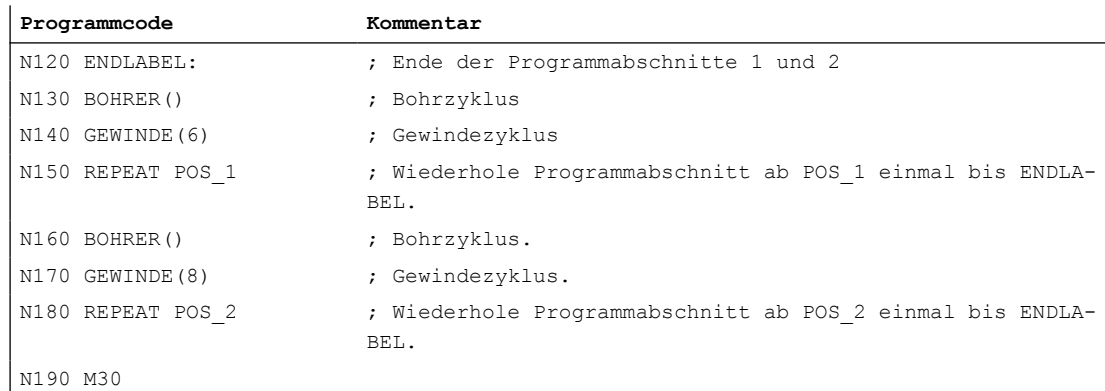

## Weitere Informationen

- Programmteilwiederholung kann geschachtelt aufgerufen werden. Jeder Aufruf belegt eine Unterprogrammebene.
- Ist während der Bearbeitung einer Programmteilwiederholung M17 oder RET programmiert, wird die Programmteilwiederholung abgebrochen. Das Programm wird mit dem auf die REPEAT-Zeile folgenden Satz fortgesetzt.
- In der aktuellen Programm-Anzeige wird die Programmteilwiederholung als eigene Unterprogrammebene angezeigt.
- Wird während der Programmteil-Bearbeitung Ebenenabbruch ausgelöst, wird das Programm nach dem Aufruf der Programmteilbearbeitung fortgesetzt. Beispiel:

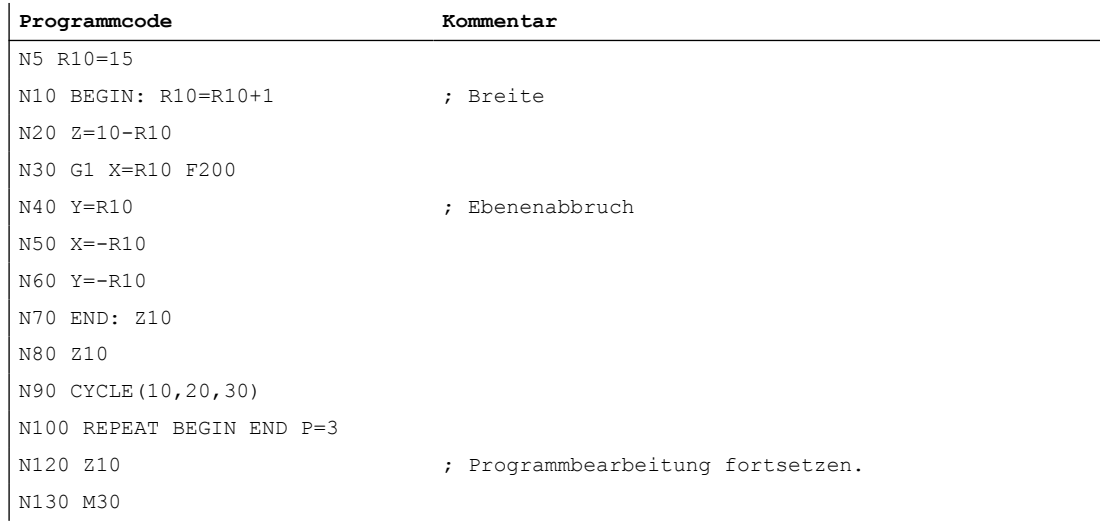

- Kontrollstrukturen und Programmteilwiederholung können kombiniert genutzt werden. Es sollte jedoch keine Überschneidungen geben. Eine Programmteilwiederholung sollte innerhalb eines Kontrollstruktur-Zweigs liegen bzw. eine Kontrollstruktur innerhalb einer Programmteilwiederholung.
- Bei der Mischung von Sprüngen und Programmteilwiederholung werden die Sätze rein sequentiell abgearbeitet. Erfolgt z. B. ein Sprung aus einer Programmteilwiederholung, wird solange bearbeitet, bis das programmierte Programmteilende gefunden wird. Beispiel:

#### **Programmcode**

```
N10 G1 F300 Z-10
N20 BEGIN1:
N30 X=10
N40 Y=10
N50 GOTOF BEGIN2
N60 ENDLABEL:
N70 BEGIN2:
N80 X20
N90 Y30
N100 ENDLABEL: Z10
N110 X0 Y0 Z0
N120 Z-10
N130 REPEAT BEGIN1 P=2
N140 Z10
N150 X0 Y0
N160 M30
```
### Hinweis

Die REPEAT-Anweisung sollte hinter den Verfahrsätzen stehen.

# 2.9.12 Ereignisgesteuerter Programmaufruf (PROG\_EVENT)

## 2.9.12.1 Funktion

## Funktion

Die Funktion "Ereignisgesteuerte Programmaufrufe" (PROG\_EVENT) startet beim Auftreten eines ausgewählten Ereignisses in der NC ein anwenderspezifisches NC-Programm (PROG\_EVENT-Programm).

#### Anwendungsbeispiele

Grundeinstellung von Funktionen oder Initialisierungen von System- oder Anwendervariablen.

## **Ereignisse**

Die Auswahl der auslösenden Ereignisse erfolgt über das Maschinendatum MD20108 \$MC\_PROG\_EVENT\_MASK (siehe Kapitel "[Parametrierung](#page-129-0) (Seite [130](#page-129-0))").

## PROG\_EVENT-Programm

Über das Maschinendatum MD11620 \$MN\_PROG\_EVENT\_NAME wird der Name des PROG\_EVENT-Programms eingstellt (siehe Kapitel ["Parametrierung](#page-129-0) (Seite [130\)](#page-129-0)").

Das PROG\_EVENT-Programm wird in dem Kanal ausgeführt, in dem das Ereignis aufgetreten ist.

Das PROG\_EVENT-Programm wird mit niedrigster Priorität ausgeführt und kann daher von einem Anwender-ASUP unterbrochen werden.

## Bearbeitungsabläufe

### Bearbeitungsablauf bei Aktivierung durch Ereignis: Programm-Start

Ausgangszustand:

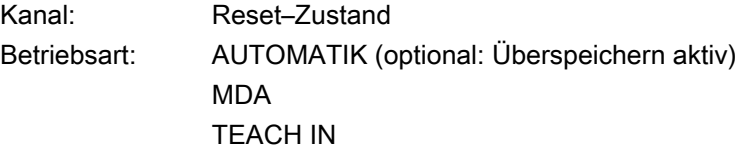

- 1. Im Kanal erfolgt ein Programm-Start
- 2. Initialisierungssequenz mit Auswertung von:
	- MD20112 \$MC\_START\_MODE\_MASK
- 3. Impliziter Aufruf des PROG\_EVENT-Programms als Unterprogramm
- 4. Bearbeitung des Datenteils des Hauptprogramms
- 5. Bearbeitung des Programmteils des Hauptprogramms

#### Bearbeitungsablauf bei Aktivierung durch Ereignis: Programm-Ende

Ausgangszustand

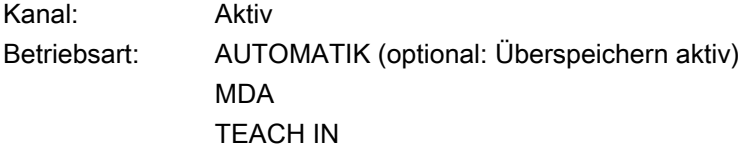

- 1. Im Kanal wird im ausgeführten Programm der Programmende-Satz eingewechselt.
- 2. Programm-Ende wird ausgeführt, Auswertung folgender Maschinendaten:
	- MD20110 \$MC\_RESET\_MODE\_MASK
	- MD20150 \$MC\_GCODE\_RESET\_VALUES
	- MD20152 \$MC\_GCODE\_RESET\_MODE

- 3. Impliziter Aufruf des PROG\_EVENT-Programms als ASUP
- 4. Reset wird im Kanal ausgeführt, Auswertung folgender Maschinendaten:
	- MD20110 \$MC\_RESET\_MODE\_MASK
	- MD20150 \$MC\_GCODE\_RESET\_VALUES
	- MD20152 \$MC\_GCODE\_RESET\_MODE

### Ablauf bei Aktivierung durch Ereignis: Kanal-Reset

Ausgangszustand:

Kanal: beliebig Betriebsart: beliebig

- 1. Steuerung aktiviert Reset-Sequenz mit Auswertung der Maschinendaten:
	- MD20110 \$MC\_RESET\_MODE\_MASK
	- MD20150 \$MC\_GCODE\_RESET\_VALUES
	- MD20152 \$MC\_GCODE\_RESET\_MODE
- 2. Impliziter Aufruf des PROG\_EVENT-Programms als ASUP
- 3. Steuerung aktiviert Reset-Sequenz mit Auswertung der Maschinendaten:
	- MD20110 \$MC\_RESET\_MODE\_MASK
	- MD20150 \$MC\_GCODE\_RESET\_VALUES
	- MD20152 \$MC\_GCODE\_RESET\_MODE

## Ablauf bei Aktivierung durch Ereignis: Hochlauf der NC

- 1. Steuerung aktiviert nach Hochlauf Reset-Sequenz mit Auswertung der Maschinendaten:
	- MD20110 \$MC\_RESET\_MODE\_MASK
	- MD20150 \$MC\_GCODE\_RESET\_VALUES
	- MD20152 \$MC\_GCODE\_RESET\_MODE
- 2. Impliziter Aufruf des PROG\_EVENT-Programms als ASUP
- 3. Steuerung aktiviert Reset-Sequenz mit Auswertung der Maschinendaten:
	- MD20110 \$MC\_RESET\_MODE\_MASK
	- MD20150 \$MC\_GCODE\_RESET\_VALUES
	- MD20152 \$MC\_GCODE\_RESET\_MODE

## NC/PLC-Nahtstellensignale: Verlauf von "Programmzustand" und "Kanalzustand"

Die nachfolgenden Diagramme zeigen den Verlauf der verschiedenen NC/PLC-Nahtstellensignale für "Programmzustand" und "Kanalzustand" während des Ablaufs des ereignisgesteuerten Programmaufrufs.

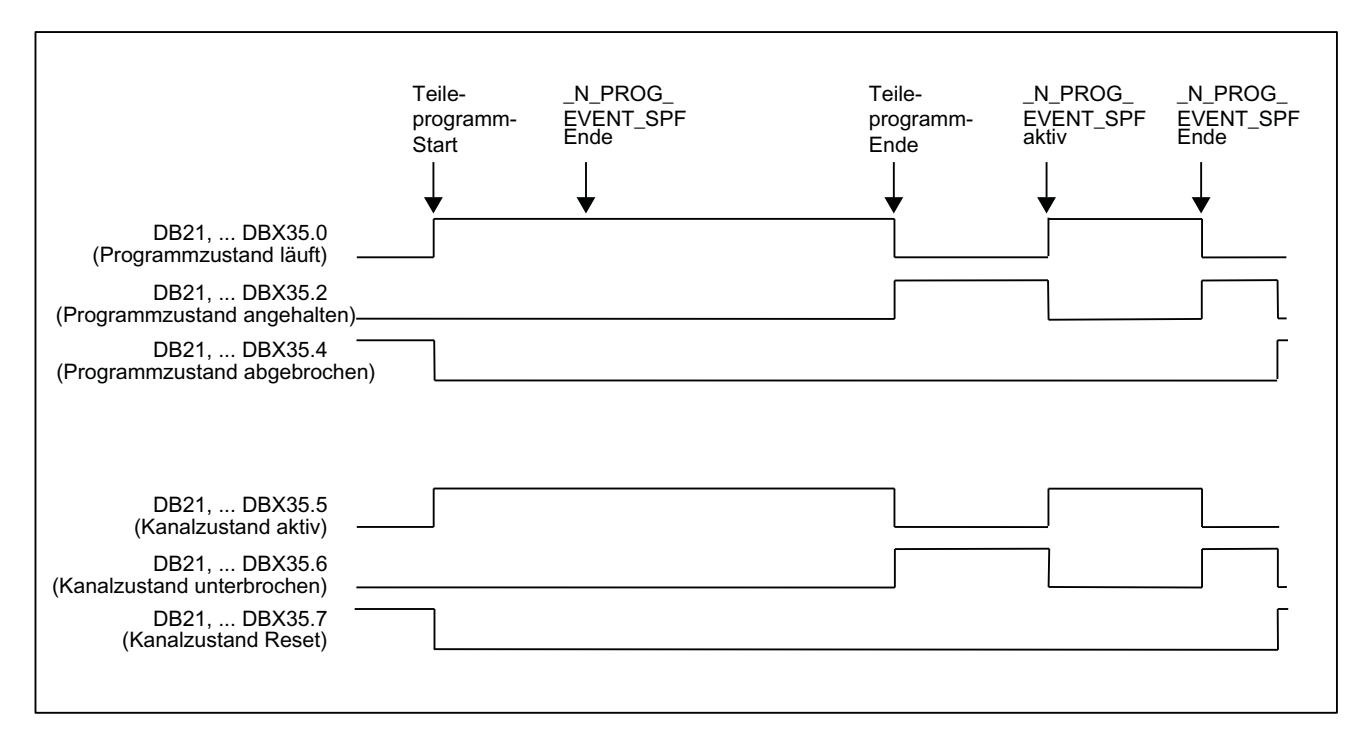

## Signalverlauf bei Aktivierung durch Programm-Start und Programm-Ende

## Signalverlauf bei Aktivierung durch Kanal-Reset

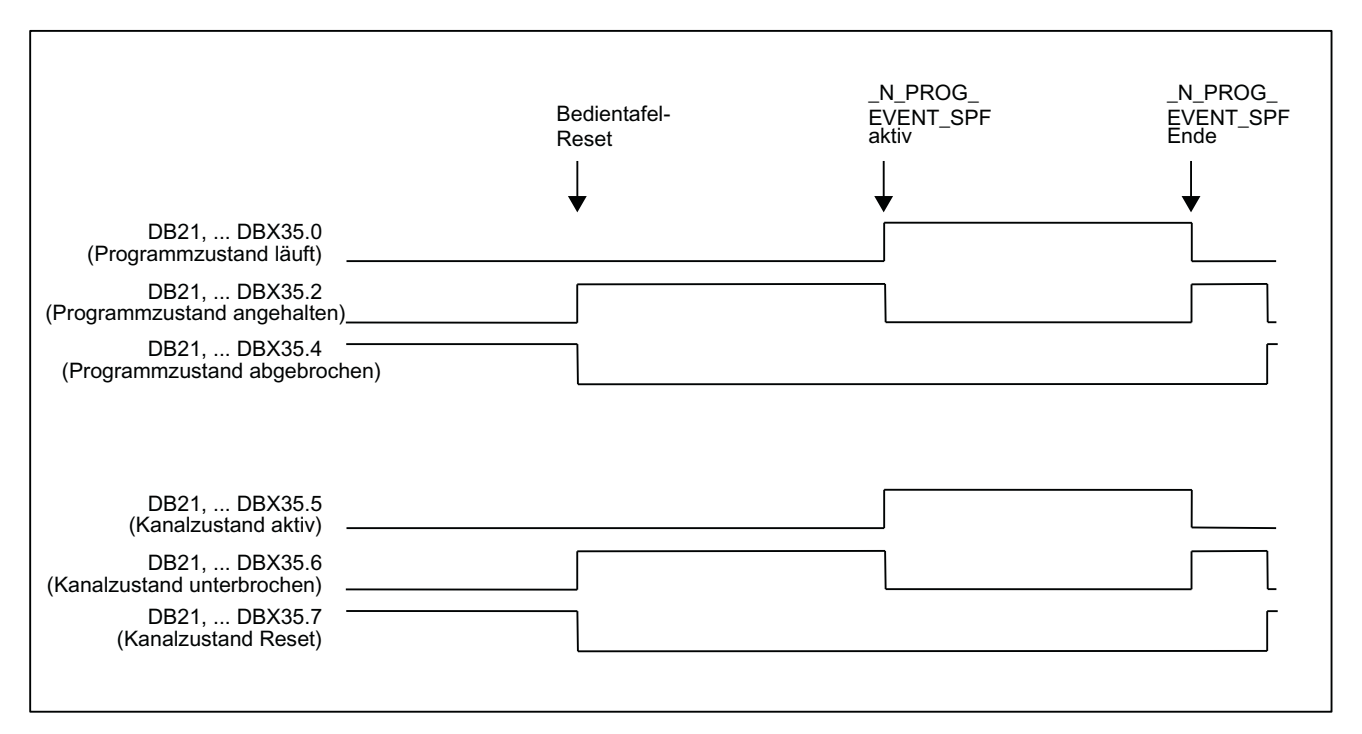

## <span id="page-129-0"></span>NC/PLC-Nahtstellensignale: DB21, ... DBX35.4 (Programmzustand abgebrochen) und DB21, ... DBX35.7 (Kanalzustand Reset)

- Die Nahtstellensignale werden erst gesetzt, wenn das PROG\_EVENT-Programm wieder beendet ist.
- Die Nahtstellensignale werden nicht gesetzt zwischen:
	- Programm-Ende und dem Start des PROG\_EVENT-Programms
	- Kanal-Reset und dem Start des PROG\_EVENT-Programms

## NC/PLC-Nahtstellensignale: DB21, ... DBX376.0 ... 4 (Auslösende Ereignisse)

Das auslösende Ereignis wird über die Nahtstellensingale DB21, ... DBX376.0 ... 4 angezeigt:

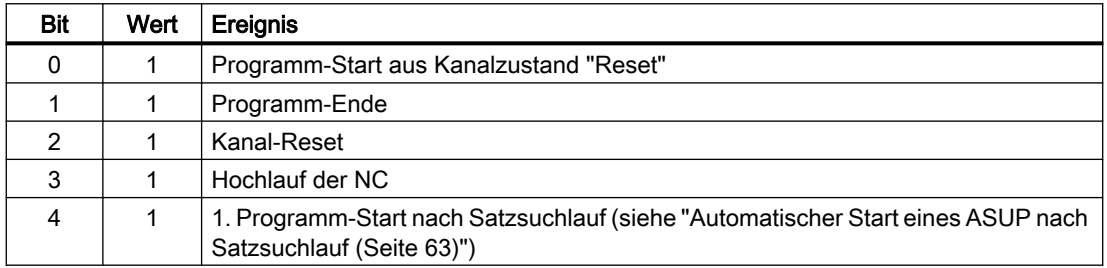

Wird das PROG\_EVENT-Programm beendet oder mit Kanal-Reset abgebrochen, werden die Nahtstellensignale wieder gelöscht.

Die Nahtstellensignale stehen mindestens für die Dauer eines PLC-Zyklus an.

## 2.9.12.2 Parametrierung

## Ereignissauswahl

Durch welche Ereignisse das PROG\_EVENT-Programm gestartet wird, wird kanalspezifisch eingestellt über das Maschinendatum:

MD20108 \$MC\_PROG\_EVENT\_MASK.Bit <n> = 1

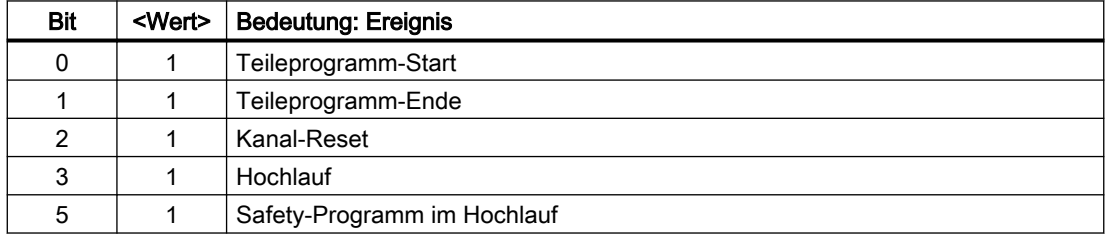

## Hinweis

MD20108 \$MC\_PROG\_EVENT\_MASK wird in der Simulation nicht ausgewertet.

## PROG\_EVENT-Programm

Das PROG\_EVENT-Programm (Voreinstellung: \_N\_PROG\_EVENT\_SPF) muss geladen und freigegeben sein.

## Defaulteinstellung

Defaultmäßig wird bei einem Ereignis das Anwenderprogramm \_N\_CMA\_DIR/ \_N\_PROG\_EVENT\_SPF ausgeführt.

Das PROG\_EVENT-Programm muss geladen und freigegeben sein.

### Anwenderspezifische Einstellung

Soll bei einem Ereignis ein anderes PROG\_EVENT-Programm als das aus der Defaulteinstellung ausgeführt werden, muss der Name die NC-Programms in folgendens Maschinendatum eingetragen werden:

MD11620 \$MN\_PROG\_EVENT\_NAME = <Programmname>

## **Suchpfad**

Das PROG\_EVENT-Programm muss sich in einem der folgenden Zyklen-Verzeichnis befinden. Beim Eintreten des parametrierten Ereignisses wird dann folgender Suchpfad durchlaufen:

- 1. / N CUS DIR/ (Anwender-Zyklen)
- 2. /\_N\_CMA\_DIR/ (Hersteller-Zyklen)
- 3. /\_N\_CST\_DIR/ (Standard-Zyklen)

Das erste gefundene Programm mit dem in MD11620 \$MN\_PROG\_EVENT\_NAME angegebenen Namen wird ausgeführt.

### **Hinweis**

- Der angegebene Programmname wird syntaktisch wie bei einem Unterprogrammname geprüft, d. h. die ersten beiden Zeichen müssen Buchstaben oder Unterstriche sein (keine Ziffern). Präfix (\_N\_) und Suffix (\_SPF) des Programmnamens werden, wenn nicht angegeben, automatisch ergänzt.
- Es greifen die Schutzmechanismen, wie sie allgemein für Zyklen aktivierbar sind (Schutzstufen für Schreiben, Lesen usw.).

## Verhalten beim Starten eines Anwender-ASUP

Das Verhalten der Funktion "Ereignisgesteuerter Programmaufruf" beim Starten eines Anwender-ASUP aus dem Kanalzustand Reset kann kanalspezifisch eingestellt werden mit dem Maschinendatum:

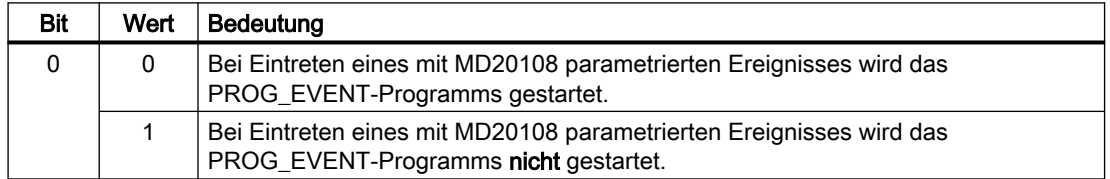

MD20109 \$MC\_PROG\_EVENT\_MASK\_PROPERTIES.Bit 0 = <Wert>

## Verhalten bei gesetzter Einzelsatzbearbeitung

Das Verhalten der Funktion "Ereignisgesteuerter Programmaufruf" bei gesetzter Einzelsatzbearbeitung kann für jedes auslösende Ereignis kanalspezifisch mit folgendem Maschinendatum eingestellt werden:

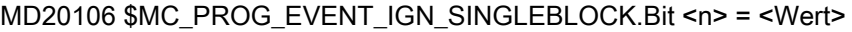

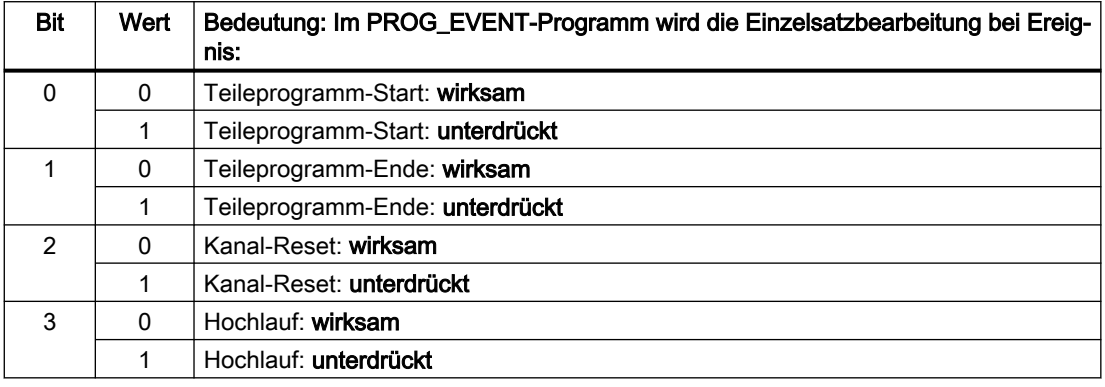

Ist die Einzelsatzbearbeitung unterdrückt, wird das PROG\_EVENT-Programm ohne Unterbrechung abgearbeitet.

### Hinweis

- MD20106 \$MC\_PROG\_EVENT\_IGN\_SINGLEBLOCK wirkt für alle Einzelsatzbearbeitungstypen.
- Die Einzelsatzbearbeitung im PROG\_EVENT-Programm kann durch folgende Einstellung grundsätzlich ausgeschaltet werden: MD10702 \$MN\_IGNORE\_SINGLEBLOCK\_MASK, Bit 0 = 1 (Einzelsatz-Stopp verhindern) Die Einstellungen im MD20106 \$MC\_PROG\_EVENT\_IGN\_SINGLEBLOCK sind dann unwirksam.

## Verhalten bei aktiver Einlesesperre

Das Verhalten der Funktion "Ereignisgesteuerter Programmaufruf" bei gesetzter Einlesesperre (DB21, ... DBX6.1 = 1) kann für jedes auslösende Ereignis kanalspezifisch mit folgendem Maschinendatum eingestellt werden:

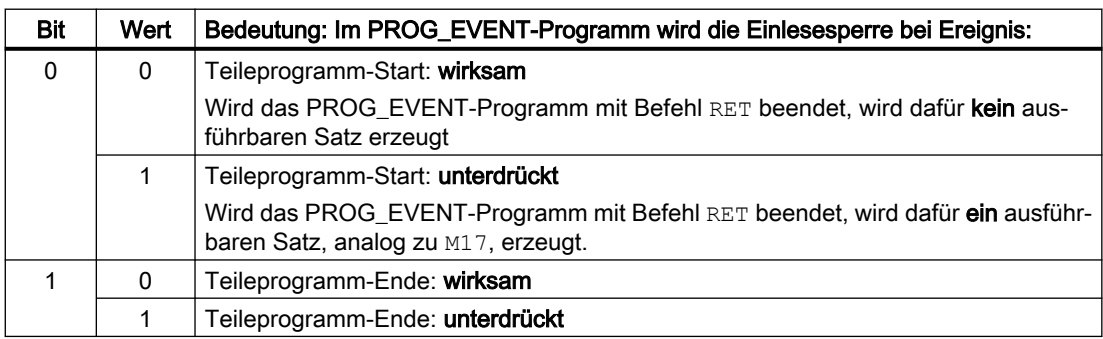

MD20107 \$MC\_PROG\_EVENT\_IGN\_INHIBIT.Bit <n> = <Wert>

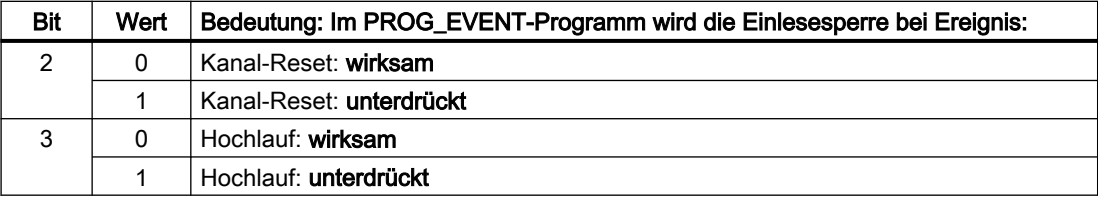

## Aktualisierung der Anzeige des Programm- und Kanalzustandes unterdrücken

Um ein Flackern der Anzeige des Programm- und Kanalzustandes an der Bedienoberfläche des HMI zu vermeiden, kann für die Ausführung des im Allgemeinen kurzen PROG\_EVENT-Programms die Aktualisierung der Anzeige unterdrückt werden. In der Anzeige bleibt dann der Programm- und Kanalzustand vor Aktivierung des PROG\_EVENT-Programms anstehen.

MD20192 \$MC\_PROG\_EVENT\_IGN\_PROG\_STATE.Bit <n> = <Wert>

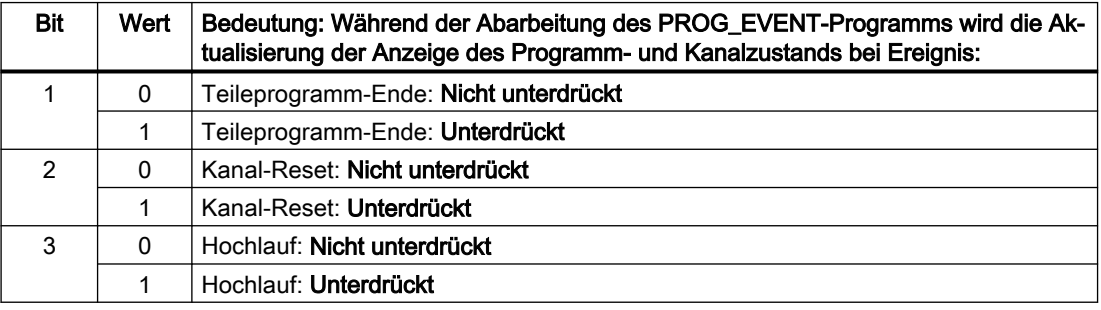

## Hinweis

Die Systemvariablen \$AC\_STAT und \$AC\_PROG bleiben von dieser Funktion unbeeinflusst, d. h. im laufenden ereignisgesteuerten Anwenderprogramm werden \$AC\_STAT auf "aktiv" und \$AC\_PROG auf "läuft" gesetzt sein.

Die NC/PLC-Nahtstellensignale DB21, ... DBX35.0-7 ("Programmzustand ..." und "Kanalzustand ...") bleiben ebenfalls unbeeinflusst.

## Verhalten bei DB21, ... DBX7.2 / 3 / 4 (NC-Stop ...)

Das Verhalten der Funktion "Ereignisgesteuerter Programmaufruf" bei "NC-Stop", "NC-Stop an Satzgrenze" und "NC-Stop Achsen plus Spindel" kann für die auslösenden Ereignisse Teileprogramm-Ende, Kanal-Reset und Hochlauf kanalspezifisch mit folgendem Maschinendatum eingestellt werden ::

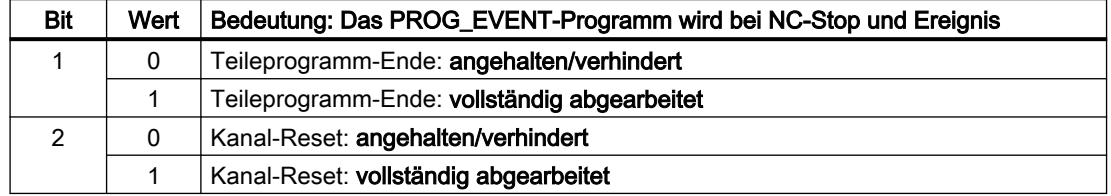

MD20193 \$MC\_PROG\_EVENT\_IGN\_STOP.Bit <n> = <Wert>

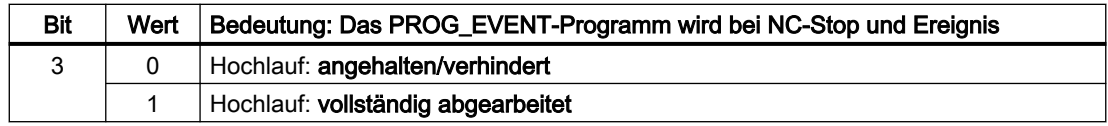

## Anwendungsbeispiel

Ein vom Bediener durch Betätigen der Taste NC-Stop während Kanal-Reset oder Hochlauf verursachter Flankenwechsel des Nahtstellensignals DB21, ... DBX7.3 (NC-Stop) wird bei der Abarbeitung des PROG\_EVENT-Programms ignoriert und so ein unerwünschtes Anhalten an der Maschine verhindert werden.

#### Hinweis

Eine Programmierung von DELAYFSTON / DELAYFSTOF im PROG\_EVENT-Programm kann das mit MD20193 einstellbare Verhalten nicht ersetzen. NC-Stop kann vor Ausführung des Befehls DELAYFSTON noch eine Unterbrechung bewirken.

## 2.9.12.3 Programmierung

## PROG\_EVENT-Programm

## Programmende

Soll das Anwenderprogramm durch Teileprogramm-Start aktiviert werden, muss folgendes beachtet werden:

- Das Anwenderprogramm muss mit M17 bzw. RET beendet werden.
- Ein Rücksprung mittels REPOS-Befehl ist nicht zulässig.

### **Satzanzeige**

Die Anzeige in der aktuellen Satzanzeige kann durch das DISPLOF-Attribut in der PROC-Anweisung unterdrückt werden.

### Kommunikation zum PLC-Anwenderprogramm

Über Anwender-M-Funktionen, die im PROG\_EVENT-Programm geschrieben werden, kann das PLC-Anwenderprogramm, z.B. über den Bearbeitungsstatus des PROG\_EVENT-Programms, informiert werden.

## Systemvariable

### Abfrage des auslösenden Ereignisses

Das auslösenden Ereignis kann im PROG\_EVENT-Programm mit folgender Systemvariablen abgefragt werden:

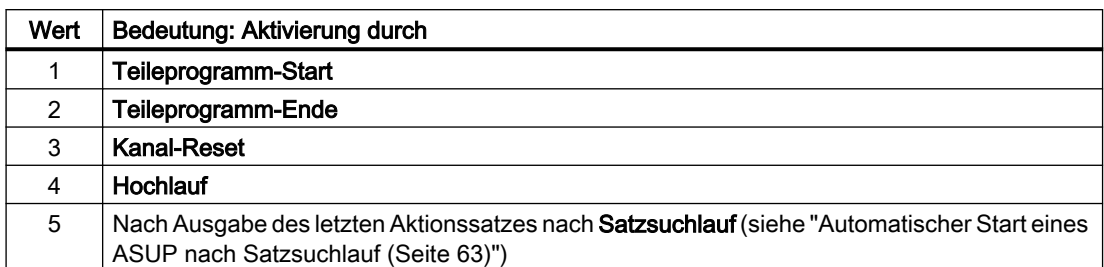

<Wert> = \$P\_PROG\_EVENT (Ereignisgesteuerter Programmaufruf aktiv)

## Abfrage des aktuellen Kanals

Der Kanal in dem das PROG\_EVENT-Programm abgearbeitet wird, kann mit folgender Systemvariablen ermittelt werden:

<Wert> = \$P\_CHANNO (Abfrage der aktuellen Kanalnummer)

#### **Hinweis**

Das PROG\_EVENT-Programm wird in dem Kanal abgearbeitet, in dem das auslösende Ereignis aufgetreten ist.

Hochlauf ist ein Ereignis, das in allen Kanälen gleichzeitig auftritt.

## 2.9.12.4 Randbedingungen

## Not-Halt / Alarm

Steht bei Kanal-Reset oder nach Hochlauf ein Not-Halt oder ein BAG / NC-spezifischer Alarm an, wird das PROG\_EVENT-Programm erst nach der Not-Halt- bzw. Fehler-Quittierung in allen betroffenen Kanälen bearbeitet.

#### Hinweis

Das Ereignis "Hochlauf" tritt in allen Kanälen gleichzeitig auf.

## 2.9.12.5 Beispiele

## Beispiel 1: Aufruf des PROG\_EVENT-Programms bei allen Ereignissen

## Parametrierung

MD20108 \$MC\_PROG\_EVENT\_MASK = 'H0F' Aufruf von \_N\_PROG\_EVENT\_SPF

bei:

- Teileprogramm-Start
- Teileprogramm-Ende
- Kanal-Reset
- Hochlauf

## Programmierung

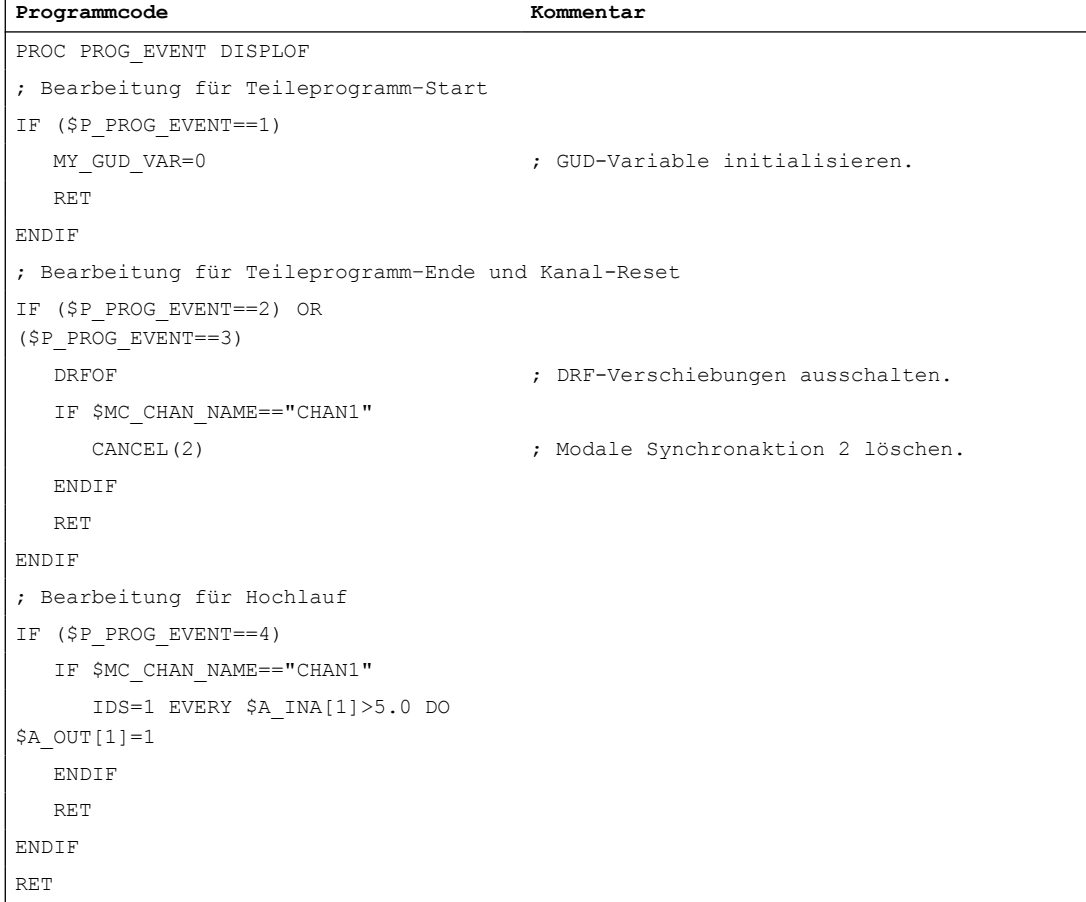

# Beispiel 2: Aufruf des PROG\_EVENT-Programms bei Kanal-Reset

# Parametrierung

MD20108 \$MC\_PROG\_EVENT\_MASK = 'H04' Aufruf von \_N\_PROG\_EVENT\_SPF

bei:

● Bedientafel-Reset

## Programmierung

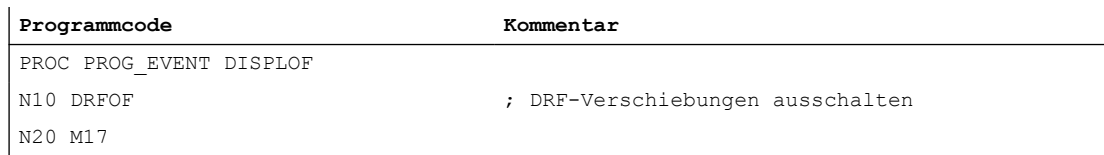

## Beispiel 3: Initialisierung der Funktion

## Parametrierung

Maschinendatenbelegung, Ausschnitt aus der Inbetriebnahmedatei (\_N\_INITIAL\_INI)

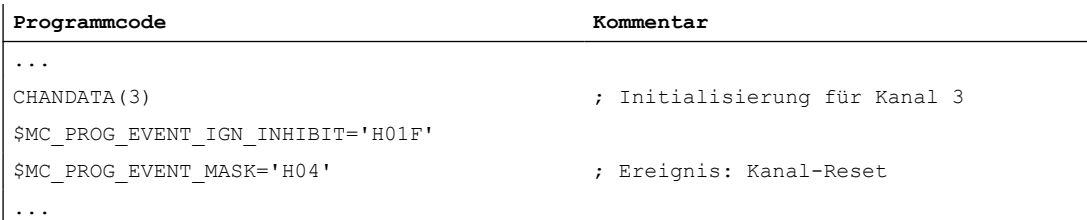

## Bedeutung

Das PROG\_EVENT-Programm \_N\_CMA\_DIR /\_N\_PROG\_EVENT\_SPF wird bei Kanal-Reset im 3. Kanal gestartet und bis zum Programmende abgearbeitet, unabhängig ob die Einlesesperre ein- oder ausgeschaltet ist.

# 2.9.13 Beeinflussung von Stopp-Ereignissen durch Stop-Delay-Bereiche

## 2.9.13.1 Funktion

## Stop-Delay-Bereich

Die Reaktion auf ein Stopp-Ereignis kann durch einen bedingt unterbrechbaren Bereich im NC-Programm beeinflusst werden. Ein solcher Programmbereich wird als Stop-Delay-Bereich bezeichnet.

Innerhalb von Stop-Delay-Bereichen soll nicht angehalten und auch der Vorschub nicht verändert werden. Ein etwaiger Stopp soll erst wirken, nachdem der Programmabschnitt zu Ende bearbeitet worden ist.

Dadurch ergeben sich folgende Vorteile:

- Der Programmabschnitt wird ohne Geschwindigkeitseinbruch bearbeitet.
- Bricht der Anwender, nachdem gestoppt ist, das Programm mit Reset ab, so ist der abgebrochene Programmsatz nach dem geschützten Bereich. Dieser Programmsatz eignet sich dann als Suchziel für einen nachfolgenden Satzsuchlauf.
- Solange ein Stop-Delay-Bereich bearbeitet wird, werden folgende Hauptlaufachsen nicht gestoppt:
	- Kommandoachsen
	- Positionierachsen, die mit POSA verfahren

## Anwendung

Beispiel: Bearbeitung eines Gewindes.

## **Definition**

Die Definition eines Stop-Delay-Bereichs erfolgt im Teileprogramm mittels der vordefinierten Prozeduren DELAYFSTON und DELAYFSTOF (siehe "[Programmierung](#page-140-0) (Seite [141\)](#page-140-0)").

## Stopp-Ereignisse

Übersicht der Ereignisse, die einen Stopp zur Folge haben:

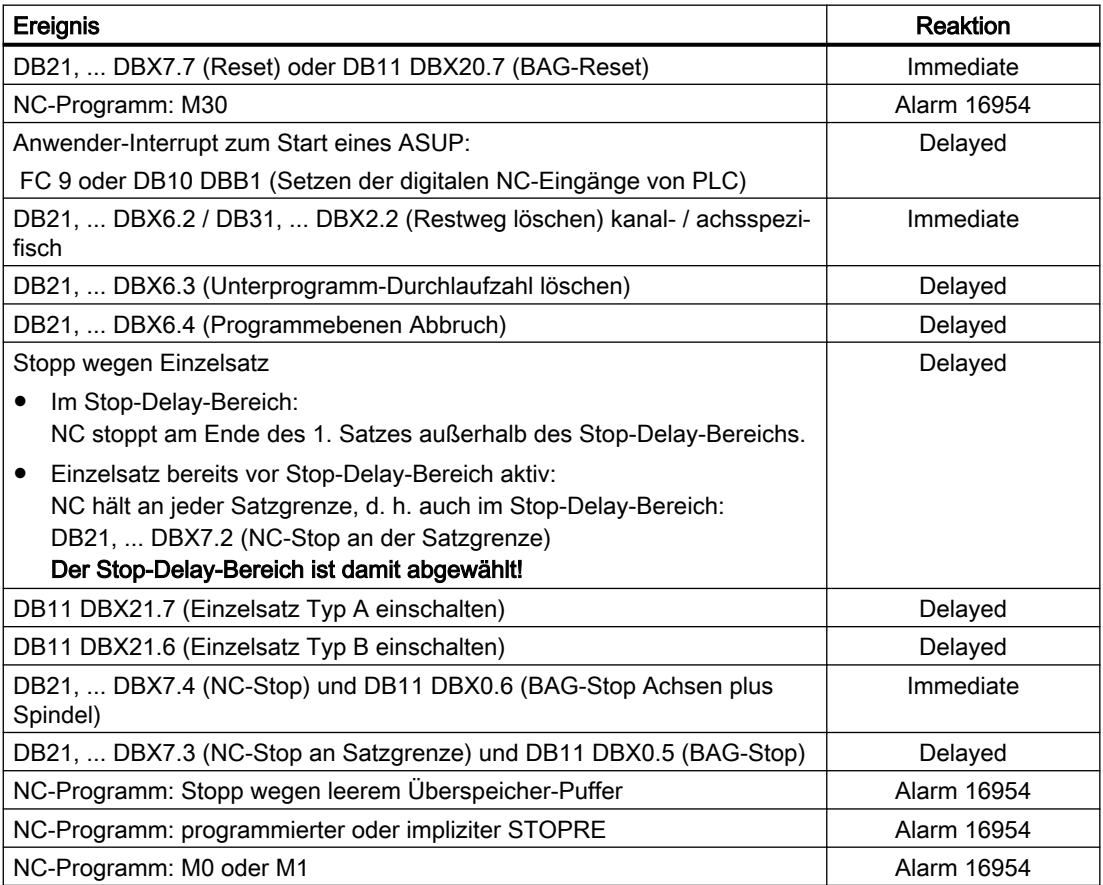

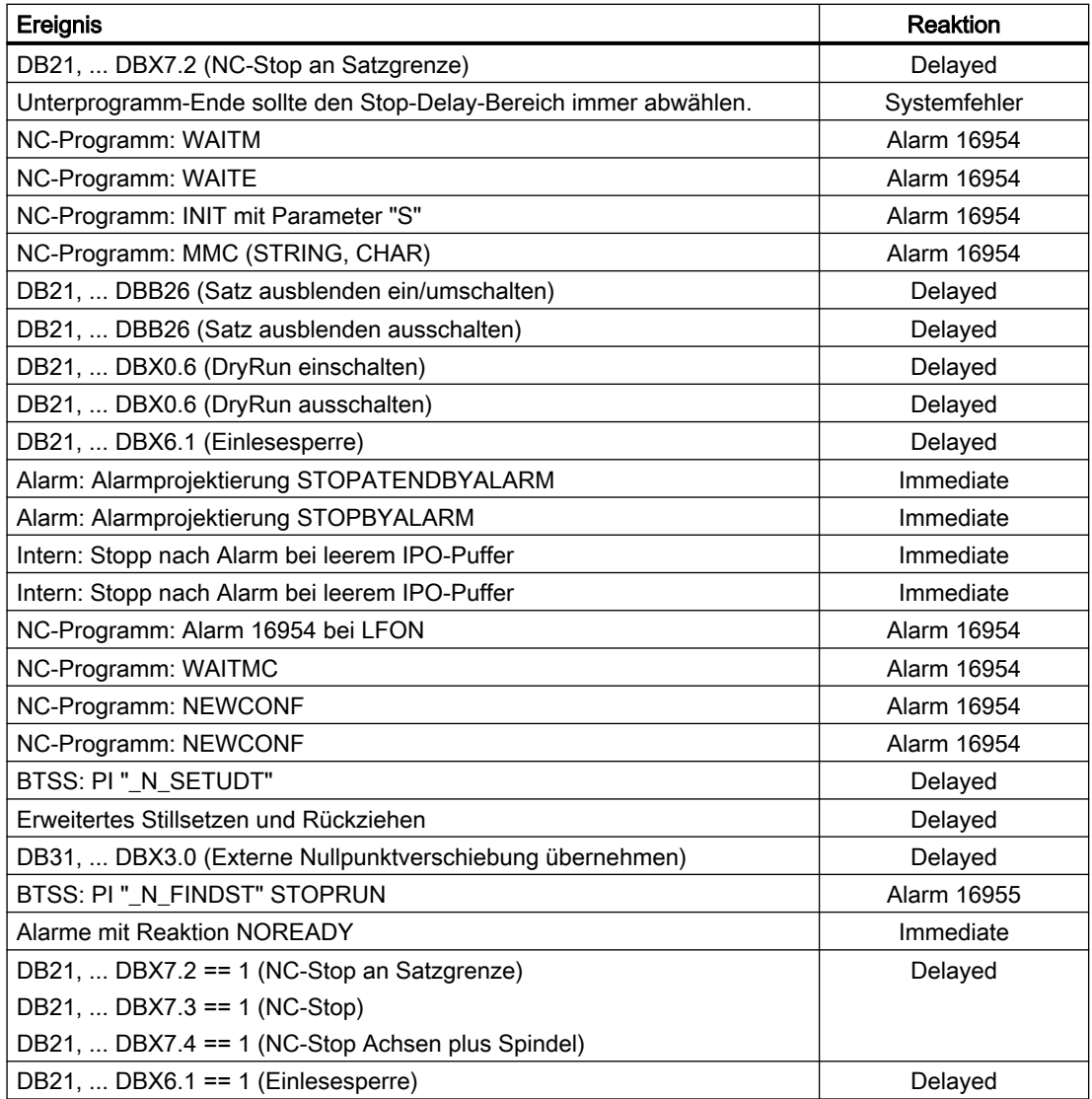

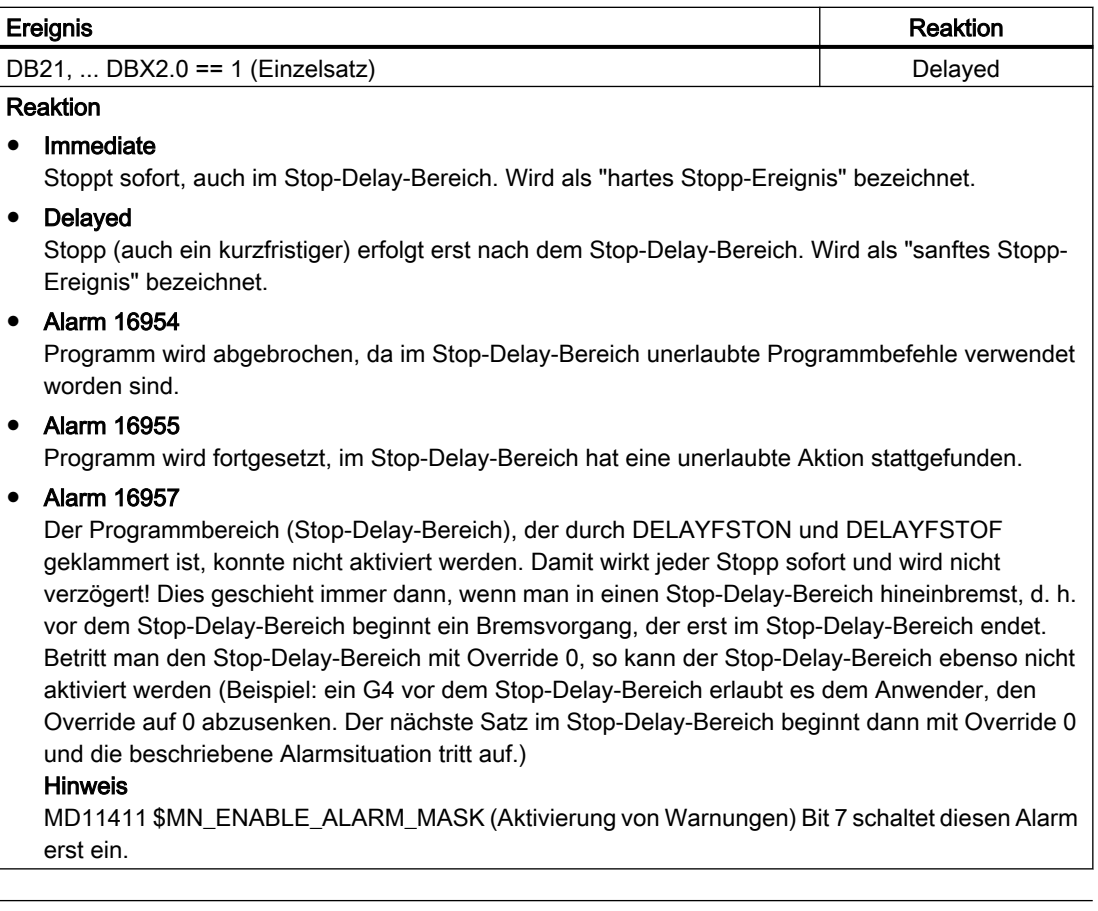

## Hinweis

Es gibt NC-Ereignisse, die nur kurzfristig stoppen, um einen Umschaltvorgang durchzuführen und anschließend sofort wieder zu starten. Dazu zählt z. B. ein Interrupt, durch welchen das NC-Programm kurzfristig gestoppt wird, um das zugehörige ASUP zu starten. Auch diese Ereignisse sind im Stop-Delay-Bereich zulässig, werden aber auf dessen Ende verschoben und gelten demnach als "sanftes" Stopp-Ereignis.

## Hinweis

Trifft ein "hartes" Stopp-Ereignis auf den "Stop-Delay-Bereich", so wird der "Stop-Delay-Bereich" komplett abgewählt! Das heißt, tritt in diesem Programmabschnitt ein weiterer beliebiger Stopp auf, so wird sofort angehalten. Erst eine Neuprogrammierung (erneutes DELAYFSTON) lässt einen neuen Stop-Delay-Bereich beginnen.

# <span id="page-140-0"></span>2.9.13.2 Parametrierung

# Maschinendaten

# Stopp-Verhalten bei G331/G332

Für das Gewindebohren ohne Ausgleichsfutter (G331, G332) ist das Stopp-Verhalten wie folgt einstellbar:

MD11550 \$MN\_STOP\_MODE\_MASK

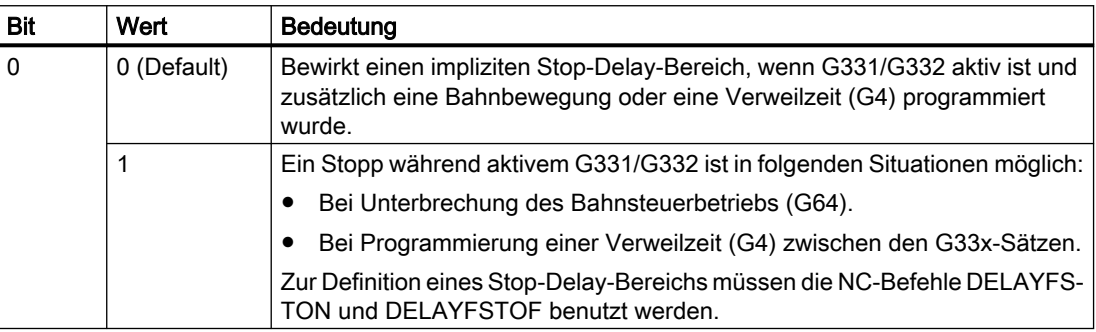

## 2.9.13.3 Programmierung

# Stop-Delay-Bereiche definieren (DELAYFSTON, DELAYFSTOF)

Zur Definition eines bedingt unterbrechbaren Bereichs im Teileprogramm (Stop-Delay-Bereich) dienen die vordefinierten Prozeduren DELAYFSTON und DELAYFSTOF.

## Hinweis

In Synchronaktionen sind DELAYFSTON und DELAYFSTOF nicht zulässig!

## **Syntax**

DELAYFSTON ... DELAYFSTOF

# Bedeutung

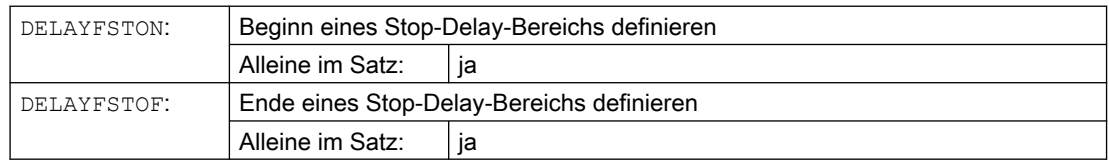

## Programmierbeispiel

In einer Schleife wird folgender Programmblock wiederholt:

### **Programmcode**

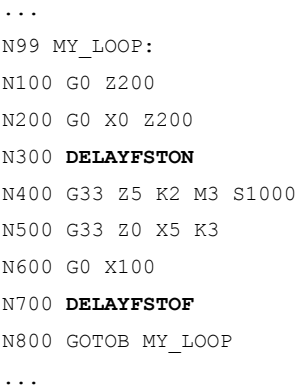

Im folgenden Bild ist erkennbar, dass der Anwender im Stop-Delay-Bereich "Stopp" drückt, und die NC beginnt den Bremsvorgang außerhalb des Stop-Delay-Bereichs, d. h. im Satz N100. Damit kommt die NC im vorderen Bereich von N100 zum Halten.

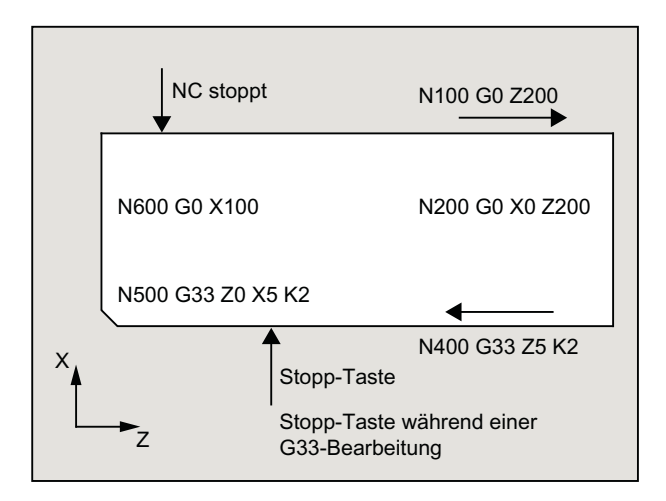

## Weitere Informationen

### Unterprogrammende

Mit dem Ende des Unterprogramms, in dem DELAYFSTON gerufen wurde, wird implizit DELAYFSTOF aktiviert.

### **Schachtelung**

Ruft Unterprogramm 1 in einem Stop-Delay-Bereich Unterprogramm 2, so ist Unterprogramm 2 komplett ein Stop-Delay-Bereich. Insbesondere ist DELAYFSTOF in Unterprogramm 2 wirkungslos.

Beispiel:

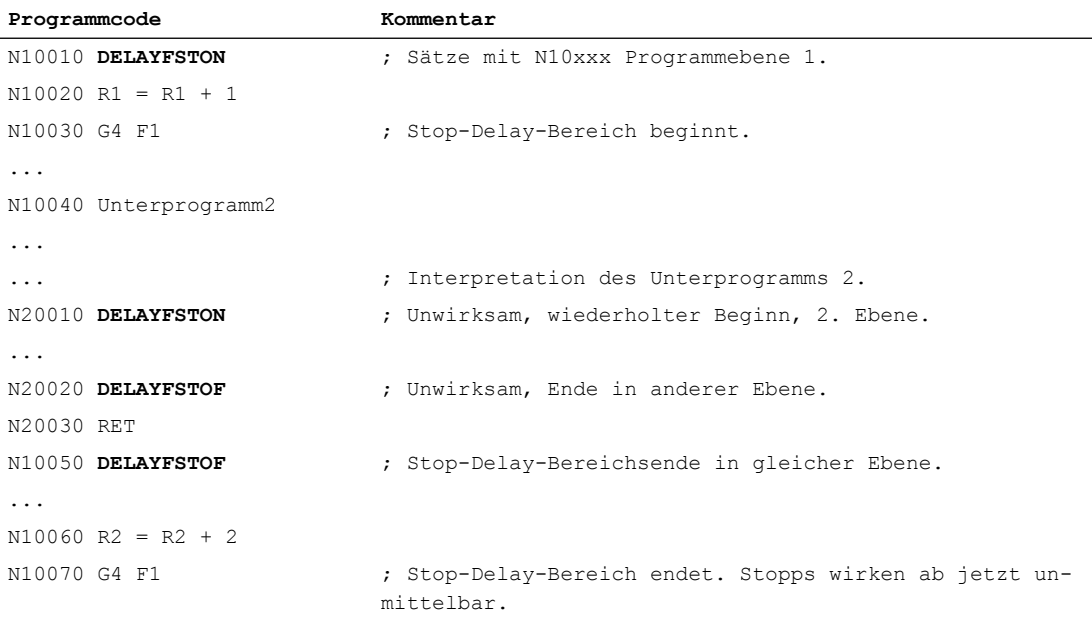

### **Systemvariablen**

Ob sich die Teileprogrammbearbeitung zum aktuellen Zeitpunkt in einem Stop-Delay-Bereich befindet, kann mittels folgender Systemvariablen abgefragt werden:

- im Teileprogramm mit \$P\_DELAYFST
- in Synchronaktionen mit \$AC\_DELAYFST

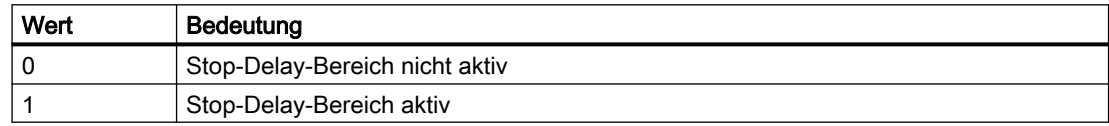

### 2.9.13.4 Randbedingungen

## Überlappung

Überschneiden sich zwei Stop-Delay-Bereiche, einer aus DELAYFSTON/DELAYFSTOF und der andere aus MD11550 \$MN\_STOP\_MODE\_MASK, so wird der größtmögliche Stop-Delay-Bereich gebildet.

### Verweilzeit (G4)

G4 ist im Stop-Delay-Bereich zulässig. Andere Teileprogrammbefehle, die zu einem zum vorübergehenden Stopp führen (z. B WAITM), sind nicht zulässig und lösen den Alarm 16954 aus.

### **Override**

Wird der Override vor dem Stop-Delay-Bereich verändert, wird der Override im Stop-Delay-Bereich wirksam.

Wird der Override im Stop-Delay-Bereich verändert, wird die Änderung erst nach dem Stop-Delay-Bereich wirksam.

## Hinweis Override = 0

Wird der Override vor dem Stop-Delay-Bereich auf 0 gesetzt, kann der Stop-Delay-Bereich nicht aktiviert werden!

### Vorschubsperre

DB21, ... DBX6.0 (Vorschubsperre) wirkt im Stop-Delay-Bereich nicht, erst nach dem Verlassen des Stop-Delay-Bereichs wird angehalten.

### Einzelsatz

Schaltet man den Einzelsatz im Stop-Delay-Bereich ein, so stoppt der NC am Ende des ersten Satzes außerhalb des Stop-Delay-Bereichs.

Ist der Einzelsatz bereits vor dem Stop-Delay-Bereich angewählt, hält der NC an jeder Satzgrenze, d. h. auch im Stop-Delay-Bereich! Der Stop-Delay-Bereich ist damit abgewählt.

# 2.9.14 Größenanpassung des Interpolationspuffers

## MD28060

Der kanalspezifische Interpolator arbeitet beim Teileprogrammablauf vorbereitete Sätze aus dem Interpolationspuffer ab. Die maximale Anzahl Sätze, die zu einem Zeitpunkt im Interpolationspuffer Platz finden sollen, wird durch das speicherkonfigurierende MD28060 \$MM\_IPO\_BUFFER\_SIZE (Anzahl der NC-Sätze im IPO-Puffer(DRAM)) festgelegt. Für einige Anwendungen kann es sinnvoll sein, diesen Puffer nicht voll auszunutzen, um den "Abstand" zwischen Vorbereitung und Interpolation klein zu halten.

## SD42990

Mit dem Settingdatum SD42990 \$SC\_MAX\_BLOCKS\_IN\_IPOBUFFER (Max. Anzahl Sätze im IPO-Puffer) kann dynamisch die Zahl der Sätze im Interpolationspuffer auf einen kleineren Wert als in MD28060 \$MC\_MM\_IPO\_BUFFER\_SIZE (Anzahl der NC-Sätze im IPO-Puffer (DRAM)) begrenzt werden, minimal auf 2 Sätze.

## Werte des Settingdatums SD42990 \$SC\_MAX\_BLOCKS\_IN\_IPOBUFFER:

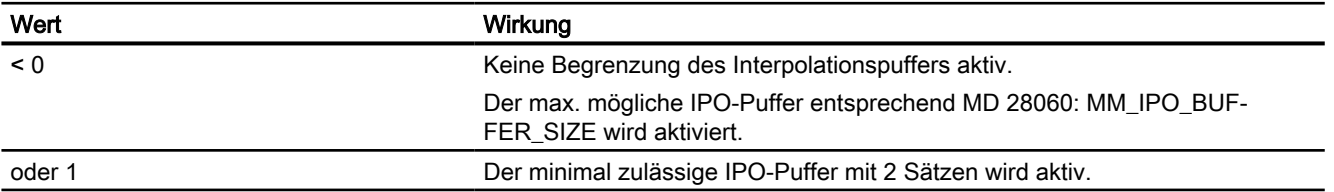
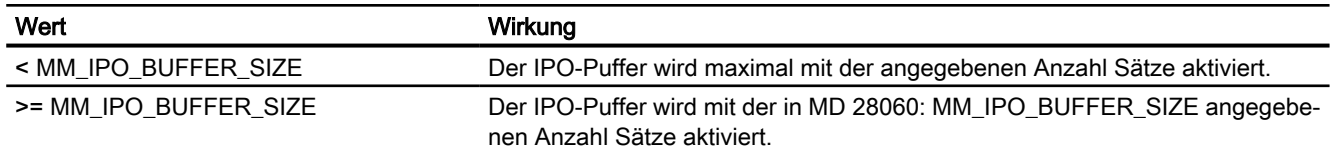

#### Hinweis

Wenn das SD42990 \$SC\_MAX\_BLOCKS\_IN\_IPOBUFFER im Teileprogramm gesetzt wird, wird die Begrenzung des Interpolationsbuffers sofort wirksam, wenn der Satz mit dem SD vom Interpreter in der Vorbereitung abgearbeitet wird.

D.h. gegebenenfalls wird die Begrenzung des IPO–Puffers einige Sätze vor der beabsichtigten Begrenzung wirksam (siehe auch das MD28070 \$MC\_MM\_NUM\_BLOCKS\_IN\_PREP).

Will man das vermeiden, und die Begrenzung des IPO–Puffers soll satzsynchron wirksam werden, muss man vor dem Setzen des SD im Teileprogramm ein STOPRE (Vorlaufstopp) programmieren.

#### **Gültigkeit**

Das SD42990 \$SC\_MAX\_BLOCK\_IN\_IPOBUFFER hat globale, kanalspezifische Gültigkeit und kann auch in einem Teileprogramm verändert werden. Dieser veränderte Wert wird bei Programmende beibehalten. Soll dieses Settingdatum bei definierten Ereignissen wieder zurückgesetzt werden, muss dafür ein so genanntes ereignisgesteuertes Programm eingerichtet werden. Man könnte z. B. dieses Settingdatum bei RESET immer auf einen vordefinierten Wert setzen.

#### Anwendung

Die IPO-Pufferbegrenzung kann eingesetzt werden, wenn die Anzahl Sätze zwischen Satzaufbereitung und Interpolation möglichst klein sein soll, z. B. wenn im Teileprogramm Istpositionen gelesen und weiterverarbeitet werden sollen.

#### Beispiel

```
N10 ...
N20 ...
..........
N100 $SC MAX BLOCKS IN IPOBUFFER = 5 ; Begrenzung des IPO-Buffers auf 5
                                              NC-Sätze
N110 ...
N120 ...
............
N200 $SC_MAX_BLOCKS_IN_IPOBUFFER = -1 ; Aufhebung der Begrenzung des IPO-
                                              Puffers
N210 ...
............
```
# <span id="page-145-0"></span>2.9.15 Basis-Satzanzeige (nur bei ShopMill/ShopTurn)

### 2.9.15.1 Funktion

Zusätzlich zur bestehenden Satzanzeige können bei ShopMill/ShopTurn über die so genannte Basis-Satzanzeige alle Sätze angezeigt werden, die eine Aktion an der Maschine bewirken werden.

Die tatsächlich angefahrenen Endpositionen werden als Absolutposition dargestellt. Die Positionswerte beziehen sich wahlweise auf das Werkstückkoordinatensystem (WKS) oder auf das Einstellbare Nullpunkt-System (ENS).

Die Anzahl der vorausschauend im Anzeigebuffer abgelegten Anzeigesätze hängt von der Anzahl der im jeweiligen Bearbeitungszustand aufbereiteten Sätze im Vorlauf der Steuerung ab. Wird ein Vorlaufstopp bearbeitet, so geht die Anzahl der Anzeigesätze gegen null und steigt nach der Quittierung des Vorlaufstopps wieder an. Bei REORG-Ereignissen (z. B. Betriebsartenwechsel, ASUP-Start) werden die vorausschauend angelegten Anzeigesätze gelöscht und danach wieder aufbereitet.

In der Basis-Satzanzeige aufbereitete Werte stimmen überein mit:

- Angewählten Werkzeugen
- Vorschub und Spindeldrehzahl
- Tatsächlich angefahrenen Positionswerten Ausnahmen: Bei aktiver Werkzeugradiuskorrektur können Abweichungen auftreten. Bei Modulo-Achsen wird in der Basis-Satzanzeige der programmierte Wert angezeigt, der auch außerhalb des Modulo-Bereichs liegen kann.

#### Basissatzanzeige ein-/ausschalten

Die Basis-Satzanzeige ist über das folgende Settingdatum ein-/ausschaltbar:

SD42750 \$SC\_ABSBLOCK\_ENABLE (Basis-Satzanzeige freigeben)

### 2.9.15.2 Parametrierung

### Basis-Satzanzeige konfigurieren

Die Basis-Satzanzeige ist über folgende Maschinendaten konfigurierbar:

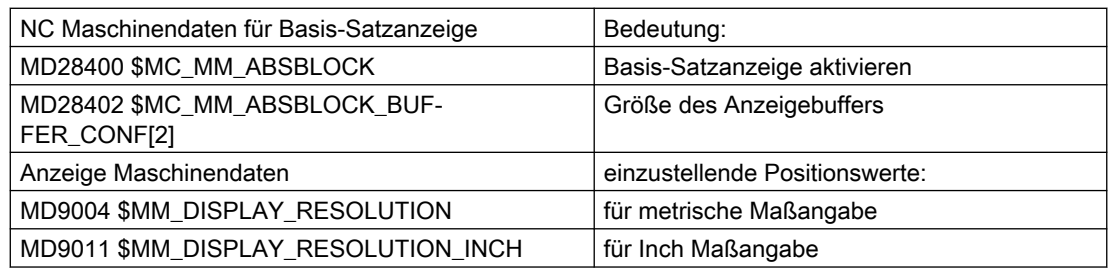

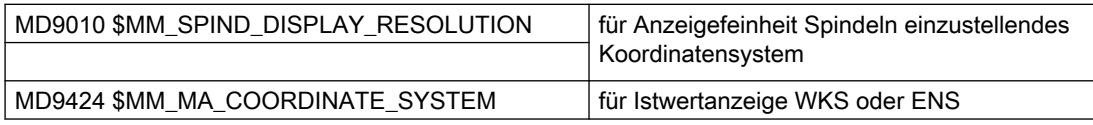

Diese Anzeigemaschinendaten werden in die NC-Maschinendaten MD17200 \$MN\_GMMC\_INFO\_UNIT[0] (Globale HMI-Info) bis MD17200 \$MN\_GMMC\_INFO\_UNIT[3] kopiert. Damit kann vom NC aus auf diese Anzeigemaschinendaten zugegriffen werden.

#### Aktivierung

Die Basis-Satzanzeige wird aktiviert durch das MD28400 \$MC\_MM\_ABSBLOCK (Satzanzeige mit Absolutwerten aktivieren) mittels Power On. Wird das MD28400 \$MC\_MM\_ABSBLOCK mit 1 beschrieben, so wird im Hochlauf ein kanalspezifischer Anzeigepuffer (FIFO) eingerichtet.

Größe des Anzeigebuffer (FIFO) = (MD28060 \$MC\_MM\_IPO\_BUFFER\_SIZE (Anzahl der NC-Sätze im IPO-Puffer) + MD28070 \$MC\_MM\_NUM\_BLOCKS\_IN\_PREP(Anzahl der Sätze für die Satzaufbereitung)) multipliziert mit 128 Byte. Bei Standard-Maschinendateneinstellung entspricht dies einer Größe von 6 KByte.

Größe des Anzeigebuffers optimieren:

Der Speicherbedarf kann durch Angabe eines Wertes zwischen 128 und 512 optimiert werden. Die im Anzeigebuffer aufbereiteten Anzeigesätze werden über einen konfigurierbaren Upload-Puffer zum HMI transportiert.

Die maximale Größe des Upload-Puffers ergibt sich durch Multiplikation von (MD28402 \$MC\_MM\_ABSBLOCK\_BUFFER\_CONF[0] + MD28402 \$MC\_MM\_ABSBLOCK\_BUFFER\_CONF[1] + 1) mit der durch MD28400 \$MC\_MM\_ABSBLOCK projektierten Satzlänge.

Konfiguriert werden hier die Anzahl der Sätze vor dem aktuellen Satz im MD28402 \$MC\_MM\_ABSBLOCK\_BUFFER\_CONF[0] und nach dem aktuellen Satz im MD28402 \$MC\_MM\_ABSBLOCK\_BUFFER\_CONF[1].

### Randbedingungen

Bei Überschreiten der in MD28400 \$MC\_MM\_ABSBLOCK projektierten Länge eines Anzeigesatzes wird dieser Anzeigesatz entsprechend abgeschnitten. Um dies darzustellen wird am Satzende der String "..." angefügt.

Für vorübersetzte Zyklen

(MD10700 \$MN\_PREPROCESSING\_LEVEL > 1 (Programmvorverarbeitungsstufe)) enthält der Anzeigesatz nur Achspositionen.

Weitere Randbedingungen für die Basis-Satzanzeige:

- Modale Synchronaktionssätze mit Absolutwerten werden nicht berücksichtigt.
- Die Basis-Satzanzeige ist während Satzsuchlauf mit oder ohne Berechnung deaktiviert.
- Polarkoordinatenprogrammierung wird nicht kartesisch dargestellt.

#### Radius / Durchmesser-Werte

Auf der Basis-Satzanzeige und der Positionsanzeige dargestellte Durchmesserwerte können zur internen Berechnung als Radius benötigt werden. Es bestehen folgende Möglichkeiten diese Werte für Maßangaben in Radius/Durchmesser gemäß G-Gruppe 29 zu beeinflussen:

- G-Befehl DIAMCYCOF (Erweiterung kanalspezifische Durchmesserprogrammierung) Dieser G-Befehl schaltet die kanalspezifische Durchmesserprogrammierung während der Zyklusbearbeitung aus. Im Zyklus können somit Berechnungen immer im Radius erfolgen. Die Positionsanzeige und die Basis-Satzanzeige erfolgt weiterhin entsprechend dem Zustand der Durchmesserprogrammierung vor DIAMCYCOF. In der Basis-Satzanzeige bleibt der zuletzt angezeigte Wert erhalten.
- G-Befehl DIACYCOFA[AX] (achsspezifische Durchmesserprogrammierung) Dieser G-Befehl schaltet die achsspezifische Durchmesserprogrammierung während der Zyklusbearbeitung aus. Im Zyklus können somit Berechnungen immer im Radius erfolgen. In der Positionsanzeige und in der Basis-Satzanzeige erfolgt weiterhin entsprechend dem Zustand bezüglich Durchmesserprogrammierung vor DIACYCOFA[AX]. In der Basis-Satzanzeige bleibt der zuletzt angezeigte Wert erhalten.
- MD27100 \$MC\_ABSBLOCK\_FUNCTION\_MASK (Satzanzeige mit Absolutwerten parametrieren)

Bit0 = 1 Sollwerte der Planachse werden in der Basis-Satzanzeige grundsätzlich als Durchmesserwerte angezeigt.

#### Verhalten bei aktivem Kompressor

Bei aktivem Kompressor mit G-Gruppe 30 ungleich COMPOF werden zwei Anzeigesätze generiert. Der

- Erste enthält den G-Befehl des aktiven Kompressors.
- Zweite enthält den String "..." als Zeichen dafür, dass Anzeigesätze fehlen.

### Beispiel:

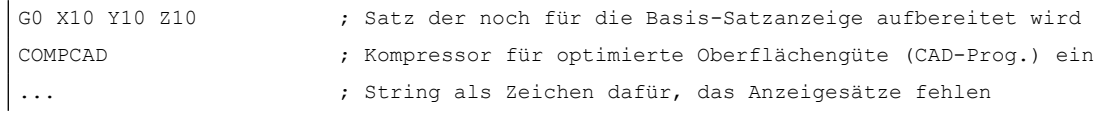

Um Engpässe der NC-Leistung zu vermeiden, wird die Basis-Satzanzeige automatisch abgeschaltet. Als Zeichen dafür, das Anzeigesätze fehlen, wird ein Anzeigesatz mit dem String "..." generiert.

Im Einzelsatz werden immer alle Anzeigesätze erzeugt.

### 2.9.15.3 Aufbau für einen DIN-Satz

#### Aufbau des Anzeigesatzes für einen DIN-Satz

Prinzipieller Aufbau des Anzeigesatzes für einen DIN-Satz

- Satznummer/Label
- G-Befehl der ersten G-Gruppe (nur bei Änderung gegenüber dem letzten Maschinenfunktionssatz).
- Achspositionen (Reihenfolge entsprechend MD20070 \$MC\_AXCONF\_MACHAX\_USED (Maschinenachsnummer gültig im Kanal)).
- Weitere modale G-Befehle (nur bei Änderungen gegenüber den letzten Maschinenfunktionssatz).
- Weitere Adressen wie programmiert.

Der Anzeigesatz für die Basis-Satzanzeige wird direkt aus dem programmierten Teileprogrammsätzen nach folgenden Regeln abgeleitet:

- Makros werden expandiert.
- Ausblendkennungen und Kommentare entfallen.
- Satznummer und Labels werden aus dem Originalsatz übernommen, entfallen jedoch wenn DISPLOF aktiv ist.
- Die Anzahl der Nachkommastellen wird durch die Anzeigemaschinendaten MD9004, MD9010 und MD9011 über HMI festgelegt.

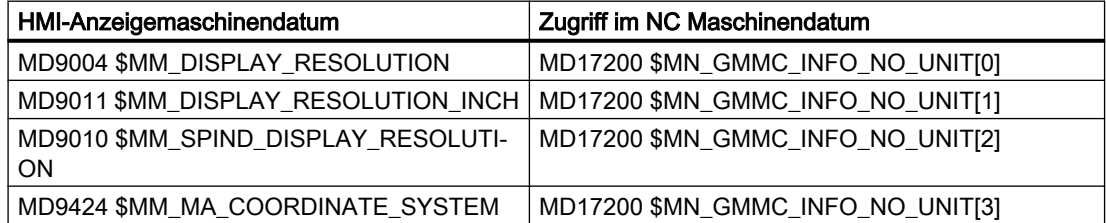

● Programmierte Achs-Positionen werden als absolute Positionen in dem durch das MD9424 \$MM\_MA\_COORDINATE\_SYSTEM (Koordinatensystem für Istwertanzeige) vorgegebenen Koordinatensystem (WKS / ENS) dargestellt.

#### Hinweis

Bei Modulo–Achsen entfällt die Modulo–Korrektur. Dadurch sind Positionen außerhalb des Modulo-Bereichs möglich und es ergibt sich zwangsläufig eine Differenz zur Positionsanzeige in der grundsätzlich modulo–gewandelt wird.

#### Beispiele

Gegenüberstellungen von Anzeigesatz (Originalsatz) zur Basis-Satzanzeige:

● Programmierte Positionen werden absolut dargestellt. Die Adressen AP/RP werden mit ihren programmierten Werten dargestellt.

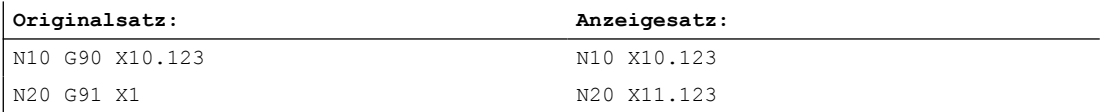

• Zuweisungen von Adressen (nicht DIN-Adressen) werden in der Form <adresse> = <konstante> dargestellt.

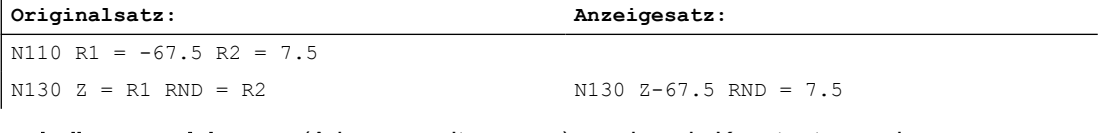

● Indizes von Adressen (Adresserweiterungen) werden als Konstanten <adresse> [ <konstante> ] = <konstante> dargestellt.

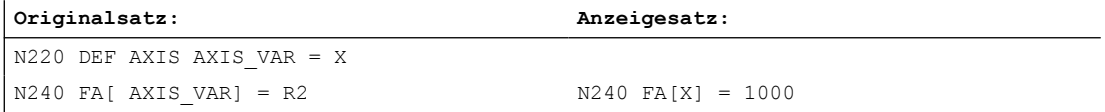

● DIN-Adressen ohne Adresserweiterung werden in der Form <din\_adresse> <konstante> dargestellt.

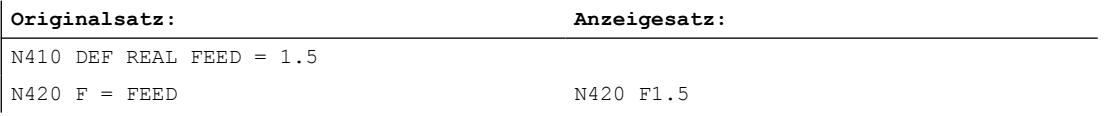

#### Für H-Funktionen gilt: Unabhängig von der Ausgabeart zur PLC

(MD22110 \$MC\_AUXFU\_H\_TYPE\_INT (Typ von H-Hilfsfunktionen ist integer)) wird der jeweils programmierte Wert angezeigt.

#### ● Für die Werkzeug-Anwahl über T-Befehl

wird eine Anzeigeinformation der Form T<wert> bzw. T=<string> generiert. Wurde eine Adresserweiterung programmiert, so wird diese auch aufgelöst. Wurden mehrere Spindeln projektiert oder ist die Funktion "Werkzeugwechsel über Werkzeughalter" (MD20124 \$MC\_TOOL\_MANAGEMENT\_TOOLHOLDER (Werkzeughalternummer)) aktiv, so wird die T-Nummer grundsätzlich mit Adresserweiterung ausgegeben. Wurde keine Adresserweiterung programmiert, wird die Nummer der Masterspindel bzw. des Mastertoolholders eingesetzt (T<spindel\_nummer/tool\_holder> = ).

● Für die Spindelprogrammierung über S, M3, M4, M5, M19, M40 - M45 und M70 (bzw. MD 20094 \$MC\_SPIND\_RIGID\_TAPPING\_M\_NR (M-Funktion für das Umschalten in den gesteuerten Achsbetrieben)) gilt bezüglich Adresserweiterung folgende Regelung: Wurde eine Adresserweiterung programmiert, so wird diese auch aufgelöst. Wurden mehrere Spindeln projektiert, so wird grundsätzlich die Adresserweiterung mit ausgegeben.

Wurde keine Adresserweiterung programmiert, wird die Nummer der Masterspindel eingesetzt (S<spindel\_nummer>=).

● Indirekte G-Befehlprogrammierung der Form G[ <gruppe> ] = <ausdruck> wird durch den entsprechenden G-Befehl ersetzt.

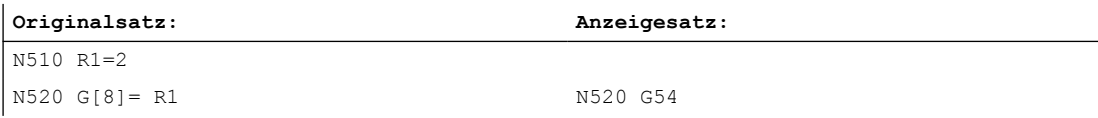

● Modale G-Befehle, die keinen ausführbaren Satz erzeugen werden aufgesammelt und mit dem Anzeigesatz des nächsten ausführbaren Satz angezeigt, sofern dies von der Syntax her erlaubt ist (DIN-Satz). Ist dies nicht der Fall (z. B. vordefinierter Unterprogrammaufruf TRANSMIT) so wird ein eigener Anzeigesatz mit den geänderten G-Befehlen vorangestellt.

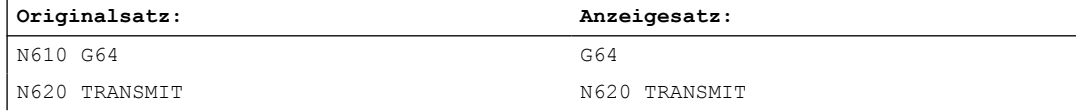

● Für Teileprogrammzeilen in denen die Adressen F und FA vorkommen, wird immer ein Anzeigesatz generiert (auch bei MD22240 \$MC\_AUXFU\_F\_SYNC\_TYPE = 3 (Ausgabezeitpunkt der F-Funktionen)).

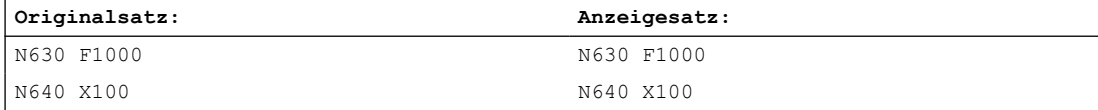

Die für die Satzanzeige generierten Anzeigesätze werden direkt von den programmierten Teileprogrammsätzen abgeleitet. Werden durch die Konturaufbereitung Zwischensätze erzeugt (z.B. Werkzeugradiuskorrektur G41/G42, Radius/Fase RNDM, RND, CHF, CHR), so erhalten diese Sätze die Anzeigeinformation des der Bewegung zugrunde liegenden Teileprogrammsatzes.

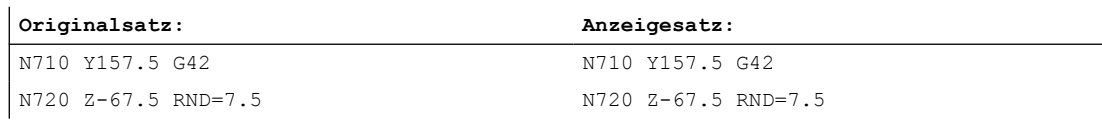

● Beim EXECTAB-Befehl (Abarbeiten einer Tabelle von Konturelementen) wird im Anzeigesatz der durch EXECTAB generierte Satz angezeigt.

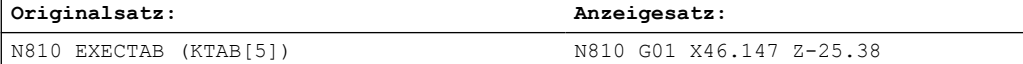

● Beim EXECSTRING-Befehl wird im Anzeigesatz der durch EXECSTRING generierte Satz angezeigt.

#### **Originalsatz:**

```
N910 DEF STRING[40] PROGSTRING = "N905 M3 S1000 G94 Z100 F1000 G55"
N920 EXECSTRING(PROGSTRING)
```
#### **Originalsatz:**

N905 Z100 G55 G94 M3 S1000 F1000

# 2.10 Asynchrone Unterprogramme (ASUPs)

# 2.10.1 Funktion

#### Hinweis

Die im Folgenden verwendeten Begriffe "Asynchrones Unterprogramm", "ASUP" und "Interruptroutine" bezeichnen die gleiche Funktionalität.

### Allgemein

Asynchrone Unterprogramme (ASUP) sind NC-Programme, die in einem NC-Kanal als Reaktion auf asynchrone Ereignisse (Interrupt-Eingangssignale, Prozess- bzw. Maschinenzustände) gestartet werden. Durch die Aktivierung eines ASUP wird ein in Abarbeitung befindliches NC-Programm unterbrochen. Mit dem ASUP-Ende kann das NC-Programm an der Unterbrechungsposition fortgesetzt werden.

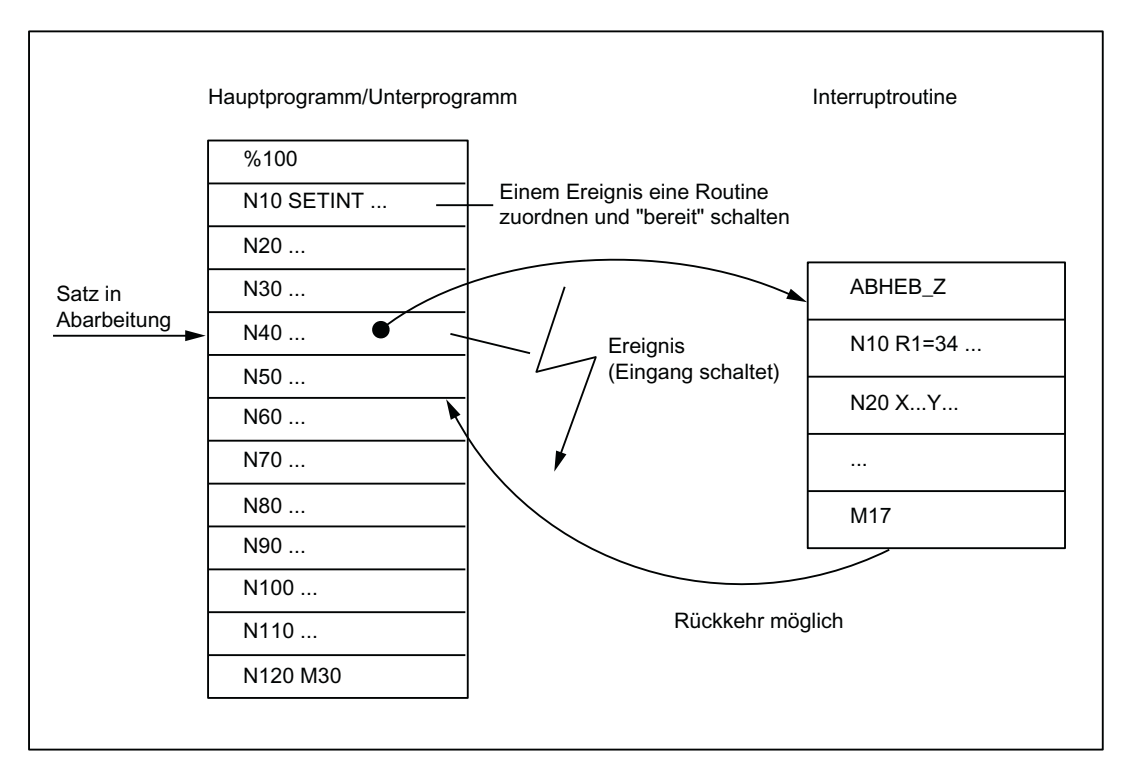

Das im Kanal in Abarbeitung befindliche NC-Programm kann im Ganzen oder abschnittsweise vor einer Unterbrechung durch ein ASUP geschützt werden. Siehe Kapitel ["Programmierung](#page-162-0)  [\(SETINT, PRIO\)](#page-162-0) (Seite [163](#page-162-0))", Absatz "Flexible Programmierung".

### **Definition**

Damit aus einem NC-Programm ein ASUP (Interruptroutine) wird, muss dem NC-Programm über den Befehl SETINT (siehe Kapitel ["Programmierung \(SETINT, PRIO\)](#page-162-0) (Seite [163](#page-162-0))") oder über den PI-Dienst "ASUP" (siehe Funktionshandbuch PLC und Grundfunktionen in den Bausteinbeschreibungen ein Interruptsignal zugeordnet werden.

### Interruptsignale

- Als Interruptsignale stehen insgesamt 8 Peripherie-Eingänge zur Verfügung.
- Die Peripherie-Eingangssignale können über das PLC-Anwenderprogramm beeinflusst werden.
- Die ersten vier Peripherie-Eingänge sind die 4 schnellen Eingänge der NCU-Baugruppe. Die Signalzustände können über die NC/PLC-Nahtstelle im Datenbaustein DB10 gelesen werden. Über die NC/PLC-Nahtstelle im Datenbaustein DB10 können die Eingangssignale auch gesperrt werden.

#### Weitere Informationen

- Weitere Informationen finden Sie unter [A4: Digitale und analoge NC-Peripherie](#page-722-0) (Seite [723](#page-722-0)).
- Weitere Informationen zur PLC-Beeinflussung der schnellen NC-Eingänge (Interruptsignale) finden Sie im Funktionshandbuch PLC.

# Aufruf

#### Im Programmbetrieb

Im Programmbetrieb, d. h. in der Betriebsart AUTOMATIK oder MDA, ist der Aufruf eines ASUP grundsätzlich immer möglich.

### Außerhalb vom Programmbetrieb

Außerhalb des Programmbetriebs ist der Aufruf eines ASUP in folgenden Betriebsarten, Maschinenfunktionen und Zuständen möglich:

- JOG, JOG-REF
- MDA-Teach In, MDA-Teach In-REF, MDA-Teach In-JOG, MDA-REF, MDA-JOG
- AUTOMATIK, Programmzustand "gestoppt", "ready"
- Achszustand "Nicht referenziert"

Wird ein ASUP während JOG oder JOG-REF gestartet, wird die aktuelle Verfahrbewegung abgebrochen.

### Aktivierung

Die Aktivierung eines ASUP erfolgt über:

- 0/1-Flanke des Interruptsignals, hervorgerufen durch eine 0/1-Flanke am zugehörigen schnellen NC-Eingang
- Aufruf des "Function Call ASUP" (siehe auch Funktionshandbuch "PLC und Grundprogramm", Kapitel "PLC-Grundprogramm").
- Setzen eines Ausgangs über Synchronaktion, der über Kurzschluss auf einen Interrupt-Eingang parametriert ist (siehe ["Beispiele](#page-165-0) (Seite [166](#page-165-0))") Weitere Informationen Funktionshandbuch Synchronaktionen

### **Anzeige**

Die Aktivierung eines ASUP wird kanalspezifisch mit dem folgenden NC/PLC-Nahtstellensignal angezeigt:

DB21, … DBX378.0 == 1 (ASUP aktiv)

### 2.10.1.1 Ablauf eines ASUPs im Programmbetrieb

1. Abbremsen der Achsen

Nach Aktivierung des ASUPs werden alle Maschinenachsen anhand der Bremsrampe (MD32300 \$MA\_MAX\_AX\_ACCEL) bis zum Stillstand abgebremst und die Achspositionen abgespeichert.

2. Reorganisation

Zusätzlich zum Abbremsen der Achsen werden die vordekodierten Rechensätze bis zum Unterbrechungssatz zurückgerechnet, d. h. alle Variablen, Frames und G-Befehle bekommen den Wert zugeordnet, den sie ohne Vorausdekodierung des Teileprogramms an der Unterbrechungsstelle besitzen würden. Diese Werte werden auch wieder zwischengespeichert, um nach dem Ende des ASUPs wieder darauf zugreifen zu können. Ausnahmen, bei denen keine Reorganisation möglich ist:

- Innerhalb von Gewindeschneidsätzen
- Bei komplexen Geometrien (z. B. Spline oder Radiuskorrektur)
- 3. Abarbeiten des ASUPs

Nach Beendigung der Reorganisation wird automatisch das ASUP gestartet. Das ASUP wird wie ein normales Unterprogramm abgearbeitet (Schachtelungstiefe etc.).

4. Ende des ASUPs

Nachdem die Endkennung (M02, M30, M17) des ASUPs bearbeitet wurde, wird standardmäßig auf die Endposition des auf den Unterbrechungssatz folgenden Teileprogrammsatzes gefahren.

Falls ein Rückpositionieren auf den Unterbrechungspunkt erfolgen soll, muss am Ende des ASUPs eine REPOS-Anweisung programmiert werden, z. B.: N104 REPOSL M17

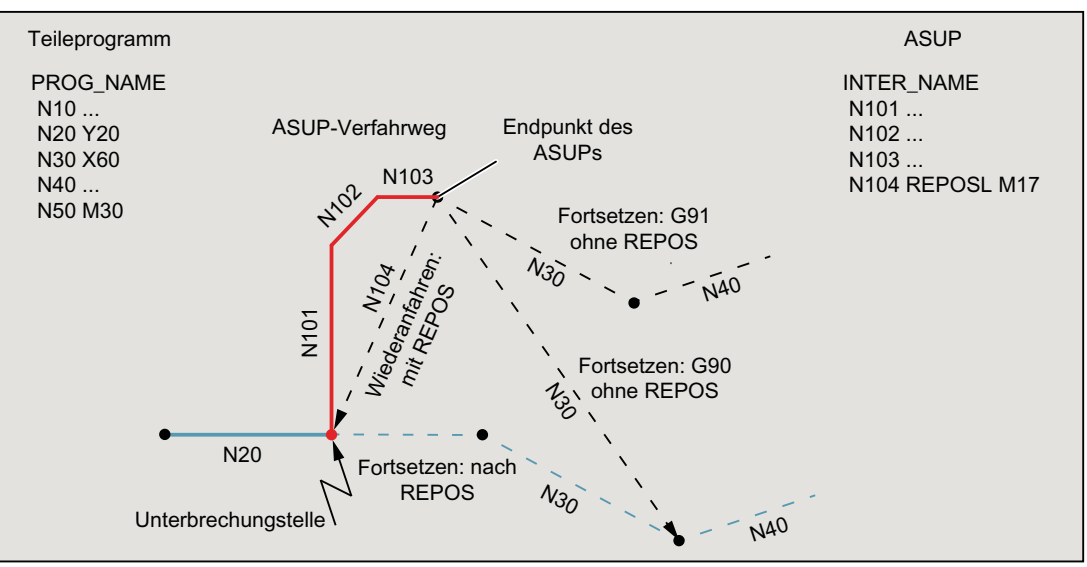

### 2.10.1.2 ASUP mit REPOSA

Wird ein NC-Programm durch NC-Stop oder Alarm angehalten und anschließend vom PLC-Anwenderprogramm über FC9 ein ASUP mit REPOSA ausgelöst, ergibt sich typischerweise folgender Ablauf:

- Das ASUP bzw. die darin programmierten Verfahrbewegungen werden abgearbeitet:
	- Programmzustand: "Angehalten"
	- $-$  DB21, ... DBX318.0 (ASUP ist angehalten) = 1
- Vor dem Wiederanfahren an die Kontur (REPOS) wird erneut angehalten.
- Zum Wiederanfahren an die Kontur (REPOS) löst der Bediener NC-Start aus:
	- $-$  DB21, ... DBX318.0 (ASUP ist angehalten) = 0
	- Die Wiederanfahrbewegung wird ausgeführt.
- Mit dem Ende der Wiederanfahrbewegung wird das FC9-Quittungssignal "ASUP Done" gesetzt und das unterbrochene NC-Programm fortgesetzt.

#### Hinweis

Das NC/PLC-Nahtstellensignal DB21, ... DBX318.0 (ASUP ist angehalten) wird nur im folgenden Fall gesetzt:

Interrupt im Programmbetrieb und Kanalzustand "Unterbrochen".

#### Hinweis

Bei ASUPs ohne REPOS fallen das FC9-Quittungssignal "ASUP Done" und das Rücksetzen des NC/PLC-Nahtstellensignals DB21, ... DBX318.0 = 0 (ASUP ist angehalten) zeitlich zusammen.

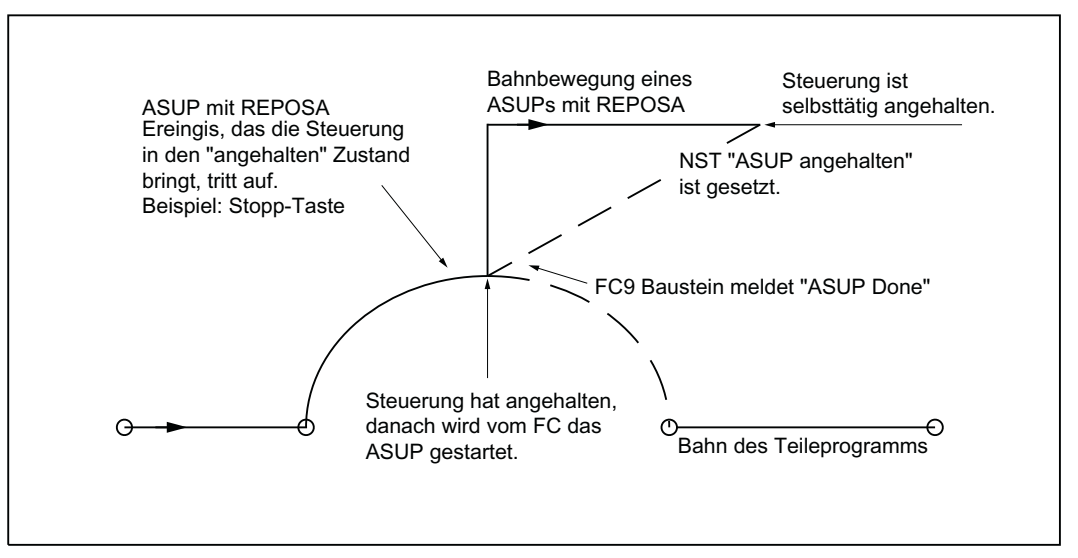

Bild 2-7 Schematischer Ablauf: ASUP mit REPOSA

# 2.10.1.3 NC-Verhalten

Die unterschiedlichen Reaktionen in den verschiedenen Zuständen von Kanal, BAG oder NC auf ein aktiviertes ASUP sind in der folgenden Tabelle aufgeführt:

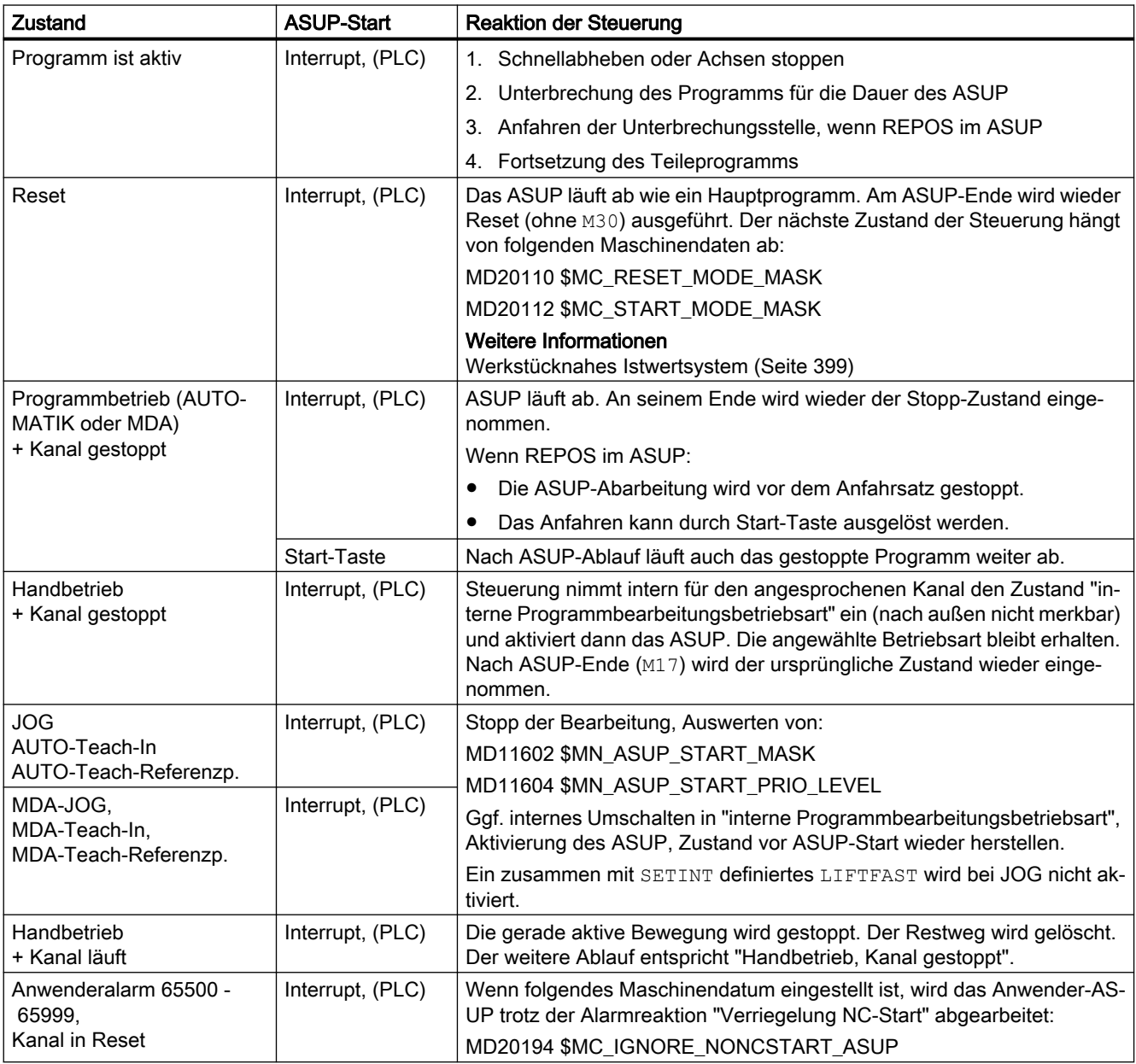

<span id="page-157-0"></span>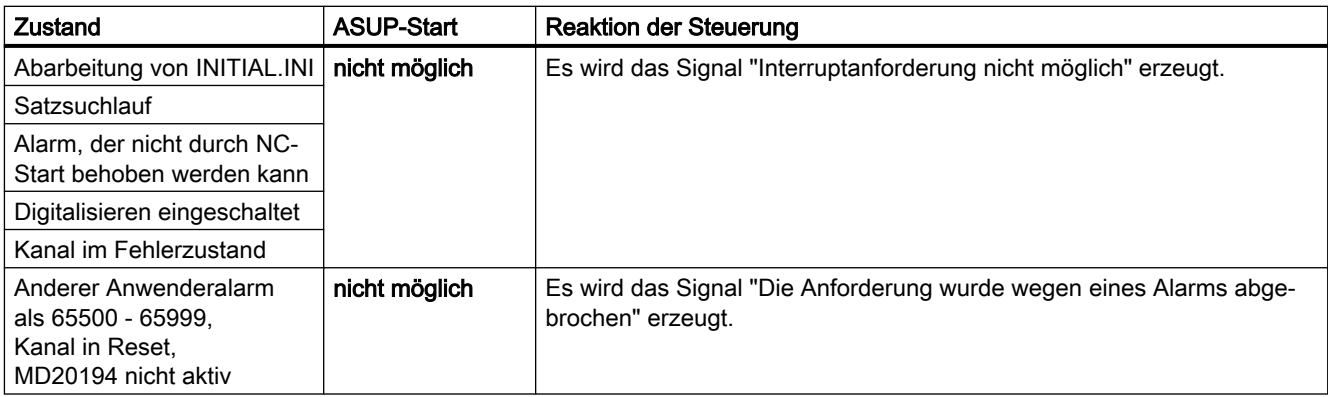

# 2.10.2 Inbetriebnahme: Maschinendaten

### 2.10.2.1 NC-spez.: BAG-spezifische NC/PLC-Nahtstellensignale und Betriebsartenumschaltung

Mit dem Maschinendatum wird die Wirksamkeit der BAG-spezifischen NC/PLC-Nahtstellensignale des DB11 und die Kanäle in denen eine Umschaltung der Betriebsart ausgeführt wird, festgelegt:

MD11600 \$MN\_BAG\_MASK = <Wert>

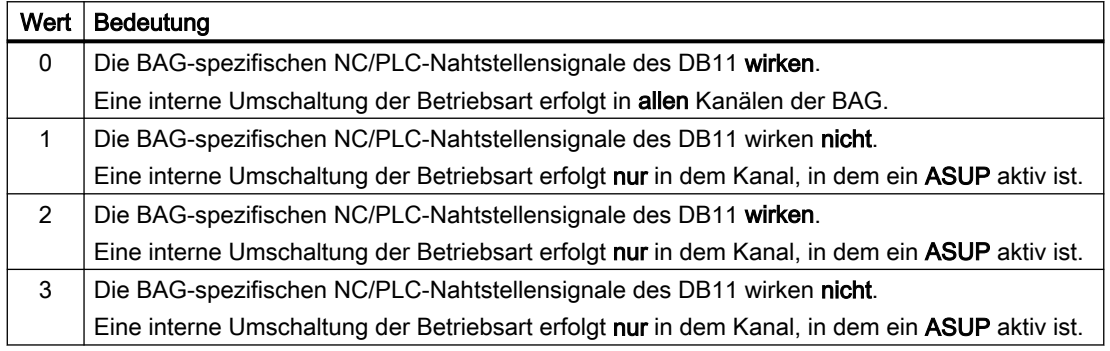

#### Hinweis

#### Mehrkanalige Systeme

Soll bei mehrkanaligen Systemen die Funktion "Manuelles Verfahren während Unterbrechung eines ASUP in der Betriebsart JOG" (siehe unten) möglich sein, muss MD11600 \$MN\_BAG\_MASK auf den Wert "2" oder "3" gesetzt werden.

### Siehe auch

[Programmierung \(SETINT, PRIO\)](#page-162-0) (Seite [163](#page-162-0))

# 2.10.2.2 NC-spez.: ASUP Startfreigabe

Mit dem Maschinendatum wird festgelegt, welche Stoppgründe bei einem ASUP-Start ignoriert werden:

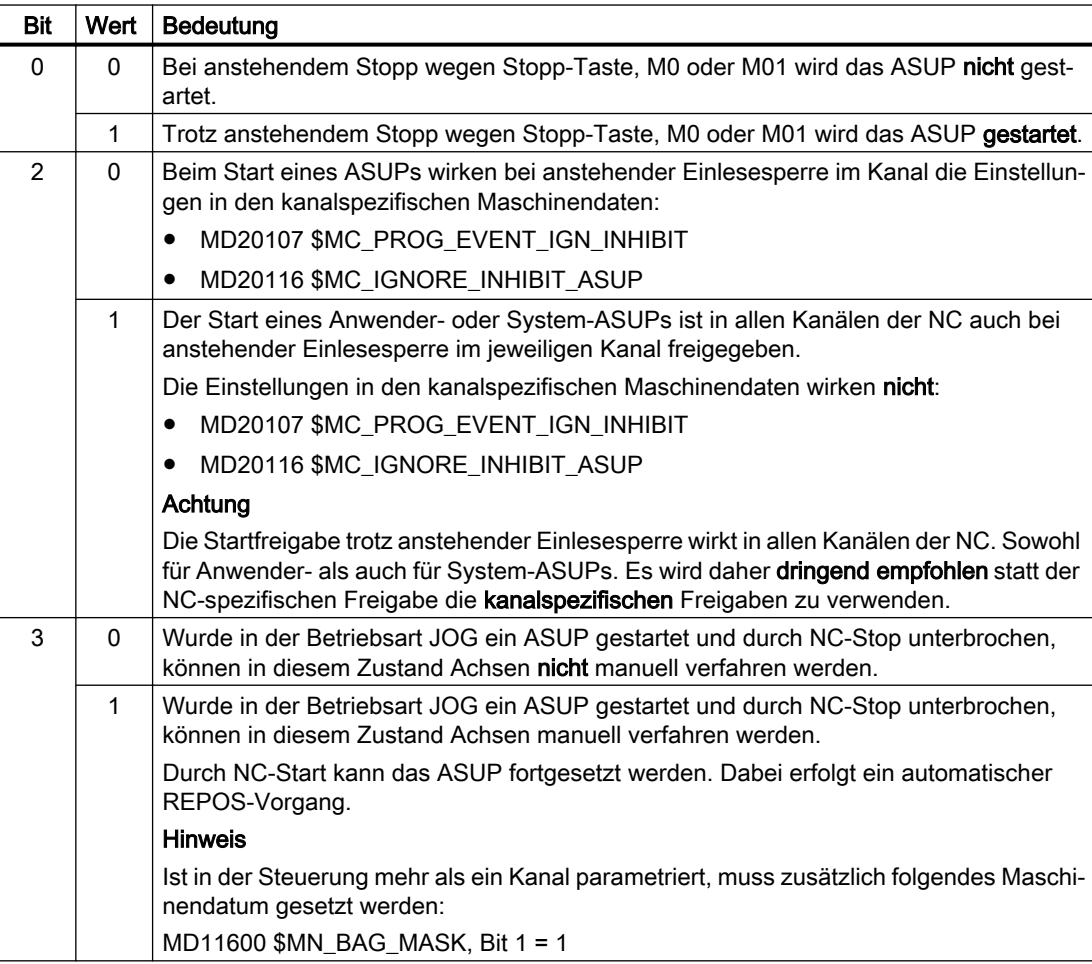

MD11602 \$MN\_ASUP\_START\_MASK, <Bit> = <Wert>

### Manuelle Startfreigabe

Wird aufgrund der parametrierten Startfreigaben ein ASUP nicht automatisch gestartet, kann das ASUP dennoch über NC/PLC-Nahtstellensignal (DB21, ... DBX7.1) vom PLC-Anwenderprogramm oder manueller Betätigung von NC-Start gestartet werden.

#### Hinweis

Das ASUP für "Schnellabheben von der Kontur" (LIFTFAST) wird in jedem Fall gestartet.

### 2.10.2.3 NC-spez.: Wirksamkeit der parametrierten Startfreigaben

Mit dem Maschinendatum wird eingestellt bis zu welcher [ASUP-Priorität](#page-162-0) (Seite [163](#page-162-0)), ausgehend von der höchsten Priorität, die Einstellungen in MD11602 \$MN\_ASUP\_START\_MASK wirksam sind:

MD11604 \$MN\_ASUP\_START\_PRIO\_LEVEL = <ASUP-Priorität>

#### Beispiel

MD11604 \$MN\_ASUP\_START\_PRIO\_LEVEL = 5

Die Einstellungen in MD11602 \$MN\_ASUP\_START\_MASK sind wirksam für ASUPs der Prioritäten 1 → 5.

### 2.10.2.4 Kanalspez.: Startfreigabe trotz nicht referenzierter Achsen

Mit dem Maschinendatum wird eingestellt, bei welchen Interrupts das zugehörige ASUP trotz parametrierter Funktion "NC-Startsperre ohne Referenzpunkt" (MD20700 \$MC\_REFP\_NC\_START\_LOCK) gestartet wird:

MD20115 \$MC\_IGNORE\_REFP\_LOCK\_ASUP, Bit (1 - <Interrupt>) = TRUE

#### **ACHTUNG**

#### System-Interrupts

Mit MD20115 \$MC\_IGNORE\_REFP\_LOCK\_ASUP, Bit 8 - 31 werden die den System-Interrupts zugeordneten ASUPs freigegeben.

Durch Bit 8 / Interrupt 9 wird ein ASUP gestartet, welches Verfahrbewegungen beinhaltet.

#### NC-spezifische ASUP-Startfreigabe

Ist MD11602 \$MN\_ASUP\_START\_MASK, Bit 2 == TRUE, ist für alle Kanäle der NC die ASUP-Startfreigabe trotz parametrierter kanalspezifischer Funktion "NC-Startsperre ohne Referenzpunkt" (MD20700 \$MC\_REFP\_NC\_START\_LOCK) gegeben. Es wird daher dringend empfohlen statt der NC-spezifischen Freigabe die kanalspezifischen Freigabe zu verwenden.

### 2.10.2.5 Kanalspez.: Startfreigabe trotz Einlesesperre

Mit dem Maschinendatum wird eingestellt, bei welchen Interrupts das zugehörige ASUP trotz anstehender Einlesesperre im Kanal (DB21, ... DBX6.1) gestartet wird:

MD20116 \$MC\_IGNORE\_INHIBIT\_ASUP, Bit (1 - <Interrupt>) = TRUE

### ACHTUNG

#### System-Interrupts

Mit MD20116 \$MC\_IGNORE\_INHIBIT\_ASUP, Bit 8 - 31 werden die den System-Interrupts zugeordneten ASUPs freigegeben.

Durch Bit 8 / Interrupt 9 wird ein ASUP gestartet, welches Verfahrbewegungen beinhaltet.

### NC-spezifische ASUP-Startfreigabe

Ist MD11602 \$MN\_ASUP\_START\_MASK, Bit 2 == TRUE,werden in allen Kanäle der NC die kanalspezifischen Einstellungen in MD20116 \$MC\_IGNORE\_INHIBIT\_ASUP ignoriert. Es wird daher dringend empfohlen statt der NC-spezifischen Freigabe die kanalspezifischen Freigabe zu verwenden.

### 2.10.2.6 Kanalspez.: Kontinuierliche Abarbeitung trotz Einzelsatz

Mit dem Maschinendatum wird eingestellt, bei welchen Interrupts das zugehörige ASUP trotz aktiver Einzelsatzbearbeitung im Kanal (DB21, ... DBX0.4) kontinuierlich, d.h. ohne satzweise Unterbrechung, abgearbeitet wird:

MD20117 \$MC\_IGNORE\_SINGLEBLOCK\_ASUP, Bit (1 - <Interrupt>) = TRUE

#### Randbedingungen

Die Einstellungen in MD20117 \$MC\_IGNORE\_SINGLEBLOCK\_ASUP wirken nur bei Einzelsatz SBL1 (Hauptlauf-Einzelsatz).

### ACHTUNG

#### System-Interrupts

Mit MD20117 \$MC\_IGNORE\_SINGLEBLOCK\_ASUP, Bit 8 - 31 werden die den System-Interrupts zugeordneten ASUPs freigegeben.

Durch Bit 8 / Interrupt 9 wird ein ASUP gestartet, welches Verfahrbewegungen beinhaltet.

#### NC-spezifische ASUP-Startfreigabe

Ist MD10702 \$MN\_IGNORE\_SINGLEBLOCK\_MASK, Bit 1 == TRUE, werden in allen Kanäle der NC die kanalspezifischen Einstellungen in MD20117

\$MC\_IGNORE\_SINGLEBLOCK\_ASUP ignoriert. Es wird daher dringend empfohlen statt der NC-spezifischen Freigabe die kanalspezifischen Freigabe zu verwenden.

### 2.10.2.7 Kanalspez.: Aktualisierung der Anzeige

Mit dem Maschinendatum wird eingestellt, dass keine Aktualisierung der Anzeige während der Ausführung von ASUPs durchgeführt wird, damit kein Flackern der Anzeige des Programmund Kanalzustandes an der Bedienoberfläche bei der Ausführung von sehr kurzen ASUPs auftritt:

#### MD20191 \$MC\_IGN\_PROG\_STATE\_ASUP, Bit (1 - <Interrupt>) = TRUE

#### Hinweis

### NC/PLC-Nahtstellensignal

Bei Ausführung eines ASUPs mit unterdrückter Anzeige wird folgendes NC/PLC-Nahtstellensignal gesetzt:

```
DB21, … DBX378.1 = 1 ("Stilles" ASUP aktiv)
```
#### Systemvariable und NC/PLC-Nahtstellensignale

Die Systemvariablen und NC/PLC-Nahtstellensignale für Programm- und Kanalzustand werden durch die Unterdrückung der Anzeige während der Abarbeitung eines ASUP nicht beeinflusst:

- \$AC STAT (Kanalzustand)
- \$AC\_PROG (Programmzustand)
- DB21, ... DBX35.5 7 (Kanalzustand)
- DB21, ... DBX35.0 4 (Programmzustand)

## 2.10.3 Programmierung: Systemvariablen

### 2.10.3.1 REPOS-Möglichkeit (\$P\_REPINF)

Im Zusammenhang mit ASUPs können Programmabläufe entstehen, für die es keine eindeutige Rückkehr zu einem Wiederanfahrpunkt an die Kontur (REPOS) gibt.

Über die Systemvariable kann im ASUP gelesen werden, ob REPOS möglich ist:

<Wert> = \$P\_REPINF

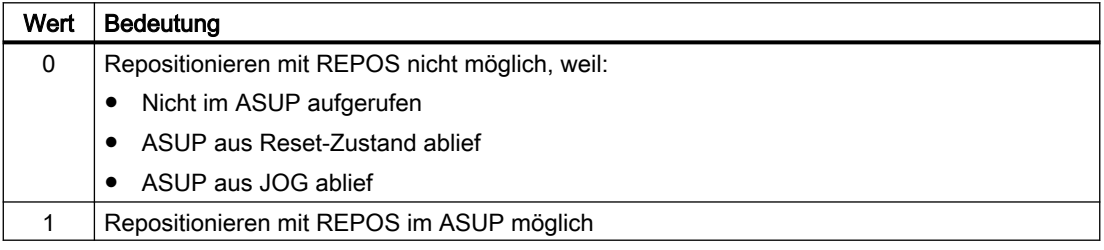

### <span id="page-162-0"></span>2.10.3.2 Aktivierungsereignis (\$AC\_ASUP)

Über die Systemvariablen \$AC\_ASUP können bezüglich des Ereignises, das zur Aktivierung des ASUPs geführt hat, folgende Informationen gelesen werden:

- Weswegen wurde ASUP aktiviert, z. B. Bit 0: Anwender-Interrupt "ASUP mit Blsync"
- Wodurch wurde das ASUP aktiviert, z. B. Bit 0: NC/PLC-Nahtstellensignal, Digitale-Analoge Schnittstelle
- Welche Art von Fortsetzung ist möglich, z.B. Bit 0: freiwählbar REORG oder RET

# 2.10.4 Programmierung (SETINT, PRIO)

#### Zuordnung: Interruptsignal zu NC-Programm

Die Zuordnung eines NC-Programms zu einem Interruptsignal erfolgt mit dem Befehl SETINT. Das NC-Programm wird dadurch zu einem ASUP.

#### **Syntax**

SETINT(<n>) <NC-Programm>

#### Bedeutung

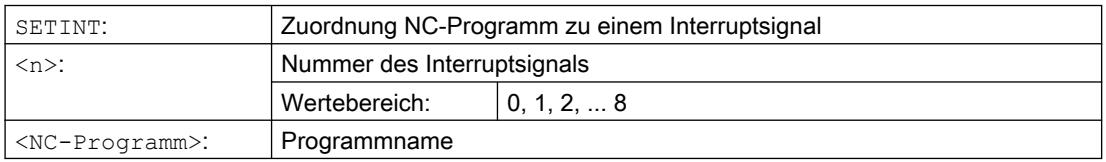

#### Beispiel

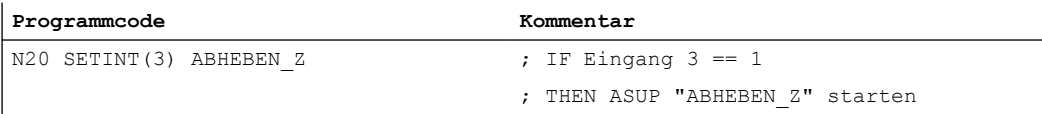

Zusammen mit SETINT können zusätzlich folgende Anweisungen programmiert werden:

● LIFTFAST

Beim Eintreffen des Interruptsignals wird vor dem Start des ASUPs ein "Schnellabheben des Werkzeugs von der Kontur" durchgeführt. Die Bewegungsrichtung für das Schnellabheben wird durch die Programmanweisung ALF festgelegt.

● BLSYNC

Beim Eintreffen des Interruptsignals wird der laufende Programmsatz noch abgearbeitet und erst danach das ASUP gestartet.

#### Hinweis

Die Zuordnung Interruptsignal ↔ Teileprogramm wird unter folgenden Bedingungen gelöscht:

- Reset-Zustand des Kanals
- CLRINT-Anweisung im Teileprogramm

### Prioritäten

Falls in einem NC-Programm mehrere Interrupts durch SETINT aktiviert werden, müssen den zugeordneten NC-Programmen bzw. ASUPs unterschiedliche Prioritäten zugewiesen werden.

#### **Syntax**

PRIO=<Wert>

#### Bedeutung

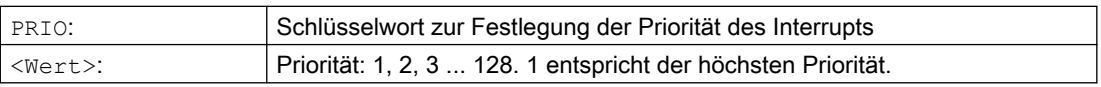

#### Beispiel

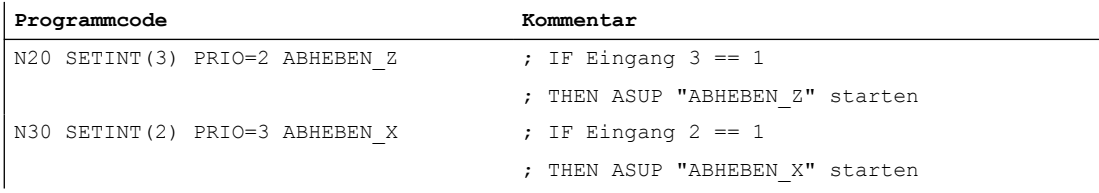

Die ASUPs werden in der Reihenfolge der Prioritätswerte nacheinander abgearbeitet, wenn die Eingänge 2 un d 3 gleichzeitig geschaltet haben:

- 1. "ABHEBEN\_Z"
- 2. "ABHEBEN\_X".

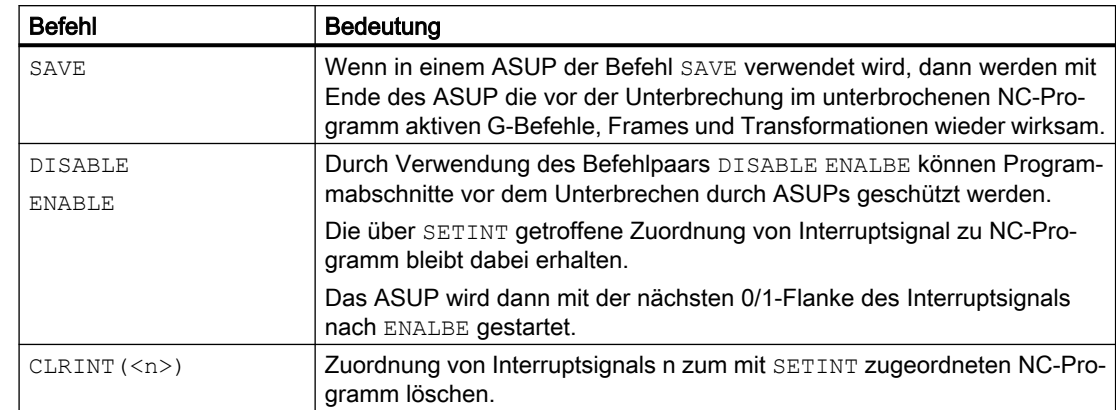

### Weitere Interrupt-spezifische Befehle

### Weitere Informationen

Programmierhandbuch Arbeitsvorbereitung; Flexible NC-Programmierung > Interruptroutine (ASUP)

### Siehe auch

[Programmierung](#page-167-0) (Seite [168\)](#page-167-0)

# 2.10.5 Randbedingungen

### Betriebsartenübergreifender ASUP-Start

### Zu prüfende Einstellungen

- MD11600 \$MN\_BAG\_MASK
- MD11604 \$MN\_ASUP\_START\_PRIO\_LEVEL
- Die Priorität der Interruptzuordnung

#### Empfohlene Einstellungen

NC-spezifische Maschinendaten:

● MD11600 \$MN\_BAG\_MASK = 'H3'

#### Hinweis

Bei dieser Einstellung ist zu beachten, dass die BAG-spezifischen NC/PLC-Nahtstellensignale des DB11 nicht mehr auf den Kanal wirken, in dem das ASUP abgearbeitet wird. Sollte dieses Verhalten nicht erwünscht sein, kann alternativ die Einstellung MD11600 \$MN\_BAG\_MASK = 'H2' verwendet werden (siehe ["Inbetriebnahme:](#page-157-0)  [Maschinendaten](#page-157-0) (Seite [158\)](#page-157-0)").

MD11602 \$MN\_ASUP\_START\_MASK = 'H5'

● MD11604 \$MN\_ASUP\_START\_PRIO\_LEVEL = 7

<span id="page-165-0"></span>Kanalspezifische Maschinendaten für den Kanal, in dem das ASUP gestartet wird, oder allgemein für alle Kanäle:

- MD20105 \$MC\_PROG\_EVENT\_IGN\_REFP\_LOCK, Bit <n> = TRUE <n>: Für alle benötigten ereignisgesteuerten Programmaufrufe (Prog-Events)
- MD20115 \$MC\_IGNORE\_REFP\_LOCK\_ASUP, Bit <n> = TRUE <n>: Für alle benötigten Anwender-Interrupts

### ACHTUNG

### System-Interrupts

Mit MD20115 \$MC\_IGNORE\_REFP\_LOCK\_ASUP, Bit 8 ... 31 werden die System-Interrupts freigegeben.

Durch Bit 8 / Interrupt 9 wird ein ASUP gestartet, welches Verfahrbewegungen beinhaltet.

# 2.10.6 Beispiele

### Aktivierung eines ASUP durch einen Interrupt aus einer Synchronaktion heraus

- 1. Zwei aktive digitale Ein-/Ausgängs-Bytes parametrieren:
	- MD10350 \$MN\_FASTIO\_DIG\_NUM\_INPUTS = 2
	- MD10360 \$MN\_FASTIO\_DIG\_NUM\_OUTPUTS = 2
- 2. Einen Kurzschluss mit ODER-Verknüpfung von Ausgang 9 auf Eingang 9 parametrieren:
	- $-$  Eingang 1, Eingangsbyte 2 = (Ausgang 1, Ausgangsbyte 2) ODER (HW-Eingangs-Signale 1, Eingangsbyte 2): MD10361 \$MN\_FASTIO\_DIG\_SHORT\_CIRCUIT[0] = 'H0102B102'
- 3. Zuordnen des HW-Eingangsbytes zur Interrupt-Programmierung SETINT:
	- Eingangs-Byte 2: MD21210 \$MC\_SETINT\_ASSIGN\_FASTIN = 2
- 4. Eingang als ASUP-Auslöser definieren:
	- Eingang 1 im zweiten Eingangs-Bytes, d.h. absolut Eingang 9, startet Programm SYNCASUP SETINT(1) PRIO=1 SYNCASUP
- 5. Synchronaktion zum Setzen des Ausgangs definieren:
	- Synchronaktion mit ID 1 setzt den Ausgang 9 immer dann auf 1, wenn der Wert des normierte Bahnparameters >= 0,5 wird: IDS=1 EVERY \$\$AC PATHN >=  $0.5$  DO \$A OUT[9]=1 Durch den Kurzschluss von Ausgang 9 auf Eingang 9 wird Interrupt 1 ausgelöst und das NC-Programm "SYNCASUP" als ASUP gestartet.

2.11 Anwenderspezifisches ASUP für RET und REPOS

# 2.11 Anwenderspezifisches ASUP für RET und REPOS

# 2.11.1 Funktion

### Funktion

Die Steuerungs-Software enthält ein Siemens-spezifisches ASUP zur Realisierung der Funktionen NC-Programmende (RET) und Wiederanfahren an die Kontur (REPOS). Das System-ASUPs kann vom Maschinenhersteller durch ein anwenderspezifisches ASUP ersetzt werden.

# **GEFAHR**

### Programmierfehler

Das Sicherstellen des fehlerfreien Inhalts des anwenderspezifischen ASUPs, welches das Siemens-spezifische ASUP ("ASUP.SYF") ersetzt, liegt in der alleinigen Verantwortung des Maschinenherstellers.

# 2.11.2 Parametrierung

### Installation

### ASUP-Name

Dem anwenderspezifischen ASUP muss folgender Namen gegeben werden:

● \_N\_ASUP\_SPF

### ASUP-Verzeichnisse

Das anwenderspezifischen ASUP "\_N\_ASUP\_SPF" muss in einem der beiden Verzeichnisse abgelegt werden:

- \_N\_CMA\_DIR (Hersteller-Verzeichnis)
- \_N\_CUS\_DIR (Anwender-Verzeichnis)

# Aktivierung und Suchpfad

Bei welchem Ereignis das anwenderspezifischen ASUP "\_N\_ASUP\_SPF" aktiviert wird, wird in folgendem Maschinendatum über Bit 0 und 1 eingestellt.

Wo bei Aktivierung des anwenderspezifischen ASUP " N\_ASUP\_SPF" mit der Suche begonnen wird, wird über Bit 2 eingestellt.

<span id="page-167-0"></span>2.11 Anwenderspezifisches ASUP für RET und REPOS

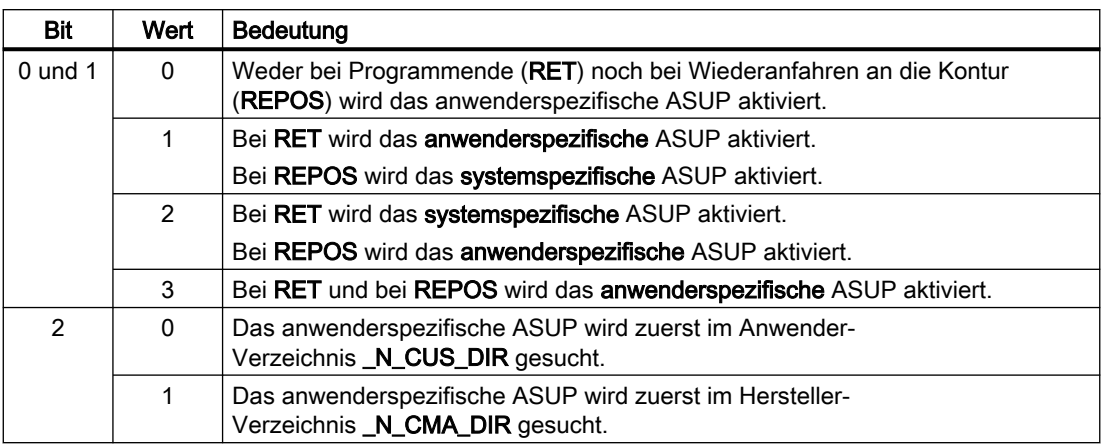

MD11610 \$MN ASUP EDITABLE, Bit 0, 1, 2 =  $\leq$  Wert $\geq$ 

#### Festlegung einer Schutzstufe

Wenn ein anwenderspezifisches ASUP für RET und/oder REPOS benutzt werden soll (MD11610 \$MN\_ASUP\_EDITABLE ≠ 0), kann für die anwenderspezifische Routine "\_N\_ASUP\_SPF" eine Schutzstufe festgelegt werden. Die Schutzstufe kann Werte im Bereich 0 - 7 annehmen. Die Einstellung erfolgt über das Maschinendatum:

MD11612 \$MN\_ASUP\_EDIT\_PROTECTION\_LEVEL = <Schutzstufe des anwenderspezifischen ASUP>

Details zu den Schutzstufen finden sich in: Weitere Informationen Inbetriebnahmehandbuch; Schutzstufenkonzept

### Verhalten bei gesetzter Einzelsatzbearbeitung

Über das folgende Maschinendatum wird eingestellt, ob trotz aktiver Einzelsatzbearbeitung die systemspezifischen ASUP und das anwenderspezifischen ASUP "\_N\_ASUP\_SPF" ohne Unterbrechung abgearbeitet werden:

MD10702 \$MN\_IGNORE\_SINGLEBLOCK\_MASK, Bit 0 = <Wert>

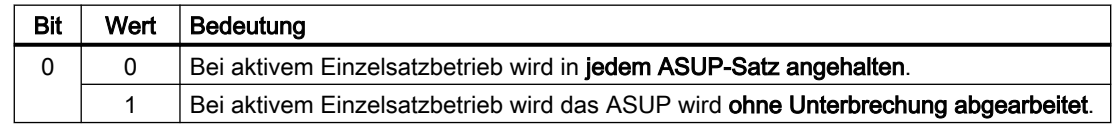

### 2.11.3 Programmierung

### Ermitteln der Ursache der ASUP-Aktivierung

Die Ursache, die zur Aktivierung des ASUP geführt hat, kann bitcodiert über die Systemvariable \$AC\_ASUP gelesen werden.

### Fortsetzung

Bei Verwendung der System-ASUP ist das Verhalten für die Fortsetzung nach Abarbeitung der Aktionen innerhalb des ASUP fest vorgegeben:

- System-ASUP1 → Fortsetzung mit RET (Unterprogrammrücksprung)
- System-ASUP2 → Fortsetzung mit REPOS (Repositionieren)

In der Beschreibung der Systemvariablen ist unter "Fortsetzung durch" für jede Ursache das Verhalten bezüglich der System-ASUP angegeben.

### Hinweis

#### Fortsetzung bei anwenderspezifischem ASUP

Es wird empfohlen bei anwenderspezifischen ASUP die entsprechende Fortsetzung der System-ASUP beizubehalten.

#### Ursache: Betriebsartenwechsel (\$AC\_ASUP, Bit 9 == 1)

Bei Betriebsartenwechsel ist die Fortsetzung abhängig vom Maschinendatum:

MD20114 \$MC\_MODESWITCH\_MASK (Unterbrechung MDA durch Betriebsartwechsel)

- $\bullet$  Bit 0 == 0: System-ASUP1 → Fortsetzung mit RET
- $\bullet$  Bit 0 == 1: System-ASUP2 → Fortsetzung mit REPOS

#### Weitere Informationen

Eine ausführliche Beschreibung der Systemvariable findet sich im Listenhandbuch Systemvariablen

# 2.12 Einzelsatz

### 2.12.1 Funktion

Die Funktion "Einzelsatz" ermöglicht auf drei verschiedene Arten das satzweise Abarbeiten eines NC-Programms.

Folgende Einzelsatztypen stehen zur Verfügung:

- "SB1: Einzelsatz grob" (Stopp nach jedem Satz mit Maschinenfunktion = Hauptlaufsatz) Das NC-Programm bzw. die Bearbeitung wird nach jedem vollständig abgearbeiteten Satz mit Maschinenfunktion angehalten bzw. gestoppt.
- "SB2: Rechensatz" (Stopp nach jedem Satz inklusive Rechensätzen und Kommentarsätzen) Das NC-Programm bzw. die Bearbeitung wird nach jedem Satz angehalten bzw. gestoppt. Das Verhalten bei der Verwendung von Synchronaktionen ist als Randbedingung formuliert, [Einzelsatztyp SB2 und satzbezogene Synchronaktionen](#page-176-0) (Seite [177](#page-176-0))
- "SB3: Einzelsatz fein" (Stopp nach jedem Satz mit Maschinenfunktion auch in einem Zyklus) Wie SB1, jedoch wird auch in Zyklen nach jedem Satz mit Maschinenfunktion angehalten.

### Hinweis Gewindeschneidsätze

Bei Gewindeschneidsätzen wird das NC-Programm nicht angehalten bzw. die Bearbeitung nicht gestoppt.

### Bedienoberfläche: Anwahl des Einzelsatztyps

Die Anwahl des Einzelsatztyps SB1, SB2 oder SB3 erfolgt über die HMI-Bedienoberfläche: Bedienbereich "Maschine" > "Prog.beeinfl." > Menü: "Programmbeeinflussung"

# 2.12.2 Parametrierung

### Nahtstellensignale

### **Aktivierung**

Die Funktion "Einzelsatz" wird kanalspezifisch über das NC/PLC-Nahtstellensignal aktiviert: DB21, ... DBX0.4 (Einzelsatz aktivieren)

### Maschinendaten

### Einzelsatzbearbeitung ausschalten (MD10702, MD20106, MD20117)

Mit dem Maschinendatum kann für bestimmte Bearbeitungssituationen und Programmtypen eingestellt werden, dass trotz aktiver Einzelsatzfunktion nicht angehalten wird:

MD10702 \$MN\_IGNORE\_SINGLEBLOCK\_MASK

#### Hinweis

- Durch [Programmierung](#page-171-0) (Seite [172](#page-171-0)) von SBLON/SBLOF innerhalb eines ASUPs oder Unterprogramms kann die Einzelsatzbearbeitung explizit ein/ausgeschaltet werden.
- Bei Einzelsatztyp "SB2: Rechensatz" wirkt das Maschinendatum nur bei System-ASUPs, Anwender-ASUPs und Unterprogrammen mit dem Attribut DISPLOF.
- Das Verhalten von ereignisgesteuerten Programmaufrufe (Prog-Events) bezüglich Einzelsatz wird eingestellt über: MD20106 \$MC\_PROG\_EVENT\_IGN\_SINGLEBLOCK
- Das Verhalten von Interruptprogrammen (ASUP) bezüglich Einzelsatz wird eingestellt über: MD20117 \$MC\_IGNORE\_SINGLEBLOCK\_ASUP Wird während des Einzelsatzes ein ASUP aktiviert, wird das ASUP vollständig abgearbeitet. Der Einzelsatz wirkt erst wieder nach dem ASUP bzw. im ersten Hauptlaufsatz, in dem keine Einzelsatz-Unterdrückung aktiviert ist. Ist beim Übergang von ASUP zu NC-Programm die Bahngeschwindigkeit zu groß, als dass noch im Folgesatz bis zum Stillstand abgebremst werden könnte, z. B. bei aktivem Bahnsteuerbetrieb G64, erfolgt der Bremsvorgang eventuell auch über mehrere noch folgende Sätze.

#### **Hinweis**

Durch [Programmierung](#page-171-0) (Seite [172](#page-171-0)) von SBLON innerhalb eines ASUPs kann in diesem Fall die Einzelsatzbearbeitung nicht wieder eingeschaltet werden.

### **Settingdaten**

### Debugmode für Einzelsatz "SB2: Rechensatz" (SD42200)

Bedingt durch die vorauseilende Dekodierung der Sätze, kann auf der Bedienoberfläche der Bezug zwischen der hauptlaufbezogenen aktuellen Satzanzeige und den angezeigten Variablenwerten verloren gehen. Es werden dann u. U. nicht plausible Variablenwerte angezeigt.

Mit dem folgenden kanalspezifischen Settingdatum kann eingestellt werden, dass bei aktivem Einzelsatz "SB2: Rechensatz" bei jedem Satz ein Vorlaufstopp ausgeführt wird. Dadurch wird die vorauseilende Bearbeitung der Teileprogrammsätze unterdrückt und der Bezug zwischen aktueller Satzanzeige und Anzeige der Variablenwerte bleibt erhalten.

<span id="page-171-0"></span>SD42200 \$SC\_SINGLEBLOCK2\_STOPRE (Debugmode für SB2 aktivieren)

#### Hinweis

#### Konturabweichung

Beim Abarbeiten von Verfahrsätzen mit Einzelsatztyp "SB2: Rechensatz" im Debugmode kann es zu Konturabweichungen kommen.

### 2.12.3 Programmierung

#### 2.12.3.1 Einzelsatzbearbeitung aus/einschalten (SBLOF, SBLON)

#### Einzelsatzbearbeitung für das gesamte NC-Programm aussschalten

Ist das Ausschalten der Einzelsatzbearbeitung (SBLOF) in der ersten Zeile (PROC) eines Hauptprogramms programmiert, gilt dies bis zum Ende oder Abbruch des NC-Programms. Das NC-Programm wird dann bei Einzelsatz ohne anzuhalten abgearbeitet.

Ist das Ausschalten der Einzelsatzbearbeitung (SBLOF) in der ersten Zeile (PROC) eines Unterprogramms programmiert, gilt dies bis zum Ende oder Abbruch des NC-Programms. Mit dem programmierten Rücksprung-Befehl wird entschieden, ob am Ende des Unterprogramms angehalten wird oder nicht:

- Rücksprung mit M17: Stopp am Ende des Unterprogramms
- Rücksprung mit RET: Kein Stopp am Ende des Unterprogramms

#### Einzelsatzbearbeitung innerhalb des NC-Programms aussschalten

Ist das Ausschalten der Einzelsatzbearbeitung (SBLOF) in einem Satz innerhalb eines NC-Programms programmiert, wird die Einzelsatzbearbeitung ab diesem Satz bis zum nächsten programmierten Einschalten der Einzelsatzbearbeitung (SBLON) oder dem Ende der aktiven Unterprogrammebene ausgeschaltet.

**Syntax** 

SBLOF SBLON

### Bedeutung

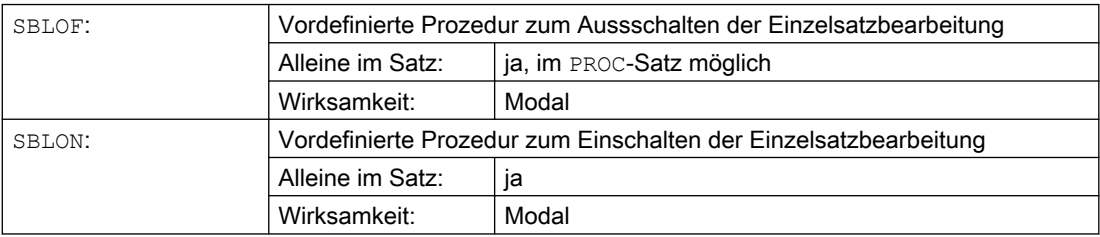

### 2.12.3.2 Randbedingungen

#### Einzelsatzunterdrückung und Satzanzeige

Die aktuelle Satzanzeige kann in Unterprogrammen mit DISPLOF unterdrückt werden. Wird DISPLOF zusammen mit SBLOF programmiert, wird bei Einzelsatz-Stopps innerhalb des Unterprogramms der Aufruf des Unterprogramms angezeigt.

#### Besonderheiten verschiedener Einzelsatztypen

- "SB2: Rechensatz" UND MD10702 \$MN\_IGNORE\_SINGLEBLOCK\_MASK, Bit 12 == 1: Im SBLON-Satz wird nicht angehalten.
- "SB3: Einzelsatz fein": Der Befehl SBLOF wird unterdrückt

#### Einzelsatzunterdrückung für asynchrone Unterprogramme (ASUP)

Damit ein ASUP auch bei aktiver Einzelsatzbearbeitung ohne anzuhalten abgearbeitet wird, muss in der ersten Programmzeile des ASUPs PROC zusammen mit SBLOF programmiert werden.

Beispiel

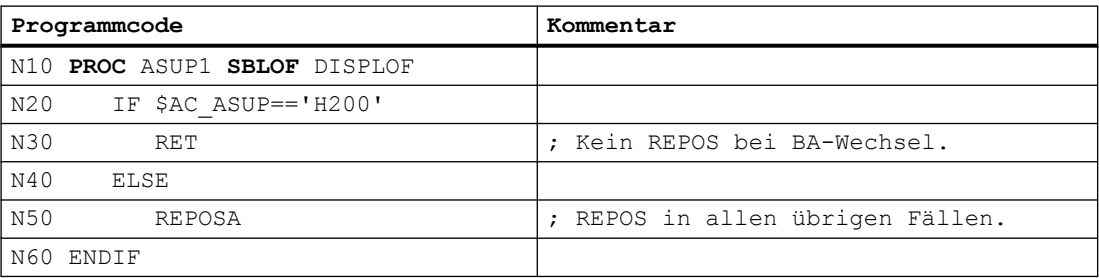

### 2.12.3.3 Beispiele

#### Beispiel 1: Einzelsatzunterdrückung innerhalb eines Programms

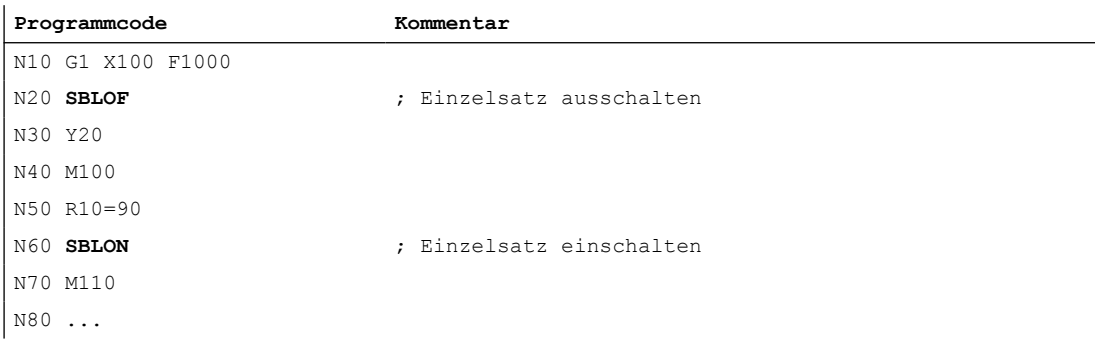

Der Bereich zwischen N20 und N60 wird bei aktivem Einzelsatzbetrieb wie ein Satz behandelt.

### Beispiel 2: Unterprogramm ohne anzuhalten

#### Hauptprogramm

#### **Programmcode**

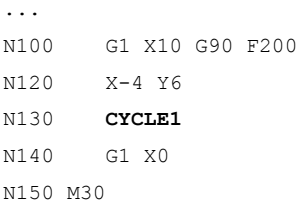

#### Unterprogramm

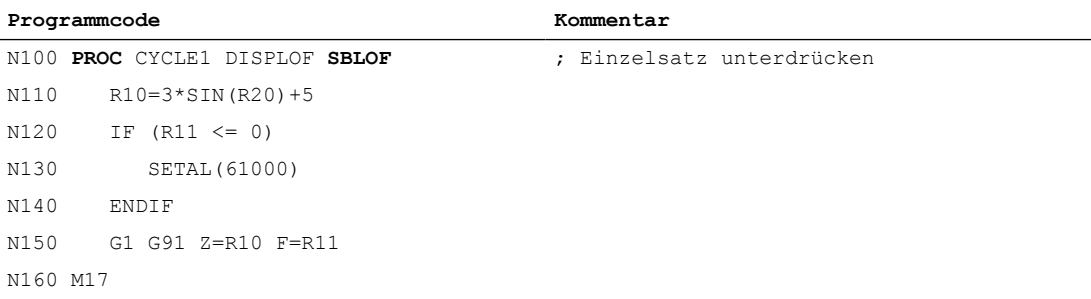

Der Zyklus wird auch bei aktiver Einzelsatzbearbeitung vollständig abgearbeitet.

# Beispiel 3: ASUP mit Einzelsatzunterdrückung und nicht sichtbar

Die Bearbeitung eines vom PLC-Anwenderprogramm gestarteten ASUPs soll auch bei aktiver Einzelsatzbearbeitung nicht unterbrochen werden. Zusätzlich soll das ASUP auch nicht sichtbar sein.

#### **Programmcode**

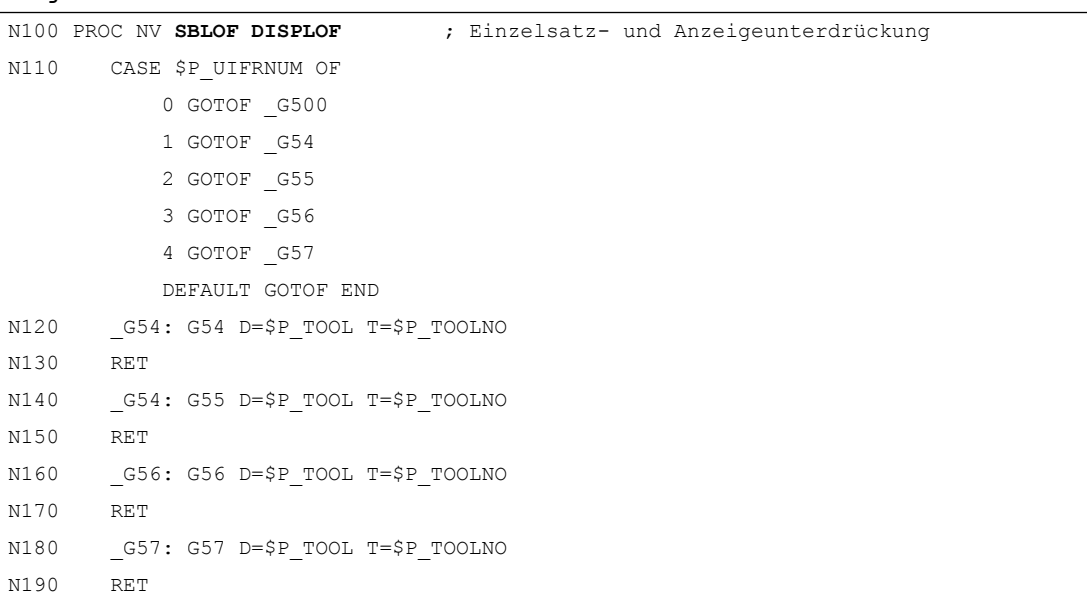

**Programmcode**

```
N200 END: D=$P_TOOL T=$P_TOOLNO
N210 RET
```
### Beispiel 4: Gezieltes Anhalten im Unterprogramm

Annahmen:

- Einzelsatzbearbeitung ist aktiv.
- MD10702 \$MN\_IGNORE\_SINGLEBLOCK\_MASK, Bit12 = 1

#### Hauptprogramm

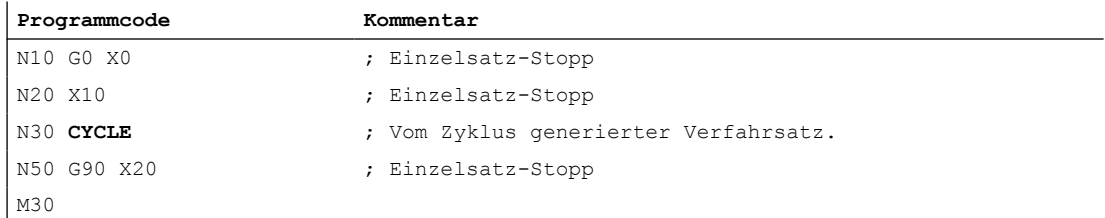

#### Unterprogramm

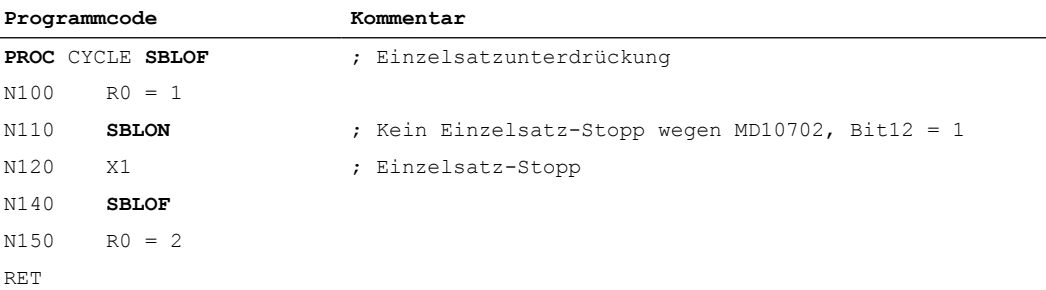

## Beispiel 5: Einzelsatzunterdrückung bei Programmschachtelung

Annahme: Einzelsatzbearbeitung ist aktiv.

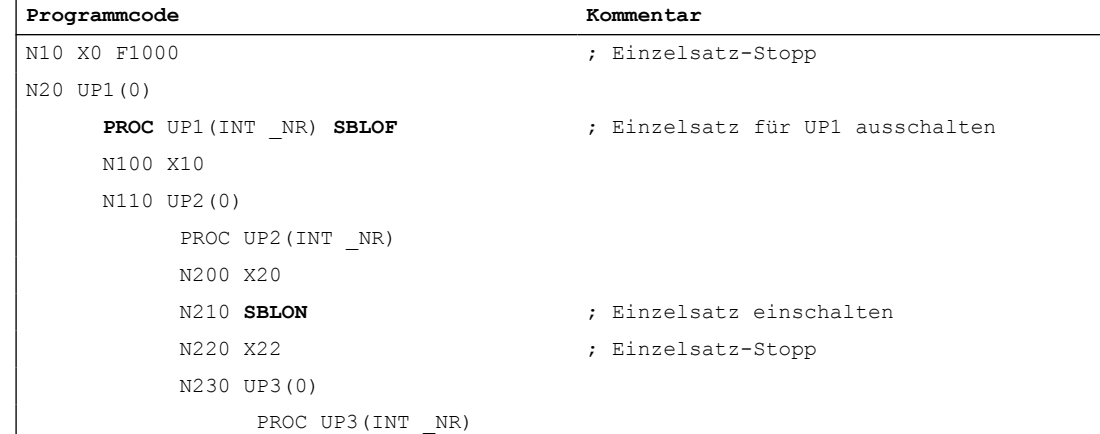

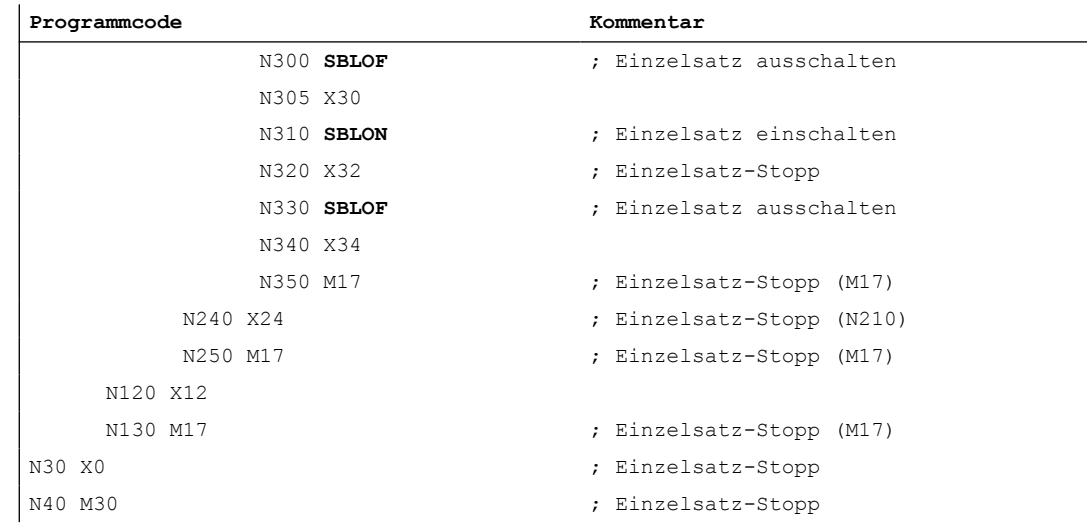

# 2.12.4 BAG-spezifischer Einzelsatz Typ A / B

Beim BAG-spezifischen Einzelsatz wird in einem Kanal (Steuerkanal) das NC-Programm per Einzelsatz satzweise abgearbeitet. Im Steuerkanal muss Einzelsatz per NC/PLC-Nahtstellensignal (DB21 ... DBX0.4) aktiviert sein.

In den übrigen Kanälen der BAG (Abhängigen Kanälen) wird das jeweilige NC-Programm satzweise entsprechend dem BAG-spezifsch per NC/PLC-Nahtstellensignal gewähltem Einzelsatz Typ A oder B (DB11 DBX1.6 / 7) abgearbeitet. In den abhängigen Kanälen darf das NC/PLC-Nahtstellensignal (DB21 ... DBX0.4) nicht gesetzt sein.

### Einzelsatz Typ A / B

- Einzelsatz Typ A: Stoppt der Steuerkanal, stoppen sofort auch die abhängigen Kanäle, vergleichbar mit NC-Stop.
- Einzelsatz Typ B: Stoppt der Steuerkanal, stoppen die abhängigen Kanäle am jeweiligen Satzende, vergleichbar mit NC-Stop an der Satzgrenze.

### Nahtstellensignale

#### **Steuerkanal**

● DB21 ... DBX0.4 (Einzelsatz aktivieren)

### Alle Kanäle der BAG

● DB21 ... DBX7.1 (NC-Start)

### BAG

- DB11 DBX1.6 (Einzelsatz Typ B)
- DB11 DBX1.7 (Einzelsatz Typ A)

# <span id="page-176-0"></span>Schematischer Ablauf für Einzelsatz Typ A

Voraussetzung: Alle Kanäle der BAG sind im Zustand "Reset" oder "Unterbrochen".

- 1. PLC-Anwenderprogramm: Einzelsatz im Steuerkanal anwählen, DB21 ... DBX0.4 = 1
- 2. PLC-Anwenderprogramm: Einzelsatz Typ A für die BAG anwählen, DB11 DBX1.7 = 1
- 3. PLC-Anwenderprogramm: Alle Kanäle der BAG starten, DB21 ... DBX0.4 = 1
- 4. Der Steuerkanal stoppt am Satzende.
- 5. Alle abhängigen Kanäle erhalten ein internes Signal zum sofortigen Stoppen der Bearbeitung.
- 6. Alle Kanäle der BAG sind im Zustand "Unterbrochen", wenn alle abhängigen Kanäle das jeweilige Ende der Bremsphase erreicht haben.

# Schematischer Ablauf für Einzelsatz Typ B

Voraussetzung: Alle Kanäle der BAG sind im Zustand "Reset" oder "Unterbrochen".

- 1. PLC-Anwenderprogramm: Einzelsatz im Steuerkanal anwählen, DB21 ... DBX0.4 = 1
- 2. PLC-Anwenderprogramm: Einzelsatz Typ B für die BAG anwählen, DB11 DBX1.6 = 1
- 3. PLC-Anwenderprogramm: Alle Kanäle der BAG starten, DB21 ... DBX0.4 = 1
- 4. Der Steuerkanal stoppt am Satzende.
- 5. Alle abhängigen Kanäle erhalten ein internes Signal zum Stoppen der Bearbeitung am Satzende.
- 6. Alle Kanäle der BAG sind Zustand "Unterbrochen", wenn alle abhängigen Kanäle ihr jeweiliges Satzende erreicht haben.

# 2.12.5 Randbedingungen

# 2.12.5.1 Einzelsatztyp SB2 und satzbezogene Synchronaktionen

Bei Einzelsatztyp "SB2: Rechensatz" wird bei einer satzbezogenen Synchronaktion der nächste Stopp erst nach dem nächsten Hauptlaufsatz (Satz mit einer Maschinenfunktion) ausgeführt. Bei den zwischen der Synchronaktion und dem nächsten Hauptlaufsatz liegenden Vorlaufsätzen wird nicht angehalten.

# 2.12.5.2 Programmierter Halt (M0), Einzelsatz und Einzelsatztypumschaltung

Ausgangssituation: In einem Kanal ist ein NC-Programm durch ein darin programmiertes M0 angehalten und im Kanal ist Einzelsatz aktiv (DB21, ... DBX0.4 == 1)

Wird in dieser Situation der Einzelsatztyp an der Bedienoberfläche mehrfach zwischen SB1 oder SB3 und SB2 umgeschaltet, wird der Alarm 16922 "Maximale Schachtelungstiefe überschritten" angezeigt.

2.13 Programmbeeinflussung

# 2.13 Programmbeeinflussung

Die Steuerung bietet verschiedene Funktionen, um den Ablauf eines NC-Programms zu beeinflussen:

- ● [Programmsätze ausblenden](#page-179-0) (Seite [180](#page-179-0))
- ● [Größenanpassung des Interpolationspuffers](#page-143-0) (Seite [144](#page-143-0))
- ● [Basis-Satzanzeige \(nur bei ShopMill/ShopTurn\)](#page-145-0) (Seite [146\)](#page-145-0)
- ● [Abarbeiten von Extern](#page-188-0) (Seite [189](#page-188-0))
- ● [Abarbeiten von externen Unterprogrammen \(EXTCALL\)](#page-190-0) (Seite [191\)](#page-190-0)

# 2.13.1 Aktivierung

### 2.13.1.1 Anwahl über Bedienoberfläche

Die Anwahl einer Funktion zur Programmbeeinflussung über die Bedienoberfläche SINUMERIK Operate erfolgt im Bedienbereich "Automatik" > "Programmbeeinflussung" durch Setzen des entsprechenden Anwahlsignals in der HMI/PLC-Nahtstelle. Die PLC überträgt das Anwahlsignal dann in das entsprechende Aktivierungssignal der NC/PLC-Nahtstelle.

#### Hinweis

Die Übertragung in das entsprechende Aktivierungssignal ist abhängig vom Wert des FB1- Parameters MMCToIf:

- MMCTolf == "TRUE" ;  $\Rightarrow$  Übertragung (Standardeinstellung)
- MMCTolf == "FALSE" ; ⇒ Keine Übertragung

### 2.13.1.2 Anwahl über PLC-Anwenderprogramm

Eine Funktion zur Programmbeeinflussung kann anwenderspezifisch direkt durch das PLC-Anwenderprogramm durch Setzen des zugehörigen Aktivierungssignals in der NC/PLC-Nahtstelle aktiviert werden.

### 2.13.1.3 Hinweis zur Anwahl über PLC-Anwenderprogramm

#### Hinweis

Der FB1-Parameter MMCToIf ist dabei auf "FALSE" zu setzen, da ansonsten die NC/PLC-Nahtstelle durch die Werte der HMI/PLC-Nahtstelle überschrieben würde.

2.13 Programmbeeinflussung

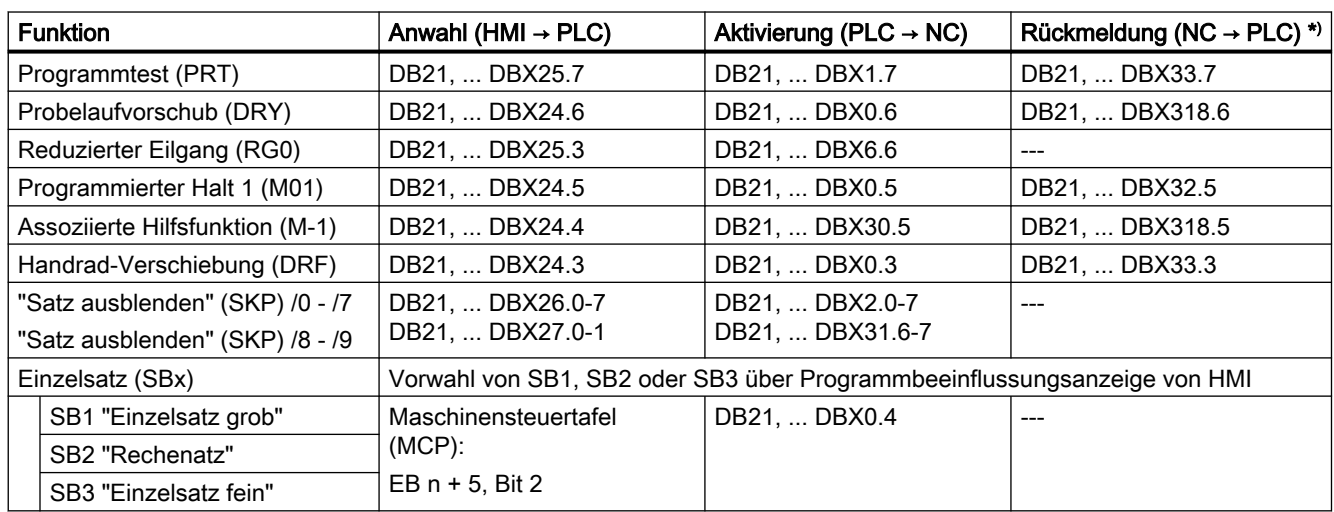

# 2.13.1.4 Relevante Nahtstellensignale

\* ) Bei manchen Funktionen erfolgt nach Aktivierung einer Funktion eine Rückmeldung durch die NC.

Weitere Informationen: Funktionshandbuch PLC

<span id="page-179-0"></span>2.13 Programmbeeinflussung

### 2.13.1.5 Status

Die aktuell angewählten Einstellungen zur Programmbeeinflussung sind über Systemvariablen lesbar:

● Im Teileprogramm über die Vorlaufvariablen:

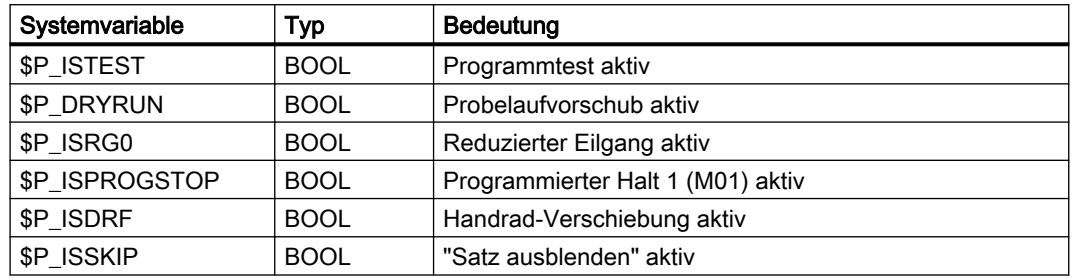

● Im Teileprogramm und in Synchronaktionen über die Hauptlaufvariable:

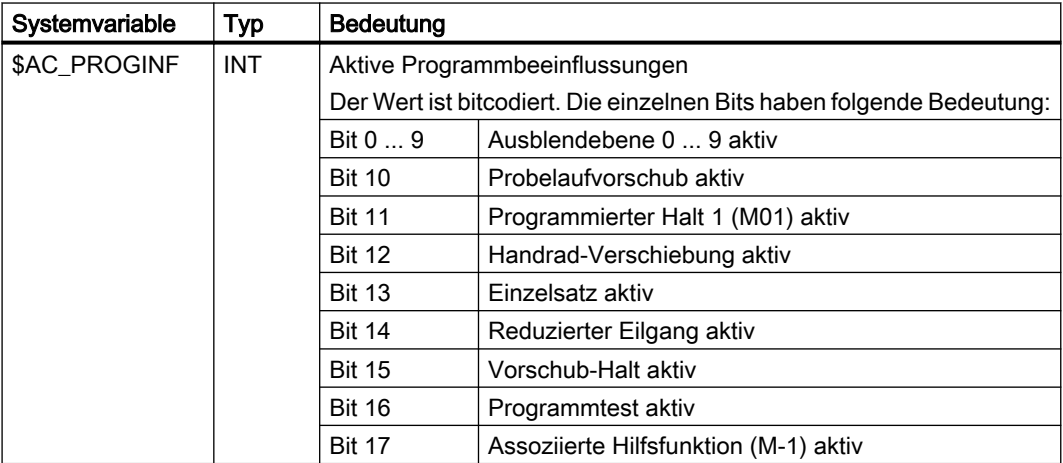

Weitere Informationen: Listenhandbuch Systemvariablen

# 2.13.2 Programmsätze ausblenden

### Funktion

Sätze, die nicht bei jedem Programmlauf ausgeführt werden sollen, können ausgeblendet werden. Die Sätze, die ausgeblendet werden sollen, werden mit dem Zeichen "/" (Schrägstrich) vor der Satznummer gekennzeichnet.

Im Teileprogramm werden die Ausblendebenen mit "/0" bis "/9" angegeben.

Pro Teileprogrammsatz kann nur eine Ausblendebene angegeben werden.

### Parametrierung

Die Anzahl der Ausblendebenen wird festgelegt mit dem Maschinendatum:
2.13 Programmbeeinflussung

MD51029 \$MM\_MAX\_SKP\_LEVEL (Max. Anzahl der Ausblendebenen im NC-Programm)

# Programmierung

Sätze, die nicht bei jedem Programmlauf ausgeführt werden sollen (z. B. Programm-Einfahrsätze), können nach folgendem Schema ausgeblendet werden:

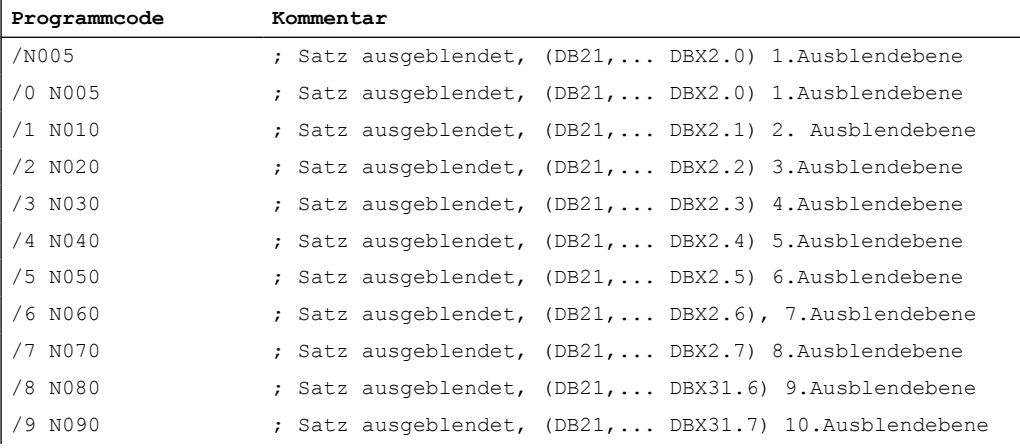

### Aktivierung

Die 10 Ausblendebenen "/0" bis "/9" werden vom PLC durch Setzen der Nahtstellensignale  $PLC \rightarrow NC$  aktiviert.

Die Aktivierung der Funktion von HMI über das Menü "Programmbeeinflussung" im Bedienbereich "Maschine" erfolgt:

- Für die Ausblendebenen "/0" bis "/7": über die Schnittstelle HMI → PLC DB21, ... DBB26 (Satzausblenden ausgewählt).
- Für die Ausblendebenen "/8" bis "/9": über die Schnittstelle HMI → PLC DB21, ... DBX27.0 bis DBX27.1.

#### Weitere Informationen

Bedienhandbuch

#### Hinweis

Änderungen der auszublendenden Ebenen sind nur im STOP/RESET-Zustand der Steuerung möglich.

# 2.14 ASUP-Start bei Anwenderalarmen durchführen

# 2.14.1 Funktion

### **Beschreibung**

Ein ASUP kann in verschiedenen Situationen ausgelöst werden, entweder vom Anwender, vom System oder ereignisgesteuert. Ein Anwenderalarm mit der Alarmreaktion "Verriegelung NC-Start" verhindert in manchen Situationen den ASUP-Start. Bei anstehender Alarmreaktion wird ein Anwender-ASUP aus Reset mit dem Alarm 16906 quittiert.

Durch entsprechendes Setzen eines kanalspezifischen Maschinendatums ist es möglich ein ASUP zu starten und auszuführen, obwohl ein Anwenderalarm mit der Alarmreaktion "Verriegelung NC-Start" aktiv ist. Die Alarmreaktion wird für den ASUP-Start überbrückt und lässt die Ausführung zu.

### Hinweis

NC-Alarme mit der Alarmreaktion "Verriegelung NC-Start" werden durch die Überbrückung nicht beeinflusst. Ein Anwender-ASUP aus Reset ist nach wie vor nicht möglich und wird mit dem Alarm 16906 abgelehnt.

### Überbrückbare Anwenderalarme

Das Nummerband für die überbrückbaren Anwenderalarme ist dafür wie folgt eingeteilt:

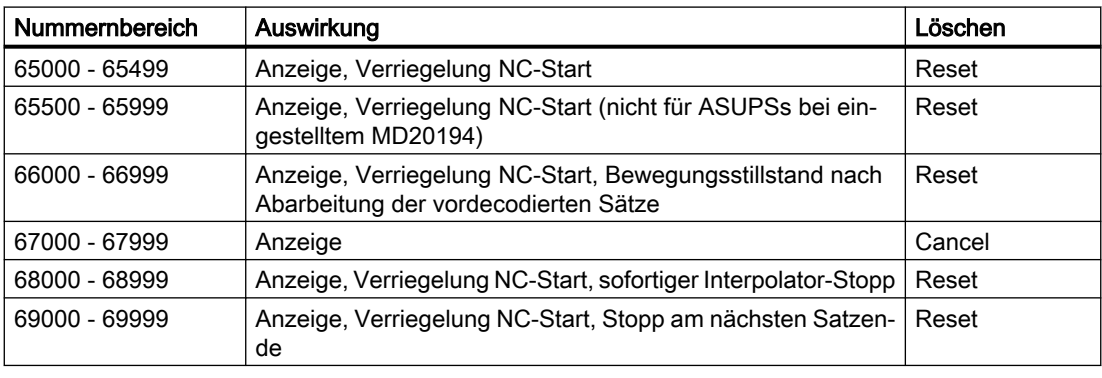

### Hinweis

Bei folgenden Alarmnummerbändern ist es zwar möglich die Alarmreaktion "Verriegelung NC-Start" zu überbrücken, die anderen Reaktionen der jeweiligen Alarme sorgen aber für Stopp-Bedingungen. Die Stopp-Bedingungen können mit der in diesem Kapitel beschriebenen Funktion nicht überbrückt werden:

- 66000 66999
- 68000 68999
- 69000 69999

# 2.14.2 Aktivierung

### **Einstellung**

Über folgendes kanalspezifische Maschinendatum kann jeder ASUP-Kanal separat eingestellt werden:

MD20194 \$MC\_IGNORE\_NONCSTART\_ASUP (ASUP-Start trotz anstehender Alarmreaktion "Verriegelung NC-Start" bei bestimmten Anwenderalarmen zulässig)

Eine Änderung der MD-Einstellung wird erst durch den Teileprogramm-Befehl NEWCONF oder über die Bedienoberfläche per Softkey wirksam.

### **Ablauf**

Der normale Ablauf für den ASUP-Start sieht wie folgt aus:

- Maschinendatum entsprechend MD20194 \$MC\_IGNORE\_NONCSTART\_ASUP setzen und per NEWCONF aktivieren.
- Teileprogramm starten. Es erscheint ein Anwenderalarm aus den überbrückbaren Nummernbändern, z. B. Alarm 65500. Das kann aufgrund einer Synchronaktion oder durch einen Teileprogrammbefehl geschehen.
- Das Teileprogramm wird trotz Alarm bis zum Programmende M02, M30 oder M17 abgearbeitet. Der Kanalzustand Reset ist aktiv.
- Ein nun gestartetes Anwender-ASUP aus Reset wird ausgeführt.

# Hinweis

Ein ASUP-Start aus einem laufenden oder angehaltenen Teileprogramm ist auch bei anstehender Alarmreaktion "Verriegelung NC-Start" erlaubt. Es ist irrelevant, ob es sich dabei um einen Anwenderalarm oder einen NC-Alarm mit der Alarmreaktion "Verriegelung NC-Start" handelt.

### **Hinweis**

Wenn während der Abarbeitung des Anwender-ASUPs das Teileprogramm angehalten wird, kann das ASUP nicht mehr durch die NC-Start-Taste fortgeführt werden, z. B. bei M0 im ASUP oder bei Anwender-Stopp. Die Alarmreaktion "Verriegelung NC-Start" wird negativ mit dem Alarm 16906 abgelehnt. Der zuvor erzeugte Anwenderalarm kann nur noch mit Reset quittiert werden.

# 2.14.3 Beispiele

### 2.14.3.1 Anwender-ASUP aus Reset - Beispiel 1

In der Anwendung ist MD20194 nicht gesetzt.

### Hauptprogramm

**Programmcode** N10 G90 G0 Z10 N20 SETAL(65500) N30 X100 N40 Z0 N50 M30

### Anwender-ASUP

```
Programmcode
N110 G91 G0 X-10 Z5
N120 X20
N130 REPOSA
```
# Ablauf

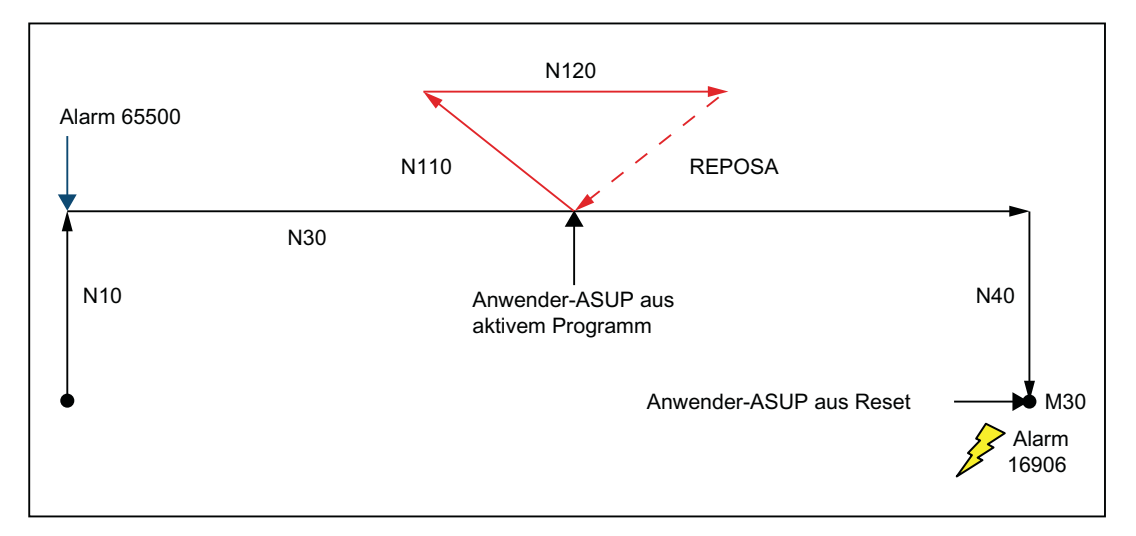

Der Satz N10 wird abgearbeitet. Es erscheint der Alarm 65500, der die Alarmreaktionen "Anzeige" und "Verriegelung NC-Start" beinhaltet. Das Teileprogramm hält daraufhin nicht an. Der Satz N30 wird eingewechselt und abgefahren. Wenn das Anwender-ASUP in der Satzmitte zum Einsatz kommt, wird es trotz anstehender Alarmreaktion "Verriegelung NC-Start" ausgeführt. Das REPOSA setzt wieder an der Programmunterbrechung an und fährt das Teileprogramm bis zum Programmende M30 ab. Wenn das Anwender-ASUP jetzt zum Einsatz kommt, wird es mit dem Alarm 16906 abgelehnt. Der NC-Zustand befindet sich im Reset.

### 2.14.3.2 Anwender-ASUP aus Reset - Beispiel 2

Die Anwendung ist der Normalfall, MD20194 ist gesetzt.

### Hauptprogramm

#### **Programmcode**

```
N4 $MC_IGNORE_NONCSTART_ASUP=1
N6 NEWCONF
N10 G90 G0 Z10
N20 SETAL(65500)
N30 X100
N40 Z0
N50 M30
```
# Anwender-ASUP

```
Programmcode
N110 G91 G0 X-10 Z5
N120 X20
N130 REPOSA
```
### **Ablauf**

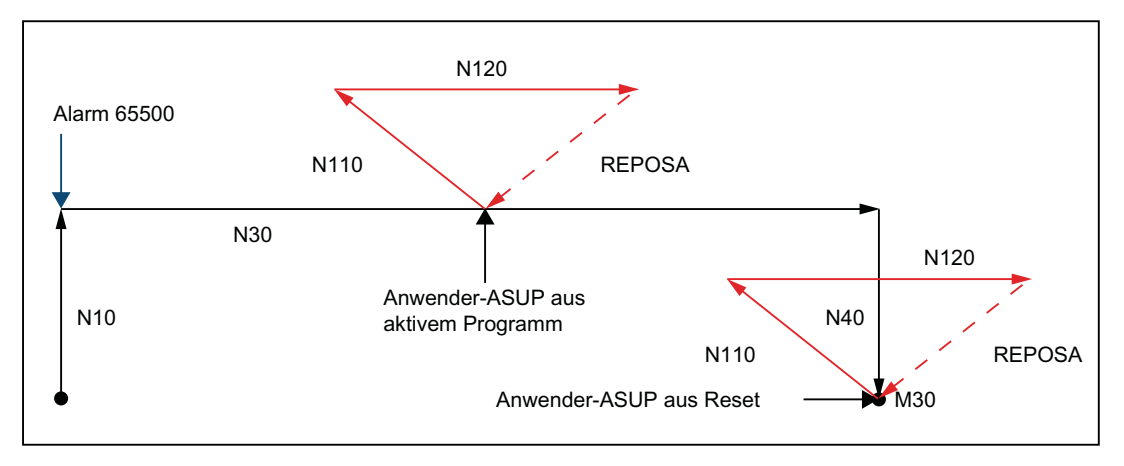

Das Maschinendatum MD20194 \$MC\_IGNORE\_NONCSTART\_ASUP wird für ASUP-Kanal 1 gesetzt und per NEWCONF aktiviert. Der Satz N10 wird abgearbeitet. Es erscheint der Alarm 65500, der die Alarmreaktionen "Anzeige" und "Verriegelung NC-Start" beinhaltet. Das Teileprogramm hält daraufhin nicht an. Der Satz N30 wird eingewechselt und abgefahren. Wenn das Anwender-ASUP in der Satzmitte zum Einsatz kommt, wird es trotz anstehender Alarmreaktion "Verriegelung NC-Start" ausgeführt. Das REPOSA setzt wieder an der Programmunterbrechung an und fährt das Teileprogramm bis zum Programmende M30 ab. Wenn das Anwender-ASUP jetzt zum Einsatz kommt, wird es aufgrund des gesetzten Maschinendatums MD20194 wiederholt ausgeführt.

K1: BAG, Kanal, Programmbetrieb, Reset-Verhalten

2.14 ASUP-Start bei Anwenderalarmen durchführen

### 2.14.3.3 Anwender-ASUP mit M0

In der Anwendung ist MD20194 gesetzt.

### Hauptprogramm

#### **Programmcode**

N4 \$MC\_IGNORE\_NONCSTART\_ASUP=1 N6 NEWCONF N10 G90 G0 Z10 N20 SETAL(65500) N30 X100 N40 Z0 N50 M30

# Anwender-ASUP

```
Programmcode
N110 G91 G0 X-10 Z5
N120 X10
N122 M0
N124 X10
N130 REPOSA
```
# Ablauf

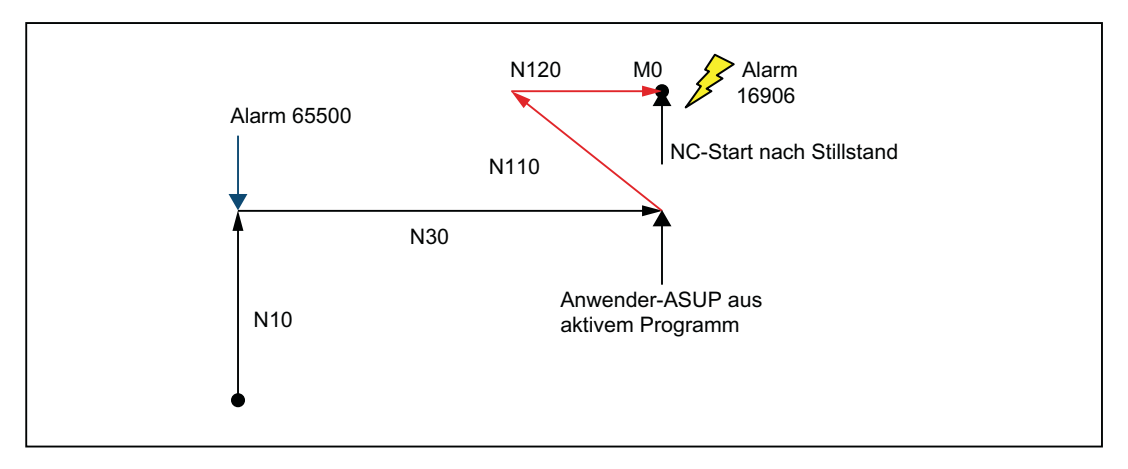

Das Maschinendatum MD20194 \$MC\_IGNORE\_NONCSTART\_ASUP wird für ASUP-Kanal 1 gesetzt und per NEWCONF aktiviert. Der Satz N10 wird abgearbeitet. Es erscheint der Alarm 65500, der die Alarmreaktionen "Anzeige" und "Verriegelung NC-Start" beinhaltet. Das Teileprogramm hält daraufhin nicht an. Der Satz N30 wird eingewechselt und abgefahren. Wenn das Anwender-ASUP in der Satzmitte zum Einsatz kommt, wird es trotz anstehender Alarmreaktion "Verriegelung NC-Start" ausgeführt. An Satz N122 hält das Teileprogramm wegen M0 an. Das ASUP kann nicht mehr durch drücken der NC-Start-Taste fortgeführt

werden. Die Alarmreaktion "Verriegelung NC-Start" wird mit dem Alarm 16906 abgelehnt. Der zuvor erzeugte Alarm 65500 kann nur noch mit Reset quittiert werden.

### 2.14.3.4 Anwender-ASUP mit Stopp

In der Anwendung ist MD20194 gesetzt.

### Hauptprogramm

#### **Programmcode**

```
N4 $MC_IGNORE_NONCSTART_ASUP=1
N6 NEWCONF
N10 G90 G0 Z10
N20 SETAL(65500)
N30 X100
N40 Z0
N50 M30
```
### Anwender-ASUP

#### **Programmcode**

N110 G91 G0 X-10 Z5 N120 X20 N130 REPOSA

### Ablauf

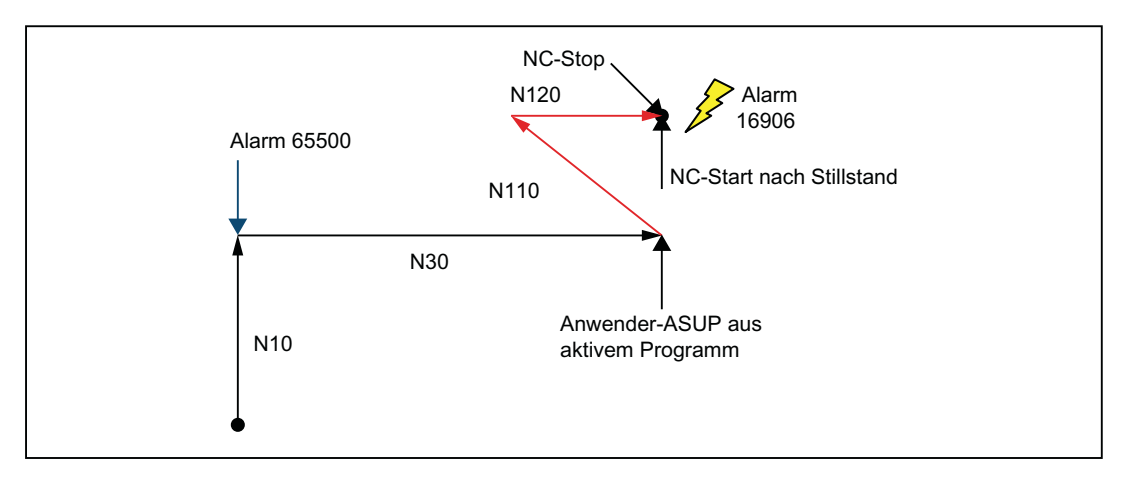

Das Maschinendatum MD20194 \$MC\_IGNORE\_NONCSTART\_ASUP wird für ASUP-Kanal 1 gesetzt und per NEWCONF aktiviert. Der Satz N10 wird abgearbeitet. Es erscheint der Alarm 65500, der die Alarmreaktionen "Anzeige" und "Verriegelung NC-Start" beinhaltet. Das Teileprogramm hält daraufhin nicht an. Der Satz N30 wird eingewechselt und abgefahren. Wenn das Anwender-ASUP in der Satzmitte zum Einsatz kommt, wird es trotz anstehender Alarmreaktion "Verriegelung NC-Start" ausgeführt. Wenn bei N120 in der Satzmitte die NC-

Stop-Taste gedrückt wird, hält das ASUP an. Das ASUP kann nicht mehr durch drücken der NC-Start-Taste fortgeführt werden. Die Alarmreaktion "Verriegelung NC-Start" wird mit dem Alarm 16906 abgelehnt. Der zuvor erzeugte Alarm 65500 kann nur noch mit Reset quittiert werden.

# 2.14.3.5 Anwender-ASUP aus gestoppt

In der Anwendung ist MD20194 gesetzt oder nicht gesetzt.

### Hauptprogramm

#### **Programmcode**

```
N10 G90 G0 Z10
N20 SETAL(65500)
N30 X50
N35 M0
N38 X100
N40 Z0
N50 M30
```
# Anwender-ASUP

#### **Programmcode**

N110 G91 G0 X-10 Z5 N120 X20 N130 REPOSA

# Ablauf

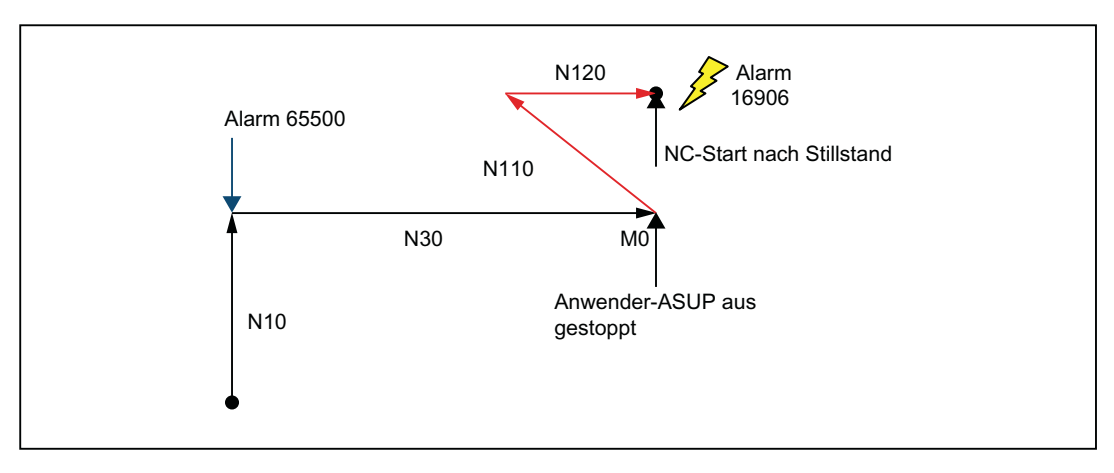

Der Satz N10 wird abgearbeitet. Es erscheint der Alarm 65500, der die Alarmreaktionen "Anzeige" und "Verriegelung NC-Start" beinhaltet. Das Teileprogramm hält daraufhin nicht an. Der Satz N30 wird eingewechselt und abgefahren. An Satz N35 hält das Teileprogramm wegen M0 an. Der NC-Zustand befindet sich im Status gestoppt. Wenn das Anwender-ASUP jetzt zum

2.15 Abarbeiten von Extern

<span id="page-188-0"></span>Einsatz kommt, wird es trotz gestopptem NC-Zustand und anstehender Alarmreaktion "Verriegelung NC-Start" ausgeführt. Es ist dabei egal, ob das Maschinendatum MD20194 \$MC\_IGNORE\_NONCSTART\_ASUP gesetzt ist oder nicht. Nach Satz N120 bleibt das ASUP vor REPOSA stehen. Die Wiederanfahrbewegung ist erst wieder mit dem nächsten NC-Start möglich. Der NC-Start wird aber aufgrund der Alarmreaktion "Verriegelung NC-Start" mit Alarm 16906 abgelehnt. Der zuvor erzeugte Alarm 65500 kann nur noch mit Reset quittiert werden.

# 2.15 Abarbeiten von Extern

## Funktion

Mit der Funktion "Abarbeiten von Extern" können Programme, die aufgrund ihrer Größe nicht mehr im NC-Speicher ablegbar sind, von einem externen Programmspeicher abgearbeitet werden.

### Hinweis

Geschützte Zyklen (\_CPF Dateien) können nicht von einem externen Programmspeicher abgearbeitet werden.

### Externe Programmspeicher

Externe Programmspeicher können sich auf folgenden Datenträgern befinden:

- Lokales Laufwerk
- **Netzlaufwerk**
- USB-Laufwerk

#### Hinweis

Als Schnittstelle zum Abarbeiten eines auf einem USB-Laufwerk befindlichen externen Programms dürfen nur die USB-Schnittstellen an der Bedientafelfront bzw. TCU verwendet werden.

### ACHTUNG

### Werkzeug-/Werkstückbeschädigung durch USB-FlashDrive

Es wird empfohlen zum Abarbeiten eines externen Unterprogramms kein USB-FlashDrive zu verwenden. Ein Kommunikationsabbruch zum USB-FlashDrive während der Abarbeitung des Teileprogramms durch Kontaktschwierigkeiten, Herausfallen, Abbrechen durch Anstoßen oder versehentliches Abziehen führt zum sofortigen Stop der Bearbeitung. Werkzeug und/oder Werkstück könnten dabei beschädigt werden.

2.15 Abarbeiten von Extern

### Anwendungen

### ● Direktes Abarbeiten von externen Programmen

Prinzipiell können alle Programme angewählt und abgearbeitet werden, die über die Verzeichnis-Struktur der Bedienoberfläche im HMI-Modus "Abarbeiten von Extern" erreichbar sind.

● Abarbeiten von externen Unterprogrammen aus dem Teileprogramm Aufgerufen wird das "externe" Unterprogramm durch den Teileprogrammbefehl EXTCALL mit Angabe eines Aufrufpfades (optional) und des Unterprogrammnamens (→ siehe ["Abarbeiten von externen Unterprogrammen \(EXTCALL\)](#page-190-0) (Seite [191](#page-190-0))").

### Parametrierung

Für die Abarbeitung eines Programms im Modus "Abarbeiten von Extern" muss im dynamischen NC-Speicher ein Nachladespeicher (FIFO-Puffer) reserviert werden.

### Größe des FIFO-Puffers

Die Größe des FIFO-Puffers wird eingestellt mit dem Maschinendatum:

MD18360 \$MN\_MM\_EXT\_PROG\_BUFFER\_SIZE (FIFO-Puffer-Größe für Abarbeiten von Extern)

### Hinweis

#### Programme mit Sprunganweisungen

Bei externen Programmen, die Spunganweisungen enthalten (GOTOF, GOTOB, CASE, FOR, LOOP, WHILE, REPEAT, IF, ELSE, ENDIF etc.), müssen die Sprungziele innerhalb des Nachladespeichers liegen.

### Hinweis

### ShopMill-/ShopTurn-Programme

ShopMill- und ShopTurn-Programme müssen wegen der am Dateiende angefügten Konturbeschreibungen vollständig im Nachladespeicher abgelegt sein.

### Anzahl der FIFO-Puffer

Für alle Programme, die gleichzeitig im Modus "Abarbeiten von Extern" abgearbeitet werden, muss jeweils ein FIFO-Puffer zur Verfügung gestellt werden.

Die Anzahl der FIFO-Puffer wird eingestellt mit dem Maschinendatum:

MD18362 \$MN\_MM\_EXT\_PROG\_NUM (Anzahl der gleichzeitig von Extern abarbeitbaren Programmebenen)

### Verhalten bei Reset, Power-On

Durch Reset und Power-On werden externe Programmaufrufe abgebrochen und die jeweiligen FIFO-Puffer gelöscht.

Ein von einem externen Programmspeicher angewähltes Hauptprogramm wird nach einem Power-On automatisch wieder angewählt, wenn der entsprechende Programmspeicher

2.16 Abarbeiten von externen Unterprogrammen (EXTCALL)

weiterhin zur Verfügung steht und die Bearbeitung von EXTCALL-Aufrufen im MD9106 \$MM\_SERVER\_EXTCALL\_PROGRAMS aktiv geschaltet ist.

# <span id="page-190-0"></span>2.16 Abarbeiten von externen Unterprogrammen (EXTCALL)

### Funktion

Bei der Bearbeitung komplexer Werkstücke können sich für die einzelnen Bearbeitungsschritte Programmsequenzen ergeben, die wegen ihres Speicherbedarfs nicht mehr direkt im NC-Speicher ablegbar sind.

In solchen Fällen hat der Anwender die Möglichkeit, mit der Teileprogrammanweisung EXTCALL die Programmsequenzen als Unterprogramme von einem externen Programmspeicher im Modus "Abarbeiten von Extern" auszuführen.

### Voraussetzungen

Für das Abarbeiten externer Unterprogramme gelten folgende Voraussetzungen:

- Die Unterprogramme müssen über die Verzeichnis-Struktur der Bedienoberfläche erreichbar sein.
- Für jedes Unterprogramm muss im dynamischen NC-Speicher ein Nachladespeicher (FIFO-Puffer) reserviert sein.

### Hinweis

### Unterprogramme mit Sprunganweisungen

Bei externen Unterprogrammen, die Spunganweisungen enthalten (GOTOF, GOTOB, CASE, FOR, LOOP, WHILE, REPEAT, IF, ELSE, ENDIF etc.), müssen die Sprungziele innerhalb des Nachladespeichers liegen.

Die Größe des Nachladespeichers wird eingestellt über:

MD18360 MM\_EXT\_PROG\_BUFFER\_SIZE

### ShopMill-/ShopTurn-Programme

ShopMill- und ShopTurn-Programme müssen wegen der am Dateiende angefügten Konturbeschreibungen vollständig im Nachladespeicher abgelegt sein.

### Parametrierung

Der Pfad zum externen Unterprogrammverzeichnis kann voreingestellt werden mit dem Settingdatum:

SD42700 \$SC\_EXT\_PROG\_PATH (Programmpfad für externen Unterprogrammaufruf EXTCALL)

#### 2.16 Abarbeiten von externen Unterprogrammen (EXTCALL)

Zusammen mit dem bei der Programmierung angegebenen Unterprogrammpfad bzw. -name ergibt sich daraus der Gesamtpfad des aufzurufenden Programms.

### Hinweis

Soll der Programmpfad nur über die Programmierung angegeben werden, muss SD42700 leer sein!

### Programmierung

Der Aufruf eines externen Unterprogramms erfolgt über den Teileprogrammbefehl EXTCALL.

 $S_{\text{sub}}$ 

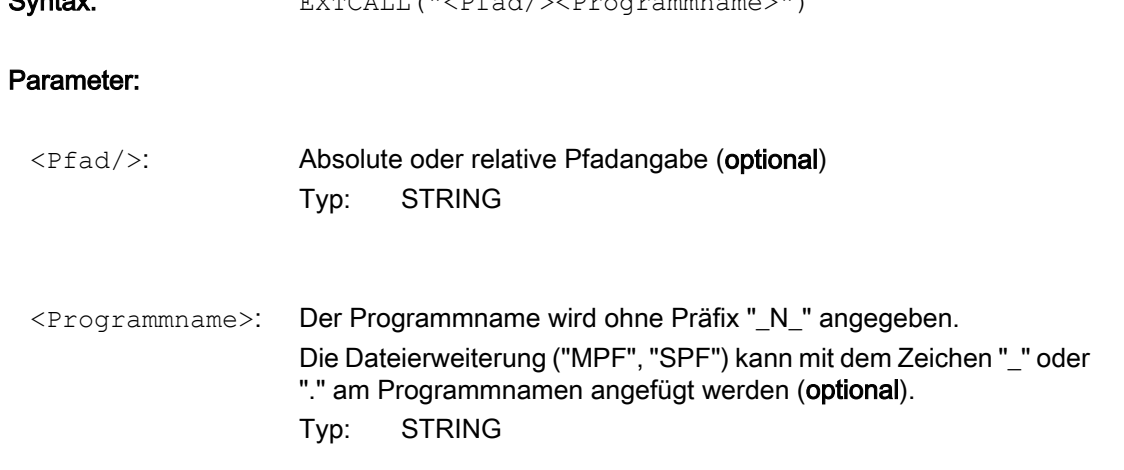

#### Hinweis

#### Pfadangabe: Kurzbezeichnungen

Bei der Pfadangabe können folgende Kurzbezeichnungen verwendet werden:

- LOCAL\_DRIVE: für lokales Laufwerk
- CF\_CARD: für CompactFlash-Card
- USB: für USB Front-Anschluss

CF\_CARD: und LOCAL\_DRIVE: sind alternativ verwendbar.

### EXTCALL-Aufruf mit absoluter Pfadangabe

Wenn das Unterprogramm unter dem angegebenen Pfad existiert, dann wird es nach dem EXTCALL-Aufruf ausgeführt. Wenn es nicht existiert, dann wird die Programmausführung abgebrochen.

EXTCALL-Aufruf mit relativer Pfadangabe / ohne Pfadangabe

2.16 Abarbeiten von externen Unterprogrammen (EXTCALL)

Bei einem EXTCALL-Aufruf mit relativer Pfadangabe bzw. ohne Pfadangabe werden die vorhandenen Programmspeicher nach folgendem Muster durchsucht:

- Wenn in SD42700 \$SC\_EXT\_PROG\_PATH eine Pfadangabe voreingestellt ist, dann wird zuerst ausgehend von diesem Pfad nach der Angabe im EXTCALL-Aufruf (Programmname ggf. mit relativer Pfadangabe) gesucht. Der absolute Pfad ergibt sich dann durch Zeichenverkettung aus:
	- der in SD42700 voreingestellten Pfadangabe
	- dem Zeichen "/" als Trennzeichen
	- dem bei EXTCALL angegebenen Unterprogrammpfad bzw. -namen
- Wurde das aufgerufene Unterprogramm unter dem voreingestellten Pfad nicht gefunden, werden als nächstes die Verzeichnisse des Anwenderspeichers nach der Angabe im EXTCALL-Aufruf durchsucht.
- Die Suche endet, wenn das Unterprogramm erstmalig gefunden wurde. Sollte die Suche keinen Treffer ergeben, kommt es zum Programmabbruch.

### Beispiel

#### Abarbeiten von lokalem Laufwerk

Hauptprogramm:

**Programmcode**

```
N010 PROC MAIN
N020 ...
N030 EXTCALL ("SCHRUPPEN")
N040 ...
N050 M30
```
### Externes Unterprogramm:

#### **Programmcode**

```
N010 PROC SCHRUPPEN
N020 G1 F1000
N030 X= ... Y = ... Z = ...
N040 ...
...
...
N999999 M17
```
Das Hauptprogramm "MAIN.MPF" befindet sich im NC-Speicher und ist zur Abarbeitung angewählt.

Das nachzuladende Unterprogramm "SCHRUPPEN.SPF" bzw. "SCHRUPPEN.MPF" befindet sich auf dem lokalen Laufwerk in dem Verzeichnis "/user/sinumerik/data/prog/WKS.DIR/ WST1.WPD".

Der Pfad zu dem Unterprogramm ist im SD42700 voreingestellt:

SD42700 \$SC\_EXT\_PROG\_PATH = "LOCAL\_DRIVE:WKS.DIR/WST1.WPD"

#### Hinweis

Ohne Pfadangabe im SD42700 müsste die EXTCALL-Anweisung für dieses Beispiel wie folgt programmiert werden:

EXTCALL("LOCAL\_DRIVE:WKS.DIR/WST1.WPD/SCHRUPPEN")

# 2.17 Abarbeiten vom externen Speicher (EES) (Option)

# 2.17.1 Funktion

#### Hinweis

Für die Nutzung der Funktion ist die lizenzpflichtige Option "CNC Anwenderspeicher erweitert" oder "Abarbeiten vom externen Speicher (EES)" erforderlich!

### Funktion

Mit der Funktion EES (Execution from External Storage) hat der Anwender die Möglichkeit, Programme durch die NC direkt von einem externen Speicher abarbeiten zu lassen.

Folgende Laufwerke können als externer Speicher zur Verfügung stehen:

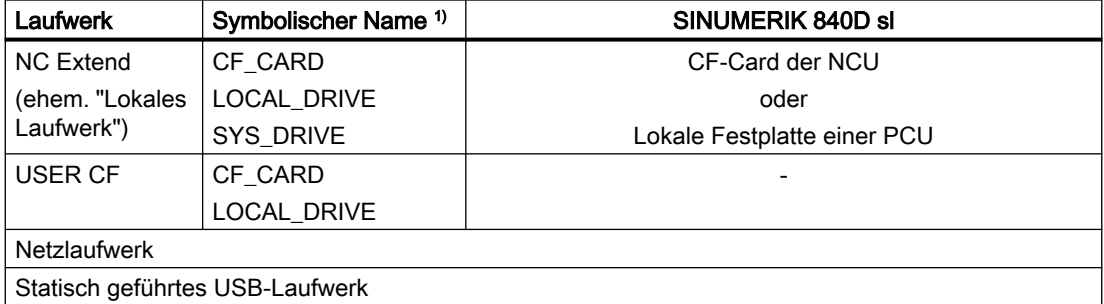

1) Bei SINUMERIK 840D sl sind dem Laufwerk NC Extend die symbolischen Namen LOCAL\_DRIVE, CF\_CARD und SYS\_DRIVE fest zugeordnet (⇒ NC Extend kann über LOCAL\_DRIVE, CF\_CARD und SYS\_DRIVE adressiert werden).

# ACHTUNG

### Werkzeug-/Werkstückbeschädigung durch USB-FlashDrive

Ein USB-FlashDrive kann zum Abarbeiten eines externen Programms nicht empfohlen werden. Ein Kommunikationsabbruch zum USB-FlashDrive während der Abarbeitung des Programms durch Kontaktschwierigkeiten, Herausfallen, Abbrechen durch Anstoßen oder versehentliches Abziehen führt zum unkontrollierten Stop der Bearbeitung. Werkzeug und/ oder Werkstück könnten dabei beschädigt werden.

### Voraussetzungen

Für die Nutzung von EES gelten folgende Voraussetzungen:

- Die lizenzpflichtige Option "CNC Anwenderspeicher erweitert" oder "Abarbeiten vom externen Speicher (EES)" muss gesetzt sein.
- Die Laufwerke, die an der Steuerung als externe Speicher zum Einsatz kommen sollen, müssen als logische Laufwerke projektiert sein (siehe "[Inbetriebnahme](#page-195-0) (Seite [196\)](#page-195-0)").
- Eine Liste verfügbarer IPCs finden Sie unter [Verfügbare IPCs](#page-860-0) (Seite [861](#page-860-0)).

# **Arbeitsmodus**

Abhängig von der vorhandenen Option und der Laufwerksprojektierung sind verschiedene EES-Arbeitsmodi möglich. Der aktive Arbeitsmodus einer Steuerung wird über das Maschinendatum MD18045 \$MN\_EES\_MODE\_INFO angezeigt:

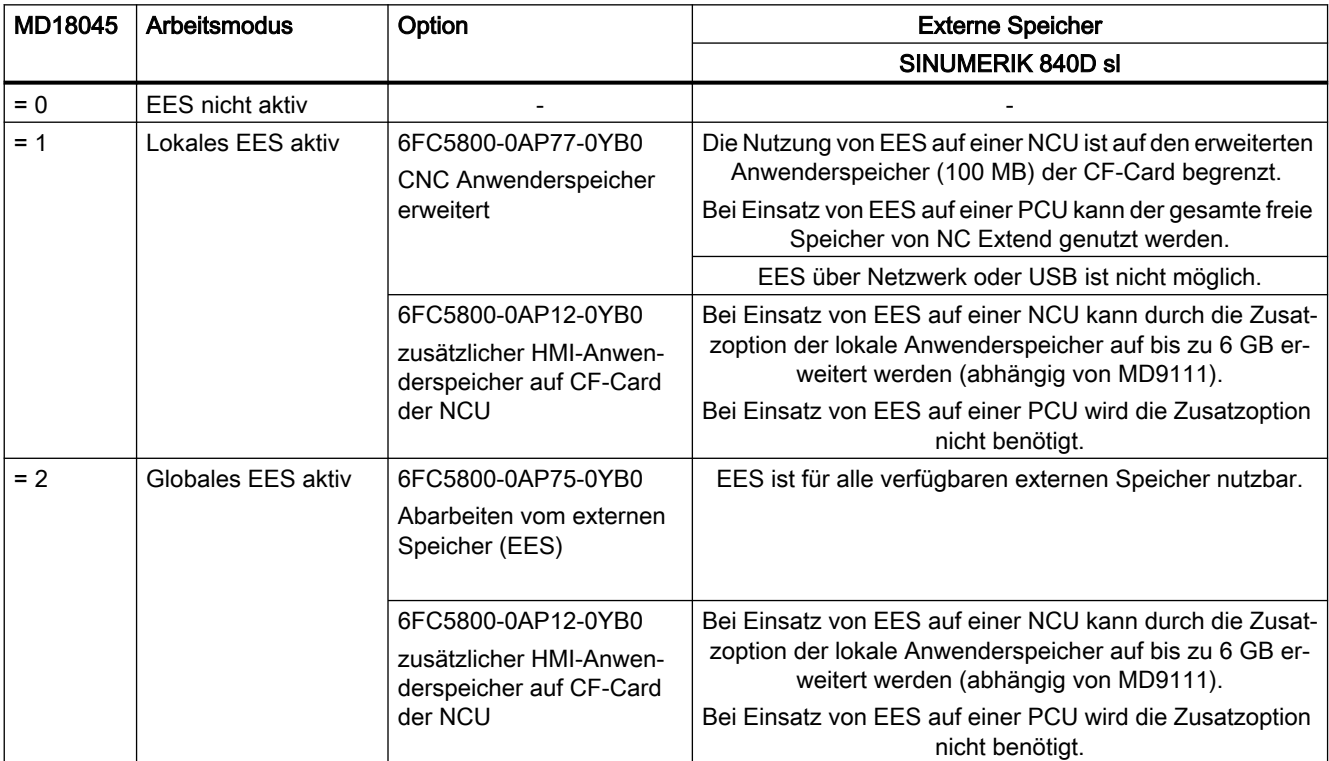

<span id="page-195-0"></span>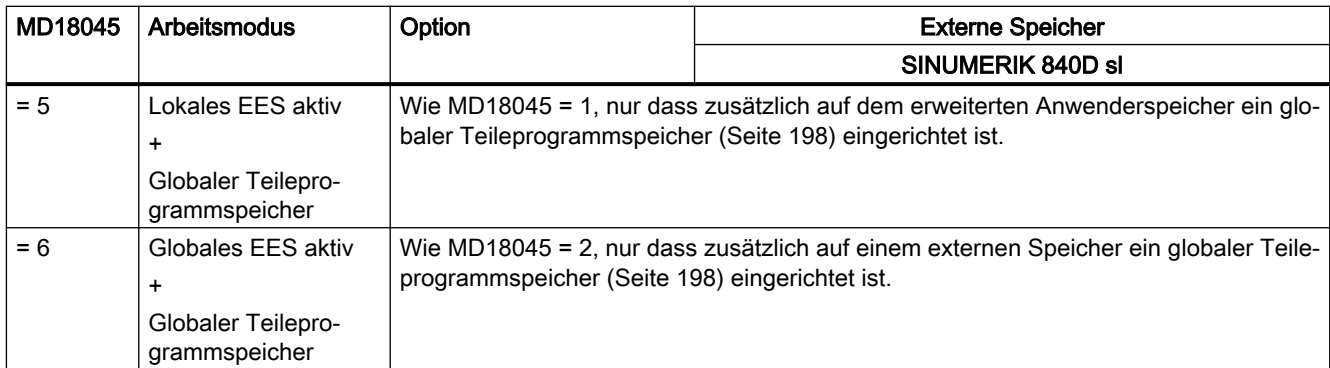

### **Eigenschaften**

Durch die Funktion EES können die Funktionen "[Abarbeiten von Extern](#page-188-0) (Seite [189\)](#page-188-0)" und ["Abarbeiten von externen Unterprogrammen \(EXTCALL\)](#page-190-0) (Seite [191](#page-190-0))" ersetzt werden.

Die Funktion EES bietet folgende Vorteile:

- Systemweit einheitliches Programmhandling
- Keine Einschränkungen hinsichtlich der verwendbaren Befehle Die Einschränkungen bei "Abarbeiten von Extern" und "Abarbeiten von externen Unterprogrammen (EXTCALL)", z. B. keine Rückwärtssprünge, Begrenzung der Sprungweite von Sprungbefehlen durch die Größe des Nachladespeichers, sind bei EES aufgehoben.
- Programme können zwischen den verschiedenen Programmspeichern (NC, GDIR, externes Laufwerk) wesentlich einfacher verlagert werden.
- Praktisch keine Einschränkung bezüglich Teileprogrammgröße und Programmanzahl (diese sind nur durch die Kapazität der externen Datenablage limitiert)
- Einheitliche Syntax für den Unterprogramm-Aufruf, unabhängig vom Ablageort des Unterprogramms (kein EXTCALL-Aufruf erforderlich)
- Netzlaufwerke können gemeinsam von mehreren Stationen (PCU/NCU) verwendet werden. Voraussetzung dafür ist eine einheitliche Laufwerksprojektierung für diese Stationen. Daraus ergibt sich eine für alle Stationen einheitliche Sicht auf die Programme.
- Durch die einheitliche Sicht aller Stationen auf die externen Programmspeicher werden Änderungen an den dort abgelegten Programmen konsistent für alle Stationen wirksam.

# 2.17.2 Inbetriebnahme

# 2.17.2.1 Projektierung der Laufwerke

Vor Verwendung der Funktion EES müssen die an der Steuerung zum Einsatz kommenden Laufwerke vereinbart werden.

### Weitere Informationen

- Inbetriebnahmehandbuch Basesoftware und Bediensoftware
- Bedienhandbuch SINUMERIK Operate

Nach dem Aktivieren der neuen Laufwerksprojektierung können die Programme frei auf die verfügbaren Laufwerke verteilt werden.

### Hinweis

In der neu erstellten Laufwerksprojektierung sind eventuell nicht mehr alle vorherigen Laufwerke verfügbar. Der Zugriff auf darauf befindliche Programme ist dann nicht mehr möglich.

Abhilfe: Programme dieser Ablagen vorher auf ein weiterhin zugreifbares Laufwerk kopieren.

### Hinweis

Da geschützte Zyklen (\_CPF Dateien) systembedingt nur aus dem NC-Teileprogrammspeicher abgearbeitet werden, können sie nicht zur Abarbeitung auf einem externen Programmspeicher abgelegt werden.

Der bisherige NC-Teileprogrammspeicher mit den Verzeichnissen MPF.DIR, SPF.DIR und WKS.DIR ist für den EES-Betrieb nicht zwingend erforderlich. Ein System kann auch ohne die Verwendung des NC-Teileprogrammspeichers projektiert werden.

# ACHTUNG

### Ausführung nicht sichtbarer Programme

Selbst wenn der NC-Teileprogrammspeicher aus der Laufwerksprojektierung entfernt wurde, ist er intern im System immer noch vorhanden. Insbesondere bedeutet dies, dass bei der Programmausführung gegebenenfalls dort noch existierende Programme aus dem SPF.DIR unbeabsichtigt zur Ausführung gelangen können.

Abhilfe: Wird das System bei der Laufwerksprojektierung ohne NC-Teileprogrammspeicher projektiert, sollten alle dort eventuell noch abgelegten Programme manuell gelöscht werden.

Soll der NC-Teileprogrammspeicher weiterhin genutzt werden, sollte er nicht komplett aus dem System entfernt, sondern bei Bedarf nur mit einer entsprechenden Schutzstufe versehen werden.

Laufwerke können von mehreren Stationen (PCU/IPC/NCU) gemeinsam genutzt werden. Mit einer einheitlichen Laufwerksprojektierung für diese Stationen erreicht man damit eine stationsunabhängige, einheitliche Sicht auf die Programme.

### Hinweis

Die CF-Card einer NCU/PPU kann nicht von mehreren Stationen genutzt werden.

### Beispiel:

Mehrere NCUs nutzen gemeinsam einen Programmspeicher auf der lokalen Festplatte der PCU (LOCAL\_DRIVE).

<span id="page-197-0"></span>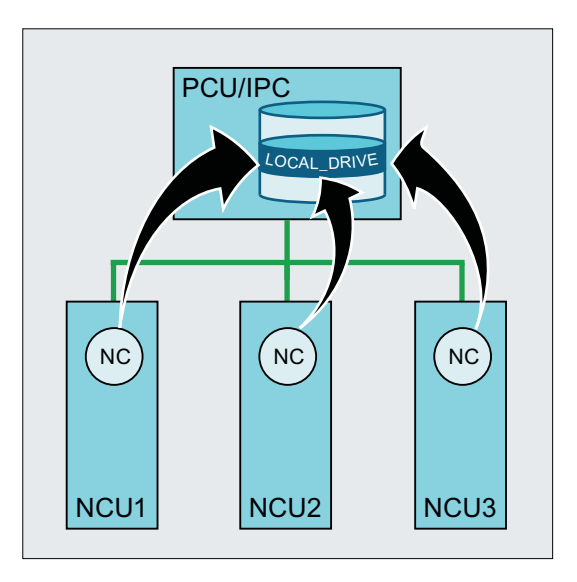

### Hinweis

Werden im EES-Betrieb an verschiedenen Stationen externe Programmspeicher gemeinsam verwendet, sind folgende Regeln zu beachten:

- Ein Programm kann nicht gleichzeitig von mehreren Stationen editiert werden.
- Programme, die sich in Abarbeitung befinden, können nicht mehr verändert werden.

Bei einem Betrieb mit externem HMI muss die Laufwerksprojektierung auf dem externen HMI erfolgen! Die Laufwerksprojektierung (logdrive.ini) muss aus dem externen HMI in die entsprechende NCU geladen werden. Für die Übertragung steht ein Softkey im Dialog der Laufwerksprojektierung zur Verfügung.

Bei Anlagen, an denen mehrere NCs zusammenarbeiten, muss die Laufwerksprojektierung für alle NCs gleich sein. Dies erreicht man durch Verteilen der Datei logdrive.ini auf alle in der Datei mmc.ini aufgeführten NCUs. Die dort vorhandenen Projektierungen werden dadurch überschrieben.

### Weitere Informationen

Eine Liste der PCU-Basesoftware finden Sie unter:

- Inbetriebnahmehandbuch SINUMERIK 840D sl PCU-Basesoftware
- Eine Liste verfügbarer IPCs finden Sie unter [Verfügbare IPCs](#page-860-0) (Seite [861\)](#page-860-0).

# 2.17.2.2 Globaler Teileprogrammspeicher (GDIR)

Bei der Vereinbarung der Laufwerke kann eines der Laufwerke als globaler Teileprogrammspeicher (GDIR) ausgezeichnet werden.

### Weitere Informationen

Bedienhandbuch Universal/Drehen/Fräsen/Schleifen; Programme verwalten > Laufwerke einrichten

Vom System werden automatisch die Verzeichnisse MPF.DIR, SPF.DIR und WKS.DIR auf dem Laufwerk, welches das GDIR beherbergt, angelegt. Diese drei Verzeichnisse bilden das GDIR.

Das GDIR spielt ausschließlich für die Funktion EES eine Rolle. Je nach Laufwerksprojektierung ersetzt oder erweitert das GDIR den NC-Teileprogrammspeicher. Das Einrichten eines GDIR ist für den EES-Betrieb allerdings nicht zwingend erforderlich.

Die Verzeichnisse und Dateien des GDIR können im Teileprogramm auf dieselbe Art wie im passiven Filesystem adressiert werden. Damit ist eine kompatible Verlagerung eines NC-Programms mit Pfadangaben aus dem passiven Filessystem ins GDIR möglich.

Das GDIR erweitert den Suchpfad für Unterprogramme, die ohne absolute Pfadangabe aufgerufen werden.

### GDIR ersetzt den NC-Teileprogrammspeicher

Wenn der NC-Teileprogrammspeicher in den Verzeichnissen MPF.DIR, SPF.DIR und WKS.DIR komplett leer ist, ersetzt das GDIR den NC-Teileprogrammspeicher. Der bisherige NC-Suchpfad wird über das GDIR 1:1 abgebildet.

### Anwahl des Hauptprogramms auf einer externen Ablage

Suchreihenfolge für die Unterprogramme:

- 1. Aktuelles Verzeichnis auf externer Ablage
- 2. SPF.DIR im GDIR-Speicher
- 3. Das mit CALLPATH referenzierte Laufwerk
- 4. Zyklen

# GDIR erweitert den NC-Teileprogrammspeicher

Ist der NC-Teileprogrammspeicher in den Verzeichnissen MPF.DIR, SPF.DIR und WKS.DIR nicht leer, so ist die Suchreihenfolge für die Unterprogramme abhängig vom Ablageort des Hauptprogramms (aktives Verzeichnis).

### Anwahl des Hauptprogramms im NC-Teileprogrammspeicher (MPF.DIR oder xxx.WPD in WKS.DIR)

Suchreihenfolge für die Unterprogramme:

- 1. Aktuelles Verzeichnis im NC-Teileprogrammspeicher
- 2. SPF.DIR im NC-Teileprogrammspeicher
- 3. Das mit CALLPATH referenzierte Laufwerk
- 4. Zyklen

# Anwahl des Hauptprogramms auf für EES freigegebener externer Ablage

Suchreihenfolge für die Unterprogramme:

- 1. Aktuelles Verzeichnis auf externer Ablage
- 2. SPF.DIR im NC-Teileprogrammspeicher

- 3. SPF.DIR in GDIR
- 4. Das mit CALLPATH referenzierte Laufwerk
- 5. Zyklen

#### Hinweis

Zur Festlegung der Suchreihenfolge siehe auch MD11625 \$MN\_FILE\_ONLY\_WITH\_EXTENSION und MD11626 \$MN\_CYCLES\_ONLY\_IN\_CYCDIR!

#### Hinweis

Mit der CALLPATH-Anweisung kann auch auf ein externes Laufwerk verwiesen werden.

### 2.17.2.3 Einstellungen für Dateihandling im Teileprogramm bei EES

### Anlagenweit eindeutige Programmnamen

Werden im EES-Betrieb an verschiedenen Stationen externe Programmspeicher gemeinsam verwendet, kann es bei parallel auf verschiedenen Stationen gleichzeitig durchgeführten Dateioperationen (WRITE, DELETE, …) zu Zugriffskonflikten kommen. Zur Vermeidung derartiger Zugriffskonflikte wird empfohlen, auf jeder Station einen anlagenweit eindeutigen Namensraum für Dateinamen einzurichten.

#### Anlagenweit eindeutiger Namensraum

Ein anlagenweit eindeutiger Namensraum für Dateinamen wird z. B. erreicht durch Verknüpfung der Dateinamen mit dem in Maschinendaten parametrierbaren EES-spezifischen Namen der NC und der Kanalnummer des Kanals, in dem das Programm abgearbeitet wird. Die nachfolgende Programmierung erzeugt z. B. bei Abarbeitung des Programms den anlagenweit eindeutigen Dateinamen (MYFILE \_NC1\_1.SPF) durch Anhängen des EESspezifischen Namens der NC (NC1) und der Kanalnummer (Kanal 1) an den Programmnamen. \$MN\_EES\_NC\_NAME="NC1"

```
N10 DEF STRING[31] FILENAME
N20 FILENAME="MYFILE_" << $MN_EES_NC_NAME << "_" << $P_CHANNO << 
".SPF"
```
#### Parametrierung

Der EES-spezifische Name der NC wird eingestellt im NC-spezifischen Maschinendatum:

MD10125 \$MN\_EES\_NC\_NAME = <NC-Name>

#### Hinweis

#### Anlagenweit eindeutiger Name der NC

Zur Vermeidung von Zugriffskonflikten muss der EES-spezifische Name der NC anlagenweit eindeutig sein. Die Verantwortung dafür liegt ausschließlich beim Anwender/ Maschinenhersteller.

### Beim Programmaufruf nur nach Dateien mit Dateikennung suchen

Um im EES-Betrieb die Programmsuche bei Unterprogrammaufrufen zu beschleunigen, wird empfohlen, die Suche auf Dateien mit Dateikennung (z. B. SPF, MPF etc.) zu beschränken:

MD11625 \$MN\_FILE\_ONLY\_WITH\_EXTENSION = 1

#### Hinweis

MD11625 hat keine Auswirkungen auf die Programmsuche beim Abarbeiten von externen Unterprogrammen mit EXTCALL.

#### Weitere Informationen

Weitere Information zur Beschreibung des Suchpfades für den Unterprogrammaufruf, siehe Programmierhandbuch Arbeitsvorbereitung.

### Programme mit Interface nur in den Zyklenverzeichnissen suchen

Um im EES-Betrieb die Programmsuche bei Unterprogrammaufrufen zu beschleunigen, wird empfohlen, die Suche nach Unterprogrammen, die eine Interface-Beschreibung (mittels PROC-Anweisung) angelegt haben und deren Interface-Beschreibung aus einem der Zyklenverzeichnisse (CUS, CMA, CST) erzeugt wurde, auf die Zyklenverzeichnisse zu beschränken:

MD11626 \$MN\_CYCLES\_ONLY\_IN\_CYCDIR = 1

#### Hinweis

Auf Unterprogramme, deren Interface durch eine EXTERN-Erklärung angelegt wurde, hat MD11626 keine Auswirkung. Sie werden in allen Programmverzeichnissen gesucht.

### ACHTUNG

### Kein Sucherfolg bei Zyklen außerhalb der Zyklenverzeichnisse

Zyklen im aktuellen Verzeichnis und globalen Unterprogrammverzeichnis werden mit der Einstellung MD11626 = 1 nicht mehr gefunden!

Abhilfe: Zyklen immer in den Zyklenverzeichnissen ablegen.

### 2.17.2.4 Speicherkonfiguration

### Endanwender-Programmspeicher im passiven Filesystem verkleinern

Bei aktivem EES kann gegebenenfalls der im passiven Filesystem für den Endanwender vorgesehene Programmspeicher verkleinert werden:

MD18352 \$MN\_MM\_U\_FILE\_MEM\_SIZE (Endanwenderspeicher für Teileprogramme/Zyklen/ Dateien)

Der frei werdende Speicher ist dann z. B. für Werkzeugdaten oder Herstellerzyklen (MD18353 \$MN\_MM\_M\_FILE\_MEM\_SIZE) nutzbar.

### Weitere Informationen

Ausführliche Informationen zur Speicherkonfiguration siehe [S7: Speicherkonfiguration](#page-836-0)  (Seite [837](#page-836-0)).

### Nachladespeicher freigeben

Die Funktion EES kann die Funktionen "Abarbeiten von Extern" und "Abarbeiten von externen Unterprogrammen (EXTCALL)" ersetzen.

Um Unterprogramme aus Teileprogrammen mit EXTCALL-Aufrufen statt mit der Funktion "Abarbeiten von externen Unterprogrammen (EXTCALL)" mit EES abarbeiten zu lassen, müssen die EXTCALL-Aufrufe in CALL-Aufrufe umgewandelt und ggf. die Pfadangaben angepasst werden.

Nach vollständiger Umstellung können die für das "Abarbeiten von Extern" und "Abarbeiten von externen Unterprogrammen (EXTCALL)" benötigten Nachladespeicher (FIFO-Puffer) freigegeben werden:

MD18362 \$MN\_MM\_EXT\_PROG\_NUM (Anzahl der gleichzeitig von Extern abarbeitbaren Programmebenen) = 0

# 2.17.3 Randbedingungen

### Teach In

Im EES-Betrieb ist die Anwendung der Funktion "Teach In" in der Betriebsart AUTOMATIK nicht möglich.

# 2.18 Process DataShare - Ausgabe auf ein externes Gerät/Datei

### 2.18.1 Funktion

Mit der Funktion "Process DataShare" ist es möglich, Daten aus einem Teileprogramm heraus auf ein externes Gerät / eine externe Datei zu schreiben, z. B. zum Zweck der Protokollierung von Produktionsdaten oder zur Steuerung von Zusatzaggregaten an einer Steuerung.

### Verfügbarkeit

Die Funktion ist verfügbar:

- nur im realen NC (nicht in den Simulations-Softwares SNC und VNC).
- nur in Teileprogrammen (nicht in Synchronaktionen).
- parallel in allen Bearbeitungskanälen des NC für alle verfügbaren (projektierten) Ausgabegeräte.

# Externe Geräte/Dateien

Externe Geräte/Dateien können sein:

● Dateien auf der lokalen CompactFlash Card Mit lokaler CompactFlash Card ist der Speicher gemeint, auf den mit dem symbolischen Bezeichner LOCAL\_DRIVE aus HMI heraus verwiesen wird.

### **Hinweis**

Für die Ausgabe auf das Gerät LOCAL\_DRIVE ist bei SINUMERIK 840D sl die Option "Zusätzlich xxx MB HMI-Anwenderspeicher auf CF-Card der NCU" erforderlich.

- Dateien auf einem Netzlaufwerk
- V.24-Schnittstelle

### Hinweis

Für die Ausgabe auf die V.24-Schnittstelle ist bei SINUMERIK 840D sl das NCU-Optionsmodul RS232-Schnittstelle erforderlich.

### Maximale Anzahl geöffneter externer Geräte

In einem Teileprogramm/Kanal kann auch mehr als ein externes Gerät/Datei belegt werden. Über alle NC-Kanäle hinweg können gleichzeitig maximal 10 Ausgabegeräte geöffnet sein. Zusätzlich gibt es noch zwei reservierte Einträge für Siemens-Zyklen.

Zu den Ausgabegeräten können gleichzeitig maximal 5 Aufträge aktiv sein.

### **Benutzungsmodus**

Pro Ausgabegerät ist beim Öffnen des Geräts vorgebbar, ob das Gerät exklusiv nur von einem Kanal aus genutzt werden darf oder ob es geteilt unter den Kanälen, die darauf ausgeben wollen, verwendet werden kann ("Shared"-Modus).

### Verhalten bei Teileprogramm-Ende / Kanal-Reset

Mit Teileprogramm-Ende und Kanal-Reset werden alle im Kanal geöffneten externen Geräte/ Dateien geschlossen.

# Nutzung der Funktion zur Datenübertragung an die Steuerung

### ACHTUNG

### **Datensicherheit**

Wird die Funktion Process DataShare verwendet, um von einem externen Gerät über die Ethernet‐Schnittstelle X130 Daten an die Steuerung zu schicken, besteht die Möglichkeit, dass die Daten auf der Steuerung durch Dritte verfälscht werden und nicht mehr konsistent sind. Es ist darauf zu achten, dass bei Verwendung der Funktion das Netzwerk gegen den Zugriff durch Dritte gesichert wurde.

### 2.18.2 Inbetriebnahme

Die Projektierung der zu verwendenden externen Geräte erfolgt in der Datei /oem/ sinumerik/nck/extdev.ini bzw. /user/sinumerik/nck/extdev.ini. Sind beide Dateien vorhanden, haben die Einträge im User-Bereich Vorrang. Die Datei kann im Bedienbereich INBETRIEBNAHME unter SYSTEMDATEN/CF-Karte gepflegt werden.

#### Hinweis

Für die Verwendung von LOCAL\_DRIVE und CYC\_DRIVE ist keine Projektierung in der Datei extdev.ini erforderlich. Die beiden Geräte sind immer verfügbar, sobald die entsprechende Option gesetzt bzw. die Anwender CompactFlash Card vorhanden ist.

Im Abschnitt [ExternalDevices] der Datei extdev.ini werden die zu verwendenden externen Geräte definiert/aufgezählt. Als Geräte können ein serielles Device (/dev/v24) und bis zu neun Dateien oder Verzeichnisse (/dev/ext/1…9) angegeben werden. Die Notation für die Angabe ist Linux-Schreibweise. Zeilen, die mit ";" beginnen, sind Kommentar und werden überlesen.

Mit Ausnahme von /dev/v24 können die Geräte als Verzeichnispfad – abgeschlossen mit angehängtem "/" – oder als Dateipfad – also mit angehängtem voll qualifizierten Pfad, endend mit einem Dateinamen (ohne endendes "/") – vereinbart werden. Zu einem Gerät mit Verzeichnispfad muss bei Verwendung im Teileprogramm ein Dateiname (Pfad) mit angegeben werden.

Außer für /dev/v24 erfolgt die Definition eines Geräts durch die drei mit Komma getrennten Angaben für "Server", "Pfad" und dem optionalen "Schreibmodus".

Zu Dateien bzw. Verzeichnissen (wirkt dann auf alle Dateien in dem Verzeichnis) kann angegeben werden, ob die Datei nach dem Öffnen überschrieben werden soll ("O" = Overwrite) oder ob die Ausgaben an die Datei angehängt werden sollen ("A" = Append). Standardwert ist "A". Eine nichtexistierende Datei/Verzeichnis wird beim Öffnen neu angelegt.

Für das Gerät V.24-Schnittstelle werden nur die Einstellungen für Baudrate, Daten-Bits, Stopp-Bits, Parität, Protokoll und ggf. Ende in dieser Reihenfolge angegeben.

Für die Dateien, die auf LOCAL\_DRIVE erzeugt/abgelegt werden, wird über das Datum LOCAL\_DRIVE\_MAX\_FILESIZE eine maximale Dateigröße in Bytes – gültig einheitlich für alle Dateien – eingestellt. Die Dateigröße wird bei Ausführung eines EXTOPEN-Befehls im Append-Modus überprüft. Optional kann mit dem Datum LOCAL\_DRIVE\_FILE\_MODE der Schreibmodus ("O" = Overwrite, "A" = Append) festgelegt werden. Standardwert ist "A".

### Hinweis

Eine Kopiervorlage für die Projektierungsdatei extdev.ini steht im Verzeichnis /siemens/ sinumerik/nck zur Verfügung.

### Hinweis

Änderungen an der Datei extdev.ini werden erst nach Neustart/Hochlauf des NC wirksam.

#### Hinweis

### USB-Geräte

Bei SINUMERIK 840D sl können als USB-Geräte nur statisch verbundene USB-Schnittstellen einer TCU projektiert werden. Die Projektierung erfolgt über die Art SERVER:/PATH als Spezifikation für "Server" im obigen Sinne, wobei SERVER der TCU-Name ist , und /PATH die USB-Schnittstelle bezeichnet. Die jeweiligen USB-Schnittstellen einer TCU werden mit "dev0-0", "dev0-1", "dev1-0" angesprochen. Die Pfadangabe beginnt immer mit "/Partition", wobei die Partition durch ihre zweistellige Partitionsnummer oder ihren Partitionsnamen angegeben sein kann und ggf. mit einem Dateipfad bis zum gewünschten Ziel verlängert wird, also z. B.:

/dev/ext/8 = "TCU4:/dev0-0, /01/, A" /dev/ext/8 = "TCU4:/dev0-0, /01/mydir.dir/" /dev/ext/8 = "TCU4:/dev0-0, /myfirstpartition/Mydir.dir/myfile.txt, O"

### Beispiel

[ExternalDevices]

- ; Kommentarzeile
- ; example for V24
- ; /dev/v24 = "9600, 8, 1, none, rts [, etx]"
- ; examples for network drives
- ; /dev/ext/1 = "//[USERNAME[/DOMAIN][%PASSWORD]@]SERVER/SHARE/, /, A"
- ; /dev/ext/2 = "//[USERNAME[/DOMAIN][%PASSWORD]@]SERVER/SHARE, /myfile.txt, O"
- ; /dev/ext/3 = "//[USERNAME[/DOMAIN][%PASSWORD]@]SERVER/SHARE, /mydir/, A"
- ; /dev/ext/4 = "SERVER:/dev0-0, /01/, A"
- ; …

; SIEMENS only

- ; /dev/cyc/1= "//[USERNAME[/DOMAIN][%PASSWORD]@]SERVER/SHARE, /mydir/, A"
- ; /dev/cyc/2= "//[USERNAME[/DOMAIN][%PASSWORD]@]SERVER/SHARE/mydir, /, A"

LOCAL\_DRIVE\_MAX\_FILESIZE = 50000 LOCAL\_DRIVE\_FILE\_MODE = "O"

### Wirksamkeit des EXTOPEN-Parameters <WriteMode>

Durch Angabe des Schreibmodus sowohl bei der Projektierung in der Datei extdev.ini als auch beim EXTOPEN-Aufruf kann es zu Rechtekonflikten kommen, die beim EXTOPEN-Aufruf ggf. mit Fehler quittiert werden:

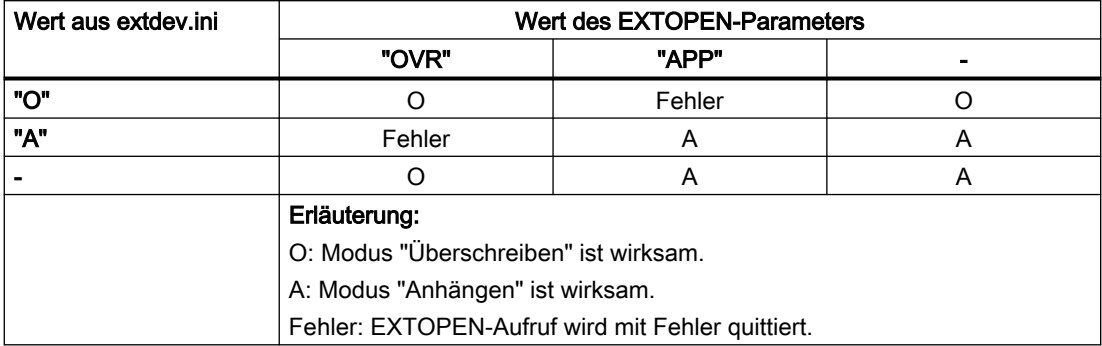

### LOCAL DRIVE: Dateiattribute

Die mit EXTOPEN auf LOCAL\_DRIVE angelegten Dateien erhalten folgende Dateiattribute:

- Eigentümer: "user" Schreib-/Leserecht gesetzt
- Gruppe: "operator" Schreib-/Leserecht gesetzt

### 2.18.3 Programmierung

Das Schreiben von Daten aus einem Teileprogramm heraus auf ein externes Gerät/Datei erfolgt in drei Schritten:

- 1. Externes Gerät/Datei öffnen Mit dem Befehl EXTOPEN wird das externe Gerät/Datei für den Kanal zum Schreiben geöffnet.
- 2. Daten schreiben Das Ausgabedatum kann mit den Stringfunktionen der NC-Sprache, z. B. SPRINT, aufbereitet werden. Das Schreiben selbst erfolgt über den WRITE-Befehl.
- 3. Externes Gerät/Datei schließen Mit dem Befehl EXTCLOSE oder durch Erreichen des Programmendes (M30) sowie bei Kanal-Reset wird das im Kanal belegte externe Gerät/Datei wieder freigegeben.

### Syntax

```
DEF INT <Result>
DEF STRING[<n>] <Output>
…
EXTOPEN(<Result>,<ExtDev>,<SyncMode>,<AccessMode>,<WriteMode>)
…
<Output>="Ausgabe Daten"
```

```
WRITE(<Result>,<ExtDev>,<Output>)
…
EXTCLOSE(<Result>,<ExtDev>)
```
# Bedeutung

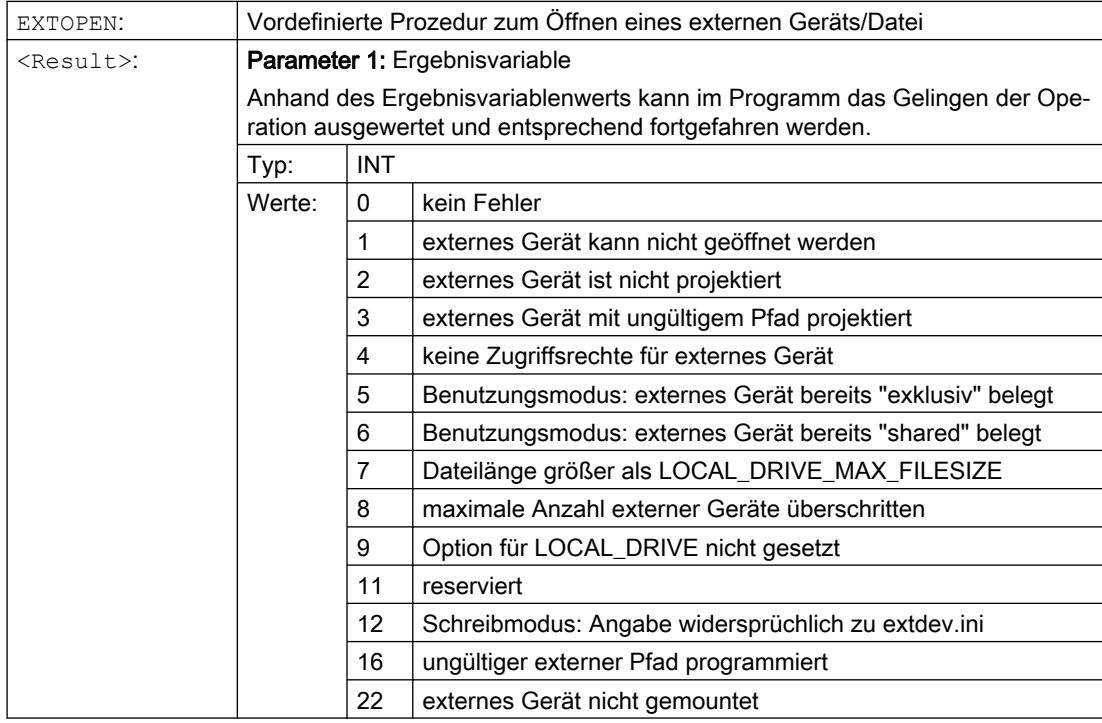

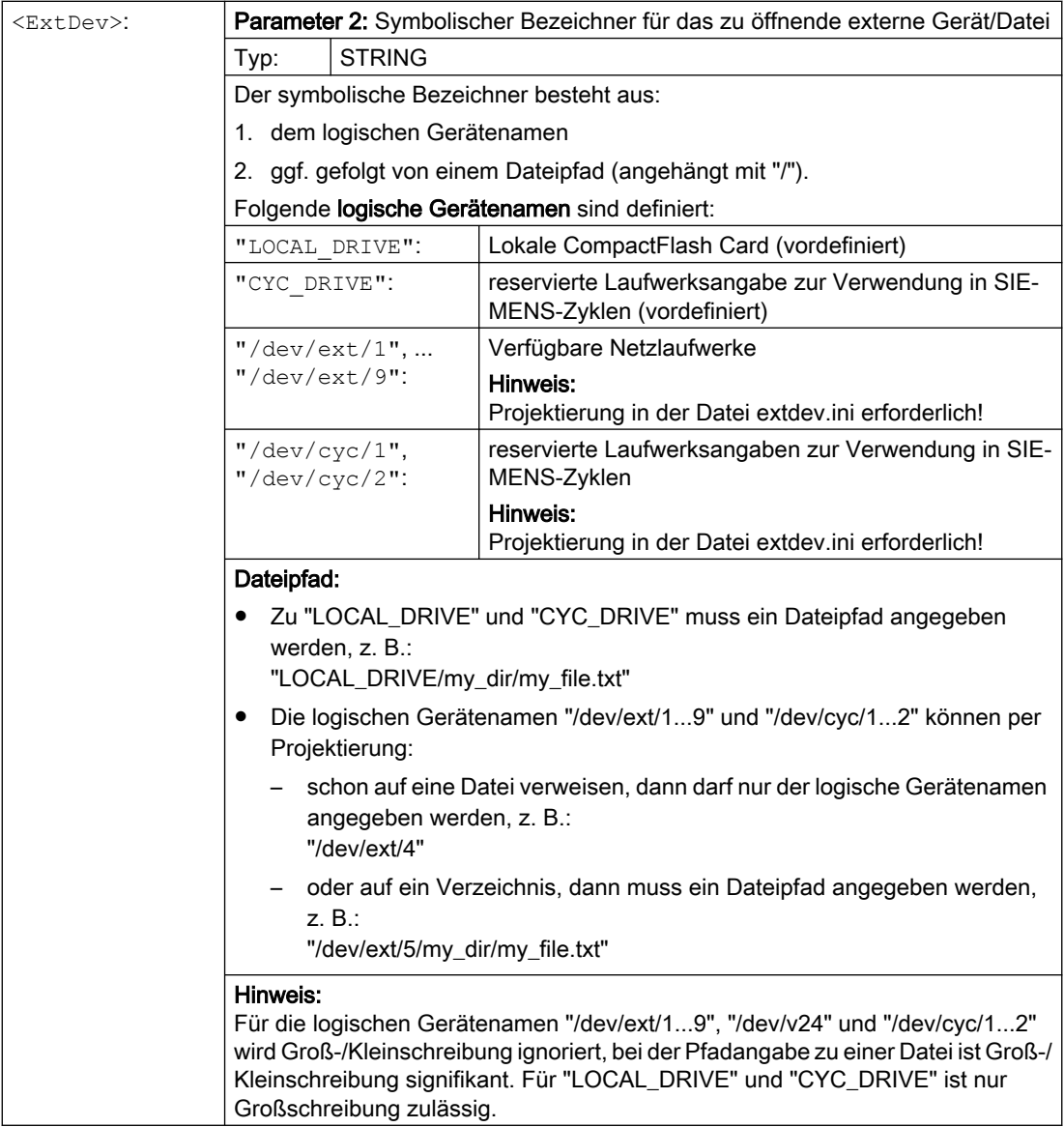

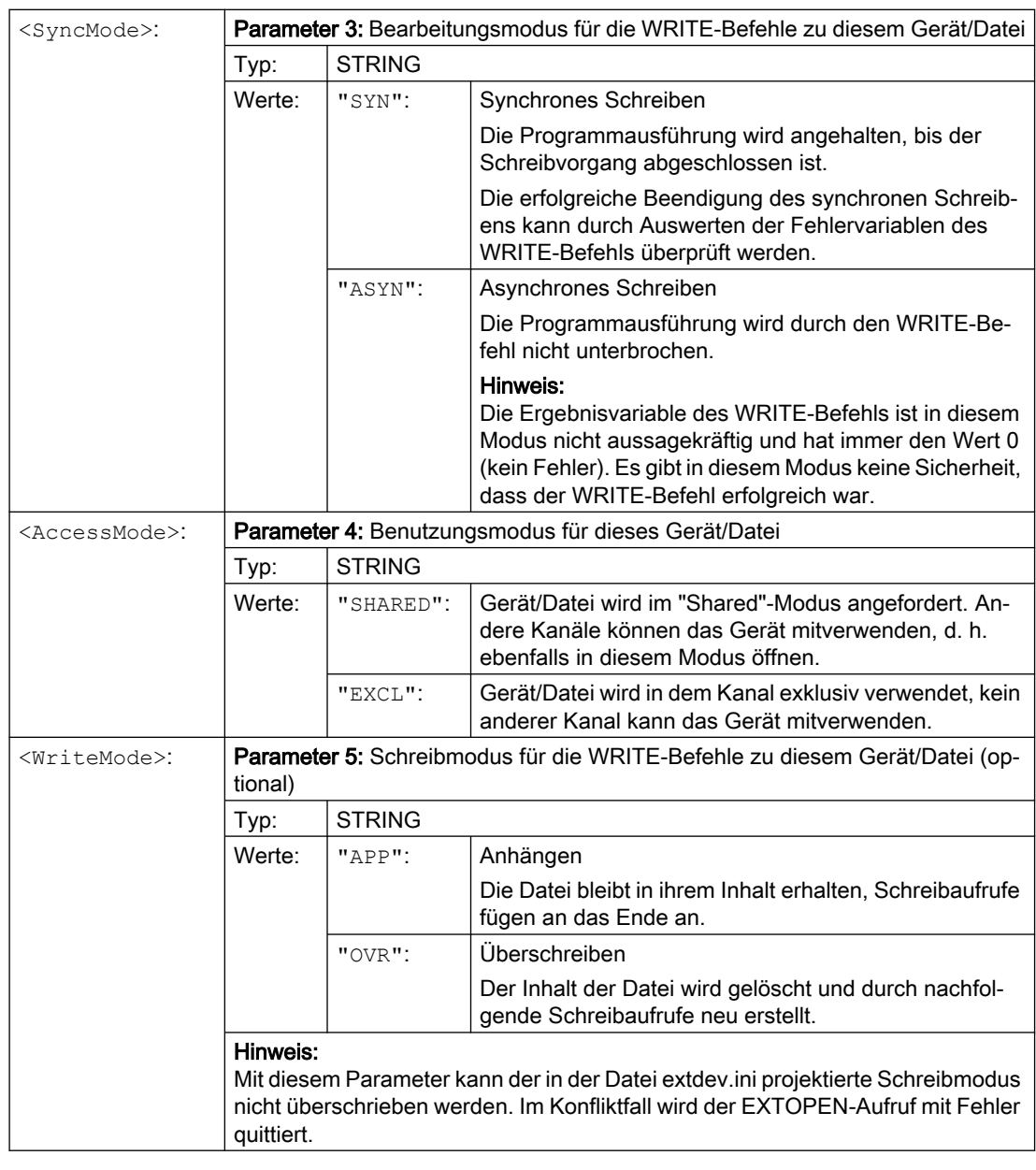

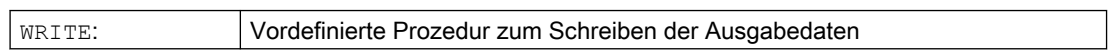

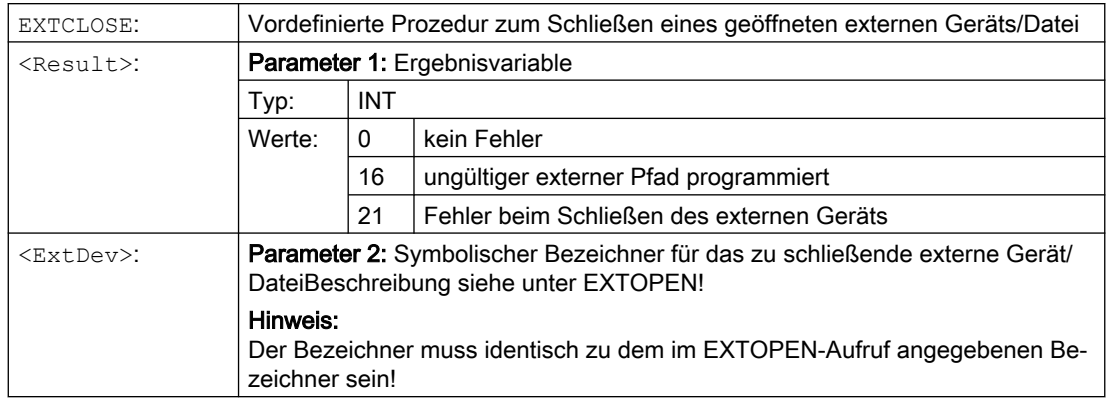

# Beispiel

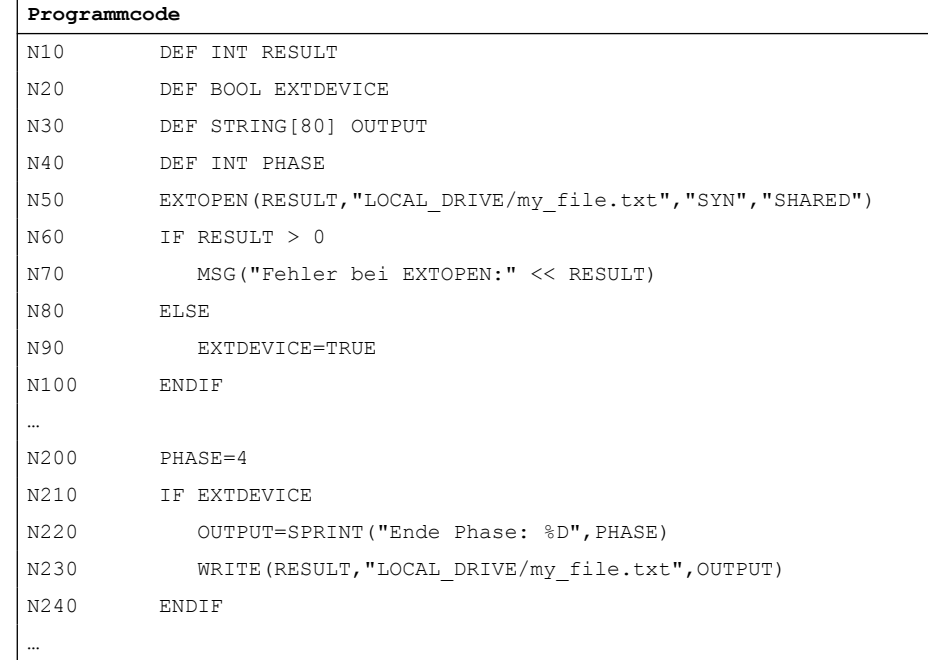

# 2.18.4 Randbedingungen

### Einfluss auf Bahnsteuerbetrieb

Die Befehle EXTOPEN, WRITE und EXTCLOSE lösen jeweils Vorlaufstopp aus und unterbrechen damit den Bahnsteuerbetrieb.

## <span id="page-210-0"></span>Verhalten bei Satzsuchlauf

Während "Satzsuchlauf mit Berechnung" erfolgt mit WRITE keine Ausgabe. Es werden jedoch die EXTOPEN- und EXTCLOSE-Befehle aufgesammelt und -- nachdem das Suchziel erreicht wurde -- mit NC-Start wirksam gesetzt. Nachfolgende WRITE-Befehle finden damit dieselbe Umgebung wie bei der normalen Programmbearbeitung vor.

Bei Satzsuchlauf mit Berechnung im Modus "Programmtest" (SERUPRO) werden EXTOPEN, WRITE und EXTCLOSE wie bei der normalen Programmbearbeitung ausgeführt.

# 2.19 Systemeinstellungen für Hochlauf, RESET/Teileprogrammende und Teileprogramm-Start

# 2.19.1 Systemeinstellungen für Hochlauf, RESET/Teileprogramm-Ende und Teileprogramm-Start

## Konzept

Das Verhalten der Steuerung kann über Maschinendaten für folgende Ereignissen eingestellt werden:

- Hochlauf (Power-On)
- Reset / Teileprogrammende
- Teileprogrammstart

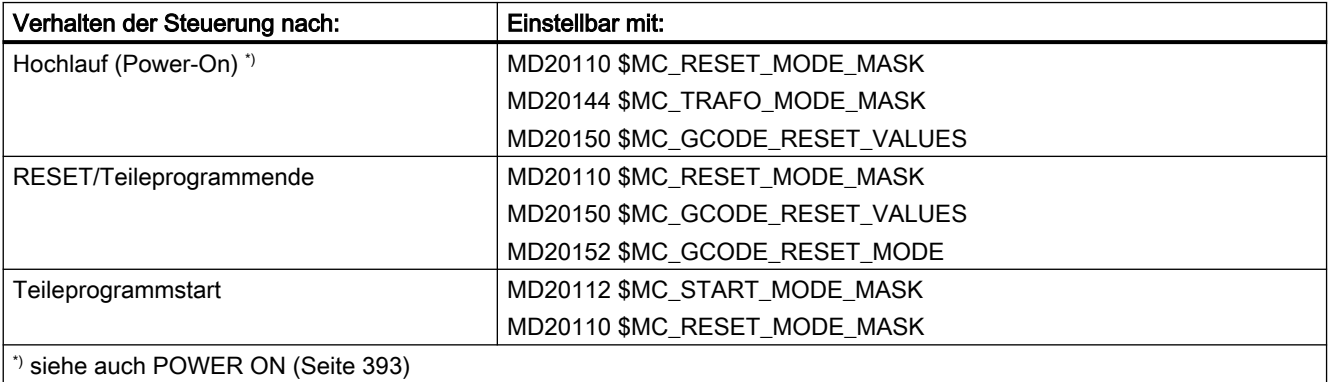

### Systemeinstellungen nach Hochlauf

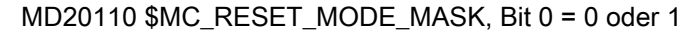

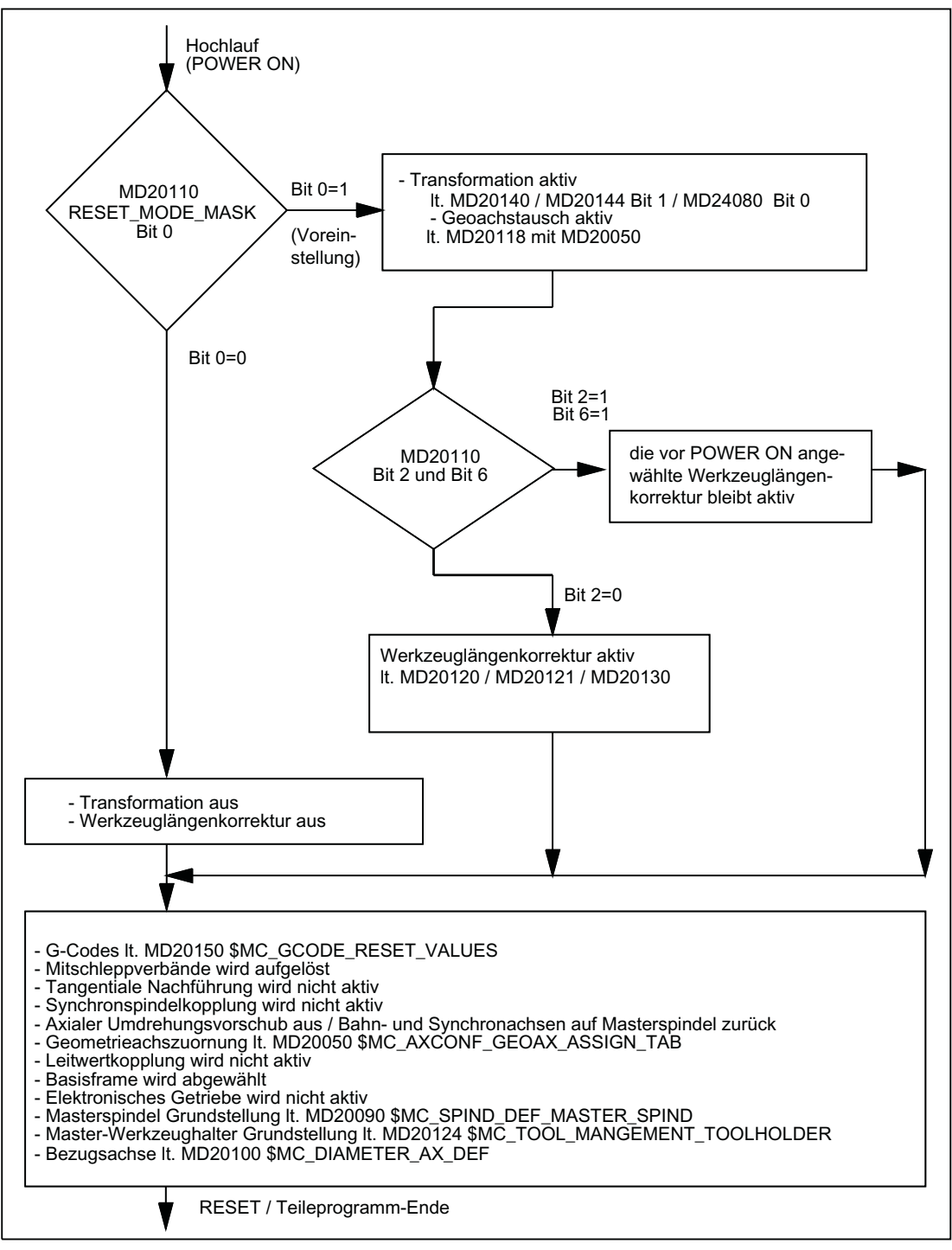

Bild 2-8 Systemeinstellungen nach Hochlauf (Power-On)

# Systemeinstellungen nach Reset / Teileprogramm-Ende und Teileprogramm-Start

MD20110 \$MC\_RESET\_MODE\_MASK, Bit 0 = 0 oder 1

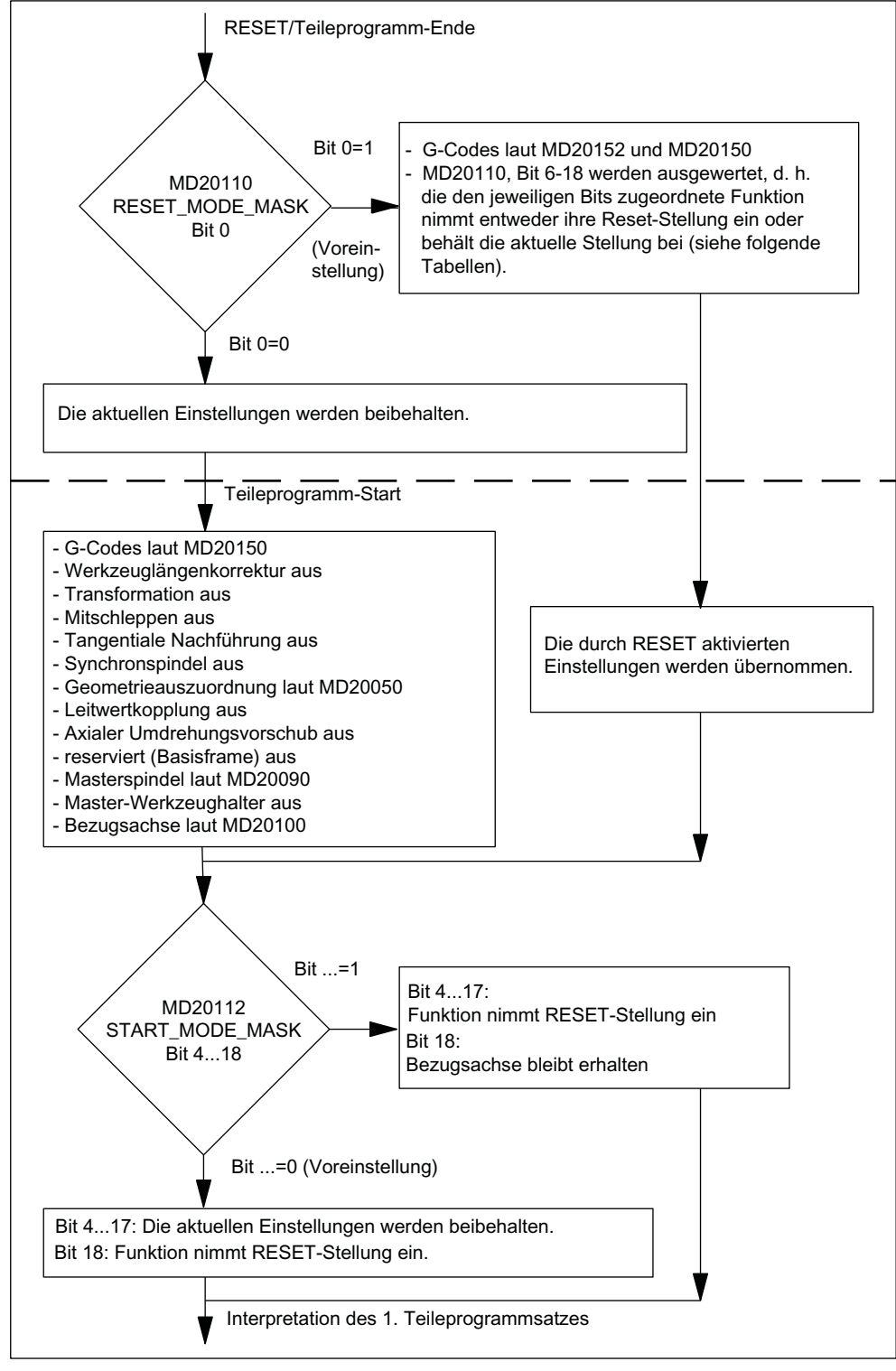

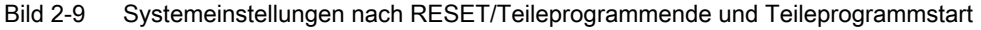

### Wirksamer G-Befehl nach Hochlauf und Reset / Teileprogrammende

Die Einstellung des nach Hochlauf (Power-On) und Reset / Teileprogrammende in jeder G-Gruppe wirksamen G-Codes erfolgt über folgende Maschinendaten:

MD20150 \$MC\_GCODE\_RESET\_VALUES[<G-Gruppe>] = <Default-G-Code>

MD20152 \$MC\_GCODE\_RESET\_MODE[<G-Gruppe>] = <Wert>

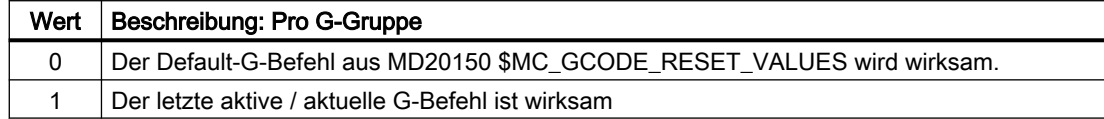

### Steuerungsgrundstellung nach Hochlauf, Reset / Teileprogrammende und Teileprogrammstart

Die Festlegung der Steuerungsgrundstellung nach Hochlauf (Power-On), Reset / Teileprogrammende und Teileprogrammstart erfolgt über folgende Maschinendaten:

- MD20110 \$MC\_RESET\_MODE\_MASK (Festlegung der Steuerungs-Grundstellung nach Hochlauf und Reset / Teileprogrammende)
- MD20112 \$MC\_START\_MODE\_MASK (Festlegung der Grundstellung der Steuerung nach Teileprogrammstart)

#### Weitere Literatur

Ausführliche Maschinendaten-Beschreibung

### Relevante der Maschinendaten

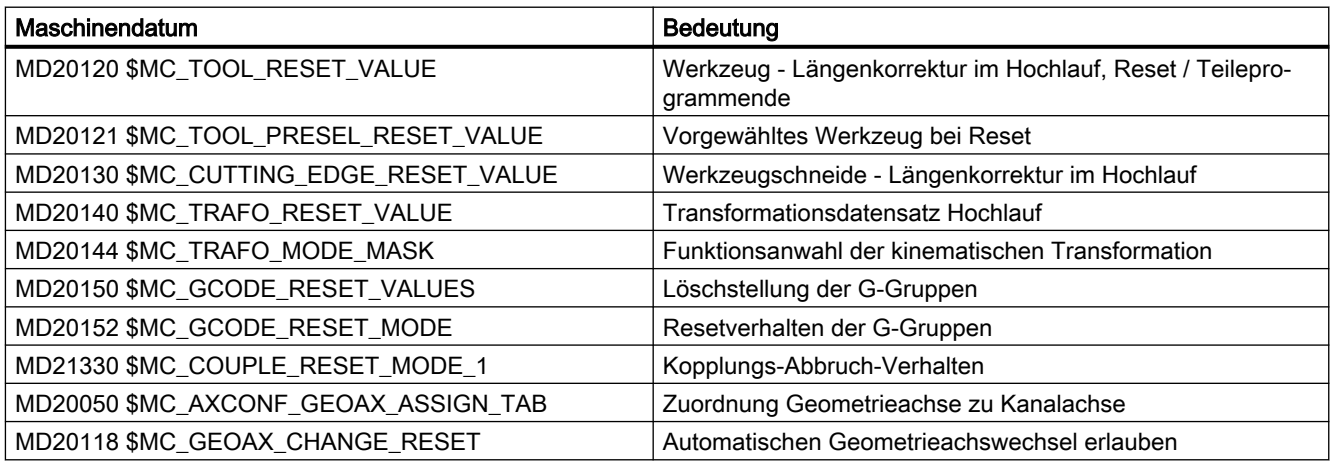

### Beispiel

### Reset-Stellung bei Reset aktivieren:

- MD20110, Bit  $0 = 1$
- $MD20112 = 0$

Transformation bleibt bei Reset / Teileprogrammstart erhalten:

- MD20110, Bit  $0 = 1$
- MD20110, Bit 7 = 1
- $MD20112 = 0$

Werkzeuglängenkorrektur bleibt über Reset / Teileprogrammstart erhalten:

- MD20110, Bit  $4 = 1$
- MD20110, Bit  $6 = 1$
- $MD20112 = 0$

Aktive Ebene (Bit 4) und einstellbarer Frame (Bit 5) bleiben über Reset erhalten und werden bei Teileprogrammstart zurückgesetzt:

- MD20110, Bit  $4 = 1$
- MD20110, Bit  $5 = 1$
- MD20112, Bit  $4 = 1$
- MD20112, Bit  $5 = 1$

### Hinweis

### MD20110 / MD20112, Bit 5 und Bit 6

Ist bei Teileprogrammstart in Betriebsart AUTOMATIK bzw. MDA durch entsprechende Parametrierung von MD20110 / MD20112 die Werkzeuglängenkorrektur oder ein Frame aktiv, muss wegen des Verfahrens der Verschiebung, die erste Programmierung der Achsen mit Absolutmaß erfolgen.

Ausnahme: Mit MD42442 / MD42440 wurde das Verfahren der Verschiebung bei G91 unterdrückt.

# 2.19.2 Werkzeugrückzug nach POWER ON mit Orientierungstransformation

### Funktion

Wurde ein Teileprogramm mit einer Bearbeitung mit Werkzeugorientierung durch Spannungsausfall oder Reset abgebrochen, besteht nach dem Hochlauf der Steuerung (Power On) die Möglichkeit, die zuvor aktive Transformation wieder anzuwählen und einen Frame in Richtung der Werkzeugachse zu generieren. Danach kann das Werkzeug in der Betriebsart JOG durch eine Rückzugsbewegung in Richtung der Werkzeugachse freigefahren werden.

### Voraussetzung

Für alle an der Transformation beteiligten Maschinenachsen, müssen die aktiven Messsysteme einen Maschinenbezug haben. Siehe Funktionshandbuch "Achsen und Spindeln", Kapitel "Automatisches Wiederherstellen des Maschinenbezugs".

# Parametrierung

Damit die zuletzt aktive Transformation über POWER ON erhalten bleibt, sind folgende Maschinendaten einzustellen:

- MD20144 \$MC\_TRAFO\_MODE\_MASK, Bit 1 = 1
- $\bullet$  MD20110 \$MC\_RESET\_MODE\_MASK, Bit 0 = 1
- MD20110 \$MC\_RESET\_MODE\_MASK, Bit  $7 = 1$

Siehe auch Kapitel ["Systemeinstellungen für Hochlauf, RESET/Teileprogramm-Ende und](#page-210-0)  [Teileprogramm-Start](#page-210-0) (Seite [211\)](#page-210-0)".

### Programmierung

### Warten auf Maschinenbezug WAITENC

Mit dem Befehl WAITENC wird in einem Programm kanalspezifisch gewartet, bis für alle aktiven Messsysteme der parametrierten Achsen ein gültiger Maschinenbezug vorliegt. Siehe oben Abschnitt "Voraussetzung". Die Parametrierung der Achsen erfolgt über:

MD34800 \$MA\_WAIT\_ENC\_VALID = 1

### Anwendung

In dem beim Hochlauf (Voraussetzung: MD20108 Bit 3 = 1) aufzurufenden ereignisgesteuerten Anwenderprogramm (…/\_N\_CMA\_DIR/\_N\_PROG\_EVENT\_SPF) muss mit dem Befehl WAITENC gewartet werden, bis gültige Achspositionen zur Verfügung stehen.

Danach kann durch den NC-Sprachbefehl TOROTX/TOROTY/TOROTZ ein Frame generiert werden, der die Werkzeugachse in Richtung der X-, Y- oder Z-Achse legt.

### Beispiel

Orientierungstransformation und Orientierungsachsen mit inkrementellen Gebern.

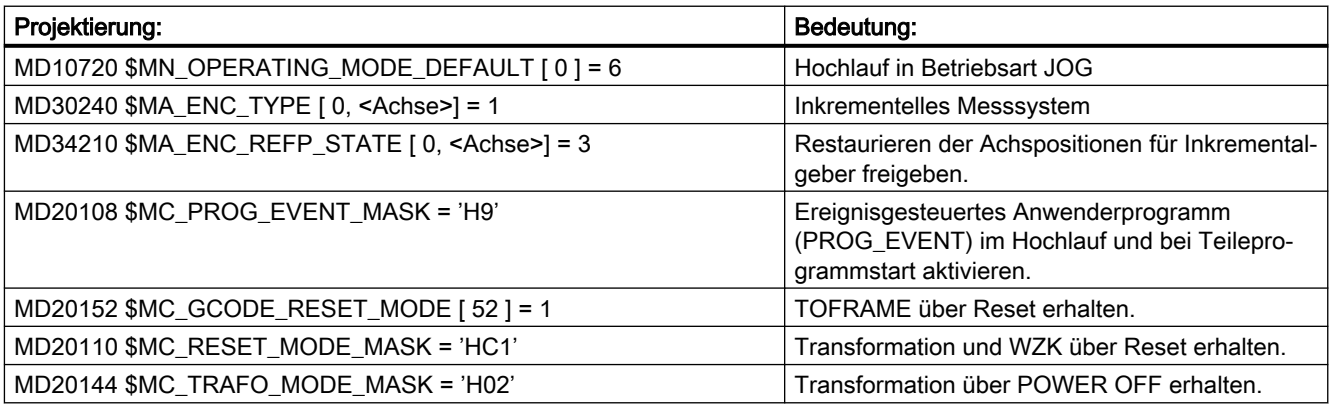
2.19 Systemeinstellungen für Hochlauf, RESET/Teileprogrammende und Teileprogramm-Start

#### Ereignisgesteuertes Anwenderprogramm (…/\_N\_CMA\_DIR/\_N\_PROG\_EVENT\_SPF)

```
; Beispiel mit Aktivierung des Frames, der das WKS in Werkzeugrichtung ausrichtet, 
; im Hochlauf und Rücksetzen mit Teileprogrammstart. 
  IF $P PROG EVENT == 4 ; Hochlauf.
      IF $P_TRAFO <> 0 ; Transformation wurde angewählt.
        WAITENC ; Warten auf gültige Achspositionen der Orientierungsachsen. 
         TOROTZ ; Z–Achse des WKS in Richtung der Werkzeugachse drehen. 
       ENDIF
       M17 
  ENDIF 
 IF $P PROG EVENT == 1 ; Teilprogrammstart.
       TOROTOF ; Werkzeugframe zurücksetzen. 
       RET 
  ENDIF
```
Der Befehl WAITENC entspricht prinzipiell folgender Programmsequenz (Beispiel für 5-Achs-Maschine mit AB-Kinematik):

```
WHILE TRUE ; Warten auf Messsystem.
      IF (($AA ENC ACTIVE[X]==TRUE) AND ($AA ENC ACTIVE[Y]
      ==TRUE) AND ($AA ENC ACTIVE[Z]==TRUE) AND ($AA ENC ACTIVE[A]
      ==TRUE) AND ($AA ENC ACTIVE[B]==TRUE)) GOTOF GET LABEL
      ENDIF
      G4 F0.5 ; Wartezeit 0,5 s
ENDWHILE 
:Position synchronisieren
GET LABEL: GET(X,Y,Z,A,B))
```
#### Bearbeitung fortsetzen

#### Betriebsart AUTOMATIK

Zum automatischen Abarbeiten von Programmen in der Betriebsart AUTOMATIK müssen alle Maschinenachsen, deren Istposition des aktive Messsystems restaueriert wurde, referenziert werden.

#### Betriebsart MDA und Überspeichern

In der Betriebsart MDA und für das Überspeichern, kann die Bearbeitung auch ohne Referenzieren der Achsen, mit restaurierten Positionen erfolgen. Dazu muss kanalspezifisch NC-Start mit restaurierten Positionen explizit freigegeben werden:

MD20700 \$MC\_REFP\_NC\_START\_LOCK = 2

#### Randbedingung

#### Achsen mit inkrementellen Gebern und ohne Istwert-Pufferung

Es wird davon ausgegangen, dass Achsen mit inkrementellen Gebern und ohne Istwert-Pufferung bei Spannungsausfall hinreichend schnell geklemmt werden, um ein Wegdriften von der letzten Sollposition zu verhindern.

# 2.20 Ersetzung von Funktionen durch Unterprogramme

# 2.20.1 Übersicht

# Funktion

Anwenderspezifische Hilfsfunktionen (z. B. M101) lösen keine Systemfunktionen aus. Sie werden lediglich an die NC/PLC-Nahtstelle ausgegeben. Die Funktionalität der Hilfsfunktion ist vom Anwender/Maschinenhersteller im PLC-Anwenderprogramm zu realisieren. Im weiteren Verlauf wird beschrieben, wie statt der standardmäßigen Ausgabe an die NC/PLC-Nahtstelle der Aufruf eines anwenderspezifischen Unterprogramms (Ersetzungsunterprogramm) projektiert wird.

Im Teileprogramm wird dann weiterhin die Funktion M101 programmiert. Bei der Abarbeitung des Teileprogramms erfolgt aber der Aufruf des Ersetzungsunterprogramms. Die Funktion wird somit von der NC durch einen Unterprogrammaufruf ersetzt. Daraus ergeben sich folgende Vorteile:

- Bei Anpassungen an den Fertigungsprozess kann ein bestehendes, getestetes und bewährtes Teileprogramm unverändert weiter verwendet werden. Die Anpassungen werden in anwenderspezifische Unterprogramme ausgelagert.
- Die Realisierung der Funktionalität kann innerhalb des Ersetzungsunterprogramms mit dem vollen Funktionsumfang der NC-Sprache erfolgen.
- Es entfällt der Kommunikations-Overhead zwischen NC und PLC.

# Ersetzbare Funktionen

Folgende Funktionen können durch Unterprogramme ersetzt werden:

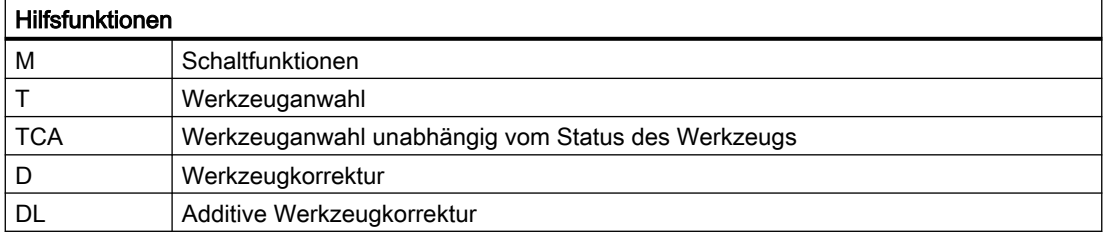

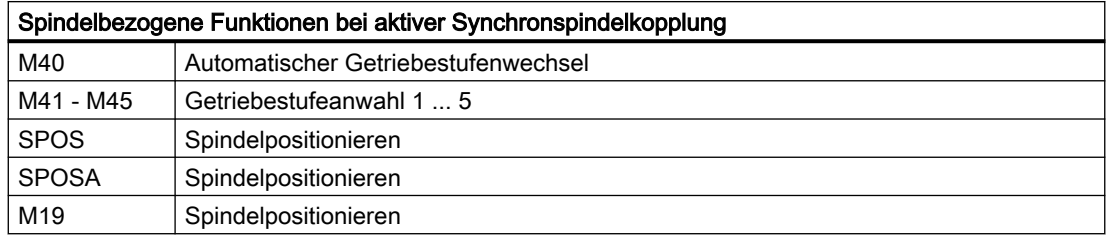

# 2.20.2 Ersetzung von M-, T/TCA- und D/DL-Funktionen

# 2.20.2.1 Ersetzung von M-Funktionen

#### Allgemeine Informationen

Für die Ersetzung von M-Funktionen gelten folgende Bedingungen:

- Pro Satz wird nur eine M-Funktion ersetzt.
- Ein Satz in dem eine M-Funktion ersetzt werden soll, darf folgende Elemente nicht enthalten:
	- M98
	- Modalen Unterprogramm-Aufruf
	- Unterprogrammrücksprung
	- Teileprogrammende
- M-Funktionen, die Systemfunktionen auslösen, dürfen nicht durch ein Unterprogramm ersetzt werden (siehe Absatz "M-Funktionen, die nicht ersetzt werden").

# Parametrierung

#### M-Funktion und Unterprogramm

Die Parametrierung der M-Funktionen und der Ersetzungsunterprogramme erfolgt in folgenden Maschinendaten:

- MD10715 \$MC\_M\_NO\_FCT\_CYCLE[<Index>] = <M-Funktionsnummer>
- MD10716 \$MC\_M\_NO\_FCT\_CYCLE\_NAME[<Index>] = "<Unterprogrammname>"

Die M-Funktion und das entsprechende Ersetzungsunterprogramm sind durch den gleichen Index verbunden.

Beispiel: M-Funktion M101 wird durch Unterprogramm SUB\_M101 und M-Funktion M102 durch SUB\_M102 ersetzt:

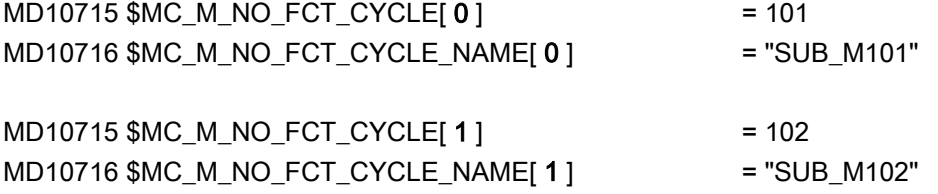

#### Systemvariable zur Informationsweitergabe

Für eine frei wählbare M-Funktion werden über Systemvariable (siehe Kapitel ["Systemvariable](#page-223-0) (Seite [224](#page-223-0))") Informationen bezüglich der ersetzten M-Funktion und weiterer Funktionen (T, TCA, D, DL) zur Auswertung im Ersetzungsunterprogramm zur Verfügung gestellt. Die in den Systemvariablen enthaltenen Daten beziehen sich auf den Satz, in dem die zu ersetzende M-Funktion programmiert wurde.

Die Auswahl der M-Funktion erfolgt mit dem Index des Maschinendatums MD10715 \$MC\_M\_NO\_FCT\_CYCLE[<Index>], in dem die zu ersetzende M-Funktion parametriert ist:

MD10718 \$MC\_M\_NO\_FCT\_CYCLE\_PAR = <Index>

#### Hinweis

Bei einer M-Funktionsersetzung mit Informationsweitergabe über Systemvariable müssen die Adresserweiterung und der Funktionswert der M-Funktion als konstante Werte programmiert werden.

#### Zulässige Programmierung:

- M<Funktionswert>
- M=<Funktionswert>
- M[<Adresserweiterung>]=<Funktionswert>

#### Unzulässige Programmierung:

- M=<Variable1>
- M[<Variable2>]=<Variable1>

# Programmierung

Regeln zur Ersetzung von M-Funktionen:

- Das Ersetzungsunterprogramm wird am Satzende aufgerufen
- Innerhalb des Ersetzungsunterprogramms werden keine M-Funktionen ersetzt
- In einem ASUP wird die M-Funktion auch dann ersetzt, wenn das ASUP innerhalb des Ersetzungsunterprogramms gestartet wurde.

# M-Funktionen, die nicht ersetzt werden

Folgende M-Funktionen lösen als vordefinierte Hilfsfunktionen Systemfunktionen aus und dürfen nicht durch ein Unterprogramm ersetzt werden:

- M0 ... M5
- M17, M30
- M19
- M40 ... M45
- M98, M99 (Nur bei MD18800 \$MN\_MM\_EXTERN\_LANGUAGE ≠ 0)

Die über Maschinendaten parametrierten anwenderspezifischen M-Funktionen dürfen ebenfalls nicht durch ein Unterprogramm ersetzt werden, da auch sie Systemfunktionen auslösen.

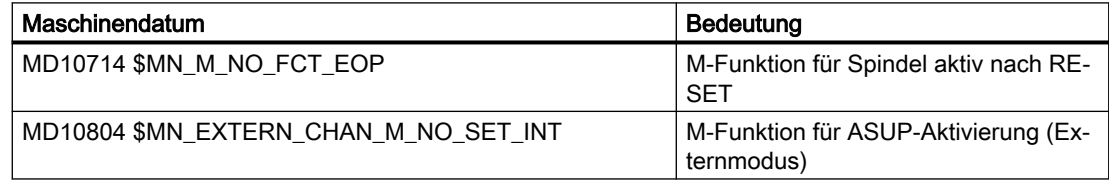

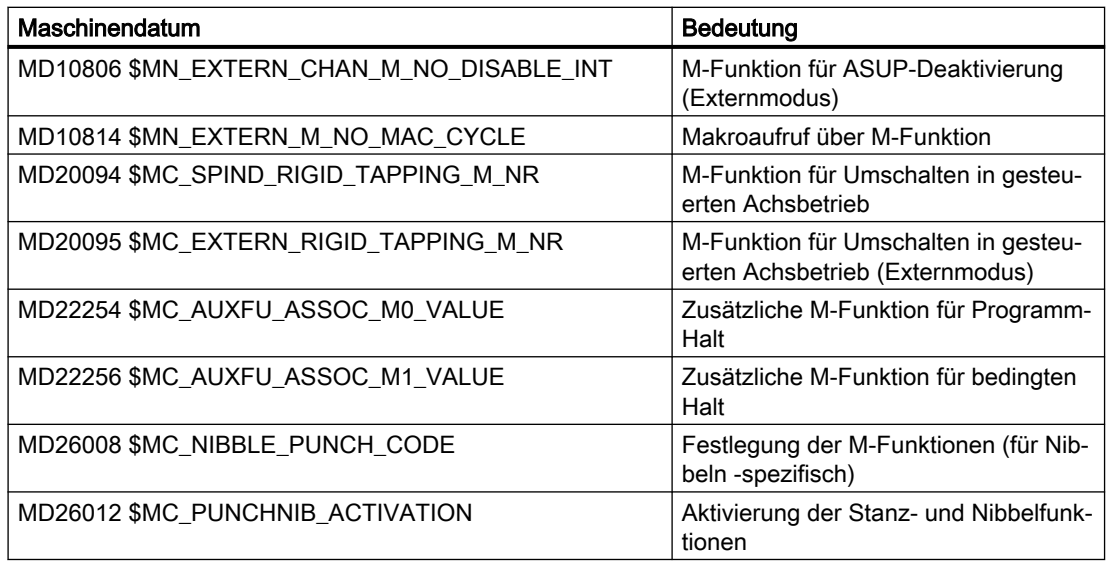

#### **Hinweis**

# Ausnahme

Die über MD22560 \$MC\_TOOL\_CHANGE\_M\_CODE (Werkzeugwechsel mit M-Funktion) parametrierte M-Funktion darf durch ein Unterprogramm ersetzt werden.

# 2.20.2.2 Ersetzung von T/TCA- und D/DL-Funktionen

# Randbedingungen

Für die Ersetzung der Funktionen T, TCA, D und DL gelten folgende Randbedingungen:

- Pro Satz wird maximal eine Funktionsersetzung wirksam.
- Ein Satz mit Funktionsersetzung darf folgende Elemente nicht enthalten:
	- M98
	- Modalen Unterprogramm-Aufruf
	- Unterprogrammrücksprung
	- Teileprogrammende
- Erfolgt bei der Multitool-Anwahl mit T = Platznummer die Programmierung der Multitool-Platznummer über die Adresse MTL, so wird mit der T-Ersetzung auch die Adresse MTL ersetzt. Im Ersetzungsunterprogramm kann der programmierte Werte mit den Systemvariablen \$C\_MTL\_PROG und \$C\_MTL abgefragt werden.

# Parametrierung: Ersetzungsunterprogramm

Die Angabe des Ersetzungsunterprogramms erfolgt funktionsspezifisch im Maschinendatum:

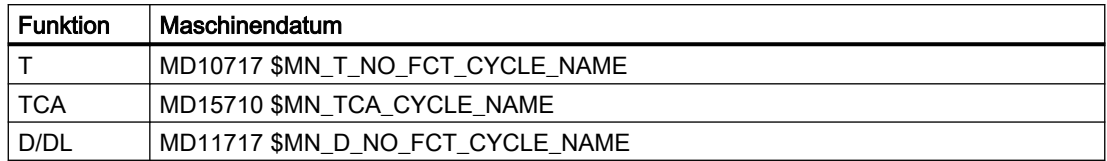

#### Hinweis

Es wird empfohlen, für die Ersetzung der T-, TCA- und D/DL-Funktionen dasselbe Unterprogramm zu verwenden.

# Parametrierung: Verhalten bezüglich D- bzw. DL-Funktion bei gleichzeitiger T-Funktion

Bei gleichzeitiger Programmierung der Funktionen D bzw. DL und T in einem Satz wird die Dbzw. DL-Nummer entweder als Parameter an das Ersetzungsunterprogramm übergeben oder die D- bzw. DL-Funktion wird vor Aufruf des Ersetzungsunterprogramms ausgeführt. Das Verhalten ist einstellbar über:

MD10719 \$MN\_T\_NO\_FCT\_CYCLE\_MODE (Parametrierung der T-Funktionsersetzung)

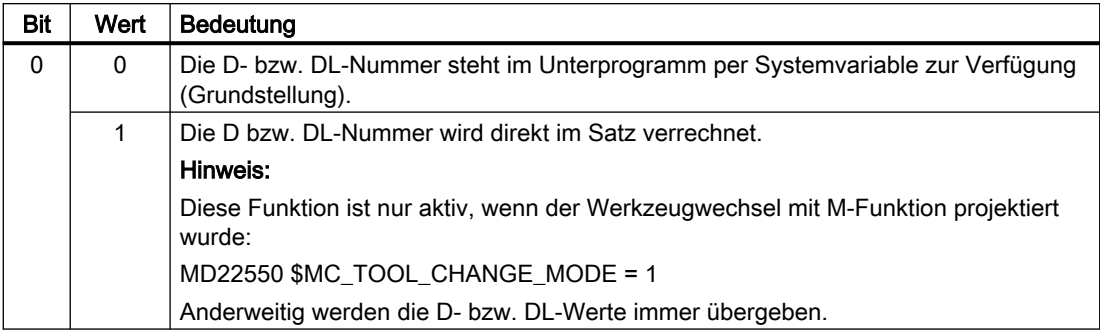

#### Systemvariable zur Informationsweitergabe

Dem Ersetzungsunterprogramm werden alle relevanten Informationen zu den im Satz programmierten Funktionen über Systemvariable (siehe Kapitel "[Systemvariable](#page-223-0) (Seite [224](#page-223-0))") zur Verfügung gestellt.

Die in den Systemvariablen enthaltenen Daten beziehen sich auf den Satz, in dem die zu ersetzende Funktion programmiert wurde.

# Parametrierung: Aufrufzeitpunkt des Ersetzungsunterprogramms

Der Aufrufzeitpunkt des Ersetzungsunterprogramms wird eingestellt über:

#### MD10719 \$MN\_T\_NO\_FCT\_CYCLE\_MODE, Bit 1 und Bit 2

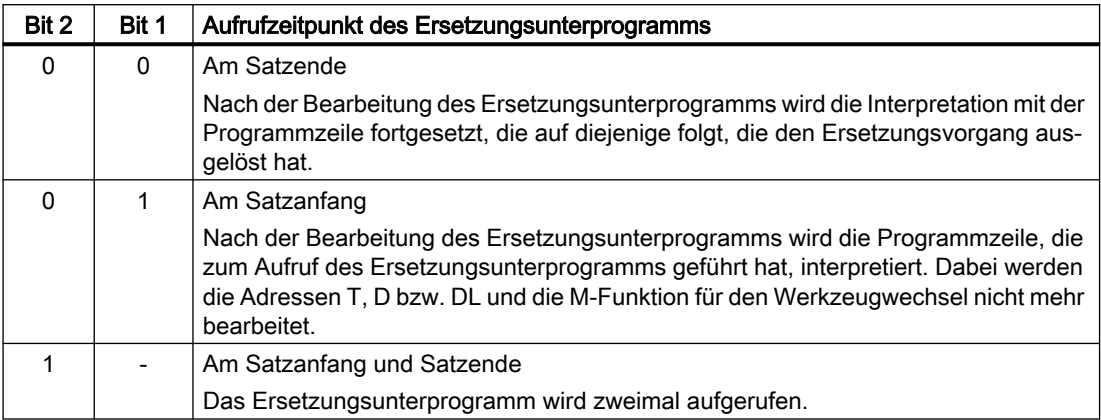

# Systemvariable für den Aufrufzeitpunkt

Über die Systemvariablen \$P\_SUB\_STAT kann gelesen werden, ob die Ersetzung aktiv ist und wenn ja, wann das Ersetzungsunterprogramm, bezogen auf den Satz, aufgerufen wurde:

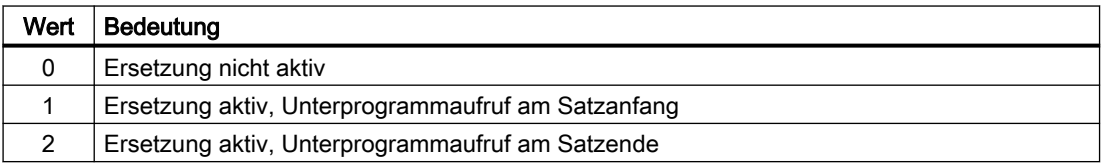

# Beispiel: Ersetzung der T-Funktion

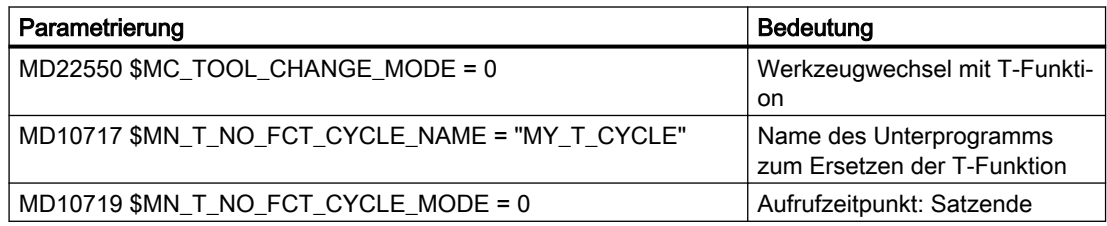

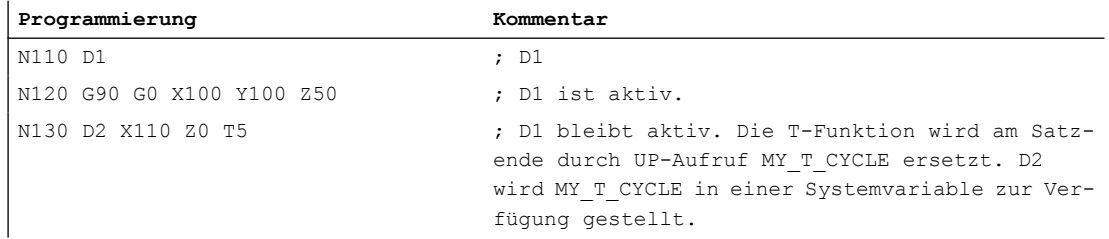

Ein ausführliches Beispiel zur Ersetzung der T-Funktion findet sich in Kapitel: "[Beispiele zur M/](#page-224-0) [T-Funktionsersetzung beim Werkzeugwechsel](#page-224-0) (Seite [225](#page-224-0))".

# <span id="page-223-0"></span>2.20.2.3 Systemvariable

# Allgemeine Informationen

Dem Ersetzungsunterprogramm werden alle relevanten Informationen zu den im Satz programmierten Funktionen (T bzw. TCA, D bzw. DL, M) über Systemvariable zur Verfügung gestellt.

#### Ausnahme

Keine Weitergabe der D- bzw. DL-Nummer, wenn:

- MD10719 \$MN\_T\_NO\_FCT\_CYCLE\_MODE, Bit 0 = 1
- MD22550 \$MC\_TOOL\_CHANGE\_MODE = 1

UND

● D bzw. DL sind zusammen mit T- oder M-Funktion in einem Satz programmiert.

# VORSICHT

# Werte sind nicht wirksam

Die dem Ersetzungsunterprogramm in den Systemvariablen zur Verfügung gestellten Werte sind noch nicht wirksam. Es liegt in der alleinigen Verantwortung des Anwenders/ Maschinenherstellers dies durch geeignete Programmierung im Ersetzungsunterprogramm "nachzuholen".

# **Systemvariable**

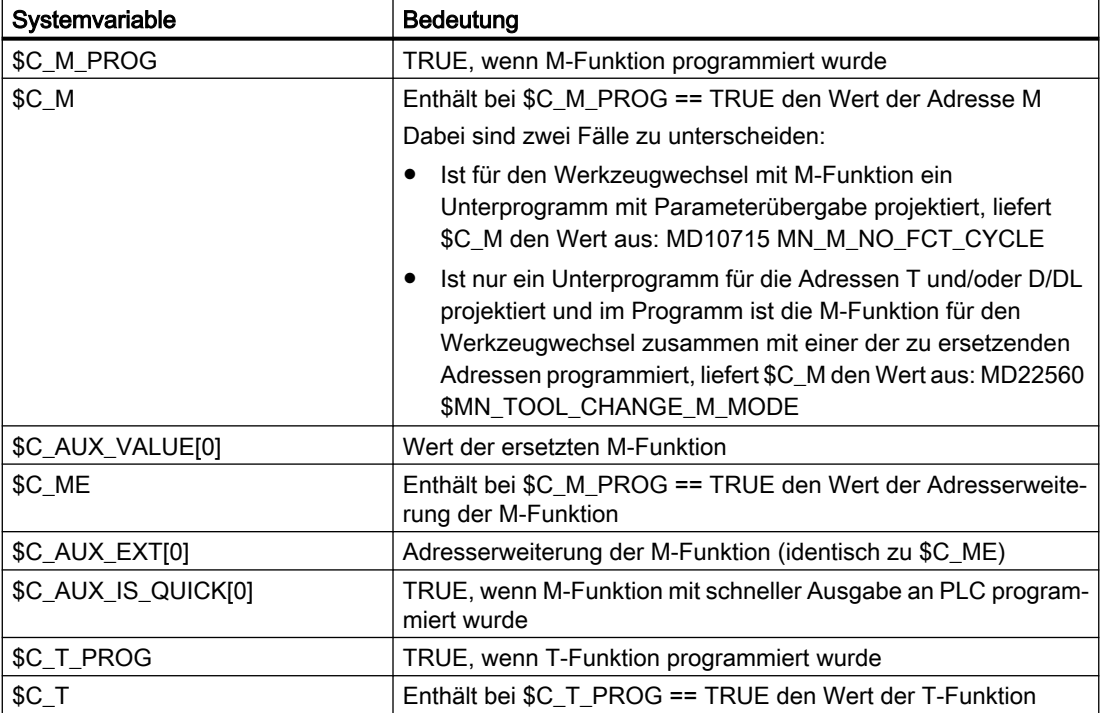

<span id="page-224-0"></span>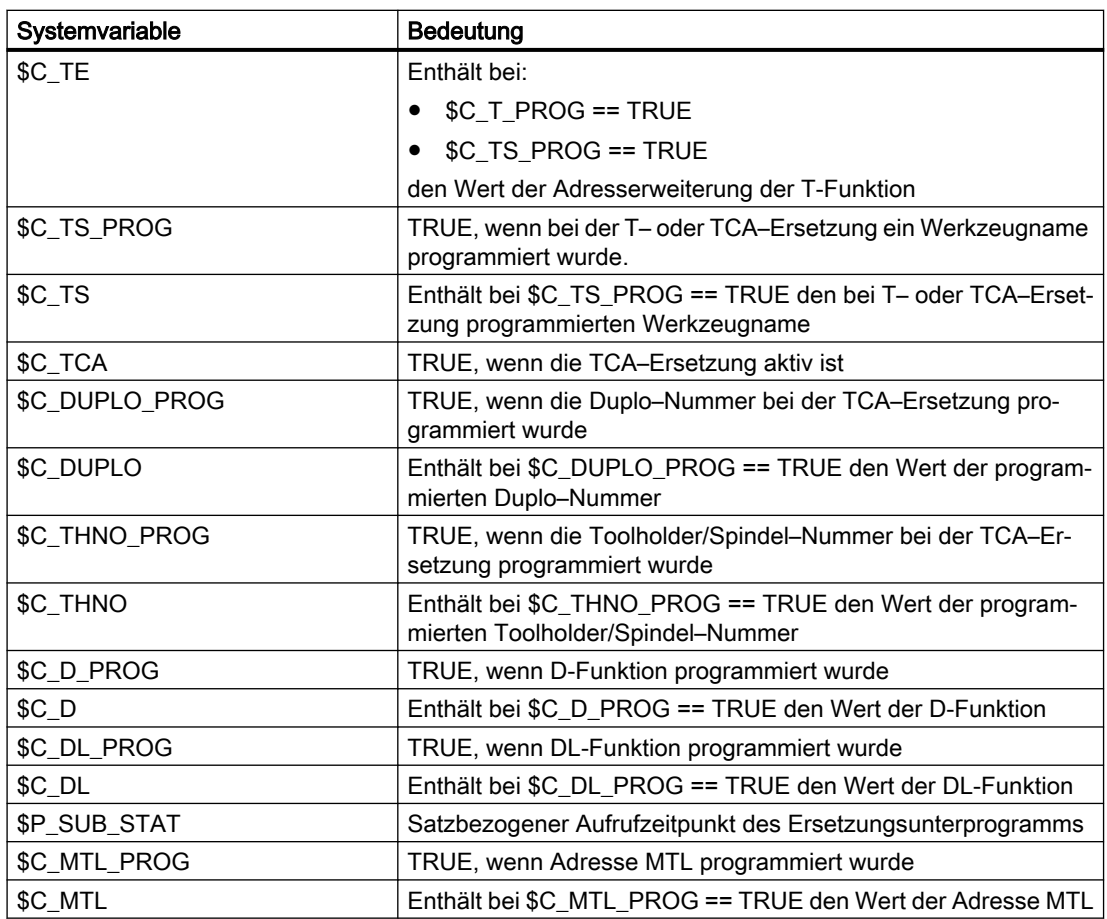

# 2.20.2.4 Beispiel: Ersetzung einer M-Funktion

# Beispiel 1

Die Funktion M6 wird durch den Aufruf des Unterprogramms "SUB\_M6" ersetzt.

Die für einen Werkzeugwechsel relevanten Informationen sollen über Systemvariable übergeben werden.

# Parametrierung

# Maschinendatum Bedeutung

MD10715 \$MN\_M\_NO\_FCT\_CYCLE[2] = 6 Werkzeugwechsel

MD10716 \$MN\_M\_NO\_FCT\_CYCLE\_NAME[2] = "SUB\_M6" Ersetzungsunterprog.

MD10718 \$MN\_M\_NO\_FCT\_CYCLE\_PAR = 2 Info.weitergabe über

mit M6 für M6 Systemvariable

#### Hauptprogramm

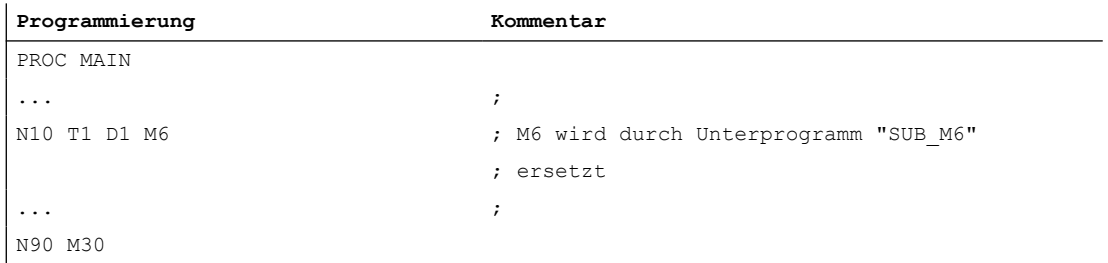

#### Unterprogramm "SUB\_M6"

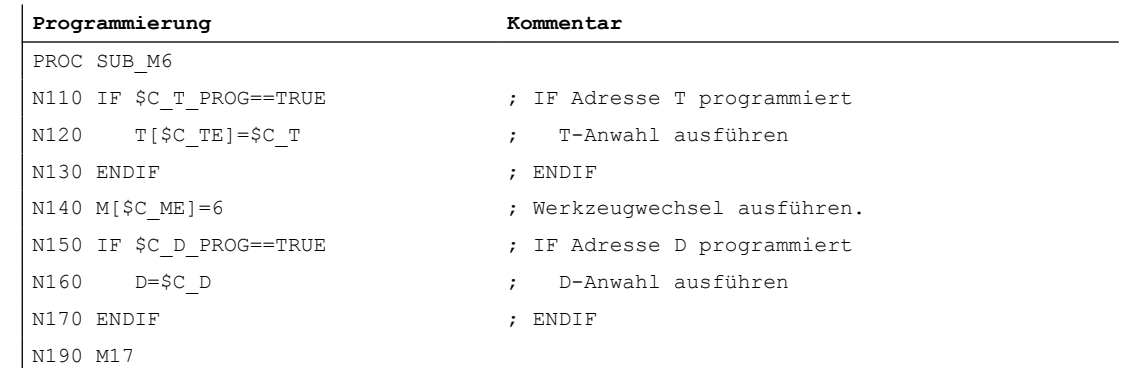

# Beispiele 2

Das neue Werkzeug wird mit der T-Funktion für den Wechsel vorbereitet. Der Werkzeugwechsel erfolgt erst mit der Funktion M6. Die T-Funktion wird durch den Aufruf des Unterprogramms "MY\_T\_CYCLE " ersetzt. Die D / DL-Nummer wird an das Unterprogramm übergeben.

#### **Parametrierung**

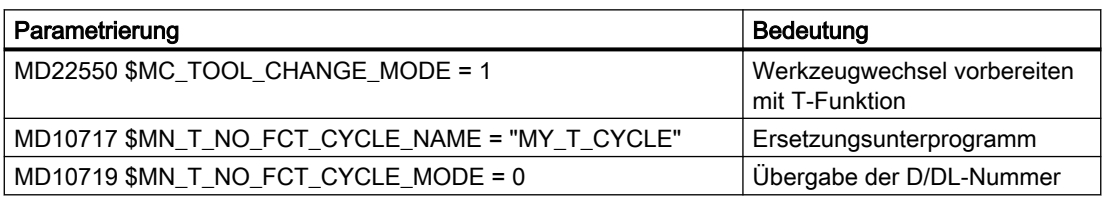

#### Hauptprogramm

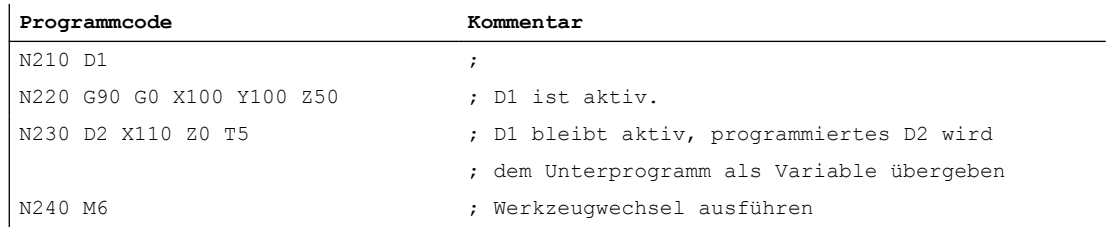

# Beispiele 3

Das neue Werkzeug wird mit der T-Funktion für den Wechsel vorbereitet. Der Werkzeugwechsel erfolgt erst mit der Funktion M6. Die T-Funktion wird durch den Aufruf des Unterprogramms "MY\_T\_CYCLE " ersetzt. Die D / DL-Nummer wird nicht an das Unterprogramm übergeben.

#### Parametrierung

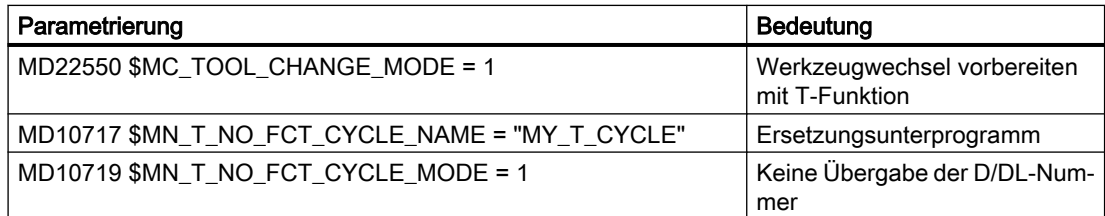

#### Hauptprogramm

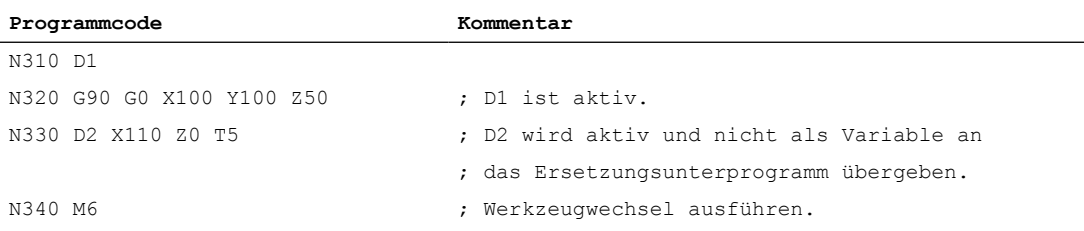

# Beispiele 4

Die Funktionen T und M6 werden durch das Unterprogramm "MY\_T\_CYCLE" ersetzt.

Die Parameter werden bei der Ersetzung von M6 an das Unterprogramm übergeben.

Wird M6 zusammen mit D bzw. DL im Satz programmiert, wird die D- bzw. DL-Nummer auch dann als Parameter an das Unterprogramm übergeben, wenn keine Übergabe der D/DL-Nummer parametriert ist:

MD10719 \$MN\_T\_NO\_FCT\_CYCLE\_MODE = 1

#### Parametrierung

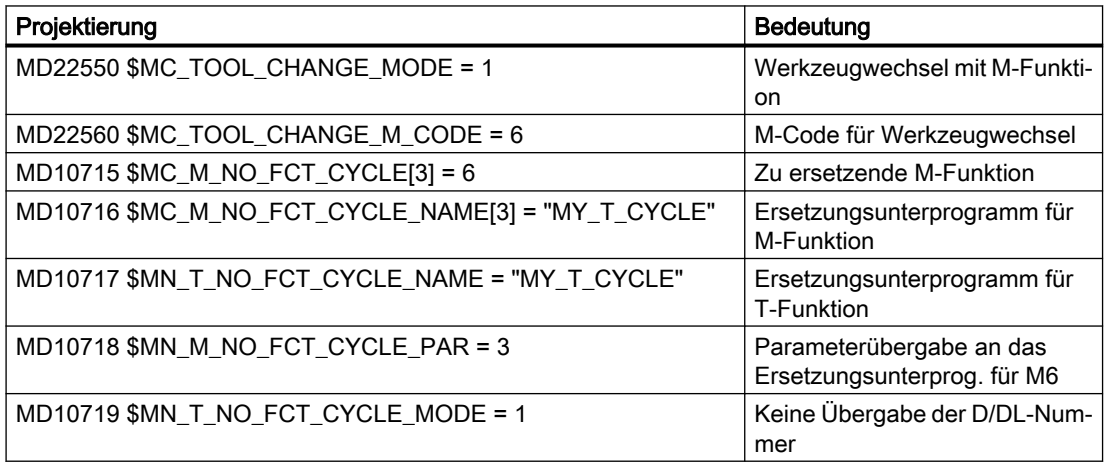

#### Hauptprogramm

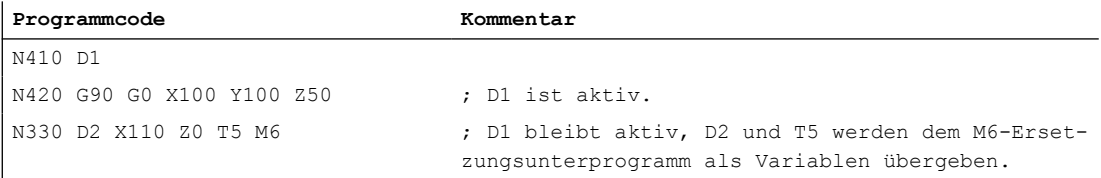

#### 2.20.2.5 Beispiel: Ersetzung einer T- und D-Funktion

Die Funktionen T und D werden durch den Aufruf des Unterprogramms "D\_T\_SUB\_PROG" ersetzt. Für das Beispiel soll weiter gelten:

- Der Werkzeugwechsel erfolgt mit der Adresse T.
- Der Unterprogrammaufruf erfolgt am Satzanfang.
- Die Werkzeugverwaltung ist nicht aktiv.
- Die Achse B ist eine Teilungsachse mit Hirth–Verzahnung.

# Parametrierung

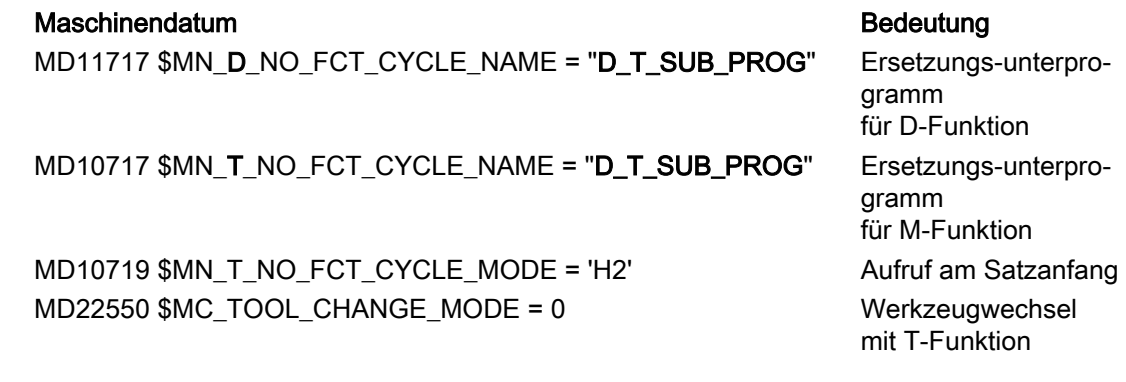

#### Hauptprogramm

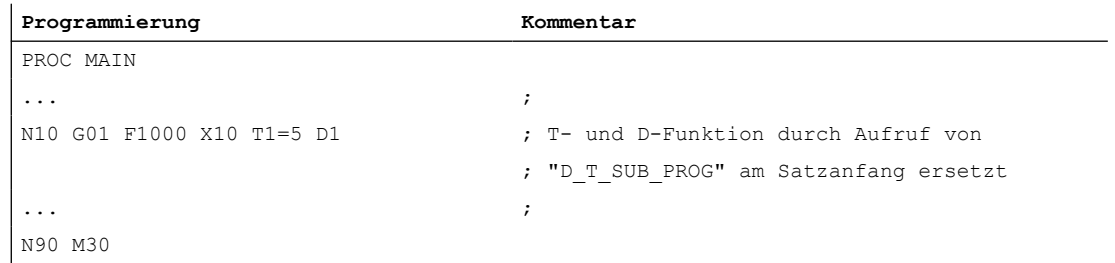

# Unterprogramm "D\_T\_SUB\_PROG"

**Programmierung Kommentar** N1000 PROC D\_T\_SUB\_PROG DISPLOF SBLOF

Basisfunktionen 228 Funktionshandbuch, 06/2019, A5E47436268A AA

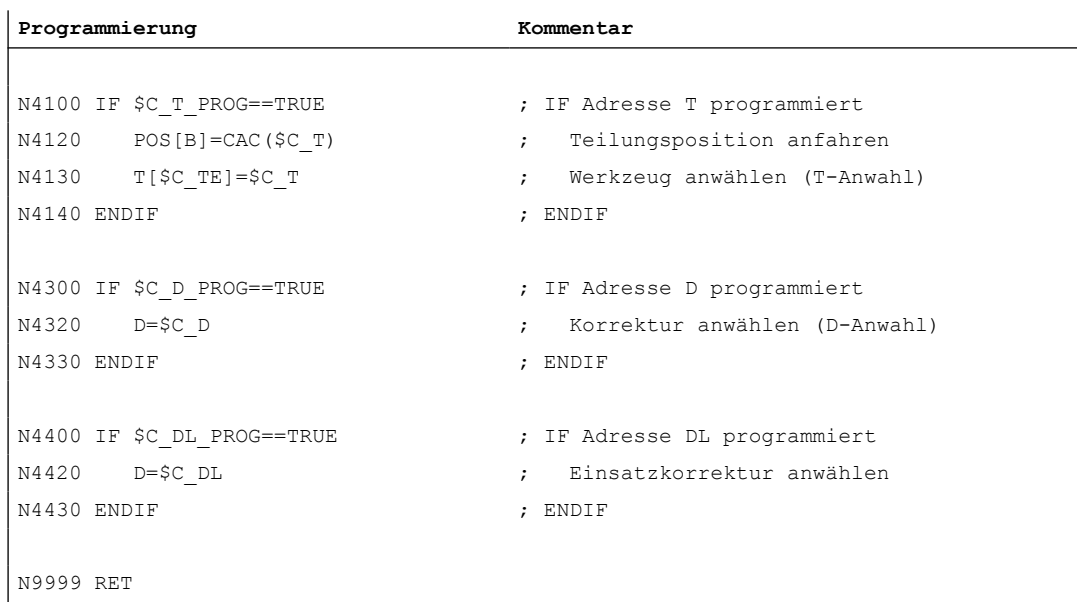

# 2.20.2.6 Verhalten im Konfliktfall

#### Konfliktfall

Ein Konfliktfall liegt vor, wenn in einem Satz mehrere Funktionen programmiert sind und die Funktionen mit unterschiedlichen Unterprogrammen ersetzt werden sollen:

- Adresse D und DL ersetzten mit Unterprogramm: MD11717 \$MN\_FCT\_CYCLE\_NAME = "D\_SUB\_PROG"
- Adresse T ersetzten mit Unterprogramm: MD10717 \$MN\_FCT\_CYCLE\_NAME = "T\_SUB\_PROG"
- M-Funktion M6 ersetzen mit Unterprogramm: MD10715 \$MN\_M\_NO\_FCT\_CYCLE[0] = 6 MD10716 \$MN\_M\_NO\_FCT\_CYCLE\_NAME[0] = "M6\_SUB\_PROG" MD10718 \$MN\_M\_NO\_FCT\_CYCLE\_PAR = 0 MD22550 \$MC\_TOOL\_CHANGE\_MODE = 1 MD22560 \$MC\_TOOL\_CHANGE\_M\_CODE = 6

#### Auflösung

Ein Konfliktfall wird entsprechend der nachfolgenden Tabelle aufgelöst:

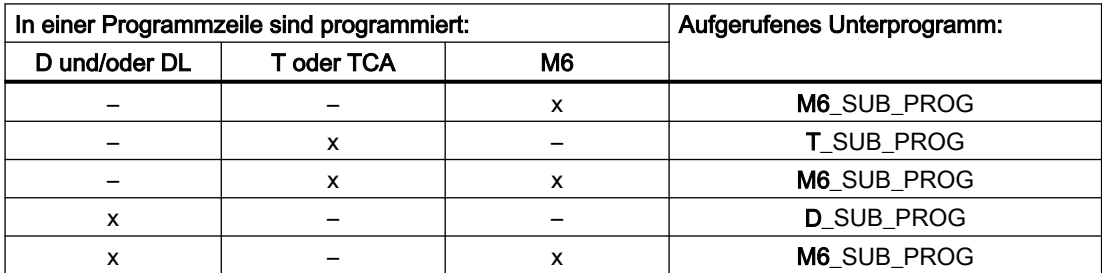

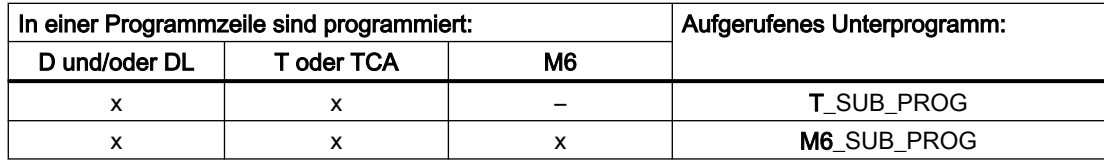

# 2.20.3 Ersetzung von Spindel-Funktionen

# 2.20.3.1 Allgemeine Informationen

# Funktion

Bei einer aktiven Kopplung können für Leitspindeln folgende Spindelfunktionen ersetzt werden:

- M40: Automatischer Getriebestufenwechsel
- M41 ... M45: Programmierter Getriebestufenwechsel
- SPOS, SPOSA und M19: Spindelpositionieren

# Randbedingungen

- Für die Ersetzung einer Spindelfunktion müssen folgende Bedingungen erfüllt sein:
	- Die programmierte Spindel muss Leitspindel einer aktiven Kopplung sein.
	- Leit- und Folgespindel müssen sich im gleichen Kanal befinden. Dies wird nur erkannt, wenn sich die Leitspindel in dem Kanal befindet, in dem die Kopplung geschlossen wurde. Wird die Leitspindel in einen anderen Kanal getauscht, führt ein Getriebestufenwechsel bzw. ein Positionieren dieser Spindel nicht zum Aufruf des Ersetzungsunterprogramms.
	- Ein programmierter Getriebestufenwechsel muss einen realen Getriebestufenwechsel bewirken. Dazu müssen sich programmierte und aktive Getriebestufe unterscheiden.
- In einem Satz kann nur eine Spindelfunktion ersetzt werden. Mehrfachersetzungen führen zum Abbruch der Programmbearbeitung. Die Spindelfunktionen, die ersetzt werden sollen, müssen dann auf mehrere Sätze aufgeteilt werden.

# Parametrierung

# Spindelfunktion

Die Spindelfunktionen, die durch das Unterprogramm ersetzt werden sollen, werden ausgewählt im Maschinendatum:

MD30465 \$MA\_AXIS\_LANG\_SUB\_MASK

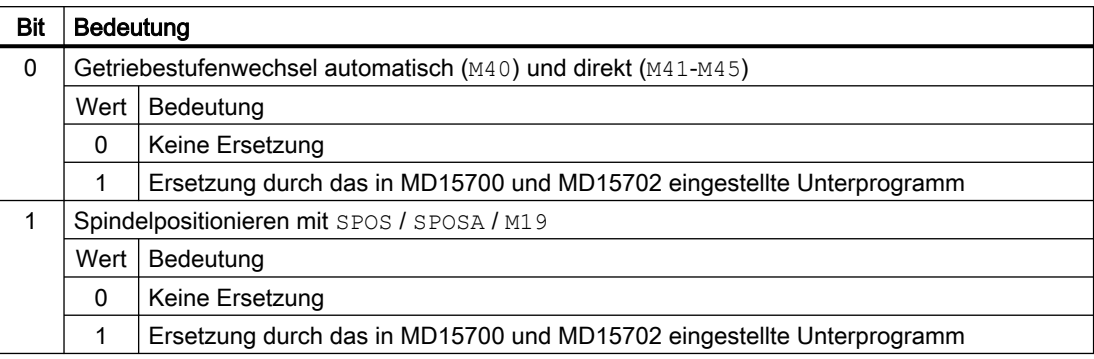

#### Unterprogramm: Name

Der Name des Ersetzungsunterprogramms wird eingetragen im Maschinendatum:

```
MD15700 $MN_LANG_SUB_NAME = "<Unterprogrammname>"
```
#### Unterprogramm: Pfad

Der Pfad des Ersetzungsunterprogramms wird eingestellt im Maschinendatum:

MD15702 \$MN\_LANG\_SUB\_PATH = <Wert>

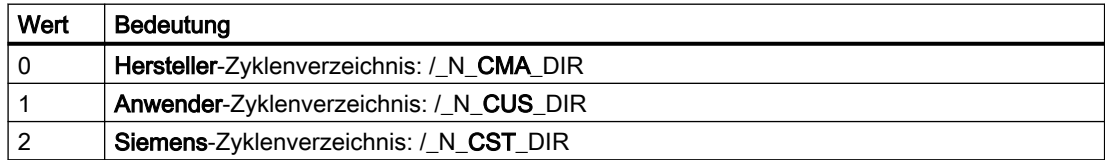

# Systemvariable: Aufrufzeitpunkt des Ersetzungsunterprogramms

Der Aufrufzeitpunkt des Ersetzungsunterprogramm kann über die Systemvariable \$P\_SUB\_STAT gelesen werden:

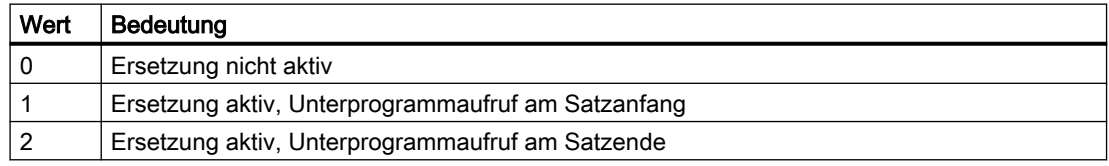

#### Satzbearbeitung

Wird das Ersetzungsunterprogramm am Satzanfang aufgerufen, wird nach der Bearbeitung des Ersetzungsunterprogramms der Satz, der zum Aufruf geführt hat, abgearbeitet. Die ersetzten Befehle werden nicht mehr bearbeitet.

Wird das Ersetzungsunterprogramm am Satzende aufgerufen, wird zuerst der Satz, der zum Aufruf des Ersetzungsunterprogramms führt, ohne die zu ersetzenden Befehle abgearbeitet. Anschließend wird das Ersetzungsunterprogramm aufgerufen.

# 2.20.3.2 Ersetzung von M40 - M45 (Getriebestufenwechsel)

# Funktion

Die Befehle zum Getriebestufenwechsel (M40, M41 ... M45) einer Leitspindel werden bei aktiver Kopplung durch den Aufruf eines anwenderspezifischen Unterprogramms ersetzt.

# Parametrierung

#### Aktivierung

● MD30465 \$MA\_AXIS\_LANG\_SUB\_MASK, Bit 0 = 1

#### Aufrufzeitpunkt des Unterprogramms

 $\bullet$  M40

Der Aufrufzeitpunkt kann nicht eingestellt werden. Das Ersetzungsunterprogramm wird immer am Satzanfang aufgerufen.

● M41 ... M45

Der Aufrufzeitpunkt ist abhängig vom projektierten Ausgabeverhalten der Hilfsfunktion an die PLC (siehe unten MD22080):

- Ausgabe vor oder während der Bewegung: Unterprogrammaufruf am Satzanfang.
- Ausgabe nach der Bewegung: Unterprogrammaufruf am Satzende

MD22080 \$MC\_AUXFU\_PREDEF\_SPEC[12 ... 16] (Ausgabeverhalten für M41 ... M45)

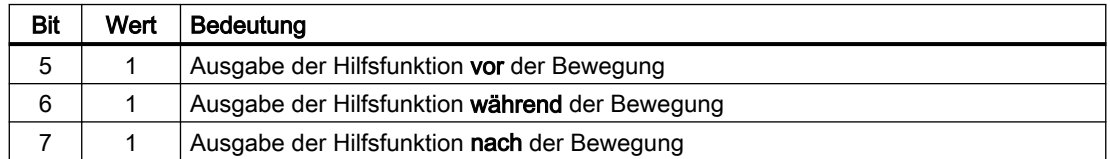

#### Systemvariable zu Informationsweitergabe

Dem Ersetzungsunterprogramm werden alle relevanten Informationen zu den im Satz programmierten Funktionen über Systemvariable (siehe Kapitel "[Systemvariable](#page-232-0) (Seite [233](#page-232-0))") zur Verfügung gestellt. Die Daten beziehen sich ausschließlich auf den Satz, in dem die zu ersetzende Funktion programmiert wurde.

# 2.20.3.3 Ersetzung von SPOS, SPOSA, M19 (Spindelpositionieren)

# Funktion

Die Positionierbefehle (SPOS, SPOSA oder M19) einer Leitspindel werden bei aktiver Kopplung durch den Aufruf eines anwenderspezifischen Unterprogramms (Ersetzungsunterprogramm) ersetzt.

# <span id="page-232-0"></span>Anwendungsbeispiel

Bei der Parallelbearbeitung von Werkstücken an einer Doppelspindel-Maschine sind die Spindeln über einen Kopplungsfaktor ungleich 1 gekoppelt. Zum Werkzeugwechsel müssen sie auf dieselbe Position positioniert werden. Das Ersetzungsunterprogramm schaltet dazu die Kopplung aus, positioniert die Spindeln separat auf die Werkzeugwechselposition und schaltet anschließend die Kopplung wieder ein.

# Parametrierung

#### Aktivierung

 $\bullet$  MD30465 \$MA\_AXIS\_LANG\_SUB\_MASK, Bit 1 = 1

#### Aufrufzeitpunkt des Ersetzungsunterprogramms

● SPOS, SPOSA

Der Aufrufzeitpunkt kann nicht eingestellt werden. Das Ersetzungsunterprogramm wird immer am Satzanfang aufgerufen.

• M19

Der Aufrufzeitpunkt ist abhängig vom projektierten Ausgabeverhalten der Hilfsfunktion an die PLC (siehe unten MD22080):

- Ausgabe vor oder während der Bewegung: Unterprogrammaufruf am Satzanfang.
- Ausgabe nach der Bewegung: Unterprogrammaufruf am Satzende

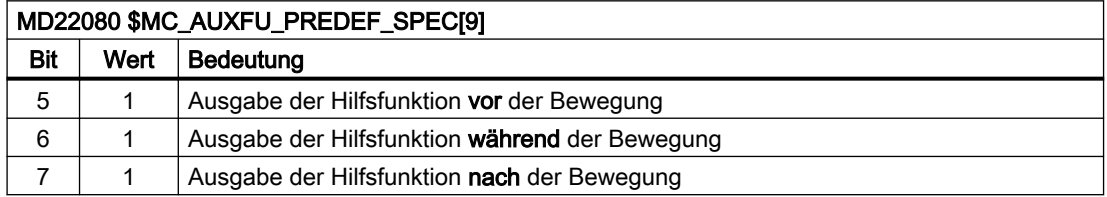

# Systemvariable zur Informationsweitergabe

Dem Ersetzungsunterprogramm werden alle relevanten Informationen zu den im Satz programmierten Funktionen über Systemvariable (siehe Kapitel "Systemvariable (Seite 233)") zur Verfügung gestellt. Die Daten beziehen sich ausschließlich auf den Satz, in dem die zu ersetzende Funktion programmiert wurde.

# 2.20.3.4 Systemvariable

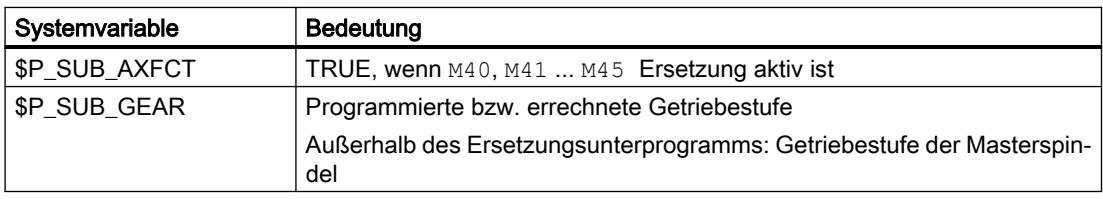

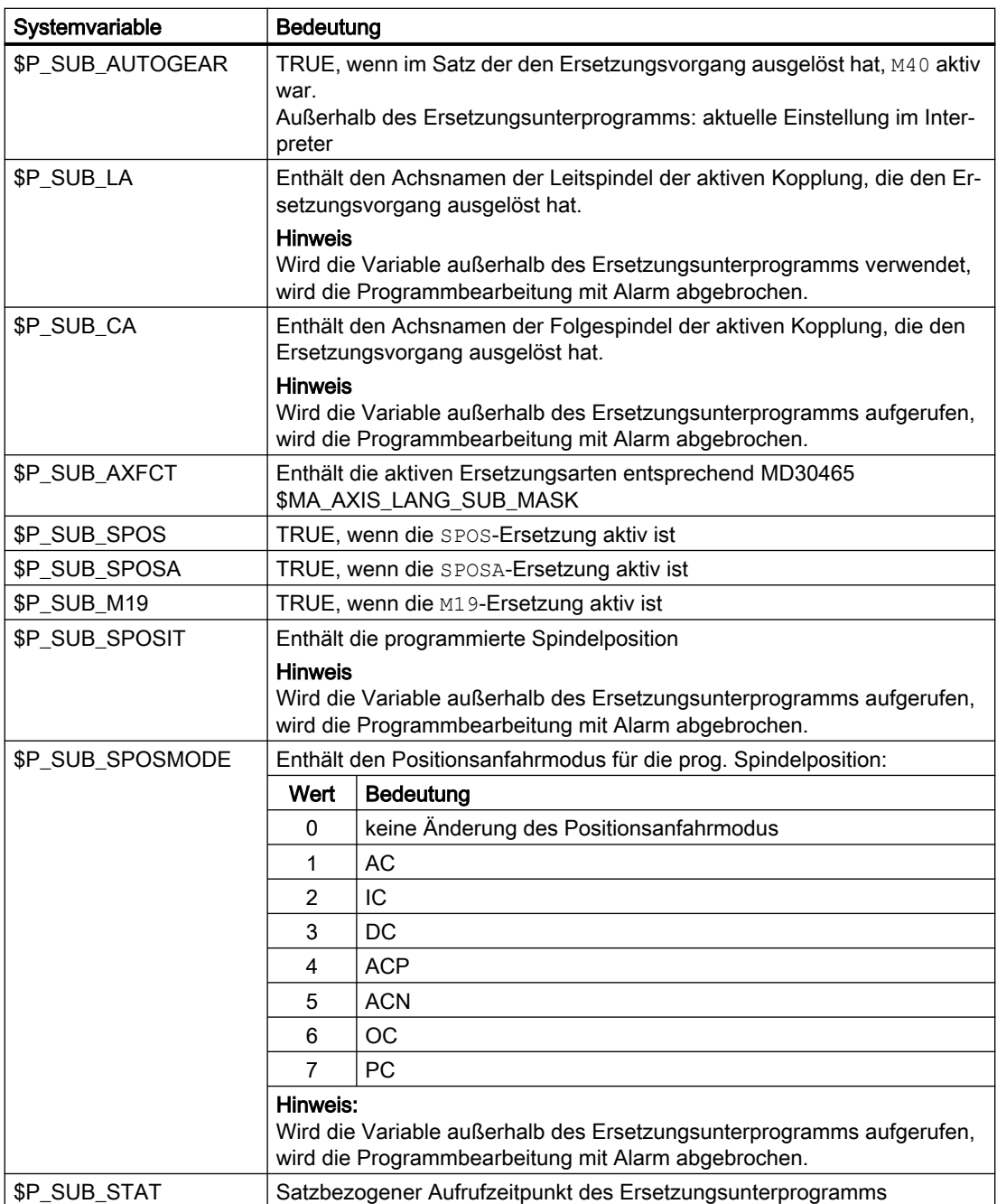

# 2.20.3.5 Beispiel: Getriebestufenwechsel

Im Unterprogramm werden alle Befehle zum Getriebestufenwechsel M40, M41 ... M45 ersetzt.

# **Parametrierung**

#### Maschinendatum **Bedeutung**

MD15700 \$MN\_LANG\_SUB\_NAME = "LANG\_SUB" Unterprogramm

```
MD15702 $MN_LANG_SUB_PATH = 0 Herstellerverzeichnis
MD22080 $MC_AUXFU_PREDEF_SPEC[12] = 'H21' M41: Ausgabe vor der Bewegung
MD22080 $MC_AUXFU_PREDEF_SPEC[13] = 'H21' M42: Ausgabe vor der Bewegung
MD22080 $MC_AUXFU_PREDEF_SPEC[13] = 'H21' M43: Ausgabe vor der Bewegung
MD22080 $MC_AUXFU_PREDEF_SPEC[15] = 'H21' M44: Ausgabe vor der Bewegung
MD22080 $MC_AUXFU_PREDEF_SPEC[16] = 'H21' M45: Ausgabe vor der Bewegung
MD30465 $MA_AXIS_LANG_SUB_MASK[AX5] = 
'H0001'
```
Getriebewechselbefehle ersetzen

# Hauptprogramm

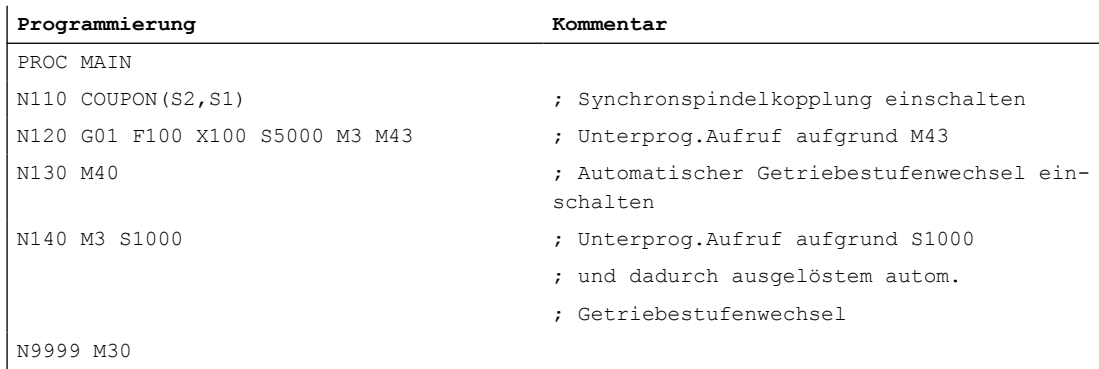

# Ersetzungsunterprogramm "LANG\_SUB", Variante 1

Optimiert auf Einfachheit und Geschwindigkeit durch direkte Adressierung der Spindeln (S1: Leitspindel, S2: Folgespindel).

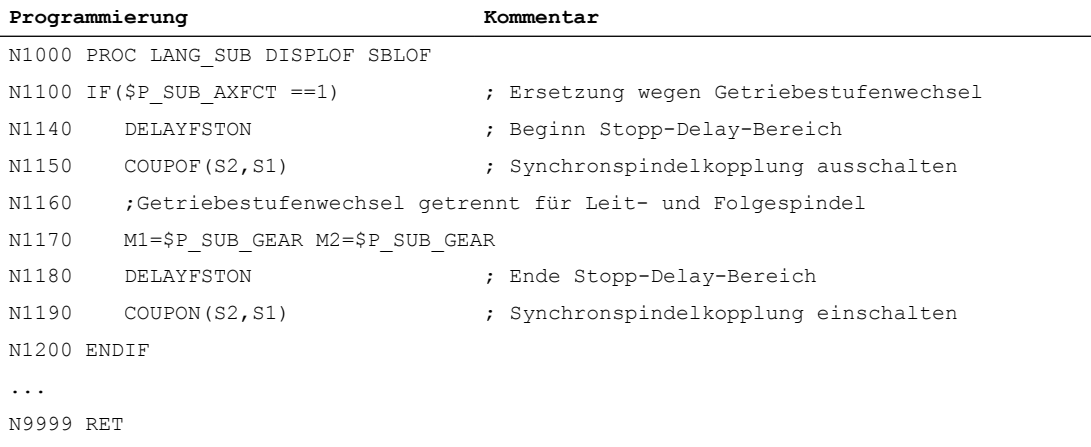

# Ersetzungsunterprogramm "LANG\_SUB", Variante 2

Flexibilität durch indirekte Adressierung über Systemvariable (Leitspindel: \$P\_SUB\_LA, Folgespindel: \$P\_SUB\_CA).

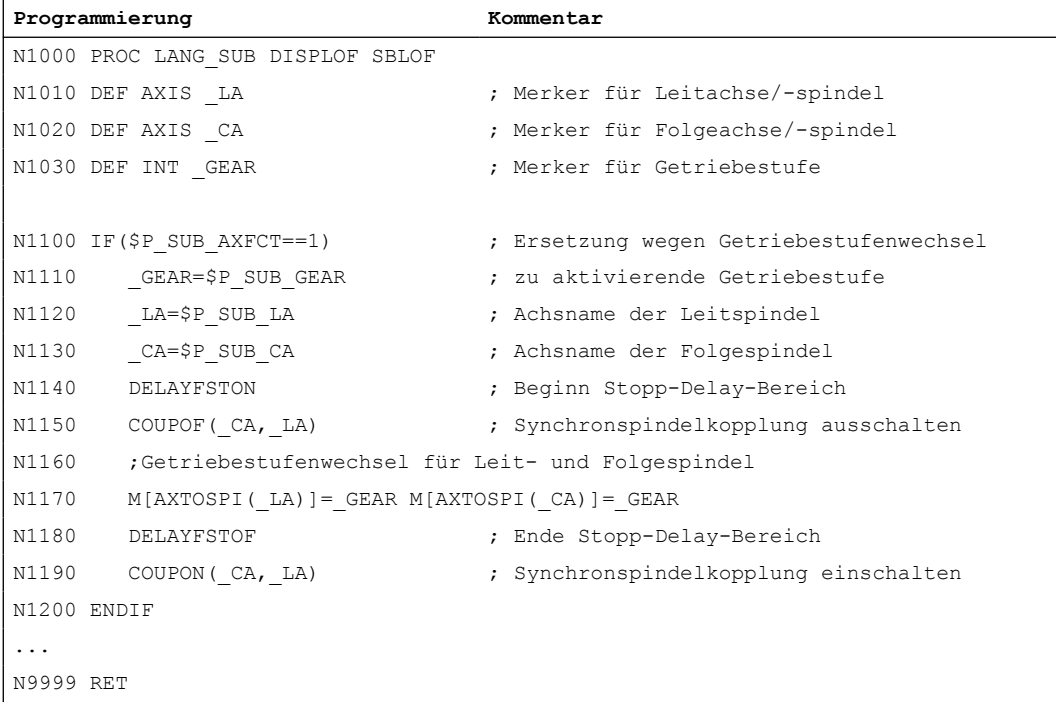

# 2.20.3.6 Beispiel: Spindelpositionieren

Im Unterprogramm ist nur die Ersetzung der Befehle SPOS und SPOSA explizit ausgeführt. Weitere Ersetzungen sind sinngemäß zu ergänzen.

# Parametrierung

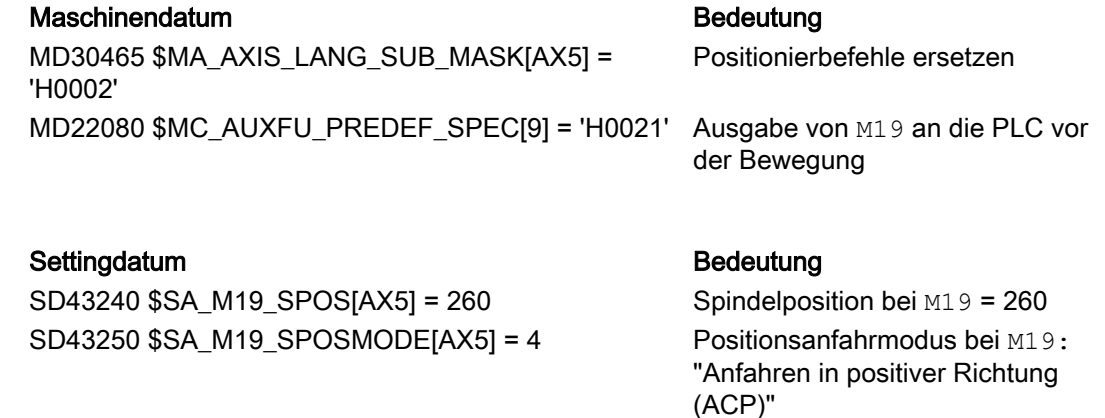

# Hauptprogramm

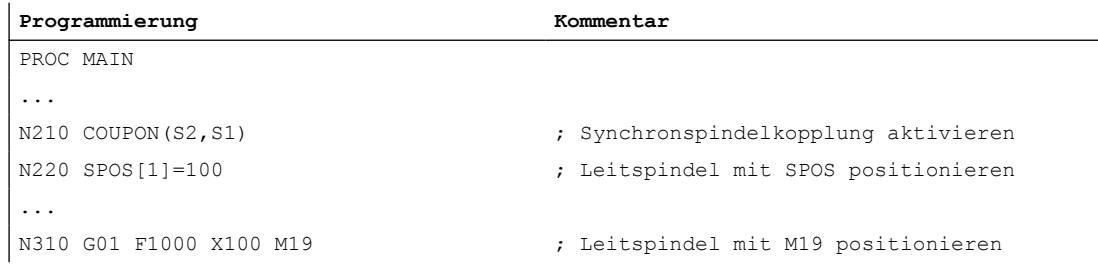

# Ersetzungsunterprogramm "LANG\_SUB", Variante 1

Optimiert auf Einfachheit und Geschwindigkeit durch direkte Adressierung der Spindeln (S1: Leitspindel, S2: Folgespindel).

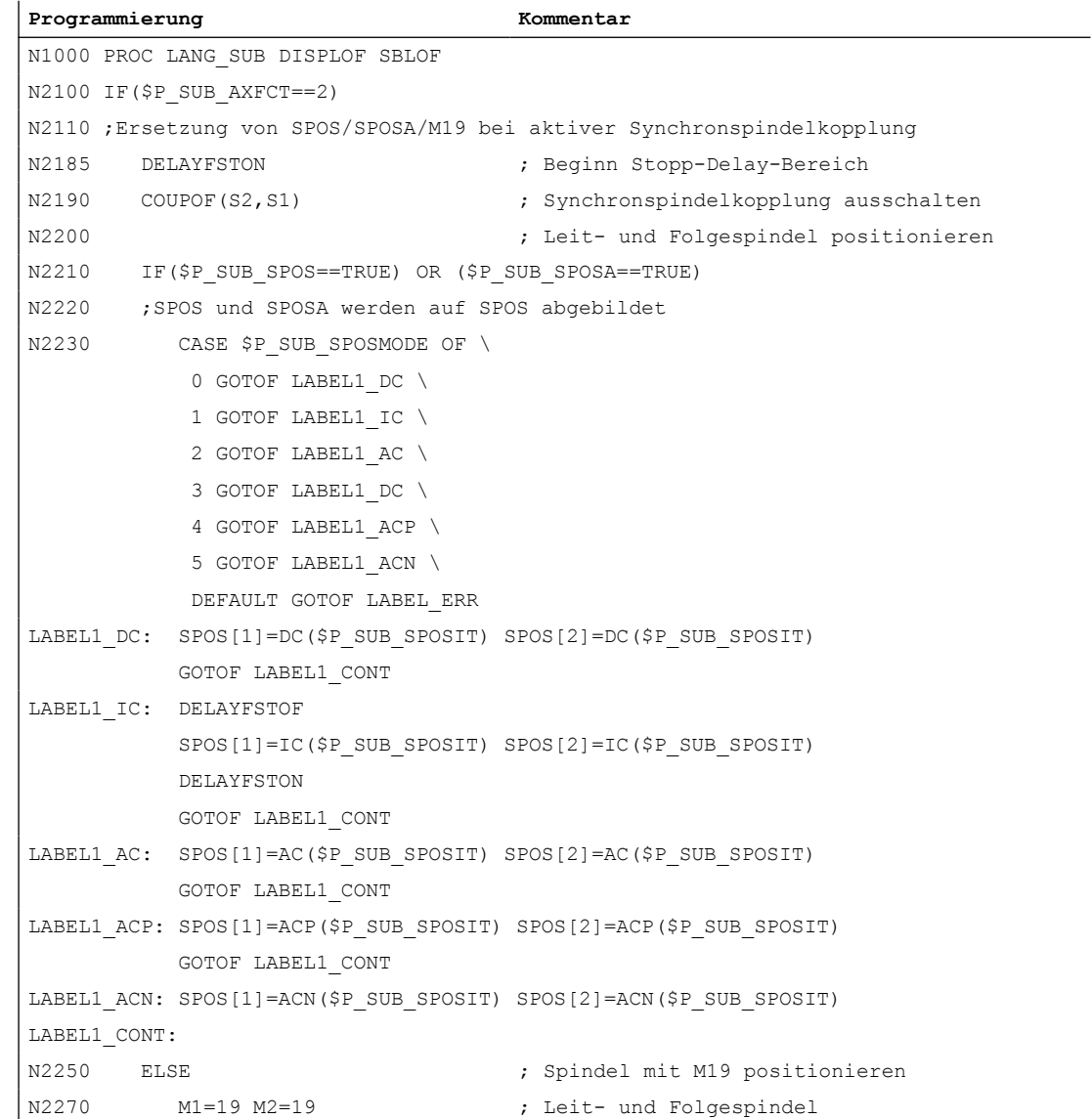

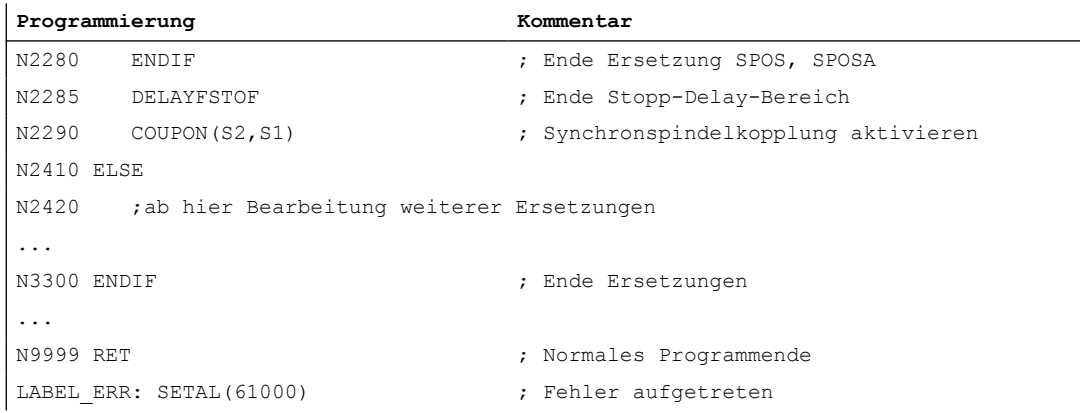

# Ersetzungsunterprogramm "LANG\_SUB", Variante 2

Flexibilität durch indirekte Adressierung über Systemvariable (Leitspindel: \$P\_SUB\_LA, Folgespindel: \$P\_SUB\_CA).

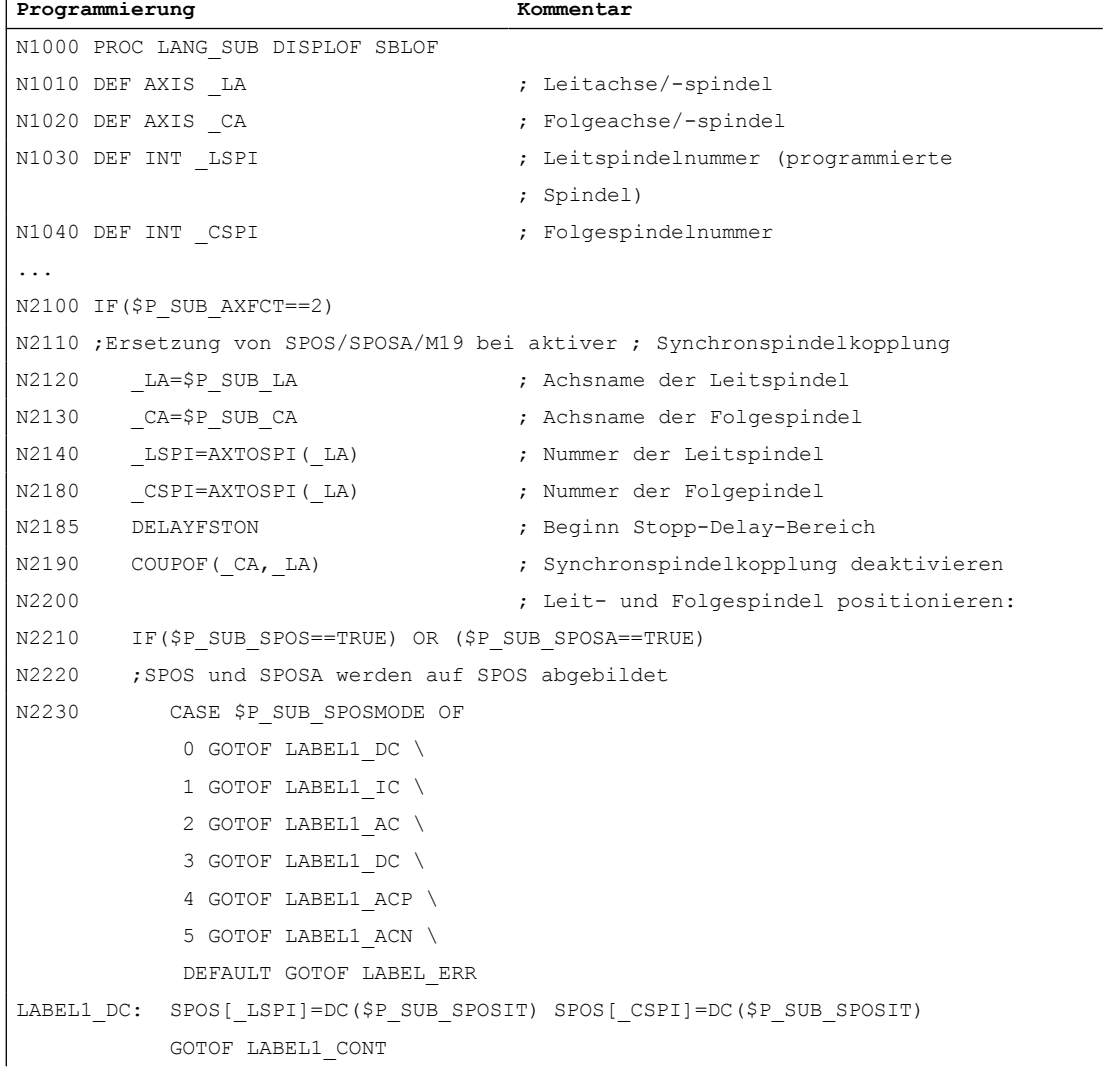

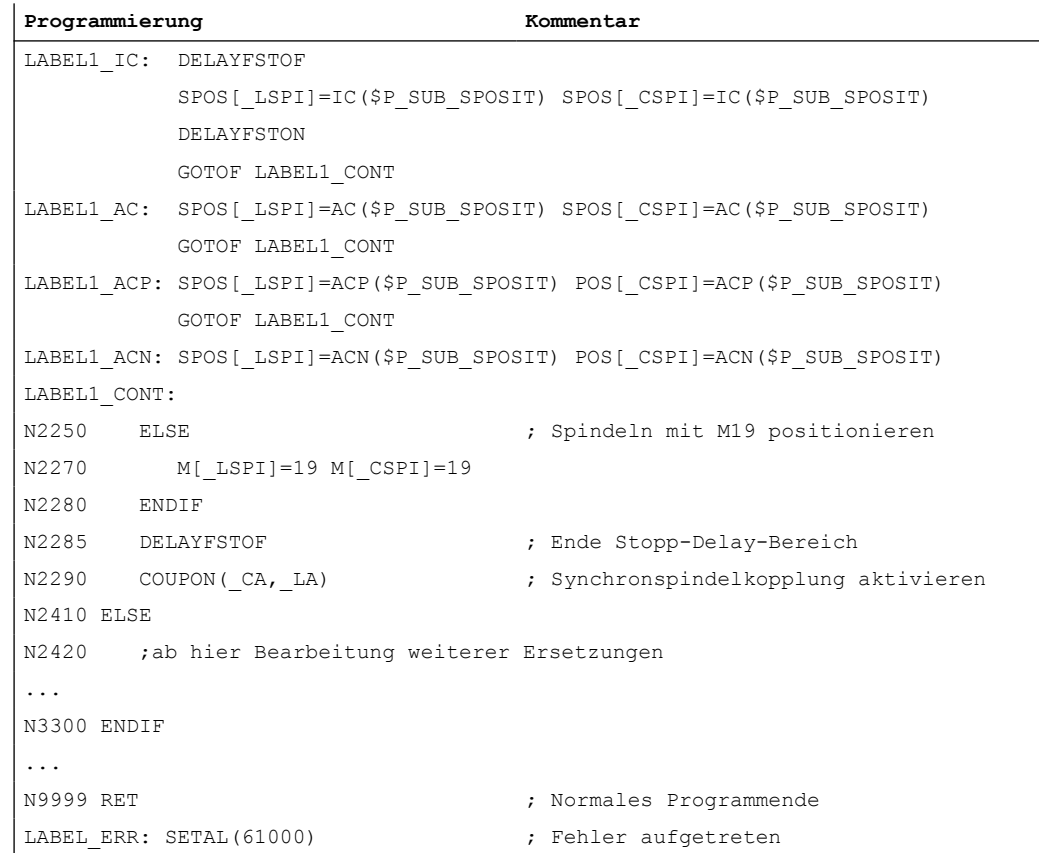

# 2.20.4 Eigenschaften der Unterprogramme

#### Allgemeine Regeln

- Das bei der Ersetzung aufgerufene Unterprogramm kann den Befehl PROC und die Attribute SBLOF und DISPLOF enthalten.
- Die Ersetzung wird auch im ISO–Sprachmode ausgeführt. Die Ersetzungsunterprogramme werden aber ausschließlich im Standard–Sprachmode (Siemens) abgearbeitet. Dabei erfolgt eine implizite Umschaltung in den Standard–Sprachmode. Mit Rücksprung aus dem Ersetzungsunterprogramm wird wieder in den ursprünglichen Sprachmode zurückgeschaltet.
- Die Weitergabe von Informationen an das Ersetzungsunterprogramm erfolgt ausschließlich über Systemvariablen. Übergabeparameter sind nicht möglich.
- Das Verhalten bei Einzelsatz und Attribut SBLOF ist abhängig von der Einstellung in: MD10702 IGNORE\_SINGLEBLOCK\_MASK, Bit 14 (Einzelsatz-Stopp verhindern)

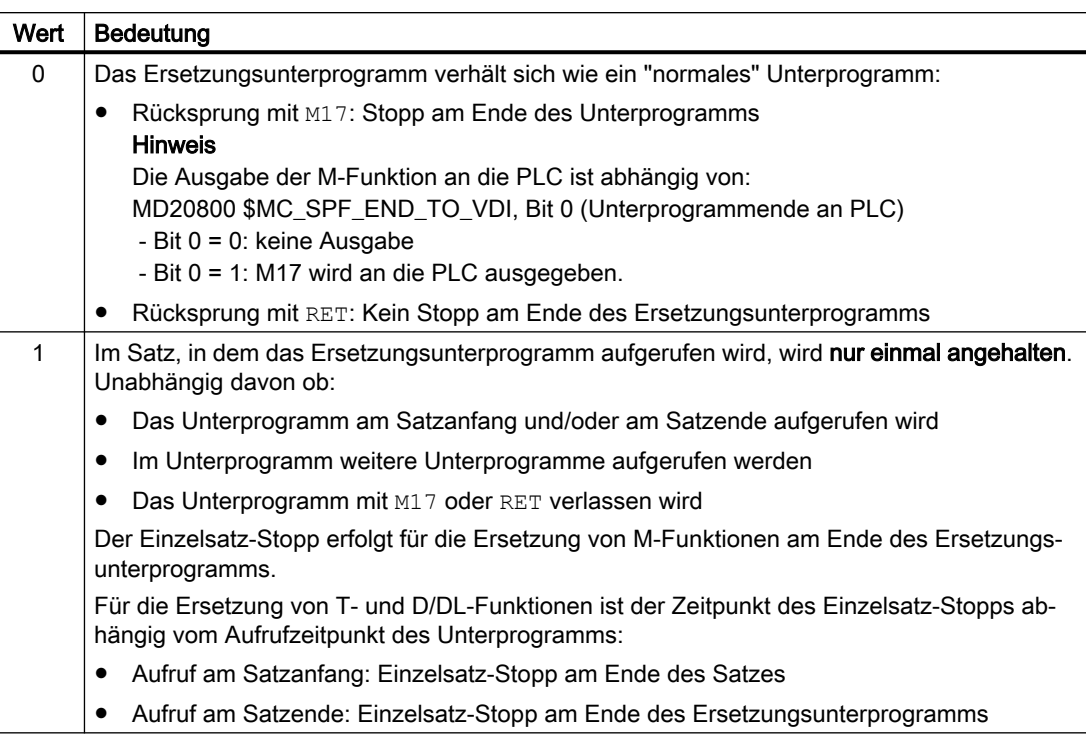

- Bei Ersetzungsunterprogrammen mit dem Attribut DISPLOF wird in der Satzanzeige als aktueller Satz die Programmzeile angezeigt, die zum Aufruf des Unterprogramms geführt hat.
- Im Ersetzungsunterprogramm können mit den Befehlen DELAYFSTON und DELAYFSTOF Bereiche oder das gesamte Ersetzungsunterprogramm gegen Unterbrechungen, wie NC-Stop, Einlesesperre usw., geschützt werden.
- Ersetzungen erfolgen nicht rekursiv. D. h. die Funktion, die zum Aufruf des Ersetzungsunterprogramms geführt hat, wird bei nochmaliger Programmierung im Ersetzungsunterprogramm nicht mehr ersetzt.

# Hilfsfunktionsausgabe an PLC

Bei Ersetzungen von Hilfsfunktionen bewirkt der Aufruf des Ersetzungsunterprogramms noch keine Ausgabe der Hilfsfunktion an die PLC. Die Ausgabe der Hilfsfunktion erfolgt erst wenn die Hilfsfunktion im Ersetzungsunterprogramm erneut programmiert wird.

# Verhalten bei Satzsuchlauf

Das Ersetzungsunterprogramm wird auch in den Satzsuchlaufmodi "Satzsuchlauf mit Berechnung" und "Satzsuchlauf mit Berechnung im Modus Programmtest" (SERUPRO) aufgerufen. Eventuelle Besonderheiten müssen im Ersetzungsunterprogramm unter Verwendung der Systemvariable: \$P\_SEARCH, \$AC\_SERUPRO realisiert werden.

Bezüglich des Aufsammelns von Aktionen beim "Satzsuchlauf mit Berechung" verhalten sich Ersetzungsunterprogramme wie "normale" Unterprogramme.

2.21 Umbenennung/Sperrung von NC-Befehlen

# 2.20.5 Randbedingungen

- Funktionsersetzungen sind unzulässig in:
	- Synchronaktionen
	- Technologiezyklen
- Einem Satz, der am Anfang zu ersetzende Funktionen enthält, dürfen keine satzweisen Synchronaktionen vorangestellt werden. Siehe unten Absatz "Beispiel zu: Satzweise Synchronaktionen".
- Im Ersetzungsunterprogramm dürfen nur die für die jeweiligen Ersetzungen notwendigen Aktionen durchgeführt werden.
- In einem Satz, in dem das Ersetzungsunterprogramm am Satzende aufgerufen wird, ist folgendes zu beachten:
	- Es darf kein modaler Unterprogrammaufruf aktiv sein
	- Es darf kein Unterprogrammrücksprung programmiert sein
	- Es darf kein Programmende programmiert sein

#### Hinweis

Die Steuerung überwacht nicht, ob die zu ersetzende Funktion im Ersetzungsunterprogramm realisiert wurde.

#### Beispiel zu: Satzweise Synchronaktionen

MD30465 \$MA\_AXIS\_LANG\_SUB\_MASK, Bit 0 = 1 (Getriebestufenwechsel)

**Programmcode**

```
...
N1000 WHENEVER $AA IM[X2] \leq $AA IM[X1] + 0.5 DO $AA OVR[X1]=0
N1010 G1 X100 M43
...
```
Führt in Satz N1010 die Funktion M43 zum Aufruf eines Ersetzungsunterprogramms, wird die Bearbeitung mit abgebrochen und ein Alarm angezeigt.

# 2.21 Umbenennung/Sperrung von NC-Befehlen

#### Funktion

Mit der Funktion "Umbenennung/Sperrung von NC-Befehlen" kann der Maschinenhersteller oder Endanwender den Namen bestehender NC-Befehle ändern.

# Anwendung

Die Funktion kann für folgende Zwecke genutzt werden:

- Verbesserung der Lesbarkeit von Teileprogrammen
- Sperrung von NC-Befehlen
- Anwenderspezifische Erweiterung von NC-Funktionen

# Parametrierung

Die Umbenennung/Sperrung von NC-Befehlen erfolgt über das Maschinendatum:

MD10712 \$MN\_NC\_USER\_CODE\_CONF\_NAME\_TAB[<n>] (Liste umprojektierter NC-Codes)

Ein gerader Index [<n>] enthält den ursprünglichen Namen eines Befehls. Der darauf folgende ungerade Index enthält den neuen Namen des Befehls.

Ein Leestring ("") als neuer Name bedeutet, dass es keinen neuen Namen für den Befehl gibt. Der Befehl ist dadurch gesperrt und kann nicht mehr programmiert werden.

Änderungen von MD10712 werden mit Steuerungshochlauf wirksam.

# Beispiel

#### Befehl G00 umbenennen und G01 sperren

MD10712 \$MN\_NC\_USER\_CODE\_CONF\_NAME\_TAB[0] = "G00" MD10712 \$MN\_NC\_USER\_CODE\_CONF\_NAME\_TAB[1] = "EILGANG" MD10712 \$MN\_NC\_USER\_CODE\_CONF\_NAME\_TAB[2] = "G01" MD10712 \$MN\_NC\_USER\_CODE\_CONF\_NAME\_TAB[3] = ""

Nach Wirksamsetzen durch Power On kann Eilgang nicht mehr mit dem Befehl G00, sondern nur noch mit dem Befehl EILGANG programmiert werden. G01 kann nicht mehr programmiert werden.

# 2.22 Programmlaufzeit / Werkstückzähler

Zur Unterstützung des Werkzeugmaschinenbedieners werden Informationen zur Programmlaufzeit und Werkstückzahl bereitgestellt.

Diese Informationen können als Systemvariablen im NC- und/oder PLC-Programm bearbeitet werden. Gleichzeitig stehen diese Informationen für die Anzeige auf der Bedienoberfläche zur Verfügung.

# 2.22.1 Programmlaufzeit

# 2.22.1.1 Funktion

Die Funktion "Programmlaufzeit" stellt zur Überwachung technologischer Prozesse verschiedene Timer zur Verfügung, die über Systemvariablen im Teileprogramm und Synchronaktionen gelesen werden können. Es gibt zwei verschiedene Arten von Timern:

- 1. Standard-Timer Standard-TImer sind immer aktiv.
- 2. Aktivierbare Timer Aktivierbare Timer müssen über Maschinendaten aktiviert werden.

# Standard-Timer

#### Zeit seit dem letzten Steuerungshochlauf

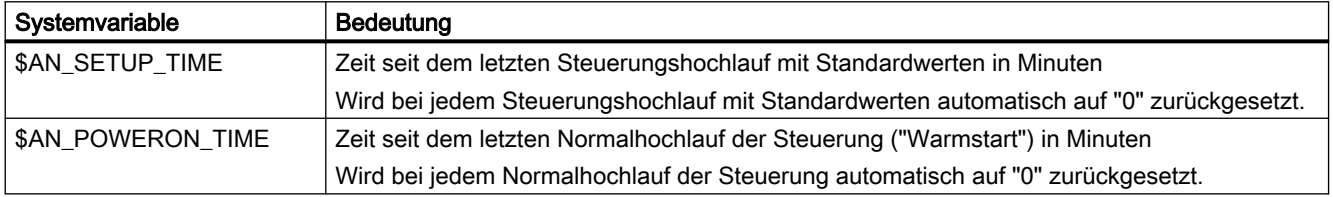

# **Programmlaufzeit**

Die Timer zur Messung der Programmlaufzeiten sind nur in der Betriebsart AUTOMATIK verfügbar.

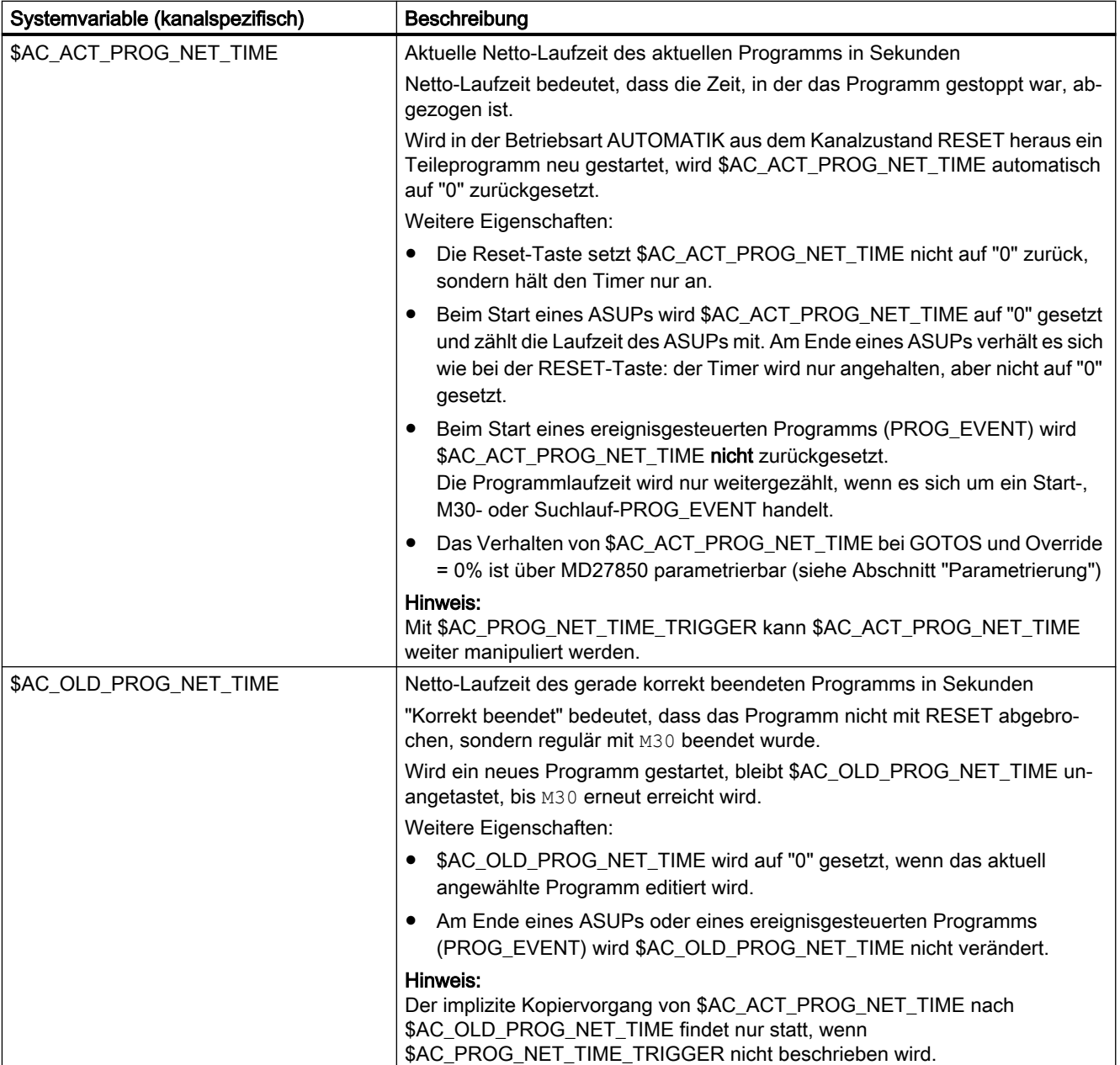

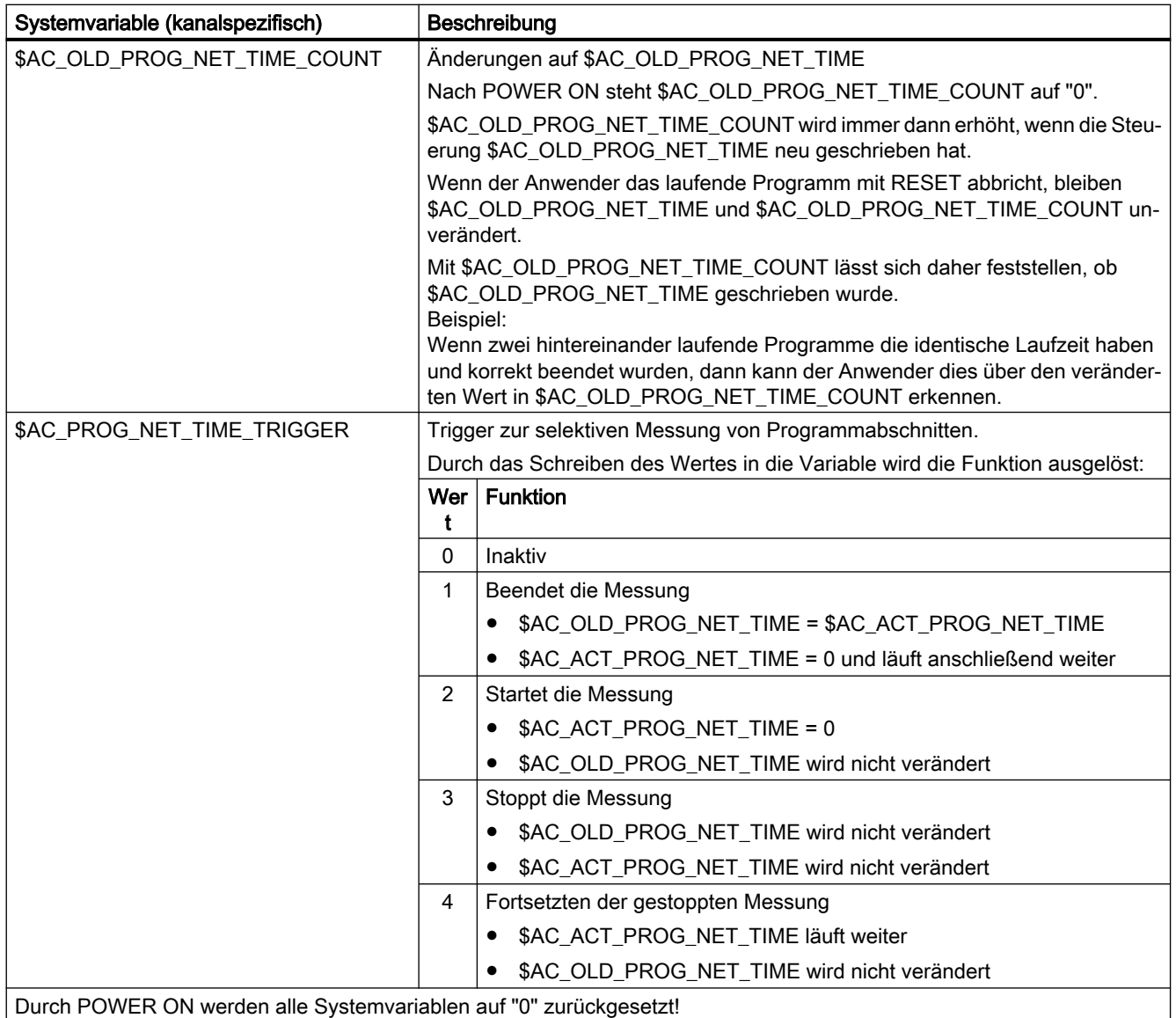

#### Hinweis

#### Restzeit für ein Werkstück

Wenn nacheinander gleiche Werkstücke produziert werden, kann mit den folgenden Timerwerten die verbleibende Restzeit für ein Werkstück ermittelt werden:

- Bearbeitungszeit für das zuletzt produzierte Werkstück (siehe \$AC\_OLD\_PROG\_NET\_TIME)
- Aktuelle Bearbeitungszeit (siehe \$AC\_ACT\_PROG\_NET\_TIME)

Die Restzeit wird zusätzlich zur aktuellen Bearbeitungszeit auf der Bedienoberfläche anzeigt.

#### Hinweis

#### Verwendung von STOPRE

Die Systemvariablen \$AC\_OLD\_PROG\_NET\_TIME und \$AC\_OLD\_PROG\_NET\_TIME\_COUNT erzeugen keinen impliziten Vorlaufstopp. Bei der Verwendung im Teileprogramm ist das unkritisch, wenn der Wert der Systemvariablen aus dem vorangegangen Programmlauf stammt. Wenn aber der Trigger zur Laufzeitmessung (\$AC\_PROG\_NET\_TIME\_TRIGGER) hochfrequent geschrieben wird und sich dadurch \$AC\_OLD\_PROG\_NET\_TIME sehr oft ändert, dann sollte im Teileprogramm ein explizites STOPRE verwendet werden.

# Aktivierbare Timer

# **Programmlaufzeit**

Die Timer zur Messung der Programmlaufzeiten sind nur in der Betriebsart AUTOMATIK verfügbar.

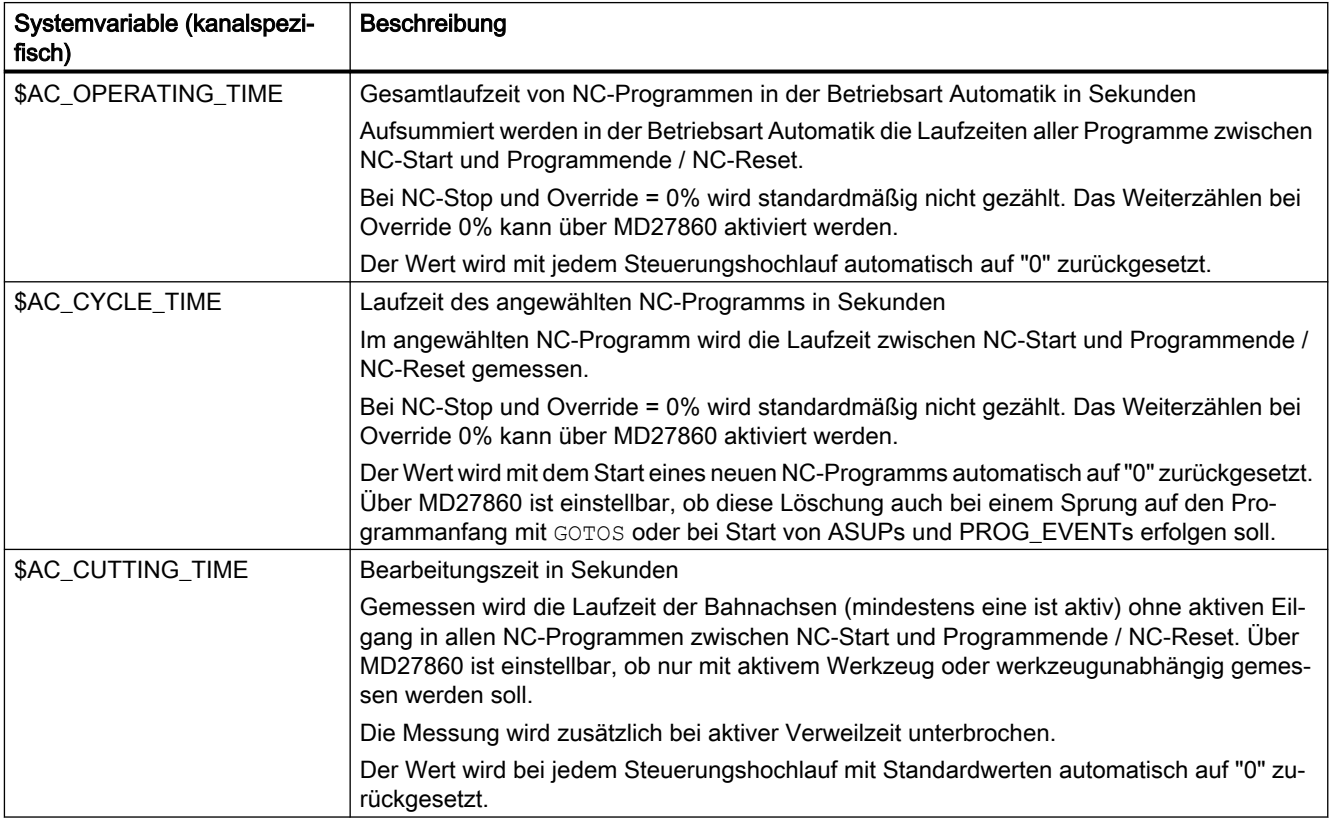

# 2.22.1.2 Inbetriebnahme

# Aktivierung / Deaktivierung

Das Ein-/Ausschalten der aktivierbaren Timer erfolgt über das Maschinendatum:

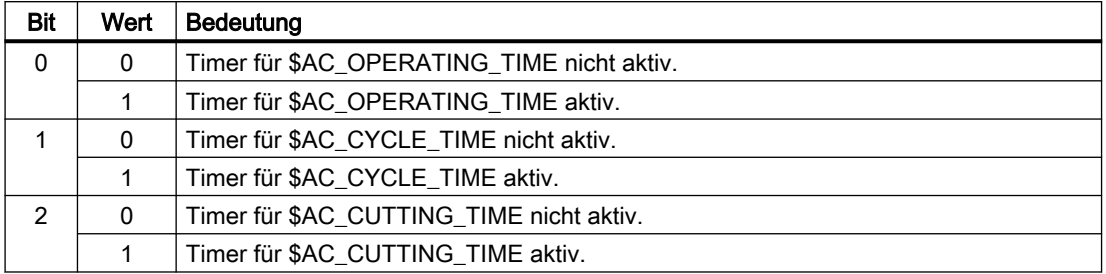

MD27860 \$MC\_PROCESSTIMER\_MODE, Bit 0 - 2 = <Wert>

# Parametrierung

# Verhalten der immer aktiven Timer

Das Verhalten der immer aktiven Timer bei GOTOS und Override = 0% wird eingestellt mit dem Maschinendatum:

MD27850 \$MC\_PROG\_NET\_TIMER\_MODE

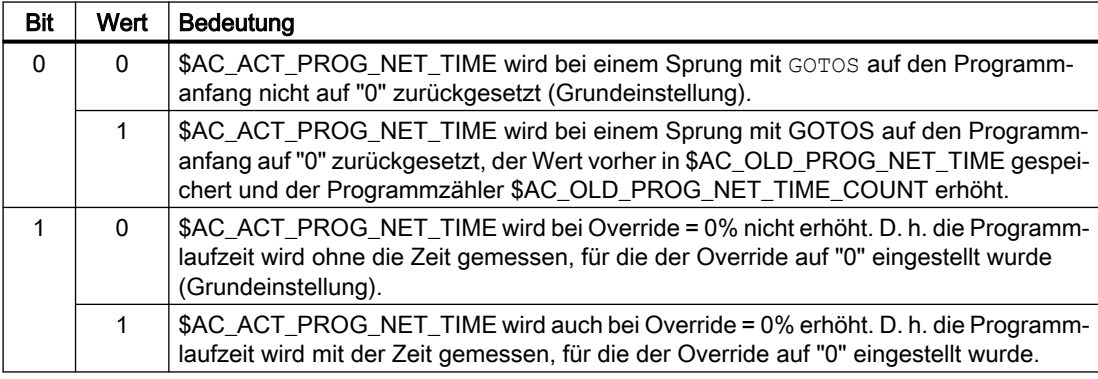

#### Verhalten der aktivierbaren Timer

Das Verhalten der aktivierbaren Timer bei bestimmten Funktionen (z. B. Probelaufvorschub, Programmtest) wird eingestellt mit dem Maschinendatum:

MD27860 \$MC\_PROCESSTIMER\_MODE

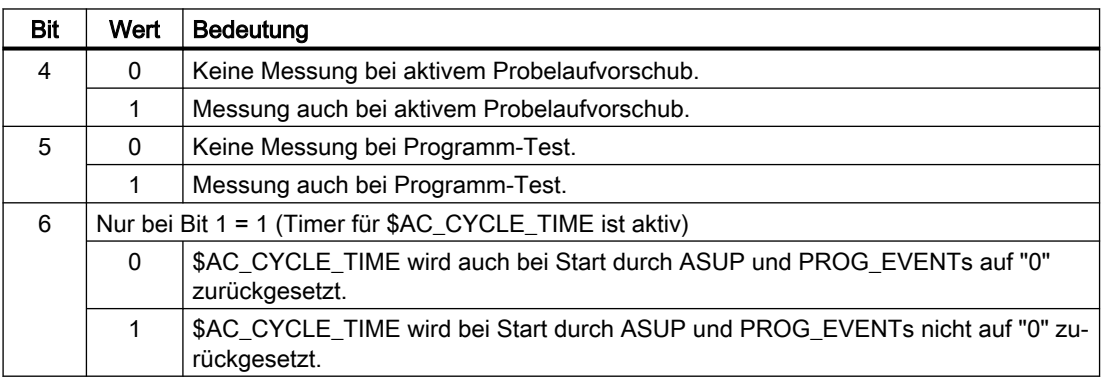

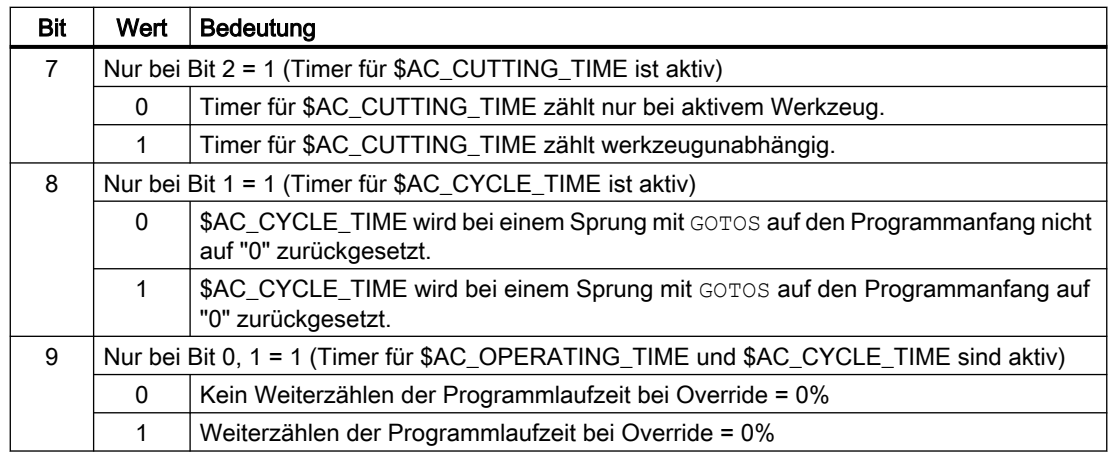

# 2.22.1.3 Randbedingungen

# **Satzsuchlauf**

Bei Satzsuchlauf werden keine Programmlaufzeiten ermittelt.

# REPOS

Die Zeitdauer eines REPOS-Vorgangs wird der aktuellen Bearbeitungszeit (\$AC\_ACT\_PROG\_NET\_TIME) angerechnet.

# 2.22.1.4 Beispiele

# Beispiel 1: Parametrierung der Laufzeitmessung über MD27860

Aktivierung der Laufzeitmessung für das aktive NC-Programm, dabei kein Messen bei aktivem Probelaufvorschub und Programmtest:

MD27860 \$MC\_PROCESSTIMER\_MODE = 'H2'

Aktivierung der Messung für die Werkzeug-Eingriffszeit, dabei auch Messen bei aktivem Probelaufvorschub und Programmtest:

MD27860 \$MC\_PROCESSTIMER\_MODE = 'H34'

Aktivierung der Messung für die Gesamtlaufzeit und die Bearbeitungszeit mit aktivem Werkzeug, dabei auch Messen bei Programmtest:

MD27860 \$MC\_PROCESSTIMER\_MODE = 'H25'

Aktivierung der Messung für die Gesamtlaufzeit und die Bearbeitungszeit (werkzeugunabhängig), dabei auch Messen bei Programmtest:

MD27860 \$MC\_PROCESSTIMER\_MODE = 'Ha5'

Aktivierung der Messung für die Bearbeitungszeit mit aktivem Werkzeug, dabei auch Messen bei Override = 0% , aber nicht bei aktivem Probelauf-Vorschub:

```
MD27860 $MC_PROCESSTIMER_MODE = 'H22'
```
#### Beispiel 2: Zeitdauer von "mySubProgrammA" messen

#### Programmcode

...

```
N50 DO $AC_PROG_NET_TIME_TRIGGER=2
N60 FOR ii= 0 TO 300
N70 mySubProgrammA
N80 DO $AC_PROG_NET_TIME_TRIGGER=1
N95 ENDFOR
N97 mySubProgrammB
N98 M30
```
Nachdem das Programm die Zeile N80 verarbeitet hat, steht in \$AC\_OLD\_PROG\_NET\_TIME die Nettolaufzeit von "mySubProgrammA".

Der Wert von \$AC\_OLD\_PROG\_NET\_TIME:

- Bleibt über M30 hinaus erhalten
- Wird nach jedem Schleifendurchlauf aktualisiert

#### Beispiel 3: Zeitdauer von "mySubProgrammA" und "mySubProgrammC" messen

#### Programmcode

```
N10 DO $AC_PROG_NET_TIME_TRIGGER=2
N20 mySubProgrammA
N30 DO $AC_PROG_NET_TIME_TRIGGER=3
N40 mySubProgrammB
N50 DO $AC_PROG_NET_TIME_TRIGGER=4
N60 mySubProgrammC
N70 DO $AC_PROG_NET_TIME_TRIGGER=1
N80 mySubProgrammD
N90 M30
```
# 2.22.2 Werkstückzähler

#### 2.22.2.1 Funktion

Mit der Funktion "Werkstückzähler" stehen in Form von kanalspezifische Systemvariablen diverse Zähler mit einem Wertebereich von 0 bis 999.999.999 zur Verfügung. Auf die Systemvariablen kann lesend und schreibend zugegriffen werden.

Über die nachfolgend beschriebenen kanalspezifischen Maschinendaten kann auf die Zähler-Aktivierung, den Zeitpunkt der Nullung und den Zählalgorithmus Einfluss genommen werden.

# Systemvariablen zur Werkstückzählung

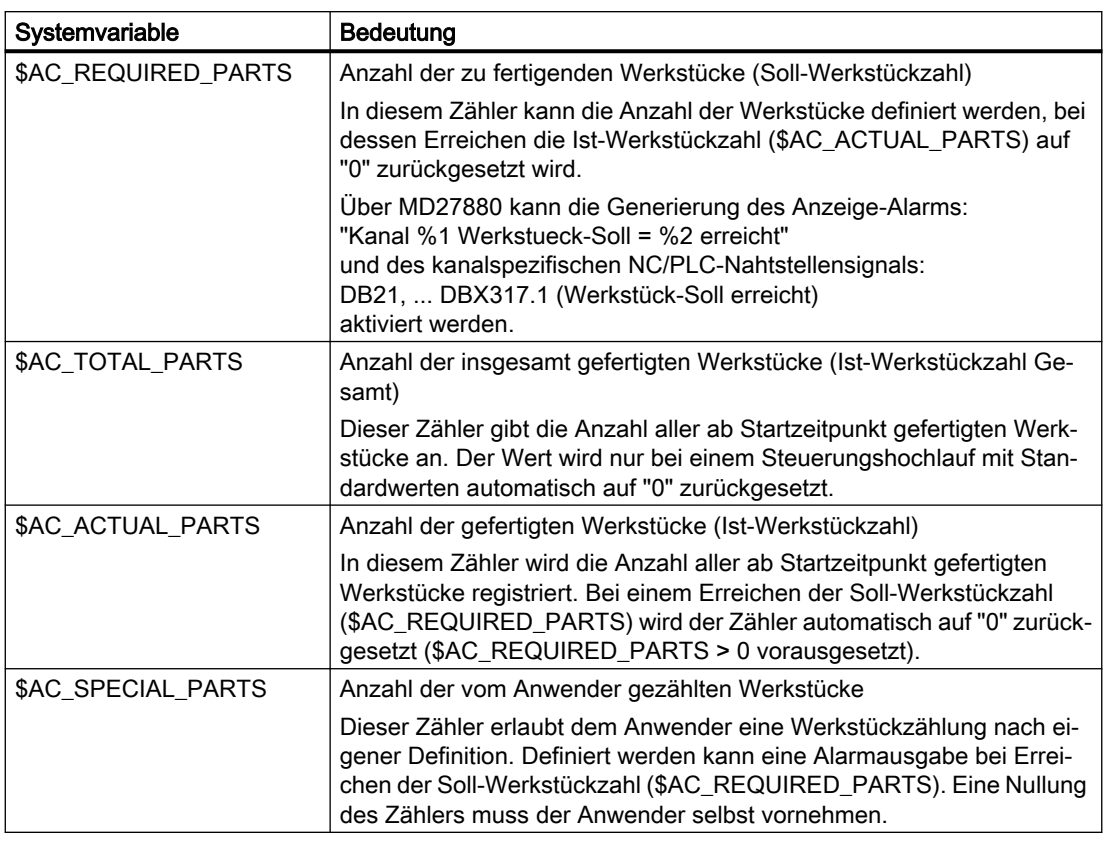

# Hinweis

Alle Werkstückzähler werden bei einem Steuerungshochlauf mit Standardwerten, auf den Wert "0" gesetzt und können, unabhängig von ihrer Aktivierung, gelesen und geschrieben werden.

# 2.22.2.2 Inbetriebnahme

# Aktivierung

Die Werkstückzähler werden aktiviert mit dem Maschinendatum:

MD27880 \$MC\_PART\_COUNTER (Aktivierung der Werkstückzähler)

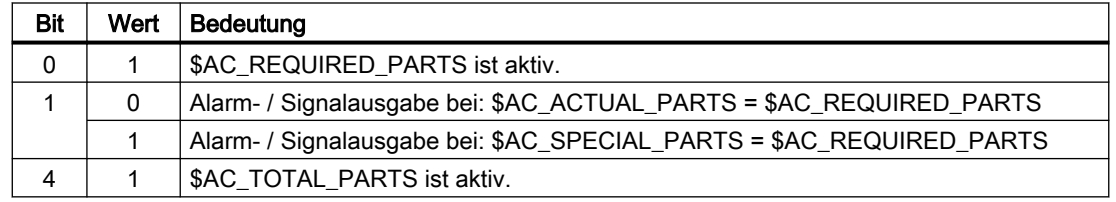

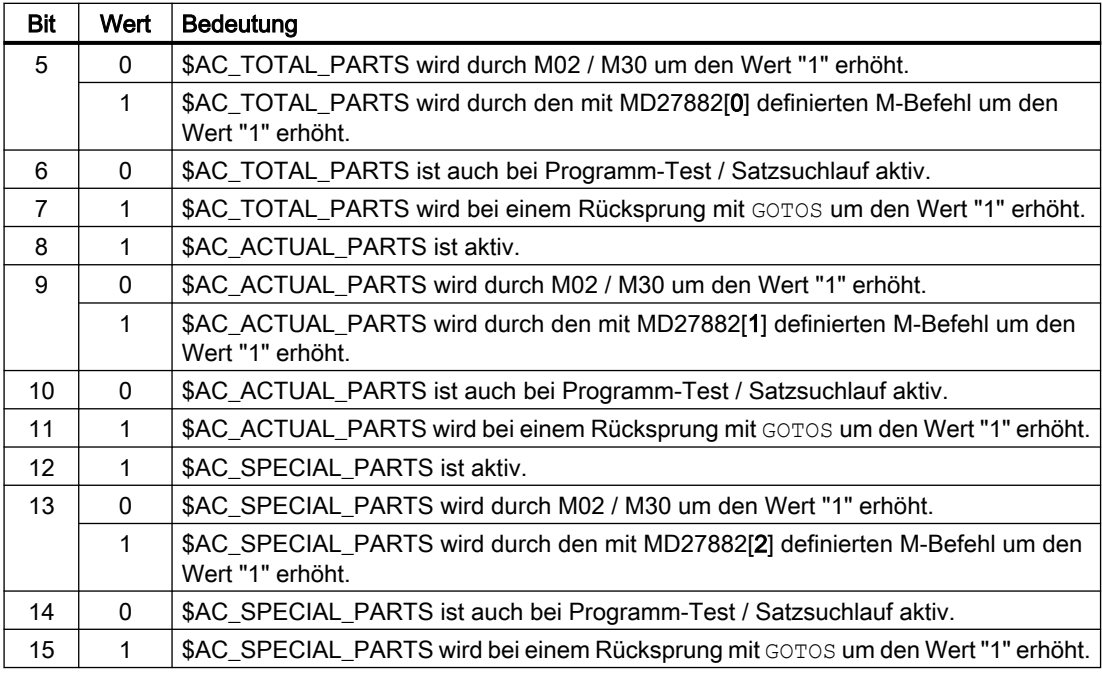

# Parametrierung

#### Werkstückzählung mit anwenderdefiniertem M-Befehl

Ist das entsprechende Bit in MD27880 gesetzt, wird der Zählimpuls statt über das Programmende M2/M30 über einen über folgendes Maschinendatum parametrierbaren M-Befehl ausgelöst:

MD27882 \$MC\_PART\_COUNTER\_MCODE[<n>] (Werkstückzählung mit anwenderdefiniertem M-Befehl)

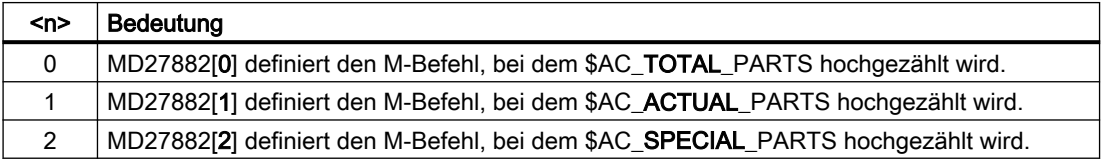

Bei Aufruf eines anwenderdefinierten M-Befehls wird der betreffende Werkstückzähler um den Wert "1" erhöht.

#### Schutzstufe für Werkstückzählung

Mit dem folgenden Maschinendatum wird die Schutzstufe für das Ein-/Ausschalten der Werkstückzählung über die Bedienoberfläche eingestellt:

MD51074 \$MN\_ACCESS\_WRITE\_WPC\_COUNTER = <Schutzstufe>

# 2.22.2.3 Randbedingungen

# Betriebsartenwechsel / NC-RESET

Durch Betriebsartenwechsel oder NC-RESET werden die Werkstückzähler nicht beeinflusst.

# $$AC$  REQUIRED PARTS  $\leq 0$

Bei \$AC\_REQUIRED\_PARTS ≤ 0 und MD27880 \$MC\_PART\_COUNTER.Bit 0 == 1 wird für alle aktiven Zähler die Zählung und der mit MD27880 eingestellte Identitätsvergleich nicht durchgeführt.

# 2.22.2.4 Beispiele

#### Aktivierung des Werkstückzählers \$AC\_REQUIRED\_PARTS:

● MD27880 \$MC\_PART\_COUNTER = 'H3'

\$AC\_REQUIRED\_PARTS ist aktiv.

Anzeige-Alarm bei: \$AC\_REQUIRED\_PARTS == \$AC\_SPECIAL\_PARTS

#### Aktivierung des Werkstückzählers \$AC\_TOTAL\_PARTS:

- MD27880 \$MC\_PART\_COUNTER = 'H10'
- MD27882 \$MC\_PART\_COUNTER\_MCODE[0] = 80

\$AC\_TOTAL\_PARTS ist aktiv, mit jedem M02 wird der Zähler um den Wert "1" erhöht.

\$MC\_PART\_COUNTER\_MCODE[0] hat keine Bedeutung.

#### Aktivierung des Werkstückzählers \$AC\_ACTUAL\_PARTS:

- MD27880 \$MC\_PART\_COUNTER = 'H300'
- MD27882 \$MC\_PART\_COUNTER\_MCODE[1] = 17

\$AC\_TOTAL\_PARTS ist aktiv, mit jedem M17 wird der Zähler um den Wert "1" erhöht.

#### Aktivierung des Werkstückzählers \$AC\_SPECIAL\_PARTS:

- MD27880 \$MC\_PART\_COUNTER = 'H3000'
- MD27882 \$MC\_PART\_COUNTER\_MCODE[2] = 77

\$AC\_SPECIAL\_PARTS ist aktiv.

Mit jedem M77 erfolgt: \$AC\_SPECIAL\_PARTS + 1

# Abschalten des Werkstückzählers \$AC\_ACTUAL\_PARTS:

- MD27880 \$MC\_PART\_COUNTER = 'H200'
- MD27882 \$MC\_PART\_COUNTER\_MCODE[1] = 50

\$AC\_ACTUAL\_PARTS ist nicht aktiv.
2.22 Programmlaufzeit / Werkstückzähler

#### Aktivierung aller Zähler:

- MD27880 \$MC\_PART\_COUNTER = 'H3313'
- MD27882 \$MC\_PART\_COUNTER\_MCODE[0] = 80
- MD27882 \$MC\_PART\_COUNTER\_MCODE[1] = 17
- MD27882 \$MC\_PART\_COUNTER\_MCODE[2] = 77

\$AC\_REQUIRED\_PARTS ist aktiv.

Anzeige-Alarm bei: \$AC\_REQUIRED\_PARTS == \$AC\_SPECIAL\_PARTS

\$AC\_TOTAL\_PARTS ist aktiv, mit jedem M02 wird der Zähler um den Wert "1" erhöht.

\$MC\_PART\_COUNTER\_MCODE[0] hat keine Bedeutung.

\$AC\_ACTUAL\_PARTS ist aktiv, mit jedem M17 wird der Zähler um den Wert "1" erhöht.

\$AC\_SPECIAL\_PARTS ist aktiv, mit jedem M77 wird der Zähler um den Wert "1" erhöht.

#### Keine Bearbeitung des Werkstückzählers \$AC\_ACTUAL\_PARTS bei Programm-Test / Satzsuchlauf:

- MD27880 \$MC\_PART\_COUNTER = 'H700'
- MD27882 \$MC\_PART\_COUNTER\_MCODE[1] = 75

\$AC\_ACTUAL\_PARTS ist aktiv, mit jedem M75 wird der Zähler um den Wert "1" erhöht, außer bei Programm-Test und Satzsuchlauf.

#### Aufhebung der im MD27880 \$MC\_PART\_COUNTER getroffenen Zählmodi bei Bit 0 = 1:

- MD27882 \$MC\_PART\_COUNTER\_MCODE[0] = 41
- MD27882 \$MC\_PART\_COUNTER\_MCODE[1] = 42
- MD27882 \$MC\_PART\_COUNTER\_MCODE[2] = 43

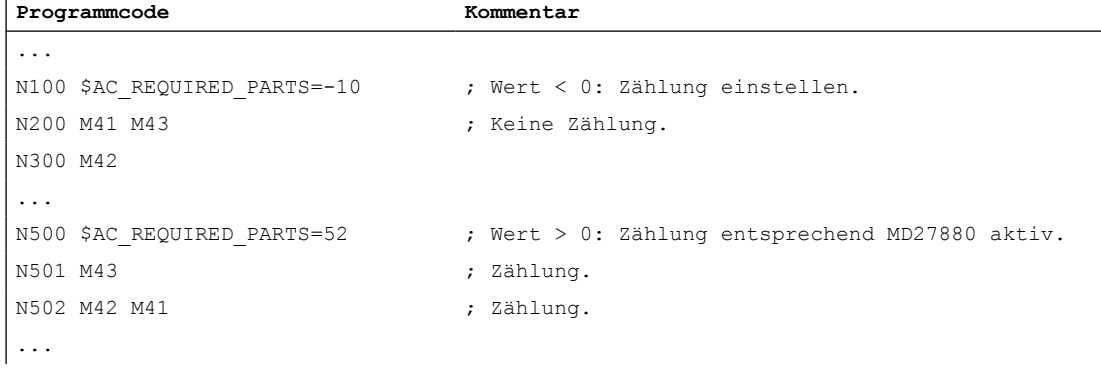

# 2.23 Datenlisten

# 2.23.1 Funktion

Mit der Funktion "Werkstückzähler" stehen in Form von kanalspezifische Systemvariablen diverse Zähler mit einem Wertebereich von 0 bis 999.999.999 zur Verfügung. Auf die Systemvariablen kann lesend und schreibend zugegriffen werden.

Über die nachfolgend beschriebenen kanalspezifischen Maschinendaten kann auf die Zähler-Aktivierung, den Zeitpunkt der Nullung und den Zählalgorithmus Einfluss genommen werden.

## Systemvariablen zur Werkstückzählung

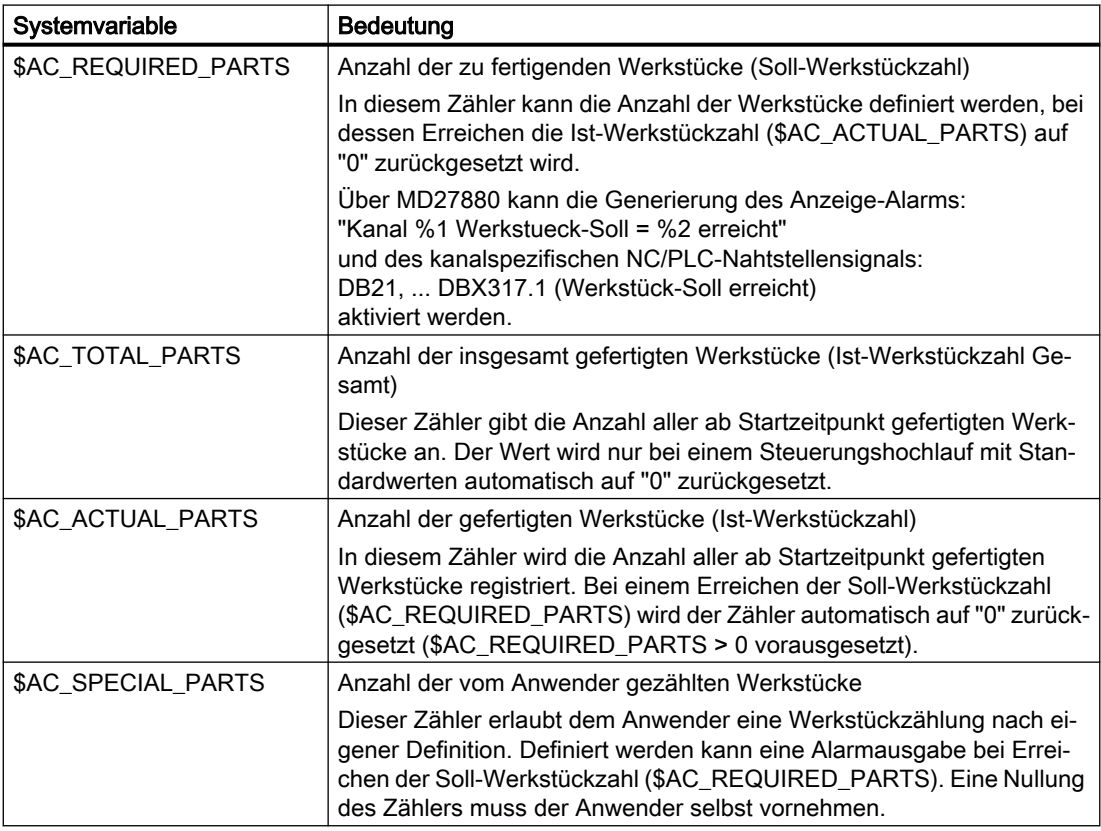

## Hinweis

Alle Werkstückzähler werden bei einem Steuerungshochlauf mit Standardwerten, auf den Wert "0" gesetzt und können, unabhängig von ihrer Aktivierung, gelesen und geschrieben werden.

# 2.23.2 Maschinendaten

# 2.23.2.1 Allgemeine Maschinendaten

# Anzeige-Maschinendaten

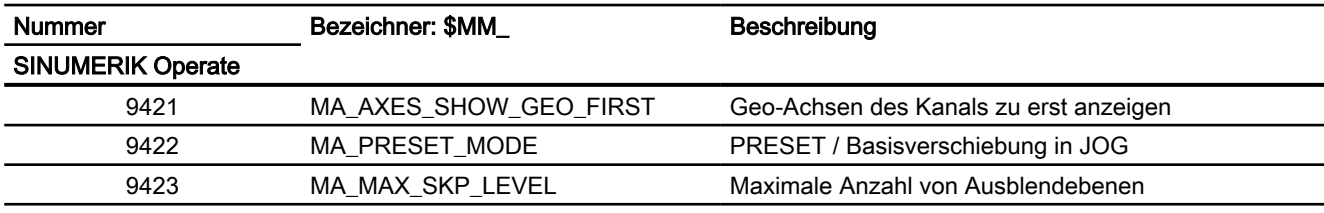

# NC-spezifische Maschinendaten

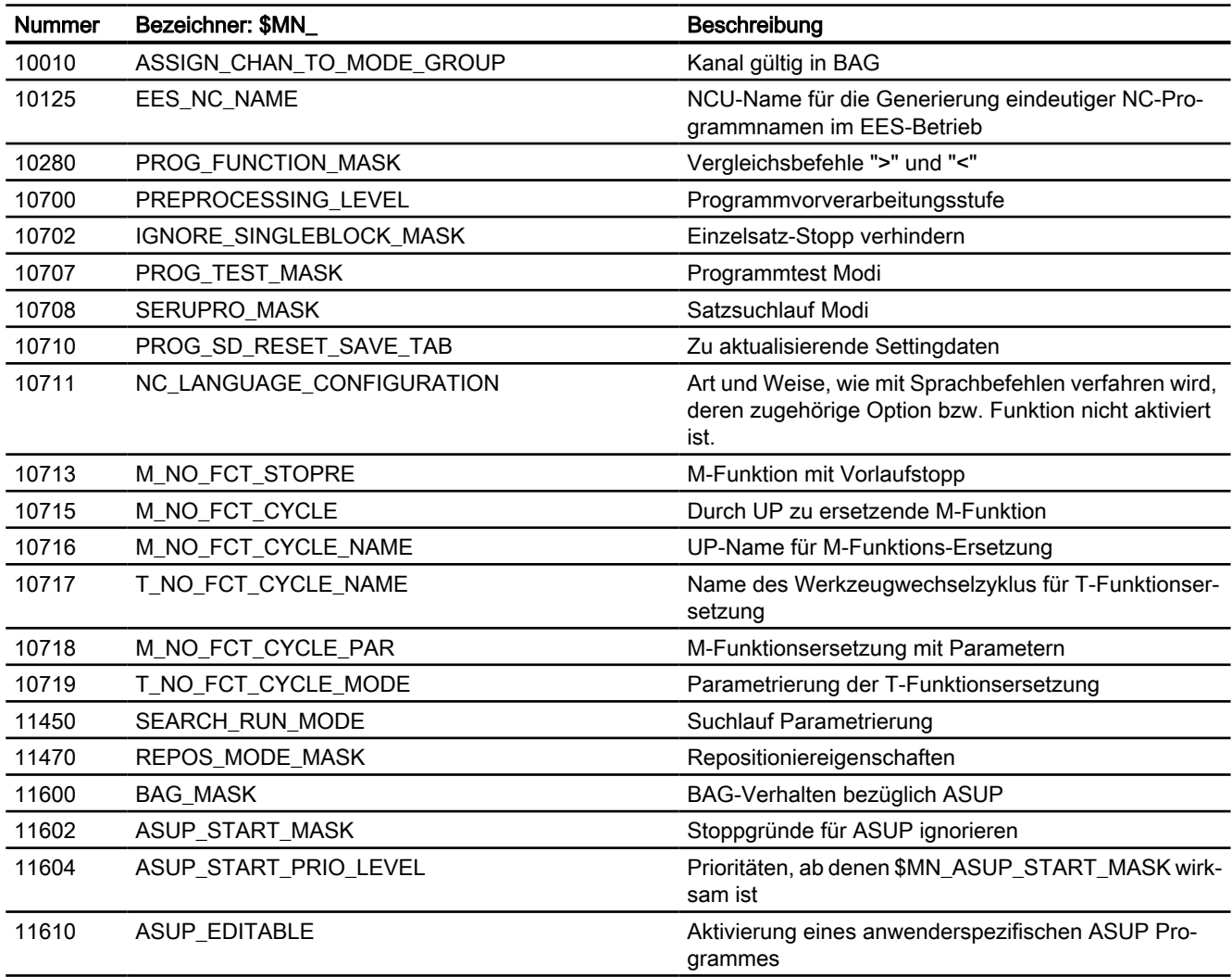

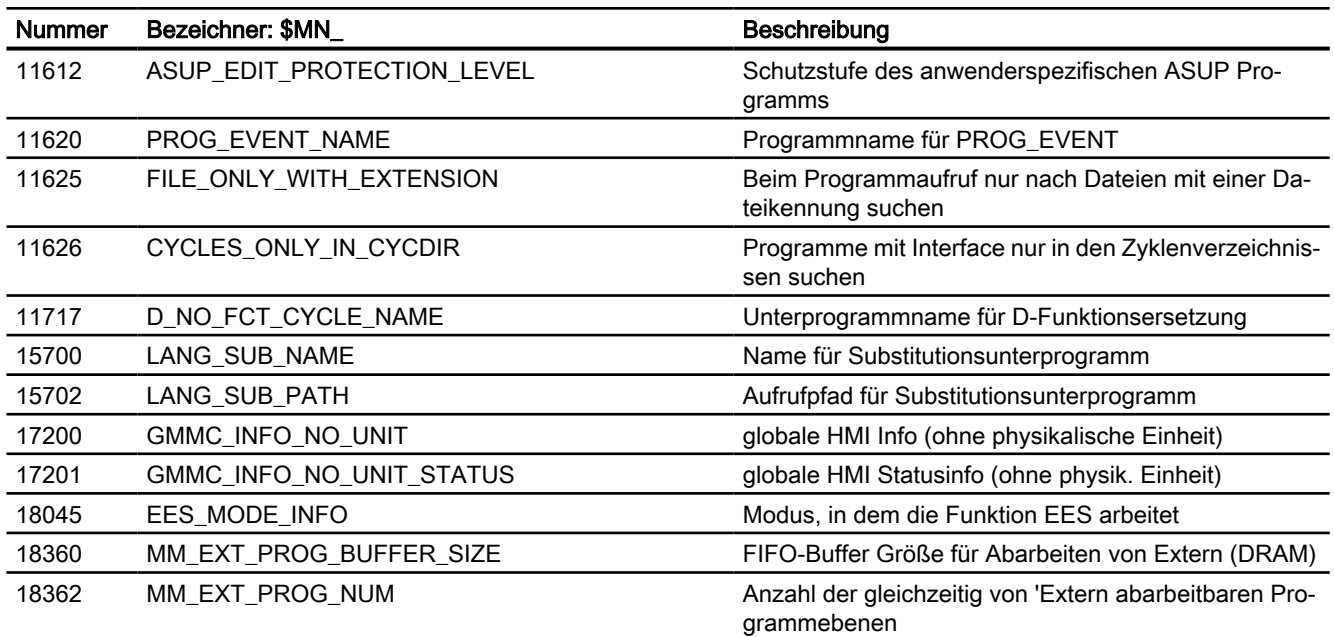

# 2.23.2.2 Kanal-spezifische Maschinendaten

# Grundmaschinendaten

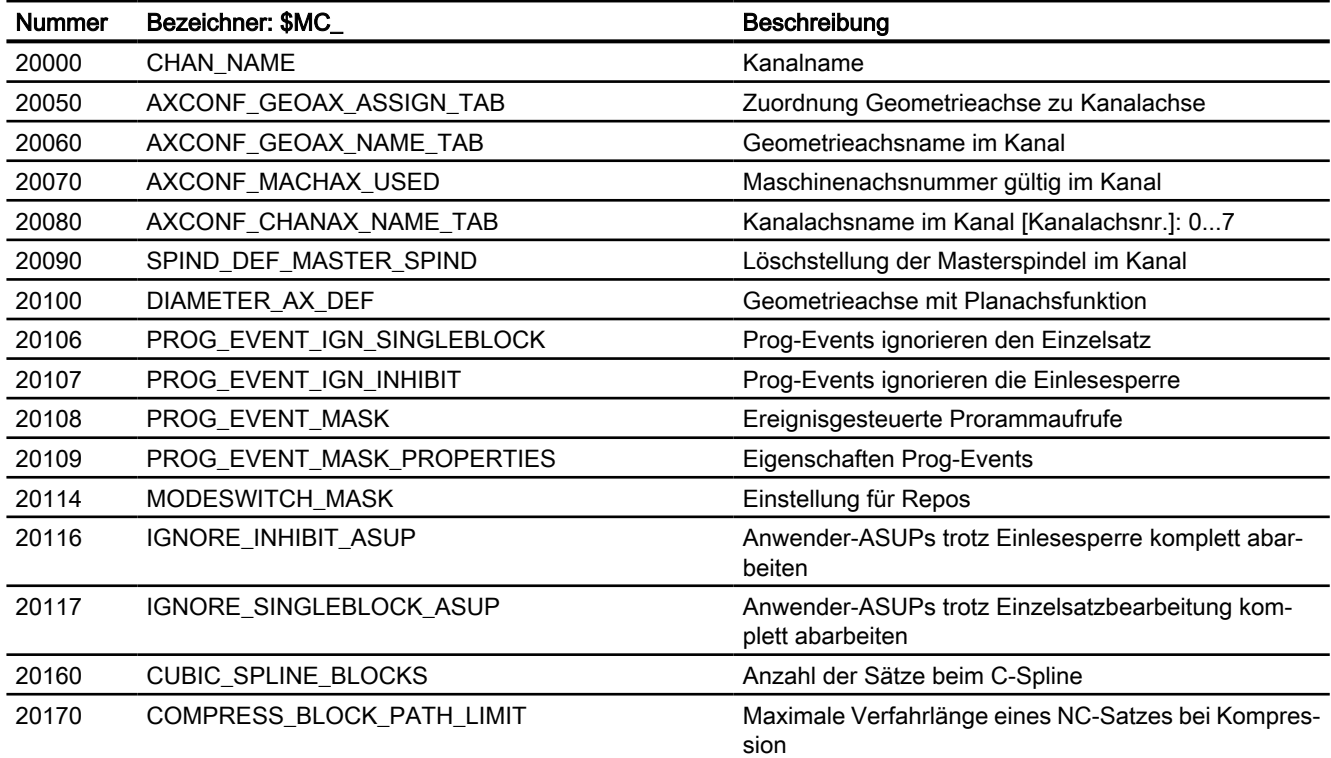

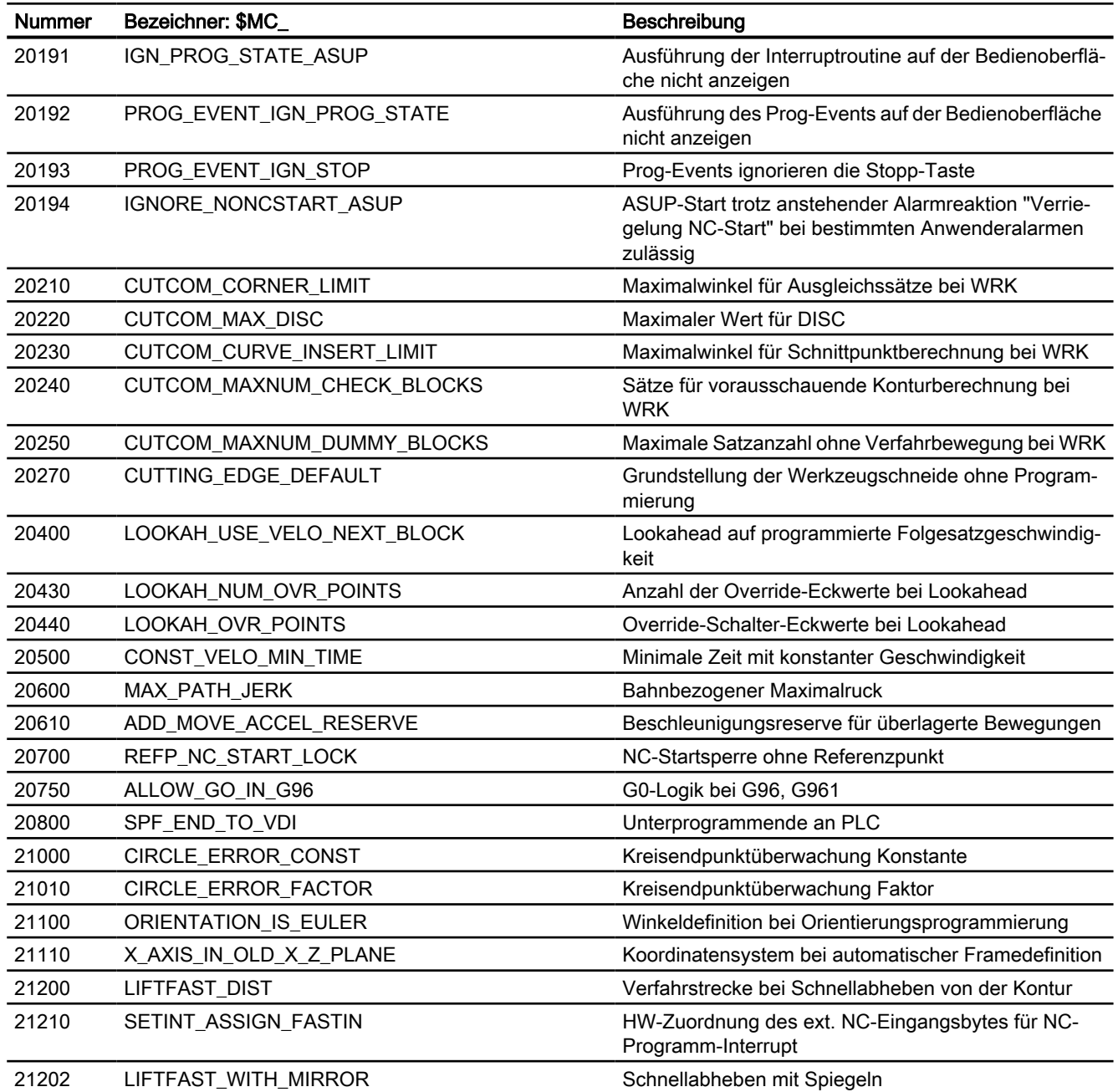

# **Satzsuchlauf**

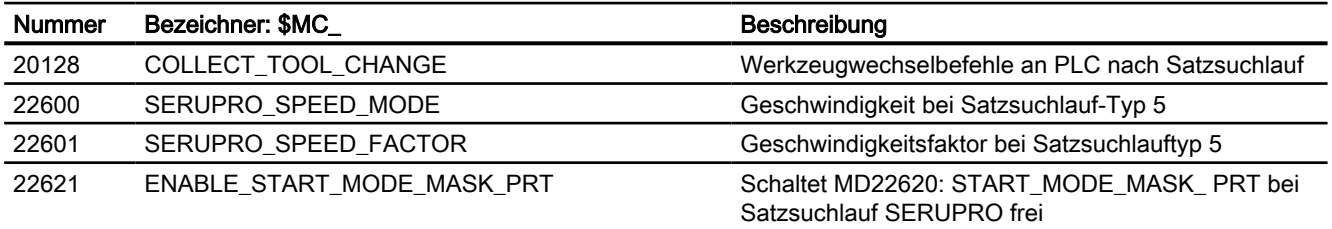

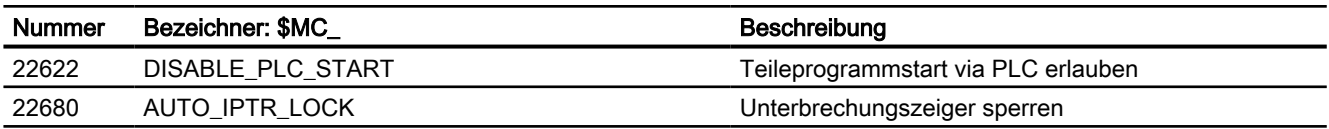

# Reset-Verhalten

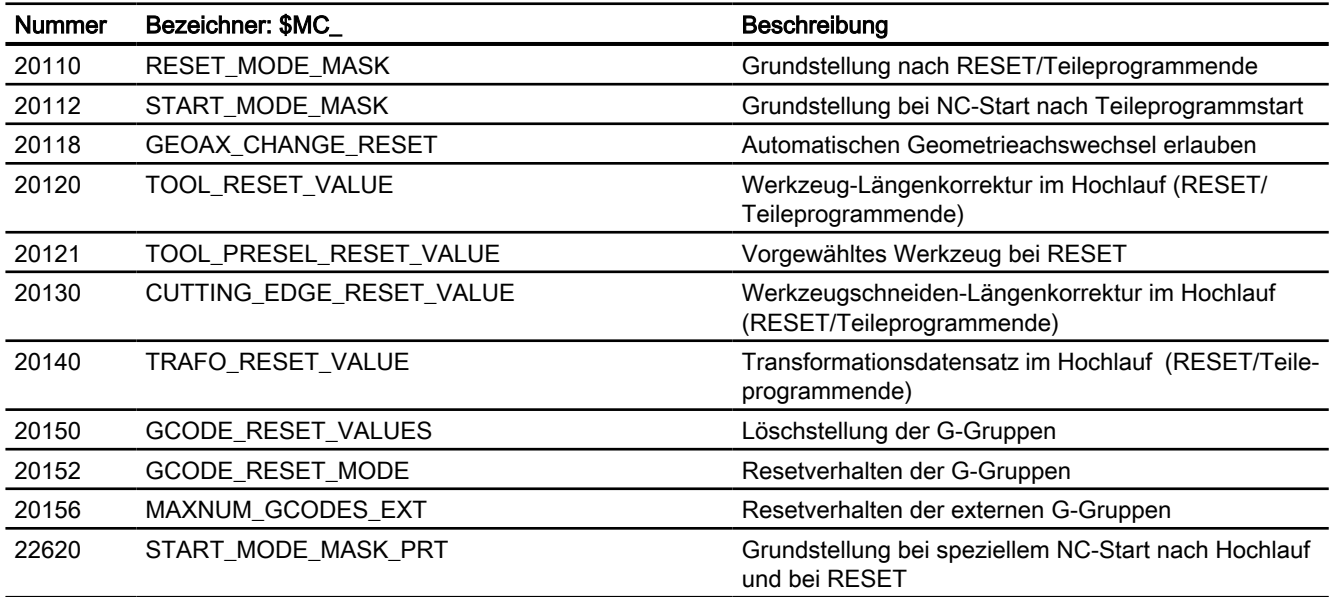

# Hilfsfunktionseinstellungen

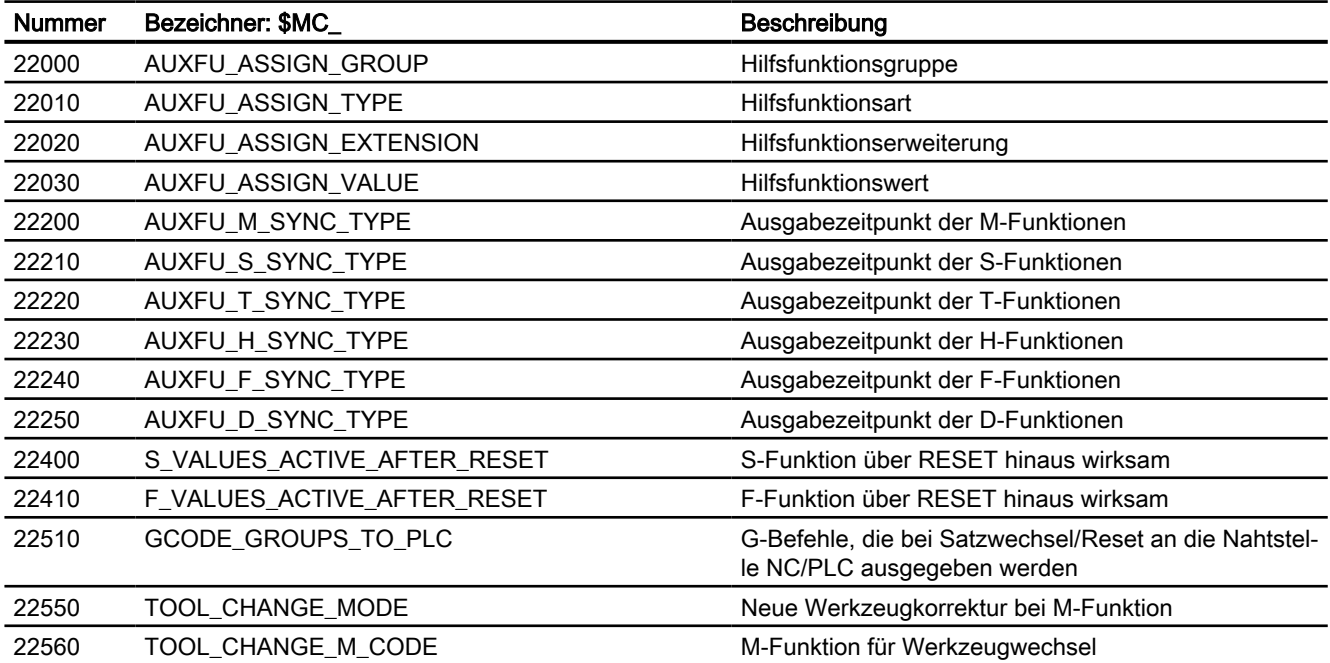

# Speichereinstellungen

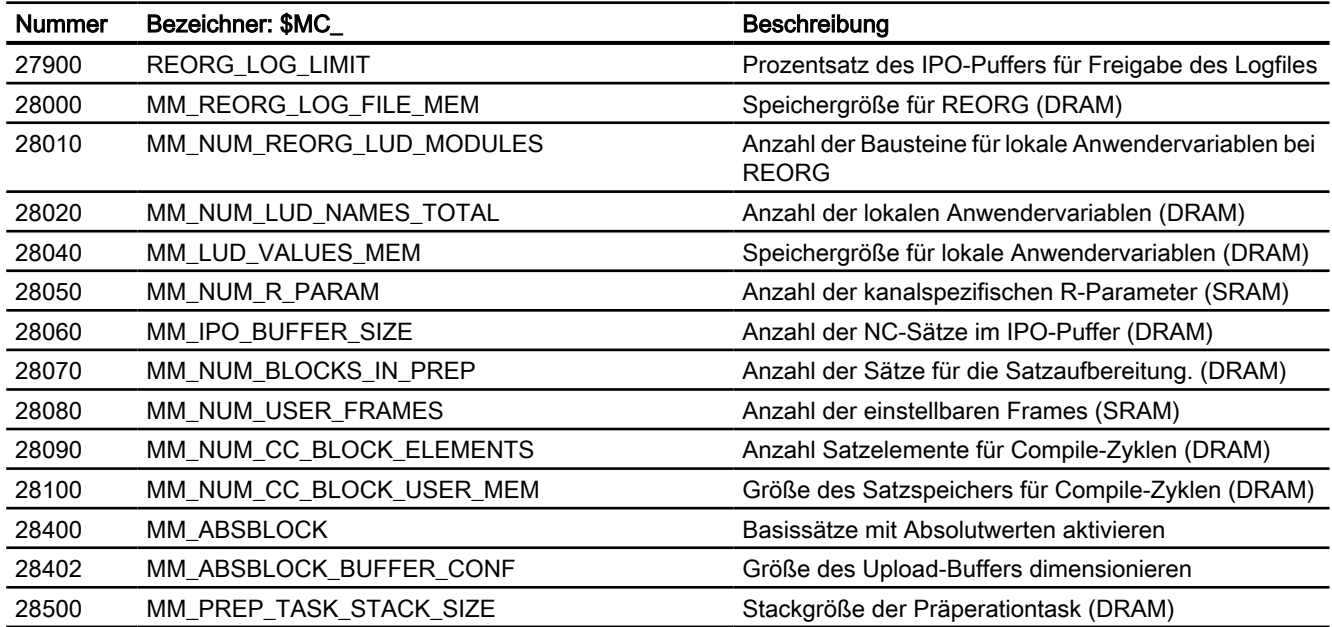

# Programmlaufzeit und Werkstückzähler

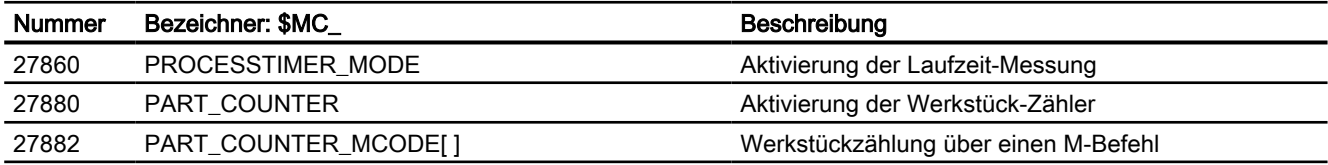

# 2.23.2.3 Achs-/Spindel-spezifische Maschinendaten

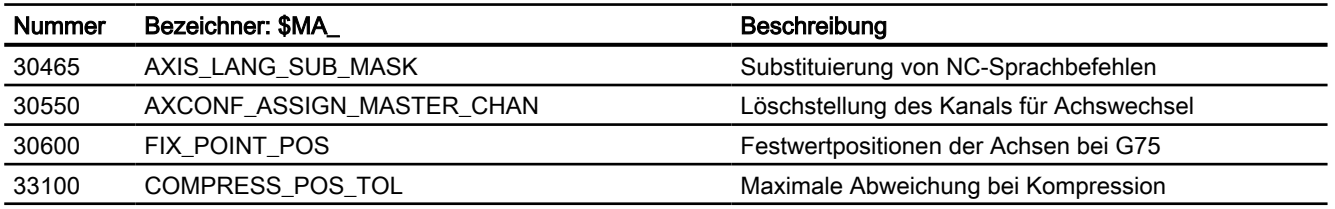

# 2.23.3 Settingdaten

# 2.23.3.1 Kanal-spezifische Settingdaten

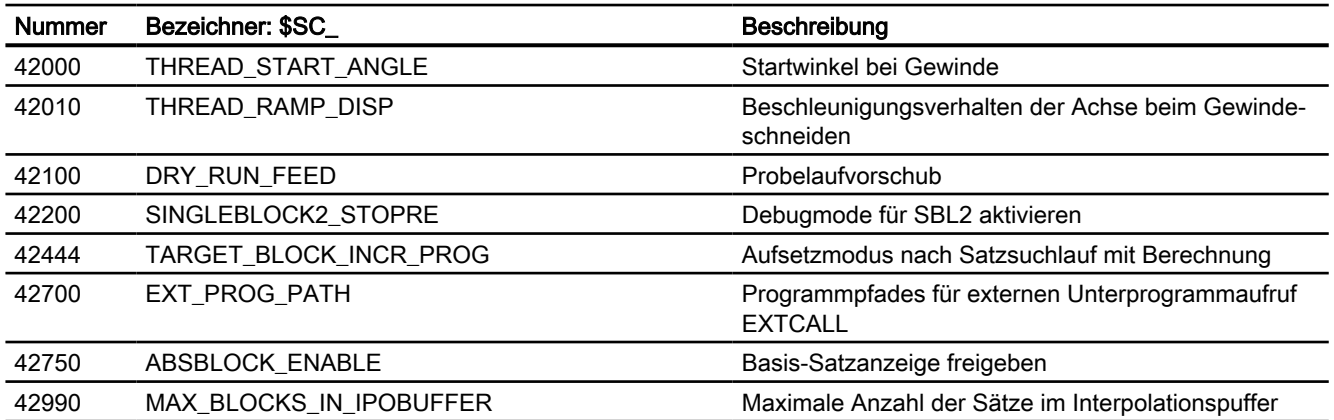

# K2: Achsen, Koordinatensysteme, Frames

# 3.1 Kurzbeschreibung

# 3.1.1 Achsen

## Maschinenachsen

Maschinenachsen sind die real an der (Werkzeug-)Maschine vorhandenen Achsen.

#### Kanalachsen

Jede Geometrieachse und jede Zusatzachse wird einem Kanal und somit einer Kanalachse zugewiesen. Geometrieachsen und Zusatzachsen werden immer in "ihrem" Kanal verfahren.

### Geometrieachsen

Die drei Geometrieachsen bilden immer ein fiktives rechtwinkliges Koordinatensystem, das Basiskoordinatensystem (BKS).

Durch Verwendung von FRAMES (Verschiebung, Drehung, Skalierung, Spiegelung) können Geometrieachsen des Werkstückkoordinatensystems (WKS) auf das BKS abgebildet werden.

# **Zusatzachsen**

Bei Zusatzachsen ist, im Gegensatz zu Geometrieachsen, kein geometrischer Zusammenhang zwischen den Achsen definiert.

# Bahnachsen

Bahnachsen zeichnen sich dadurch aus, dass sie gemeinsam interpoliert werden (alle Bahnachsen eines Kanals haben gemeinsam einen Bahninterpolator).

Alle Bahnachsen eines Kanals haben eine gemeinsame Beschleunigungsphase, eine Konstantfahrphase und eine Verzögerungsphase.

#### Positionierachsen

Positionierachsen zeichnen sich dadurch aus, dass sie getrennt interpoliert werden (jede Positionierachse hat einen eigenen Achsinterpolator). Jede Positionierachse hat einen eigenen Vorschub und eine eigene Beschleunigungskennlinie.

#### Synchronachsen

Synchronachsen werden gemeinsam mit Bahnachsen interpoliert (alle Bahnachsen und Synchronachsen eines Kanals haben einen gemeinsamen Bahninterpolator).

Alle Bahnachsen und alle Synchronachsen eines Kanals haben eine gemeinsame Beschleunigungsphase, eine Konstantfahrphase und eine Verzögerungsphase.

#### Achskonfiguration

Die Zuordnung zwischen den Geometrieachsen, Zusatzachsen, Kanalachsen und Maschinenachsen, sowie die Festlegung der Namen der einzelnen Achstypen wird über folgende Maschinendaten getroffen:

MD20050 \$MC\_AXCONF\_GEOAX\_ASIGN\_TAB (Zuordnung Geometrieachse zu Kanalachse)

MD20060 \$MC\_AXCONF\_GEOAX\_NAME\_TAB (Geometrieachsname im Kanal)

MD20070 \$MC\_AXCONF\_MACHAX\_USED (Maschinenachsnummer gültig im Kanal)

MD20080 \$MC\_AXCONF\_CHANAX\_NAME\_TAB (Kanalachsname im Kanal)

MD10000 \$MN\_AXCONF\_MACHAX\_NAME\_TAB (Maschinenachsname)

MD35000 \$MA\_SPIND\_ASSIGN\_TO\_MACHAX (Zuordnung Spindel zu Maschinenachse)

#### Umschaltbare Geometrieachsen

Mit der Funktion "Umschaltbare Geometrieachsen" kann aus dem Teileprogramm heraus der Verbund der Geometrieachsen aus anderen Kanalachsen zusammengesetzt werden.

Achsen, die in einem Kanal zunächst als synchrone Zusatzachsen projektiert sind, können durch einen Programmbefehl eine beliebige Geometrieachse ersetzen.

#### Link-Achse

Link-Achsen sind Achsen, die an einer anderen NCU physikalisch angeschlossen sind und deren Lageregelung unterliegen. Link-Achsen können dynamisch Kanälen einer anderen NCU zugeordnet werden. Link-Achsen sind aus Sicht einer bestimmten NCU nicht-lokale Achsen.

Der dynamischen Änderung der Zuordnung zu einer NCU dient das Konzept der Achscontainer. Achstausch mit GET und RELEASE aus dem Teileprogramm ist für Link-Achsen über NCU-Grenzen hinweg nicht verfügbar.

#### Weitere Informationen

Die Link-Achsen sind beschrieben unter [B3: Dezentrale Systeme](#page-764-0) (Seite [765](#page-764-0)).

#### Achscontainer

Ein Achscontainer ist eine Ringpuffer-Datenstruktur, in der die Zuordnung von lokalen Achsen und/oder Link-Achsen zu Kanälen erfolgt. Die Einträge im Ringpuffer sind zyklisch verschiebbar.

Die Link-Achsen Konfiguration lässt im logischen Maschinenachs-Abbild neben dem direkten Verweis auf lokale Achsen oder Link-Achsen den Verweis auf Achscontainer zu.

Ein solcher Verweis besteht aus:

- Achscontainer-Nummer
- Slot (Ringpuffer-Platz innerhalb des entsprechenden Achscontainers)

Als Eintrag in einem Ringpuffer-Platz steht:

- Eine lokale Achse oder
- Eine Link-Achse

#### Weitere Informationen

Die Achscontainer sind beschrieben unter [B3: Dezentrale Systeme](#page-764-0) (Seite [765\)](#page-764-0).

# 3.1.2 Koordinatensysteme

#### **MKS**

Das Maschinenkoordinatensystem (MKS) zeichnet sich durch folgende Eigenschaften aus:

- Es wird durch die Maschinenachsen gebildet.
- Die Maschinenachsen können rechtwinkelig kartesisch oder beliebig zueinander angeordnet sein.
- Die Maschinenachsen haben einstellbare Namen.
- Die Maschinenachsen können Linearachsen oder Rundachsen sein.

# **BKS**

Das Basiskoordinatensystem (BKS) zeichnet sich durch folgende Eigenschaften aus:

- Die Geometrieachsen bilden ein rechtwinkeliges kartesisches Koordinatensystem.
- Das BKS geht durch kinematische Transformation aus dem MKS hervor.

#### **BNS**

Das Basis-Nullpunktsystem (BNS) ist das Basis-Koordinatensystem mit Basis-Verschiebung.

### ENS

Das Einstellbare Nullpunktsystem (ENS) ist das Werkstückkoordinatensystem mit programmierbarem Frame aus Sicht vom WKS. Der Werkstücknullpunkt wird durch die einstellbaren Frames G54 ... G599 festgelegt.

# **WKS**

Das Werkstückkoordinatensystem (WKS) zeichnet sich durch folgende Eigenschaften aus:

- Im WKS werden alle Koordinaten der Achsen programmiert (Teileprogramm).
- Es wird durch Geometrieachsen und Zusatzachsen gebildet.
- Geometrieachsen bilden immer ein rechtwinkeliges kartesisches Koordinatensystem
- Zusatzachsen bilden ein Koordinatensystem ohne geometrischen Zusammenhang zwischen den Zusatzachsen.
- Geometrieachsen und Zusatzachsen haben einstellbare Namen.
- Durch FRAMES kann das WKS verschoben, gedreht, skaliert oder gespiegelt werden (TRANS, ROT, SCALE, MIRROR). Auch Mehrfachverschiebungen, Mehrfachdrehungen, etc. sind möglich.

## Externe Nullpunktverschiebung

Die externe Nullpunktverschiebung hat folgende Eigenschaften:

- Zu einem von PLC bestimmten Zeitpunkt wird eine zuvor festgelegte zusätzliche Nullpunktverschiebung zwischen Basis- und Werkstück-Koordinatensystem aktiviert.
- Die Beträge der Verschiebungen können pro beteiligte Achse gesetzt werden durch:
	- PLC
	- Bedientafel
	- Teileprogramm
- Aktivierte Verschiebungen wirken sich ab dem Abarbeiten des ersten Bewegungssatzes dieser Achsen nach der Aktivierung aus. Die Verschiebungen werden dem programmierten Weg überlagert (keine Interpolation).

Die Geschwindigkeit, mit der die externe Nullpunktverschiebung herausgefahren wird, beträgt:

Programmierter F-Wert + 1/2 JOG-Geschwindigkeit In G0-Sätzen wird die externe Nullpunktverschiebung am Satzende gefahren.

- Die aktivierten Verschiebungen werden bei RESET und Programmende beibehalten.
- Nach Power On ist die zuletzt aktive Verschiebung weiterhin in der Steuerung gespeichert, muss aber über die PLC wieder aktiviert werden.

# 3.1.3 Frames

Ein Frame stellt eine geschlossene Rechenvorschrift dar, die kartesische Koordinatensysteme ineinander überführt.

# Frame-Komponenten

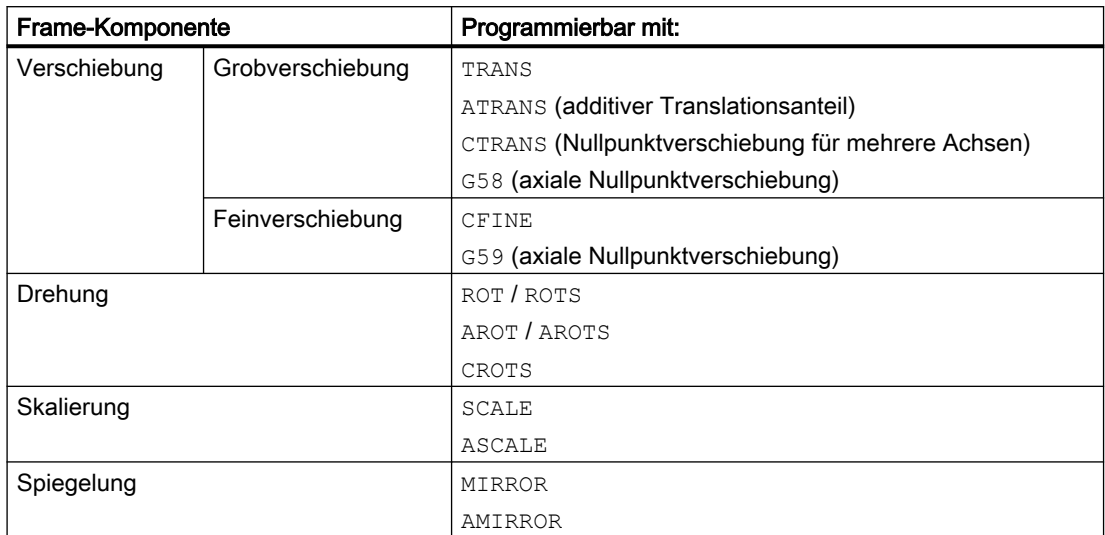

Ein Frame setzt sich aus folgenden Komponenten zusammen:

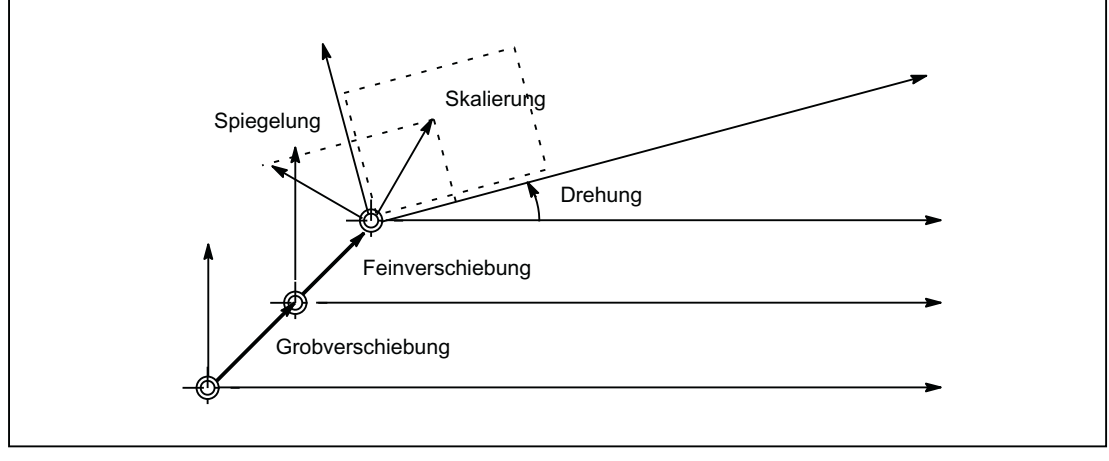

Bild 3-1 Frame-Komponenten

# Grob- und Feinverschiebung

Da die Zuordnung von Maschinenachsen zu Kanalachsen und speziell zu Geometrieachsen in allen Kanälen unterschiedlich sein kann, gibt es demzufolge keine eindeutigen kanalübergreifenden geometrischen Zusammenhang zwischen den Kanalachsen. Bei NCUglobalen Frames sind daher nur Verschiebung, Skalierung und Spiegelung möglich. Drehungen sind nicht möglich.

# G58: Absolute achsspezifische programmierbare Nullpunktverschiebung (Grobverschiebung)

Mit G58 wird achsspezifisch der absolute Anteil der translatorischen Verschiebung (Grobverschiebung) programmiert. Der additive Anteil der translatorischen Verschiebung (Feinverschiebung) bleibt erhalten.

#### G59: Additive achsspezifische programmierbare Nullpunktverschiebung (Feinverschiebung)

Mit G59 wird achsspezifisch der additive Anteil der translatorischen Verschiebung (Feinverschiebung) programmiert. Der absolute Anteil der translatorischen Verschiebung (Grobverschiebung) bleibt erhalten.

G59 kann nur verwendet werden, wenn die Feinverschiebung freigegeben wurde:

- MD18600 \$MN\_MM\_FRAME\_FINE\_TRANS = TRUE
- MD24000 \$MC\_FRAME\_ADD\_COMPONENTS = TRUE

## Drehung

Orientierungen im Raum werden über Frame-Drehungen wie folgt festgelegt:

- Drehung mit ROT legt die Einzeldrehungen für alle Geometrieachsen fest.
- Raumwinkel mit ROTS, AROTS, CROTS legen die Orientierung einer Ebene im Raum fest.
- Framedrehung mit TOFRAME definiert einen Frame, dessen Z-Achse in Werkzeugrichtung zeigt.

#### Skalierung

Mit SCALE werden die programmierbaren Skalierungen (Maßstabfaktor) für alle Geometrieachsen und Zusatzachsen programmiert.

Soll eine neue Skalierung auf einer anderen Skalierung, Drehung, Verschiebung oder Spiegelung aufbauen, muss ASCALE programmiert werden.

#### Spiegeln

Mit folgendem Maschinendatum wird eingestellt, wie das Spiegeln ausgeführt wird: MD10610 \$MN\_MIRROR\_REF\_AX

## Verkettung

Frames und Frame-Komponenten lassen sich über den Verkettungsoperator ":" verketten. Der kanalspezifische Aktive Frame \$P\_ACTFRAME ergibt sich z.B.aus der Verkettung aller aktiven Frames des Kanals:

\$P\_ACTFRAME = \$P\_PARTFRAME : \$P\_SETFRAME : \$P\_EXTFRAME : \$P\_ISO1FRAME : \$P\_ISO2FRAME : \$P\_ISO3FRAME : \$P\_ACTBFRAME : \$P\_IFRAME : \$P\_GFRAME : \$P\_TOOLFRAME : \$P\_WPFRAME : \$P\_TRAFRAME : \$P\_PFRAME : \$P\_ISO4FRAME : \$P\_CYCFRAME

# Randbedingungen

## Kettenmaßangabe G91

Kettenmaß-Programmierung mit G91 ist so definiert, dass bei Anwahl einer Nullpunktverschiebung der Korrekturwert additiv zum inkrementell programmierten Wert gefahren wird.

Das Verhalten ist abhängig von der Einstellung im Settingdatum:

SD42440 \$SC\_FRAME\_OFFSET\_INCR\_PROG (Nullpunktverschiebungen in Frames)

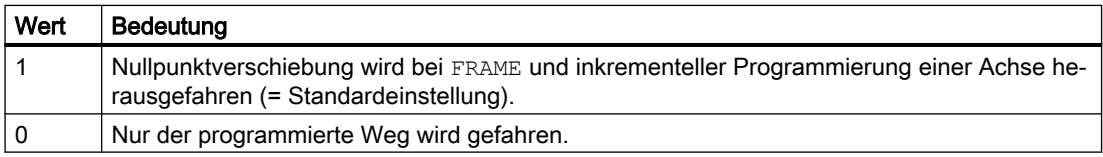

# Konsistenz

Es liegt in der alleinigen Verantwortung des Anwenders beim Schreiben, Lesen und Aktivieren von Frames z. B. mittels Kanalkoordinierung, ein konsistentes Verhalten innerhalb der Kanäle zu erzielen. Eine kanalübergreifende Aktivierung von Frames ist nicht möglich.

# 3.2 Achsen

# 3.2.1 Übersicht

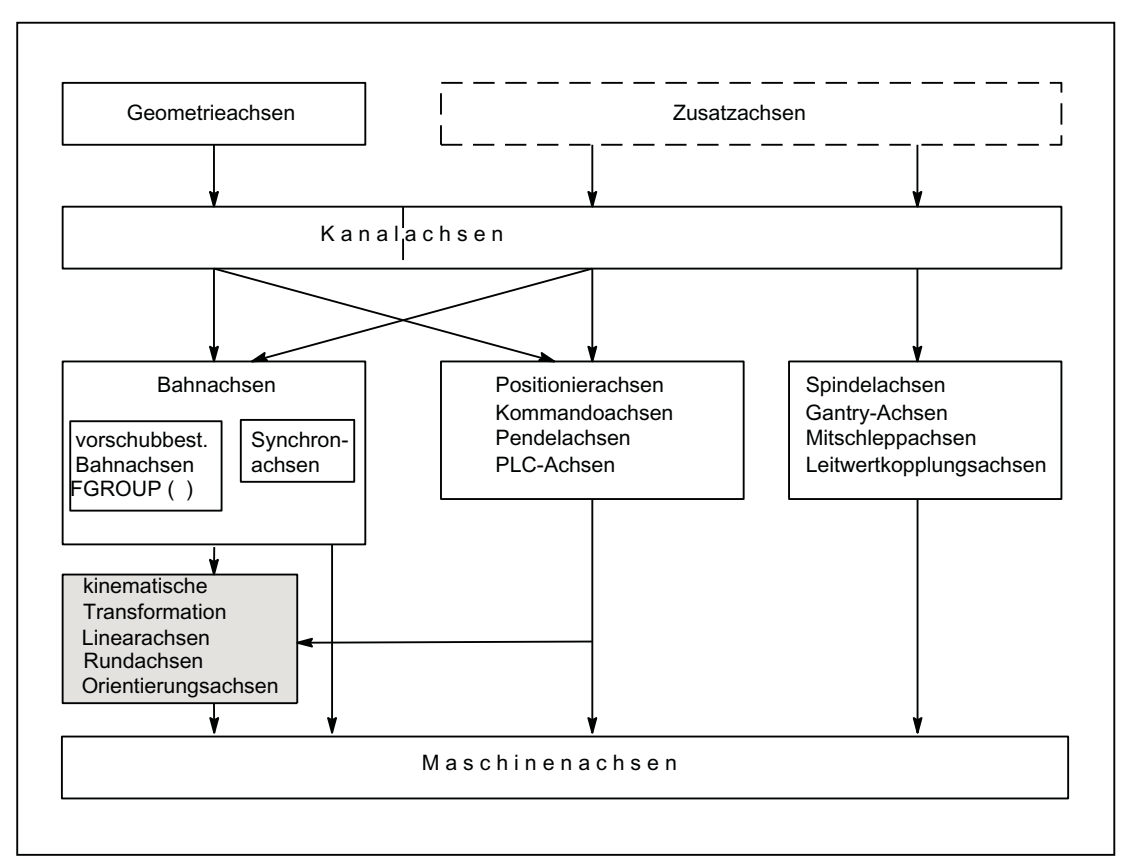

Bild 3-2 Zusammenhang zwischen Geometrie-, Zusatz- und Maschinenachsen

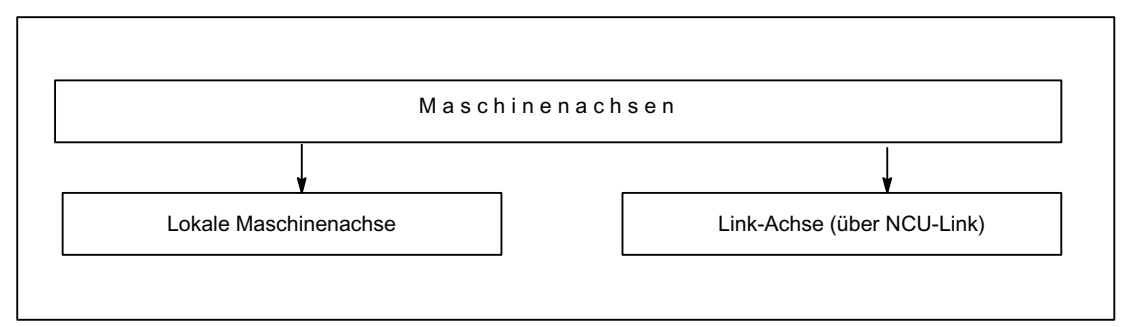

Bild 3-3 Lokale und externe Maschinenachsen (Link-Achsen)

# 3.2.2 Maschinenachsen

# Bedeutung

Maschinenachsen sind die real an der (Werkzeug-)Maschine vorhandenen Achsen.

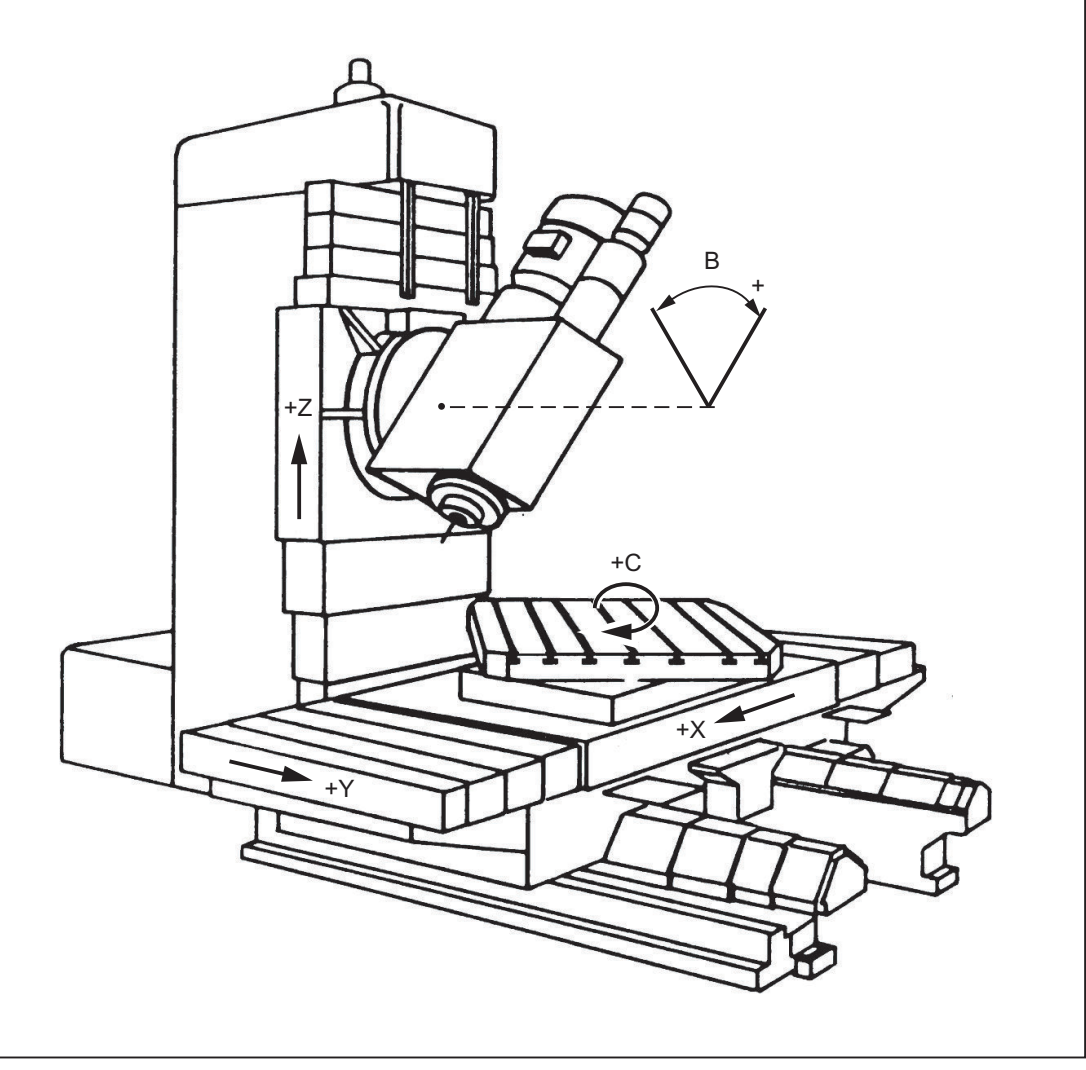

Bild 3-4 Maschinenachsen X, Y, Z, B, S einer kartesischen Maschine

# Anwendung

Maschinenachsen können sein:

- Geometrieachsen X, Y, Z
- Orientierungsachsen A, B, C
- Laderachsen
- Werkzeugrevolver

- Achsen für Werkzeugmagazin
- Achsen für Werkzeugwechsler
- Pinole
- Achsen für Palettenwechsler
- etc.

# 3.2.3 Kanalachsen

#### Bedeutung

Jede Geometrieachse und jede Zusatzachse wird einem Kanal zugewiesen. Geometrieachsen und Zusatzachsen werden immer in "ihrem" Kanal verfahren.

# 3.2.4 Geometrieachsen

## Bedeutung

Die drei Geometrieachsen bilden immer ein fiktives rechtwinkliges Koordinatensystem.

Durch Verwendung von FRAMES (Verschiebung, Drehung, Skalierung, Spiegelung) können Geometrieachsen des Werkstückkoordinatensystems (WKS) auf das BKS abgebildet werden.

#### Anwendung

Geometrieachsen werden für Programmierung der Werkstückgeometrie (der Kontur) verwendet.

Die Ebenenanwahl G17, G18 und G19 (DIN 66217) bezieht sich immer auf die drei Geometrieachsen. Deshalb ist es vorteilhaft, die drei Geometrieachsen X, Y und Z zu nennen.

#### 3.2.5 Zusatzachsen

#### Bedeutung

Bei Zusatzachsen ist, im Gegensatz zu Geometrieachsen, kein geometrischer Zusammenhang zwischen den Achsen definiert.

#### Hinweis

Geometrieachsen haben einen exakt definierten Zusammenhang in Form eines rechtwinkligen Koordinatensystems.

Zusatzachsen sind Bestandteile des Basiskoordinatensystems (BKS). Durch Verwendung von FRAMES (Verschiebung, Skalierung, Spiegelung) können Zusatzachsen des Werkstückkoordinatensystems (WKS) auf das BKS abgebildet werden.

#### Anwendung

Typische Zusatzachsen sind:

- Rundachsen
- Werkzeugmagazinachsen
- Werkzeugrevolverachsen
- Laderachsen

## 3.2.6 Bahnachsen

#### Bedeutung

Bahnachsen zeichnen sich dadurch aus, dass sie gemeinsam interpoliert werden (alle Bahnachsen eines Kanals haben gemeinsam einen Bahninterpolator).

Alle Bahnachsen eines Kanals haben eine gemeinsame Beschleunigungsphase, eine Konstantfahrphase und eine Verzögerungsphase.

Der unter der Adresse F programmierte Vorschub (Bahnvorschub) gilt für alle im Satz programmierten Bahnachsen, mit folgenden Ausnahmen:

- Es wurde eine Achse programmiert, die mit der Anweisung FGROUP als nicht bahngeschwindigkeitsbestimmend festgelegt wurde.
- Achsen, die mit den Anweisungen POS oder POSA programmiert wurden, besitzen einen eigenen Vorschub (Achsinterpolator).

#### Anwendung

Bahnachsen dienen zum Bearbeiten des Werkstücks mit der programmierten Kontur.

# 3.2.7 Positionierachsen

#### Bedeutung

Positionierachsen zeichnen sich dadurch aus, dass sie getrennt interpoliert werden (jede Positionierachse hat einen eigenen Achsinterpolator). Jede Positionierachse hat einen eigenen Vorschub und eine eigene Beschleunigungskennlinie. Positionierachsen können zusätzlich zu Bahnachsen (auch im gleichen Satz) programmiert werden. Die Interpolation der Bahnachsen (Bahninterpolator) wird durch Positionierachsen nicht beeinflusst. Bahnachsen und die einzelnen Positionierachsen erreichen nicht notwendigerweise gleichzeitig ihre Satzendpunkte.

Durch die Anweisungen POS und POSA werden Positionierachsen programmiert und das Satzwechselkriterium festgelegt:

● POS

Der Satzwechsel erfolgt, wenn Bahnachsen und Positionierachsen ihre Satzendpunkte erreicht haben.

● POSA

Der Satzwechsel erfolgt, wenn Bahnachsen ihre Satzendpunkte erreicht haben. Positionierachsen laufen über Satzgrenzen hinweg bis zu ihrem Satzendpunkt weiter.

Konkurrierende Positionierachsen unterscheiden sich von Positionierachsen durch folgende Punkte:

- Sie bekommen ihre Satzendpunkte ausschließlich von der PLC.
- Sie können zu jedem beliebigen Zeitpunkt (nicht an Satzgrenzen) gestartet werden.
- Sie beeinflussen das laufende Teileprogramm in ihrer Bearbeitung nicht.

## Anwendung

Typische Positionierachsen sind:

- Lader für Werkstücktransport
- Werkzeugmagazin / -revolver

#### Weitere Informationen

- Funktionshandbuch Achsen und Spindeln
- Funktionshandbuch Synchronaktionen
- Funktionshandbuch PLC und Grundprogramm

# 3.2.8 Hauptlaufachsen

#### Bedeutung

Als Hauptlaufachse wird eine Achse bezeichnet, die vom Hauptlauf interpoliert wird.

Diese Interpolation kann folgendermaßen gestartet werden:

- Aus Synchronaktionen (als Kommandoachsen auf Grund eines Ereignisses über satzbezogene, modale oder statische Synchronaktionen)
- Vom PLC über spezielle Funktionsbausteine im PLC-Grundprogramm (als konkurrierende Positionierachse oder auch PLC-Achse genannt)
- Durch Settingdatum oder aus dem Teileprogramm (als asynchrone oder satzsynchrone Pendelachse)

## **Beeinflussung**

Eine vom Hauptlauf interpolierte Achse reagiert bezüglich:

- NC-Stop
- Alarmbehandlung
- Programmbeeinflussungen
- Programmende
- **RESET**

#### Hinweis

Das Verhalten am Programmende ist unterschiedlich. Die Achsbewegung muss nicht immer am Programmende abgeschlossen sein und kann damit auch über das Programmende erfolgen.

## Anwendung

Bestimmte Achsen können im Hauptlauf von dem durch den NC-Programmablauf getriggerten Kanalverhalten entkoppelt und vom PLC aus kontrolliert werden. Auch diese Achsen werden im Hauptlauf interpoliert und verhalten sich unabhängig vom Kanal- und Programmablauf.

Eine vom PLC kontrollierte Achse kann dann autark von der NC beeinflusst werden. Dies betrifft folgende Aktionen:

- Ablauf der Achse abbrechen (entspricht Restweg löschen)
- Achse stoppen bzw. unterbrechen
- Achse weiterfahren (Bewegungsablauf fortsetzen)
- Achse in den Grundzustand zurücksetzen

# 3.2.9 Synchronachsen

## Bedeutung

Synchronachsen sind Teil der Bahnachsen, die nicht zur Berechnung der Bahngeschwindigkeit herangezogen werden. Sie werden gemeinsam mit Bahnachsen interpoliert (alle Bahnachsen und Synchronachsen eines Kanals haben einen gemeinsamen Bahninterpolator).

Alle Bahnachsen und alle Synchronachsen eines Kanals haben eine gemeinsame Beschleunigungsphase, eine Konstantfahrphase und eine Verzögerungsphase.

Der unter der Adresse F programmierte Vorschub (Bahnvorschub) gilt für alle im Satz programmierten Bahnachsen, jedoch nicht für die Synchronachsen.

Synchronachsen benötigen für ihren programmierten Weg die gleiche Zeit wie die Bahnachsen.

# Befehl FGROUP

Mit dem Befehl FGROUP wird festgelegt, ob die Achse eine vorschubbestimmende Bahnachse (wird zur Berechnung der Bahngeschwindigkeit herangezogen) oder eine Synchronachse (wird zur Berechnung der Bahngeschwindigkeit nicht herangezogen) ist.

## Beispiel

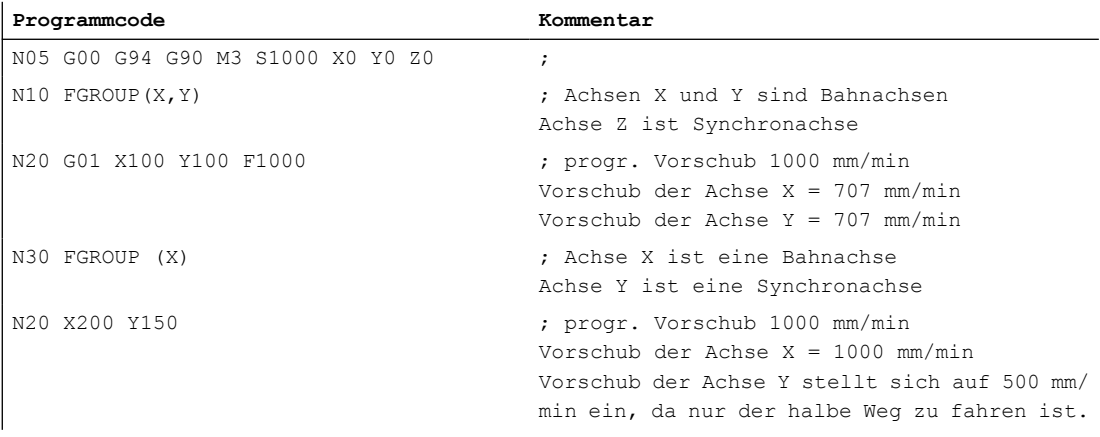

#### Hinweis

Beim Befehl FGROUP ist der Kanalachsname zu verwenden.

Dies wird definiert durch das Maschinendatum:

MD20080 \$MC\_AXCONF\_CHANAX\_NAME\_TAB (Kanalachsname im Kanal)

## Anwendung

Bei Schraubenlinieninterpolation (Helixinterpolation) kann durch FGROUP wahlweise eingestellt werden:

- Ob der programmierte Vorschub auf der Bahn gelten soll (alle 3 programmierten Achsen sind Bahnachsen)
- Ob der programmierte Vorschub auf dem Kreis gelten soll (2 Achsen sind Bahnachsen und die Zustellachse ist eine Synchronachse)

# 3.2.10 Achskonfiguration

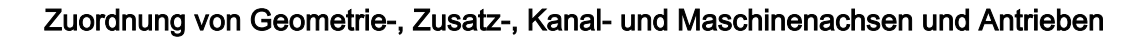

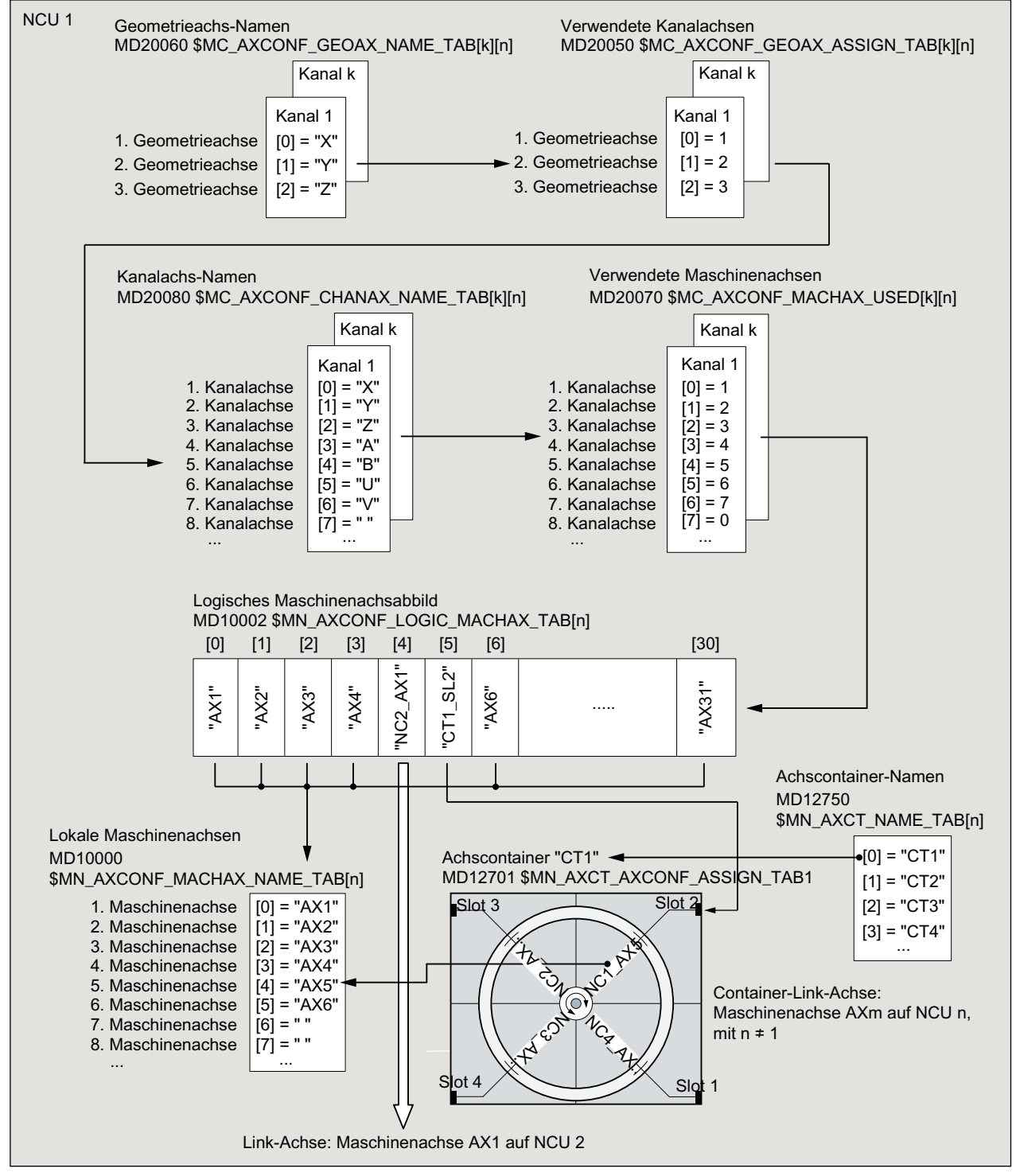

Bild 3-5 Achszuordnung

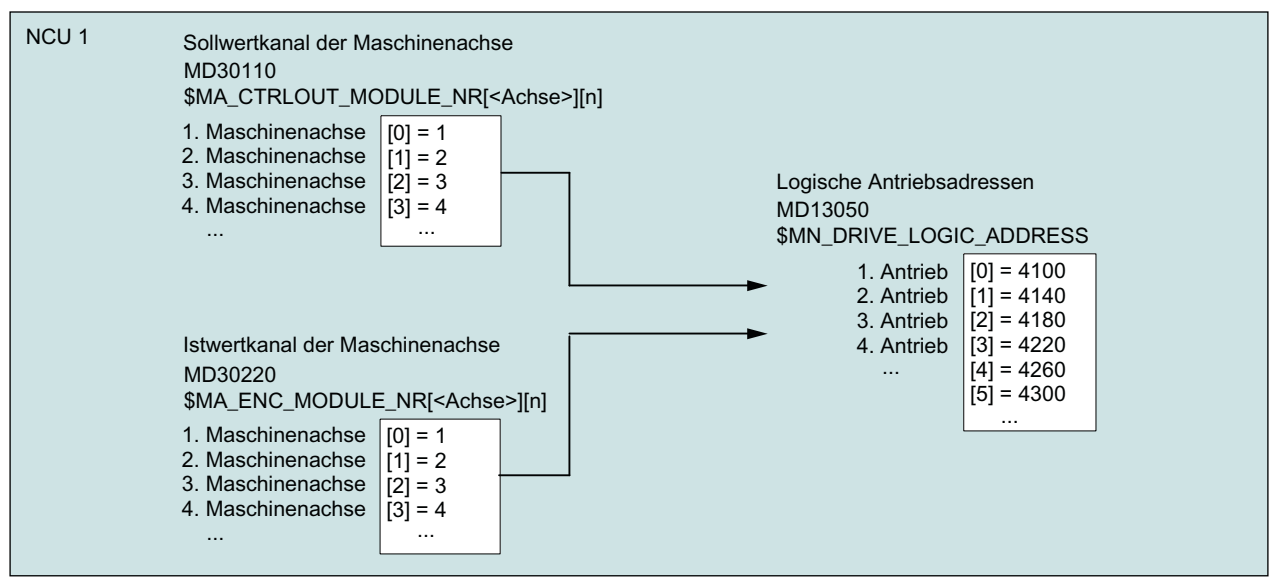

Bild 3-6 Antriebszuordnung

#### Randbedingungen

- Führende Nullen bei anwenderdefinierten Achsnamen werden ignoriert: MD10000 `\$MN\_AXCONF\_MACHAX\_NAME\_TAB[0] = X01 entspricht X1
- Die Zuordnung der Geometrieachsen zu den Kanalachsen muss lückenlos und in aufsteigender Reihenfolge erfolgen.
- Alle Kanalachsen, die keine Geometrieachsen sind, sind Zusatzachsen.

# Kanalachslücken

Im Normalfall muss jeder im Maschinendatum MD20080 \$MC\_AXCONF\_CHANAX\_NAME\_TAB definierten Kanalachse über MD20070 \$MC\_AXCONF\_MACHAX\_USED eine Maschinenachse zugeordnet werden.

Zur Vereinfachung der Inbetriebnahme von Maschinenbaureihen mit unterschiedlicher Anzahl von Maschinenachsen, dürfen auch Kanalachsen definiert sein, denen keine Maschinenachse zugeordnet ist. In der Reihenfolge der Aufzählung der Kanalachsen können dadurch Lücken entstehen.

Die Zulässigkeit von Kanalachslücken muss explizit freigegeben werden:

MD11640 \$MN\_ENABLE\_CHAN\_AX\_GAP = 1

Ohne Freigabe beendet ein Wert von 0 im Maschinendatum MD20070 \$MC\_AXCONF\_MACHAX\_USED die Zuweisung weiterer Kanalachsen zu Maschinenachsen.

## Beispiel

Der Kanalachse B ist keine Maschinenachse zugeordnet.

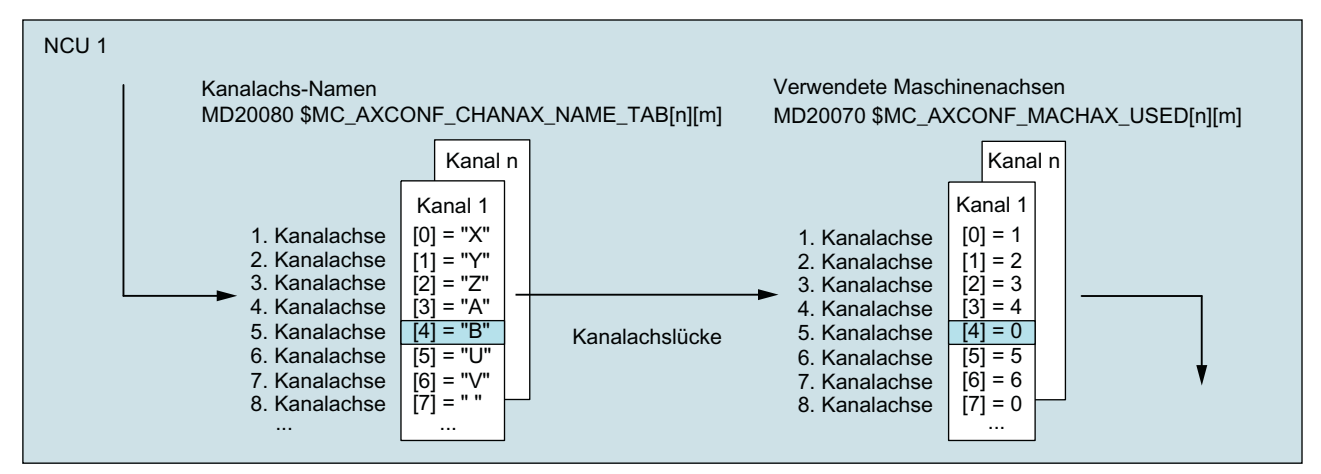

Bild 3-7 Achskonfiguration mit Kanalachslücke (Ausschnitt)

#### Randbedingungen

- Kanalachsen ohne zugeordnete Maschinenachsen (Kanalachslücken) werden bezüglich Anzahl und Indizierung der Kanalachsen wie normale Kanalachsen mit zugeordneten Maschinenachsen behandelt.
- Wird eine Kanalachse ohne zugeordnete Maschinenachse (Kanalachslücke) als Geometrieachse definiert, wird dies ohne Alarm abgewiesen.

# 3.2.11 Link-Achsen

#### Bedeutung

Eine Link-Achse ist eine Maschinenachse, die nicht auf der NCU liegt von der aus sie verfahren wird. Im Maschinendatum für das logische Maschinenachsabbild der verfahrenden NCU wird dazu nicht der Name einer lokalen Maschinenachse eingetragen, sondern der NCU- und der Maschinenachsname der NCU an der sie physikalisch angeschlossen ist.

Beispielhaft soll die Maschinenachse AX1 der NCU2 von NCU1 aus verfahren werden:

● NCU1: MD10002 \$MN\_AXCONF\_LOGIC\_MACHAX\_TAB[n] = NC2\_AX1

#### Voraussetzung

Als Voraussetzung für die Verwendung von Link-Achsen müssen die beteiligten NCUs per Link-Kommunikation verbunden sein. Die Funktionen Link-Achsen und Link-Kommunikation sind ausführlich beschrieben in [B3: Dezentrale Systeme](#page-764-0) (Seite [765\)](#page-764-0).

3.3 Nullpunkte und Referenzpunkte

# 3.3 Nullpunkte und Referenzpunkte

# 3.3.1 Bezugspunkte im Arbeitsraum

#### Nullpunkte und Referenzpunkte

Aus den Koordinatenachsen und den konstruktiven Merkmalen der Maschine ergibt sich deren Nullstellung. Den Nullpunkt des Koordinatensystems erhält man durch Festlegung eines zweckmäßigen Bezugspunktes an der Maschine in ihrer Nullstellung.

Die Lage der Koordinatensysteme (MKS, BKS, BNS, ENS, WKS) wird durch Nullpunkte festgelegt.

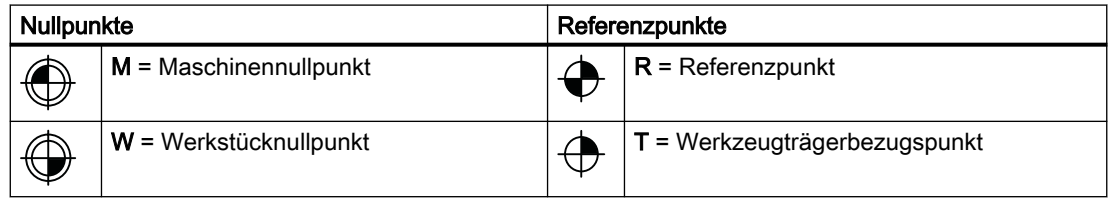

## Maschinennullpunkt M

Mit dem Maschinennullpunkt M wird das Maschinen-Koordinatensystem MKS festgelegt. Auf den Maschinennullpunkt beziehen sich alle anderen Bezugspunkte.

## Werkstücknullpunkt W

Der Werkstücknullpunkt W legt das Werkstück-Koordinatensystem in Bezug auf den Maschinennullpunkt M fest. Im Werkstück-Koordinatensystem WKS werden die programmierten Teileprogrammsätze abgefahren.

## Referenzpunkt R

Die Position des Referenzpunktes R wird durch Nockenschalter vorgegeben. Durch ihn wird das Wegmesssystem geeicht.

Bei inkrementellen Messgebern muss der Referenzpunkt nach jedem Einschalten der Steuerung angefahren werden. Erst dann kann die Steuerung mit dem Messsystem arbeiten und alle Positionswerte auf die Koordinatensysteme übertragen.

## Werkzeugträgerbezugspunkt T

Der Werkzeugträgerbezugspunkt T befindet sich an der Werkzeughalteraufnahme. Durch Eingabe der Werkzeuglängen berechnet die Steuerung den Abstand der Werkzeugspitze (TCP-Tool Center Position) vom Werkzeugträgerbezugspunkt.

3.3 Nullpunkte und Referenzpunkte

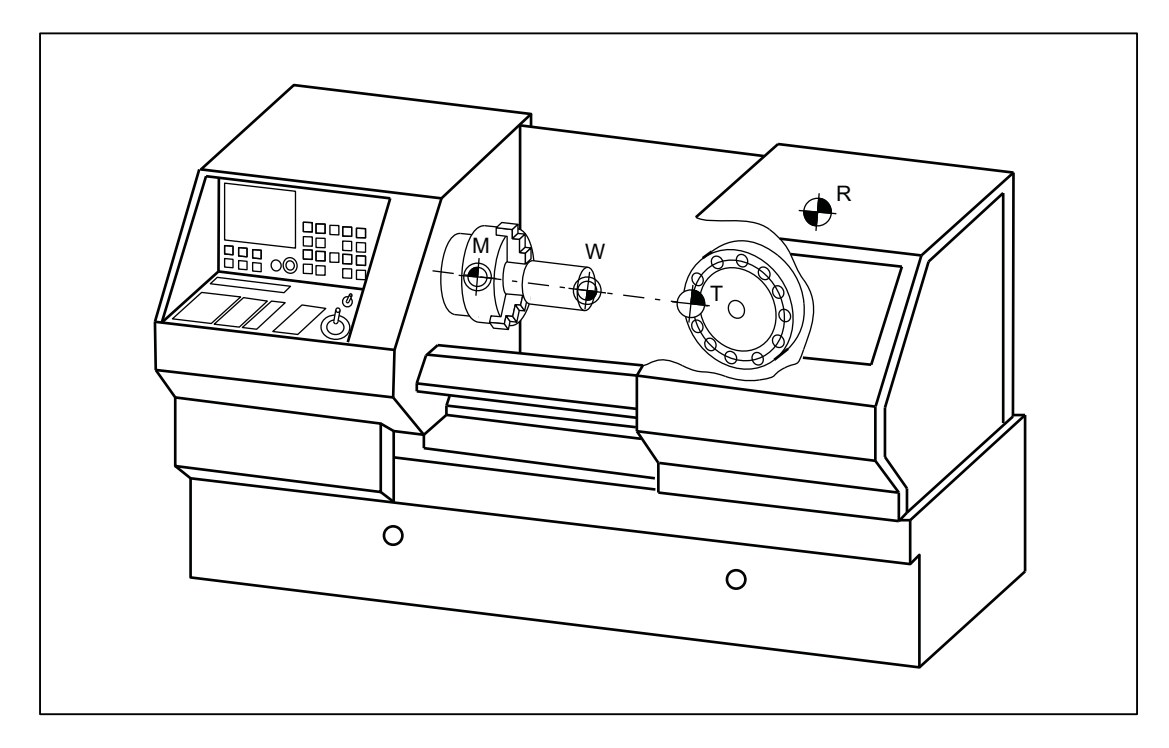

# Beispiel: Nullpunkte und Referenzpunkte bei einer Drehmaschine

3.3 Nullpunkte und Referenzpunkte

# 3.3.2 Lage der Koordinatensysteme und Referenzpunkte

## Einschalten der Steuerung

Bei inkrementellen Messgebern muss der Referenzpunkt nach jedem Einschalten der Steuerung angefahren werden, damit die Steuerung alle Positionswerte auf das Koordinatensystem übertragen kann.

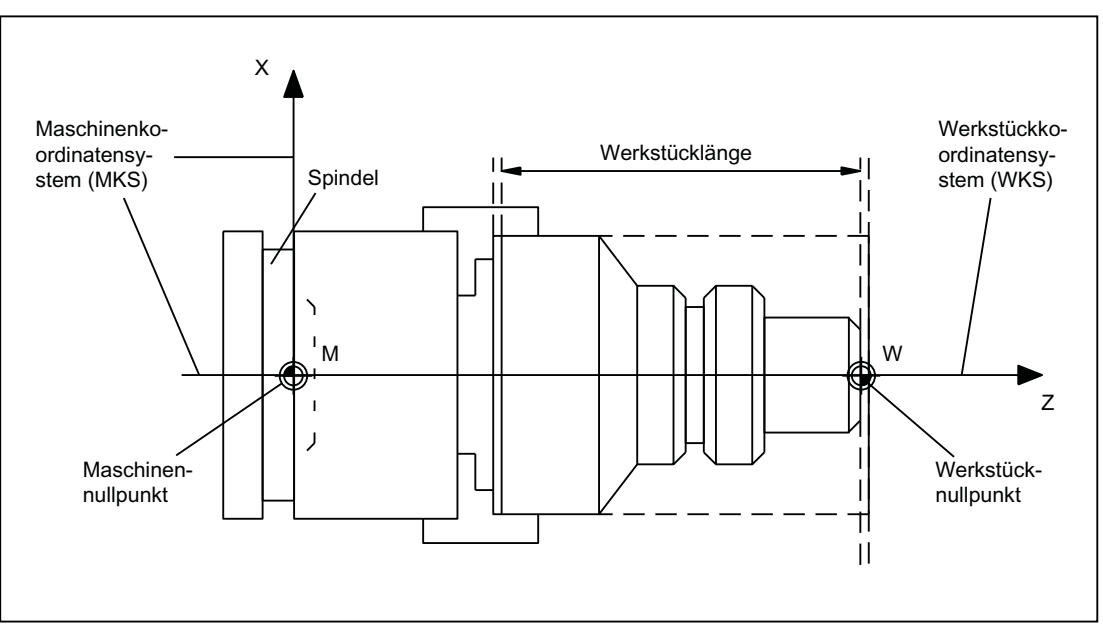

Bild 3-8 Lage der Koordinatensysteme durch Maschinennullpunkt M und Werkstücknullpunkt W

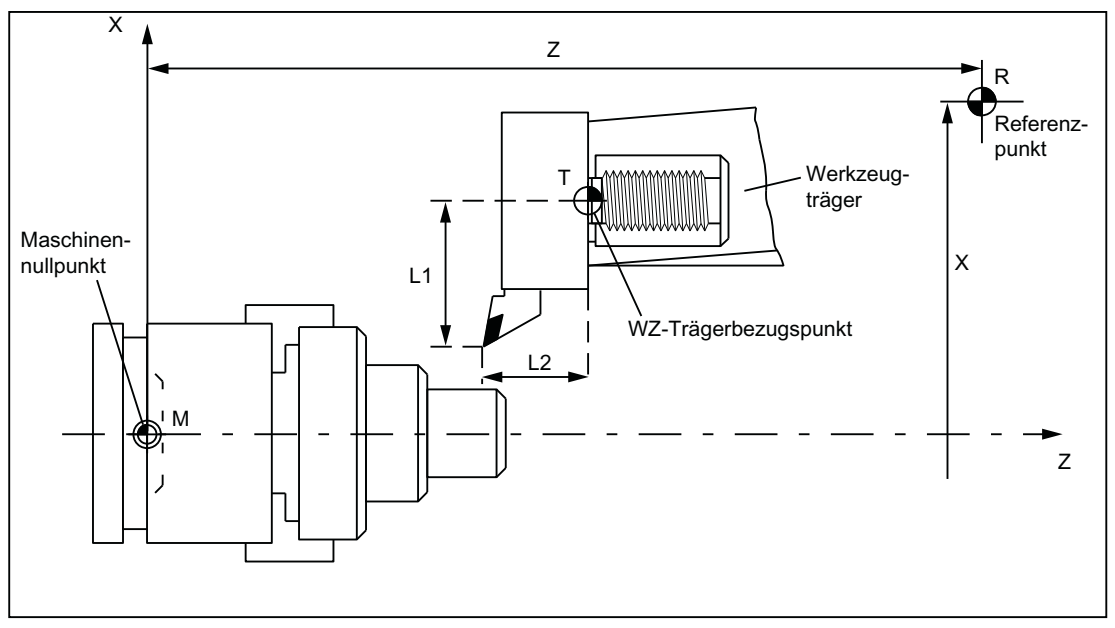

Bild 3-9 Lage des Referenzpunktes zum Maschinennullpunkt

# 3.4 Koordinatensysteme

# 3.4.1 Übersicht

## Definitionen

Nach DIN 66217 werden bei der Programmierung von Werkzeugmaschinen rechtwinkelige (kartesische) Koordinatensysteme benutzt. Mit der "Rechten-Hand-Regel" können die positiven Richtungen der Koordinatenachsen bestimmt werden.

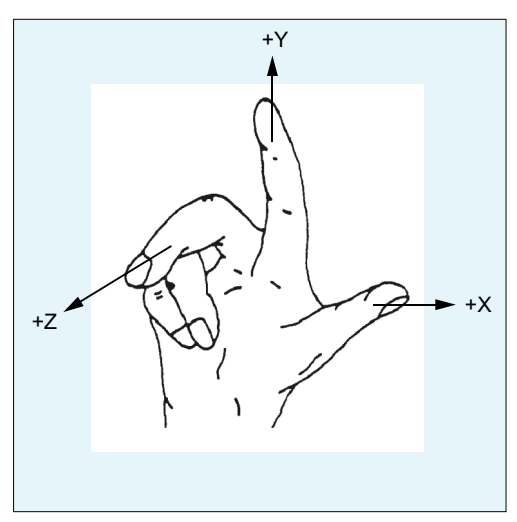

Bild 3-10 Rechte\_Hand\_Regel

Das Koordinatensystem in dem programmiert wird, wird auf das Werkstück bezogen. Die Programmierung erfolgt unabhängig davon, ob das Werkzeug oder das Werkstück bewegt wird. Bei der Programmierung wird immer davon ausgegangen, dass sich das Werkzeug relativ zum Koordinatensystem des stillstehend gedachten Werkstücks bewegt.

Mit der "Rechten-Hand-Regel" kann auch die positive (rechtsdrehende) Drehrichtung der Rundachsen bestimmt werden. Zeigt der Daumen der rechten Hand in Richtung der positiven Richtung einer Koordinatenachse (Linearachse), zeigen die Finger in Richtung der positiven Drehrichtung der zugehörigen Rundachse.

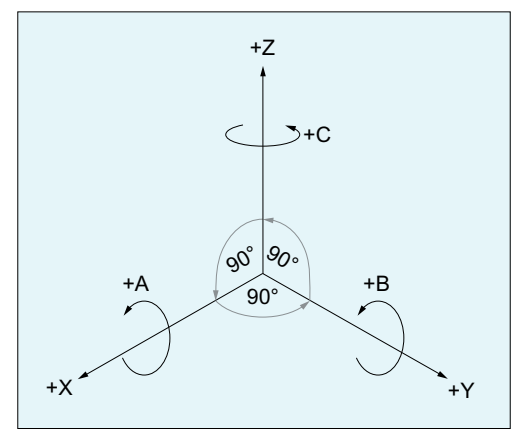

Bild 3-11 Rechtsdrehendes, rechtwinkliges kartesisches Koordinatensystem

# Koordinatensysteme

Für eine Werkzeugmaschine sind folgende Koordinatensysteme definiert:

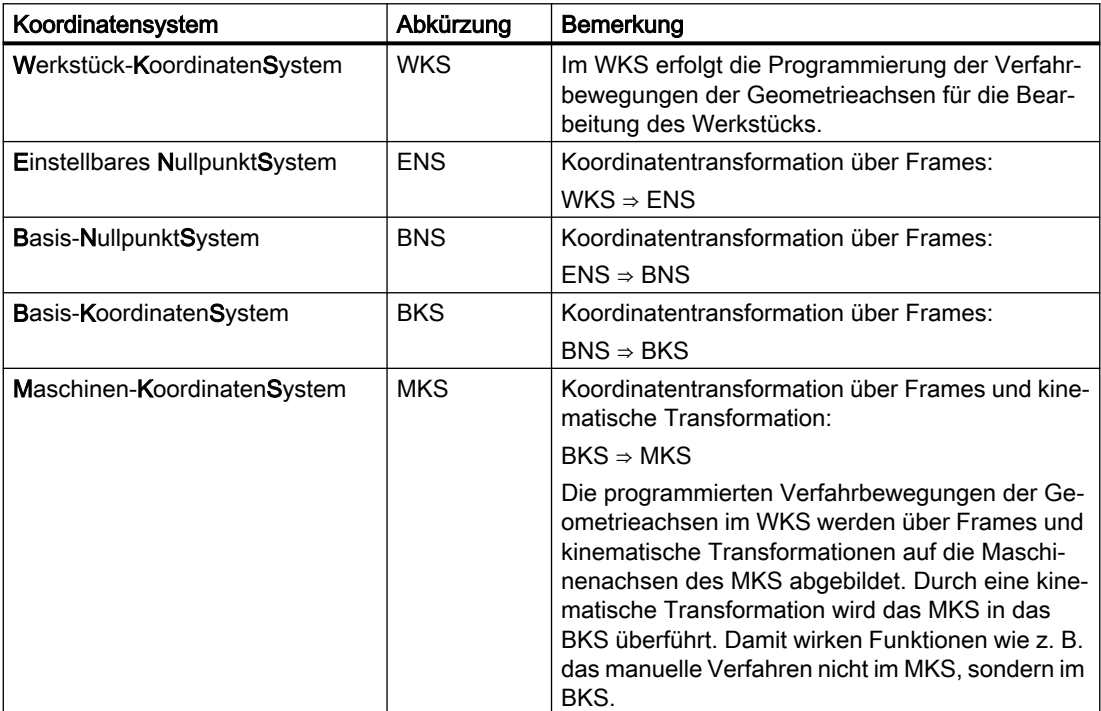

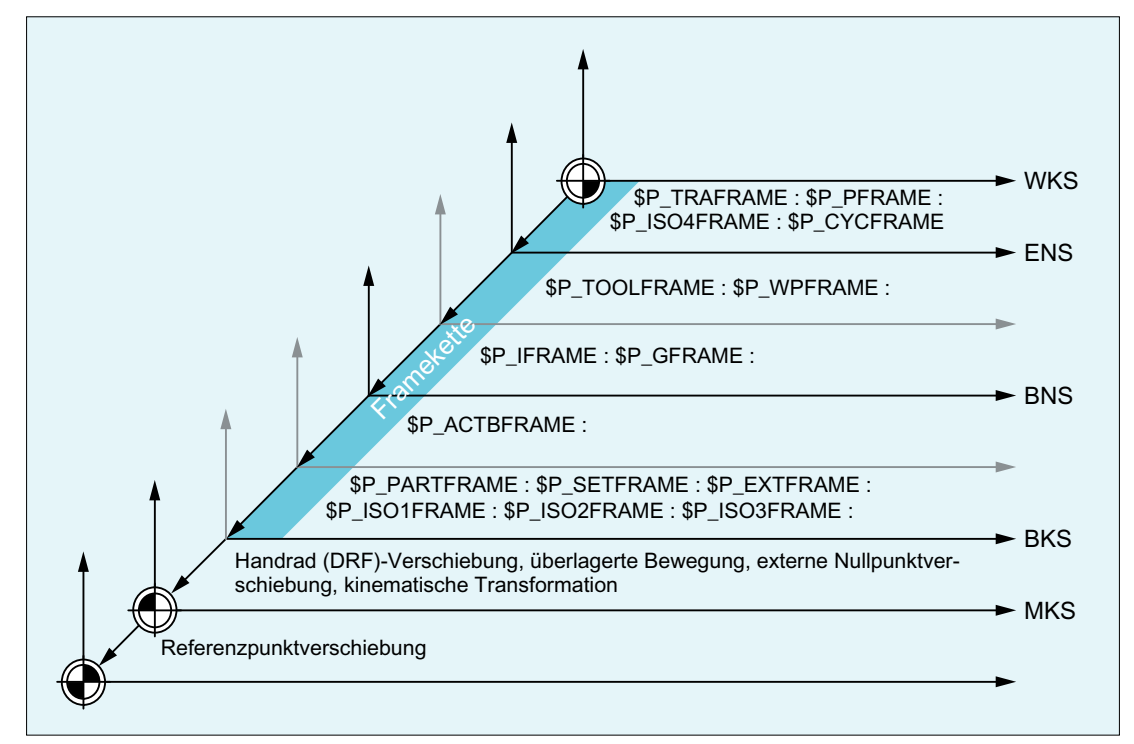

Bild 3-12 Koordinatensysteme, Frames und kinematische Transformationen

# 3.4.2 Maschinenkoordinatensystem (MKS)

# Maschinenkoordinatensystem (MKS)

Das Maschinenkoordinatensystem (MKS) wird aus allen physikalisch vorhandenen Maschinenachsen gebildet.

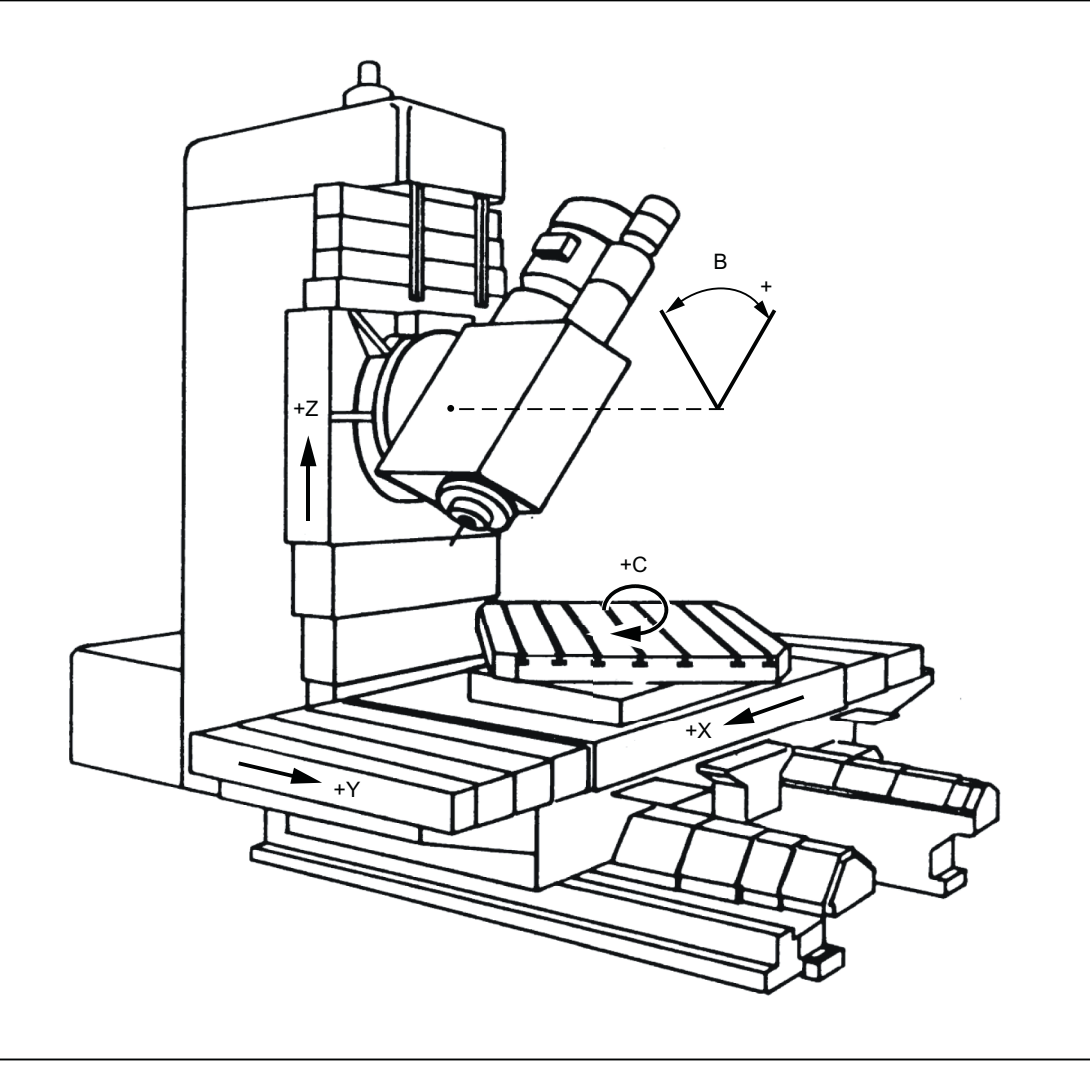

Bild 3-13 MKS mit den Maschinenachsen X, Y, Z, B, C (5-Achs-Fräsmaschine)

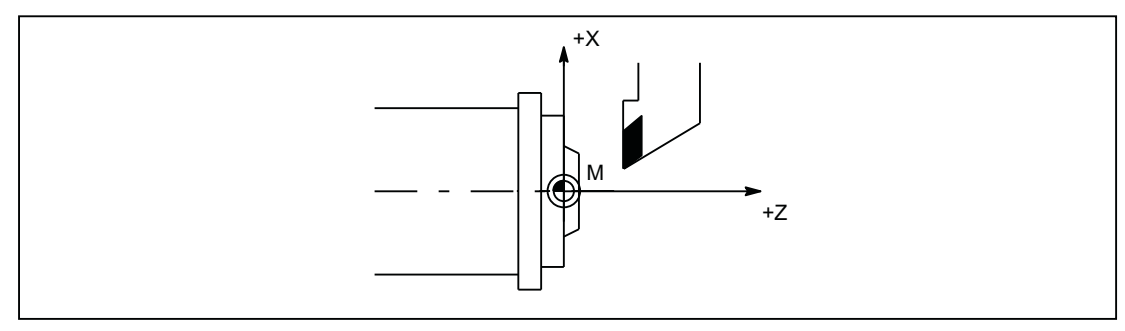

Bild 3-14 MKS mit den Maschinenachsen X, Z (Drehmaschine)

#### Axiale Preset-Verschiebung

Über die Funktion "Preset-Verschiebung (PRESETON)" kann der Bezugspunkt der Steuerung im Maschinenkoordinatensystem (Maschinennullpunkt) neu gesetzt werden.

# VORSICHT

## Verlust der Geber-Justage

Nach einer Preset-Verschiebung ist die entsprechende Maschinenachse im Status "nicht referenziert"! Das bedeutet bei Verwendung von Absolutgebern, dass die Geber-Justage verlorengegangen und neu durchgeführt werden muss (z. B. durch Einmessen mit einem Laser-Interferometer). Die Verwendung von PRESETON in Kombination mit Absolutgebern ist deshalb nicht zu empfehlen.

#### Hinweis

Es wird empfohlen, die Funktion nur für Maschinenachsen ohne Referenzpunktpflicht zu verwenden.

Zum Wiederherstellen des ursprünglichen Maschinenkoordinatensystems muss die Maschinenachse z. B. mit G74 (Referenzpunktfahren) erneut referenziert werden.

Bei der Preset-Verschiebung findet keine Bewegung der Maschinenachsen statt.

## Weitere Informationen

- Programmierhandbuch Grundlagen, Ergänzende Befehle
- Programmierhandbuch Arbeitsvorbereitung, Koordinatentransformationen (FRAMES)

# 3.4.2.1 Istwertsetzen mit Verlust des Referenzierstatus (PRESETON)

#### Funktion

Die Prozedur PRESETON() setzt für eine oder mehrere Achsen einen neuen Istwert im Maschinenkoordinatensystem (MKS). Dies entspricht einer Nullpunktverschiebung des MKS der Achse. Die Achse wird dadurch nicht verfahren.

Durch PRESETON wird ein Vorlaufstop mit Synchronisation ausgelöst. Die Istposition wird der Achse erst im Stillstand zugewiesen.

Ist die Achse bei PRESETON dem Kanal nicht zugeordnet, ist das weitere Vorgehen abhängig von dem in folgenden Maschinendatum parametrierten Achstauschverhalten:

MD30552 \$MA\_AUTO\_GET\_TYPE

#### **Referenzierstatus**

Durch das Setzen eines neuen Istwertes im Maschinenkoordinatensystem wird der Referenzierstatus der Maschinenachse zurückgesetzt:

DB31, ... DBX60.4 / .5 = 0 (Referenziert / Synchronisiert Messsystem 1 / 2)

Es wird empfohlen, PRESETON nur bei Achsen ohne Referenzpunktpflicht zu verwenden.

Zum Wiederherstellen des ursprünglichen Maschinenkoordinatensystems muss das Messsystem der Maschinenachse, z.B. durch Referenzpunktfahren aus dem Teileprogramm (G74), erneut referenziert werden.

# VORSICHT

## Verlust des Referenzierstatus

Durch das Setzen eines neuen Istwertes im Maschinenkoordinatensystem mit PRESETON wird der Referenzierstatus der Maschinenachse auf "nicht referenziert / synchronissiert" zurückgesetzt.

## Programmierung

#### **Syntax**

```
PRESETON(<Achse 1>, <Wert 1> [, <Achse 2>, <Wert 2>, ... <Achse 8>,
<Wert_8>])
```
## Bedeutung

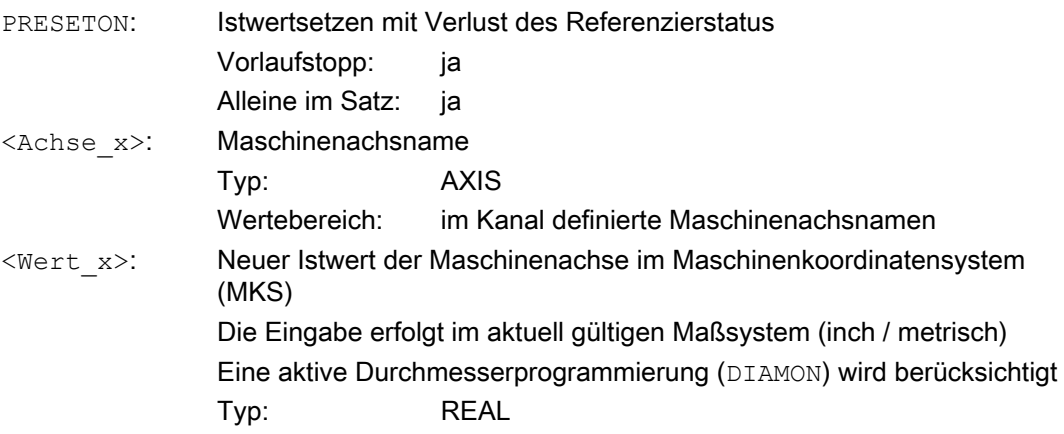

# Systemvariable

## \$AC\_PRESET

Die achsspezifische Systemvariable \$AC\_PRESET liefert den Vektor vom Nullpunkt des aktuellen verschobenen MKS' zum Nullpunkt des ursprünglichen MKS<sub>0</sub> nach dem Referenzieren der Maschinenachse.

\$AC\_PRESET<Achse> = \$AC\_PRESET<Achse> + "aktuelle Istposition der Achse im MKS" - "PRESETON-Istposition"

Mit Hilfe der Systemvariablen kann die Nullpunktverschiebung wieder rückgängig gemacht werden:

```
PRESETON(<Achse>, $VA_IM + $AC_PRESET[<Achse>]) ; "Aktueller Istwert 
der Achse im MKS'" + "Verschiebungen"
```
#### Beispiel

#### Programmcode

```
N10 G1 X10 F5000
N20 PRESETON(X, $AA IM[X]+70) ; Istwert = 10 + 70 = 80 =>
                              ; $AC_PRESET = $AC_PRESET - 70
```
## Randbedingungen

#### Achsen bei denen **PRESETON** nicht angewandt werden darf

- Fahrende Bahnachsen
- Fahrende Positionierachsen
- Fahrende Kommandoachsen im Spindelbetrieb
- Fahrende konkurrierende Positionierachsen (FC18)
- Achsen, die an einer Transformation beteiligt sind
- Achsen, bei denen eine oder mehrere der folgenden Safety Integrated Funktionen aktiv ist:
	- Freigabe "Sichere Software-Endschalter" MD36901 \$MA\_SAFE\_FUNCTION\_ENABLE[<SafeAxis>], Bit 1 = 1
	- Freigabe "Sichere Software-Nocken", Paar 1 ... 4, Nocke +/- MD36901 \$MA\_SAFE\_FUNCTION\_ENABLE[<SafeAxis>], Bit 8 ... 15 = 1 bzw. Freigabe "Sichere Nockenspur", Nocke 1 ... 30 MD36903 \$MA\_SAFE\_CAM\_ENABLE[<SafeAxis>], Bit 0 ... 29 = 1
- Pendelachsen
- Hirth-Achsen
- Gleichlaufachsen eines Gantry-Verbunds
- Achsen für die Referenzpunktfahren aus dem Teileprogramm (G74) aktiv ist
- Slave-Achse einer Drehzahl-/Drehmomentkopplung (Master-Slave)

#### Geometrieachsen

- PRESETON kann auf eine stehende Geometrieachse angewandt werden, wenn im Kanal nicht gleichzeitg eine weitere Geometrieachse verfährt.
- PRESETON kann auf eine stehende Geometrieachse angewandt werden, auch wenn im Kanal gleichzeitg eine weitere Geometrieachse verfährt, sich diese aber im Zustand "Neutrale Achse" befindet oder als Kommandoachse verfährt.

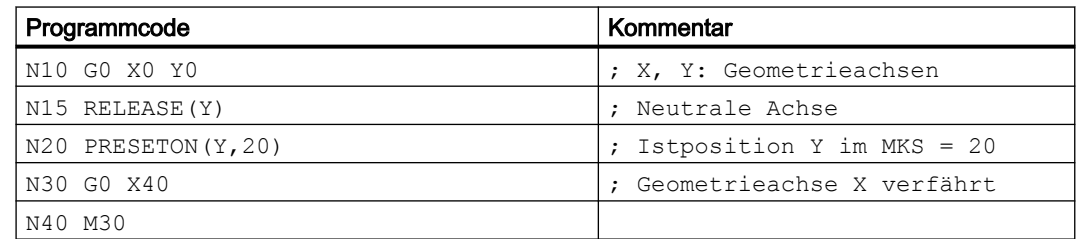

Beispiel: Eine andere Geometrieachse (X) verfährt gleichzeitig im Zustand "Neutrale Achse"

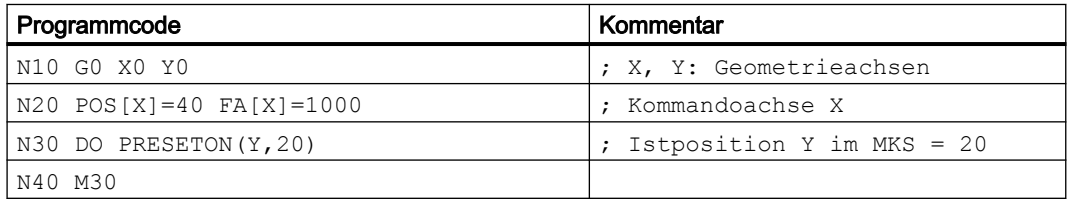

Beispiel: Geometrieachse (X) verfährt gleichzeitig als Kommadoachse

### PLC-kontrollierte Achsen

PRESETON kann auf PLC-kontrollierte Achsen entsprechend ihres aktuellen Typs angewandt werden.

#### Spindelzustände

In der nachfolgenden Tabelle sind die Reaktionen aufgezeigt, die erfolgen, wenn PRESETON in einer Synchronaktion auf eine Spindel angewandt wird:

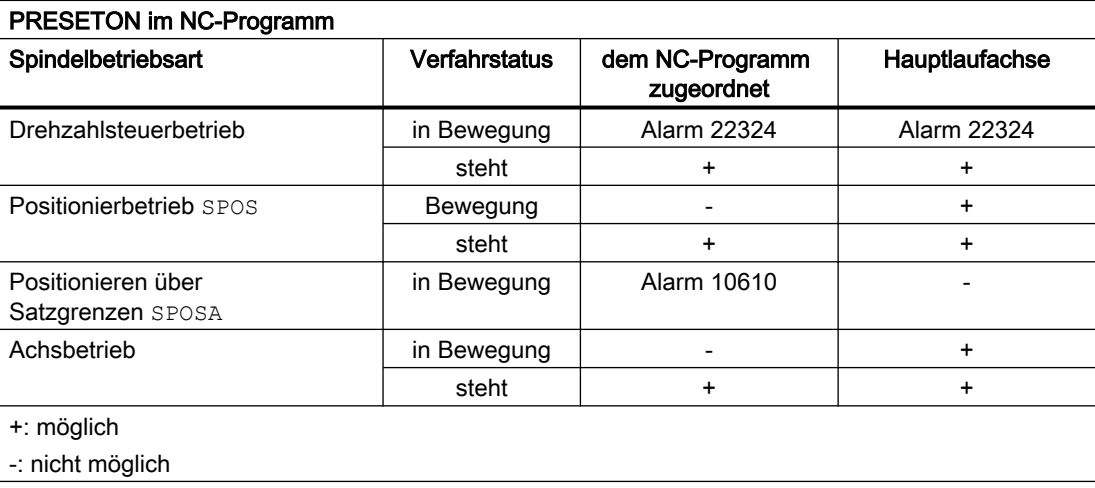
# Achskopplungen

- Leitachsen: Die durch PRESETON verursachte sprungförmige Änderung der Leitachsposition wird in den Folgeachsen nicht herausgefahren. Die Kopplung bleibt unverändert erhalten.
- Folgeachsen: Durch PRESETON wird nur der überlagerte Positionsanteil der Folgeachse beeinflusst.

# Gantry-Verbund

Wird PRESETON auf die Führungsachse eines Gantry-Verbunds angewandt, wird die Nullpunktverschiebung auch in allen Gleichlaufachsen des Gantry-Verbunds durchgeführt.

# **Teilungsachsen**

PRESETON kann auf Teilungsachsen angewandt werden.

### Software-Endschalter, Arbeitsfeldbegrenzung, Schutzbereiche

Liegt nach einer Nullpunktverschiebung durch PRESETON die Achsposition außerhalb einer der genannten Begrenzungen, wird erst dann ein Alarm angezeigt, wenn versucht wird die Achse zu verfahren.

# Satzsuchlauf mit Berechnung

PRESETON-Befehle werden während des Satzsuchlaufs aufgesammelt und mit NC-Start zum Fortsetzen des NC-Programms ausgeführt.

# Positionsabhängige NC/PLC-Nahtstellensignale

Der Status der positionsabhängigen NC/PLC-Nahtstellensignale wird aufgrund der neuen Istposition neu bestimmt.

Beispiel: Festpunktpositionen

- Parametrierte Festpunktpositionen: MD30600 \$MA\_FIX\_POINT\_POS[0...3] = <Festpunktposition 1...4>
- NC/PLC-Nahtstellensignale: DB31, ... DBX75.3 ... 5 (JOG Festpunkt anfahren: erreicht)

Steht die Achse innerhalb der Genauhalttoleranz auf einer Festpunktposition, wird das zugehörige NC/PLC-Nahtstellensignal gesetzt. Mit dem Setzen des Istwertes durch PRESETON auf einen anderen Wert ausserhalb der Genauhalttoleranz um die Festpunktposition, wird das Nahtstellensignal zurückgesetzt.

# DRF-Verschiebung

Durch PRESETON wird eine DRF-Verschiebung der Achse gelöscht.

# Überlagerte Bewegung \$AA\_OFF

Eine überlagerte Bewegung aus einer Synchronaktion mit \$AA\_OFF wird durch PRESETON nicht beeinflusst.

# Online-Werkzeugkorrektur FTOC

Eine aktive Online-Werkzeugkorrektur aus einer Synchronaktion mit FTOC bleibt auch nach PRESETON weiter aktiv.

#### Achsspezifische Kompensationen

Achsspezifische Kompensationen bleiben nach PRESETON weiter aktiv.

#### Betriebsart JOG

PRESETON darf nur auf eine stehende Achsen angewandt werden.

#### Betriebsart JOG, Maschinenfunktion REF

PRESETON darf nicht angewandt werden..

# 3.4.2.2 Istwertsetzen ohne Verlust des Referenzierstatus (PRESETONS)

#### Funktion

Die Prozedur PRESETONS() setzt für eine oder mehrere Achsen einen neuen Istwert im Maschinenkoordinatensystem (MKS). Dies entspricht einer Nullpunktverschiebung des MKS der Achse. Die Achse wird dadurch nicht verfahren.

Durch PRESETONS wird ein Vorlaufstop mit Synchronisation ausgelöst. Die Istposition wird der Achse erst im Stillstand zugewiesen.

Ist die Achse bei PRESETONS dem Kanal nicht zugeordnet, ist das weitere Vorgehen abhängig von der achsspezifischen Projektierung des Achstauschverhaltens:

MD30552 \$MA\_AUTO\_GET\_TYPE

#### **Referenzierstatus**

Durch das Setzen eines neuen Istwertes im Maschinenkoordinatensystem (MKS) mit PRESTONS wird der Referenzierstatus der Maschinenachse nicht verändert.

#### Voraussetzungen

#### ● Gebertyp

PRESETONS ist nur bei folgenden Gebertypen des aktiven Messsystems möglich:

- MD30240 \$MA\_ENC\_TYPE[<Messsystem>] = 0 (simulierter Geber)
- MD30240 \$MA\_ENC\_TYPE[<Messsystem>] = 1 (Rohsignalgeber)
- Referenzier-Mode

PRESETONS ist nur bei folgenden Referenzier-Modi des aktiven Messsystems möglich:

- MD34200 \$MA\_ENC\_REFP\_MODE[<Messsytem>] = 0 (kein Referenzpunktfahren möglich)
- MD34200 \$MA\_ENC\_REFP\_MODE[<Messsytem>] = 1 (Referenzieren von inkrementellen, rotatorischen oder linearen Messsystemen: Nullimpuls auf der Geberspur)

# Inbetriebnahme

#### Achsspezifische Maschinendaten

Istwertsetzen ohne Verlust des Referenzierstatus (PRESETONS) muss achsspezifisch aktiviert werden:

MD30455 \$MA\_MISC\_FUNCTION\_MASK, Bit 9 = 1

# Hinweis

#### PRESETON deaktiviert

Mit dem Aktivieren der Funktion "Istwertsetzens ohne Verlust des Referenzierstatus PRESETONS" wird die Funktion "Istwertsetzen mit Verlust des Referenzierstatus PRESETON" deaktiviert. Beide Funktionen schließen sich gegenseitig aus.

### Programmierung

#### Syntax

```
PRESETONS(<Achse 1>, <Wert 1> [, <Achse 2>, <Wert 2>, ... <Achse 8>,
<Wert_8>])
```
#### Bedeutung

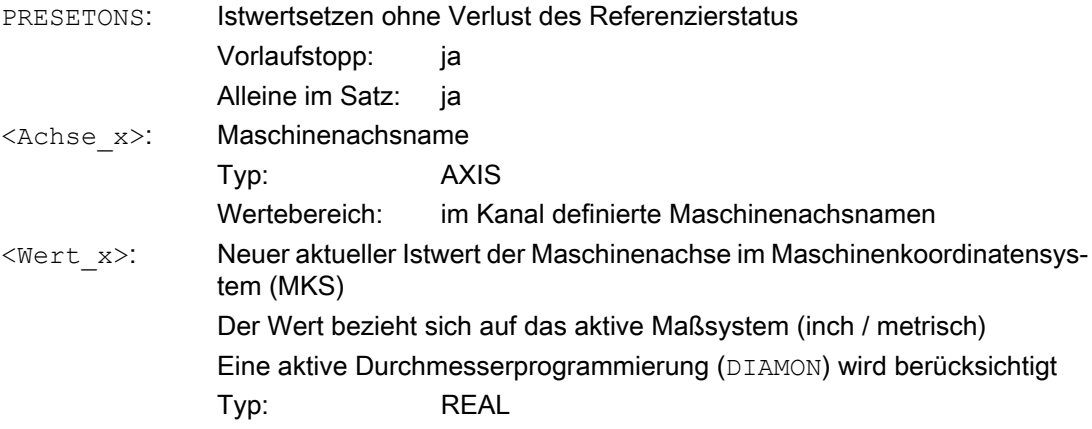

#### Systemvariable

## \$AC\_PRESET

Die achsspezifische Systemvariable \$AC\_PRESET liefert den Vektor vom Nullpunkt des aktuellen verschobenen MKS' zum Nullpunkt des ursprünglichen MKS<sub>0</sub> nach dem Referenzieren der Maschinenachse.

\$AC\_PRESET<Achse> = \$AC\_PRESET<Achse> + "aktuelle Istposition der Achse im MKS" - "PRESETONS-Istposition"

Mit Hilfe der Systemvariablen kann die Nullpunktverschiebung wieder rückgängig gemacht werden:

```
PRESETONS(<Achse>, $VA_IM + $AC_PRESET[<Achse>]) ; "Aktueller 
Istwert der Achse im MKS'" + "Verschiebungen"
```
# Beispiel

Nullpunktverschiebung des MKS der Achse X um 70 Einheiten.

Die programmierte Endposition der Achse X (Kommandoachse) wird mit PRESETONS in das neue MKS transformiert.

#### Programmcode

```
N10 G1 X10 F5000
N20 PRESETONS(X, $AA IM[X]+70) ; Istwert = 10 + 70 = 80 =>
                               ; $AC_PRESET = $AC_PRESET - 70
```
### Randbedingungen

#### Achsen bei denen **PRESETONS** nicht angewandt werden darf

- Fahrende Positionierachsen
- Fahrende Kommandoachsen im Spindelbetrieb
- Fahrende konkurrierende Positionierachsen (FC18)
- Achsen, die an einer Transformation beteiligt sind
- Fahrende Bahnachsen
- Pendelachsen
- Achsen, bei denen eine oder mehrere der folgenden Safety Integrated Funktionen aktiv sind:
	- Freigabe "Sichere Software-Endschalter" MD36901 \$MA\_SAFE\_FUNCTION\_ENABLE[<SafeAxis>], Bit 1 = 1
	- Freigabe "Sichere Software-Nocken", Paar 1 ... 4, Nocke +/- MD36901 \$MA\_SAFE\_FUNCTION\_ENABLE[<SafeAxis>], Bit 8 ... 15 = 1 bzw. Freigabe "Sichere Nockenspur", Nocke 1 ... 30 MD36903 \$MA\_SAFE\_CAM\_ENABLE[<SafeAxis>], Bit 0 ... 29 = 1
- Hirth-Achsen
- Gleichlaufachsen eines Gantry-Verbunds
- Achsen für die Referenzpunktfahren aus dem Teileprogramm (G74) aktiv ist
- Slave-Achse einer Drehzahl-/Drehmomentkopplung (Master-Slave)

### Geometrieachsen

- PRESETONS kann auf eine stehende Geometrieachse angewandt werden, wenn im Kanal nicht gleichzeitig eine weitere Geometrieachse verfährt.
- PRESETONS kann auf eine stehende Geometrieachse angewandt werden, auch wenn im Kanal gleichzeitig eine weitere Geometrieachse verfährt, sich diese aber im Zustand "Neutrale Achse" befindet oder als Kommandoachse verfährt.

Beispiel: Eine andere Geometrieachse (X) verfährt gleichzeitig im Zustand "Neutrale Achse"

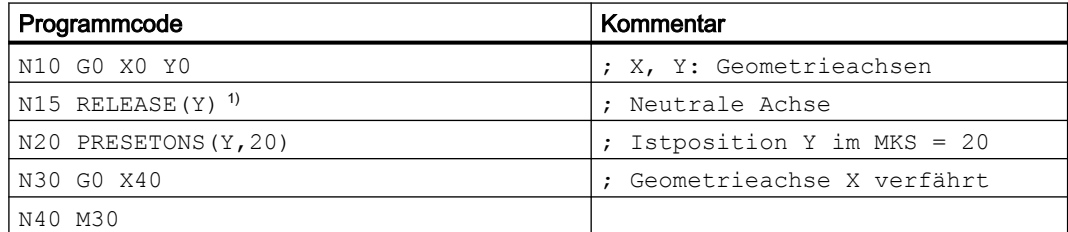

#### 1) Hinweis

Bei einer Freigabe der Achse im Aktionsteil der Synchronaktion ist nicht gewährleistet, dass die Freigabe rechtzeitig erfolgt.

N20 ID=1 WHEN 20.0 < \$AA\_IM[X] DO RELEASE(Y) PRESETONS(Y,20) ; NICHT empfohlen !

Beispiel: Eine andere Geometrieachse (X) verfährt gleichzeitig als Kommandoachse

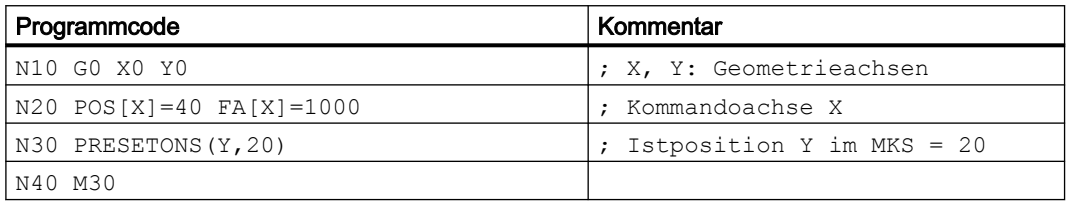

#### PLC-kontrollierte Achsen

PRESETONS kann auf PLC-kontrollierte Achsen entsprechend ihres aktuellen Typs angewandt werden.

#### Spindelzustände

In der nachfolgenden Tabelle sind die Reaktionen aufgezeigt, die erfolgen, wenn PRESETONS in einer Synchronaktion auf eine Spindel angewandt wird:

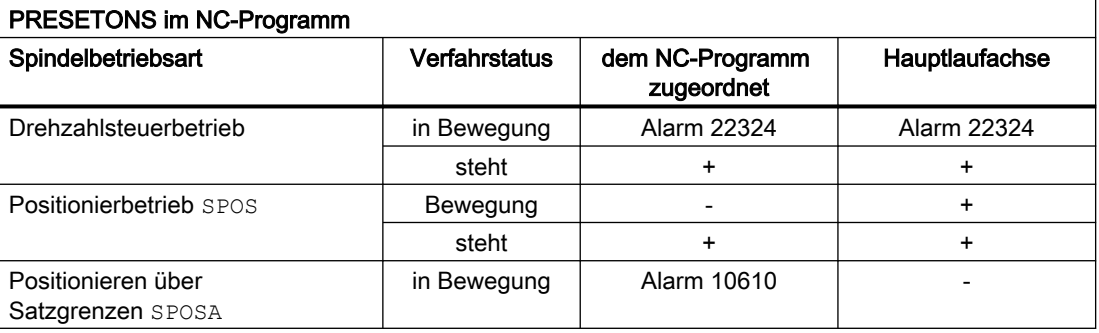

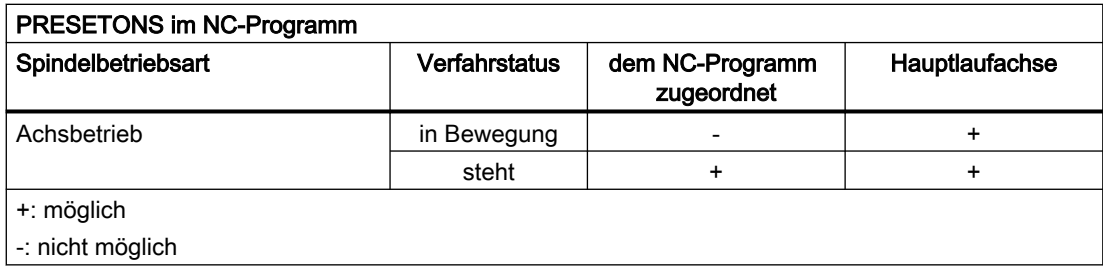

### Achskopplungen

- Leitachsen: Die durch PRESETONS verursachte sprungförmige Änderung der Leitachsposition wird in den Folgeachsen nicht herausgefahren. Die Kopplung bleibt unverändert erhalten.
- Folgeachsen: Durch PRESETONS wird nur der überlagerte Positionsanteil der Folgeachse beeinflusst.

### Gantry-Verbund

Wird PRESETONS auf die Führungsachse eines Gantry-Verbunds angewandt, wird die Nullpunktverschiebung auch in allen Gleichlaufachsen des Gantry-Verbunds durchgeführt.

### **Teilungsachsen**

PRESETONS kann auf Teilungsachsen angewandt werden.

#### Software-Endschalter, Arbeitsfeldbegrenzung, Schutzbereiche

Liegt nach einer Nullpunktverschiebung durch PRESETONS die Achsposition außerhalb einer der genannten Begrenzungen, wird erst dann ein Alarm angezeigt, wenn versucht wird die Achse zu verfahren.

#### Satzsuchlauf mit Berechnung

PRESETONS-Befehle werden während des Suchlaufs aufgesammelt und mit NC-Start zum Fortsetzen des NC-Programms ausgeführt.

#### Positionsabhängige NC/PLC-Nahtstellensignale

Der Status der positionsabhängigen NC/PLC-Nahtstellensignale wird aufgrund der neuen Istposition neu bestimmt.

Beispiel: Festpunktpositionen

- Parametrierte Festpunktpositionen: MD30600 \$MA\_FIX\_POINT\_POS[0...3] = <Festpunktposition 1...4>
- NC/PLC-Nahtstellensignale: DB31, ... DBX75.3 ... 5 (JOG Festpunkt anfahren: erreicht)

Steht die Achse innerhalb der Genauhalttoleranz auf einer Festpunktposition, wird das zugehörige NC/PLC-Nahtstellensignal gesetzt. Mit dem Setzen des Istwertes durch PRESETONS auf einen anderen Wert außerhalb der Genauhalttoleranz um die Festpunktposition, wird das Nahtstellensignal zurückgesetzt.

#### DRF-Verschiebung

Durch PRESETONS wird eine DRF-Verschiebung der Achse gelöscht.

# Überlagerte Bewegung \$AA\_OFF

Eine überlagerte Bewegung aus einer Synchronaktion mit \$AA\_OFF wird durch PRESETONS nicht beeinflusst.

### Online-Werkzeugkorrektur FTOC

Eine aktive Online-Werkzeugkorrektur aus einer Synchronaktion mit FTOC bleibt auch nach PRESETONS weiter aktiv.

### Achsspezifische Kompensationen

Achsspezifische Kompensationen bleiben nach PRESETONS weiter aktiv.

#### Betriebsart JOG

PRESETONS darf nur auf eine stehende Achsen angewandt werden.

### Betriebsart JOG, Maschinenfunktion REF

PRESETONS darf nicht angewandt werden..

### Synchronaktionen

Sind in einer Synchronaktion für eine Achse mehrere PRESETONS-Anweisungen enthalten, wird nur die letzte in der Reihenfolge von links nach rechts stehende Anweisung ausgeführt.

Beispiel:

#### Programmcode

```
N10 ID=1 WHEN TRUE DO PRESETONS(X,40) PRESETONS(X,39) PRESETONS(X,38)
; Gleichbedeutend mit:
N10 ID=1 WHEN TRUE DO PRESETONS(X,38)
```
# 3.4.3 Basiskoordinatensystem (BKS)

# Basiskoordinatensystem (BKS)

Das Basiskoordinatensystem (BKS) besteht aus drei rechtwinklig angeordneten Achsen (Geometrieachsen), sowie aus weiteren Achsen (Zusatzachsen) ohne geometrischen Zusammenhang.

# WZ-Maschinen ohne kinematische Transformation

Das BKS und das MKS fallen immer dann zusammen, wenn das BKS ohne kinematische Transformation (z. B. TRANSMIT / Stirnflächentransformation, 5-Achstransformation und max. drei Maschinenachsen) auf das MKS abgebildet werden kann.

Bei diesen Maschinen können Maschinenachsen und Geometrieachsen den gleichen Namen haben.

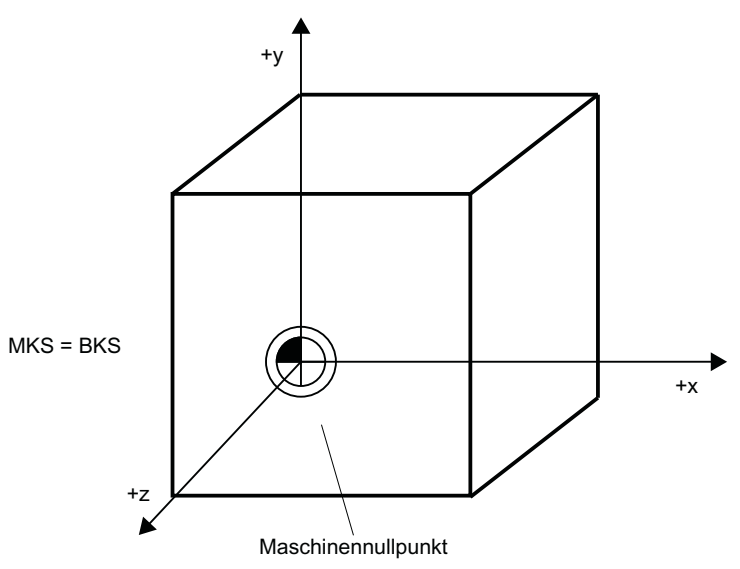

Bild 3-15 MKS=BKS ohne kinematische Transformation

### WZ-Maschinen mit kinematischer Transformation

Das BKS und das MKS fallen nicht zusammen, wenn das BKS mit kinematischer Transformation (z. B. TRANSMIT / Stirnflächen-Transformation, 5-Achstransformation oder mehr als drei Achsen) auf das MKS abgebildet wird.

Bei diesen Maschinen müssen Maschinenachsen und Geometrieachsen unterschiedliche Namen haben.

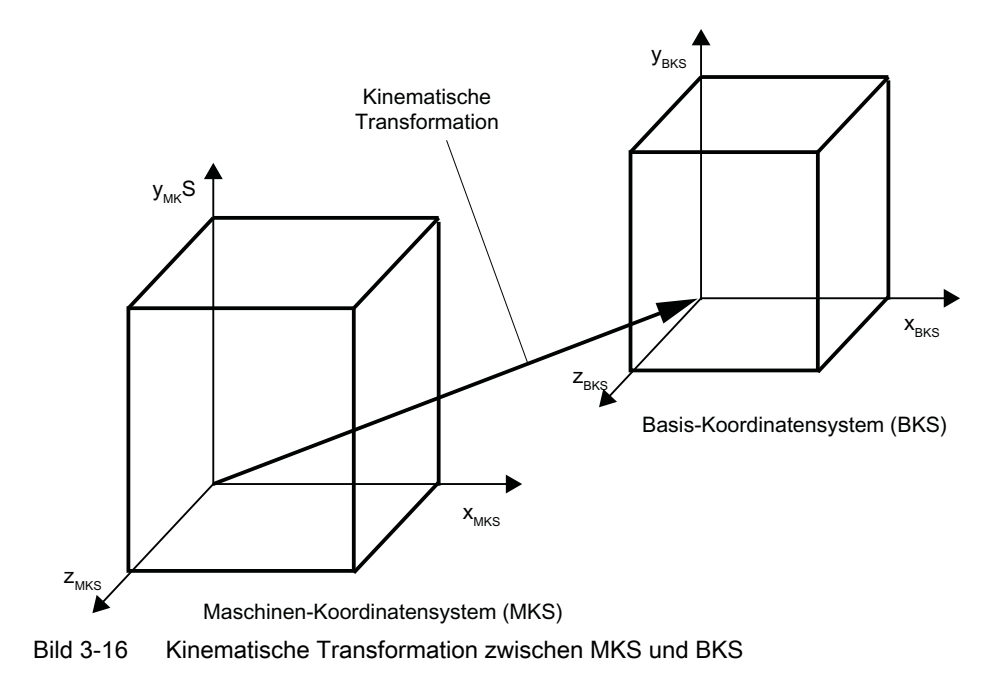

# Maschinenkinematik

Das Werkstück wird immer in einem zwei- oder dreidimensionalen rechtwinkligen Koordinatensystem (WKS) programmiert. Zur Fertigung dieser Werkstücke werden aber immer häufiger Werkzeugmaschinen mit Rundachsen oder nicht rechtwinklig angeordneten Linearachsen eingesetzt. Zur Abbildung der im WKS programmierten Koordinaten (rechtwinklig) in reale Maschinenachsbewegungen dient die kinematische Transformation.

# Weitere Informationen

Funktionshandbuch Transformationen; Mehrachstransformationen

# 3.4.4 Basis-Nullpunktsystem (BNS)

# Basis-Nullpunktsystem (BNS)

Das Basis-Nullpunktsystem (BNS) ergibt sich aus dem Basis-Koordinatensystem durch die Basisverschiebung.

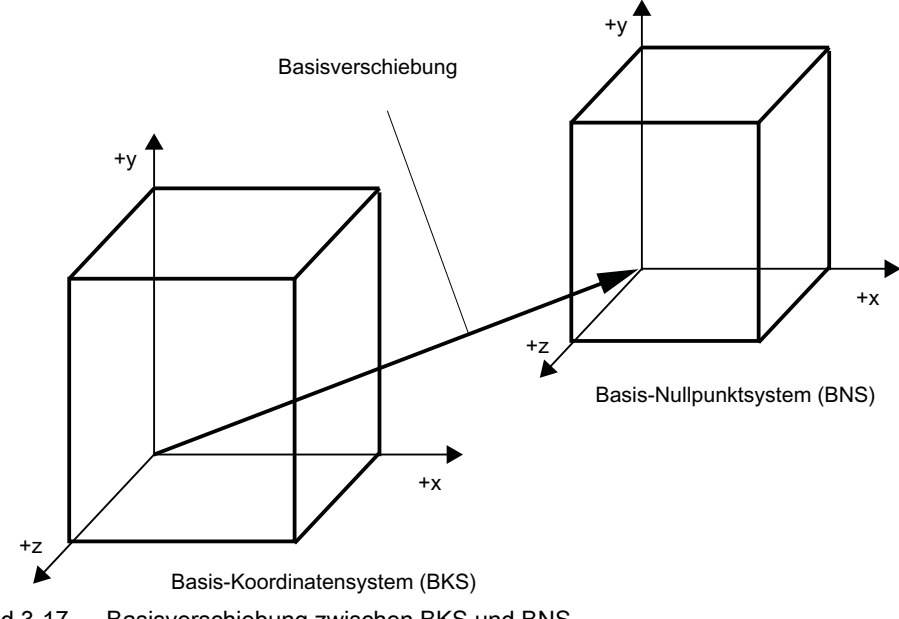

Bild 3-17 Basisverschiebung zwischen BKS und BNS

# **Basisverschiebung**

Die Basisverschiebung beschreibt die Koordinatentransformation zwischen dem BKS und BNS. Mit ihr kann z. B. der Paletten-Nullpunkt festgelegt werden.

Die Basisverschiebung setzt sich zusammen aus:

- Externe Nullpunktverschiebung
- DRF-Verschiebung

- Überlagerte Bewegung
- Verkettete Systemframes
- Verkettete Basisframes

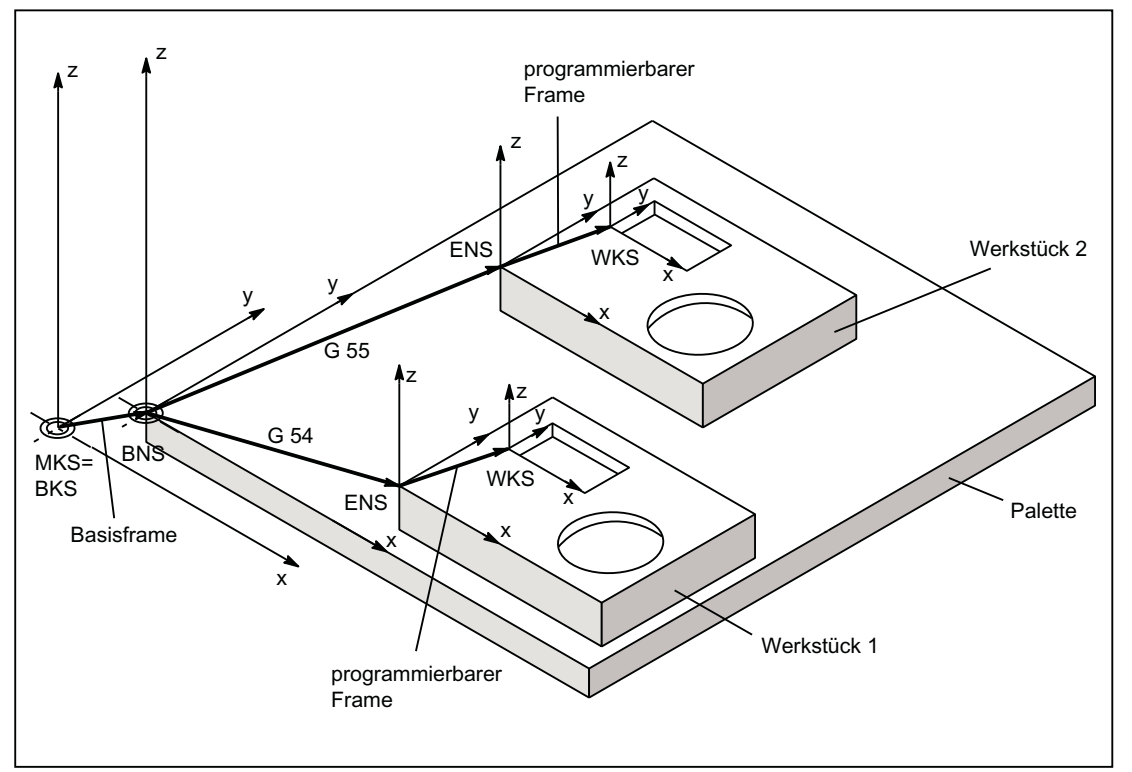

Bild 3-18 Beispiel für Anwendung der Basisverschiebung

Es gilt:

- Der Anwender kann die Basisverschiebung aus dem Teileprogramm, der Bedienung und von der PLC verändern.
- Soll die Basisverschiebung sofort wirksam werden, so kann über PLC mit FC9 ein ASUP gestartet werden, der den entsprechenden G-Befehl ausführt.

#### Hinweis

#### Empfehlung an den Maschinenhersteller

Verwenden Sie für eigene Anwendungen Verschiebungen ab der 3. Basisverschiebung.

Die 1. und 2. Basisverschiebung sind für das "Istwertsetzen" und die "Externe Nullpunktverschiebung" vorgesehen.

# 3.4.5 Einstellbares Nullpunktsystem (ENS)

# Einstellbare Nullpunktsystem (ENS)

Das "Einstellbare Nullpunktsystem" (ENS) ist das Werkstückkoordinatensystem WKS mit programmierbarem FRAME (gesehen aus der Perspektive WKS). Der Werkstücknullpunkt wird durch die einstellbaren FRAMES G54...G599 festgelegt.

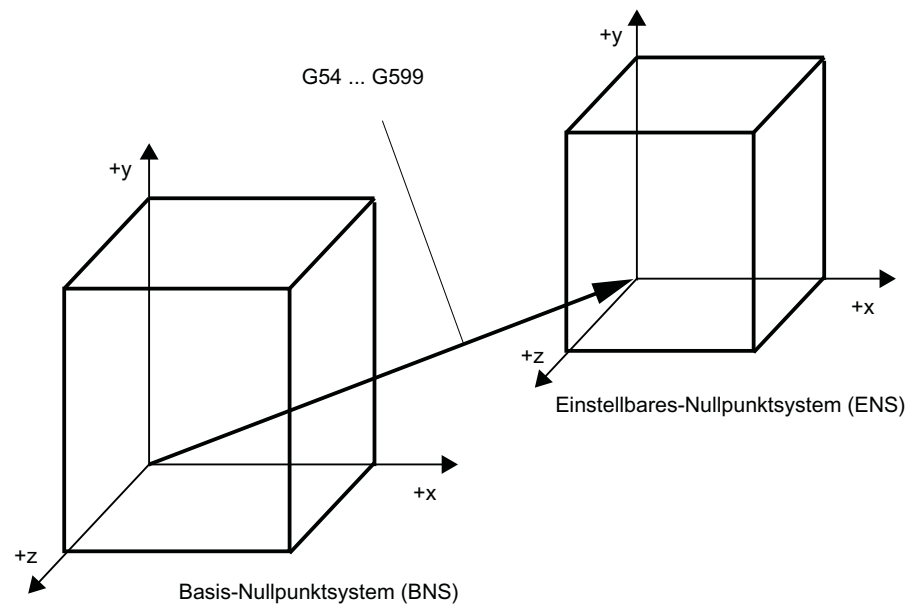

Bild 3-19 Einstellbarer FRAME G54 ... G599 zwischen BNS und ENS

Vom "Einstellbaren-Nullpunktsystem" aus wirken programmierbare Verschiebungen. Alle programmierbaren Verschiebungen beziehen sich auf das "Einstellbare-Nullpunktsystem".

# WKS-Istwertanzeige im WKS oder ENS

Auf der HMI-Bedienoberfläche können die Istwerte der Achsen im Maschinenkoordinatensystem (MKS) oder im WKS angezeigt werden. Bei Anzeige im WKS können die Istwerte auch bezogen auf das ENS angezeigt werden. Die entsprechende Parametrierung erfolgt über das Maschinendatum:

MD9424 \$MM\_MA\_COORDINATE\_SYSTEM (Koordinatensystem für Istwertanzeige)

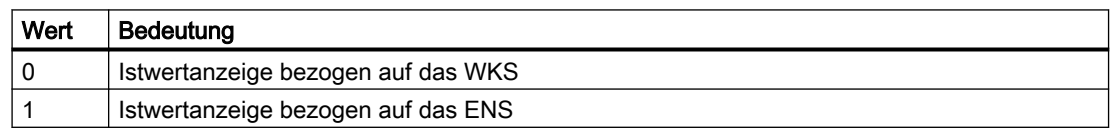

# **Hinweis**

# Anzeige des aktuellen Koordinatensystems

Auf der HMI-Bedienoberfläche wird auch bei aktiver "Istwertanzeige bezogen auf das ENS" das WKS als Koordinatensystem angezeigt, auf das sich die Istwertanzeige bezieht.

# Beispiel

Istwertanzeige bezogen auf das WKS bzw. ENS

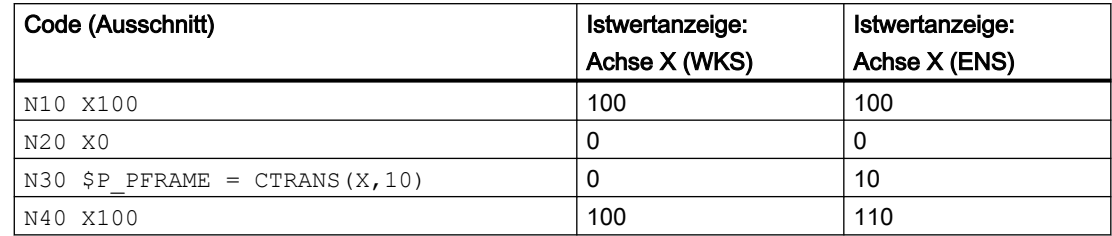

# 3.4.6 Werkstückkoordinatensystem (WKS)

# Werkstückkoordinatensystem WKS

Das Werkstückkoordinatensystem (WKS) ist die Basis für die Programmierung.

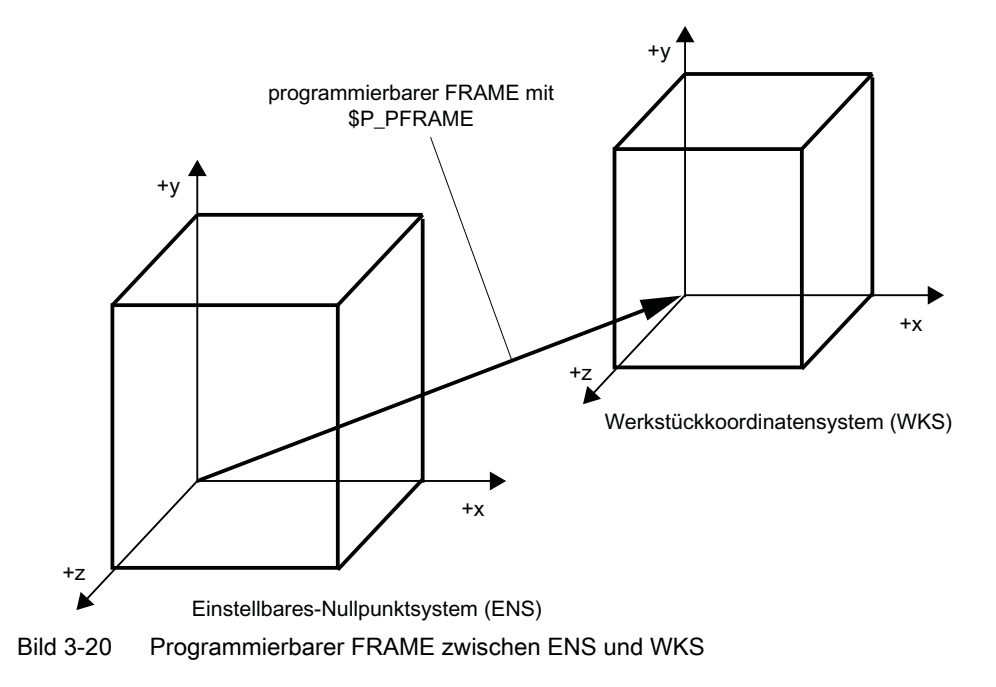

# 3.4.7 Additive Korrekturen

# 3.4.7.1 Externe Nullpunktverschiebungen

Die Externen Nullpunktverschiebung ist eine lineare Verschiebung zwischen Basiskoordinatensystem (BKS) und Basisnullpunktsystem (BNS).

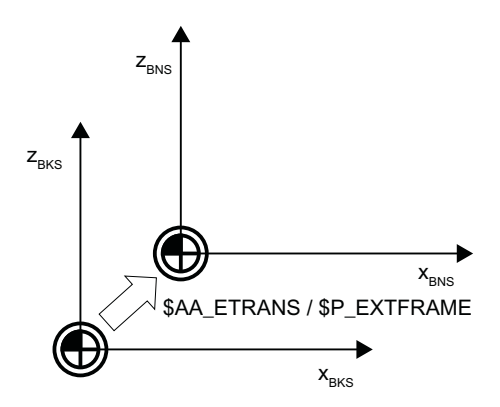

Die Externen Nullpunktverschiebung mittels \$AA\_ETRANS wirkt, abhängig von der Maschinendaten-Parametrierung, auf zwei Arten:

- 1. Die Systemvariablen \$AA\_ETRANS wirkt nach Aktivierung durch das NC/PLC-Nahtstellensignal direkt als Verschiebungswert
- 2. Der Wert der Systemvariablen \$AA\_ETRANS wird nach Aktivierung durch das NC/PLC-Nahtstellensignal in die aktiven Systemframes \$P:EXTFRAME und den Datenhaltungsframe \$P\_EXTFR übernommen. Anschließend wird der aktive Gesamtframe \$P\_ACTFRAME neu berechnet.

# Maschinendaten

Im Zusammenhang mit der Systemvariablen \$AA\_ETRANS sind zwei Vorgehensweisen zu unterscheiden, die über das folgende Maschinendatum ausgewählt werden:

#### MD28082 \$MC\_MM\_SYSTEM\_FRAME\_MASK,Bit1 = <Wert>

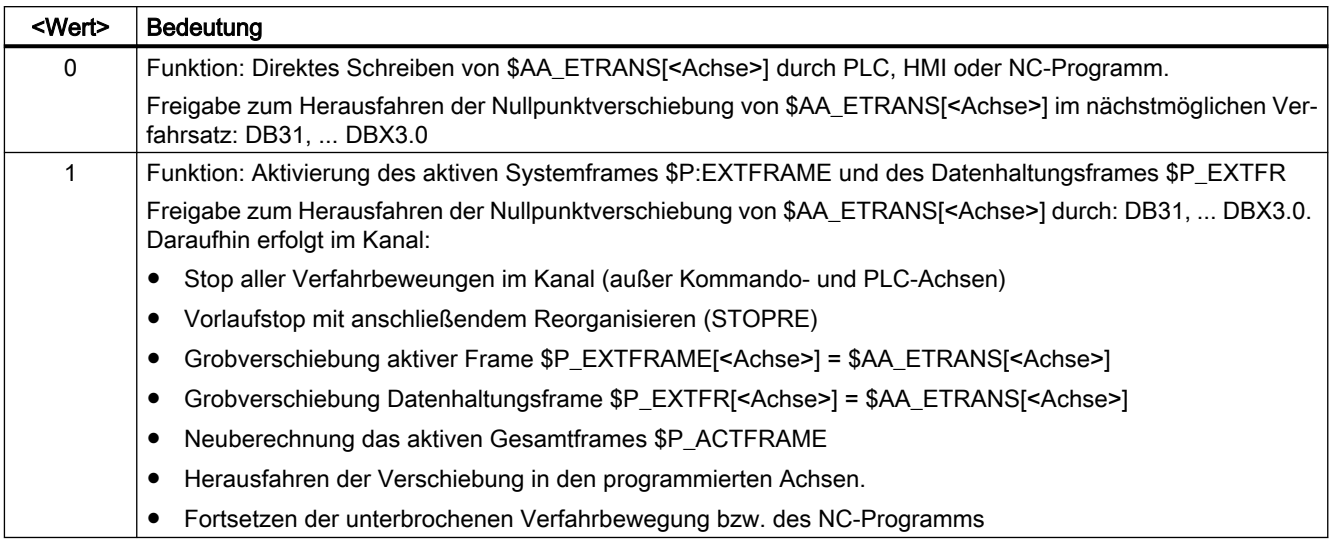

# Programmierung

#### **Syntax**

\$AA\_ETRANS[<Achse>] = <Wert>

# Bedeutung

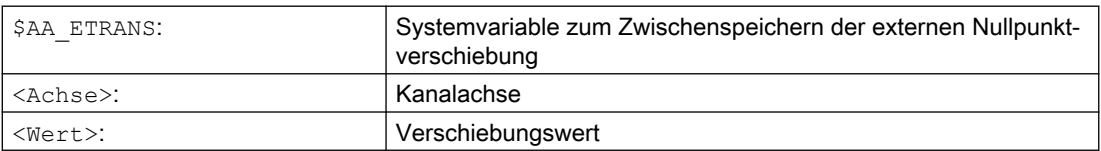

# NC/PLC-Nahtstellensignal

Aktivierung der Externe Nullpunktverschiebung:

DB31, ... DBX3.0 =  $0 \rightarrow 1 \Rightarrow$  \$P\_EXTFRAME[<Achse>] = \$P\_EXTFR[<Achse>] = \$AA\_ETRANS[<Achse>]

# Unterdrückung: Externe Nullpunktverschiebung

- Die Befehl SUPA unterdrückt die Externe Nullpunktverschiebung für die Dauer der Bearbeitung des Satzes.
- Aktive Externe Nullpunktverschiebungen werden für die Dauer des Referenzpunktfahrens durch Befehl G74 (Referenzpunktfahren), sowie die entsprechende Bedienung in der Betriebsart Referenzpunktfahren, unterdrücken die Externe Nullpunktverschiebung für die Dauer des Referenzpunktfahrens.

- Bei G74, d. h. Betriebsart "Automatik" oder "MDA", wird die zuvor aktive Externe Nullpunktverschiebung"mit der nächsten Verfahrbewegung im Satz wieder automatisch aktiv.
- Nach einem Betriebsartenwechsel aus der Betriebsart Referenzpunktfahren muss für die referenzierten Achsen das NC/PLC-Nahtstellensignal zur erneuten Aktivierung gesetzt werden.

# 3.4.7.2 DRF-Verschiebung

Die DRF-Verschiebung ermöglicht das Einstellen einer additiven inkrementellen Nullpunktverschiebung für Geometrie- und Zusatzachsen im Basiskoordinatensystem über Handrad.

#### Systemvariable

Die DRF-Verschiebung kann über die achsspezifische Systemvariable gelesen werden:

\$AC\_DRF[<Achse>]

#### Weitere Informationen

Funktionshandbuch Achsen und Spindeln; Manuelles Verfahren

# 3.4.7.3 Reset-Verhalten

Das Reset- und Power On-Verhalten des aktiven Frames \$P\_EXTFRAME und des Datenhaltungsframes \$P\_EXTFR kann über Maschinendaten eingestellt werden:

#### Maschinendaten

- Das Reset-Verhalten bezüglich des im Kanal aktiven Systemframes der Externen Nullpunktverschiebung \$P\_EXTFRAME wird über folgendes Maschinendatum eingestellt:
- MD24006 \$MC\_CHSFRAME\_RESET\_MASK, Bit1 = <Wert>

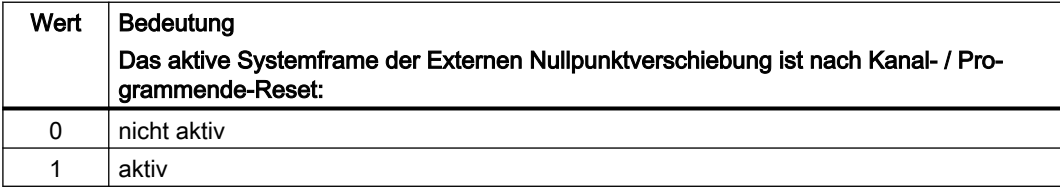

● Das Power On-Verhalten bezüglich des kanalspezifischen Systemframes der Externen Nullpunktverschiebung \$P\_EXTFR der Datenhaltung wird über folgendes Maschinendatum eingestellt: MD24008 \$MC\_CHSFRAME\_POWERON\_MASK, Bit1 = <Wert>

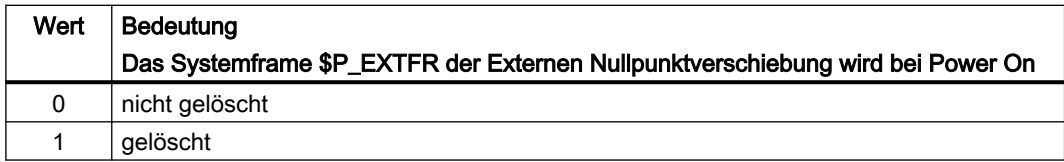

# 3.4.8 Achsspezifische Überlagerung (\$AA\_OFF)

# 3.4.8.1 Funktion

Über die achsspezifische Systemvariable \$AA\_OFF[<Achse>] kann z.B. in einer Synchronaktion für die angegebene Achse eine absolute Position oder ein inkrementeller Weg vorgegeben. Die daraus resultierende Verfahrbewegung wird dann parallel zu den Verfahrbewegungen des Kanals der Achse ausgeführt.

\$AA\_OFF[<Achse>] = <Wert>

# 3.4.8.2 Inbetriebnahme

# Maschinendaten

### Parametrierung der überlagerten Bewegung

Über das achsspezifische Maschinendatum werden folgende Einstellungen für die überlagerte Bewegung vorgenommen:

36750 \$MA\_AA\_OFF\_MODE, Bit<n> = <Wert>

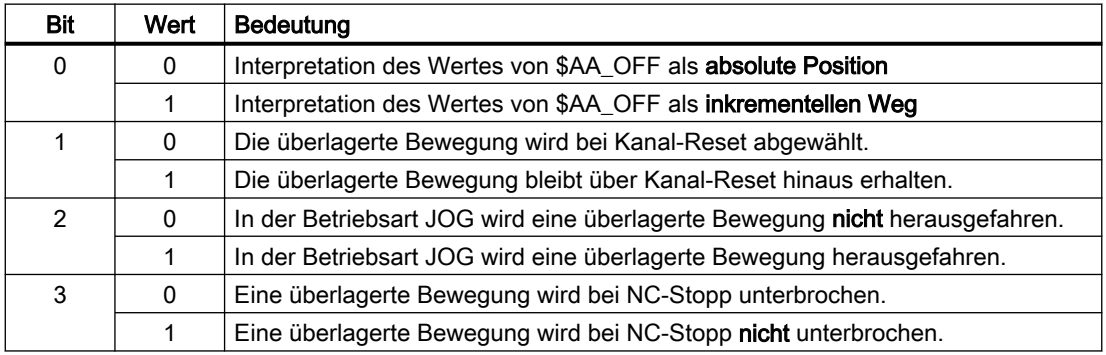

# **Systemvariable**

#### Integrierter Weg der Achsüberlagerung

Über die achsspezifische Systemvariable kann der integrierte Wert der überlagerten Bewegung gelesen werden.

<Wert> = \$AA\_OFF\_VAL[<Achse>]

# 3.4.8.3 Programmierung: Überlagerungen achsspezifisch abwählen (CORROF)

Mit der Prozedur CORROF werden folgende achsspezifischen Überlagerungen gelöscht:

- Über Handradverfahren eingestellte additive Nullpunktverschiebunge (DRF-Verschiebungen)
- Über die Systemvariable \$AA\_OFF programmierte Positionsoffsets

Durch das Löschen eines Überlagerungswertes wird ein Vorlaufstopp ausgelöst und der Positionsanteil der abgewählten überlagerten Bewegung in die Position im Basiskoordinatensystem übernommen. Dabei wird keine Achse verfahren.

Der über die Systemvariable \$AA\_IM (Aktueller MKS-Sollwert der Achse) lesbare Positionswert im Maschinenkoordinatensysstem ändert sich nicht.

Der über die Systemvariable \$AA\_IW (Aktueller WKS-Sollwert der Achse) lesbare Positionswert im Werkstückkoordinatensysstem ändert sich, da er nun den abgewählten Anteil der überlagerten Bewegung enthält.

#### **Hinweis**

In einem NC-Programm darf CORROF programmiert werden.

In einer Synchronaktion darf CORROF nicht programmiert werden.

### **Syntax**

CORROF(<Axis>,"<String>"[,<Axis>,"<String>"])

# Bedeutung

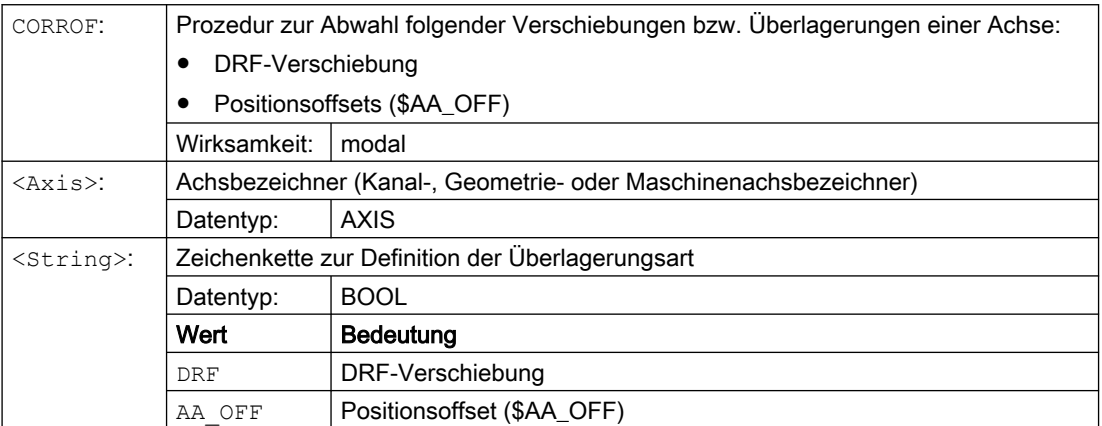

#### Beispiele

#### Beispiel 1: Achsspezifische Abwahl einer DRF-Verschiebung (1)

Über DRF-Handradverfahren wird eine DRF-Verschiebung in der X-Achse erzeugt. Für alle anderen Achsen des Kanals sind keine DRF-Verschiebungen wirksam.

**Programmcode Kommentar** N10 CORROF(X,"DRF") ; CORROF wirkt hier wie DRFOF. ...

#### Beispiel 2: Achsspezifische Abwahl einer DRF-Verschiebung (2)

Über DRF-Handradverfahren wird eine DRF-Verschiebung in der X-und in der Y-Achse erzeugt. Für alle anderen Achsen des Kanals sind keine DRF-Verschiebungen wirksam.

```
Programmcode Kommentar
; Nur die DRF-Verschiebung der X-Achse wird abgewählt, die DRF-Verschiebung der Y-
Achse bleibt erhalten.
; Bei DRFOF wären beide Verschiebungen abgewählt worden.
N10 CORROF(X,"DRF")
...
```
#### Beispiel 3: Achsspezifische Abwahl eines \$AA\_OFF-Positionsoffsets

```
Programmcode Kommentar
; Für die X-Achse wird ein Positionsoffset == 10 interpoliert.
N10 WHEN TRUE DO $AA_OFF[X]=10 G4 F5
...
; Der Positionsoffset der X-Achse wird abgewählt: $AA_OFF[X]=0
; Die X-Achse wird nicht verfahren.
; Zur aktuellen Position der X-Achse wird der Positionsoffset hinzugerechnet.
N80 CORROF(X,"AA_OFF")
...
```
#### Beispiel 4: Achsspezifische Abwahl einer DRF-Verschiebung und eines \$AA\_OFF-Positionsoffsets (1)

Über DRF-Handradverfahren wird eine DRF-Verschiebung in der X-Achse erzeugt. Für alle anderen Achsen des Kanals sind keine DRF-Verschiebungen wirksam.

```
Programmcode Kommentar
; Für die X-Achse wird ein Positionsoffset von 10 interpoliert.
N10 WHEN TRUE DO $AA_OFF[X]=10 G4 F5
...
; Nur die DRF-Verschiebung und der Positionsoffset der X–Achse wird abgewählt.
; Die DRF-Verschiebung der Y-Achse bleibt erhalten. 
N70 CORROF(X,"DRF",X,"AA_OFF")
...
```
#### Beispiel 5: Achsspezifische Abwahl einer DRF-Verschiebung und eines \$AA\_OFF-Positionsoffsets (2)

Über DRF-Handradverfahren wird eine DRF-Verschiebung in der X-Achse und in der Y-Achse erzeugt. Für alle anderen Achsen des Kanals sind keine DRF-Verschiebungen wirksam.

```
Programmcode Kommentar
; Für die X-Achse wird ein Positionsoffset == 10 interpoliert.
N10 WHEN TRUE DO $AA_OFF[X]=10 G4 F5
```

```
Programmcode Kommentar
; Die DRF-Verschiebung der Y–Achse und der Positionsoffset der X–Achse werden abge-
wählt.
; Die DRF-Verschiebung der X-Achse bleibt erhalten.
N70 CORROF(Y,"DRF",X,"AA_OFF")
...
```
# Weitere Informationen

# \$AA\_OFF\_VAL

Nach der Abwahl des Positionsoffsets aufgrund von \$AA\_OFF ist die Systemvariable \$AA\_OFF\_VAL (Integrierter Weg der Achsüberlagerung) der entsprechenden Achse gleich Null.

#### \$AA\_OFF in der Betriebsart JOG

Auch in der Betriebsart JOG findet bei einer Änderung von \$AA\_OFF eine Interpolation des Positionsoffsets als überlagerte Bewegung statt, wenn die Freischaltung dieser Funktion über das Maschinendatum MD36750 \$MA\_AA\_OFF\_MODE erfolgt ist.

#### \$AA\_OFF in Synchronaktion

Ist bei der Abwahl des Positionsoffsets über CORROF (<Achse>, "AA\_OFF") eine Synchronaktion aktiv, die \$AA\_OFF sofort wieder setzt (DO \$AA\_OFF[<Achse>]=<Wert>), dann wird \$AA\_OFF abgewählt und nicht wieder gesetzt und der Alarm 21660 angezeigt. Wird die Synchronaktion jedoch später aktiv, z. B. im Satz nach CORROF, dann wird \$AA\_OFF gesetzt und ein Positionsoffset interpoliert.

#### Automatischer Kanalachstausch

Falls eine Achse, für die ein CORROF programmiert wurde, in einem anderen Kanal aktiv ist, dann wird sie mit Achstausch in den Kanal geholt (Voraussetzung: MD30552 \$MA\_AUTO\_GET\_TYPE > 0) und dann der Positionsoffset und/oder die DRF-Verschiebung abgewählt.

# 3.5 Frames

# 3.5.1 Frame-Arten

Ein Frame ist eine Datenstruktur die Werte für Verschiebung (TRANS), Feinverschiebung (FINE), Drehung (ROT), Spiegelung (MIRROR) und Skalierung (SCALE) für Achsen enthält.

Bei Aktivierung des Frames wird anhand der Frame-Werte über eine definierte Rechenvorschrift eine statische Koordinatentransformation für die im Frame enthaltenen Achsen durchgeführt.

# Achsspezifischer Frame

Ein achsspezifischer Frame enthält die Frame-Werte einer Achse.

Beispielhafte Datenstruktur eines achsspezifischen Frames für Geometrieachse X:

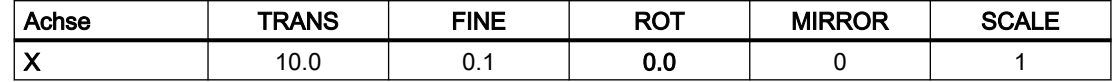

# Kanalspezifischer Frame

Ein kanalspezifischer Frame enthält die Frame-Werte für alle Kanalachsen (Geometrie-, Zusatz- und Maschinenachsen).

Drehungen (ROT) werden nur bei Geometrieachsen eingerechnet.

Ein kanalspezifischer Frame wirkt nur in dem Kanal in dem der Frame definiert ist.

Beispielhafte Datenstruktur eines kanalspezifischen Frames:

- Geometrieachsen: X, Y, Z
- Zusatzachsen: A
- Maschinenachsen: AX1

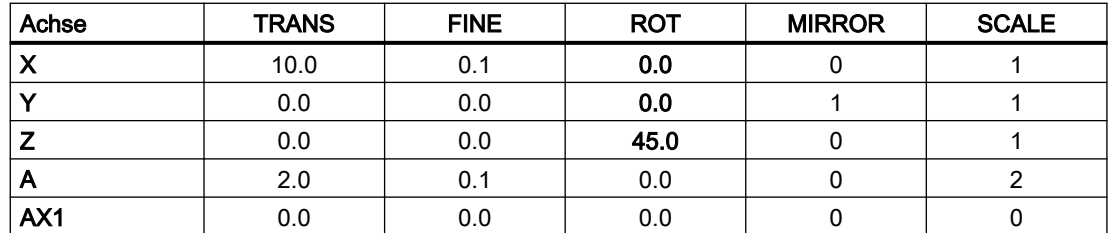

# Globaler Frame

Ein globaler Frame enthält die Frame-Werte für alle Maschinenachsen.

Ein globaler Frame wirkt in allen Kanälen der NC.

Beispielhafte Datenstruktur eines globalen Frames:

● Maschinenachsen: AX1, ... AX5

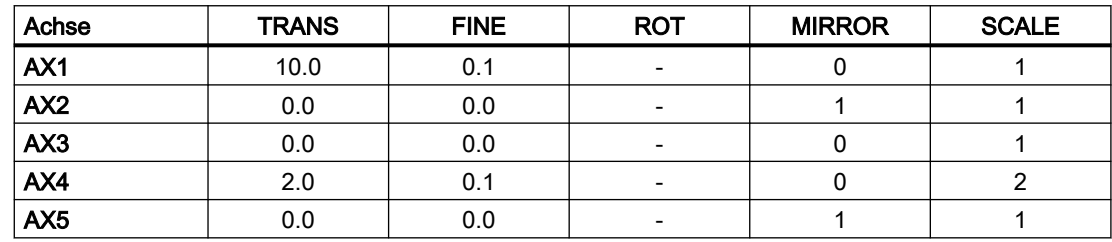

# 3.5.2 Frame-Komponenten

# 3.5.2.1 Translation

#### Programmierung

Die Programmierung der Translation bzw. Grobverschiebung kann über folgende Befehle erfolgen:

- **•** Beispiel Datenhaltungsframes \$P\_UIFR
	- Gesamtframe:  $$P$  UIFR $[\langle n \rangle] = \text{CTRANS}(\langle K1 \rangle, \langle V1 \rangle)$ [,  $\langle K2 \rangle, \langle V2 \rangle]$ ]  $[, **K3**, **V3**]$ mit Km = Koordinate x, y oder z und Vm = Verschiebung m
	- $-$  Frame-Komponente:  $SP$  UIFR $[<sub>n</sub>><sub>k</sub> <sub>K</sub><sub>k</sub> <sub>TR</sub>]  
	= <sub>KV</sub>$ mit  $K =$  Koordinate x, y oder z und  $V =$  Verschiebung
- Beispiel Programmierbarer Frame
	- TRANS <K1> <V1> [<K2> <V2>][<K3> <V3>] mit Km = Koordinate x, y oder z und Vm = Verschiebung m

Programmbeispiele:

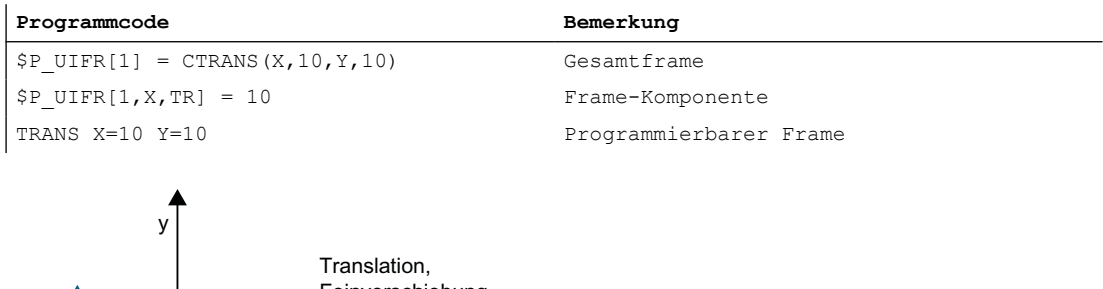

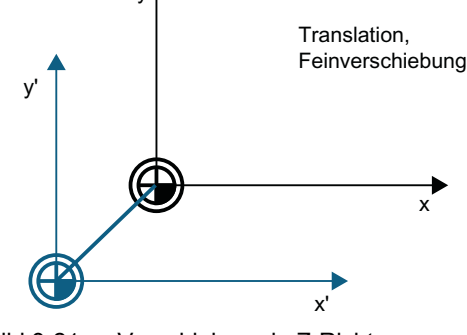

Bild 3-21 Verschiebung in Z-Richtung

# 3.5.2.2 Feinverschiebung

# Parametrierung

Die Freigabe der Feinverschiebung erfolgt über das Maschinendatum:

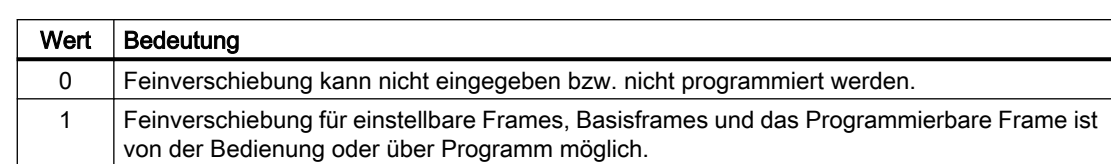

#### MD18600 \$MN\_MM\_FRAME\_FINE\_TRANS = <Wert>

## Programmierung

Die Programmierung der Translation bzw. Grobverschiebung kann über folgende Befehle erfolgen:

- **•** Beispiel Datenhaltungsframes \$P\_UIFR
	- Gesamtframe:  $$P$  UIFR $[\langle n \rangle] = \text{CFINE}(\langle K1 \rangle, \langle V1 \rangle[, \langle K2 \rangle, \langle V2 \rangle]$  $[, ,$ ]) mit Km = Koordinate x, y oder z und Vm = Verschiebung m
	- Frame-Komponente: \$P\_UIFR[<n>,<K>,FI] = <V> mit  $K =$  Koordinate x, y oder z und  $V =$  Verschiebung
- Beispiel Programmierbarer Frame
	- TRANS <K1> <V1> [<K2> <V2>][<K3> <V3>] mit Km = Koordinate x, y oder z und Vm = Verschiebung m

#### Programmierbeispiele:

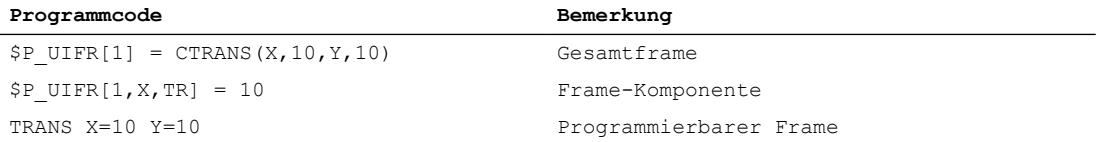

# 3.5.2.3 Drehung: Übersicht (nur Geometrieachsen)

# Funktion

Die Drehrichtung um die Koordinatenachsen wird durch ein rechtshändiges, rechtwinkliges Koordinatensystem mit den Achsen x, y und z bestimmt. Der Drehsinn der Drehung ist positiv, wenn die Drehbewegung bei Blick in die positive Richtung der Koordinatenachse im Uhrzeigersinn erfolgt. A, B und C bezeichnen Drehungen, deren Achsen parallel zu den Koordinatenachsen sind.

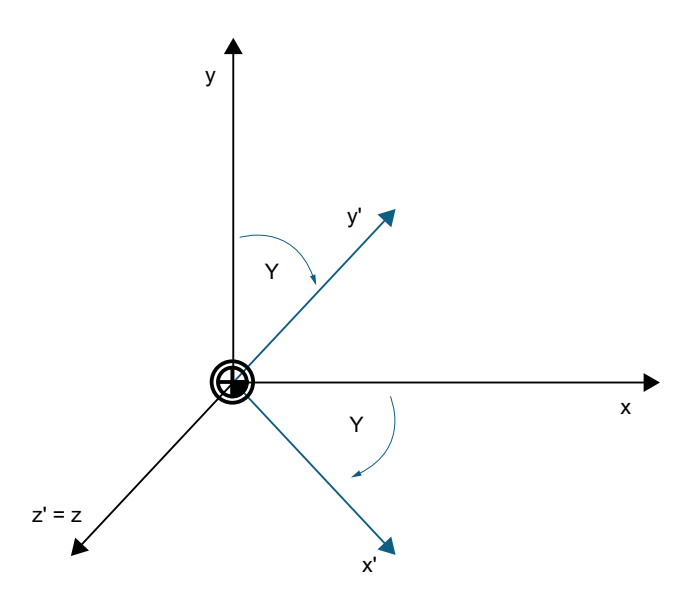

Das folgende Bild zeigt die neue Lage des Koordinatensystems x', y' und z' nach der Drehung um z mit γ =  $-45^\circ$ 

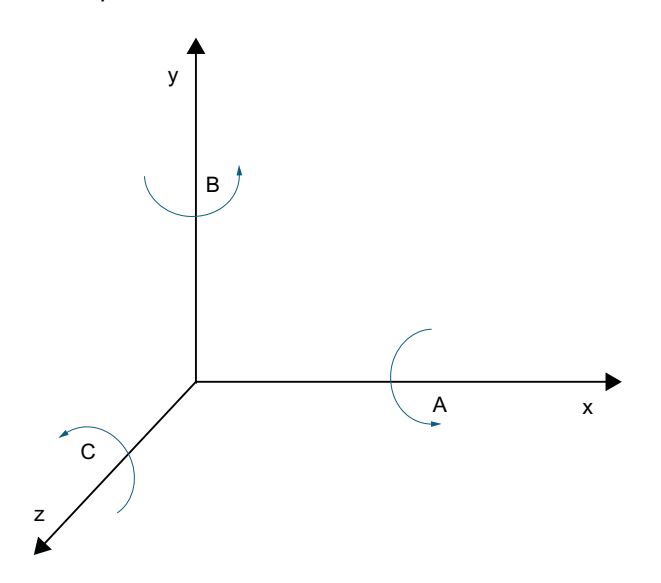

# <span id="page-311-0"></span>Parametrierung der Drehreihenfolge

Über das folgende Maschinendatum wird eingestellt, um welche Koordinatenachsen und in welcher Reihenfolge die Drehungen ausgeführt werden, wenn mehr als ein Drehwinkel programmiert ist:

MD10600 \$MN\_FRAME\_ANGLE\_INPUT\_MODE = <Wert>

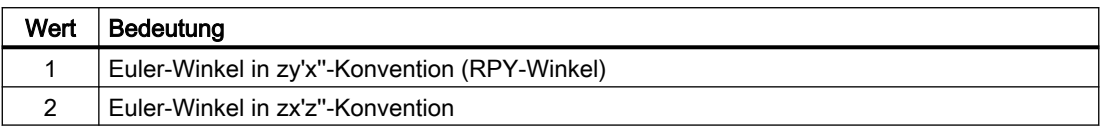

#### Hinweis

Aus historischen Gründen ist die Möglichkeit der Verwendung von Euler-Winkeln in zx'z''- Konvention vorhanden. Es wird aber dringend empfohlen ausschließlich Euler-Winkel in zy'x''- Konvention (RPY-Winkel) (siehe Kapitel "Drehung mit Euler-Winkeln: ZY'X''-Konvention (RPY-Winkel) (Seite 312)") zu verwenden.

# 3.5.2.4 Drehung mit Euler-Winkeln: ZY'X''-Konvention (RPY-Winkel)

Euler-Winkel in ZY'X''-Konvention werden auch als RPY-Winkel bezeichnet. RPY ist abgeleitet aus dem Englischen Roll (Rollen), Pitch (Nicken), und Yaw (Gieren):

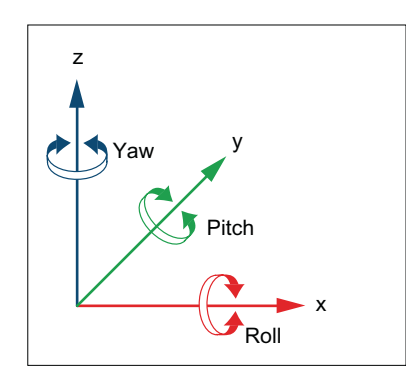

Bei ZY'X''-Konvention erfolgen die Drehungen in folgender Reihenfolge:

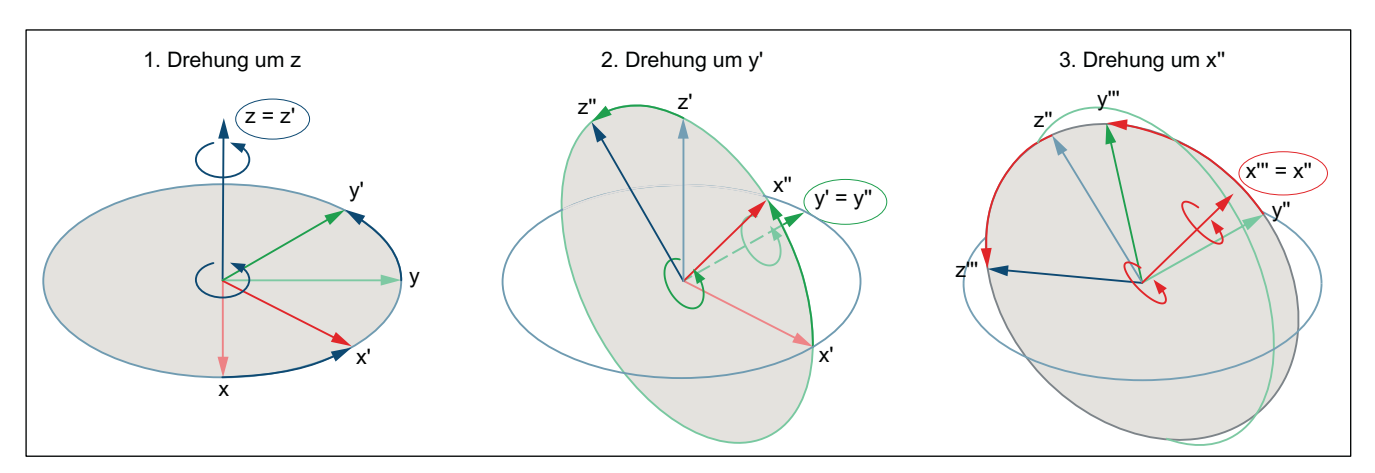

# **Wertebereich**

Bei RPY-Winkeln können programmierte Werte nur innerhalb folgender Wertebereiche eindeutig zurückgerechnet werden:

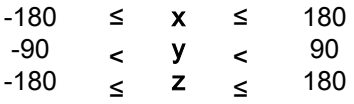

# Programmierung: Schreiben aller Drehkkomponenten

Bei der Programmierung der Drehkomponenten eines Frames mittels CROT, ROT oder AROT werden immer alle Drehkomponenten geschrieben. Nicht explizit programmierte Drehkomponenten werden mit dem Wert 0° belegt.

### Syntax

```
\langleFrame> = CROT([\langle 1. \text{ GAx} \rangle, \langleWinkel>,][\langle 2. \text{ GAx} \rangle, \langleWinkel>,][\langle 3. \text{ GAx} \rangleGAx>,<Winkel>])
ROT [<1. GAx> <Winkel>] [<2. GAx> <Winkel>] [<3. GAx> <Winkel>]
AROT [<1. GAx> <Winkel>] [<2. GAx> <Winkel>] [<3. GAx> <Winkel>]
```
# Bedeutung

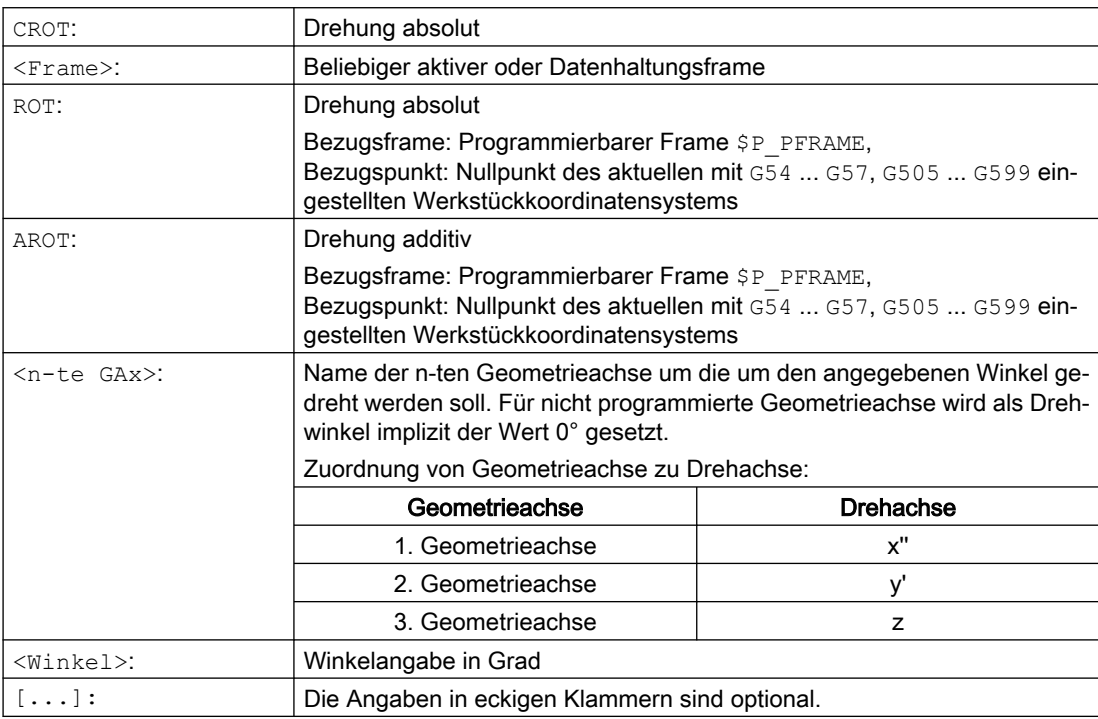

# Programmierung: Schreiben einer Drehkomponente

Bei der expliziten Programmierung einer Drehkomponente eines Frames wird nur die programmierte Drehkomponente geschrieben. Nicht programmierte Drehkomponenten bleiben unverändert.

#### **Syntax**

<Frame>[<Index>,<GAx>,RT] = <Winkel>

### Bedeutung

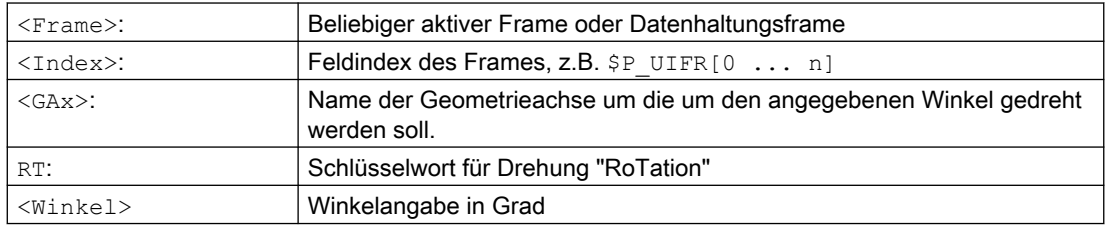

# Zurücklesen der Drehkomponenten

Im Allgemeinen erhält man beim Zurücklesen der Drehkomponenten eines Frames die gleichen Werte wie die, welche programmiert wurden:

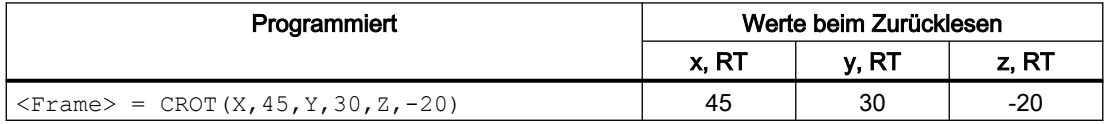

#### Werte außerhalb des Wertebereichs

Programmierte Werte außerhalb eines Wertebereichs werden auf die Bereichsgrenzen abgebildet:

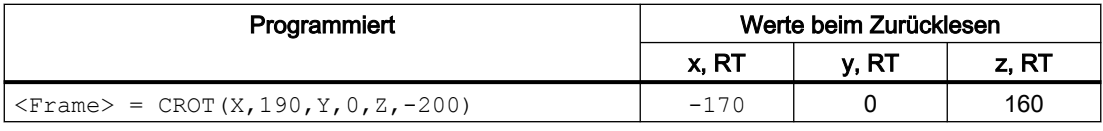

#### Hinweis

Es wird empfohlen, beim Schreiben der Drehkomponenten des Frames die angegebenen Wertebereiche einzuhalten, um beim Rücklesen der Drehkomponenten wieder die gleichen Werte zu erhalten.

# Kardanische Blockade (engl. Gimbal-Lock)

Kardanische Blockade (engl. Gimbal-Lock) bezeichnet ein geometrisches Problem, bei dem die Drehkomponenten nicht mehr eindeutig aus dem Ortsvektor zurückgerechnet werden können. Die Kardanische Blockade tritt bei RPY-Winkeln bei einer Winkelstellung der Drehkomponente y = 90° auf. In diesem Fall werden von der Steuerung die Drehkomponenten nach dem Schreiben so umgerechnet, dass gilt:

- Drehkomponente z = Drehkomponente z Drehkomponente x
- Drehkomponente  $x = 0^\circ$
- Drehkomponente  $y = 90^\circ$

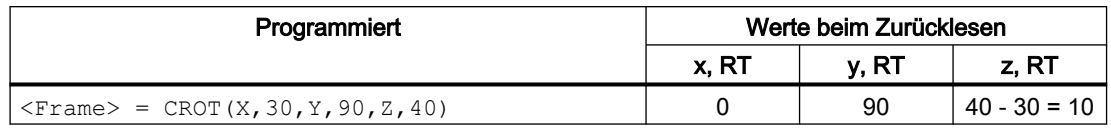

# VORSICHT

### Unterschiedliche Werte beim Zurücklesen der Drehkomponente z

Aufgrund des unterschiedlichen Umrechnungszeitpunktes können nach dem Schreiben des Gesamtframes bzw. dem Schreiben einzelner Drehkomponenten eines Datenhaltungsframes und dem Schreiben einzelner Drehkomponenten eines aktiven Frames für die Drehkomponente z unterschiedliche Werte zurückgelesen werden.

### Unterschiede beim Schreiben von Gesamtframe und Framekomponenten

Beim Schreiben der Drehkomponenten eines Frames sind zwei Fälle zu unterscheiden:

- 1. Schreiben des Gesamtframes:  $\langle$ Frame $\rangle$  = CROT(X, a, Y, b, Z, c) Beim Schreiben des Gesamtframes, erfolgt die Umrechnung sofort zum Zeitpunkt des Schreibens.
- 2. Schreiben einzelner Drehkomponenten z.B. Drehung um X:  $\leq$ Frame $>$ [0, X, RT]=  $\leq$ a $>$ Beim Schreiben einzelner Drehkomponenten, erfolgt die Umrechnung abhängig vom Speicherort des Frames:
	- Datenhaltungsframes

Bei Datenhaltungsframes erfolgt die Umrechung zum Zeitpunkt des Aktivierens des Frames aufgrund der bis dahin geschriebenen Drehkomponenten. Bezüglich der Umrechnung der Drehkomponenten verhält sich somit ein Datenhaltungsframe nach dem Schreiben einzelner Drehkomponenten wie beim Schreiben des Gesamtframes.

– Aktive Frames

Bei aktiven Frames erfolgt die Umrechnung sofort zum Zeitpunkt des Schreibens der Drehkomponente.

# Beispiel

# ● Schreiben des Gesamtframes

Die Umrechnung erfolgt in jedem Satz nach dem Schreiben das Gesamtframes.

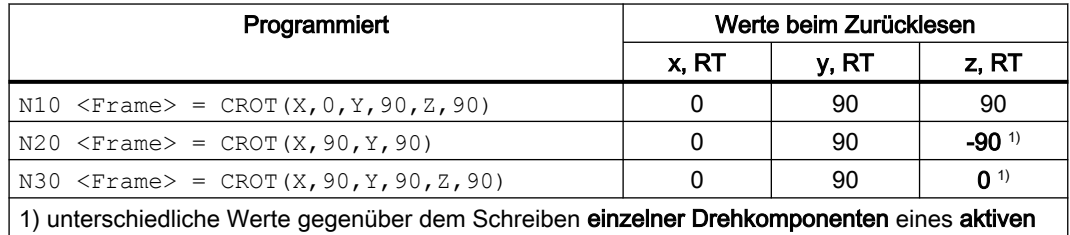

Frames

# ● Schreiben einzelner Drehkomponenten eines Datenhaltungsframes

Die Umrechnung erfolgt bei Aktivierung des Datenhaltungsframes. Im Beispiel zu einem beliebigen Zeitpunkt nach N30.

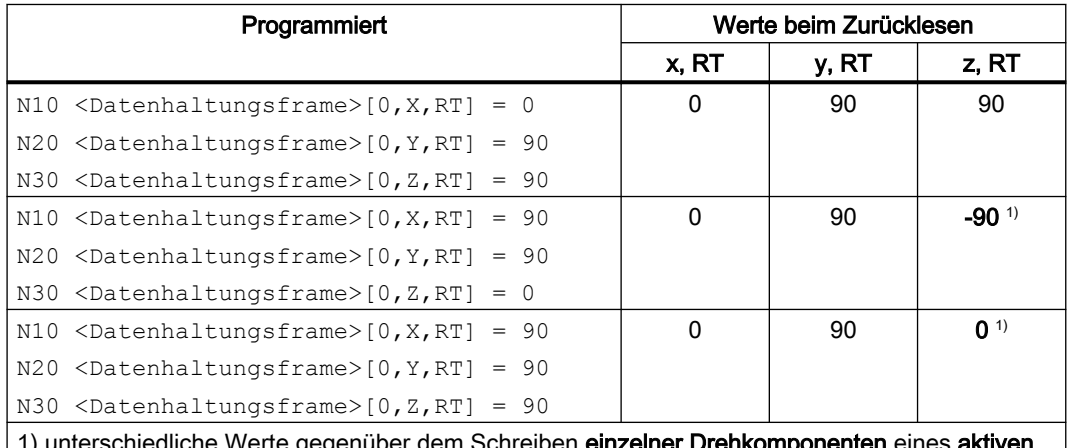

iem Schreiben **ein** Frames

● Schreiben einzelner Drehkomponenten eines aktiven Frames Eine eventuell notwendige Umrechnung erfolgt sofort beim Schreiben der jeweiligen Drehkomponente.

Die gespeicherten Ausgangswerte des aktiven Frames seien: x = 0, y = 0, z = 0.

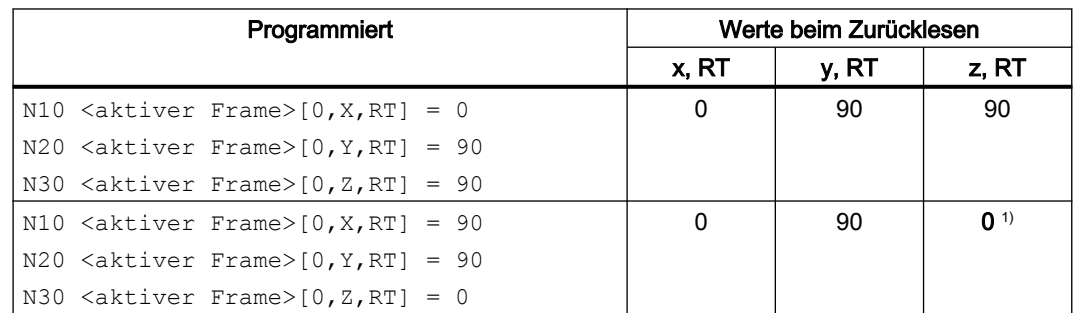

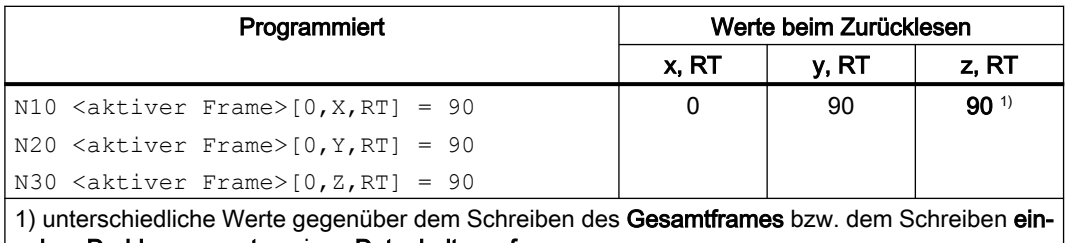

zelner Drehkomponenten eines Datenhaltungsframes

# 3.5.2.5 Drehung mit Euler-Winkeln: ZX'Z''-Konvention

Mit Euler-Winkeln erfolgen die Drehungen in der Reihenfolge z, x', z''.

### Hinweis

### Verwendungsempfehlung

Aus historischen Gründen ist die Möglichkeit der Verwendung von Euler-Winkeln in zx'z''- Konvention vorhanden. Es wird aber dringend empfohlen ausschließlich Euler-Winkel in zy'x''- Konvention (RPY-Winkel) (siehe Kapitel "[Drehung mit Euler-Winkeln: ZY'X''-Konvention \(RPY-](#page-311-0)[Winkel\)](#page-311-0) (Seite [312](#page-311-0))") zu verwenden.

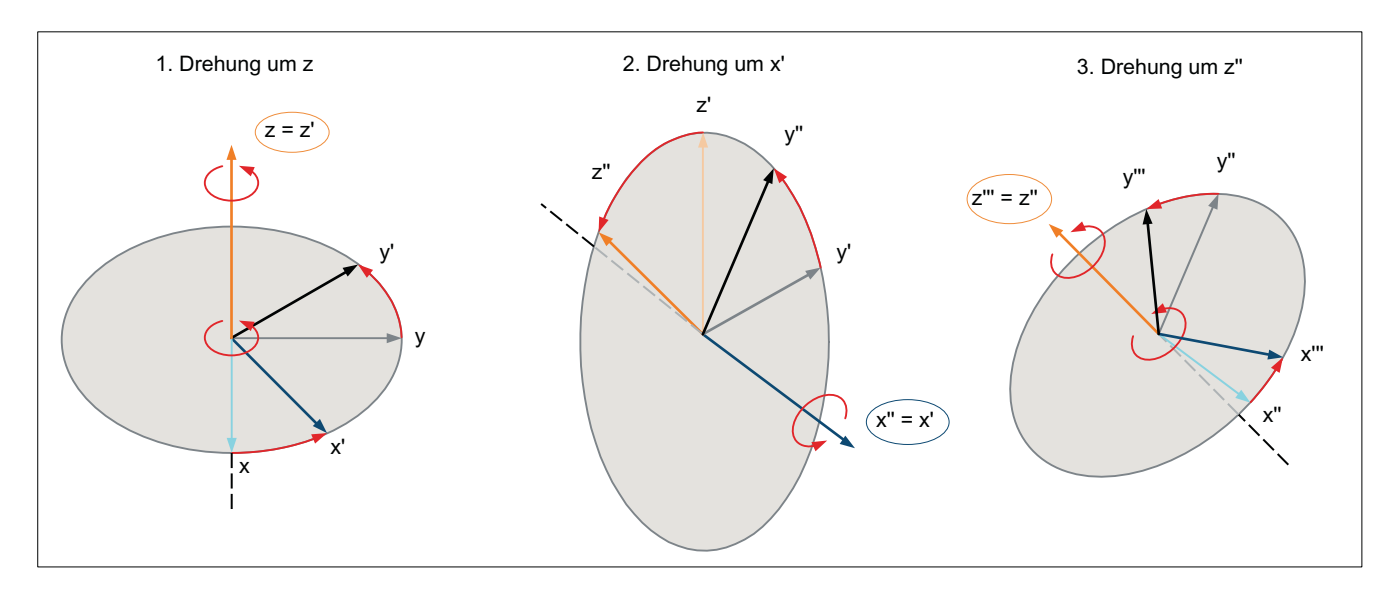

### Zuordnung Drehachse zu Geometrieachse

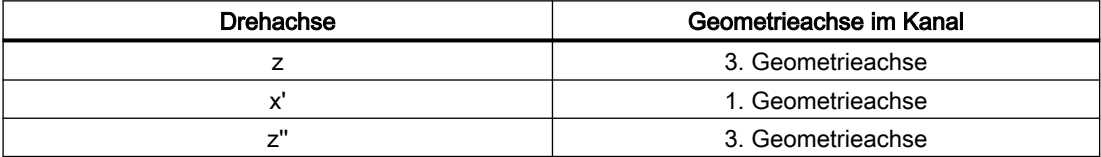

# **Wertebereich**

Angaben von Euler-Winkeln können nur innerhalb folgender Wertebereiche eindeutig rückgerechnet werden:

 $\Omega$ -180 -180  $\leq$  $\leq$  $\leq$ x y z  $\epsilon$  $\leq$  $\leq$ 180 180 180

Angaben außerhalb der angegebenen Wertebereiche werden modulo der Bereichsgrenzen gerechnet.

#### Hinweis

Es wird empfohlen, beim Schreiben der Drehkomponenten des Frames die angegebenen Wertebereiche einzuhalten, um beim Zurücklesen der Drehkomponenten wieder die gleichen Werte zu erhalten.

# 3.5.2.6 Drehung in beliebiger Ebene

# CRPL - Constant Rotation Plane

Mit der vordefinierten Funktion "Constant Rotation Plane" kann für einen Frame eine Drehung in einer beliebigen Ebene (G17, G18, G19), ohne Angabe des Namens einer Geometrieachse, programmiert werden. Somit können auch Drehungen in der dritten Ebene programmiert werden, wenn aufgrund der spezifischen Maschinenkonstellation nur zwei Geometrieachsen im Kanal vorhanden sind.

#### **Syntax**

CRPL(<Drehachse>,<Drehwinkel>)

#### Bedeutung

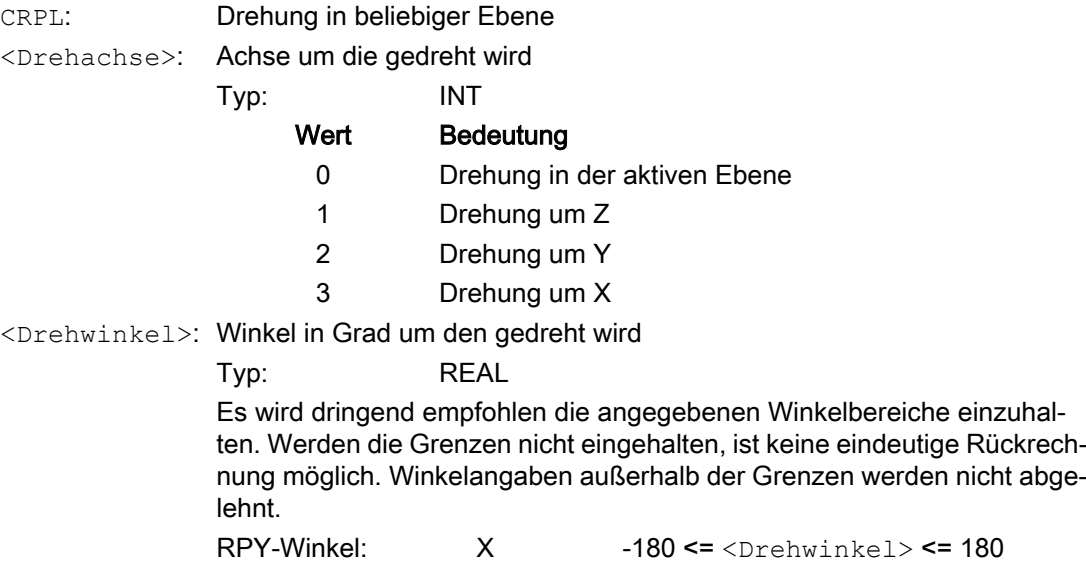

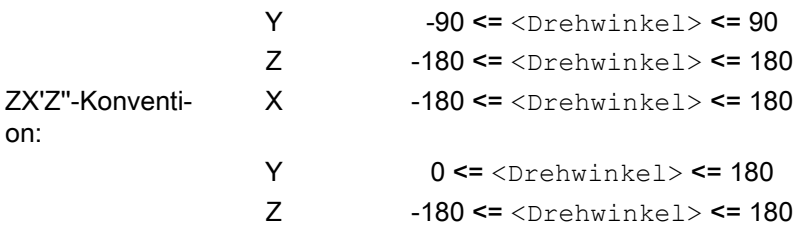

### Verkettung mit Frames

CRPL() kann mit Frames und Frame-Funktionen wie CTRANS(), CROT(), CMIRROR(), CSCALE(), CFINE() etc. verkettet werden.

Beispiele:

 $$P$  PFRAME =  $$P$  PFRAME : CRPL(0,30.0)  $$P$  PFRAME = CTRANS(X,10) : CRPL(1,30.0)  $$P$  PFRAME = CROT(X,10) : CRPL(2,30.0)  $$P$  PFRAME = CRPL(3,30.0) : CMIRROR(Y)

# 3.5.2.7 Skalierung

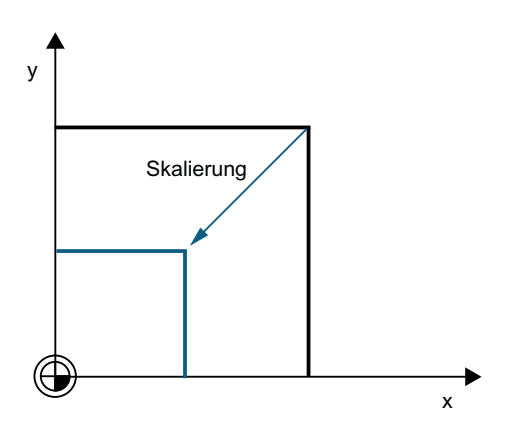

# Programmierung

Die Programmierung einer Skalierung erfolgt über folgende Programmbefehle:

 $$P$  UIFR[1] = CSCALE(x, 1, y, 1) SCALE  $x = 1y = 1$  $$P$  UIFR[1, x, sc] = 1

# 3.5.2.8 Spiegelung

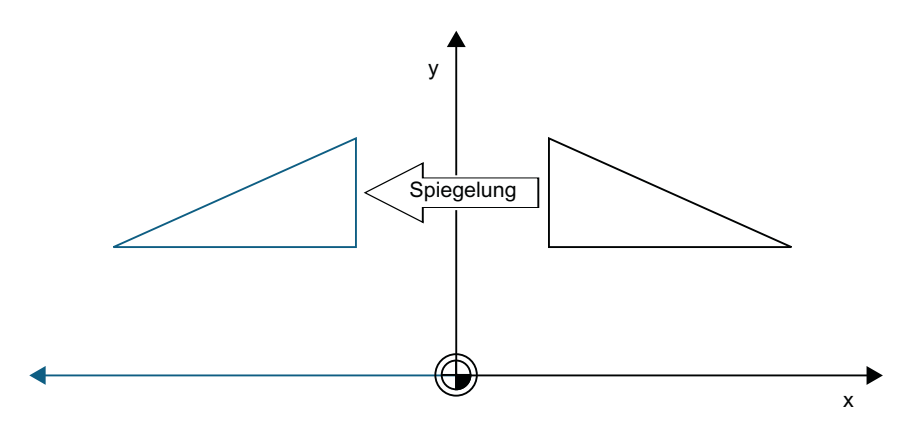

# Programmierung

Die Programmierung einer Spiegelung erfolgt über folgende Programmbefehle:

 $$P$  UIFR[1] = CMIRROR(x, 1, y, 1) MIRROR  $x = 1y = 1$ \$P UIFR $[1, x, m$ i] = 1

## 3.5.2.9 Verkettungsoperator

Framekomponenten oder gesamte Frames lassen sich über den Verkettungsoperator ( : ) zu einem Gesamtframe zusammenfassen.

# 3.5.2.10 Programmierbare Achsname

In den Frame-Befehlen können Geo-, Kanal- und Maschinen-Achsname verwendet werden. Die programmierte Achse muss bei den kanalspezifischen Frames im Kanal bekannt sein.

# SPI

Bei der Programmierung von Frame-Anweisungen kann an Stelle eines Achsnamens auch die Achsfunktion SPI(<spindelnummer>) verwendet werden.

SPI(<spindelnummer>) stellt dabei den Bezug der Spindel zu der Kanalachse. → siehe MD35000 \$MA\_SPIND\_ASSIGN\_TO\_MACHAX[ ] (Zuordnung Spindel zur Maschinenachse)

Folgende Frame-Anweisungen können mit SPI(spino) programmiert werden:

CTRANS() CFINE() CMIRROR() CSCALE()

Eine Spindel kann immer nur einer Rundachse zugewiesen werden. Deshalb kann die Funktion CROT(..) nicht mit SPI() programmiert werden, da für CROT() nur Geometrie-Achsen erlaubt sind.

Bei der Rückübersetzung von Frames wird immer der Kanalachsname bzw. der Maschinenachsname der zur Spindel gehörenden Achse ausgegeben, auch wenn im Teileprogramm Achsname mit SPI(..) programmiert worden sind.

Ist die Spindel z. B. der Kanalachse "A" zugeordnet, dann wird aus der Programmierung:

```
N10 $P UIFR[1] =
CTRANS(SPI(1),33.33,X,1):CSCALE(SPI(1),33.33):CMIRROR(SPI(1))
```
bei der Rückübersetzung:

\$P\_UIFR[1]=CTRANS(X,1,A,33.33):CSCALE(A,33.33):CMIRROR(A)

Wird in einer Frame-Anweisung eine Spindel und die zugeordnete Achse programmiert, wird der Alarm 16420 "Achse % mehrfach programmiert" ausgegeben.

### Beispiel:

 $$P$  UIFR[1] = CTRANS(SPI(1),33.33,X,1,A,44)

(Die Spindel ist der Achse A zugeordnet.)

# Programmierbeispiele

\$P\_PFRAME[SPI(1),TR]=22.22

- \$P\_PFRAME=CTRANS(X,Achswert,Y,Achswert,SPI(1),Achswert)
- \$P\_PFRAME=CSCALE(X,Maßstab,Y,Maßstab,SPI(2),Maßstab)

\$P\_PFRAME=CMIRROR(S1,Y,Z)

\$P\_UBFR=CTRANS(A,10):CFINE(SPI(1),0.1)

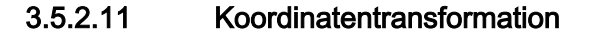

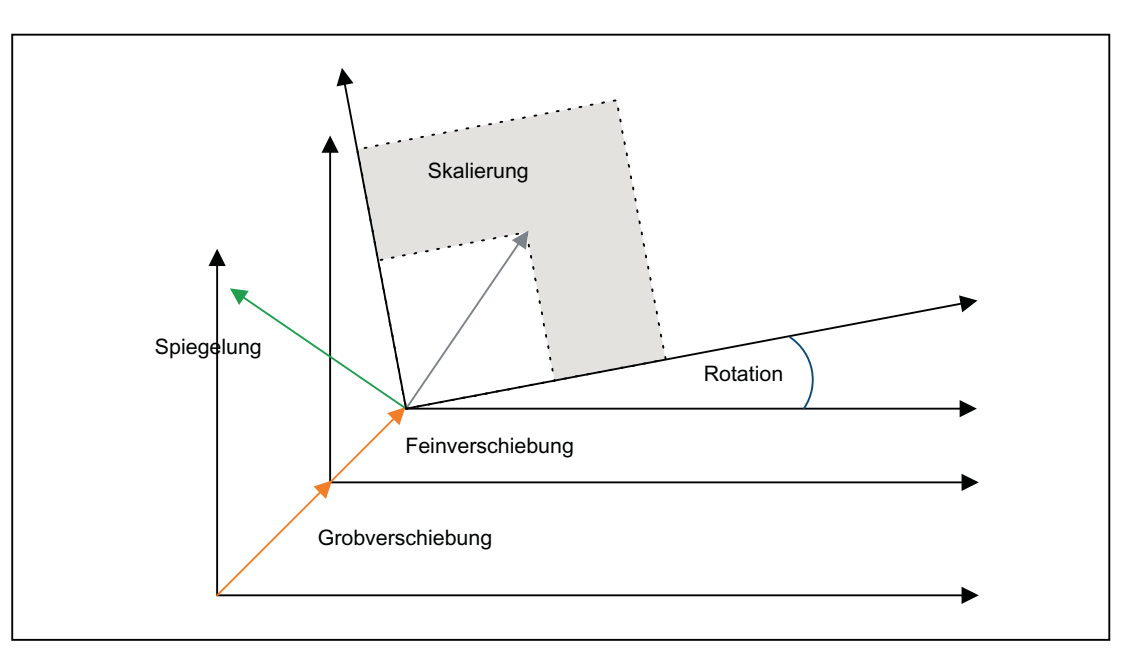

Die Koordinatentransformation für Geometrieachsen ergibt sich anhand folgender Formeln:

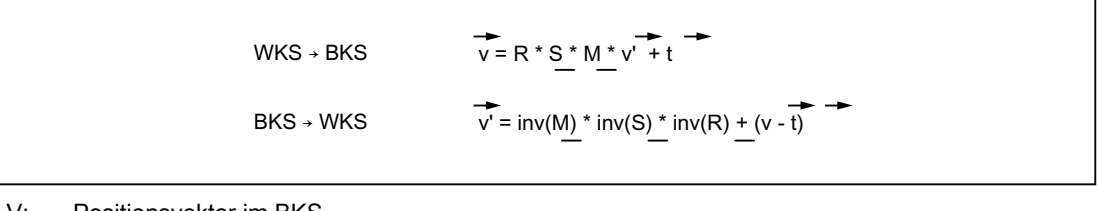

- V: Positionsvektor im BKS
- V': Positionsvektor im WKS

# 3.5.3 Datenhaltungs-Frames und aktive Frames

# 3.5.3.1 Übersicht

#### Frame-Typen

Es gibt folgende Frames-Typen:

- Systemframes (\$P\_PARTFR, ... siehe Bild)
- Basisframes (\$P\_NCBFR[<n>], \$P\_CHBFR[<n>])
- Schleifframes (\$P GFR[<n>])
- Einstellbare Frames (\$P\_UIFR[<n>])
- **•** Programmierbarer Frame (\$P\_PFRAME)

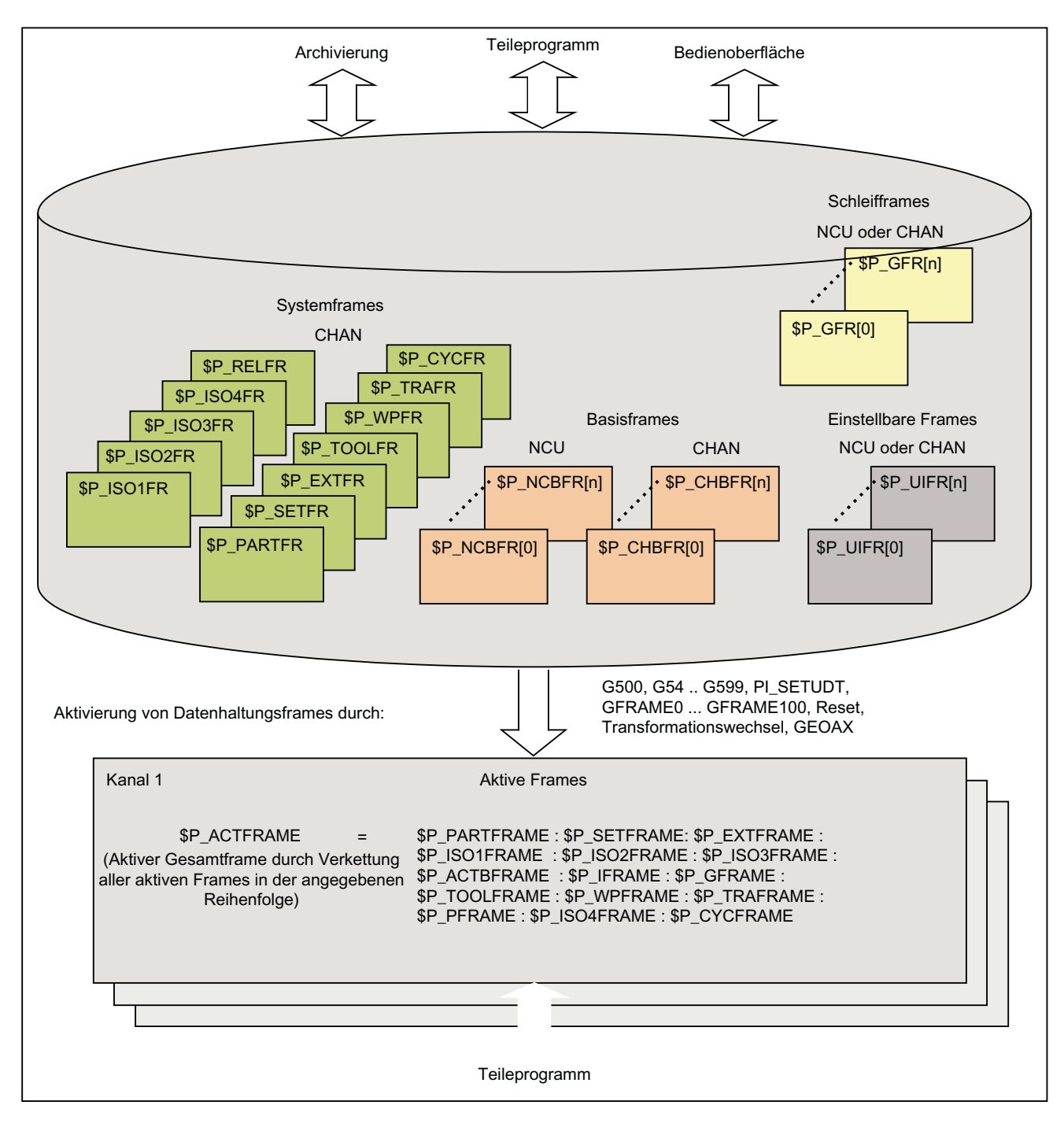

Bei allen Frame-Typen, außer dem Programmierbaren Frame, existiert neben dem im Kanal aktiven Frame ein oder mehrere Frames in der Datenhaltung (Datenhaltungsframes). Beim Programmierbaren Frame existiert nur der im Kanal aktive Frame.

#### Schreiben von Frames

Aus dem Teileprogramm heraus können Datenhaltungsframes und aktive Frames geschrieben werden. Über die Bedienoberfläche können nur Datenhaltungsframes geschrieben werden.

### Archivieren von Frames

Es können nur Datenhaltungsframes archiviert werden.

# 3.5.3.2 Aktivierung von Datenhaltungsframes

Datenhaltungsframes werden zu aktiven Frames durch folgende Aktionen:

- G-Gruppe "Einstellbare Frames": G54 ... G57, G500, G505 ... G599
- G-Gruppe "Schleifframes": GFRAME0 ... GFRAME100
- RESET und MD20110 \$MC\_RESET\_MODE\_MASK, Bit14 == 1 (Die aktuelle Einstellung des Basisframes bleibt erhalten)
- Transformationswechsel
- Änderung der Geometrieachszuordnung GEOAX
- Von HMI aus mit PI-Dienst "\_N\_SETUDT"

# Aktivierung von HMI aus

Die Aktivierung eines Datenhaltungsframes von HMI aus mit dem PI-Dienst "\_N\_SETUDT" wirkt im Kanal erst nach einem Fortsetzstart für das aktuelle NC-Programm.

Die Aktivierung wirkt im Reset-Zustand sofort, wenn folgendes Maschinendatum gesetzt ist:

MD9440 \$MM\_ACTIVATE\_SEL\_USER\_DATA (Aktive Verschiebung sofort wirksam setzen)

# Aktivierung von Systemframes

Die Aktivierung von Systemframes erfolgt durch:

- Programmierung der entsprechenden Systemfunktion im Teileprogramm
- Bedienhandlung an SINUMERIK Operate

### Hinweis

#### Modifizieren von Systemframes der Datenhaltung

Systemframes der Datenhaltung können zwar prinzipiell durch den Zyklen-Programmierer modifiziert und über eine G500, G54...G599-Anweisung aktiviert werden. Diese Möglichkeit sollte aber nur unter Vorbehalt verwendet werden.

# Aktivierung von Datenhaltungsframes

Das Verhalten bei Aktivierung von Datenhaltungsframes wird über folgendes Maschinendatum eingestellt:
MD24050 \$MC\_FRAME\_SAA\_MODE (Speichern und aktivieren von Datenhaltungsframes)

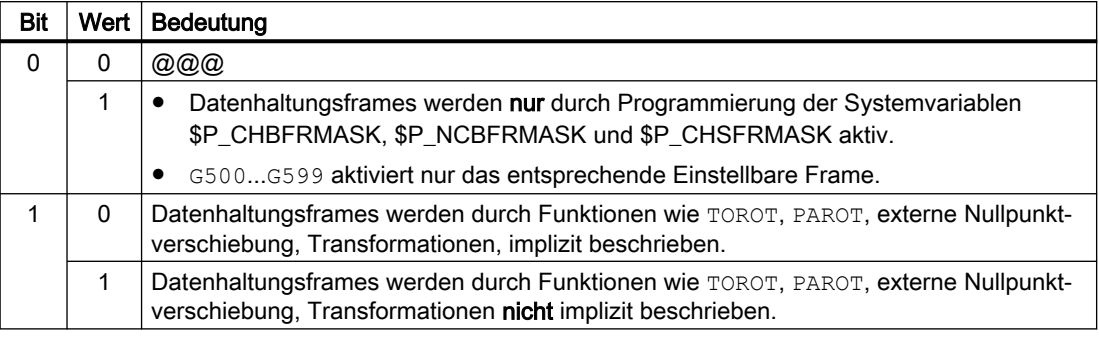

### Aktivierung von Systemframes über Systemvariable \$P\_CHSFRMASK

Die Systemframes der Datenhaltung können über die Systemvariable \$P\_CHSFRMASK aktiviert werden. Der Wert der Variablen wird bitcodiert angegeben, entsprechend dem Maschinendatum:

MD28082 \$MC\_MM\_SYSTEM\_FRAME\_MASK (Systemframes der Datenhaltung)

Durch Setzen eines Bits der Systemvariable \$P\_CHSFRMASK auf den Wert 1, wird der entsprechende Systemframe der Datenhaltung im Kanal aktiv. Bei einem Wert 0 bleibt der im Kanal aktuell aktive Systemframe weiterhin aktiv.

### Aktivierung von Systemframes nach RESET

Nach RESET werden im Kanal die Systemframes aktiviert, deren Bits im folgenden Maschinendatum gesetzt sind:

MD24006 \$MC\_CHSFRAME\_RESET\_MASK (Aktive Systemframes nach Reset)

### Aktivierung der Systemframes für TCARR, PAROT und TOROT, TOFRAME

Die Systemframes für TCARR, PAROT und TOROT, TOFRAME werden entsprechend der Einstellung im folgenden Maschinendatum aktiviert:

MD20150 \$MC\_GCODE\_RESET\_VALUES (Löschstellung der G-Gruppen)

Beim Umschalten von Geometrieachsen durch Transformations-An/Abwahl oder Befehl GEOAX, wird das aktuelle Gesamtframe \$P\_ACTFRAME entweder gelöscht oder anhand der neuen Geometrieachs-Konstellation neu berechnet und aktiviert. Die Systemframes werden, ebenso wie alle anderen Frames, bezüglich der Geometrieachsen neu aufbereitet.

## 3.5.3.3 NCU-lobale und kanalspezifische Frames

- Einstellbare Frames und Schleifframes können nur alternativ NCU-global oder kanalspezifisch projektiert werden.
- Basisframes können NCU-global und kanalspezifisch projektiert werden.
- Ein NCU-globaler Frame wirkt in allen Kanäle einer NCU gleich.

- Alle Kanäle einer NCU können NCU-globale Frames gleichberechtigt lesen und schreiben.
- Da die Zuordnung von Maschinenachsen zu Kanalachsen und speziell zu Geometrieachsen in allen Kanälen unterschiedlich sein kann, gibt es demzufolge keine eindeutigen kanalübergreifenden geometrischen Zusammenhang zwischen den Kanalachsen. Bei NCU-globalen Frames sind daher nur Verschiebung, Skalierung und Spiegelung möglich. Drehungen sind nicht möglich.

#### Hinweis

#### Programmkoordinierung

Die Koordination von kanalspezifischen Zugriffen auf NCU-globale Frames steht allein in der Verantwortung des Anwenders. Es wird dazu die Verwendung der Befehle zur Programmkoordinierung empfohlen.

#### Weitere Informationen

Programmierhandbuch Arbeitsvorbereitung; Flexible NC-Programmierung > Programmkoordinierung (INIT, START, WAITM, WAITMC, WAITE, SETM, CLEARM)

## 3.5.4 Framekette und Koordinatensysteme

### 3.5.4.1 Übersicht

Im folgenden Bild ist die Framekette für das aktuelle Gesamtframe abgebildet. Die Framekette liegt zwischen dem Basiskoordinatensystem (BKS) und dem Werkstückkoordinatensystem (WKS).

Das Einstellbare Nullpunkt-System (ENS) entspricht dem durch das Programmierbare Frame transformierte WKS. Das Basis-Nullpunkt-System (BNS) beinhaltet noch das aktuelle Einstellbare Frame. Das Systemframe für die externe Nullpunktverschiebung ist nur vorhanden, wenn es projektiert wurde. Sonst wird die externe Nullpunktverschiebung als überlagerte Bewegung der Achse heraus gefahren.

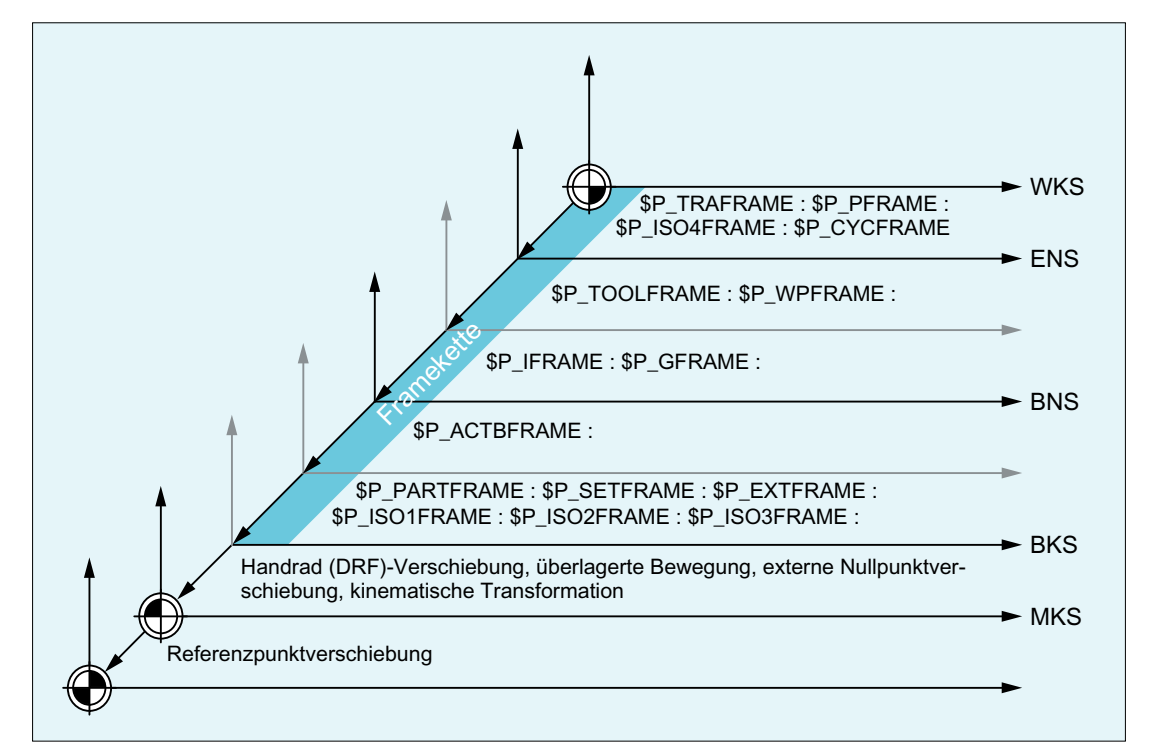

WKS: Werkstück Koordinaten System

- ENS: Einstellbares Nullpunkt System
- BNS: Basis Nullpunkt System
- BKS: Basis Koordinaten System
- MKS: Maschinen Koordinaten System

### **Gesamtframe**

Das aktuelle Gesamtframe \$P\_ACTFRAME ergibt sich aus der Verkettung aller aktiven Frames der Framekette:

```
$P_ACTFRAME = $P_PARTFRAME : $P_SETFRAME : $P_EXTFRAME :
                $P_ISO1FRAME : $P_ISO2FRAME : $P_ISO3FRAME :
                $P_ACTBFRAME : $P_IFRAME : $P_GFRAME :
                $P_TOOLFRAME : $P_WPFRAME : $P_TRAFRAME :
                $P_PFRAME : $P_ISO4FRAME : $P_CYCFRAME
```
### 3.5.4.2 Relative Koordinatensysteme

Relative Koordinatensysteme dienen nur zur Anzeige von aktuellen Achs-Sollpositionen, die relativ zu einem vorgegebenen Referenzpunkt im aktiven angezeigten Koordinatensystem liegen. Bezüglich den relativen Koordinatensystemen kann nicht programmiert werden. Es können nur Achspositionen in diesen Systemen über Systemvariablen gelesen werden.

Die neuen Anzeige-Koordinatensysteme liegen relativ zum WKS- und ENS-Koordinatensystem und ergeben sich durch Transformation der WKS- oder ENS-Achspositionen mit dem aktiven Systemframe \$P\_RELFRAME. Die relativen

Koordinatensysteme können nicht nur linear verschoben sein, sondern auch noch gedreht, gespiegelt, gestaucht bzw. gedehnt werden.

Die Positionsanzeige für Achssollwerte erfolgt im WKS oder im ENS. Die Projektierung erfolgt über HMI-Maschinendaten. Es ist immer nur ein Anzeige-Koordinatensystem im Kanal aktiv. Deshalb wird auch nur ein relatives Frame zur Verfügung gestellt, welches die beiden relativen Koordinatensysteme im gleichen Verhältnis erzeugt. Das HMI zeigt die relativen Koordinaten entsprechend der Projektierung an.

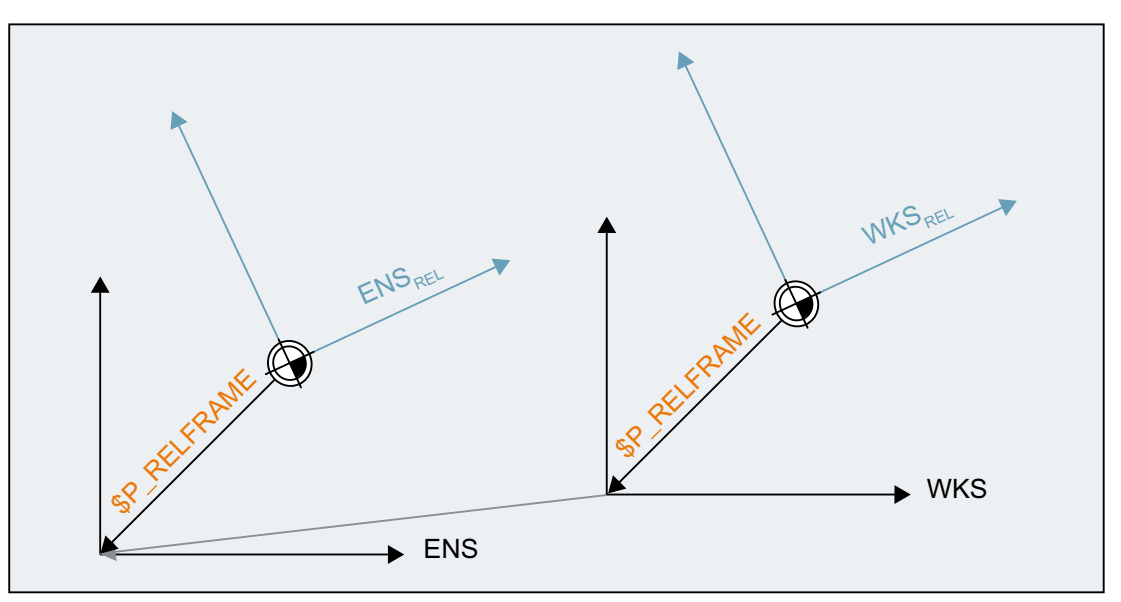

Bild 3-22 Relative Koordinatensysteme

Die Funktion "Relative Koordinatensysteme" wird mit MD51036 \$MNS\_ENABLE\_COORDINATE\_REL=1 aktiviert.

Das Datenhaltungsframe \$P\_RELFR kann im Teileprogramm und über BTSS beschrieben werden. Es können alle Framekomponenten verändert werden.

Das aktive Systemframe \$P\_RELFRAME kann im Teileprogramm beschrieben und über BTSS gelesen werden.

Die Projektierung des Systemframes \$P\_RELFR erfolgt über folgende Maschinendaten:

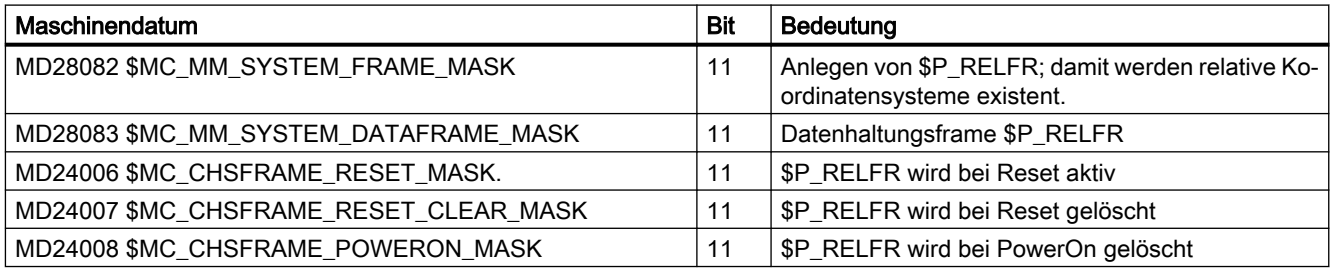

Die Achspositionen im relativen Koordinatensystem WKS<sub>Rel</sub> können über die Variable \$AA\_PCS\_REL[ax] gelesen werden. Die Variable ist im Teileprogramm, BTSS und über Synchronaktionen lesbar.

Die Achspositionen im relativen Koordinatensystem ENS<sub>Rel</sub> können über die Variable \$AA\_ACS\_REL[ax] gelesen werden. Die Variable ist im Teileprogramm, BTSS und über Synchronaktionen lesbar.

Das Setzen eines relativen Bezugspunktes über die Bedienoberfläche erfolgt über die allgemeine Kommandoschnittstelle für die Werkstück- und Werkzeugvermessung. Das Systemframe \$P\_RELFR für relative Koordinatensysteme wird folgendermaßen berechnet und aktiviert:

- \$AC\_MEAS\_TYPE = 14
- PI-Dienste N SETUDT(6, 7)

Ein Beispiel zum Setzen von relativen Achspositionen findet sich in: Weitere Informationen

Funktionshandbuch Technologien; Messen (M5)

### 3.5.4.3 Wählbares ENS

Innerhalb eines Zyklus erfolgt die Bearbeitung in einem Zyklus-spezifischen Werkstückkoordinatensystem (WKS). Das Zyklus-spezifische WKS entsteht dabei aus dem ENS transformiert durch für den Zyklus programmierten Frames Programmierbaren Frame \$P\_PFRAME und/oder Zyklen-Frame \$P\_CYCFRAME.

Wird ein Zyklus von einem Maschinenbediener, z.B. durch NC-Stop unterbrochen, soll anschließend im ursprünglichen, vor Aktivierung des Zyklus gültigen Koordinatensystem (ENS), verfahren werden.

### Maschinendaten

Die Vorgabe, wie das ENS aus dem Zyklus-spezifischen WKS zu berechnen ist, kann über folgendes Maschinendatum eingestellt werden.

MD24030 \$MC\_FRAME\_ACS\_SET = <Wert>

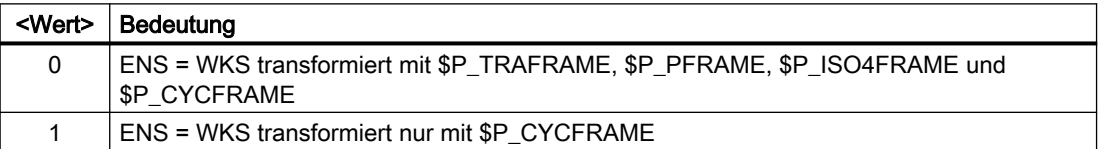

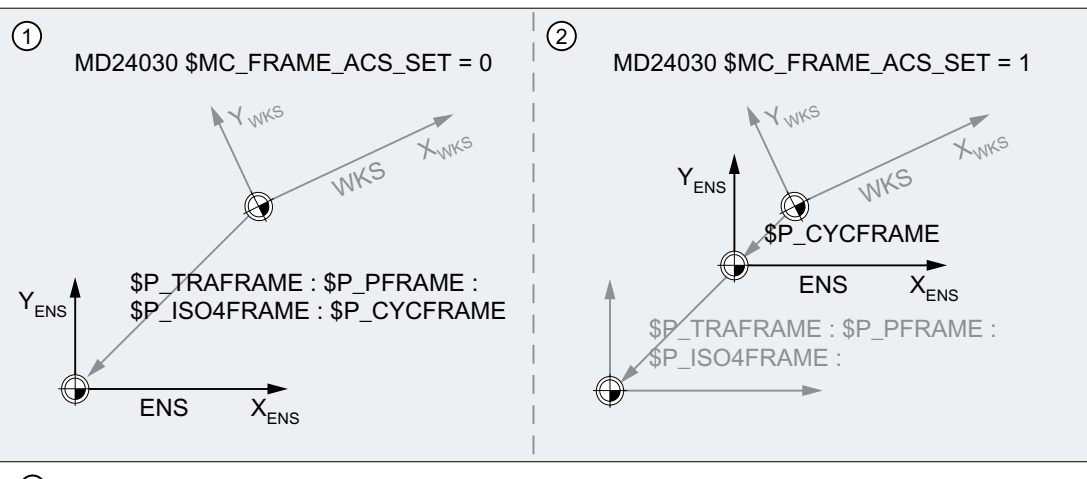

- ① ENS = WKS transformiert mit \$P\_TRAFRAME, \$P\_PFRAME, \$P\_ISO4FRAME und \$P\_CYCF‐ RAME
- ② ENS = WKS transformiert nur mit \$P\_CYCFRAME

### Auswirkungen

Die Umprojektierung des ENS hat Rückwirkung auf:

- ENS-bezogenen Istwerte: Istwertanzeigen, Systemvariablen z.B. \$AA\_IEN etc.
- Manuelles Verfahren (JOG) von Geometrieachsen im ENS

## 3.5.4.4 Manuelle Verfahren von Geometrieachsen wahlweise im WKS oder ENS (\$AC\_JOG\_COORD)

Die Geometrieachsen werden bisher beim manuellen Verfahren in der Betriebsart JOG im WKS verfahren. Zusätzlich dazu gibt es die Möglichkeit, das manuelle Verfahren im ENS-Koordinatensystem durchzuführen. Dazu gibt es die Variable \$AC\_JOG\_COORD, mit der zwischen manuellem Verfahren im WKS und ENS umgeschalten werden kann. Der Anwender hat jetzt die Möglichkeit auszuwählen, ob er im ENS oder im WKS verfahren möchte.

Die Geometrieachsen können beim manuell Verfahren in der Betriebsart JOG wahlweise im Werkstückkoordinatensystem (WKS) oder im Einstellbaren Nullpunktsytem (ENS) verfahren werden.

### Systemvariablen

Die Geometrieachsen können beim manuellen Verfahren in der Betriebsart JOG wahlweise im Werkstückkoordinatensystem (WKS) oder in Einstellbaren Nullpunktsytem (ENS) verfahren werden. Die Auswahl erfolgt über die Systemvariable \$AC\_JOG\_COORD:

\$AC\_JOG\_COORD = <Wert>

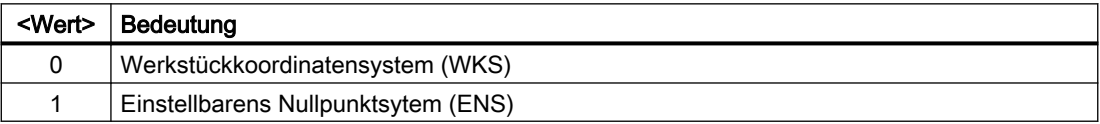

## 3.5.4.5 Unterdrückung von Frames

Die Unterdrückung von Frames erfolgt kanalspezifisch über die nachfolgend beschriebenen Befehle G53, G135 und SUPA. Eine Aktivierung der Frame-Unterdrückungen führt dazu, dass Positionsanzeigen (HMI) sowie Positionsangaben in Systemvariablen, die sich auf das WKS, ENS oder BNS beziehen, springen. Das Verhalten kann über Maschinendaten eingestellt werden.

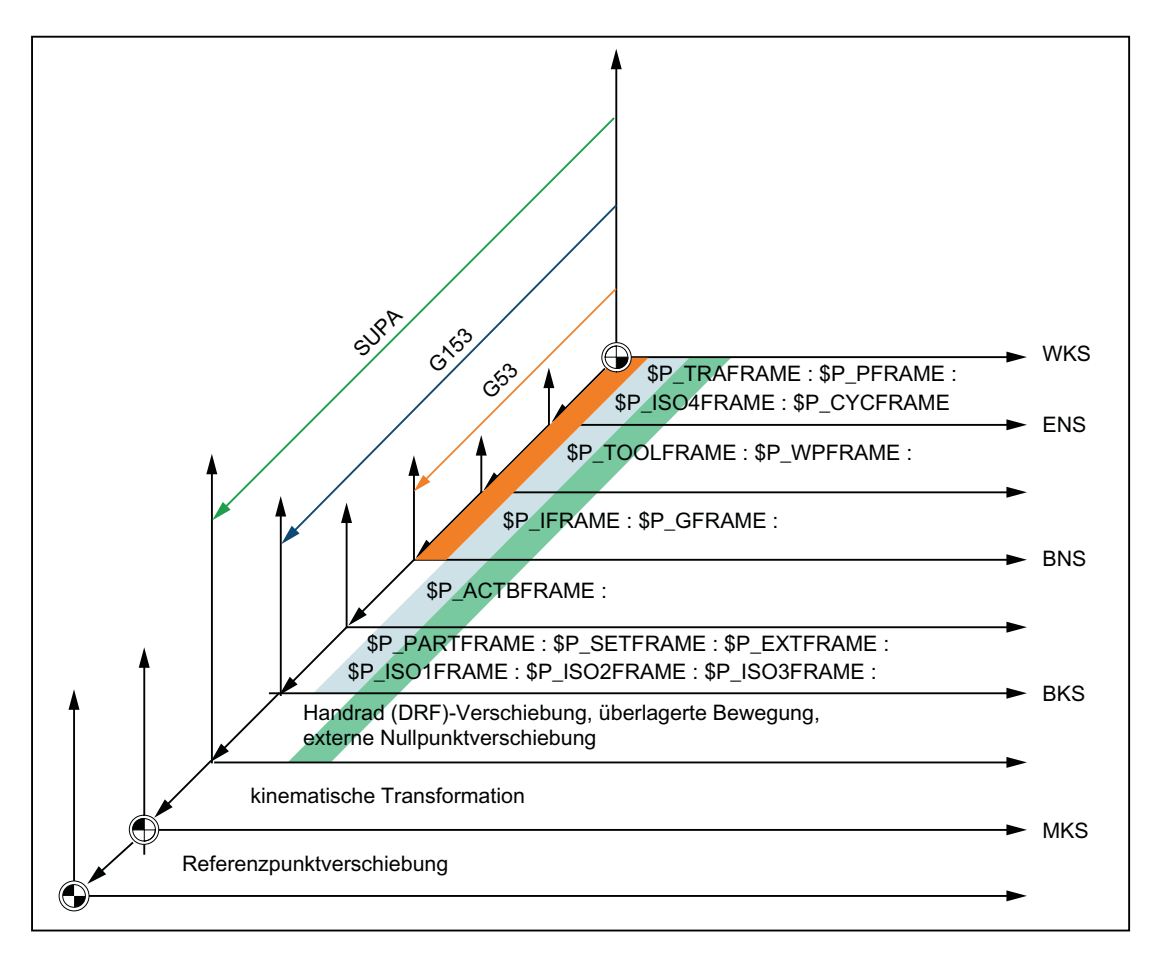

### Maschinendaten

Über das folgende Maschinendatum wird das Verhalten von Positionsanzeigen (HMI) und Positionsangaben in Systemvariablen festgelegt:

MD24020 \$MC\_FRAME\_SUPPRESS\_MODE,Bit<n> = <Wert> (Positionen bei Frameunterdrückung)

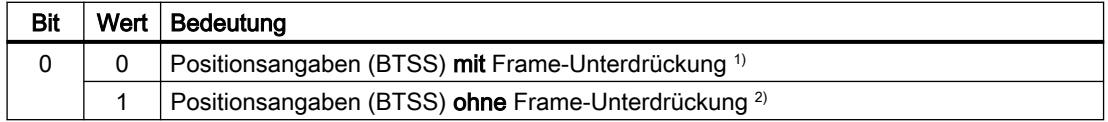

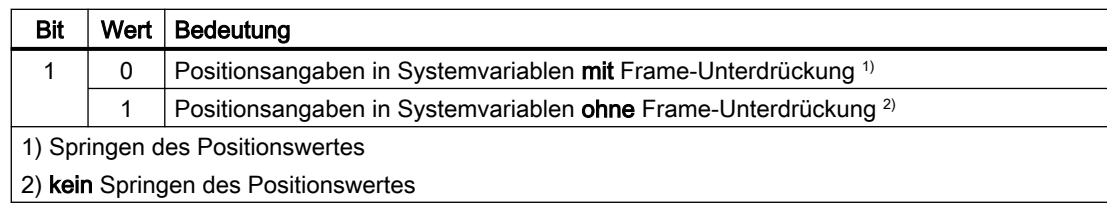

## Programmierung

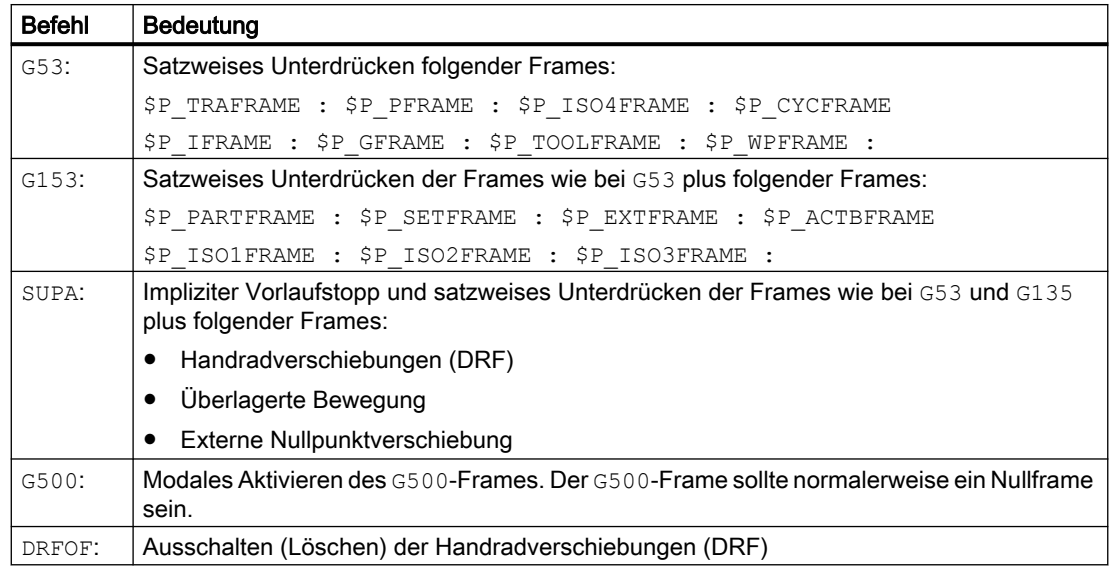

# 3.5.5 Frames der Framekette

# 3.5.5.1 Übersicht

Es stehen folgende Frames zur Verfügung:

- Einstellbare Frames (G500,G54 ... G57, G505 ... G599)
- Schleifframes (GFRAME0 ... GFRAME100)
- Basisframes
- Programmierbares Frame
- Systemframes

# <span id="page-332-0"></span>3.5.5.2 Einstellbare Frames \$P\_UIFR[<n>]

### Maschinendaten

#### Kanalspezifische Einstellbare Frames

Die Anzahl der kanalspezifischen Einstellbaren Frames wird mit folgendem Maschinendatum eingestellt::

MD28080 \$MC\_MM\_NUM\_USER\_FRAMES = <Anzahl>

Systemvariablen-Index n = 0, 1, 2, ... <Anzahl> - 1

### NCU-globale Einstellbare Frames

Die Anzahl der NCU-globalen Einstellbare Frames wird mit folgendem Maschinendatum eingestellt:

MD18601 \$MN\_MM\_NUM\_GLOBAL\_USER\_FRAMES = <Anzahl>

Systemvariablen-Index n = 0, 1, 2, ... <Anzahl> - 1

Hat das Maschinendatum einen Wert > 0, existieren keine kanalspezifischen Einstellbaren Frames. Das Maschinendatum zum Einstellen der kanalspezifischen Einstellbaren Frames wird dann nicht ausgewertet.

### Löschstellung der G-Gruppe der Einstellbare Frames

Die Löschstellung bzw. welche der G-Befehle der Einstellbare Frames-spezifischen 8. G-Gruppe nach Kanal-Reset bzw. Power On wirksam wird, wird eingestellt in:

MD20150 \$MC\_GCODE\_RESET\_VALUES[ 7 ] = <Wert>

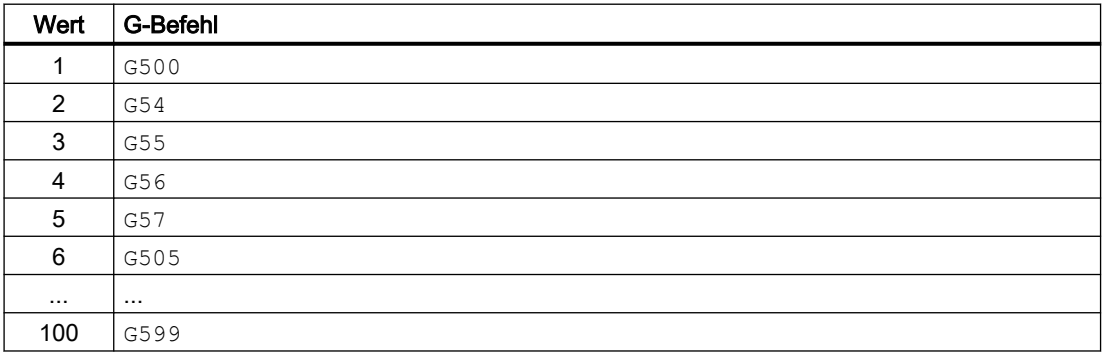

#### Resetverhalten der schleifspezifischen G-Gruppe

Das Resetverhalten der Einstellbaren Frames-spezifischen 8. G-Gruppe wird eingestellt in:

MD20152 \$MC\_GCODE\_RESET\_MODE[ 7 ] = <Wert>

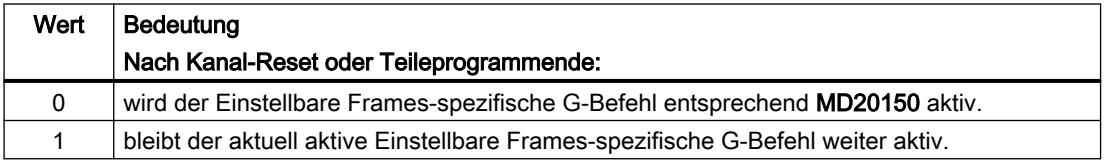

## Hinweis MD20110 \$MC\_RESET\_MODE\_MASK

Das Maschinendatum MD20152 \$MC\_GCODE\_RESET\_MODE wird nur ausgewertet bei:

MD20110 \$MC\_RESET\_MODE\_MASK,Bit0 == 1

### Systemvariablen

### \$P\_UIFR[<n>] (Einstellbare Frames der Datenhaltung)

Über die Systemvariable \$P\_UIFR[<n>] können die Einstellbaren Frame der Datenhaltung gelesen und geschrieben werden. Beim Schreiben eines Einstellbaren Frames der Datenhaltung werden die neuen Werte nicht sofort im Kanal aktiv. Die Aktivierung im Kanal erfolgt erst mit Programmierung einer Nullpunktverschiebung G500, G54...G599.

Bei NCU-globalen Frames wird das geänderte Einstellbaren Frame der Datenhaltung in jedem Kanal der NCU der einen G500,G54...G599-Befehl ausführt, aktiv.

Die Einstellbaren Frames in der Datenhaltung werden bei einer Datensicherung mit gesichert.

### \$P\_IFRAME (Aktives Einstellbares Frame)

Über die Systemvariable \$P\_IFRAME kann der im Kanal aktive Einstellbare Frame gelesen und geschrieben werden. Beim Schreiben des Einstellbare Frame werden die neuen Werte sofort im Kanal wirksam.

Bei NCU-globalen Einstellbaren Frames wirkt der geänderte aktive Einstellbaren Frame nur in dem Kanal, in dem die neuen Werte programmiert wurde. Soll das geänderte NCU-globale Einstellbare Frame für alle Kanäle der NCU wirksam werden, muss das im Kanal aktive Einstellbare Frame und das entsprechende Einstellbare Frame der Datenhaltung gemeinsam geschrieben werden:

\$P\_UIFR[<n>] = \$P\_IFRAME = <neuer Wert>

- \$P\_UIFR[<n>] (Einstellbares Frame in der Datenhaltung)
- \$P\_IFRAME (im Kanal aktiver Einstellbarer Frame).

Damit das geänderte Einstellbare Frame in einem anderen Kanal wirksam wird, muss es in diesem Kanal noch mit dem entsprechenden Befehl, z. B. G54, aktiviert werden.

### \$P\_UIFRNUM (Nummer des aktiven Einstellbaren Frames)

Über die Systemvariable \$P\_UIFRNUM kann der Index <n> des im Kanal aktiven Einstellbaren Frames der Datenhaltung gelesen werden:

Im Kanal aktiver Einstellbarer Frame \$P\_IFRAME == \$P\_UIFR[ \$P\_UIFRNUM ]

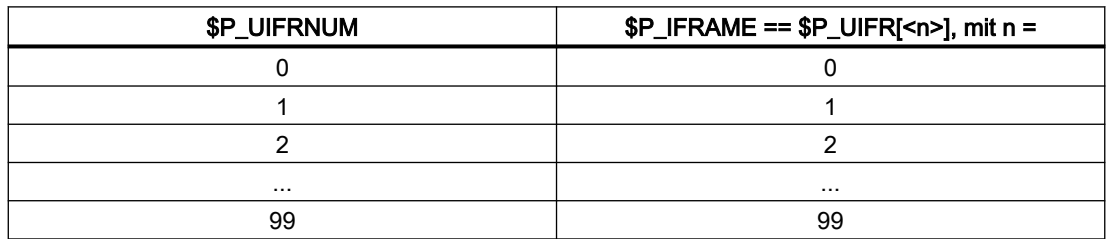

### Programmierung

### Befehle zur Aktivierung eines Einstellbarer Frames im Kanal

Durch Programmierung eines Befehles G500,G54...G599 wird der Einstellbarer Frame der Datenhaltung \$P\_UIFR[<n>] im Kanal aktiv bzw. der aktive Einstellbarer Frame \$P\_IFRAME wird gleich dem Einstellbarern Frame der Datenhaltung \$P\_UIFR[<n>] gesetzt:

 $G < x > \Rightarrow $P_I$  IFRAME = \$P\_UIFR[<n>]

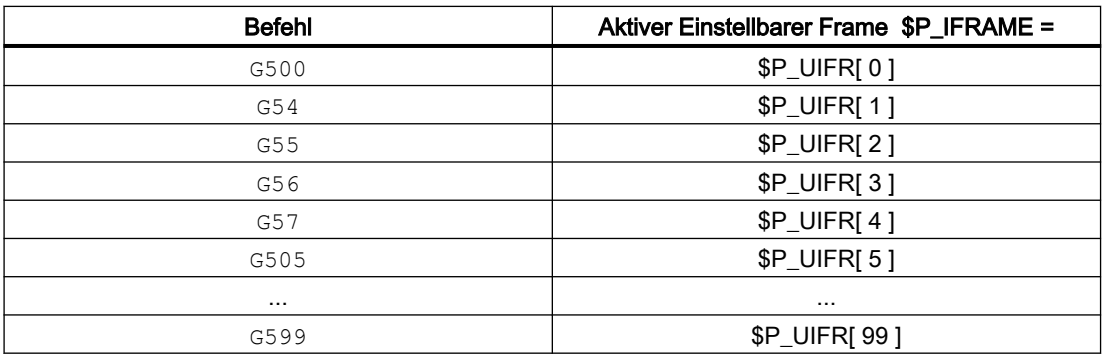

### Randbedingungen

### Schreiben von Einstellbaren Frames durch HMI / PLC

Von HMI oder dem PLC-Anwenderprogramm können nur die Einstellbaren Frames der Datenhaltung geschrieben werden.

## 3.5.5.3 Schleifframes \$P\_GFR[<n>]

Schleifframes sind speziell für die Technologie Schleifen zur Verfügung stehende zusätzliche Nullpunktverschiebungen oder auch "Sitzabhängige Korrekturen". Sie wirken additiv zu den Nullpunktverschiebungen der [Einstellbaren Frames](#page-332-0) (Seite [333\)](#page-332-0).

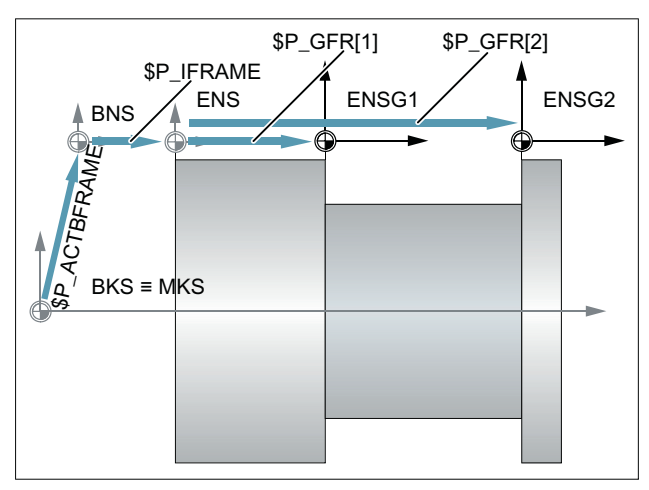

Bild 3-23 Schleifframes

Ausgehend vom Basis-Nullpunktsystem (BNS) ergibt sich somit das Einstellbare Nullpunktsystem (ENS) aus der Verkettung der im Kanal aktiven Frames:

\$P\_IFRAME : \$P\_GFRAME : \$P\_TOOLFRAME :\$P\_WPFRAME

### Maschinendaten

#### Anzahl kanalspezifischer Schleifframes

Die Anzahl der kanalspezifischen Schleifframes wird eingestellt in:

MD28079 \$MN\_MM\_NUM\_G\_FRAMES = <Anzahl>

mit <Anzahl $>$  = 0, 1, 2, ... maximale Anzahl

### Anzahl NCU-globaler Schleifframes

Die Anzahl der NCU-globalen Schleifframes wird eingestellt in:

MD18603 \$MN\_MM\_NUM\_GLOBAL\_G\_FRAMES = <Anzahl>

mit <Anzahl $>$  = 0, 1, 2, ... maximale Anzahl

Hat das Maschinendatum einen Wert > 0, existieren keine kanalspezifischen Schleifframes. Das Maschinendatum zum Einstellen der kanalspezifischen Schleifframes wird dann nicht ausgewertet.

#### Löschstellung der schleifspezifischen G-Gruppe (64)

Die Löschstellung bzw. welche der G-Befehle der schleifspezifischen 64. G-Gruppe nach Kanal-Reset bzw. Power On wirksam wird, wird eingestellt in:

MD20150 \$MC\_GCODE\_RESET\_VALUES[ 63 ] = <Wert>

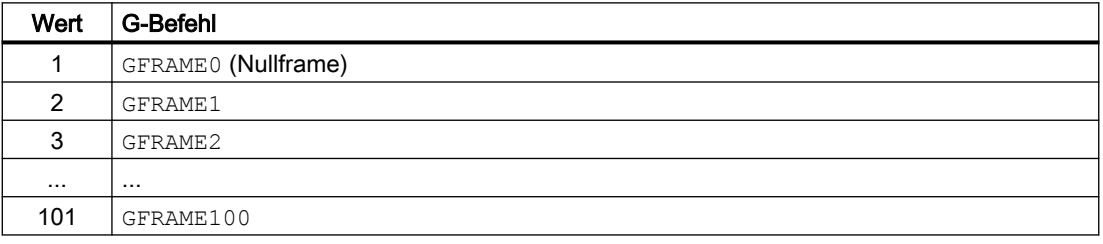

#### Resetverhalten der schleifspezifischen G-Gruppe

Das Resetverhalten der schleifspezifischen 64. G-Gruppe wird eingestellt in:

MD20152 \$MC\_GCODE\_RESET\_MODE[ 63 ] = <Wert>

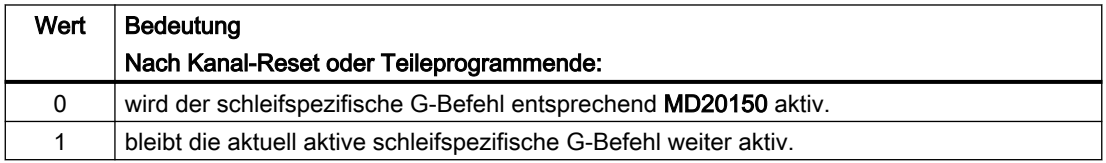

### Hinweis

### MD20110 \$MC\_RESET\_MODE\_MASK

Das Maschinendatum MD20152 \$MC\_GCODE\_RESET\_MODE wird nur ausgewertet bei:

MD20110 \$MC\_RESET\_MODE\_MASK,Bit0 == 1

### **Systemvariablen**

### \$P\_GFR[<n>] (Schleifframes der Datenhaltung)

Über die Systemvariable \$P\_GFR[<n>] können die Schleifframes der Datenhaltung gelesen und geschrieben werden. Beim Schreiben eines Schleifframes werden die neuen Werte nicht sofort im Kanal aktiv. Die Aktivierung im Kanal erfolgt erst mit Programmierung des entsprechenden Befehls GFRAME0 ... GFRAME100. Bei NCU-globalen Frames wird das geänderte Frame in jedem Kanal der NCU, der einen GFRAME0 ... GFRAME100-Befehl ausführt, aktiv.

Die Schleifframes der Datenhaltung werden bei einer Datensicherung mit gesichert.

#### Hinweis

### Anzeige (SINUMERIK Operate)

Die Schleifframes der Datenhaltung werden auf der Bedienoberfläche von SINUMERIK Operate in einem eigenen Fenster angezeigt.

● Weitere Informationen Bedienhandbuch Schleifen; Kapitel "Maschine einrichten" > "Nullpunktverschiebungen" > "Sitzbezogene Feinverschiebung anzeigen und bearbeiten"

#### Löschen (SINUMERIK Operate)

Die Schleifframes der Datenhaltung können einzeln oder, z. B. nach einem Werkstückwechsel, alle gemeinsam über die Bedienoberfläche von SINUMERIK Operate gelöscht werden.

● Weitere Informationen Bedienhandbuch Schleifen; Kapitel "Maschine einrichten" > "Nullpunktverschiebungen" > "Sitzbezogene Feinverschiebungen löschen"

### \$P\_GFRAME (Aktiver Schleifframe)

Über die Systemvariable \$P\_GFRAME kann der im Kanal aktive Schleifframe gelesen und geschrieben werden. Beim Schreiben des aktiven Schleifframes werden die neuen Werte sofort im Kanal wirksam.

Bei NCU-globalen Schleifframes wirkt das geänderte Frame nur in dem Kanal, in dem die neuen Frame-Werte programmiert wurde.

Soll das geänderte NCU-globale Schleifframe von einem Kanal ausgehend für alle Kanäle der NCU wirksam werden, muss das im Kanal aktive Schleifframe \$P\_GFRAME und das Schleifframe in der Datenhaltung \$P\_GFR[<n>] gemeinsam geschrieben werden:

\$P\_GFRAME = \$P\_GFR[<n>] = <neuer Wert>

Damit das geänderte Schleifframe in der Datenhaltung \$P\_GFR[<n>] in einem anderen Kanal wirksam wird, muss es in diesem Kanal noch mit dem entsprechenden Befehl GFRAME<n>, aktiviert werden.

### \$P\_GFRNUM (Nummer des aktiven Schleifframes)

Über die Systemvariable \$P\_GFRNUM kann der Index <n> des im Kanal aktiven Schleifframes der Datenhaltung gelesen werden:

Im Kanal aktiver Schleifframe \$P\_GFRAME == \$P\_GFR[ \$P\_GFRNUM ]

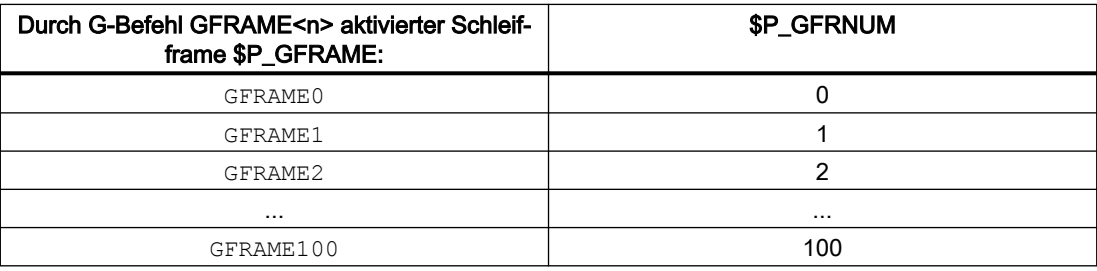

### Programmierung

#### Befehl zur Aktivierung eines Schleifframes im Kanal

Durch Programmierung des Befehles GFRAME<n> wird der entsprechende Schleifframe der Datenhaltung \$P\_GFR[<n>] im Kanal aktiv. Dazu wird der aktive Schleifframe \$P\_GFRAME gleich dem Schleifframe der Datenhaltung \$P\_GFR[<n>] gesetzt:

 $GFRAME < n$  >  $\Rightarrow$   $P_GFRAME = P_GFR[cR]$ 

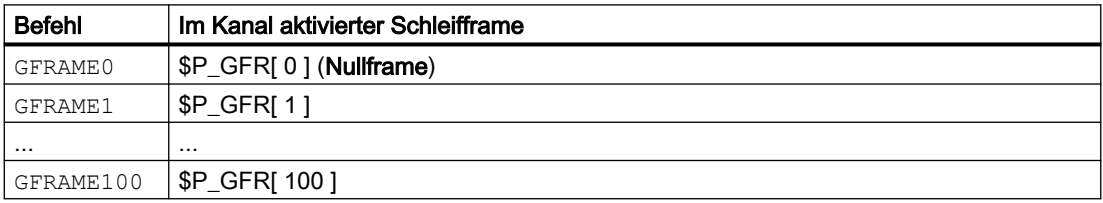

### **Syntax**

GFRAME<n>

#### Bedeutung

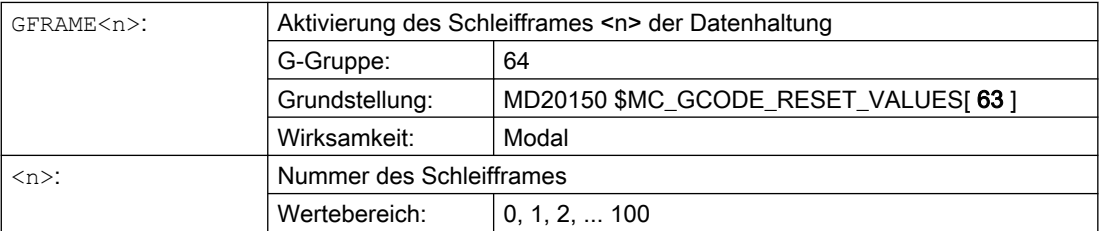

### Randbedingungen

### Schreiben von Schleifframes durch HMI / PLC

Von HMI oder dem PLC-Anwenderprogramm können nur die Schleifframes der Datenhaltung geschrieben werden.

### 3.5.5.4 Kanal-spezifische Basisframes[<n>]

### Maschinendaten

#### Anzahl der kanalspezifischen Basisframes

Die Anzahl der kanalspezifischen Basisframes wird mit folgendem Maschinendatum eingestellt:

MD28081 \$MC\_MM\_NUM\_BASE\_FRAMES = <Anzahl>

Systemvariablen-Index n = 0, 1, 2, ... <Anzahl> - 1

### Systemvariablen

#### \$P\_CHBFR[<n>] (Kanalspezifische Basisframes der Datenhaltung)

Über die Systemvariablen \$P\_CHBFR[<n] können die kanalspezifischen Basisframes der Datenhaltung gelesen und geschrieben werden. Beim Schreiben eines kanalspezifischen Basisframes werden die neuen Werte nicht sofort im Kanal aktiv. Die Aktivierung im Kanal erfolgt erst mit Programmierung des entsprechenden Befehls G500, G54..G599.

Die kanalspezifischen Basisframes der Datenhaltung werden bei einer Datensicherung mit gesichert.

### \$P\_CHBFRAME[<n>] (Aktive kanalspezifische Basisframes)

Über die Systemvariablen \$P\_CHBFRAME[<n] können die im Kanal aktiven kanalspezifischen Basisframes gelesen und geschrieben werden. Beim Schreiben eines aktiven kanalspezifischen Basisframes werden die neuen Werte im Kanal sofort durch Neuberechnung des aktiven Gesamt-Basisframe \$P\_ACTBFRAME wirksam.

### Systemvariablen aus Kompatibilitätsgründen

#### \$P\_UBFR (Erster kanalspezifischer Basisframe der Datenhaltung)

Die Systemvariable bleibt aus Kompatibilitätsgründen erhalten, obwohl sie redundant zu der Variablen \$P\_CHBFR[ 0 ] ist.

Ein Schreiben auf die vordefinierte Variable \$P\_UBFR aktiviert das Basisframe mit dem Feldindex 0 nicht gleichzeitig, sondern die Aktivierung erfolgt erst mit der Ausführung einer G500,G54,.G599-Anweisung. Bei NCU-globalen Frames wird das geänderte Frame in jedem Kanal der NCU, der eine G500,G54..G599-Anweisung ausführt, aktiv. Die Variable dient vorwiegend als Speicher für Schreibvorgänge auf das Basisframe von HMI oder PLC. Die Variable kann auch im Programm geschrieben und gelesen werden.

\$P\_UBFR ist identisch mit \$P\_CHBFR[ 0 ]. Standardmäßig gibt es immer ein Basisframe im Kanal, so dass die Systemvariable kompatibel zu älteren Ständen ist. Gibt es kein kanalspezifisches Basisframe, so wird beim Schreiben oder Lesen der Alarm "Frame: Anweisung unzulaessig" ausgegeben.

### \$P\_BFRAME (Erster aktiver kanalspezifischer Basisframe)

Die Systemvariable bleibt aus Kompatibilitätsgründen erhalten, obwohl sie redundant zu der Variablen \$P\_CHBFRAME[ 0] ist.

Über die vordefinierte Framevariable \$P\_BFRAME kann das aktuelle Basisframe mit dem Feldindex 0, welches im Kanal gültig ist, im Teileprogramm gelesen und geschrieben werden. Das geschriebene Basisframe wird sofort eingerechnet. Bei NCU-globalen einstellbaren Frames wirkt das geänderte Frame nur in dem Kanal, in dem das Frame programmiert wurde. Soll das Frame für alle Kanäle einer NCU geändert werden, so muss gleichzeitig \$P\_UBFR und \$P\_BFRAME beschrieben werden. Die anderen Kanäle müssen dann noch das entsprechende Frame mit z.B. G54 aktivieren.

\$P\_BFRAME ist identisch mit \$P\_CHBFRAME[ 0 ]. Die Systemvariable hat standardmäßig immer einen gültigen Wert. Gibt es kein kanalspezifisches Basisframe, so wird beim Schreiben oder Lesen der Alarm "Frame: Anweisung unzulaessig" ausgegeben.

### Randbedingungen

### Schreiben von Basisframes durch HMI / PLC

Von HMI oder dem PLC-Anwenderprogramm können nur die Basisframes der Datenhaltung geschrieben werden.

## 3.5.5.5 NCU-globale Basisframes \$P\_NCBFR[<n>]

### Maschinendaten

#### Anzahl NCU-globale Basisframes

Die Anzahl der NCU-globalen Basisframes wird mit folgendem Maschinendatum eingestellt:

MD18602 \$MN\_MM\_NUM\_GLOBAL\_BASE\_FRAMES = <Anzahl>

Systemvariablen-Index n = 0, 1, 2, ... <Anzahl> - 1

### **Systemvariablen**

#### \$P\_NCBFR[<n>] (NCU-globale Basisframes der Datenhaltung)

Über die Systemvariablen \$P\_NCBFR[<n] können die NCU-globalen Basisframes der Datenhaltung gelesen und geschrieben werden. Beim Schreiben eines NCU-globalen Basisframes werden die neuen Werte nicht sofort im Kanal aktiv. Die Aktivierung im Kanal erfolgt erst mit Programmierung des entsprechenden Befehls G500, G54..G599.

Die NCU-globalen Basisframes der Datenhaltung werden bei einer Datensicherung mit gesichert.

## \$P\_NCBFRAME[<n>] (Aktuelle NCU-globale Basisframes)

Über die Systemvariablen \$P\_NCBFRAME[<n] können die im Kanal aktiven NCU-globalen Basisframes gelesen und geschrieben werden. Beim Schreiben eines aktiven NCU-globalen Basisframes werden die neuen Werte im Kanal sofort durch Neuberechnung des aktiven Gesamt-Basisframe \$P\_ACTBFRAME wirksam.

Soll das geänderte NCU-globale Basisframe von einem Kanal ausgehend für alle Kanäle der NCU wirksam werden, muss das im Kanal aktive NCU-globale Basisframe und das NCUglobale Basisframe der Datenhaltung gemeinsam geschrieben werden:

\$P\_NCBFR[<n>] = \$P\_NCBFRAME = <neuer Wert>

- \$P\_NCBFR[<n>] (NCU-globaler Basisframe der Datenhaltung)
- \$P\_NCBFRAME (im Kanal aktiver NCU-globaler Basisframe)

Damit das geänderte NCU-globale Basisframe in einem anderen Kanal wirksam wird, muss es in diesem Kanal noch mit dem entsprechenden Befehl G500, G54..G599, aktiviert werden.

### Programmierung

Ein kanalspezifischer Einstellbarer Frame der Datenhaltung \$P\_UIFR[<n>] wird durch den entsprechenden Befehl (G54 ... G57, G505 ... G599 und G500) zum im Kanal aktiven Einstellbarer Frame \$P\_IFRAME.

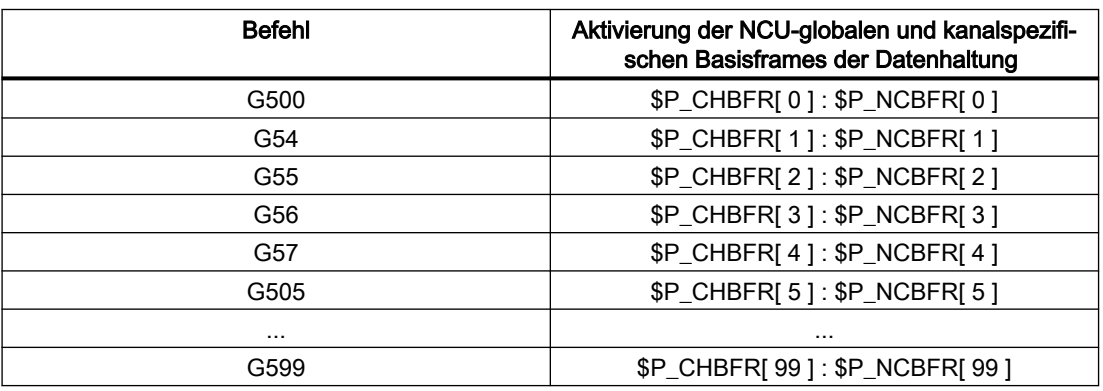

## 3.5.5.6 Aktiver Gesamt-Basisframe \$P\_ACTBFRAME

### Funktion

Im Gesamt-Basisframe \$P\_ACTBFRAME sind alle aktiven NCU-globalen und kanalspezifischen Basisframes zusammengefasst:

 $$P$  ACTBFRAME =  $$P$  NCBFRAME[0] : ... :  $$P$  NCBFRAME[<n>] : \$P\_CHBFRAME[0] : ... : \$P\_CHBFRAME[<n>]

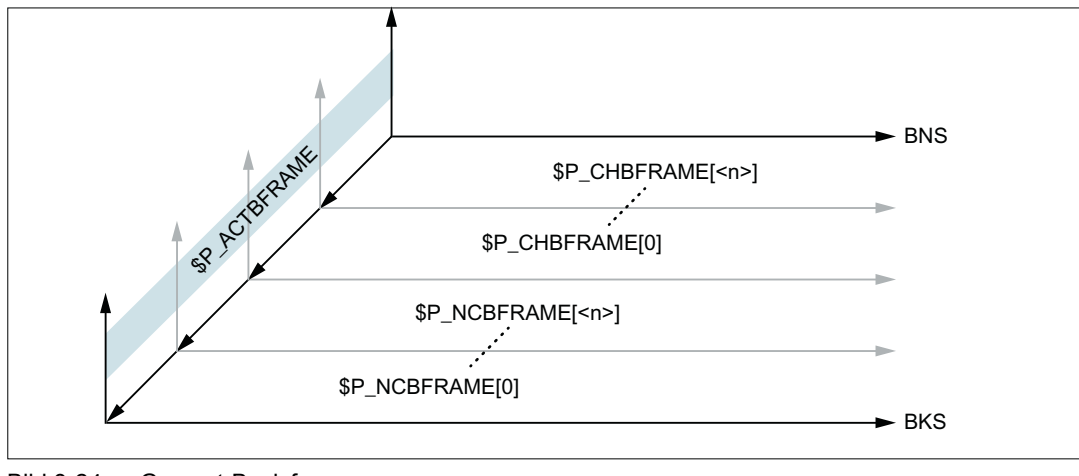

Bild 3-24 Gesamt-Basisframe

### Maschinendaten

#### Reset-Verhalten

Welche Basisframes nach Reset (Kanal-Reset, Programmende-Reset bzw. Power On) aktiv sind, wird eingestellt über das Maschinendatum:

MD20110 \$MC\_RESET\_MODE\_MASK,Bit0 = 1 und Bit14 = 1

- Bit0 = 1: Standardwert ⇒ Reset-Verhalten ensprechend der Einstellung der weiteren Bits
- Bit14 = 0: Mit Reset werden die Basisframes vollständig abgewählt.
- Bit14 = 1: Mit Reset werden die Maschinendateneinstellungen in die Systemvariablen übernommen und die darin angewählten Basisframes aktiv:
	- \$P\_NCBFRMASK = MD10613 \$MN\_NCBFRAME\_RESET\_MASK
	- \$P\_CHBFRMASK = MD24002 \$MC\_CHBFRAME\_RESET\_MASK

#### **Beispiel**

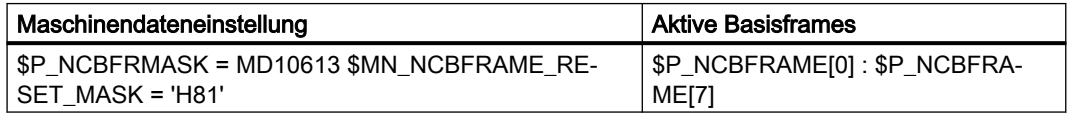

#### Programmierung

#### Basisframemasken

Über die Basisframemasken \$P\_NCBFRMASK und \$P\_CHBFRMASK werden die Basisframes ausgewählt, die zum Gesamt-Basisframe verkettet werden.

Durch Setzen eines Bits in der Basisframemaske wird der entsprechende Basisframe ausgewählt:

- $\bullet$  \$P\_NCBFRMASK, Bit0, 1, 2, ... n  $\Rightarrow$  \$P\_NCBFRAME [0, 1, 2, ... n]
- $\bullet$  \$P CHBFRMASK, Bit0, 1, 2, ... n  $\Rightarrow$  \$P\_NCHFRAME[0, 1, 2, ... n]

Die Basisframemasken \$P\_NCBFRMASK und \$P\_CHBFRMASK können nur im NC-Programm gelesen / geschrieben werden. Über BTSS können die Basisframemasken gelesen werden.

Nach dem Schreiben einer Basisframemaske wird das aktive Gesamtbasisframe \$P\_ACTBFRAME und Gesamtframe \$P\_ACTFRAME neu berechnet.

#### **Beispiel**

**Programmcode Kommentar** \$P\_NCBFRMASK = 'H81' ; Aktive NCU-globale Basisframes: \$P\_NCBFRA-ME[0] : \$P\_NCBFRAME[7]

### 3.5.5.7 Programmierbarer Frame \$P\_PFRAME

Den programmierbaren Frame gibt es nur als aktiven Frame. Dieser Frame ist für den Programmierer reserviert.

Das programmierbare Frame bleibt bei RESET erhalten, wenn:

MD24010 \$MC\_PFRAME\_RESET\_MODE (Reset-Modus für programmierbaren Frame) = 1

Diese Funktionalität ist vor allem wichtig, wenn man nach RESET noch aus einer schrägen Bohrung herausfahren möchte.

### **MIRROR**

Spiegelungen einer Geometrieachse wurden bisher (bis SW-P4) anhand des Maschinendatums: MD10610 \$MN\_MIRROR\_REF\_AX (Bezugsachse für das Spiegeln) auf eine festgelegte Bezugsachse bezogen.

Diese Festlegung ist aus Anwendersicht schwer nachvollziehbar. Bei Spiegelung der z-Achse wurde in der Anzeige übermittelt, dass die x-Achse gespiegelt ist und die y-Achse um 180° gedreht wurde. Bei Spiegelungen von zwei Achsen wird das noch komplexer und es ist nicht mehr leicht nachvollziehbar, welche Achsen gespiegelt wurden und welche nicht.

Ab SW-P5 gibt es die zusätzliche Möglichkeit das Spiegeln einer Achse eindeutig darzustellen. Ein Spiegeln wird dann nicht auf ein Spiegeln einer Bezugsachse und Verdrehungen von anderen Achsen abgebildet.

Projektiert werden kann diese Einstellung durch:

MD10610 \$MN\_MIRROR\_REF\_AX = 0

Die Programmierung des programmierbaren Frames mit MIRROR und AMIRROR wird erweitert. Bisher wurde der angegebene Wert der Koordinatenachse, wie z.B. bei MIRROR X0 der Wert 0, nicht ausgewertet, sondern AMIRROR hatte eine Toggle-Funktion, d. h. MIRROR X0 schaltet die Spiegelung ein und ein weiteres AMIRROR X0 schaltet sie wieder aus. MIRROR wirkt immer absolut und AMIRROR additiv.

Mit der Maschinendatum-Einstellung: MD10612 \$MN\_MIRROR\_TOGGLE = 0 ("Mirror Toggle") kann festgelegt werden, dass die programmierten Werte ausgewertet werden. Bei einem Wert von 0, wie bei AMIRROR X0, wird die Spiegelung der Achse ausgeschaltet, und bei Werte ungleich 0 wird die Achse gespiegelt, wenn sie noch nicht gespiegelt ist.

Das komponentenweise Lesen oder Schreiben von Spiegelungen ist unabhängig vom Maschinendatum:

MD10612 \$MN\_MIRROR\_TOGGLE

Ein Wert = 0 bedeutet, dass danach die Achse nicht gespiegelt ist und ein Wert = 1 heißt, dass die Achse danach immer gespiegelt wird, egal, ob die Achse schon gespiegelt war oder nicht.

```
$P_NCBFR[0,x,mi]=1 ; x-Achse wird immer gespiegelt.
$P_NCBFR[0,x,mi]=0 ; x-Achse spiegeln aus.
```
#### Achsspezifisches Ersetzen G58, G59

Der Translationsanteil des programmierbaren Frames wird in einen absoluten Anteil und in einen Anteil für die Summe aller additiv-programmierten Translationen aufgespalten. Der absolute Anteil kann über TRANS, CTRANS oder durch Schreiben der Translationskomponente geändert werden, wobei der additive Anteil zu Null gesetzt wird. G58 verändert nur den absoluten Translationsanteil für die angegebene Achse, die Summe der additivprogrammierten Translationen bleibt erhalten.

G58 X... Y... Z... A... ...

G59 dient zum achsspezifischen Überschreiben der additiv programmierten Translationen für die angegebenen Achsen, die mit ATRANS programmiert wurden.

G59 X... Y... Z... A... ...

#### Beispiel

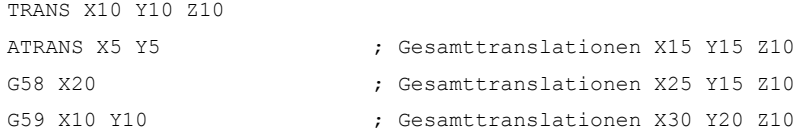

G58 und G59 ist nur einsetzbar, wenn:

MD24000 \$MC\_FRAME\_ADD\_COMPONENTS (Framekomponenten für G58 / G59) == TRUE

Nachfolgende Tabelle beschreibt die Wirkung von diversen Programmbefehlen auf die absolute und die additive Translation.

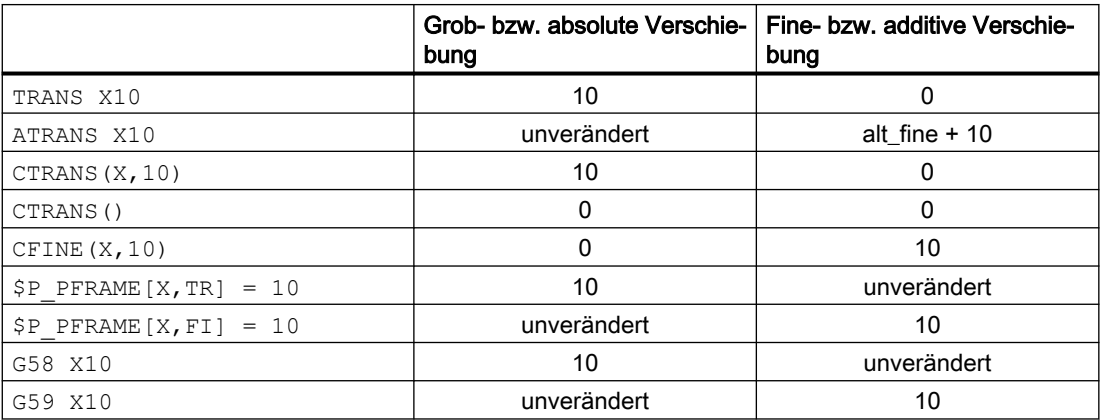

### 3.5.5.8 Kanalspezifische Systemframes

Kanalspezfische Systemframes werden nur von Systemfunktionen wie Istwertsetzen, Ankratzen, externe Nullpunktverschiebung, Schrägbearbeitung etc. geschrieben.

### Maschinendaten

#### Parametrierung der kanalspezifischen Systemframes

Aus Speicherplatzgründen sollten nur die kanalspezfische Systemframes projektiert werden, deren Systemfunktionen tatsächlich verwendet werden.

Jedes Systemframe belegt pro Kanal ca. 1 kByte statischen und ca. 6 kByte dynamischen Speicher.

Die Parametrierung der kanalspezifischen Systemframes erfolgt in folgenden Maschinendatum:

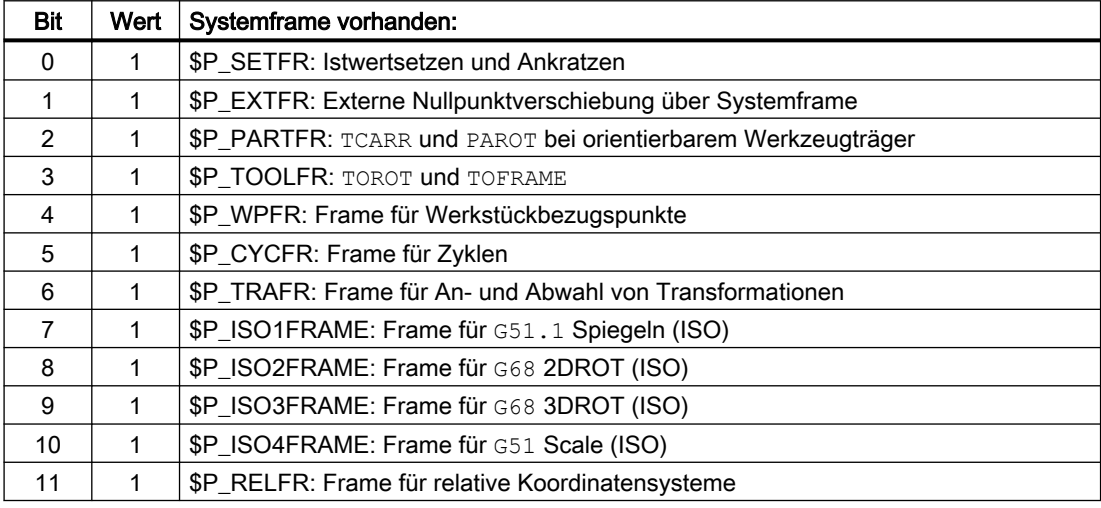

#### MD28082 \$MC\_MM\_SYSTEM\_FRAME\_MASK,Bit<n>

### Parametrierung des ENS (ACS)-Koordinatensystems

Über das folgende Maschinendatum wird festgelegt, welche Systemframes das ENS (ACS)- Koordinatensystem bilden

MD24030 \$MC\_FRAME\_ACS\_SET = <Wert>

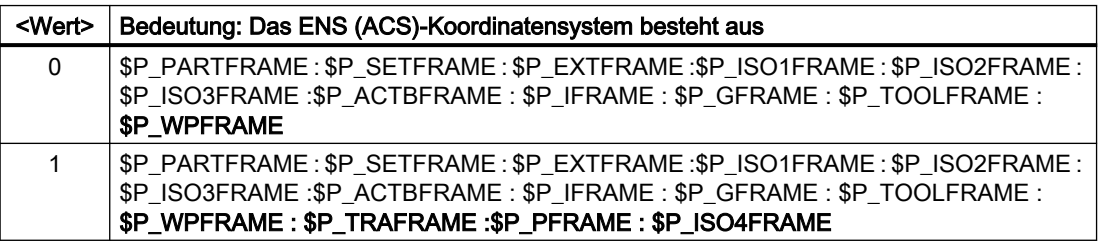

### **Systemvariablen**

### Kanalspezifische Systemframes der Datenhaltung

Die kanalspezifischen Systemframes der Datenhaltung können über folgende Framevariablen geschrieben / gelesen werden:

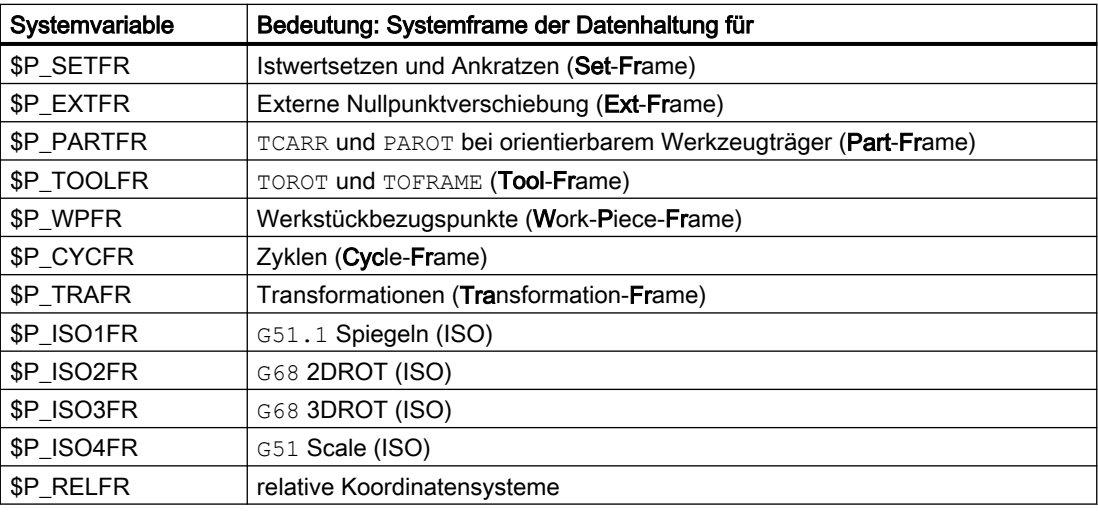

#### Hinweis

### Zyklenprogrammierung

Die Framevariablen der Systemframes sind ausschließlich für die Zyklen-Programmierung vorgesehen. In NC-Programmen sollten die Systemframes daher vom Anwender nicht direkt, sondern nur über Systemfunktionen wie TOROT, PAROT, etc. geschrieben werden.

#### Kanalspezifische aktive Systemframes

Systemvariablen der aktiven kanalspezifischen Systemframes:

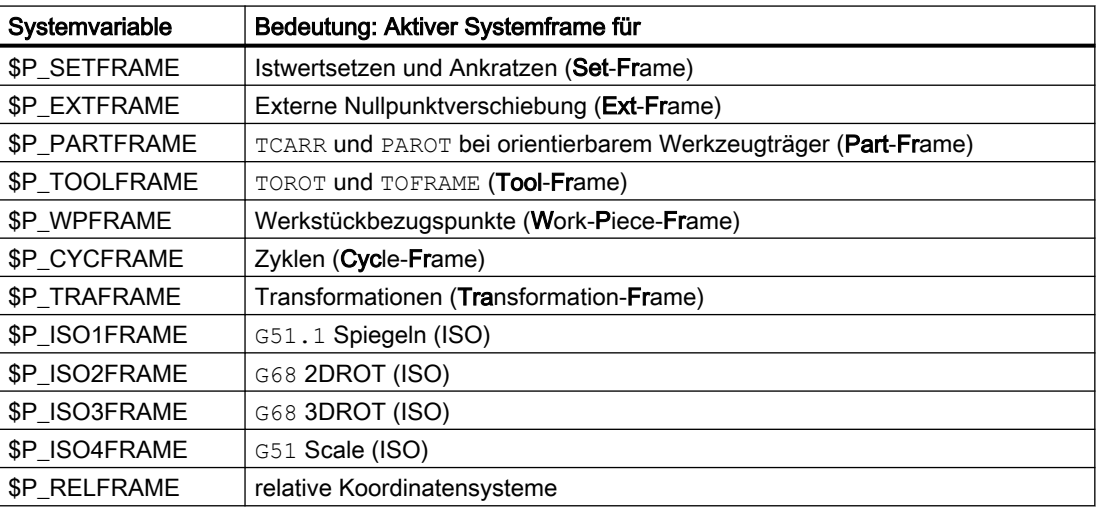

Ist ein kanalspezifisches Systemframe der Datenhaltung nicht parametriert, gilt für das entsprechende aktive Systemframe: \$P\_<Systemframe> == Nullframe.

### Kanalspezifische aktives ENS (ACS)-Gesamtframe

Über die Systemvariable \$P\_ACSFRAME kann gelesen werden, welche Systemframes das ENS (ACS)-Koordinatensystem bilden. Die Festlegung erfolgt über das oben beschriebenen Maschinendatum MD24030 \$MC\_FRAME\_ACS\_SET. Siehe Absatz "Maschinendaten" > "Parametrierung des ENS (ACS)-Koordinatensystems"

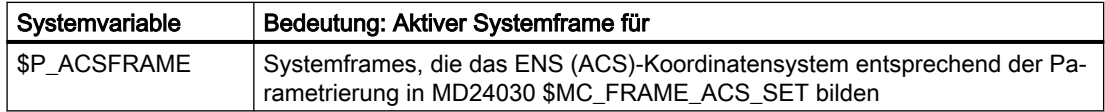

# 3.5.6 Implizite Frame-Änderungen

### 3.5.6.1 Umschalten von Geometrieachsen

Welche Kanalachsen die Geometrieachsen des Kanals sind, kann sich sowohl beim Ein-/ Ausschalten einer Transformation und beim Befehl GEOAX() ändern.

Über das folgende Maschinendatum können vier verschieden Einstellungen zur Behandlung des aktuelle Gesamtframe \$P\_ACTFRAME vorgenommen werden:

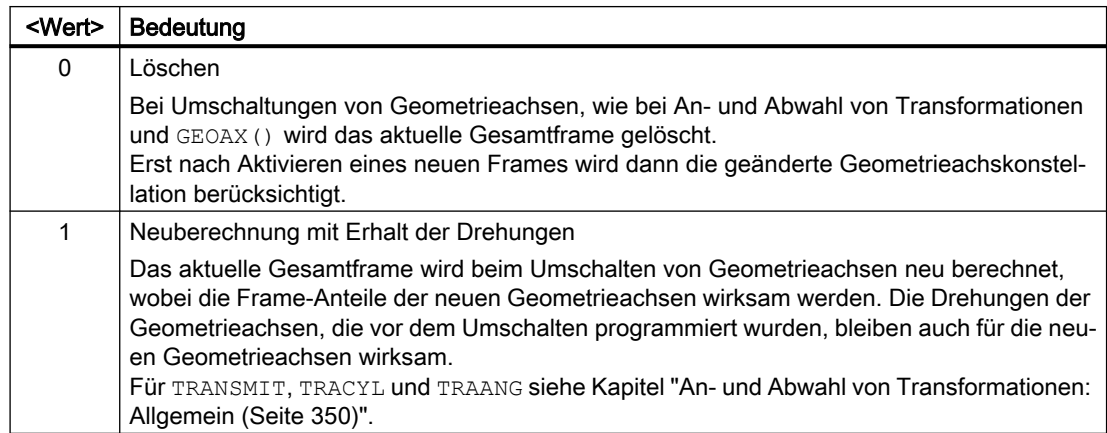

MD10602 \$MN\_FRAME\_GEOAX\_CHANGE\_MODE = <Wert>

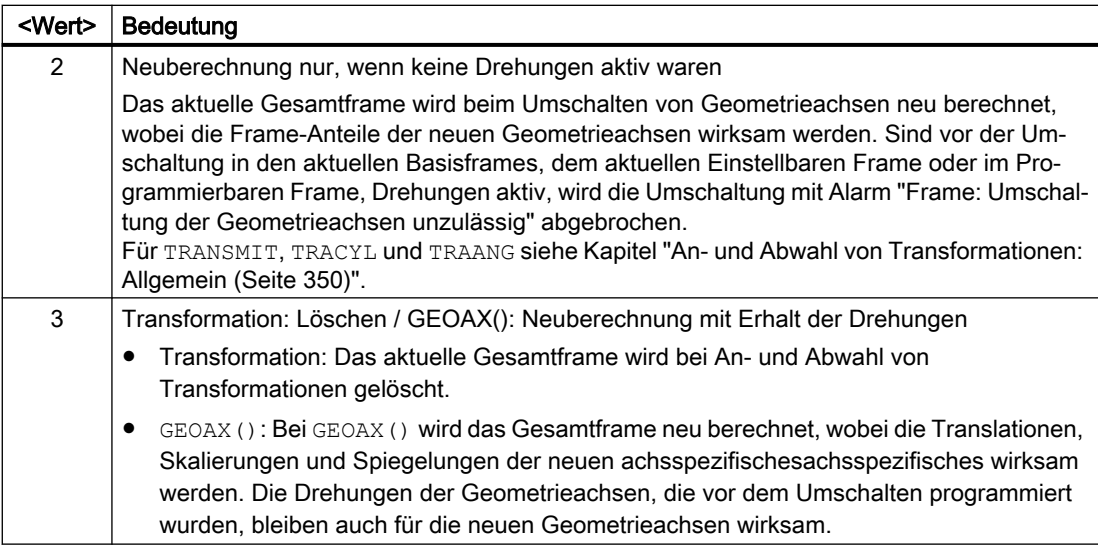

Die Werkstückgeometrie wird von einem Koordinatensystem beschrieben, das von den Geometrieachsen aufgespannt wird. Jeder Geometrieachse ist eine Kanalachse und jeder Kanalachse eine Maschinenachse zugeordnet. Für jedes Frame (Systemframe, Basisframes, einstellbare Frames, prog. Frame) gibt es für jede Maschinenachse ein achsspezifisches Frame. Wird einer Geometrieachse eine andere Maschinenachse zugeordnet, bringt die Maschinenachse ihren eigenen achsspezifischen Frameanteile mit. Die neue Geometrie im Kanal wird dann von den neuen Konturframes gebildet, die sich aus den bis zu drei neuen Geometrieachsen bilden.

Die aktuell gültigen Frames werden bei der Umschaltung von Geometrieachsen neu berechnet und ein resultierendes Gesamtframe daraus gewonnen. Die Datenhaltungsframes werden erst nach Aktivierung berücksichtigt.

### Beispiel

Die Kanalachse A soll durch einen GeoAx-Tausch zur Geometrieachse X werden. Durch den Tausch soll das Programmierbare Frame einen Trans-Anteil von 10 in der X-Achse haben. Das aktuelle einstellbare Frame soll erhalten bleiben.

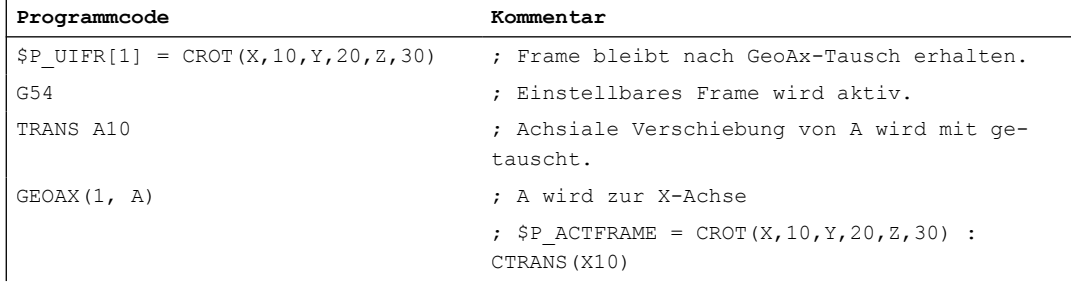

MD10602 \$MN\_FRAME\_GEOAX\_CHANGE\_MODE = 1

Bei Transformationswechsel können gleichzeitig mehrere Kanalachsen zu Geometrieachsen werden.

#### Beispiel

Durch eine 5-Achs-Orientierungstranformation werden die Kanalachsen 4, 5 und 6 zu Geometrieachsen der Transformation. Die Geometrieachsen vor der Transformation werden

also alle ersetzt. Beim Einschalten der Transformation ändern sich alle aktuellen Frames. Zur Berechnung des neuen WKS-Systems werden die achsialen Frameanteile der Kanalachsen, die zu Geometrieachsen werden, berücksichtigt. Programmierte Drehungen vor der Transformation werden beibehalten. Nach dem Ausschalten der Transformation wird das alte WKS wieder hergestellt. Der häufigste Anwendungsfall wird wohl der sein, dass sich die Geometrieachsen vor und nach der Transformation nicht ändern und die Frames so beibehalten werden sollen, wie sie vor der Transformation waren.

#### Maschinendaten

#### **Programmcode**

```
$MC_AXCONF_CHANAX_NAME_TAB[0] = "CAX"
$MC_AXCONF_CHANAX_NAME_TAB[1] = "CAY"
$MC_AXCONF_CHANAX_NAME_TAB[2] = "CAZ"
$MC_AXCONF_CHANAX_NAME_TAB[3] = "A"
$MC_AXCONF_CHANAX_NAME_TAB[4] = "B"
$MC_AXCONF_CHANAX_NAME_TAB[5] = "C"
```

```
$MC_AXCONF_GEOAX_ASSIGN_TAB[0] = 1
$MC_AXCONF_GEOAX_ASSIGN_TAB[1] = 2
$MC_AXCONF_GEOAX_ASSIGN_TAB[2] = 3
```

```
$MC_AXCONF_GEOAX_NAME_TAB[0] = "X"
$MC_AXCONF_GEOAX_NAME_TAB[1] = "Y"
$MC_AXCONF_GEOAX_NAME_TAB[2] = "Z"
```

```
$MC_TRAFO_GEOAX_ASSIGN_TAB_1[0]=4
$MC_TRAFO_GEOAX_ASSIGN_TAB_1[1]=5
$MC_TRAFO_GEOAX_ASSIGN_TAB_1[2]=6
```

```
$MC_TRAFO_AXES_IN_1[0]=4
$MC_TRAFO_AXES_IN_1[1]=5
$MC_TRAFO_AXES_IN_1[2]=6
$MC_TRAFO_AXES_IN_1[3]=1
$MC_TRAFO_AXES_IN_1[4]=2
```
#### Programm:

#### Programmcode

```
$P NCBFRAME[0] = CTRANS(X, 1, Y, 2, Z, 3, A, 4, B, 5, C, 6)
$P CHBFRAME[0] = CTRANS(X, 1, Y, 2, Z, 3, A, 4, B, 5, C, 6)
$P_I FRAME = CTRANS(X, 1, Y, 2, Z, 3, A, 4, B, 5, C, 6): CROT(Z, 45)
$P$ PRAME = CTRANS(X, 1, Y, 2, Z, 3, A, 4, B, 5, C, 6) : CROT(X, 10, Y, 20, Z, 30)
```
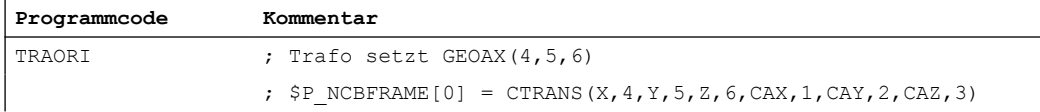

<span id="page-349-0"></span>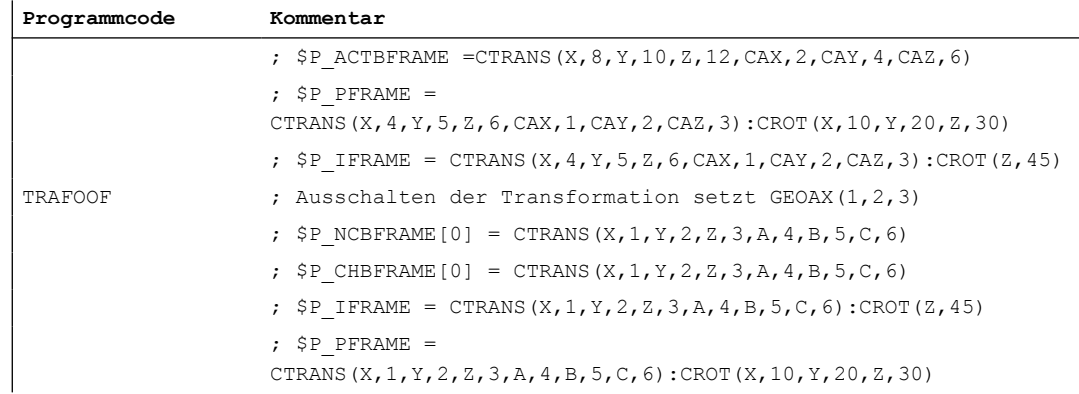

### 3.5.6.2 An- und Abwahl von Transformationen: Allgemein

Bei An- und Abwahl von Transformationen ändert sich in der Regel die Zuordnung der Geometrieachsen zu den Kanalachsen. Bei Transformationen, bei denen Rundachsen zu Linearachsen und Linearachsen zu Rundachsen werden, ist keine eindeutige Zuordnung von achsspezifischen Frameanteilen zu geometrischen Konturframeanteilen möglich. Bei diesen nichtlinearen Transformationen muss eine Sonderbehandlung zur Aufbereitung des Konturframes erfolgen.

Es wird der Modus, der durch MD10602 \$MN\_FRAME\_GEOAX\_CHANGE\_MODE = 1 und 2 eingestellt wird, so erweitert, dass auch die o. g. Transformationen berücksichtigt werden.

Bei Transformationsanwahl wird das Konturframe anhand der achsspezifischen Frames aufgebaut. Die virtuelle Geometrieachse der Transformationen TRANSMIT, TRACYL und TRAANG unterliegt dabei einer Sonderbehandlung.

#### Hinweis

#### Transformationen mit virtuellen Achsen

Bei der Anwahl von TRANSMIT oder TRACYL werden Verschiebungen, Skalierungen und Spiegelungen der realen Y-Achse nicht in die virtuelle Y-Achse übernommen. Verschiebungen, Skalierungen und Spiegelungen der virtuellen Y-Achse werden bei TRAFOOF gelöscht.

## 3.5.6.3 An- und Abwahl von Transformationen: TRANSMIT

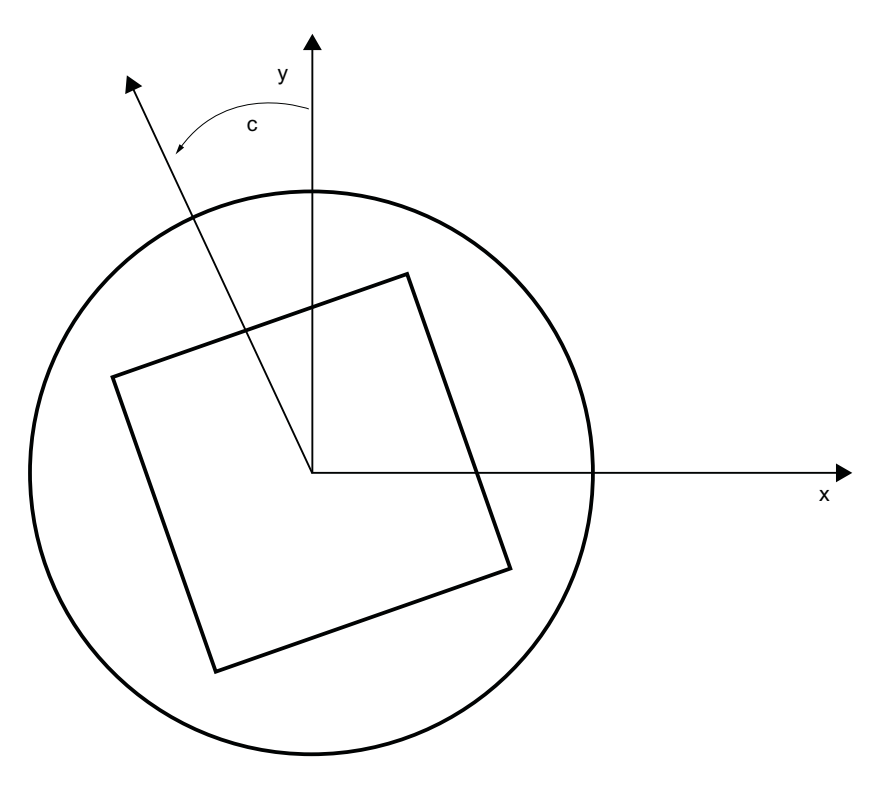

#### Transmit-Erweiterungen

Der achsspezifische Gesamtframe der TRANSMIT-Rundachse, d. h. Translation, Spiegelung und Skalierung, kann über folgende Maschinendaten in der Transformation berücksichtigt werden:

- MD24905 \$MC\_TRANSMIT\_ROT\_AX\_FRAME\_1 = 1
- MD24955 \$MC\_TRANSMIT\_ROT\_AX\_FRAME\_2 = 1

Eine Verschiebung der Rundachse kann z. B. durch eine Kompensation der Schräglage eines Werkstückes in einem Frame innerhalb der Framekette eingetragen werden. Diese Verschiebung soll in der Regel auch in der Transformation als Offset der Rundachse berücksichtigt werden. Eine Verschiebung der C-Achse, wie im obigen Bild, führt dann zu entsprechenden X- und Y-Werten.

- MD24905 \$MC\_TRANSMIT\_ROT\_AX\_FRAME\_1 = 2
- MD24955 \$MC\_TRANSMIT\_ROT\_AX\_FRAME\_2 = 2

Mit dieser Einstellung wird die achsspezifische Verschiebung der Rundachse bis zum ENS in der Transformation berücksichtigt. Die in den ENS-Frames enthaltenen achsspezifischen Verschiebungen der Rundachse werden in das Transformationsframe als Drehung eingetragen. Diese Einstellung ist nur wirksam, wenn das Transformationsframe projektiert ist.

#### Frame-Erweiterungen

Nachfolgend beschriebene Erweiterungen gelten nur für folgende Maschinendaten-Einstellungen:

- MD10602 \$MN FRAME GEOAX CHANGE MODE = 1
- MD10602 \$MN FRAME GEOAX CHANGE MODE = 2

Mit Anwahl der Transformation TRANSMIT entsteht, gekoppelt über die Rundachse, eine virtuelle Geometrieachse, die keinen Bezug zu einem achsspezifischen Frame hat, sondern nur im Konturframe berücksichtigt wird. Der geometrische Wert ergibt sich aus der Drehung einer Rundachse. Alle anderen Geometrieachsen übernehmen bei Trafo-Anwahl ihre achsspezifischen Anteile.

Komponenten:

● Translationen

Die Translationen der virtuellen Achse werden bei TRANSMIT-Anwahl gelöscht. Die Translationen der Rundachse können in der Transformation berücksichtigt werden.

- Drehungen Die Drehungen vor der Transformation werden übernommen.
- Spiegelungen

Die Spiegelung der virtuellen Achse wird gelöscht. Die Spiegelung Rundachse kann in der Transformation berücksichtigt werden.

Skalierungen

Die Skalierung der virtuellen Achse wird gelöscht. Die Skalierung der Rundachse kann in der Transformation berücksichtigt werden.

#### Beispiel: Maschinendaten

```
; FRAME-Projektierungen
$MC_MM_SYSTEM_FRAME_MASK='H41' ; TRAFRAME, SETFRAME
$MC CHSFRAME RESET MASK='H41' ; Frames sind nach Reset aktiv.
$MC_CHSFRAME_POWERON_MASK='H41' ; Frames werden bei Power On gelöscht.
$MN_FRAME_GEOAX_CHANGE_MODE=1 ; Frames werden nach GeoAx-Umschaltung
                                    umgerechnet.
$MC_RESET_MODE_MASK='H4041' ; Basisframe wird nach RESET nicht abge-
                                    wählt.
;$MC_RESET_MODE_MASK='H41' ; Basisframe wird nach RESET abgewählt.
; $MC GCODE RESET VALUES[7]=2 ; G54 ist Voreinstellung.
$MC GCODE RESET VALUES[7]=1 ; G500 ist Voreinstellung.
$MN_MM_NUM_GLOBAL_USER_FRAMES=0
$MN_MM_NUM_GLOBAL_BASE_FRAMES=3
$MC MM NUM USER FRAMES=10 \cdot , von 5 bis 100
$MC MM_NUM_BASE_FRAMES=3 \qquad ; von 0 bis 8
```

```
$MN_NCBFRAME_RESET_MASK='HFF'
$MC_CHBFRAME_RESET_MASK='HFF'
```
\$MN\_MIRROR\_TOGGLE=0 \$MN\_MM\_FRAME\_FINE\_TRANS=1  $\qquad \qquad ;$  Feinverschiebung \$MC\_FRAME\_ADD\_COMPONENTS=TRUE  $\qquad$  ; G58, G59 ist möglich.

**; TRANSMIT ist 1. Trafo**

\$MC\_TRAFO\_TYPE\_1=256

\$MC\_TRAFO\_AXES\_IN\_1[0]=1 \$MC\_TRAFO\_AXES\_IN\_1[1]=6 \$MC\_TRAFO\_AXES\_IN\_1[2]=3 \$MC\_TRAFO\_AXES\_IN\_1[3]=0 \$MC\_TRAFO\_AXES\_IN\_1[4]=0

\$MA\_ROT\_IS\_MODULO[AX6]=TRUE;

\$MC\_TRAFO\_GEOAX\_ASSIGN\_TAB\_1[0]=1 \$MC\_TRAFO\_GEOAX\_ASSIGN\_TAB\_1[1]=6 \$MC\_TRAFO\_GEOAX\_ASSIGN\_TAB\_1[2]=3

\$MC\_TRANSMIT\_BASE\_TOOL\_1[0]=0.0 \$MC\_TRANSMIT\_BASE\_TOOL\_1[1]=0.0 \$MC\_TRANSMIT\_BASE\_TOOL\_1[2]=0.0

\$MC\_TRANSMIT\_ROT\_AX\_OFFSET\_1=0.0 \$MC\_TRANSMIT\_ROT\_SIGN\_IS\_PLUS\_1=TRUE

\$MC\_TRANSMIT\_ROT\_AX\_FRAME\_1=1

#### **; TRANSMIT ist 2. Trafo**

```
$MC_TRAFO_TYPE_2=256
```
\$MC\_TRAFO\_AXES\_IN\_2[0]=1 \$MC\_TRAFO\_AXES\_IN\_2[1]=6 \$MC\_TRAFO\_AXES\_IN\_2[2]=2 \$MC\_TRAFO\_AXES\_IN\_2[3]=0 \$MC\_TRAFO\_AXES\_IN\_2[4]=0

\$MC\_TRAFO\_GEOAX\_ASSIGN\_TAB\_2[0]=1 \$MC\_TRAFO\_GEOAX\_ASSIGN\_TAB\_2[1]=6

\$MN\_MIRROR\_REF\_AX=0 ; Keine Normierung bei der Spiegelung.

```
3.5 Frames
```

```
$MC_TRAFO_GEOAX_ASSIGN_TAB_2[2]=2
$MC_TRANSMIT_BASE_TOOL_2[0]=4.0
$MC_TRANSMIT_BASE_TOOL_2[1]=0.0
$MC_TRANSMIT_BASE_TOOL_2[2]=0.0
$MC_TRANSMIT_ROT_AX_OFFSET_2=19.0
$MC_TRANSMIT_ROT_SIGN_IS_PLUS_2=TRUE
$MC_TRANSMIT_ROT_AX_FRAME_2=1
```
### Beispiel: Teileprogramm

```
; Frameeinstellungen
N820 $P UIFR[1] = ctrans(x, 1, y, 2, z, 3, c, 4)
N830 $P_UIFR[1] = $P_UIFR[1] : crot(x,10,y,20,z,30)
N840 $P_UIFR[1] = $P_UIFR[1] : cmirror(x,c)
N850 
N860 $P CHBFR[0] = ctrans(x,10,y,20,z,30,c,15)
N870
```

```
; Werkzeuganwahl, Aufspannkompensation, Ebenenanwahl
N890 T2 D1 G54 G17 G90 F5000 G64 SOFT
N900
```

```
; Anfahren der Ausgangsstellung
N920 G0 X20 Z10 
N930 
N940 if $P_BFRAME <> CTRANS(X,10,Y,20,Z,30,C,15)
N950 setal(61000)
N960 endif
N970 if $P_BFRAME <> $P_CHBFR[0]
N980 setal(61000)
N990 endif
N1000 if $P_IFRAME <> 
CTRANS(X,1,Y,2,Z,3,C,4):CROT(X,10,Y,20,Z,30):CMIRROR(X,C)
N1010 setal(61000)
N1020 endif
N1030 if $P_IFRAME <> $P_UIFR[1]
N1040 setal(61000)
N1050 endif
N1060 if $P_ACTFRAME <> 
CTRANS(X, 11, Y, 22, Z, 33, C, 19): CROT(X, 10, Y, 20, Z, 30): CMIRROR(X, C)N1070 setal(61000)
N1080 endif
```

```
3.5 Frames
```

```
N1090 
N1100 TRANSMIT(2)
N1110 
N1120 if $P_BFRAME <> CTRANS(X,10,Y,0,Z,20,CAZ,30,C,15)
N1130 setal(61000)
N1140 endif
N1180 if $P_IFRAME <> 
<code>CTRANS(X,1,Y,0,Z,2,CAZ,3,C,4):CROT(X,10,Y,20,Z,30):CMIRROR(X,C)</code>
N1190 setal(61000)
N1200 endif
N1240 if $P_ACTFRAME <> 
CTRANS(X,11,Y,0,Z,22,CAZ,33,C,19):CROT(X,10,Y,20,Z,30):CMIRROR(X,C)
N1250 setal(61001)
N1260 endif
N1270 
N1280 
N1290 $P UIFR[1, x, tr] = 11
N1300 $P UIFR[1, y, \text{tr}] = 14N1310 
N1320 g54
N1330
; Frame einstellen
N1350 ROT RPL=-45
N1360 ATRANS X-2 Y10
N1370
; Vierkant schruppen
N1390 G1 X10 Y-10 G41 OFFN=1; Aufmass 1mm
N1400 X-10
N1410 Y10
N1420 X10
N1430 Y-10
N1440 
; Werkzeugwechsel
N1460 G0 Z20 G40 OFFN=0
N1470 T3 D1 X15 Y-15
N1480 Z10 G41
N1490 
; Vierkant schlichten
N1510 G1 X10 Y-10
```

```
N1520 X-10
N1530 Y10
N1540 X10
N1550 Y-10
N1560 
; Frame abwählen
 N2950 m30 N1580 Z20 G40
N1590 TRANS
N1600 
N1610 if $P BFRAME \langle \rangle CTRANS(X,10,Y,0,Z,20,CAZ,30,C,15)
N1620 setal(61000)
N1630 endif
N1640 if $P_BFRAME <> $P_CHBFR[0]
N1650 setal(61000)
N1660 endif
N1670 if $P_IFRAME <> 
TRANS(X,11,Y,0,Z,2,CAZ,3,C,4):CROT(X,10,Y,20,Z,30):CMIRROR(X,C)
N1680 setal(61000)
N1690 endif
N1730 if $P_ACTFRAME <> 
TRANS(X,21,Y,0,Z,22,CAZ,33,C,19):CROT(X,10,Y,20,Z,30):CMIRROR(X,C)
N1740 setal(61001)
N1750 endif
N1760 
N1770 TRAFOOF
N1780 
N1790 if $P_BFRAME <> CTRANS(X,10,Y,20,Z,30,C,15)
N1800 setal(61000)
N1810 endif
N1820 if $P_BFRAME <> $P_CHBFR[0]
N1830 setal(61000)
N1840 endif
N1850 if $P_IFRAME <> 
TRANS(X, 11, Y, 2, Z, 3, C, 4): CROT(X, 10, Y, 20, Z, 30): CMIRROR(X, C)
N1860 setal(61000)
N1870 endif
N1880 if $P_IFRAME <> $P_UIFR[1]
N1890 setal(61000)
N1900 endif
N1910 if $P_ACTFRAME <> 
TRANS(X,21,Y,22,Z,33,C,19):CROT(X,10,Y,20,Z,30):CMIRROR(X,C)
N1920 setal(61002)
N1930 endif
N1940
```

```
N2010 $P_UIFR[1] = ctrans()
N2011 $P CHBFR[0] = ctrans()
N2020 $P_UIFR[1] = ctrans(x, 1, y, 2, z, 3, c, 0)
N2021 G54
N2021 G0 X20 Y0 Z10 C0
N2030 TRANSMIT(1)
N2040 TRANS x10 y20 z30
N2041 ATRANS y200
N2050 G0 X20 Y0 Z10
N2051 if $P_IFRAME \langle CTRANS(X, 1, Y, 0, Z, 3, CAY, 2)
N2052 setal(61000)
N2053 endif
N2054 if $P_ACTFRAME <> CTRANS(X,11,Y,20,Z,33,CAY,2):CFINE(Y,200)
N2055 setal(61002)
N2056 endif
N2060 TRAFOOF
N2061 if $P_IFRAME <> $P_UIFR[1]
N2062 setal(61000)
N2063 endif
N2064 if $P ACTFRAME \langle CTRANS(X,11,Y,2,Z,33):CFINE(Y,0)
N2065 setal(61002)
N2066 endif
```
### 3.5.6.4 An- und Abwahl von Transformationen: TRACYL

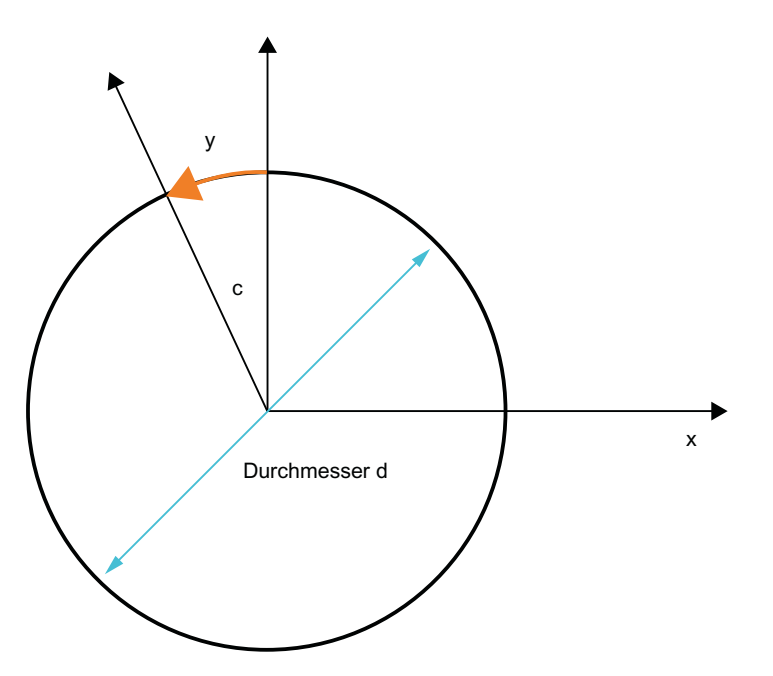

### TRACYL-Erweiterungen

Der achsspezifische Gesamtframe der TRACYL-Rundachse, d. h. die Translation, die Feinverschiebung, die Spiegelung und die Skalierung, kann über folgende Maschinendaten in der Transformation berücksichtigt werden:

- MD24805 \$MC\_TRACYL\_ROT\_AX\_FRAME\_1 = 1
- MD24855 \$MC\_TRACYL\_ROT\_AX\_FRAME\_2 = 1

Eine Verschiebung der Rundachse kann z. B. durch eine Kompensation der Schräglage eines Werkstückes in einem Frame innerhalb der Framekette eingetragen werden. Diese Verschiebung soll in der Regel auch in der Transformation als Offset der Rundachse oder als y-Verschiebung berücksichtigt werden. Eine Verschiebung der C-Achse (wie im obigen Bild) führt dann zu entsprechenden X- und Y-Werten.

- MD24805 \$MC\_TRACYL\_ROT\_AX\_FRAME\_1 = 2
- MD24855 \$MC\_TRACYL\_ROT\_AX\_FRAME\_2 = 2

Mit dieser Einstellung wird die achsspezifische Verschiebung der Rundachse bis zum ENS in der Transformation berücksichtigt. Die in den ENS-Frames enthaltenen axikalen Verschiebungen der Rundachse werden in das Transformationsframe als Verschiebung auf der Manteloberfläche eingetragen. Diese Einstellung ist nur wirksam, wenn das Transformationsframe projektiert ist.

### Frame-Erweiterungen

Nachfolgend beschriebene Erweiterungen gelten nur für folgende Maschinendaten-Einstellungen:

- MD10602 \$MN\_FRAME\_GEOAX\_CHANGE\_MODE = 1
- MD10602 \$MN FRAME GEOAX CHANGE MODE = 2

Mit Anwahl der Transformation TRACYL entsteht gekoppelt über die Rundachse eine virtuelle Geometrieachse auf der Manteloberfläche, die keinen Bezug zu einem achsspezifischen Frame hat, sondern nur im Konturframe berücksichtigt wird. Alle Komponenten der virtuellen Geometrieachse werden abgelöscht. Alle anderen Geometrieachsen übernehmen bei Trafo-Anwahl ihre achsspezifischen Anteile.

Komponenten:

● Translationen

Die Translationen der virtuellen Achse werden bei TRACYL-Anwahl gelöscht. Die Translationen der Rundachse können in der Transformation berücksichtigt werden.

- **Drehungen** Die Drehungen vor der Transformation werden übernommen.
- Spiegelungen

Die Spiegelung der virtuellen Achse wird gelöscht. Die Spiegelung Rundachse kann in der Transformation berücksichtigt werden.

● Skalierungen

Die Skalierung der virtuellen Achse wird gelöscht. Die Skalierung der Rundachse kann in der Transformation berücksichtigt werden.

#### Beispiel: Maschinendaten

**; FRAME-Projektierungen**

```
$MC_MM_SYSTEM_FRAME_MASK = 'H41' ; TRAFRAME, SETFRAME
$MC_CHSFRAME_RESET_MASK = 'H41' ; Frames sind nach Reset aktiv.
$MC_CHSFRAME_POWERON_MASK = 'H41' ; Frames werden bei Power On gelöscht.
$MN_FRAME_GEOAX_CHANGE_MODE = 1 \qquad ; Frames werden nach GeoAx-Umschaltung um-
                                     gerechnet.
$MC_RESET_MODE_MASK = 'H4041' ; Basisframe wird nach Reset nicht abge-
                                     wählt.
;$MC_RESET_MODE_MASK = 'H41' ; Basisframe wird nach Reset abgewählt.
; $MC GCODE RESET VALUES[7] = 2 ; G54 ist Voreinstellung.
$MC_GCODE_RESET_VALUES[7] = 1 ; G500 ist Voreinstellung.
$MN_MM_NUM_GLOBAL_USER_FRAMES = 0
$MN_MM_NUM_GLOBAL_BASE_FRAMES = 3
```

```
$MC MM_NUM_USER_FRAMES = 10 ; von 5 bis 100
$MC MM_NUM_BASE_FRAMES = 3 \qquad ; von 0 bis 8
```

```
$MN_NCBFRAME_RESET_MASK = 'HFF'
$MC_CHBFRAME_RESET_MASK = 'HFF'
```

```
$MN_MIRROR_REF_AX = 0 ; Keine Normierung bei der Spiegelung.
$MN_MIRROR_TOGGLE = 0
$MN_MM_FRAME_FINE_TRANS = 1 \blacksquare ; Feinverschiebung
$MC_FRAME_ADD_COMPONENTS = TRUE ; G58, G59 ist möglich
```

```
; TRACYL mit Nutwandkorrektur ist 3. Trafo
```

```
$MC_TRAFO_TYPE_3 = 513; TRACYL
$MC_TRAFO_AXES_IN_3[0] = 1
$MC_TRAFO_AXES_IN_3[1] = 5$MC_TRAFO_AXES_IN_3[2] = 3
$MC_TRAFO_AXES_IN_3[3] = 2
```

```
$MC_TRAFO_GEOAX_ASSIGN_TAB_3[0] = 1
$MC_TRAFO_GEOAX_ASSIGN_TAB_3[1] = 5
$MC_TRAFO_GEOAX_ASSIGN_TAB_3[2] = 3
```

```
$MC_TRACYL_BASE_TOOL_1[0] = 0.0
$MC_TRACYL_BASE_TOOL_1[1] = 0.0
$MC_TRACYL_BASE_TOOL_1[2] = 0.0
```

```
$MC_TRACYL_ROT_AX_OFFSET_1 = 0.0
$MC_TRACYL_ROT_SIGN_IS_PLUS_1 = TRUE
$MC_TRACYL_ROT_AX_FRAME_1 = 1
```
#### Beispiel: Teileprogramm

```
;Einfacher Verfahrtest mit Nutwandkorrektur
N450 G603
N460 
; Frameeinstellungen
N500 $P UIFR[1] = CTRANS(x, 1, y, 2, z, 3, b, 4)
N510 $P_UIFR[1] = $P_UIFR[1] : CROT(x,10,y,20,z,30)
N520 $P_UIFR[1] = $P_UIFR[1] : CMIRROR(x,b)
N530 
N540 $P CHBFR[0] = CTRANS(x,10,y,20,z,30,b,15)
N550 
N560 G54
N570 
; Bahnsteuerbetrieb mit angewähltem Überschleifen
N590 G0 x0 y0 z-10 b0 G90 F50000 T1 D1 G19 G641 ADIS=1 ADISPOS=5
N600 
N610 if $P_BFRAME <> CTRANS(X,10,Y,20,Z,30,B,15)
N620 setal(61000)
N630 endif
N640 if $P_BFRAME <> $P_CHBFR[0]
N650 setal(61000)
N660 endif
N670 if $P_IFRAME <> 
TRANS(X,1,Y,2,Z,3,B,4):CROT(X,10,Y,20,Z,30):CMIRROR(X,B)
N680 setal(61000)
N690 endif
N700 if $P_IFRAME <> $P_UIFR[1]
N710 setal(61000)
N720 endif
N730 if $P_ACTFRAME <> 
TRANS(X,11,Y,22,Z,33,B,19):CROT(X,10,Y,20,Z,30):CMIRROR(X,B)
N740 setal(61000)
N750 endif
N760
```
```
; Transformation ein
N780 TRACYL(40.)
N790 
N800 if $P_BFRAME <> CTRANS(X,10,Y,0,Z,30,CAY,20,B,15)
N810 setal(61000)
N820 endif
N830 if $P_CHBFR[0] <> CTRANS(X,10,Y,0,Z,30,CAY,20,B,15)
N840 setal(61000)
N850 endif
N860 if $P_IFRAME <> 
TRANS(X,1,Y,0,Z,3,CAY,2,B,4):CROT(X,10,Y,20,Z,30):CMIRROR(X,B)
N870 setal(61000)
N880 endif
N890 if $P_UIFR[1] <> 
TRANS(X,1,Y,0,Z,3,CAY,2,B,4):CROT(X,10,Y,20,Z,30):CMIRROR(X,B)
N900 setal(61000)
N910 endif
N920 if $P_ACTFRAME <> 
TRANS(X,11,Y,0,Z,33,CAY,22,B,19):CROT(X,10,Y,20,Z,30):CMIRROR(X,B)
N930 setal(61001)
N940 endif
N950 
N960 $P UIFR[1, x, \text{tr}] = 11N970 $P_UIFR[1,y,tr] = 14
N980 
N990 g54
N1000 
N1010 if $P_BFRAME <> CTRANS(X,10,Y,0,Z,30,CAY,20,B,15)
N1020 setal(61000)
N1030 endif
N1040 if $P_BFRAME <> $P_CHBFR[0]
N1050 setal(61000)
N1060 endif
N1070 if $P_IFRAME <> 
TRANS(X,11,Y,0,Z,3,CAY,2,B,4):CROT(X,10,Y,20,Z,30):CMIRROR(X,B)
N1080 setal(61000)
N1090 endif
N1100 if $P_IFRAME <> $P_UIFR[1]
N1110 setal(61000)
N1120 endif
N1130 if $P_ACTFRAME <> 
TRANS(X,21,Y,0,Z,33,CAY,22,B,19):CROT(X,10,Y,20,Z,30):CMIRROR(X,B)
N1140 setal(61001)
N1150 endif
```
N1160

## 3.5 Frames

```
; Transformation aus
N1180 TRAFOOF
N1190 
N1200 if $P_BFRAME <> CTRANS(X,10,Y,20,Z,30,B,15)
N1210 setal(61000)
N1220 endif
N1230 if $P_BFRAME <> $P_CHBFR[0]
N1240 setal(61000)
N1250 endif
N1260 if $P_IFRAME <> 
TRANS(X,11,Y,2,Z,3,B,4):CROT(X,10,Y,20,Z,30):CMIRROR(X,B)
N1270 setal(61000)
N1280 endif
N1290 if $P_IFRAME <> $P_UIFR[1]
N1300 setal(61000)
N1310 endif
N1320 if $P_ACTFRAME <> 
TRANS(X,21,Y,22,Z,33,B,19):CROT(X,10,Y,20,Z,30):CMIRROR(X,B)
N1330 setal(61002)
N1340 endif
N1350 
N1360 G00 x0 y0 z0 G90
N1370 
N1380 m30
```
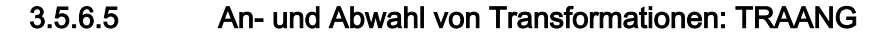

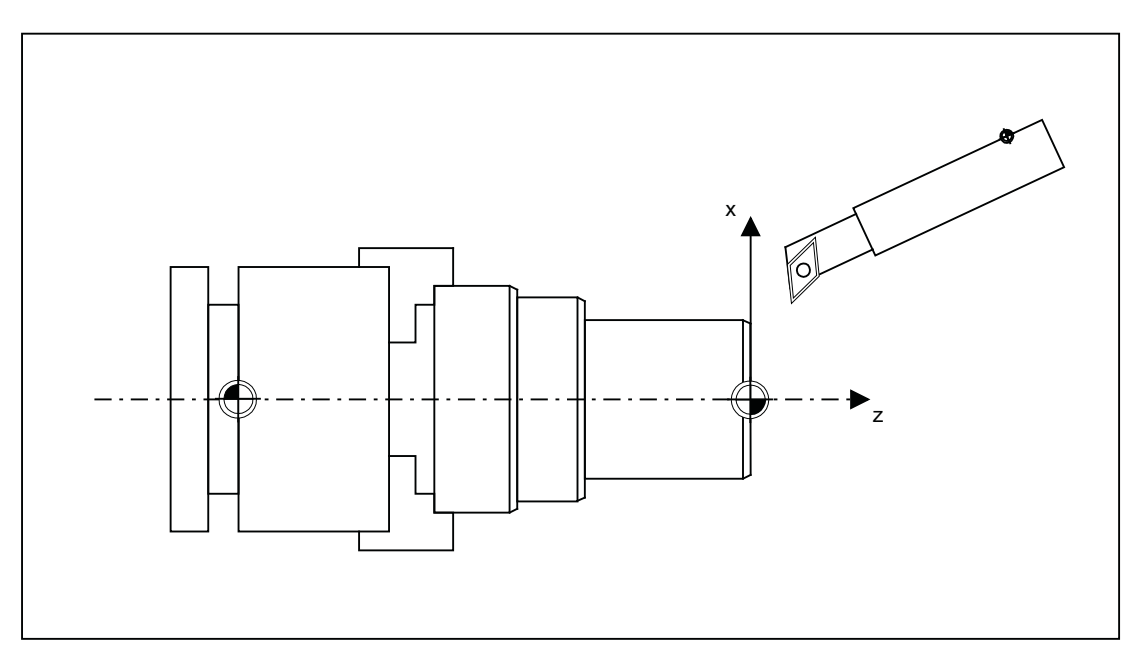

#### Frame-Erweiterungen:

Nachfolgend beschriebene Erweiterungen gelten nur für folgende Maschinendaten-Einstellungen:

- MD10602 \$MN\_FRAME\_GEOAX\_CHANGE\_MODE = 1
- MD10602 \$MN\_FRAME\_GEOAX\_CHANGE\_MODE = 2

Komponenten:

- Translationen Die Translationen der virtuellen Achse werden bei TRAANG-Anwahl beibehalten.
- Drehungen Die Drehungen vor der Transformation werden übernommen.
- Spiegelungen Die Spiegelung der virtuellen Achse wird übernommen.
- Skalierungen Die Skalierung der virtuellen Achse wird übernommen.

#### Beispiel: Maschinendaten

```
; FRAME - Projektierungen
$MC_MM_SYSTEM_FRAME_MASK = 'H1' ; SETFRAME
$MC_CHSFRAME_RESET_MASK = 'H41' ; Frames sind nach RESET aktiv.
$MC_CHSFRAME_POWERON_MASK = 'H41' ; Frames werden bei "Power On" gelöscht.
$MN_FRAME_GEOAX_CHANGE_MODE = 1 \qquad ; Frames werden nach GeoAx-Umschaltung um-
                                      gerechnet.
```

```
$MC_RESET_MODE_MASK = 'H4041' ; Basisframe wird nach RESET nicht abge-
                                     wählt.
;$MC_RESET_MODE_MASK = 'H41' ; Basisframe wird nach RESET abgewählt.
;$MC_GCODE_RESET_VALUES[7] = 2 ; G54 ist Voreinstellung.
$MC GCODE RESET VALUES[7] = 1 ; G500 ist Voreinstellung.
$MN_MM_NUM_GLOBAL_USER_FRAMES = 0
$MN_MM_NUM_GLOBAL_BASE_FRAMES = 3
$MC_MM_NUM_USER_FRAMES = 10 ; von 5 bis 100
$MC_MM_NUM_BASE_FRAMES = 3 ; von 0 bis 8
$MN_NCBFRAME_RESET_MASK = 'HFF'
$MC_CHBFRAME_RESET_MASK = 'HFF'
$MN_MIRROR_REF_AX = 0 ; Keine Normierung bei der Spiegelung.
$MN_MIRROR_TOGGLE = 0
$MN_MM_FRAME_FINE_TRANS = 1 ; Feinverschiebung
$MC_FRAME_ADD_COMPONENTS = TRUE ; G58, G59 ist möglich.
; TRAANG ist 1. Trafo
$MC_TRAFO_TYPE_1 = 1024
$MC_TRAFO_AXES_IN_1[0] = 4 ; schräge Achse
$MC_TRAFO_AXES_IN_1[1] = 3 ; Achse parallel zu z
$MC_TRAFO_AXES_IN_1[2] = 2
$MC_TRAFO_AXES_IN_1[3] = 0
$MC_TRAFO_AXES_IN_1[4] = 0
$MC_TRAFO_GEOAX_ASSIGN_TAB_1[0] = 4
$MC_TRAFO_GEOAX_ASSIGN_TAB_1[1] = 2
$MC_TRAFO_GEOAX_ASSIGN_TAB_1[2] = 3
$MC_TRAANG_ANGLE_1 = 85.
$MC_TRAANG_PARALLEL_VELO_RES_1 = 0.
$MC_TRAANG_PARALLEL_ACCEL_RES_1 = 0.
$MC_TRAANG_BASE_TOOL_1[0] = 0.0
$MC_TRAANG_BASE_TOOL_1[1] = 0.0
```
\$MC\_TRAANG\_BASE\_TOOL\_1[2] = 0.0

```
; TRAANG ist 2. Trafo
$MC_TRAFO_TYPE 2 = 1024$MC_TRAFO_AXES_IN_2[0] = 4
$MC_TRAFO_AXES_IN_2[1] = 3
$MC_TRAFO_AXES_IN_2[2] = 0
$MC_TRAFO_AXES_IN_2[3] = 0
$MC_TRAFO_AXES_IN_2[4] = 0
$MC_TRAFO_GEOAX_ASSIGN_TAB_2[0] = 4
$MC_TRAFO_GEOAX_ASSIGN_TAB_2[1] = 0
$MC_TRAFO_GEOAX_ASSIGN_TAB_2[2] = 3
$MC_TRAANG_ANGLE 2 = -85.
$MC_TRAANG_PARALLEL_VELO_RES_2 = 0.2
$MC_TRAANG_PARALLEL_ACCEL_RES_2 = 0.2
```

```
$MC_TRAANG_BASE_TOOL_2[0] = 0.0
$MC_TRAANG_BASE_TOOL_2[1] = 0.0
$MC_TRAANG_BASE_TOOL_2[2] = 0.0
```
#### Beispiel: Teileprogramm

```
; Frameeinstellungen
N820 $P UIFR[1] = ctrans(x, 1, y, 2, z, 3, b, 4, c, 5)
N830 $P UIFR[1] = $P UIFR[1] : crot(x,10,y,20,z,30)
N840 $P_UIFR[1] = $P_UIFR[1] : cmirror(x,c)
N850 
N860 $P CHBFR[0] = ctrans(x,10,y,20,z,30,b,40,c,15)
N870 
; Werkzeuganwahl, Aufspannkompensation, Ebenenanwahl
N890 T2 D1 G54 G17 G90 F5000 G64 SOFT
N900 
; Anfahren der Ausgangsstellung
N920 G0 X20 Z10 
N930 
N940 if $P_BFRAME <> CTRANS(X,10,Y,20,Z,30,B,40,C,15)
N950 setal(61000)
N960 endif
N970 if $P_BFRAME <> $P_CHBFR[0]
```

```
N980 setal(61000)
```

```
N990 endif
N1000 if $P_IFRAME <> 
TRANS(X,1,Y,2,Z,3,B,4,C,5):CROT(X,10,Y,20,Z,30):CMIRROR(X,C)
N1010 setal(61000)
N1020 endif
N1030 if $P_IFRAME <> $P_UIFR[1]
N1040 setal(61000)
N1050 endif
N1060 if $P_ACTFRAME <> 
TRANS(X, 11, Y, 22, Z, 33, B, 44, C, 20): CROT(X, 10, Y, 20, Z, 30): CMIRROR(X, C)N1070 setal(61000)
N1080 endif
N1090 
N1100 TRAANG(,1)
N1110 
N1120 if $P_BFRAME <> CTRANS(X,10,Y,20,Z,30,CAX,10,B,40,C,15)
N1130 setal(61000)
N1140 endif
N1150 if $P_BFRAME <> $P_CHBFR[0]
N1160 setal(61000)
N1170 endif
N1180 if $P_IFRAME <> 
CTRANS(X,1,Y,2,Z,3,CAX,1,B,4,C,5):CROT(X,10,Y,20,Z,30):CMIRROR(X,CAX,C)
N1190 setal(61000)
N1200 endif
N1210 if $P_IFRAME <> $P_UIFR[1]
N1220 setal(61000)
N1230 endif
N1240 if $P_ACTFRAME <> 
TRANS(X,11,Y,22,Z,33,CAX,11,B,44,C,20):CROT(X,10,Y,20,Z,30):CMIRROR(X,CAX,
C)
N1250 setal(61001)
N1260 endif
N1270 
N1280 
N1290 $P UIFR[1, x, tr] = 11
N1300 $P UIFR[1, y, \text{tr}] = 14N1310 
N1320 g54
N1330 
; Frame einstellen
N1350 ROT RPL=-45
N1360 ATRANS X-2 Y10
N1370
```

```
; Vierkant schruppen
N1390 G1 X10 Y-10 G41 OFFN=1; Aufmass 1mm
N1400 X-10
N1410 Y10
N1420 X10
N1430 Y-10
N1440 
; Werkzeugwechsel
N1460 G0 Z20 G40 OFFN=0
N1470 T3 D1 X15 Y-15
N1480 Z10 G41
N1490 
; Vierkant schlichten
N1510 G1 X10 Y-10
N1520 X-10
N1530 Y10
N1540 X10
N1550 Y-10
N1560 
; Frame abwaehlen
N1580 Z20 G40
N1590 TRANS
N1600 
N1610 if $P_BFRAME <> CTRANS(X,10,Y,20,Z,30,CAX,10,B,40,C,15)
N1620 setal(61000)
N1630 endif
N1640 if $P_BFRAME <> $P_CHBFR[0]
N1650 setal(61000)
N1660 endif
N1670 if $P_IFRAME <> 
TRANS(X,11,Y,14,Z,3,CAX,1,B,4,C,5):CROT(X,10,Y,20,Z,30):CMIRROR(X,CAX,C)
N1680 setal(61000)
N1690 endif
N1700 if $P_IFRAME <> $P_UIFR[1]
N1710 setal(61000)
N1720 endif
N1730 if $P_ACTFRAME <> 
TRANS(X,21,Y,34,Z,33,CAX,11,B,44,C,20):CROT(X,10,Y,20,Z,30):CMIRROR(X,CAX,
C)
N1740 setal(61001)
```

```
N1750 endif
N1760 
N1770 TRAFOOF
N1780 
N1790 if $P BFRAME \langle CTRANS(X,10,Y,20,Z,30,B,40,C,15)
N1800 setal(61000)
N1810 endif
N1820 if $P_BFRAME <> $P_CHBFR[0]
N1830 setal(61000)
N1840 endif
N1850 if $P_IFRAME <> 
TRANS(X,1,Y,14,Z,3,B,4,C,5):CROT(X,10,Y,20,Z,30):CMIRROR(X,C)
N1860 setal(61000)
N1870 endif
N1880 if $P_IFRAME <> $P_UIFR[1]
N1890 setal(61000)
N1900 endif
N1910 if $P_ACTFRAME <> 
TRANS(X,11,Y,34,Z,33,B,44,C,20):CROT(X,10,Y,20,Z,30):CMIRROR(X,C)
N1920 setal(61002)
N1930 endif
N1940 
N1950 m30
```
#### 3.5.6.6 Adaptionen von aktiven Frames

Die Geometrie-Achskonstellation kann sich während der Programmbearbeitung oder bei RESET ändern. Die Anzahl der vorhandenen Geometrieachsen können dabei von null bis drei variieren. Bei nicht-vorhandenen Geometrieachsen können Komponenten in den aktiven Frames (z.B. Drehungen) dazu führen, dass die aktiven Frames für diese Achskonstellation ungültig werden. Dies wird durch Alarm "Kanal %1 Satz %2 Rotation fuer nicht vorhandene Geometrieachse programmiert" angezeigt. Der Alarm bleibt solange anstehen, bis die Frames entsprechend geändert wurden.

Mit folgendem Maschinendatum kann die automatische Anpassung von aktiven Frames eingeschaltet werden:

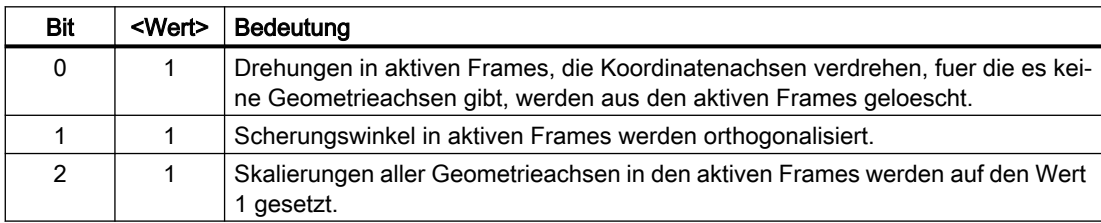

MD24040 \$MC\_FRAME\_ADAPT\_MODE, Bit<n> = <Wert>

Über folgendes Maschinendatum werden alle Drehungen in den aktiven Frames gelöscht, die zu Koordinaten-Achsbewegungen für nicht vorhandene Geometrieachsen führen könnten:

```
MD24040 $MC_FRAME_ADAPT_MODE = 1
```
Die Datenhaltungsframes werden dabei nicht verändert. Bei der Aktivierung von Datenhaltungsframes, werden dann auch nur die möglichen Drehungen übernommen.

#### Beispiel

Es existiert keine Y-Achse:

- MD20050 \$MC\_AXCONF\_GEOAX\_ASSIGN\_TAB[0] = 1
- MD20050 \$MC\_AXCONF\_GEOAX\_ASSIGN\_TAB[1] = 0
- MD20050 \$MC\_AXCONF\_GEOAX\_ASSIGN\_TAB[2] = 3
- $$P_UIFR[1] = CROT(X,45,Y,45,Z,45)$

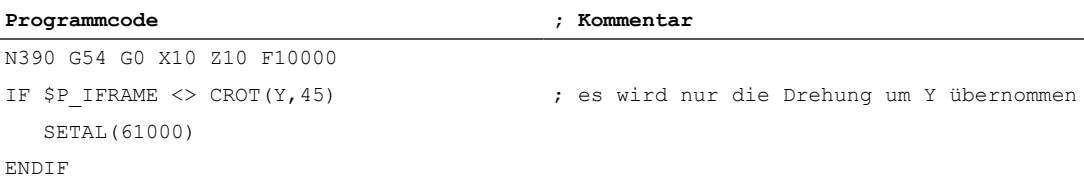

# 3.5.6.7 Mapped Frames

# Übersicht

Die Funktion "Mapped Frames" unterstützt die kanalübergreifende konsistente Änderung achsspezifischer Frames innerhalb kanalspezifischer oder globaler Datenhaltungsframes. In achsspezifischen Maschinendaten wird dazu festgelegt zwischen welchen Achsen das Mapping erfolgen soll.

Ist das Frame-Mapping z.B. für die Maschinenachsen AX1 und AX4 aktiv und es wird in einem kanalspezifischen Datenhaltungsframe (z.B. Basisframe \$P\_CHBFR[x]) der achsspezifische Frame der Achse AX1 verändert (Translation, Fine-Translation, Skalierung, Spiegelung), werden diese Frame-Daten für AX1 und AX4 auf alle kanalspezifischen Datenhaltungsframes (z.B. Basisframe \$P\_CHBFR[x]) in allen Kanälen in denen sie als Kanalachsen parametriert sind, übertragen.

Kein Frame-Mapping erfolgt bei Änderung der achsspezifischen Frame-Daten für die Drehung.

## Voraussetzungen

Für das Frame-Mapping müssen folgende Voraussetzungen erfüllt sein:

- Die Datenhaltungsframes die für das Mapping verwendet werden, müssen projektiert sein: MD28083 \$MC\_MM\_SYSTEM\_DATAFRAME\_MASK (Systemframes)
- Kanalspezifische Datenhaltungsframes müssen für das Mapping explizit freigegeben werden:

MD10616 \$MN\_MAPPED\_FRAME\_MASK (Freigabe Frame-Mapping)

#### Hinweis

Bei globalen Datenhaltungsframes wird das Mapping immer durchgeführt. Eine Freigabe ist nicht erforderlich.

# Parametrierung

Die Parametrierung der Mapping-Beziehungen erfolgt in den achsspezifischen Maschinendaten:

MD32075 \$MA\_MAPPED\_FRAME[<AXn>] = "AXm"

AXn, AXm: Maschinenachsname mit n, m = 1, 2, ... max. Anzahl Maschinenachsen

# Mapping-Regeln

Für das Frame-Mapping gelten folgende Regeln:

- Das Mapping ist bidirektional. Ein achsspezifischer Frame kann für die Achse AXn oder AXm geschrieben werden. Die Frame-Daten werden immer für die jeweils andere Achse übernommen.
- Es werden immer alle parametrierten Mapping-Beziehungen ausgewertet. Beim Schreiben eines achsspezifischen Frames einer Achsen AXn werden alle Mapping-Beziehungen ausgewertet und die Frame-Daten für alle direkt und indirekt betroffenen Achsen übernommen.
- Das Mapping ist kanalglobal. Beim Schreiben eines achsspezifischen Frames der Achse AXn oder AXm für einen kanalspezifischen Frame, werden die Frame-Daten für alle Kanäle übernommen in denen AXn oder AXm als Kanalachsen parametriert sind.
- Beim Schreiben eines achsspezifischen Frames mittels Geometrie- oder Zusatzachsname, erfolgt die Auswertung der Mapping-Beziehungen über die der Geometrie- oder Zusatzachse aktuell zugeordneten Maschinenachse.
- Das Mapping ist Frame-spezifisch. Beim Schreiben eines achsspezifischen Frames erfolgt das Mapping der Frame-Daten nur innerhalb des gleichen kanalspezifischen oder globalen Datenhaltungsframes.

## **Hinweis**

## **Datenkonsistenz**

Es liegt ausschließlich in der Verantwortung des Anwenders/Maschinenhersteller, z.B. durch Kanalsynchronisation, dass nach dem Schreiben eines Frames in allen Kanälen konsistente Frame-Daten vorliegen.

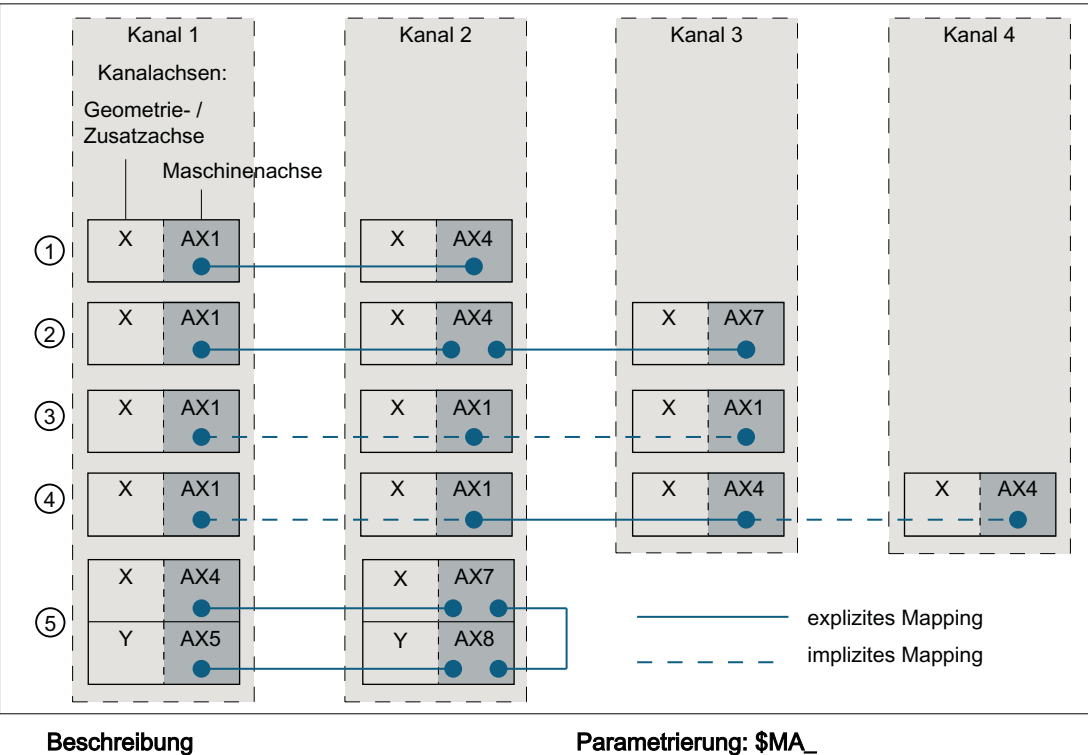

- ① Einfache Mapping-Beziehung:  $AX1(K1) \leftrightarrow AX4(K2)$
- ② Verkettete Mapping-Beziehungen:  $AX1(K1) \leftrightarrow AX4(K2) \leftrightarrow AX7(K3)$
- ③ Mapping-Beziehung auf sich selbst, mit AX1 als Kanalachse von Kanal 1, 2 und 3: AX1(K1+K2+K3)
- ④ Mapping-Beziehung zwischen zwei Achsen, die Kanalachsen in jeweils zwei Kanälen sind:  $AX1(K1+K2) \leftrightarrow AX4(K3+K4)$
- ⑤ Verkettete Mapping-Beziehungen bei der meh‐ rere Kanalachsen im gleichen Kanal geschrie‐ ben werden:

 $AX4(K1) \leftrightarrow AX7(K2) \leftrightarrow AX8(K2) \leftrightarrow AX5(K1)$ 

Bild 3-25 Mapping Beispiele

MAPPED\_FRAME[<AX1>] = "AX4" MAPPED\_FRAME[<AX1>] = "AX4"

MAPPED\_FRAME[<AX4>] = "AX7"

MAPPED\_FRAME[<AX1>] = "AX1"

MAPPED\_FRAME[<AX1>] = "AX4"

MAPPED\_FRAME[<AX4>] = "AX7" MAPPED\_FRAME[<AX7>] = "AX8" MAPPED\_FRAME[<AX8>] = "AX5"

### Aktivieren der Datenhaltungsframes

Die Datenhaltungsframes können im Teileprogramm und über die Bedienoberfläche von SINUMERIK Operate geschrieben werden. Bei der Aktivierung der direkt und über Frame-Mapping geschriebenen Datenhaltungsframes in den Kanälen ist folgendes zu beachten:

- Schreiben im Teileprogramm Die Datenhaltungsframes müssen in jedem Kanal explizit (G500, G54 ... G599) aktiviert werden
- Schreiben über Bedienoberfläche Datenhaltungsframes werden über die Bedienoberfläche z.B. durch die Eingabe neuer Nullpunktverschiebungen geschrieben. Ein veränderter Datenhaltungsframe wird in allen betroffenen Kanälen sofort aktiv, wenn sich keiner dieser Kanäle im Zustand "Kanal aktiv" befindet. Ist einer der betroffenen Kanäle im Zustand "Kanal aktiv", wird der Datenhaltungsframe in keinem Kanal aktiv. Die Aktivierung muss dann in jedem Kanal explizit im Teileprogramm (G500, G54 ... G599) programmiert werden. Oder er wird mit dem nächsten Wechsel des Kanalzustandes nach "Kanal-Reset" aktiv.

## Beispiel

An einer Steuerung sind folgende Kanäle und Kanalachsen parametriert:

- Kanal 1
	- Z: Geometrieachse
	- AX1: Maschinenachse der Geometrieachse Z
- Kanal 2
	- Z: Geometrieachse
	- AX4: Maschinenachse der Geometrieachse Z

Der Nullpunkt der Z-Achse soll in beiden Kanäle immer gleich sein:

● Mapping-Beziehung: \$MA\_MAPPED\_FRAME[AX1] = "AX4"

#### Teileprogramme im Kanal 1 und 2

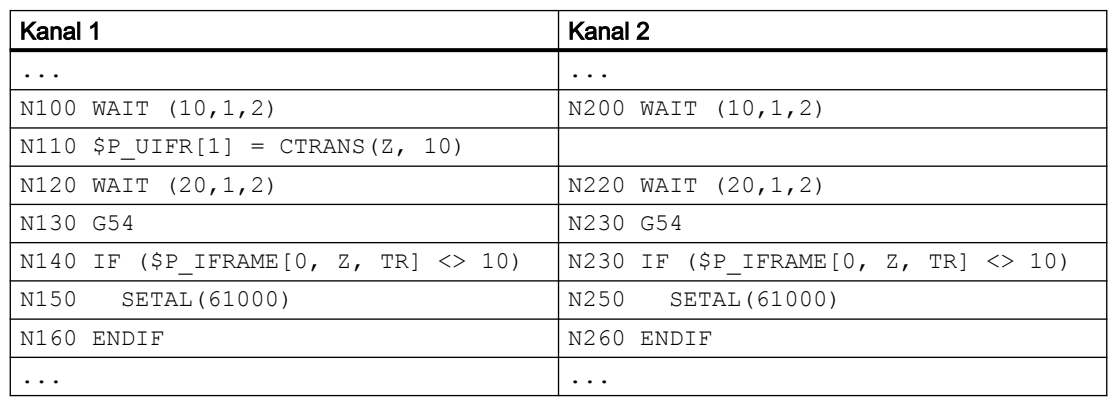

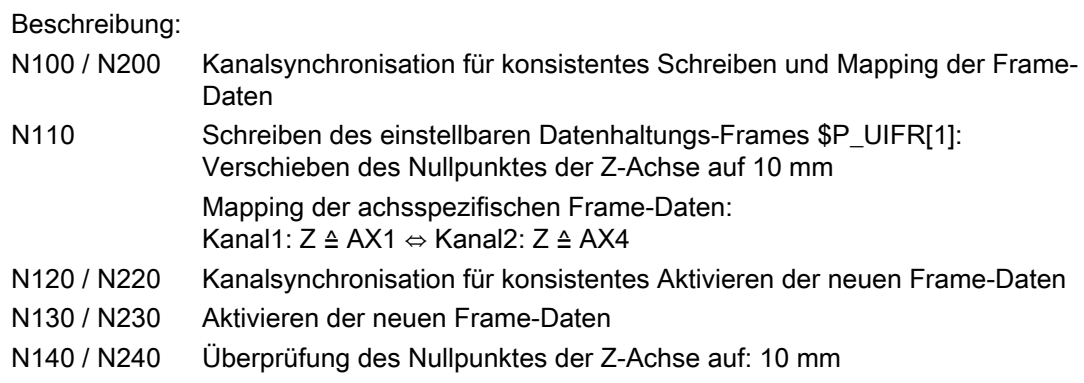

# 3.5.6.8 Mapped Frames

# Übersicht

Die Funktion "Mapped Frames" unterstützt die kanalübergreifende konsistente Änderung achsspezifischer Frames innerhalb kanalspezifischer oder globaler Datenhaltungsframes. In achsspezifischen Maschinendaten wird dazu festgelegt zwischen welchen Achsen das Mapping erfolgen soll.

Ist das Frame-Mapping z.B. für die Maschinenachsen AX1 und AX4 aktiv und es wird in einem kanalspezifischen Datenhaltungsframe (z.B. Basisframe \$P\_CHBFR[x]) der achsspezifische Frame der Achse AX1 verändert (Translation, Fine-Translation, Skalierung, Spiegelung), werden diese Frame-Daten für AX1 und AX4 auf alle kanalspezifischen Datenhaltungsframes (z.B. Basisframe \$P\_CHBFR[x]) in allen Kanälen in denen sie als Kanalachsen parametriert sind, übertragen.

Kein Frame-Mapping erfolgt bei Änderung der achsspezifischen Frame-Daten für die Drehung.

#### Voraussetzungen

Für das Frame-Mapping müssen folgende Voraussetzungen erfüllt sein:

- Die Datenhaltungsframes die für das Mapping verwendet werden, müssen projektiert sein: MD28083 \$MC\_MM\_SYSTEM\_DATAFRAME\_MASK (Systemframes)
- Kanalspezifische Datenhaltungsframes müssen für das Mapping explizit freigegeben werden:

MD10616 \$MN\_MAPPED\_FRAME\_MASK (Freigabe Frame-Mapping)

#### Hinweis

Bei globalen Datenhaltungsframes wird das Mapping immer durchgeführt. Eine Freigabe ist nicht erforderlich.

## Parametrierung

Die Parametrierung der Mapping-Beziehungen erfolgt in den achsspezifischen Maschinendaten:

MD32075 \$MA\_MAPPED\_FRAME[<AXn>] = "AXm"

AXn, AXm: Maschinenachsname mit n, m = 1, 2, ... max. Anzahl Maschinenachsen

# Mapping-Regeln

Für das Frame-Mapping gelten folgende Regeln:

- Das Mapping ist bidirektional. Ein achsspezifischer Frame kann für die Achse AXn oder AXm geschrieben werden. Die Frame-Daten werden immer für die jeweils andere Achse übernommen.
- Es werden immer alle parametrierten Mapping-Beziehungen ausgewertet. Beim Schreiben eines achsspezifischen Frames einer Achsen AXn werden alle Mapping-Beziehungen ausgewertet und die Frame-Daten für alle direkt und indirekt betroffenen Achsen übernommen.
- Das Mapping ist kanalglobal. Beim Schreiben eines achsspezifischen Frames der Achse AXn oder AXm für einen kanalspezifischen Frame, werden die Frame-Daten für alle Kanäle übernommen in denen AXn oder AXm als Kanalachsen parametriert sind.
- Beim Schreiben eines achsspezifischen Frames mittels Geometrie- oder Zusatzachsname, erfolgt die Auswertung der Mapping-Beziehungen über die der Geometrie- oder Zusatzachse aktuell zugeordneten Maschinenachse.
- Das Mapping ist Frame-spezifisch. Beim Schreiben eines achsspezifischen Frames erfolgt das Mapping der Frame-Daten nur innerhalb des gleichen kanalspezifischen oder globalen Datenhaltungsframes.

## Hinweis

## **Datenkonsistenz**

Es liegt ausschließlich in der Verantwortung des Anwenders/Maschinenhersteller, z.B. durch Kanalsynchronisation, dass nach dem Schreiben eines Frames in allen Kanälen konsistente Frame-Daten vorliegen.

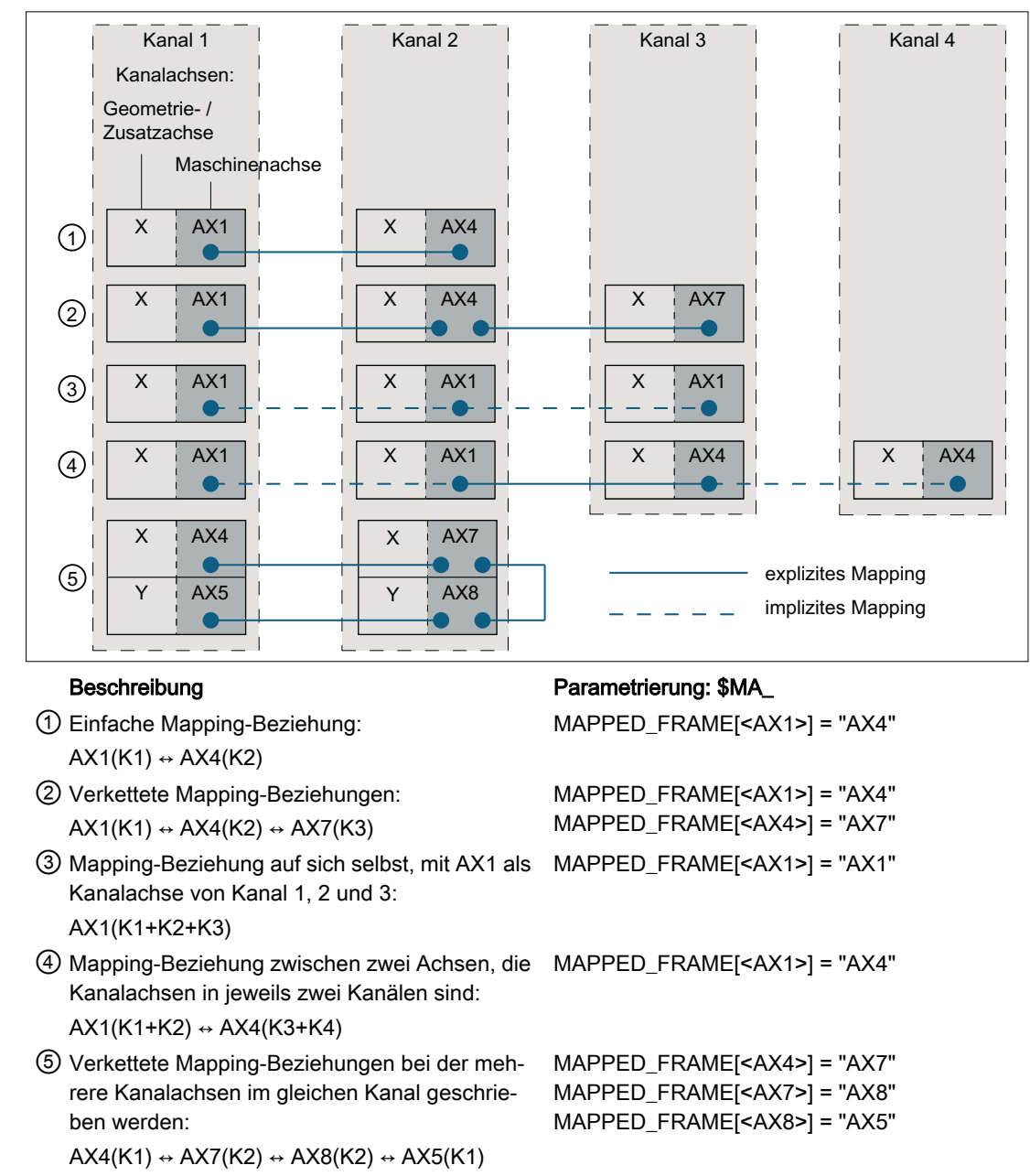

Bild 3-26 Mapping Beispiele

## Aktivieren der Datenhaltungsframes

Die Datenhaltungsframes können im Teileprogramm geschrieben werden. Bei der Aktivierung der direkt und über Frame-Mapping geschriebenen Datenhaltungsframes in den Kanälen ist folgendes zu beachten:

Schreiben im Teileprogramm Die Datenhaltungsframes müssen in jedem Kanal explizit (G500, G54 ... G599) aktiviert werden

# Beispiel

An einer Steuerung sind folgende Kanäle und Kanalachsen parametriert:

- Kanal 1
	- Z: Geometrieachse
	- AX1: Maschinenachse der Geometrieachse Z
- Kanal 2
	- Z: Geometrieachse
	- AX4: Maschinenachse der Geometrieachse Z

Der Nullpunkt der Z-Achse soll in beiden Kanäle immer gleich sein:

● Mapping-Beziehung: \$MA\_MAPPED\_FRAME[AX1] = "AX4"

## Teileprogramme im Kanal 1 und 2

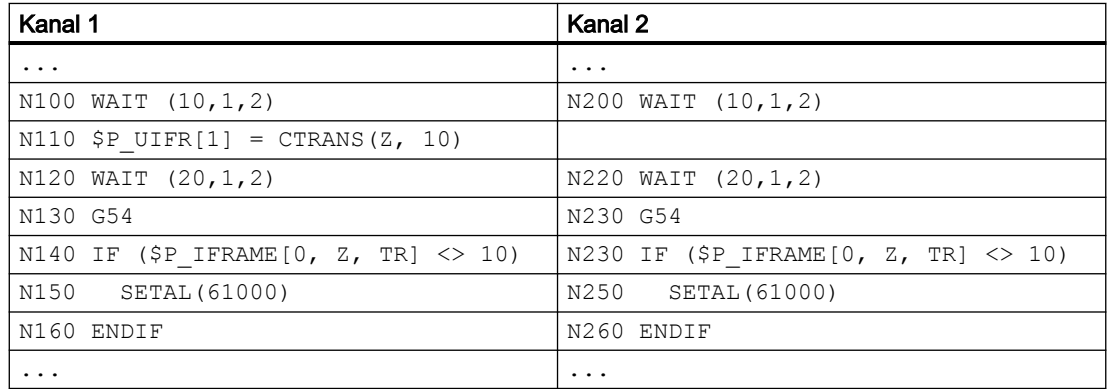

#### Beschreibung:

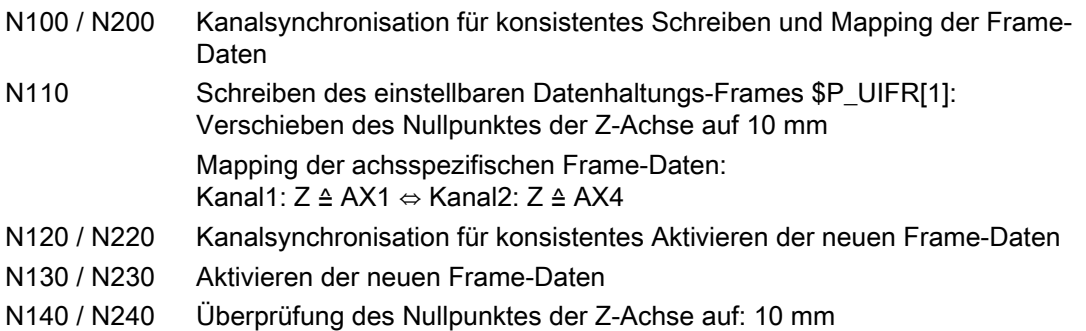

# 3.5.7 Vordefinierte Frame-Funktionen

# 3.5.7.1 Inverses Frame

Die Funktion INVFRAME() berechnet aus einem Frame den entsprechenden inversen Frame.

#### Funktionsbeschreibung

Die Frame-Verkettung eines Frames mit seinem inversen Frame ergibt immer einen Nullframe. FRAME : INVFRAME ( FRAME )  $\Rightarrow$  Null-Frame

Die Frame-Invertierung ist ein Hilfsmittel für die Koordinatentransformationen. Die Berechnung von Messframes erfolgt meist im WKS. Möchte man dieses berechnete Frame in ein anderes Koordinatensystem transformieren, d. h., das berechnete Frame soll in einen beliebigen Frame innerhalb der Frame-Kette eingetragen werden, so ist dies mit folgenden Berechnungen möglich:

Das neue Gesamtframe ergibt sich als Verkettung des alten Gesamtframes mit dem berechneten Frame:

\$P\_ACTFRAME = \$P\_ACTFRAME : \$AC\_MEAS\_FRAME

Das neue Frame in der Framekette ergibt sich danach:

- Zielframe ist \$P\_SETFRAME: \$P\_SETFRAME = \$P\_ACTFRAME : \$AC\_MEAS\_FRAME : INVFRAME(\$P\_ACTFRAME) : \$P\_SETFRAME
- Ziel-Frame ist n-tes Kanalbasisframe \$P\_CHBFRAME[<n>]: k = \$MN\_MM\_NUM\_GLOBAL\_BASE\_FRAMES
	- Bei n = 0 ergibt sich TMP zu: TMP = \$P\_PARTFRAME : \$P\_SETFRAME : \$P\_EXTFRAME : \$P\_NCBFRAME[<0...k>]
	- Bei n ≠ 0 ergibt sich TMP zu: TMP = \$P\_PARTFRAME : \$P\_SETFRAME : \$P\_EXTFRAME :  $$P$  NCBFRAME[<0..k>] :  $$P$  CHBFRAME[<0...n> - 1]

```
$P_CHBFRAME[<n>] = INVFRAME(TMP) : $P_ACTFRAME : $AC_MEAS_FRAME :
INVFRAME($P_ACTFRAME) : TMP : $P_CHBFRAME[<n>]
```

```
● Ziel-Frame ist $P_IFRAME:
  TMP = $P_PARTFRAME : $P_SETFRAME : $P_EXTFRAME : $P_BFRAME
  $P IFRAME = INVFRAME(TMP) : $P ACTFRAME : $AC MEAS FRAME :
  INVFRAME($P_ACTFRAME) : TMP : $P_IFRAME
```
#### Beispiel

Ein Frame, der z. B. über eine Messfunktion ermittelt wurde, soll im aktuellen SETFRAME so eingetragen werden, dass das neue Gesamtframe sich als Verkettung des alten Gesamtframes mit dem Mess-Frame ergibt. Das SETFRAME wird mit Hilfe von Frame-Invertierungen entsprechend umgerechnet.

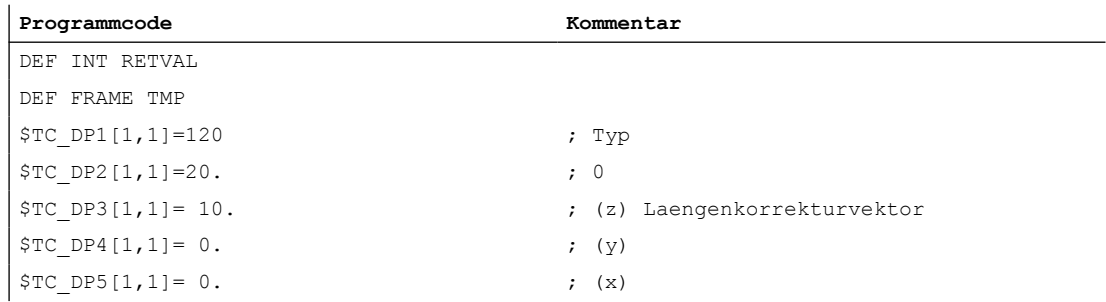

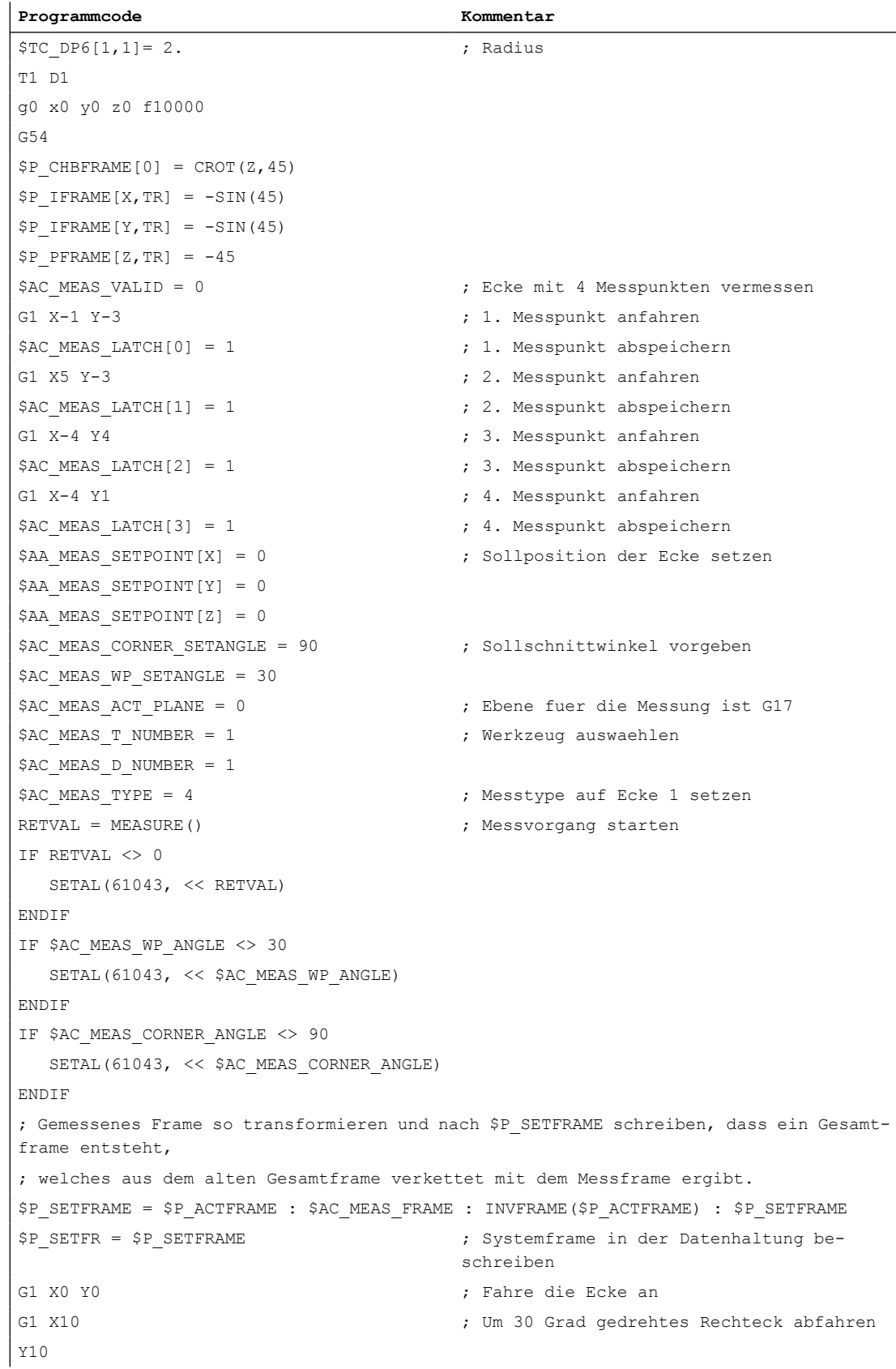

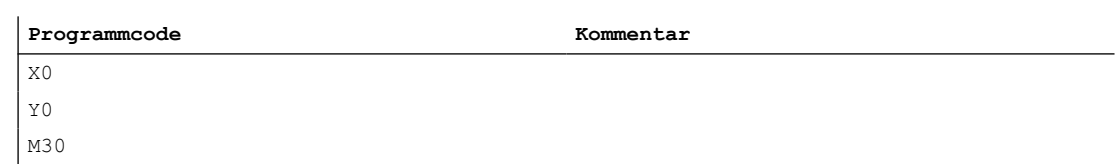

## 3.5.7.2 Additives Frame in der Framekette

Durch Messungen am Werkstück oder durch Berechnungen im Teileprogramm oder Zyklus ergibt sich oftmals ein Frame, der additiv zum aktiven Gesamtframe wirken sollen. Dadurch sollen z.B. das WKS und damit der Nullpunkt der Programmierung verschoben und/oder gedreht werden. Der gemessene Frame liegt dabei in einer Frame-Variablen vor und ist noch nicht in die Framekette eingerechnet worden.

#### Funktionsbeschreibung

Die Funktion ADDFRAME() berechnet aus dem temporären Frame den angegebenen Zielframe, der durch den Parameter <STRING> spezifiziert ist, so, dass sich das neue aktive Gesamtframe \$P\_ACTFRAME aus der Verkettung des alten aktiven Gesamtframes mit dem temporären Frame ergibt:

ERG = ADDFRAME (TMPFRAME, "\$P\_SETFRAME")  $\Rightarrow$  \$P\_SETFRAME<sub>neu</sub> = \$P\_SETFRAME<sub>alt</sub> ADD TMPFRAME und  $P_A$ CTFRA $\overline{M}E_{\text{neu}}$  =  $P_A$ CTFRAME<sub>alt</sub> : TMPFRAME

Wurde als Zielframe ein aktiver Frame angegeben, wird das neue Gesamtframe im Vorlauf aktiv.

Ist das Zielframe ein Datenhaltungs-Frame, wird der Frame erst aktiv, wenn er im Kanal explizit, z.B. Teileprogramm, Zyklus, aktiviert wird.

Die Funktion gibt einen Rückgabewert zurück, auf den anwenderspezifisch, z.B. in einem Anwender-Zyklus, reagiert werden kann.

#### Programmierung

#### Syntax

INT ADDFRAME(<FRAME>,<STRING>)

#### Bedeutung

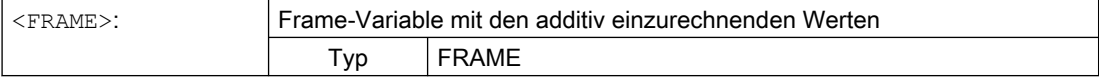

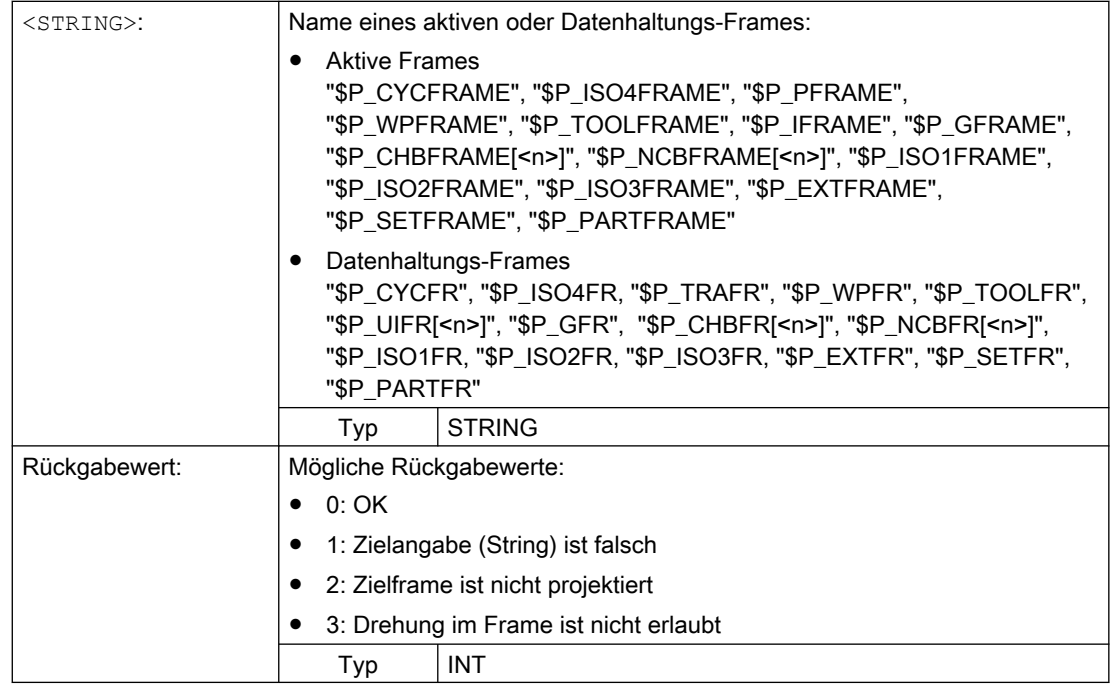

# 3.5.8 Funktionen

## 3.5.8.1 Setzen von Nullpunkten, Werkstück- und Werkzeugvermessung

Das Iswertsetzen erfolgt über die HMI-Bedienung oder über Messzyklen. Das berechnete Frame wird in das Systemframe SETFRAME geschrieben werden. Beim Istwertsetzen kann die Sollposition einer Achse im WKS geändert werden.

Unter dem Begriff "Ankratzen" verstehen wir Werkstück- und Werkzeugvermessung. Bei der Werkstückvermessung kann die Lage des Werkstückes bzgl. einer Kante, einer Ecke oder einer Bohrung vermessen werden. Zur Festlegung der Nulllage des Werkstückes oder der Bohrung können die gemessenen Positionen dann mit Sollpositionen im WKS beaufschlagt werden. Die resultierenden Verschiebungen können dabei in ein ausgewähltes Frame eingetragen werden. Bei der Werkzeugvermessung kann die Länge oder der Radius eines Werkzeuges anhand eines vermessenen Referenzteiles gemessen werden.

Die Messungen können über die Bedienung oder über Messzyklen erfolgen. Als Kommunikation mit dem NC dienen vordefinierte Systemvariablen. Die Berechnung erfolgt im NC durch Aktivierung eines PI-Dienstes über die HMI-Bedienung oder über einen Teileprogrammbefehl aus den Messzyklen. Als Grundlage für die Berechnung kann ein Werkzeug und eine Ebene ausgewählt werden. Der berechnete Frame wird in das Ergebnis-Frame eingetragen.

# 3.5.8.2 Achsspezifische Externe Nullpunktverschiebung

#### Maschinendaten

Die Aktivierung der Externe Nullpunktverschiebung bzw. Systemframe \$P\_EXTFRAME erfolgt über das folgende Maschinendatum:

MD28082 \$MC\_MM\_SYSTEM\_FRAME\_MASK, Bit1 = TRUE

Der Betrag für die Externe Nullpunktverschiebung kann manuell über die HMI-Bedienoberfläche und das PLC-Anwenderprogramm über BTSS vorgegeben oder im Teileprogramm über die achsiale Systemvariable \$AA\_ETRANS[<Achse>] programmiert werden.

#### Aktivierung

Die Aktivierung der Externen Nullpunktverschiebung erfolgt über das Nahtstellensignal: DB31, ... DBX3.0 (Externe Nullpunktverschiebung übernehmen)

#### Verhalten

Bei Aktivierung der Externen Nullpunktverschiebung werden die Verfahrbewegungen aller Achsen, außer Kommando- und PLC-Achsen, sofort gestoppt und der Vorlauf reorganisiert. Die Grobverschiebung des aktuellen Systemframe und des Systemframe in der Datenhaltung wird auf den Wert der achsialen Systemvariablen \$AA\_ETRANS[<Achse>] gesetzt. Anschließend wird zuerst die Verschiebung herausgefahren und dann die unterbrochene Bewegung fortgesetzt.

#### Verhalten bei Kettenmaßangabe

Bei aktiver Kettenmaßangabe G91 und Maschinendatum:

MD42440 \$MC\_FRAME\_OFFSET\_INCR\_PROG (Nullpunktsverschiebungen in Frames) = 0 wird im Rahmen der Externe Nullpunktverschiebung über Systemframe die Verschiebung, trotz gegenteiliger Projektierung des Maschinendatums, mit dem Anfahrsatz herausgefahren, obwohl sie durch einen Frame vorgegeben wird.

## Hinweis

Die Externe Nullpunktverschiebung wirkt immer absolut.

# 3.5.8.3 Werkzeugträger

# Translationen

Bei Kinematiken vom Typ "P" und "M" wird bei der Anwahl eines Werkzeugträgers ein additiver Frame aktiviert (Tischoffset des orientierbaren Werkzeugträgers), der die Verschiebung des Nullpunktes als Folge der Drehung des Tisches berücksichtigt. Die Nullpunktverschiebung wird in das Systemframe  $\beta$ P\_PARTFR eingetragen. Dabei wird der translatorische Anteil dieses Frames überschrieben. Die anderen Framekomponenten bleiben erhalten.

Das Systemframe \$P\_PARTFR muss über folgendes Maschinendatum freigegeben werden:

MD28082 \$MC\_MM\_SYSTEM\_FRAME\_MASK, Bit 2 = 1 (Systemframe für TCARR und PAROT)

#### Hinweis

Alternativ kann die Verschiebung auch über das Maschinendatum zur Aufnahme des Tischoffsets parametrierte werden:

MD20184 \$MC\_TOCARR\_BASE\_FRAME\_NUMBER = <Nummer des Basisframes>

Diese Möglichkeit besteht nur aus Kompatibilitätgründen zu älteren Softwareständen. Es wird dringend empfohlen diese Vorgehensweise nicht mehr zu verwenden.

Eine Frameverschiebung als Folge eines Werkzeugträgerwechsels wird sofort bei der Anwahl mit TCARR=... wirksam. Dagegen wird eine Änderung der Werkzeuglänge nur dann sofort wirksam, wenn ein Werkzeug aktiv ist.

Eine Framedrehung wird mit der Aktivierung nicht ausgeführt, bzw. eine bereits wirksame Drehung wird nicht verändert. Die Stellung der Rundachsen, die für die Berechnung verwendet werden, wird wie im Fall T (nur das Werkzeug ist drehbar) abhängig vom Befehl TCOFR / TCOABS aus dem Drehanteil eines aktiven Frames bzw. aus den Einträgen \$TC\_CARR ermittelt. Durch die Aktivierung eines Frames verändert sich die Position im Werkstückkoordinatensystem entsprechend, ohne dass es zu einer Ausgleichsbewegung der Maschine kommt.

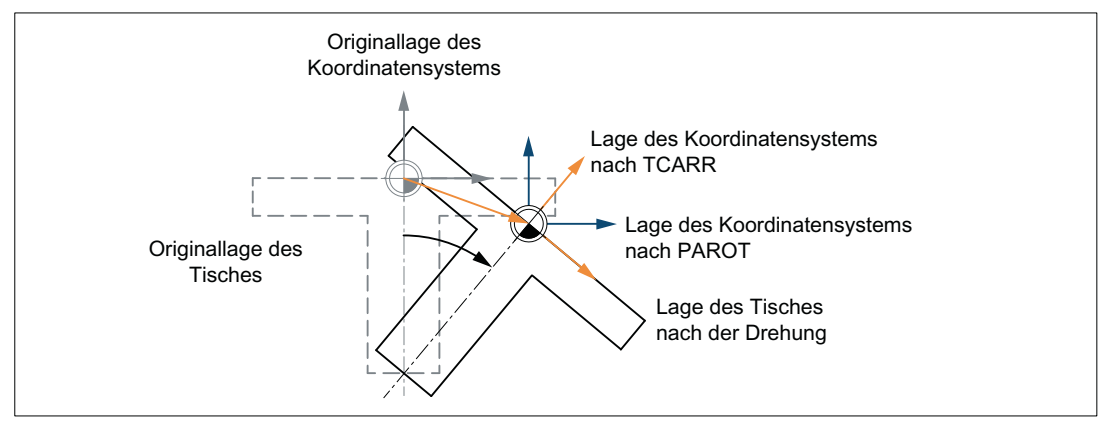

Die Verhältnisse sind im folgenden Bild dargestellt:

Bild 3-27 Frame bei Aktivierung eines drehbaren Werkzeugtisches mit TCARR

Bei Kinematiken des Typs M (Werkzeug und Tisch sind jeweils um eine Achse drehbar), bewirkt die Aktivierung eines Werkzeugträgers mit TCARR gleichzeitig eine entsprechende Änderung der effektiven Werkzeuglänge (falls ein Werkzeug aktiv ist) und der Nullpunktverschiebung.

## Drehungen

Je nach Bearbeitungsaufgabe muss beim Einsatz drehbarer Werkzeugträger bzw. Tische nicht nur eine Nullpunktverschiebung (sei es als Frame oder als Werkzeuglänge), sondern auch eine Drehung berücksichtigt werden. Die Aktivierung eines orientierbaren Werkzeugträgers führt jedoch in keinem Fall unmittelbar zu einer Drehung des Koordinatensystems.

Ist nur das Werkzeug drehbar, kann dafür ein Frame mittels TOFRAME bzw. TOROT usw. definiert werden.

Bei drehbaren Tischen (Kinematiktypen P und M) hat die Aktivierung mit TCARR zunächst ebenfalls keine Drehung des Koordinatensystems zur Folge, d.h. der Nullpunkt des Koordinatensystems verschiebt sich zwar in Bezug auf die Maschine und bleibt fest in Bezug auf den Nullpunkt des Werkstücks, die Orientierung bleibt jedoch unverändert raumfest.

Wird ein Koordinatensystem benötigt, das in Bezug auf das Werkstück fest ist, d.h. gegenüber der Originallage nicht nur verschoben sondern auch entsprechend der Tischdrehung gedreht ist, so kann analog zur Situation bei drehbarem Werkzeug mit PAROT eine entsprechende Drehung aktiviert werden.

Mit PAROT bleiben Translationen, Skalierungen und Spiegelungen im aktiven Frame erhalten, der Rotationsanteil wird jedoch durch den Rotationsanteil eines orientierbaren Werkzeugträgers, der dem Tisch entspricht gedreht. Dabei bleibt der gesamte programmierbare Frame, einschließlich seines Drehanteils, unverändert.

Der Rotationsanteil, der die Drehung des Werkzeugtisches beschreibt, wird dann entweder in den Systemframe \$PARTFR oder in den durch MD20184

\$MC\_TOCARR\_BASE\_FRAME\_NUMBER parametrierten Basisframe eingetragen:

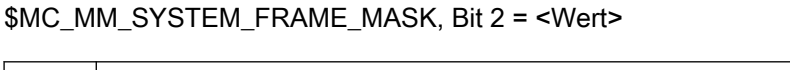

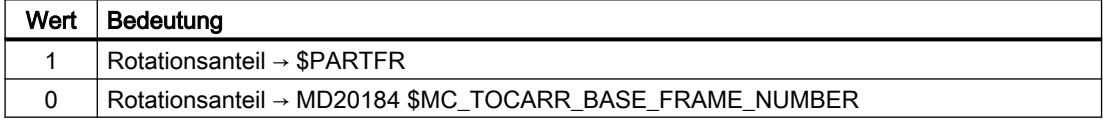

Entsprechend dem Hinweis bei der Beschreibung der Tischverschiebung gilt auch hier, dass empfohlen wird, die zweite Alternative für Neuanlagen nicht mehr zu verwenden.

Der Rotationsanteil des Partframes kann mit PAROTOF gelöscht werden, unahhängig davon, ob dieser Frame in einem Basis- oder in einem Systemframe steht.

Der Translationsanteil wird gelöscht, indem ein Werkzeugträger aktiviert wird, der keine Verschiebung bewirkt, bzw. durch Abwahl eines eventuell aktiven orientierbaren Werkzeugträgers mit TCARR=0.

PAROT bzw. TOROT berücksichtigen in den Fällen, in denen der Tisch bzw. das Werkzeug mit zwei Drehachsen orientiert werden, die gesamte Orientierungsänderung. Bei gemischten Kinematiken wird jeweils nur der entsprechende, durch eine Drehachse verursachte Anteil berücksichtigt. Damit ist es z. B. bei der Verwendung von TOROT möglich, ein Werkstück so zu drehen, dass eine schräge Ebene parallel zur raumfesten X-Y-Ebene liegt, bei der Bearbeitung aber eine Drehung des Werkzeugs zu berücksichtigen, wenn beispielsweise Bohrungen angebracht werden müssen, die nicht senkrecht zu dieser Ebene sind.

## Beispiel

Bei einer Maschine zeige die Drehachse des Tisches in die positive Y-Richtung. Der Tisch ist um +45 Grad gedreht. Mit PAROT wird dann ein Frame definiert, der ebenfalls eine Drehung von 45 Grad um die Y-Achse beschreibt. Das gegenüber der Außenwelt nicht gedrehte Koordinatensystem (im Bild mit "Lage des Koordinatensystems nach TCARR" gekennzeichnet) ist gegenüber dem mitgeführten Koordinatensystem (Lage nach PAROT) aber um -45 Grad gedreht. Wird dieses Koordinatensystem z. B. mit ROT Y-45 definiert und anschließend der Werkzeugträger bei aktivem TCOFR angewählt, wird für die Drehachse des Werkzeugträgers ein Winkel von +45 Grad ermittelt.

Der Sprachbefehl PAROT wird nicht abgelehnt, wenn kein orientierbarer Werkzeugträger aktiv ist. Allerdings bewirkt ein solcher Aufruf dann keine Frameänderung.

## Bearbeitung in Richtung der Werkzeugorientierung

Vor allem an Maschinen mit orientierbarem Werkzeug soll mitunter in Werkzeugrichtung verfahren werden (typischerweise beim Bohren), ohne dass ein Frame aktiviert wird (z. B. mittels TOFRAME oder TOROT), bei dem eine der Achsen in Richtung des Werkzeugs zeigt. Das Problem stellt sich auch dann, wenn bei einer Schrägbearbeitung ein Frame aktiv ist, der die schräge Ebene definiert, das Werkzeug aber nicht exakt senkrecht eingestellt werden kann, weil wegen eines indexierten Werkzeugträgers (Hirth-Verzahnung) die Werkzeugorientierung nicht beliebig einstellbar ist. In diesen Fällen muss dann - abweichend von der eigentlich verlangten Bewegung senkrecht zur Ebene - in Werkzeugrichtung gebohrt werden, da andernfalls der Bohrer nicht in Richtung seiner Längsachse geführt würde (Werkzeugbruch).

#### Inkrementelles Verfahren

Der Endpunkt für eine inkrementelle Verfahrbewegung in Werkzeugrichtung wird mit MOVT = <Wert> oder MOVT=IC(<Wert>) programmiert.

Die positive Verfahrrichtung ist dabei von der Werkzeugspitze zur Werkzeugaufnahme definiert. Entsprechend der achsparallelen Bearbeitung z. B. mit G91 Z....

#### Absolutes Verfahren

Der Endpunkt für eine absolute Verfahrbewegung in Werkzeugrichtung wird mit MOVT=AC(<Wert>) programmiert.

Dazu wird eine Ebene definiert, die durch den aktuellen Nullpunkt verläuft, und deren Flächennormalenvektor parallel zur Werkzeugorientierung ist. MOVT gibt dann die Lage bezüglich dieser Ebene an (siehe Bild). Die Bezugsebene dient nur zur Berechnung der Endposition. Aktive Frames werden durch diese interne Berechnung nicht beeinflusst.

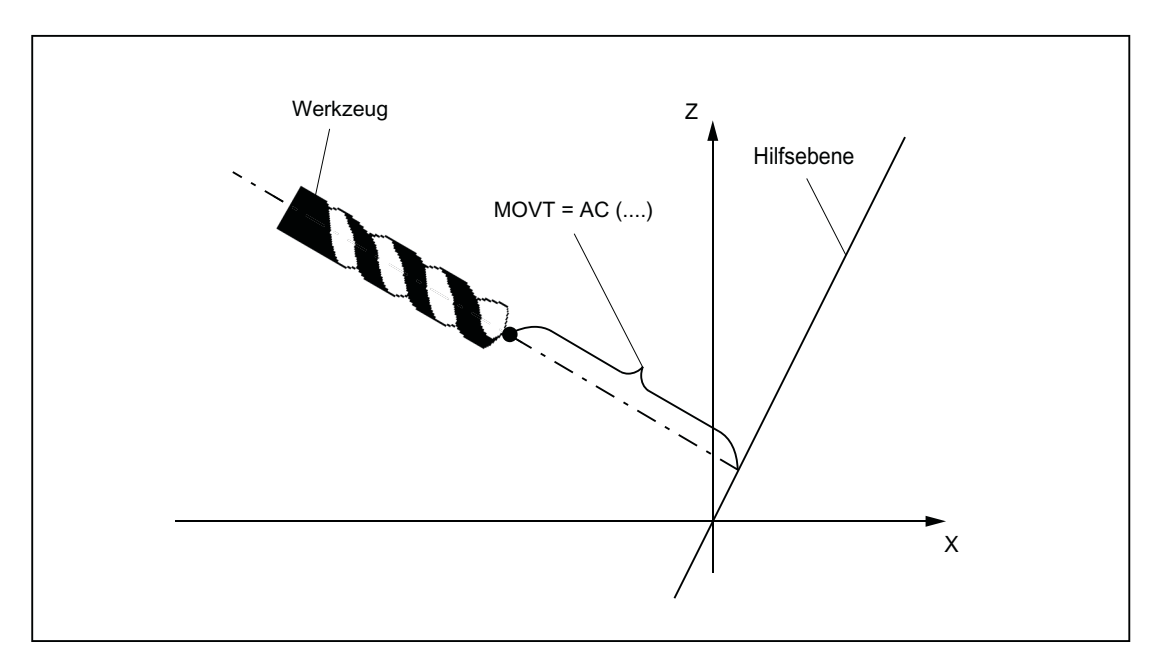

Die Programmierung mit MOVT ist unabhängig vom Vorhandensein eines orientierbaren Werkzeugträgers. Die Richtung der Bewegung ist von der aktiven Ebene abhängig. Sie verläuft in Richtung der Applikate, d.h. bei G17 in Z-Richtung, bei G18 in Y-Richtung und bei G19 in X-Richtung. Dies gilt sowohl für den Fall, dass kein orientierbarer Werkzeugträger aktiv ist, als auch für den Fall eines orientierbaren Werkzeugträgers ohne drehbares Werkzeug oder mit drehbarem Werkzeug in Grundstellung.

MOVT wirkt bei aktiver Orientierungstransformation (3-4-5-Achs-Transformation) in gleicher Weise.

Wird in einem Satz mit MOVT gleichzeitig die Werkzeugorientierung verändert (z. B. bei aktiver 5-Achstransformation durch gleichzeitige Interpolation der Rundachsen), ist die Orientierung am Satzanfang für die Bewegungsrichtung von MOVT maßgebend.

Bei aktiver 5-Achstransformation wird die Bahn des "tool center points" (TCP) durch die Orientierungsänderung nicht beeinflusst, d. h die Bahn bleibt eine Gerade, deren Richtung durch die Werkzeugorientierung im Satzangang bestimmt ist.

Wird MOVT programmiert, muss Linear- oder Spline-Interpolation (G0, G1, ASPLINE, BSPLINE, CSPLINE) aktiv sein. Andernfalls wird ein Alarm ausgegeben. Ist eine Spline-Interpolationsart aktiv, ist die resultierende Bahn im allgemeinen keine Gerade, da der von MOVT ermittelte Endpunkt so behandelt wird, als sei er explizit mit X, Y, Z programmiert worden.

In einem Satz mit MOVT dürfen keine Geometrieachsen programmiert werden.

#### Definition von Framedrehungen mit Raumwinkeln

Soll ein Frame, der eine Drehung um mehr als eine Achse beschreibt, definiert werden, so geschieht das durch die Verkettung von Einzeldrehungen. Dabei erfolgt die nachfolgende Drehung im neuen gedrehten Koordinatensystem.

Das gilt sowohl bei Programmierung in einem Satz als auch beim Aufbau eines Frames in mehreren aufeinander folgenden Sätzen:

- $\bullet$  Ein Satz: N10 ROT X... Y... Z...
- Mehrere aufeinander folgenden Sätze:
	- N10 ROT Y... N20 AROT X... N30 AROT Z...

#### Raumwinkel

In Werkstückzeichnungen werden zur Beschreibung schräger Flächen oftmals Raumwinkel angegeben. Raumwinkel sind dabei die Winkel welche die Schnittgeraden der schrägen Ebene mit den Hauptebenen (X-Y, Y-Z, Z-X-Ebene) des Werkstückkoordinatensystems bilden (siehe nachfolgendes Bild). Die Orientierung einer Ebene im Raum ist durch die Angabe zweier Raumwinkel eindeutig bestimmt. Der dritte Raumwinkel ergibt sich aus den beiden ersten.

Mit den Befehlen ROTS, AROTS und CROTS können die Drehungen unmittelbar als Raumwinkel beschrieben werden.

Die Angabe eines einzelnen Raumwinkels ist zulässig. Die Drehung, die in diesem Fall bei ROTS bzw. AROTS ausgeführt wird, ist identisch zu denen bei ROT bzw. AROT.

Die beiden im Befehl programmierten Achsen definieren eine Ebene. Die nicht programmierte Achse definiert die zugehörige dritte Achse des kartesischen Koordinatensystems. Damit ist für

die beiden programmierten Achsen auch eindeutig definiert, welches die erste und welches die zweite Achse ist. Die Definition entspricht dabei den Festlegungen der Ebenendefinition bei G17/G18/G19.

Der mit dem Achsbuchstaben einer Achse der Ebene programmierte Winkel gibt dann die Achse an, um die man die andere Achse der Ebene drehen muss, um diese in die Schnittgerade zu überführen, die die gedrehte Ebene mit der aus der anderen und der dritten Achse aufgespannten Ebene bildet. Mit dieser Definition ist gewährleistet, dass für den Fall, dass einer der beiden programmierten Winkel gegen Null geht, die derart definierte Ebene in die Ebene übergeht, die sich ergibt, wenn nur eine Achse (z. B. auch mit ROT oder AROT) programmiert ist.

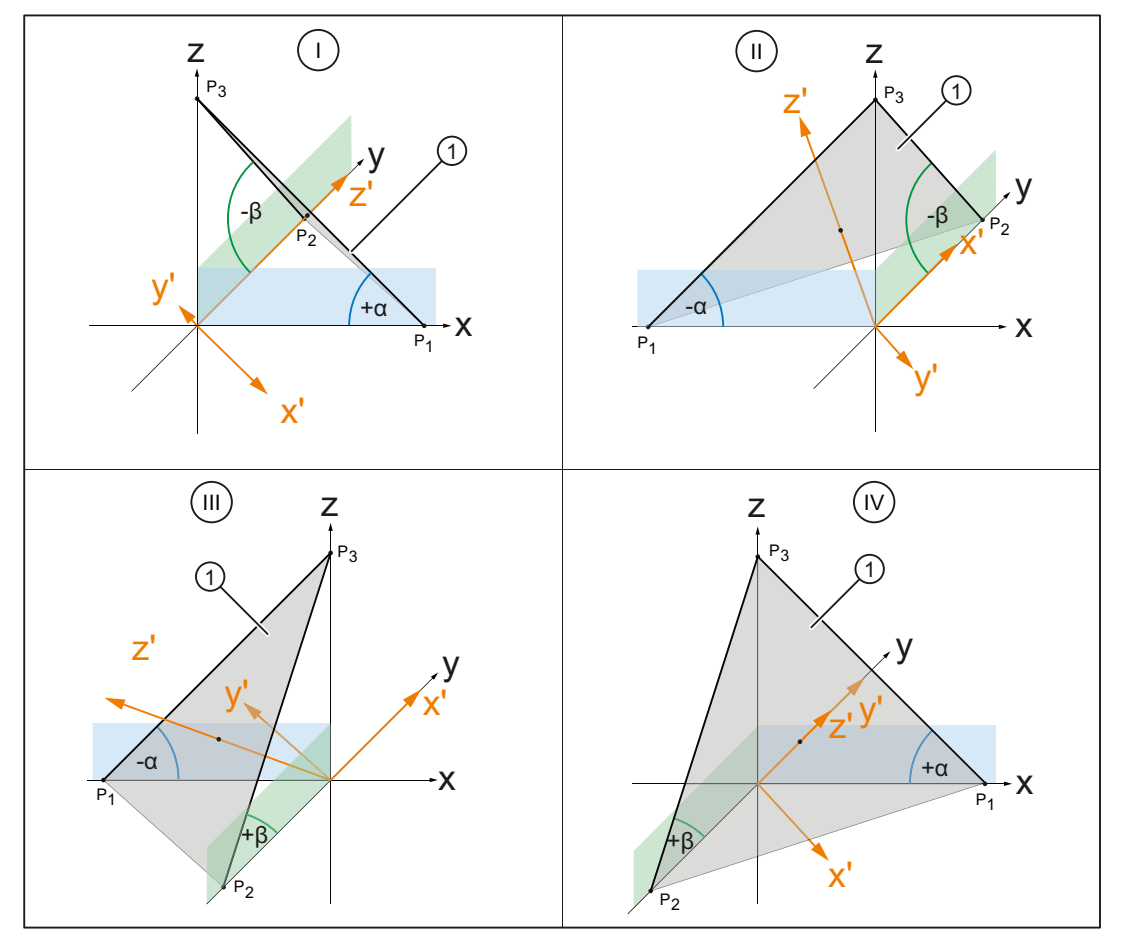

I, ..., IV Quadrant 1 bis 4

① Schräge Ebene als Vorgabe für die neue G17-Ebene

- α, β Raumwinkel der schrägen Ebene
- Bild 3-28 Drehung um Raumwinkel

Im Bild sind die Raumwinkel für eine beispielhafte Ebene in den Quadranten I bis IV aufgezeigt. Die schräge Ebene definiert die Ausrichtung der G17-Ebene nach der Drehung des Werkstück-

Koordinatensystems WKS. Die Vorzeichen der Raumwinkel geben die Richtung an, um die das Koordinatensystem um die jeweilige Achse gedreht wird:

1. Drehung um y:

Drehung des Werkstück-Koordinatensystems WKS um die y-Achse um den vorzeichenbehafteten Winkel α ⇒ x'-Achse ist parallel (kollinear) zur Schnittgeraden der xz-Ebene mit der schrägen Ebene ausgerichtet

2. Drehung um x':

Drehung des neuen Werkstück-Koordinatensystems WKS' um x'-Achse um den vorzeichenbehafteten Winkel β ⇒

- y'-Achse ist parallel (kollinear) zur Schnittgeraden der zy-Ebene mit der schrägen Ebene ausgerichtet
- z'-Achse steht senkrecht auf der schrägen Ebene
- G17' liegt parallel zur schrägen Ebene

Die entsprechende Programmierung zur Ausrichtung der G17-Ebene des Werkstück-Koordinatensystems WKS auf die schräge Ebene lautet pro Quadrant:

- Quadrant I: ROTS X<+α> Y<-β>
- Quadrant II: ROTS X<-α> Y<-β>
- Quadrant III: ROTS X<-α> Y<+β>
- $\bullet$  Quadrant IV: ROTS  $X < +\alpha$   $Y < +\beta$

#### **Orientierung**

Mit der Angabe der Raumwinkel ist die Orientierung des zweidimensionalen Koordinatensystems innerhalb der Ebene (d.h. der Drehwinkel um den Flächennormalenvektor) nicht definiert. Die Lage des Koordinatensystems wird deshalb so festgelegt, dass die gedrehte erste Achse in der Ebene liegt, die von der ersten und dritten Achse des nicht gedrehten Koordinatensystems aufgespannt wird.

Das bedeutet:

- Bei Programmierung von X und Y liegt die neue X-Achse in der ursprünglichen Z-X-Ebene.
- Bei Programmierung von Z und X liegt die neue Z-Achse in der ursprünglichen Y-Z-Ebene.
- Bei Programmierung von Y und Z liegt die neue Y-Achse in der ursprünglichen X-Y-Ebene.

Wird eine von dieser Voreinstellung abweichende Lage des Koordinatensystems benötigt, muss eine zusätzliche Drehung mit AROT... ausgeführt werden.

#### Parametrierung: zy'x''- (RPY-Winkel) oder zx'z''-Konvention

Die programmierten Raumwinkel werden bei der Eingabe abhängig von folgendem Maschinendatum in die äquivalenten Euler-Winkel nach zy'x''-Konvention (RPY-Winkel) oder zx'z''-Konvention umgerechnet:

MD10600 \$MN\_FRAME\_ANGLE\_INPUT\_MODE

## Framedrehung in Werkzeugrichtung

Mit dem bereits in älteren Softwareständen vorhandenen Sprachbefehl TOFRAME besteht die Möglichkeit, einen Frame zu definieren, dessen Z-Achse in Werkzeugrichtung zeigt. Ein vorhandener programmierter Frame wird dabei durch einen Frame überschrieben, der eine reine Drehung beschreibt. Im vorher aktiven Frame eventuell vorhandene Nullpunktverschiebungen, Spiegelungen oder Skalierungen werden gelöscht. Mitunter ist dieses Verhalten störend. Insbesondere ist es oft sinnvoll, eine Nullpunktverschiebung, mit der der Bezugspunkt im Werkstück definiert wird, beizubehalten.

Es wird deshalb zusätzlich der Sprachbefehl TOROT eingeführt, der im programmierten Frame nur den Rotationsanteil überschreibt, die übrigen Komponenten aber unverändert lässt. Die durch TOROT definierte Drehung ist die gleiche wie bei TOFRAME.

TOROT ist ebenso wie TOFRAME unabhängig vom Vorhandensein eines orientierbaren Werkzeugträgers. Insbesondere ist dieser Sprachbefehl auch bei 5-Achs-Transformationen verwendbar.

Mit dem neuen Sprachbefehl TOROT wird außerdem eine konsistente Programmierung bei aktiven orientierbaren Werkzeugträgern für jeden Kinematiktyp erreicht.

Mit TOFRAME bzw. TOROT werden Frames definiert, deren Z-Richtung in Werkzeugrichtung zeigt. Diese Definition passt zu Fräsbearbeitungen, bei denen typischerweise G17 aktiv ist. Insbesondere bei Drehbearbeitungen oder allgemein bei aktivem G18 oder G19 ist es jedoch wünschenswert, dass Frames definiert werden können, bei denen die Ausrichtung an der Xbzw. Y-Achse erfolgt. Dazu sind in der G-Gruppe 53 folgende Befehle vorhanden:

- TOFRAMEX, TOFRAMEY, TOFRAMEZ
- TOROTX, TOROTY, TOROTZ

Mit diesen Befehlen ist es möglich, entsprechende Frames zu definieren. Dabei ist die Funktionalität von TOFRAME und TOFRAMEZ bzw. von TOROT und TOROTZ jeweils identisch.

Die durch TOROT bzw. TOFRAME entstehenden Frames können in einen eigenen Systemframe (\$P\_TOOLFR) geschrieben werden. Der programmierbare Frame bleibt dann unverändert erhalten.

● Voraussetzung: MD28082 \$MC\_MM\_SYSTEM\_FRAME\_MASK, Bit 3 = 1

Bei der Programmierung von TOROT bzw. TOFRAME usw. ist das Verhalten mit bzw. ohne Systemframe identisch. Unterschiede ergeben sich dann, wenn der programmierbare Frame weiter bearbeitet wird.

#### Hinweis

Es wird empfohlen, für die von den Befehlen der G-Gruppe 53 erzeugten Frames bei Neuanlagen nur noch den dafür vorgesehenen Systemframe zu verwenden.

#### Beispiel

Nach TOROT wird TRANS programmiert. TRANS ohne Angabe von Parametern löscht den programmierbaren Frame. In der Variante ohne Systemframe wird damit auch der durch TOROT verursachte Frameanteil des programmierbaren Frames gelöscht, steht der TOROT-Anteil im Systemframe, bleibt er erhalten.

TOROT bzw. TOFRAME usw. werden mit dem Sprachbefeht TOROTOF ausgeschaltet. TOROTOF löscht den gesamten Systemframe \$P\_TOOLFR. Beschreiben die Befehle TOFRAME usw.

nicht das Systemframe, sondern das programmierbare Frame (alte Variante), löscht TOROT nur den Rotationsanteil und lässt die übrigen Frameanteile unverändert.

Ist vor der Aktivierung der Sprachbefehle TOFRAME oder TOROT bereits ein drehender Frame aktiv, besteht oft die Forderung, dass der neu definierte Frame vom alten Frame möglichst wenig abweicht. Das ist z.B. dann der Fall, wenn eine Framedefiniton leicht modifziert werden muss weil die Werkzeugorientierung wegen Hirth-verzahnter Rundachsen nicht beliebig eingestellt werden kann. Durch die genannten Sprachbefehle wird die Z-Richtung des neuen Frames eindeutig definiert.

## Parametrierung: Frame-Definition bei TOFRAME, TOROT und PAROT (SD42980)

Mit dem folgenden Settingdatum wird die Richtung der Geometrieachsen der aktuellen Bearbeitungsebene (G17: X- und Y-Achse) bei der Frame-Definition mittels TOFRAME, TOROT (TOROTY, TOROTX) oder PAROT festgelegt.

Bei einer Frameberechnung wird die Werkzeugrichtung so festgelegt, dass Werkzeugrichtung und Applikate (G17: Z-Achse) des Frames parallel sind und senkrecht auf der Bearbeitungebene stehen.

Die Drehung um die Werkzeugachse ist zunächst beliebig. Mit dem Settingdatum kann diese freie Drehung so bestimmt werden, dass der neu definierte Frame von einem vorher aktiven Frame möglichst wenig abweicht.

In allen Fällen, in denen das Settingdatum ungleich Null ist, bleibt ein aktiver Frame unverändert, wenn die Werkzeugrichtung des alten und des neuen Frame übereinstimmen.

SD42980 \$SC\_TOFRAME\_MODE

## TCARR (Werkzeugträger anfordern) und PAROT (Werkstückkoordinatensystem am Werkstück ausrichten)

TCARR nutzt das durch das folgende Maschinendatum bezeichnete Basisframe: MD20184 \$MC\_TOCARR\_BASE\_FRAME\_NUMBER.

Um Konflikte mit Systemen zu vermeiden, die bereits alle Basisframes nutzen, kann für TCARR und PAROT ein eigenes Systemframe angelegt werden.

PAROT, TOROT und TOFRAME verEändern bisher den Rotationsanteil des programmierbaren Frames. Ein separates Abschalten von PAROT oder TOROT ist in diesem Falle nicht möglich. Bei RESET wird das programmierbare Frame gelöscht, was bedeutet, dass nach Betriebsartenwechsel nach JOG der Rotationsanteil von PAROT und TOROT nicht mehr vorhanden ist. Auch muss das programmierbare Frame dem Anwender uneingeschränkt zur Verfügung stehen. Die durch PAROT und TOROT erzeugten Frames müssen über die Datensicherung archivierbar und wieder ladbar sein.

Das Systemframe für TCARR und PAROT wird projektiert mit: MD28082 \$MC\_MM\_SYSTEM\_FRAME\_MASK, Bit  $2 = 1$ 

Folgendes Maschinendatum wird dann nicht mehr ausgewertet: MD20184 \$MC\_TOCARR\_BASE\_FRAME\_NUMBER

Ist das Systemframe für TCARR projektiert, so beschreibt TCARR und PAROT das entsprechende Systemframe, ansonsten wird das durch Maschinendatum MD20184 bezeichnete Basisframe beschrieben.

TCARR trägt bei Kinematiken des Typs P und des Typs M den Tischoffset des orientierbaren Werkzeugträgers (Verschiebung des Nullpunktes als Folge der Drehung des Tisches), als Translation in das Systemframe ein. PAROT rechnet das Systemframe so um, dass sich ein werkstückbezogenes Werkstückkoordinatensystem ergibt.

Die Systemframes werden remanent gespeichert und bleiben deshalb nach Reset erhalten. Auch bei Betriebsartenwechsel bleiben die Systemframes aktiv.

Für die Anzeige werden die Befehle PAROT und TOROT, TOFRAME jeweils einer eigenen G-Gruppe zugeordnet.

## PAROTOF

PAROTOF ist der Ausschaltbefehl zu PAROT. Dieser Befehl löscht die Drehungen im Systemframe für PAROT ab. Es werden dabei die Drehungen im aktuellen \$P\_PARTFRAME und im Datenhaltungsframe \$P\_PARTFR gelöscht. Damit wird die Lage des Koordinatensystems nach TCARR wieder hergestellt. PAROTOF ist in der gleichen G-Gruppe, wie PAROT und erscheint deshalb in der G-Befehlsanzeige.

## TOROT (Z-Achse des WKS durch Frame-Drehung parallel zur Werkzeugorientierung ausrichten) und TOFRAME (dto.)

Das Systemframe für TOROT und TOFRAME wird über folgendes Maschinendatum aktviert: MD28082 \$MC\_MM\_SYSTEM\_FRAME\_MASK, Bit  $3 = 1$ 

Dieses Systemframe liegt in der Framekette vor dem programmierbaren Frame. Das ENS-Koordinatensystem liegt entsprechend vor dem programmierbaren Frame.

### **TOROTOF**

TOROTOF ist der Ausschaltbefehl zu TOROT und TOFRAME. Dieser Befehl löscht den entsprechenden Systemframe. Dabei wird der aktuelle \$P\_TOOLFRAME und der Datenhaltungsframe \$P\_TOOLFR gelöscht. TOROTOF ist in der gleichen G-Gruppe wie TOROT und TOFRAME und erscheint deshalb in der G-Befehlsanzeige.

#### **Beispiel**

Verwendung eines orientierbaren Werkzeugträgers mit aufgelöster Kinematik.

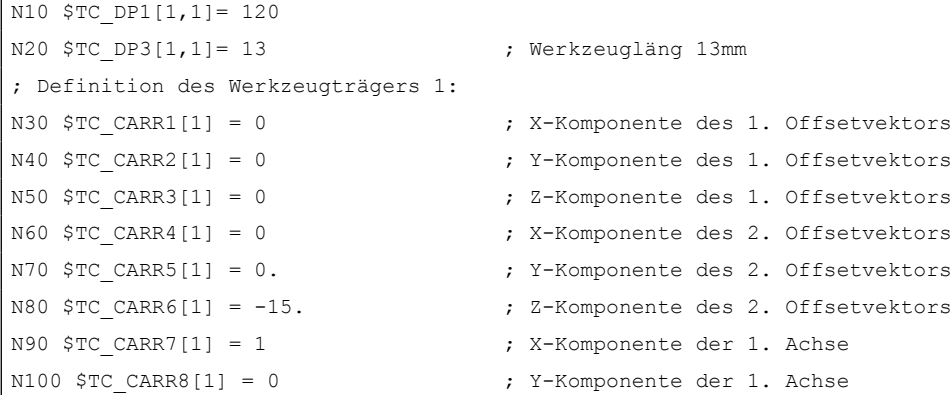

```
N110 $TC CARR9[1] = 0 ; Z-Komponente der 1. Achse
N120 $TC CARR10[1] = 0 ; X-Komponente der 2. Achse
N130 $TC CARR11[1] = 1 ; Y-Komponente der 2. Achse
N140 $TC CARR12[1] = 0 ; Z-Komponente der 2. Achse
N150 $TC CARR13[1] = 30. \qquad \qquad ; Drehwinkel der 1. Achse
N160 $TC CARR14[1] = -30. \blacksquare Drehwinkel der 2. Achse
N170 $TC CARR15[1] = 0 ; X-Komponente des 3. Offsetvektors
N180 $TC CARR16[1] = 0 ; Y-Komponente des 3. Offsetvektors
N190 $TC CARR17[1] = 0 ; Z-Komponente des 3. Offsetvektors
N200 $TC CARR18[1] = 0 \gamma ; X-Komponente des 4. Offsetvektors
N210 $TC CARR19[1] = 0 ; Y-Komponente des 4. Offsetvektors
N220 $TC CARR20[1] = 15. \blacksquare ; Z-Komponente des 4. Offsetvektors
N230 $TC CARR21[1] = A \qquad ; Bezug fuer 1. Achse
N240 $TC CARR22[1] = B \qquad \qquad ; Bezug fuer 2. Achse
N250 $TC CARR23[1] = "M" ; Typ des Werkzeugtraegers
N260 X0 Y0 Z0 A0 B45 F2000
N270 TCARR=1 X0 Y10 Z0 T1 TCOABS ; Anwahl des orient. Werkzeugträgers
N280 PAROT ; Drehung des Tisches
N290 TOROT ; Drehung der z-Achse in WZ-Orient.
N290 X0 Y0 Z0
N300 G18 MOVT=AC(20) \qquad \qquad ; Bearbeitung in G18 Ebene
N310 G17 X10 Y0 Z0 ; Bearbeitung in G17 Ebene
N320 MOVT=-10
N330 PAROTOF ; Drehung des Tisches abschalten
N340 TOROTOF ; WKS nicht mehr am WZ ausrichten.
N400 M30
```
# 3.5.9 Unterprogramme mit Attribut SAVE

Bei verschiedenen Frames ist das Verhalten bezüglich Unterprogrammen mit dem Attribut SAVE einstellbar.

#### Einstellbare Frames G54 - G599

Mit MD10617 \$MN\_FRAME\_SAVE\_MASK.BIT0 kann das Verhalten der einstellbaren Frames eingestellt werden:

 $\bullet$  BIT0 = 0

Werden durch das Unterprogramm nur die Werte des aktiven einstellbaren Frames über die Systemvariable \$P\_IFRAME verändert, der G-Befehl aber beibehalten, bleibt die Veränderung auch nach Unterprogrammende erhalten.

 $\bullet$  BIT0 = 1

Mit dem Unterprogrammende wird der vor dem Unterprogrammaufruf aktive einstellbare Frame, G-Befehl und Werte, reaktiviert.

# Basisframes \$P\_CHBFR[ ] und \$P\_NCBFR[ ]

Mit MD10617 \$MN\_FRAME\_SAVE\_MASK.BIT1 kann das Verhalten der Basisframes eingestellt werden:

 $\bullet$  BIT1 = 0

Wird durch das Unterprogramm der aktive Basisframe verändert, bleibt die Veränderung auch nach Unterprogrammende erhalten.

•  $BIT1 = 1$ 

Mit dem Unterprogrammende wird der vor dem Unterprogrammaufruf aktive Basisframe reaktiviert.

## Programmierbarer Frame

Mit dem Unterprogrammende wird der vor dem Unterprogrammaufruf aktive programmierbare Frame reaktiviert.

# **Systemframes**

Werden durch das Unterprogramm Systemframes verändert, bleibt die Veränderung nach Unterprogrammende erhalten.

# 3.5.10 Datensicherung

## **Datenbausteine**

Die Datensicherung der Frames erfolgt in folgende Datenbausteine:

- Kanalspezifische Frames ⇒ Datenbausteine N\_CHAN<x> UFR
- Globale Frames ⇒ Datenbaustein \_N\_NC\_UFR

#### Hinweis

- Es wird dringen empfohlen, zwischen dem Sichern und Wiedereinspielen der gesicherten Systemframes das folgende Maschinendatum nicht nicht zu ändern. Ansonsten können die gesicherte Systemframes eventuell nicht mehr geladen werden. MD28082 \$MC\_MM\_SYSTEM\_FRAME\_MASK (Projektierung von kanalspezifischen Systemframes, die im Kanal eingerechnet werden)
- Die Datensicherung erfolgt immer nach den aktuell im Kanal gültigen Geometrieachs-Zuordnungen und nicht nach den in den Maschinendaten ursprünglich eingestellten Achskonstellationen.

#### Datensicherung von Systemframes

Bei der Datensicherung von Systemframes, werden nur die in der Datenhaltung angelegten Systemframes berücksichtigt. Diese Systemframes wurden bei der Inbetriebnahme der Steuerung über das folgende Maschinendatum ausgewählt:

MD28083 \$MC\_MM\_SYSTEM\_DATAFRAME\_MASK

Nicht in der Datenhaltung angelegte Frames werden nicht gesichert.

## Datensicherung von NC-globalen Frames

Eine Datensicherung von NC-globalen Frames erfolgt nur, wenn in einem der folgenden Maschinendaten mindestens ein NC-globaler Frame parametriert ist:

- MD18601 \$MN\_MM\_NUM\_GLOBAL\_USER\_FRAMES
- MD18602 \$MN\_MM\_NUM\_GLOBAL\_BASE\_FRAMES
- MD18603 \$MN\_MM\_NUM\_GLOBAL\_G\_FRAMES

# 3.5.11 Positionen in den Koordinatensystemen

Die aktuellen Sollwert-Positionen in den Koordinatensystemen können über folgende Systemvariablen gelesen werden. Über PLC können wahlweise die Istwerte im WKS, ENS, BNS oder MKS angezeigt werden. Es gibt dazu einen Softkey Istwertanzeige im MKS/WKS. Der Maschinenhersteller kann von PLC-Seite vorgeben, welches Koordinatensystem bei seiner Maschine dem Werkstückkoordinatensystem entspricht. Der HMI fordert die entsprechenden Istwerte von NC an.

# \$AA\_IM[Achse]

Die Sollwerte im Maschinenkoordinatensystem können für jede Achse mit der Variablen \$AA\_IM[Achse] gelesen werden.

## \$AA\_IEN[Achse]

Die Sollwerte im einstellbaren Nullpunkt-Koordinatensystem ENS können für jede Achse mit der Variablen \$AA\_IEN[Achse] gelesen werden.

## \$AA\_IBN[Achse]

Mit \$AA\_IBN[Achse] können die Sollwerte im Basisnullpunkt-Koordinatensystem BNS gelesen werden.

## \$AA\_IW[Achse]

Mit \$AA\_IW[Achse] können die Sollwerte im Werkstück-Koordinatensystem WKS gelesen werden.

# 3.5.12 Steuerungsverhalten

## 3.5.12.1 POWER ON

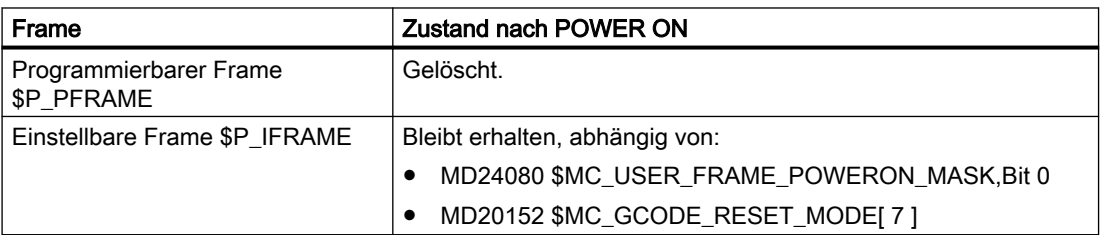

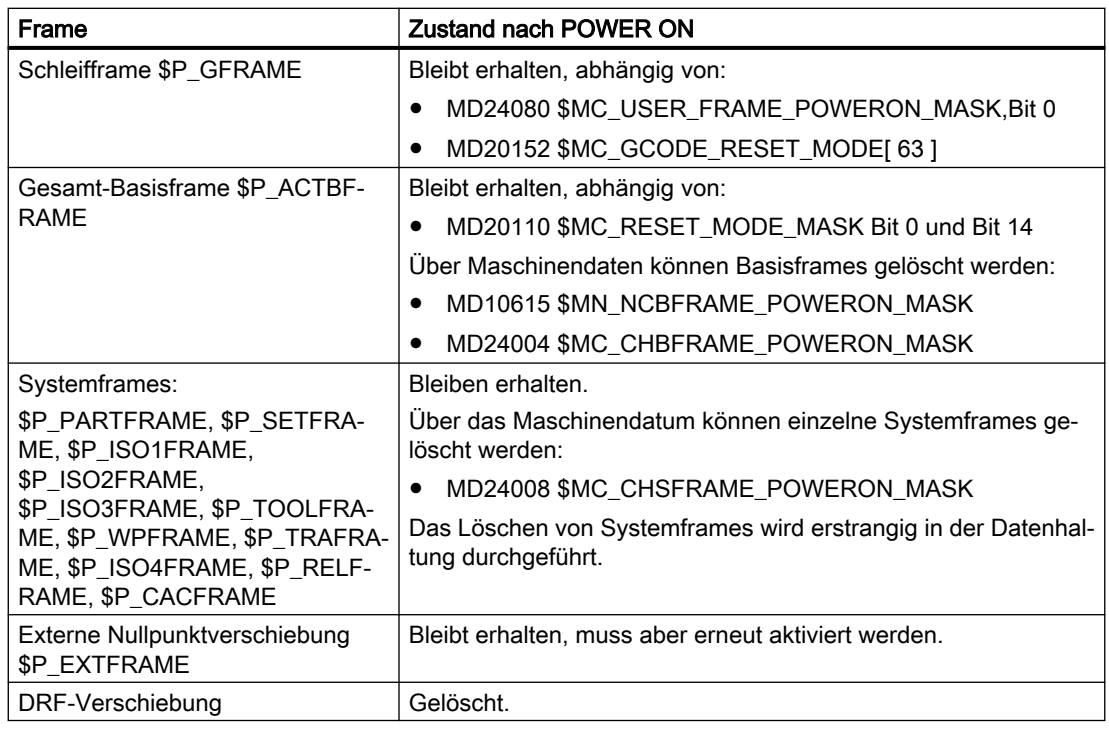

# 3.5.12.2 Betriebsartenwechsel

#### **Systemframes**

Die Systemframes bleiben erhalten und aktiv.

#### Betriebsart JOG

In JOG werden nur die Framekomponenten des aktuellen Frames für die Geometrieachsen berücksichtigt, wenn eine Rotation aktiv ist. Alle anderen achsspezifischen Frames werden nicht berücksichtigt.

#### PLC- und Kommando-Achsen

Für PLC- und Kommando-Achsen ist das Verhalten einstellbar über das Maschinendatum:

MD32074 \$MA\_FRAME\_OR\_CORRPOS\_NOTALLOWED (Frame oder HL-Korrektur sind unzulässig)

#### 3.5.12.3 Kanal-Reset / Teileprogrammende

#### Reset-Verhalten der Basisframes

Das Reset-Verhalten der Basisframes wird eingestellt über das Maschinendatum:

MD20110 \$MC\_RESET\_MODE\_MASK (Festlegung der Steuerungs-Grundstellung nach Kanal-Reset / Teileprogrammende)

## Reset-Verhalten der Systemframes

Die Systemframes bleiben auch nach Kanal-Reset / Teileprogrammende in der Datenhaltung erhalten.

Die Aktivierung der einzelnen Systemframes kann über die folgenden Maschinendaten projektiert werden:

MD24006 \$MC\_CHSFRAME\_RESET\_MASK,Bit<n> = <Wert> (Aktive Systemframes nach Kanal-Reset / Teileprogrammende)

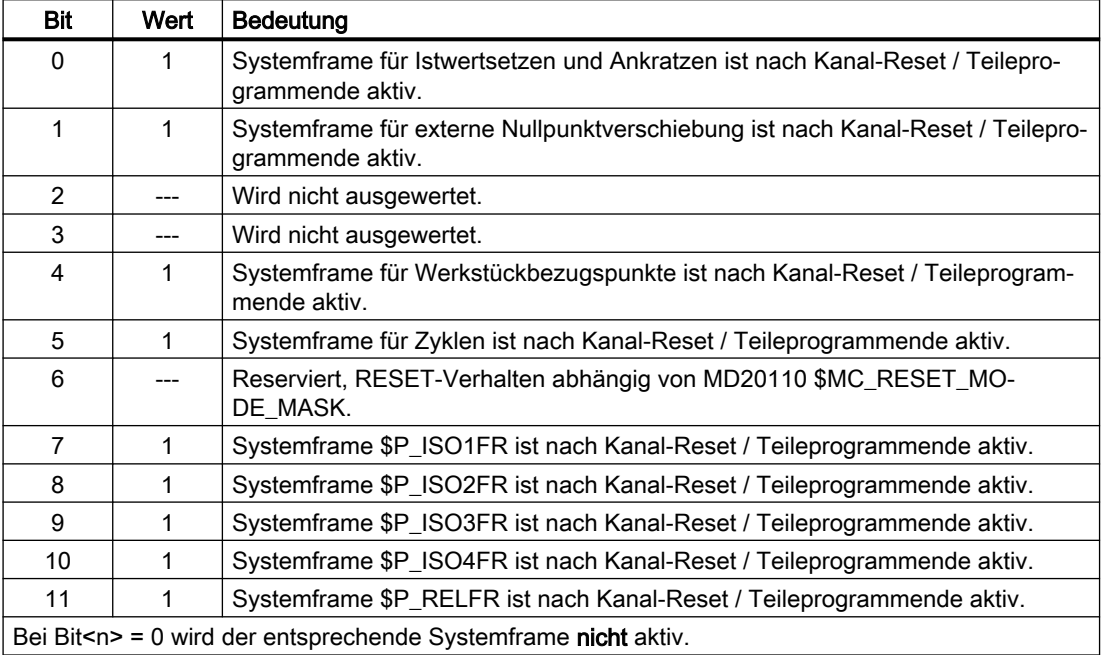

# Reset-Verhalten der Systemframes für TCARR, PAROT, TOROT und TOFRAME

Das Reset-Verhalten der Systemframes für TCARR, PAROT, TOROT und TOFRAME nach Kanal-Reset / Teileprogrammende ist von der Reset-Einstellung der G-Befehle abhängig.

Die Einstellung erfolgt mit den Maschinendaten:

● MD20110 \$MC\_RESET\_MODE\_MASK,Bit<n> = <Wert>

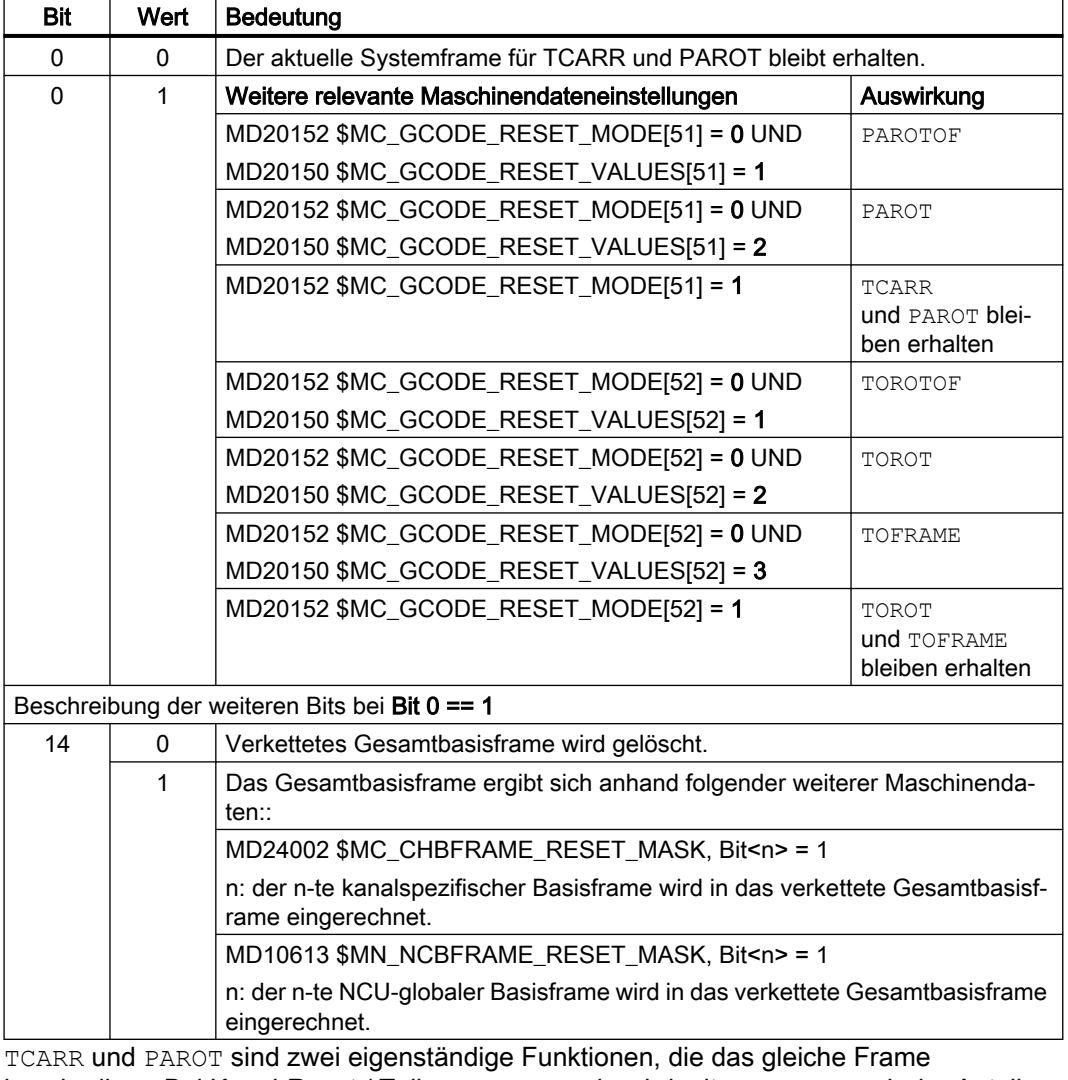

beschreiben. Bei Kanal-Reset / Teileprogrammende wird mit PAROTOF auch der Anteil von TCARR nicht aktiviert.

- MD20152 \$MC\_GCODE\_RESET\_MODE[ ] (RESET-Verhalten der G-Gruppen)
- MD20150 \$MC\_GCODE\_RESET\_VALUES[ ] (Löschstellung der G-Gruppen)
3.5 Frames

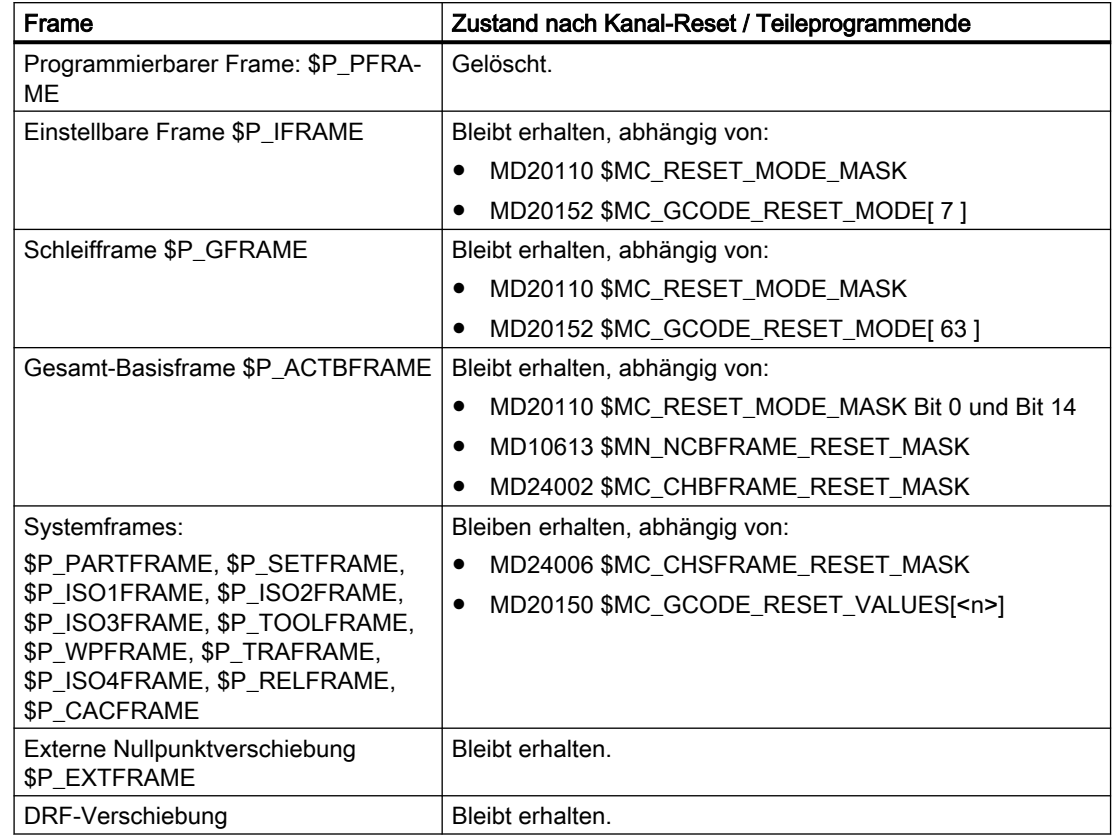

# Framezustände nach Kanal-Reset / Teileprogrammende

# Löschen von Systemframes

Die Systemframes in der Datenhaltung können bei Kanal-Reset / Teileprogrammende über folgendes Maschinendatum gelöscht werden:

MD24007 \$MC\_CHSFRAME\_RESET\_CLEAR\_MASK, Bit<n> = <Wert>

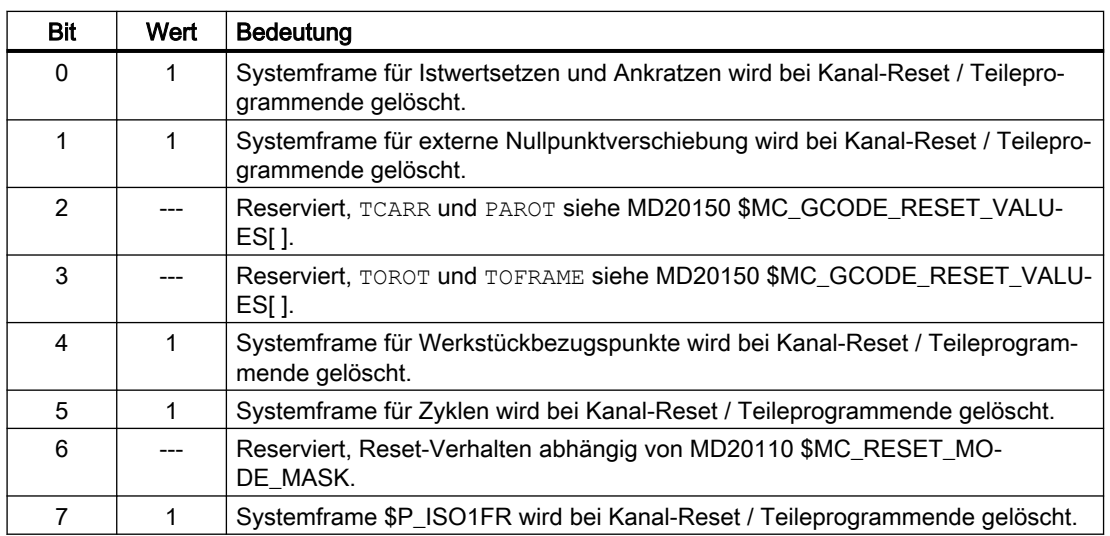

## 3.5 Frames

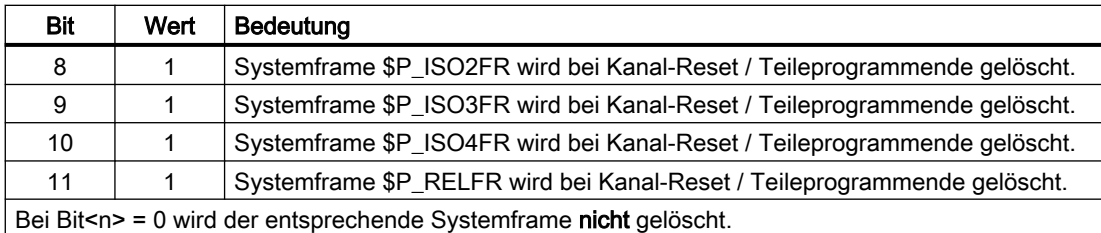

# 3.5.12.4 Teileprogrammstart

#### Framezustände nach Teileprogrammstart

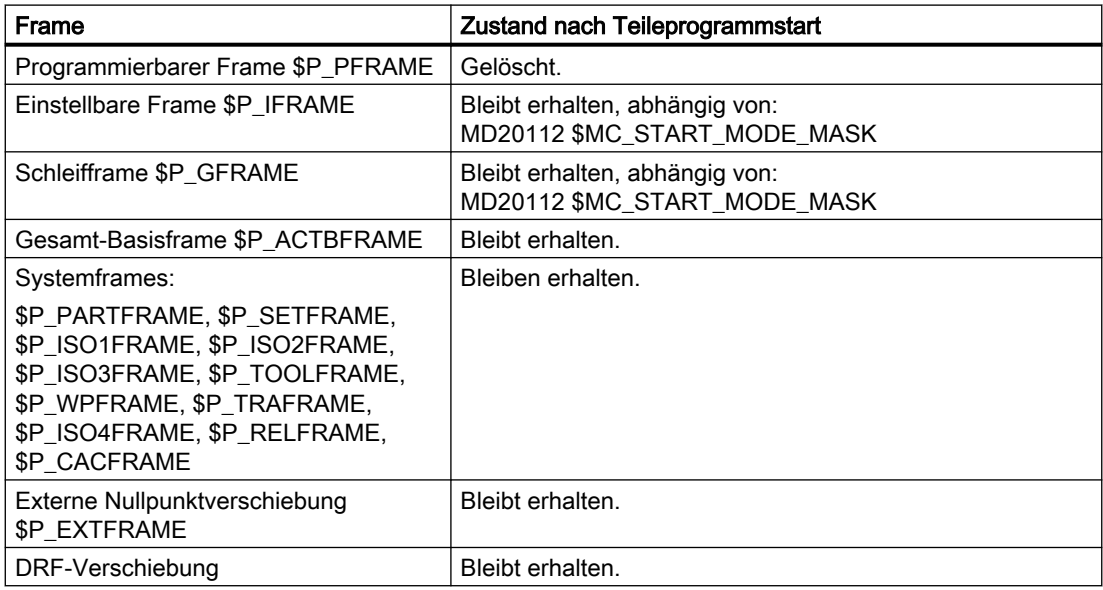

## 3.5.12.5 Satzsuchlauf

#### Satzsuchlauf mit Berechnung

Beim Satzsuchlauf mit Berechnung werden auch Datenhaltungsframes modifiziert.

#### Abbruch des Satzsuchlaufs

Wird ein Satzsuchlauf mit Kanal-Reset abgebrochen, so kann mit dem folgenden Maschinendatum eingestellt werden, dass alle Datenhaltungsframes auf den Wert vor dem Satzsuchlauf zurückgesetzt werden:

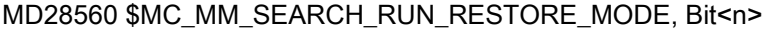

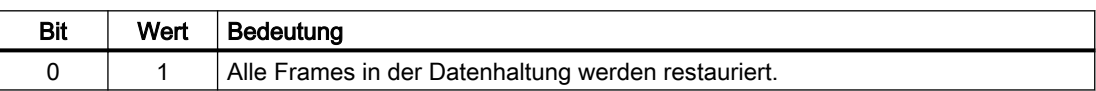

Bei kaskadiertem Satzsuchlauf, werden die Frames auf den Zustand des Vorgänger-Satzsuchlaufes gesetzt.

#### **SERUPRO**

Die Funktion "SERUPRO" wird nicht unterstützt.

## 3.5.12.6 REPOS

Es gibt keine Sonderbehandlung für Frames. Wird ein Frame in einem ASUP geändert, so bleibt es im Programm erhalten. Beim Wiederanfahren mit REPOS wird ein geändertes Frame berücksichtigt, sofern die Änderung im ASUP aktiviert wurde.

# 3.6 Werkstücknahes Istwertsystem

# 3.6.1 Übersicht

#### **Definition**

Unter dem Begriff "Werkstücknahes Istwertsystem" werden eine Reihe von Funktionen zusammengefasst, die dem Anwender folgendes Vorgehen ermöglichen:

- Nach Hochlauf auf ein über Maschinendaten definiertes Werkstückkoordinatensystem aufsetzen. Merkmale:
	- keine zusätzlichen Bedienhandlungen nötig
	- in der Betriebsart JOG und AUTOMATIK wirksam
- Gültige Einstellungen bei Teileprogrammende für das folgende Teileprogramm beibehalten bezüglich:
	- aktiver Ebene
	- einstellbarer Frame (G54-G57)
	- kinematischer Transformation
	- aktiver Werkzeugkorrektur
- Über die Bedienoberfläche zwischen Werkstückkoordinatensystem und Maschinenkoordinatensystem wechseln.
- Das Werkstückkoordinatensytem per Bedienung ändern (z.B. Änderung des einstellbaren Frame oder der Werkzeugkorrektur).

## 3.6.2 Benutzung des werkstücknahen Istwertsystems

#### Voraussetzungen, Grundsätzliches

Für das System wurden die im vorigen Abschnitt beschriebenen Einstellungen getroffen. Die Voreinstellung nach Hochlauf der HMI-Software ist MKS.

## Umschalten auf WKS

Die Umschaltung auf das WKS über die Bedienoberfläche bewirkt, dass die Achspositionen bezüglich des Ursprungs des WKS angezeigt werden.

# Umschalten auf MKS

Die Umschaltung auf das MKS über die Bedienoberfläche bewirkt, dass die Achspositionen bezüglich des Ursprungs des MKS angezeigt werden.

## Zusammenhänge zwischen Koordinatensystemen

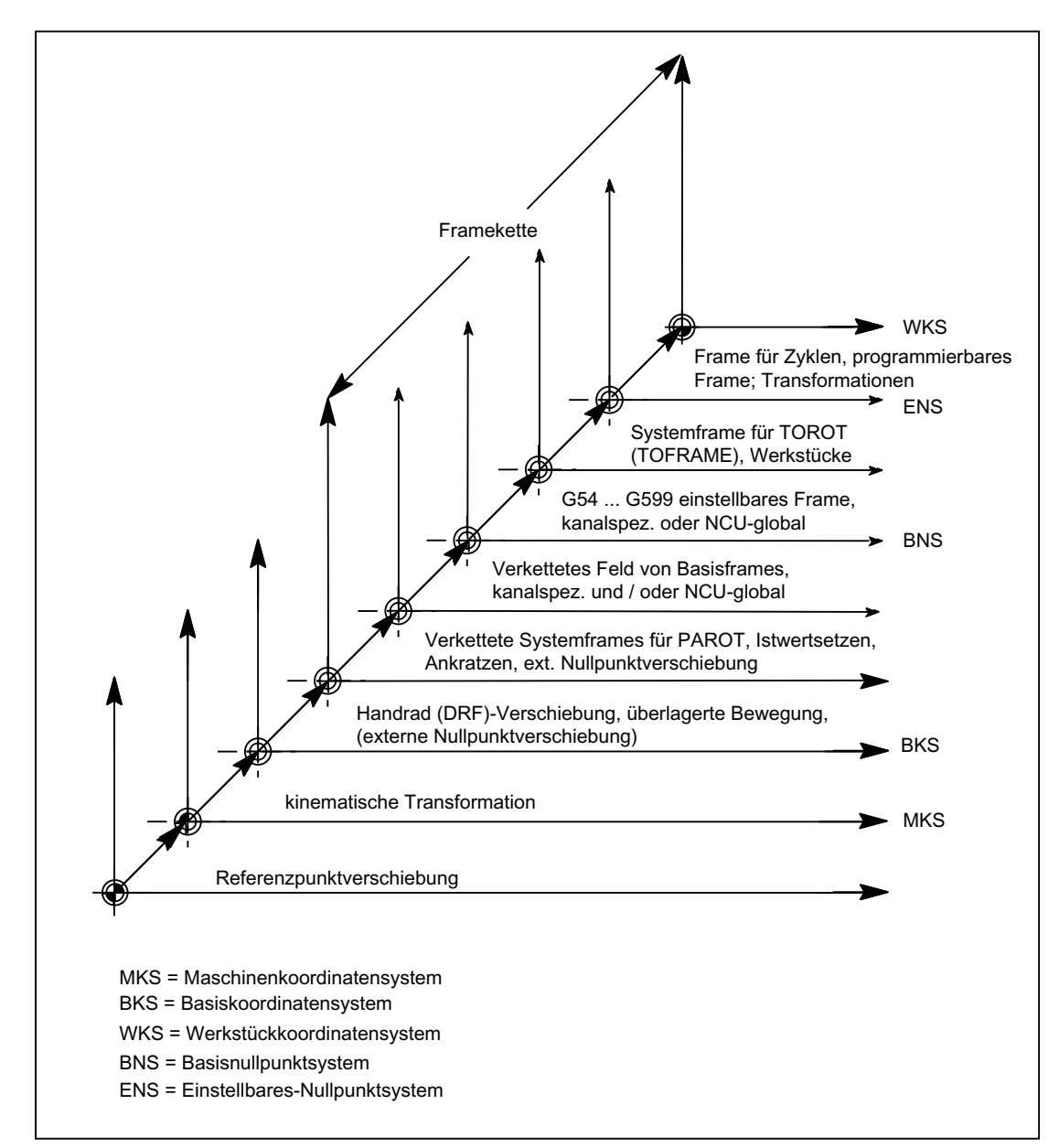

Das folgende Bild stellt die Zusammenhänge vom Maschinenkoordinatensystem MKS bis zum Werkstückkoordinatensystem WKS dar.

Bild 3-29 Zusammenhang Koordinatensysteme

Für weitere Informationen siehe "[H2: Hilfsfunktionsausgaben an PLC](#page-646-0) (Seite [647\)](#page-646-0)" und Funktionshandbuch Werkzeuge unter Werkzeugkorrektur.

## Weitere Informationen

- Programmierhandbuch Grundlagen
- Funktionshandbuch Transformationen; Kinematische Transformation

- Funktionshandbuch Achsen und Spindeln; Achskopplungen
- Funktionshandbuch Technologien; Tangentialsteuerung

# 3.6.3 Besondere Reaktionen

#### Überspeichern

Überspeichern im RESET-Zustand von:

- Frames (Nullpunktverschiebungen)
- Aktiver Ebene
- Aktivierter Transformation
- Werkzeugkorrektur

wirkt sofort auf die Istwert-Anzeige aller Achsen im Kanal.

#### Eingabe über Bedientafelfront

Werden die Werte für:

"Aktiver Frame" (Nullpunktverschiebungen, Bedienbereich Parameter) und

"Aktive Werkzeuglängenkorrektur" (Bedienbereich Parameter) durch Bedienung an der Bedientafelfront geändert, so werden sie in der Anzeige durch eine der folgenden Maßnahmen wirksam:

- Betätigen der RESET-Taste
- Neuanwahl von:
	- Nullpunktverschiebung durch das Teileprogramm
	- Werkzeugkorrektur durch das Teileprogramm
- Neueinstellung von:
	- Nullpunktverschiebung durch Überspeichern
	- Werkzeugkorrektur durch Überspeichern
- Teileprogramm-Start

## MD9440

Ist das HMI-Maschinendatum für die Bedientafelfront: MD9440 ACTIVATE\_SEL\_USER\_DATA gesetzt, so werden die eingegebenen Werte im Reset-Zustand sofort aktiv.

Bei erfolgter Eingabe in gestoppter Teileprogrammbearbeitung werden die Werte mit dem Fortsetz-Start aktiv.

#### Istwertlesen

Wird aus \$AA\_IW nach dem Aktivieren eines Frames (Nullpunktverschiebung) oder einer Werkzeugkorrektur der Istwert im WKS gelesen, so sind die aktivierten Änderungen im gelesenen Ergebnis bereits enthalten, auch wenn die Achsen noch nicht mit den aktivierten Änderungen bewegt wurden.

Die Istwerte im Einstellbaren-Nullpunktsystem ENS können für iede Achse mit der Variablen \$AA\_IEN[Achse] aus dem Teileprogramm gelesen werden.

Mit \$AA\_IBN[Achse] können die Istwerte im Basisnullpunkt-Koordinatensystem BNS aus dem Teileprogramm gelesen werden.

#### Istwertanzeige

Im WKS wird immer die programmierte Kontur angezeigt.

Auf das MKS werden folgende Verschiebungen aufgerechnet:

- Kinematische Transformation
- DRF-Verschiebung / Externe Nullpunktverschiebung
- Aktiver Frame
- Aktive Werkzeugkorrektur des aktuellen Werkzeugs

#### Umschalten durch PLC

Über die PLC können wahlweise die Istwerte im WKS, ENS, BNS oder MKS angezeigt werden. Von PLC-Seite kann vorgegeben werden, welches Koordinatensystem bei einer Maschine dem Werkstückkoordinatensystem entspricht.

Nach Hochlauf ist standardmäßig das MKS angewählt. Durch das Signal DB19 DBB0.7 "MKS/WKS-Umschaltung" kann auch von der PLC aus auf das WKS umgeschaltet werden.

#### Übergaben an PLC

In Abhängigkeit vom Maschinendatum: MD20110 / MD20112, Bit 1 werden bei der Anwahl der Werkzeuglängenkorrektur die Hilfsfunktionen (D, T, M) an die PLC ausgegeben (oder nicht).

#### Hinweis

Ist von der PLC das WKS angewählt, kann per Bedienung für die jeweilige Betriebsart dennoch zwischen WKS und MKS umgeschaltet werden.

Bei Betriebsarten- oder/und Bereichswechsel wird jedoch das von der PLC angewählte WKS ausgewertet und aktiviert (siehe Kapitel "[K1: BAG, Kanal, Programmbetrieb, Reset-Verhalten](#page-28-0) (Seite [29\)](#page-28-0)").

# 3.7 Randbedingungen

Es sind keine Randbedingungen zu beachten.

# 3.8 Beispiele

# 3.8.1 Achsen

# Achskonfiguration für eine 3-Achs-Fräsmaschine mit Rundtisch

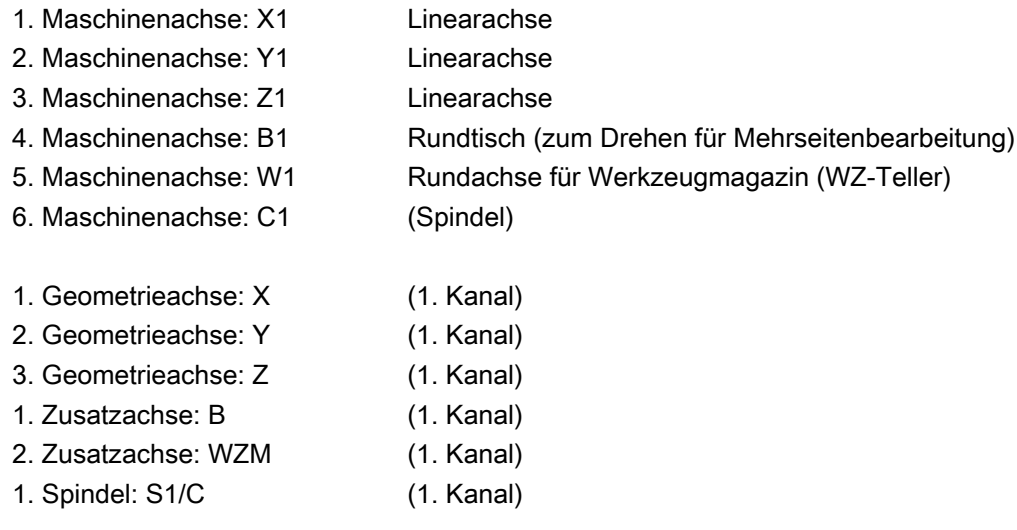

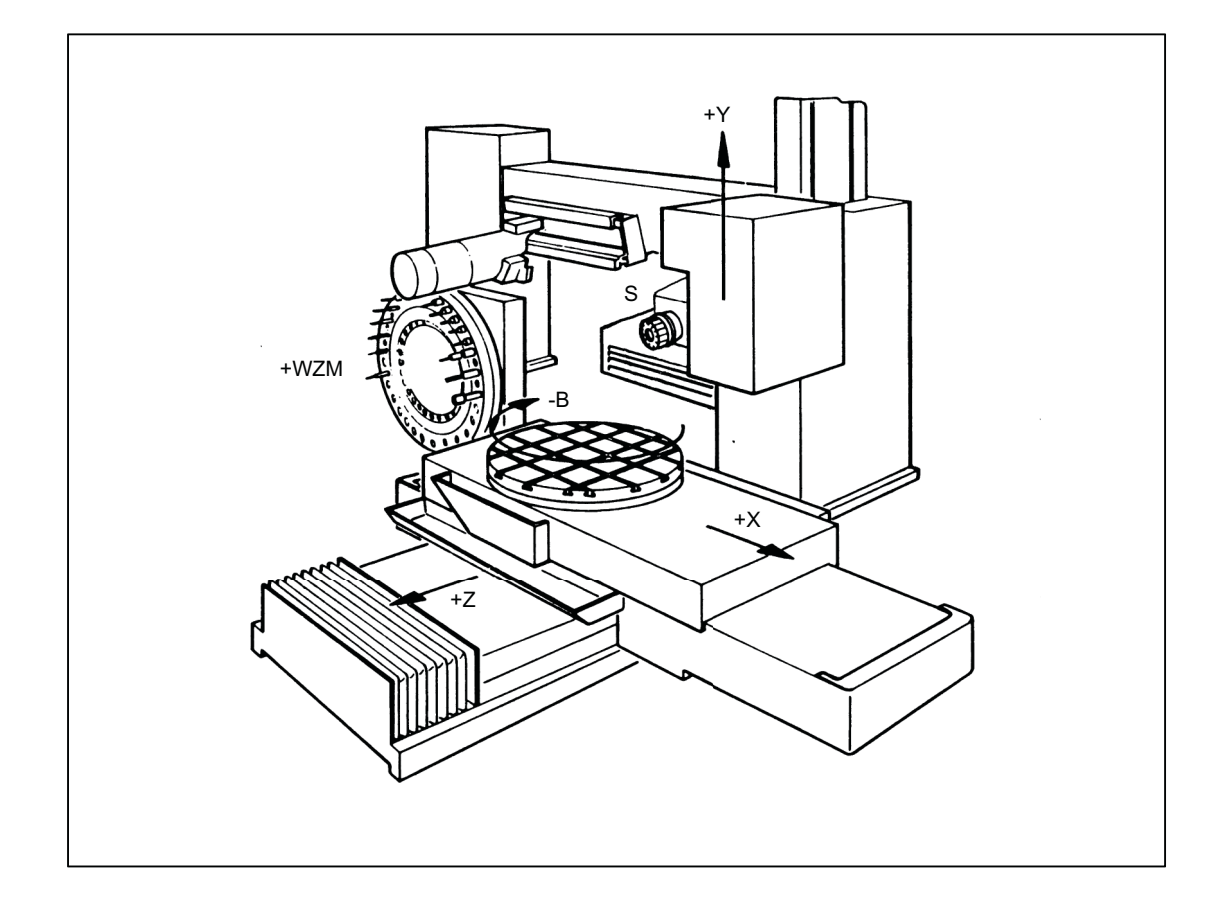

# Parametrierung der Maschinendaten

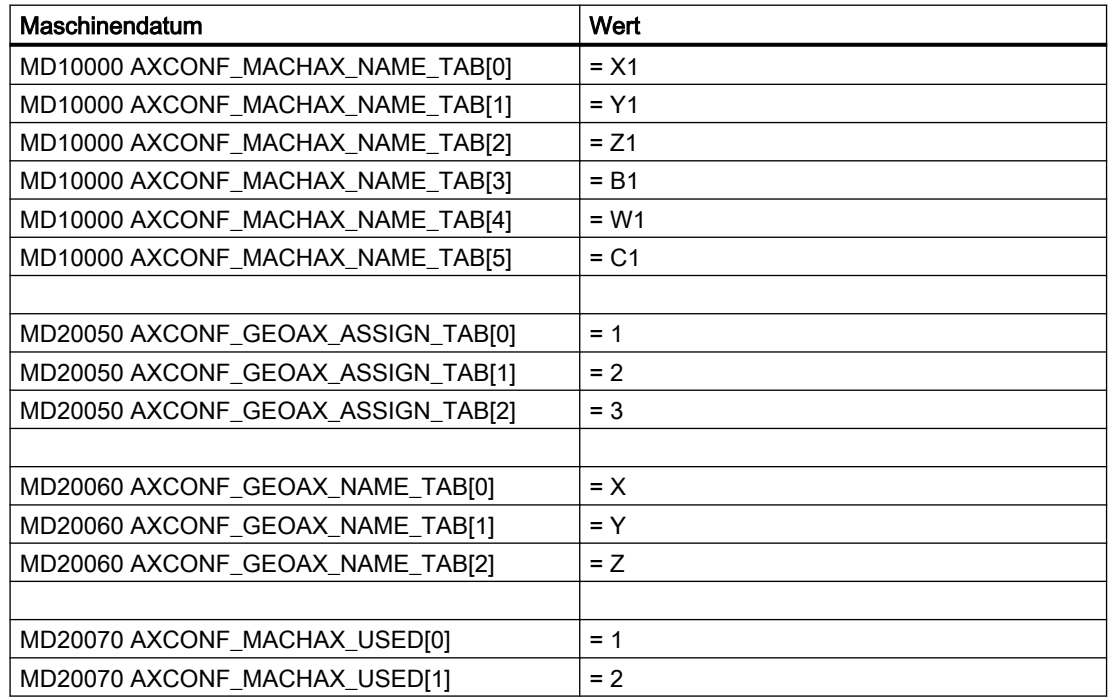

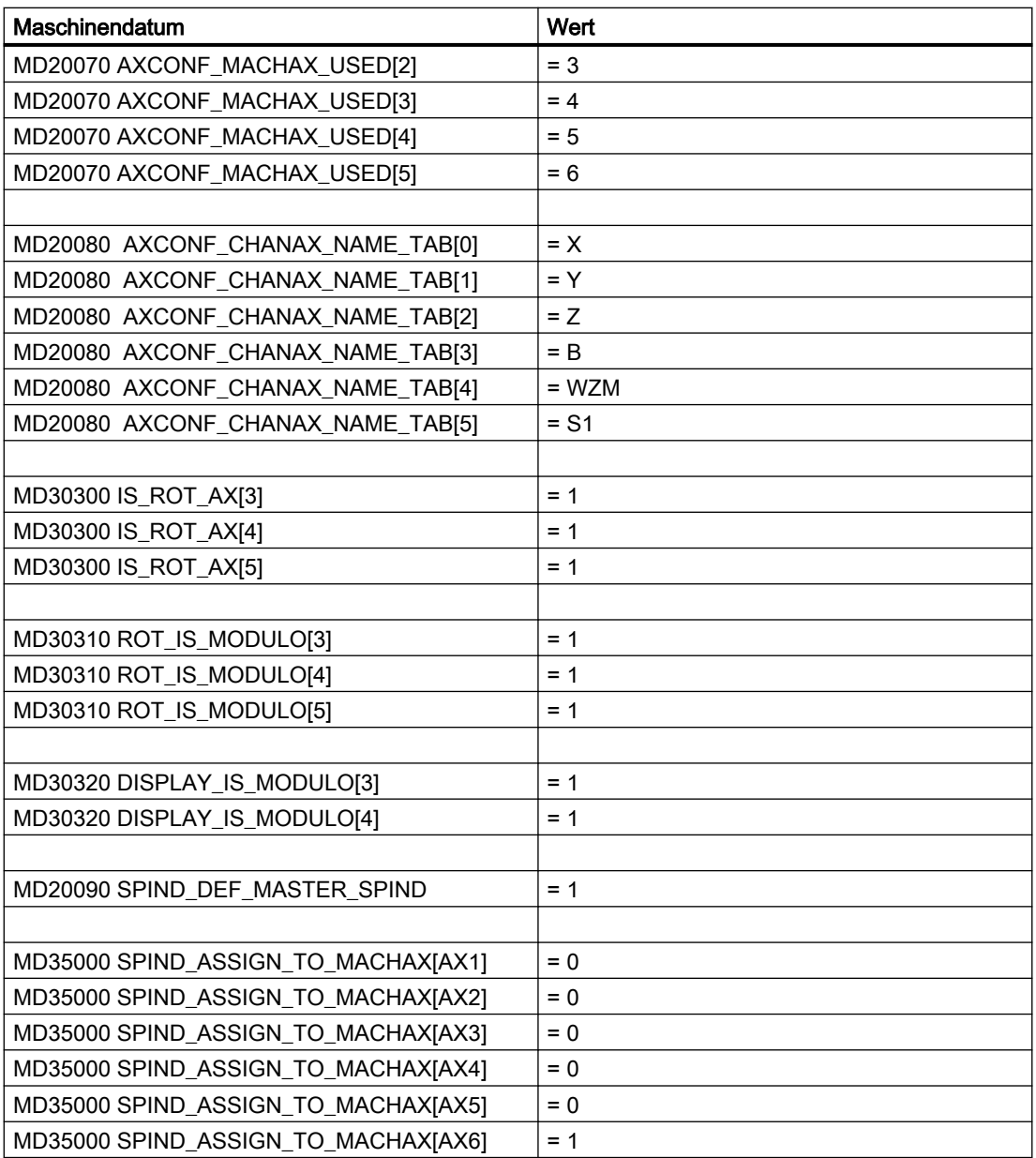

# 3.8.2 Koordinatensysteme

# Projektierung eines globalen Basisframes

Vorausgesetzt ist eine NC mit 2 Kanälen. Dabei gilt:

- Beide Kanäle können kann den globalen Basisframe schreiben.
- Der jeweils andere Kanal erkennt die Änderung nach erneuter Aktivierung des globalen Basisframes.

- Beide Kanäle können den globalen Basisframe lesen.
- Beide Kanäle können für sich den globalen Basisframe aktivieren

## Maschinendaten

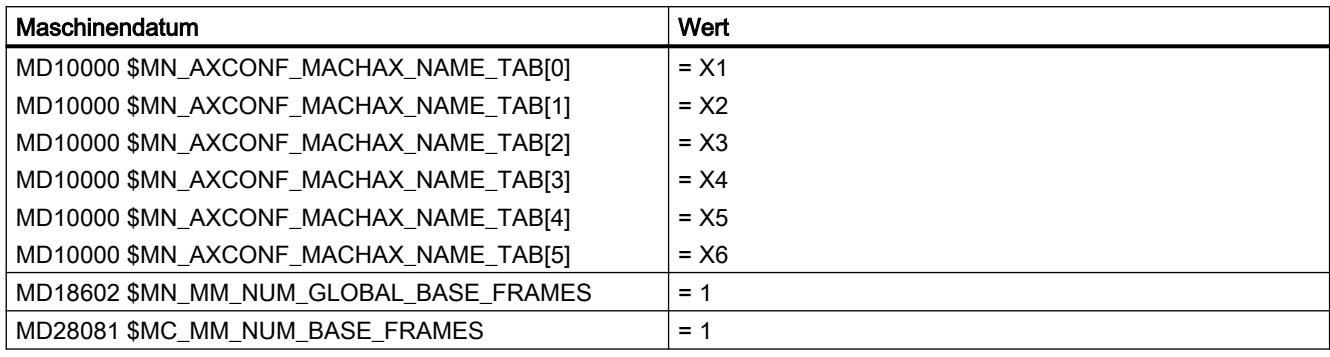

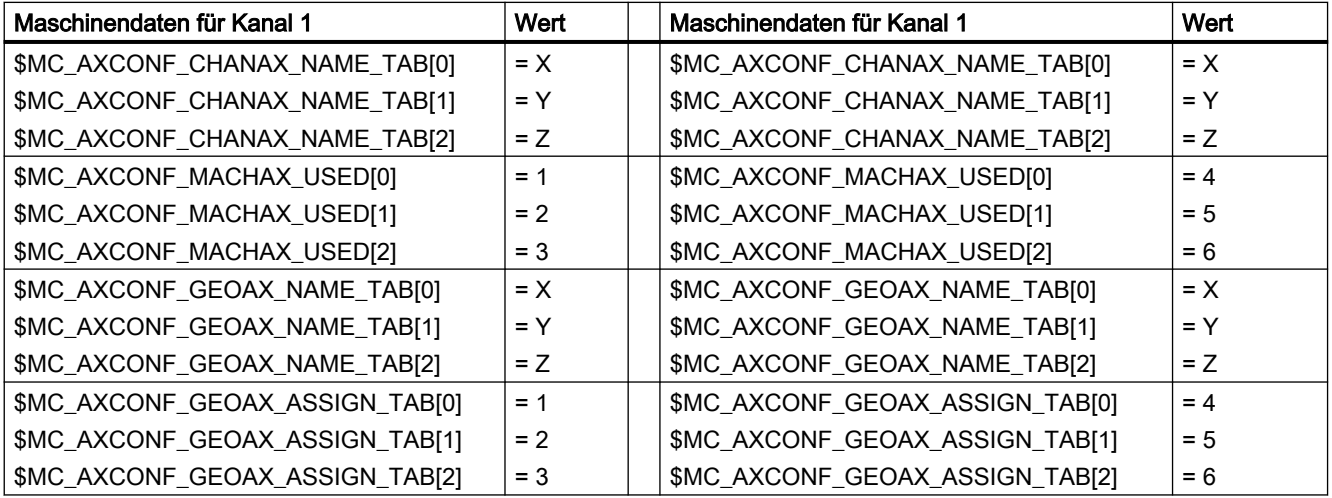

# Teileprogramm im 1. Kanal

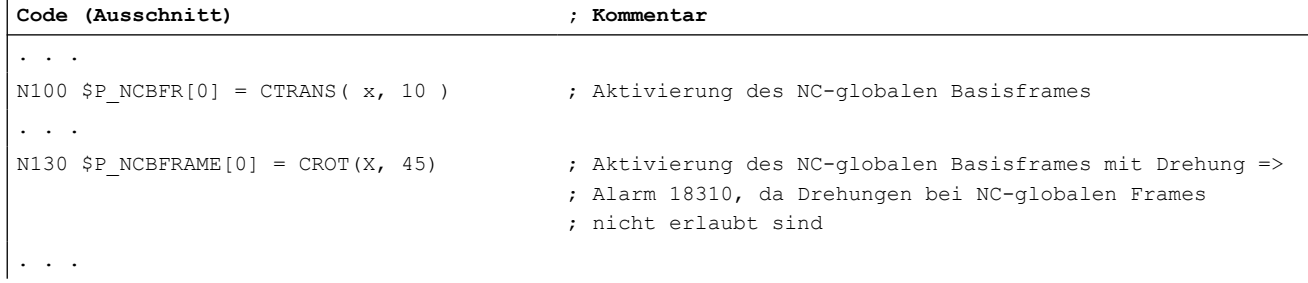

#### Teileprogramm im 2. Kanal

```
Code (Ausschnitt) ; Kommentar
. . .
N100 $P NCBFR[0] = CTRANS( x, 10 ) ; Der NC-globale Basisframe wirkt auch im 2.Kanal
. . .
N510 G500 X10 ; Basisframe aktivieren
N520 $P CHBFRAME[0] = CTRANS( x, 10 ) ; Aktueller Frame des 2. Kanals wird mit einer Verschiebung
                                   aktiviert
 . . .
```
#### 3.8.3 Frames

#### Beispiel 1

Die Kanalachse soll durch einen Geometrieachsentausch zur Geometrieachse werden.

Durch den Tausch soll der programmierbare Frame einen Translationsanteil von 10 in der x-Achse haben.

Der aktuelle einstellbare Frame soll erhalten bleiben:

FRAME\_GEOAX\_CHANGE\_MODE = 1

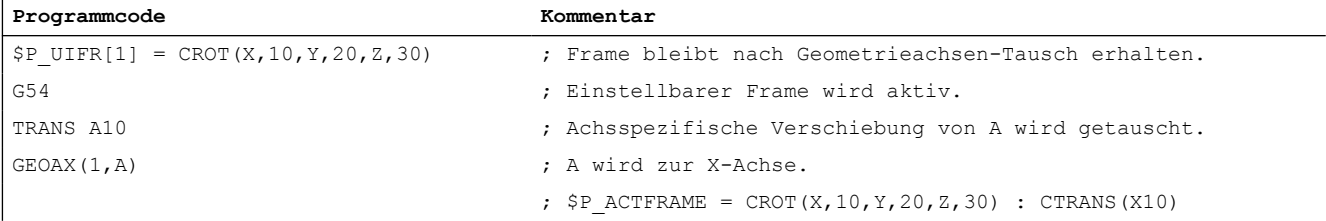

Bei Transformationswechsel können gleichzeitig mehrere Kanalachsen zu Geometrieachsen werden.

#### Beispiel 2

Durch eine 5-Achs-Orientierungs-Transformation werden die Kanalachsen 4, 5 und 6 zu Geometrieachsen der Transformation. Die Geometrieachsen vor der Transformation werden also alle ersetzt.

Beim Einschalten der Transformation ändern sich alle aktuellen Frames.

Zur Berechnung des neuen WKS werden die achsspezifischen Frame-Anteile der Kanalachsen, die zu Geometrieachsen werden, berücksichtigt. Programmierte Drehungen vor der Transformation werden beibehalten. Nach dem Ausschalten der Transformation wird das alte WKS wieder hergestellt.

Der häufigste Anwendungsfall wird wohl der sein, dass sich die Geometrieachsen vor und nach der Transformation nicht ändern und die Frames so beibehalten werden sollen, wie sie vor der Transformation waren.

#### Maschinendaten:

\$MN\_FRAME\_GEOAX\_CHANGE\_MODE = 1

\$MC\_AXCONF\_CHANAX\_NAME\_TAB [0] = "CAX" \$MC\_AXCONF\_CHANAX\_NAME\_TAB [1] = "CAY" \$MC\_AXCONF\_CHANAX\_NAME\_TAB [2] = "CAZ" \$MC\_AXCONF\_CHANAX\_NAME\_TAB [3] = "A" \$MC\_AXCONF\_CHANAX\_NAME\_TAB [4] = "B" \$MC\_AXCONF\_CHANAX\_NAME\_TAB [5] = "C"

\$MC\_AXCONF\_GEOAX\_ASSIGN\_TAB [0] = 1 \$MC\_AXCONF\_GEOAX\_ASSIGN\_TAB [1] = 2 \$MC\_AXCONF\_GEOAX\_ASSIGN\_TAB [2] = 3

\$MC\_AXCONF\_GEOAX\_NAME\_TAB [0] = "X" \$MC\_AXCONF\_GEOAX\_NAME\_TAB [1] = "Y" \$MC\_AXCONF\_GEOAX\_NAME\_TAB [2] = "Z"

\$MC\_TRAFO\_GEOAX\_ASSIGN\_TAB\_1 [0] = 4 \$MC\_TRAFO\_GEOAX\_ASSIGN\_TAB\_1 [1] = 5 \$MC\_TRAFO\_GEOAX\_ASSIGN\_TAB\_1 [2] = 6

\$MC\_TRAFO\_AXES\_IN\_1 [0] = 4 \$MC\_TRAFO\_AXES\_IN\_1 [1] = 5 \$MC\_TRAFO\_AXES\_IN\_1  $[2] = 6$ \$MC\_TRAFO\_AXES\_IN\_1 [3] = 1 \$MC\_TRAFO\_AXES\_IN\_1 [4] = 2

#### Programm:

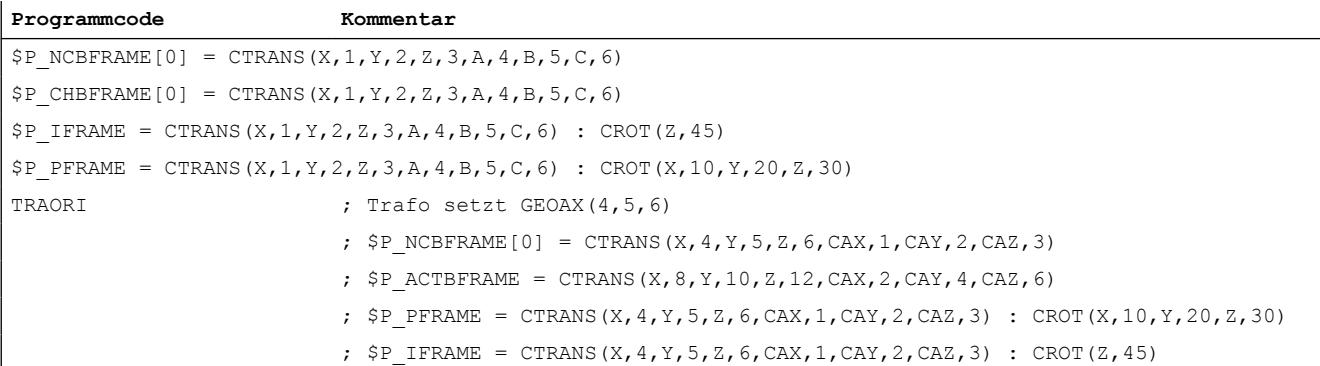

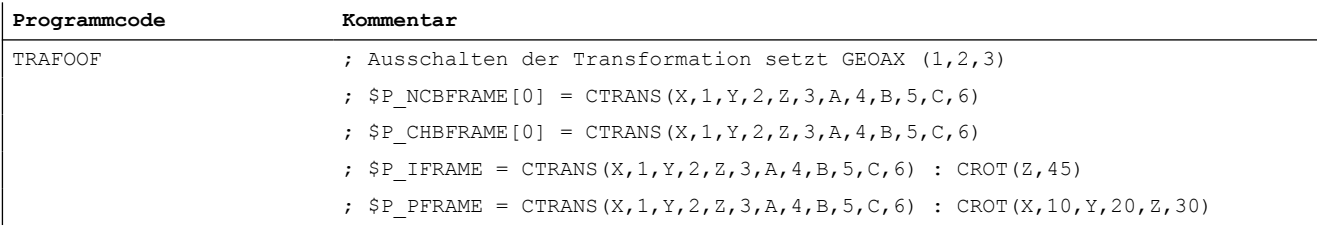

# 3.9 Datenlisten

# 3.9.1 Maschinendaten

# 3.9.1.1 Anzeige-Maschinendaten

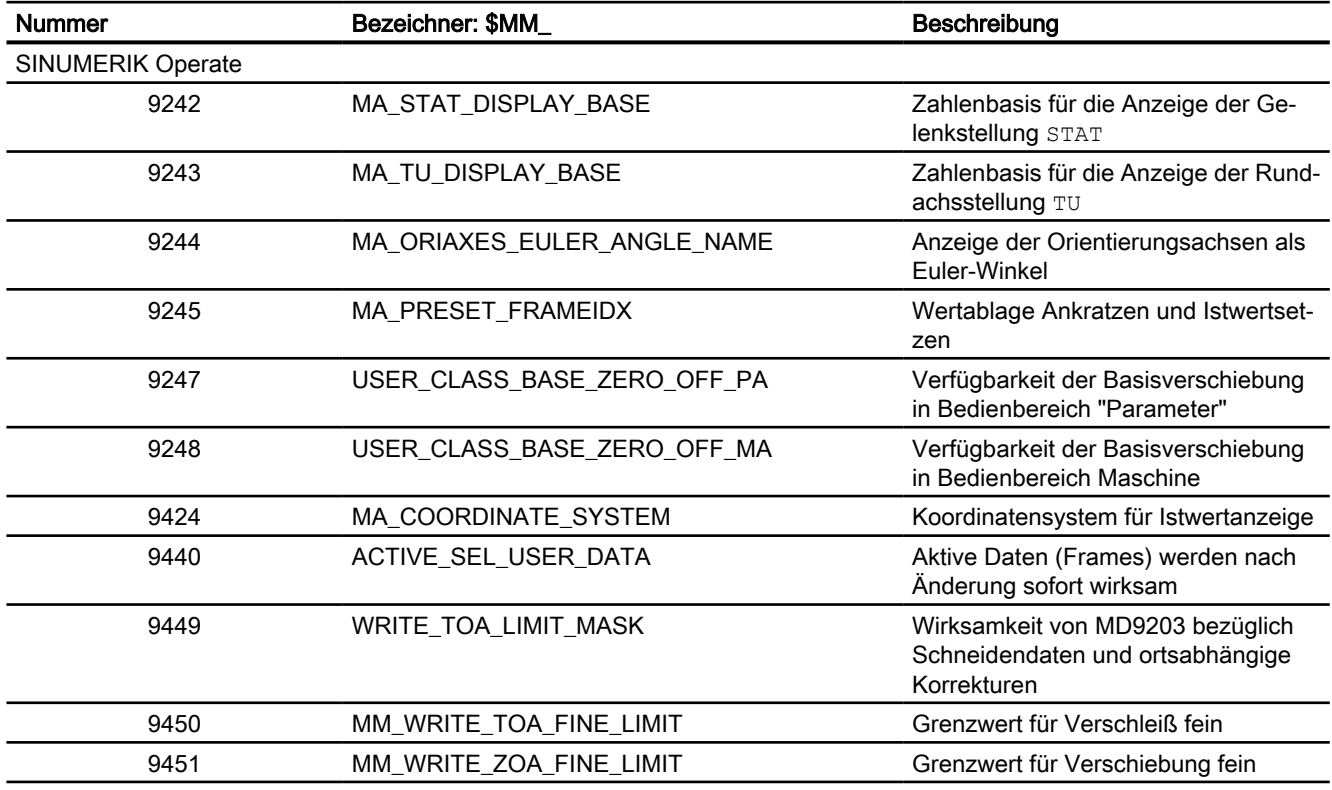

# 3.9.1.2 NC-spezifischen Maschinendaten

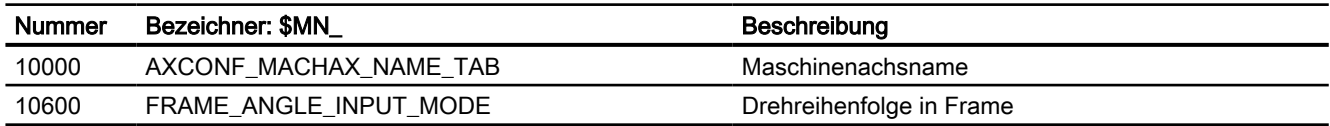

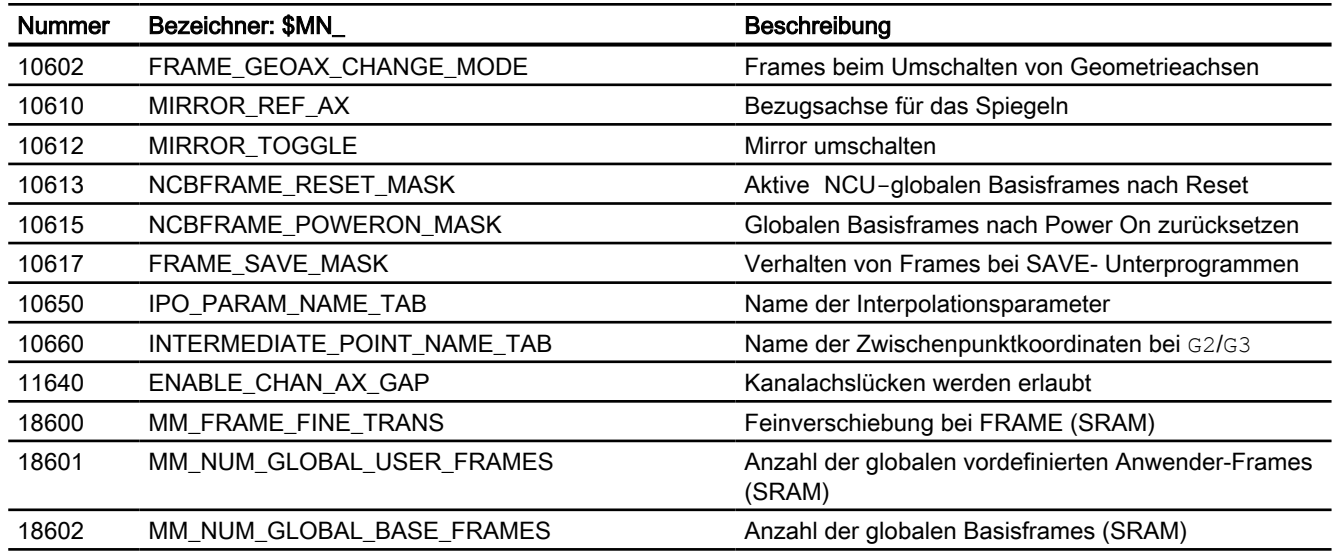

# 3.9.1.3 Kanal-spezifische Maschinendaten

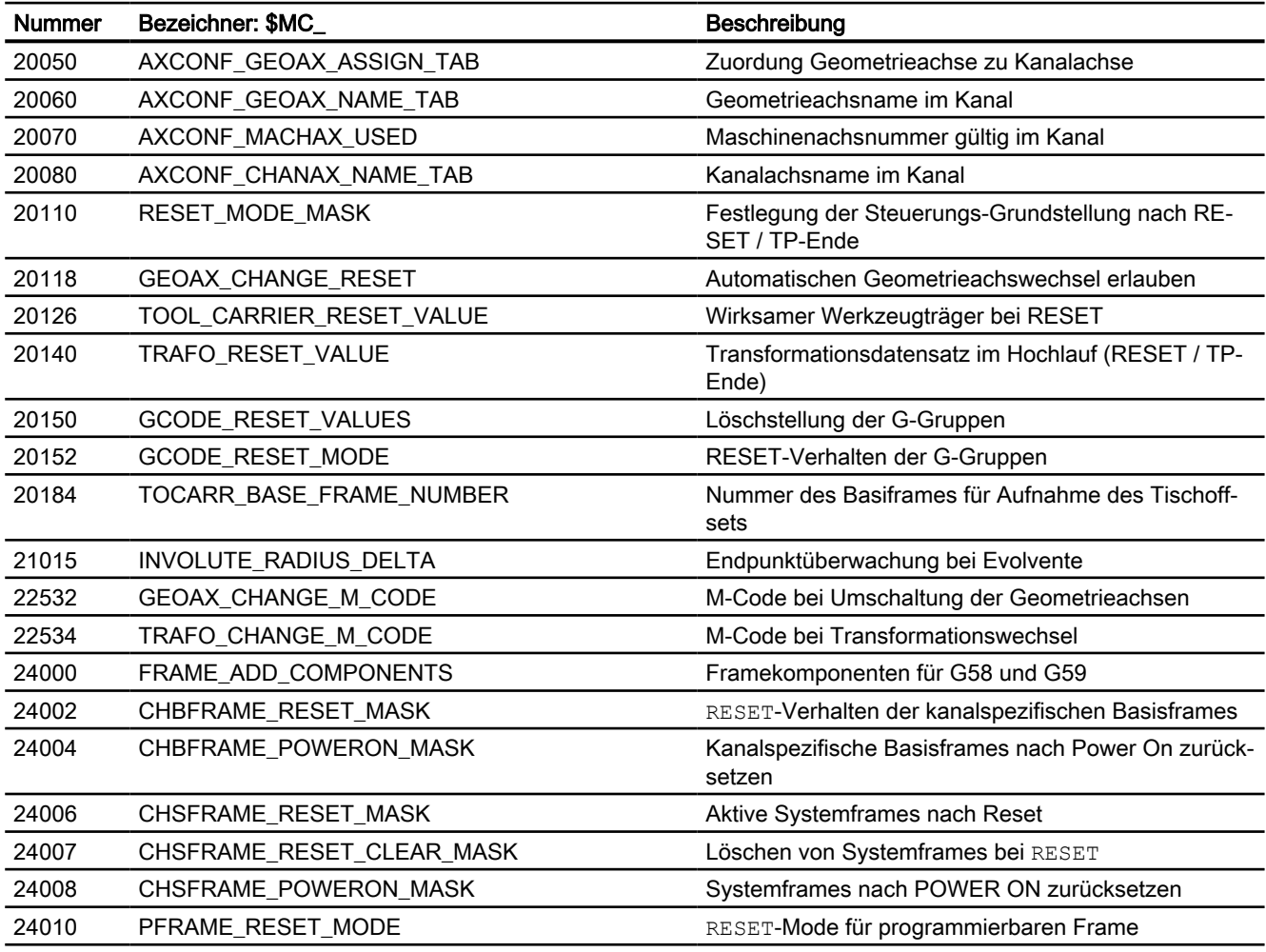

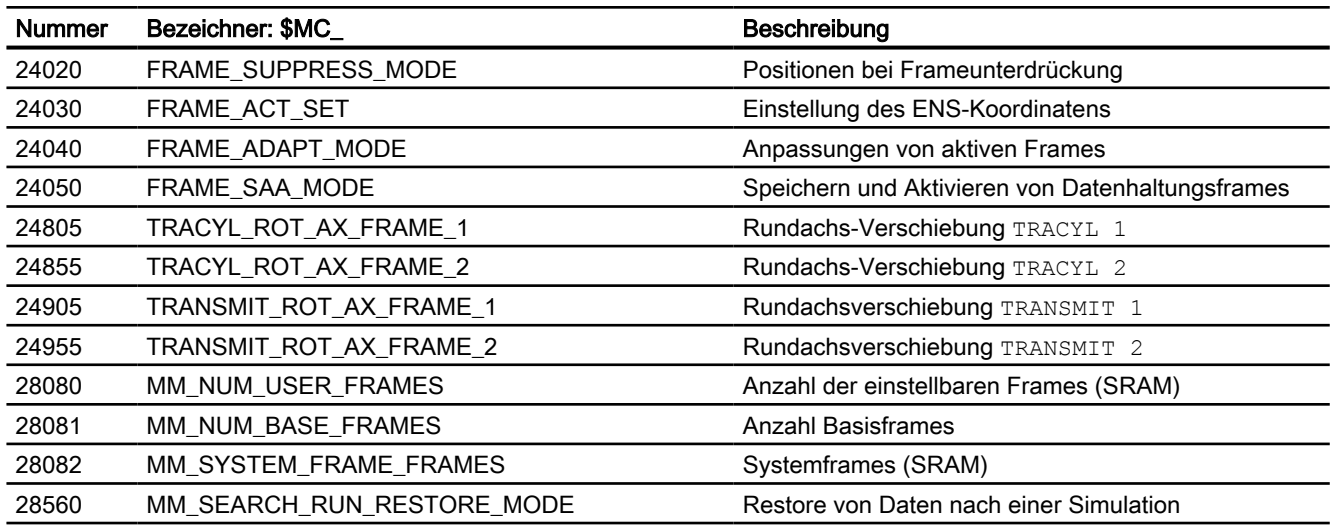

# 3.9.1.4 Achs-/Spindel-spezifische Maschinendaten

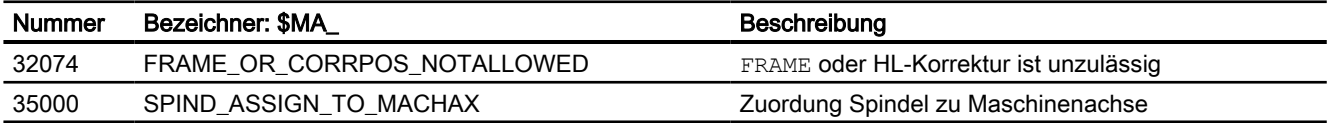

# 3.9.2 Settingdaten

# 3.9.2.1 Kanal-spezifische Settingdaten

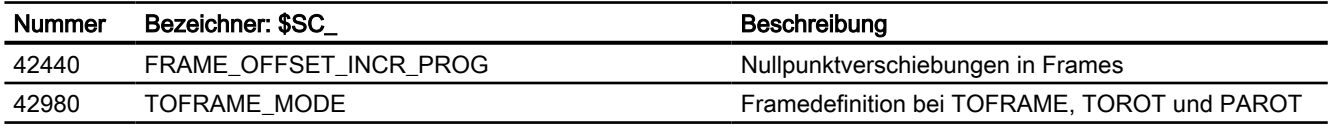

# 3.9.3 Systemvariablen

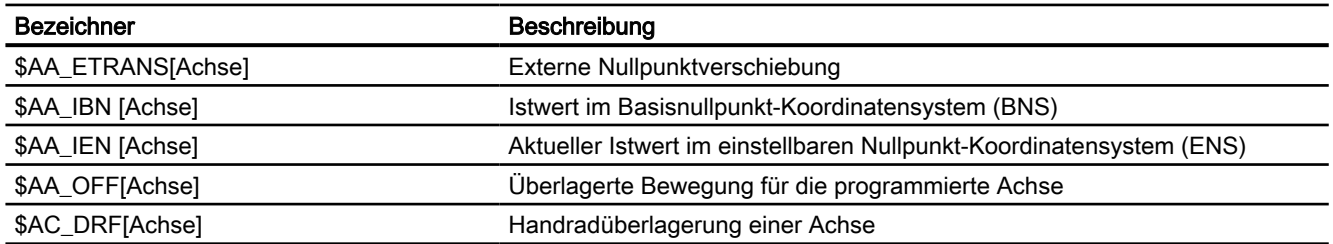

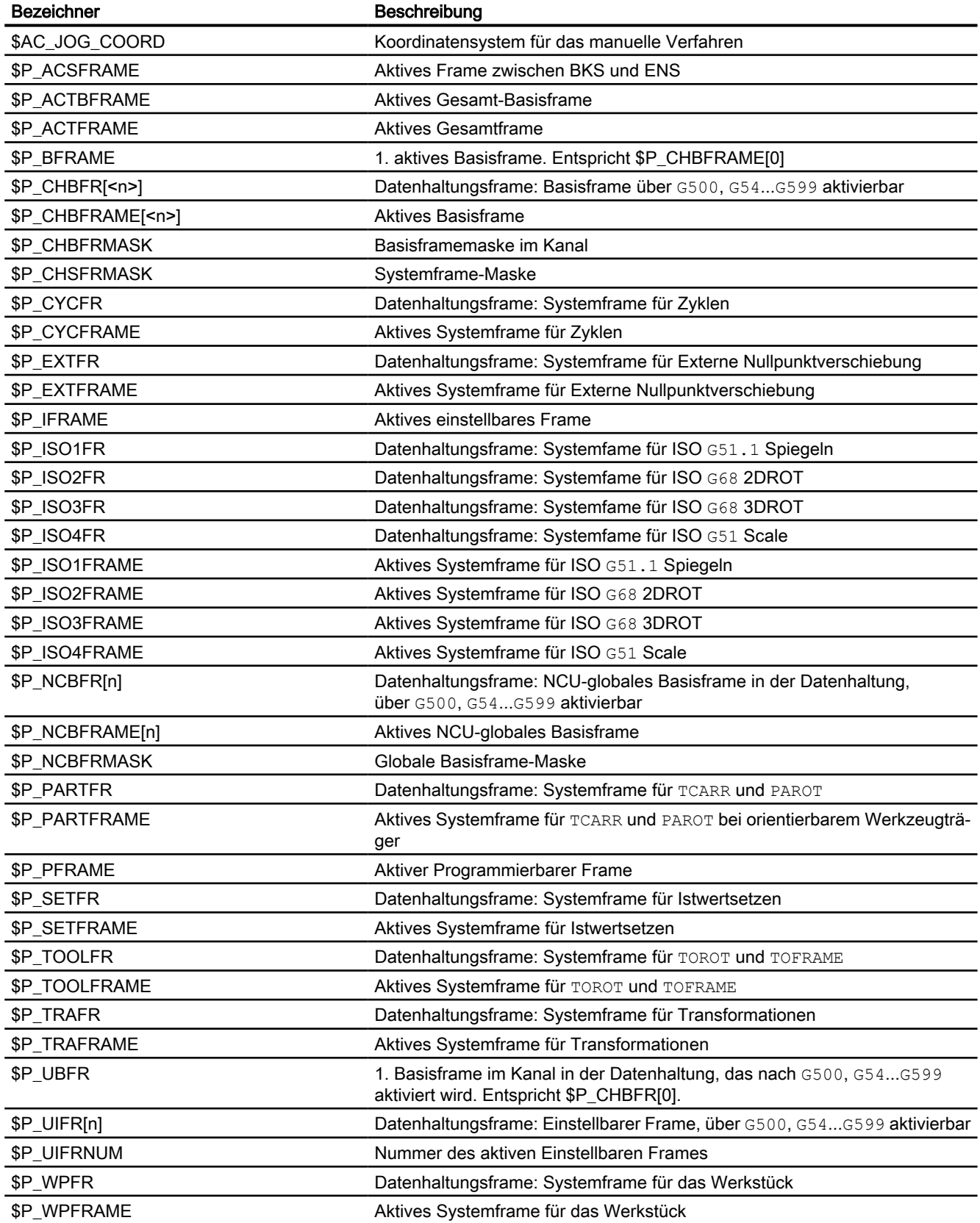

# K7: Kinematische Kette

# 4.1 Funktionsbeschreibung

## 4.1.1 Merkmale

Im vorliegenden Kapitel wird beschrieben, wie für NC-Funktionen wie "Kollisionsvermeidung" oder "Kinematische Transformation" die kinematische Struktur einer Maschine mittels einer kinematischen Kette abgebildet und in der Steuerung über Systemvariablen parametriert wird.

Die Systemvariablen werden in der NC remanent gespeichert und können über SINUMERIK Operate mittels Inbetriebnahmearchiv als "NC-Daten" archiviert bzw. eingelesen werden.

Für Funktionen wie z.B. die "Kollisionsvermeidung", die auch die Beschreibung der Maschinengeometrie benötigen, siehe Funktionshandbuch *Überwachen und kompensieren*, Kapitel Geometrische Maschinenmodellierung.

#### **Hinweis**

#### Grafischer Editor

Die Maschinenmodellierung kann, alternativ zum Schreiben der Systemvariablen in einem Teileprogramm, über die Bedienoberfläche SINUMERIK Operate erfolgen:

Bedienbereich: "Inbetriebnahme" > "NC" > "Maschinenmodell"

#### Änderungen am Maschinenmodell

Direkt an den Systemvariablen vorgenommene Änderungen am Maschinenmodell werden erst nach einer expliziten Anforderung zum Neuberechnen des Maschinenmodells durch Aufruf der Funktion PROTA() bzw. PROTS() an der Bedienoberfläche sichtbar.

Über die Bedienoberfläche vorgenommene Änderungen am Maschinenmodell werden sofort in die Systemvariablen der NC übernommen. Die Änderungen werden aber erst nach einer expliziten Anforderung zum Neuberechnen des Maschinenmodells durch Aufruf der Funktion PROTA() bzw. PROTS() aktiv.

#### Kinematische Struktur

Die kinematische Struktur einer Maschine setzt sich zusammen sich aus:

- Anzahl und Typ der Maschinenachsen: Linear- oder Rundachsen
- Anordnung der Maschinenachsen: Lage und Orientierung
- Abhängigkeiten der Maschinenachsen untereinander: Welche Maschinenachse verfährt mit welcher anderen Maschinenachse mit.

4.1 Funktionsbeschreibung

#### Kinematische Kette

Die Beschreibung der kinematischen Struktur einer Maschine erfolgt mittels einer kinematischen Kette mit folgenden Eigenschaften:

- Eine kinematische Kette besteht aus einer beliebigen Anzahl miteinander verbundener Elemente.
- Von einer kinematischen Kette können parallele Teilketten abzweigen.
- In der Steuerung liegt immer nur eine aktive kinematische Kette vor.
- Die aktive kinematische Kette beginnt mit dem Root-Element.
- Parametrierte Elemente oder Teilketten, die nicht mit dem Root-Element verbunden sind oder deren Verbindung zum Root-Element hin zeigt, sind nicht Bestandteil der aktuell wirksamen kinematischen Kette.
- Eine kinematische Kette wird in den raumfesten Koordinaten des Weltkoordinatensystems definiert.

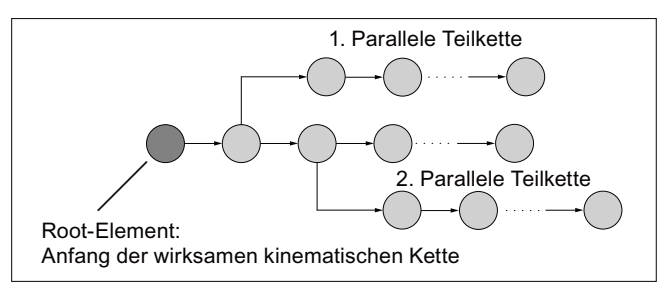

Bild 4-1 Beispiel einer kinematischen Kette

#### Element

Ein Element einer kinematischen Kette beschreibt im Wesentlichen die Transformation, mit der das lokale Koordinatensystem des vorhergehenden Elements in das lokale Koordinatensystem des aktuellen Elements abgebildet wird:

 $K_{n-1} \Rightarrow T_n \Rightarrow K_n$ 

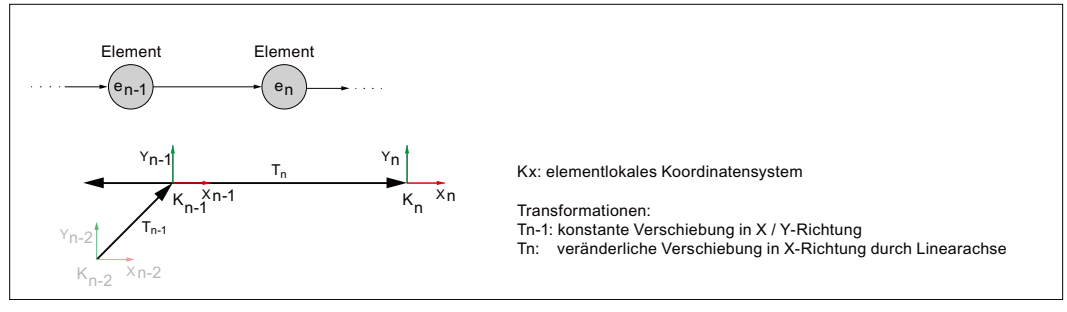

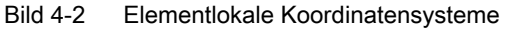

Folgende konstante Transformationen sind möglich:

- Verschiebung (Typ: [OFFSET](#page-434-0) (Seite [435](#page-434-0)))
- Drehung (Typ: [ROT\\_CONST](#page-432-0) (Seite [433\)](#page-432-0))

Folgende veränderliche Transformationen, basierend auf den aktuellen Positionswerten der dem Element zugeordneten Maschinenachse (Linearachse / Rundachse), sind möglich:

- Verschiebung (Typ: [AXIS\\_LIN](#page-426-0) (Seite [427](#page-426-0)))
- Drehung (Typ: [AXIS\\_ROT](#page-429-0) (Seite [430\)](#page-429-0))

Eine Positions- oder Orientierungsänderung in einem Element, z.B. durch Positionsänderung der zugehörigen Maschinenachse, wirkt sich auf alle nachfolgenden Elemente der Kette oder parallelen Teilketten aus.

Die maximale Anzahl möglicher Elemente ist über [Maschinendaten](#page-420-0) (Seite [421](#page-420-0)) parametrierbar.

#### Parallele Teilketten

Zweigt von einem Element e<sub>n</sub> eine parallele Teilkette ab, erfolgt das Abzweigen der Teilkette kinematisch immer vor dem Element. Eine Veränderung im Element e<sub>n</sub>, z.B. eine Positionsänderung der zugehörigen Maschinenachse, wirkt sich dadurch nicht auf die abzweigende Teilkette aus.

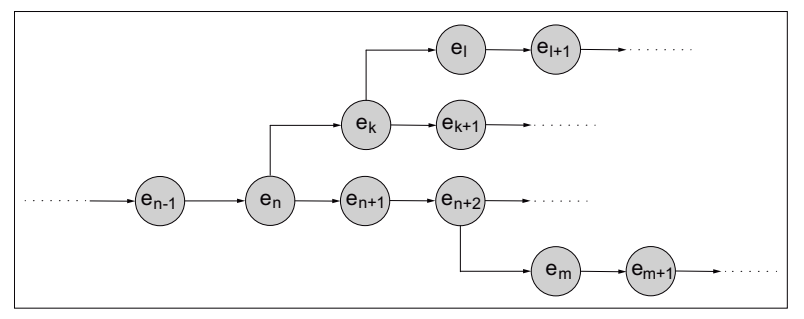

Bild 4-3  $\quad$  Von den Elementen e<sub>n</sub> und e<sub>n+2</sub> abzweigende parallele Teilketten

#### **Schalter**

Ein Schalter ist ein spezielles, kinematisch nicht wirksames Element (Typ: [SWITCH](#page-436-0)  (Seite [437](#page-436-0))) in einer kinematischen Kette, das die Zustände EIN und AUS einnehmen kann.

Im Zustand AUS ist die Verbindung vom vorhergehenden zum nachfolgenden Element unterbrochen.

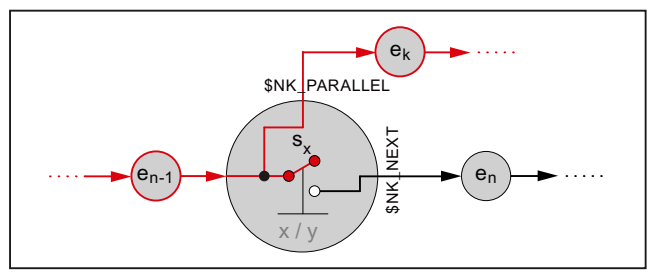

Bild 4-4 Zustand AUS

Im Zustand EIN ist das vorhergehende Element mit dem nachfolgenden Element verbunden.

#### 4.1 Funktionsbeschreibung

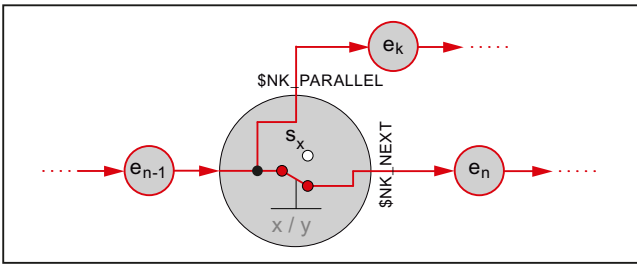

Bild 4-5 Zustand EIN

Durch den Schalter wird die Verbindung zu einem parallelen Element nicht beeinflusst.

Die maximale Anzahl möglicher Schalter ist über [Maschinendaten](#page-420-0) (Seite [421](#page-420-0)) parametrierbar.

#### Hinweis

#### Lokales Koordinatensystem

Das lokale Koordinatensystem eines Schalters ist gegenüber dem Weltkoordinatensystem nicht gedreht.

#### Weltkoordinatensystem

Um die kinematische Struktur einer Maschine eindeutig beschreiben zu können, werden für alle Elemente der kinematischen Kette sowohl die Orientierungs- und Verschiebungsvektoren der Maschinenachsen als auch der konstanten Drehungen / Verschiebungen, auf das Weltkoordinatensystem bezogen.

Elemente mit Linearachsen ändern die Orientierung der nachfolgenden Elemente nicht. Daher können die Orientierungs- und Verschiebungsvektoren der nachfolgenden Elemente ohne weitere Randbedingungen auf das Weltkoordinatensystem bezogen werden.

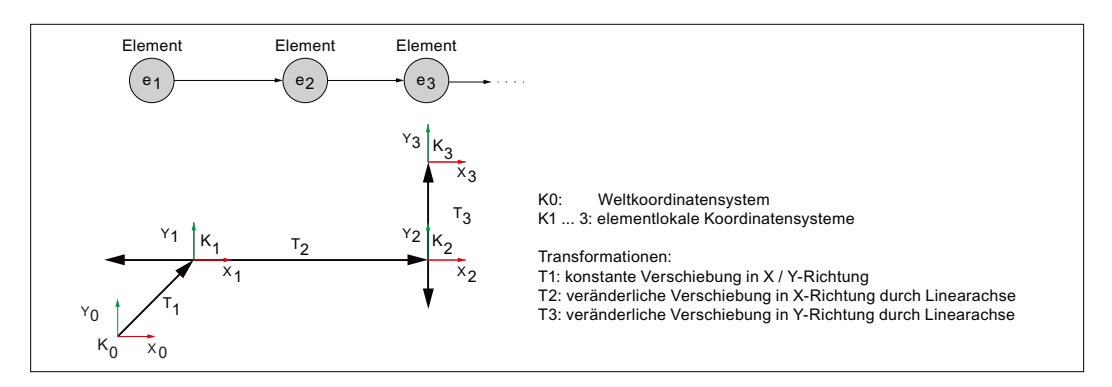

Elemente mit Rundachsen ändern die Orientierung der nachfolgenden Elemente. Daher müssen die Orientierungs- und Verschiebungsvektoren der nachfolgenden Elemente bei einer definierten Ausgangsstellung des vorhergehenden orientierungsverändernden Elementes auf das Weltkoordinatensystem bezogen werden.

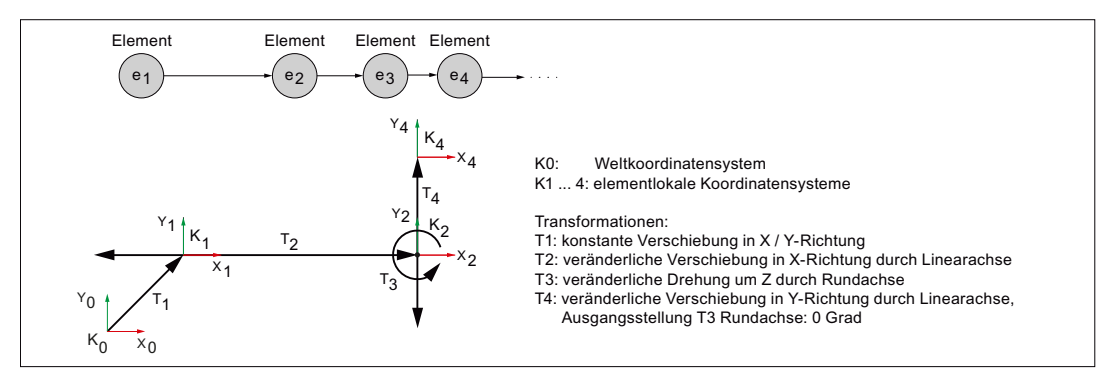

Ursprung und Orientierung des Weltkoordinatensystems sind frei wählbar in Ketten-Elementen, die vor dem Root-Element definiert werden. Für das wirksame Koordinatensystem ab dem Root-Element ist folgende Anordnung erforderlich:

- Ursprung des Weltkoordinatensystems im Maschinennullpunkt
- Orientierung des Weltkoordinatensystems so, dass die Koordinatenachsen in positiver Verfahrrichtung der linearen Hauptachsen der Maschine angeordnet sind

#### Richtungsvektoren

Innerhalb einer kinematischen Kette werden die Richtungsvektoren, über die die Ausrichtung der Maschinenachsen angegeben wird, immer absolut, d.h. bezogen auf das Weltkoordinatensystem angegeben.

#### Siehe auch

[Maschinendaten](#page-420-0) (Seite [421](#page-420-0))

# 4.2 Inbetriebnahme

4.2.1 Allgemein

#### 4.2.1.1 Übersicht

Die Inbetriebnahme der Funktion "Kinematische Kette" erfolgt mittels:

- Maschinendaten
	- Vorgabe des Mengengerüsts
	- Festlegung des ersten Elements der kinematischen Kette
- Systemvariablen
	- Festlegung der kinematischen Eigenschaften eines Elements
	- Verbindung der Elemente zur kinematischen Kette

### 4.2.1.2 Aufbau der Systemvariablen

Die Systemvariablen sind nach folgendem Schema aufgebaut:

- \$NK\_<Name>[<Index\_1>]
- **\$NK** <Name>[<Index 1>, <Index 2>]

#### Allgemein

Die Systemvariablen zur Beschreibung der Elemente von kinematischen Ketten haben folgende Eigenschaften:

- Der Präfix für alle Systemvariablen der kinematischen Kette ist \$NK, (N für NC, K für Kinematik).
- Die Systemvariablen sind über NC-Programme les- und schreibbar.
- Die Systemvariablen können über Archive gesichert und wieder in die NC eingelesen werden.

#### **Datentyp**

#### **STRING**

Alle Systemvariablen vom Datentyp STRING haben folgende Eigenschaften:

- Maximale String-Länge: 31 Zeichen
- Es wird keine Unterscheidung zwischen Groß– und Kleinschreibung gemacht Beispiel: "Achse1" identisch mit "ACHSE1"
- Leer- und Sonderzeichen sind zulässig Beispiel: "Achse1" nicht identisch mit " Achse 1"
- Namen, die mit zwei Unterstrichen "\_" beginnen, sind für Systemzwecke reserviert und dürfen nicht für anwenderdefinierte Namen verwendet werden.

#### Hinweis

#### Führendes Leerzeichen

Da Leerzeichen gültige und der Unterscheidung dienende Zeichen sind, dürfen Namen, die mit einem Leerzeichen, gefolgt von zwei Unterstrichen "\_\_" beginnen, prinzipiell für anwenderdefinierte Namen verwendet werden. Aufgrund der Verwechslungsgefahr mit Systemnamen wird dieses Vorgehen nicht empfohlen.

#### Index\_1

Über Index 1 werden die einzelnen Elemente adressiert. Index 0 → 1. Element, Index 1 → 2. Element, ...  $n \rightarrow (n+1)$  Element, mit  $n = (\$MN_MM_MAXNUM_KIN_CHAIN_ELEM - 1)$ 

Alle Systemvariablen eines Elements haben den gleichen Index.

## <span id="page-420-0"></span>Index\_2

Bei Systemvariablen, die einen Vektor enthalten, werden über Index\_2 die Koordinaten des Vektors adressiert.

- $\bullet$  0  $\rightarrow$  X-Achse
- $\bullet$  1 → Y-Achse
- $\bullet$  2  $\rightarrow$  Z-Achse

## 4.2.2 Maschinendaten

#### 4.2.2.1 Maximale Anzahl Elemente

Mit dem Maschinendatum wird die maximale Anzahl von Elementen für kinematische Ketten eingestellt:

MD18880 \$MN\_MM\_MAXNUM\_KIN\_CHAIN\_ELEM = <Anzahl>

## 4.2.2.2 Root-Element

Mit dem Maschinendatum wird das Root-Element, d.h. das erste Element der aktuell wirksamen kinematischen Kette, festgelegt.

MD16800 \$MN\_ROOT\_KIN\_ELEM\_NAME = "<Element\_Name>"

Alle parametrierten Elemente und Teilketten, die so mit dem Root-Element verbunden sind, dass die Verbindung vom Root-Element ausgeht, sind Bestandteil der aktuell wirksamen kinematischen Kette.

Parametrierte Elemente oder Teilketten, die nicht mit dem Root-Element verbunden sind oder deren Verbindung zum Root-Element hin zeigt, sind nicht Bestandteil der aktuell wirksamen kinematischen Kette.

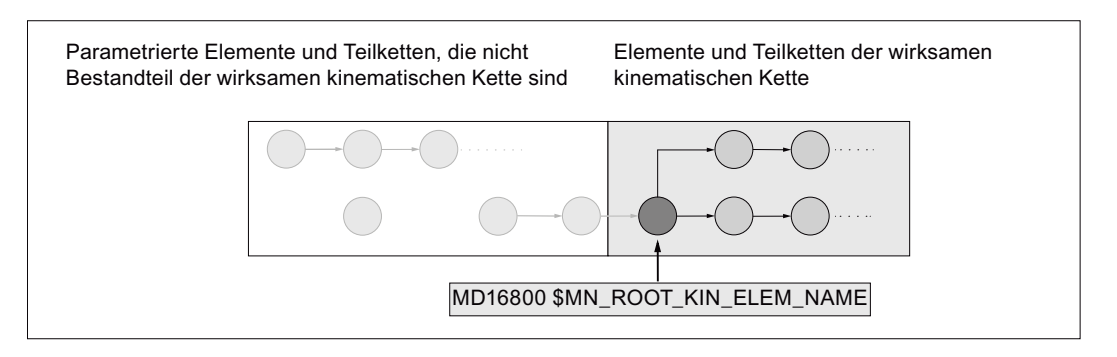

#### 4.2.2.3 Maximale Anzahl Schalter

Mit dem Maschinendatum wird die maximale Anzahl von Schaltern für kinematische Ketten eingestellt

MD18882 \$MN\_MM\_MAXNUM\_KIN\_SWITCHES = <Anzahl>

# 4.2.3 Systemvariablen

## 4.2.3.1 Übersicht

#### Elementunabhängige Systemvariablen

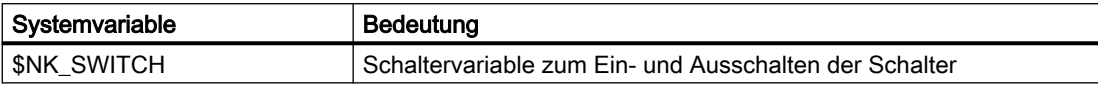

#### Elementspezifische Systemvariablen

Die elementspezifischen Systemvariablen unterteilen sich in typunabhängige und typabhängige Variablen:

● Typunabhängige Variablen

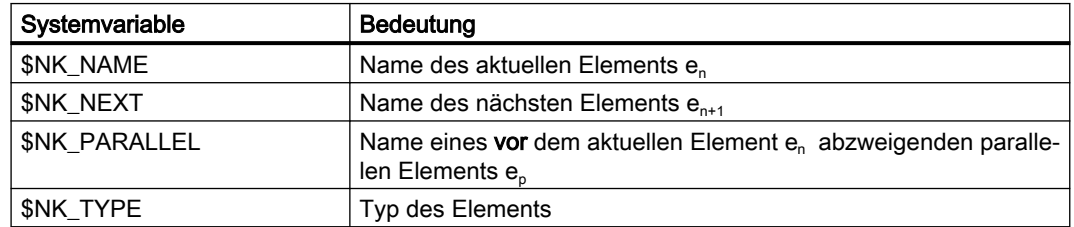

● Typabhängige Variablen

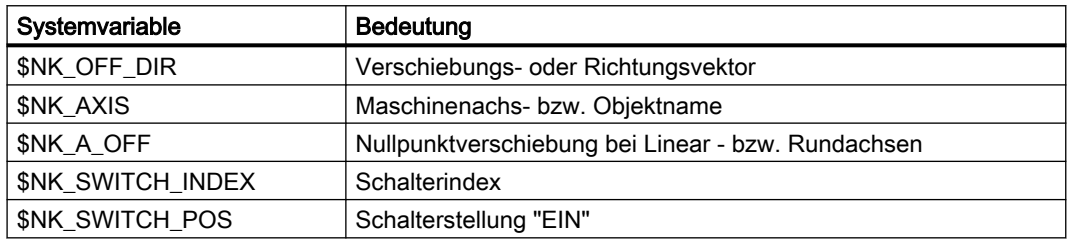

Die typabhängigen Variablen werden bei folgenden Typen ausgewertet:

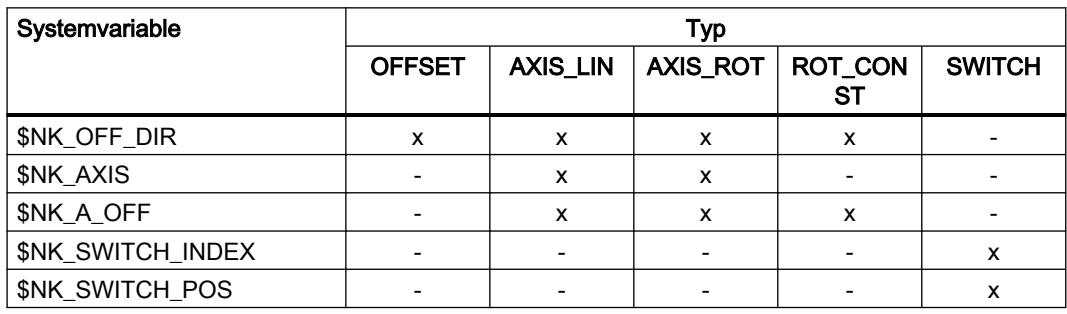

<span id="page-422-0"></span>Die Systemvariablen sind in den nachfolgenden Kapiteln ausführlich beschrieben.

#### Hinweis

#### Definierten Ausgangszustand herstellen

Es wird empfohlen, vor Parametrierung der kinematischen Kette einen definierten Ausgangszustand zu erzeugen. Dazu sind die Systemvariablen der kinematischen Kette mit der Funktion DELOBJ() auf ihren Defaultwert zu setzen.

#### Ändern von Systemvariablenwerten

Wird der Wert einer der oben aufgeführten Systemvariablen geändert, wird die Änderung auf der Bedienoberfläche, z.B. SINUMERIK Operate, sofort sichtbar. Das Maschinenmodell der NC wird aber erst nach einer expliziten Anforderung zum Neuberechnen des Maschinenmodells durch Aufruf der Funktion PROTA() bzw. PROTS() aktualisiert.

#### Siehe auch

[Löschen von Komponenten \(DELOBJ\)](#page-439-0) (Seite [440](#page-439-0))

## 4.2.3.2 \$NK\_NAME

#### Funktion

In die Systemvariable ist der NC-weit eindeutige Name des Elements einzutragen. Über diesen Namen wird das Element, z.B. innerhalb von kinematischen Ketten, referenziert. Der Name wird auch im grafischen Editor von SINUMERIK Operate angezeigt.

#### **Syntax**

 $$NK$  NAME $[\langle n \rangle] = ""$ 

#### Bedeutung

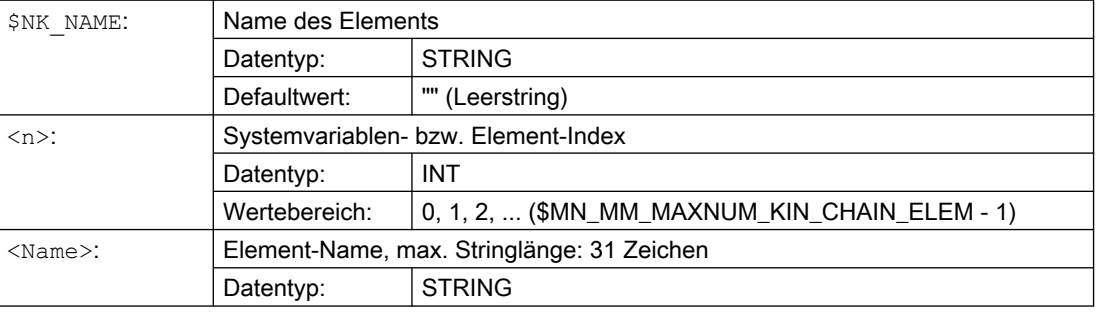

#### Beispiel

Dem 9. kinematischen Elementes wird der Name "B-Achse" zugewiesen:

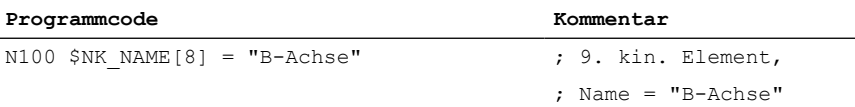

# 4.2.3.3 \$NK\_NEXT

# Funktion

Ist das Element Bestandteil einer kinematischen Kette, ist in die Systemvariable der Namen des nachfolgenden Elements einzutragen.

#### **Syntax**

 $$NK$  NEXT $[\langle n \rangle] = ""$ 

## Bedeutung

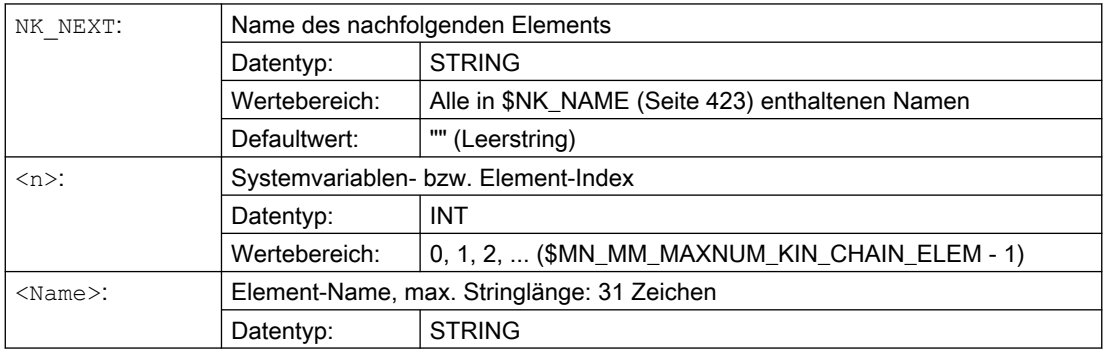

# Beispiel

#### Das 9. kinematischen Elementes hat kein nachfolgendes Element:

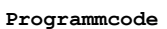

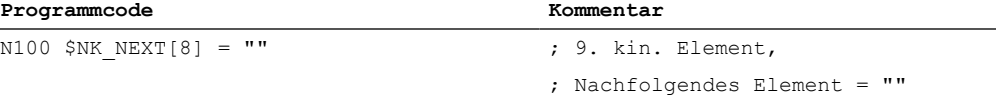

## 4.2.3.4 \$NK\_PARALLEL

## Funktion

In die Systemvariable ist der Name des Elements einzutragen, das vor dem aktuellen Element abzweigt. Das abzweigende Element liegt parallel zum aktuellen Element. Änderungen im aktuellen Element, z.B. Positionsänderungen der zugeordneten Maschinenachse, haben keine Auswirkung auf das parallele Element.

#### **Syntax**

\$NK\_PARALLEL[<n>] = "<Name>"

## Bedeutung

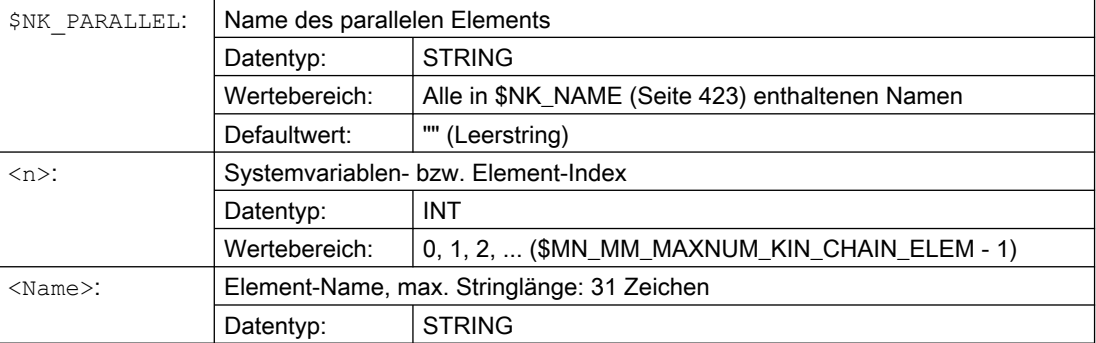

#### Beispiel

Das Element "Offset zum Rundtisch" ist parallel zum 9. kinematischen Element angeordnet:

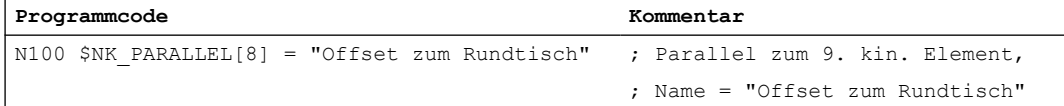

# 4.2.3.5 \$NK\_TYPE

# Funktion

In die Systemvariable ist der Typ des Elements einzutragen:

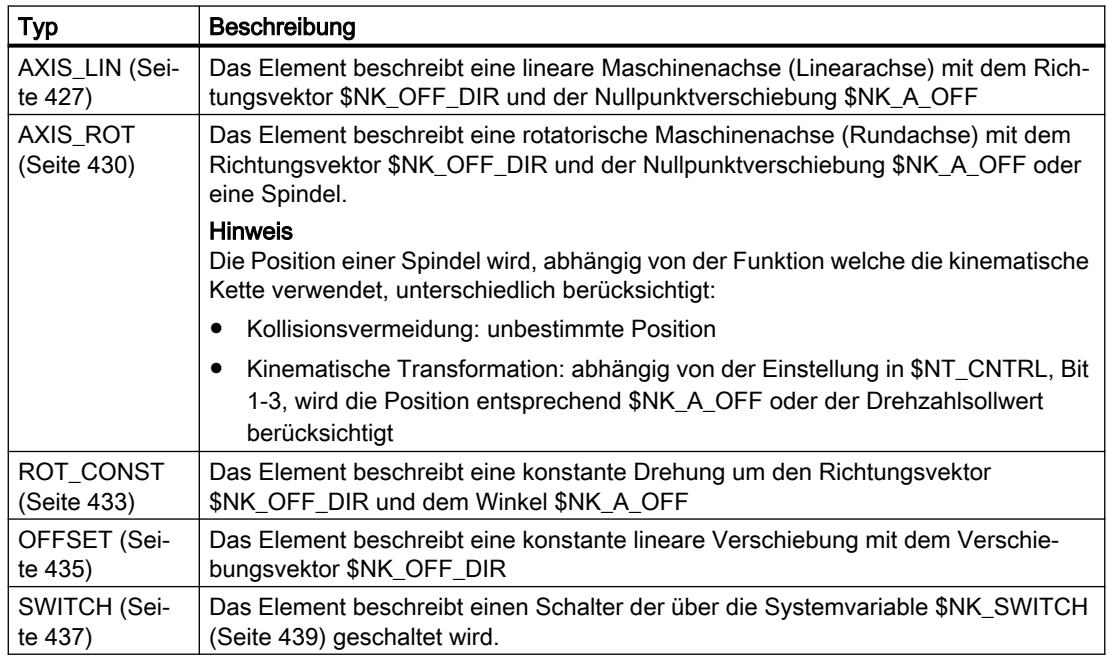

# **Syntax**

 $$NK_TYPE[\langle n \rangle] = "$ 

# Bedeutung

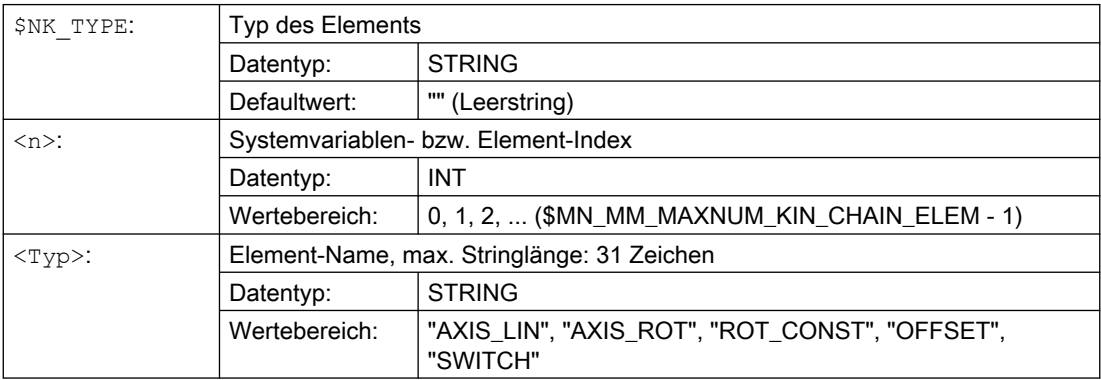

#### <span id="page-426-0"></span>Beispiel

Das 9. kinematischen Element ist eine Rundachse:

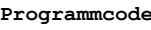

**Programmcode Kommentar**

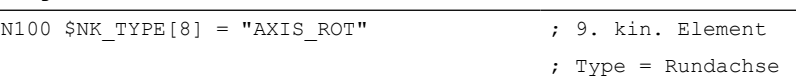

# 4.2.3.6 Typabängige Variablen bei \$NK\_TYPE = "AXIS\_LIN"

# \$NK\_OFF\_DIR

#### Funktion

In die Systemvariable ist der Richtungsvektor einzutragen, entlang dessen sich die dem Element zugeordnete Linearachse \$NK\_AXIS bewegt. Das Ausgangskoordinatensystem ergibt sich somit aus dem Eingangskoordinatensystem, verschoben um den aktuellen Positionswert der Linearachse und der in \$NK\_A\_OFF angegebenen Nullpunktverschiebung.

Randbedingungen:

- Der Richtungsvektor ist absolut, d.h. bezogen auf das Weltkoordinatensystem, anzugeben.
- Der Richtungsvektor ist so anzugeben, dass er in die positive Verfahrrichtung der Maschinenachse zeigt.
- Der Betrag des Richtungsvektors muss größer 1\*10-6 sein.

#### **Syntax**

 $$NK$  OFF DIR[<n>, <k>] = <Wert>

#### Bedeutung

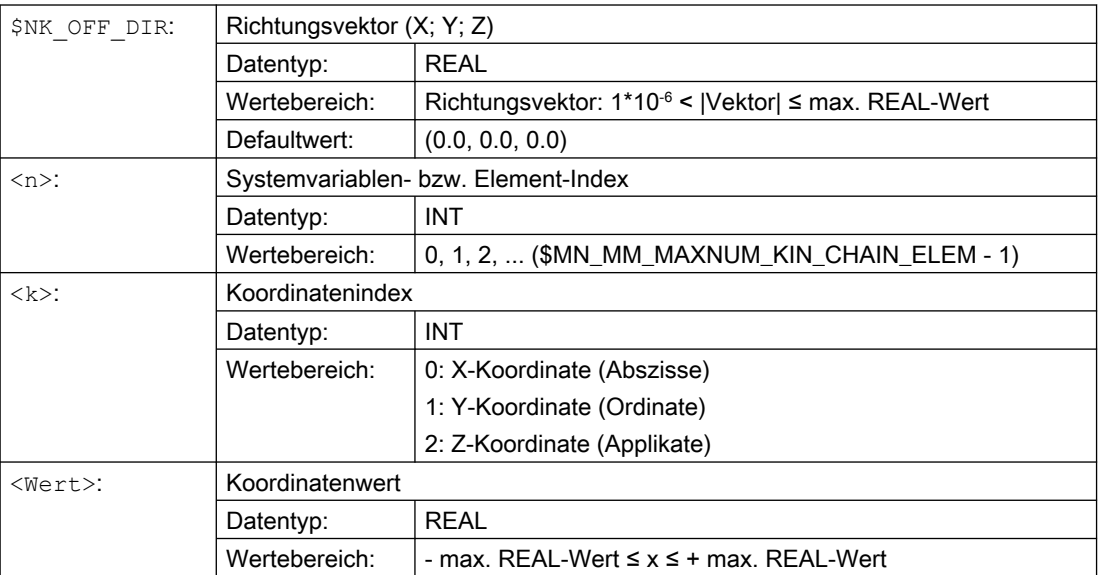

#### Beispiel

Die Linearachse des 9. Elements bewegt sich entlang des Richtungsvektors. Der Richtungsvektor ist der Einheitsvektor (1; 0; 0), gedreht um Z mit γ=90° in der X/Y-Ebene und um X mit α=10° in der Y/Z Ebene, bezogen auf das Weltkoordinatensystem. Daraus ergeben sich folgende Werte für die Komponenten (x, y, z) des Richtungsvektors:

- $x = cos(y) * cos(α) = cos(90) * cos(10) = 0,0$
- $\bullet$  y = sin(γ) \* cos(α) = sin(90) \* cos(10) ≈ 0,985
- $\bullet$  z = sin( $\alpha$ ) = sin(10)  $\approx$  0,174

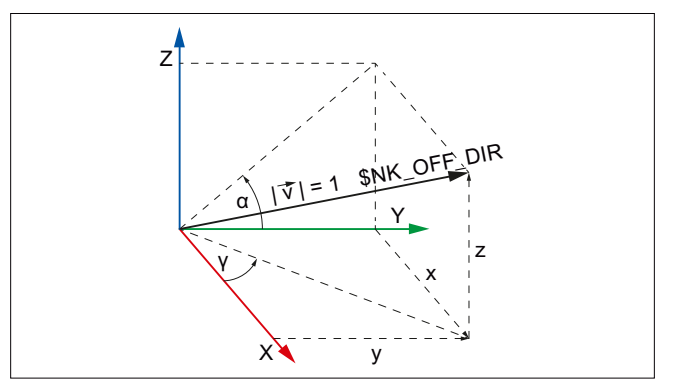

Bild 4-6 Richtungsvektor, allgemein

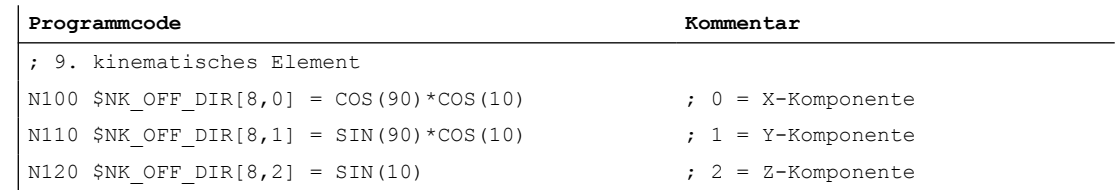

# \$NK\_AXIS

#### Funktion

In die Systemvariable ist der Name der Maschinenachse (MD10000 \$MN\_AXCONF\_MACHAX\_NAME\_TAB) einzutragen, die dem Element zugeordnet wird.

Das Ausgangskoordinatensystem des Elements ergibt sich aus dem Eingangskoordinatensystem, verschoben um die aktuelle Sollposition der Maschinenachse im MKS und dem in \$NK\_A\_OFF angegebenen Offset. In der Sollposition der Maschinenachse sind alle aktiven Nullpunktverschiebungen und Überlagerungen enthalten.

Die Maschinenachse muss, entsprechend dem in \$NK\_TYPE eingetragenen Typ AXIS\_LIN, eine Linearachse sein:

MD30300 \$MA\_IS\_ROT\_AX = 0

#### Syntax

 $$NK$   $AXIS[\langle n \rangle] = \langle Name \rangle$ 

## Bedeutung

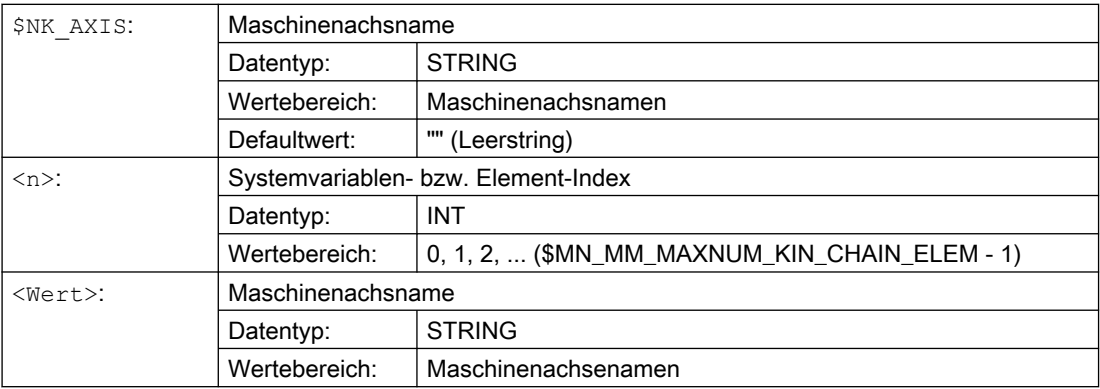

#### Beispiel

Dem 9. kinematischen Element ist als Linearachse die Maschinenachse mit dem Namen V1 zugeordnet

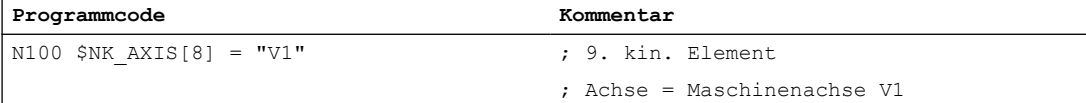

# \$NK\_A\_OFF

#### Funktion

In die Systemvariable kann für die zugeordnete Maschinenachse (\$NK\_AXIS) eine zusätzliche Nullpunktverschiebung eingetragen werden. Diese Nullpunktverschiebung ist nur innerhalb der kinematischen Kette wirksam.

## **Syntax**

 $$NK A$  OFF[ $\langle n \rangle$ ] =  $\langle Wert \rangle$ 

#### Bedeutung

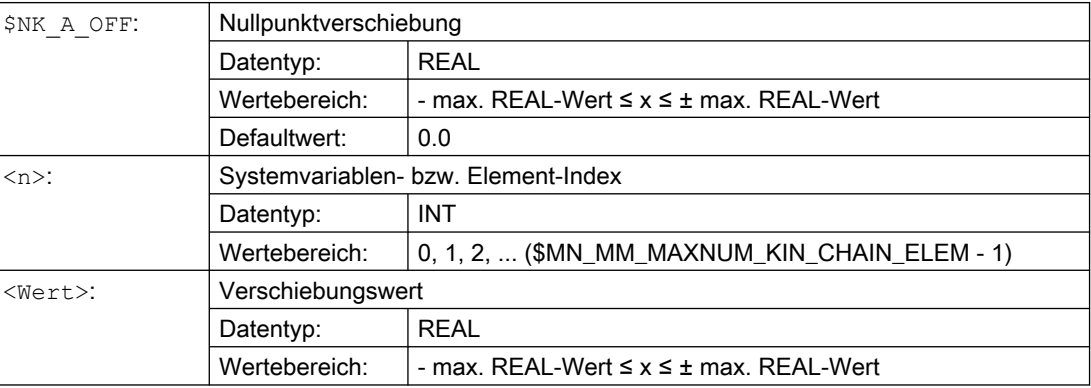

#### <span id="page-429-0"></span>Beispiel

Der Nullpunkt der Linearachse des 9. kinematischen Elements ist um 30.0 mm gegenüber der modellierten Kinematik verschoben.

Die Einheit, in der der Zahlenwert interpretiert wird, ist abhängig vom aktuellen Eingabesystem (inch / metrisch).

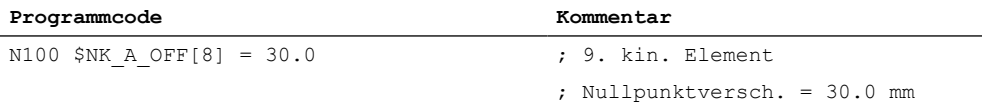

# 4.2.3.7 Typabängige Variablen bei \$NK\_TYPE = "AXIS\_ROT"

# \$NK\_OFF\_DIR

#### Funktion

In die Systemvariable ist der Richtungsvektor einzutragen, um den sich die dem Element zugeordnete Rundachse \$NK\_AXIS dreht. Das Ausgangskoordinatensystem berechnet sich somit aus dem Eingangskoordinatensystem, gedreht um den aktuellen Positionswert der Rundachse und dem in \$NK\_A\_OFF angegebenen Offset, um den Richtungsvektor \$NK\_OFF\_DIR.

Randbedingungen:

- Der Richtungsvektor ist absolut, d.h. bezogen auf das Weltkoordinatensystem, anzugeben.
- Der Richtungsvektor ist so anzugeben, dass, entsprechend der "Rechten-Hand-Regel", bei positiver Drehrichtung der Rundachse der Daumen in Richtung des Vektors zeigt.
- Der Betrag des Richtungsvektors muss größer 1\*10-6 sein.

# Hinweis

#### Spindel

Ist die zugeordnete Maschinenachse eine Spindel, wird ihre Position funktionsspezifisch unterschiedlich berücksichtigt:

- Kollisionsvermeidung: unbestimmte Position
- Kinematische Transformation: abhängig von der Einstellung in \$NT\_CNTRL, Bit 1-3
	- Bit x == 0 → unbestimmte Position
	- Bit x == 1 → aktueller Positionswert +  $N<sub>K</sub>$  A OFF,

#### Syntax

 $$NK$  OFF DIR $[\langle n \rangle, \langle k \rangle] = \langle Wert \rangle$ 

## Bedeutung

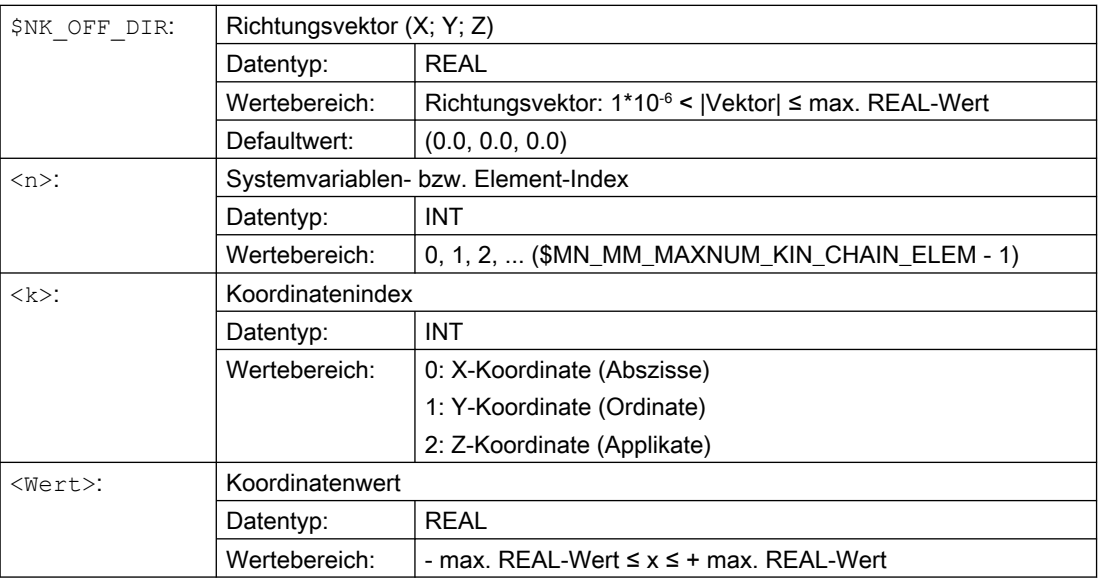

## Beispiel

Die Rundachse des 9. Elements dreht sich um den Richtungsvektor. Der Richtungsvektor ist der Einheitsvektor (1; 0; 0), gedreht um Z mit γ=90° in der X/Y-Ebene und um X mit α=10° in der Y/Z Ebene, bezogen auf das Weltkoordinatensystem. Daraus ergeben sich folgende Werte für die Komponenten (x, y, z) des Richtungsvektors:

- $x = cos(y) * cos(α) = cos(90) * cos(10) = 0,0$
- $\bullet$  y = sin(γ) \* cos(α) = sin(90) \* cos(10) ≈ 0,985
- $z = sin(α) = sin(10) ≈ 0,174$

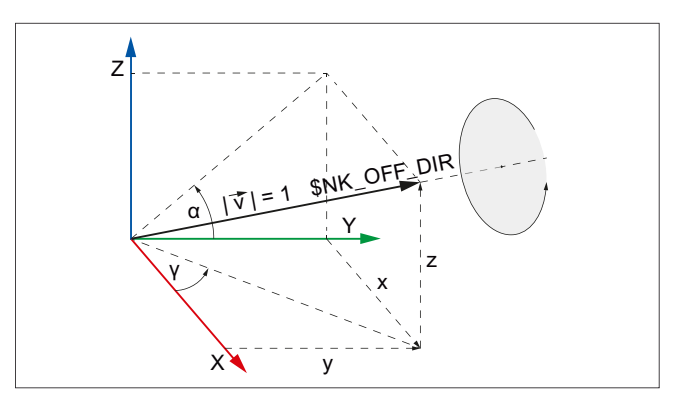

Bild 4-7 Richtungsvektor, allgemein

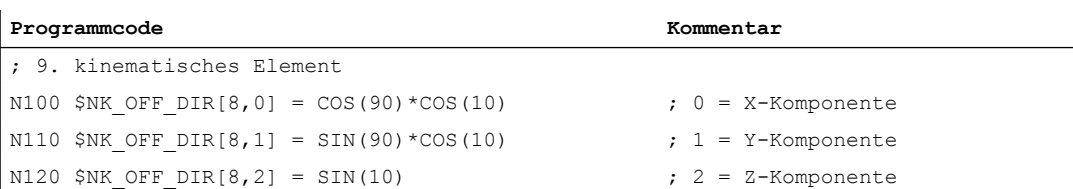

# \$NK\_AXIS

#### Funktion

In die Systemvariable ist der Name der Maschinenachse (MD10000 \$MN\_AXCONF\_MACHAX\_NAME\_TAB) einzutragen, die dem Element zugeordnet wird.

Das Ausgangskoordinatensystem des Elements ergibt sich aus dem Eingangskoordinatensystem, gedreht um die aktuelle Sollposition der Maschinenachse im MKS und dem in \$NK\_A\_OFF angegebenen Offset. In der Sollposition der Maschinenachse sind alle aktiven Nullpunktverschiebungen und Überlagerungen enthalten.

Der Typ der Maschinenachse muss dem in \$NK\_TYPE eingetragenen Typ entsprechen:

Die Maschinenachse muss, entsprechend dem in \$NK\_TYPE eingetragenen Typ AXIS\_ROT, eine Rundachse sein:

MD30300 \$MA\_IS\_ROT\_AX = 1

#### Syntax

 $$NK$   $AXIS[\langle n \rangle] = \langle Name \rangle$ 

#### Bedeutung

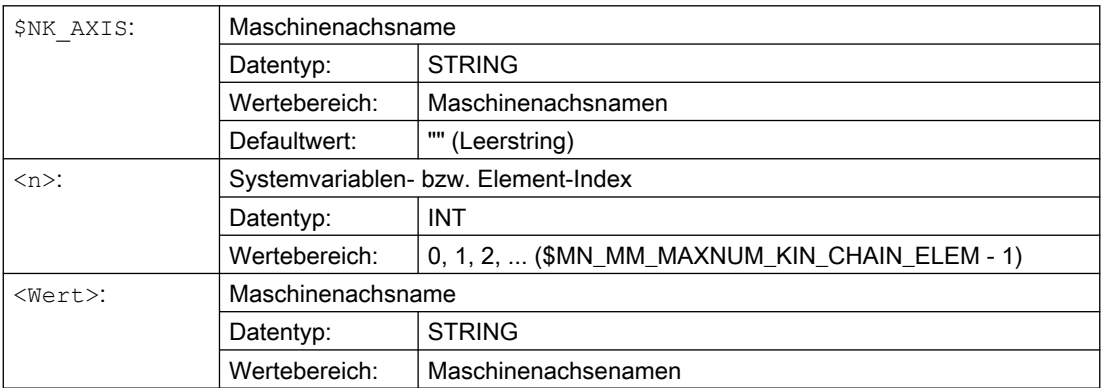

#### Beispiel

Dem 9. kinematischen Element ist als Rundachse die Maschinenachse mit dem Namen B1 zugeordnet.

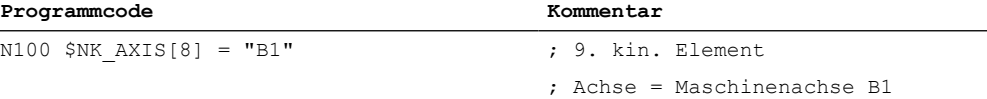

# \$NK\_A\_OFF

## Funktion

In die Systemvariable kann für die zugeordnete Maschinenachse (\$NK\_AXIS) eine zusätzliche Nullpunktverschiebung eingetragen werden. Diese Nullpunktverschiebung ist nur innerhalb der kinematischen Kette wirksam.
# **Syntax**

 $$NK A$  OFF[ $\langle n \rangle$ ] =  $\langle Wert \rangle$ 

# Bedeutung

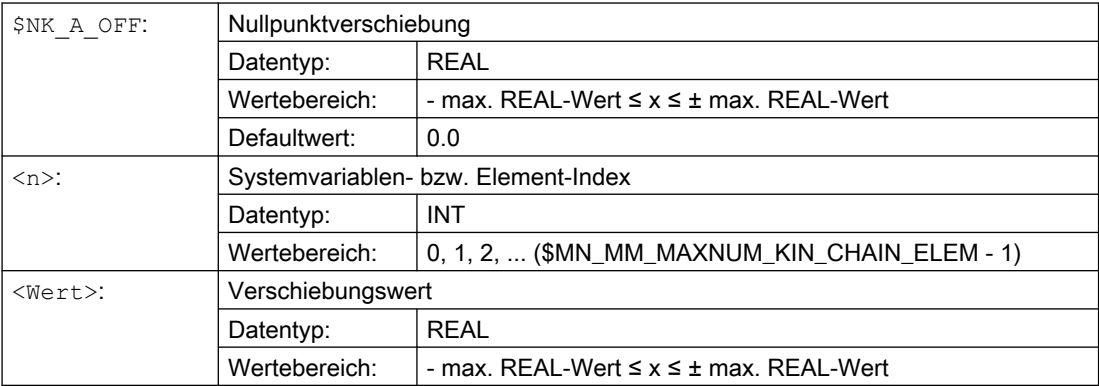

# Beispiel

Der Nullpunkt der Rundachse des 9. kinematischen Elements ist um 30.0° gegenüber der modellierten Kinematik verschoben.

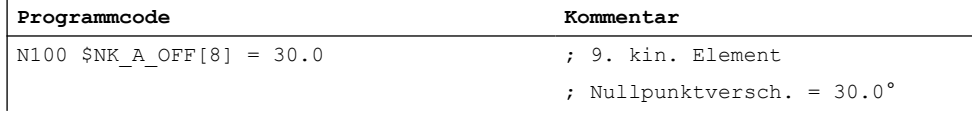

# 4.2.3.8 Typabängige Variablen bei \$NK\_TYPE = "ROT\_CONST"

# \$NK\_OFF\_DIR

# Funktion

In die Systemvariable ist der Richtungsvektor einzutragen, um den die konstante Drehung ausgeführt wird. Das Ausgangskoordinatensystem berechnet sich somit aus dem Eingangskoordinatensystem, gedreht um den in \$NK\_A\_OFF angegebenen Winkel um den Richtungsvektor \$NK\_OFF\_DIR.

Randbedingungen:

- Der Richtungsvektor ist absolut, d.h. bezogen auf das Weltkoordinatensystem, anzugeben.
- Der Richtungsvektor ist so anzugeben, dass, entsprechend der "Rechten-Hand-Regel", bei positiver Drehrichtung der Rundachse der Daumen in Richtung des Vektors zeigt.
- Der Betrag des Richtungsvektors muss größer 1\*10-6 sein.

# Syntax

 $$NK$  OFF DIR[<n>, <k>] = <Wert>

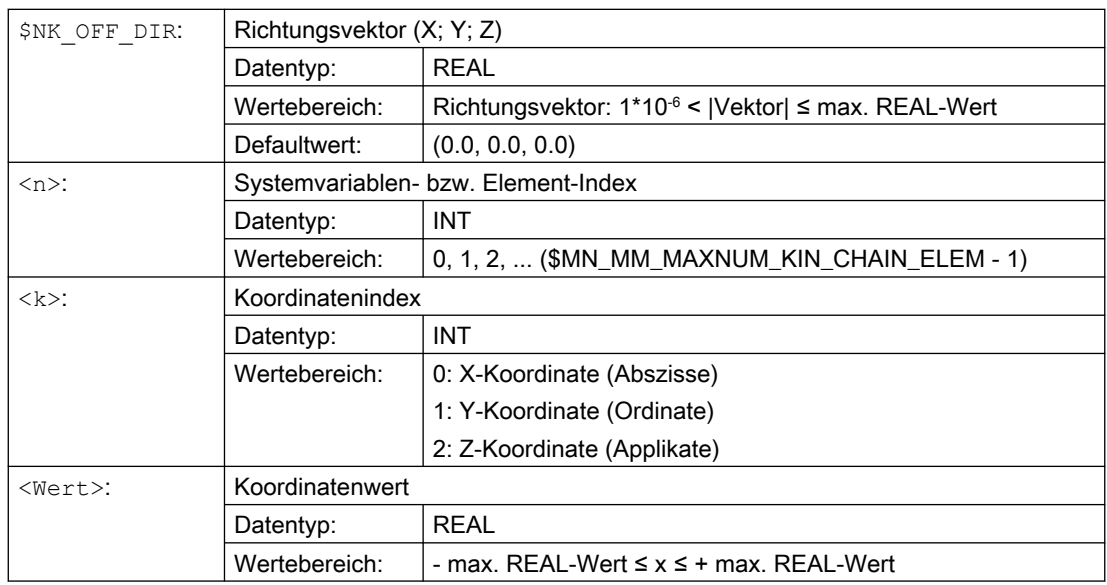

# Bedeutung

### Beispiel

Die Ausgangskoordinatensystem des 9. Elements ergibt sich aus dem Eingangskoordinatensystem, gedreht um den in \$NK\_A\_OFF angegebenen Winkel um den Richtungsvektor. Der Richtungsvektor ist der Einheitsvektor (1; 0; 0), gedreht um Z mit γ=90° in der X/Y-Ebene und um X mit α=10° in der Y/Z Ebene, bezogen auf das Weltkoordinatensystem. Daraus ergeben sich folgende Werte für die Komponenten (x, y, z) des Richtungsvektors:

- $x = cos(y) * cos(α) = cos(90) * cos(10) = 0,0$
- $\bullet$  y = sin(γ) \* cos(α) = sin(90) \* cos(10) ≈ 0,985
- $z = \sin(\alpha) = \sin(10) \approx 0,174$

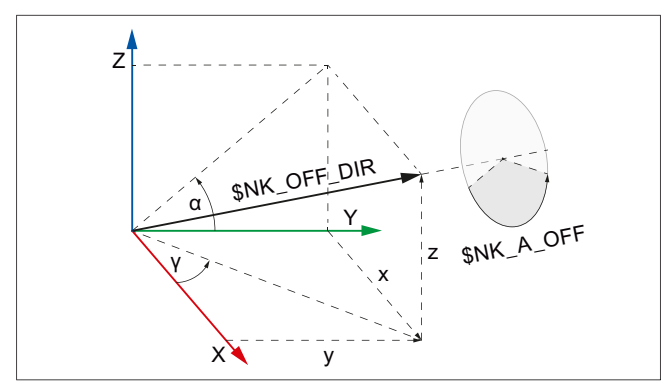

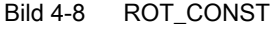

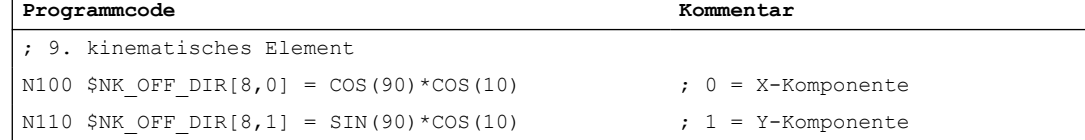

**Programmcode Kommentar**

N120 \$NK OFF DIR[8,2] = SIN(10)  $\qquad$  ; 2 = Z-Komponente

# \$NK\_A\_OFF

#### Funktion

In die Systemvariable ist der Winkel einzutragen um den das Ausgangs- gegenüber dem Eingangskoordinatensystem um den Richtungsvektor \$NK\_OFF\_DIR gedreht wird.

### **Syntax**

 $$NK A OFF[\langle n \rangle] = \langle Wert \rangle$ 

#### Bedeutung

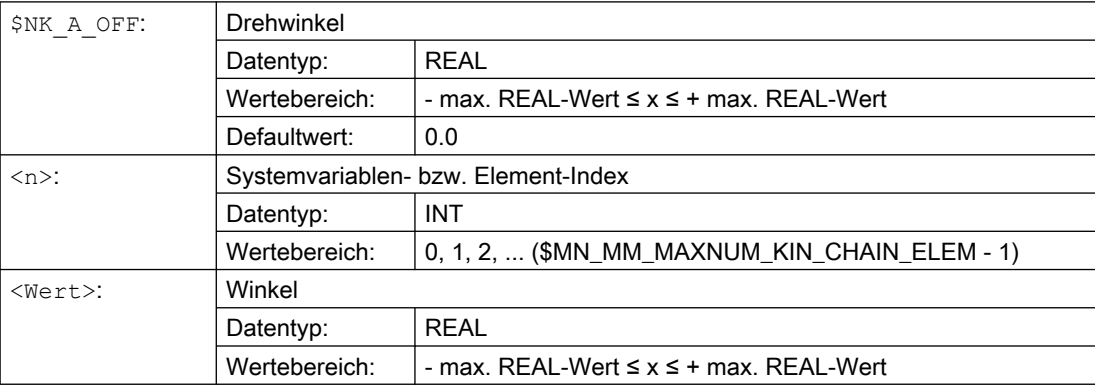

# Beispiel

Der Drehwinkel des 9. kinematischen Elements beträgt 30.0°.

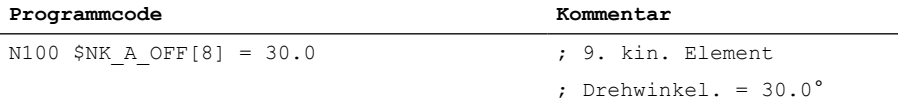

# 4.2.3.9 Typabängige Variablen bei \$NK\_TYPE = "OFFSET"

# \$NK\_OFF\_DIR

# Funktion

In die Systemvariable ist der Verschiebungsvektor einzutragen, um den das Ausgangskoordinatensystem gegenüber dem Eingangskoordinatensystem verschoben ist.

Der Verschiebungsvektor ist absolut, d.h. bezogen auf das Weltkoordinatensystem, anzugeben.

### **Syntax**

 $$NK$  OFF DIR[<n>, <k>] = <Wert>

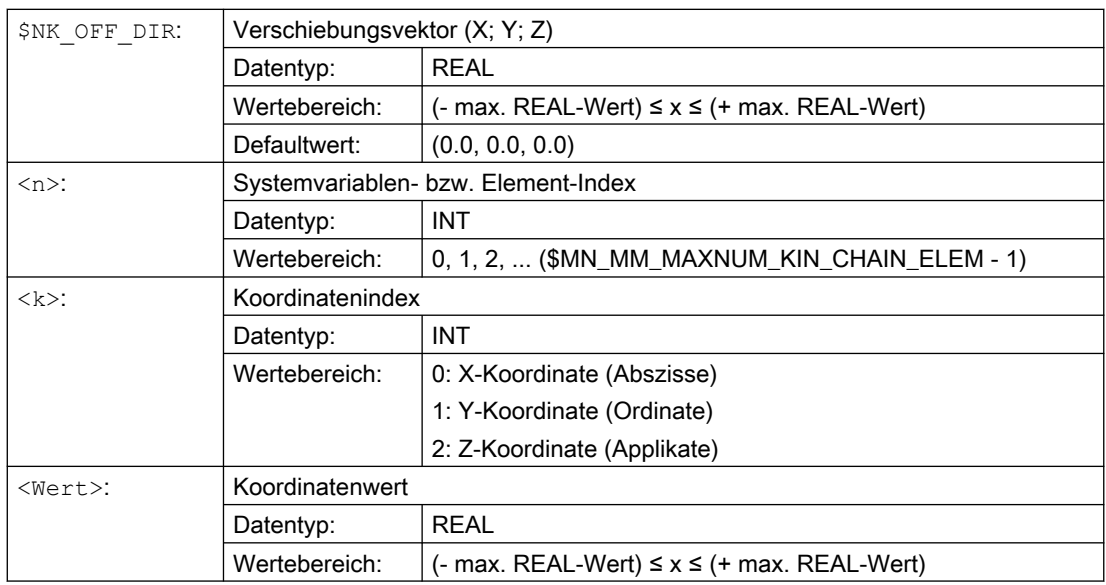

# Bedeutung

### Beispiel

Das Ausgangskoordinatensystem des 9. Elements ergibt sich aus dem Eingangskoordinatensystem, verschoben um den Verschiebungsvektor (x, y, z) mit den folgenden, auf das Weltkoordinatensystem bezogenen Koordinaten:

- $x = 10,0$
- $y = 20,0$
- $z = 30,0$

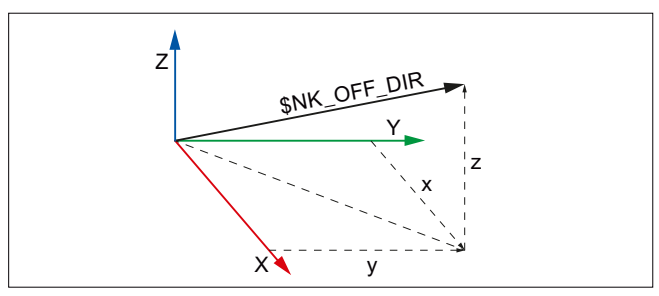

Bild 4-9 Verschiebungsvektor

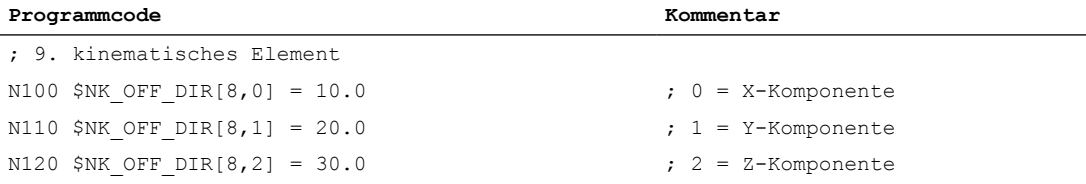

# <span id="page-436-0"></span>4.2.3.10 Typabängige Variablen bei \$NK\_TYPE = "SWITCH"

# \$NK\_SWITCH\_INDEX

# Funktion

Ein Schalter wird durch die Systemvariablen \$NK\_SWITCH\_INDEX und \$NK\_SWITCH\_POS (siehe nachfolgenden Absatz) gebildet.

In \$NK\_SWITCH\_INDEX ist der Index i einzutragen mit dem der Schalter über die Systemvariable \$NK\_SWITCH[<i>] ein- und ausgeschaltet wird.

### **Syntax**

```
$NK SWITCH INDEX[<n>] = <i>
```
### Bedeutung

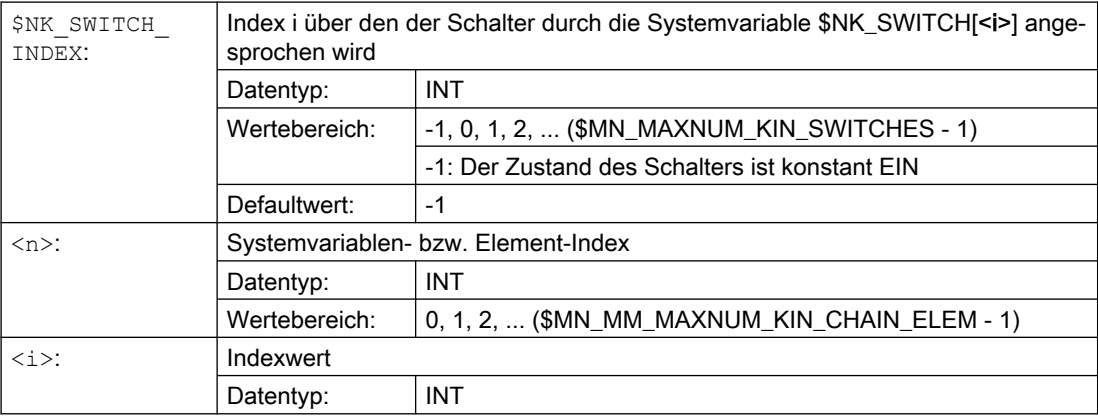

# Beispiel

Das 9. Element der kinematischen Kette ist ein Schalter, der durch die Systemvariable \$NK\_SWITCH[ 2 ] geschaltet wird.

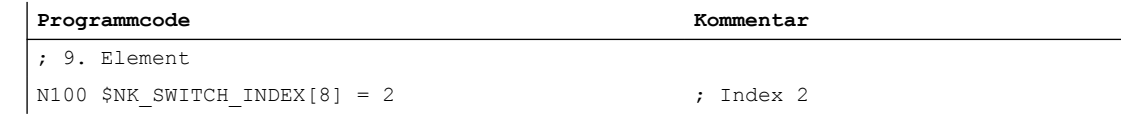

# \$NK\_SWITCH\_POS

### Funktion

Ein Schalter wird durch die Systemvariablen \$NK\_SWITCH\_INDEX (siehe vorhergehenden Absatz) und \$NK\_SWITCH\_POS gebildet.

In \$NK\_SWITCH\_POS ist der Wert p (Einschaltwert) einzutragen, bei dem der Schalter durch die Systemvariable \$NK\_SWITCH[<i>] in Stellung EIN geschaltet wird.

Der Schalter hat abhängig von \$NK\_SWITCH[<i>] folgende Zustände:

● EIN: Der in \$NK\_SWITCH\_POS angegebene Einschaltwert p des Schalters ist gleich dem aktuellen Wert von \$NK\_SWITCH[<i>].  $$NK$  SWITCH POS[ $\langle n \rangle$ ] ==  $$NK$  SWITCH[ $\langle i \rangle$ ]

Das vorhergehende Element der kinematischen Kette ist mit dem Ausgang d.h. dem in \$NK\_NEXT angegebenen nachfolgenden Element des Schalters verbunden.

● AUS: Die in \$NK\_SWITCH\_POS angegebene Einschaltwert des Schalters ist ungleich dem aktuellen Wert von \$NK\_SWITCH[<i>].  $$NK$  SWITCH POS[ $\langle n \rangle$ ]  $\neq$  \$NK SWITCH[ $\langle i \rangle$ ]

Das vorhergehende Element der kinematischen Kette ist nicht mit dem Ausgang d.h. dem in \$NK\_NEXT angegebenen nachfolgenden Element des Schalters verbunden.

Der Einschaltwert ist frei wählbar

### Hinweis

# Paralleles Element \$NK\_PARALLEL

Die Verbindung zu einem in \$NK\_PARALLEL angegebenen parallelen Element wird durch den Schalter nicht beeinflußt. D.h. das vorhergehende Element ist immer mit dem parallel vom Schalter abzweigenden Element verbunden.

# Syntax

 $$NK$  SWITCH POS[ $\langle n \rangle$ ] =  $\langle p \rangle$ 

# Bedeutung

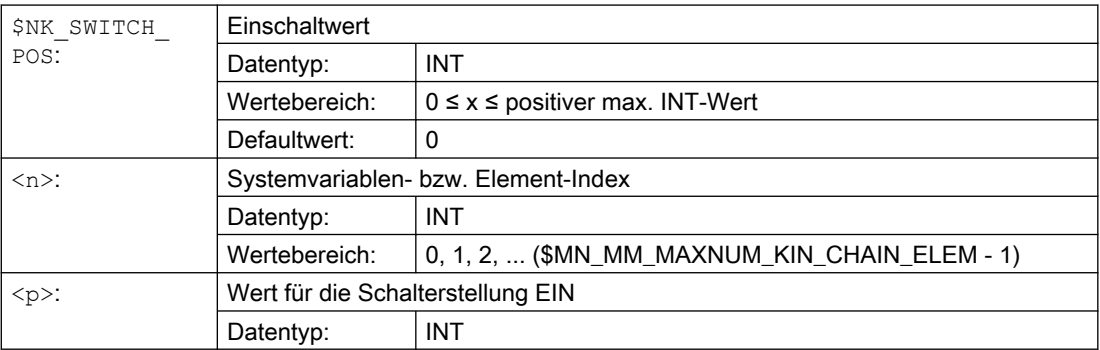

# Beispiel

Das 9. Element der kinematischen Kette ist ein Schalter, der eingeschaltet ist, wenn \$NK\_SWITCH[ 3 ] == 1

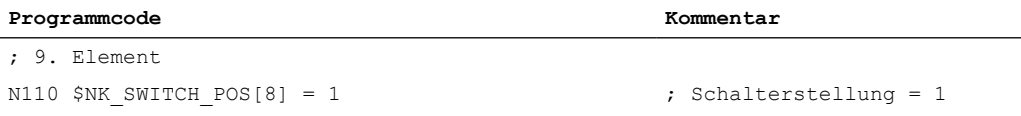

# Siehe auch

[\\$NK\\_SWITCH](#page-438-0) (Seite [439\)](#page-438-0)

[\\$MN\\_MAXNUM\\_KIN\\_SWITCHES](#page-420-0) (Seite [421](#page-420-0)) [\\$MN\\_MM\\_MAXNUM\\_KIN\\_CHAIN\\_ELEM](#page-420-0) (Seite [421](#page-420-0))

# <span id="page-438-0"></span>4.2.3.11 \$NK\_SWITCH

# Funktion

Die Schaltvariable besteht aus einem Feld von Schaltpositionen i. In diese sind die aktuellen Schaltstellungen p einzutragen.

### Funktion

Zur [Parametrierung](#page-436-0) (Seite [437\)](#page-436-0) eines Schalters<sub>i</sub> in einer kinematischen Kette muss der Schalter<sub>i</sub> mit dem Index i der Schaltvariablen verbunden und ihm seine Schalterstellung p für den Zustand EIN zugeordnet werden.

\$NK\_SWITCH\_INDEX[<n>] = <i>  $$NK$  SWITCH POS[ $\langle n \rangle$ ] =  $\langle p \rangle$ 

Der Schalter<sub>i</sub> kann dann über den Index i der Schaltvariablen ein- und ausgeschaltet werden:

Einschalten:  $$NK$   $SWITCH$ [*] =*  $< p$ 

Ausschalten: \$NK\_SWITCH[<sup>∠i>]</sup> ≠ <p>

Es können beliebig viele Schalter mit einem Index der Schaltvariablen verbunden sein.

# **Syntax**

\$NK\_SWITCH[<i>] = <p>

# Bedeutung

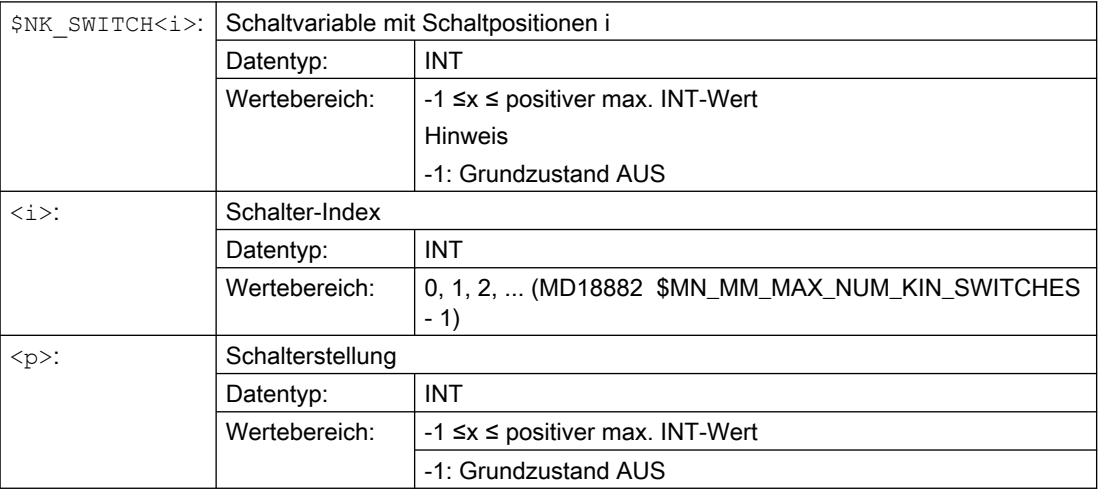

4.3 Programmierung

# Beispiel

Dem 9. kinematischen Elementes wird der Name "B-Achse" zugewiesen:

**Programmcode Kommentar**

```
N100 $NK SWITCH[3] = 1 ; Aktuelle Schalterstellung
                                  ; für Schalter[3] = 1
```
# 4.3 Programmierung

# 4.3.1 Löschen von Komponenten (DELOBJ)

Die Funktion DELOBJ() "löscht" Komponenten durch Zurücksetzen der zugeordneten Systemvariablen auf ihren Defaultwert:

- Elemente von kinematischen Ketten
- Schutzbereiche, Schutzbereichselemente und Kollisionspaare
- Transformationsdaten

# **Syntax**

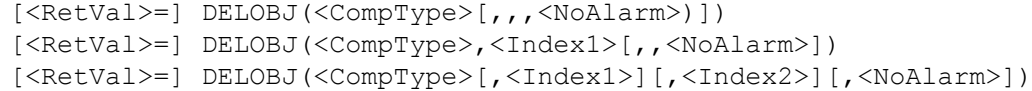

4.3 Programmierung

# Bedeutung

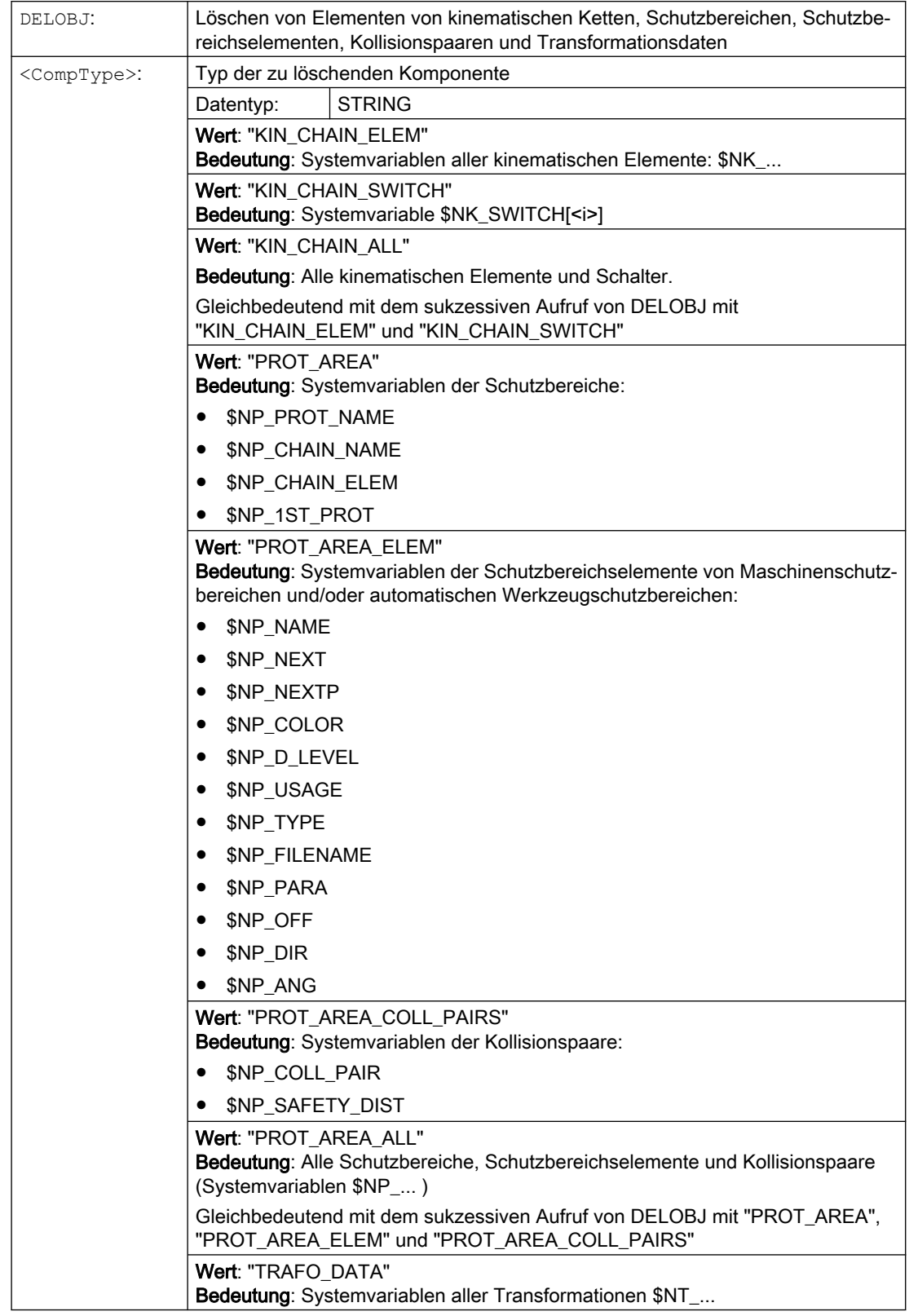

# 4.3 Programmierung

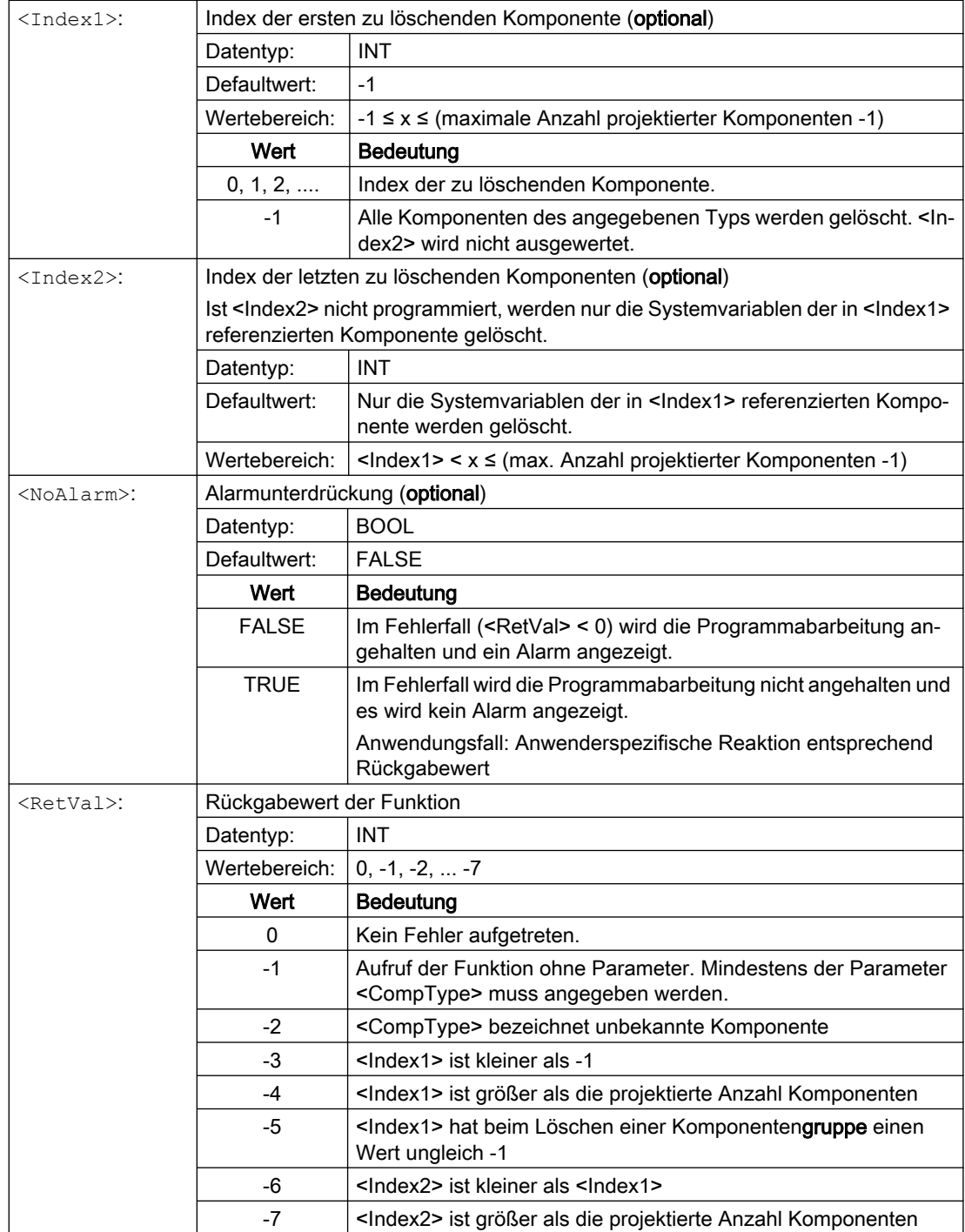

# 4.3.2 Indexermittlung per Namen (NAMETOINT)

In Systemvariablenfeldern vom Typ STRING sind anwenderspezifische Namen eingetragen. Anhand des Bezeichners der Systemvariablen und des Namens, ermittelt die Funktion NAMETOINT() den zum Namen gehörenden Indexwert, unter dem er im Systemvariablenfeld abgelegt ist.

### **Syntax**

<RetVal> = NAMETOINT(<SysVar>,<Name>[,<NoAlarm>])

# Bedeutung

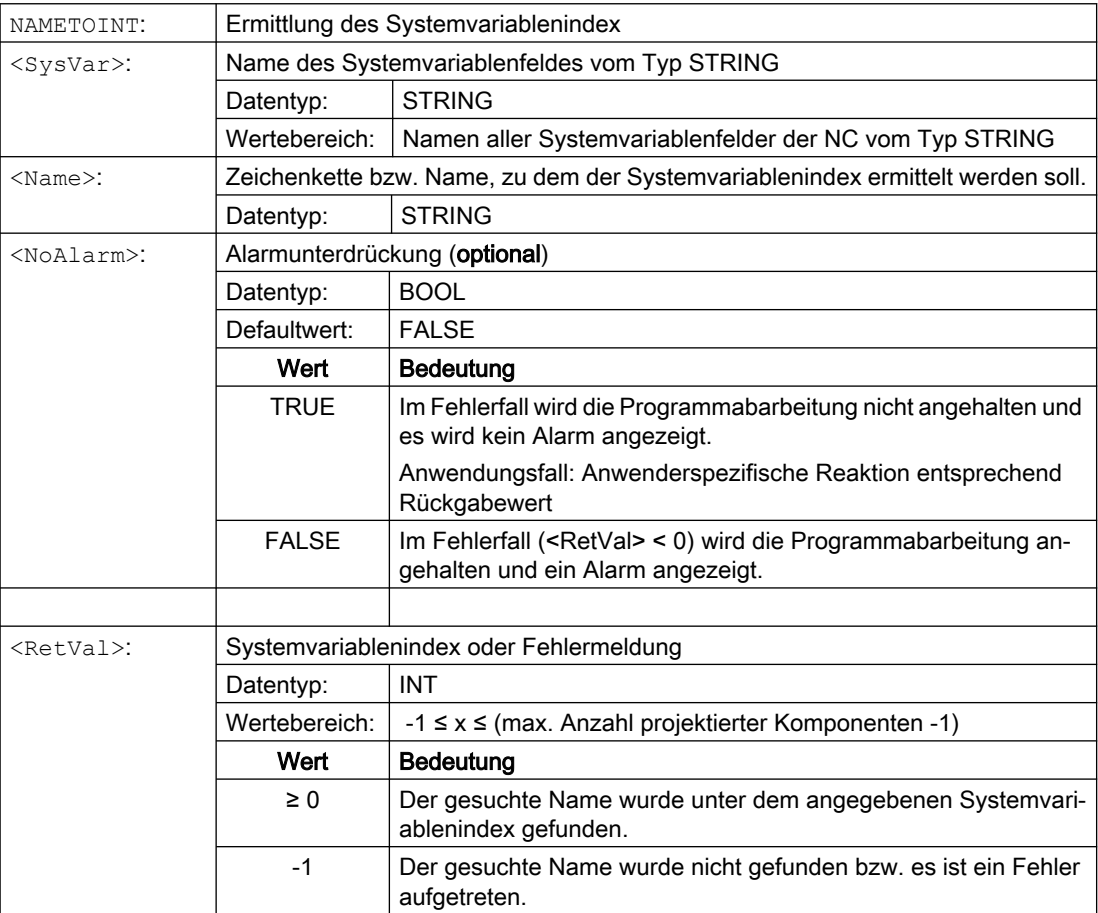

# Beispiel

**Programmcode Kommentar** DEF INT INDEX \$NP\_PROT\_NAME[27] = "Abdeckung" ... INDEX = NAMETOINT("\$NP\_PROT\_NAME","Abdeckung") ; INDEX == 27

# 4.4 Beispiel

# 4.4.1 Vorgaben

# Allgemeines

Anhand einer 5-Achs-Maschine mit drei unterschiedlichen Werkzeugköpfen, die wechselweise zum Einsatz kommen, wird beispielhaft das prinzipielle Vorgehen zur Parametrierung der kinematischen Kette mit drei Schaltern über ein Teileprogramm gezeigt. Im Teileprogramm werden alle für die kinematische Kette relevanten Systemvariablen geschrieben:

● Kinematische Kette \$NK\_...

# Options- und Maschinendaten

Für das Beispiel sind folgende Options- und Maschinendaten einzustellen:

- MD19830 \$ON\_COLLISION\_MASK.Bit 0 = 1
- MD18880 \$MN\_MM\_MAXNUM\_KIN\_CHAIN\_ELEM = 15

# Kinematische Kette

### Schematische Darstellung der Maschinenkinematik

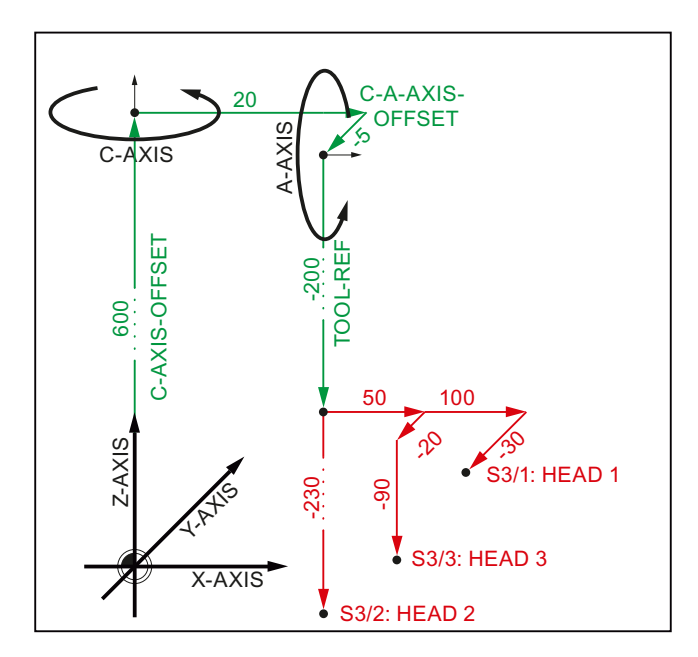

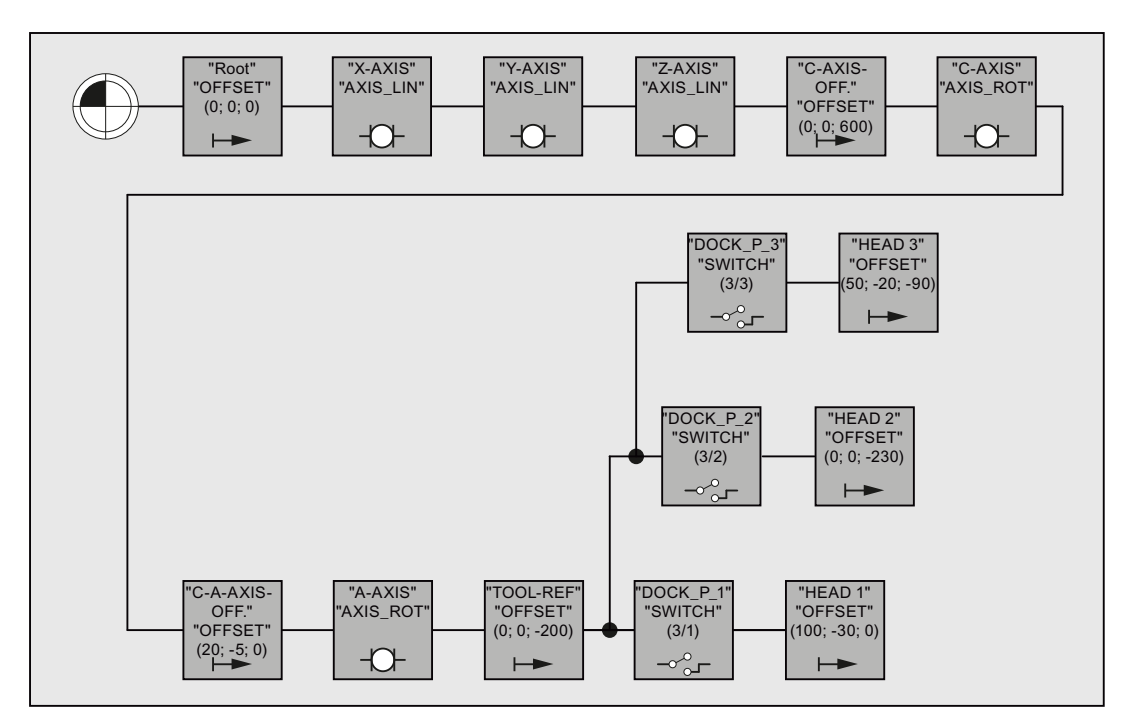

# Elemente der kinematischen Kette

Die kinematische Kette beginnt mit einem Element vom Typ "Offset". Diesem werden bei einer vollständigen Parametrierung der Kollisionsvermeidung alle statischen Schutzbereiche der Maschine zugeordnet.

Auf das Offset-Element folgen die kinematischen Elemente der linearen Maschinenachsen X, Y und Z. Sowie die Offset- und kinematischen Elemente der Rundachsen C und A.

Nach dem Offset-Element für den Referenzpunkt der Werkzeugköpfe folgen die drei Schalter zum Ein- und Ausschalten der Werkzeugköpfe. Alle drei Schalter beziehen sich durch \$NK\_INDEX = 3 auf dieselbe Schaltervariable \$NK\_SWITCH[ 3 ]. Durch die unterschiedlichen Schalterpositionen (1, 2, 3) wird nur die Teilkette des jeweils aktiven Werkzeugkopfs wirksam.

# 4.4.2 Teileprogramm des Maschinenmodells

#### Programmcode

```
;===========================================================
; Definitionen
;===========================================================
N10 DEF INT KIE CNTR ; ZAEHLER FÜR ELEMENTE DER KIN. KETTEN
N20 DEF INT RETVAL
;
;===========================================================
; Initialisierung der Kollisionsdaten
;===========================================================
; Alle Parameter auf ihre Grundstellungswerte zuruecksetzen: 
N30 RETVAL = DELOBJ("KIN_CHAIN_ELEM") 
N40 KIE CNTR = 0
;
;===========================================================
; Kinematische Kette
;===========================================================
; KE1: OFFSET: Root
; ----------------------------------------------------------
N50 $NK_TYPE[KIE_CNTR] = "OFFSET" 
N60 $NK_NAME[KIE_CNTR] = "ROOT" 
N70 $NK NEXT[KIE_CNTR] = "X-AXIS"
N80 KIE CNTR = KIE CNTR + 1
;
; ----------------------------------------------------------
; Kinematisches Element: LINEARACHSE: X-Achse
; ----------------------------------------------------------
N90 $NK_TYPE[KIE_CNTR] = "AXIS_LIN" 
N100 $NK_NAME[KIE_CNTR] = "X-AXIS" 
N110 $NK_NEXT[KIE_CNTR] = "Y-AXIS" 
N120 $NK_AXIS[KIE_CNTR] = "X1" 
;
N130 $NK OFF DIR[KIE CNTR, 0] = 1.0 ; X
N140 KIE CNTR = KIE CNTR + 1
;
    ; ----------------------------------------------------------
; Kinematisches Element: LINEARACHSE: Y-Achse
; ----------------------------------------------------------
N150 $NK_TYPE[KIE_CNTR] = "AXIS_LIN" 
N160 $NK_NAME[KIE_CNTR] = "Y-AXIS" 
N170 $NK_NEXT[KIE_CNTR] = "Z-AXIS" 
N180 $NK_AXIS[KIE_CNTR] = "Y1" 
;
N190 $NK OFF DIR[KIE CNTR, 1] = 1.0 ; Y
N200 KIE CNTR = KIE CNTR + 1
;
; ----------------------------------------------------------
; Kinematisches Element: LINEARACHSE: Z-Achse
; ----------------------------------------------------------
N210 $NK_TYPE[KIE_CNTR] = "AXIS_LIN" 
N220 $NK_NAME[KIE_CNTR] = "Z-AXIS" 
N230 $NK_NEXT[KIE_CNTR] = "C-AXIS-OFFSET" 
N240 $NK AXIS[KIE CNTR] = "Z1"
;
```

```
Programmcode
N250 $NK OFF DIR[KIE CNTR, 2] = 1.0 ; Z
N260 KIE CNTR = KIE CNTR + 1
;
; ----------------------------------------------------------
; Kinematisches Element: OFFSET: C-Achs
; ----------------------------------------------------------
N270 $NK_TYPE[KIE_CNTR] = "OFFSET" 
N280 $NK_NAME[KIE_CNTR] = "C-AXIS-OFFSET" 
N290 $NK_NEXT[KIE_CNTR] = "C-AXIS" 
;
N300 $NK OFF DIR[KIE CNTR, 2] = 600.0 ; Z-Richtung
N310 KIE CNTR = KIE CNTR + 1 ;
;
; ----------------------------------------------------------
; Kinematisches Element: RUNDACHSE: C-Achse
; ----------------------------------------------------------
N320 $NK TYPE[KIE CNTR] = "AXIS ROT"
N330 $NK_NAME[KIE_CNTR] = "C-AXIS" 
N340 $NK_NEXT[KIE_CNTR] = "C-A-OFFSET" 
N350 $NK_AXIS[KIE_CNTR] = "C1" 
;
N360 $NK OFF DIR[KIE CNTR, 2] = 1.0 ; Z-Richtung
N370 KIE CNTR = KIE CNTR + 1
;
; ----------------------------------------------------------
; Kinematisches Element: OFFSET: C-A-Achs
; ----------------------------------------------------------
N380 $NK_TYPE[KIE_CNTR] = "OFFSET" 
N390 $NK_NAME[KIE_CNTR] = "C-A-OFFSET" 
N400 $NK_NEXT[KIE_CNTR] = "A-AXIS" 
;
N410 $NK_OFF_DIR[KIE_CNTR,0] = 20.0 ; X-Richtung
N420 $NK_OFF_DIR[KIE_CNTR,1] = -5.0 ; Y-Richtung 
N430 KIE CNTR = KIE CNTR + 1
;
; ----------------------------------------------------------
; Kinematisches Element: RUNDACHSE: A-Achse
; ----------------------------------------------------------
N440 $NK_TYPE[KIE_CNTR] = "AXIS_ROT"
N450 $NK_NAME[KIE_CNTR] = "A-AXIS" 
N460 $NK NEXT[KIE CNTR] = "TOOL-REF"
N470 $NK_AXIS[KIE_CNTR] = "A1" 
;
N480 $NK OFF DIR[KIE CNTR, 0] = 1.0 ; X-Richtung
N490 KIE CNTR = KIE CNTR + 1
;
; ----------------------------------------------------------
; Kinematisches Element: OFFSET: Werkzeug-Referenz
; ----------------------------------------------------------
N500 $NK_TYPE[KIE_CNTR] = "OFFSET" 
N510 $NK_NAME[KIE_CNTR] = "TOOL-REF" 
N520 $NK_NEXT[KIE_CNTR] = "DOCKING_POINT 1" 
;
N530 $NK OFF DIR[KIE CNTR, 2] = -200.0 ; Z-Richtung
N540 KIE CNTR = KIE CNTR + 1
;
```
#### **Programmcode**

```
; ----------------------------------------------------------
; Kinematisches Element: Schalter 3/1
; ----------------------------------------------------------
N550 $NK_TYPE[KIE_CNTR] = "SWITCH" 
N560 $NK_NAME[KIE_CNTR] = "DOCKING_POINT 1" 
N570 $NK NEXT[KIE CNTR] = "HEAD 1"N580 $NK_PARALLE[KIE_CNTR] = "DOCKING_POINT 2"
;
N590 $NK SWITCH INDEX[KIE CNTR] = 3 ; Index 3
N600 $NK SWITCH POS[KIE CNTR] = 1 ; Schalterstellung 1
N610 KIE CNTR = KIE CNTR + 1
;
; ----------------------------------------------------------
; Kinematisches Element: Schalter 3/2
; ----------------------------------------------------------
N620 $NK_TYPE[KIE_CNTR] = "SWITCH" 
N630 $NK_NAME[KIE_CNTR] = "DOCKING_POINT 2"
N640 $NK_NEXT[KIE CNTR] = "HEAD 2"
N650 $NK_PARALLE[KIE_CNTR] = "DOCKING_POINT 3" 
;
N660 $NK SWITCH INDEX[KIE CNTR] = 3 ; Index 3
N670 $NK SWITCH POS[KIE CNTR] = 2 ; Schalterstellung 2
N680 KIE CNTR = KIE CNTR + 1
;
; ----------------------------------------------------------
; Kinematisches Element: Schalter 3/3
; ----------------------------------------------------------
N690 $NK_TYPE[KIE_CNTR] = "SWITCH" 
N700 $NK_NAME[KIE_CNTR] = "DOCKING_POINT 3"
N710 $NK NEXT[KIE CNTR] = "HEAD 3"
N720 $NK_PARALLE[KIE_CNTR] = "" 
N730 $NK SWITCH INDEX[KIE_CNTR] = 3 ; Index 3
N740 $NK SWITCH POS[KIE CNTR] = 3 ; Schalterstellung 3
N750 KIE CNTR = KIE CNTR + 1
;
; ----------------------------------------------------------
; Kinematisches Element: OFFSET: HEAD 1
; ----------------------------------------------------------
N760 $NK_TYPE[KIE_CNTR] = "OFFSET" 
N770 $NK_NAME[KIE_CNTR] = "HEAD 1" 
N780 $NK_NEXT[KIE_CNTR] = "" 
;
N790 $NK_OFF_DIR[KIE_CNTR,0] = 100.  ; X-Richtung
N800 $NK_OFF_DIR[KIE_CNTR,1] = -30. ; Y-Richtung
N810 KIE CNTR = KIE CNTR + 1
;
; ----------------------------------------------------------
; Kinematisches Element: OFFSET: HEAD 2
; ----------------------------------------------------------
N820 $NK_TYPE[KIE_CNTR] = "OFFSET" 
N830 $NK_NAME[KIE_CNTR] = "HEAD 2" 
N840 $NK_NEXT[KIE_CNTR] = "" 
;
N850 $NK OFF DIR[KIE CNTR, 2] = -230. ; Z-Richtung
N860 KIE CNTR = KIE CNTR + 1
;
```
4.5 Datenlisten

#### Programmcode

; ---------------------------------------------------------- ; Kinematisches Element: OFFSET: HEAD 3 ; ---------------------------------------------------------- N870 \$NK\_TYPE[KIE\_CNTR] = "OFFSET" N880 \$NK\_NAME[KIE\_CNTR] = "HEAD 3"  $N890$  \$NK NEXT[KIE\_CNTR] = "" ; N900 \$NK\_OFF\_DIR[KIE\_CNTR,0] = 50. ; X-Richtung N910 \$NK\_OFF\_DIR[KIE\_CNTR,1] = -20. ; Y-Richtung N920 \$NK\_OFF\_DIR[KIE\_CNTR,2] = -90. ; Z-Richtung N930 KIE CNTR = KIE CNTR + 1 ;========================= ENDE ===========================

# 4.5 Datenlisten

# 4.5.1 Maschinendaten

# 4.5.1.1 NC-spezifische Maschinendaten

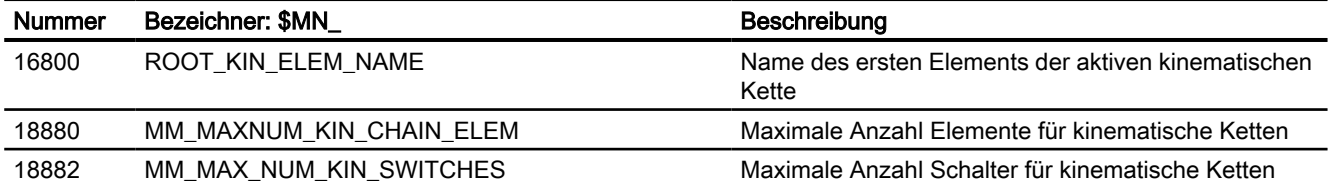

# 4.5.2 Systemvariablen

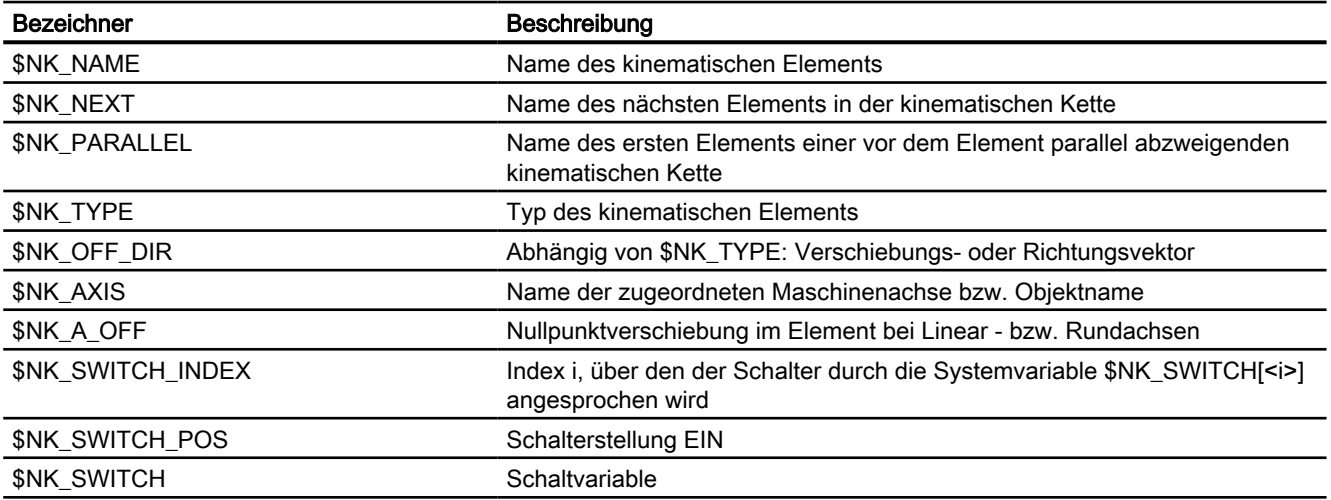

4.5 Datenlisten

# B1: Bahnsteuerbetrieb, Genauhalt, LookAhead 5

# 5.1 Kurzbeschreibung

### Genauhalt oder Genauhaltbetrieb

Genauhaltbetrieb ist ein Verfahrmodus, bei dem am Ende eines jeden Verfahrsatzes alle an der Verfahrbewegung beteiligten Achsen (außer Achsen von satzübergreifenden Verfahrbewegungen) bis zum Stillstand abgebremst werden. Der Satzwechsel zum nachfolgenden Verfahrsatz erfolgt erst, wenn alle an der Verfahrbewegung beteiligten Achsen ihre programmierte Zielposition in Abhängigkeit des gewählten Genauhaltkriteriums erreicht haben.

### Bahnsteuerbetrieb

Bahnsteuerbetrieb ist ein Verfahrmodus, bei dem die NC versucht, die programmierte Bahngeschwindigkeit möglichst konstant beizubehalten. Insbesondere soll dabei das Abbremsen der Bahnachsen an den Satzgrenzen des Teileprogramms vermieden werden.

### LookAhead

LookAhead ist eine Funktion zur Optimierung des Bahnsteuerbetriebs.

Um an Werkstücken hohe Oberflächengüten zu erzielen, ist eine gleichmäßige Bearbeitung notwendig. Deshalb sollte es während der Bearbeitung möglichst nicht zu Schwankungen der Bahngeschwindigkeit kommen. Ohne LookAhead betrachtet die NC zur Ermittlung der möglichen Bahngeschwindigkeit nur den unmittelbar auf den aktuellen Verfahrsatz folgenden Verfahrsatz. Beinhaltet der folgende Verfahrsatz nur einen kurzen Verfahrweg, muss die NC die Bahngeschwindigkeit vermindern (Bremsen im aktuellen Verfahrsatz), um eventuell rechtzeitig am Satzende des Folgesatzes anhalten zu können.

Durch "Vorausschauen" über eine parametrierbare Anzahl von dem aktuellen Verfahrsatz folgenden Verfahrsätzen kann mit LookAhead eine unter Umständen wesentlich höhere Bahngeschwindigkeit erzielt werden, da der NC jetzt wesentlich mehr Verfahrsätze bzw. Verfahrweg zur Berechnung zur Verfügung steht.

Dadurch ergeben sich folgende Vorteile:

- Bearbeitung mit durchschnittlich höherer Bahngeschwindigkeit
- Verbesserung der Oberflächengüte durch Vermeidung von Brems- und Beschleunigungsvorgängen

### 5.1 Kurzbeschreibung

### Glättung der Bahngeschwindigkeit

"Glättung der Bahngeschwindigkeit" ist eine Funktion speziell für Anwendungen, die eine möglichst gleichmäßige Bahngeschwindigkeit erfordern (z. B. Hochgeschwindigkeitsfräsen im Formenbau). Dazu wird bei der Glättung der Bahngeschwindigkeit auf Brems- und Beschleunigungsvorgänge verzichtet, die zu hochfrequenten Anregungen von Maschinenresonanzen führen würden.

Dadurch ergeben sich folgende Vorteile:

- Verbesserung der Oberflächengüte und der Stückzeit durch Vermeidung von Anregungen von Maschinenresonanzen
- Konstanter Verlauf der Bahngeschwindigkeit bzw. Schnittgeschwindigkeiten durch Vermeidung von "überflüssigen" Beschleunigungsvorgängen, d. h. Beschleunigungsvorgänge, die keinen großen Gewinn hinsichtlich der Programmlaufzeit bewirken.

### Anpassung der Bahndynamik

Die "Anpassung der Bahndynamik" ist neben der "Glättung der Bahngeschwindigkeit" eine weitere Funktion zur Vermeidung hochfrequenter Anregungen von Maschinenresonanzen bei gleichzeitiger Optimierung der Bahndynamik. Dazu werden hochfrequente Änderungen der Bahngeschwindigkeit automatisch mit geringeren Ruck- oder Beschleunigungswerten als den in den Maschinendaten parametrierten Dynamikgrenzwerten durchgeführt.

Somit wirken bei niederfrequenten Änderungen der Bahngeschwindigkeit die vollen Dynamikgrenzwerte, während bei hochfrequenten Änderungen durch die automatische Dynamikanpassung nur die reduzierten Dynamikgrenzwerte wirken.

### Dynamikmodus für Bahninterpolation

Zur Optimierung der Bahndynamik zählen auch die Technologie-spezifischen Dynamikeinstellungen, die für unterschiedliche Bearbeitungstechnologien (u. a. Gewindebohren, Schruppen, Schlichten) voreingestellt sind und im Teileprogramm durch Aufruf des jeweiligen Dynamikmodus aktiviert werden können.

### Freiformflächenmodus

Jegliche Schwankung der Krümmung bzw. Torsion führt zu einer Veränderung der Bahngeschwindigkeit. Dadurch erhält man in der Regel bei der Bearbeitung von Freiformflächen-Werkstücken unnötige Brems- und Beschleunigungsvorgänge, die sich negativ auf die Qualität der Werkstückoberflächen auswirken können.

Für die Freiformflächenbearbeitung stehen daher folgende Funktionen zur Verfügung:

- Funktion "Freiformflächenmodus: Grundfunktionen" Damit wird die Festlegung des Verlaufs der Bahngeschwindigkeit "unempfindlicher" gegenüber Schwankungen der Krümmung und Torsion.
- Funktion "Freiformflächenmodus: Erweiterungsfunktion" Diese Erweiterung der LookAhead-Standardfunktionalität dient zur Berechnung des Bahngeschwindigkeitsprofils bei der Freiformflächenbearbeitung.

5.1 Kurzbeschreibung

Die Vorteile des Freiformflächenmodus liegen in einer gleichmäßigeren Werkstückoberfläche und einer geringeren Belastung der Maschine.

# Kompression von Linearsätzen

Nach Abschluss der Konstruktion eines Werkstücks mit einem CAD/CAM-System übernimmt dieses gewöhnlich auch die Generierung des entsprechenden Teileprogramms zur Erzeugung der Werkstückoberfläche. Dabei verwenden die meisten CAD/CAM-Systeme zur Beschreibung auch gekrümmter Abschnitte der Werkstückoberfläche Linearsätze. Zur Einhaltung der erforderlichen Konturgenauigkeit sind dabei gewöhnlich sehr viele Stützstellen notwendig. Demzufolge ergeben sich viele lineare Verfahrsätze mit meist sehr kurzen Verfahrwegen.

Durch den Einsatz einer "Kompressor-Funktion" erfolgt eine nachträgliche Annäherung an die durch die Linearsätze vorgegebene Kontur durch Polynom-Sätze. Dabei wird eine parametrierbare Anzahl von Linearsätzen durch einen Polynom-Satz ersetzt.

Vorteile:

- Reduzierung der Anzahl von Verfahrsätzen
- Erhöhung der Bahngeschwindigkeit
- Erhöhung der Oberflächengüte
- Stetige Satzübergänge

# Kompression kurzer Spline-Sätze

Ein Spline definiert eine Kurve, die aus Polynomen 2. oder 3. Grades zusammengesetzt wird. Mit der Spline-Interpolation kann die Steuerung aus nur wenigen vorgegebenen Stützpunkten einer Sollkontur einen glatten Kurvenverlauf erzeugen.

Die Vorteile der Spline-Interpolation gegenüber der Linear-Interpolation sind:

- Reduzierung der Anzahl von benötigten Teileprogrammsätzen zur Beschreibung einer gekrümmten Kontur.
- Weicher, Mechanik-schonender Kurvenverlauf auch beim Übergang zwischen den Teileprogrammsätzen.

Die Nachteile der Spline-Interpolation gegenüber der Linear-Interpolation sind:

● Für eine Spline-Kurve kann kein exakter Kurvenverlauf, sondern nur ein Toleranzband vorgegeben werden, innerhalb dessen die Spline-Kurve liegen soll.

Wie bei der Linear-Interpolation können auch bei der Aufbereitung von Splines so kurze Sätze entstehen, dass zur Interpolation dieser Spline-Sätze die Bahngeschwindigkeit reduziert werden muss. Dies ist auch dann der Fall, wenn der Spline eigentlich eine lange, glatte Kurve darstellt. Mit der Funktion "Kompression kurzer Spline-Sätze" können die Spline-Sätze so zusammengefasst werden, dass die resultierende Satzlänge ausreichend groß ist und nicht zu einer Verringerung der Bahngeschwindigkeit führt.

# 5.2 Genauhaltbetrieb

# Genauhalt oder Genauhaltbetrieb

Genauhalt oder Genauhaltbetrieb ist ein Verfahrmodus, bei dem am Ende eines jeden Verfahrsatzes alle an der Verfahrbewegung beteiligten Bahnachsen und Zusatzachsen, die nicht satzübergreifend verfahren, zum Satzende bis zum Stillstand abgebremst werden. Der Satzwechsel zum nachfolgenden Verfahrsatz erfolgt erst, wenn alle an der Verfahrbewegung beteiligten Achsen ihre programmierte Zielposition in Abhängigkeit der gewählten Genauhaltbedingung erreicht haben.

Daraus ergibt sich folgendes Verhalten:

- Durch das Abbremsen der Achsen und die Wartezeit bis zum Erreichen des Zustandes "Genauhalt" für alle beteiligten Maschinenachsen verlängert sich die Programmlaufzeit gegenüber dem Bahnsteuerbetrieb erheblich.
- Bei Genauhaltbetrieb während der Bearbeitung kann es zu Freischneidmarken auf der Werkstückoberfläche kommen.

### Genauhaltbedingung

Folgende Genauhaltbedingung können eingestellt werden:

- "Genauhalt grob"
- "Genauhalt fein"
- "Interpolator-Ende"

### Anwendung

Der Genauhaltbetrieb ist immer dann zu verwenden, wenn die programmierte Kontur exakt abgefahren werden muss.

# Aktivierung

In einem Programm kann der Genauhaltbetrieb über folgende Befehle modal oder satzweise vorgegeben werden:

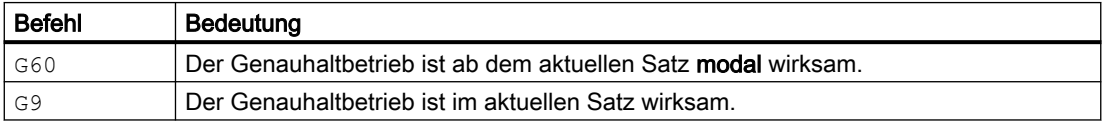

# Genauhaltbedingung "Genauhalt grob" und "Genauhalt fein"

Die Genauhaltbedingung "grob" bzw. "fein" ist von eine Maschinenachse erfüllt, wenn ihr aktueller Schleppabstand kleiner bzw. gleich dem im Maschinendatum parametrierten Toleranzbereich um die Sollposition ist:

- MD36000 \$MA\_STOP\_LIMIT\_COARSE (Genauhalt grob)
- MD36010 \$MA\_STOP\_LIMIT\_FINE (Genauhalt fein)

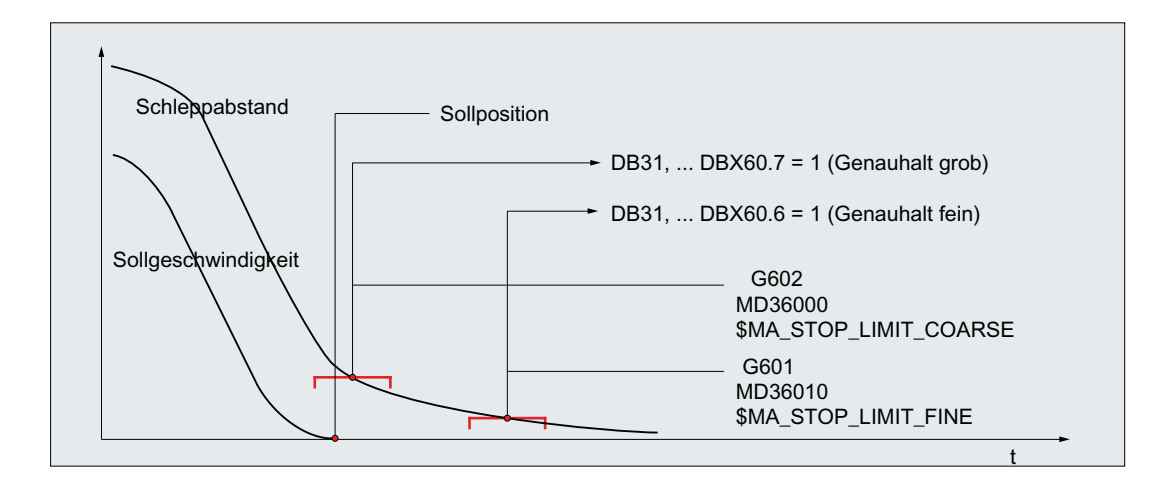

Bild 5-1 Toleranzfenster der Genauhaltbedingungen

#### **Hinweis**

Die Toleranzfenster der Genauhaltbedingungen "Genauhalt grob" und "Genauhalt fein" sollten so parametriert werden, dass folgende Forderung erfüllt ist:

"Genauhalt grob" > "Genauhalt fein"

### Genauhaltbedingung "Interpolator-Ende"

Bei Genauhaltbedingung "Interpolator-Ende" erfolgt der Satzwechsel zum nachfolgenden Verfahrsatz, sobald alle an der Verfahrbewegung beteiligten Bahnachsen und Zusatzachsen, die nicht satzübergreifend verfahren, sollwertbezogen ihre im Verfahrsatz programmierte Position erreicht haben. D. h., der Interpolator hat den Verfahrsatz abgefahren.

Die Istposition bzw. der Schleppabstand der beteiligten Maschinenachsen wird bei Genauhaltbedingung "Interpolator-Ende" nicht betrachtet. Dadurch kann es, abhängig von der Dynamik der Maschinenachsen, zu einem im Vergleich zu den Genauhaltbedingungen "Genauhalt grob" und "Genauhalt fein" größeren Verschleifen der Kontur an den Satzübergängen kommen.

### Aktivierung der programmierbaren Genauhaltbedingungen

Die programmierbaren Genauhaltbedingungen werden durch folgende Befehle aktiviert:

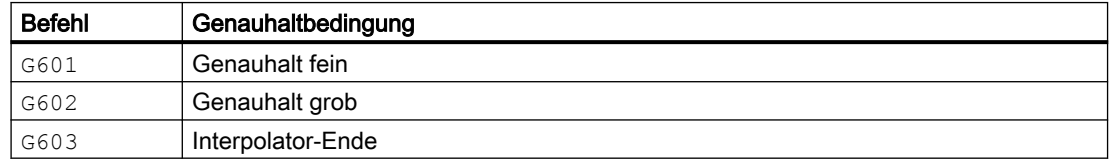

# Satzwechsel in Abhängigkeit der aktiven Genauhaltbedingung

Das nachfolgende Bild veranschaulicht den Zeitpunkt des Satzwechsels in Abhängigkeit vo der gewählten Genauhaltbedingung.

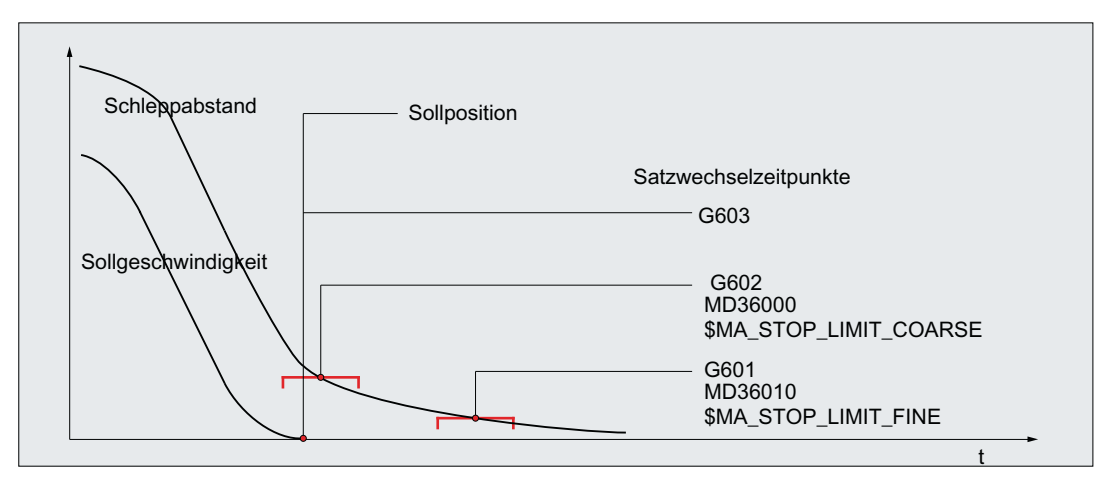

Bild 5-2 Satzwechsel in Abhängigkeit der aktiven Genauhaltbedingung

# Bewertungsfaktor für Genauhaltbedingungen

Eine Parametersatz-abhängige Bewertung der Genauhaltbedingungen kann über das folgende achsspezifische Maschinendatum vorgegeben werden:

MD36012 \$MA\_STOP\_LIMIT\_FACTOR[<Parametersatz>] = <Wert>

Mit dem Bewertungsfaktor werden die Werte folgender Maschinendaten beaufschlagt:

- MD36000 \$MA\_STOP\_LIMIT\_COARSE
- MD36010 \$MA\_STOP\_LIMIT\_FINE
- MD36030 \$MA\_STANDSTILL\_POS\_TOL

### Anwendungsbeispiele

- Anpassen des Positionierverhaltens an veränderte Massenverhältnisse, z. B. nach Getriebeumschaltung.
- Verkürzen der Positionierzeit in Abhängigkeit von verschiedenen Bearbeitungszuständen, z. B. Schruppen, Schlichten.

# Parametrierbare Vorgabe der wirksamen Genauhaltbedingungen

Die Genauhaltbedingungen für die Befehle der 1. G-Gruppe können fest vorgegeben werden. Programmierte Genauhaltbedingungen werden dadurch unwirksam.

Die Genauhaltbedingungen können unabhängig voneinander für folgende Befehle eingestellt werden:

- Eilgang G0
- Alle anderen Befehle der 1. G-Gruppe

Das Einstellen der Genauhaltbedingung erfolgt kanalspezifisch über das nachfolgend dezimalcodierte Maschinendatum:

MD20550 \$MC\_EXACT\_POS\_MODE = <Z><E>

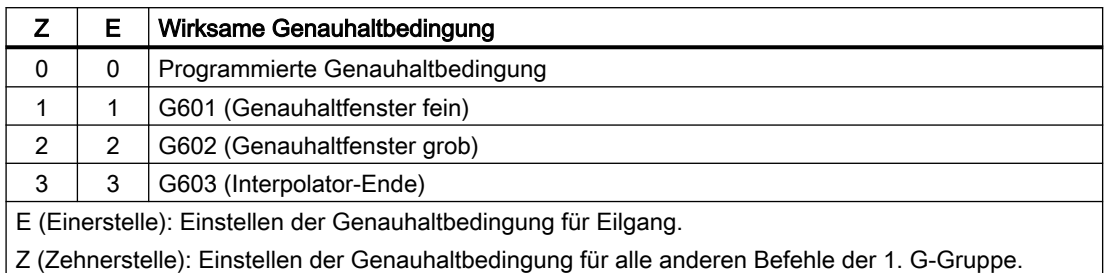

# Beispiel

MD20550 \$MC\_EXACT\_POS\_MODE = 02

- <E> = 2: Beim Verfahren mit Eilgang wirkt unabhängig von der Programmierung immer Genauhaltbedingung G602 (Genauhaltfenster grob).
- <Z> = 0: Beim Verfahren mit allen anderen Befehlen der 1. G-Gruppe wirkt die programmierte Genauhaltbedingung.

# Satzwechselverhalten bei Satzübergängen von G0 ↔ Nicht-G0 im Bahnsteuerbetrieb

Bei Bahnsteuerbetrieb kann das Satzwechselverhalten zwischen Eilgang- und Nicht-Eilgangsätzen (G0 ↔ Nicht-G0) über das nachfolgende Maschinendatum eingestellt werden:

MD20552 \$MC\_EXACT\_POS\_MODE\_G0\_TO\_G1 = <Wert>

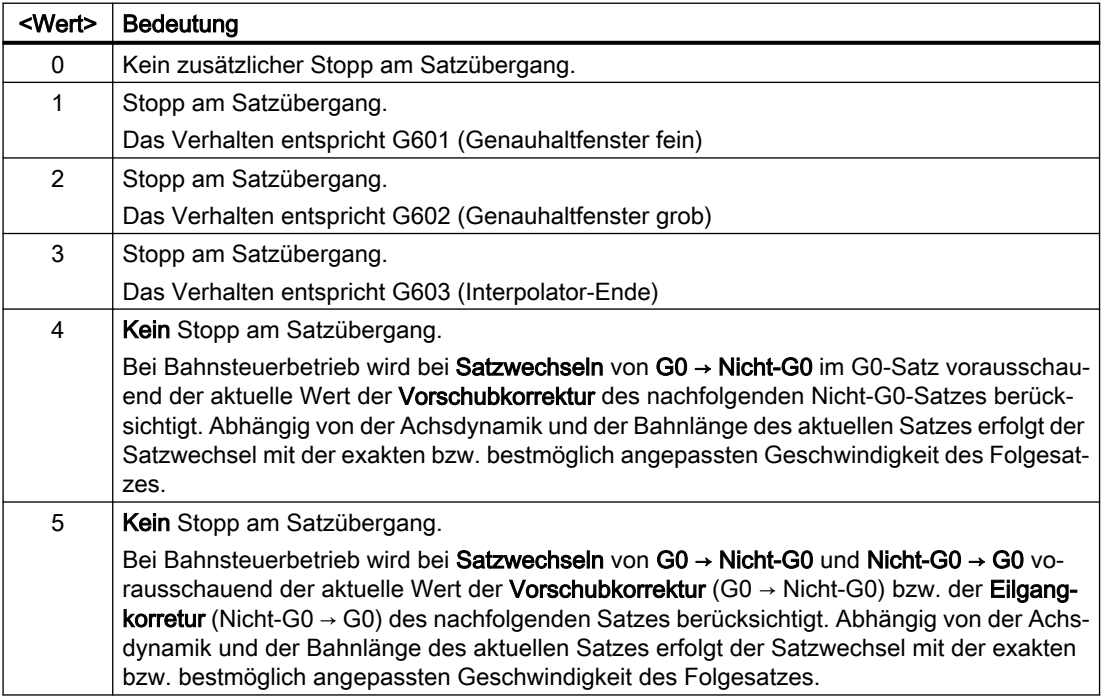

# 5.3 Bahnsteuerbetrieb

# 5.3.1 Allgemeine Funktionalität

### Bahnsteuerbetrieb

Im Bahnsteuerbetrieb wird die Bahngeschwindigkeit am Satzende zum Satzwechsel nicht auf eine Geschwindigkeit abgebremst, die ein Erreichen des Genauhaltkriteriums ermöglicht. Ziel ist dagegen, ein größeres Abbremsen der Bahnachsen am Satzwechselpunkt zu vermeiden, um mit möglichst gleicher Bahngeschwindigkeit in den nächsten Satz zu wechseln. Um dieses Ziel zu erreichen, wird mit Anwahl des Bahnsteuerbetriebs zusätzlich die Funktion "LookAhead" aktiviert.

Bahnsteuerbetrieb bewirkt, dass knickförmige Satzübergänge durch lokale Änderungen des programmierten Verlaufs tangential gestaltet bzw. geglättet werden. Das Ausmaß der Änderung relativ zum programmierten Verlauf kann durch die Kriterien des Überlastfaktors oder Überschleifens eingegrenzt werden.

Bahnsteuerbetrieb bewirkt:

- eine Verrundung der Kontur.
- kürzere Bearbeitungszeiten durch fehlende Brems- und Beschleunigungsvorgänge, die für das Erreichen des Genauhaltkriteriums benötigt werden.
- bessere Schnittbedingungen durch den gleichmäßigeren Geschwindigkeitsverlauf.

Bahnsteuerbetrieb ist sinnvoll, wenn:

- eine Kontur möglichst zügig abgefahren werden soll (z. B. mit Eilgang).
- der exakte Verlauf im Rahmen eines Fehlerkriteriums vom programmierten abweichen darf, um einen durchgehend stetigen Verlauf zu erzeugen.

Bahnsteuerbetrieb ist nicht sinnvoll, wenn eine Kontur exakt abgefahren werden soll.

#### Impliziter Genauhalt

In einigen Fällen muss im Bahnsteuerbetrieb ein Genauhalt erzeugt werden, um Folgeaktionen ausführen zu können. In diesen Situationen wird die Bahngeschwindigkeit auf Null abgebremst.

- Werden Hilfsfunktionen vor der Verfahrbewegung ausgegeben, so wird der vorhergehende Satz erst mit dem Erreichen des angewählten Genauhaltkriteriums beendet.
- Werden Hilfsfunktionen nach der Verfahrbewegung ausgegeben, so werden diese nach Interpolator-Ende des Satzes ausgegeben.
- Enthält ein ausführbarer Satz (z. B. Starten einer Positionierachse) keine Verfahrinformation für die Bahnachsen, so wird der vorhergehende Satz mit dem Erreichen des angewählten Genauhaltkriteriums beendet.
- Wird eine Positionierachse zur Geometrieachse deklariert, so wird mit Programmierung der Geometrieachse der vorhergehende Satz mit Interpolator-Ende abgeschlossen.
- <span id="page-458-0"></span>● Wird eine Synchronachse programmiert, die zuletzt als Positionierachse oder als Spindel programmiert war (Grundstellung der Zusatzachse ist Positionierachse), so wird der vorhergehende Satz mit Interpolator-Ende beendet.
- Wird die Transformation gewechselt, so wird der zuvor bearbeitete Satz mit dem aktiven Genauhaltkriterium abgeschlossen.
- Ein Satz wird mit Interpolator-Ende beendet, falls im Folgesatz die Umschaltung des Beschleunigungsprofils BRISK/SOFT erfolgt (siehe Funktionshandbuch Achsen und Spindeln, Kapitel Beschleunigung).
- Wird im Teileprogramm die Funktion "Zwischenspeicher leeren" programmiert, so wird der vorhergehende Satz mit dem Erreichen des angewählten Genauhaltkriteriums beendet.

# Geschwindigkeit = 0 im Bahnsteuerbetrieb

Unabhängig vom impliziten Genauhalt wird die Bahnbewegung am Satzende auf Geschwindigkeit Null abgebremst, wenn:

- Positionierachsen mit der Anweisung POS programmiert sind und deren Verfahrzeit länger als die Verfahrzeit der Bahnachsen ist. Der Satzwechsel erfolgt mit Erreichen des "Genauhalt fein" der Positionierachse.
- die Zeit für die Positionierung einer Spindel, die mit der Anweisung SPOS programmiert wurde, länger dauert als die Verfahrzeit der Bahnachsen. Der Satzwechsel erfolgt mit Erreichen des "Genauhalt fein" der positionierenden Spindel.
- im aktuellen Satz Geometrieachsen verfahren und im folgenden Satz stattdessen Synchronachsen verfahren, bzw. im aktuellen Satz Synchronachsen verfahren und im nächsten Satz stattdessen Geometrieachsen verfahren werden.
- eine Synchronisation erforderlich wird.

# 5.3.2 Geschwindigkeitsabsenkung gemäß Überlastfaktor

# Funktion

Die Funktion senkt im Bahnsteuerbetrieb die Bahngeschwindigkeit soweit ab, dass unter Wahrung der Beschleunigungsgrenze und unter Berücksichtigung eines Überlastfaktors der nichttangentiale Satzübergang in einem Interpolatortakt überfahren werden kann.

Mit der Geschwindigkeitsabsenkung werden bei nichttangentialem Konturverlauf am Satzübergang axiale Geschwindigkeitssprünge erzeugt. Diese werden auch von den mitfahrenden Synchronachsen nachvollzogen. Mit dem Geschwindigkeitssprung wird vermieden, dass die Bahngeschwindigkeit zu null abgesenkt wird. Der Sprung wird dann ausgeführt, wenn die axiale Geschwindigkeit mit der Achsbeschleunigung auf eine Geschwindigkeit reduziert wurde, ab der dann mit dem Sprung auf den neuen Sollwert gelangt werden kann. Die Sprunghöhe des Sollwerts kann mittels des Kriteriums Überlastfaktor begrenzt werden. Da die Sprunghöhe achsbezogen ist, wird am Satzübergang die kleinste Sprunghöhe der beim Satzwechsel aktiven Bahnachsen berücksichtigt.

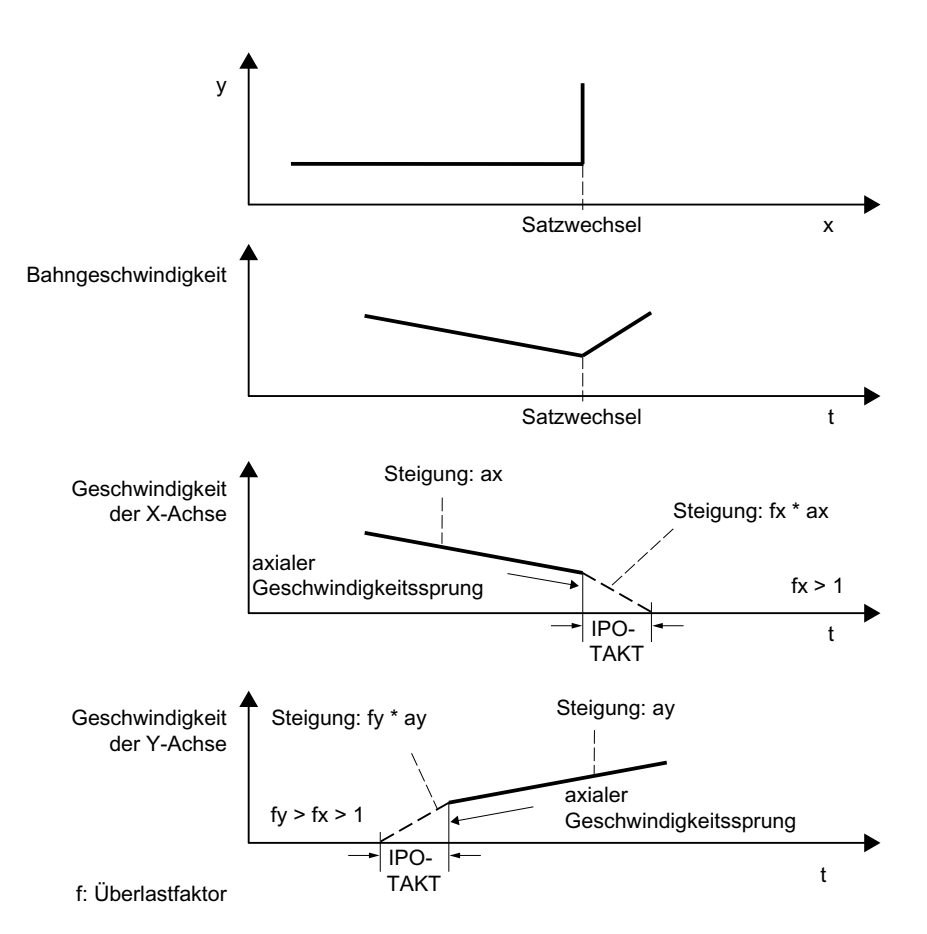

Bild 5-3 Axiale Geschwindigkeitsänderung am Satzübergang

Bei nahezu tangentialem Satzübergang wird die Bahngeschwindigkeit nicht abgesenkt, falls die zulässigen Achsbeschleunigungen nicht überschritten werden. Damit wird erreicht, dass sehr kleine Knicke in der Kontur (z. B. 0,5°) direkt überfahren werden.

# Überlastfaktor

Der Überlastfaktor begrenzt den Geschwindigkeitssprung der Maschinenachse am Satzübergang. Damit der Geschwindigkeitssprung die Achsbelastbarkeit nicht überschreitet, wird der Sprung aus der Beschleunigung der Achse abgeleitet.

Der Überlastfaktor gibt an, um welches Maß die Beschleunigung der Maschinenachse (MD32300 \$MA\_MAX\_AX\_ACCEL) für einen IPO-Takt überschritten werden darf.

Der Geschwindigkeitshub ergibt sich wie folgt:

Geschwindigkeitshub = Achsbeschleunigung \* (Überlastfaktor -1) \* Interpolator-Takt

Der Überlastfaktor ist hinterlegt im Maschinendatum:

MD32310 \$MA\_MAX\_ACCEL\_OVL\_FACTOR (Überlastfaktor für axiale Geschwindigkeitssprünge)

Faktor 1.0 bedeutet, dass nur tangentiale Übergänge mit endlicher Geschwindigkeit überfahren werden können. Bei allen anderen Übergängen wird sollwertseitig auf Geschwindigkeit 0 abgebremst. Das Verhalten entspricht der Funktionalität "Genauhalt mit

Interpolator-Ende". Da dies für den Bahnsteuerbetrieb nicht erwünscht ist, ist der Faktor größer 1.0 einzustellen.

### **Hinweis**

Für die Inbetriebnahme ist zu beachten, dass der Faktor dann herabzusetzen ist, wenn die Maschine bei knickförmigem Satzübergang zu Schwingungen angeregt wird und Überschleifen nicht verwendet werden soll.

Durch Setzen des folgenden Maschinendatums werden Satzübergänge unabhängig vom eingestelltem Überlastfaktor mit G641 / G642 überschliffen:

MD20490 \$MC\_IGNORE\_OVL\_FACTOR\_FOR\_ADIS

### Aktivierung / Deaktivierung

Der Bahnsteuerbetrieb mit Geschwindigkeitsabsenkung gemäß Überlastfaktor kann in jedem NC-Teileprogrammsatz durch den modal wirksamen Befehl G64 aktiviert werden.

Eine Unterbrechung ist möglich durch Anwahl des satzweise wirksamen Genauhalts G9.

Der Bahnsteuerbetrieb G64 kann deaktiviert werden durch Anwahl von:

- Modalen Genauhalt G60
- Überschleifen G641, G642, G643, G644 oder G645

### Impliziter Bahnsteuerbetrieb

Können im Bahnsteuerbetrieb mit Überschleifen G641 wegen sehr kurzer Weglängen der Sätze (z. B. nulltaktige Sätze) keine Überschleifsätze eingefügt werden, wird auf Bahnsteuerbetrieb G64 umgeschaltet.

# 5.3.3 Überschleifen

### Funktion

Die Funktion "Überschleifen" fügt entlang einer programmierten Kontur (Bahnachsen) an nicht stetigen (knickförmigen) Satzübergängen Zwischensätze (Überschleifsätze) ein, sodass der sich daraus ergebende neue Satzübergang stetig (tangential) verläuft.

### Synchronachsen

Überschleifen berücksichtigt neben den Geometrie- auch alle Synchronachsen. Allerdings kann bei parallelen Verfahren von Bahn- und Synchronachsen nicht für beide Achstypen gleichzeitig ein stetiger Satzübergang erzeugt werden. Für Synchronachsen wird dann zu Gunsten der Bahnachsen, die immer exakt verfahren werden, nur ein annähernd stetiger Satzübergang erzeugt.

### Überschleifen bei G64

Überschleifen erfolgt auch, wenn zum Einhalten der Dynamikgrenzen am Satzübergang eine Geschwindigkeit erforderlich wird, welche bei G64 die zulässige Geschwindigkeit am Satzübergang unterschreitet. Siehe Kapitel "[Geschwindigkeitsabsenkung gemäß](#page-458-0)  [Überlastfaktor](#page-458-0) (Seite [459](#page-458-0))" Absatz "Überlastfaktor").

### Auswirkung auf Synchronisationsbedingungen

Durch Überschleifen werden die programmierten Sätze, zwischen denen der oder die Überschleifsätze eingefügt werden, verkürzt. Die programmierte Satzgrenze verschwindet dabei und steht dann für etwaige Synchronisierbedingungen (z. B. Hilfsfunktionsausgabe parallel zur Bewegung, Stopp am Satzende) nicht mehr als Kriterium zur Verfügung.

#### Hinweis

Es wird empfohlen, bei Verwendung der Funktion "Überschleifen" Synchronisierbedingungen auf das Satzende des Satzes vor der Überschleifstelle zu beziehen, nicht auf das Ende des eingefügten Überschleifsatzes. Der Folgesatz wurde dann noch nicht begonnen und bei einem Stopp am Satzende kann die Kontur des Folgesatzes noch manuell geändert werden.

# Ausnahmen

In folgenden Fällen erfolgt am Satzübergang, hier beispielhaft zwischen den Sätzen N10 nach N20, kein Überschleifen, d.h. es wird kein Überschleifsatz eingefügt:

### Implizites Anhalten der Verfahrbewegung

Mögliche Ursachen:

- Hilfsfunktionsausgabe vor der Verfahrbewegung von N20 aktiv
- N20 enthält keine Verfahrbewegung von Bahnachsen
- In N20 verfährt zum ersten Mal eine Achse als Bahnachse, die zuvor Positionierachse war
- In N20 verfährt zum ersten Mal eine Achse als Positionierachse, die zuvor Bahnachse war
- In N10 werden Geometrieachsen verfahren, in N20 nicht
- In N20 werden Geometrieachsen verfahren, in N10 nicht
- Aktivierung von Gewindeschneiden G33 in N20
- Wechsel von BRISK und SOFT
- Transformationsrelevante Achsen sind nicht vollständig der Bahnbewegung zugeordnet (z. B. Pendelachsen, Positionierachsen).

# Das Einfügen des Überschleifsatzes würde die Teileprogrammbearbeitung überproportional verlangsamen

Mögliche Ursachen:

- Ein Programm bzw. Programmabschnitt besteht aus einer Vielzahl sehr kurzer Verfahrsätze (≈ 1 Interpolatortakt / Verfahrsatz; da jeder Verfahrsatz mindestens einen Interpolatortakt benötigt, würden die eingefügten Zwischensatz die Bearbeitungszeit nahezu verdoppeln)
- G64 (Bahnsteuerbetrieb ohne Überschleifen) ohne Geschwindigkeitsreduzierung beim Satzwechsel aktiv
- Der parametrierte Überlastfaktor (MD32310 \$MA\_MAX\_ACCEL\_OVL\_FACTOR) erlaubt das Verfahren der programmierten Kontur ohne dass die Bahngeschwindigkeit reduziert werden muss. Siehe dazu auch: MD20490 \$MC\_IGNORE\_OVL\_FACTOR\_FOR\_ADIS

# Bahnparameter verhindern das Überschleifen

Mögliche Ursachen:

- G641 (Bahnsteuerbetrieb mit Überschleifen nach Wegkriterium) ist aktiv, aber Eilgang ist aktiv (G0) UND ADISPOS == 0 (Überschleifabstand bei G0)
- G641 (Bahnsteuerbetrieb mit Überschleifen nach Wegkriterium) ist aktiv, aber Eilgang ist nicht aktiv UND ADIS == 0 (Überschleifabstand für Bahnfunktionen G1, G2, G3, ...)
- G642 oder G643 (Bahnsteuerbetrieb mit Überschleifen unter Einhaltung definierter Toleranzen) ist aktiv, aber alle Toleranzen == Null

# N10 oder N20 enthält keine Verfahrbewegung (Nullsatz)

Normalerweise werden keine Nullsätze erzeugt. Ausnahmen:

- Aktive Synchronaktion
- Programmsprünge

# Auswirkung auf Synchronisationsbedingungen

Beim Überschleifen werden die programmierten Sätze, zwischen denen die Überschleifkontur eingefügt wird, verkürzt. Die ursprünglich programmierte Satzgrenze verschwindet dabei und steht dann für etwaige Synchronisierbedingungen (z. B. Hilfsfunktionsausgabe parallel zur Bewegung, Stopp am Satzende) nicht mehr zur Verfügung.

# Hinweis

Es wird empfohlen, bei Verwendung der Funktion "Überschleifen" Synchronisierbedingungen auf das Satzende des Satzes vor der Überschleifstelle zu beziehen, nicht auf das Ende des eingefügten Überschleifsatzes. Der Folgesatz wurde dann noch nicht begonnen und bei einem Stopp auf Satzende kann die Kontur des Folgesatzes noch geändert werden.

# 5.3.3.1 Überschleifen nach Wegkriterium (G641)

# Funktion

Beim Bahnsteuerbetrieb mit Überschleifen nach Wegkriterium wird die Größe des Verrundungsbereichs durch die Wegkriterien ADIS und ADISPOS beeinflusst.

Die Wegkriterien ADIS und ADISPOS beschreiben die Strecke, die der Überschleifsatz vor dem Satzende frühestens beginnen darf, bzw. die Strecke nach Satzende, in der der Überschleifsatz beendet sein muss.

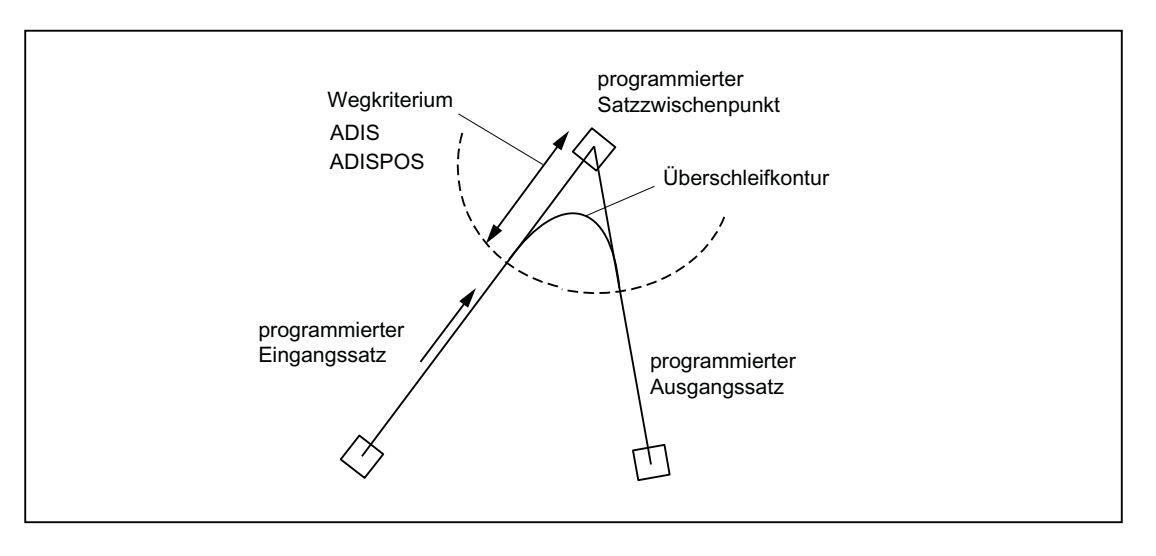

### Hinweis

Spitze Ecken erzeugen stark gekrümmte Überschleifkurven und haben damit auch eine entsprechende Geschwindigkeitsreduzierung zur Folge.

# Hinweis

ADISPOS wird wie ADIS gehandhabt, ist aber speziell nur für die Bewegungsart Eilgang G0 einzusetzen.

# Wirksamkeit des Wegkriteriums

- ADIS bzw. ADISPOS müssen programmiert werden. Ist die Voreinstellung "Null" verhält sich G641 wie G64.
- Sind nicht beide aufeinanderfolgende Sätze Eilgang G0, so gilt der kleinere Überschleifabstand.

- Wird ein sehr kleiner Wert für ADIS verwendet, so ist zu beachten, dass die Steuerung sicherstellt, dass jeder interpolierte Satz - auch ein Überschleifzwischensatz - mindestens einen Interpolationspunkt enthält. Die maximale Bahngeschwindigkeit wird damit auf ADIS/ Interpolatortakt begrenzt.
- Unabhängig von ADIS und ADISPOS wird der Überschleifbereich durch die Satz-Weglänge begrenzt.

Bei Sätzen mit kurzen Wegstrecken (Strecke < 4 \* ADIS bzw. 4 \* ADISPOS) wird der Überschleifabstand reduziert, damit ein abfahrbarer Teil des ursprünglichen Satzes noch erhalten bleibt. Die verbleibende Länge ist vom Achsverlauf abhängig und beträgt ca. 60% des Wegs, welcher in dem Satz noch abgefahren werden soll. ADIS bzw. ADISPOS werden somit auf die verbleibenden 40% des zu verfahrenden Wegs reduziert. Durch diesen Algorithmus wird weiterhin verhindert, dass bei einer sehr kleinen Konturänderung ein Überschleifsatz eingefügt wird. In diesem Fall wird solange auf Bahnsteuerbetrieb G64 umgeschaltet, bis Überschleifsätze wieder eingefügt werden können.

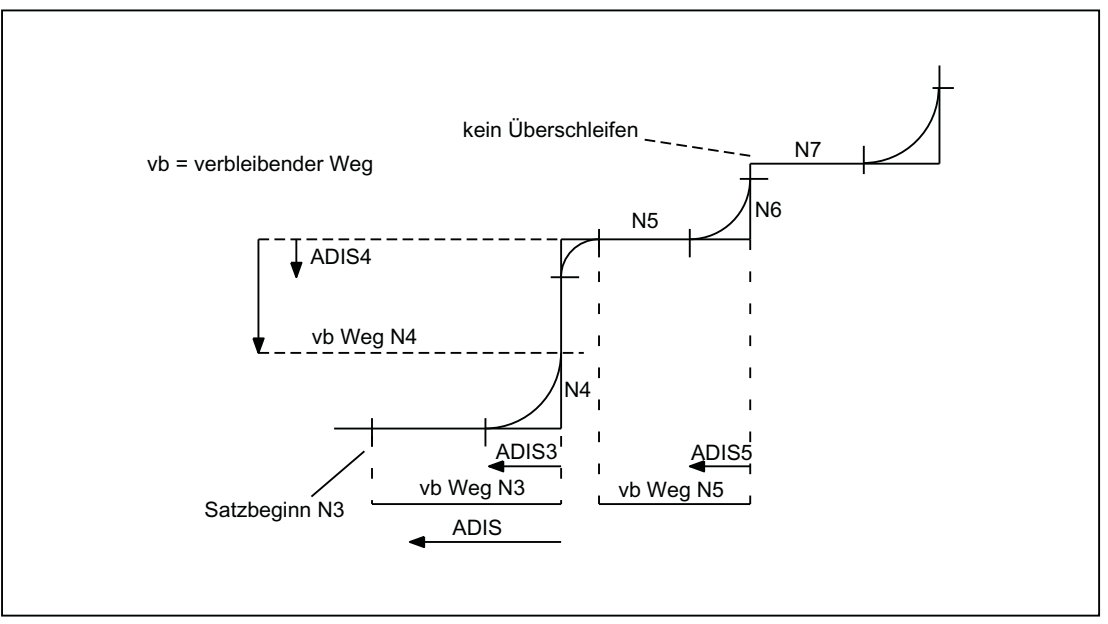

Bild 5-4 Bahnverlauf mit Begrenzung von ADIS

# Aktivierung / Deaktivierung

Der Bahnsteuerbetrieb mit Überschleifen nach Wegkriterium kann in jedem NC-Teileprogrammsatz durch den modal wirksamen Befehl G641 aktiviert werden. Vor oder mit der Aktivierung sollten die Wegkriterien ADIS/ADISPOS angegeben werden.

Eine Unterbrechung ist möglich durch Anwahl des satzweise wirksamen Genauhalts G9.

Der Bahnsteuerbetrieb mit Überschleifen nach Wegkriterium (G641) kann deaktiviert werden durch Anwahl von:

- Modalen Genauhalt (G60)
- Bahnsteuerbetrieb G64, G642, G643, G644 oder G645

# Programmbeispiel

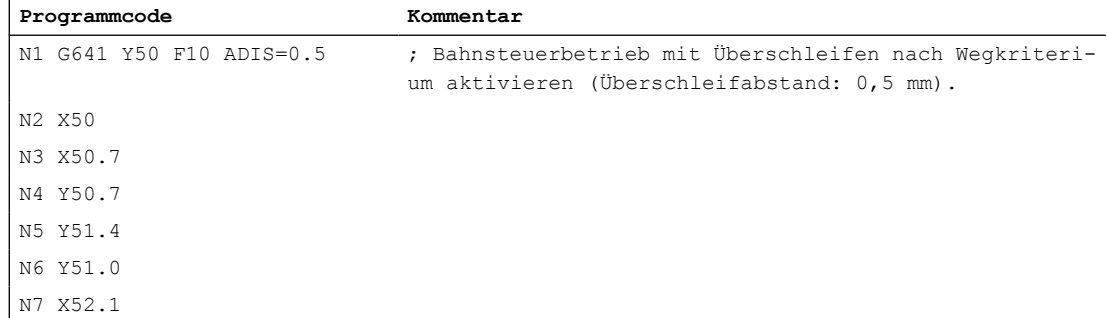

# 5.3.3.2 Überschleifen unter Einhaltung definierter Toleranzen (G642/G643)

# Funktion

Beim Bahnsteuerbetrieb mit Überschleifen unter Einhaltung definierter Toleranzen erfolgt das Überschleifen im Normalfall unter Einhaltung der maximal erlaubten Bahnabweichung. Anstelle dieser achsspezifischen Toleranz kann aber auch die Einhaltung der maximalen Konturabweichung (Konturtoleranz) oder der maximalen Winkelabweichung der Werkzeugorientierung (Orientierungstoleranz) konfiguriert werden.

# **Aktivierung**

Der Bahnsteuerbetrieb mit Überschleifen unter Einhaltung definierter Toleranzen kann in jedem NC-Teileprogrammsatz durch den modal wirksamen Befehl G642 bzw. G643 aktiviert werden.

Eine Unterbrechung ist möglich durch Anwahl des satzweise wirksamen Genauhalts G9.

Der Bahnsteuerbetrieb mit Überschleifen unter Einhaltung definierter Toleranzen (G642/ G643) kann deaktiviert werden durch Anwahl von:

- Modalen Genauhalt (G60)
- Bahnsteuerbetrieb G64, G641, G644 oder G645

# Unterschiede G642 - G643

Die Funktionen G642 und G643 weisen im Überschleifverhalten folgende Unterschiede auf:

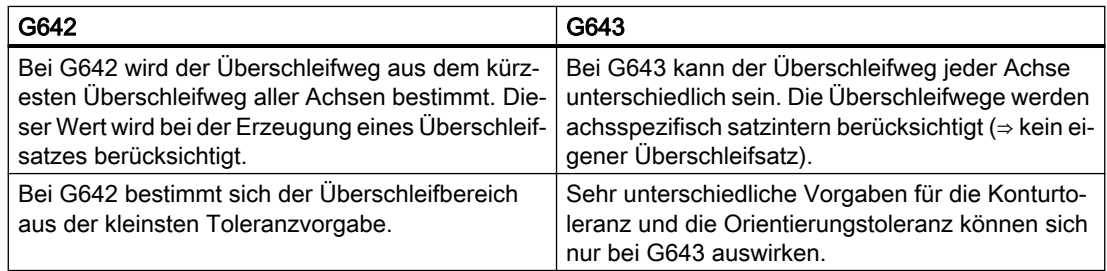

# Parametrierung

# Maximale Bahnabweichung

Die beim Überschleifen mit G642/G643 maximal erlaubte Bahnabweichung wird für jede Achse eingestellt im Maschinendatum:

MD33100 \$MA\_COMPRESS\_POS\_TOL

#### Konturtoleranz und Orientierungstoleranz

Die Konturtoleranz und die Orientierungstoleranz werden eingestellt in den kanalspezifischen Settingdaten:

SD42465 \$SC\_SMOOTH\_CONTUR\_TOL (Maximale Konturabweichung)

SD42466 \$SC\_SMOOTH\_ORI\_TOL (Maximale Winkelabweichung der Werkzeugorientierung)

Die Settingdaten können im NC-Programm programmiert und dadurch für jeden Satzübergang anders vorgegeben werden.

### Hinweis

Das Settingdatum SD42466 \$SC\_SMOOTH\_ORI\_TOL ist nur bei aktiver Orientierungstransformation wirksam.

# Überschleifverhalten

Das Überschleifverhalten mit G642 und G643 wird konfiguriert über das Maschinendatum:

MD20480 \$MC\_SMOOTHING\_MODE (Verhalten des Überschleifens mit G64x)

Die Einerstellen (E) definieren das Verhalten bei G643, die Zehnerstellen (Z) das Verhalten bei G642:

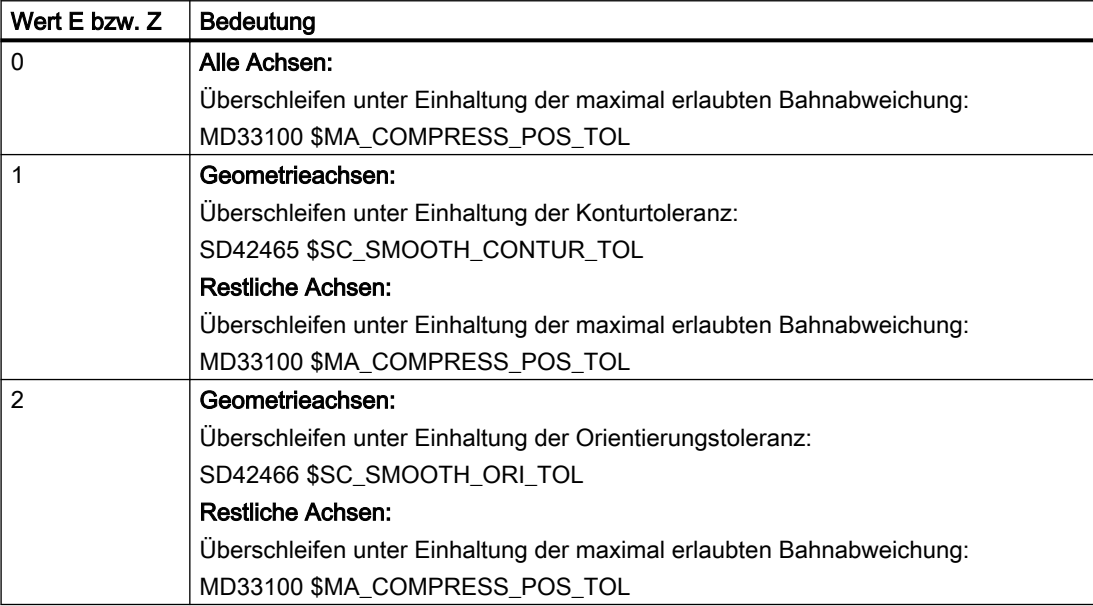

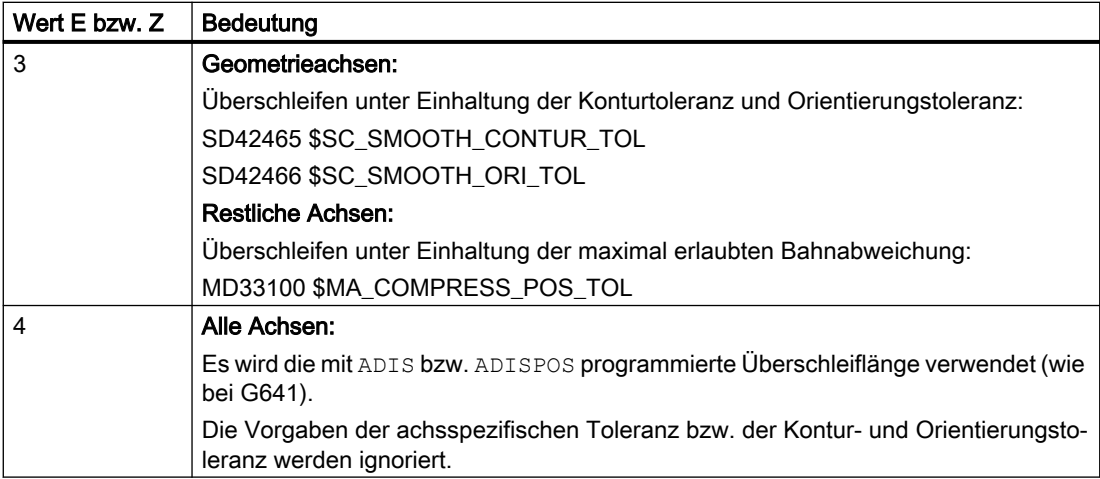

### Profil für die Grenzgeschwindigkeit

Die Benutzung eines Geschwindigkeitsprofils beim Überschleifen unter Einhaltung definierter Toleranzen wird über die Hunderterstelle von MD20480 gesteuert:

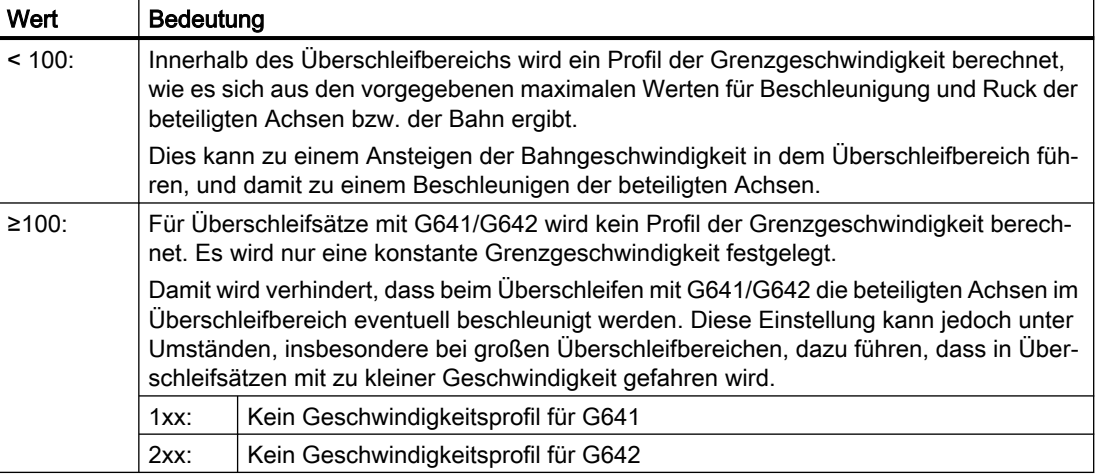

### Hinweis

Siehe auch MD28530 \$MC\_MM\_PATH\_VELO\_SEGMENTS (Anzahl der Speicherelemente z. Begrenzung der Bahngeschwindigkeit)

# Randbedingungen

Einschränkung für Schutzbereiche bei aktiver Radius-Korrektur und einer Werkzeugorientierung:

Eine Werkzeugorientierung, die nicht senkrecht zu einer der drei Grundebenen des Basis-Koordinatensystems steht, berücksichtigt zwar die Radius-Korrektur, die Schutzbereiche werden jedoch nicht in die entsprechende Ebene gedreht.

Für G643 hat unbedingt zu gelten:
MD28530 \$MC\_MM\_PATH\_VELO\_SEGMENTS > 0 (Anzahl der Speicherelemente zur Begrenzung der Bahngeschwindigkeit)

Ist diese Bedingung erfüllt, so muss für alle Achsen gelten:

MD35240 \$MC\_ACCEL\_TYPE\_DRIVE = FALSE (Beschleunigungskennlinie DRIVE für Achsen Ein / Aus)

# 5.3.3.3 Überschleifen mit maximal möglicher Achsdynamik (G644)

# Funktion

Bei diesem Modus des Bahnsteuerbetriebs mit Überschleifen steht die maximal mögliche Dynamik der Achsen im Vordergrund.

## Hinweis

Das Überschleifen mit G644 ist nur möglich, wenn:

- alle beteiligten Achsen nur eine lineare Bewegung in den beiden betrachteten Sätzen enthalten.
- keine kinematische Transformation aktiv ist.

Falls eine beteiligte Achse ein Polynom enthält (Polynom programmiert, Spline aktiv, Kompressor aktiv) oder eine kinematische Transformation aktiv ist, wird der Satzübergang mit G642 überschliffen.

# Aktivierung

Der Bahnsteuerbetrieb mit Überschleifen mit maximal möglicher Achsdynamik kann in jedem NC-Teileprogrammsatz durch den modal wirksamen Befehl G644 aktiviert werden.

Eine Unterbrechung ist möglich durch Anwahl des satzweise wirksamen Genauhalts G9.

Der Bahnsteuerbetrieb mit Überschleifen mit maximal möglicher Achsdynamik (G644) kann deaktiviert werden durch Anwahl von:

- Modalen Genauhalt (G60)
- Bahnsteuerbetrieb G64, G641, G642, G643 oder G645

# Parametrierung

Das Überschleifverhalten mit G644 wird konfiguriert über die Tausender- und Zehntausenderstelle im Maschinendatum:

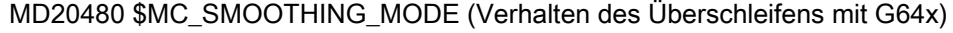

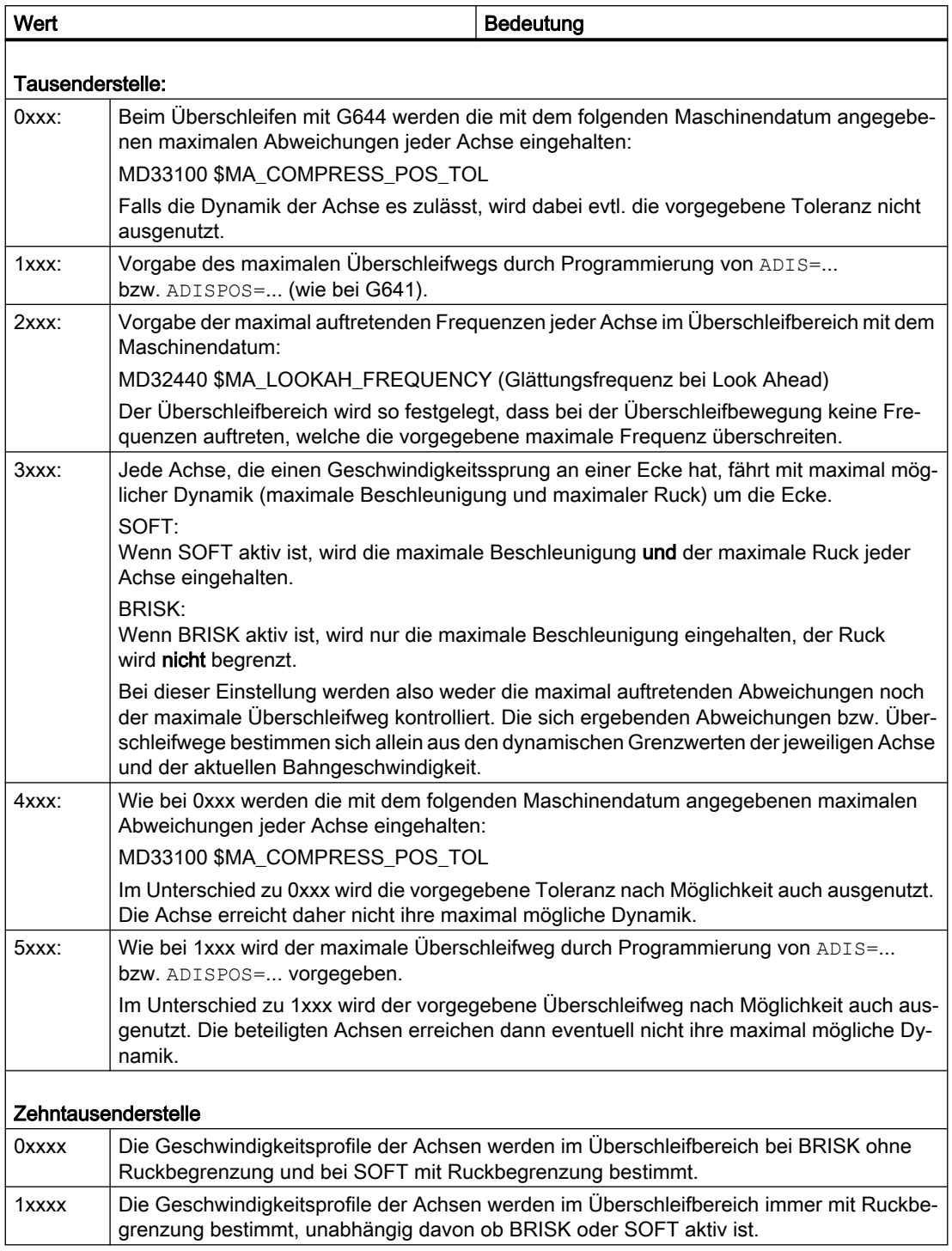

Bei der Vorgabe der maximalen axialen Abweichungen

(MD33100 \$MA\_COMPRESS\_POS\_TOL) bzw. des maximalen Überschleifabstandes (ADIS/ ADISPOS) wird der zur Verfügung stehende Überschleifweg normalerweise nicht ausgenutzt, wenn es die Dynamik der beteiligten Achsen erlauben. Dadurch hängt die Länge des Überschleifwegs vom aktiven Bahnvorschub ab. Bei kleineren Bahngeschwindigkeiten erhält

man geringere Abweichungen von der programmierten Kontur. Es kann jedoch eingestellt werden, dass in diesen Fällen nach Möglichkeit die vorgegebenen maximalen axialen Abweichungen bzw. der vorgegebene Überschleifabstand ausgenutzt wird. In diesem Fall sind dann die Abweichungen von der programmierten Kontur unabhängig vom programmierten Bahnvorschub.

## Hinweis

Außer den bisher genannten kann zusätzlich folgende Begrenzung wirksam werden:

Der Überschleifabstand kann maximal die Hälfte der Länge der beteiligten Originalsätze betragen.

# Ruckbegrenzung

Die Glättung des Geschwindigkeitssprungs jeder Achse und damit die Form des Überschleifwegs hängt davon ab, ob eine Interpolation mit oder ohne Ruckbegrenzung durchgeführt wird.

Ohne Ruckbegrenzung erreicht die Beschleunigung jeder Achse im gesamten Überschleifbereich ihren Maximalwert:

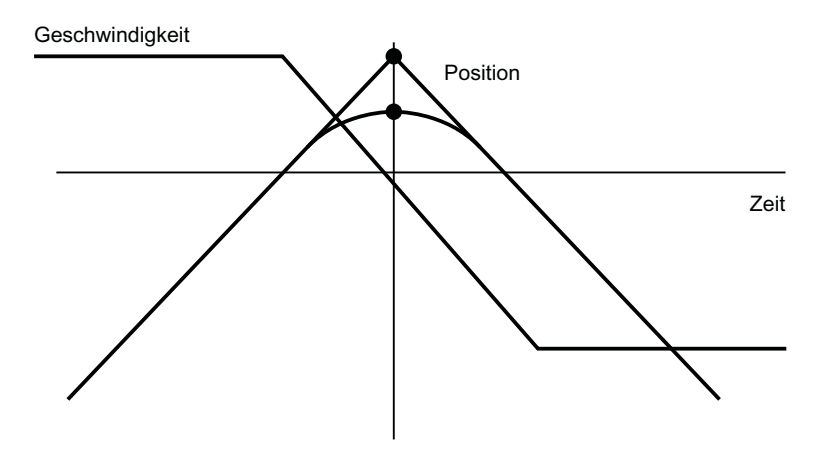

<span id="page-471-0"></span>Mit Ruckbegrenzung wird der Ruck jeder Achse im Überschleifbereich auf ihren jeweiligen Maximalwert begrenzt. Demzufolge besteht die Überschleifbewegung im Allgemeinen aus 3 Phasen:

### ● 1. Phase

In der 1. Phase wird die maximale Beschleunigung jeder Achse aufgebaut. Dabei ist der Ruck konstant und gleich dem maximal möglichen Ruck der jeweiligen Achse.

● 2. Phase

Die 2. Phase wird mit der maximal erlaubten Beschleunigung durchfahren.

● 3. Phase

In der 3. Phase schließlich wird die Beschleunigung jeder Achse mit dem maximal erlaubten Ruck wieder auf Null abgebaut.

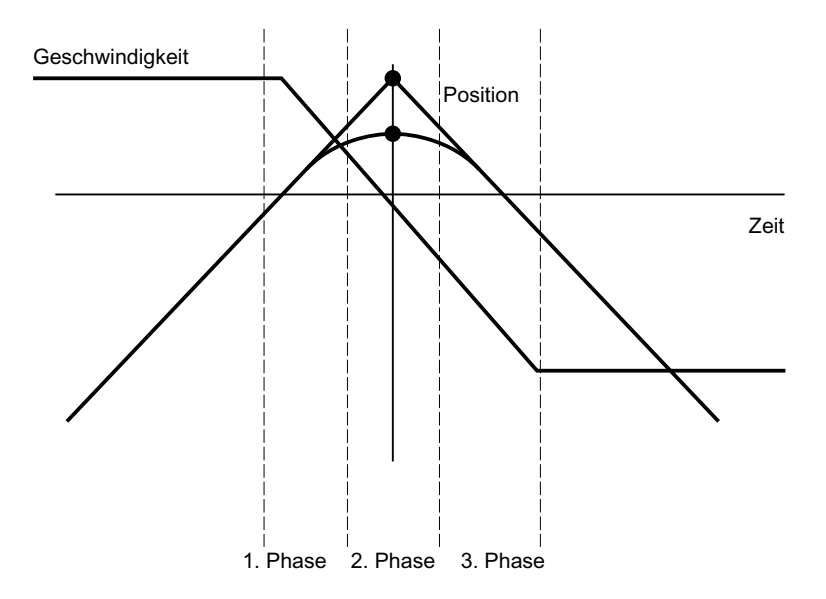

# 5.3.3.4 Überschleifen tangentialer Satzübergänge (G645)

# Funktion

Bei diesem Modus des Bahnsteuerbetriebs mit Überschleifen werden auch bei tangentialen Satzübergängen Überschleifsätze gebildet, wenn der Krümmungsverlauf der Originalkontur in mindestens einer Achse einen Sprung aufweist.

Die Überschleifbewegung wird hierbei so festgelegt, dass alle beteiligten Achsen keinen Sprung in der Beschleunigung erfahren und die parametrierten maximalen Abweichungen zur Originalkontur (MD33120 \$MA\_PATH\_TRANS\_POS\_TOL) nicht überschritten werden.

Bei knickförmigen, nicht-tangentialen Satzübergängen ist das Überschleifverhalten wie bei G642 (siehe Kapitel "[Überschleifen unter Einhaltung definierter Toleranzen \(G642/G643\)](#page-465-0)  (Seite [466](#page-465-0))").

# Aktivierung / Deaktivierung

Der Bahnsteuerbetrieb mit Überschleifen tangentialer Satzübergänge kann in jedem NC-Teileprogrammsatz durch den modal wirksamen Befehl G645 aktiviert werden.

Eine Unterbrechung ist möglich durch Anwahl des satzweise wirksamen Genauhalts G9.

Der Bahnsteuerbetrieb mit Überschleifen tangentialer Satzübergänge (G645) kann deaktiviert werden durch Anwahl von:

- Modalen Genauhalt (G60)
- Bahnsteuerbetrieb G64, G641, G642, G643 oder G644

# Vergleich G642 - G645

Beim Überschleifen mit G642 werden nur Satzübergänge überschliffen, die eine Ecke darstellen, d. h. die Geschwindigkeit mindestens einer Achse hat einen Sprung. Ist ein Satzübergang jedoch tangential, aber die Krümmung macht einen Sprung, wird mit G642 kein Überschleifsatz eingefügt. Wird dieser Satzübergang mit endlicher Geschwindigkeit überfahren, so erfahren die Achsen einen mehr oder weniger großen Sprung der Beschleunigung, der (bei aktiver Ruckbegrenzung!) den parametrierten Grenzwert (MD32432 \$MA\_PATH\_TRANS\_JERK\_LIM) nicht überschreiten darf. Abhängig von der Höhe des Grenzwerts wird die Bahngeschwindigkeit am Satzübergang dadurch evtl. stark verringert. Diese Einschränkung wird durch die Verwendung von G645 vermieden, da hier die Überschleifbewegung so festgelegt wird, dass keine Beschleunigungssprünge auftreten.

# Parametrierung

Mit dem folgenden Maschinendatum wird für jede Achse die maximal erlaubte Bahnabweichung beim Überschleifen mit G645 angegeben:

MD33120 \$MA\_PATH\_TRANS\_POS\_TOL

Dieser Wert ist nur relevant für tangentiale Satzübergänge, die nicht beschleunigungsstetig sind. Beim Überschleifen von knickförmigen, nicht-tangentialen Satzübergängen wird (wie bei G642) der Toleranzwert aus MD33100 \$MA\_COMPRESS\_POS\_TOL wirksam.

# Siehe auch

[Freiformflächenmodus: Grundfunktionen](#page-498-0) (Seite [499](#page-498-0))

# 5.3.3.5 Überschleifen und Repositionieren (REPOS)

Wird eine Bearbeitung im Bereich der Überschleifkontur unterbrochen, kann durch einen REPOS-Vorgang nicht wieder direkt an die Überschleifkontur positioniert werden. In diesem Fall kann nur an die programmierte Kontur positioniert werden.

### Beispiel

Programmiert: Zwei Verfahrsätze N10 und N20 mit programmiertem Überschleifen G641.

Im Überschleifbereich erfolgt eine Unterbrechung der Verfahrbewegung. Anschließend werden die Achsen z. B. manuell auf den REPOS-Startpunkt verfahren. Abhängig vom

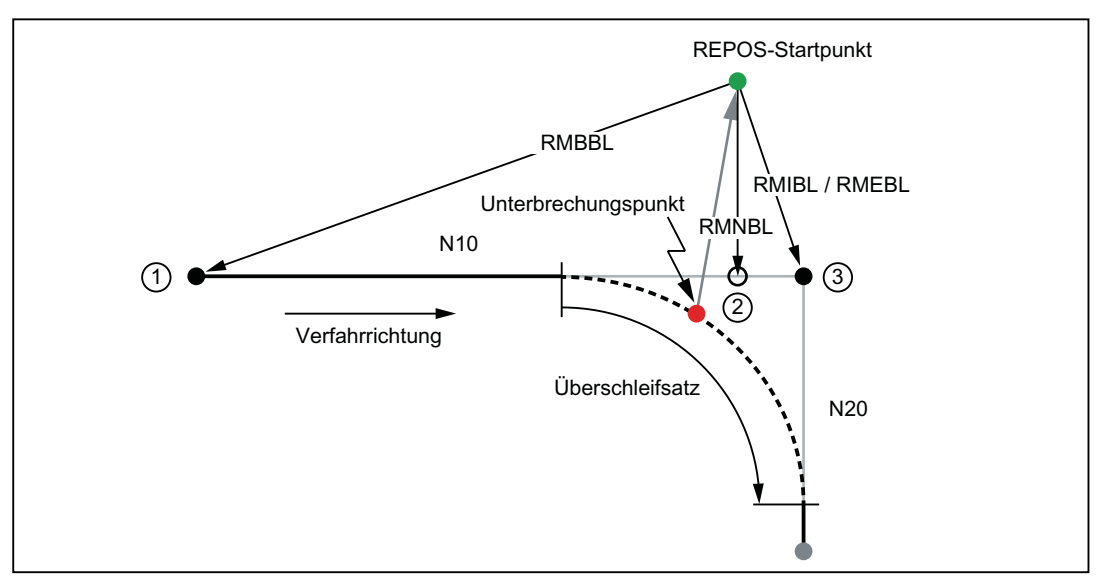

gewählten REPOS-Mode erfolgt das Wiederanfahren an die Kontur an den Punkten ①, ② oder ③.

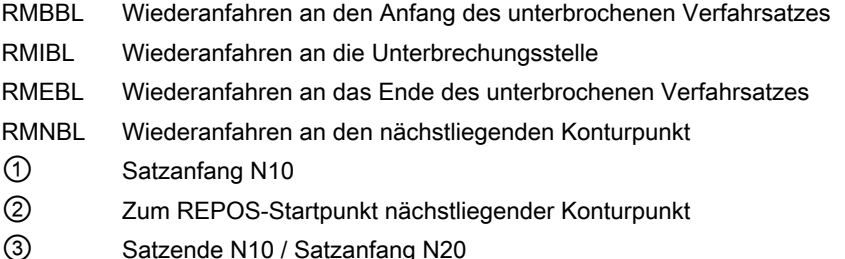

# 5.3.4 LookAhead

# 5.3.4.1 Standardfunktionalität

# Funktion

LookAhead ist eine im Bahnsteuerbetrieb (G64, G64x) aktive Funktion, die über den aktuellen Satz hinaus für mehrere NC-Teileprogrammsätze eine vorausschauende Geschwindigkeitsführung ermittelt.

### Hinweis

LookAhead ist nur für Bahnachsen verfügbar, nicht für Spindeln und Positionierachsen.

Beinhaltet ein Teileprogramm aufeinanderfolgende Sätze mit sehr kleinen Bahnwegen, dann wird ohne LookAhead pro Satz nur eine Geschwindigkeit erreicht, die zum Satzendpunkt ein Abbremsen der Achsen unter Wahrung der Beschleunigungsgrenzen ermöglicht. Dies bedeutet, dass die programmierte Geschwindigkeit überhaupt nicht erreicht wird. Mit

LookAhead ist es dagegen möglich, bei annähernd tangentialen Satzübergängen die Beschleunigungs- und Bremsphase über mehrere Sätze zu realisieren und somit bei kleinen Wegen einen höheren Vorschub zu erzielen.

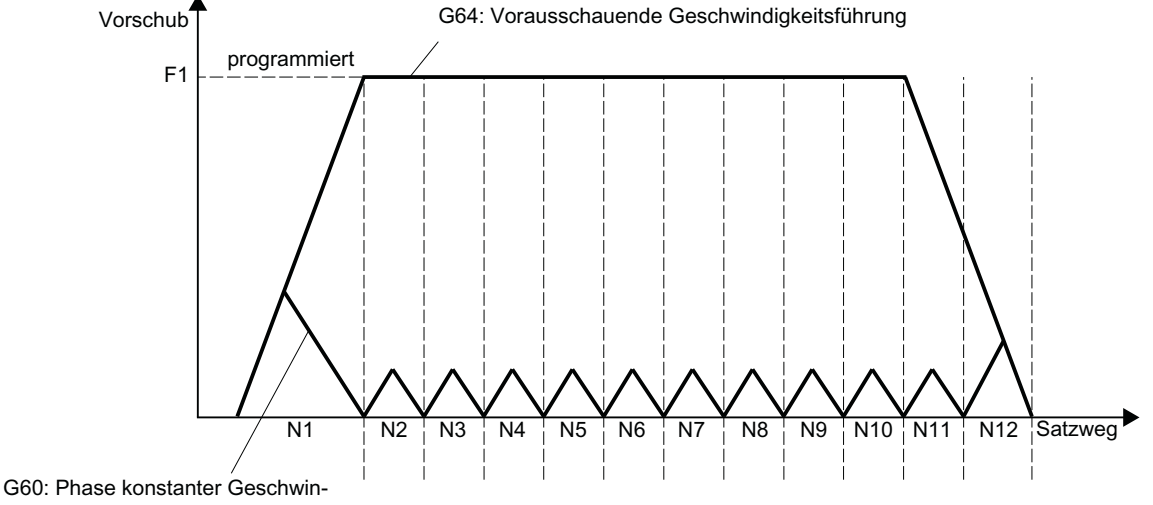

digkeit kann nicht erreicht werden

Bild 5-5 Geschwindigkeitsführung bei kurzen Wegstrecken und Genauhalt G60 bzw. Bahnsteuerbetrieb G64 mit LookAhead

Auf Geschwindigkeitbeschränkungen wird vorausschauend so abgebremst, dass eine Verletzung der Beschleunigungs- und der Geschwindigkeitsgrenze vermieden wird.

LookAhead berücksichtigt planbare Geschwindigkeitsbeschränkungen wie:

- Genauhalt am Satzende
- Geschwindigkeitsbegrenzung im Satz
- Beschleunigungsbegrenzung im Satz
- Geschwindigkeitsbegrenzung am Satzübergang
- Synchronisieren mit Satzwechsel am Satzübergang

# Funktionsweise

LookAhead analysiert satzbezogen die planbaren Geschwindigkeitsbeschränkungen und legt dementsprechend die benötigten Bremsrampenprofile fest. Die Vorausschau wird automatisch an Satzlänge, Bremsvermögen und zulässige Bahngeschwindigkeit angepasst.

Aus Sicherheitsgründen wird die Geschwindigkeit am Satzende des letzten vorbereiteten Satzes zunächst zu 0 angenommen, da der anschließende Satz sehr klein oder ein Genauhaltsatz sein könnte und die Achsen zum Satzendpunkt Stillstand erreicht haben sollen.

Bei einer Folge von Sätzen mit hoher Sollgeschwindigkeit und sehr kurzen Wegstrecken kann in den einzelnen Sätzen die Geschwindigkeit, abhängig vom aktuellen vorausgeschauten Geschwindigkeitswert, erhöht werden, um die geforderte Sollgeschwindigkeit zu erreichen und anschließend wieder reduziert werden, damit die Geschwindigkeit am Satzendpunkt des letzten vorausschauenden Folgesatz 0 werden kann. Man erhält dadurch ein sägezahnförmiges Geschwindigkeitsprofil (siehe folgendes Bild), welches durch Herabsetzen der Sollgeschwindigkeit oder durch Vergrößern der vorausschauenden Satzanzahl vermieden werden kann.

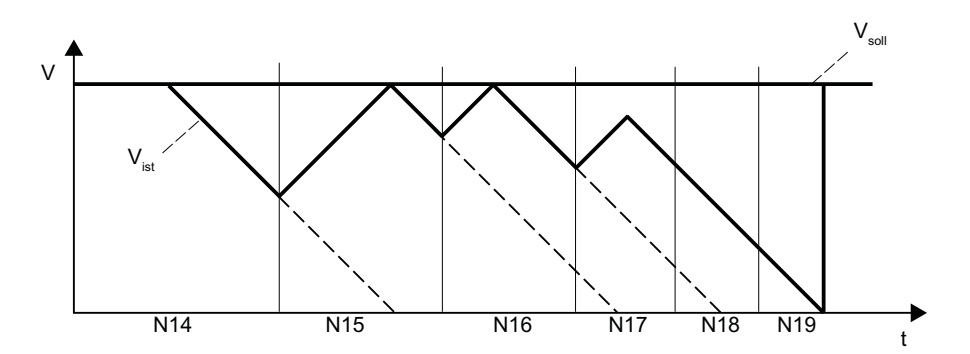

Bild 5-6 Beispiel für satzübergreifende Geschwindigkeitsführung (Zahl der vorausschauenden Sätze  $= 2$ 

# Aktivierung / Deaktivierung

LookAhead wird aktiviert durch Anwahl des Bahnsteuerbetriebs G64, G641, G642, G643, G644 oder G645.

Eine Unterbrechung ist möglich durch Anwahl des satzweise wirksamen Genauhalts G09.

LookAhead wird deaktiviert durch Anwahl des modalen Genauhalt (G60).

# Parametrierung

### Satzanzahl

Um im Bahnsteuerbetrieb sicher zu fahren, muss der Vorschub über mehrere Sätze angepasst werden. Die Anzahl der vorausschauenden Sätze wird steuerungsintern automatisch ermittelt, wird optional aber über ein Maschinendatum begrenzt. Die Standardeinstellung ist "1" und bedeutet, dass LookAhead die Geschwindigkeitsführung nur für den Folgesatz berücksichtigt.

Da LookAhead vor allem bei (relativ zum Bremsweg) kurzen Sätzen wichtig ist, ist für das vorausschauende Bremsen die benötigte Satzanzahl von Interesse. Es ist ausreichend, eine Weglänge gleich dem Bremsweg zu betrachten, der nötig ist, um aus der maximalen Geschwindigkeit Stillstand zu erreichen.

Für eine Maschine mit einer niedrigen Achsbeschleunigung von  $a = 1$  m/s<sup>2</sup> und einem dazu hohen Vorschub von  $v_{Bahn} = 10$  m/min erhält man mit einer erreichbaren Blockzykluszeit der Steuerung von TB = 10 ms eine für die Steuerung folgende Satzanzahl  $n_{\text{LookArea}}$  von:

 $n_{\text{LookAhead}}$ = Bremsweg / Satzlänge = (v $_{\text{Bahn}}^2$  / (2a)) / (v $_{\text{Bahn}}$  \* TB) = 9

Unter den angegebenen Bedingungen ist es nicht sinnvoll, den Vorschub über 10 Sätze anzupassen. Die angegebene Satzanzahl für die Vorausschau der LookAhead-Funktion verändert den LookAhead-Algorithmus und den Speicheraufwand nicht.

Da in einem Programm sehr oft die Bearbeitungsgeschwindigkeit kleiner der Maximalgeschwindigkeit ist, würde man mehr Sätze vorausschauen wie nötig ist, was

zusätzliche unnötige Rechenleistung beanspruchen würde. Daher wird die benötigte Satzanzahl aus der Geschwindigkeit abgeleitet, die sich aus folgender Multiplikation ergibt:

- Programmierte Geschwindigkeit \* MD12100 \$MN\_OVR\_FACTOR\_LIMIT\_BIN (bei Verwendung eines binärkodierten Vorschub-Override-Schalters)
- Programmierte Geschwindigkeit \* MD12030 \$MN\_OVR\_FACTOR\_FEEDRATE[30] (bei Verwendung eines graykodierten Vorschub-Override-Schalters)

Der Wert von MD12100 bzw. der 31. Override-Wert von MD12030 legt dabei die Dynamik-Reserven fest, die die Geschwindigkeitsführung für eine Überhöhung des Bahnvorschubs bereithält.

## Hinweis

Der 31. Override-Wert von MD12030 sollte dem höchsten tatsächlich verwendeten Override-Faktor entsprechen.

## Hinweis

Die vorausschauende Satzanzahl wird durch die mögliche Anzahl der NC-Sätze im IPO-Puffer begrenzt.

# Geschwindigkeitsprofile

Neben den festen planbaren Geschwindigkeitsbeschränkungen kann LookAhead zusätzlich auch die programmierte Geschwindigkeit miteinbeziehen. Damit ist es möglich, über den aktuellen Satz hinaus vorausschauend die geringere Geschwindigkeit zu erreichen.

# **Ermittlung der Folgesatzgeschwindigkeit**

Ein mögliches Geschwindigkeitsprofil enthält die Ermittlung der Folgesatzgeschwindigkeit. Anhand von Informationen aus dem aktuellen und dem folgenden NC-Satz wird ein Geschwindigkeitsprofil berechnet, aus dem wiederum die erforderlichen Geschwindigkeitsreduzierungen für den aktuellen Override abgeleitet werden. Der ermittelte Maximalwert des Geschwindigkeitsprofils wird durch die maximale Bahngeschwindigkeit begrenzt.

Mit der Funktion ist es möglich, Override-berücksichtigend im aktuellen Satz eine Geschwindigkeitsreduzierung zu starten, so dass zu Beginn des Folgesatzes dessen geringere Geschwindigkeit erreicht sein kann. Dauert die Reduzierung der Geschwindigkeit länger als die Verfahrzeit des aktuellen Satzes, so wird im Folgesatz die Geschwindigkeit weiter verringert. Die Geschwindigkeitsführung wird immer nur für den Folgesatz berücksichtigt.

Aktiviert wird die Funktion über das Maschinendatum: MD20400 \$MC\_LOOKAH\_USE\_VELO\_NEXT\_BLOCK

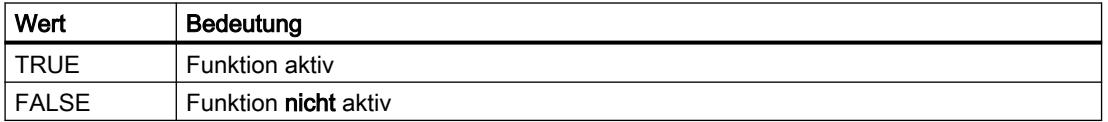

# ● Festlegung von Override-Eckwerten

Ist das Geschwindigkeitsprofil der Folgesatzgeschwindigkeit nicht ausreichend, weil z. B. sehr hohe Override-Werte (z. B. 200 %) verwendet werden bzw. konstante Schnittgeschwindigkeit G96/G961 aktiv ist und somit die Geschwindigkeit im Folgesatz immer noch reduziert werden muss, so bietet LookAhead eine Möglichkeit an, die programmierte Geschwindigkeit über mehrere NC-Sätze vorausschauend zu reduzieren: Mittels Festlegung von Override-Eckwerten berechnet sich LookAhead für jeden Eckwert ein begrenzendes Geschwindigkeitsprofil. Von diesen Profilen werden die erforderlichen Geschwindigkeitsreduzierungen für den aktuellen Override abgeleitet.

Der ermittelte Maximalwert des Geschwindigkeitsprofils wird durch die maximale Bahngeschwindigkeit begrenzt.

Der obere Eckwert sollte den Geschwindigkeitsbereich abdecken, der durch den Maximalwert des folgenden Maschinendatums erreicht wird:

MD12030 \$MN\_OVR\_FACTOR\_FEEDRATE[n] (Bewertung des Bahnvorschub-Override-Schalters)

Er kann auch erreicht werden durch den Wert des Maschinendatums:

MD12100 \$MN\_OVR\_FACTOR\_LIMIT\_BIN (Begrenzung bei binärkodiertem Override-Schalter)

Damit kann eine Reduzierung der Geschwindigkeit in den Satz hinein, in dem sie programmiert ist, vermieden werden.

Sind auch schon bei 100 %-Override deutliche satzübergreifende

Geschwindigkeitsreduzierungen erforderlich, so sollte auch im unteren Override-Bereich ein Eckwert gesetzt werden.

Die Anzahl der verwendeten Override-Eckwerte pro Kanal werden angegeben im Maschinendatum:

MD20430 \$MC\_LOOKAH\_NUM\_OVR\_POINTS (Anzahl der Override-Schalter-Eckwerte bei LookAhead)

Die dazugehörigen Eckwerte werden hinterlegt im Maschinendatum:

MD20440 \$MC\_LOOKAH\_OVR\_POINTS (Override-Schalter-Eckwerte bei LookAhead) Beispiel:

Begrenzende Geschwindigkeitsverläufe mit:

- $-$  Override = 50 %, 100 % bzw. 150 %
- vorausschauender Satzanzahl = 4
- MD20430 \$MC\_LOOKAH\_NUM\_OVR\_POINTS = 2
- $-$  MD20440 \$MC LOOKAH OVR POINTS = 1.5, 0.5

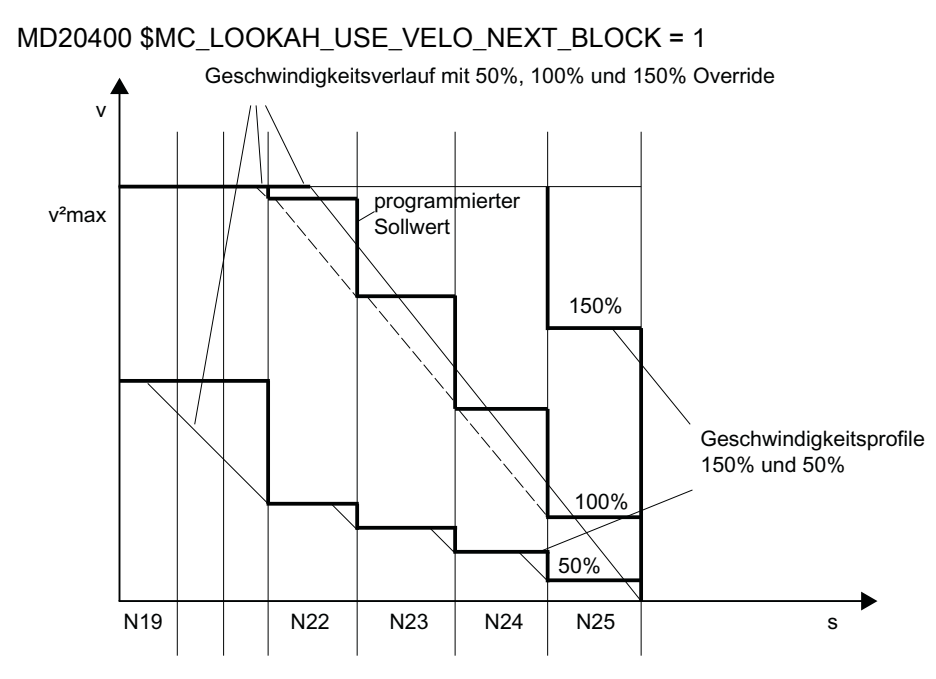

Eine Kombination beider Verfahren (Ermittlung der Folgesatzgeschwindigkeit und Festlegung von Override-Eckwerten) zur Ermittlung der Geschwindigkeitsprofile ist möglich und in der Regel auch sinnvoll, weil bereits mit den vorbesetzten Maschinendaten für diese Funktionen der größte Bereich der Override-abhängigen Geschwindigkeitsbeschränkungen abgedeckt ist.

### **Hinweis**

Ist keines der beiden Verfahren aktiviert, so wird die Sollgeschwindigkeit immer erst im aktuellen Satz angefahren.

### **Hinweis**

Planbare Geschwindigkeitsbeschränkungen begrenzen die Override-abhängigen Geschwindigkeitsbeschränkungen.

### Entlastungsfaktor bei Blockzyklus-Problemen

Blockzyklusprobleme treten auf, wenn die Verfahrlänge der abzuarbeitenden NC-Sätze so kurz ist, dass die LookAhead-Funktion die Maschinengeschwindigkeit reduzieren muss, um der Satzaufbereitung genügend Zeit zur Verfügung zu stellen. In dieser Situation kann ein ständiges Abbremsen und Beschleunigen der Bahnbewegung auftreten.

Derartige Geschwindigkeits-Schwankungen können durch Angabe eines Entlastungsfaktors gedämpft werden:

MD20450 \$MC\_LOOKAH\_RELIEVE\_BLOCK\_CYCLE (Entlastungsfaktor für die Blockzykluszeit)

### Randbedingungen

### Achsspezifischer Vorschub-Halt / Achssperre

<span id="page-479-0"></span>Achsspezifischer Vorschub-Halt und achsspezifische Achssperre werden von LookAhead nicht berücksichtigt.

Soll eine Achse interpoliert werden, die aber andererseits per achsspezifischem Vorschub-Halt oder Achsen-Sperre stehenbleiben soll, so hält LookAhead die Bahnbewegung nicht vor dem betreffenden Satz an, sondern bremst im Satz ab.

Stört dieses Verhalten, so kann über die PLC ein achsspezifischer Vorschub-Halt auf eine kanalspezifische Vorschubsperre umgelegt und damit die Bahn sofort angehalten werden (siehe auch Funktionshandbuch Überwachen und kompensieren, Kapitel Klemmungsüberwachung).

# 5.3.4.2 Freiformflächenmodus: Erweiterungsfunktion

## Funktion

Die Funktion "Freiformflächenmodus: Erweiterungsfunktion" ist eine Erweiterung der LookAhead-Standardfunktionalität und dient zur Berechnung des Bahngeschwindigkeitsprofils bei der Freiformflächenbearbeitung (siehe auch Kapitel ["Freiformflächenmodus: Grundfunktionen](#page-498-0) (Seite [499](#page-498-0))").

Ihr Einsatz optimiert den Bahnsteuerbetrieb wie folgt:

- Symmetrie zwischen Beschleunigungs- und Bremsprofil
- Gleichmäßiger Beschleunigungsvorgang auch bei sich ändernder Ruck- bzw. Beschleunigungsbegrenzung
- Gleichmäßiger Beschleunigungsvorgang von Sollgeschwindigkeitsprofilen unabhängig davon, inwieweit sie mit der vorgegebenen Dynamikbegrenzung anfahrbar sind oder nicht
- Vorausschauendes Bremsen auf niedrigere Sollgeschwindigkeiten

Die Gleichmäßigkeit und die Einhaltung der Dynamikbegrenzung gewährleisten, dass die Sollgeschwindigkeitsprofile zu einem homogenen Geschwindigkeitsprofil auf dem Teil geglättet werden. Damit wird sichergestellt, dass sich Schleppabstände möglichst gering auf die Oberflächengüte auswirken.

### Vorteile

- Gleichmäßigere Oberfläche des Werkstücks
- Geringere Belastung der Maschine

### Anwendungen

Die Funktion "Freiformflächenmodus: Erweiterungsfunktion" wird zur Bearbeitung von Werkstücken verwendet, die vorwiegend aus Freiformflächen bestehen.

### Hinweis

Bei Standardbearbeitungen werden keine besseren Ergebnisse erzielt, weshalb in solchen Fällen die Standardfunktionalität von LookAhead verwendet werden sollte.

# **Wirksamkeit**

Die Funktion ist nur unter folgenden Bedingungen wirksam:

- Betriebsart AUTOMATIK aktiv
- Beschleunigungsmodus "Beschleunigung mit Ruckbegrenzung (SOFT)" aktiv

# Parametrierung

### Arbeitsspeicher

Der Speicher für die Funktion "Freiformflächenmodus: Erweiterungsfunktion" wird konfiguriert durch das Maschinendatum:

MD28533 \$MC\_MM\_LOOKAH\_FFORM\_UNITS = <Wert>

Der benötigte Speicher ist abhängig vom Teileprogramm, den Satzlängen, der Achsdynamik sowie einer aktiven kinematischen Transformation.

Als Richtwert für die Freiformflächenbearbeitung gilt folgende Einstellung: MD28533 = 18

### Hinweis

MD28533 sollte wegen dem zusätzlichen Speicherbedarf nur für die Kanäle gesetzt werden, in denen auch Freiformflächen bearbeitet werden.

## Anzahl der NC-Sätze im IPO-Puffer

In der Regel empfiehlt es sich, für die Verwendung der Funktion "Freiformflächenmodus: Erweiterungsfunktion" die konfigurierte Anzahl der NC-Sätze im Interpolationspuffer deutlich zu erhöhen:

MD28060 \$MC\_MM\_IPO\_BUFFER\_SIZE > 100

Ein zu geringer Satzspeicher verringert ggf. die Gleichmäßigkeit des Bahngeschwindigkeitsprofils.

### Aktivierung / Deaktivierung

Die Funktion kann für jeden Dynamikmodus (siehe Kapitel ["Dynamikmodus für](#page-495-0)  [Bahninterpolation](#page-495-0) (Seite [496\)](#page-495-0)") unabhängig ein- oder ausgeschaltet werden:

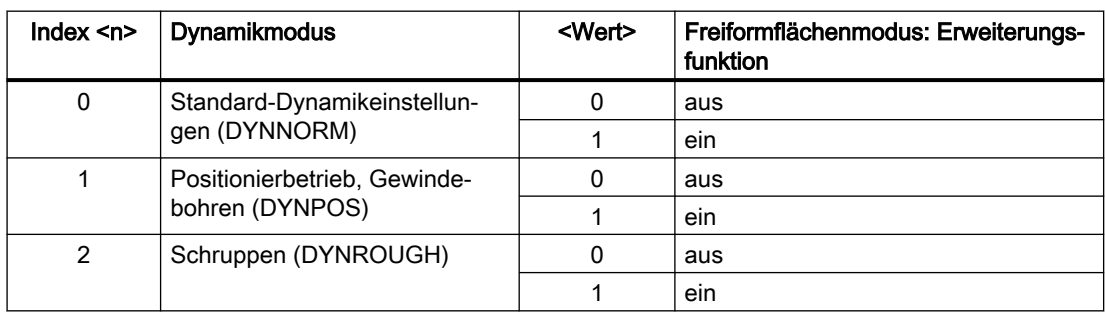

MD20443 \$MC\_LOOKAH\_FFORM[<n>]= <Wert>

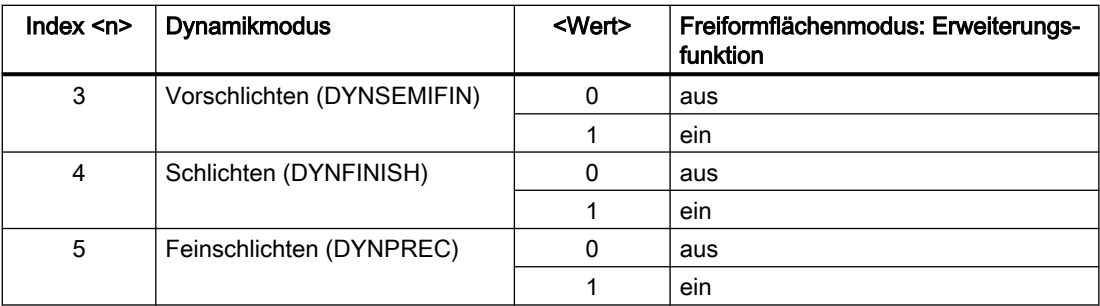

Typischerweise ist die Funktion "Freiformflächenmodus: Erweiterungsfunktion" nur aktiv, wenn auch die Funktion "Freiformflächenmodus: Grundfunktionen" aktiv ist. Die Einstellungen in MD20443 \$MC\_LOOKAH\_FFORM[<n>] sollten daher mit den Einstellungen in MD20606 \$MC\_PREPDYN\_SMOOTHING\_ON[<n>] übereinstimmen.

In den Dynamikmodi, in denen die Funktion "Freiformflächenmodus: Erweiterungsfunktion" ausgeschaltet ist, ist die LookAhead-Standardfunktionalität aktiv.

## Programmierung

In der Regel wird die Funktion "Freiformflächenmodus: Erweiterungsfunktion" durch einen Wechsel des Dynamikmodus im Teileprogramm wirksam.

# Beispiel

Folgende Parametrierung ist gegeben:

 $MD20443$  \$MC LOOKAH FFORM[0] = 0

MD20443 \$MC\_LOOKAH\_FFORM[1] = 0

MD20443 \$MC\_LOOKAH\_FFORM[2] = 1

MD20443 \$MC\_LOOKAH\_FFORM[3] = 1

MD20443 \$MC\_LOOKAH\_FFORM[4] = 1

MD20443 \$MC\_LOOKAH\_FFORM[5] = 1

Wechsel des Dynamikmodus im Teileprogramm:

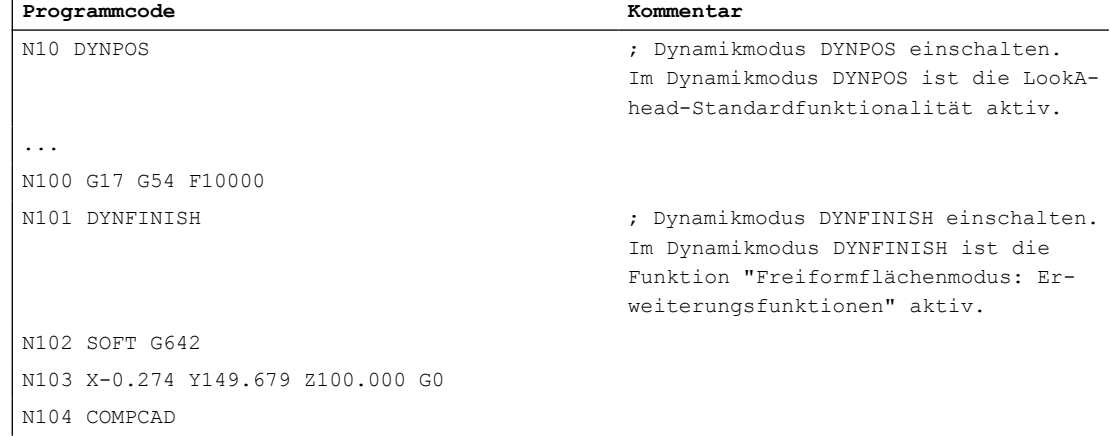

#### **Programmcode Kommentar**

```
...
N1009 Z4.994 G01
N10010 X.520 Y149.679 Z5.000
N10011 X10.841 Y149.679 Z5.000
N10012 X11.635 Y149.679 Z5.010
N10013 X12.032 Y149.679 Z5.031
M30
```
#### Hinweis

Beim Wechsel zwischen der LookAhead-Standardfunktionalität und der Funktion "Freiformflächenmodus: Erweiterungsfunktion" bzw. umgekehrt wird der Bahnsteuerbetrieb durch einen Interpolator-Stopp unterbrochen.

### Randbedingungen

### Automatische Umschaltung

Folgende Funktionen bewirken eine automatische Umschaltung auf die LookAhead-Standardfunktionalität:

- Gewindeschneiden/Gewindebohren (G33, G34, G35, G331, G332, G63)
- Bahn-Leitwertkopplung
- Stanzen, Nibbeln
- Kartesisches PTP-Fahren

Danach wird die Funktion "Freiformflächenmodus: Erweiterungsfunktion" automatisch wieder eingeschaltet.

#### Verwendung der Befehle der G-Gruppe 15 (Vorschubtypen)

Folgende Vorschubtypen sind in Verbindung mit der Funktion "Freiformflächenmodus: Erweiterungsfunktion" nicht zu empfehlen:

- Umdrehungsvorschub (G95, G96, G97, ...)
- Zeitreziproker Vorschub (G93)

#### Verwendung von FLIN

Das Vorschubprofil FLIN ist in Verbindung mit der Funktion "Freiformflächenmodus: Erweiterungsfunktion" nicht nutzbar.

#### Einfluss von Vorschubkorrekturen

Vorschubkorrekturen (über Maschinensteuertafel, \$AC\_OVR, ...) können die Verfahrzeit gegenüber der LookAhead-Standardfunktionalität merklich verlängern.

#### Wechselwirkung mit Eilgangbewegung (G0)

In die Freiformflächenbearbeitung eingestreute G0-Sätze schalten die LookAhead-Funktionalität nicht um (von der Funktion "Freiformflächenmodus: Erweiterungsfunktion" auf

<span id="page-483-0"></span>die LookAhead-Standardfunktionalität oder umgekehrt). D. h., obwohl mit G0 die Standard-Dynamikeinstellung (DYNNORM) wirksam ist, wird dadurch nicht automatisch auch die für DYNNORM voreingestellte LookAhead-Standardfunktionalität

(→ MD20443 \$MC\_LOOKAH\_FFORM) wirksam. Durch das Beibehalten der aktuell aktiven LookAhead-Funktionalität wird ein homogeneres Geschwindigkeitsprofil erreicht, zumal in der Regel die G0- und Polynomsätze durch Überschleifen glatt verbunden sind.

# 5.4 Dynamikanpassungen

# 5.4.1 Glättung der Bahngeschwindigkeit

### **Einleitung**

Die Geschwindigkeitsführung nutzt die vorgegebene Achsdynamik aus. Wenn der programmierte Vorschub nicht erreicht werden kann, wird die Bahngeschwindigkeit an den parametrierten axialen Grenzwerten und den Grenzwerten der Bahn (Geschwindigkeit, Beschleunigung, Ruck) geführt. Damit kann es zu häufigen Brems- und Beschleunigungsvorgängen auf der Bahn kommen.

Findet bei einer Bearbeitung mit hoher Bahngeschwindigkeit ein kurzzeitiger Beschleunigungsvorgang statt, der nach sehr kurzer Zeit wieder zu einem Bremsvorgang führt, so wird die Bearbeitungszeit hierdurch nicht deutlich reduziert. Diese Beschleunigungsvorgänge können jedoch zu unerwünschten Erscheinungen führen, z. B. wenn Maschinenresonanzen angeregt werden.

Bei einigen Anwendungen im Formenbau, speziell beim Hochgeschwindigkeitsfräsen, ist dagegen eine gleichmäßige Bahngeschwindigkeit wünschenswert. In diesen Fällen kann es daher sinnvoll sein, zugunsten einer ruhigeren Bahngeschwindigkeit auf kurzzeitige Beschleunigungsvorgänge zu verzichten.

## Funktion

Bei aktiver Funktion "Glättung der Bahngeschwindigkeit" ist zugunsten einer ruhigeren Bahngeschwindigkeitsführung ein Glättungsfaktor wirksam, der den maximal zulässigen Produktivitätsverlust bestimmt: Beschleunigungsvorgänge, die weniger als dieser Faktor zu einer kürzeren Programmlaufzeit beitragen, werden nicht durchgeführt. Betrachtet werden dabei nur Beschleunigungsvorgänge, deren Frequenzen oberhalb der parametrierbaren Grenzfrequenzen der beteiligten Achsen liegen.

Vorteile:

- Vermeidung von Anregungen möglicher Maschinenresonanzen aufgrund von ständigen, kurzzeitigen Brems- und Beschleunigungsvorgängen (im Bereich weniger IPO-Takte).
- Vermeidung ständig variierender Schnittgeschwindigkeiten durch Beschleunigungsvorgänge, die keinen großen Gewinn für die Programmlaufzeit bewirken.

### Hinweis

Die Glättung der Bahngeschwindigkeit bewirkt keinen Konturfehler.

Schwankungen der Achsgeschwindigkeit aufgrund von Krümmungen in der Kontur bei konstanter Bahngeschwindigkeit können weiterhin auftreten und werden mit dieser Funktion nicht reduziert.

Schwankungen der Bahngeschwindigkeit aufgrund der Vorgabe eines neuen Vorschubs werden ebenfalls nicht verändert. Dies liegt in der Verantwortung des Teileprogrammerstellers.

### Voraussetzungen

- Die Glättung der Bahngeschwindigkeit ist nur wirksam im Bahnsteuerbetrieb mit LookAhead über mehrere Sätze bei SOFT und BRISK. Die Glättung ist nicht wirksam bei G0.
- Die Taktzeiten der Steuerung müssen so parametriert sein, dass der Vorlauf genügend Sätze aufbereiten kann, um einen Beschleunigungsvorgang analysieren zu können.

### Aktivierung / Deaktivierung

Die Funktion "Glättung der Bahngeschwindigkeit" wird aktiviert/deaktiviert mit dem Maschinendatum:

MD20460 \$MC\_LOOKAH\_SMOOTH\_FACTOR (Glättungsfaktor bei LookAhead)

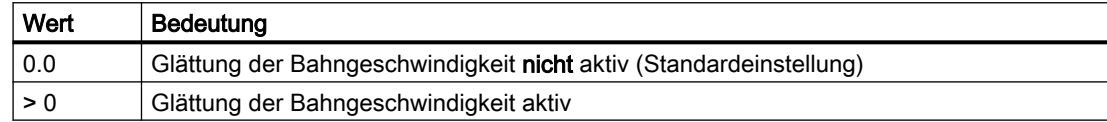

Eine Änderung der MD-Einstellung wird erst durch NEW CONF wirksam.

### Parametrierung

#### Glättungsfaktor

Der Glättungsfaktor wird eingestellt über das kanalspezifische Maschinendatum:

MD20460 \$MC\_LOOKAH\_SMOOTH\_FACTOR (Glättungsfaktor bei LookAhead)

Der Prozentwert definiert, wieviel ein Bearbeitungsschritt ohne Beschleunigungen/ Verzögerungen länger sein darf als der entsprechende Schritt mit Ausführung der Beschleunigungen/Verzögerungen.

Dies wäre ein "worst case"-Wert, wenn alle Beschleunigungsvorgänge innerhalb des Teileprogramms, außer der ersten Anfahrbewegung, weggeglättet werden würden. Die tatsächliche Verlängerung wird in jedem Fall kleiner sein, möglicherweise sogar 0, falls das Kriterium für keinen Beschleunigungsvorgang anspricht. Es können also durchaus Werte von 50 bis 100 % eingetragen werden, ohne eine deutliche Verlängerung der Bearbeitungszeit zu erhalten.

#### Berücksichtigung des programmierten Vorschubs

Die Glättung der Bahngeschwindigkeit kann mit oder ohne Berücksichtigung des programmierten Vorschubs durchgeführt werden. Die Auswahl erfolgt über das Maschinendatum:

MD20462 \$MC\_LOOKAH\_SMOOTH\_WITH\_FEED (Bahnglättung mit programmiertem Vorschub)

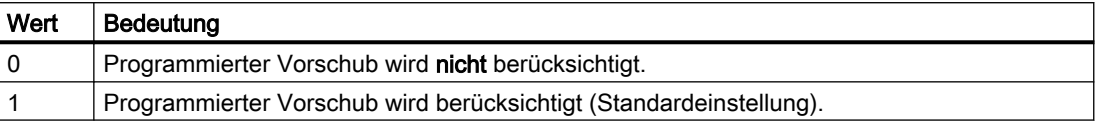

Bei Berücksichtigung des programmierten Vorschubs wird der vorgegebene Glättungsfaktor (siehe MD20460) besser eingehalten, wenn der Override auf 100 % steht.

#### Achsspezifische Grenzfrequenzen

Die achsspezifischen Grenzfrequenzen werden festgelegt über das Maschinendatum:

MD32440 \$MA\_LOOKAH\_FREQUENCY (Glättungsfrequenz bei LookAhead)

Beschleunigungs- und Bremsvorgänge, die mit einer höheren Frequenz ablaufen, werden abhängig von der Parametrierung der folgenden Maschinendaten geglättet oder in der Dynamik reduziert:

MD20460 \$MC\_LOOKAH\_SMOOTH\_FACTOR (Glättungsfaktor bei LookAhead)

MD20465 \$MC\_ADAPT\_PATH\_DYNAMIC (Adaption der Bahndynamik)

Weitere Informationen zu MD20465 siehe Kapitel "[Anpassung der Bahndynamik](#page-487-0) (Seite [488\)](#page-487-0)".

### Hinweis

Werden Schwingungen in der Mechanik einer Achse angeregt und ist deren Frequenz bekannt, so sollte MD32440 kleiner als diese Frequenz eingestellt werden.

Die benötigten Resonanzfrequenzen können z. B. über die integrierten Messfunktionen ermittelt werden.

#### Funktionsweise

Aus den an der Bahn beteiligten Achsen wird intern das Minimum von MD32440 ermittelt  $(=\mathsf{f}_{\text{Bahn}})$ . Für die Glättung werden nur Beschleunigungsvorgänge betrachtet, bei denen die Anfangs- oder Endgeschwindigkeit dieser Bewegung innerhalb folgender Zeit wieder erreicht wird:

 $t = t_2 - t_1 = 2 / f_{\text{Bahn}}$ 

Auf diese Beschleunigungsvorgänge wird verzichtet, wenn die sich dadurch ergebende Verlängerung der Bearbeitungszeit den über den Glättungsfaktor (MD20460) vorgegebenen Grenzwert nicht überschreitet.

#### Beispiel

Folgende Parametrierung ist gegeben: MD20460 \$MC\_LOOKAH\_SMOOTH\_FACTOR = 10 %

MD32440 \$MA\_LOOKAH\_FREQUENCY[AX1] = 20 Hz

MD32440 \$MA\_LOOKAH\_FREQUENCY[AX2] = 20 Hz

MD32440 \$MA\_LOOKAH\_FREQUENCY[AX3] = 10 Hz

An der Bahn sind die 3 Achsen X = AX1, Y = AX2, Z = AX3 beteiligt.

Das Minimum vom MD32440 dieser 3 Achsen beträgt somit 10 Hz. Daraufhin werden Beschleunigungsvorgänge untersucht, die in einem Zeitraum  $t_2$  -  $t_1$  = 2 / 10 Hz = 200 ms ablaufen. Die Zeit t<sub>2</sub> ist diejenige Zeit, zu der nach einem Beschleunigungsvorgang von der Geschwindigkeit v<sub>1</sub> ausgehend diese Geschwindigkeit v<sub>1</sub> wieder erreicht wird. Nur dieser Bereich wird auch für die Verlängerung der Bearbeitungszeit betrachtet.

Wenn der Zeitraum  $\mathfrak{t}_2$  -  $\mathfrak{t}_1$  größer als 200 ms ist oder wenn die zusätzliche Programmbearbeitungszeit  $t_3$  -  $t_2$  mehr als 10 % (= MD20460) von  $t_2$  -  $t_1$  beträgt, ergibt sich folgender Zeitverlauf:

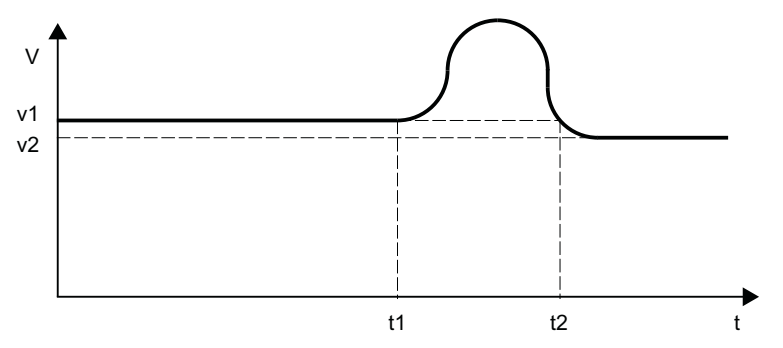

Bild 5-7 Verlauf der zeitoptimalen Bahngeschwindigkeit (ohne Glättung)

Wenn dagegen der Zeitraum  $\mathfrak{t}_2$  -  $\mathfrak{t}_1$  kleiner als 200 ms ist und wenn die zusätzliche Programmbearbeitungszeit  $t_3$  -  $t_2$  maximal 10 % von  $t_2$  -  $t_1$  beträgt, dann ergibt sich dieser Zeitverlauf:

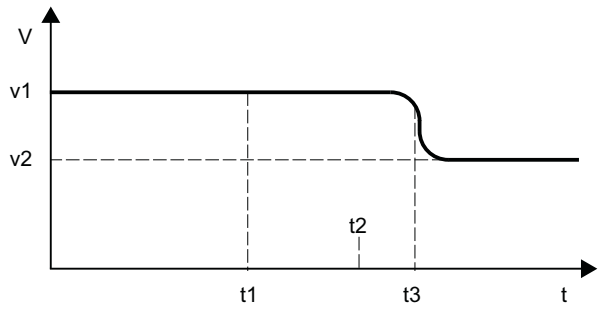

Bild 5-8 Verlauf der geglätteten Bahngeschwindigkeit

# <span id="page-487-0"></span>5.4.2 Anpassung der Bahndynamik

# Funktion

Hochdynamische Beschleunigungs- und Bremsvorgänge während der Bearbeitung können zur Anregung von mechanischen Schwingungen von Maschinenelementen und in Folge zu einer Verminderung der Oberflächengüte des Werkstücks führen.

Mit der Funktion "Anpassung der Bahndynamik" kann die Dynamik der Beschleunigungs- und Bremsvorgänge an die Maschinengegebenheiten angepasst werden.

#### Hinweis

Die Funktion "Anpassung der Bahndynamik" betrachtet nicht die Brems- und Beschleunigungsvorgänge der einzelnen an der Bahn beteiligten Achsen, sondern immer der resultierenden Bahn. Daher kann es auch bei einem konstanten Bahngeschwindigkeitsverlauf durch unstetige Konturverläufe oder kinematische Transformationen zu bezüglich der Anregung von mechanischen Schwingungen kritischen Brems- und Beschleunigungsvorgängen der Achsen kommen.

# **Wirksamkeit**

Die Funktion "Anpassung der Bahndynamik" ist nur während Bahnbewegungen wirksam:

- Bahnsteuerbetrieb (G64, G64x) Im Bahnsteuerbetrieb wird die optimale Wirkung der Dynamikanpassung bei einem wirksamen Override von 100% erreicht. Deutliche Abweichungen von diesem Wert oder Funktionen, durch die die Bahnachsen abgebremst werden müssen (z. B. Hilfsfunktionsausgaben an die PLC), vermindern die gewünschte Wirkung stark.
- Genauhalt (G60)

Unter folgenden Bedingungen ist die Funktion "Anpassung der Bahndynamik" auch bei Bahnbewegungen nicht wirksam:

- Programmiertem Eilgang (G0)
- Veränderungen des Override-Werts
- Stoppanforderungen während der Bewegung (z. B. NC-Stop, NC-Reset)
- Funktion "Geschwindigkeitsabhängige Bahnbeschleunigung" (DRIVE) ist aktiv

# Aktivierung / Deaktivierung

Die Funktion wird aktiviert/deaktiviert mit dem Maschinendatum:

MD20465 \$MC\_ADAPT\_PATH\_DYNAMIC (Adaption der Bahndynamik)

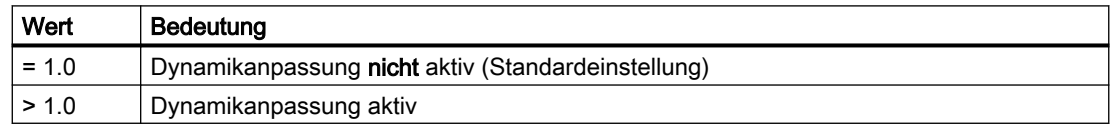

Durch die Aktivierung wird im Bahnsteuerbetrieb intern immer die Funktion "Glättung der Bahngeschwindigkeit" mitaktiviert (siehe Kapitel ["Glättung der Bahngeschwindigkeit](#page-483-0) (Seite [484](#page-483-0))").

Falls der Glättungsfaktor (MD20460 \$MC\_LOOKAH\_SMOOTH\_FACTOR) auf 0 % eingestellt ist (= Funktion deaktiviert; Voreinstellung!), wird als Ersatz ein Glättungsfaktor von 100 % verwendet. Bei einem von 0 % verschiedenen Glättungsfaktor wird der eingestellte Wert wirksam.

# Parametrierung

### Anpassfaktor der Bahndynamik

Durch den Anpassfaktor der Bahndynamik werden kurzzeitige Veränderungen der Bahngeschwindigkeit mit verminderten Dynamikgrenzwerten durchgeführt.

Der Anpassfaktor ist kanalspezifisch einstellbar:

- Für Verfahrbewegungen mit Beschleunigung ohne Ruckbegrenzung (BRISK) über: MD20465 \$MC\_ADAPT\_PATH\_DYNAMIC[ 0 ] → Der Anpassfaktor wirkt auf die Beschleunigung.
- Für Verfahrbewegungen mit Beschleunigung mit Ruckbegrenzung (SOFT) über: MD20465 \$MC\_ADAPT\_PATH\_DYNAMIC[ 1 ]
	- $\rightarrow$  Der Anpassfaktor wirkt auf den Ruck.

#### Achsspezifische Grenzfrequenzen

Die Dynamikbegrenzung soll nur bei den Brems- und Beschleunigungsvorgängen wirken, die mechanische Schwingungen größer einer bestimmten Grenzfrequenz auslösen und dadurch zu einer Anregung von Maschinenresonanzen führen.

Die Grenzfrequenz, ab der die Dynamikbegrenzung einsetzen soll, wird achsspezifisch vorgegeben über das Maschinendatum:

MD32440 \$MA\_LOOKAH\_FREQUENCY (Glättungsfrequenz bei LookAhead)

Weitere Informationen siehe Kapitel ["Glättung der Bahngeschwindigkeit](#page-483-0) (Seite [484\)](#page-483-0)".

# Funktionsweise

Bei der Bearbeitung ermittelt die Steuerung zyklisch über alle an der Bahn beteiligten Achsen das Minimum aller Grenzfrequenzen als die für die Dynamikanpassung relevante Grenzfrequenz (f) und berechnet daraus das relevante Zeitfenster  $(t<sub>atom</sub>)$ :

 $t_{\text{adapt}} = 1 / f$ 

Die Größe des relevanten Zeitfensters t<sub>adapt</sub> bestimmt das weitere Verhalten:

- 1. Die erforderliche Zeit für die Geschwindigkeitsänderung ist kleiner als t<sub>adapt</sub>: Die Beschleunigungen werden reduziert um einen Faktor > 1 und ≤ dem Wert im Maschinendatum: MD20465 ADAPT\_PATH\_DYNAMIC (Adaption der Bahndynamik) Durch die geringere Beschleunigung verlängert sich die Zeit für die Geschwindigkeitsänderung. Folgende Fälle werden unterschieden:
	- Die Beschleunigung wird mit einem Wert kleiner als MD20465 so verringert, dass der Vorgang t<sub>adapt</sub> [s] dauert. Die erlaubte Reduktion muss nicht voll ausgenutzt werden.
	- Die Beschleunigungszeit wird mit dem Wert im MD20465 verringert. Der Vorgang dauert trotz der geringeren Beschleunigung kürzer als t<sub>adapt</sub>. Die erlaubte Reduktion wurde voll ausgenutzt.
- 2. Die erforderlich Zeit für die Geschwindigkeitsänderung ist größer als tadapti Es ist keine Dynamikanpassung erforderlich.

## Beispiel

Das folgende Beispiel soll die Auswirkung der Funktion "Anpassung der Bahndynamik" auf Verfahrbewegungen mit Beschleunigung ohne Ruckbegrenzung (BRISK) veranschaulichen.

Folgende Parametrierung ist gegeben:

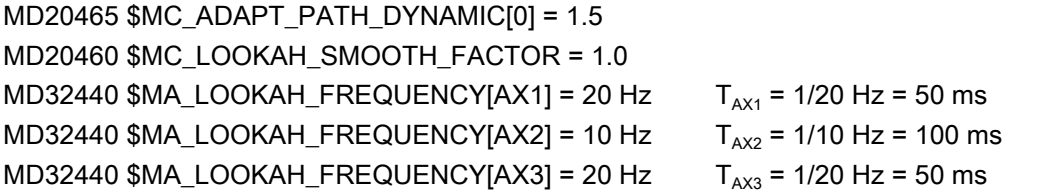

#### Hinweis

Zur Verdeutlichung der Auswirkung der Dynamikanpassung ist der Wert für den Glättungsfaktor (MD20460) auf "1" gesetzt, wodurch die mitaktivierte Funktion "Glättung der Bahngeschwindigkeit" praktisch nicht aktiv ist.

An der Bahn sind die 3 Achsen X = AX1, Y = AX2, Z = AX3 beteiligt.

Bei Bahnbewegungen, an denen die Achse AX2 beteiligt ist, werden alle Brems- und Beschleunigungsvorgänge angepasst, die weniger als  $T_{AX2}$  dauern würden.

Sind bei Bahnbewegungen nur die Achsen AX1 und/oder AX3 beteiligt, werden alle Bremsund Beschleunigungsvorgänge angepasst, die weniger als  $T_{AX1} = T_{AX3}$  dauern würden.

Das relevante Zeitfenster wird in den folgenden Bildern mit t<sub>adapt...</sub> bezeichnet.

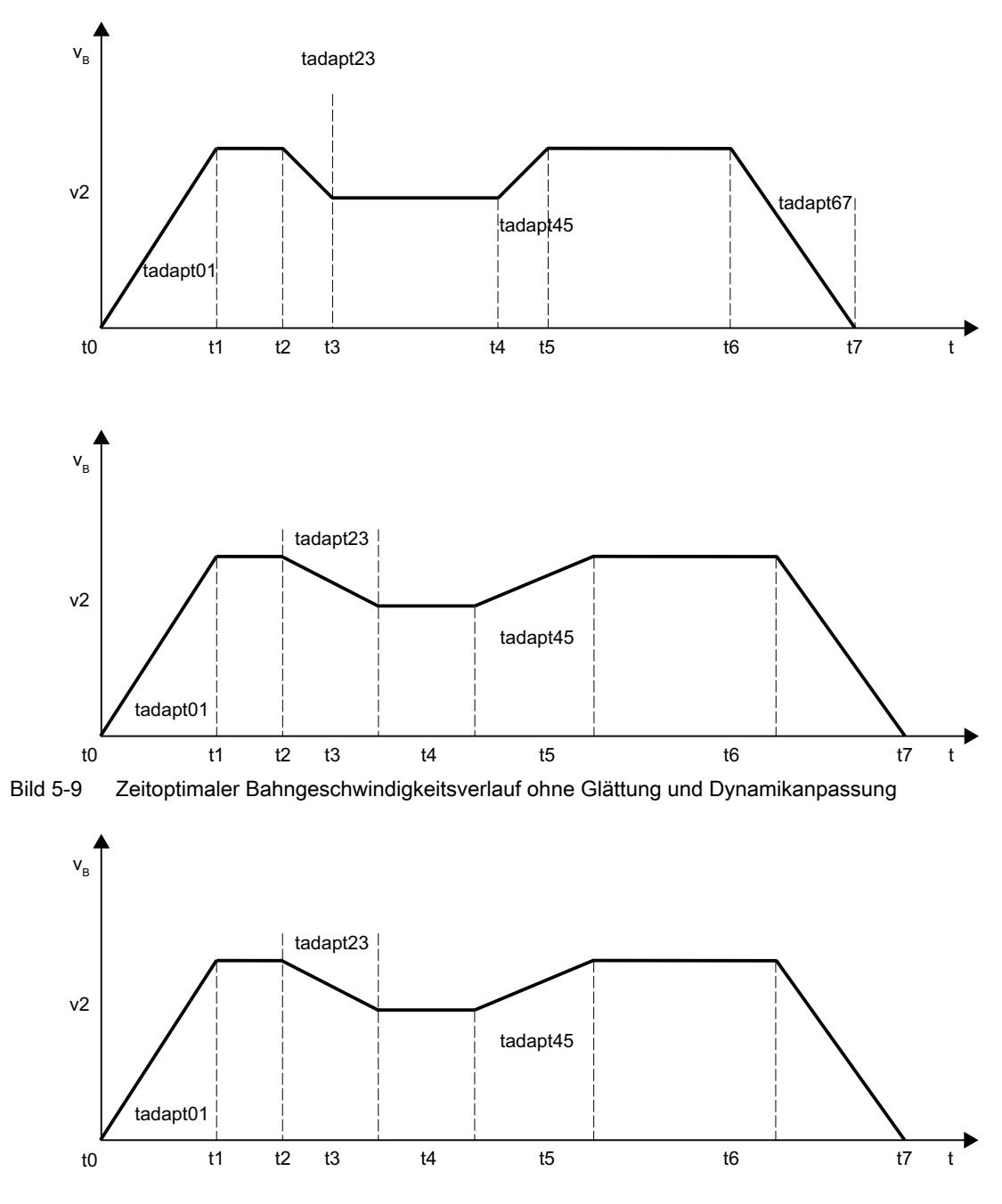

Bild 5-10 Bahngeschwindigkeitsverlauf mit Anpassung der Bahndynamik

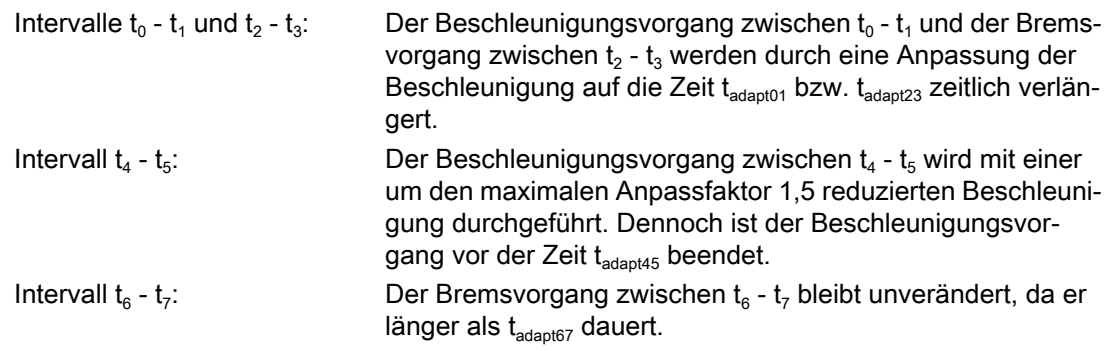

# 5.4.3 Ermittlung der Dynamikgrenzwerte

Die Inbetriebnahme der Funktion "Anpassung der Bahndynamik" erfordert neben der Ermittlung der Eigenfrequenz der Bahnachsen zur Parametrierung der achsspezifischen Grenzfrequenzen (MD32440 \$MA\_LOOKAH\_FREQUENCY) auch die Ermittlung der Dynamikgrenzwerte für Geschwindigkeit, Beschleunigung und Ruck.

# Vorgehensweise

Im Folgenden ist die Ermittlung der Dynamikgrenzwerte für das Verfahren der Bahnachsen mittels Beschleunigung mit Ruckbegrenzung (SOFT) beschrieben. Das Vorgehen kann sinngemäß auf den Fall der Beschleunigung ohne Ruckbegrenzung (BRISK) übertragen werden.

- 1. Deaktivieren Sie die Funktion "Anpassung der Bahndynamik": MD20465 \$MC\_ADAPT\_PATH\_DYNAMIC [1] = 1
- 2. Untersuchen Sie das Positionierverhalten der einzelnen Bahnachsen bei unterschiedlichen Verfahrgeschwindigkeiten. Stellen Sie dabei den Ruck so ein, dass die gewünschte Positioniertoleranz eingehalten wird.

### Hinweis

Je höher die Verfahrgeschwindigkeit ist, von der aus der Positioniervorgang begonnen wird, desto höher kann im Allgemeinen der Ruck eingestellt werden.

3. Übernehmen Sie den für die unkritischste Verfahrgeschwindigkeit ermittelten maximal zulässigen Ruck: MD32431 \$MA\_MAX\_AX\_JERK (Maximaler Ruck)

4. Ermitteln Sie für alle Bahnachsen den Faktor  $F_{APD}$  mit: FAPD = (größter ermittelter Ruck) / (kleinster ermittelter Ruck)

#### Hinweis

Der kleinste ermittelte Ruck ist der Wert für den Ruck bei der kritischsten Verfahrgeschwindigkeit.

5. Tragen Sie den über alle Bahnachsen ermittelten größten Faktor  $F_{APD}$  als Wert für den Anpassfaktor der Bahndynamik ein: MD20465 \$MC\_ADAPT\_PATH\_DYNAMIC  $[1] = F_{APD}$ 

# 5.4.4 Zusammenwirken der Funktionen "Glättung der Bahngeschwindigkeit" und "Anpassung der Bahndynamik"

Die folgenden Beispiele sollen das Zusammenwirken der Funktionen "Glättung der Bahngeschwindigkeit" und "Anpassung der Bahndynamik" im Bahnsteuerbetrieb veranschaulichen.

### Beispiel 1

Beschleunigungsmodus: BRISK

An der Bahn sind die 3 Achsen X = AX1, Y = AX2, Z = AX3 beteiligt.

Folgende Parametrierung ist gegeben:

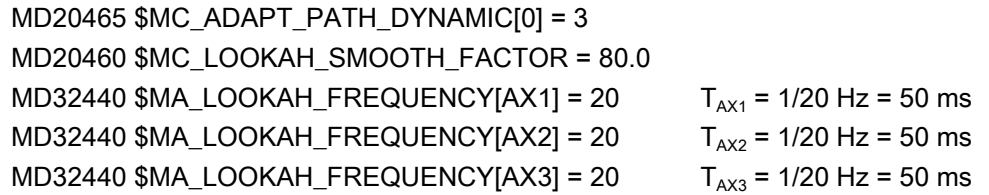

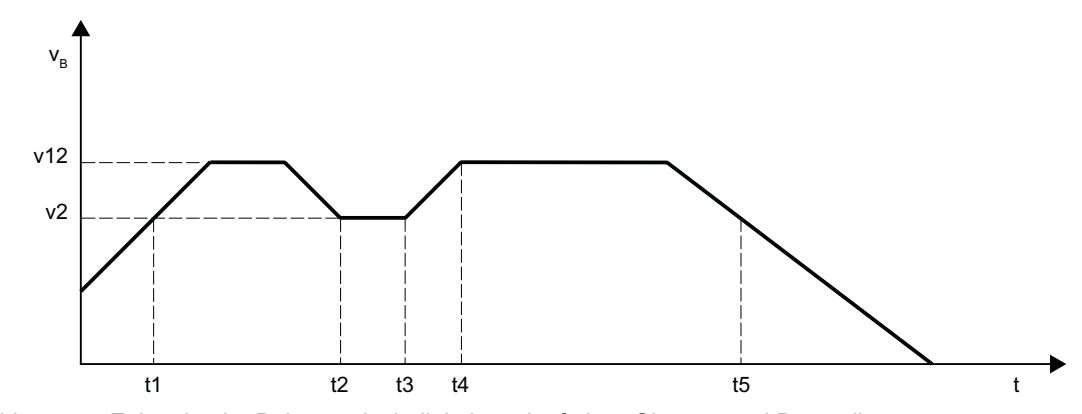

Bild 5-11 Zeitoptimaler Bahngeschwindigkeitsverlauf ohne Glättung und Dynamikanpassung

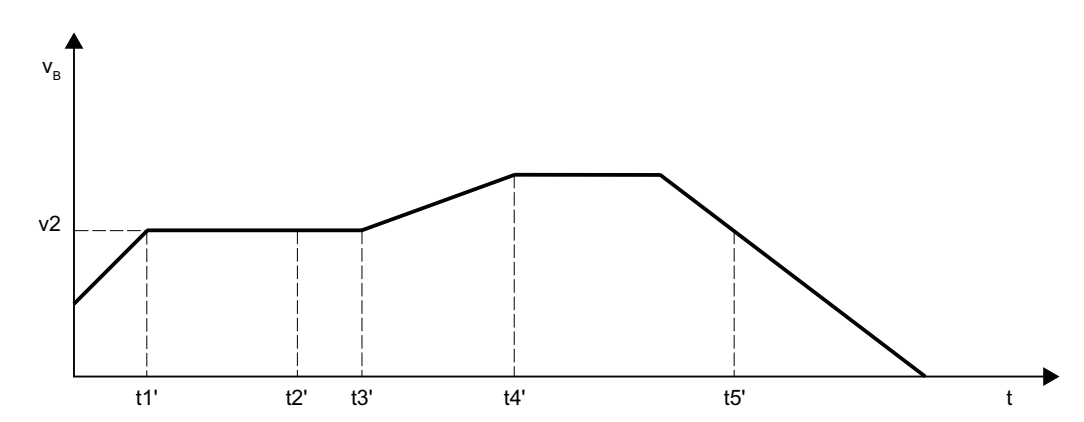

Bild 5-12 Bahngeschwindigkeitsverlauf mit Glättung der Bahngeschwindigkeit und Anpassung der Bahndynamik

Auswirkungen der Glättung der Bahngeschwindigkeit:

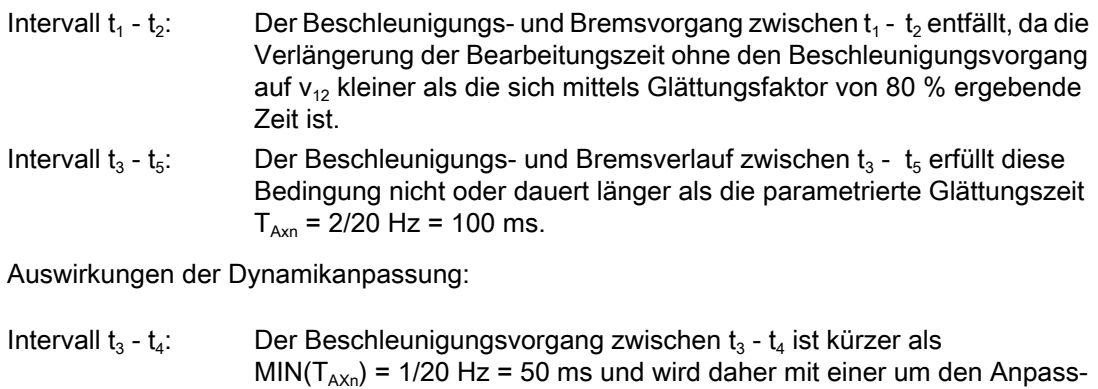

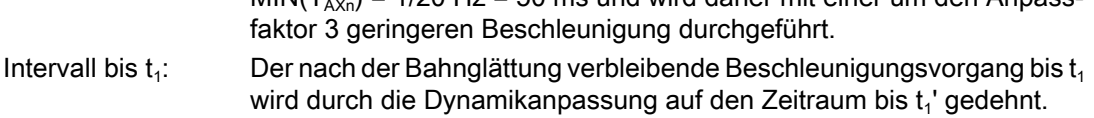

### Hinweis

Das Beispiel zeigt, dass diejenigen Beschleunigungs- oder Bremsvorgänge, die von der Glättung der Bahngeschwindigkeit nicht eliminiert werden, anschließend noch durch die Anpassung der Bahndynamik optimiert werden können. Daher sollten immer möglichst beide Funktionen aktiviert werden.

# Beispiel 2

Beschleunigungsmodus: SOFT An der Bahn sind die 3 Achsen X = AX1, Y = AX2, Z = AX3 beteiligt. Folgende Parametrierung ist gegeben: MD20465 \$MC\_ADAPT\_PATH\_DYNAMIC[1] = 1 MD20460 \$MC\_LOOKAH\_SMOOTH\_FACTOR = 0.0

MD32440 \$MA\_LOOKAH\_FREQUENCY[AX2] = 10  $T_{AX2}$  = 1/20 Hz = 100 ms MD32440 \$MA\_LOOKAH\_FREQUENCY[AX3] = 20  $T_{\text{A}x3}$  = 1/20 Hz = 50 ms

Dies führt zu einem zeitoptimalen Bahngeschwindigkeitsverlauf ohne Glättung der Bahngeschwindigkeit und ohne Anpassung der Bahndynamik:

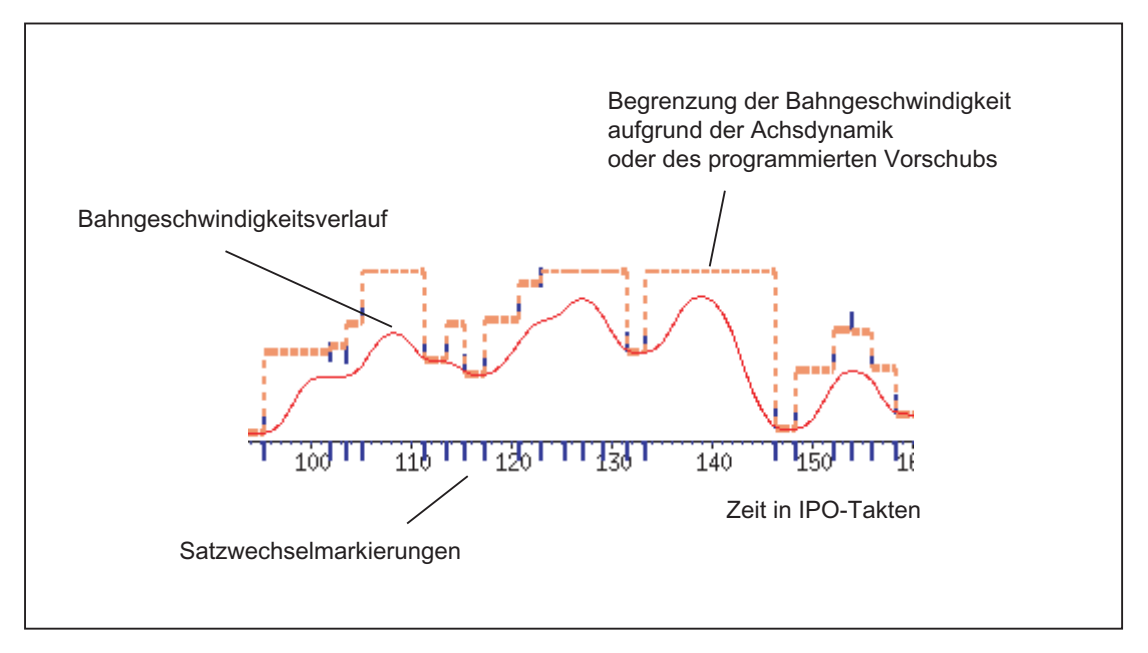

Die Parametrierung wird wie folgt geändert:

MD20465 \$MC\_ADAPT\_PATH\_DYNAMIC[1] = 4 MD20460 \$MC\_LOOKAH\_SMOOTH\_FACTOR = 1.0

Daraus ergibt sich ein Bahngeschwindigkeitsverlauf mit Anpassung der Bahndynamik und minimaler und damit fast abgeschalteter Glättung der Bahngeschwindigkeit:

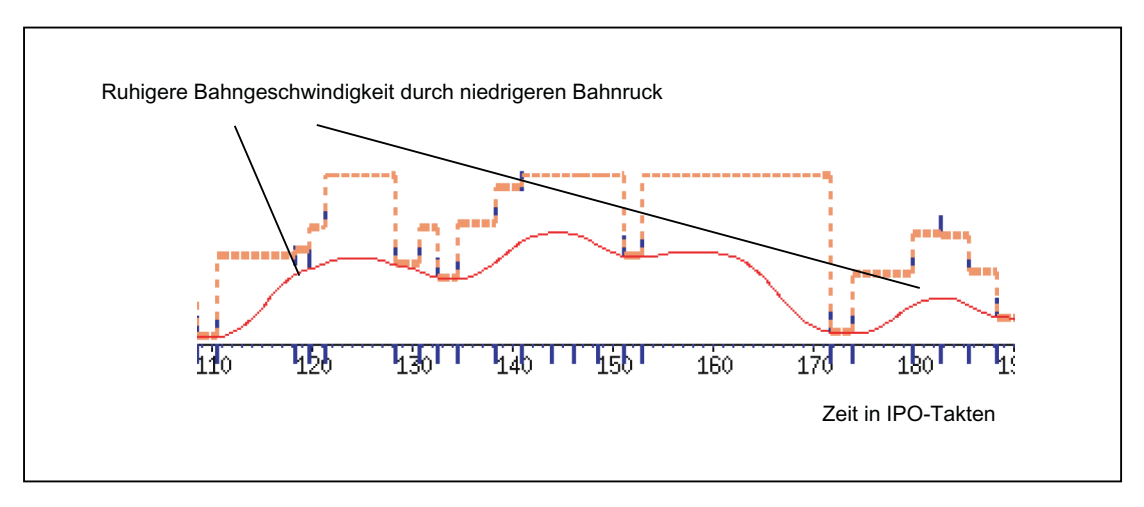

Der Glättungsfaktor wird statt auf 1 % auf 0 % eingestellt (entspricht der Voreinstellung!):

MD20460 \$MC\_LOOKAH\_SMOOTH\_FACTOR = 0.0

<span id="page-495-0"></span>Mit dieser Parametrierung wird ein Glättungsfaktor von 100 % wirksam.

Daraus ergibt sich ein Bahngeschwindigkeitsverlauf mit Glättung der Bahngeschwindigkeit und Anpassung der Bahndynamik:

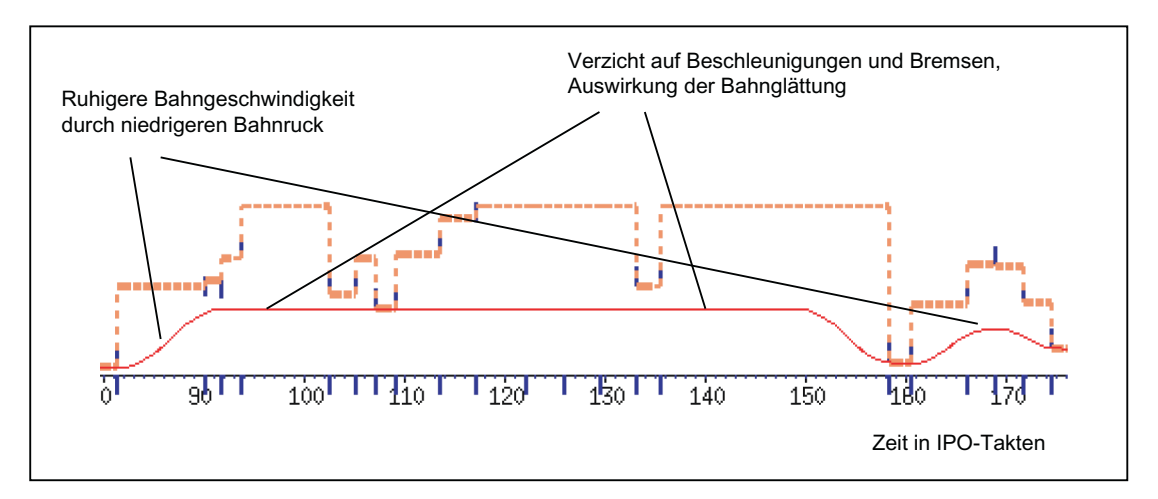

# 5.4.5 Dynamikmodus für Bahninterpolation

# Funktion

Technologie-spezifische Dynamikeinstellungen können in Maschinendaten hinterlegt und im Teileprogramm über die Befehle der G-Gruppe 59 (Dynamikmodus für Bahninterpolation) aktiviert werden.

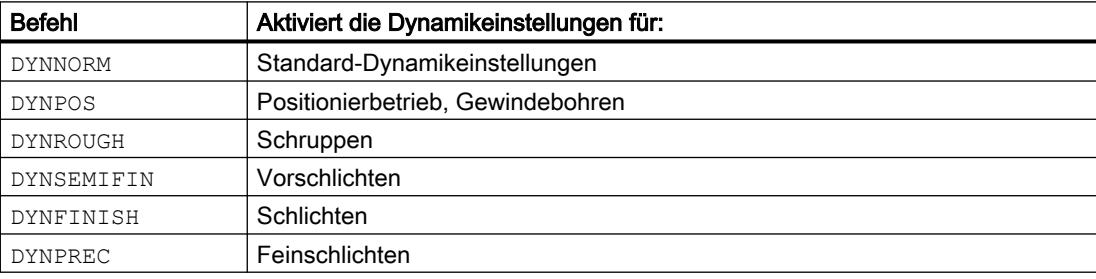

## **Hinweis**

Mit den Befehlen der G-Gruppe 59 (Dynamikmodus für Bahninterpolation) wird ausschließlich die Dynamik der Bahnachsen bestimmt. Sie haben keinen Einfluss auf:

- Positionierachsen
- PLC-Achsen
- Kommandoachsen
- Bewegungen aufgrund von Achskopplungen
- Überlagerte Bewegungen mit Handrad
- JOG-Bewegungen
- Referenzpunktfahren (G74)
- Festpunktfahren (G75)
- Eilgangbewegung (G0)

Für diese Achsbewegungen ist immer die Standard-Dynamikeinstellung (DYNNORM) wirksam.

## Anwendung

Durch Umschalten der Dynamikeinstellungen ist es z. B. möglich, ein Werkstück beim Schruppen zeitoptimiert und beim Schlichten oberflächenoptimiert zu bearbeiten.

# Parametrierung

### Achsspezifische Dynamikeinstellungen:

- MD32300 \$MA\_MAX\_AX\_ACCEL[<n>] (Achsbeschleunigung)
- MD32310 \$MA\_MAX\_ACCEL\_OVL\_FACTOR[<n>] (Überlastfaktor für axiale Geschwindigkeitssprünge)
- MD32431 \$MA\_MAX\_AX\_JERK[<n>] (maximaler axialer Ruck bei Bahnbewegung)
- MD32432 \$MA\_PATH\_TRANS\_JERK\_LIM[<n>] (maximaler axialer Ruck am Satzübergang im Bahnsteuerbetrieb)
- MD32433 \$MA\_SOFT\_ACCEL\_FACTOR[<n>] (Skalierung der Beschleunigungsbegrenzung bei SOFT)

# Kanalspezifische Dynamikeinstellungen:

- MD22450 \$MC\_DYN\_LIM\_MODE[<n>] (Achsiale oder geometrische Geschwindigkeitsbegrenzungen)
- MD20600 \$MC\_MAX\_PATH\_JERK[<n>] (Bahnbezogener Maximalruck)
- MD20602 \$MC\_CURV\_EFFECT\_ON\_PATH\_ACCEL[<n>] (Einfluss der Bahnkrümmung auf die Bahnbeschleunigung)
- MD20603 \$MC\_CURV\_EFFECT\_ON\_PATH\_JERK[<n>] (Einfluss der Bahnkrümmung auf den Bahnruck)

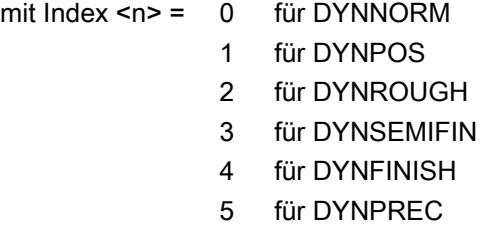

#### Hinweis

Das Beschreiben der Maschinendaten ohne Index setzt den gleichen Wert in alle Feldelemente des betreffenden Maschinendatums.

Das Lesen der Maschinendaten ohne Index liefert immer den Wert des Feldes mit dem Index 0.

## G-Befehle unterdrücken

Es wird empfohlen, nicht zur Verwendung vorgesehene G-Befehle der G-Gruppe 59 (Dynamikmodus für Bahninterpolation) über das folgende Maschinendatum zu unterdrücken:

MD10712 \$MN\_NC\_USER\_CODE\_CONF\_NAME\_TAB[<n>] (Liste umprojektierter NC-Befehle)

Bei Verwendung eines unterdrückten G-Befehls wird ein Alarm angezeigt. Dadurch wird verhindert, dass nicht-parametrierte Maschinendaten wirksam werden.

### Beispiel

Mit folgenden Einstellungen können die G-Befehle DYNPOS und DYNSEMIFIN unterdrückt werden:

- MD10712 \$MN\_NC\_USER\_CODE\_CONF\_NAME\_TAB[0]="DYNPOS"
- MD10712 \$MN\_NC\_USER\_CODE\_CONF\_NAME\_TAB[1]=" "
- MD10712 \$MN\_NC\_USER\_CODE\_CONF\_NAME\_TAB[2]="DYNSEMIFIN"
- MD10712 \$MN\_ NC\_USER\_CODE\_CONF\_NAME\_TAB[3]=" "

### Weitere Informationen

Ausführliche Informationen zur Programmierung der G-Befehle der G-Gruppe 59 (Dynamikmodus für Bahninterpolation) finden sich in: Programmierhandbuch Arbeitsvorbereitung; Bahnverhalten

# <span id="page-498-0"></span>5.4.6 Freiformflächenmodus: Grundfunktionen

# **Einleitung**

Bei Anwendungen im Werkzeug- und Formenbau ist es wichtig, dass möglichst gleichmäßige Oberflächen auf dem Werkstück entstehen. Diese Anforderung ist meistens wichtiger als die Genauigkeit der Werkstückoberfläche.

Ungleichmäßige Werkstückoberflächen können z. B. folgende Ursachen haben:

Das Teileprogramm zur Fertigung des Werkstücks enthält eine ungleichmäßige Geometrie. Dies betrifft vor allem den Verlauf der Krümmung und der Torsion.

### Hinweis

Die Krümmung k einer Kontur ist das Inverse des Radius r des anschmiegenden Kreises in einem Konturpunkt (k = 1/r). Die Torsion ist die Änderung der Krümmung (1. Ableitung).

Durch die ungleichmäßige Geometrie werden bei der Abarbeitung des Teileprogramms die Dynamikgrenzen der Maschine erreicht und es kommt zu unnötigen Brems- und Beschleunigungsvorgängen. Dies führt je nach Größe des effektiven Nachlaufs der Achsen zu unterschiedlichen Konturabweichungen.

● Unnötige Brems- und Beschleunigungsvorgänge können zur Anregung von Schwingungen der Maschine führen, die als unerwünschte Marken auf dem Werkstück sichtbar werden.

Zur Behebung dieser Ursachen gibt es verschiedene Möglichkeiten:

- CAD/CAM-System verwenden Von CAD/CAM-Systemen generierte Teileprogramme enthalten einen sehr gleichmäßigen Verlauf der Krümmung und der Torsion, sodass es nicht zu unnötigen Reduzierungen der Bahngeschwindigkeit kommen kann.
- Maximale Bahngeschwindigkeit so bestimmen, dass ungewollte geometrische Schwankungen des Verlaufs der Krümmung und Torsion keinen Einfluss haben.

# Funktion

Mit der Funktion "Freiformflächenmodus: Grundfunktionen" kann für die aktiven Geometrieachsen und, bei aktiver Orientierungstransformation, den an der Transformation beteiligten Rundachsen die Festlegung der Begrenzung der Bahngeschwindigkeit unempfindlicher gegenüber kleinen geometrischen Schwankungen der Krümmung bzw. Torsion gemacht werden, ohne dass die dynamischen Begrenzungen der Maschine bezüglich der Beschleunigung und des Rucks der Achsen überschritten werden.

Dadurch ergeben sich folgende Vorteile:

- Gleichmäßigerer Verlauf der Bahngeschwindigkeit
- Gleichmäßigere Oberfläche des Werkstücks
- Verringerung der Bearbeitungszeit (falls die Dynamik der Maschine dies zulässt)

# Anwendungen

Die Funktion wird zur Bearbeitung von Werkstücken verwendet, die vorwiegend aus Freiformflächen bestehen.

## Voraussetzungen

Die Funktion ist nur aktivierbar, wenn bei der Speicherkonfiguration der notwendige Speicher reserviert wird:

MD28610 \$MC\_MM\_PREPDYN\_BLOCKS = 10

Der eingetragene Wert gibt die Anzahl von Sätzen vor, die bei der Festlegung der Bahngeschwindigkeit (Geschwindigkeitspräparation) berücksichtigt werden sollen. Ein sinnvoller Wert ist "10".

Hat MD28610 den Wert "0", dann werden zur Festlegung der maximalen Bahngeschwindigkeit eines Satzes nur die jeweiligen Bewegungen der Achsen in diesem Satz berücksichtigt. Wird bei der Festlegung der Bahngeschwindigkeit auch die Geometrie in benachbarten Sätzen berücksichtigt (Wert > 0), erhält man einen gleichmäßigeren Verlauf der Bahngeschwindigkeit.

## Aktivierung / Deaktivierung

Die Funktion kann für jeden Dynamikmodus (siehe Kapitel ["Dynamikmodus für](#page-495-0)  [Bahninterpolation](#page-495-0) (Seite [496\)](#page-495-0)") unabhängig ein- oder ausgeschaltet werden:

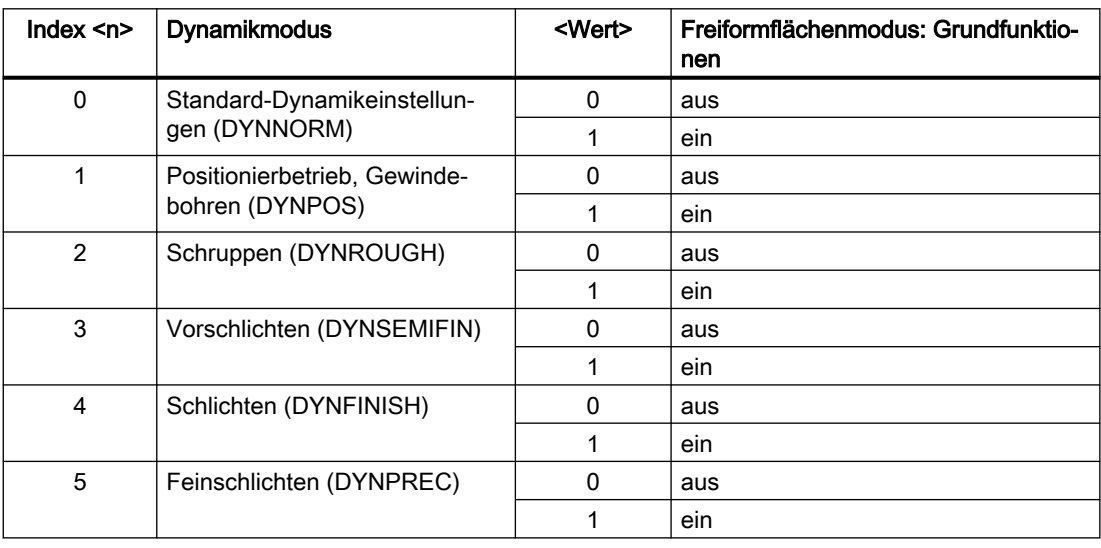

MD20606 \$MC\_PREPDYN\_SMOOTHING\_ON[<n>] = <Wert>

## Hinweis

Die Funktion sollte wegen des zusätzlichen Speicherbedarfs nur in den relevanten Bearbeitungskanälen aktiviert werden.

# Parametrierung

Veränderung des Konturabtastfaktors

Bei der Interpolation von gekrümmten Konturen ist der dabei entstehende Sekantenfehler von folgenden Faktoren abhängig:

- Krümmung
- Interpolatortakt (Anzeige im MD10071 \$MN\_IPO\_CYCLE\_TIME)
- Geschwindigkeit, mit der die betreffende Kontur abgefahren wird

Der maximal mögliche Sekantenfehler ist für jede Achse festgelegt im Maschinendatum:

MD33100 \$MA\_COMPRESS\_POS\_TOL (Maximal Abweichung bei Kompression)

Wenn der eingestellte Interpolatortakt nicht ausreichend klein ist, kann es vorkommen, dass bei stärker gekrümmten Konturen die maximale Bahngeschwindigkeit reduziert wird. Dies ist notwendig, damit auch in diesem Fall die Oberfläche des Werkstücks noch ausreichend genau hergestellt wird.

Durch die Veränderung des Konturabtastfaktors ist es möglich, das Zeitintervall, mit dem eine gekrümmte Kontur im Interpolator abgetastet wird (Konturabtastzeit), unterschiedlich zum Interpolatortakt einzustellen. Eine Konturabtastzeit niedriger als der Interpolatortakt kann so bei stärker gekrümmten Konturen eine Reduzierung der Bahngeschwindigkeit verhindern.

Der Konturabtastfaktor wird eingestellt mit dem Maschinendatum:

MD10682 \$MN\_CONTOUR\_SAMPLING\_FACTOR

Die wirksame Konturabtastzeit berechnet sich daraus wie folgt:

 $T_s$  = f \*  $T_1$ 

mit:  $T_s$  = wirksame Konturabtastzeit

- $T_1$  = Interpolatortakt
- f = Konturabtastfaktor (Wert aus MD10682)

Der Standardwert des Konturabtastfaktors ist "1", d. h., die Konturabtastzeit ist gleich dem Interpolatortakt.

Der Konturabtastfaktor kann sowohl größer als auch kleiner "1" sein.

Wird ein Wert kleiner "1" eingestellt, kann man erreichen, dass die Überprüfung der Genauigkeit der Konturabtastung außer Kraft gesetzt wird.

Die eingestellte Abtastzeit darf die projektierte minimale Konturabtastzeit nicht unterschreiten:

MD10680 \$MN\_MIN\_CONTOUR\_SAMPLING\_TIME

### Hinweis

MD10680 ist für jedes Steuerungsmodell spezifisch eingestellt und nicht veränderbar.

### Geschwindigkeitsbegrenzung

Der Modus der Geschwindigkeitsbegrenzung aufgrund von Krümmungen kann für jeden Dynamikmodus über das folgende Maschinendatum vorgegeben werden:

MD22450 \$MC\_DYN\_LIM\_MODE [<n>] = <Wert>

mit Index  $\langle n \rangle = 0$  für DYNNORM 1 für DYNPOS

- 2 für DYNROUGH
- 3 für DYNSEMIFIN
- 4 für DYNFINISH
- 5 für DYNPREC

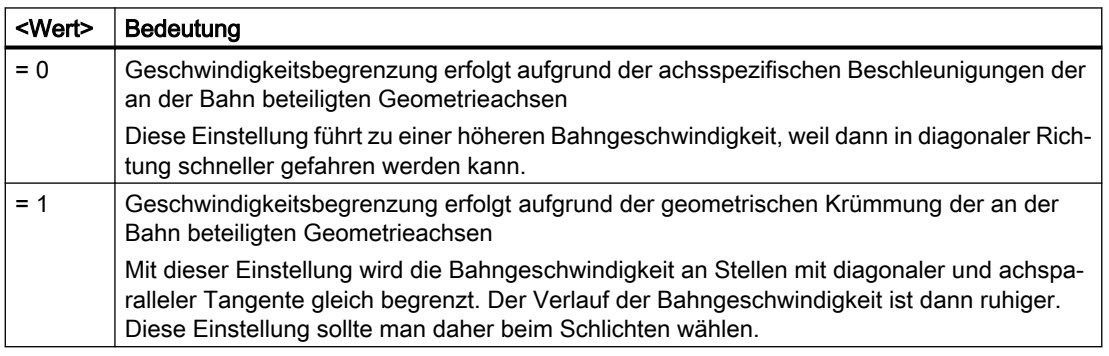

MD22450 hat Auswirkungen auf die Begrenzung der Bahngeschwindigkeit durch:

- Funktion "Programmierbare Konturgenauigkeit"
- Maximale Achsbeschleunigung (MD32300 \$MA\_MAX\_AX\_ACCEL)
- Konturabtastfaktor (MD10682 \$MN CONTOUR\_SAMPLING\_FACTOR)

## Programmierung

Abhängig von der Einstellung im Maschinendatum

MD20606 \$MC\_PREPDYN\_SMOOTHING\_ON kann die Funktion "Freiformflächenmodus: Grundfunktionen" im Teileprogramm durch einen Wechsel des aktiven Dynamikmodus einoder ausgeschaltet werden.

Beispiel:

Durch die Parametrierung von MD20606 \$MC\_PREPDYN\_SMOOTHING\_ON[2-5] = 1 und MD20606 \$MC\_PREPDYN\_SMOOTHING\_ON[0-1] = 0 kann die Funktion über die Befehle DYNROUGH, DYNSEMIFIN, DYNFINISH und DYNPREC eingeschaltet und über die Befehle DYNNORM und DYNPOS ausgeschaltet werden.

# Siehe auch

[Überschleifen tangentialer Satzübergänge \(G645\)](#page-471-0) (Seite [472\)](#page-471-0)

[Freiformflächenmodus: Erweiterungsfunktion](#page-479-0) (Seite [480](#page-479-0))

5.5 Kompressor-Funktionen

# 5.5 Kompressor-Funktionen

# 5.5.1 Kompression von Linear-, Kreis- und Eilgangsätzen

# 5.5.1.1 Funktion

CAD/CAM-Systeme erzeugen zur Beschreibung von komplexen Konturen eine große Anzahl von Linear- und Kreissätzen mit zum Teil sehr kurzen Bahnlängen. Die maximal mögliche Bahngeschwindigkeit wird dabei häufig durch die Satzwechselzeit begrenzt. Ab einer bestimmten Bahngeschwindigkeit können dann vom Vorlauf nicht mehr schnell genug neue Verfahrsätze aufbereitet und in den Hauptlauf eingewechselt werden.

## Kompression von Linearsätzen

Kompressor-Funktionen ersetzen aufeinander folgende Linearsätze durch Polynom-Sätze mit möglichst großen Bahnlängen unter Einhaltung einer parametrierbaren Konturgenauigkeit. Dadurch ergeben sich folgende Vorteile:

- Reduzierung der Anzahl von Verfahrsätzen
- Erhöhung der Bahngeschwindigkeit
- Erhöhung der Oberflächengüte
- Stetige Satzübergänge

In der folgenden Tabelle sind die zur Verfügung stehenden Kompressor-Funktionen mit ihren wichtigsten Eigenschaften aufgelistet:

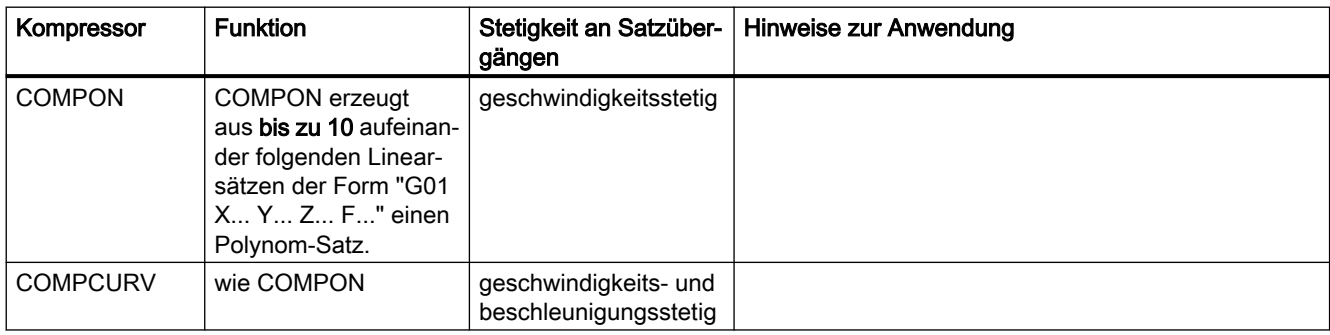

## 5.5 Kompressor-Funktionen

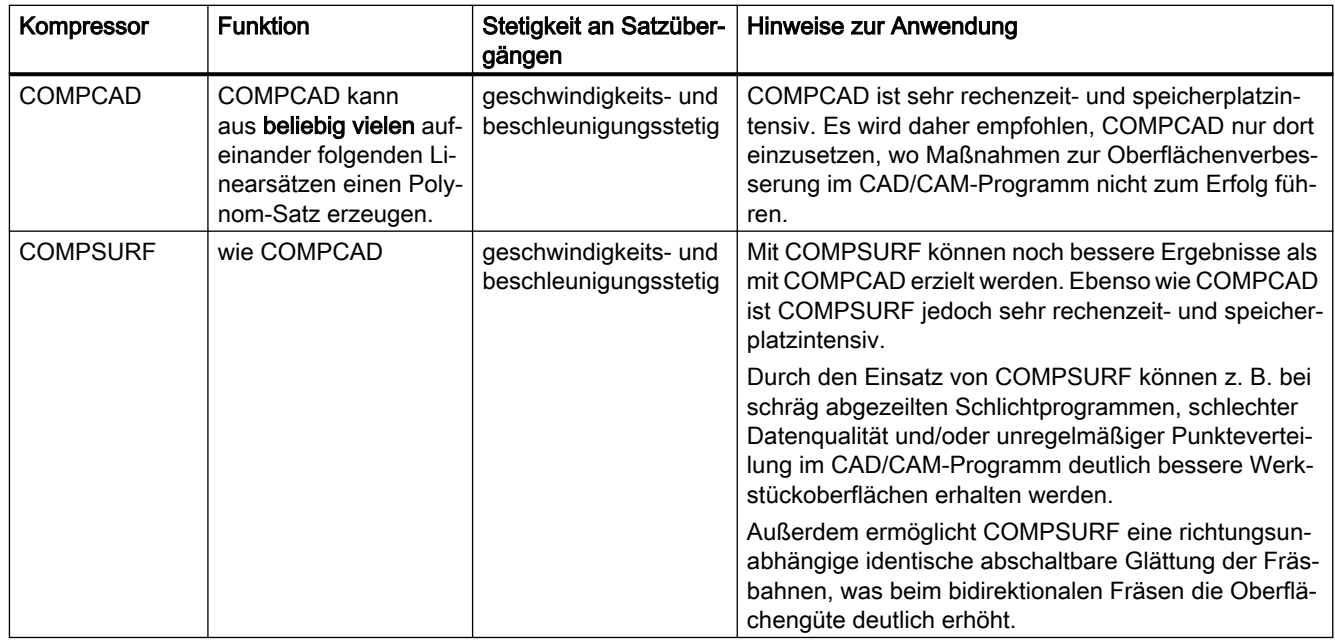

Wenn in und zwischen den zu komprimierenden Verfahrsätzen Befehle programmiert werden, die keine Verfahranweisungen sind (z. B. Hilfsfunktionsausgaben), wird der Kompressionsvorgang unterbrochen.

Die maximal tolerierbare Abweichung der berechneten Bahn zu den programmierten Positionen kann für alle Kompressor-Funktionen über Maschinendaten vorgegeben werden (siehe ["Parametrierung](#page-504-0) (Seite [505\)](#page-504-0)"). Anders als bei COMPON und COMPCURV werden die parametrierten Toleranzen bei COMPCAD und COMPSURF in benachbarten Bahnen nicht in unterschiedlichen Richtungen ausgenutzt.

# Kompression von Kreis- und Eilgangsätzen

Außer der Kompression von Linearsätzen bieten alle Kompressor-Funktionen die Möglichkeit, auch Eilgangsätze (G0-Sätze) zu komprimieren. Die Kompression von Kreissätzen ist dagegen nur mit der Kompressor-Funktion COMPCAD möglich.

Die Kompression von Kreis- und/oder Eilgangsätzen wird kanalspezifisch eingestellt über die Hunderterstelle im Maschinendatum:

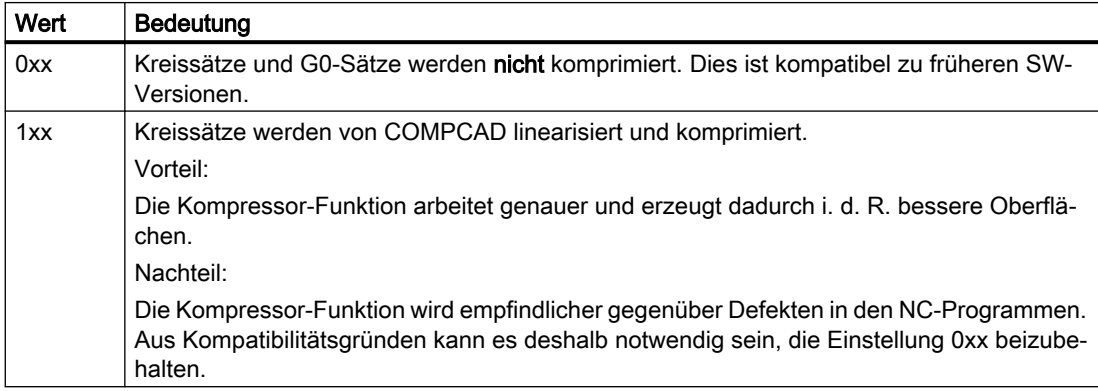

MD20482 \$MC\_COMPRESSOR\_MODE = <Wert>
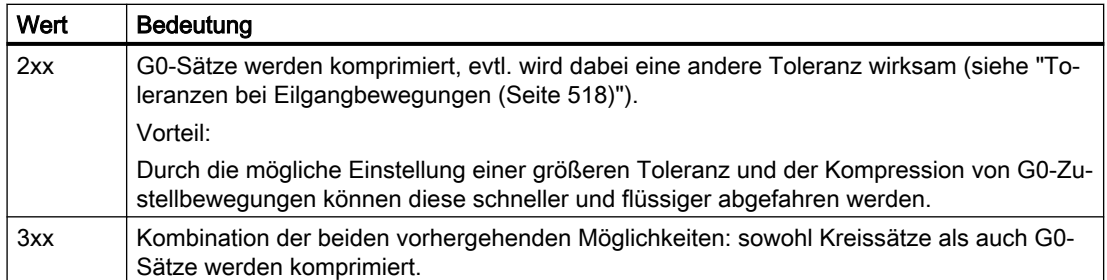

### Aktivierung/Deaktivierung

Die Kompressor-Funktionen COMPON, COMPCURV, COMPCAD und COMPSURF werden mit den G-Befehlen der G-Gruppe 30 ein-/ausgeschaltet (siehe "[Programmierung](#page-506-0) (Seite [507](#page-506-0))").

# 5.5.1.2 Inbetriebnahme

# Parametrierung

# Achsspezifische Maschinendaten

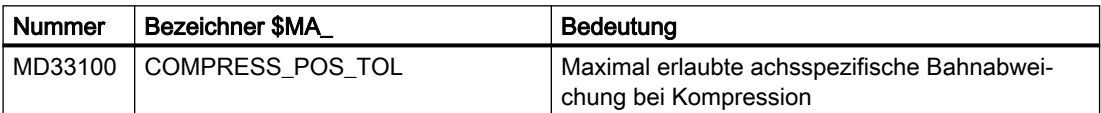

# Kanalspezifische Maschinendaten

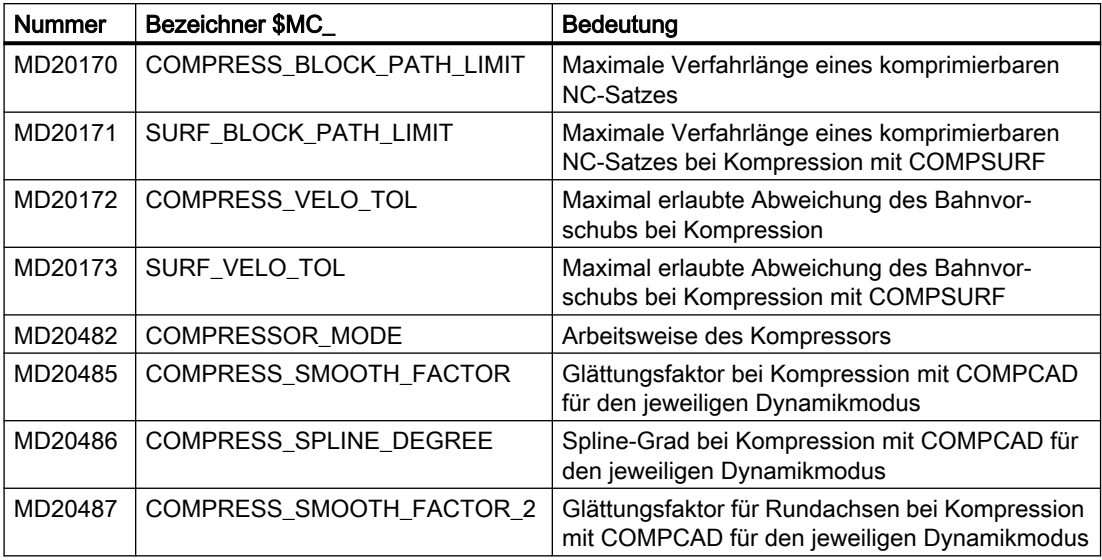

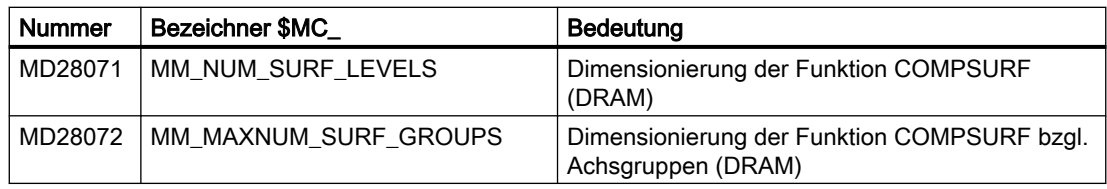

# Kanalspezifische Settingdaten

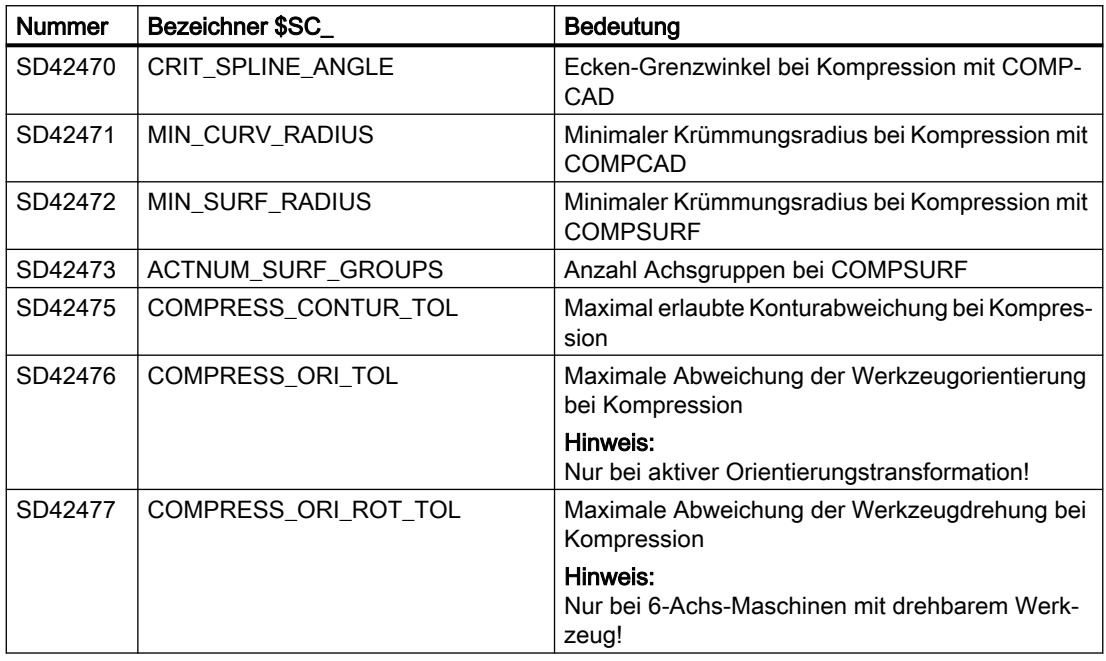

### Hinweis

# Ecken-Grenzwinkel und Kompressorfunktion COMPCAD

Der über das Settingdatum SD42470 \$SC\_CRIT\_SPLINE\_ANGLE eingestellte Ecken-Grenzwinkel für die Kompressor-Funktion COMPCAD dient nur als ungefähres Maß zur Eckenerkennung. Der Kompressor erkennt aufgrund von Plausibilitätsbetrachtungen auch flachere Satzübergänge als Ecken und größere Winkel als Ausreißer.

# Einstellempfehlungen für den Werkzeug- und Formenbau mit Advanced Surface / Top Surface

Kompressor-Funktionen haben eine wichtige Bedeutung beim Fräsen von Freiformflächen im Werkzeug- und Formenbau. Für den Einsatz im Rahmen der lizenzpflichtigen Option "Advanced Surface" bzw. "Top Surface" sind Einstellempfehlungen zu beachten!

Zur Überprüfung der eingestellten Maschinen- und Settingdaten stehen über das SIOS-Portal spezielle Prüfprogramme zur Verfügung:

- Prüfprogramme für Advanced Surface [\(https://support.industry.siemens.com/cs/ww/de/](https://support.industry.siemens.com/cs/ww/de/view/78956392) [view/78956392](https://support.industry.siemens.com/cs/ww/de/view/78956392))
- Prüfprogramme für Top Surface ([https://support.industry.siemens.com/cs/ww/de/view/](https://support.industry.siemens.com/cs/ww/de/view/109738423) [109738423\)](https://support.industry.siemens.com/cs/ww/de/view/109738423)

# <span id="page-506-0"></span>5.5.1.3 Programmierung

# NC-Satz-Kompression ein-/ausschalten (COMPON, COMPCURV, COMPCAD, COMPSURF, COMPOF)

Die Funktionen zur Kompression von Linearsätzen (und abhängig von der Parametrierung auch Kreis- und/oder Eilgangsätzen) werden mit den G-Befehlen der G-Gruppe 30 ein-/ ausgeschaltet. Die Befehle sind modal wirksam.

### **Syntax**

```
COMPON / COMPCURV / COMPCAD / COMPSURF
...
COMPOF
```
# Bedeutung

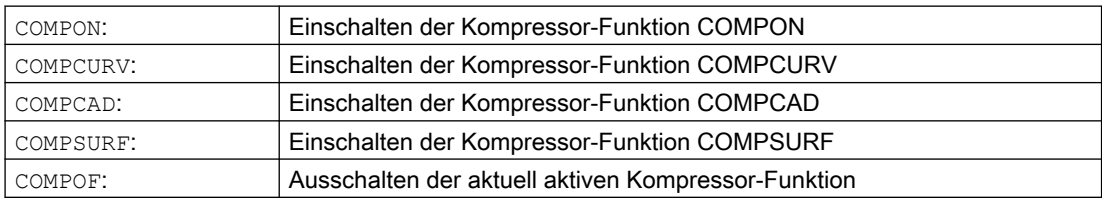

### Hinweis

Zur zusätzlichen Verbesserung der Oberflächengüte kann die Überschleiffunktion G642 und die Ruckbegrenzung SOFT verwendet werden. Diese Befehle sind am Programmanfang zu schreiben.

# Beispiel: COMPCAD

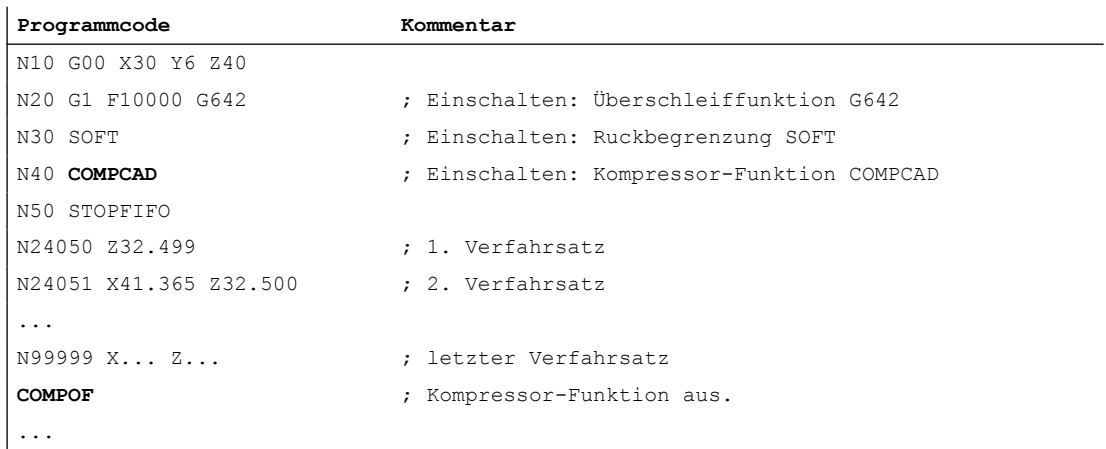

# 5.5.1.4 Randbedingungen

### Orientierungstransformation (TRAORI)

Die Kompressor-Funktionen können bei aktiver Orientierungstransformation auch Bewegungssätze zur Werkzeugorientierung und Werkzeugdrehung komprimieren.

#### Weitere Informationen

Funktionshandbuch Transformationen; Mehrachstransformationen > Orientierung > Komprimierung der Orientierung

### Satzsuchlauf mit Berechnung

Wenn bei Satzsuchlauf Typ 2 oder Typ 4 (Satzsuchlauf mit Berechnung an ...) der Zielsatz in einem Programmabschnitt liegt, in dem eine Kompressor-Funktion aktiv ist, werden beim Wiederanfahren an die Kontur Positionen auf der durch den Kompressor berechneten Bahn angefahren. Diese Positionen müssen nicht exakt mit den Positionen auf der im Teileprogramm programmierten Bahn übereinstimmen.

Teileprogrammsätze, die durch die Komprimierung ersetzt werden, können im Satzsuchlauf nicht als Zielsatz gefunden werden. Es wird Alarm 15370 "Suchziel bei Satzsuchlauf nicht gefunden" ausgegeben.

# 5.5.2 Kompression kurzer Spline-Sätze

### Funktion

Bei der Erzeugung von Spline-Sätzen zur Beschreibung von komplexen Konturen durch CAD/ CAM-Systeme entstehen zwischen Spline-Sätzen mit großen Bahnlängen auch immer wieder Spline-Sätze mit sehr kurzen Bahnlängen. Diese zwingen die Steuerung zu einer signifikanten Reduzierung der Bahngeschwindigkeit. Die Funktionen zur Kompression kurzer Spline-Sätze erzeugen neue Spline-Sätze so, dass möglichst große Bahnlängen entstehen.

### Inbetriebnahme

### Aktivierung

Die Kompression kurzer Spline-Sätze kann für folgende Spline-Arten aktiviert werden:

- BSPLINE
- BSPLINE / ORICURVE
- CSPLINE

Die Aktivierung erfolgt über das kanalspezifische Maschinendatum:

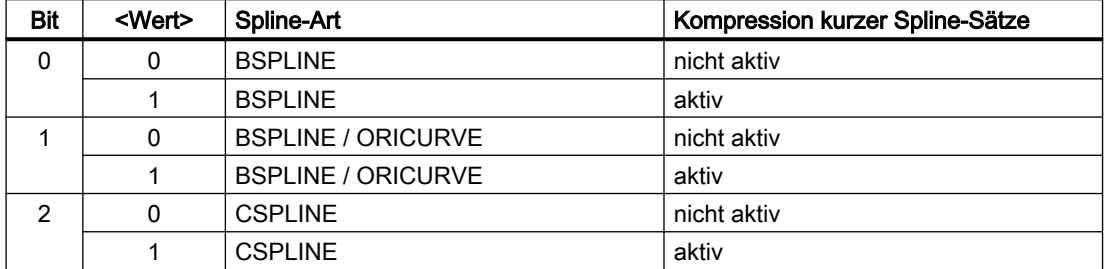

MD20488 \$MC\_SPLINE\_MODE, Bit <n> = <Wert>

# Randbedingungen

- Wenn in und zwischen den zu komprimierenden Verfahrsätzen Befehle programmiert sind, die keine Verfahranweisungen sind, z. B. Hilfsfunktionsausgaben, können die Spline-Sätze nicht zusammengefasst werden.
- Die maximale Anzahl hintereinander liegender Spline-Sätzen, die in einem Programmabschnitt zusammengefasst werden können, hängt von der parametrierten Größe des Satzspeichers in der Satzaufbereitung ab: MD28070 \$MC\_MM\_NUM\_BLOCKS\_IN\_PREP (Anzahl der Sätze für die Satzaufbereitung)

# Beispiel

Um beim Abarbeiten der Verfahrsätze eine höhere Bahngeschwindigkeit erreichen zu können, wird die Kompression für kurze Spline-Sätze für die BSPLINE-Interpolation aktiviert:

MD20488 \$MC\_SPLINE\_MODE, Bit 0 = 1

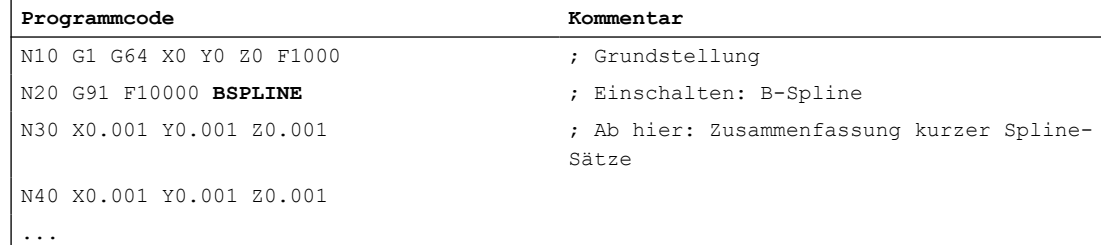

# 5.6 Kontur-/Orientierungstoleranz

- 5.6.1 Inbetriebnahme
- 5.6.1.1 Parametrierung

# Maschinendaten

### Konturtoleranz / Orientierungstoleranz

MD33100 \$MA\_COMPRESS\_POS\_TOL[<Achse>] = <Wert> (Maximale Abweichung bei Kompression)

Über das achsspezifische Maschinendatum wird die maximal erlaubte Konturabweichung (Konturtoleranz) bzw. Winkelabweichung der Werkzeugorientierung (Orientierungstoleranz) der jeweiligen Achse eingestellt. Das Maschinendatum wirkt bei folgenden Funktionen:

- Überschleifen: G642, G643, G644, G645
- Kompressor: COMPON, COMPCURV, COMPCAD, COMPSURF
- Je größer der Wert ist, umso mehr kurze Sätze können in einen langen Satz komprimiert werden.

Das Maschinendatum wirkt nicht bei Überschleiffunktion G641. Bei G641 wirkt die mit ADIS bzw. ADISPOS programmierbare Wegdistanz zum Satzübergang.

### Überschleif-Modus

MD20480 \$MC\_SMOOTHING\_MODE (Verhalten des Überschleifens mit G64x)

### Kompressor-Modus

MD20482 \$MC\_COMPRESSOR\_MODE (Modus des Kompressors)

### Überschleifen G645

MD33120 \$MA\_PATH\_TRANS\_POS\_TOL (Maximale Konturabweichung bei Überschleifen G645)

Wirksam beim Überschleifen von tangenten-, aber nicht krümmungsstetigen Satzübergängen (z. B. Kreis - Gerade)

# **Settingdaten**

### Kanalspezifische Konturtoleranz

SD42465 \$SC\_SMOOTH\_CONTUR\_TOL (Maximale Konturabweichung)

### Kanalspezifische Orientierungstoleranz

SD42466 \$SC\_SMOOTH\_ORI\_TOL (Maximale Winkelabweichung der Werkzeugorientierung)

### Kanalspezifische Orientierungstoleranz bei Überschleifen mit OST

SD42676 \$SC\_ORI\_SMOOTH\_TOL (Toleranz zur Glättung der Orientierung beim Überschleifen)

### Kanalspezifische Orientierungstoleranz bei Glättung der Orientierung mit ORISON

SD42678 \$SC\_ORISON\_TOL (Toleranz zur Glättung der Orientierung)

# 5.6.2 Programmierung

# 5.6.2.1 Kontur-/Orientierungtoleranz programmieren (CTOL, OTOL, ATOL)

Mit den Adressen CTOL, OTOL und ATOL können die über Maschinen- und Settingdaten parametrierten Bearbeitungstoleranzen für Kompressor-Funktionen, Überschleifen und Orientierungsglättung im Teileprogramm angepasst werden.

Die programmierten Toleranzwerte gelten, bis sie neu programmiert oder durch Zuweisung eines negativen Werts gelöscht werden. Sie werden ferner gelöscht bei Programmende bzw. Reset. Nach dem Löschen sind wieder die parametrierten Toleranzwerte wirksam.

#### **Syntax**

CTOL=<Value> OTOL=<Value> ATOL[<Axis>]=<Value>

# Bedeutung

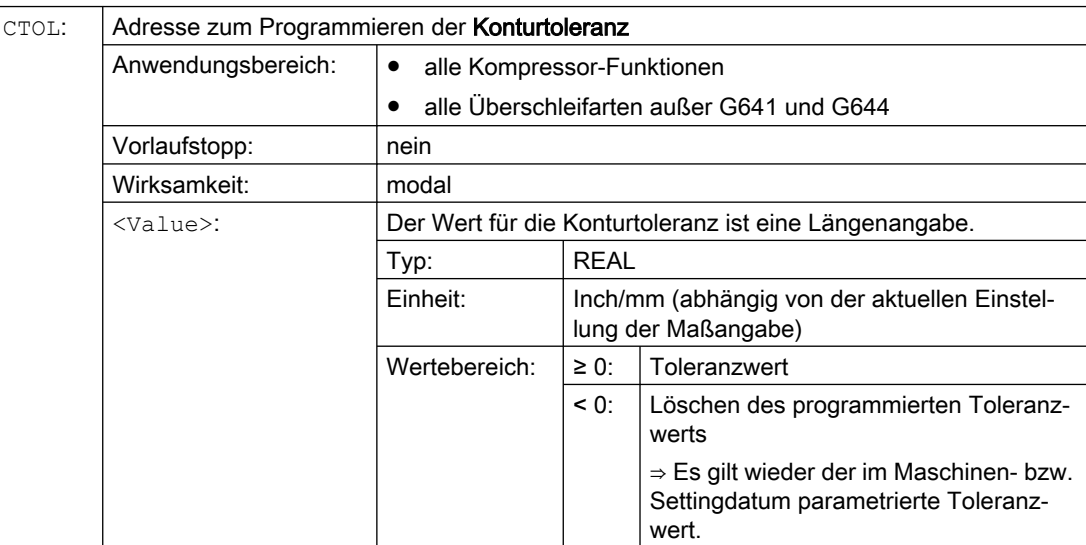

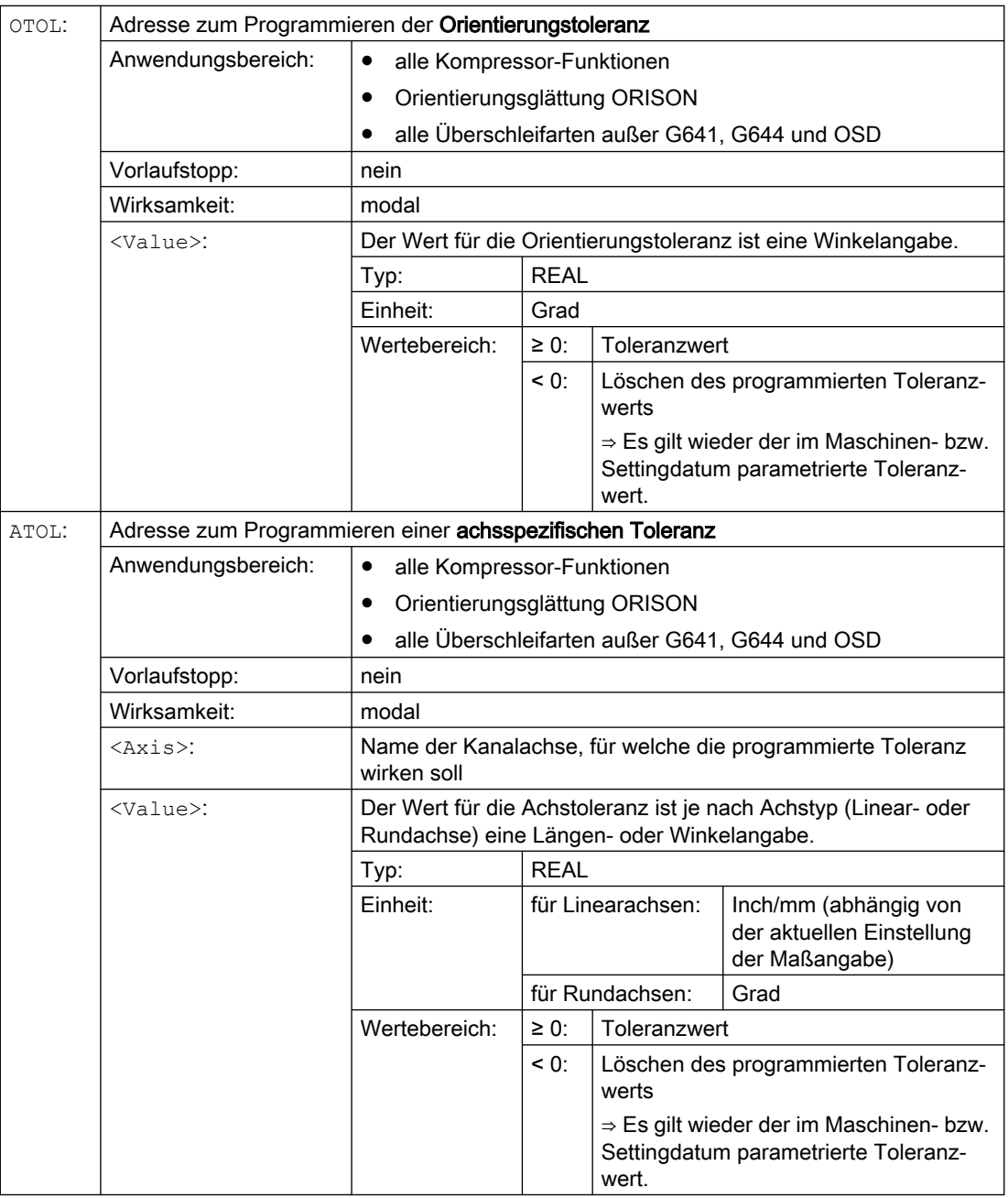

### Hinweis

Die mit CTOL und OTOL programmierten kanalspezifischen Toleranzwerte sind höherprior als die mit ATOL programmierten achsspezifischen Toleranzwerte.

### Hinweis

# Skalierende Frames

Skalierende Frames wirken auf die programmierten Toleranzen in gleicher Weise wie auf die Achspositionen, d. h. die relative Toleranz bleibt gleich.

# Beispiel

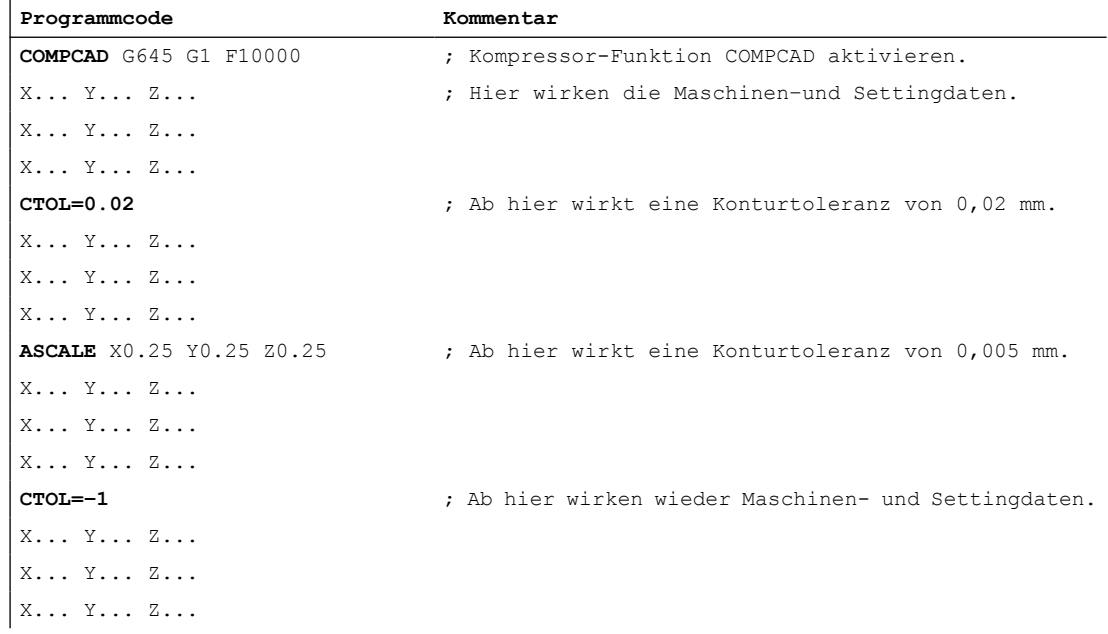

# 5.6.2.2 Kontur-/Orientierungstoleranz programmieren (CTOL, OTOL, ATOL): Weitere Informationen

# Systemvariablen

# Lesen mit Vorlaufstopp

Über folgende Systemvariablen sind im Teileprogramm und Synchronaktion die aktuell wirksamen Toleranzen lesbar:

● \$AC\_CTOL

Kanalspezifische Konturtoleranz, die bei der Aufbereitung des aktuellen Hauptlaufsatzes wirksam war.

Wenn keine Konturtoleranz wirksam ist, liefert \$AC\_CTOL die Wurzel aus der Summe der Quadrate der Toleranzen der Geometrieachsen.

● \$AC\_OTOL

Kanalspezifische Orientierungstoleranz, die bei der Aufbereitung des aktuellen Hauptlaufsatzes wirksam war.

Wenn keine Orientierungstoleranz wirksam ist, liefert \$AC\_OTOL während einer aktiven Orientierungstransformation die Wurzel aus der Summe der Quadrate der Toleranzen der Orientierungsachsen, ansonsten den Wert "-1".

\$AA\_ATOL[<Achse>]

Achsspezifische Konturtoleranz, die bei der Aufbereitung des aktuellen Hauptlaufsatzes wirksam war.

Wenn eine Konturtoleranz aktiv ist, liefert \$AA\_ATOL[<Geometrieachse>] die Konturtoleranz geteilt durch die Wurzel aus der Anzahl der Geometrieachsen. Wenn eine Orientierungstoleranz und eine Orientierungstransformation aktiv ist, liefert \$AA\_ATOL[<Orientierungsachse>] die Orientierungstoleranz geteilt durch die Wurzel aus der Anzahl der Orientierungsachsen.

# Hinweis

Wenn keine Toleranzwerte programmiert wurden, dann sind die \$A-Variablen nicht differenziert genug, um die Toleranzen der einzelnen Funktionen zu unterscheiden.

Solche Fälle können auftreten, wenn die Maschinen- und Settingdaten unterschiedliche Toleranzen für Kompressor-Funktionen, Überschleifen und Orientierungsglättung einstellen. Die Systemvariablen liefern dann den größten Wert, der bei den gerade aktiven Funktionen auftritt. Wenn z. B. eine Kompressor-Funktion mit Orientierungstoleranz 0,1° und eine Orientierungsglättung ORISON mit 1° aktiv ist, liefert \$AC\_OTOL den Wert "1". Wird die Orientierungsglättung ausgeschaltet, liefert \$AC\_OTOL den Wert "0,1".

### Lesen ohne Vorlaufstopp

Über folgende Systemvariablen sind im Teileprogramm die aktuell wirksamen Toleranzen lesbar:

- \$P\_CTOL Aktuell wirksame kanalspezifische Konturtoleranz.
- \$P\_OTOL Aktuell wirksame kanalspezifische Orientierungstoleranz.
- \$PA\_ATOL Aktuell wirksame achsspezifische Konturtoleranz.

### Randbedingungen

Die mit CTOL, OTOL und ATOL programmierten Toleranzen wirken auch auf Funktionen, die indirekt von diesen Toleranzen abhängen:

- Die Begrenzung des Sehnenfehlers bei der Sollwertberechnung
- Die Grundfunktionen des Freiformflächenmodus

Folgende Überschleif-Funktionen werden durch die Programmierung von CTOL, OTOL und ATOL nicht beeinflusst:

- Überschleifen der Orientierung mit OSD OSD verwendet keine Toleranz, sondern eine Distanz zum Satzübergang.
- Überschleifen mit G644 G644 dient nicht der Bearbeitung, sondern der Optimierung von Werkzeugwechseln und anderen Bewegungen ohne Bearbeitung.
- Überschleifen mit G645

G645 verhält sich fast immer wie G642 und verwendet somit die programmierten Toleranzen. Nur an tangentenstetigen Satzübergängen mit einem Krümmungssprung, z. B. einem tangentialen Kreis-Gerade-Übergang, wird der Toleranzwert aus dem Maschinendatum MD33120 \$MA\_PATH\_TRANS\_POS\_TOL verwendet. Der Überschleifweg kann sich an diesen Stellen nämlich auch auf der Außenseite der programmierten Kontur befinden, wo viele Anwendungen weniger tolerant sind. Außerdem genügt in der Regel eine kleine, fest eingestellte Toleranz zum Ausgleich der Krümmungsänderungen, über die sich der NC-Programmierer keine Gedanken machen muss.

# 5.7 Eilgangbewegungen

5.7.1 Funktion

# 5.7.1.1 Eilgang

Im Eilgang werden programmierte Werkzeugbewegungen mit der größtmöglichen Verfahrgeschwindigkeit ausgeführt.

Die Eilganggeschwindigkeit ist für jede Achse getrennt festgelegt (siehe "[Parametrierung](#page-518-0)  (Seite [519](#page-518-0))").

### Anwendung

Eilgangbewegungen werden z. B. für folgende Aufgaben eingesetzt:

- Schnelles Positionieren des Werkzeugs
- Umfahren des Werkstücks
- Anfahren von Werkzeugwechselpunkten
- Freifahren des Werkzeugs

### Hinweis

Eilgangbewegungen eignen sich nicht zur Werkstückbearbeitung!

### Aktivierung

Eilgang wird durch Programmierung von G0 im Teileprogramm aktiviert (siehe ["Programmierung](#page-519-0) (Seite [520\)](#page-519-0)").

# 5.7.1.2 Interpolationsverhalten der Bahnachsen bei Eilgangbewegungen

### Lineare / nicht-lineare Interpolation

Bahnachsen im Eilgang können wahlweise mit linearer oder nicht-linearer Interpolation bewegt werden.

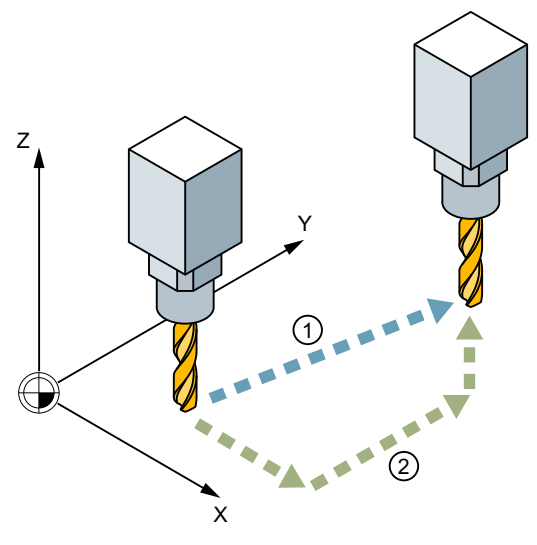

- ① Bahnweg bei Eilgang mit linearer Interpolation
- ② Einzelachsbewegungen bei Eilgang mit nicht-linearer Interpolation

# Lineare Interpolation

Eigenschaften:

- Die Bahnachsen werden gemeinsam interpoliert.
- Die mit G0 programmierte Werkzeugbewegung wird mit der größtmöglichen Verfahrgeschwindigkeit (Eilgang) ausgeführt.
- Die Eilganggeschwindigkeit ist für jede Achse getrennt festgelegt.
- Wird die Eilgangbewegung gleichzeitig in mehreren Achsen ausgeführt, so wird die Eilganggeschwindigkeit durch die Achse bestimmt, die für ihren Bahnweganteil die meiste Zeit benötigt.

In folgenden Fällen wird immer eine lineare Interpolation ausgeführt:

- Bei einer G-Befehl-Kombination mit G0, die eine Positionierachsbewegung nicht zulässt, z. B.: G40, G41, G42, G96, G961 und MD20750 \$MC\_ALLOW\_G0\_IN\_G96 == FALSE
- Bei der Kombination G0 mit G64.
- Bei aktivem Kompressor oder bei einer aktiven Transformation.
- Bei Punkt-zu-Punkt(PTP)-Fahren.
- Bei angewähltem Konturhandrad (FD = 0).
- Bei aktivem Frame mit Rotation der Geometrieachsen.
- Bei Nibbeln aktiv mit Geometrieachsen.

### Nicht-lineare Interpolation

Eigenschaften:

- Jede Bahnachse interpoliert als Einzelachse (Positionierachse) unabhängig von den anderen Achsen mit der achsspezifischen Eilganggeschwindigkeit.
- Kanalspezifisches "Restweg löschen" über PLC und über Synchronaktion wirkt auf alle Positionierachsen, die als Bahnachsen programmiert wurden.

Bei nicht-linearer Interpolation gilt bezüglich des achsspezifischen Rucks alternativ eine der beiden folgenden Einstellungen:

- Positionierachsbefehle BRISKA, SOFTA, DRIVEA
- Maschinendaten:
	- MD32420 \$MA\_JOG\_AND\_POS\_JERK\_ENABLE
	- MD32430 \$MA\_JOG\_AND\_POS\_MAX\_JERK

<span id="page-517-0"></span>Die Systemvariablen, die sich auf den Bahnrestweg beziehen (\$AC\_PATH, \$AC\_PLTBB und \$AC\_PLTEB), werden unterstützt.

# VORSICHT

### Kollisionsgefahr

Da sich die Werkzeugbewegung bei nicht-linearer Interpolation von der Werkzeugbewegung bei linearer Interpolation unterscheiden kann, werden Synchronaktionen, die sich auf Koordinaten der Bahnbewegung beziehen, ggf. nicht aktiv.

# Auswahl der Interpolationsart

Die Interpolationsart, die bei Eilgangbewegungen wirksam sein soll, wird über ein Maschinendatum voreingestellt (siehe "[Parametrierung](#page-518-0) (Seite [519](#page-518-0))").

Unabhängig von der Voreinstellung kann das gewünschte Interpolationsverhalten auch im Teileprogramm eingestellt werden (siehe "[Lineare Interpolation für Eilgangbewegungen ein-/](#page-521-0) [ausschalten \(RTLION, RTLIOF\)](#page-521-0) (Seite [522](#page-521-0))").

# 5.7.1.3 Toleranzen bei Eilgangbewegungen

Toleranzen für Eilgangbewegungen (G0-Toleranzen) können unterschiedlich zu den Werkstückbearbeitungstoleranzen eingestellt werden.

### Vorteil

Größere G0-Toleranzen ermöglichen ein schnelleres Verfahren von G0-Sätzen.

### Voraussetzungen

G0-Toleranzen werden nur wirksam, wenn folgende Bedingungen erfüllt sind:

- Eine der folgenden Funktionen ist aktiv:
	- Kompressorfunktion COMPON, COMPCURV, COMPCAD oder COMPSURF
	- Überschleiffunktion G642 oder G645
	- Orientierungsüberschleifen OST
	- Orientierungsglättung ORISON
	- Glättung bei bahnrelativer Orientierung ORIPATH
- Im Teileprogramm folgen mehrere (≥ 2) G0-Sätze aufeinander. Bei einem einzelnen G0-Satz werden G0-Toleranzen nicht wirksam, da beim Übergang von einer Nicht-G0-Bewegung zu einer G0-Bewegung (und umgekehrt) grundsätzlich die "kleinere Toleranz" (Werkstückbearbeitungstoleranz) wirkt!

### Einstellung der G0-Toleranzen

G0-Toleranzen werden kanalspezifisch über Maschinendaten voreingestellt (siehe ["Parametrierung](#page-518-0) (Seite [519](#page-518-0))").

Die voreingestellten G0-Toleranzen können durch Programmierung im Teileprogramm vorübergehend angepasst werden (siehe "[Relative G0-Toleranz anpassen \(STOLF\)](#page-522-0) (Seite [523](#page-522-0))").

# <span id="page-518-0"></span>5.7.1.4 Eilgangkorrektur

Mit dem Eilgang-Override-Schalter an der Maschinensteuertafel kann der Bediener vor Ort und mit sofortiger Wirkung die Eilganggeschwindigkeit prozentual verringern.

Eine wirksame Eilgangkorrektur wirkt auf alle Bahnachsen, die im Eilgang mit linearer oder nicht-linearer Interpolation verfahren und dem aktuellen Kanal zugeordnet sind.

Weitere Informationen siehe Funktionshandbuch Achsen und Spindeln, Kapitel Vorschübe.

# 5.7.2 Inbetriebnahme

# 5.7.2.1 Parametrierung

### Eilganggeschwindigkeit

Die Eilganggeschwindigkeit entspricht der maximal zulässigen Achsgeschwindigkeit, die über das folgende Maschinendatum für jede Achse festgelegt wird:

MD32000 \$MA\_MAX\_AX\_VELO (maximale Achsgeschwindigkeit)

### Interpolationsverhalten bei Eilgangbewegungen

Das Interpolationsverhalten bei Eilgangbewegungen wird kanalspezifisch voreingestellt über das Maschinendatum:

MD20730 \$MC\_G0\_LINEAR\_MODE = <Wert> (Interpolationsverhalten bei G0)

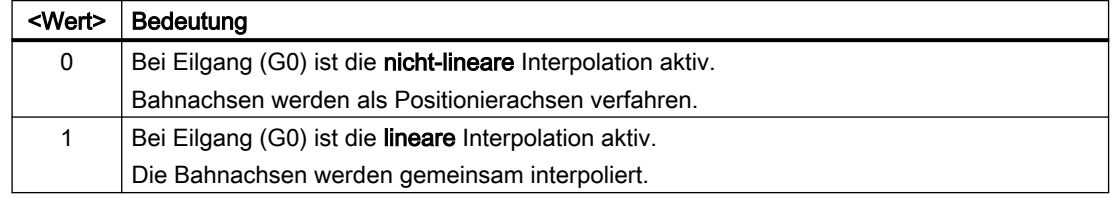

# G0-Toleranzen

# Relative G0-Toleranz

Toleranzen für Eilgangbewegungen können über einen kanalspezifischen Toleranzfaktor relativ zu den Werkstückbearbeitungstoleranzen eingestellt werden:

MD20560 \$MC\_G0\_TOLERANCE\_FACTOR (Toleranzfaktor für G0)

<span id="page-519-0"></span>Der Toleranzfaktor kann sowohl größer als auch kleiner 1.0 sein. Ist der Faktor gleich 1.0 (Standardwert), sind für Eilgangbewegungen dieselben Toleranzen wirksam wie für Nicht-Eilgangbewegungen. Im Normalfall wird der Toleranzfaktor > 1.0 eingestellt.

### Absolute G0-Toleranzen

Alternativ sind die kanalspezifischen Toleranzen für Eilgangbewegungen auch absolut und getrennt für Kontur- und Orientierungstoleranz einstellbar:

● MD20561 \$MC\_G0\_TOLERANCE\_CTOL\_ABS (Konturtoleranz bei G0-Bewegungen) = <Wert>

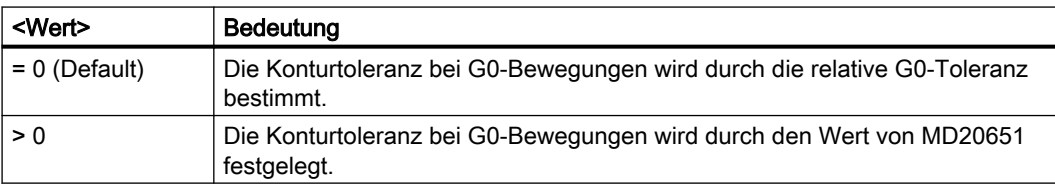

● MD20562 \$MC\_G0\_TOLERANCE\_OTOL\_ABS (Orientierungstoleranz bei G0- Bewegungen) = <Wert>

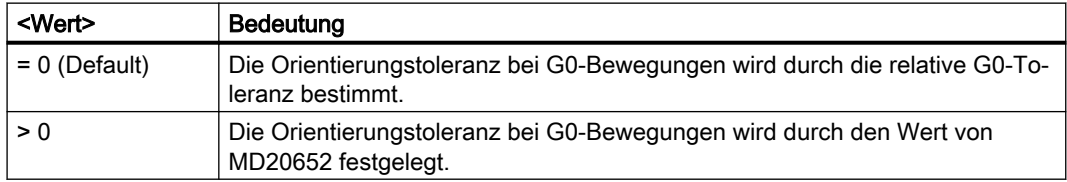

# 5.7.3 Programmierung

# 5.7.3.1 Eilgang aktivieren (G0)

Das Verfahren der Bahnachsen mit Eilganggeschwindigkeit wird eingeschaltet mit dem G-Befehl G0.

# **Syntax**

G0 X… Y… Z… G0 RP=… AP=…

# Bedeutung

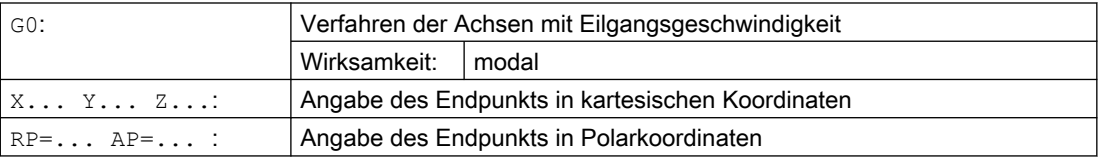

# Beispiele

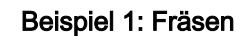

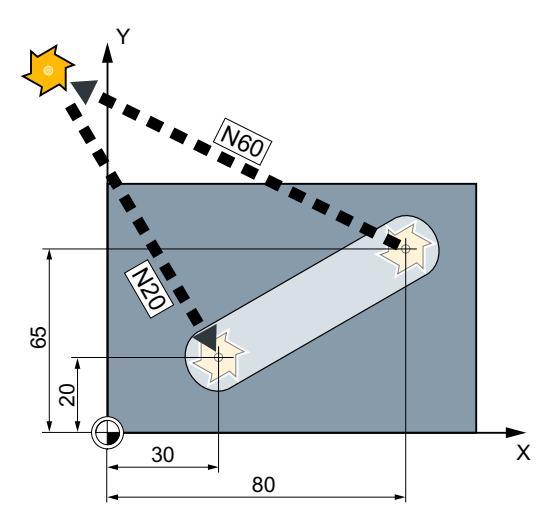

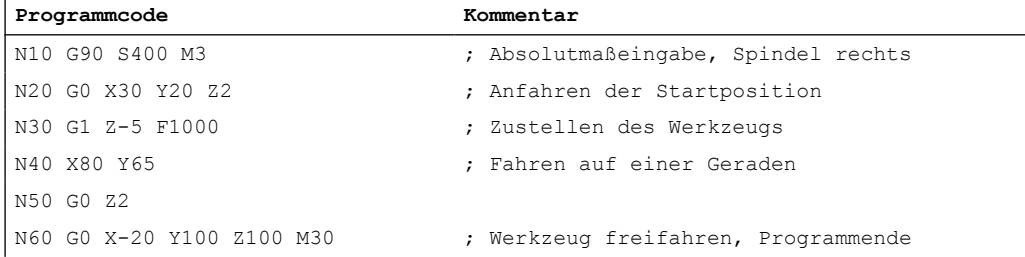

# Beispiel 2: Drehen

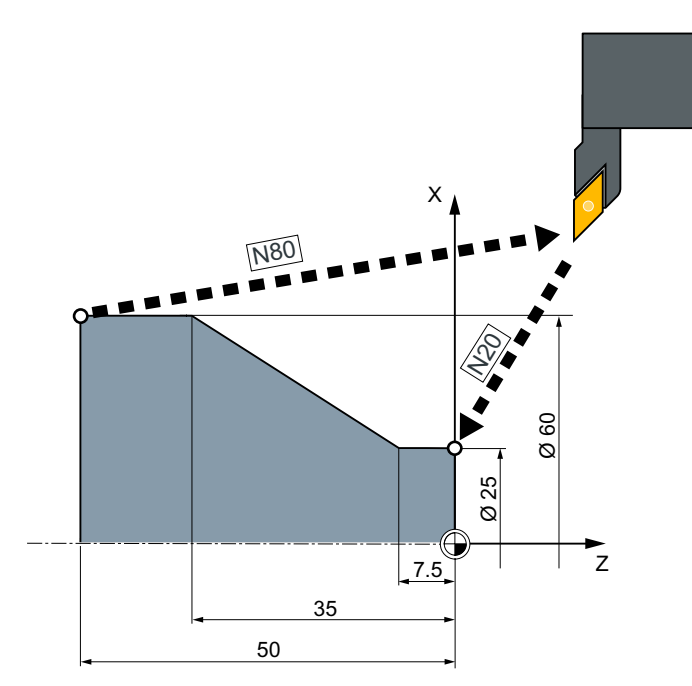

<span id="page-521-0"></span>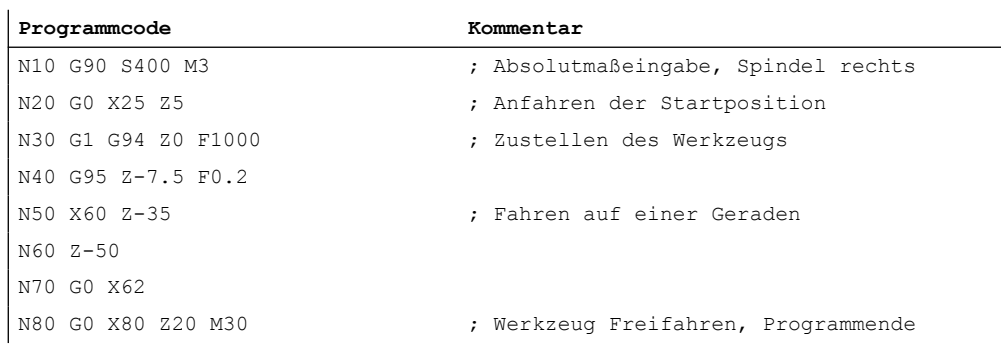

# 5.7.3.2 Lineare Interpolation für Eilgangbewegungen ein-/ausschalten (RTLION, RTLIOF)

Unabhängig von der Voreinstellung (MD20730 \$MC\_G0\_LINEAR\_MODE) kann das Interpolationsverhalten bei Eilgangbewegungen mit den Befehlen der G-Gruppe 55 auch im Teileprogramm eingestellt werden.

# **Syntax**

RTLIOF ... RTLION

# Bedeutung

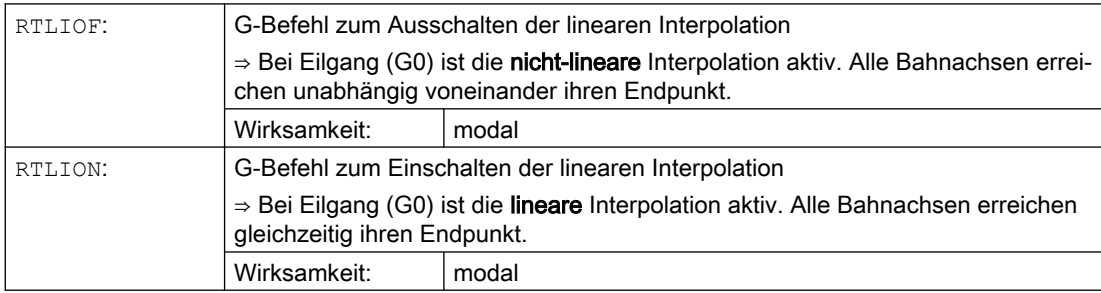

### <span id="page-522-0"></span>**Hinweis**

### Voraussetzungen für RTLIOF

Damit bei RTLIOF nicht-linear interpoliert wird, müssen folgende Voraussetzungen erfüllt sein:

- Keine Transformation (TRAORI, TRANSMIT, ...) aktiv.
- G60 aktiv (Anhalten am Satzende).
- Kein Kompressor aktiv (COMPOF).
- Keine Werkzeugradiuskorrektur aktiv (G40).
- Kein Konturhandrad angewählt.
- Kein Nibbeln aktiv.

Ist eine dieser Voraussetzungen nicht erfüllt, wird wie bei RTLION linear interpoliert.

### Beispiel

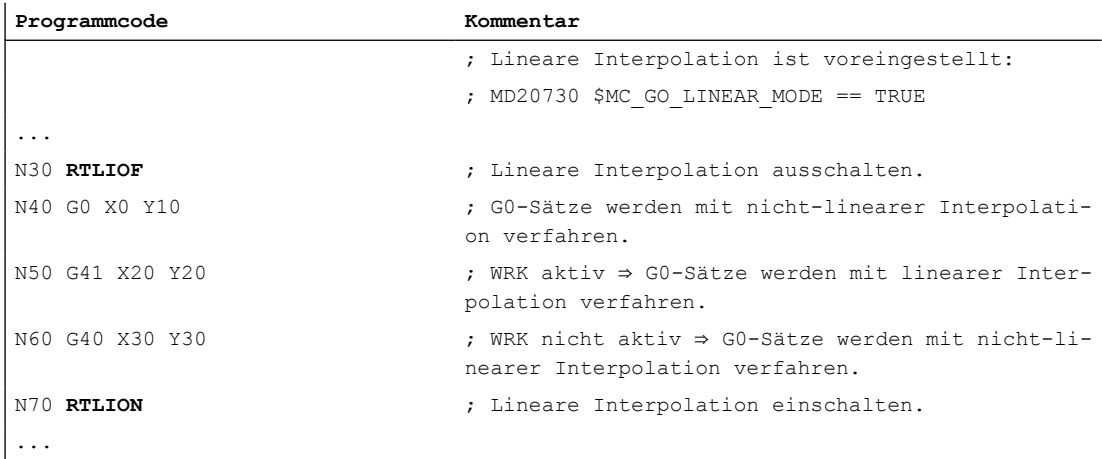

# Weitere Informationen

#### Lesen des aktuellen Interpolationsverhaltens

Über die Systemvariablen \$AA\_G0MODE kann das aktuelle Interpolationsverhalten gelesen werden.

### 5.7.3.3 Relative G0-Toleranz anpassen (STOLF)

Der über das Maschinendatum MD20560 \$MC\_G0\_TOLERANCE\_FACTOR projektierte Toleranzfaktor für Eilgangbewegungen (G0-Toleranzfaktor) kann im Teileprogramm temporär angepasst werden. Die Einstellung im Maschinendatum wird dabei nicht verändert. Nach Kanal- bzw. Programmende-Reset wird wieder die projektierte Toleranz wirksam.

# Voraussetzungen

Die relative G0-Toleranz wird nur wirksam, wenn folgende Bedingungen erfüllt sind:

- Eine der folgenden Funktionen ist aktiv:
	- Kompressorfunktion COMPON, COMPCURV, COMPCAD oder COMPSURF
	- Überschleiffunktion G642 oder G645
	- Orientierungsüberschleifen OST
	- Orientierungsglättung ORISON
	- Glättung bei bahnrelativer Orientierung ORIPATH
- Im Teileprogramm folgen mehrere (≥ 2) G0-Sätze aufeinander. Bei einem einzelnen G0-Satz werden G0-Toleranzen nicht wirksam, da beim Übergang von einer Nicht-G0-Bewegung zu einer G0-Bewegung (und umgekehrt) grundsätzlich die "kleinere Toleranz" (Werkstückbearbeitungstoleranz) wirkt!
- Es sind keine absoluten G0-Toleranzen projektiert (≙ Standardeinstellung): MD20561 \$MC\_G0\_TOLERANCE\_CTOL\_ABS (Konturtoleranz bei G0-Bewegungen) = 0 MD20562 \$MC\_G0\_TOLERANCE\_OTOL\_ABS (Orientierungstoleranz bei G0- Bewegungen) = 0

### **Syntax**

STOLF=<Value>

# Bedeutung

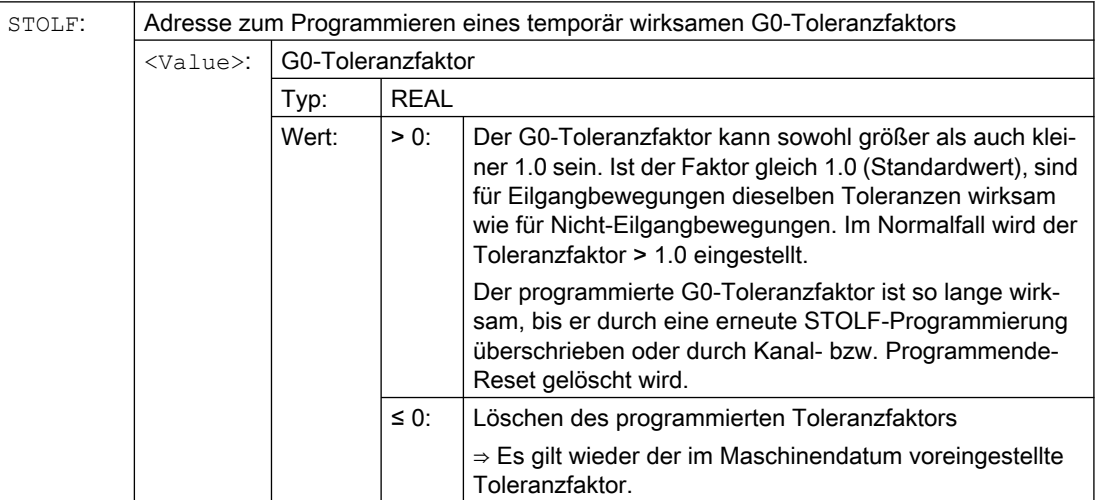

# Beispiel

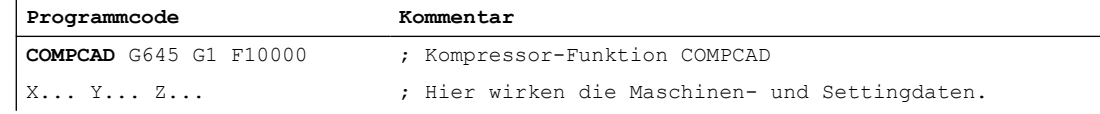

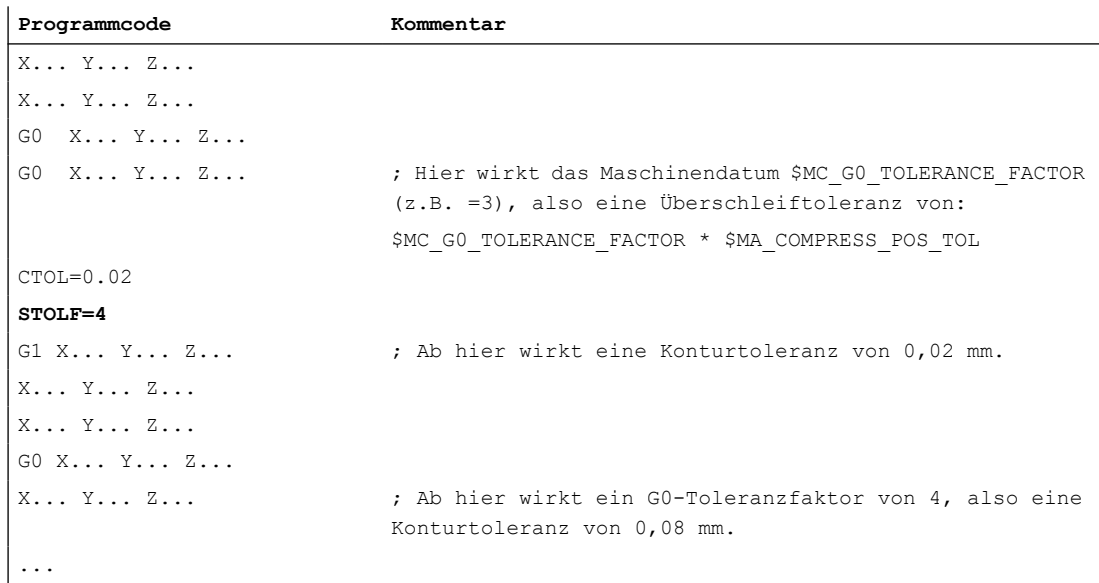

# Weitere Informationen

### Lesen des G0-Toleranzfaktors

Der im Teileprogramm bzw. im aktuellen IPO-Satz wirksame Toleranzfaktor für Eilgangbewegungen ist über Systemvariablen lesbar.

● In Synchronaktionen oder mit Vorlauf-Stopp im Teileprogramm über die Systemvariable:

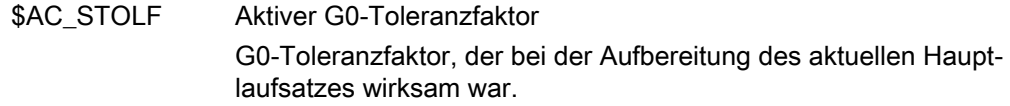

● Ohne Vorlauf-Stopp im Teileprogramm über die Systemvariable:

\$P\_STOLF Programmierter G0-Toleranzfaktor

Ist im aktiven Teileprogramm kein Wert mit STOLF programmiert, dann liefern diese beiden Systemvariablen den im Maschinendatum projektierten Wert.

Ist in einem Satz kein Eilgang (G0) aktiv, dann liefern diese Systemvariablen immer den Wert 1.

Ist ein absoluter Wert für die Konturtoleranz bei G0 aktiv, dann geben diese beiden Variablen den Faktor zwischen der Konturtoleranz bei G0-Bewegungen und der Konturtoleranz bei Nicht-G0-Bewegungen zurück.

### Lesen der absoluten G0-Toleranzen

5.9 Randbedingungen

Die im Teileprogramm bzw. im aktuellen IPO-Satz wirksame absolute Kontur- und Orientierungstoleranz für Eilgangbewegungen sind über Systemvariable lesbar.

- In Synchronaktionen oder mit Vorlauf-Stopp im Teileprogramm über die Systemvariablen:
	- \$AC\_CTOL\_G0\_ABS
	- \$AC\_OTOL\_ G0\_ABS
- Ohne Vorlauf-Stopp im Teileprogramm über die Systemvariablen:
	- \$P\_CTOL\_ G0\_ABS
	- \$P\_OTOL\_ G0\_ABS

# 5.8 RESET-Verhalten

### MD20150

Durch Reset (Kanal- oder BAG-Reset) wird für alle G-Gruppen die kanalspezifisch parametrierte Grundstellung wirksam:

MD20150 \$MC\_GCODE\_RESET\_VALUES (Löschstellung der G-Gruppen)

Bezüglich "Bahnsteuerbetrieb, Genauhalt, LookAhead" sind folgende G-Gruppen relevant:

- Gruppe 10: Genauhalt Bahnsteuerbetrieb
- Gruppe 12: Satzwechselkriterium bei Genauhalt
- Gruppe 21: Beschleunigungsprofil
- Gruppe 30: NC-Satz-Kompression
- Gruppe 59: Dynamikmodus für Bahninterpolation

Ausführliche Informationen zur Einstellung der Grundstellungen siehe Kapitel "[K1: BAG,](#page-28-0)  [Kanal, Programmbetrieb, Reset-Verhalten](#page-28-0) (Seite [29\)](#page-28-0)".

# 5.9 Randbedingungen

# 5.9.1 Satzwechsel und Positionierachsen

Werden in einem Teileprogramm Bahnachsen im Bahnsteuerbetrieb verfahren, können parallel dazu verfahrende Positionierachsen sowohl das Verhalten der Bahnachsen als auch den Satzwechsel beeinflussen.

Eine ausführliche Beschreibung der Positionierachsen findet sich in: Weitere Informationen Funktionshandbuch Achsen und Spindeln; Positionierachsen

# 5.9.2 Satzwechselverzögerung

Auch wenn für alle im Teileprogrammsatz verfahrenden Bahn- und Zusatzachsen die jeweils spezifischen Satzwechselkriterien erfüllt sind, kann es aufgrund anderweitiger nicht erfüllter Bedingungen und / oder aktiver Funktionen zu zeitlichen Verzögerungen des Satzwechsels kommen.

# Beispiele:

- Fehlende Hilfsfunktionsquittierung durch die PLC
- Nicht vorhandene Folgesätze
- Aktive Funktion "Zwischenspeicher leeren"

# Auswirkungen

Wenn während des Bahnsteuerbetriebs ein Satzwechsel nicht durchgeführt werden kann, dann werden alle in diesem Teileprogrammsatz programmierten Achsen (außer satzübergreifend verfahrende Zusatzachsen) angehalten. Dabei treten keine Konturfehler auf.

Durch das Anhalten der Bahnachsen während der Bearbeitung kann es zum Entstehen von Freischneidmarken auf der Werkstückoberfläche kommen.

# 5.10 Datenlisten

# 5.10.1 Maschinendaten

# 5.10.1.1 Allgemeine Maschinendaten

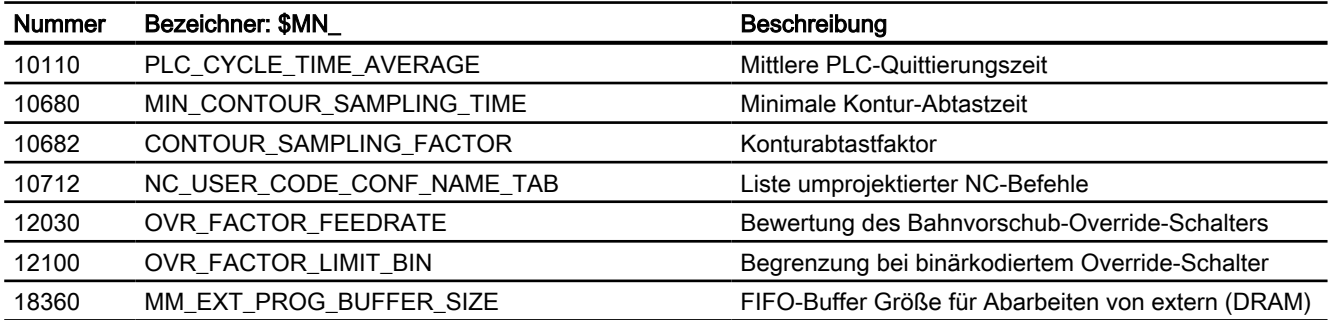

# 5.10.1.2 Kanal-spezifische Maschinendaten

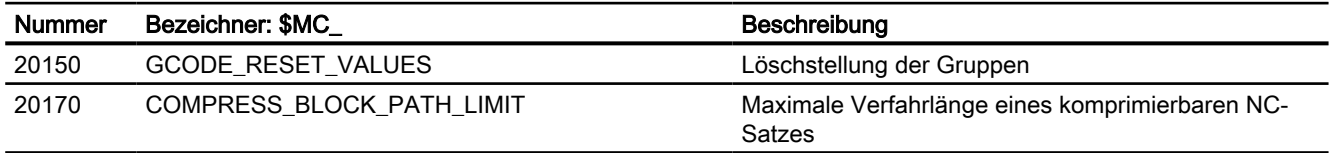

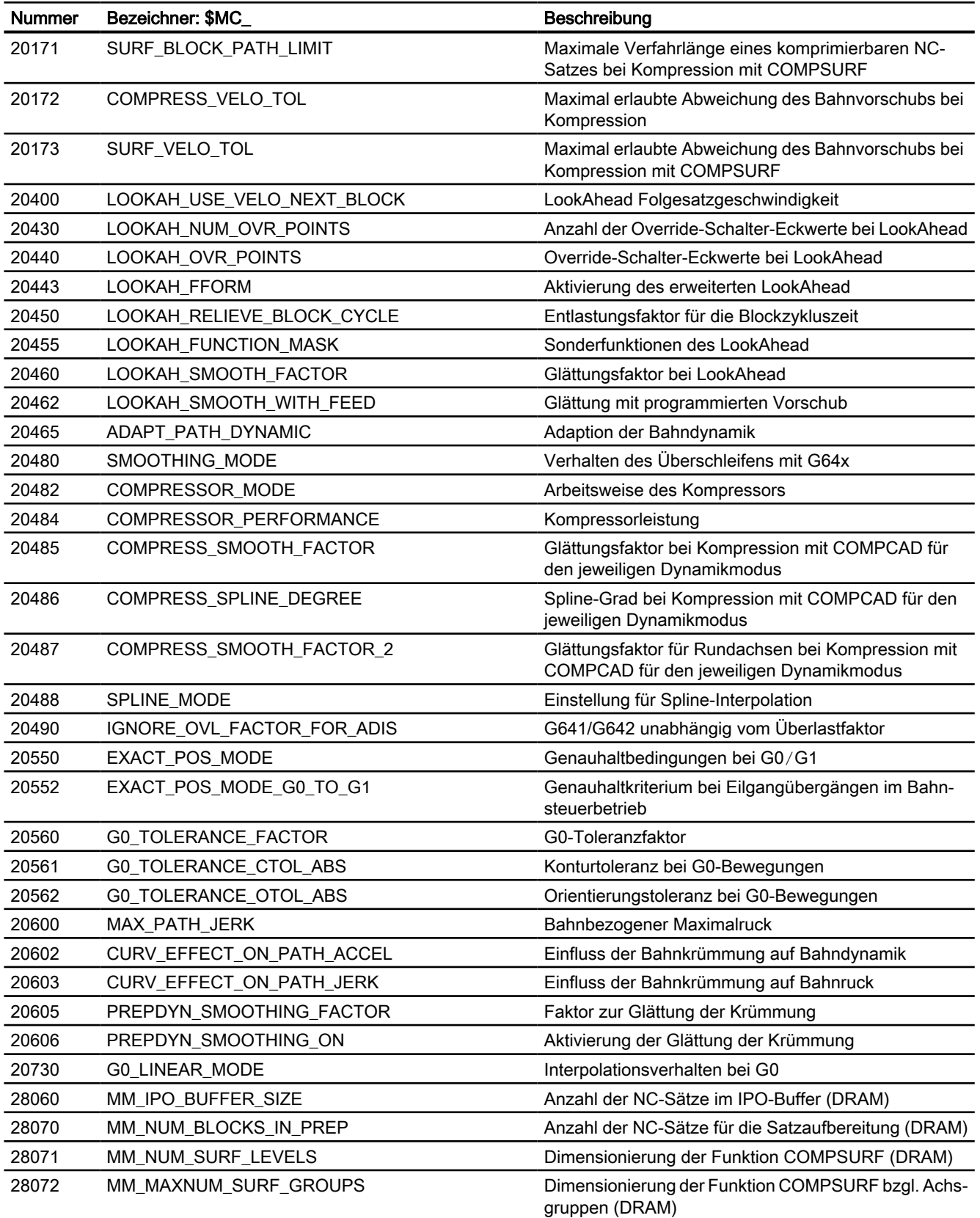

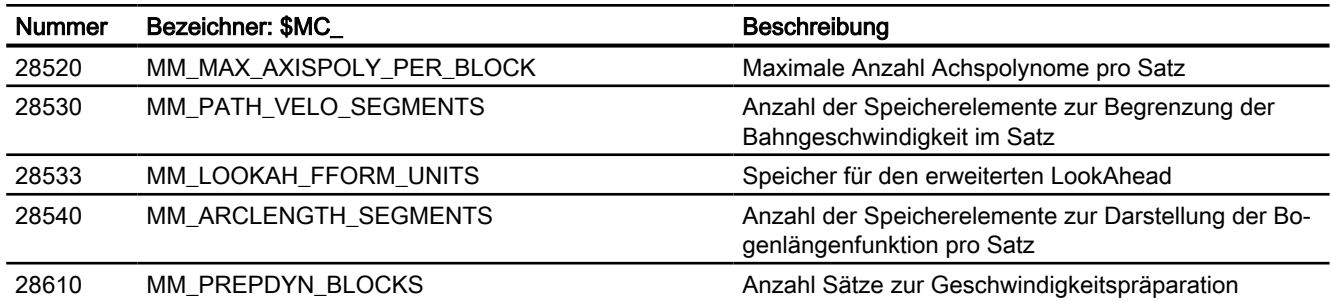

# 5.10.1.3 Achs-/Spindel-spezifische Maschinendaten

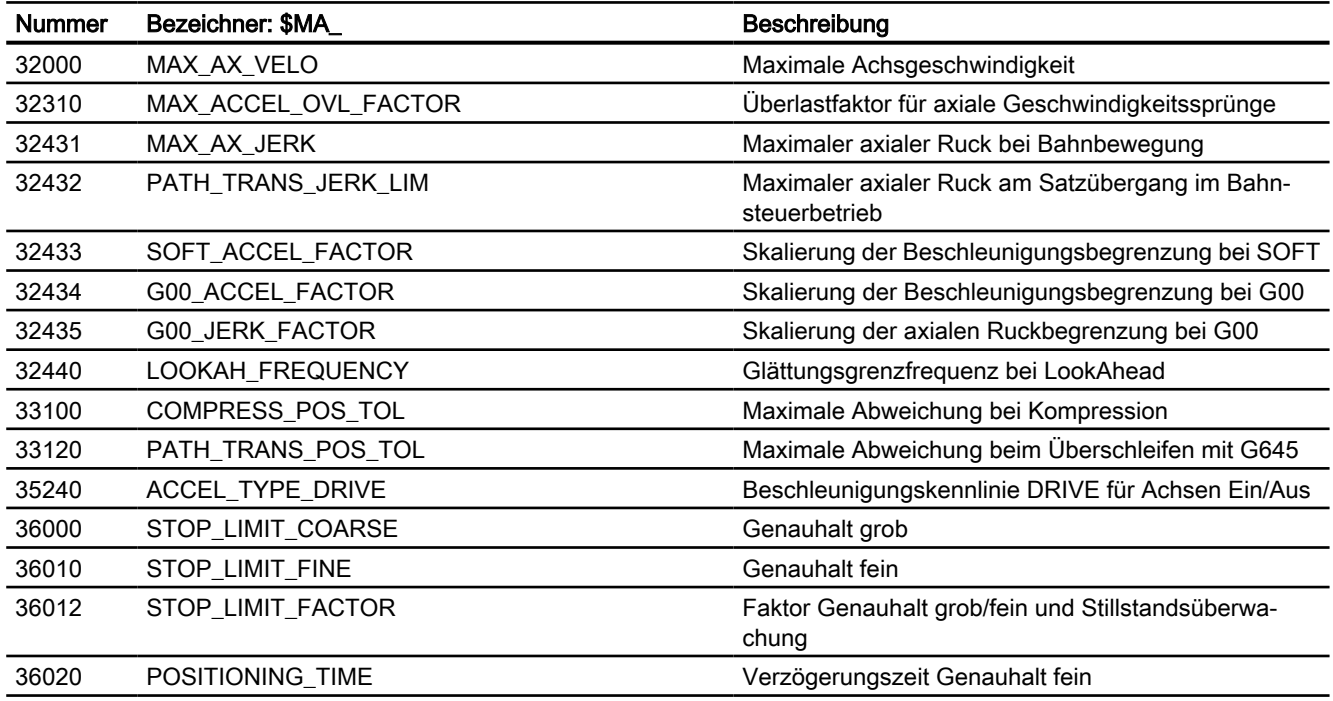

# 5.10.2 Settingdaten

# 5.10.2.1 Kanal-spezifische Settingdaten

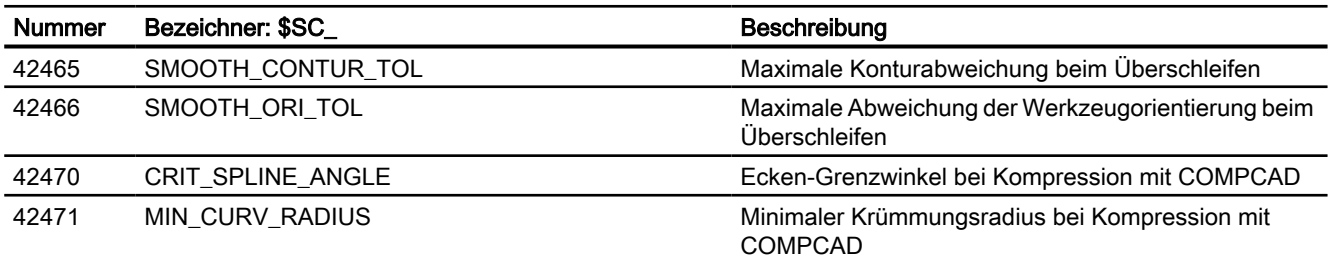

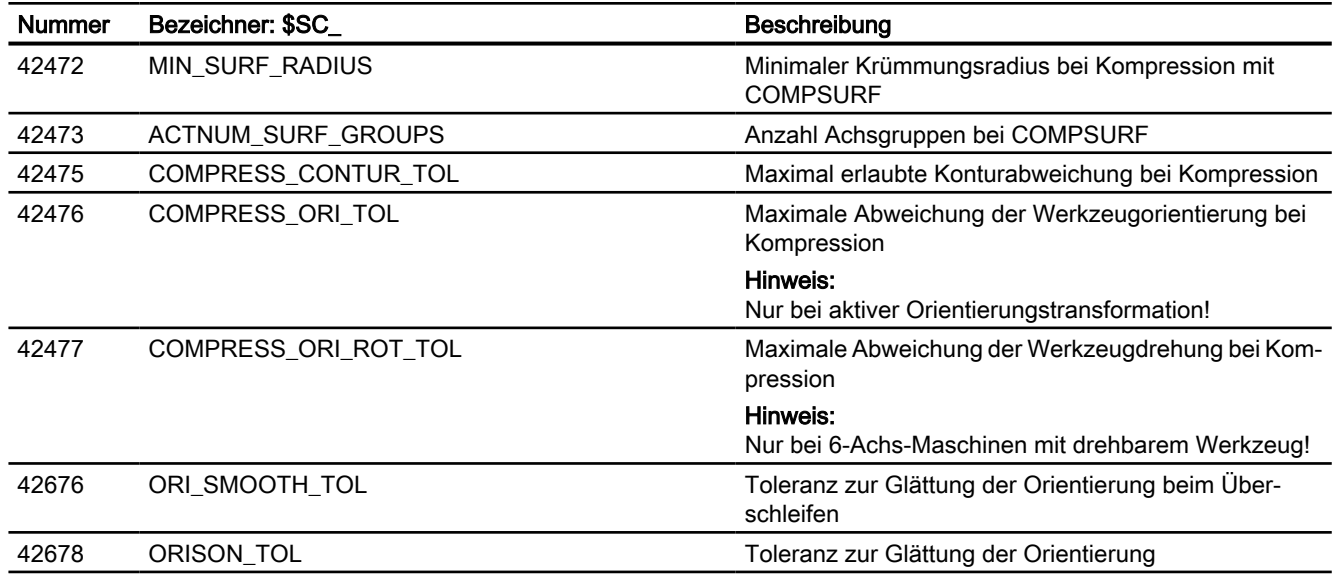

# K5: Kanalübergreifende Programmkoordinierung und kanalweises Einfahren der Togrammkoordinierung und **6 Grandweises Einfahren**

# 6.1 Kanalübergreifende Programmkoordinierung

# 6.1.1 Kanalübergreifende Programmkoordinierung (INIT, START, WAITM, WAITMC, WAITE, SETM, CLEARM)

Ein Kanal der NC kann prinzipiell das in ihm gestartete Programm unabhängig von anderen Kanälen seiner Betriebsartengruppe (BAG) abarbeiten. Sind aber gleichzeitig mehrere Programme in mehreren Kanälen der BAG an der Fertigung eines Werkstücks beteiligt, müssen die Programmabläufe mit den nachfolgenden Koordinierungsbefehlen in den unterschiedlichen Kanälen koordiniert werden.

# Voraussetzung

Alle an der Programmkoordinierung beteiligten Kanäle müssen zur selben Betriebsartengruppe (BAG) gehören:

MD10010 \$MC\_ASSIGN\_CHAN\_TO\_MODE\_GROUP[<Kanal>] = <BAG-Nummer>

# Kanalname statt Kanalnummer

Als Parameter der vordefinierten Prozeduren der Programmkoordinierung können anstelle von Kanalnummern auch die in MD20000 \$MC\_CHAN\_NAME[<Kanalindex>] eingetragenen Kanalnamen verwendet werden. Die Verwendung der Kanalnamen in NC-Programmen muss zuerst freigegeben werden:

MD10280 \$MN\_PROG\_FUNCTION\_MASK, Bit 1 = TRUE

### Hinweis

### Mindestabstand zwischen Befehlen

Zwischen den Befehlen INIT, START, WAITE, WAITM, SETM, CLEARM und dem Befehl WAITMC müssen mindestens zwei Verfahrsätze Abstand gehalten werden. WAITMC ist ein ausführbarer Satz, wird aber zur Optimierung in den vorherigen Satz verschoben und dann als Satz gelöscht. SETM als Beispiel ist kein ausführbarer Satz und wird in den nächsten Satz verschoben, so dass bei einem Satz Abstand beide Befehle im mittleren Satz stehen würden. Da nur ein Satz möglich ist, wird bei einem Satz Abstand für WAITMC die Optimierung nicht durchgeführt.

Damit bremst das Programm ab und die Bearbeitung wird kurz angehalten.

# Syntax

INIT(<ChanNr>, <Prog>, <AckMode>) START(<ChanNr>, <ChanNr>, ...)

```
WAITM(<MarkNr>, <ChanNr>, <ChanNr>, ...)
WAITE(<ChanNr>, <ChanNr>, ...)
WAITMC(<MarkNr>, <ChanNr>, <ChanNr>, ...)
SETM(<MarkNr>, <MarkNr>, ...)
CLEARM(<MarkNr>, <MarkNr>, ...)
```
# Bedeutung

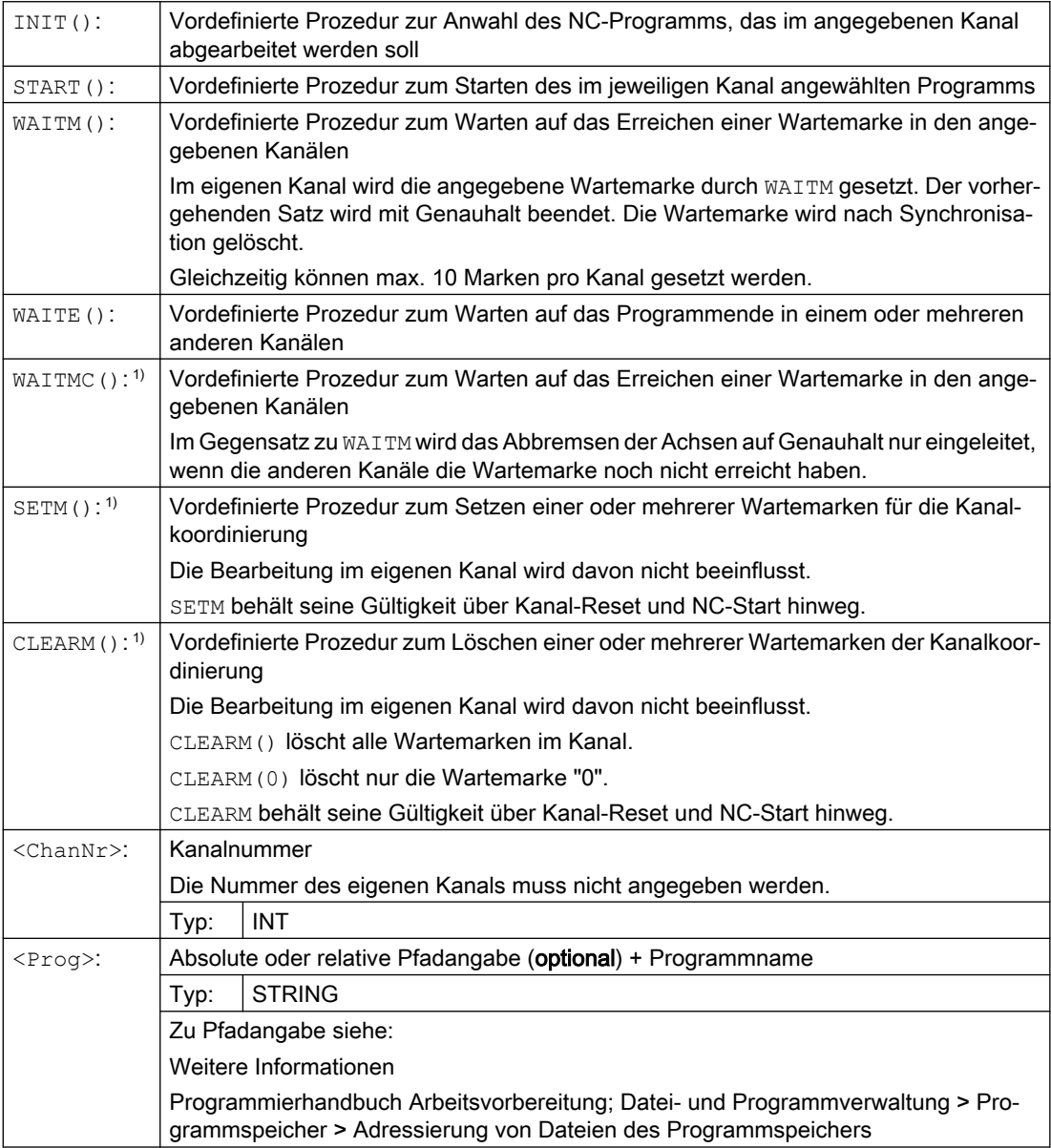

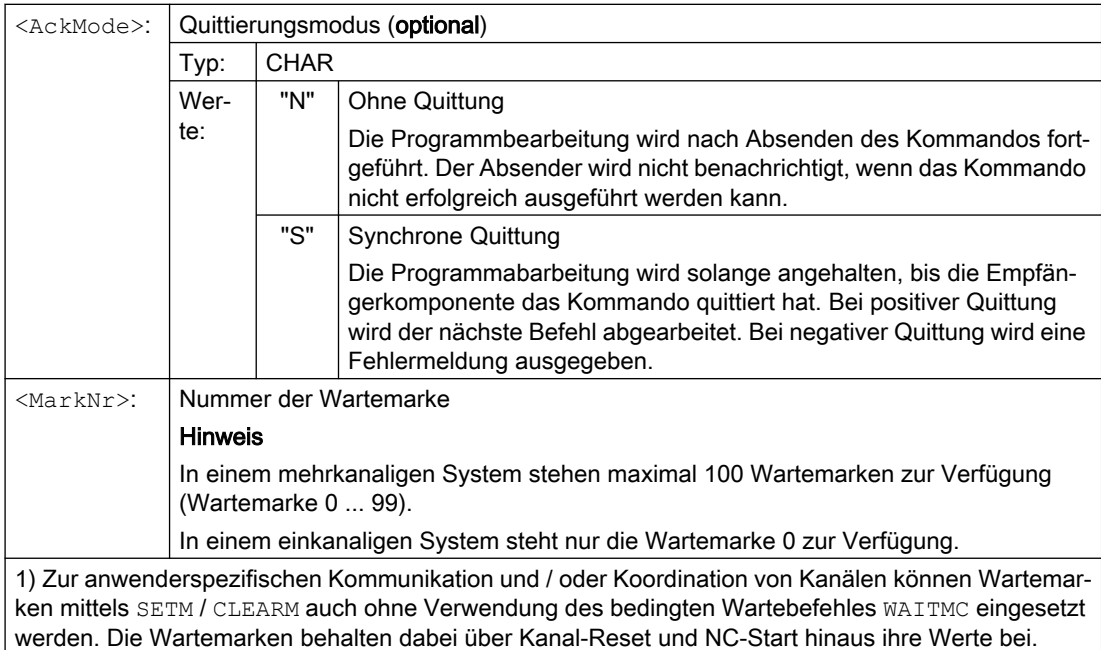

# Beispiele

### START mittels Kanalnamen aus MD20000

```
● Parametrierung
```

```
MD10280 $MN_PROG_FUNCTION_MASK, Bit 1 = TRUE
$MC CHAN NAME [ 0 ] = "BEARBEITUNG" ; Name für Kanal 1
$MC CHAN NAME [ 1 ] = "ZUFUEHRUNG" ; Name für Kanal 2
```
● Programmierung

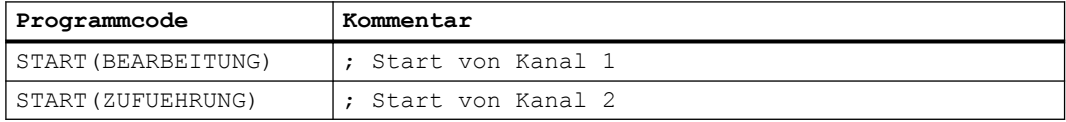

### START über lokale "Kanalnamen" und Anwendervariable

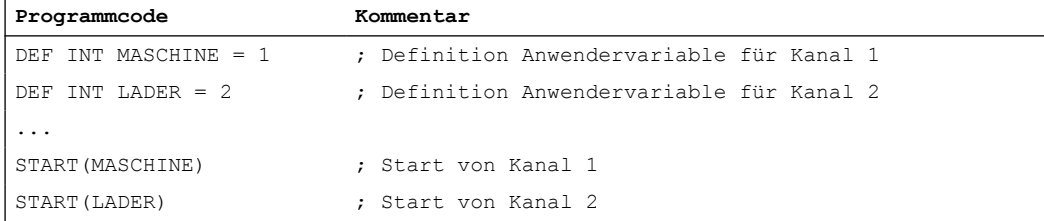

# START über lokale "Kanalnamen", Anwendervariable und parametrierte Kanalnamen

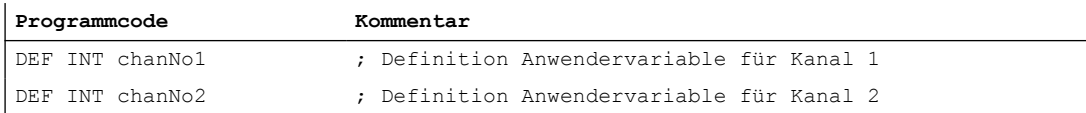

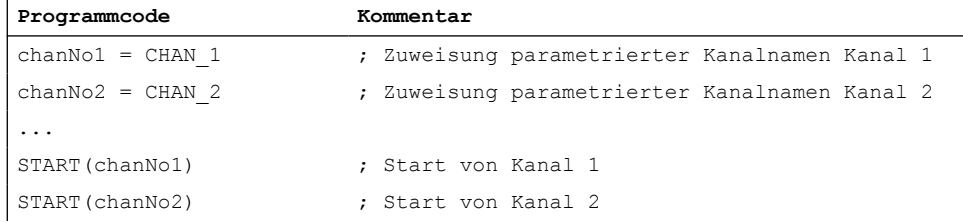

# INIT-Befehl mit absoluter Pfadangabe

Anwahl von Programm /\_N\_MPF\_DIR/\_N\_ABSPAN1\_MPF in Kanal 2.

#### Programmcode

INIT(2,"/\_N\_WKS\_DIR/\_N\_WELLE1\_WPD/\_N\_ABSPAN1\_MPF")

### INIT-Befehl mit Programmnamen

Anwahl des Programms mit dem Namen "MYPROG". Die Steuerung sucht das Programm anhand des Suchpfades.

#### Programmcode

INIT(2,"MYPROG")

# Programmkoordinierung mit WAITM

● Kanal 1: Das Programm /\_N\_MPF\_DIR/\_N\_MPF100\_MPF ist bereits angewählt. und gestartet.

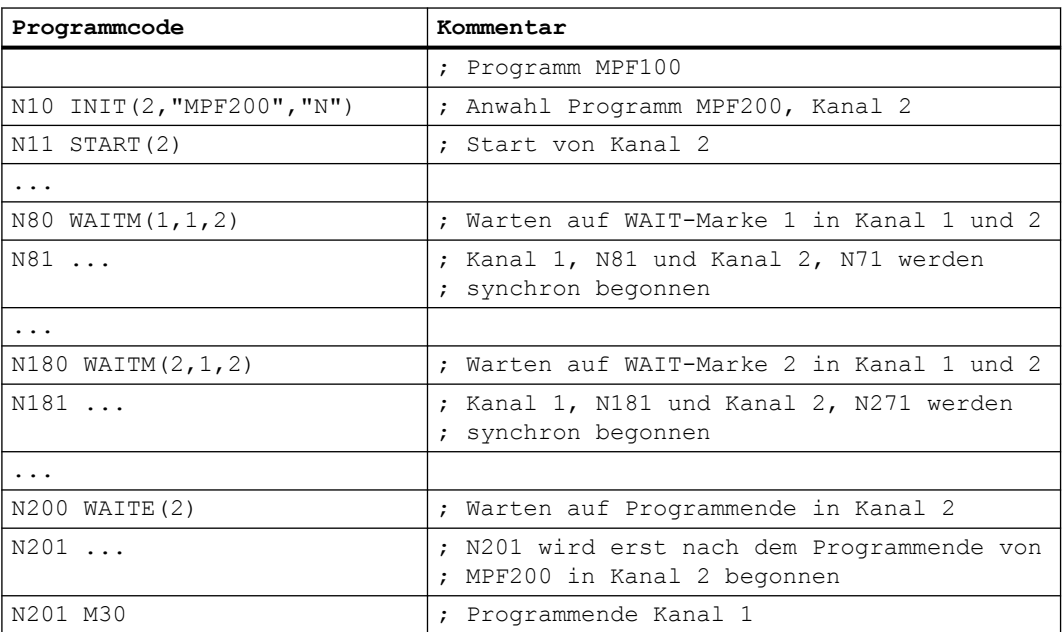

● Kanal 2: In Kanal 1 wird über Satz N10 und N20 das Programm MPF200\_MPF für Kanal 2 angewählt und gestartet.

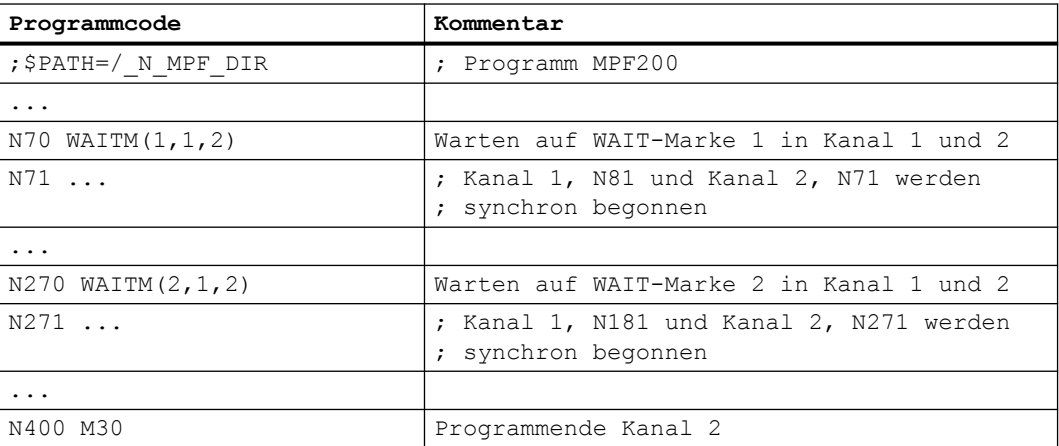

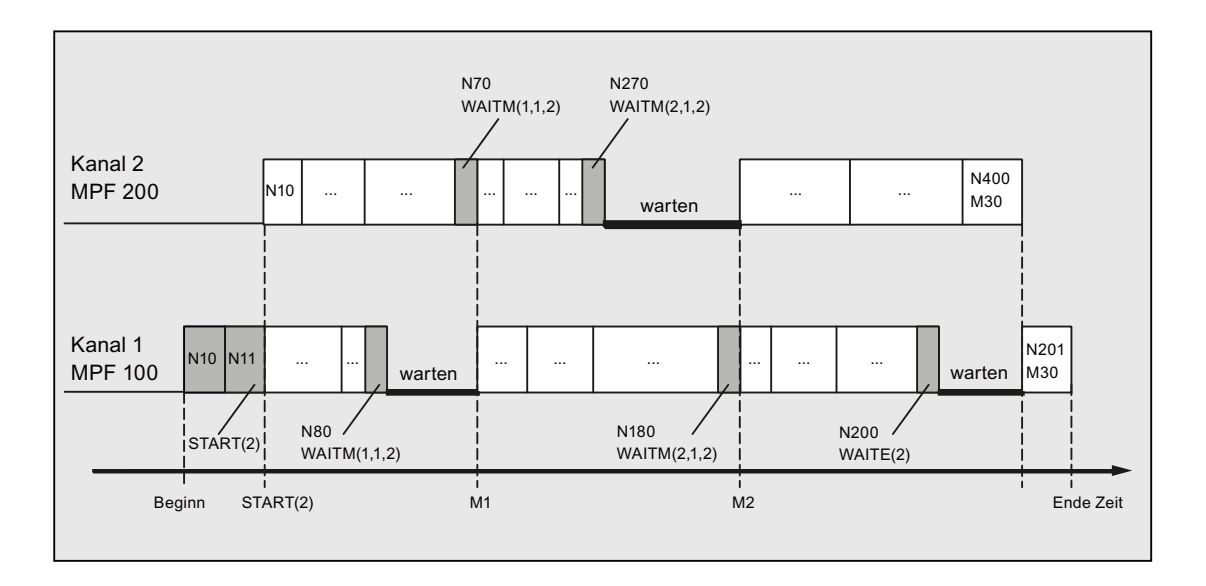

# Randbedingungen

### Nicht synchroner Beginn des Abarbeitens von Folgesätzen nach WAIT-Marken

Bei einer Kanalkoordinierung mittels WAIT-Marken kann es zu einem nicht synchronen Beginn des Abarbeitens der Folgesätze kommen. Dieses Verhalten tritt auf, wenn unmmittelbar vor Erreichen der gemeinsamen WAIT-Marke in einem der zu synchronisierenden Kanäle eine Aktion ausgelöst wird, die in diesem Restweglöschen mit implizitem Repositionieren (REPOSA) zur Folge hat.

Annahme: Aktuelle Achszuordnung in den Kanälen 1 und 2

- Kanal 1: Achsen X1 und U
- Kanal 2: Achse X2

Tabelle 6-1 Zeitlicher Abblauf in den Kanälen 1 und 2

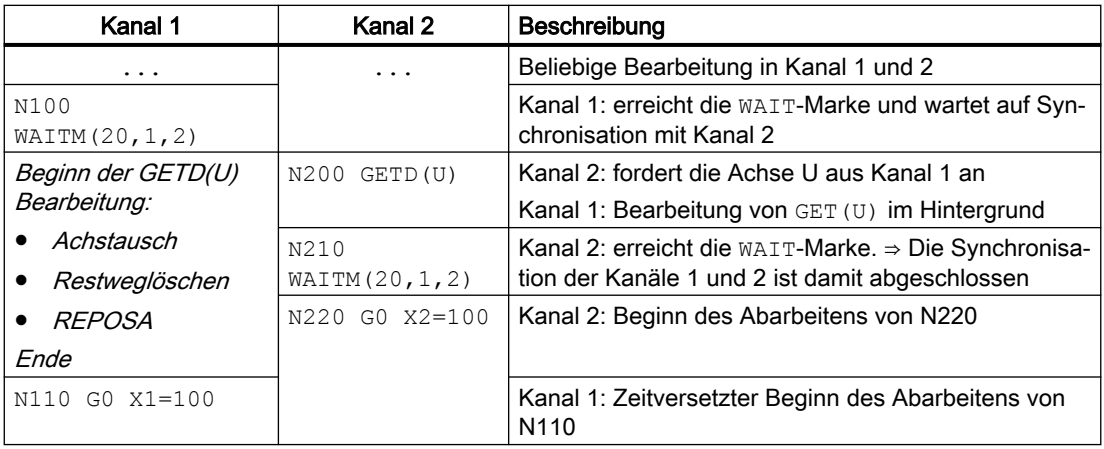

# Siehe auch

Bedingtes Warten (WAITMC) im Bahnsteuerbetrieb (Seite 537)

[Programmierung: Achse holen \(GET, GETD\)](#page-554-0) (Seite [555](#page-554-0))

# 6.1.2 Bedingtes Warten (WAITMC) im Bahnsteuerbetrieb

Sind in einem Kanal zum Bearbeitungszeitpunkt von WAITMC alle erforderlichen Wartemarken der anderen Kanäle bereits eingetroffen, wird in diesem Kanal die Verfahrbewegung nicht gebremst bzw. die weitere Programmbearbeitung nicht angehalten, sondern mit der Bearbeitung des Folgesatzes fortgefahren.

Als Funktionsaufruf steht WAITMC in einem eigenen Satz. Für ein korrektes Ausführen von WAITMC ohne Bremsen ist es erforderlich, dass unmittelbar vor WAITMC ein Verfahrsatz steht. Bei Verfahrsätzen mit G64x wird der Satz mit WAITMC dem Vorgängersatz hinzugefügt, so dass ein Geschwindigkeitseinbruch vermieden wird. Befinden sich keine Verfahrsätze, z. B. "IF-Schleifen", unmittelbar vor WAITMC, kann der Befehl nicht konsistent zugeordnet werden und ein Abbremsen tritt auf.

# Voraussetzung

Folgende Funktionen müssen im Kanal aktiv sein:

- Bahnsteuerbetrieb (G64, G641, G642, G643, G644 oder G645)
- Funktion "LookAhead"

# **Bremsverhalten**

### Kein Bremsen

Beginnend mit dem Bewegungssatz vor dem Aufruf von WAITMC werden die Wartemarken der anderen zu synchronisierenden Kanäle geprüft. Liegen diese bereits alle vor, wird nicht gebremst:

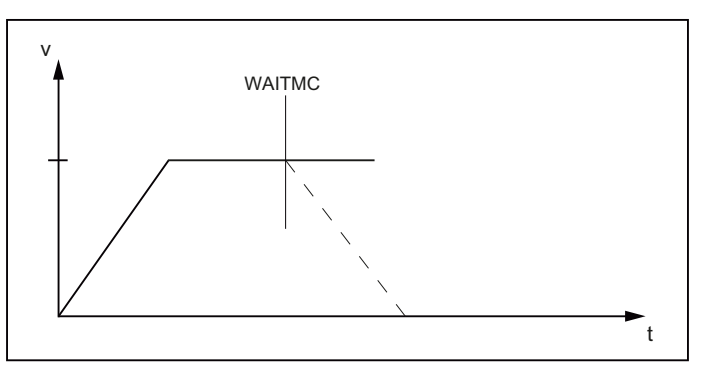

Bild 6-1 Verlauf der Bahngeschwindigkeit beim bedingten Warten mit WAITCM: Wartemarken aller Kanäle bereits vorhanden

### Kurzzeitiges Bremsen

Fehlt die Wartemarke eines zu synchronisierenden Kanals, wird mit dem Bremsen begonnen. Während des Bremsens wird in jedem Interpolatortakt geprüft, ob die noch fehlenden

Wartemarken inzwischen eingetroffen sind. Ist dies der Fall, wird wieder auf die programmierte Geschwindigkeit beschleunigt:

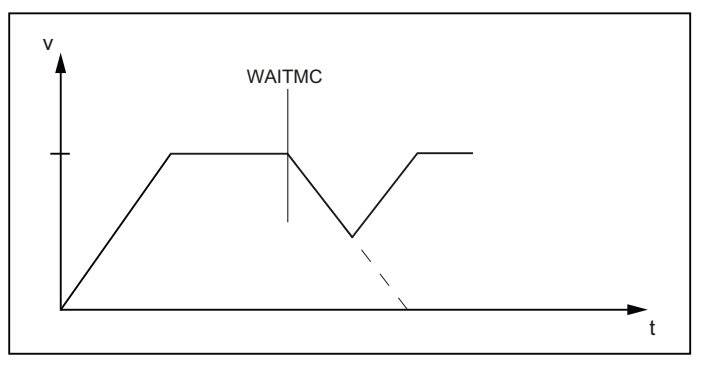

Bild 6-2 Verlauf der Bahngeschwindigkeit beim bedingten Warten mit WAITCM: Letzte Wartemarke kommt während des Bremsens

### Bremsen bis Stillstand

Trifft die Wartemarke nicht während der Bremsphase ein, wird bis zum Stillstand gebremst und gewartet. Mit dem Eintreffen der Wartemarke wird wieder auf die programmierte Geschwindigkeit beschleunigt.

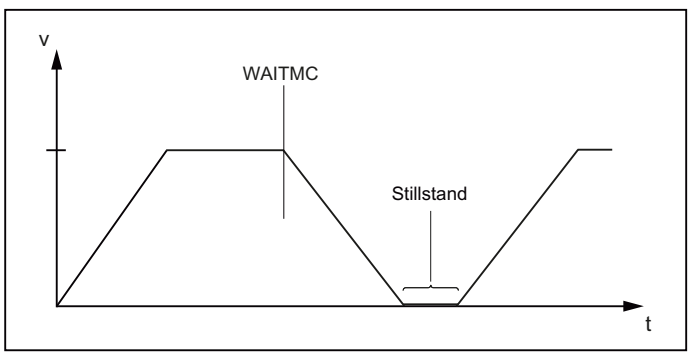

Bild 6-3 Verlauf der Bahngeschwindigkeit beim bedingten Warten mit WAITCM: Letzte Wartemarke kommt nach dem Bremsen

#### Satzwechsel während des Bremsens (IPOBRKA)

Bei aktivem Bewegungsendekriterium IPOBRKA (Satzwechselkriterium "Bremsrampe") wird bei Eintreffen der letzten fehlenden Wartemarke der nächste Satz eingewechselt und die Achse beschleunigt.

### Beispiel 1: Bedingtes Warten im Bahnsteuerbetrieb

Das Beispiel ist schematisch und zeigt nur die für die Synchronisation relevanten Befehle:

#### Kanal 1

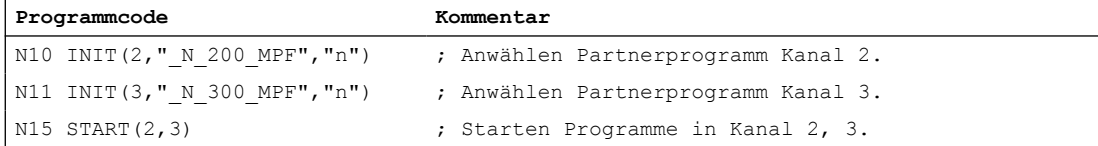

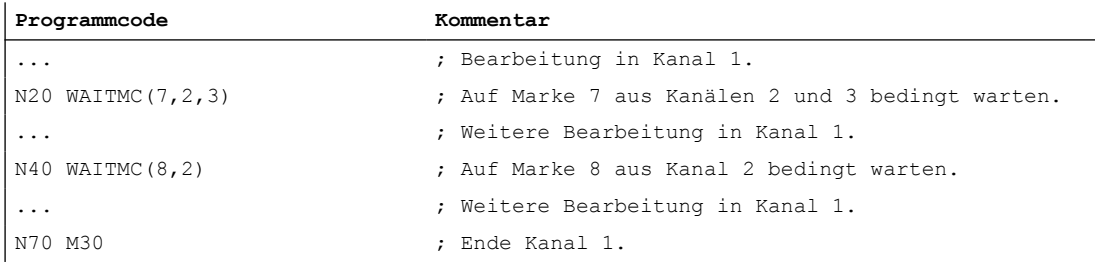

# Kanal 2

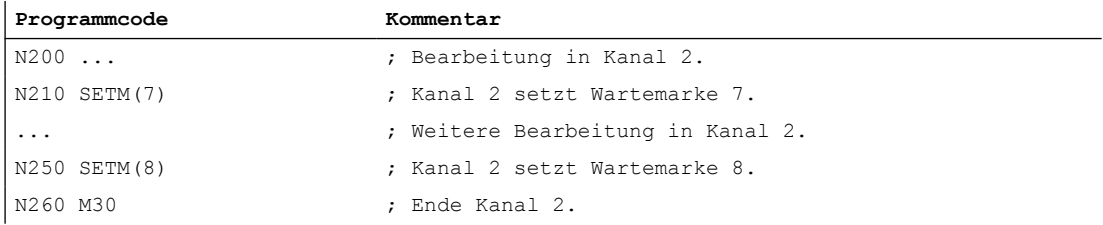

# Kanal 3

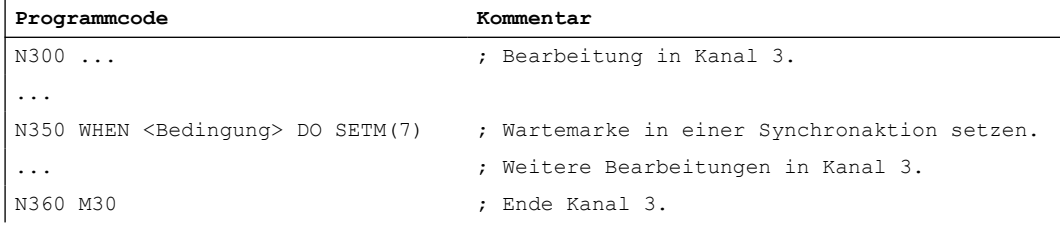

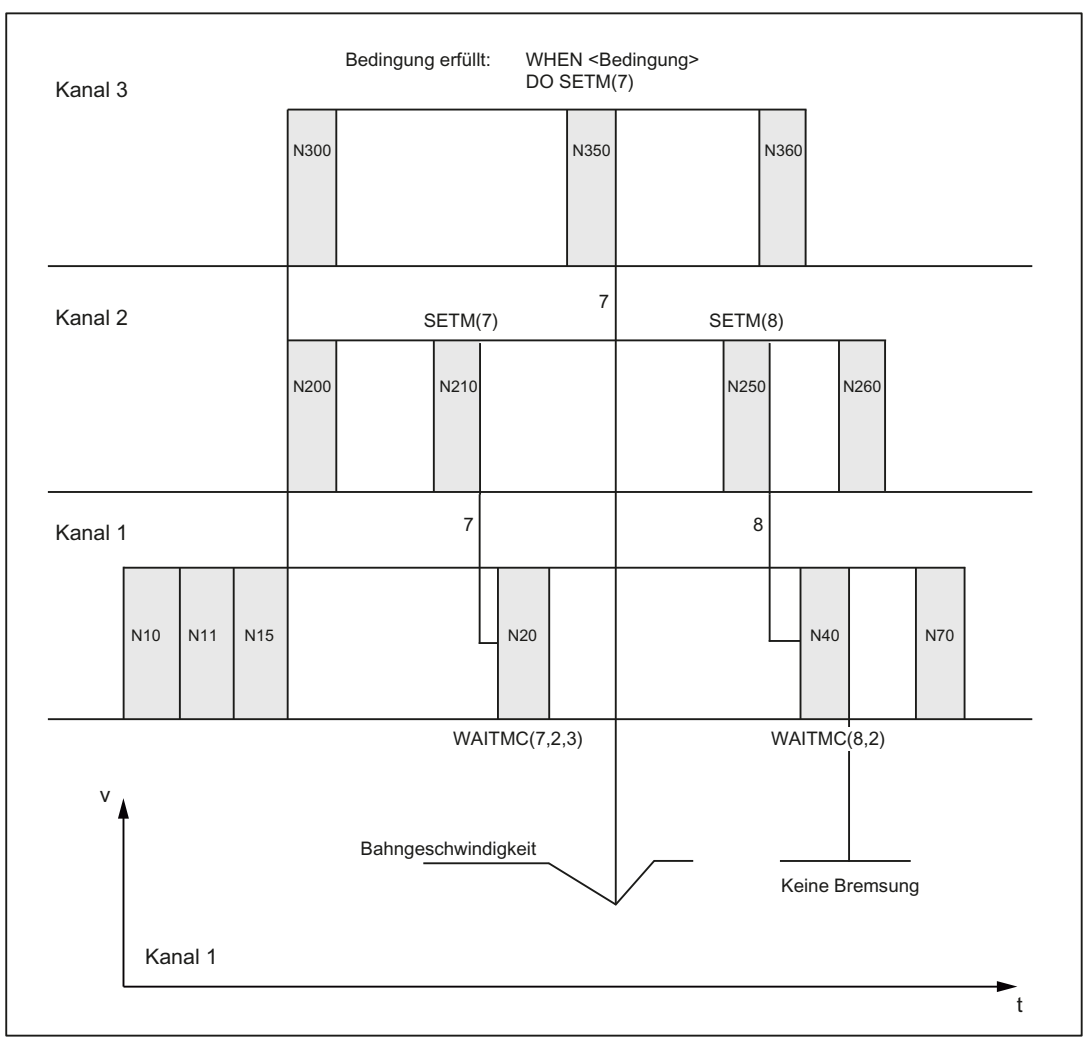

Bild 6-4 Bedingtes Warten im Bahnsteuerbetrieb mit drei beteiligten Kanälen (schematisch)

# Beispiel 2: WAITMC und Einlesesperre

Die Hilfsfunktion M555 wird in Kanal 3 während des Fahrens ausgegeben und erzeugt eine Einlesesperre. Da WAITMC Satz N312 zugeordnet wird, ist die Wartemarke gesetzt und Kanal 2 fährt weiter. Die Programmbearbeitung im Kanal 3 bleibt wegen der Einlesesperre stehen.

### Hinweis

WAITMC erzeugt bei aktivem G64 keinen eigenen Satz, sondern wird dem Vorgängersatz hinzugefügt. Bei aktivem Bahnsteuerbetrieb soll ein Geschwindigkeitseinbruch vermieden werden. Damit ist ein WAITMC schon erfüllt, wenn der Vorgängersatz z. B. mit Einlesesperre angehalten wird.

### Kanal 2

**Programmcode Kommentar** N112 G18 G64 X200 Z200 F567 ; Bearbeitung in Kanal 2
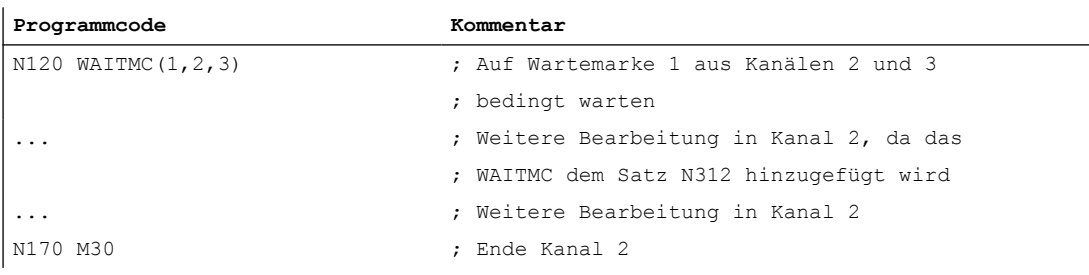

#### Kanal 3

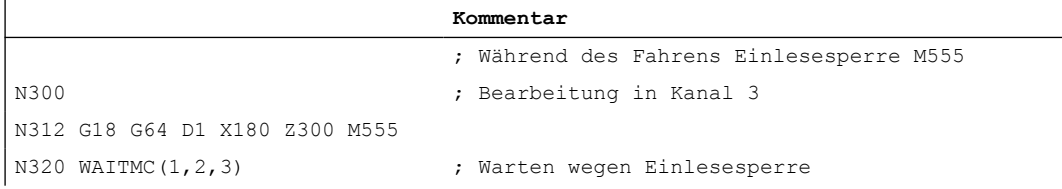

# 6.2 Kanalweises Einfahren

# 6.2.1 Funktion

Die Funktion "Kanalweises Einfahren" dient zum Testen bzw. Einfahren der NC-Programme eines von mehreren Kanälen, die untereinander synchronisiert sind. Die programmierten Verfahrbewegungen der Kanalachsen bzw. -spindeln in Kanälen, die sich im Zustand "Normalbetrieb" befinden, führen zu Verfahrbewegungen der Maschineachsen. Für die Kanäle, die sich im Zustand "Programmtest" befinden, gilt:

- Standardmäßig werden für die Achsen zum Normalbetrieb identische Sollwerte erzeugt, aber nicht an die Maschinenachsen ausgegeben.
- Standardmäßig werden für die Spindeln Sollwerte an die Maschinenachsen ausgegeben.
- Die angezeigten Istwerte der gesperrten Achsen / Spindeln werden intern aus den Sollwerten erzeugt.
- Die Befehle zur Kanalsynchronisation werden normal bearbeitet.
- Die NC/PLC-Nahtstellensignale werden normal bearbeitet.
- Die Bearbeitungszeit des Programms bleibt unverändert zum Normalbetrieb.

Der Zustand "Programmtest" kann temporär bei Bedarf kanal- oder achsspezifisch verlassen werden. Dadurch werden die Sollwerte wieder an die Maschinenachsen ausgegeben, sodass diese real an der Maschine verfahren.

# 6.2.2 Ablauf

Ein Kanal bewegt im Normalfall ein Werkzeug im Arbeitsraum. Bewegen mehrere Kanäle je ein Werkzeug im gleichen Arbeitsraum müssen die Werkzeugbewegungen zueinander synchronisiert werden. Folgende Synchronisationen sind möglich:

- Kanalsynchronisation über Programmkoordinierungsbefehle WAITM, WAITMC, WAITE, START.
- Kanalsynchronisation über PLC-Anwenderprogramm und NC/PLC-Nahtstellensignale. Beispielsweise über M-Funktionsausgabe von Kanal an PLC und Einlesesperre von PLC an Kanal.
- Achstausch: Der Kanal wartet, bis der andere Kanal die Achse abgibt.
- Synchronisation mittels globaler Variablen im NC-Programm.
- Kanalübergreifende Kopplungen
- Achscontainer-Drehung
- Test des Programms inkl. der parallelen Synchronaktionen im Hauptlauf und Synchronisation der Synchronaktionen mit dem Kanal.

Unter diesen Rahmenbedingungen ist es fast unmöglich, nur einen Kanal zu starten, er würde an der ersten Synchronisationsstelle stehen bleiben.

Mit der Funktion "Kanalweises Einfahren" können alle erforderlichen Kanäle so gestartet werden, dass nur der oder die Kanäle Fahrfreigaben bekommen, deren Zusammenspiel der programmierten Verfahrbewegungen getestet werden soll. Die anderen Kanäle befinden sich im Zustand "Programmtest".

Dazu müssen vom Maschinenbediener vor dem Start der Kanäle die Kanäle definiert werden, die unter "Programmtest" verfahren sollen. Dies erfolgt über die Bedienoberfläche im Menü "Programmbeeinflussung".

# 6.2.3 Einkanalansicht

## Anwahl

Die Anwahl von "Programmtest" (PRT) für den im Grundbild "Maschine" angezeigten Kanal erfolgt über die Bedienoberfläche z. B. SINUMERIK Operate:

- 1. Softkey: Bedienbereich "Maschine" > "Programmbeeinflussung"
- 2. Menü "Programmbeeinflussung": Kontrollkästchen "Programmtest (PRT)" anwählen.

# NC/PLC-Nahtstellensignale

Nach der Anwahl von Programmtest (PRT) sind folgende NC/PLC-Nahtstellensignale gesetzt (siehe unten Hinweis "Automatische Übertragung der Nahtstellensignale"):

- Kanäle
	- DB21, ... DBX25.7 == 1 (von HMI: Programmtest angewählt)
	- DB21, ... DBX1.7 == 1 (von PLC: Programmtest aktivieren)
	- $-$  DB21, ... DBX33.7 == 1 (von NC: Programmtest aktiv)
- Achsen
	- DB31, ... DBX128.0 == 0 (von HMI: Programmtest unterdrücken)
	- DB31, ... DBX128.1 == 0 (von HMI Programmtest aktivieren)
	- DB31, ... DBX14.0 == 0 (von PLC: Programmtest unterdrücken)
	- DB31, ... DBX14.1 == 0 (von PLC: Programmtest aktivieren)

### ● Spindeln

- DB31, ... DBX128.0 == 1 (von HMI: Programmtest unterdrücken)
- DB31, ... DBX128.1 == 0 (von HMI: Programmtest aktivieren)
- DB31, ... DBX14.0 == 1 (von PLC: Programmtest unterdrücken)
- DB31, ... DBX14.1 == 0 (von PLC: Programmtest aktivieren)

## Hinweis

#### Defaultzustand der Verfahrbewegungen

Der Defaultzustand bezüglich der Verfahrbewegungen nach Anwahl von "Programmtest" im Kanal ist:

- Achsen: Gesperrt
- Spindeln: Freigegeben

## Hinweis

#### Automatische Übertragung der Nahtstellensignale

Die HMI-Anforderungssignale DB21, ... DBX128.0 / .1 werden nur dann vom PLC-Grundprogramm auf die PLC-Anforderungssignale DB21, ... DBX14.0 / .1 übertragen, wenn der FB1-Paramter MMCToIF auf TRUE gesetzt ist. Ist der Parameter nicht gesetzt, müssen die PLC-Anforderungssignale vom PLC-Anwenderprogramm gesetzt werden.

#### Verfahrbewegungen der Spindeln sperren

Sollen Spindeln während "Programmtest" nicht verfahren, müssen sie über das PLC-Anwenderprogramm explizit gesperrt werden:

- DB31, ... DBX128.0 = 0 (Programmtest unterdrücken)
- $\bullet$  DB31, ... DBX128.1 = 1 (Programmtest aktivieren)

- $\bullet$  DB31, ... DBX14.0 = 0 (von PLC: Programmtest unterdrücken)
- $\bullet$  DB31, ... DBX14.1 = 1 (von PLC: Programmtest aktivieren)

## **ACHTUNG**

## Verfahrbewegungen der Spindeln

Defaultmäßig sind die Verfahrbewegungen der Spindeln des Kanals im Zustand "Programmtest" freigegeben.

## Verfahrbewegungen von Achsen freigeben

Sollen Achsen des Kanals während "Programmtest" verfahren, müssen sie über das PLC-Anwenderprogramm explizit freigegeben werden:

- DB31, ... DBX14.0 = 1 (von PLC: Programmtest unterdrücken)
- DB31, ... DBX14.1 = 0 (von PLC: Programmtest aktivieren)

## Erlaubte Schaltzeitpunkte

● Kanal

Die Nahtstellensignale zum Aus- / Einschalten des kanalspezifischen Zustandes "Programmtest" (DB21, ... DBX25.7 bzw. DBX1.7) dürfen nur im Kanalzustand "Reset" oder "Unterbrochen" geschaltet werden.

● Achsen / Spindel

Die Nahtstellensignale zum Aus- / Einschalten des achsspezifischen Zustandes "Programmtest" (DB31, ... DBX128.0 / .1 bzw. DBX14.0 / .1) dürfen immer geschaltet werden.

# 6.2.4 Mehrkanalansicht

## Voraussetzungen

Damit in der Mehrkanalansicht im Menü "Programmbeeinflussung" die Kanäle und Spindeln angezeigt werden, müssen folgende Voraussetzungen erfüllt sein:

- Kanäle
	- Es ist mehr als ein Kanal parametriert (MD10010 \$MN\_ASSIGN\_CHAN\_TO\_MODE\_GROUP[<Kanal>] ≠ 0)
	- Option "programSYNC" (6FC5800-0AP05-0YB0) ist gesetzt / lizenziert
- Spindeln
	- Die Bedeutung der im Kanal parametrierten Spindel ist definiert (MD52206 \$MC\_AXIS\_USAGE[<Spindel>] ≠ 0)

## Anwahl

Die Anwahl von "Programmtest" (PRT) für einen oder mehrere der in der Steuerung parametrierten Kanäle erfolgt über die Bedienoberfläche z. B. SINUMERIK Operate:

- 1. Softkey: Bedienbereich "Maschine" > "Programmbeeinflussung"
- 2. Softkey: "Einfahren"
- 3. Menü "Programmbeeinflussung": Gruppe "Einfahren" > Kontrollkästchen "Kanal x" abwählen.

## Kontrollkästchen Kanal / Spindel

Im Menü "Programmbeeinflussung": Gruppe "Einfahren" kann über die Kontrollkästchen "Kanal x" bzw. "Spindel x" folgendes Verhalten eingestellt werden:

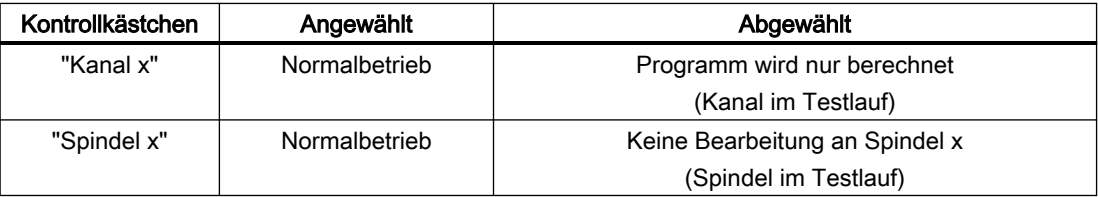

## NC/PLC-Nahtstellensignale

Nach Abwahl des Kontrollkästchens für den "Kanal x" befindet sich der Kanal im Zustand "Programmtest (PRT)". Folgende NC/PLC-Nahtstellensignale sind gesetzt (siehe unten Hinweis "Automatische Übertragung der Nahtstellensignale"):

- Kanäle
	- DB21, ... DBX25.7 == 1 (von HMI: Programmtest angewählt)
	- DB21, ... DBX1.7 == 1 (von PLC: Programmtest aktivieren)
	- DB21, ... DBX33.7 == 1 (von NC: Programmtest aktiv)
- Achsen
	- DB31, ... DBX128.0 == 0 (von HMI: Programmtest unterdrücken)
	- DB31, ... DBX128.1 == 0 (von HMI Programmtest aktivieren)
	- DB31, ... DBX14.0 == 0 (von PLC: Programmtest unterdrücken)
	- DB31, ... DBX14.1 == 0 (von PLC: Programmtest aktivieren)

Defaultmäßig sind die Kontrollkästchen der Spindeln angewählt, D. h., die Spindeln sind im Normalbetrieb:

- Spindeln
	- DB31, ... DBX128.0 == 1 (von HMI: Programmtest unterdrücken)
	- DB31, ... DBX128.1 == 0 (von HMI: Programmtest aktivieren)
	- DB31, ... DBX14.0 == 1 (von PLC: Programmtest unterdrücken)
	- DB31, ... DBX14.1 == 0 (von PLC: Programmtest aktivieren)

#### Hinweis

#### Defaultzustand der Verfahrbewegungen

Der Defaultzustand bezüglich der Verfahrbewegungen nach Anwahl von "Programmtest" im Kanal ist:

- Achsen: Gesperrt
- Spindeln: Freigegeben

#### Hinweis

#### Automatische Übertragung der Nahtstellensignale

Die HMI-Anforderungssignale DB21, ... DBX128.0 / .1 werden nur dann vom PLC-Grundprogramm auf die PLC-Anforderungssignale DB21, ... DBX14.0 / .1 übertragen, wenn der FB1-Paramter MMCToIF auf TRUE gesetzt ist. Ist der Parameter nicht gesetzt, müssen die PLC-Anforderungssignale vom PLC-Anwenderprogramm gesetzt werden.

#### Verfahrbewegungen der Spindeln sperren

Sollen Spindeln des Kanals während "Programmtest" nicht verfahren, müssen sie über das PLC-Anwenderprogramm explizit gesperrt werden:

- $\bullet$  DB31, ... DBX128.0 = 0 (Programmtest unterdrücken)
- $\bullet$  DB31, ... DBX128.1 = 1 (Programmtest aktivieren)
- $\bullet$  DB31, ... DBX14.0 = 0 (von PLC: Programmtest unterdrücken)
- DB31, ... DBX14.1 = 1 (von PLC: Programmtest aktivieren)

#### ACHTUNG

#### Verfahrbewegungen der Spindeln

Defaultmäßig sind die Verfahrbewegungen der Spindeln des Kanals im Zustand "Programmtest" freigegeben.

#### Verfahrbewegungen von Achsen freigeben

Sollen Achsen des Kanals während "Programmtest" verfahren, müssen sie über das PLC-Anwenderprogramm explizit freigegeben werden:

- DB31, ... DBX14.0 = 1 (von PLC: Programmtest unterdrücken)
- DB31, ... DBX14.1 = 0 (von PLC: Programmtest aktivieren)

## Erlaubte Schaltzeitpunkte

● Kanal

Die Nahtstellensignale zum Aus- / Einschalten des kanalspezifischen Zustandes "Programmtest" (DB21, ... DBX25.7 bzw. DBX1.7) dürfen nur im Kanalzustand "Reset" oder "Unterbrochen" geschaltet werden.

● Achsen / Spindel

Die Nahtstellensignale zum Aus- / Einschalten des achsspezifischen Zustandes "Programmtest" (DB31, ... DBX128.0 / .1 bzw. DBX14.0 / .1) dürfen immer geschaltet werden.

# 6.2.5 Systemvariablen

Der Zustand "Programmtest" ist über Systemvariablen abfragbar:

● Für die Anzeige in der Bedienoberfläche, in Synchronaktionen oder mit Vorlaufstopp im Teileprogramm über die Systemvariablen:

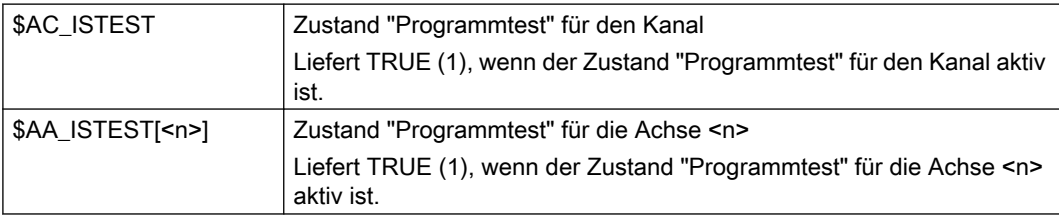

● Ohne Vorlaufstopp im Teileprogramm über die Systemvariable:

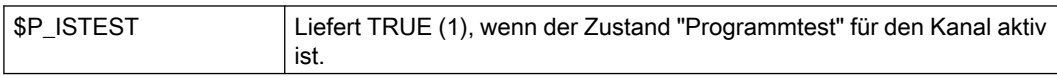

## Beispiel

Der Kanal läuft unter "Programmtest" und die Achse "C" wurde mit "Programmtest unterdrücken" herausgenommen. Eine Abfrage über Systemvariablen liefert dann folgendes Ergebnis:

- \$AC\_ISTEST == TRUE
- \$P\_ISTEST == TRUE
- $\bullet$  \$AA ISTEST[C] == FALSE

# 6.2.6 Randbedingungen

## **Achstausch**

Die Funktion "Achstausch" ermöglicht es, dass eine Achse/Spindel in mehreren Kanälen bekannt ist und wechselweise von diesen programmiert werden kann (siehe Kapitel ["K10:](#page-552-0)  [Kanalübergreifender Achstausch](#page-552-0) (Seite [553](#page-552-0))").

Im Zusammenhang mit den Funktionen "Programmtest" und "Kanalweises Einfahren" ist beim Achstausch auf Folgendes zu achten:

- Befindet sich nur einer der Kanäle im Zustand "Programmtest", so wird die Tauschachse aus diesem Kanal genommen und in einen Kanal eingebracht, der sich nicht im Zustand "Programmtest" befindet. Für eine Tauschachse mit aktiver Achsensperre findet also beim Wechsel über die Kanäle mit/ohne Kanalzustand "Programmtest" kein Zustandswechsel in der Achse selbst statt (siehe Beispiel 3).
- Bei Programmtest werden bei Teileprogrammende/Reset alle Achsen/Spindeln, die nicht interpolieren, wieder auf die aktuelle Istposition synchronisiert. Dies hat zur Folge, dass bei einem Achstausch, der erst nach dem Programmende erfolgt, da die Achse erst beim Programmende den Kanal verlassen darf, die simulierte erreichte Position nicht an den aufnehmenden Kanal weitergegeben wird.

#### Hinweis

Die Programme sollten auch am Ende eine WAIT-Marke enthalten, um sich gleichzeitig zu beenden.

# 6.2.7 Beispiele

#### Beispiel 1: In einer 3-kanaligen Anlage soll Kanal 2 erprobt werden.

Testmöglichkeit 1: Programmtest ohne SERUPRO

- 1. Der Anwender überlegt, welche Achsen/Spindeln real verfahren werden sollen. Für diese Achsen wird "Programmtest unterdrücken" gesetzt.
- 2. Für den Kanal 1 und 3 wird der Zustand "Programmtest" angewählt.
- 3. Die Kanäle 1, 2, 3 werden über die PLC gestartet.
- 4. Nach dem Programmende kann "Programmtest" wieder abgewählt werden.
- 5. Falls die jetzt aktuelle Einstellung von "Programmtest unterdrücken" auch für andere Situationen (Kanal 1 oder Kanal 3 soll erprobt werden) sinnvoll ist, kann dieses Signal gesetzt bleiben. Dies wird sicher in vielen Fällen sinnvoll sein.

Testmöglichkeit 2: Programmtest mit SERUPRO

- 1. Der Anwender überlegt, welche Achsen/Spindeln real verfahren werden sollen. Für diese Achsen wird "Programmtest unterdrücken" gesetzt.
- 2. Für den Kanal 1 und 3 wird der Zustand "Programmtest" angewählt.
- 3. Die Kanäle 1, 2, 3 werden über die PLC gestartet.
- 4. Ein Fehler oder Alarm tritt auf, der Anwender bricht mit RESET ab.
- 5. SERUPRO auf die Unterbrechungsstelle aller 3 Kanäle.
- 6. Suchziel in allen 3 Kanälen ist erreicht.
- 7. Start aller 3 Kanäle.
- 8. Jetzt befinden sich Kanal 1 und 3 erneut in "Programmtest" und das "Kanalweise Einfahren" wird fortgesetzt.

### Beispiel 2: Einschalten von "Programmtest unterdrücken"

Ein Kanal befindet sich im Programmtest. Im laufenden Betrieb soll "Programmtest unterdrücken" für die Achse "Y" ausgelöst werden (auf dem Satz N1010).

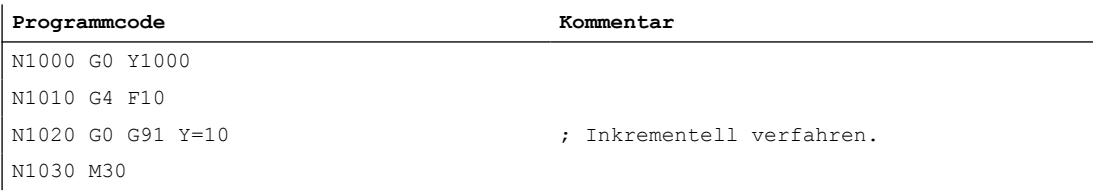

Das Programm fährt mit diesem Ablauf auf die Position 1010, d. h. der simulierte Anteil "1000" dieser Achse wird nach dem Einschalten von "Programmtest unterdrücken" verfahren.

### Beispiel 3: Programmtest und Achstausch

Achse X1 aus Kanal 1 und Achse X2 aus Kanal 2 sind der 1. Maschinenachse AX1 der NC zugeordnet.

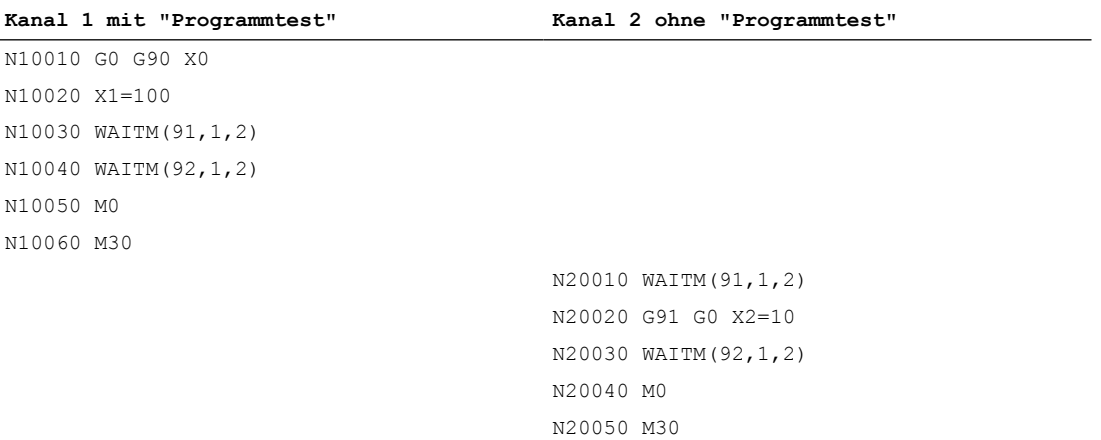

Im Satz N20040 wird die Maschinenachse AX1 in den Kanal 2 getauscht, die letzte Position der Achse aus Kanal 1 übernommen und anschließend auf der Position 110 verfahren.

# 6.3 Randbedingungen

# 6.3.1 Betriebsart MDA: Bahnsteuerbetrieb und WAITMC

## Betriebsart MDA: Bahnsteuerbetrieb und WAITMC

In der Betriebsart MDA darf beim Start der Abarbeitung des MDA-Satzpuffers der Befehl WAITMC im Zusammenhang mit Bahnsteuerbetrieb (G64 / G604), nicht im letzten Satz des MDA-Satzpuffers stehen. Ansonsten hält die Programmbearbeitung mit dem vorletzten Verfahrsatz an und kann nur noch mit Reset abgebrochen werden.

## Beispiel

Der MDA-Satzpuffer enthält vor NC-Start folgende Sätze:

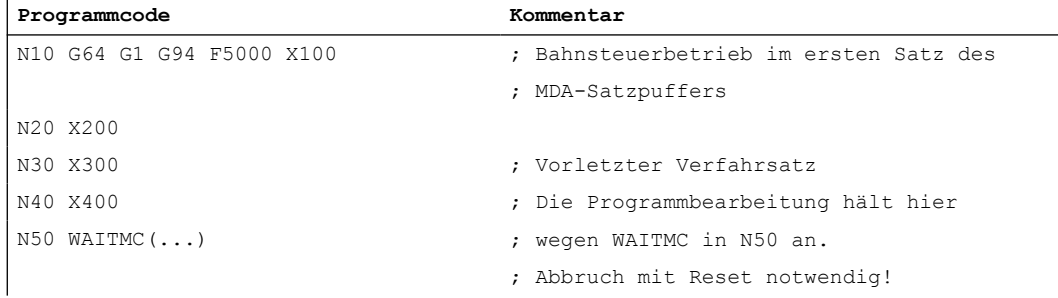

# 6.3.2 Nicht synchroner Start der Verfahrbewegung nach WAIT-Befehlen

Bei einer Kanalkoordinierung mittels WAIT-Befehlen kann es zu einem nicht synchronen Beginn des Abarbeitens der Folgesätze kommen. Dieses Verhalten tritt auf, wenn unmittelbar vor Erreichen der gemeinsamen Synchronisationsstelle in einem der Kanäle eine Aktion ausgelöst wird, die in diesem Restweglöschen mit implizitem Repositionieren (REPOSA) zur Folge hat.

Annahme: Aktuelle Achszuordnung in den Kanälen 1 und 2

- Kanal 1: Achsen Z1 und W
- Kanal 2: Achse Z2

## Beispiel 1: Zeitversetzter Start der Verfahrbewegungen

Die folgenden Befehlsfolgen in den Kanälen 1 und 2 führen zu einem eventuell problematischen zeitversetzten Start der Verfahrbewegungen nach der Synchronisationsstelle N110 / N210:

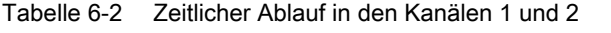

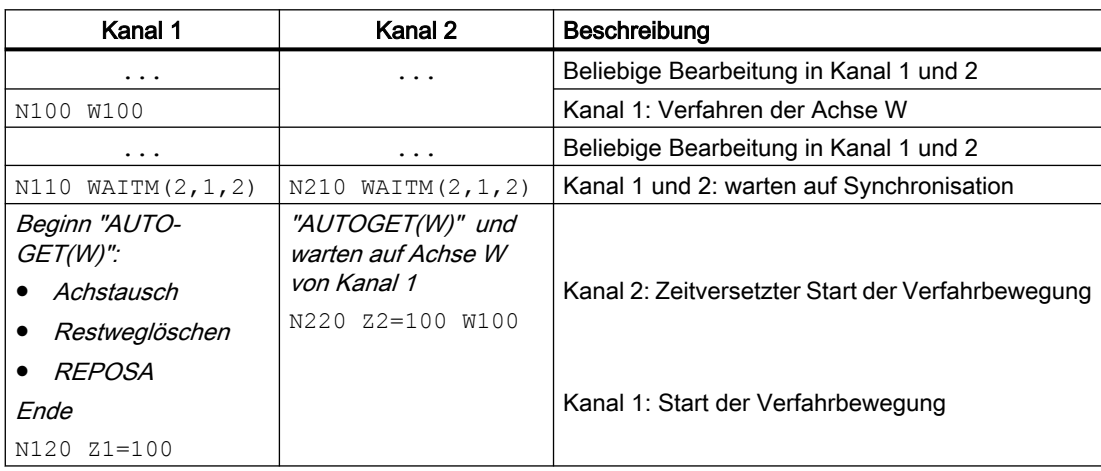

# Beispiel 2: Zeitgleicher Start der Verfahrbewegungen

Der zeitversetzte Start der Verfahrbewegung im Beispiel 1 kann durch explizites Freigeben und Anfordern der zu tauschenden Achse W und durch Einfügen einer weiteren Synchronisationsstelle vermieden werden. Die folgenden Befehlsfolgen in den Kanälen 1 und 2 führen zu einem zeitgleichen Start der Verfahrbewegungen nach der Synchronisationsstelle N120 / N220:

| Kanal 1             | Kanal 2           | Beschreibung                                                                                                    |
|---------------------|-------------------|----------------------------------------------------------------------------------------------------|
| .                   | .                 | Beliebige Bearbeitung in Kanal 1 und 2                                                                                 |
| N100 W100           |                   | Kanal 1: Verfahren der Achse W                                                                                         |
| .                   | $\ddotsc$         | Beliebige Bearbeitung in Kanal 1 und 2                                                                                 |
| RELEASE (W)         |                   | Kanal 1: Freigabe der Achse W $\Rightarrow$ Der Achstausch<br>in den Kanal 2 hat keine Rückwirkung mehr auf<br>Kanal 1 |
| N110 WAITM(2, 1, 2) | N210 WAITM(2,1,2) | Kanal 1 und 2: warten auf Synchronisation                                                                              |
|                     | N215 GET (W)      | Kanal 2: Anfordern der Achse W. Der Achstausch<br>erfolgt zeitoptimal, da Achse W bereits freigege-<br>ben ist         |
| N120 WAITM(9,1,2)   | N220 WAITM(9,1,2) | Kanal 1 und 2: warten auf Synchronisation                                                                              |
| N130 Z1=100         | N230 Z2=100 W100  | Kanal 1 und 2: zeitgleicher Start der Verfahrbewe-<br>gungen                                                           |

Tabelle 6-3 Zeitlicher Ablauf in den Kanälen 1 und 2

# <span id="page-552-0"></span>K10: Kanalübergreifender Achstausch 7

# 7.1 Überblick

# Hinweis

# Spindeln

Die nachfolgenden, im Zusammenhang mit der Funktion "Achstausch" für Achsen gemachte Aussagen und Funktionen, gelten auch für Spindeln.

Jede Achse muss im Rahmen der Steuerungsinbetriebnahme einem Kanal zugeordnet werden. Nur von diesem Kanal aus, dem die Achse zugeordnet ist, kann sie z.B. über Teileprogramme oder Synchronaktionen verfahren werden. Mit der Funktion "Achstausch" ist es möglich, eine Achse freizugeben und einem anderen Kanal zuzuordnen, d. h. die Achse zu tauschen. Erst dann kann die Achse vom anderen Kanal verfahren werden.

# Achszustände

Im Rahmen der Funktion "Achstausch" kann eine Achse folgende Zuständen einnehmen:

- "Kanal-Achse" Eine Kanal-Achse ist eine Achse die einem Kanal zugeordnet ist. Sie kann über ein Teileprogramm oder manuell verfahren werden.
- "PLC-Achse" Eine PLC-Achse ist eine Achse, die der PLC zugeordnet ist. Sie kann nur vom PLC-Anwenderprogramm über Funktionsbaustein FC18 verfahren werden.
- "Neutrale Achse" Eine Neutrale Achse ist eine Achse, die aktuell keinem Kanal oder der PLC zugeordnet ist. Vor dem Verfahren muss sie erst von einem Kanal oder der PLC angefordert werden.
- "Achse in anderem Kanal" Eine Achse ist in diesem Zustand, wenn ein Kanal die Achse angefordert hat. Sie konnte ihm aber noch nicht zugeordnet werden, da sie noch von einem anderen Kanal belegt ist.

# 7.2 Inbetriebnahme

# Parametrierung

## NC-spezifische Maschinendaten

● Allgemeine Parameterierung des Achstauschverhaltens MD10722 \$MN\_AXCHANGE\_MASK

7.3 Programmierung: Achse freigeben (RELEASE)

### Kanalspezifische Maschinendaten

Parametrierung welche Achsen zum Kanal gehören bzw. Kanalachsen sind: MD20070 \$MC\_AXCONF\_MACHAX\_USED[<Kanalachse>] = <Maschinenachse> Hinweis: Die Zuordnung aller in der NC verwendeten Achsen als Kanalachsen eines oder mehreren Kanälen muss, unabhängig von der Funtion "Achstausch", in jedem Fall durchgeführt werden.

### Achsspezifische Maschinendaten

- Ist eine Achse Kanalachse in mehreren Kanälen, wird über das Maschinendatum festgelegt, welchem Kanal die Achse nach dem Hochlauf der Steuerung (Power On-Reset) zugeordnet ist: MD30550 \$MA\_AXCONF\_ASSIGN\_MASTER\_CHAN[<Kanal>] = <Kanalnummer> Der parametrierte Kanal ist Masterkanal der Achse.
- Parametrierung der Reaktion, wenn eine Achse in einem Teileprogramm programmiert wird und die Achse ist dem Kanal aktuell nicht zugeordnet:
	- Einen Alarm anzeigen und die Achse nicht verfahren.
	- Die Achse entsprechend dem Befehl [GET](#page-554-0) (Seite [555\)](#page-554-0) automatisch anfordern
	- Die Achse entsprechend dem Befehl [GETD](#page-554-0) (Seite [555](#page-554-0)) automatisch anfordern

MD30552 \$MA\_AUTO\_GET\_TYPE[<Achse>] = <Reaktion>

# Systemvariable

Achsspezifische Systemvariable

- Zustand der Achse bezüglich Achstausch: \$AA\_AXCHANGE\_TYP[<Achse>]
- Statis der Achse bezüglich Achstausch: \$AA\_AXCHANGE\_STAT[<Achse>]

# 7.3 Programmierung: Achse freigeben (RELEASE)

## Funktion

Durch die vordefinierte Prozedur RELEASE() wird eine dem aktuellen Kanal zugeordnet Achse für einen Achstausch freigegeben und dazu in den Zustand "Neutrale Achse" versetzt.

#### **Syntax** RELEASE(<Achse1>[, Achse2 ... Achse15])

7.4 Programmierung: Achse holen (GET, GETD)

# <span id="page-554-0"></span>Bedeutung

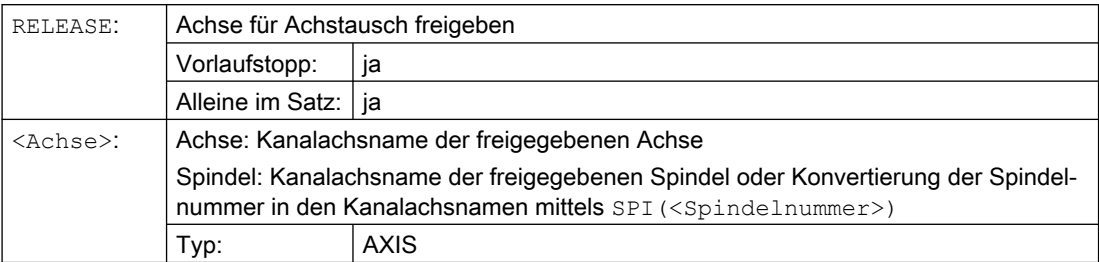

# Randbedingungen

## Keine Freigabe möglich

- Die Achse ist an einer Transformation beteiligt.
- Die Achse gehört zu einem Achsverbund.

## Führungsachse eines Gantry-Verbunds

Bei Freigabe der Führungsachse eines Gantry-Verbunds, werden auch alle Gleichlaufachsen freigegeben.

# 7.4 Programmierung: Achse holen (GET, GETD)

# Achstausch anfordern (GET)

#### Funktion

Durch die vordefinierten Prozedur GET() wird eine Achse für den eigenen Kanal angefordert.

Im Kanal, dem die Achse aktuell zugeordnet ist, muss die Achse mit RELEASE() in einem Teileprogramm oder Synchronaktion für den Achstausch freigegeben werden.

Nach dem Achstausch ist die Achse im Zustand "Kanal-Achse".

#### Syntax

GET(<Achse1>[, Achse2 ... Achse15])

#### Bedeutung

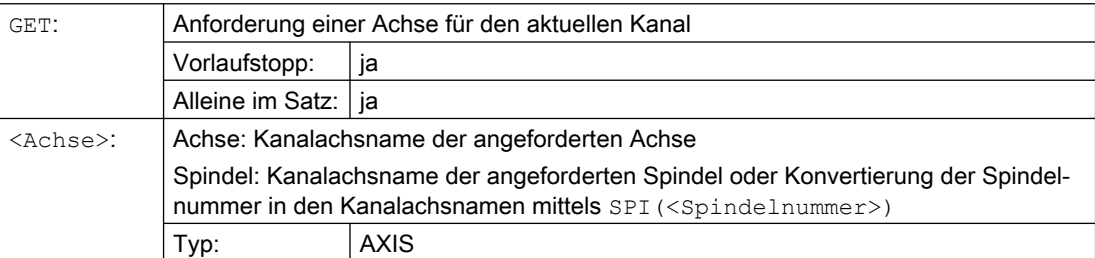

7.4 Programmierung: Achse holen (GET, GETD)

## Randbedingungen

Der Achstausch wird in folgenden Situationen verzögert:

- Die Achse wurde vom Kanal, dem sie aktuell zugeordnet ist, noch nicht mittels RELEASE freigegeben.
- Ein Messsystemwechsel ist noch nicht abgeschlossen
- Änderung des Status der Reglerfreigabe ist noch nicht abgeschlossen (Übergang von Regeln in Nachführen/Halten und umgekehrt).
- Das NC/PLC-Nahtstellensignal "Achs- bzw. Spindelsperre" steht an (DB31, ... DBX1.3 == 1)
- Die aktuelle Verfahrbewegung (Interpolation) der Achse ist noch nicht abgeschlossen.

# Achse direkt holen (GETD)

#### Funktion

Eine Achse, die nicht dem aktuellen Kanal zugeordnet ist, wird für den nachfolgenden Bearbeitungsabschnitt eines Teileprogramms benötigt. Mit der vordefinierten Prozedur GETD() wird die Achse direkt aus dem Kanal dem die Achse zugeordnet ist geholt. Die Achse muss dazu nicht mit RELEASE() von diesem Kanal freigegeben werden.

Nach dem Achstausch ist die Achse im Zustand "Kanal-Achse".

Abhängig von Zustand der Achse im abgebenden Kanal wird in diesem ein Vorlaufstopp ausgelöst (STOPRE):

- Zustand "Kanal-Achse" ⇒ Vorlaufstopp
- Zustand "Neutrale Achse" ⇒ kein Vorlaufstopp

Um die Übergabe der Achse zwischen den Kanälen mit GETD() zu koordinieren, wird empfohlen, eine [Kanalsynchronisation](#page-530-0) (Seite [531\)](#page-530-0) zwischen anfordernden und abgebenden Kanal zu verwenden.

## **ACHTUNG**

#### Vorlaufstopp im abgebenden Kanal

Wenn die Achse im abgebenden Kanal im Zustand "Kanal-Achse" ist, wird in diesem Kanal ein Vorlaufstopp ausgelöst (STOPRE):

#### Syntax

GETD(<Achse>)

7.5 Automatischer Achstausch

# Bedeutung

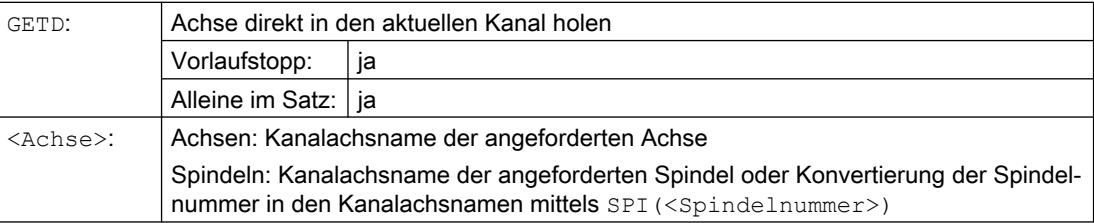

## Randbedingung

Wenn die Achse im abgegebenden Kanal im Zustand "PLC-Achse"ist, muss die Achse vom PLC-Anwenderprogramm aus für den Achstausch freigegeben werden.

# Randbedingungen

## Kanal-Reset

- Wird im Kanal, der eine Achse angefordert hat, ein Kanal-Reset ausgelöst, wird der Achstausch abgebrochen.
- Eine getauschte Achse bleibt auch nach einem Kanal-Reset dem Kanal zugeordnet, der die Achse zuletzt angefordert hatte.

# 7.5 Automatischer Achstausch

# Funktion

Ein automatischer Achstausch bzw. das automatische Holen einer Achse in den aktuellen Kanal erfolgt, wenn die Achse im Teileprogramm oder Synchronaktion programmiert wird, sie dem Kanal aktuell aber nicht zugeordnet ist.

## Voraussetzung

Parametrierung des automatischen Achstauschs durch GET() oder GETD(): [MD30552 \\$MA\\_AUTO\\_GET\\_TYPE](#page-552-0) (Seite [553](#page-552-0))

# Randbedingungen

Siehe [Beschreibung](#page-554-0) (Seite [555\)](#page-554-0) zu GETD().

## Beispiele

## Beispiel 1

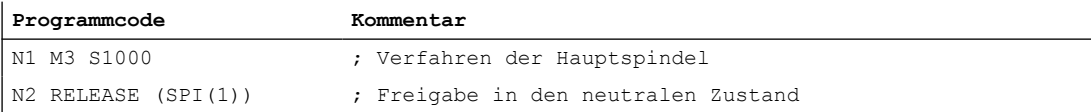

7.6 Achstausch durch PLC

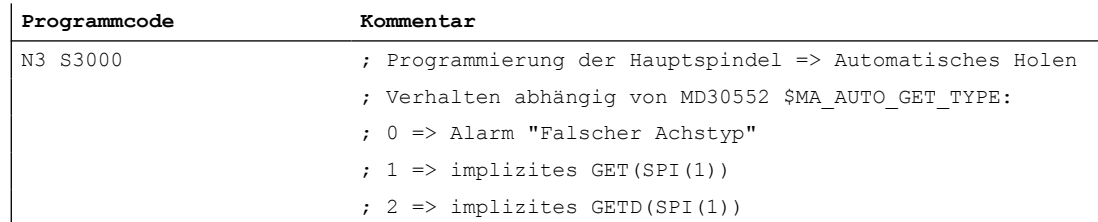

## Beispiel 2

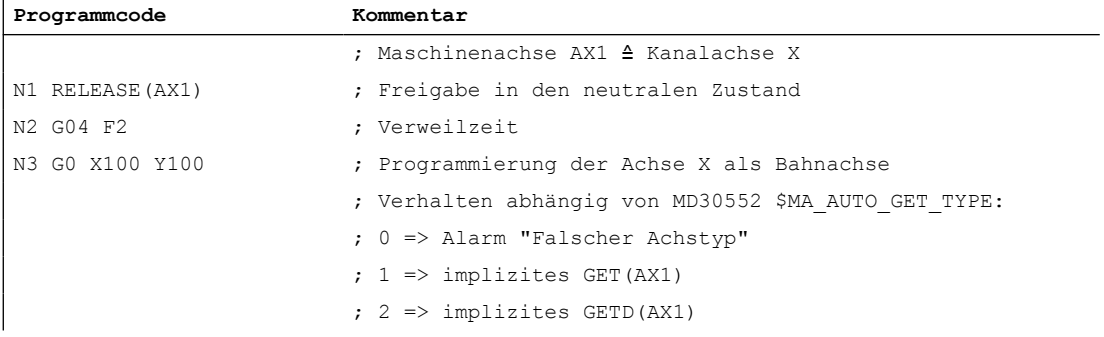

# Beispiel 3

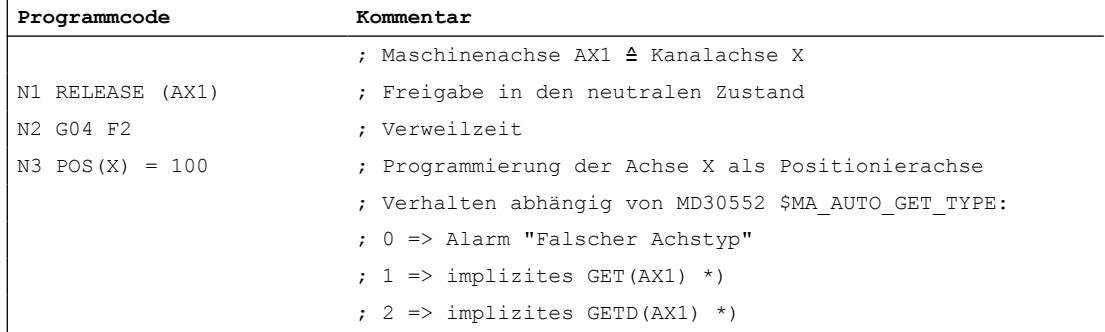

\*) Wenn die Achse noch synchronisiert ist, wird für das automatische Holen der Achse mittels (GET() oder GETD() kein eigener Satz erzeugt.

# 7.6 Achstausch durch PLC

# Funktion

Vom PLC-Anwenderprogramm aus kann über die NC/PLC-Nahtstelle ein Achstausch angefordert werden:

- Von einem NC-Kanal zur PLC
- Von der PLC zu einem NC-Kanal
- Von einem NC-Kanal zu einem anderen NC-Kanal

7.6 Achstausch durch PLC

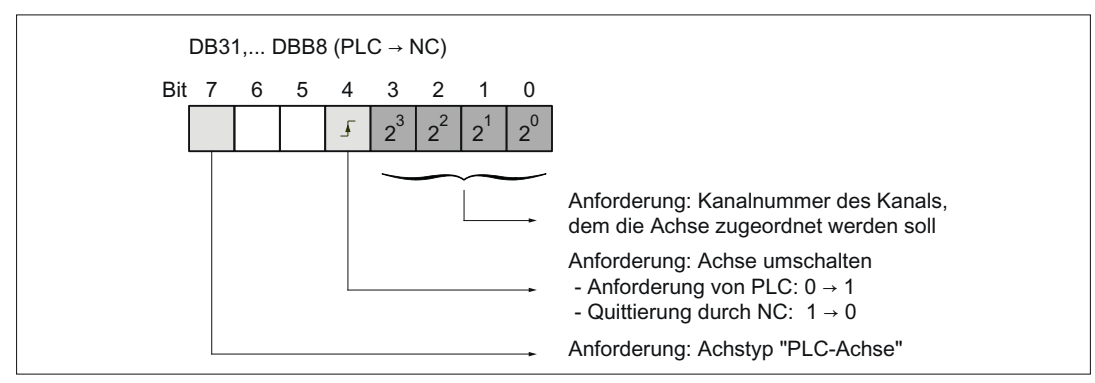

Bild 7-1 Achstausch-Anforderung: DB31, ... DBB8 (PLC → NC)

### Achstausch-Status

Der aktuelle Status einer Achse bezüglich des Achstauschs kann vom PLC-Anwenderprogramm aus über die NC/PLC-Nahtstelle gelesen werden.

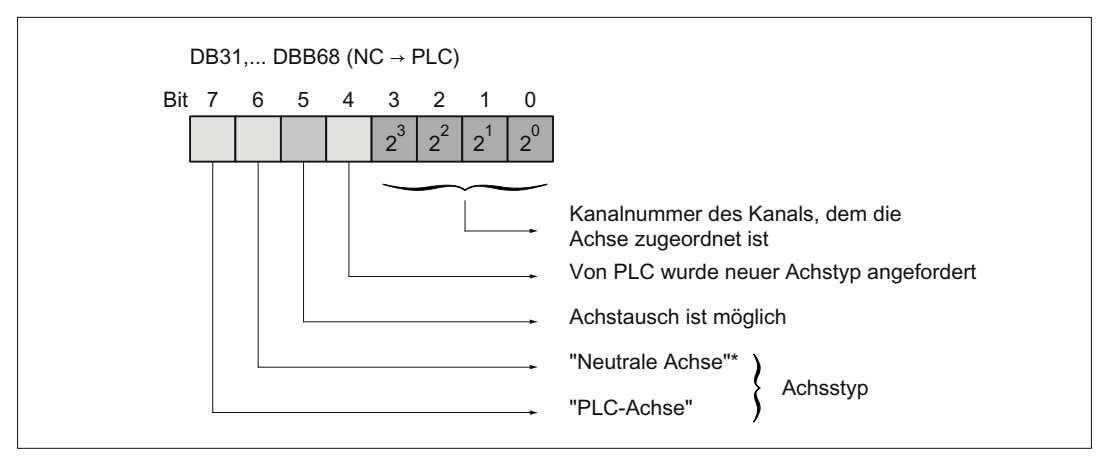

Bild 7-2 Achstausch-Status: DB31, ... DBB68 (NC → PLC)

# Beispiele

## Beispiel 1

Achstausch einer Achse von Kanal 1 nach Kanal 2 mittels RELEASE() und GET() in Teileprogrammen, die im jeweiligen Kanal bearbeitet werden:

- Kanal 1: RELEASE(<Achse>)
- Kanal 2: GET(<Achse>)

# 7.6 Achstausch durch PLC

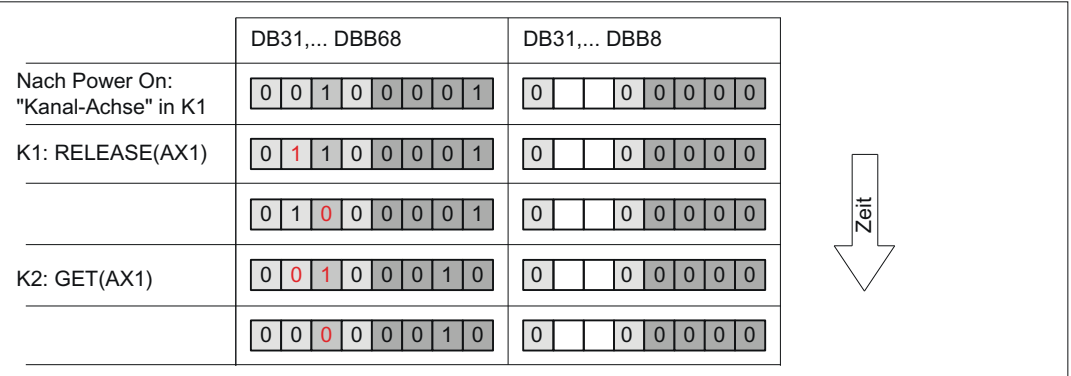

## Beispiel 2

Zustandswechsel einer dem Kanal 1 zugeordneten Achse von "NC-Achse" zu "PLC-Achse" durch das PLC-Anwenderprogramm.

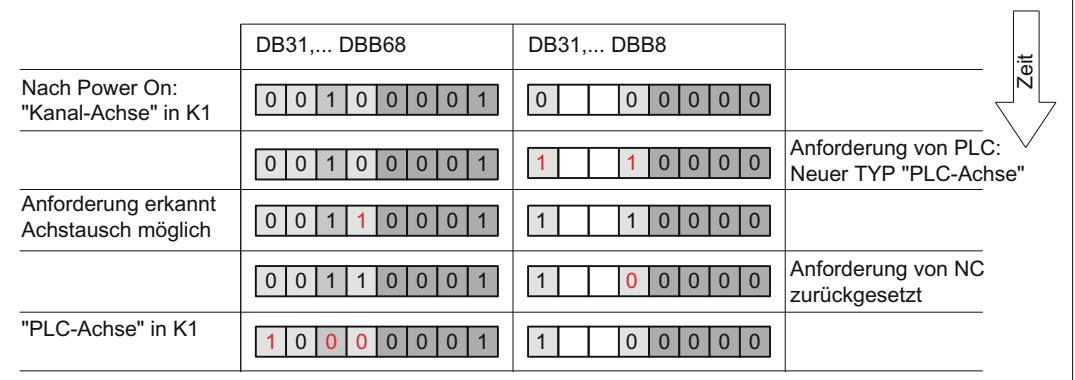

## Beispiel 3

Zustandswechsel einer dem Kanal 1 zugeordneten Achse von "NC-Achse" über "PLC-Achse" zu "Neutrale Achse" durch das PLC-Anwenderprogramm.

K10: Kanalübergreifender Achstausch

7.7 Achstausch über Achscontainer-Drehung

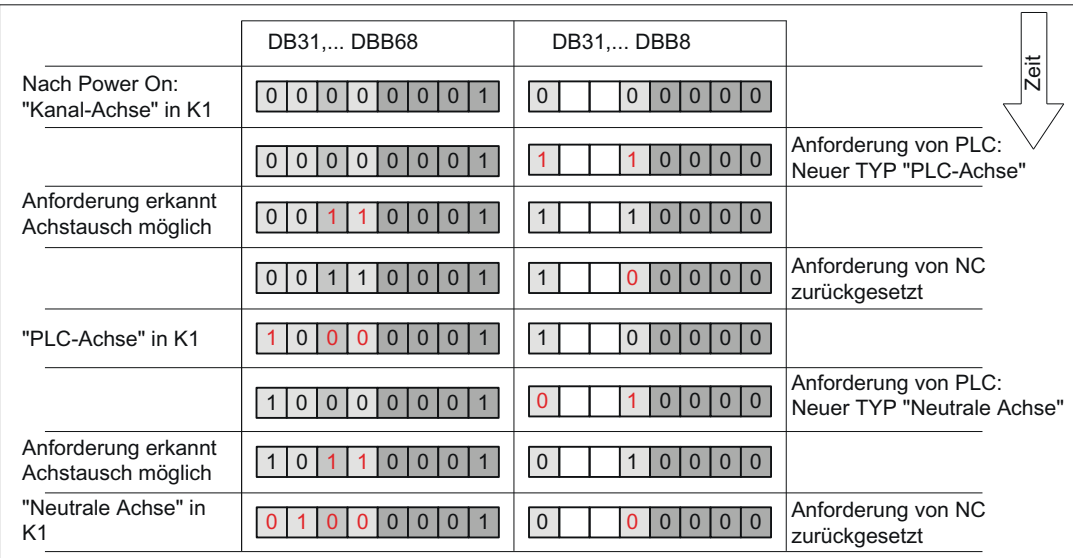

# 7.7 Achstausch über Achscontainer-Drehung

## Achscontainer-Drehung freigeben

Bei der Freigabe einer Achscontainer-Drehung werden alle einem Kanal zuordenbaren Container-Achsen mittels implizit erzeugtem GET oder GETD diesem Kanal zugeordnet. Eine Abgabe der Achsen, z.B. an einen anderen Kanal, ist erst wieder nach der Containerdrehung möglich.

#### Hinweis

Die implizite Zuordnung einer Achse zum einem Kanal kann nicht erfolgen, wenn die Achse im Zustand "Hauptlauf-Achse" (z. B. PLC-Achse) ist. Um an der Achscontainer-Drehung teilnehmen zu können, müsste die Achse den Zustand erst verlassen.

Weitere Erläuterungen zum Achstausch von Container-Achsen (siehe Kapitel "B3: Dezentrale Systeme").

## Beispiel: Achscontainer-Drehung mit implizitem **GET** oder **GETD**

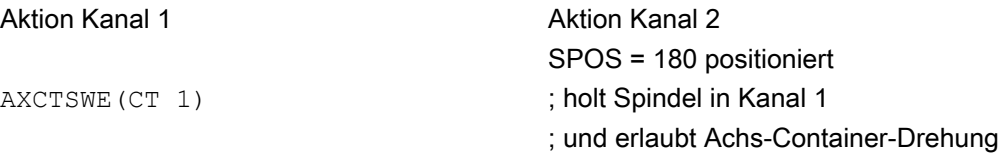

#### Annahme:

Die Spindel wird in beiden Kanälen verwendet und ist auch Achse im Achscontainer CT 1.

7.8 Achstausch mit und ohne Vorlaufstopp

## Aktivierung

Der Achstausch mittels Achscontainer-Drehung und implizitem GET/GETD wird aktiviert mit Maschinendatum MD10722 \$MN\_AXCHANGE\_MASK, Bit 1=1.

# 7.8 Achstausch mit und ohne Vorlaufstopp

### Achstauscherweiterung ohne Vorlaufstopp

Statt eines GET-Satzes mit Vorlaufstopp wird nur ein Zwischensatz mit dieser GET-Anforderung erzeugt. Im Hauptlauf wird bei Abarbeitung dieses Satzes überprüft, ob die Zustände der Achse im Satz mit den aktuellen Achszuständen übereinstimmen. Bei nicht Übereinstimmung kann ein Zwangsreorganisieren ausgelöst werden.

Folgende Zustände einer Achse bzw. positionierende Spindel werden überprüft auf:

- Den Mode, ob Achse oder positionierende Spindel
- Die Sollposition

Folgende Zustände einer Spindel im Drehzahlmode werden überprüft auf:

- Spindelbetriebsart: Drehzahlmode
- Spindeldrehzahl S
- Drehrichtung M3, M4
- Getriebestufe M40, M41, M42, M43, M44, M45
- Masterspindel auf konstante Schnittgeschwindigkeit

Gegebenenfalls ist ein Zwangsreorganisieren möglich. Folgeachsen werden in jedem Fall zwangsreorganisiert.

### Aktivierung

Der Achstausch ohne Vorlauf und Überprüfung der aktuellen Zustände wird aktiviert mit Maschinendatum MD10722 \$MN\_AXCHANGE\_MASK, Bit 2=1.

#### Beispiel

#### Aktivierung eines Achstauschs ohne Vorlaufstopp

#### Tabelle 7-1

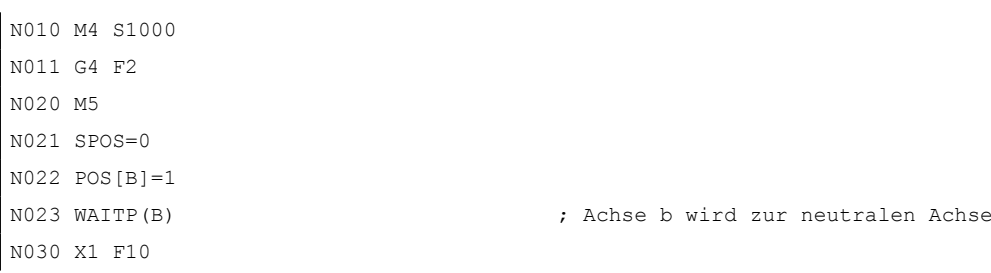

7.9 Achse auschließlich PLC-kontrolliert

```
N031 X100 F500
N032 X200
N040 M3 S500
N041 G4 F2
N050 M5
N099 M30
```
Wird die Spindel (Achse B) unmittelbar nach dem Satz N023 als PLC-Achse z. B. auf 180° und zurück auf 1° verfahren und wieder zur neutralen Achse, so löst der Satz N040 keinen Vorlaufstopp und kein Reorganisieren aus.

## Sonderfall: Achstausch mit Vorlaufstopp

Ohne dass eine GET oder GETD Anweisung vorher im Hauptlauf angekommen ist, kann die Spindel oder Achse z. B. mit RELEASE(Achse) oder WAITP(Achse) wieder freigegeben werden. Ein nachfolgender GET führt zu einem GET mit Vorlaufstopp.

# 7.9 Achse auschließlich PLC-kontrolliert

### Funktion

Nach dem Hochlauf der Steuerung befindet sich die Achse im Zustand "Neutrale Achse". Die Kontrolle erfolgt durch die PLC. Zum Verfahren der Achse als konkurrierende Positionierachse (von PLC aus über Funktionsbaustein FC18), muss die Achse zuerst explizit von der PLC angefordert werden.

#### Hinweis

Der Achstausch zur PLC kann per Maschinendatum auf ausschließlich von PLC kontrollierte Achsen eingeschränkt werden: MD10722 \$MN\_AXCHANGE\_MASK, Bit 3 = 1

Die Achse kann nicht von einem NC-Teileprogramm aus verfahren werden.

### Parametrierung

Die Parametrierung einer Achse als ausschließlich von PLC kontrollierte Achse erfolgt über das achsspezifische Maschinendatum:

MD30460 \$MA\_BASE\_FUNCTION\_MASK, Bit 4 = 1

7.10 Achse fest der PLC zugeordnet

## Kontrolle durch PLC

Eine ausschließlich von PLC kontrollierte Achse wird in ihrem Verfahrverhalten nur durch die axialen NC/PLC-Nahtstellensignale beeinflusst:

- DB31, ... DBX28.1 (Reset)
- DB31, ... DBX28.2 (Fortsetzen)
- DB31, ... DBX28.6 (Halt mit Bremsrampe)

#### Mögliche Verfahrfunktionen

Folgende Verfahrfunktionen sind bei einer ausschließlich PLC-kontrollierten Achse möglich:

- 1. Verfahren in der Betriebsart JOG über Verfahrtasten und Handrad
- 2. Referenzieren der Achse
- 3. Verfahren als Kommandoachse über statische Synchronaktionen
- 4. Verfahren als asynchrone Pendelachse
- 5. Verfahren als konkurrierende Positionierachse von der PLC aus über FC18

Nach Abschluss der Verfahrfunktionen 1. bis 4. befindet sich die Achse automatisch wieder im Zustand "Neutrale Achse". Nach Abschluss der Verfahrfunktion 5. von PLC aus bleibt die Achse im Zustand "PLC-Achse". In den Zustand "Neutrale Achse" wechselt die Achse erst nach expliziter Freigabe durch die PLC.

# 7.10 Achse fest der PLC zugeordnet

## Funktion

Nach dem Hochlauf der Steuerung befindet sich die Achse im Zustand "Neutrale Achse" und wird vom NC-Kanal kontrolliert. Zum Verfahren der Achse als konkurrierende Positionierachse (von PLC aus über Funktionsbaustein FC18), muss die Achse nicht zuerst explizit von der PLC angefordert werden. Der Achstausch zur PLC erfolgt automatisch mit der Verfahranforderung über FC18. Nach Abschluss der über FC18 angeforderten Verfahrbewegung wechselt die Achse wieder automatisch in den Zustand "Neutrale Achse".

Nach Anforderung durch die PLC kann nach erfolgtem Achstausch die Kontrolle der Achse auch von der PLC aus erfolgen: Zustand "PLC-Achse".

#### Hinweis

Der Achstausch zur PLC kann per Maschinendatum auf ausschließlich fest der PLC zugeordnete Achsen eingeschränkt werden: MD10722 \$MN\_AXCHANGE\_MASK, Bit 3 = 1

### Parametrierung

Die Parametrierung einer Achse als fest der PLC zugeordnete Achse erfolgt über das achsspezifische Maschinendatum:

7.11 Geometrieachse im gedrehten WKS und Achstausch

MD30460 \$MA\_BASE\_FUNCTION\_MASK, Bit  $5 = 1$ 

# Kontrolle durch PLC oder NC-Kanal

Eine fest der PLC zugeordnete Achse kann in ihrem Verfahrverhalten entweder durch den NC-Kanal oder durch die PLC beeinflusst werden:

NC-Kanal: kanalspezifische NC/PLC-Nahtstellensignale (Auswahl)

- DB21, ... DBXDBX7.1 (NC-Start)
- DB21, ... DBXDBX7.3 (NC-Stop)
- DB21, ... DBXDBX7.7 (Reset)

PLC: axiale NC/PLC-Nahtstellensignale

- DB31, ... DBX28.1 (Reset)
- DB31, ... DBX28.2 (Fortsetzen)
- DB31, ... DBX28.6 (Halt mit Bremsrampe)

# Mögliche Verfahrfunktionen

Folgende Verfahrfunktionen sind bei einer fest der PLC zugeordneten Achse möglich:

- 1. Verfahren in der Betriebsart JOG über Verfahrtasten und Handrad
- 2. Referenzieren der Achse
- 3. Verfahren als konkurrierende Positionierachse von der PLC aus über FC18

Nach Abschluss der Verfahrfunktionen 1. bis 3. befindet sich die Achse automatisch wieder im Zustand "Neutrale Achse".

# 7.11 Geometrieachse im gedrehten WKS und Achstausch

## Achstauscherweiterung über Frame mit Rotation

In der Betriebsart JOG kann eine Geometrieachse im gedrehten WKS als PLC-Achse oder Kommandoachse über statische Synchronaktionen verfahren werden. Dazu muss folgendes Maschinendatum gesetzt sein:

#### 7.11 Geometrieachse im gedrehten WKS und Achstausch

#### MD32074 \$MA\_FRAME\_OR\_CORRPOS\_NOTALLOWED, Bit 10 == 1

#### Hinweis

#### Betriebsartenwechsel in der Betriebsart JOG

Vor einem Wechsel aus Betriebsart JOG in eine andere Betriebsart, müssen Verfahrbewegungen von allen PLC– und Kommandoachsen abgeschlossen sein, die als Geometrieachsen im gedrehten WKS verknüpft sind. Diese Achsen müssen zumindest wieder neutrale Achse geworden sein, anderenfalls wird beim Betriebsartenwechsel der Alarm 16908 angezeigt. Der Alarm wird auch dann angezeigt, wenn nur eine einzige Geometrieachse im gedrehten Koordinatensystem als PLC– bzw. Kommandoachse verfahren wird.

Eine solche Achse kann nur innerhalb des Kanals zur PLC– oder Kommandoachse werden. Ein Achstausch in einen anderen Kanal ist nicht möglich.

## Voraussetzung beim Wechsel von JOG nach AUTOMATIK

Bei einem Betriebsartenwechsel von JOG nach AUTOMATIK, wird im Zustand "Programm unterbrochen" der Endpunkt der Geometrieachsbewegungen nur übernommen, wenn Maschinendatum gesetzt ist:

MD 32074: FRAME\_OR\_CORRPOS\_NOTALLOWED, Bit 11 == 1

Damit werden PLC– bzw. Kommandoachsen entsprechend der Drehungen im WKS positioniert.

Es werden alle im gedrehten WKS beeinflussten Achsen als Geometrieachs–Verbund betrachtet und gemeinsam behandelt. Damit werden alle Achsen des Verbundes

- dem NC–Programm zugeordnet oder
- alle Achsen sind neutral oder
- alle Achsen sind als Hauptlauf–Achsen (PLC–, Kommando–, oder Pendel–Achse) aktiv

Zum Beispiel wird bei einer mit einem WAITP programmierten Achse, auf alle weiteren Achsen dieses Geometrieachs-Verbundes gewartet, um diese Achsen gemeinsam zu neutralen Achsen werden zu lassen. Wird eine dieser Achsen im Hauptlauf zur PLC–Achse, werden alle anderen Achsen dieses Verbundes zu neutralen Achsen.

#### Randbedingungen

Ist MD32074 \$MA\_FRAME\_OR\_CORRPOS\_NOTALLOWED, Bit 10 == 0 und im NC-Programm ROT Z45 programmiert, dann ist für die X- und Y-Achse kein Achstausch möglich. Dies gilt analog auch für die Z-Achse bei z.B. ROT X45 oder ROT Y45 und auch in der Betriebsart JOG, wenn ein Satz mit solch einer Programmierung unterbrochen wurde. In diesem Fall sind zwar für die X- und Y-Achse die NC/PLC-Nahtstellesignale "Achstausch möglich" (DB31, ...DBX68.5) gesetzt, diese werden aber zurückgesetzt.

Nur wenn MD32074 \$MA\_FRAME\_OR\_CORRPOS\_NOTALLOWED, Bit 10 == 1 und kein Satz mit dieser Programmierung aktuell verfahren wird, ist in der Betriebsart JOG ein Achstausch für solche Achsen möglich.

# 7.12 Achstausch aus Synchronaktionen

# Funktion

Als Aktion einer Synchronaktion kann eine Achse für den Kanal angefordert (GET(<Achse>)) oder für den Achstausch freigegeben (RELEASE(<Achse>)) werden.

## Hinweis

Die Achse muss dem Kanal über Maschinendaten als Kanalachse zugeordnet sein.

Mit dem Befehl AXTOCHAN kann über Synchronaktionen oder im Teileprogramm eine Achse zwischen den Kanälen direkt an einen bestimmten Kanal übergeben werden. Dies muss nicht der eigene Kanal sein, und es ist auch nicht erforderlich, dass dieser Kanal das aktuelle Interpolationsrecht für die Achse besitzt.

# Aktueller Zustand und Interpolationsrecht der Achse

Mit welchem Achstyp und Interpolationsrecht ein möglicher Achstausch erfolgen soll, kann über folgende Systemvariable gelesen werden:

<Wert> = \$AA\_AXCHANGE\_TYP[<Achse>]

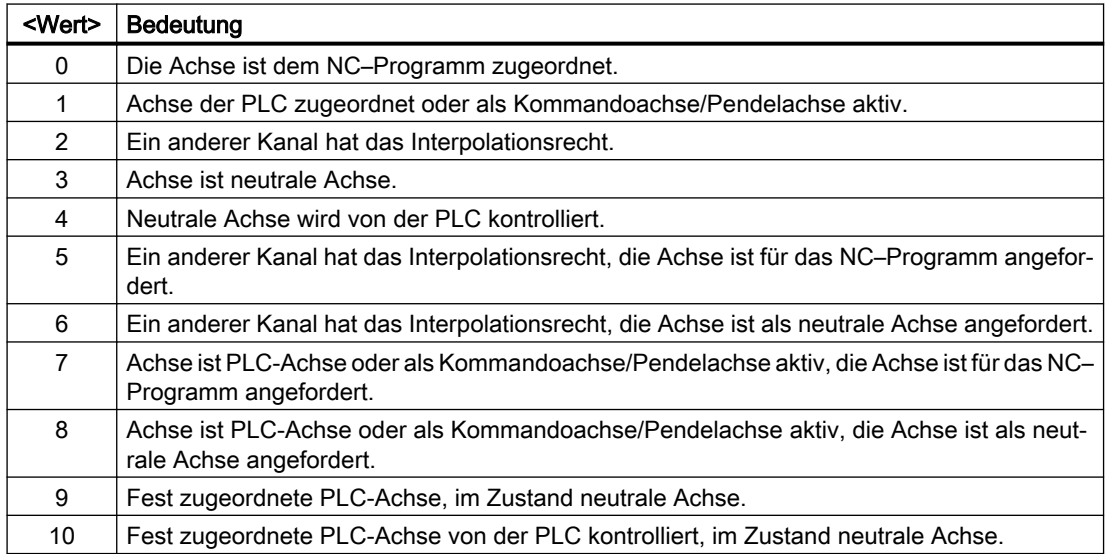

Eine "Fest zugeordnete PLC-Achse im Zustand neutrale Achse" (9) und eine "Fest zugeordnete PLC-Achse von der PLC kontrolliert im Zustand neutrale Achse" (10) wird unabhängig von GET und RELEASE fest der PLC zugeordnet. Ob die Achse getauscht werden kann, wird über die Systemvariable \$AA\_AXCHANGE\_STAT[Achse] angezeigt.

7.12 Achstausch aus Synchronaktionen

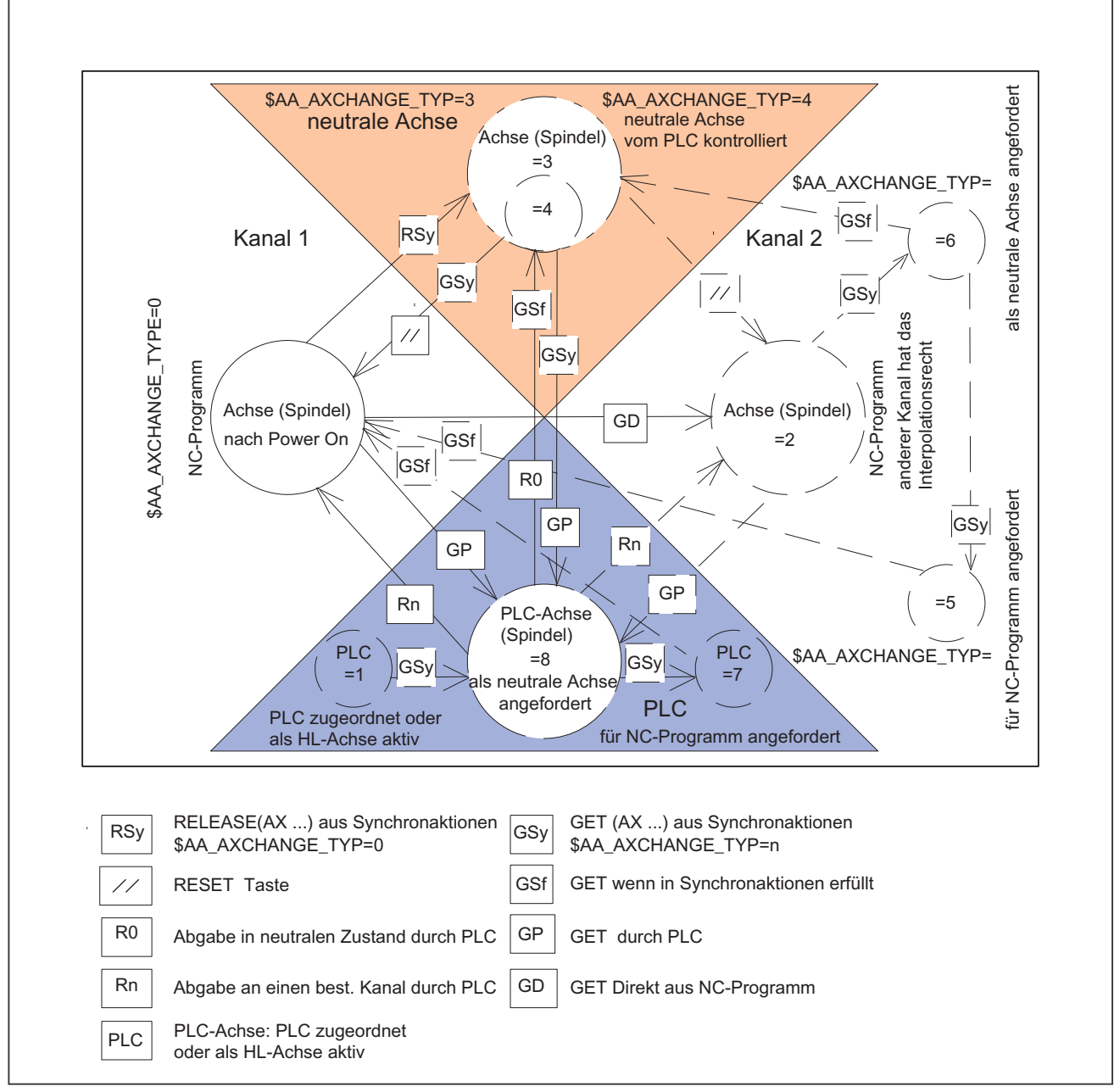

# Zustandsübergänge GET, RELEASE aus Synchronaktionen und wenn GET erfüllt ist

Bild 7-3 Übergänge aus Synchronaktionen

# Weitere Informationen

Funktionshandbuch Synchronaktionen; Aktionen in Synchronaktionen

# 7.13 Achstausch bei Führungsachsen (Gantry)

# Funktion

Ein geschlossener Gantry-Verbund wird bei einem Achstausch bezüglich seiner Achsen immer als Einheit behandelt. Daher erfolgt bei einem Achstausch der Führungsachse gleichzeitig auch ein Achstausch für alle Gleichlaufachsen des Gantry-Verbundes. Dazu müssen neben den in den vorausgehenden Kapiteln beschriebenen Voraussetzungen für die Führungsachse auch die entsprechenden Voraussetzungen für alle Gleichlaufachsen des Gantry-Verbundes erfüllt sein.

# Axiale Maschinendaten

Folgende axiale Maschinendaten müssen bei einem Achstausch für alle Achsen eines geschlossenen Gantry-Verbundes gleich eingestellt sein:

- MD30460 \$MA\_BASE\_FUNCTION\_MASK, Bit 4 (Kontrolle ausübende Komponente)
- MD30460 \$MA\_BASE\_FUNCTION\_MASK, Bit 5 (Zuordnung zu Komponente)

# Axiale NC/PLC-Nahtstellensignale

Folgende axialen NC/PLC-Nahtstellensignale zeigen im Rahmen der Funktion Achstausch für alle Achsen eines geschlossenen Gantry-Verbundes immer die gleichen Werte:

- DB31, ... DBX63.0 (Reset ausgeführt)
- DB31, ... DBX63.1 (PLC kontrolliert Achse)
- DB31, ... DBX63.2 (Achsstopp aktiv)

# Axiale Systemvariable

Folgende axialen Systemvariablen zeigen im Rahmen der Funktion Achstausch für alle Achsen eines geschlossenen Gantry-Verbundes immer die gleichen Werte:

- \$AA\_AXCHANGE\_TYP (Achstyp bezüglich Achstausch)
- \$AA\_AXCHANGE\_STAT (Achsstatus bezüglich Achstausch)
- \$AA\_SNGLAX\_STAT (Achstyp der Einzelachse)

# 7.14 Zustandsdiagramm

Das folgende Bild zeigt für Kanal 1 die Zustände, Ereignisse, Aktionen und die Zustandsübergänge für eine Achse bezogen auf die Funktion "Achstausch".

Für Kanal 2 sind der Übersicht halber die Sub-Zustände "Neutrale Achse" und "PLC-Achse" nicht dargestellt.

Annahme: Die Achse ist defaultmäßig dem Kanal 1 zugeordnet:

MD30550 \$MA\_AXCONF\_ASSIGN\_MASTER\_CHAN[<Achse>] = 1

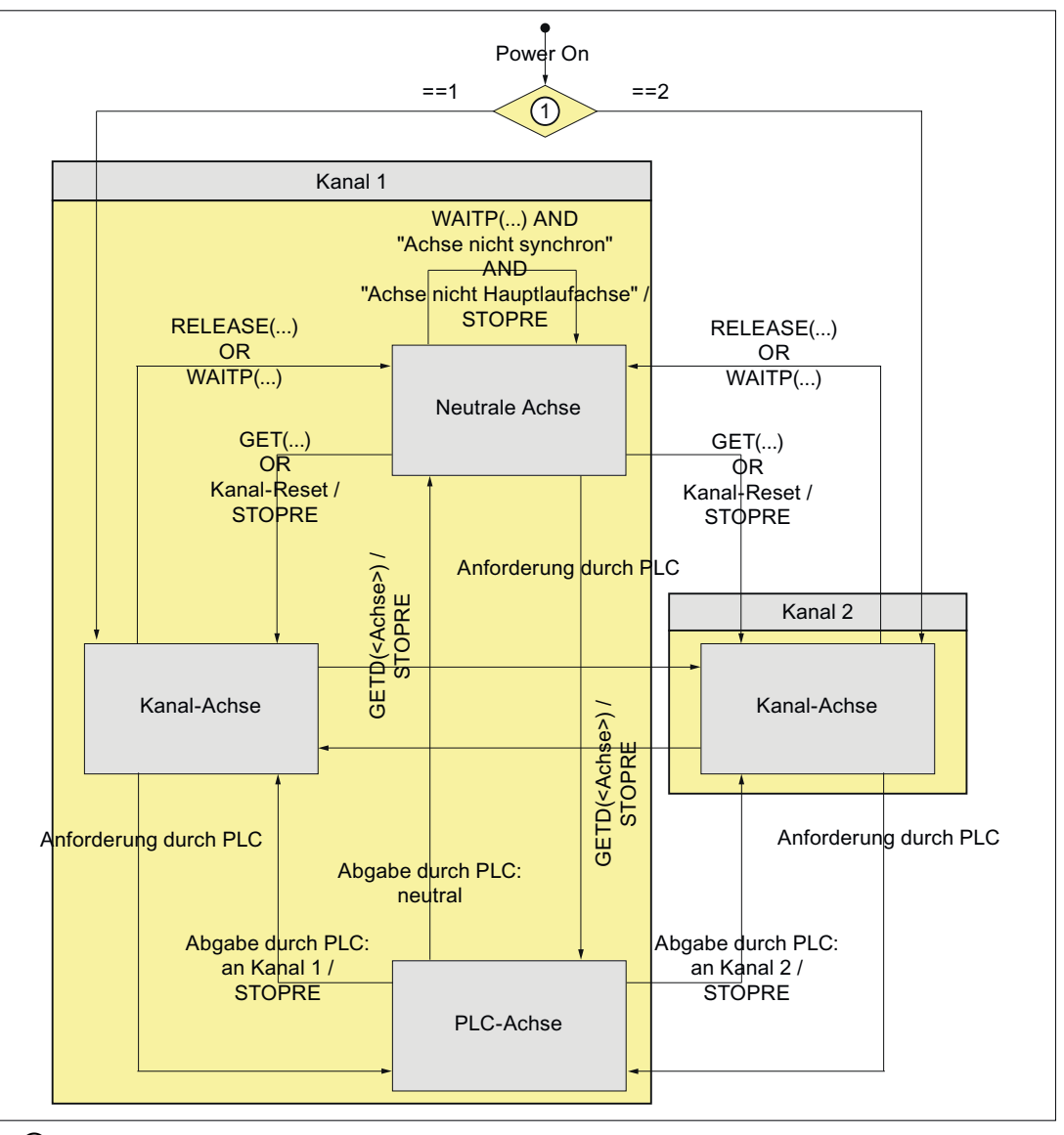

① MD30550 \$MA\_AXCONF\_ASSIGN\_MASTER\_CHAN[<Achse>] Bild 7-4 Zustandsdiagramm: Achstausch

# 7.15 Randbedingungen

Beim Wechsel einer Achse vom Zustand "PLC-Achse", "Neutrale Achse" oder "Achse im anderen Kanal" in den Zustand "Kanal-Achse" erfolgt eine Synchronisation mit Vorlaufstopp und Synchronistation im holenden Kanal. Dabei erfolgt:

- Achse: Übernahme der aktuellen Achsposition
- Spindel: Übernahme der aktuellen Drehzahl und der aktuellen Getriebestufe

7.16 Beispiel

# 7.15.1 Achstausch von PLC

Befindet sich das Teileprogramm des Kanals zum Zeitpunkt zu dem der Achstausch (PLC → Kanal oder Kanal → PLC) von der PLC aus angefordert wird in einem der folgenden Bearbeitungsabschnitte, wird der Achstausch erst nach dem Verlassen des Bearbeitungsabschnitts ausgeführt:

- Bahnsteuerbetrieb (G64/G640)
- Gewindeschneiden/-bohren (G33/G331/G332)

# 7.15.2 Satzsuchlauf mit Berechnung

Bei Satzsuchlauf mit Berechnung werden nur die sich nicht gegenseitig aufhebenden Befehle GET, GETD und RELEASE im Aktionssatz ausgegeben.

### Beispiel

Satzvorlauf mit Berechnung auf Zielsatz N700:

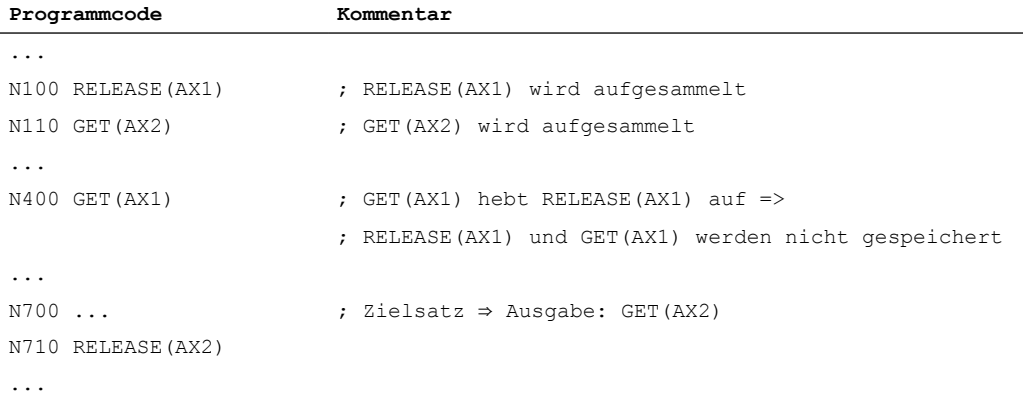

### Weitere Informationen

Weitere Informationen finden Sie unter [Satzsuchlauf Typ 1, 2 und 4](#page-55-0) (Seite [56](#page-55-0)).

# 7.16 Beispiel

## Annahmen

- Kanal 1: Kanalachsen sind folgende Achsen: 1, 2, 3, 4
- Kanal 2: Kanalachsen sind folgende Achsen: 4, 5, 6
- Defaultzuordnung: Achse 4 (AX4) wird defaultmäßig Kanal 1 zugeordnet

7.16 Beispiel

## Parametrierung

### Kanal 1

Achsnamen im Kanal: MD20080

- $SMC$  AXCONF CHANAX NAME TAB[<Kanal 1>][ 0 ] = "X" ; 1. Kanalachse
- \$MC\_AXCONF\_CHANAX\_NAME\_TAB[<Kanal 1>][ 1 ] = "Y" ; 1. Kanalachse
- \$MC\_AXCONF\_CHANAX\_NAME\_TAB[<Kanal 1>][ 2 ] = "Z" ; 1. Kanalachse
- \$MC\_AXCONF\_CHANAX\_NAME\_TAB[<Kanal 1>][ 3 ] = "U" ; 1. Kanalachse

Verwendete Maschinenachsen: MD20070

- \$MC\_AXCONF\_MACHAX\_USED[<Kanal 1>][ 0 ] = 1 ; 1. Kanalachse  $\rightarrow$  Achse 1
- $$MC_AXCONF_MACHAX_USED[<$ Kanal 1>|[ 1 ] = 2 ; 2. Kanalachse → Achse 2
- $$MC_AXCONF_MACHAX_USED[*K* and 1>]]$  2 ] = 3 ; 3. Kanalachse  $\rightarrow$  Achse 3
- \$MC\_AXCONF\_MACHAX\_USED[<Kanal 1>][  $3$  ] = 4 ; 4. Kanalachse  $\rightarrow$  Achse 4

#### Kanal 2

Achsnamen im Kanal: MD20080

- $SMC$  AXCONF CHANAX NAME TAB[<Kanal 2>][ 0 ] = "X" ; 1. Kanalachse
- \$MC\_AXCONF\_CHANAX\_NAME\_TAB[<Kanal 2>][ 1 ] = "Y" ; 1. Kanalachse
- \$MC\_AXCONF\_CHANAX\_NAME\_TAB[<Kanal 2>][ 2 ] = "U" ; 1. Kanalachse

Verwendete Maschinenachsen: MD20070

- \$MC\_AXCONF\_MACHAX\_USED[<Kanal 2>][ 0 ] = 5 ; 1. Kanalachse  $\rightarrow$  Achse 5
- $M_{C_{A}XCONF_{M}A}A \subset M_{A}X_{B}C$  USED[<Kanal 2>][ 1 ] = 6 ; 2. Kanalachse  $\rightarrow$  Achse 6
- $M_{C_{A}XCONF_{M}A}A \subset M_{A}X_{B}C$  USED[<Kanal 2>][ 2 ] = 4 ; 3. Kanalachse  $\rightarrow$  Achse 4

#### Defaultzuordnung

Masterkanal von Achse 4 (AX4) → Kanal 1

AX4 ist der Standardname der 4. Maschinenachse entsprechend MD10000 \$MN\_AXCONF\_MACHAX\_NAME\_TAB[ 3 ]

• MD30550 \$MA\_AXCONF\_ASSIGN\_MASTER\_CHAN[ AX4 ] = 1

## Programmbeispiel

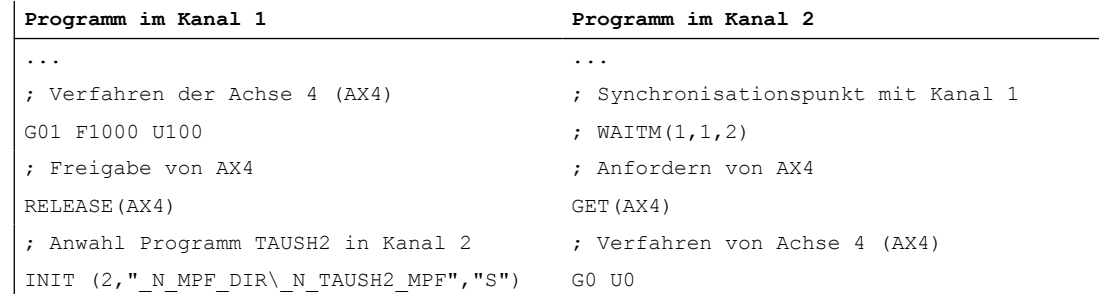

```
Programm im Kanal 1 Programm im Kanal 2
; Start Programm TAUSH2 in Kanal 2
START(2)
                            ...
; Synchronisationspunkt mit Kanal 2
WAITM(1,1,2)
                            ; Freigabe von AX4
                            RELEASE(AX4)
... ...
M30 M30
```
# 7.17 Datenlisten

# 7.17.1 Maschinendaten

# 7.17.1.1 Allgemeine Maschinendaten

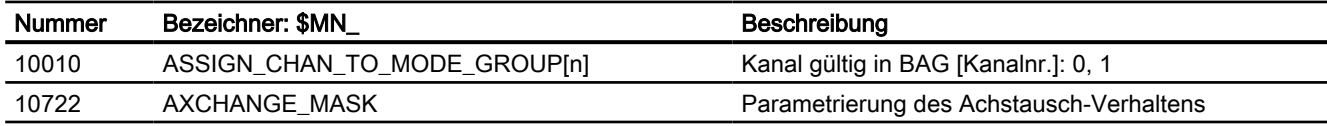

# 7.17.1.2 Kanal-spezifische Maschinendaten

## Grundmaschinendaten des Kanals

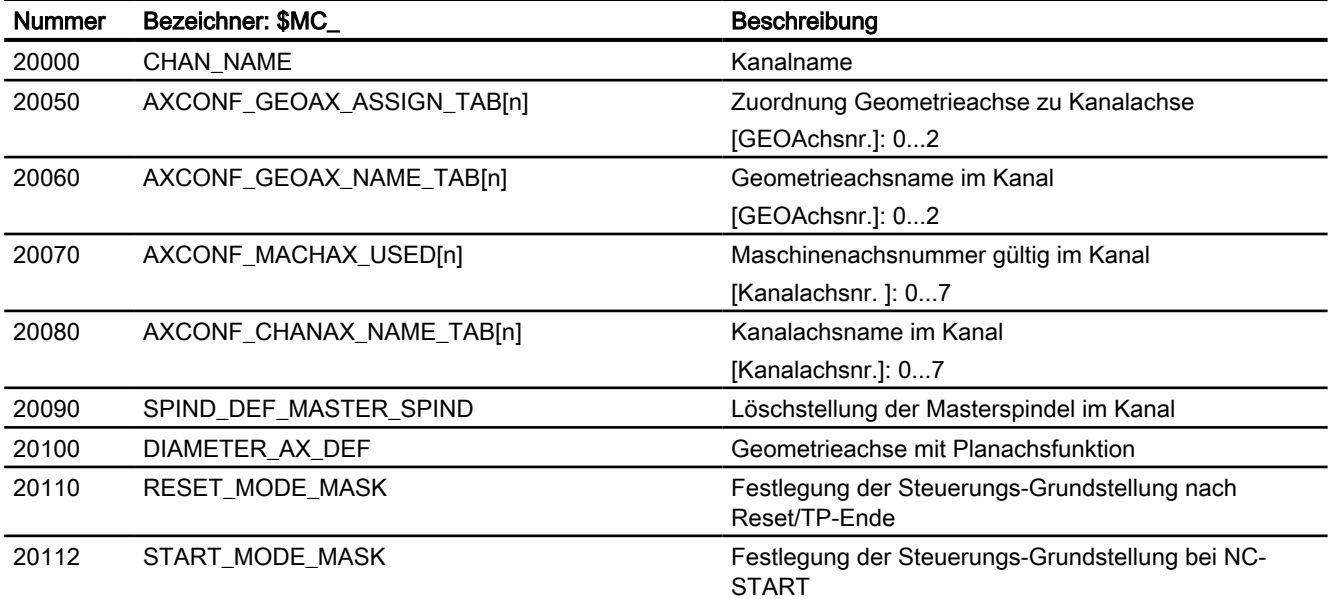

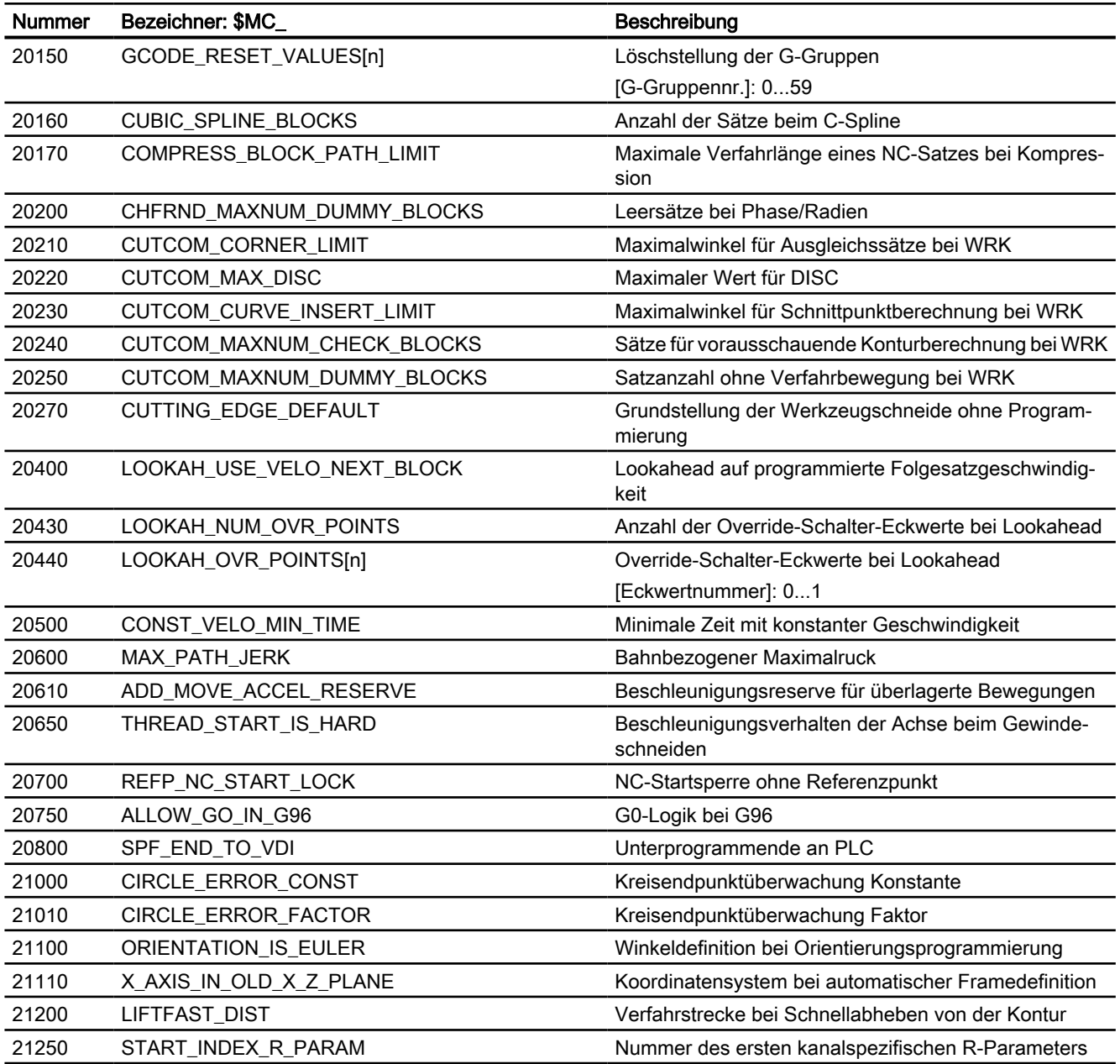

# Hilfsfunktionseinstellungen des Kanals

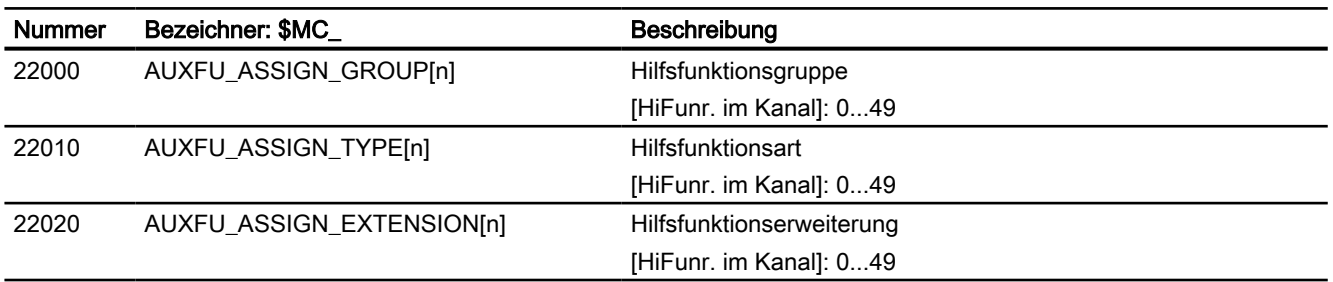

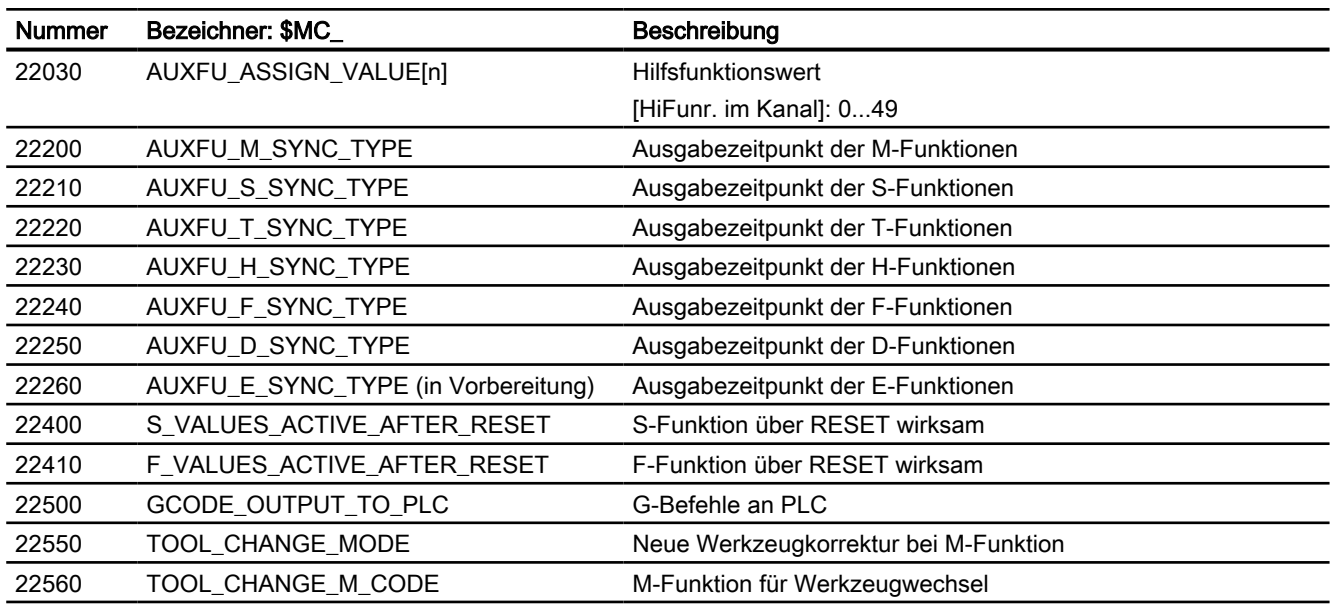

# Kanal-spezifische Speichereinstellungen

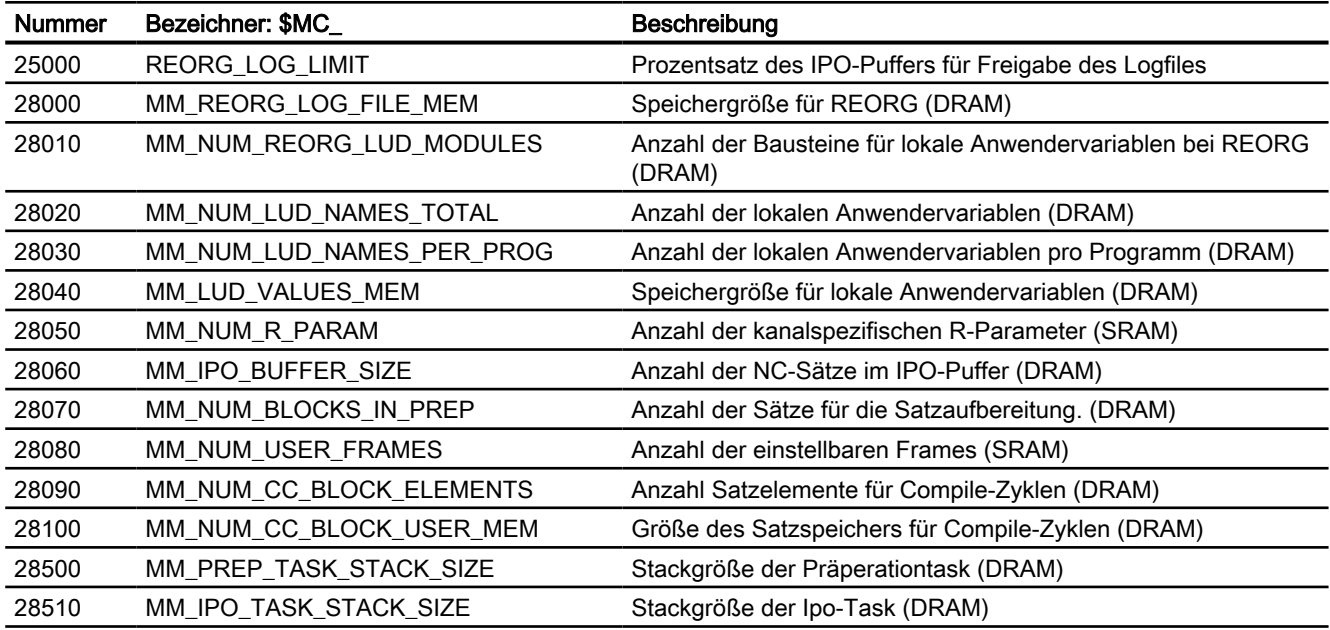

# 7.17.1.3 Achs-/Spindel-spezifische Maschinendaten

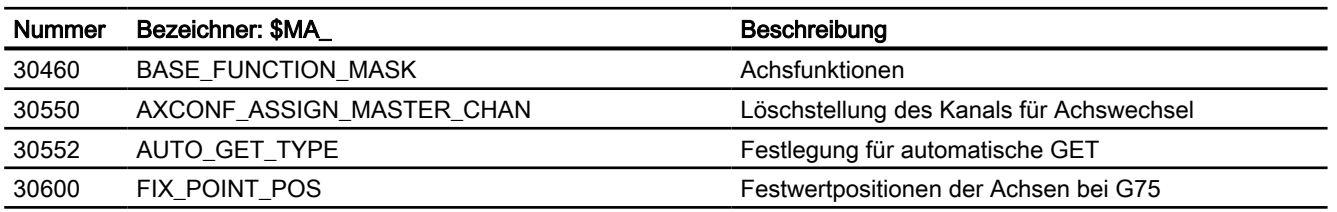

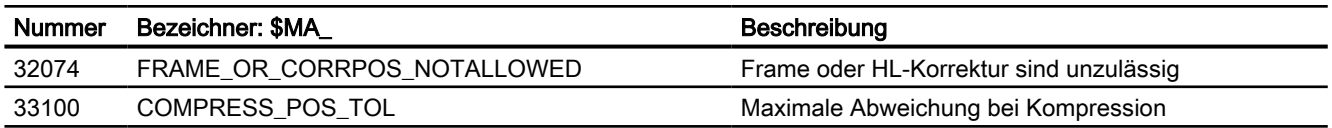

# 7.17.2 Settingdaten

# 7.17.2.1 Kanal-spezifische Settingdaten

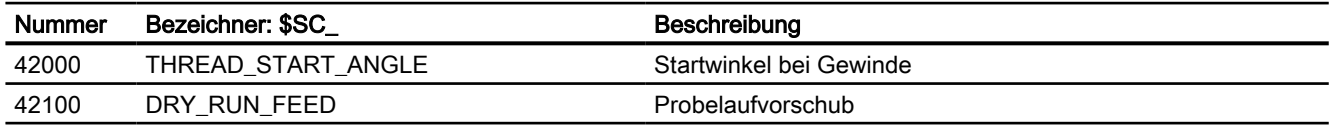
## 8.1 Kurzbeschreibung

### Vorverarbeitung

Die in den Verzeichnissen für Standard- und Anwenderzyklen befindlichen Programme können zur schnellen Abarbeitung vorverarbeitet werden.

Die Vorverarbeitung wird über Maschinendatum aktiviert.

Die Standard- und Anwenderzyklen werden bei Power On vorverarbeitet, d. h. das Teileprogramm wird in einen bearbeitungsoptimalen binären Zwischencode steuerungsintern übersetzt (kompiliert).

Alle Programmfehler, die mit Korrektursatz korrigiert werden können, werden bereits zum Zeitpunkt der Vorverarbeitung erkannt. Zusätzlich wird bei Verwendung von Sprüngen und Kontrollstrukturen überprüft, ob die Sprungziele vorhanden sind und ob die Schachtelung von Kontrollstrukturen korrekt ist.

Es steht die volle Steuerungsfunktionalität zur Verfügung:

- Override-Beeinflussung
- Reaktionen auf Daten und Signale, die von der PLC oder Bedienung vorgegeben werden
- Aktuelle Satzanzeige
- Die Programme können im Einzelsatz (SBL1 und SBL2) bearbeitet werden. Satzsuchlauf ist möglich. Das Kompilat kann nicht archiviert werden, es ist dem Anwender verborgen und wird bei Power On jeweils neu erzeugt.

Die Vorverarbeitung ist geeignet für:

- Laufzeitoptimierung von Teileprogrammen mit Hochsprachenanteilen (Sprüngen, Kontrollstrukturen, Bewegungssynchronaktionen)
- Rechenintensive Teileprogramme (z. B. Abspannzyklen)
- Zeitkritische Stellen (z. B. die Programmfortsetzung nach Vorlaufstopp bei schnellem Restweglöschen oder Rückhub oder im Werkzeugwechselzyklus) werden schneller bearbeitet.

### Allgemeines

Die Vorverarbeitung von Standard- und Anwenderzyklen ist möglich. Damit kann die Bearbeitungszeit von Teileprogrammen ohne Einschränkung der Steuerungsfunktionalität reduziert werden.

Die Standard- und Anwenderzyklen werden vorverarbeitet, bei entsprechender Setzung des Maschinendatums:

MD10700 \$MN\_PREPROCESSING\_LEVEL (Programmvorverarbeitungsstufe)

#### 8.1 Kurzbeschreibung

Die Vorverarbeitung erfolgt programmspezifisch. Die Mischung von vorverarbeiteten und im ASCII-Format interpretierten Teileprogrammen ist möglich. Die Vorverarbeitung dient zur Verkürzung von Nebenzeiten.

Für die Vorverarbeitung von Zyklen wird Speicherplatz benötigt. Zur besseren Speicherausnutzung haben Sie zwei Möglichkeiten:

- Mit dem Befehl DISPLOF (Anzeige aus) wird das ausführbare Programm verkürzt.
- Das MD10700 \$MN\_PREPROCESSING\_LEVEL wurde um Bit 2 und 3 erweitert. Dadurch kann die Zyklen-Vorverarbeitung gezielt für einzelne Verzeichnisse angewählt werden (z. B. Anwenderzyklen).

Das MD10700 \$MN\_PREPROCESSING\_LEVEL wurde erweitert um Bit 4. Damit kann die Vorverarbeitung der Anwenderzyklen aus dem Directory \_N\_CMA\_DIR angewählt werden.

Das MD10700 \$MN\_PREPROCESSING\_LEVEL wurde erweitert um Bit 5. Damit können einzelne Anwenderzyklen gezielt vorverarbeitet werden, welche den Befehl PREPRO nach der PROC-Anweisung haben.

Vorübersetzte Zyklen werden standardmäßig im dynamischen NC-Speicher abgelegt. Das MD10700 \$MN\_PREPROCESSING\_LEVEL wurde erweitert um Bit 6. Damit kann festgelegt werden, dass die jetzt im dynamischen NC-Speicher abgelegten kompilierten Programme, die dort nicht mehr genug Platz haben, im statischen NC-Speicher abgelegt werden dürfen.

### Funktionalität

Die in den Verzeichnissen für Standard- und Anwenderzyklen befindlichen Programme werden bei Power On vorverarbeitet, d. h. das Teileprogramm wird in einen bearbeitungsoptimalen binären Zwischencode übersetzt (kompiliert). Beim Aufruf wird dann das Kompilat bearbeitet.

### Laufzeitoptimierung

Die Vorverarbeitung ist vor allem zur Laufzeitoptimierung von Teileprogrammen mit Hochsprachenanteilen (Sprüngen, Kontrollstrukturen, Bewegungssynchronaktionen) geeignet.

Während bei der standardmäßig aktiven Interpretation des ASCII-Teileprogramms Sprünge und Kontrollstrukturen durch Suchen in allen Sätzen (Satzanfang) aufgelöst werden, erfolgt beim vorverarbeiteten Teileprogramm der Sprung direkt auf den Zielsatz.

Somit sind die Laufzeitunterschiede zwischen Sprüngen und Kontrollstrukturen aufgehoben.

Beispiel für Laufzeit einer Vorverarbeitung:

Laufzeitreduzierung um 30 % bei aktivem Kompressor

DEF INT ZAEHLER Ziel: G1 G91 COMPON G1 X0.001 Y0.001 Z0.001 F100000 ZAEHLER=ZAEHLER +1 ZAEHLER=ZAEHLER -1 ZAEHLER=ZAEHLER +1 IF ZAEHLER<= 100000 GOTOB ZIEL

Rechenintensive Programme sowie Programme mit symbolischen Namen werden schneller bearbeitet.

Laufzeitkritische Stellen (z. B. die Fortsetzung der Bearbeitung nach Restweglöschen oder Vorlaufstopp in Zyklen) können schneller bearbeitet werden.

Wenn die Interruptroutine als vorverarbeiteter Zyklus vorliegt, kann die Bearbeitung nach der Programmunterbrechung schneller fortgesetzt werden.

## 8.2 Programmhandling

### Aktivierung/Deaktivierung

Die Vorverarbeitung von Zyklen erfolgt bei Power On, wenn das folgende Maschinendatum gesetzt ist:

MD10700 \$MN\_PREPROCESSING\_LEVEL, Bit1 (Programmvorverarbeitungsstufe)

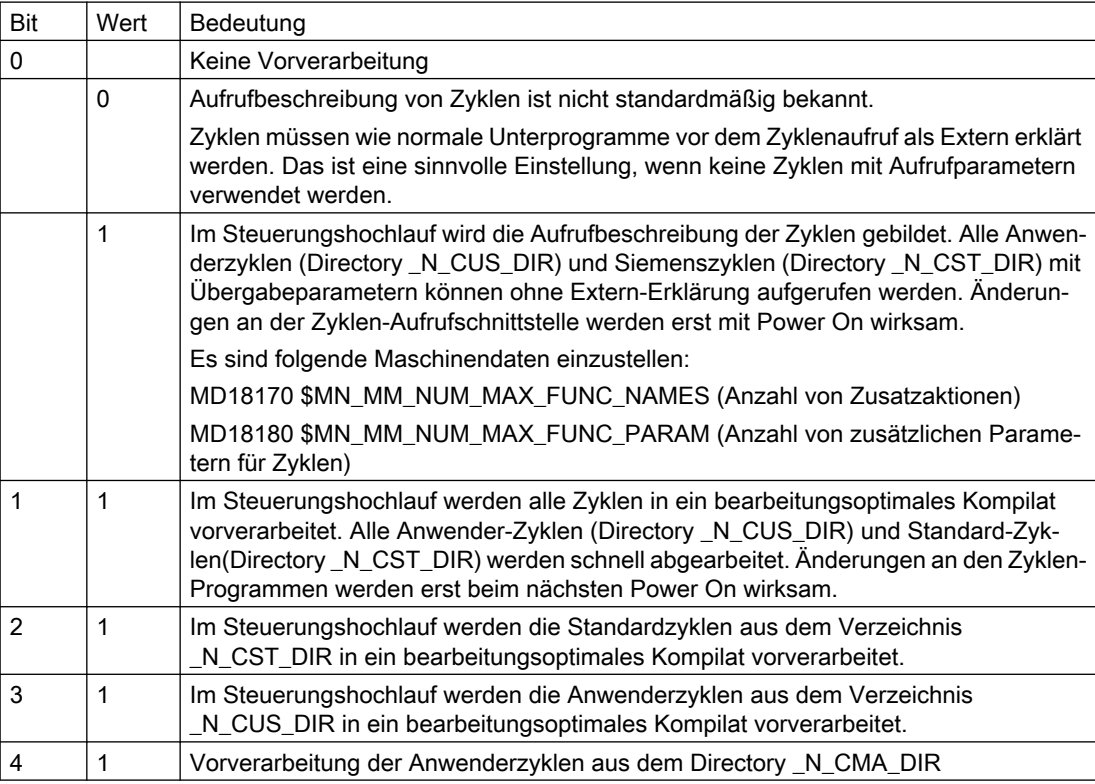

### 8.2 Programmhandling

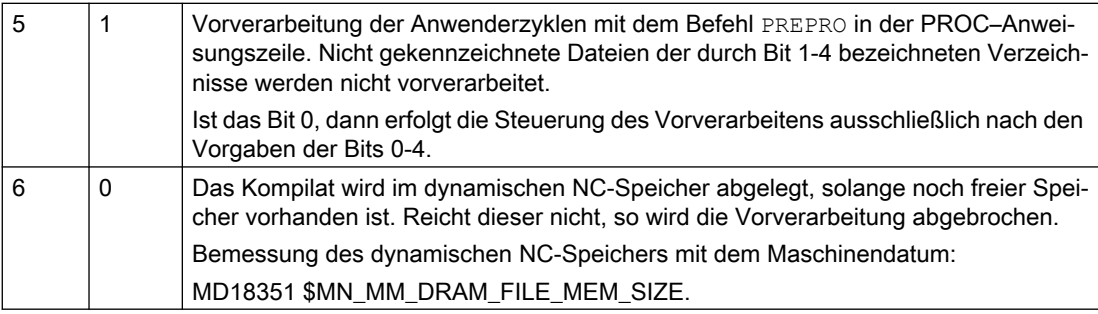

Die durch das Kompilat im dynamischen NC-Speicher belegten Bereiche sind für den Anwender sichtbar.

Kombinationen der Bits sind zulässig.

### Kompilieren

Die in den Directories Standard-Zyklen: \_N\_CST\_DIR, \_N\_CMA\_DIR und Anwender-Zyklen: \_N\_CUS\_DIR befindlichen Unterprogramme (Extension \_SPF) und ggf. die mit PREPRO gekennzeichneten Unterprogramme werden kompiliert. Das Kompilat hat den Namen des Original-Zyklus mit Extension \_CYC.

#### Hinweis

Programmänderungen an vorkompilierten Programmen werden erst nach dem nächsten Power On wirksam!

### **Zugriffsrecht**

Das vorverarbeitete Programm ist nur ausführbar, nicht les- und schreibbar. Das Kompilat kann nicht verändert oder archiviert werden. Die Original-Zyklen \_SPF Dateien bleiben erhalten.

Bei Änderung des ASCII-Zyklus wird das Kompilat nicht verändert, d. h. Änderungen werden erst nach dem nächsten Power On wirksam.

### Speicherbedarf

Der Speicherbedarf für kompilierte Zyklen ist etwa Faktor 2 zusätzlich zu dem ASCII-Teileprogramm.

Der Speicherbedarf für die in den Teileprogrammen definierte Variable wird über die folgenden bestehenden Maschinendaten festgelegt:

MD28020 \$MC\_MM\_NUM\_LUD\_NAMES\_TOTAL (Anzahl der lokalen Anwendervariablen)

MD28010 \$MC\_MM\_NUM\_REORG\_LUD\_MODULES (Anzahl der Bausteine für lokale Anwendervariablen bei REORG)

MD28040 \$MC\_MM\_LUD\_VALUES\_MEM (Speichergröße für lokale Anwendervariablen)

MD18242 \$MC\_MM\_MAX\_SIZE\_OF\_LUD\_VALUE (Speicherblockgröße für LUD-/GUD-Werte)

Weitere Informationen finden Sie unter [Speicherkonfiguration](#page-836-0) (Seite [837\)](#page-836-0).

Der Speicherbedarf zum Zeitpunkt der Vorverarbeitung ist so groß, als würde das vorverarbeitete Programm in der ersten Unterprogrammebene aufgerufen.

Zum Zeitpunkt der Vorverarbeitung bei Power On wird für jedes Sprungziel/Label sowie für jedes Kontrollstrukturelement ein Name wie für eine Variable gezählt und muss in dem folgenden Maschinendatum berücksichtigt werden:

MD28020 \$MC\_MM\_NUM\_LUD\_NAMES\_TOTAL (Anzahl der lokalen Anwendervariablen)

### Beispiel

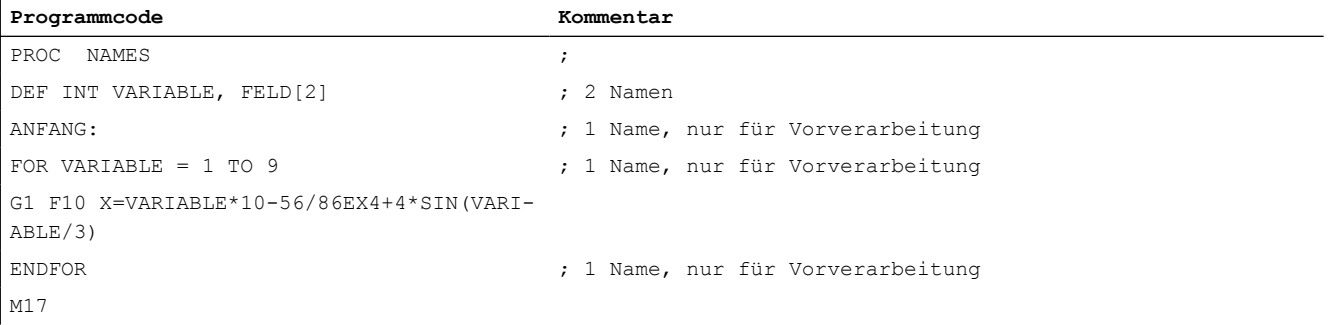

Um dieses Programm normal abzuarbeiten, muss das folgende Maschinendatum mindestens 3 Namen vereinbaren:

MD28020 \$MC\_MM\_NUM\_LUD\_NAMES\_TOTAL

Um dieses Programm bei Power On zu kompilieren, sind 6 Namen notwendig.

Vorverarbeitete Programme/Zyklen werden im dynamischen NC-Speicher abgelegt. Der Platzbedarf je Programm ist unverändert wie oben skizziert zu überschlagen. Abstimmung auf die Platzbelegung im statischen NC-Speicher ist nur dann erforderlich, wenn Bit 6 = 1 im folgenden Maschinendatum gesetzt ist:

MD10700 \$MN\_PREPROCESSING\_LEVEL (Programmverarbeitungsstufe)

In diesem Falle werden die Kompilate der Programme, die im dynamischen NC-Speicher keinen Platz mehr vorfinden, im statischen NC-Speicher untergebracht.

Beispiele für entsprechende Maschinendateneinstellungen finden Sie unter "Beispiele" im Kapitel "Vorverarbeitung im dynamischen NC-Speicher".

8.3 Programmaufruf

# 8.3 Programmaufruf

### Übersicht

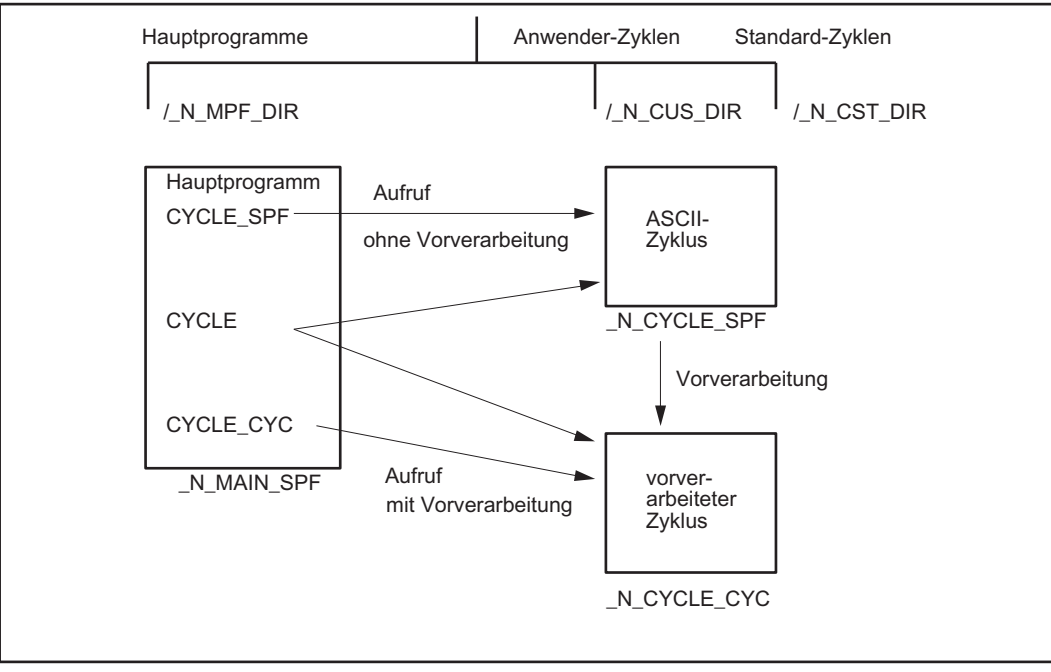

Bild 8-1 Erzeugung und Aufruf vorverarbeiteter Zyklen ohne Parameter

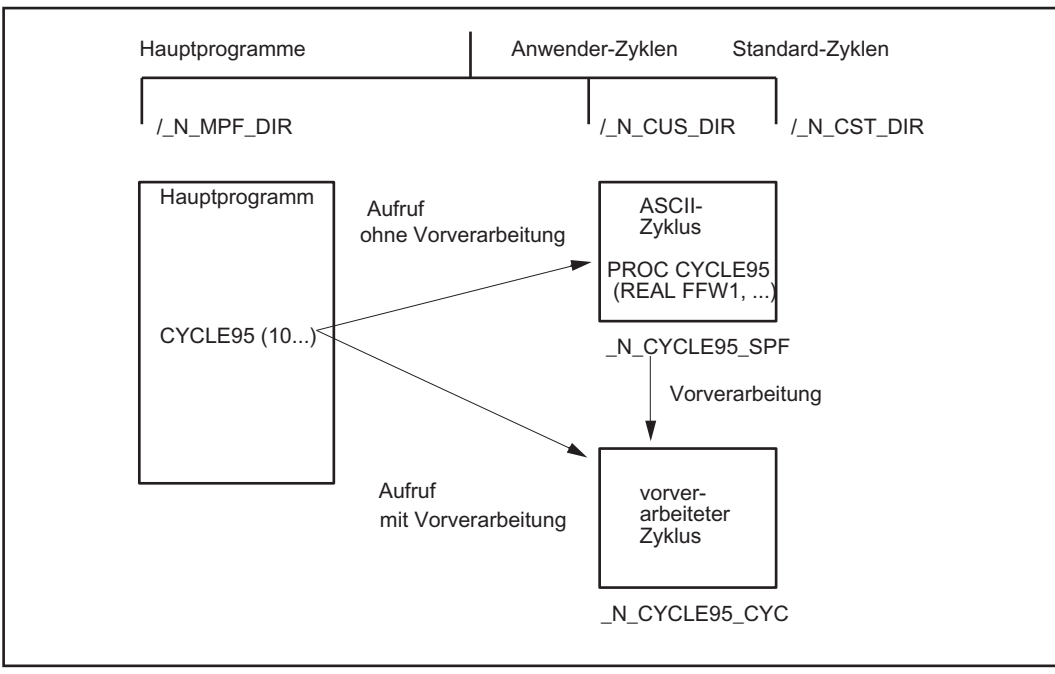

Bild 8-2 Erzeugung und Aufruf vorverarbeiteter Zyklen mit Parameter

### Aufruf

- Kompilierter Zyklus: Der Aufruf des kompilierten Zyklus unterscheidet sich nicht vom normalen Unterprogrammaufruf. Beispiel: CYCLE
- Vorverarbeitung ist aktiviert: Anstelle des ASCII-Zyklus wird der kompilierte Zyklus aufgerufen.
	- Erfolgt der Unterprogrammaufruf explizit mit der Extension \_SPF, so wird der ASCII-Zyklus aufgerufen, auch wenn ein Kompilat vorhanden ist. Beispiel: CYCLE\_SPF; Aufruf des ASCII-Zyklus
	- Erfolgt der Unterprogrammaufruf explizit mit der Extension \_CYC, so wird der vorverarbeitete Zyklus, sofern vorhanden, aufgerufen. Ist kein Kompilat vorhanden erfolgt Fehlermeldung. Beispiel: CYCLE\_CYC; Aufruf des vorkompilierten Zyklus
	- Wird bei aktiviertem Bit 5 eine Datei, die nicht mit PREPRO gekennzeichnet ist, explizit mit der Extension \_CYC aufgerufen, so erfolgt eine Fehlermeldung mit Alarm 14011.
- Wenn ein Unterprogramm aufgerufen wird ohne explizite Extension, so wird zuerst versucht, das kompilierte Programm zu laden, wenn dies nicht möglich ist (wenn nicht mit PREPRO gekennzeichnet), so wird versucht das SPF-Programm zu laden.
- Der Wechsel in den externen Sprachmodus durch G291 wird mit Alarm abgelehnt. Beim Aufruf eines vorkompilierten Zyklusses wird explizit in den Siemens-Sprachmodus gewechselt.
- Beim Unterprogrammaufruf wird überprüft, ob das Kompilat älter ist als der Zyklus. Wenn dies der Fall ist, so wird das Kompilat gelöscht und ein Alarm abgesetzt, so dass der Anwender die Zyklen neu vorverarbeiten lassen muss.

#### Hinweis

Der Aufruf von Zyklen mit der Extension \_SPF oder \_CYC ist nur für Zyklen ohne Parameter zulässig

In Zyklen die vorverarbeitet werden, dürfen keine PUDs verwendet werden. Die PUDs werden im aufrufenden Hauptprogramm angelegt. Zum Übersetzungszeitpunkt nach Power On sind diese Daten in den Zyklen nicht bekannt.

In der aktuellen Programmanzeige ist erkennbar, ob der aktuelle ASCII-Zyklus oder das Kompilat aufgerufen wurde (Extension \_SPF oder \_CYC).

### Aufrufbedingung

Wenn Vorverarbeitung aktiviert ist, müssen alle Zyklen in den Zyklendirectories kompiliert sein. Nicht kompilierte Zyklen in \_N\_CUS\_DIR und \_N\_CST\_DIR, die z. B. erst nach Power On eingespielt wurden, können nur mit expliziter Angabe Extension \_SPF aufgerufen werden.

Bei aktiver Vorverarbeitung und Bit 5 werden alle Programme, die nicht mit der Proc-Anweisung PREPRO beginnen, nicht vorübersetzt.

#### 8.4 Randbedingungen

### Syntax-Check

Alle Programmfehler, die mit Korrektursatz korrigiert werden können, werden bereits zum Zeitpunkt der Vorverarbeitung erkannt. Zusätzlich wird bei Verwendung von Sprüngen und Kontrollstrukturen überprüft, ob die Sprungziele vorhanden sind und ob die Schachtelung von Kontrollstrukturen korrekt ist.

Sprungziele/Labels müssen im Programm eindeutig sein.

Nach Korrektur der bei der Vorverarbeitung erkannten Fehler muss die Vorverarbeitung durch NC Power On erneut gestartet werden.

## 8.4 Randbedingungen

### Verfügbarkeit der Funktion "Vorverarbeitung"

Die Funktion ist eine Option ("Programmvorverarbeitung"), die über das Lizenzmanagement der Hardware zugeordnet werden muss.

### Sprachumfang

Es steht der volle Sprachumfang der NC-Sprache im Teileprogramm zur Verfügung.

Die Verrechnung gemessener Prozessgrößen und die Reaktion auf Signale aus dem Prozess und aus anderen Kanälen (Override, Restweglöschen, Bewegungssynchronaktionen, Kanalkoordinierung, Interruptbearbeitung usw.) ist uneingeschränkt möglich.

### Achsname

Das Kompilieren von Teileprogrammen erfolgt kanalunabhängig. Deshalb müssen die über die folgenden Maschinendaten eingestellten Geometrie- und Kanalnamen in allen Kanälen gleich sein, wenn sie in den vorkompilierten Zyklen direkt verwendet werden:

MD20060 \$MC\_AXCONF\_GEOAX\_NAME\_TAB (Geometrieachsname im Kanal)

MD20080 \$MC\_AXCONF\_CHANAX\_NAME\_TAB (Kanalachsname im Kanal)

Typischerweise werden in Bearbeitungszyklen Achsnamen nicht direkt verwendet, da Zyklen folgendermaßen geschrieben werden:

- kanalunabhängig und
- unabhängig von den an der Maschine definierten Achsnamen.

Die zu verfahrenden Achsen werden indirekt über Maschinendaten angesprochen oder als Parameter übergeben:

- Indirekte Achsprogrammierung:
	- IF \$AA\_IM[AXNAME(\$MC\_AXCONF\_CHANAX\_NAME\_TAB[4])] > 5
		- ; Dieser Zweig wird durchlaufen, wenn der Istwert der 5. Kanalachse ; bezogen auf das Maschinenkoordinatensystem größer als 5 ist.
	- G1 AX[AXNAME(\$MC-AXCONF-GEOAX-NAME-TAB[0])] = 10 F1000 G90. ; Verfahre die 1. Geometrieachse auf den Wert 10. ENDIF
- Übergabe der zu verfahrenden Achse aus dem Hauptprogramm:
	- Zyklendefinition PROC BOHRE(AXIS BOHRACHSE) WHILE \$AA\_IW[BOHRACHSE] > -10 G1 G91 F250 AX[BOHRACHSE] = -1 ENDWHILE
	- Aufruf aus dem Hauptprogramm BOHRE(Z)

### 8.5 Beispiele

### 8.5.1 Vorverarbeitung einzelner Dateien

**Programmcode Kommentar** PROC UP1 PREPRO ; Vorverarbeitung, wenn Bit 5 = 1 ; in PREPROCESSING\_LEVEL N1000 DEF INT ZAEHLER N1010 ZIEL: G1 G91 COMPON N1020 G1 X0.001 Y0.001 Z0.001 F100000 N1030 ZAEHLER=ZAEHLER+1 N1040 ZAEHLER=ZAEHLER-1 N1050 ZAEHLER=ZAEHLER+1 N1060 IF ZAEHLER <=10 GOTOB ZIEL N1070 M30

### 8.5 Beispiele

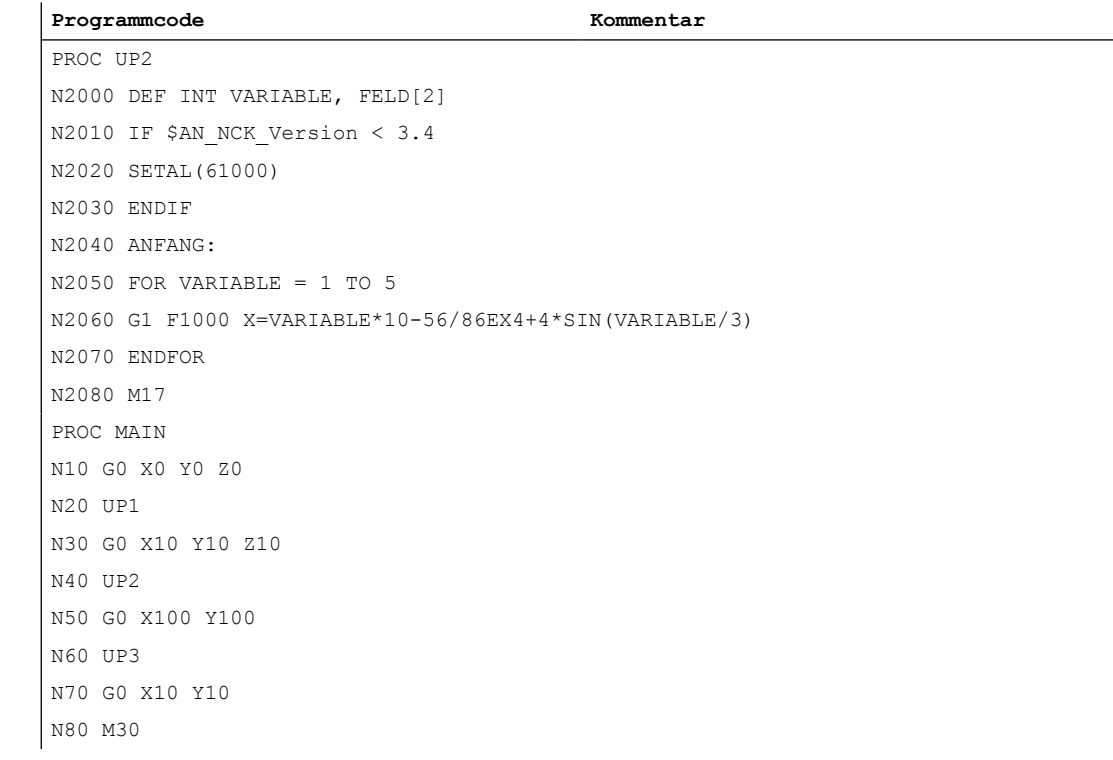

#### Beispielkonstellationen:

a) Bit 5 = 1

MD10700 \$MN\_PREPROCESSING\_LEVEL=45 ; Bit 0, 2, 3, 5

Unterprogramm UP1 wird vorübersetzt, die Aufrufbeschreibung wird gebildet.

Unterprogramm UP2 wird nicht vorübersetzt, die Aufrufbeschreibung wird aber gebildet.

b) Bit  $5 = 0$ 

MD10700 \$MN\_PREPROCESSING\_LEVEL=13 ; Bit 0, 2, 3,

Beide Unterprogramme werden vorübersetzt, die Aufrufbeschreibung wird gebildet.

c) Beispiel für ein ungültiges Unterprogramm bei aktiviertem Kompilieren:

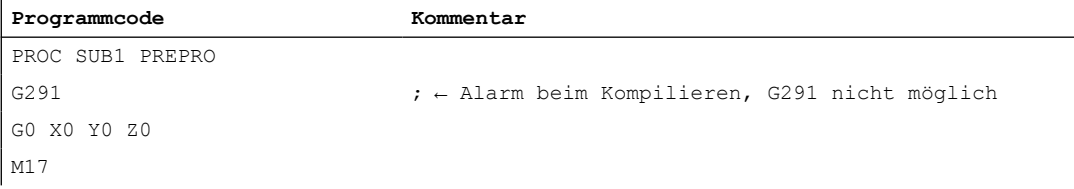

## 8.5.2 Vorverarbeitung im dynamischen NC-Speicher

Maschinendaten für Vorverarbeitung nur im dynamischen NC-Speicher mit selektiver Auswahl:

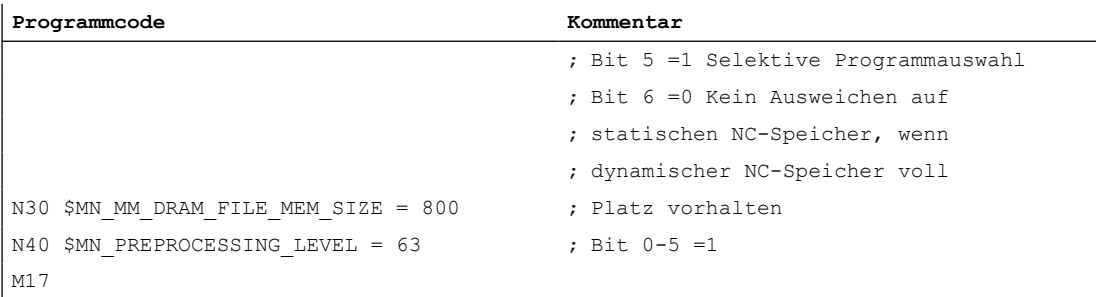

Maschinendaten für Vorverarbeitung im dynamischen NC-Speicher mit Option, den statischen NC-Speicher zu nutzen und mit selektiver Auswahl:

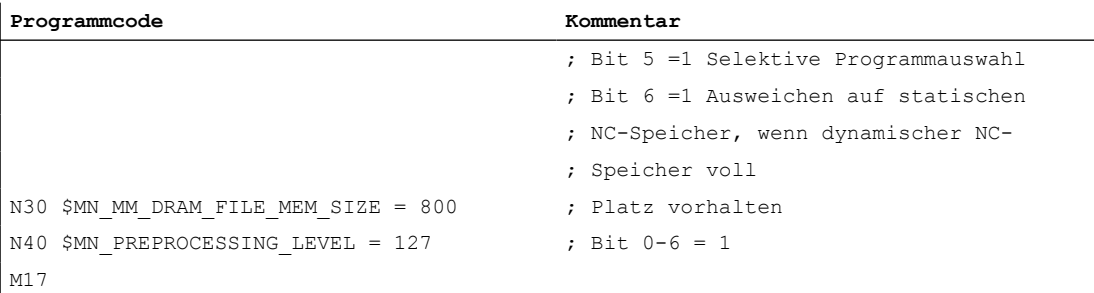

## 8.6 Datenlisten

### 8.6.1 Maschinendaten

### 8.6.1.1 Allgemeine Maschinendaten

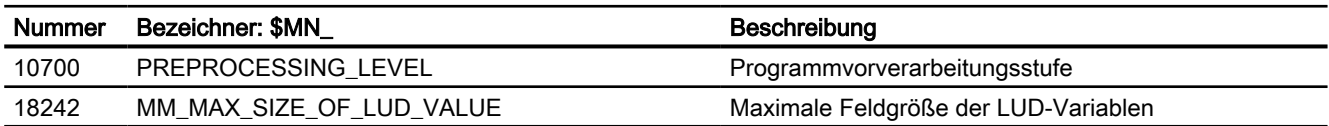

8.6 Datenlisten

## 8.6.1.2 Kanal-spezifische Maschinendaten

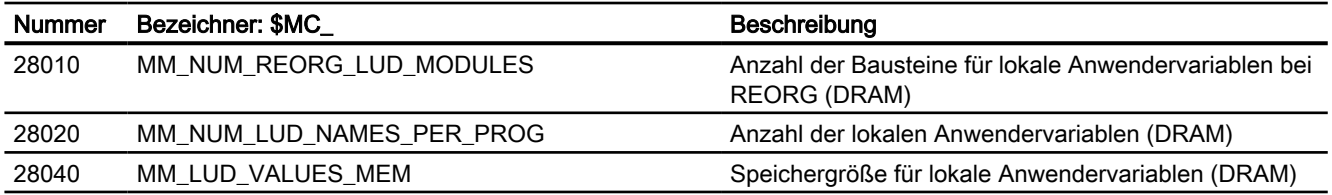

# TE7: Wiederaufsetzen (Retrace Support) 9

## 9.1 Kurzbeschreibung

### Funktion

Die Technologie-Funktion "Wiederaufsetzen - Retrace Support (RESU)" unterstützt das Wiederaufnehmen von unterbrochenen 2-dimensionalen Bearbeitungsvorgängen, wie z. B. Laserschneiden, Wasserstrahlschneiden etc.

RESU ermöglicht es dem Maschinenbediener, bei einer Störung des Bearbeitungsvorgangs, z. B. Ausfall des Laserstrahls, ohne genaue Kenntnis des aktiven Teileprogramms die Bearbeitung zu unterbrechen und vom Unterbrechungspunkt bis zu einem bearbeitungstechnisch notwendigen Wiederaufsetzpunkt entlang der Kontur zurückfahren.

Nach Erreichen des Wiederaufsetzpunkts löst der Maschinenbediener das Wiederaufsetzen aus. Im Rahmen des Wiederaufsetzens erfolgt implizit ein Satzsuchlauf mit Berechnung an der Kontur mit anschließendem Repositionieren an die Kontur und automatischer Wiederaufnahme der Teileprogrammbearbeitung.

Die Möglichkeit zum Wiederaufsetzen innerhalb eines Bearbeitungsprogramms wird durch die Programmierung von RESU-Start- und Endpunkten über die Prozedur CC\_PREPRE(...) erreicht. Innerhalb eines so definierten Konturbereichs kann der Wiederaufsetzpunkt beliebig gewählt werden.

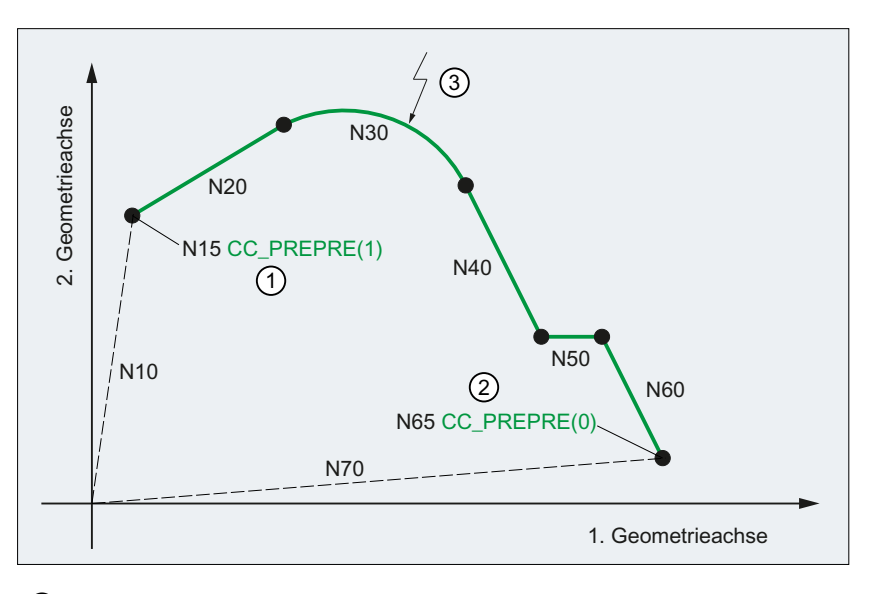

- ① RESU-Startpunkt bzw. Anfang des RESU-fähigen Konturbereichs
- ② RESU-Endpunkt bzw. Ende des RESU-fähigen Konturbereichs
- ③ Beispielhafter Wiederaufsetzpunkt
- Bild 9-1 Programmierte Kontur mit Wiederaufsetz- und Unterbrechungspunkt

#### 9.2 Funktionsbeschreibung

Ein konturgenaues Rückwärtsfahren ist auf allen Konturen möglich, die sich aus programmierten Geraden- und Kreiselementen zusammensetzen. Andere Konturelemente wie z. B. Splines oder automatisch eingefügte nichtlineare Konturelemente (Kreis, Parabel etc. z. B. durch Werkzeugradiuskorrektur), werden beim Rückwärtsfahren als Gerade zwischen Anfangs- und Endpunkt des entsprechenden Konturelements abgebildet und erlauben daher kein konturgenaues Rückwärtsfahren.

### Funktionskürzel

Das Kürzel der Technologie-Funktion "Wiederaufsetzen - Retrace Support" für funktionsspezifische Bezeichner von Programmbefehlen, Maschinendaten etc. ist:

RESU (= REtrace SUpport)

### Einschränkungen

Für die Anwendung der Technologie-Funktion "Wiederaufsetzen - Retrace Support" gelten folgende Einschränkungen:

- Die Technologie-Funktion ist nur im 1. Kanal der NC verfügbar.
- Wiederaufsetzen bzw. Rückwärtsfahren ist nur für Teileprogrammsätze möglich, die Verfahrsätze in der projektierten RESU-Arbeitsebene (z. B. 1. und 2. Geometrieachse des Kanals, siehe Kapitel ["Festlegung der RESU-Arbeitsebene](#page-596-0) (Seite [597](#page-596-0))") enthalten.

#### Weitere Informationen

Die Technologie-Funktion "Wiederaufsetzen - Retrace Support" ist ein Compile-Zyklus. Für die Handhabung von Compile-Zyklen (siehe Funktionshandbuch Technologien, Kapitel Installation und Aktivierung ladbarer Compile- Zyklen).

### 9.2 Funktionsbeschreibung

### 9.2.1 Funktion

### Satzsuchlauf mit Berechnung an der Kontur

Um an einer bestimmten Stelle eines Teileprogramms mit der unterbrochenen Bearbeitung wieder aufsetzen zu können, besteht die Möglichkeit, einen Satzsuchlauf mittels der Standard-Funktion "Satzsuchlauf mit Berechnung an der Kontur" zu verwenden. Dazu ist aber die genaue Kenntnis des Teileprogramms notwendig, um die zum Satzsuchlauf erforderliche Satznummer des Teileprogrammsatzes, auf den der Satzsuchlauf erfolgen soll, angeben zu können.

### Wiederaufsetzen - Retrace Support

Die Technologie-Funktion "Wiederaufsetzen - Retrace Support" unterstützt das Wiederaufsetzen des Bearbeitungsvorgangs durch einen impliziten Satzsuchlauf mit Berechnung an der Kontur, ohne dass der Maschinenbediener den dafür notwendigen Teileprogrammsatz kennen muss.

Ein Wiederaufsetzen ist zum Beispiel erforderlich, wenn beim Laserschneiden der Laserstrahl während des Bearbeitungsvorganges ausfällt und an der Unterbrechungsstelle mit der Bearbeitung wieder aufgesetzt werden soll.

RESU unterstützt das Wiederaufsetzen durch folgende, automatisch ablaufende Teilfunktionen:

- Funktionsspezifisches Rückwärtsfahren auf der Kontur bis zum gewünschten Wiederaufsetzpunkt
- Automatische Ermittlung des zum Wiederaufsetzpunkt gehörenden Teileprogrammsatzes
- Satzsuchlauf mit Berechnung an der Kontur auf den ermittelten Teileprogrammsatz
- Repositionieren an die Kontur im Wiederaufsetzpunkt
- Fortsetzen der Teileprogrammbearbeitung

Um den erforderlichen Wiederaufsetzpunkt exakt anfahren zu können, ist während des Wiederaufsetzens auch ein mehrfacher Wechsel zwischen Rückwärts- und Vorwärtsfahren auf der Kontur möglich.

### RESU-fähige Konturbereiche

RESU wird durch Programmierung des funktionsspezifischen Teileprogrammbefehls CC\_PREPRE (1) eingeschaltet. Nur der Konturbereich ist im Sinne von RESU wiederaufsetzfähig (RESU-fähig), der zwischen dem RESU-Start (CC\_PREPRE(1)) und dem Unterbrechungspunkt (NC-Stopp) liegt.

Nach RESU-Start werden alle Teileprogrammsätze, in denen Verfahrbewegungen programmiert sind, von RESU zum eventuellen späteren Rückwärtsfahren protokolliert. Konturbereiche, für die ein Wiederaufsetzen keinen Sinn macht, können mittels RESU-Stopp CC\_PREPRE(0) vom Protokollieren ausgenommen werden.

Nicht protokollierte Konturbereiche werden beim Rückwärts- / Vorwärtsfahren durch Geraden zwischen Anfangs- und Endpunkt der protokollierten Konturbereiche überbrückt.

9.2 Funktionsbeschreibung

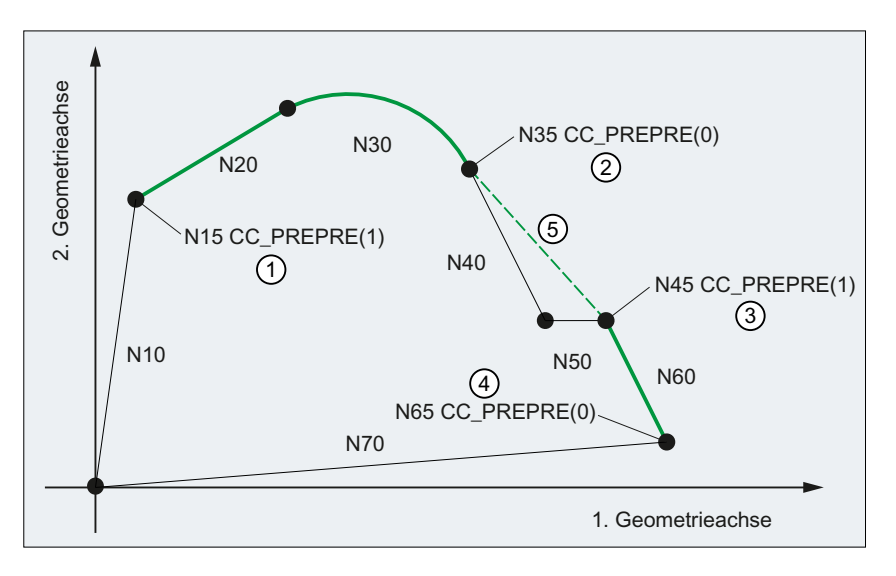

① RESU-Startpunkt 1 bzw. Anfang des RESU-fähigen Konturbereichs 1

② RESU-Endpunkt 1 bzw. Ende des RESU-fähigen Konturbereichs 1

③ RESU-Startpunkt 2 bzw. Anfang des RESU-fähigen Konturbereichs 2

④ RESU-Endpunkt 2 bzw. Ende des RESU-fähigen Konturbereichs 2

⑤ RESU-Gerade als Ersatzkontur des nicht RESU-fähigen Konturbereichs

Bild 9-2 RESU-fähige Konturbereiche

### 9.2.2 Begriffsdefinitionen

### Unterbrechungspunkt

Der Unterbrechungspunkt ist der Punkt der Kontur, an dem die Verfahrbewegung nach NC-Stopp zum Stillstand kommt und das Rückwärtsfahren ausgelöst wird.

### Wiederaufsetzpunkt

Der Wiederaufsetzpunkt ist der Punkt der Kontur, auf dem das Rückwärtsfahren beendet und das Wiederaufsetzen ausgelöst wird.

### RESU-fähiger Konturbereich

RESU-fähige Konturbereiche setzen sich aus Verfahrsätzen in der projektierten RESU-Arbeitsebene (z. B. 1. und 2. Geometrieachse des Kanals) zusammen, die im Teileprogramm zwischen dem RESU-Start-Befehl CC\_PREPRE(1) und dem RESU-Stopp-Befehl CC\_PREPRE(0) programmiert sind (siehe "Bild 9-2 RESU-fähige Konturbereiche (Seite 592)").

### <span id="page-592-0"></span>9.2.3 Funktionsablauf (Prinzip)

Im Folgenden ist der prinzipielle Ablauf der Funktion RESU zwischen Unterbrechungspunkt, Wiederaufsetzpunkt und dem Fortsetzen der Teileprogrammbearbeitung beschrieben.

### Voraussetzungen

Ein Teileprogramm mit Verfahrsätzen in der projektierten [RESU-Arbeitsebene](#page-596-0) (Seite [597](#page-596-0)) sowie dem Befehl für den RESU-Start ist im 1. Kanal gestartet.

### Funktionsablauf

- 1. Teileprogrammbearbeitung unterbrechen: Die Teileprogrammbearbeitung bzw. die Verfahrbewegung kann eine beliebige Anzahl von Verfahrsätzen nach RESU-Start mittels NC-Stop unterbrochen werden.
- 2. Rückwärtsfahren anwählen: Die Anwahl des Rückwärtsfahrens erfolgt per NC/PLC-Nahtstellensignal: DB21,  $\dots$  DBX0.1 = 1
- 3. Rückwärtsfahren: Mit NC-Start wird die Kontur in der [RESU-Arbeitsebene](#page-596-0) (Seite [597](#page-596-0)) rückwärts abgefahren. RESU wählt dazu an Stelle des aktuellen Bearbeitungsprogramms das automatisch erzeugte [RESU-Hauptprogramm](#page-604-0) (Seite [605](#page-604-0)) an.
- 4. Rückwärtsfahren beenden: Ist der gewünschte Wiederaufsetzpunkt auf der Kontur erreicht, wird das Rückwärtsfahren mittels NC-Stop beendet.
- 5. Vorwärtsfahren anwählen (optional): Zum Vorwärtsfahren ist das Rückwärtsfahren abzuwählen per NC/PLC-Nahtstellensignal: DB21,  $\dots$  DBX0.1 = 0
- 6. Vorwärtsfahren (optional): Mit NC-Start wird die Kontur in der [RESU-Arbeitsebene](#page-596-0) (Seite [597](#page-596-0)) in Vorwärtsrichtung abgefahren.
- 7. Vorwärtsfahren beenden (optional): Ist der gewünschte Wiederaufsetzpunkt auf der Kontur erreicht, wird das Vorwärtsfahren mittels NC-Stop beendet.

9.2 Funktionsbeschreibung

### 8. Wiederaufsetzen:

Das Wiederaufsetzen wird ausgelöst per PLC-Nahtstellensignal: DB21, … DBX0.2 = 1 (Wiederaufsetzen starten) Zum Wiederaufsetzen wählt RESU automatisch das ursprüngliche Bearbeitungsprogramm an und veranlasst einen Satzvorlauf mit Berechnung bis zum Wiederaufsetzpunkt.

9. Fortsetzen der Teileprogrammbearbeitung:

Das Fortsetzen der Teileprogrammbearbeitung ab dem Wiederaufsetzpunkt erfolgt entsprechend der Standardfunktion "Satzvorlauf mit Berechnung" mittels zweier aufeinander folgender NC-Start-Kommandos.

Mit dem ersten NC-Start-Kommando werden die Aktionssätze ausgeführt. Das Wiederaufsetz-ASUP [CC\\_RESU\\_BS\\_ASUP.SPF](#page-608-0) (Seite [609](#page-608-0)) wird ausgelöst mit Erreichen des letzten Aktionssatzes:

DB21, … DBX32.6 == 1 (letzter Aktionssatz aktiv)

Mit dem zweiten NC-Start-Kommando wird der Anfahrsatz ausgeführt und anschließend die Teileprogrammbearbeitung fortgesetzt.

### Hinweis

Die Punkte 3. bis 8. können beliebig oft wiederholt werden.

Nach dem Wiederaufsetzen ist ein erneutes Rückwärtsfahren maximal bis zum letzten Wiederaufsetzpunkt möglich.

### Signalverlauf der NC/PLC-Nahtstellensignale

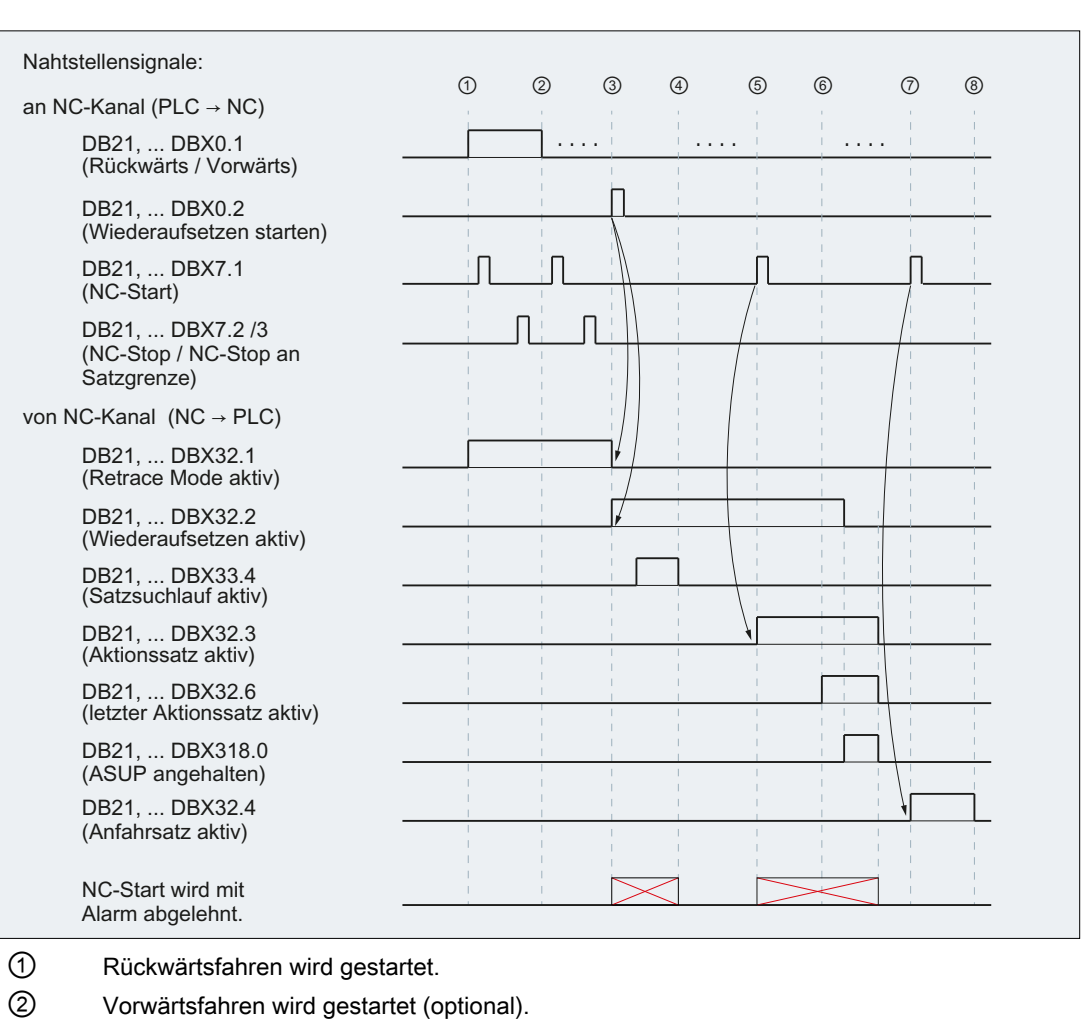

Der prinzipielle Ablauf der Funktion RESU ist im folgenden Bild als Signalverlauf der beteiligten NC/PLC-Nahtstellensignale dargestellt:

- ③ Wiederaufsetzen wird gestartet (Satzsuchlauf).
- ④ Suchlaufziel (Zielsatz) wurde gefunden.
- ⑤ 1. NC-Start → Aktionssätze werden ausgegeben.
- ⑥ Letzter Aktionssatz wird aktiv.
	- Mit dem Aktivieren des letzten Aktionssatzes wird das RESU-ASUP [CC\\_RESU\\_BS\\_AS‐](#page-608-0) [UP.SPF](#page-608-0) (Seite [609](#page-608-0)) ausgelöst.
- ⑦ 2. NC-Start → Der Anfahrsatz zum Wiederaufsetzpunkt wird abgefahren.
- ⑧ Die Teileprogrammbearbeitung (Zielsatz) wird fortgesetzt
- Bild 9-3 Signalverlauf

9.2 Funktionsbeschreibung

### 9.2.4 Maximaler RESU-fähiger Konturbereich

Beim mehrmaligen Wiederaufsetzen innerhalb eines Konturbereichs ist das Rückwärtsfahren auf der Kontur immer nur bis zum letzten Wiederaufsetzpunkt (W) möglich. Beim erstmaligen Rückwärtsfahren nach RESU-Start kann bis zum Anfang des Konturbereichs zurückgefahren werden.

Dieses Verhalten soll durch folgende Grafik veranschaulicht werden. Der Einfachheit halber sei der Unterbrechungspunkt (U) immer derselbe:

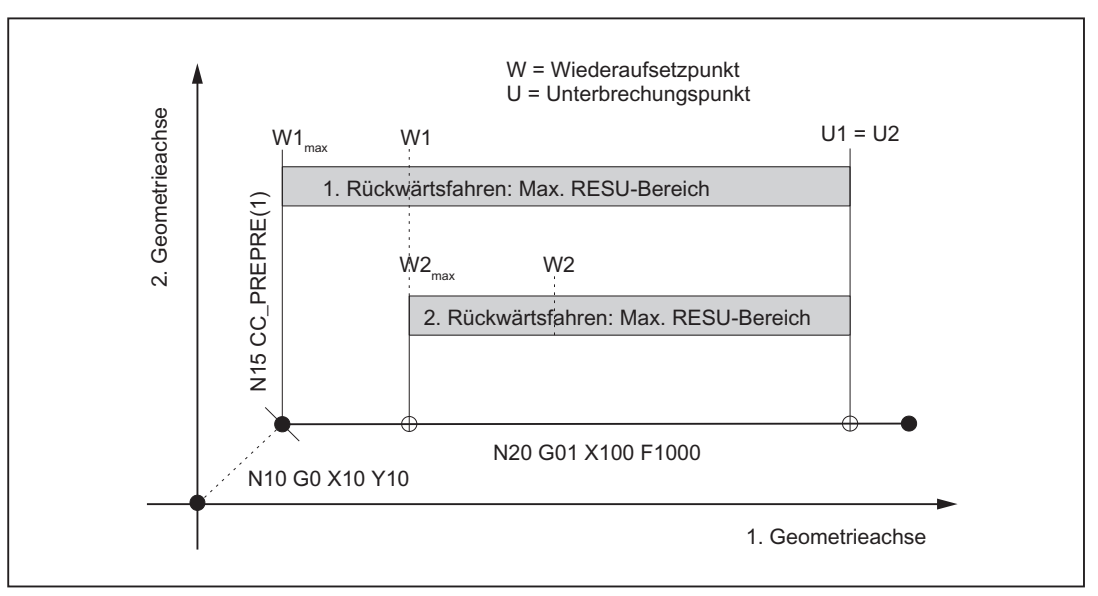

Bild 9-4 Maximaler RESU-fähiger Konturbereich

### 1. Rückwärtsfahren

Beim erstmaligen Rückwärtsfahren kann maximal bis zum Anfang des ersten Konturelements  $(N20)$  nach RESU-Start (N15) rückwärts gefahren werden (W1<sub>max</sub>).

Wird bis zum Wiederaufsetzpunkt W1 zurückgefahren, legt W1 nach Wiederaufsetzen und Vorwärtsfahren den maximalen RESU-Bereich für ein eventuell weiteres Rückwärtsfahren fest.

### 2. Rückwärtsfahren

Ein erneutes Rückwärtsfahren kann jetzt nur noch maximal bis zum letzten Wiederaufsetzpunkt W2 $_{\text{max}}$  W1 erfolgen.

Wird bis zum Wiederaufsetzpunkt W2 zurückgefahren, wird der maximale RESU-Bereich weiter eingeschränkt.

### <span id="page-596-0"></span>9.3.1 Aktivierung

Vor Inbetriebnahme der Technologie-Funktion ist sicherzustellen, dass der entsprechende Compile-Zyklus geladen und aktiviert ist (siehe auch Funktionshandbuch Technologien, Kapitel Installation und Aktivierung ladbarer Compile- Zyklen).

### Aktivierung

Die Technologie-Funktion "Wiederaufsetzen - Retrace Support" wird über folgendes Maschinendatum aktiviert:

MD60900+i \$MN\_CC\_ACTIVE\_IN\_CHAN\_RESU[0], Bit 0 = 1

#### Hinweis

Die Technologie-Funktion "Wiederaufsetzen - Retrace Support" ist nur im 1. Kanal der NC verfügbar.

### 9.3.2 Festlegung der RESU-Arbeitsebene

Wiederaufsetzen bzw. Rückwärtsfahren ist nur für Teileprogrammsätze möglich, die Verfahrsätze in der projektierten RESU-Arbeitsebene enthalten.

Die Festlegung der RESU-Arbeitsebene erfolgt mit dem Maschinendatum:

MD62580 \$MC\_RESU\_WORKING\_PLANE

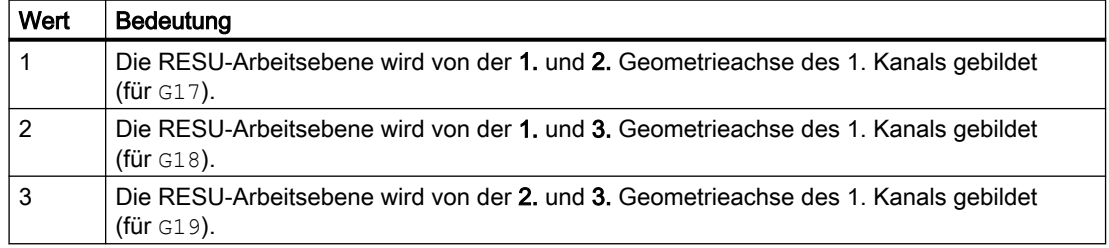

### 9.3.3 Speicherkonfiguration: Satzspeicher

Die Technologiefunktion benötigt zusätzliche Daten im NC-internen Satzspeicher. Für folgende speicherkonfigurierende kanalspezifischen Maschinendaten sind die Werte zu erhöhen:

- MD28090 \$MC\_MM\_NUM\_CC\_BLOCK\_ELEMENTS += 4(Anzahl Satzelemente für Compile-Zyklen)
- MD28100 \$MN\_MM\_NUM\_CC\_BLOCK\_USER\_MEM += 20(Größe des Satzspeichers für Compile-Zyklen (DRAM) in kByte)

## 9.3.4 Speicherkonfiguration: Heap-Speicher

### Speicherbedarf

RESU benötigt Compile-Zyklen-Heap-Speicher für folgende funktionsspezifische Puffer:

● Satzpuffer

Je größer der Satzpuffer (siehe "[Bild 9-6 RESU-spezifische Teileprogramme](#page-604-0) (Seite [605\)](#page-604-0)") ist, desto mehr Teileprogrammsätze können rückwärts gefahren werden. Pro Teileprogrammsatz werden 32 Byte benötigt. Der Satzpuffer ist direkt parametrierbar.

Satzsuchlaufpuffer

Im Satzsuchlaufpuffer liegen die zur Bearbeitung von Unterprogrammaufrufen im Rahmen von RESU benötigten Informationen.

Pro Unterprogrammaufruf werden 180 Bytes benötigt. Für den Satzsuchlaufpuffer werden daher mindestens 2880 Bytes benötigt (16 Unterprogrammebenen à 180 Bytes). Der Satzsuchlaufpuffer ist nicht direkt parametrierbar.

Über eine funktionsspezifische GUD-Variable wird die Größe des Satzsuchlaufpuffers angezeigt (zum Anlegen der GUD-Variablen, siehe Kapitel "[Kanalspezifische GUD-](#page-613-0)[Variable](#page-613-0) (Seite [614\)](#page-613-0)").

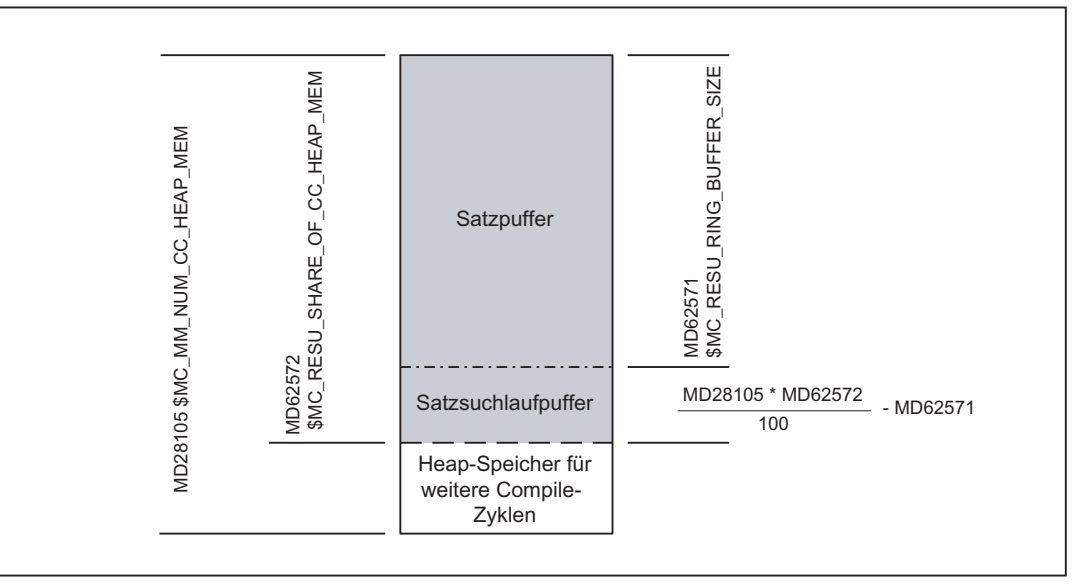

Bild 9-5 Aufteilung des Heap-Speichers für Compile-Zyklen

### **Speicherkonfiguration**

### Größe des Compile-Zyklen-Heap-Speichers

Die Größe des vom Anwender für Compile-Zyklen nutzbaren Heap-Speichers in kByte wird eingestellt über das speicherkonfigurierende kanalspezifische Maschinendatum:

MD28105 \$MC\_MM\_NUM\_CC\_HEAP\_MEM

Für RESU wird der bereits vorhandene Maschinendatenwert (x) wie folgt angepasst:

MD28105 \$MC\_MM\_NUM\_CC\_HEAP\_MEM =  $x + 50$ 

### <span id="page-599-0"></span>Größe des Satzpuffers

Die Größe des Satzpuffers wird eingestellt über das Maschinendatum:

MD62571 \$MC\_RESU\_RING\_BUFFER\_SIZE

Standardmäßige Einstellung:

MD62571 \$MC\_RESU\_RING\_BUFFER\_SIZE = 1000

#### RESU-Anteil am gesamten Heap-Speicher

Der RESU-Anteil am gesamten, vom Anwender für Compile-Zyklen nutzbaren Heap-Speichers wird eingestellt über das Maschinendatum:

MD62572 \$MC\_RESU\_SHARE\_OF\_CC\_HEAP\_MEM

Standardmäßige Einstellung:

MD62572 \$MC\_RESU\_SHARE\_OF\_CC\_HEAP\_MEM = 100

#### Fehlermeldungen

Für den Satzsuchlaufpuffer müssen mindestens 2880 Bytes (entsprechend 16 Unterprogrammebenen à 180 Bytes) vorhanden sein. Ansonsten wird im Hochlauf der NC folgender Alarm angezeigt:

Alarm 75600 "Kanal 1 Retrace Support: falsche MD-Konfiguration, Fehler-Nr. 5"

Ist der Satzsuchlaufpuffer zur Laufzeit nicht ausreichend, wird folgender Alarm angezeigt:

Alarm 75606 "Kanal 1 retrace-fähige Kontur wurde verkürzt"

### 9.3.5 Speicherbereich des RESU-Hauptprogramms

### Speicherkonfiguration

Über das folgende Maschinendatum kann der Ablageort des RESU-Hauptprogramms CC\_RESU.MPF (siehe Kapitel ["Hauptprogramm \(CC\\_RESU.MPF\)](#page-604-0) (Seite [605\)](#page-604-0)") eingestellt werden:

MD62574 \$MC\_RESU\_SPECIAL\_FEATURE\_MASK (Zusätzlich RESU-Eigenschaften)

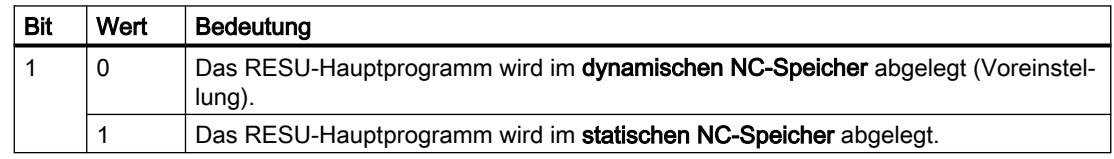

### Ablage im dynamischen NC-Speicher (Voreinstellung)

Wenn das RESU-Hauptprogramm im dynamischen NC-Speicher angelegt wird, dann muss der dem Anwender für die Dateiablage zur Verfügung stehende Speicherbereich wie folgt vergrößert werden:

MD18351 \$MN\_MM\_DRAM\_FILE\_MEM\_SIZE =  $x^{1}$  + 100

1) bereits vorhandener Maschinendatenwert

### Ablage im statischen NC-Speicher

Wenn das RESU-Hauptprogramm im statischen NC-Speicher angelegt wird, dann bleibt es über POWER OFF hinaus erhalten. Da RESU das RESU-Hauptprogramm aber bei jedem Wiederaufsetzen neu erzeugt, wird diese Parametrierung nicht empfohlen.

### 9.3.6 Ablage der RESU-Unterprogramme

### Ablage als Anwender- oder Hersteller-Zyklen

Die folgenden RESU-spezifischen Unterprogramme können als Anwender- oder Hersteller-Zyklen abgelegt werden:

- INI-Programm: CC\_RESU\_INI.SPF
- END-Programm CC\_RESU\_END.SPF
- Wiederaufsetz-ASUP CC\_RESU\_BS\_ASUP.SPF
- RESU-ASUP CC\_RESU\_BS\_ASUP.SPF

Die Einstellung erfolgt über das Maschinendatum:

MD62574 \$MC\_RESU\_SPECIAL\_FEATURE\_MASK (Zusätzlich RESU-Eigenschaften)

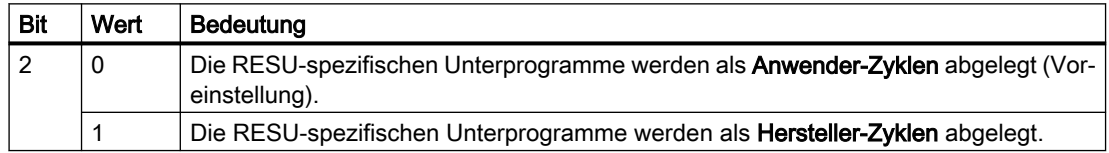

### Serieninbetriebnahme

Aufgrund der Voreinstellung von MD62574 Bit 2 werden im erstmaligen Hochlauf der NC nach Aktivierung der Technologie-Funktion die RESU-spezifischen Unterprogramme mit ihren voreingestellten Inhalten als Anwender-Zyklen abgelegt.

Wird anschließend eingestellt, dass die RESU-spezifischen Unterprogramme als Hersteller-Zyklen abgelegt werden, bleiben die bereits als Anwender-Zyklen angelegten RESUspezifischen Unterprogramme auch nach einem erneuten Hochlauf erhalten und müssen gelöscht werden.

Zur Unterstützung der Serieninbetriebnahme kann eingestellt werden, dass als Anwender-Zyklen vorhandene RESU-spezifische Unterprogramme im Hochlauf der NC ohne Nachfrage gelöscht werden:

MD62574 \$MC\_RESU\_SPECIAL\_FEATURE\_MASK, Bit 3 = 1

### 9.3.7 ASUP-Freigabe

#### Hinweis

Voraussetzung für den Einsatz von ASUPs ist die Verfügbarkeit der Option "Betriebsartübergreifende Aktionen".

Zur Startfreigabe des RESU-spezifischen ASUP "CC\_RESU\_ASUP.SPF" während sich der Kanal im NC-Stopp-Zustand befindet, sind Maschinendaten wie folgt zu parametrieren:

MD11602 \$MN\_ASUP\_START\_MASK, Bit 0 = 1 (Stoppgründe für ASUP ignorieren)

MD11604 \$MN\_ASUP\_START\_PRIO\_LEVEL = 1 (Prioritäten, ab der MD11602 wirksam ist)

### 9.3.8 PLC-Anwenderprogramm

#### Anforderungen

Zur Ablaufkoordination von RESU ist im PLC-Anwenderprogramm folgende Funktionalität vorzusehen:

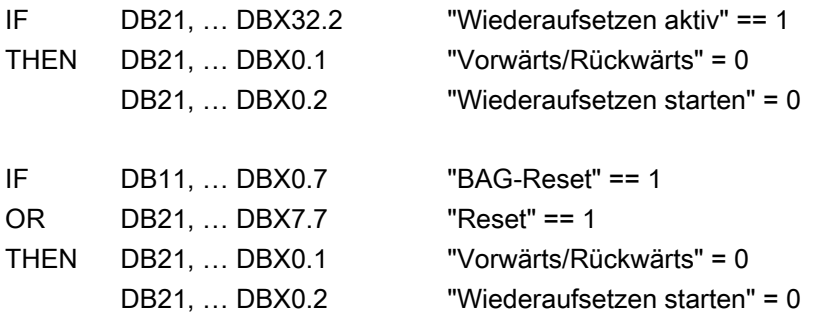

Zur Sicherheit sollten folgende Signale zurückgesetzt werden:

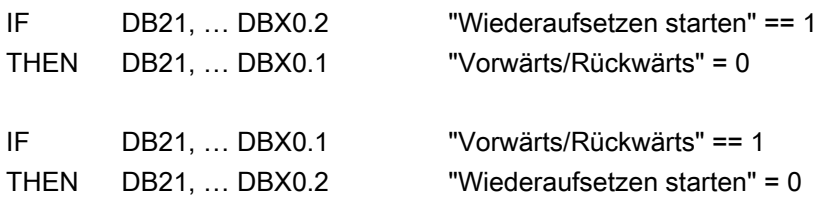

#### Programmbeispiel

Der folgende Programmausschnitt realisiert die oben beschriebenen Anforderungen:

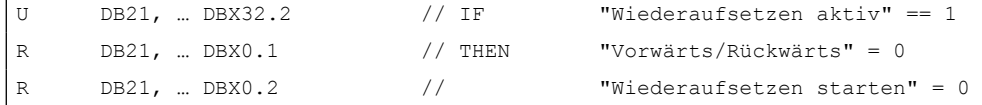

9.4 Programmierung

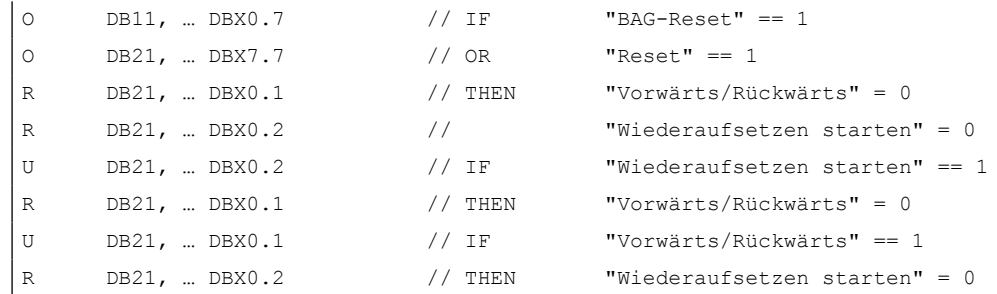

## 9.4 Programmierung

## 9.4.1 RESU-Start/Stopp/Reset (CC\_PREPRE)

Über die Prozedur CC\_PREPRE (Prepare Retrace) können für das Wiederaufsetzen die Modi "Starten", "Stoppen" und "Rücksetzen" aktiviert werden:

### **Syntax**

CC\_PREPRE(<Modus>)

### Bedeutung

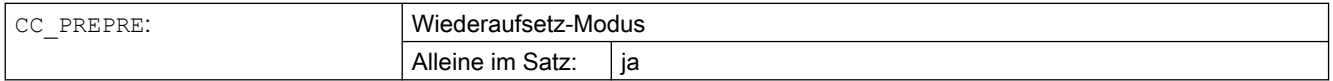

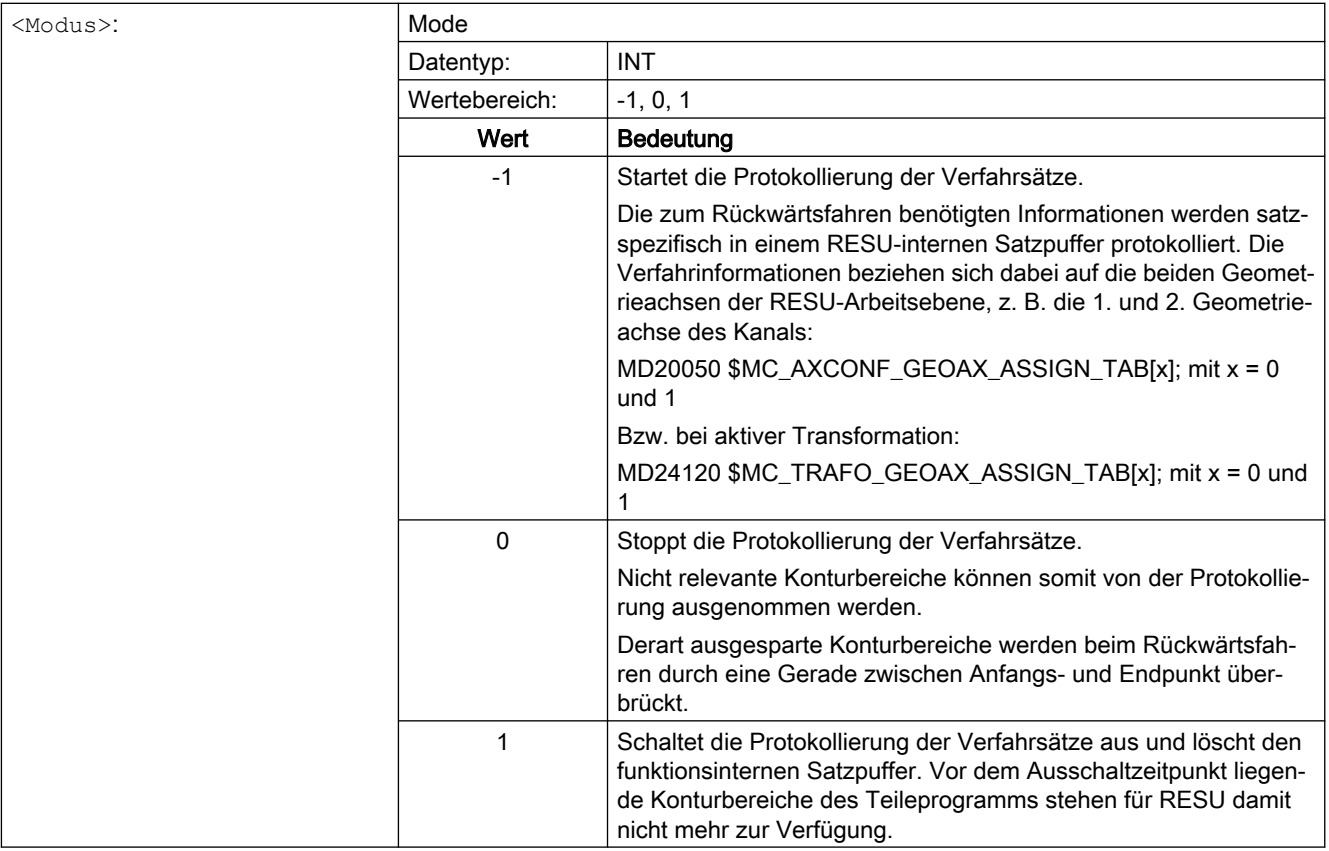

### RESET-Verhalten

Bei folgenden Reset-Ereignissen wird implizit CC\_PREPRE(-1) ausgeführt:

- Power On (Warmstart)
- Kanal-Reset
- Programmende-Reset (M30)

## 9.5 RESU-spezifische Teileprogramme

### 9.5.1 Übersicht

Im Rahmen des Wiederaufsetzens werden folgende Programme automatisch generiert. In den gekennzeichneten Programmen können anwenderspezifische Inhalte eingebracht werden.

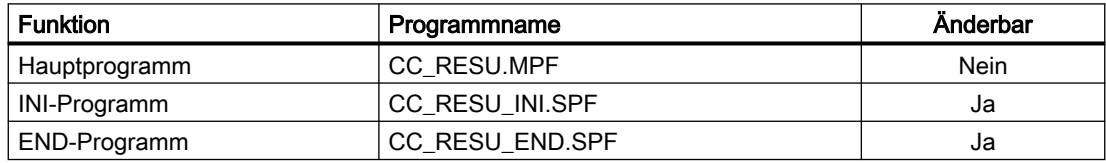

<span id="page-604-0"></span>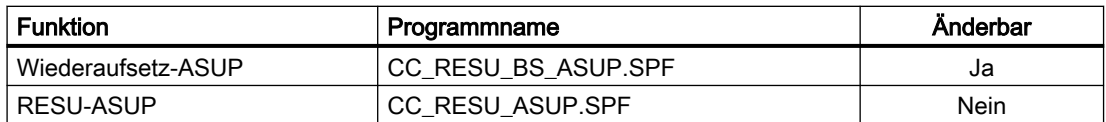

### Interner Aufbau

Das folgende Bild gibt einen Überblick über den internen Aufbau der Technologie-Funktion und den Zusammenhang der verschiedenen Teileprogramme.

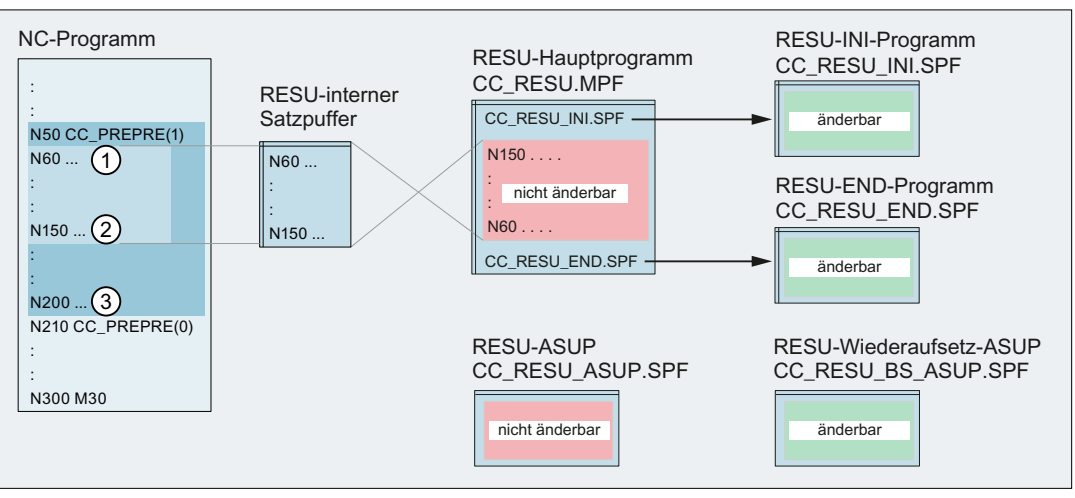

Bild 9-6 RESU-spezifische Teileprogramme

## 9.5.2 Hauptprogramm (CC\_RESU.MPF)

### Funktion

Das RESU-Hauptprogramm "CC\_RESU.MPF" enthält neben den Aufrufen der RESUspezifischen Unterprogramme die aus den protokollierten Verfahrsätzen des Satzpuffers erzeugten Verfahrsätze zum Rückwärts- / Vorwärtsfahren auf der Kontur. Es wird von RESU automatisch immer dann neu erzeugt, wenn nach Unterbrechung des Teileprogramms der Status des folgenden Nahtstellensignals wechselt:

DB21, … DBX0.1 (Rückwarts / Vorwärts)

### Hinweis

CC\_RESU.MPF darf nicht verändert werden. Anwenderspezifische Anpassungen sind im entsprechenden RESU-spezifischen Unterprogramm durchzuführen.

### Fehlermeldungen

Standardmäßig generiert RESU Verfahrsätze für den gesamten im Satzpuffer protokollierten RESU-fähigen Konturbereich. Ist zur Generierung aller Verfahrsätze im parametrierten Speicherbereich des RESU-Hauptprogramms (siehe Kapitel "[Speicherbereich des RESU-](#page-599-0)[Hauptprogramms](#page-599-0) (Seite [600](#page-599-0))") zuwenig Speicherplatz vorhanden, reduziert RESU die Anzahl der generierten Verfahrsätze.

Der fehlende Speicher bzw. die Reduzierung der generierten Verfahrsätze wird mit einem Alarm angezeigt:

RESU-Alarm 75608 "Kanal Nummer NC-Speichergrenze erreicht, RAM-Typ Typ"

Wird das RESU-Hauptprogramm im statischen Anwenderspeicher angelegt, wird gleichzeitig mit dem oben genannten RESU-Alarm folgender System-Alarm angezeigt:

Alarm 6500 "NC-Speichergrenze erreicht"

#### Hinweis

Wird aufgrund fehlenden Speichers die Anzahl der generierten Verfahrsätze reduziert, kann dennoch die gesamte RESU-fähige Kontur zum Wiederaufsetzen abgefahren werden. Dazu ist folgendes Vorgehen notwendig:

- Rückwärtsfahren bis zum Ende des RESU-Hauptprogramms
- Zweimaliger Wechsel des Nahtstellensignals: DB21, … DBX0.1 (Rückwärts / Vorwärts)

RESU generiert dadurch, ausgehend von der aktuellen Position als neuer Unterbrechungspunkt, ein neues RESU-Hauptprogramm.

Anschließend kann bis zum Ende des RESU-fähigen Konturbereichs oder bei erneuter Begrenzung bis zum Anfangspunkt des letzten generierbaren Verfahrsatzes gefahren werden.

Das beschriebene Vorgehen ist sowohl zum Rückwärts- als auch zum Vorwärtsfahren beliebig oft wiederholbar.

## 9.5.3 INI-Programm (CC\_RESU\_INI.SPF)

### Funktion

Das RESU-spezifische Unterprogramm "CC\_RESU\_INI.SPF" enthält die für das Rückwärtsfahren notwendigen Voreinstellungen:

- Metrisches Eingabesystem: G71
- Maßangaben absolut: G90
- Ausschalten der einstellbaren Nullpunktverschiebungen / Frames (siehe Kapitel ["Frames](#page-618-0) (Seite [619\)](#page-618-0)"): G500
- Ausschalten der aktiven Werkzeugkorrekturen (siehe T0 Kapitel "[Werkzeugkorrekturen](#page-618-0) (Seite [619\)](#page-618-0)"):

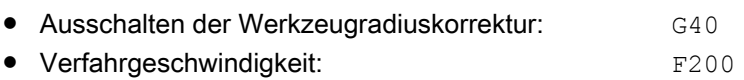

#### Programmstruktur

CC\_RESU\_INI.SPF hat folgenden voreingestellten Inhalt:

```
PROC CC_RESU_INI
       G71 G90 G500 T0 G40 F200
       ;vorhandene Systemframes werden deaktiviert
       ;Ist-Wert und Ankratzen
       if $MC_MM_SYSTEM_FRAME_MASK B_AND 'H01'
       $P_SETFRAME = ctrans()
       endif
       ;externe Nullpunktverschiebung
       if $MC_MM_SYSTEM_FRAME_MASK B_AND 'H02'
       $P_EXTFRAME = ctrans()
       endif
       ;Werkzeugtraeger
       if $MC_MM_SYSTEM_FRAME_MASK B_AND 'H04'
        PAROTOF
        endif
        if $MC_MM_SYSTEM_FRAME_MASK B_AND 'H08'
       TOROTOF
        endif
       ;Werkstueckbezugspunkte
       if $MC_MM_SYSTEM_FRAME_MASK B_AND 'H10'
       $P_WPFRAME = \text{ctrans}()endif
       ;Zyklen
       if $MC_MM_SYSTEM_FRAME_MASK B_AND 'H20'
       $P_CYCFRAME = ctrans()
       endif
       ;Transformationen
        if $MC_MM_SYSTEM_FRAME_MASK B_AND 'H40'
       $P_TRAFRAME = ctrans()
        endif
       ; Bitmaske fuer globale Basisframes
        $P_NCBFRMASK = 0
       ;Bitmaske für kanalspezifische Basisframes
        $P_CHBFRMASK = 0
       ;programmierbare Frame
        $P_PFRAME = ctrans()
M17
```
### VORSICHT

### Programmänderungen

Mit der Veränderung des Inhalts des RESU-spezifischen Unterprogramms "CC\_RESU\_INI.SPF" übernimmt der Anwender (Maschinenhersteller) die Verantwortung für den korrekten Ablauf der Technologie-Funktion.

### Hinweis

CC\_RESU\_INI.SPF darf verändert werden.

CC\_RESU\_INI.SPF darf keine RESU-Teileprogrammbefehle CC\_PREPRE(x) enthalten.

## 9.5.4 END-Programm (CC\_RESU\_END.SPF)

### Funktion

Das RESU-spezifische Unterprogramm "CC\_RESU\_END.SPF" hat die Aufgabe, das Rückwärtsfahren anzuhalten, wenn das Ende der RESU-fähigen Kontur erreicht wurde. Bei geeigneter Parametrierung von RESU wird dieser Fall in der Regel nicht eintreten.

### Programmstruktur

CC\_RESU\_END.SPF hat folgenden voreingestellten Inhalt:

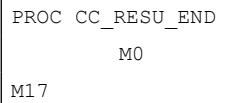

### VORSICHT

### Programmänderungen

Mit der Veränderung des Inhalts des RESU-spezifischen Unterprogramms "CC\_RESU\_END.SPF" übernimmt der Anwender (Maschinenhersteller) die Verantwortung für den korrekten Ablauf der Technologie-Funktion.

### Hinweis

CC\_RESU\_END.SPF darf verändert werden.

CC\_RESU\_END.SPF darf keine RESU-Teileprogrammbefehle CC\_PREPRE(x) enthalten.

### <span id="page-608-0"></span>9.5.5 Wiederaufsetz-ASUP (CC\_RESU\_BS\_ASUP.SPF)

### Funktion

Mittels des RESU-spezifischen ASUP "CC\_RESU\_BS\_ASUP.SPF" wird die NC veranlasst, beim Wiederaufsetzen an den aktuellen Bahnpunkt anzufahren:

- Wiederanfahren an den nächstliegenden Bahnpunkt: RMN
- Anfahren auf einer Geraden mit allen Achsen: REPOSA

#### Programmstruktur

CC\_RESU\_BS\_ASUP.SPF hat folgenden voreingestellten Inhalt:

```
PROC CC_RESU_BS_ASUP SAVE
        RMN
         REPOSA
M17
```
#### VORSICHT ⁄ [`

#### Programmänderungen

Mit der Veränderung des Inhalts des RESU-spezifischen Unterprogramms "CC\_RESU\_BS\_ASUP.SPF" übernimmt der Anwender (Maschinenhersteller) die Verantwortung für den korrekten Ablauf der Technologie-Funktion.

#### Hinweis

CC\_RESU\_BS\_ASUP.SPF darf verändert werden.

Anwenderspezifische Anpassungen sind vor dem Teileprogrammsatz RMN einzufügen.

### 9.5.6 RESU-ASUP (CC\_RESU\_ASUP.SPF)

#### Funktion

Das RESU-spezifische ASUP "CC\_RESU\_ASUP.SPF" wird funktionsintern benötigt. Das ASUP wird ausgelöst, wenn im NC-Stop-Zustand das folgende RESU-Nahtstellensignal umgeschaltet wird:

DB21, … DBX0.1 (Vorwärts / Rückwärts)

9.6 Wiederaufsetzen

### Programmstruktur

CC\_RESU\_ASUP.SPF hat folgenden Inhalt:

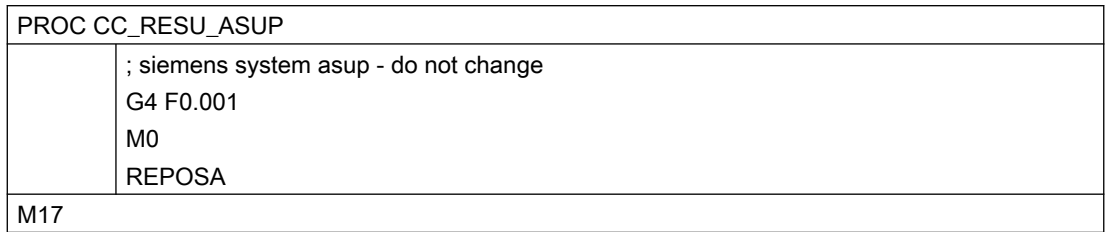

#### Hinweis

CC\_RESU\_ASUP.SPF darf nicht verändert werden.

## 9.6 Wiederaufsetzen

### 9.6.1 Allgemeine Informationen

Wiederaufsetzen bezeichnet den gesamten Vorgang vom Auslösen des Wiederaufsetzens über das Nahtstellensignal DB21, … DBX0.2 = 1 (Wiederaufsetzen starten) bis zum Fortsetzen der Teileprogrammbearbeitung auf der programmierten Kontur.

### Voraussetzung

Als Voraussetzung für das Wiederaufsetzen muss der Retrace Mode, ausgelöst durch die Anforderung zum Rückwärtsfahren, im Kanal aktiv sein:

DB21, … DBX32.1 = 1 (Retrace Mode aktiv)

(Siehe Kapitel ["Funktionsablauf \(Prinzip\)](#page-592-0) (Seite [593](#page-592-0))")

### Teilfunktionen

Die beiden wesentlichen Teilfunktionen des Wiederaufsetzens sind die Standard-NC-Funktionen:

- Satzsuchlauf mit Berechnung an der Kontur
- Repositionieren an die Kontur auf kürzestem Weg (REPOS RMN)

### 9.6.2 Satzsuchlauf mit Berechnung an der Kontur

### Funktion

Der im Rahmen des Wiederaufsetzens implizit von RESU ausgelöste Satzsuchlauf mit Berechnung an der Kontur hat folgende Aufgaben:

- Programmzeiger auf den Teileprogrammsatz stellen, auf den mittels Rückwärts- / Vorwärtsfahren zurückpositioniert wurde.
- Berechnung der Achspositionen aufgrund der programmierten Verfahrsätze vom Teileprogrammanfang bis zum Zielsatz.
- Aufsammeln der vom Teileprogrammanfang bis zum Zielsatz programmierten Anweisungen, die im Aktionssatz ausgeführt werden, wie z. B.:
	- Hilfsfunktionen
	- Werkzeugwechsel
	- Spindelfunktionen
	- Vorschubprogrammierung

Alle Teileprogrammanweisungen, die nicht im Aktionssatz ausgeführt werden, aber zum Wiederaufsetzen im Teileprogramm benötigt werden, müssen manuell in das RESUspezifische Wiederaufsetz-ASUP "CC\_RESU\_BS\_ASUP.SPF" eingetragen werden, z. B.:

- Synchronaktionen
- M-Funktionen

Weitere Informationen siehe Funktionshandbuch Basisfunktionen.

### Siehe auch

[K1: BAG, Kanal, Programmbetrieb, Reset-Verhalten](#page-28-0) (Seite [29](#page-28-0))

### 9.6.3 Repositionieren

### Funktion

Nach dem Ende des letzten Aktionssatzes (letzter Verfahrsatz vor dem Repositionieren) erfolgt mit NC-Start die Ausgabe des Anfahrsatzes zum Repositionieren aller im Teileprogramm bis zum Zielsatz programmierten Kanalachsen.

#### 9.6 Wiederaufsetzen

### Geometrieachsen

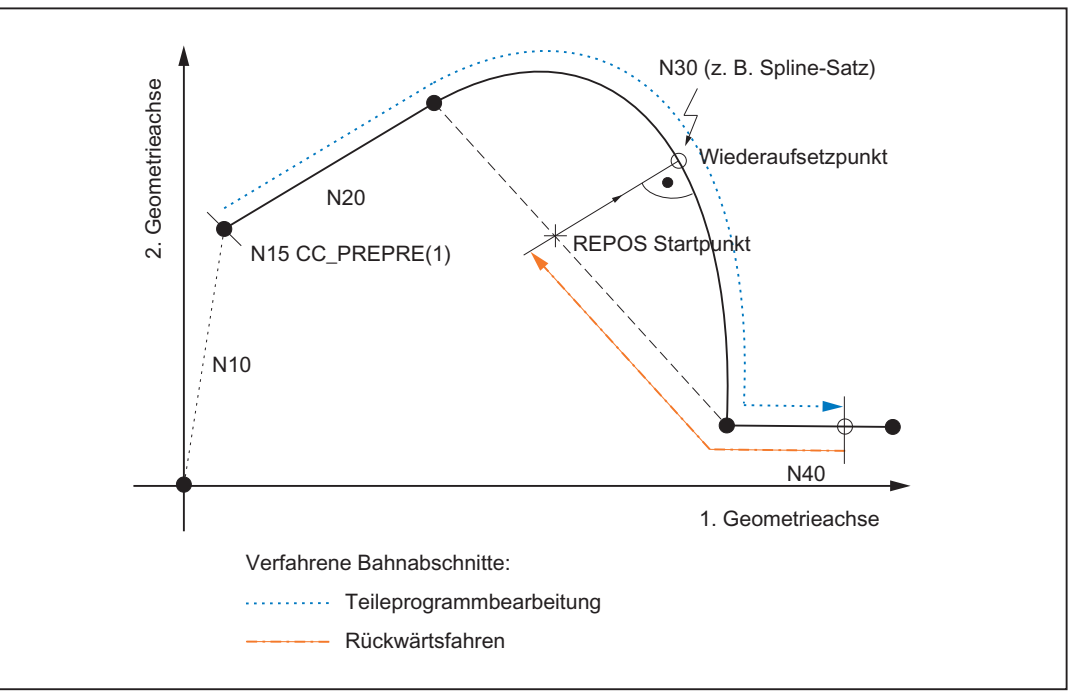

Im Anfahrsatz verfahren die Geometrieachsen der RESU-Arbeitsebene (z. B. die 1. und 2. Geometrieachse des Kanals) auf kürzestem Weg zum Wiederaufsetzpunkt an die Kontur.

Bild 9-7 RESU-fähige Konturbereiche und REPOS

### Kanalachsen

Alle anderen im Teileprogramm programmierten Kanalachsen verfahren auf ihre jeweilige im Satzsuchlauf berechnete Position.

### 9.6.4 Zeitliche Bedingungen bezüglich NC-Start

Im Rahmen des Wiederaufsetzens ist vom Maschinenbediener zweimal NC-Start auszulösen (siehe Kapitel ["Funktionsablauf \(Prinzip\)](#page-592-0) (Seite [593](#page-592-0))").

Dabei sind folgende Bedingungen zu beachten:

- beim NC-Start zum Ausgeben der Aktionssätze:
	- Der Satzsuchlauf muss abgeschlossen sein: DB21, … DBX33.4 = 0 (Satzsuchlauf aktiv)
- beim NC-Start zum Ausgeben des Anfahrsatzes:
	- Das RESU-ASUP "CC\_RESU\_BS\_ASUP" muss beendet sein: DB21, … DBX318.0 = 1 (ASUP angehalten)
## 9.6.5 Satzsuchlauf ab letztem Hauptsatz

Der im Rahmen des Wiederaufsetzens durchgeführte Satzsuchlauf mit Berechnung an der Kontur kann selbst bei Verwendung der leistungsfähigsten NCU bei sehr großen Teileprogrammen zu Rechenzeiten von mehreren Minuten bis zum Erreichen des Zielsatzes führen.

Eine signifikante Verkürzung dieser Wartezeit ist möglich durch die Verwendung der Funktion "Satzsuchlauf ab dem letzten Hauptsatz".

## Funktionalität

Beim Wiederaufsetzen mit Satzsuchlauf ab dem letzten Hauptsatz erfolgt das Auffinden des Zielsatzes in 2 Schritten:

- 1. Satzsuchlauf ohne Berechnung vom Anfang des Bearbeitungsprogramms bis zum letzten Hauptsatz vor dem Zielsatz. Während dieses Satzsuchlaufs werden keine Unterprogramme berücksichtigt. Diese Suche erfolgt somit ausschließlich im Hauptprogramm.
- 2. Satzsuchlauf mit Berechnung an der Kontur ab dem Hauptsatz bis zum Zielsatz. Dieser Satzsuchlauf berücksichtigt auch Unterprogramme.

## Voraussetzung

Voraussetzung dafür, dass zum Wiederaufsetzen ein Satzsuchlauf ab dem letzten Hauptsatz verwendet werden kann, ist die Programmierung mindestens eines Hauptsatzes nach dem RESU-Start CC\_PREPRE(1).

## **Hauptsatz**

In einem Hauptsatz müssen alle Anweisungen programmiert sein, die zum Abarbeiten des nachfolgenden Teileprogrammabschnitts erforderlich sind.

Hauptsätze sind durch eine Hauptsatznummer zu kennzeichnen, die aus dem Zeichen ":" und einer positiven ganzen Zahl (Satznummer) besteht.

#### Weitere Informationen:

Programmierhandbuch Grundlagen; Grundlagen der NC-Programmierung

## Aktivierung

Das Aktivieren des Satzsuchlaufs ab dem letzten Hauptsatz erfolgt über das RESU-spezifische Maschinendatum:

MD62575 \$MC\_RESU\_SPECIAL\_FEATURE\_MASK\_2, Bit 0 (Zusätzlich RESU-Eigenschaften)

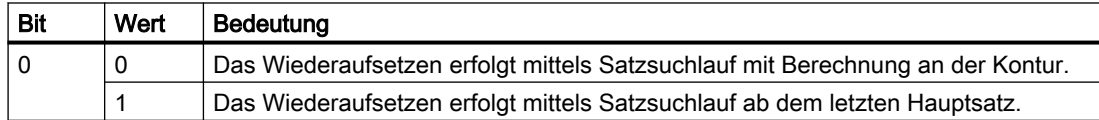

9.7 Funktionsspezifische Anzeigedaten

## Randbedingungen

Damit nach einem Wiederaufsetzen mit Satzsuchlauf ab dem letzten Hauptsatz ein erneutes Wiederaufsetzen erfolgen kann, muss der RESU-Start CC\_PREPRE(1) im Wiederaufsetz-ASUP "CC\_RESU\_BS\_ASUP.SPF" programmiert sein.

Programmierbeispiel:

```
PROC CC_RESU_BS_ASUP_SAVE
        ; (zum Wiederaufsetzen benötigte
        ; Synchronaktionen, M-Funktionen, etc.)
        CC_PREPRE(1)
        RMN
        REPOSA
M17
```
## 9.7 Funktionsspezifische Anzeigedaten

## 9.7.1 Kanalspezifische GUD-Variable

Als Anzeigedatum für die Größe des Satzsuchlaufpuffers stellt RESU folgende kanalspezifische GUD-Variable zur Verfügung:

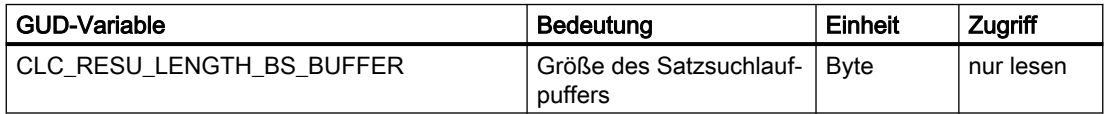

Nach erfolgter Inbetriebnahme der Technologie-Funktion wird die GUD-Variable nicht automatisch auf der Bedienoberfläche angezeigt.

## Anlegen und Anzeigen der GUD-Variable

Zum Anlegen und Anzeigen der GUD-Variablen sind auf der Bedienoberfläche folgende Handlungsschritte durchzuführen:

- 1. Kennwort setzen: Es ist das Kennwort der Schutzstufe 1 (Maschinenhersteller) einzugeben.
- 2. Anzeige der "Definitionen" aktivieren.
- 3. Falls noch keine Datei "SGUD.DEF" vorhanden ist, wird die Datei neu angelegt: Name: SGUD Typ: GlobaleDaten / System Eingaben mit OK bestätigen. Die Datei wird daraufhin im Editor geöffnet.
- 4. GUD-Variablen-Definitionen editieren: DEF CHAN REAL CLC RESU LENGTH BS BUFFER M30

- 5. Datei speichern und Editor schließen.
- 6. Datei "SGUD.DEF" aktivieren.

Die GUD-Variable wird jetzt auf der Bedienoberfläche angezeigt.

#### **Hinweis**

Die neu angelegte und bereits angezeigte GUD-Variable wird von RESU erst nach einem NC-POWER ON-Reset erkannt und mit dem aktuellen Wert versorgt. Nach dem Anlegen muss daher ein NC-POWER ON-Reset ausgelöst werden.

## Weitere Informationen

Das genaue Vorgehen beim Anlegen und Anzeigen von GUD-Variablen ist abhängig von der Software-Version der vorhandenen Bedienoberfläche und beschrieben im:

Bedienhandbuch Universal/Drehen/Fräsen/Schleifen

## 9.8 Funktionsspezifische Alarmtexte

Zum Vorgehen beim Anlegen von funktionsspezifischen Alarmtexten siehe Funktionshandbuch Technologien, Installation und Aktivierung ladbarer Compile- Zyklen.

## 9.9 Randbedingungen

## 9.9.1 Funktionsspezifische Randbedingungen

## 9.9.1.1 Wiederaufsetzen innerhalb von Unterprogrammen

## Unterprogrammaufruf außerhalb oder innerhalb einer Programmschleife

Ein eindeutiges Wiederaufsetzen innerhalb von Unterprogrammen ist davon abhängig, ob der Unterprogrammaufruf außerhalb oder innerhalb einer Programmschleife erfolgt:

● Außerhalb

Wird ein Unterprogramm außerhalb einer Programmschleife aufgerufen, ist ein eindeutiges Wiederaufsetzen möglich.

● Innerhalb

Wird ein Unterprogramm innerhalb einer Programmschleife aufgerufen, ist unter Umständen kein eindeutiges Wiederaufsetzen möglich (siehe Kapitel "[Wiederaufsetzen](#page-615-0)  [innerhalb von Programmschleifen](#page-615-0) (Seite [616](#page-615-0))").

## <span id="page-615-0"></span>Durchlaufzahl P

Unterprogramm-Wiederholungen durch Verwendung der Durchlaufzahl P werden beim Wiederaufsetzen berücksichtigt. D. h. das Wiederaufsetzen im Teileprogramm erfolgt mit dem korrekten Bezug von Teileprogrammsatz und Durchlaufzahl P zum Wiederaufsetzpunkt der Kontur.

## 9.9.1.2 Wiederaufsetzen innerhalb von Programmschleifen

Innerhalb der NC-Hochsprache sind Programmschleifen programmierbar mittels:

- LOOP ENDLOOP
- FOR ENDFOR
- WHILE ENDWHILE
- REPEAT UNTIL
- CASE/IF-ELSE-ENDIF in Zusammenhang mit GOTOB

## WARNUNG

#### Kollisionsgefahr

Wenn der Wiederaufsetzpunkt an der programmierten Kontur das Ergebnis eines Schleifendurchlaufs ungleich dem ersten Schleifendurchlauf ist, können sich im weiteren Verlauf der Bearbeitung erhebliche Konturabweichungen ergeben.

Bei einem Wiederaufsetzen innerhalb von Programmschleifen erfolgt das Wiederaufsetzen immer im ersten Schleifendurchlauf.

## 9.9.1.3 Wiederaufsetzen an Vollkreisen

Bei Vollkreisen fallen Satzanfangs- und -endpunkt in einem Konturpunkt zusammen. Da in diesem Fall keine eindeutige Unterscheidung möglich ist, wird beim Wiederaufsetzen an einem derartigen Konturpunkt immer vom Satzanfangspunkt ausgegangen. Der erste Teileprogrammsatz nach Wiederaufsetzen ist dann der Kreissatz.

Um zu vermeiden, dass nach dem Wiederaufsetzen der Kreissatz gefahren wird, ist als Wiederaufsetzpunkt ein Konturpunkt kurz vor dem Satzendpunkt des Kreissatzes zu wählen.

## 9.9.1.4 Automatisch generierte Konturelemente

Die automatische Generierung von nicht-linearen / nicht-kreisförmigen Konturelementen durch die NC erfolgt z. B. bei Programmierung folgender NC-Funktionen im Teileprogramm:

- RND
- G641/G642
- Werkzeugradiuskorrektur

Für das Rückwärts- / Vorwärtsfahren im Rahmen von RESU werden diese Konturelemente durch Geraden zwischen Satzanfangs- und Satzendpunkt ersetzt.

## 9.9.2 Randbedingungen bezüglich Standardfunktionen

## 9.9.2.1 Achstausch

Solange RESU aktiv ist, dürfen die beiden Geometrieachsen der RESU-Arbeitsebene (z. B. 1. und 2. Geometrieachse des Kanals) nicht per Achstausch ( $RELEASE(x)/GET(x)$ ) an einen anderen Kanal übergeben werden.

Die RESU-Aktivität:

- beginnt:
	- mit dem Teileprogrammbefehl CC\_PREPRE(1)
- endet mit:
	- dem Programmende oder
	- dem Teileprogrammbefehl CC\_PREPRE(-1)

## 9.9.2.2 Verfahrbewegungen von Kanalachsen

Andere Kanalachsen außer den beiden Geometrieachsen der RESU-Arbeitsebene werden durch RESU nicht betrachtet.

Sind zum Wiederaufsetzen bzw. Rückwärtsfahren Verfahrbewegungen in anderen Kanalachsen erforderlich, so können diese entweder vom Maschinenbediener von Hand vorgenommen werden, oder im RESU-spezifischen Unterprogramm "CC\_RESU\_INI.SPF" als Verfahrsatz programmiert werden.

## WARNUNG

## Kollisionsgefahr bei Verfahrbewegung

Während des gesamten Wiederaufsetzvorgangs im Rahmen der Technologie-Funktion RESU ist vom Maschinenbediener die Kollisionsfreiheit der damit verbundenen Verfahrbewegungen sicherzustellen.

## 9.9.2.3 Satznummern

Die folgenden RESU-spezifischen Unterprogramme und deren Unterprogramme dürfen keine Satznummern enthalten:

- CC\_RESU\_INI.SPF
- CC\_RESU\_END.SPF

Im Fehlerfall wird folgender Alarm angezeigt:

Alarm 75604 "Rückwärtsfahren nicht möglich, Fehler-Nr. Nummer"

## 9.9.2.4 Satzsuchlauf

## Satzsuchlauf mit Berechnung

Im Rahmen der Standardfunktion "Satzsuchlauf mit Berechnung (an der Kontur / am Satzende)" gelten bezüglich RESU folgende Randbedingungen:

- Im Zielsatz ist der letzte während des Satzsuchlaufs durchlaufene RESU-Teileprogrammbefehl CC\_PREPRE(x) wirksam.
- Der RESU-fähige Konturbereich beginnt mit dem REPOS-Anfahrsatz.

## Satzsuchlauf ohne Berechnung

Bei der Funktion "Satzsuchlauf ohne Berechnung" werden die RESU-Teileprogrammbefehle CC\_PREPRE(x)nicht wirksam.

## 9.9.2.5 Transformationen

RESU kann mit Einschränkungen auch bei aktiver kinematischer Transformation (z. B. 5- Achstransformation) verwendet werden, da die Verfahrbewegungen der beiden Geometrieachsen der RESU-Arbeitsebene im Basis-Koordinatensystem (BKS) und somit vor der Transformation protokolliert werden (siehe auch Funktionshandbuch Technologien, Kapitel Transformationspaket - Handling).

## Transformationswechsel

Während RESU aktiv ist, darf kein Wechsel der Transformation bzw. kein Ein- / Ausschalten der Transformation erfolgen.

Die RESU-Aktivität:

- beginnt:
	- mit dem Teileprogrammbefehl CC\_PREPRE(1)
- endet mit:
	- dem Programmende oder
	- dem Teileprogrammbefehl CC\_PREPRE(-1)

## Weitere Informationen

Funktionshandbuch Transformationen; Kinematische Transformation

## 9.9.2.6 Kompensationen

RESU kann im Zusammenhang mit Kompensationen verwendet werden, da die Verfahrbewegungen der beiden Geometrieachsen der RESU-Arbeitsebene im Basis-Koordinatensystem (BKS) und somit vor der Kompensation protokolliert werden.

Eine vollständige Beschreibung der Kompensationen findet sich in: Weitere Informationen: Funktionshandbuch Überwachen und Kompensieren; Kompensationen

## 9.9.2.7 Frames

RESU kann im Zusammenhang mit Frames verwendet werden.

Da die Verfahrbewegungen der beiden Geometrieachsen der RESU-Arbeitsebene aber im Basis-Koordinatensystem (BKS) und somit nach Einrechnung der Frames protokolliert werden, müssen während des Wiederaufsetzens (Rückwärts- / Vorwärtsfahren) die Frame-Korrekturen ausgeschaltet sein.

Das Ausschalten der Frame-Korrekturen während des Wiederaufsetzens erfolgt durch die standardmäßigen Voreinstellungen des RESU-spezifischen Unterprogramms "CC\_RESU\_INI.SPF" (siehe Kapitel "[INI-Programm \(CC\\_RESU\\_INI.SPF\)](#page-605-0) (Seite [606\)](#page-605-0)").

#### Weitere Informationen

Funktionshandbuch Basisfunktionen; Achsen, Koordinatensysteme, Frames

## Siehe auch

[K2: Achsen, Koordinatensysteme, Frames](#page-260-0) (Seite [261](#page-260-0))

## 9.9.2.8 Werkzeugkorrekturen

RESU kann im Zusammenhang mit Werkzeugkorrekturen verwendet werden.

Da die Verfahrbewegungen der beiden Geometrieachsen der RESU-Arbeitsebene aber im Basis-Koordinatensystem (BKS) und somit nach Einrechnung der Werkzeugkorrekturen protokolliert werden, müssen während des Wiederaufsetzens (Rückwärts- / Vorwärtsfahren) die Werkzeugkorrekturen ausgeschaltet sein.

Das Ausschalten der Werkzeugkorrekturen während des Wiederaufsetzens erfolgt durch die standardmäßigen Voreinstellungen des RESU-spezifischen Unterprogramms "CC\_RESU\_INI.SPF" (siehe Kapitel "[INI-Programm \(CC\\_RESU\\_INI.SPF\)](#page-605-0) (Seite [606\)](#page-605-0)").

In spezifischen Fällen der Werkzeugradiuskorrektur, z. B. Korrekturen an Außenecken G450 DISC=x, kann es zu Konturabweichungen zwischen der während des Wiederaufsetzens gefahrenen Kontur und der im Bearbeitungsprogramm programmierten Kontur kommen.

Konturabweichungen ergeben sich immer dann, wenn die Werkzeugradiuskorrektur Konturelemente erzeugt, die nicht linear oder kreisförmig sind. Z. B. erzeugt G450DISC=x mit x > 0 parabel- oder hyperbelförmige Konturelemente.

Weitere Informationen zum Thema Werkzeugkorrekturen siehe Funktionshandbuch Werkzeuge.

9.10 Datenlisten

## 9.10 Datenlisten

## 9.10.1 Maschinendaten

## 9.10.1.1 Allgemeine Maschinendaten

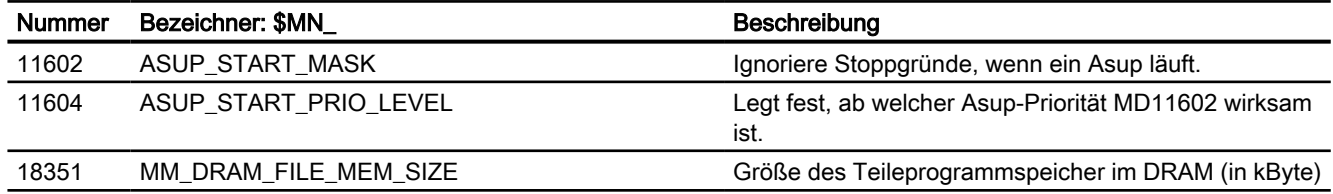

## 9.10.1.2 Kanal-spezifische Maschinendaten

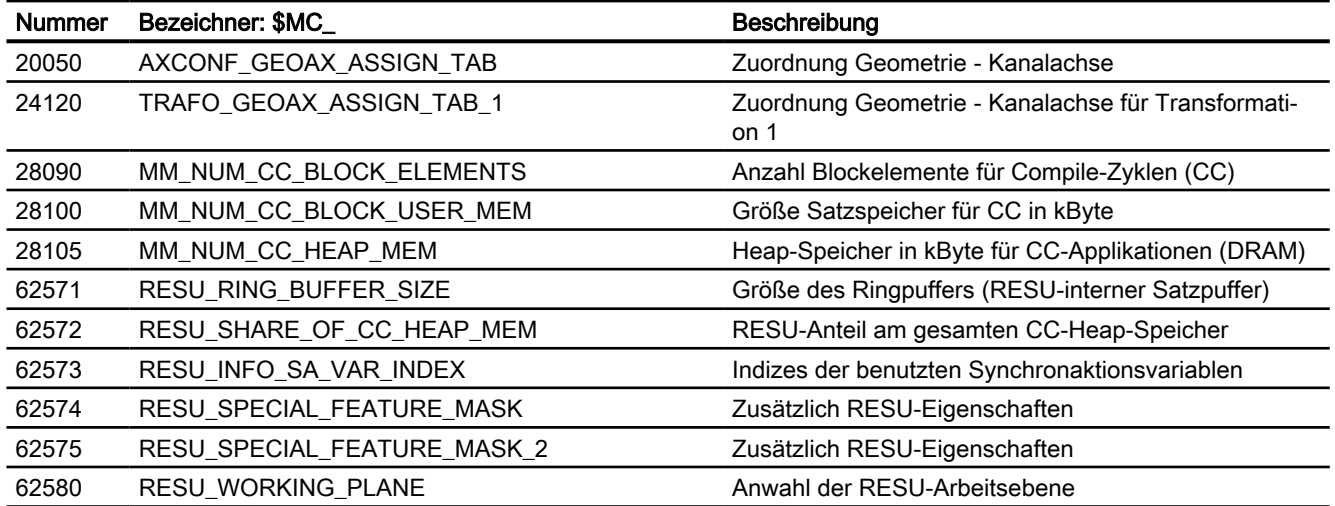

## 10.1 Kurzbeschreibung

#### Funktion

Die Steuerung unterstützt den Maschinenhersteller bei der Realisierung der Not-Halt-Funktion durch folgende Funktionen:

- An allen SINUMERIK-Maschinensteuertafeln ist ein Not-Halt-Taster für den Maschinenbediener leicht erreichbar angebracht. Der Funktionalität des Not-Halt-Tasters umfasst die Zwangsöffnung der elektrischen Schaltkontakte und eine mechanisch selbsttätige Verrastung/Verriegelung.
- Die Not-Halt-Anforderung an die NC erfolgt über die PLC über die NC/PLC-Nahtstelle.
- Bei Not-Halt muss ein Stillsetzen nach Stopp-Kategorie 0 oder 1 (EN 60204) erfolgen.
- Alle durch die PLC gesteuerten Maschinenfunktionen können bei Not-Halt einen, durch den Maschinenhersteller einstellbaren, sicheren Zustand einnehmen.
- Ein Entriegeln des Not-Halt-Tasters bewirkt kein Aufheben des Not-Halt-Zustandes bzw. löst keinen Wiederanlauf aus.
- Nach dem Aufheben des Not-Halt-Zustandes ist kein Referenzieren der Maschinenachsen bzw. Synchronisieren der Spindeln nötig. Die Istpositionen der Maschinenachsen werden während des Not-Halt-Ablaufs kontinuierlich nachgeführt.

## 10.2 Normen

## Relevante Normen

Im Rahmen der Not-Halt-Funktion sind folgende Normen unbedingt zu beachten:

- EN ISO 12000-1
- EN ISO 12000-2
- EN 418
- EN 60204

### Not-Halt

Entsprechend EN 418 ist Not-Halt eine Funktion, die:

- aufkommende oder bestehende Gefahren für Personen, Schäden an der Maschine oder dem Arbeitsgut abwenden oder vermindern soll.
- durch eine einzige Handlung einer Person ausgelöst wird, wenn die normale Haltefunktion dafür nicht angemessen ist.

10.3 Not-Halt-Stellteile

## Gefahren

Gefahren im Sinne der EN 418 sind solche, die herrühren können von:

- funktionalen Unregelmäßigkeiten (Fehlfunktionen der Maschine, nicht hinnehmbare Eigenschaften des bearbeiteten Materials, menschliche Fehler, ...).
- normalem Betrieb.

## Norm EN ISO 12000-2

Gemäß einer grundlegenden Sicherheitsanforderung der EG-Richtlinie Maschinen hinsichtlich Not-Halt müssen Maschinen mit einer Not-Halt-Einrichtung versehen sein.

#### Ausnahmen

Keine Not-Halt-Einrichtung wird bei Maschinen benötigt:

- an denen eine Not-Halt-Einrichtung das Risiko nicht verringern würde, weil dadurch entweder die Stillsetzzeit nicht verringert würde oder weil die dafür zu ergreifenden Maßnahmen nicht geeignet wären, das Risiko zu beeinflussen.
- die von Hand getragen und geführt werden.

#### Hinweis

Der Maschinenhersteller wird auf die Einhaltung der nationalen und internationalen Normen ausdrücklich hingewiesen. Die SINUMERIK-Steuerungen unterstützen den Maschinenhersteller bei der Realisierung der Not-Halt-Funktion entsprechend den Festlegungen der folgenden Funktionsbeschreibung. Die Verantwortung für die Not-Halt-Funktion (Auslösung, Ablauf, Quittierung) liegt aber ausschließlich beim Maschinenhersteller selbst.

## 10.3 Not-Halt-Stellteile

## Not-Halt-Stellteile

Nach EN 418 müssen Not-Halt-Stellteile so konstruiert sein, dass sie mechanisch selbsttätig verrasten und für die Bedienperson und andere im Notfall leicht zu betätigen sind.

Folgende Typen von Stellteilen können unter anderem eingesetzt werden:

- Pilztaster (drucktastenbetätigter Schalter)
- Drähte/Drahtseile, Leinen, Stangen
- Griffe
- In besonderen Fällen: Fußschalter ohne Schutzhaube

## Not-Halt-Taster und Steuerung

Die Betätigung des Not-Halt-Tasters oder ein direkt daraus abgeleitetes Signal muss als PLC-Eingang zur Steuerung (PLC) geführt werden. Im PLC-Anwenderprogramm muss dieser PLC-Eingang weitergeleitet werden an die NC auf das Nahtstellensignal:

DB10 DBX56.1 (Not-Halt)

Das Rückstellen des Not-Halt-Tasters oder ein direkt daraus abgeleitetes Signal muss als PLC-Eingang zur Steuerung (PLC) geführt werden. Im PLC-Anwenderprogramm muss dieser PLC-Eingang weitergeleitet werden an die NC auf das Nahtstellensignal:

DB10 DBX56.2 (Not-Halt quittieren)

## Anschlussbedingungen

Zum Anschluss des Not-Halt-Tasters siehe: Weitere Informationen: Gerätehandbuch Bedienkomponenten

## 10.4 Not-Halt-Ablauf

Nach Betätigung des Not-Halt-Stellteils muss die Not-Halt-Einrichtung in einer Weise arbeiten, dass die Gefahr automatisch auf die bestmögliche Weise abgewendet oder verringert wird.

"Auf bestmögliche Weise" bedeutet, dass die günstigste Verzögerungsrate gewählt und die richtige Stopp-Kategorie (definiert in EN 60204) entsprechend einer Risikoabschätzung festgelegt werden kann.

## Not-Halt-Ablauf in der NC

Der nach EN 418 vorbestimmte Ablauf interner Funktionen zum Not-Halt-Zustand sieht in der Steuerung wie folgt aus:

1. DieTeileprogrammbearbeitung wird unterbrochen. Alle Maschinenachsen werden abgebremst in der jeweiligen achsspezifisch parametrierten Zeit:

MD36610 \$MA\_AX\_EMERGENCY\_STOP\_TIME (Zeit der Bremsrampe bei Fehlern) Die maximale Bremsrampe, die dabei erzielt werden kann, wird definiert durch den maximalen Bremsstrom des jeweiligen Antriebs. Der maximale Bremsstrom wird erreicht durch Vorgabe von Sollwert = 0 (Schnellbremsung).

- 2. Zurücksetzung des Nahtstellensignals: DB11 DBX6.3 (BAG-betriebsbereit)
- 3. Setzen des Nahtstellensignals: DB10 DBX106.1 (Not-Halt aktiv)
- 4. Alarm 3000 "Not-Halt" wird angezeigt.
- 5. Nach Ablauf einer parametrierbaren Verzögerungszeit werden die Reglerfreigaben der Maschinenachsen zurückgesetzt. Die Einstellung der Verzögerungszeit erfolgt im Maschinendatum: MD36620 \$MA\_SERVO\_DISABLE\_DELAY\_TIME (Abschaltverzögerung Reglerfreigabe) Folgende Einstellregel ist zu beachten: MD36620 ≥ MD36610
- 6. Alle Maschinenachsen werden steuerungsintern in den Nachführbetrieb geschaltet. Die Maschinenachsen sind dabei nicht mehr in Lageregelung.

10.5 Not-Halt-Quittierung

## Not-Halt-Ablauf an der Maschine

Der Not-Halt-Ablauf an der Maschine wird ausschließlich vom Maschinenhersteller bestimmt.

Dabei ist in Verbindung mit dem Ablauf in der NC Folgendes zu beachten:

● Der Ablauf in der NC wird gestartet mit dem Nahtstellensignal: DB10 DBX56.1 (Not-Halt) Nachdem die Maschinenachsen im Stillstand sind, muss nach EN 418 die Energiezufuhr unterbrochen werden.

### Hinweis

Das Unterbrechen der Energiezufuhr liegt in der Verantwortung des Maschinenherstellers.

- Die digitalen und analogen Ausgänge der PLC-Peripherie werden vom Not-Halt-Ablauf in der NC nicht beeinflusst. Sollen einzelne Ausgänge bei Not-Halt einen bestimmten Zustand oder Spannungspegel einnehmen, ist dies vom Maschinenhersteller im PLC-Anwenderprogramm vorzunehmen.
- Die schnellen digitalen Ausgänge der NCK-Peripherie werden vom Not-Halt-Ablauf in der NC nicht beeinflusst.

Sollen einzelne Ausgänge bei Not-Halt einen bestimmten Zustand einnehmen, muss der Maschinenhersteller im PLC-Anwenderprogramm den gewünschten Zustand an die NC übergeben über die Nahtstellensignale: DB10 DBB4-7

#### **Hinweis**

Soll bei Not-Halt der Ablauf in der NC nicht wie oben beschrieben ablaufen, darf bis zum Erreichen eines durch den Maschinenhersteller im PLC-Anwenderprogramm festgelegten Not-Halt-Zustandes das Nahtstellensignal DB10 DBX56.1 (Not-Halt) nicht gesetzt werden.

Solange das Nahtstellensignal nicht gesetzt ist und kein anderer Alarm ansteht, sind in der NC alle Nahtstellensignale wirksam. Dadurch kann jeder herstellerspezifische Not-Halt-Zustand (auch Achs-, Spindel- und Kanal-spezifisch) eingenommen werden.

## 10.5 Not-Halt-Quittierung

Nach EN 418 darf das Rückstellen des Not-Halt-Stellteils nur als Ergebnis einer von Hand ausgeführten Handlung am Not-Halt-Stellteil möglich sein.

Das Rückstellen des Not-Halt-Stellteils allein darf keinen Wiederanlauf-Befehl auslösen.

Der Wiederanlauf der Maschine darf nicht möglich sein, bis alle betätigten Not-Halt-Stellteile von Hand einzeln und bewusst rückgestellt worden sind.

## Not-Halt-Quttierung

Der Not-Halt-Zustand wird nur dann wieder zurückgesetzt, wenn zuerst das Nahtstellensignal DB10 DBX56.2 (Not-Halt quittieren) und anschließend das Nahtstellensignal DB11 DBX0.7 (BAG-Reset) gesetzt wird.

10.5 Not-Halt-Quittierung

Dabei ist zu beachten, dass das Nahtstellensignal DB10 DBX56.2 (Not-Halt quittieren) und das Nahtstellensignal DB21, ... DBX7.7 (Reset) gemeinsam mindestens so lange gesetzt sind, bis das Nahtstellensignal DB10 DBX106.1(Not-Halt aktiv) zurückgesetzt wurde.

## Hinweis

Allein mit dem Nahtstellensignal DB21, ... DBX7.7 (Reset) kann der Not-Halt-Zustand nicht zurückgesetzt werden.

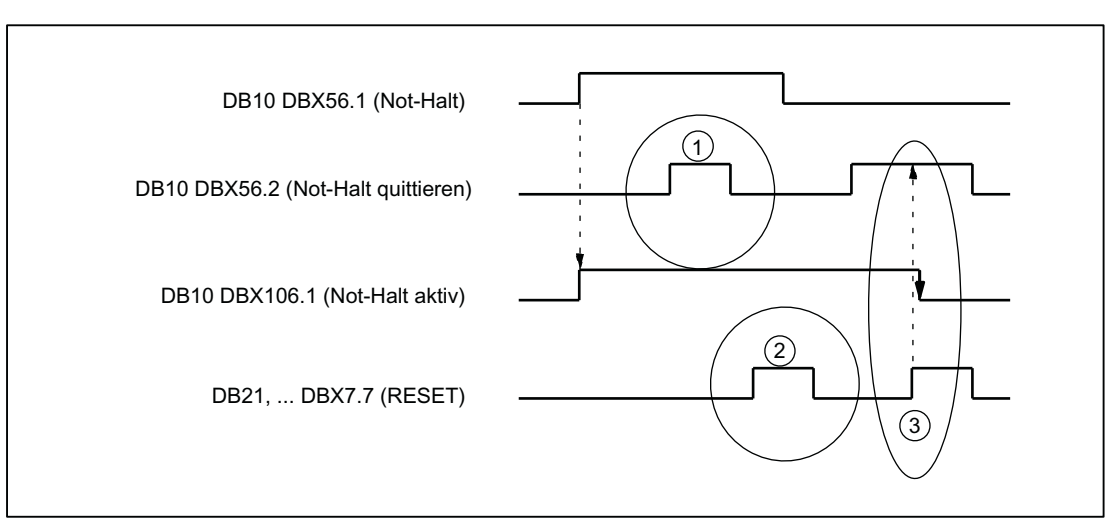

- (1) DB10 DBX56.2 (Not-Halt quittieren) ist wirkungslos
- (2) DB21, ... DBX7.7 (Reset) ist wirkungslos
- (3) DB10 DBX56.2 und DB21, ... DBX7.7 setzen DB10 DBX106.1(Not-Halt aktiv) zurück

Bild 10-1 Not-Halt-Zustand rücksetzen

#### Auswirkungen

Durch Rücksetzen des Not-Halt-Zustandes werden:

- steuerungsintern für alle Maschinenachsen:
	- die Reglerfreigaben gesetzt.
	- der Nachführbetrieb aufgehoben.
	- die Lageregelung aktiviert.
- die folgenden Nahtstellensignale gesetzt: DB31, ... DBX60.5 (Lageregelung aktiv) DB11 DBX6.3 (BAG betriebsbereit)
- das folgende Nahtstellensignal zurückgesetzt: DB10 DBX106.1 (Not-Halt aktiv)
- der Alarm 3000 "Not-Halt" gelöscht.
- die Teileprogrammbearbeitung in allen Kanälen der NC abgebrochen.

## PLC- und NC-Peripherie

Die PLC- und NC-Peripherie müssen durch das PLC-Anwenderprogramm wieder in den Zustand zum Betrieb der Maschine versetzt werden.

## POWER OFF/ON (Netz aus/ein)

Der Not-Halt-Zustand kann auch durch Aus- und Einschalten der Steuerung (POWER OFF/ ON) zurückgesetzt werden.

## Voraussetzung:

Beim Hochlauf der Steuerung darf das Nahtstellensignal DB10 DBX56.1 (Not-Halt) nicht gesetzt sein.

## 10.6 Datenlisten

## 10.6.1 Maschinendaten

## 10.6.1.1 Achs-/Spindel-spezifische Maschinendaten

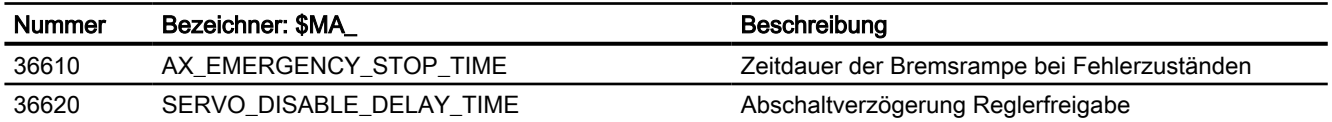

## A2: Diverse NC/PLC-Nahtstellensignale und Az. Diverse NO/F LO-Namstellensignale und<br>Funktionen 11

## 11.1 Kurzbeschreibung

## Inhalt

Die Nahtstelle PLC/NC wird einerseits durch eine Datenschnittstelle und andererseits durch eine Funktionsschnittstelle gebildet. In der Datenschnittstelle sind Status- und Steuersignale, Hilfs- und G-Befehl enthalten, während über die Funktionsschnittstelle Aufträge von der PLC an den NC übergeben werden.

In der vorliegenden Beschreibung wird die Funktionalität von Nahtstellensignalen beschrieben, die von allgemeiner Bedeutung sind und die in den funktionsspezifischen Beschreibungen nicht beschrieben sind:

- Asynchrone Ereignisse
- Zustandssignale
- PLC-Variable (lesen und schreiben)

## 11.2 Funktionen

## 11.2.1 Verhalten der Bildaktualisierung bei Überlastung

Es gibt Teileprogramme, bei denen der Hauptlauf (HL) warten muss, bis der Vorlauf (VL) neue Sätze zur Verfügung stellt.

Vorlauf und Anzeige-Aktualisierung konkurrieren um die NC-Rechenzeit.

Über das folgende Maschinendatum kann eingestellt werden, wie sich die NC verhalten soll, wenn der Vorlauf zu langsam ist:

MD10131 \$MN\_SUPPRESS\_SCREEN\_REFRESH

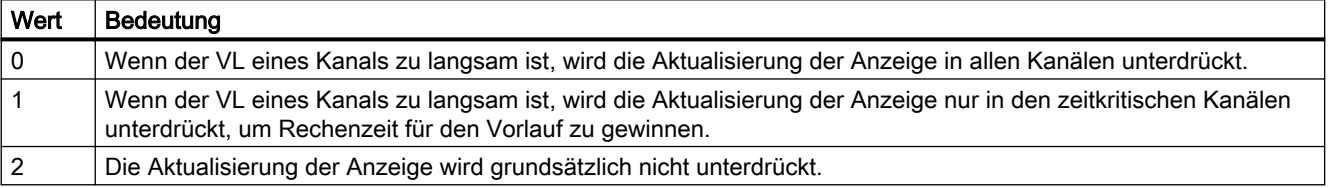

## 11.2.2 DEFAULT-Speicher aktivieren

## GUD Startwerte

Mit den Sprachbefehlen DEF... / REDEF... können globalen Anwendervariablen (GUD) Defaultwerte zugewiesen werden. Damit diese Defaultwerte zum parametrierten Initialisierungszeitpunkt, z. B. durch das Attribut INIPO nach Power On, verfügbar sind, müssen diese im System dauerhaft gespeichert werden. Der dafür erforderliche Speicherplatz muss über folgendes Maschinendatum freigegeben werden:

MD18150 \$MM\_GUD\_VALUES\_MEM (remanenter Speicherplatz für GUD-Werte)

#### Weitere Informationen

- ● [Speicherkonfiguration](#page-836-0) (Seite [837\)](#page-836-0)
- Programmierhandbuch Arbeitsvorbereitung

## 11.2.3 PLC-Variable lesen und schreiben

## Schneller Datenkanal

Für den schnellen Austausch von Informationen zwischen PLC und NC wird in dem Koppelspeicher dieser Baugruppen (DPR) ein Speicherbereich reserviert. In diesem Speicherbereich können beliebige PLC-Variablen (E/A, DB, DW, Merker) ausgetauscht werden.

Auf diesen Speicher wird von der PLC mit 'FunctionCalls' (FC), von der NC mit Systemvariablen zugegriffen.

## Organisation des Speicherbereichs

Für die Organisation (Struktur) des Speicherbereiches ist der Anwenderprogrammierer (NC und PLC) selbst verantwortlich.

Dabei kann jede beliebige Speicherstelle angesprochen werden, jedoch muss dabei die Grenze entsprechend dem Datenformat gewählt werden (ein DWORD also auf einer 4-Byte-Grenze, ein WORD auf einer 2-Byte-Grenze ...).

Der Zugriff in den Speicherbereich erfolgt über den Datentyp und den Positionsoffset innerhalb des Speicherbereichs.

## Zugriff von NC

Für den schnellen Zugriff aus einem Teileprogramm oder Synchronaktion auf PLC-Variable, werden in der NC Systemvariablen zur Verfügung gestellt. Das Schreiben / Lesen der Daten durch die NC erfolgt direkt. Der Datentyp ergibt sich aus dem Bezeichner der Systemvariablen. Die Position innerhalb des Speicherbereichs wird als Index in Byte angegeben.

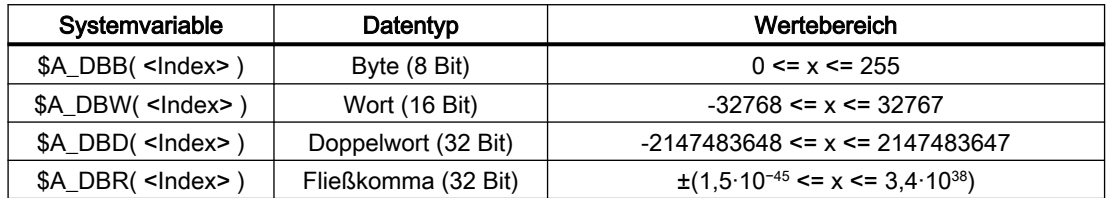

## Zugriff von PLC

Der Zugriff von der PLC erfolgt mittels "FunctionCall" (FC). Im FC werden die Daten sofort und nicht erst bei Zyklusbeginn der PLC, im DPR gelesen bzw. geschrieben. Datentyp und Position im Speicherbereich werden dem FC als Parameter übergeben.

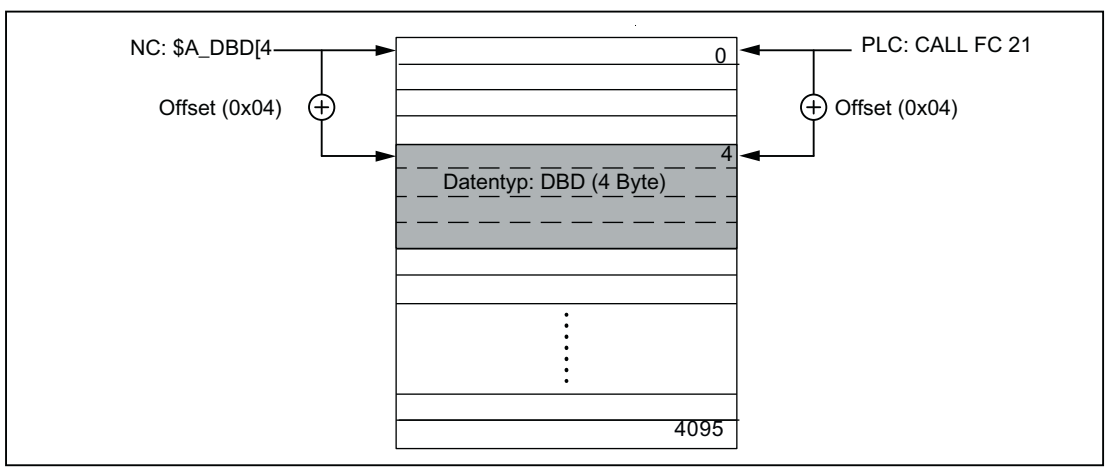

Bild 11-1 Koppelspeicher DPR für die NC/PLC-Kommunikation

## Randbedingungen

- Die Strukturierung des DPR-Speicherbereichs liegt ausschließlich in der Verantwortung der Anwenders. Es werden keine Überprüfungen auf übereinstimmende Projektierung vorgenommen.
- In Ein- und Ausgaberichtung stehen in Summe 4096 Bytes zur Verfügung.
- Einzelbitoperationen werden nicht unterstützt und müssen vom Anwender auf Byte-Operationen zurückgeführt werden.
- Da die Manipulation der Inhalte der Variablen im Koppelspeicher unmittelbar erfolgt, ist durch den Anwenderprogrammierer darauf zu achten, dass bei mehrfacher Auswertung einer Variablen oder bei der Verknüpfung von Variablen sich die Werte zwischenzeitlich geändert haben (ggf. Werte in lokaler Variable oder R-Parameter zwischenspeichern oder eine Semaphore einrichten).

- Für die Koordination der Zugriffe von verschiedenen Kanälen auf den Koppelspeicher ist der Anwenderprogrammierer verantwortlich.
- Es wird nur für die Datenzugriffe bis 16 Bit (Byte und Word) Datenkonsistenz zugesichert. Für konsistente Übertragung von 32 Bit-Variablen (Double und Real) ist ausschließlich der Anwender verantwortlich. Auf der PLC-Seite steht dazu ein einfacher Semaphor-Mechanismus zur Verfügung.
- Die Daten werden von der PLC im 'Little Endian'-Format im DPR abgelegt.
- Mit \$A\_DBR transferierte Werte unterliegen einer Datenwandlung und damit einem Genauigkeitsverlust. Das Datenformat für Fliesskommazahlen ist in der NC DOUBLE (64Bit), in der PLC jedoch nur FLOAT (32Bit). Die Ablage im DPR ist FLOAT. Die Wandlung erfolgt jeweils vor/nach der Ablage im DPR.

Wird z.B. von der NC auf eine Variable im DPR geschrieben und wieder zurückgegeben, wird die Wandlung zweimal durchlaufen. Eine Differenz des geschriebenen/gelesenen Wertes ist aufgrund der Datenablage in den beiden Formaten nicht zu verhindern. Beispiel

Umgehung des Problems durch Vergleich auf "EPSILON" (kleine Abweichung)

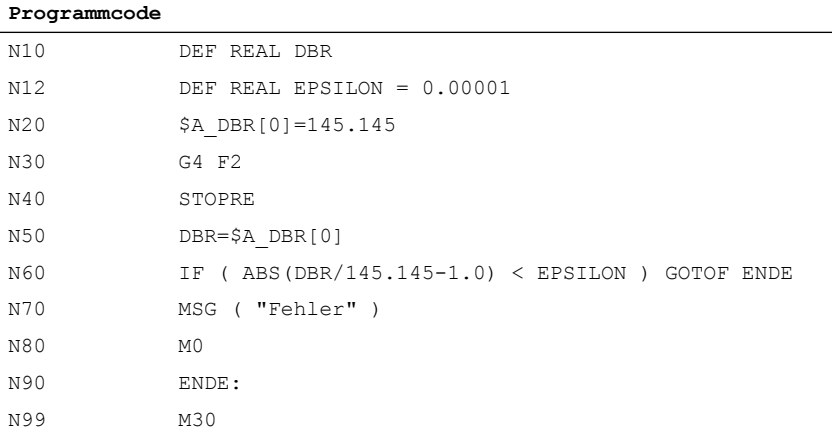

## Aktivierung

Die maximale Anzahl der gleichzeitig schreibbaren Ausgangsvariablen ist einstellbar über: MD28150 \$MC\_MM\_NUM\_VDIVAR\_ELEMENTS (Anzahl Elemente für das schreiben von PLC-Variablen)

## Beispiel

Es soll eine Variable vom Typ WORD von der PLC an die NC übergeben werden.

Der Positions-Offset innerhalb des NC-Eingangs (PLC-Ausgangsbereich) soll das 4. Byte sein. Der Positions-Offset muss ein ganzzahliges Vielfaches der Datenbreite sein.

#### Schreiben von der PLC:

**Programmcode Kommentar**

. . . CALL FC21 (

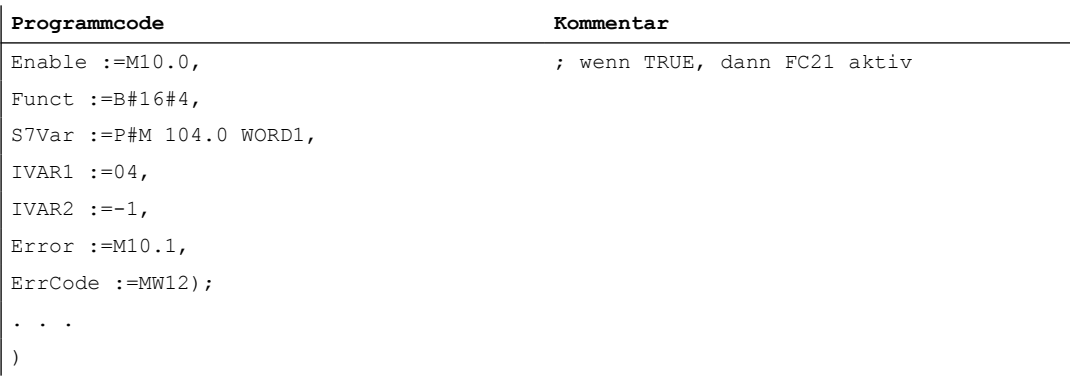

## Lesen im Teilegrogramm

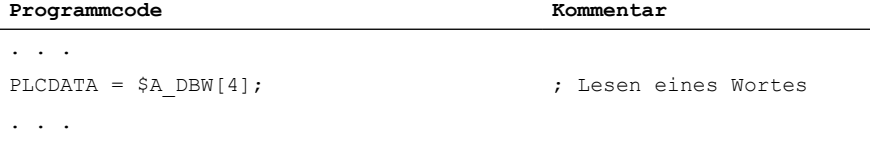

## Verhalten bei POWER ON, Satzsuchlauf

Bei "POWER ON" wird der Koppelspeicher DPR initialisiert.

Bei "Satzsuchlauf" wird die Ausgabe der PLC-Variablen aufgesammelt und mit dem Anfahrsatz in den Koppelspeicher DPR ausgegeben (analog dem Schreiben von analogen und digitalen Ausgängen).

Andere Zustandsübergänge haben hier keine Auswirkung.

## Weitere Informationen

Eine ausführliche Beschreibung zum Datenaustausch seitens der PLC mit FC 21 findet sich in: Funktionshandbuch PLC und Grundprogramm

## 11.2.4 Zugriffsschutz über Kennwort und Schlüsselschalter

#### **Zugriffsrechte**

Der Zugriff auf Funktionen, Programme und Daten und ist benutzerorientiert über 8 hierarchische Schutzstufen geschützt. Diese sind unterteilt in:

- Kennwort-Stufen für Siemens, Maschinenhersteller und Endanwender
- Schlüsselschalter-Stellungen für Endanwender

## Mehrstufiges Sicherheitskonzept

Über die Kennwort-Stufen und Schlüsselschalter-Stellungen steht ein mehrstufiges Sicherheitskonzept zur Regelung der Zugriffsrechte zur Verfügung.

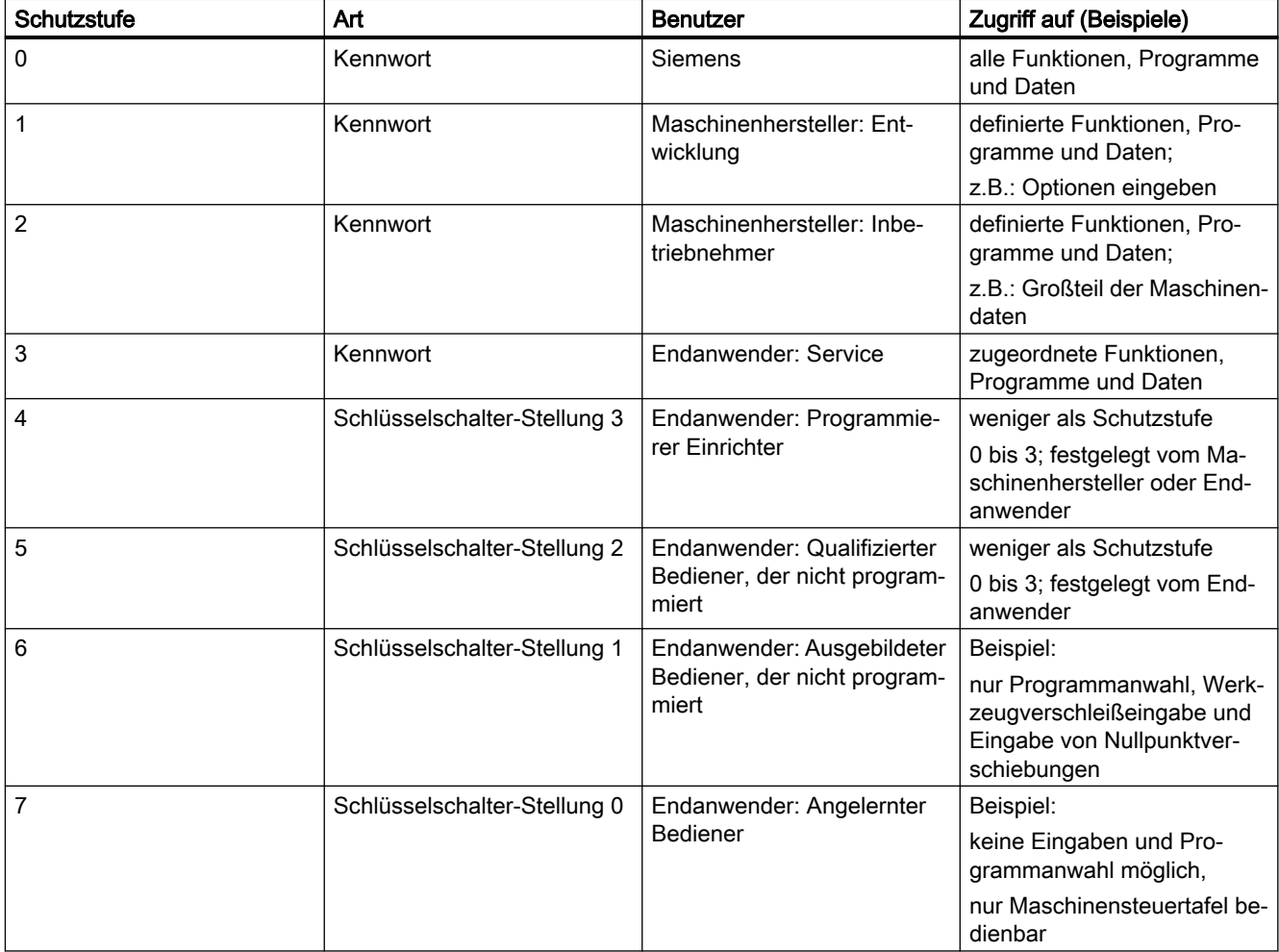

## **Zugriffsmerkmale**

- Die Schutzstufe 0 besitzt die höchsten Zugriffsrechte, die Schutzstufe 7 hat die geringsten Zugriffsrechte.
- Wird einer Schutzstufe ein Zugriffsrecht erteilt, so schließt die höhere Schutzstufe automatisch dieses Zugriffsrecht mit ein.
- Umgekehrt kann ein Zugriffsrecht für eine bestimmte Schutzstufe nur aus einer höheren Schutzstufe heraus geändert werden.
- Die Zugriffsrechte für die Schutzstufen 0 bis 3 werden von Siemens standardmäßig vorgegeben (Default).
- Die Zugriffsberechtigung wird durch Abfrage der aktuellen Schlüsselschalterstellung und durch Vergleich der eingegebenen Kennwörter gesetzt. Dabei überschreibt ein eingegebenes Kennwort die Zugriffsrechte der Schlüsselschalterstellung.

- In jeder Schutzstufe können Optionen gesichert werden. Aber nur in Schutzstufe 0 und 1 können Optionsdaten eingegeben werden.
- Die Zugriffsrechte für die Schutzstufen 4 bis 7 sind Vorschlagswerte und können vom Maschinenhersteller oder Endanwender geändert werden.

## 11.2.4.1 Kennwort

## Kennwort setzen

Das Kennwort einer Schutzstufe (0 - 3) wird über die HMI-Bedienoberfläche eingegeben:

Bedienbereich "Inbetriebnahme" > "Kennwort" > "Kennwort setzen"

#### Kennwort löschen

Die Zugriffsberechtigung durch ein gesetztes Kennwort bleibt so lange wirksam, bis sie explizit durch Löschen des Kennworts zurückgenommen wird:

Bedienbereich "Inbetriebnahme" > "Kennwort" > "Kennwort löschen"

#### Kennwort ändern

Das Kennwort einer Schutzstufe (0 - 3) wird über die HMI-Bedienoberfläche geändert:

Bedienbereich "Inbetriebnahme" > "Kennwort" > "Kennwort ändern"

#### Hinweis

#### **Warmstart**

Eine Zugriffsberechtigung bzw. der Status des Kennworts (gesetzt / gelöscht) wird durch Warmstart nicht beeinflusst!

## Neues Kennwort

Ein Kennwort kann maximal aus acht Zeichen bestehen. Bei der Wahl des Kennworts wird empfohlen, sich auf den Zeichenvorrat der Bedientafelfront zu beschränken.

Bei einem Kennwort mit weniger als 8 Zeichen werden die restlichen Zeichen als Leerzeichen (Blank) interpretiert.

Bei der Vergabe eines neuen Kennworts müssen die Regeln zur Vergabe von sicheren Passwörtern beachtet werden.

#### Hinweis

#### Sichere Passwörter vergeben

Beachten Sie bei der Vergabe von neuen Passwörtern die folgenden Regeln:

- Beachten Sie bei der Vergabe von neuen Passwörtern, dass Sie niemals leicht zu erratende Passwörter vergeben, z. B. einfache Wörter, leicht zu erratende Tastenfolgen auf der Tastatur, etc.
- Passwörter müssen immer eine Kombination aus Groß- und Kleinbuchstaben enthalten sowie Zahlen und Sonderzeichen. Passwörter müssen aus mindestens 8 Zeichen bestehen. PINS müssen aus einer willkürlichen Abfolge von Ziffern bestehen.
- Sie müssen wo immer es möglich ist und wo es von den IT-Systemen und der Software unterstützt wird – stets die höchste Komplexität von Zeichen für die Wahl eines Passworts ansetzen.

Weitere Regeln zur Vergabe von sicheren Passwörtern finden Sie beim Bundesamt für Sicherheit in der Informationstechnik (BSI). ([https://www.bsi.bund.de/DE/Themen/](https://www.bsi.bund.de/DE/Themen/ITGrundschutz/ITGrundschutzKataloge/Inhalt/_content/m/m02/m02011.html) [ITGrundschutz/ITGrundschutzKataloge/Inhalt/\\_content/m/m02/m02011.html\)](https://www.bsi.bund.de/DE/Themen/ITGrundschutz/ITGrundschutzKataloge/Inhalt/_content/m/m02/m02011.html)

Zur Unterstützung im Umgang mit Passwörtern können Sie ein Programm zur Passwortverwaltung nutzen. Mit dessen Hilfe können Sie Passwörter und Geheimzahlen verschlüsselt speichern, verwalten sowie sichere Passwörter erzeugen.

## Standardeinstellungen

Standardmäßig sind für die Schutzstufen 1 - 3 folgende Kennwörter wirksam:

- Schutzstufe 1: SUNRISE
- Schutzstufe 2: EVENING
- Schutzstufe 3: CUSTOMER

#### ACHTUNG

#### Kaltstart bewirkt ein Rücksetzen der Kennwörter auf die Standardeinstellungen

Nach einem Kaltstart (Hochlauf der NC mit Laden der Standard-Maschinendaten) sind die Kennwörter der Schutzstufen 1 - 3 wieder auf die Standardeinstellungen zurückgesetzt. Aus Sicherheitsgründen wird daher nach einem Kaltstart dringend empfohlen, die Standardeinstellungen der Kennwörter zu ändern.

## Weitere Informationen

● Inbetriebnahmehandbuch Inbetriebnahme CNC: NC, PLC, Antrieb; Voraussetzungen für die Inbetriebnahme > Einschalten und Hochlauf und Zugriffsstufen

## 11.2.4.2 Schlüsselschalter-Stellungen (DB10, DBX56.4 bis 7)

## **Schlüsselschalter**

Der Schlüsselschalter verfügt über vier Schalterstellungen, denen die Schutzstufen 4 bis 7 zugeordnet sind. Zum Schlüsselschalter gehören verschiedenfarbige Schlüssel, die in unterschiedlichen Schalterstellungen abgezogen werden können.

| Schalterstellung | Abzugsstellung                               | DB10, DBB56 | Schutzstufe    |
|------------------|----------------------------------------------|-------------|----------------|
| Stellung 0       |                                              | Bit 4       | 7              |
| Stellung 1       | 0 oder 1<br>schwarzer Schlüssel              | Bit 5       | 6              |
| Stellung 2       | 0 oder 1 oder 2<br>grüner Schlüssel          | Bit 6       | 5              |
| Stellung 3       | 0 oder 1 oder 2<br>oder 3<br>roter Schlüssel | Bit 7       | $\overline{4}$ |

Bild 11-2 Schalterstellungen 0 bis 3

## **Schalterstellungen**

Schalterstellung 0 hat die geringsten Zugriffsrechte. Schalterstellung 3 hat die höchsten Zugriffsrechte:

DB10, DBX56.4 / .5 / .6 / .7 (Schalterstellungen 0 / 1 / 2 / 3)

Den Schalterstellungen können maschinenspezifische Freigaben für den Zugriff auf Programme, Daten und Funktionen zugeordnet werden. Ausführliche Informationen dazu finden sich in:

## Weitere Informationen

Inbetriebnahmehandbuch Inbetriebnahme CNC: NC, PLC, Antrieb; Voraussetzungen für die Inbetriebnahme > Einschalten und Hochlauf und Zugriffsstufen

## Vorgaben durch das PLC-Anwenderprogramm

Die Schalterstellungen des Schlüsselschalters werden durch PLC-Grundprogramm in die NC/ PLC-Nahtstelle übertragen. Die entsprechenden Nahtstellensignale können durch das PLC-Anwenderprogramm verändert werden. Dabei sollte aus Sicht der NC immer nur eine Schalterstellung aktiv, d.h. das entsprechende Nahtstellensignal auf den Wert 1 gesetzt sein. Sind aus Sicht der NC gleichzeitig mehrere Schalterstellungen aktiv, wird NC-intern die Schalterstellung 3, d.h. die Schlüsselschalterstellung mit den höchsten Zugriffsrechten aktiv.

## 11.2.4.3 Parametrierbare Schutzstufen

## Parametrierbare Schutzstufe

Für verschiedene Funktionen und Datenbereiche kann die Schutzstufe frei parametriert werden. Die Einstellung der Schutzstufe erfolgt über Bedientafel-Maschinendaten mit folgender Bezeichnungssystematik: \$MM\_USER\_CLASS\_<Funktion\_Datenbereich>

Beispiele:

\$MM\_USER\_CLASS\_READ\_TOA Werkzeugkorrekturen lesen \$MM\_USER\_CLASS\_WRITE\_TOA Werkzeugkorrekturen schreiben \$MM\_USER\_CLASS\_READ\_PROGRAM Teileprogramme lesen \$MM\_USER\_CLASS\_WRITE\_PROGRAM Teileprogramme schreiben/editieren

## Standardwerte

Bei Auslieferung oder nach einer Standard-Inbetriebnahme ist der Standardwert für die Schutzstufe bis auf wenige Ausnahmen auf 7, d.h. niedrigste Schutzstufe eingestellt.

## 11.2.5 Umschalten von Motor- / Antriebsdatensätzen

## 11.2.5.1 Allgemeine Informationen

### Motor- und Antriebsdatensätzen

Zur optimalen Anpassung an die jeweilige Bearbeitungssituation oder aufgrund unterschiedlicher Maschinenkonfigurationen kann es erforderlich sein, dass in einem Antrieb für Motoren, Antriebsparameter und Geber jeweils mehrere unterschiedliche Datensätze vorliegen. Die Erstellung der grundlegenden Datensätze der Antriebsobjekte erfolgt während der Inbetriebnahme mit Hilfe des "Antriebsassistenten".

#### **Hinweis**

#### Weitere Informationen

Inbetriebnahmehandbuch: CNC: NC, PLC- Antrieb, Inbetriebnahme NC-gesteuerte Antriebe

Die nachfolgende Duplizierung und Verwaltung der Datensätze erfolgt über die Bedienoberfläche:

SINUMERIK Operate: Bedienbereich "Inbetriebnahme" > "Antriebssystem" > "Antriebe" > "Datensätze"

Die Aktivierung des für eine Maschinenachse in der konkreten Bearbeitungssituation erforderlichen Motor- (MDS) bzw. Antriebsdatensatzes (DDS), muss vom PLC-Anwenderprogramm über die im Folgenden beschriebenen Schnittstellen vorgenommen werden.

## <span id="page-636-0"></span>Axiale NC/PLC-Nahtstelle

Die Schnittstellen in der axialen NC/PLC-Nahtstelle zur Umschaltung der Motor- und Antriebsdatensätze ist in drei Bereiche unterteilt:

- Formatierungsschnittstelle (Seite 637)
- ● [Anforderungsschnittstelle](#page-637-0) (Seite [638\)](#page-637-0)
- ● [Anzeigeschnittstelle](#page-637-0) (Seite [638\)](#page-637-0)

## 11.2.5.2 Formatierungschnittstellen

## Formatierung

Über die Formatierungschnittstelle wird eingestellt, welche welche Bits der Anforderungs- und Anzeigeschnittstelle zur Adressierung der Motordatensätze (MDS) und welche zur Adressierung der Antriebsdatensätze (DDS) verwendet werden:

DB31, ... DBX130.0 - 4, mit Bit x = <Wert>

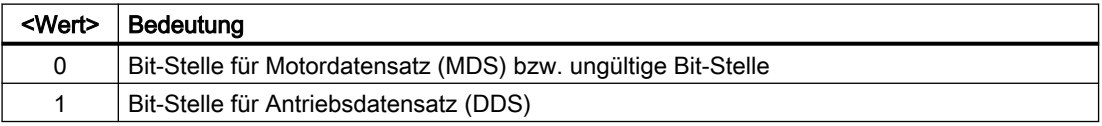

#### Motor- und Antriebsdatensätzen im Antrieb

Die Formatierung ist abhängig von der Anzahl der im Antrieb vorliegenden Motor- (MDS) und Antriebsdatensätzen (DDS. Die jeweilige Anzahl kann über folgende Antriebsparameter ermittelt werden:

- p0130 (Anzahl Motordatensätze)
- p0180 (Anzahl Antriebsdatensätze)

## Gültigkeit der Schnittstellen

Sobald im Hochlauf der Steuerung alle erforderlichen Informationen vom Antrieb übermittelt und von der NC ausgewertet wurden, werden die [Anforderungs](#page-637-0) (Seite [638](#page-637-0)) und [Anzeigeschnittstelle](#page-637-0) (Seite [638\)](#page-637-0) als gültig angezeigt:

DB31, ... DBX130.7 == 1 (Anforderungs- und Anzeigeschnittstelle gültig)

Werden vom Antrieb keine oder inkompatible Informationen übertragen, werden die Anforderungs- und Anzeige-Schnittstellen als ungültig angezeigt.

#### Hinweis

Bei ungültigen Anforderungs- und Anzeigeschnittstellen liegt es in der alleinigen Verantwortung des Anwenders / Maschinenhersteller über die ungültigen Schnittstellen dennoch eine Datensatzumschaltung vorzunehmen.

## <span id="page-637-0"></span>Siehe auch

[Beispiel](#page-638-0) (Seite [639\)](#page-638-0)

[Übersicht der Schnittstellen](#page-639-0) (Seite [640\)](#page-639-0)

## 11.2.5.3 Anforderungsschnittstelle

Das Umschalten auf einen neuen Motor- (MDS) und/oder Antriebsdatensatz (DDS) wird angefordert über die Schnittstelle :

DB31, ... DBX21.0 - .4 = <MDS / DDS-Index>

#### **Wertebereich**

Die Adressierung eines Motor- oder Antriebsdatensatzes n, mit n = 1, 2, 3, ..., erfolgt anhand seines Index i, mit  $i = n - 1 = 0, 1, 2, ...$ 

- Motordatensätze: MDS[ 0, 1, 2, ... 15 ]
- Antriebsdatensätze: DDS[ 0, 1, 2, ... 31 ]

#### Schnittstellenformatierung

Die Formatierung der Anforderungsschnittstelle, d. h. welche Bits zur Adressierung der Motordatensätze (MDS) und welche zur Adressierung der Antriebsdatensätze (DDS) verwendet werden, wird über die [Formatierungsschnittstelle](#page-636-0) (Seite [637\)](#page-636-0) eingestellt.

#### Motor- und Antriebsdatensätzen im Antrieb

Die Anzahl der im Antrieb vorliegenden Motor- (MDS) und Antriebsdatensätzen (DDS) kann über folgende Antriebsparameter ermittelt werden:

- p0130 (Anzahl Motordatensätze)
- p0180 (Anzahl Antriebsdatensätze)

## Motordatensatz (MDS) bei Hauptspindelantrieben

Bei Hauptspindelantrieben gilt folgender Zusammenhang:

- MDS[ 0 ]  $\rightarrow$  Stern-Betrieb
- MDS[ 1 ] → Dreieck-Betrieb

## 11.2.5.4 Anzeigeschnittstelle

Der aktive Motor- (MDS) und Antriebsdatensatzes (DDS) wird angezeigt über die Schnittstelle: DB31, ... DBX93.0 - .4 == <MDS / DDS-Index>

Wertebereich und Formatierung sind identisch zur Anforderungsschnittstelle (Seite 638).

## <span id="page-638-0"></span>11.2.5.5 Beispiel

Im Antrieb sind zwei Motordatensätze (MDS) und zwei Antriebsdatensätze (DDS) pro Motordatensatz vorhanden. Dies entspricht "Nr.": 9 der im [Bild 11-3 Prinzip der Motor- /](#page-639-0)  [Antriebsdatensatz-Umschaltung](#page-639-0) (Seite [640\)](#page-639-0) dargestellten möglichen Datensatzkombinationen.

## Format

Bit-Stellen für Antriebsdatensatz-Umschaltung (DDS):

 $\bullet$  DB31, ... DBX130.0 == 1

Bit-Stellen für Motordatensatz -Umschaltung (MDS):

● DB31, ... DBX130.1 == 0

Ungültige Bit-Stellen:

- DB31, ... DBX130.2 == 0
- $\bullet$  DB31, ... DBX130.3 == 0
- $\bullet$  DB31, ... DBX130.4 == 0

## Schnittstellen der Antriebsdatensätze (DDS)

Relevante Bit-Stellen der Anforderungs- und Anzeige-Schnittstellen:

- DB31, ... DBX21.0 / DBX93.0
	- DB31, ... DBX21.0 / DBX93.0 == 0 ⇒ 1. Antriebsdatensatz DDS[0]
	- DB31, ... DBX21.0 / DBX93.0 == 1 ⇒ 2. Antriebsdatensatz DDS[1])

## Schnittstellen der Motordatensätze (MDS)

Relevante Bit-Stellen der Anforderungs- und Anzeige-Schnittstellen:

- DB31, ... DBX21.1 / DBX93.1
	- DB31, ... DBX21.1 / DBX93.1 == 0 ⇒ 1. Motordatensatz MDS[0]
	- DB31, ... DBX21.1 / DBX93.1 == 1 ⇒ 2. Motordatensatz MDS[1])

## Ungültige Bit-Stellen (MDS / DDS)

Ungültige Bit-Stellen der Anforderungs- und Anzeige-Schnittstellen:

- DB31, ... DBX21.1 / DBX93.2 == 0
- DB31, ... DBX21.1 / DBX93.3 == 0
- $\bullet$  DB31, ... DBX21.1 / DBX93.4 == 0

## Siehe auch

[Übersicht der Schnittstellen](#page-639-0) (Seite [640\)](#page-639-0)

## <span id="page-639-0"></span>11.2.5.6 Übersicht der Schnittstellen

| Anzahl MDS (Motoren)    | Anzahl von DDS (Antriebe) pro MDS |  |
|-------------------------|-----------------------------------|--|
| 1                       | 132                               |  |
| $\overline{2}$          | 1, 2, 4, 8, 16                    |  |
| $\mathsf 3$             | 1, 2, 4, 8                        |  |
| $\overline{\mathbf{4}}$ | 1, 2, 4, 8                        |  |
| $\mathbf 5$             | 1, 2, 4                           |  |
| $\,6\,$                 | 1, 2, 4                           |  |
| 7                       | 1, 2, 4                           |  |
| 8                       | 1, 2, 4                           |  |
| 9                       | 1, 2                              |  |
| 10                      | 1, 2                              |  |
| 11                      | 1, 2                              |  |
| 12                      | 1, 2                              |  |
| 13                      | 1, 2                              |  |
| 14                      | 1, 2                              |  |
| 15                      | 1, 2                              |  |
| 16                      | 1, 2                              |  |

Tabelle 11-1 Konfigurierbare MDS / DDS Kombinationen

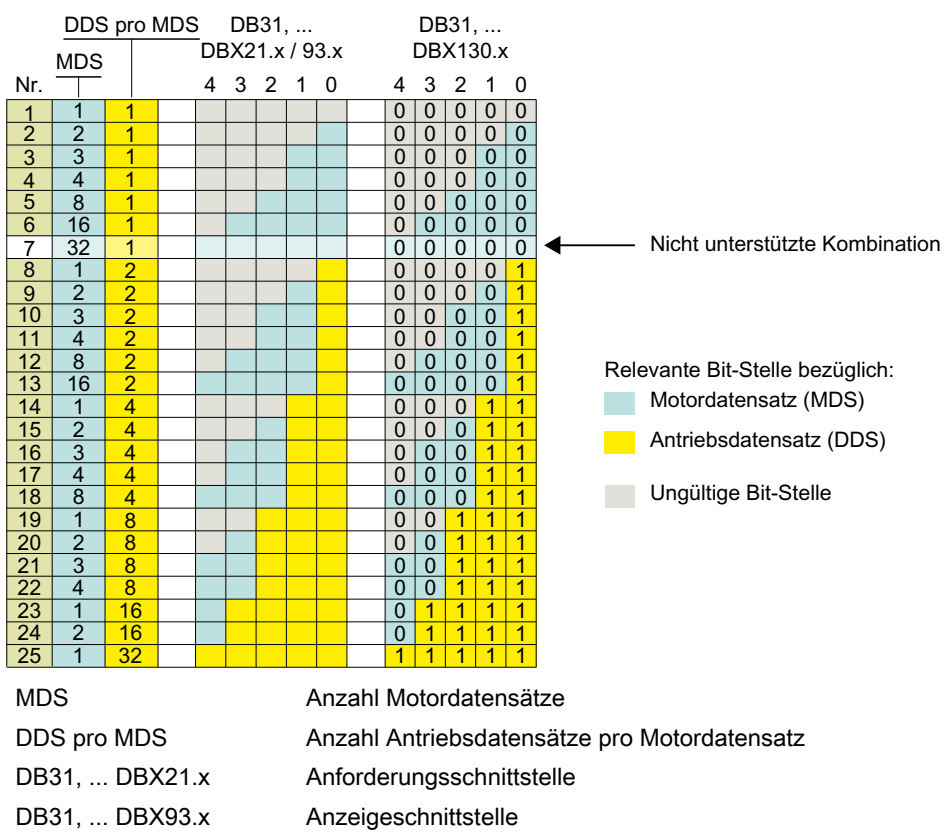

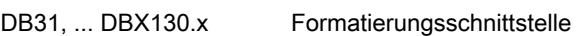

Bild 11-3 Prinzip der Motor- / Antriebsdatensatz-Umschaltung

## 11.2.5.7 Randbedingungen

#### Variable Anzahl Antriebsdatensätze für den "letzten" Motordatensatz

Der "letzte" Motordatensatz ist der Motordatensatz mit der höchsten Nummer bzw. Index.

Im Allgemeinen gilt, dass im Antrieb für jeden Motordatensatz die gleiche Anzahl von Antriebsdatensätzen (Anzahl "DDS pro MDS") angelegt wird. Nur für den "letzten" Motordatensatz kann davon abweichend, eine beliebige Anzahl von Antriebsdatensätzen a parametriert werden kann:

1 ≤ a ≤ (Anzahl "DDS pro MDS")

#### Beispiel

Es sollen 4 Motordatensätze (MDS) und 8 Antriebsdatensätze (DDS) pro Motordatensatz (DDS pro MDS) parametriert werden. Dies entspricht "Nr.": 22 der im [Bild 11-3 Prinzip der](#page-639-0)  [Motor- / Antriebsdatensatz-Umschaltung](#page-639-0) (Seite [640](#page-639-0)) dargestellten möglichen Datensatzkombinationen:

- Motordatensätze: MDS[ 0 ], MDS[ 1 ], ... MDS[ 3 ] ("letzter" Motordatensatz)
- Antriebsdatensätzen pro Motordatensatz: DDS[ 0 ] ... DDS[ 7 ]

Die Anzahl Antriebsdatensätze für die einzelnen Motordatensätze ist somit:

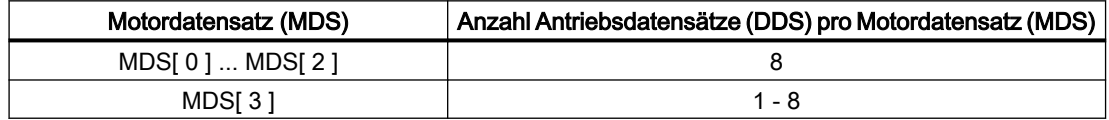

#### Umschaltpunkt: Antriebsparametersatz

Prinzipiell ist das Umschalten der Antriebsparametersätze zu jedem beliebigen Zeitpunkt möglich. Während eine Achse verfährt, können insbesondere bei der Umschaltung von Drehzahlreglerparameter und Motordrehzahlnormierung Momentensprünge auftreten. Es wird daher empfohlen, eine Umschaltung des Antriebsparametersatzes nur bei stationären Zuständen, insbesondere bei Achsstillstand, vorzunehmen.

## Siehe auch

[Übersicht der Schnittstellen](#page-639-0) (Seite [640\)](#page-639-0)

11.3 Beispiele

## 11.3 Beispiele

## 11.3.1 Parametersatzumschaltung

## Parametersatzumschaltung

Über eine Parametersatzumschaltung wird für die Maschinenachse X1 der Verstärkungsfaktor der Lageregelung (K<sub>V</sub>-Faktor) von K<sub>V</sub> = 4.0 auf K<sub>V</sub> = 0.5 umgeschaltet.

## Voraussetzungen

Die Parametersatzumschaltung muss freigegeben sein durch das Maschinendatum:

MD35590 \$MA\_PARAMSET\_CHANGE\_ENABLE [AX1] = 1 oder 2 (Parametersatzwechsel möglich)

Angewählt ist der 1. Parametersatz der Maschinenachse X1, entsprechend den Maschinendaten mit dem Index "0". NC/PLC-Nahtstelle:

DB31, ... DBX9.0 - DBX9.2 = 0 (Regler Parametersatz)

## Parametersatz-abhängige Maschinendaten

Die Parametersatz-abhängigen Maschinendaten sind wie folgt eingestellt:

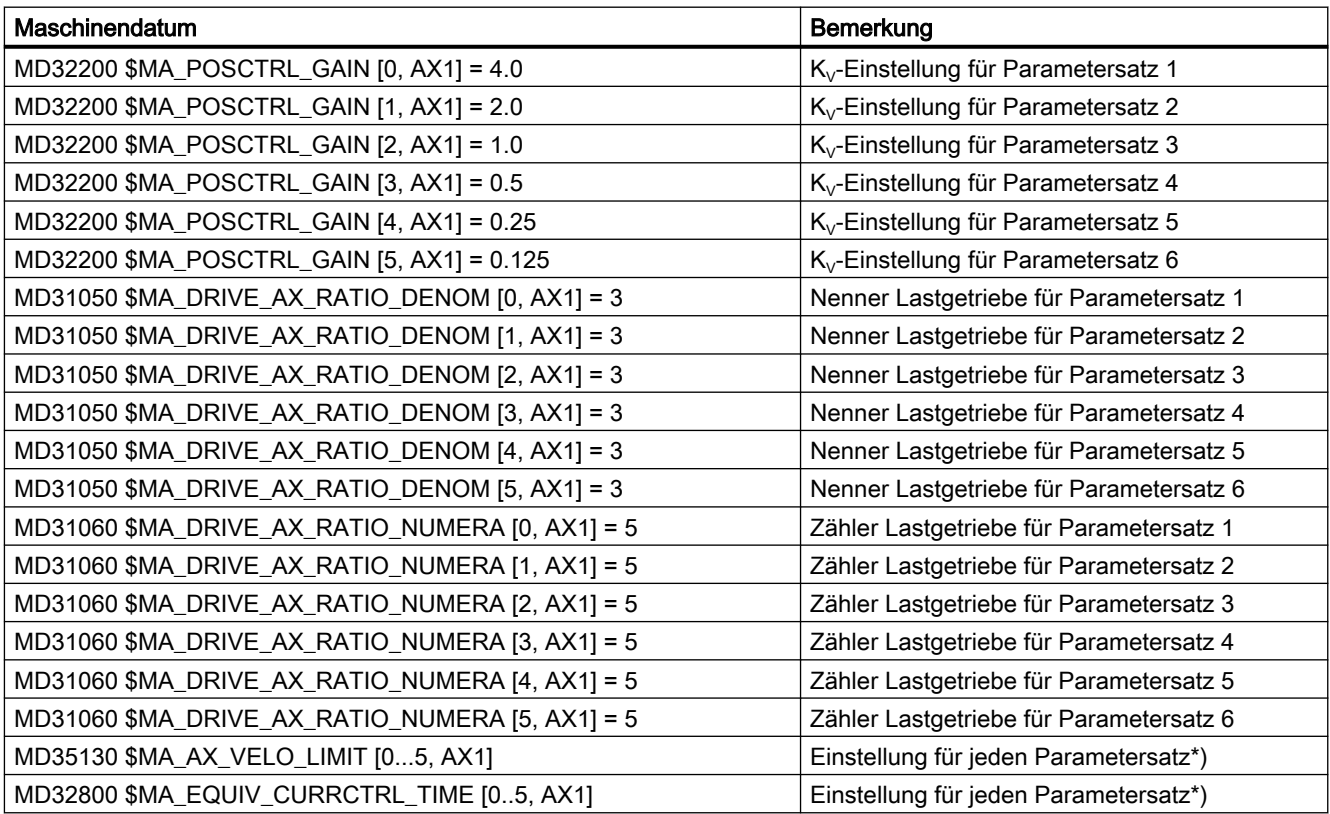

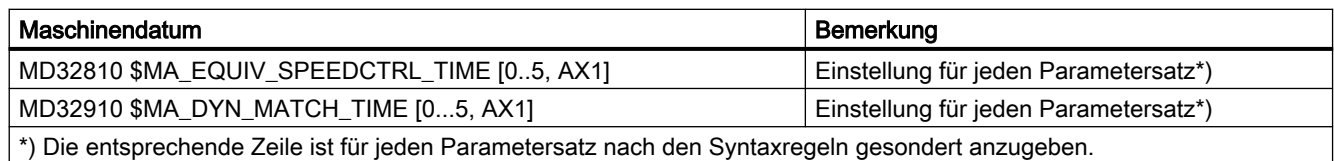

## **Umschaltung**

Zur Umschaltung des Verstärkungsfaktor der Lageregelung wird vom PLC-Anwenderprogramm für die Maschinenachse X1 der 4. Parametersatz angewählt.

- Anforderung durch PLC-Anwenderprogramm: DB31, … DBX9.0 – DBX9.2 = 3 (Parametersatz Servo)
	- Für die Maschinenachse AX1 wird die Umschaltung auf den 4. Parametersatz angefordert.
	- Nach einer Verzögerungszeit wird der Parametersatz umgeschaltet.
	- Aktiv ist jetzt der Parametersatz 4, entsprechend den Maschinendaten mit dem Index "3"
- Rückmeldung durch NC: DB31, … DBX69.0 – DBX69.2 = 3 (Parametersatz Servo)
	- Die Umschaltung des Parametersatzes wird von der NC bestätigt / quittiert.

## 11.4 Datenlisten

## 11.4.1 Maschinendaten

## 11.4.1.1 Anzeige-Maschinendaten

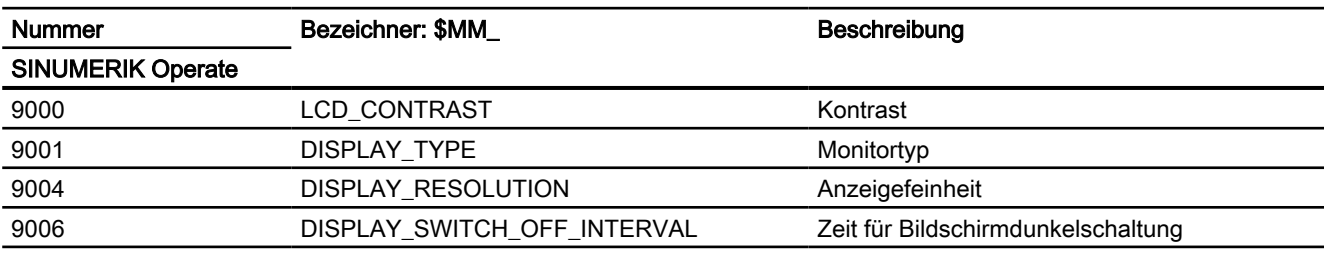

## 11.4.1.2 NC-spezifischen Maschinendaten

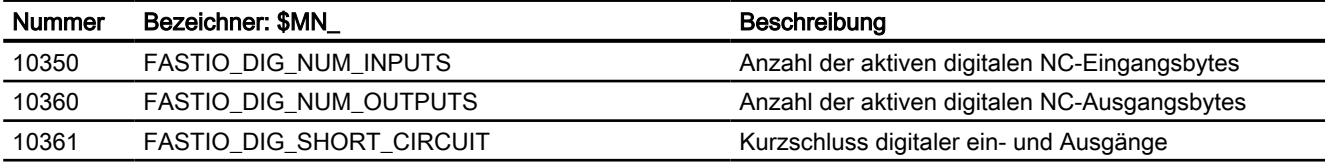

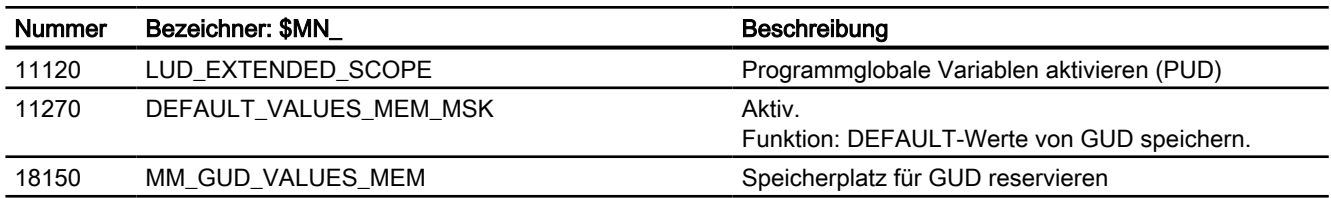

## 11.4.1.3 Kanal-spezifische Maschinendaten

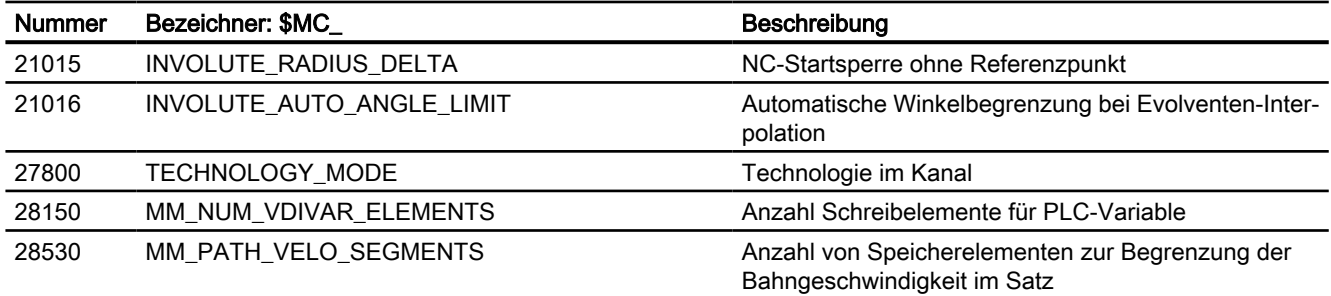

## 11.4.1.4 Achs-/Spindel-spezifische Maschinendaten

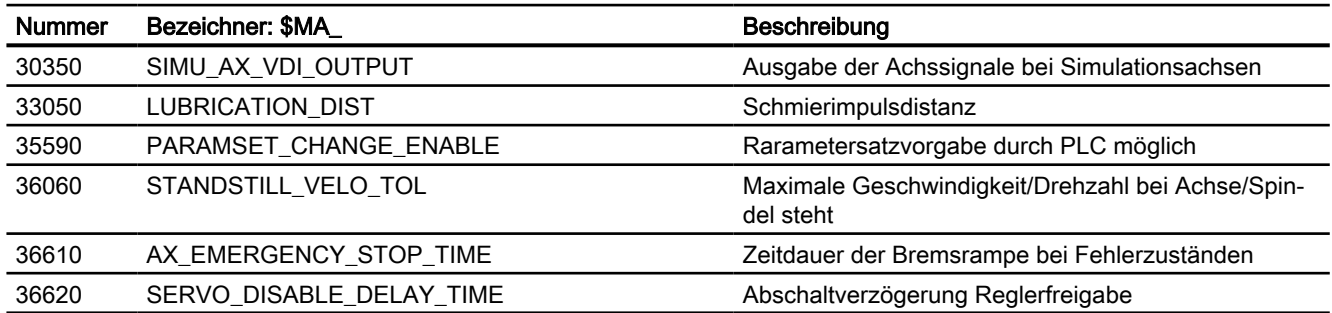

## 11.4.2 Systemvariablen

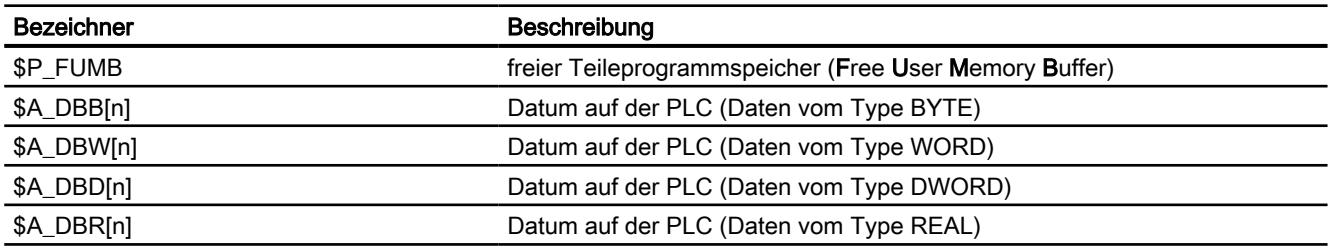

# H2: Hilfsfunktionsausgaben an PLC 12

## 12.1 Kurzbeschreibung

## 12.1.1 Funktion

Hilfsfunktionen bieten die Möglichkeit, Systemfunktionen des NC und PLC-Anwenderfunktionen zu aktivieren. Hilfsfunktionen können programmiert werden in:

- Teileprogrammen
- Synchronaktionen
- Anwenderzyklen

Ausführliche Informationen zur Verwendung von Hilfsfunktionsausgaben in Synchronaktionen siehe:

#### Weitere Informationen

Funktionshandbuch Synchronaktionen

## Vordefinierte Hilfsfunktionen

Vordefinierte Hilfsfunktionen aktivieren Systemfunktionen. Zusätzlich wird die Hilfsfunktion an die NC/PLC-Nahtstelle ausgegeben.

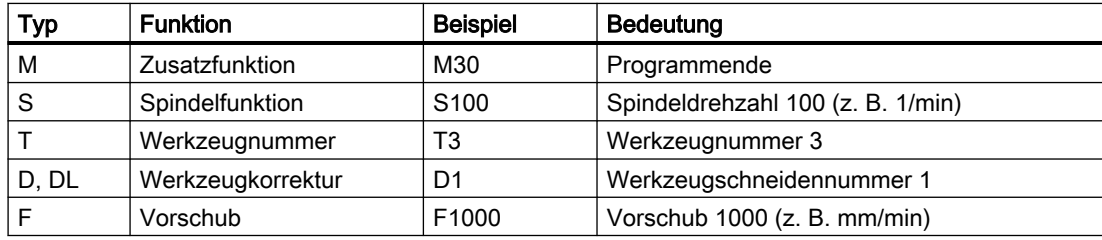

Vordefiniert sind folgende Hilfsfunktionen:

## Anwenderdefinierte Hilfsfunktionen

Anwenderdefinierte Hilfsfunktionen sind entweder erweiterte vordefinierte Hilfsfunktionen oder anwenderspezifische Hilfsfunktionen.

#### Erweiterung von vordefinierten Hilfsfunktionen

Die Erweiterung von vordefinierten Hilfsfunktionen bezieht sich auf den Parameter "Adresserweiterung". Über die Adresserweiterung wird die Nummer der Spindel definiert, auf die sich die Hilfsfunktion bezieht. Vordefiniert ist z. B. die Spindelfunktion M3 (Spindel rechts) für die Masterspindel eines Kanals. Ist einem Kanal eine 2. Spindel zugeordnet, ist eine

#### 12.1 Kurzbeschreibung

entsprechende anwenderdefinierte Hilfsfunktionen zu definieren, welche die vordefinierte Hilfsfunktion erweitert.

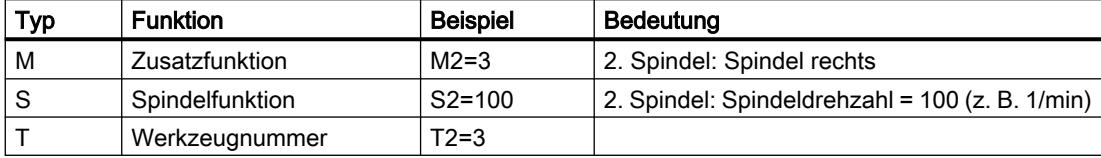

#### Anwenderspezifische Hilfsfunktionen

Über anwenderspezifische Hilfsfunktionen werden keine Systemfunktionen aktiviert. Anwenderspezifische Hilfsfunktionen werden lediglich an die NC/PLC-Nahtstelle ausgegeben. Die Funktionalität der Hilfsfunktion ist vom Maschinenhersteller/Anwender im PLC-Anwenderprogramm zu realisieren.

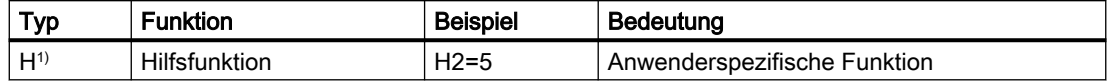

1) Empfehlung

## 12.1.2 Definition einer Hilfsfunktion

Eine Hilfsfunktion ist über folgende Parameter definiert:

#### ● Typ, Adresserweiterung und Wert

Die 3 Parameter werden an die NC/PLC-Nahtstelle ausgegeben.

#### ● Ausgabeverhalten

Über das Hilfsfunktionsspezifische Ausgabeverhalten wird festgelegt, wie lange eine Hilfsfunktion an die NC/PLC-Nahtstelle ausgegeben wird und wann die Ausgabe, bezogen auf die im gleichen Teileprogrammsatz programmierte Verfahrbewegung, erfolgt.

## ● Gruppenzuordnung

Eine Hilfsfunktion kann einer bestimmten Hilfsfunktionsgruppe zugeordnet werden. Für jede Hilfsfunktionsgruppe kann ein eigenes Ausgabeverhalten festgelegt werden. Dieses wird wirksam, wenn kein Hilfsfunktionsspezifisches Ausgabeverhalten festgelegt wurde. Darüber hinaus beeinflusst die Gruppenzugehörigkeit die Ausgabe einer Hilfsfunktion nach Satzsuchlauf.

#### Weitere Informationen

Funktionshandbuch PLC und Grundprogramm, Grundprogramm
# 12.1.3 Übersicht der Hilfsfunktionen

### M-Funktionen

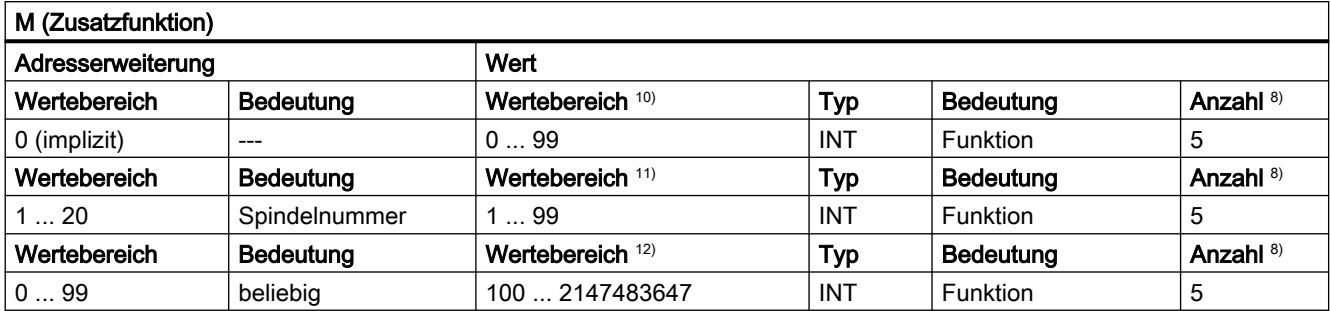

8) Siehe "Bedeutung der Fußnoten" am Ende der Übersicht

10) Für den Wertebereich 0 ... 99 ist die Adresserweiterung 0. Zwingend ohne Adresserweiterung: M0, M1, M2, M17, M30

11) M3, M4, M5, M19, M70: Die Adresserweiterung ist die Spindel-Nummer, z. B. M2=5 ⇒ Spindel-Halt (M5) für Spindel 2. Ohne Adresserweiterung wirkt die M-Funktion auf die Masterspindel.

12) Anwenderspezifische M-Funktionen.

#### Verwendung

Maschinenfunktionen synchron zum Teileprogramm steuern.

- Folgende M-Funktionen haben vordefinierte Bedeutung: M0, M1, M2, M17, M30, M3, M4, M5, M6, M19, M70, M40, M41, M42, M43, M44, M45.
- Den M-Funktionen (M0 M99) ist ein dynamisches NC/PLC-Nahtstellensignal zur Anzeige der Gültigkeit zugeordnet. Zusätzlich können 64 weitere Signale für eigene M-Funktionen zugeordnet werden (siehe Funktionshandbuch PLC und Grundprogramm, Kapitel Grundprogramm).
- Für Unterprogramme ist über Maschinendatum einstellbar, ob eine Ausgabe der M-Funktion für das Teileprogrammende M17, M2 oder M30 an die PLC erfolgen soll: MD20800 \$MC\_SPF\_END\_TO\_VDI (Unterprogrammende an PLC)
- Für die vordefinierten M-Funktionen M40 ... M45 kann die Ausgabespezifikation nur eingeschränkt umprojektiert werden.

12.1 Kurzbeschreibung

- Die vordefinierten Hilfsfunktionen M0, M1, M17, M30, M6, M4, M5 lassen sich nicht umprojektieren.
- M-Funktionsspezifische Maschinendaten:
	- MD10800 \$MN\_EXTERN\_CHAN\_SYNC\_M\_NO\_MIN
	- MD10802 \$MN\_EXTERN\_CHAN\_SYNC\_M\_NO\_MAX
	- MD10804 \$MN\_EXTERN\_M\_NO\_SET\_INT
	- MD10806 \$MN\_EXTERN\_M\_NO\_DISABLE\_INT
	- MD10814 \$MN\_EXTERN\_M\_NO\_MAC\_CYCLE
	- MD10815 \$MN\_EXTERN\_M\_NO\_MAC\_CYCLE\_NAME
	- MD20094 \$MC\_SPIND\_RIGID\_TAPPING\_M\_NR
	- MD20095 \$MC\_EXTERN\_RIGID\_TAPPING\_M\_NR
	- MD20096 \$MC\_T\_M\_ADDRESS\_EXT\_IS\_SPINO
	- MD22200 \$MC\_AUXFU\_M\_SYNC\_TYPE
	- MD22530 \$MC\_TOCARR\_CHANGE\_M\_CODE
	- MD22532 \$MC\_GEOAX\_CHANGE\_M\_CODE
	- MD22534 \$MC\_TRAFO\_CHANGE\_M\_CODE
	- MD22560 \$MC\_TOOL\_CHANGE\_M\_CODE

### S-Funktionen

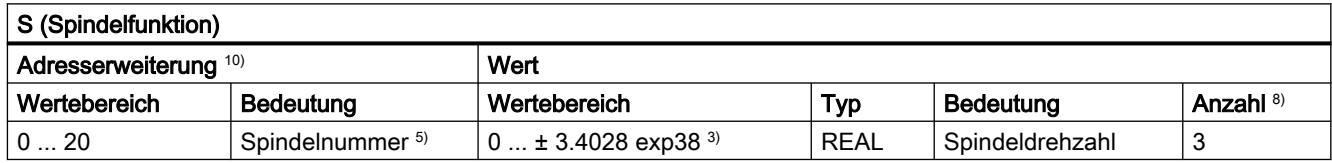

3) 5) 8) Siehe "Bedeutung der Fußnoten" am Ende der Übersicht.

<sup>10)</sup> Ohne Angabe einer Adresserweiterung wird die Master-Spindel des Kanals adressiert.

#### Verwendung

Spindeldrehzahl.

- Die S-Funktionen sind standardmäßig der 3. Hilfsfunktionsgruppe zugeordnet.
- Ohne Adresserweiterung beziehen sich die S-Funktionen auf die Masterspindel des Kanals.
- S-Funktionsspezifische Maschinendaten: MD22210 \$MC\_AUXFU\_S\_SYNC\_TYPE (Ausgabezeitpunkt der S-Funktionen)

### H-Funktionen

Die Funktionalität einer H-Funktion ist im PLC-Anwenderprogramm zu realisieren.

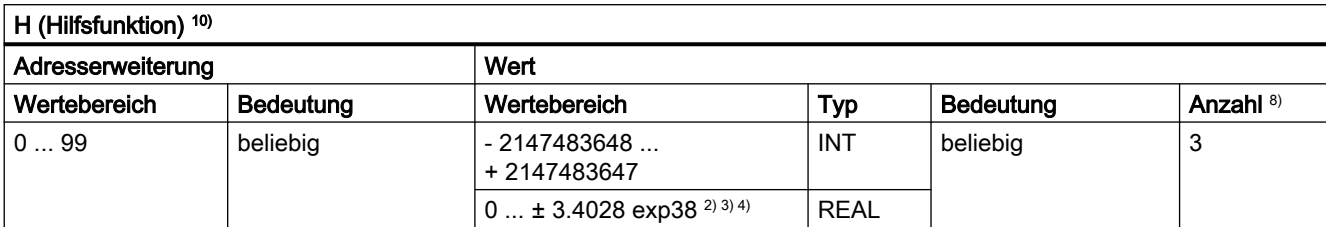

2) 3) 4) 8) Siehe "Bedeutung der Fußnoten" am Ende der Übersicht.

#### Verwendung

Anwenderspezifische Hilfsfunktionen.

#### Weitere Informationen

H-Funktionsspezifische Maschinendaten:

- MD22110 \$MC\_AUXFU\_H\_TYPE\_INT (Typ von H-Hilfsfunktionen ist Integer)
- MD22230 \$MC\_AUXFU\_H\_SYNC\_TYPE (Ausgabezeitpunkt der H-Funktionen)

### T-Funktionen

Werkzeugnamen werden nicht an die NC/PLC-Nahtstelle ausgegeben.

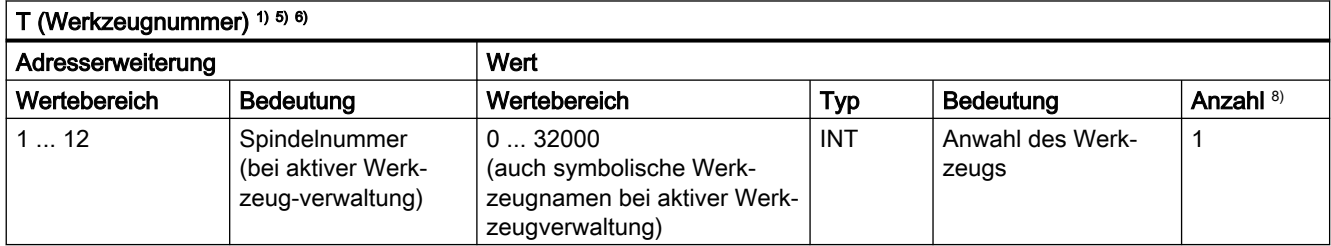

1) 5) 6) 8) Siehe "Bedeutung der Fußnoten" am Ende der Übersicht.

#### Verwendung

Werkzeuganwahl.

- Identifikation der Werkzeuge, wahlweise über Werkzeugnummer oder Platznummer (siehe Funktionshandbuch Werkzeuge, Kapitel Werkzeugkorrektur). Funktionshandbuch Werkzeugverwaltung
- Mit T0 wird das aktuelle Werkzeug aus der Werkzeughalterung entfernt und kein neues eingewechselt (Grundeinstellung).
- T-Funktionsspezifische Maschinendaten: MD22220 \$MC\_AUXFU\_T\_SYNC\_TYPE (Ausgabezeitpunkt der T-Funktionen)

### H2: Hilfsfunktionsausgaben an PLC

12.1 Kurzbeschreibung

# D-Funktionen

Die Abwahl der Werkzeugkorrektur erfolgt mit D0. Vorbesetzung ist D1.

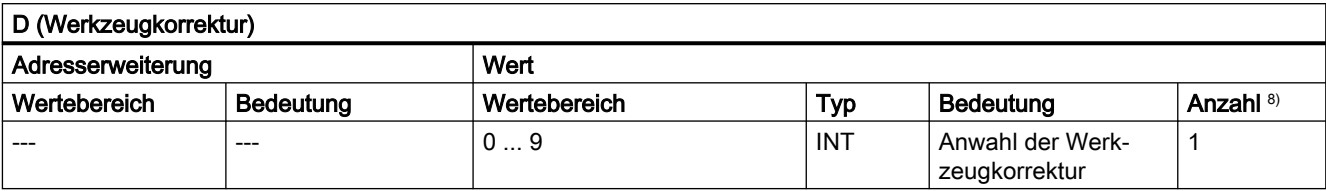

8) Siehe "Bedeutung der Fußnoten" am Ende der Übersicht.

### Verwendung

Anwahl der Werkzeugkorrektur.

### Weitere Informationen

- Grundstellung: D1
- Die Default-Werkzeugschneide nach Werkzeugwechsel ist parametrierbar über: MD20270 \$MC\_CUTTING\_EDGE\_DEFAULT (Grundstellung der Werkzeugschneide ohne Programmierung)
- Abwahl der Werkzeugkorrektur: D0
- D-funktionsspezifische Maschinendaten: MD22250 \$MC\_AUXFU\_D\_SYNC\_TYPE (Ausgabezeitpunkt der D-Funktionen)

# DL-Funktionen

Die mit DL angewählte Werkzeugsummenkorrektur bezieht sich auf aktive D-Nummer.

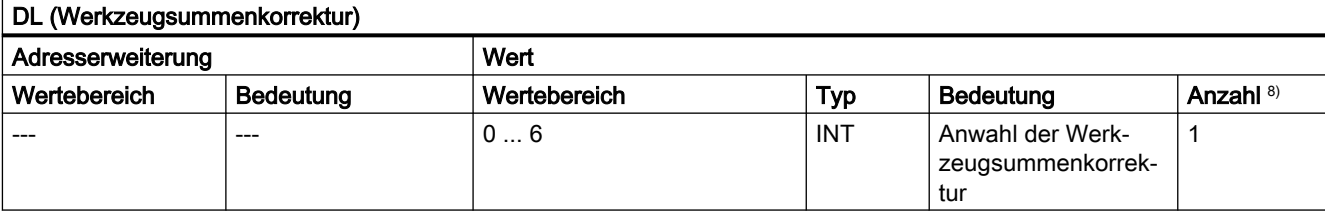

8) Siehe "Bedeutung der Fußnoten" am Ende der Übersicht.

## Verwendung

Anwahl der Werkzeugsummenkorrektur bezüglich einer aktiven Werkzeugkorrektur.

- $\bullet$  Grundstellung: DL = 0
- DL-Werte können nicht über Synchronaktionen an die PLC ausgegeben werden.
- Voreinstellung der Werkzeugsummenkorrektur ohne aktive DL-Funktion: MD20272 \$MC\_SUMCORR\_DEFAULT (Grundstellung Summenkorrektur ohne Programm)
- Abwahl der Werkzeugsummenkorrektur: DL = 0
- DL-Funktionsspezifische Maschinendaten: MD22252 \$MC\_AUXFU\_DL\_SYNC\_TYPE (Ausgabezeitpunkt DL-Funktionen)

### F-Funktionen

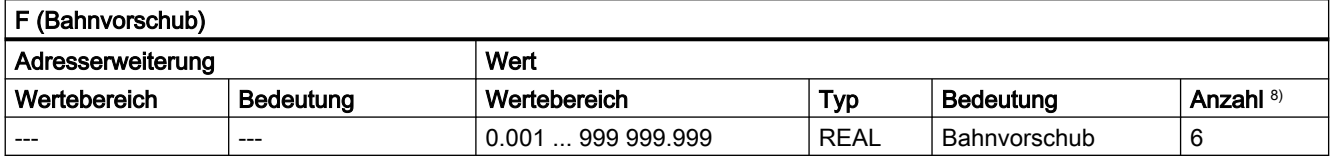

8) Siehe "Bedeutung der Fußnoten" am Ende der Übersicht.

#### Verwendung

Bahngeschwindigkeit.

#### Weitere Informationen

F-funktionsspezifische Maschinendaten:

● MD22240 \$MC\_AUXFU\_F\_SYNC\_TYPE (Ausgabezeitpunkt der F-Funktionen)

### FA-Funktionen

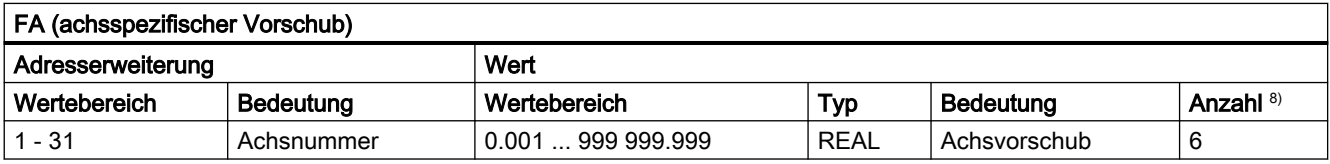

8) Siehe "Bedeutung der Fußnoten" am Ende der Übersicht.

#### Verwendung

Achsspezifische Geschwindigkeit.

#### Weitere Informationen

F-funktionsspezifische Maschinendaten:

● MD22240 \$MC\_AUXFU\_F\_SYNC\_TYPE (Ausgabezeitpunkt der F-Funktionen)

### Bedeutung der Fußnoten

- 1) Bei aktiver Werkzeugverwaltung wird weder ein T-Änderungssignal noch ein T-Wort an die kanalspezifische NC/PLC-Nahtstelle ausgegeben.
- <sup>2)</sup> Der Typ für die Werte kann durch MD22110 \$MC\_AUXFU\_H\_TYPE\_INT vom Anwender gewählt werden.

3) Aufgrund der begrenzten Anzeigemöglichkeiten auf den Bildschirmen der Bediengeräte sind die angezeigten Werte des Typs REAL begrenzt auf: –999 999 999.9999 bis 999 999 999.9999

Die NC rechnet intern aber mit der vollen Genauigkeit.

<sup>4)</sup> Die REAL–Werte werden gerundet an die PLC ausgegeben, bei der Einstellung des Maschinendatums:

MD22110 \$MC\_AUXFU\_H\_TYPE\_INT = 1 (Typ von H-Hilfsfunktionen ist Integer)

Das PLC-Anwenderprogramm muss den übergebenen Wert entsprechend der Maschi‐ nendaten-Einstellung interpretieren.

<sup>5)</sup> Bei aktiver Werkzeugverwaltung kann die Bedeutung der Adresserweiterung parametriert werden. Adresserweiterung = 0 bedeutet, der Wert ist durch den der Masterspindelnum‐ mer zu ersetzen; ist somit gleichbedeutend mit Nichtprogrammierung der Adresserweite‐ rung.

Bei Satzsuchlauf aufgesammelte Hilfsfunktionen M19 "Spindel positionieren" werden nicht an die PLC ausgegeben.

- M6: Wertebereich der Adresserweiterung:
	- ohne Werkzeugverwaltung: 0 ... 99
	- mit Werkzeugverwaltung: 0 ... maximale Spindelnummer
	- 0: Ersetzen durch Wert der Masterspindelnummer bzw. des Masterwerkzeughalters
- $7)$  Mit aktiver Werkzeugverwaltung kann die Hilfsfunktion M6 "Werkzeugwechsel" nur einmal in einem Teileprogrammsatz programmiert werden, unabhängig davon, welche Adresser‐ weiterungen programmiert werden.
- 8) Maximale Anzahl von Hilfsfunktionen pro Teileprogrammsatz.

# 12.2 Vordefinierte Hilfsfunktionen

### Funktion

Jeder vordefinierten Hilfsfunktion ist nicht änderbar eine Systemfunktion zugeordnet. Ist in einem Teileprogramm / Zyklus eine vordefinierte Hilfsfunktion programmiert, wird diese über die NC/PLC-Nahtstelle an die PLC ausgegeben und im NC die entsprechende Systemfunktion ausgeführt.

#### Definition einer vordefinierten Hilfsfunktion

Die Parameter der vordefinierten Hilfsfunktionen sind in Maschinendaten hinterlegt und können teilweise geändert werden. Alle Maschinendaten die zu einer Hilfsfunktion gehören, haben den gleichen Index <n>.

- MD22040 \$MC\_AUXFU\_PREDEF\_GROUP[<n>] (Gruppenzuordnung von vordefinierten Hilfsfunktionen)
- MD22050 \$MC\_AUXFU\_PREDEF\_TYPE[<n>] (Typ von vordefinierten Hilfsfunktionen)
- MD22060 \$MC\_AUXFU\_PREDEF\_EXTENSION[<n>] (Adresserweiterung für vordefinierte Hilfsfunktionen)
- MD22070 \$MC\_AUXFU\_PREDEF\_VALUE[<n>] (Wert von vordefinierten Hilfsfunktionen)
- MD22080 \$MC\_AUXFU\_PREDEF\_SPEC[<n>] (Ausgabeverhalten von vordefinierten Hilfsfunktionen)

### 12.2.1 Übersicht: vordefinierten Hilfsfunktionen

Bedeutung der in den nachfolgenden Tabellen aufgeführten Parameter:

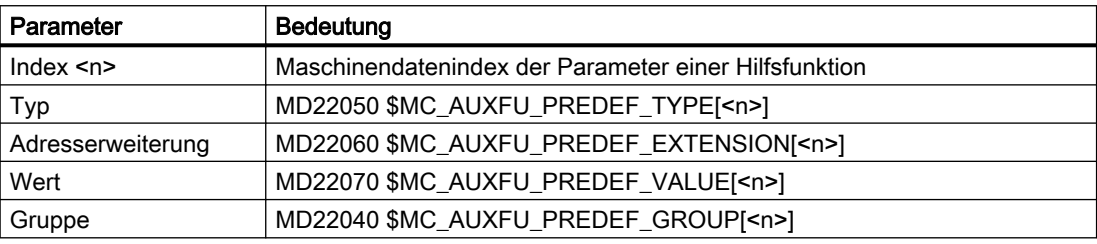

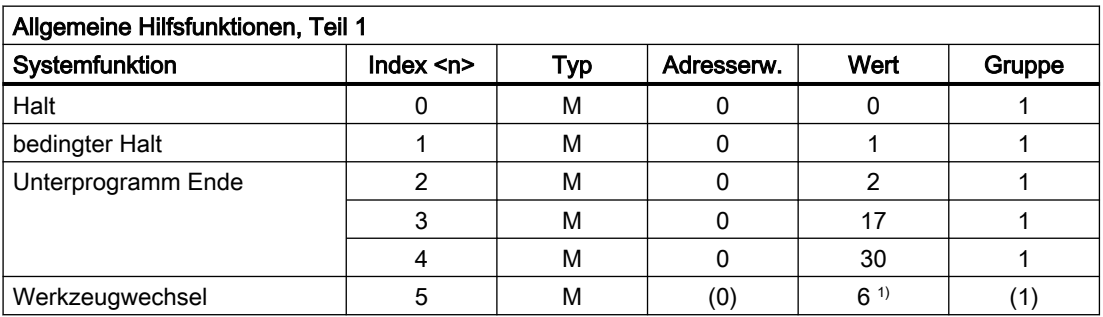

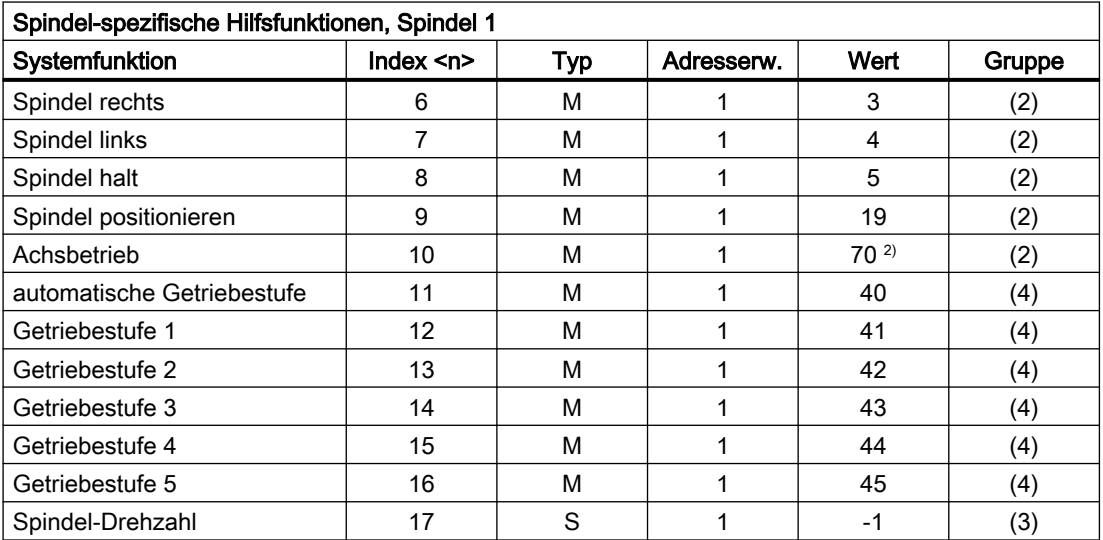

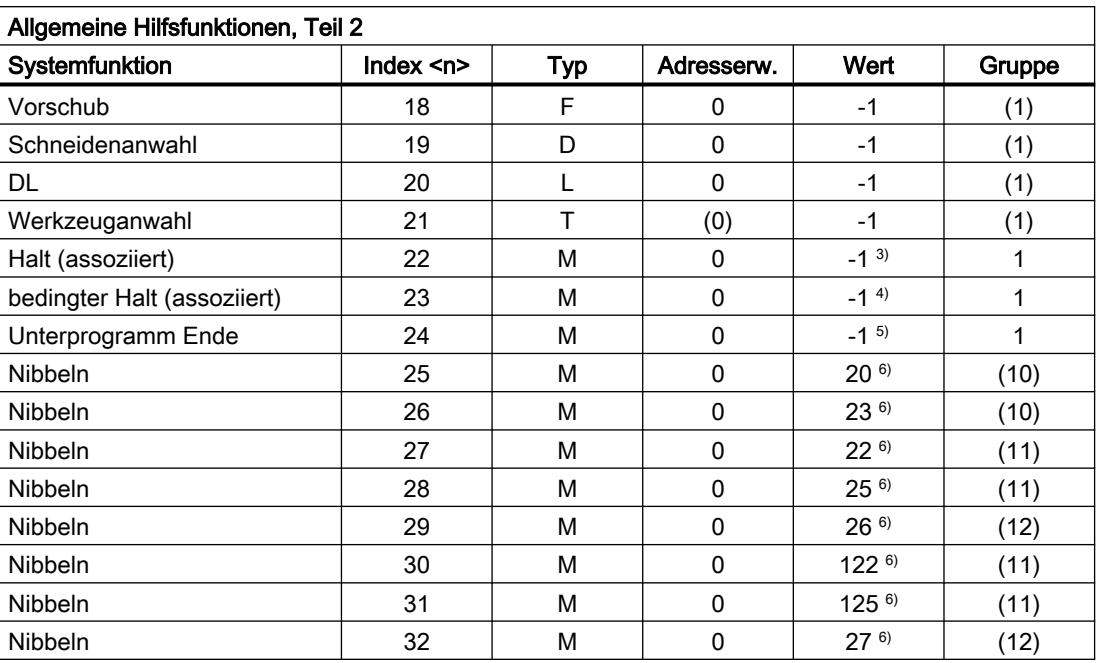

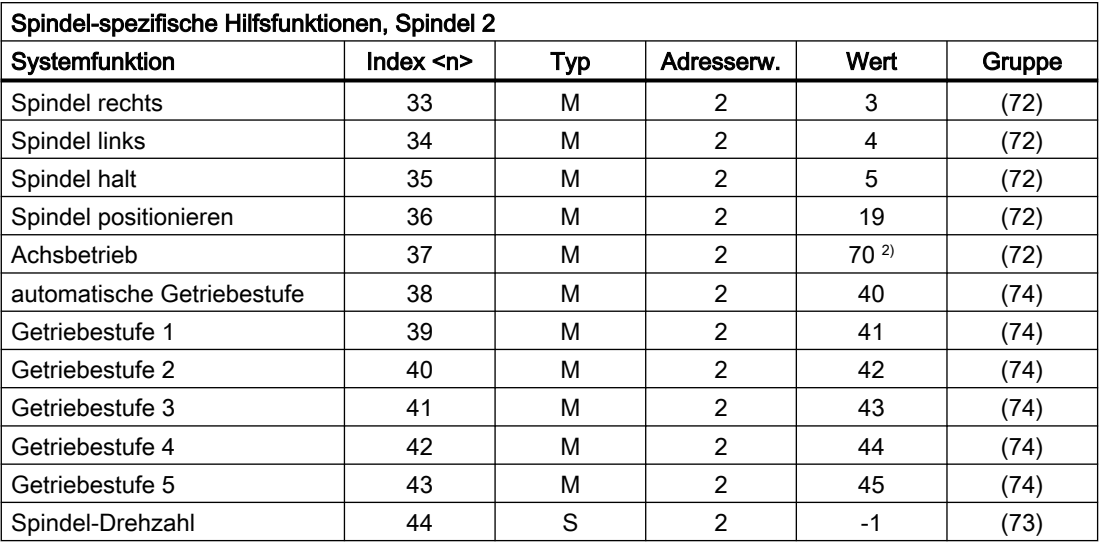

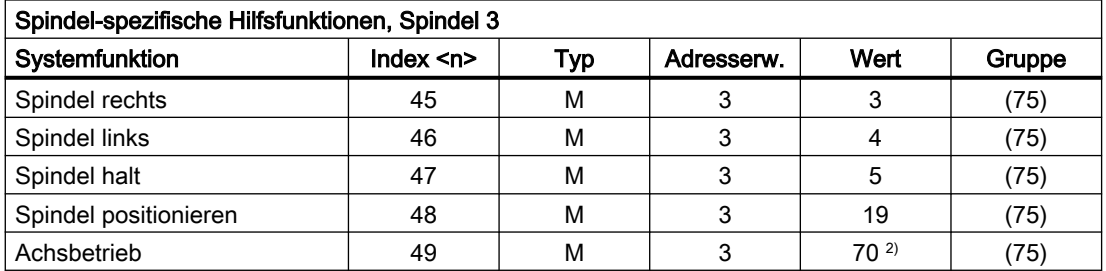

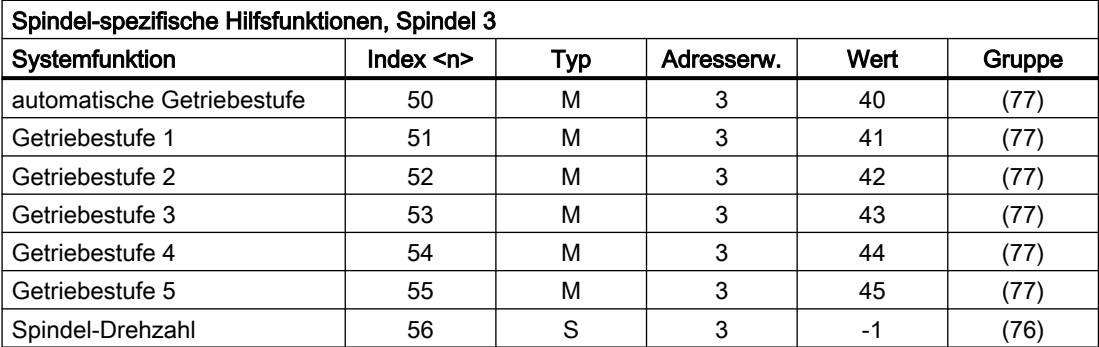

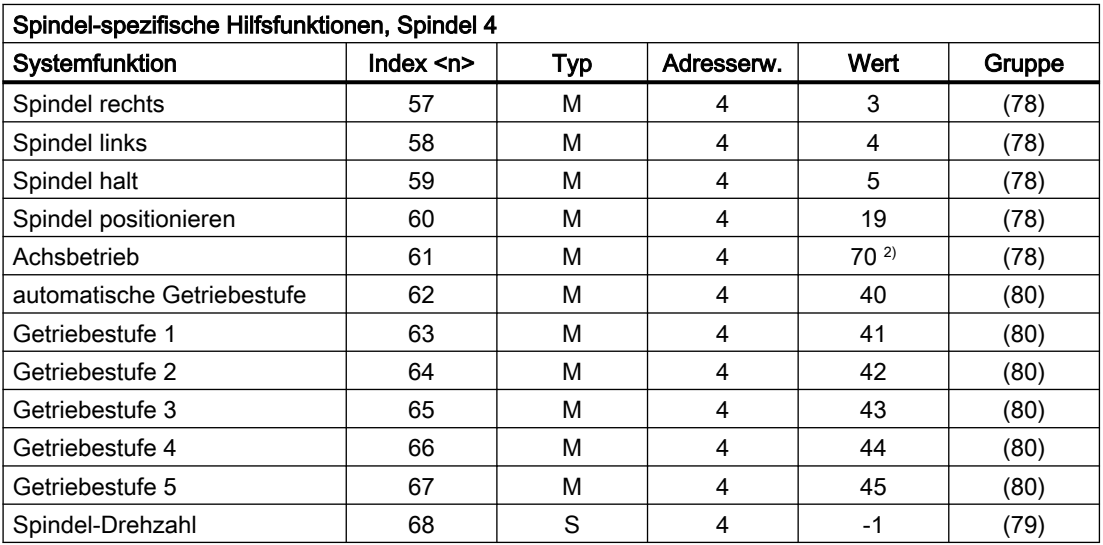

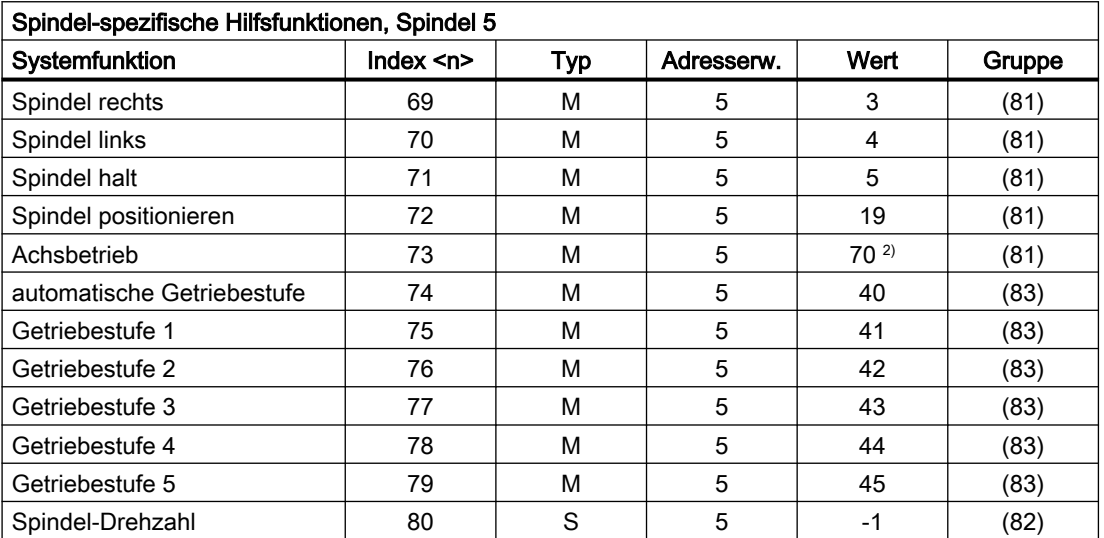

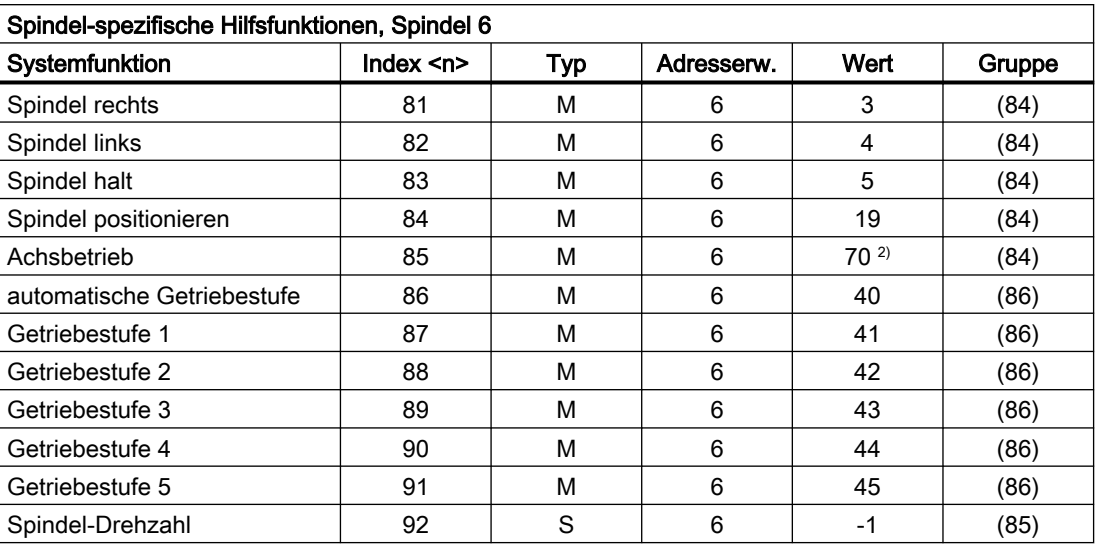

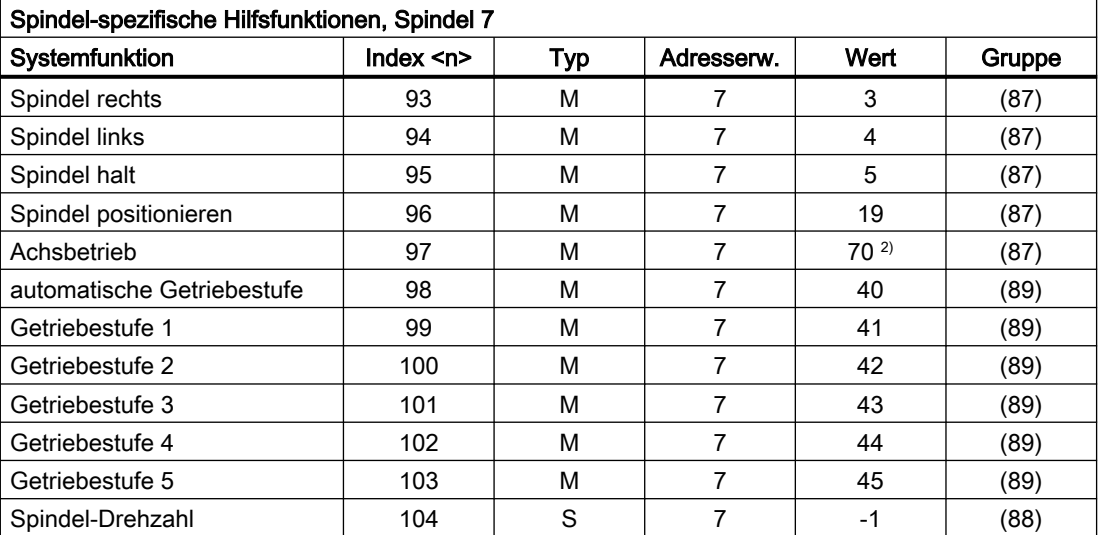

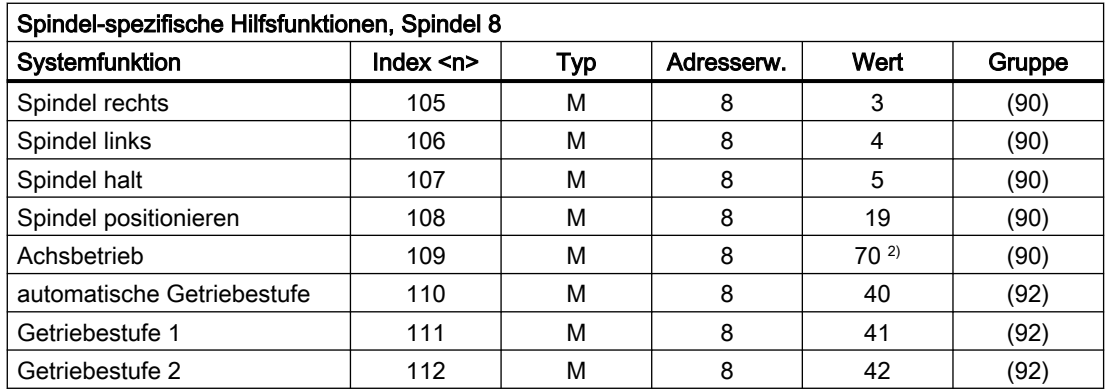

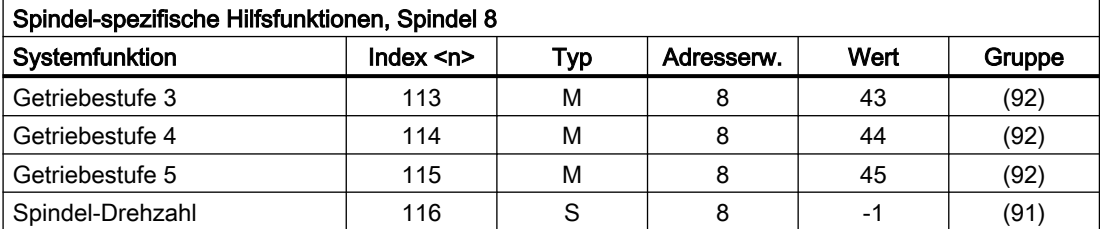

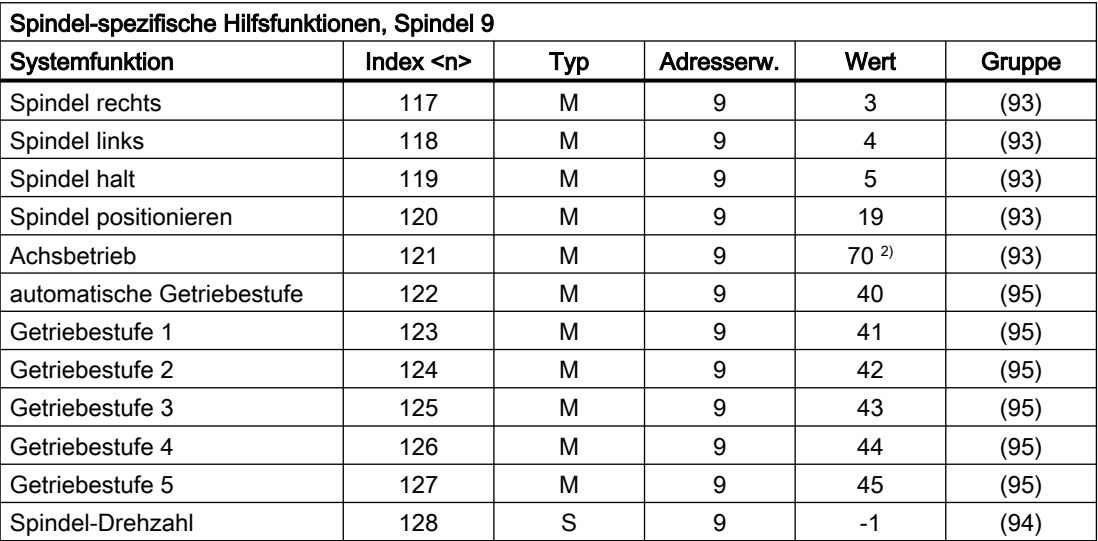

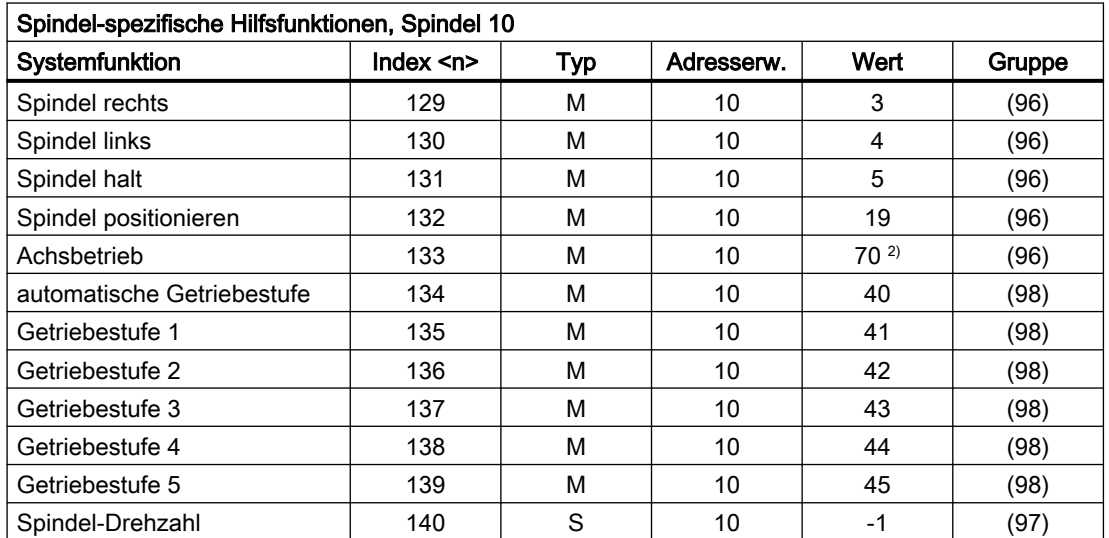

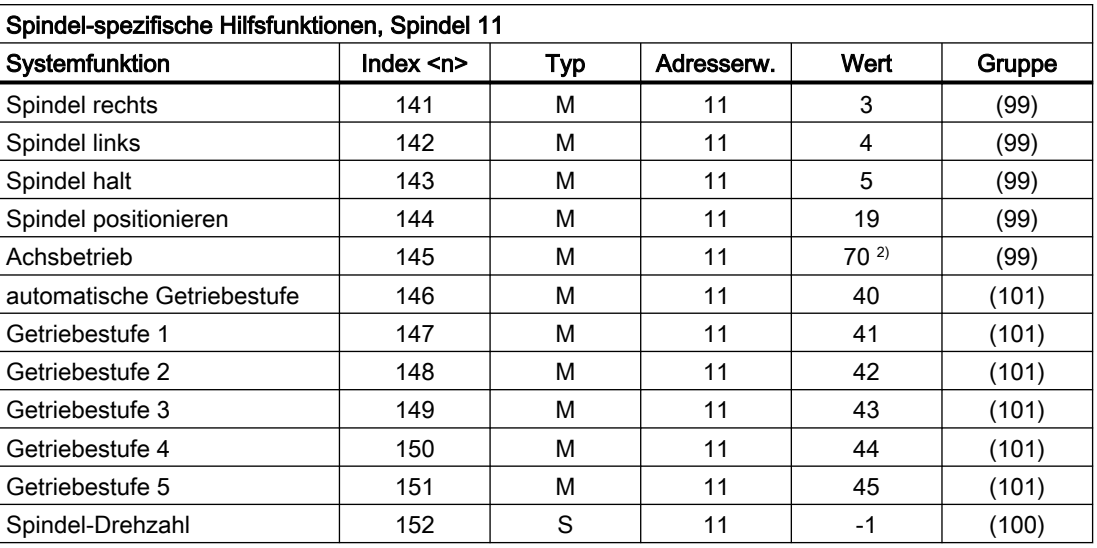

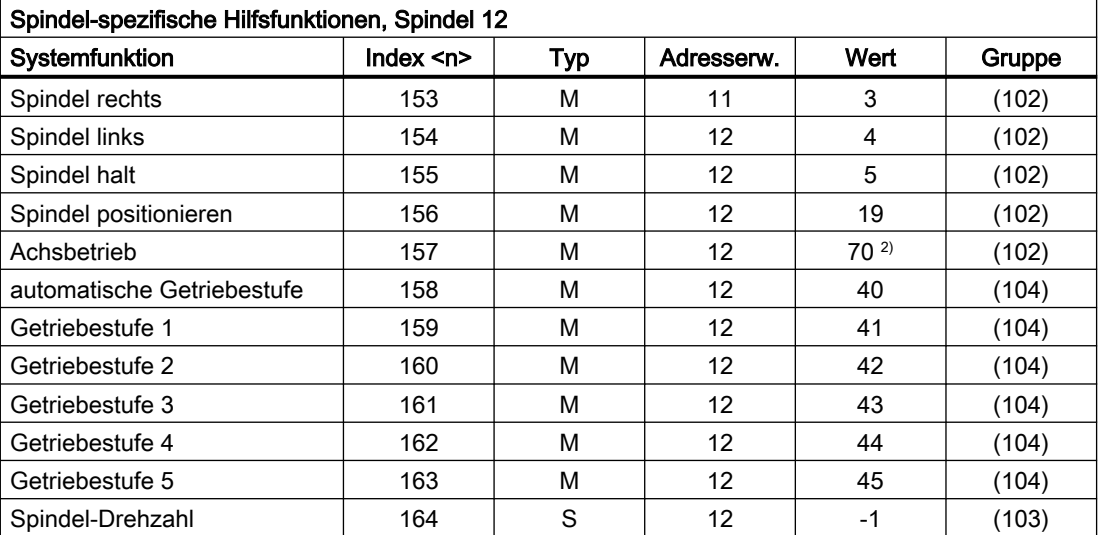

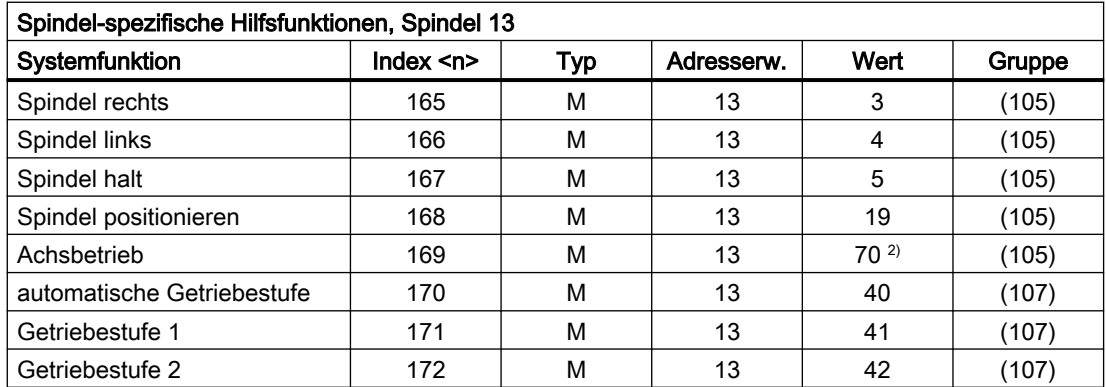

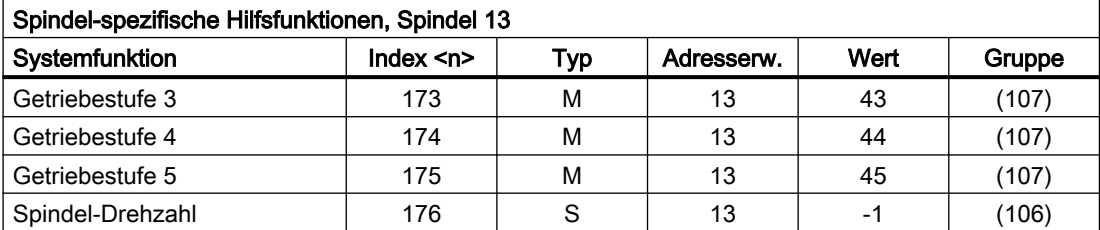

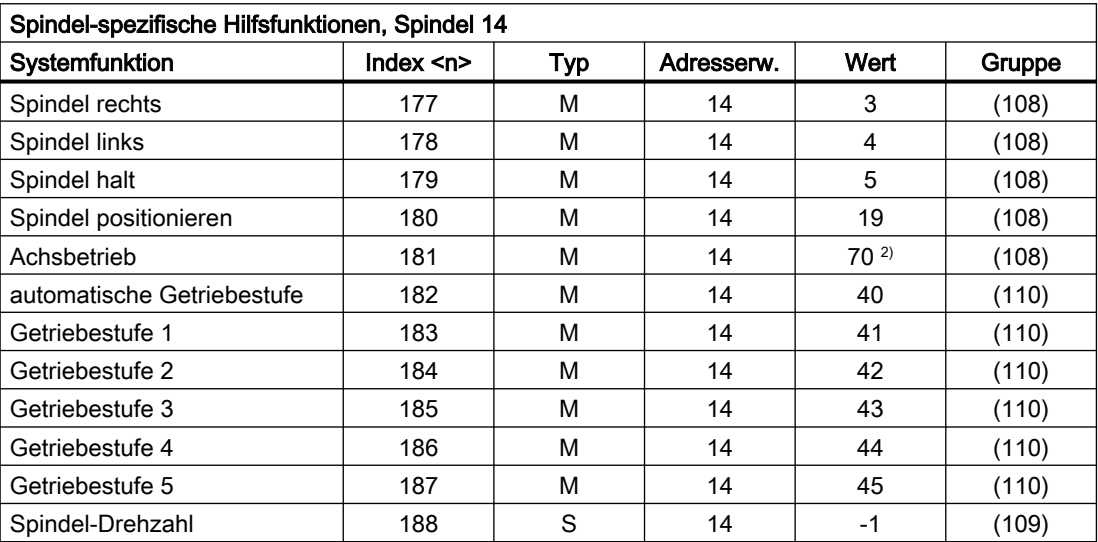

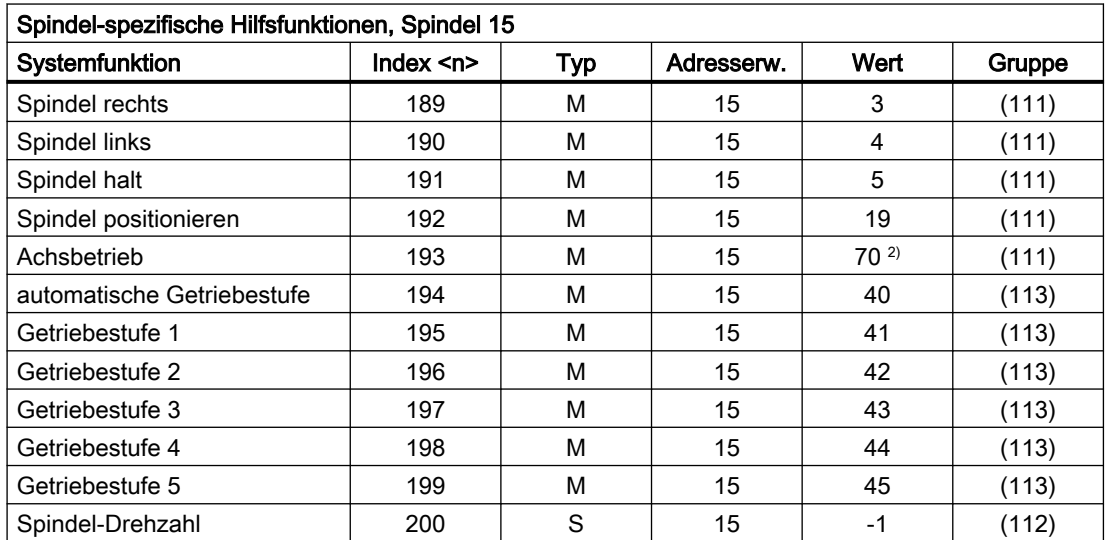

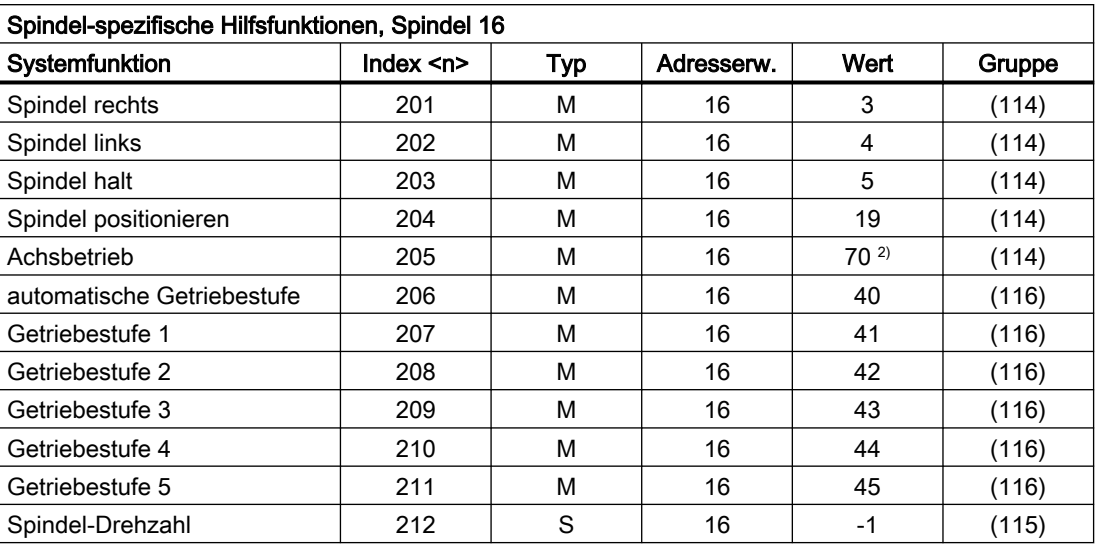

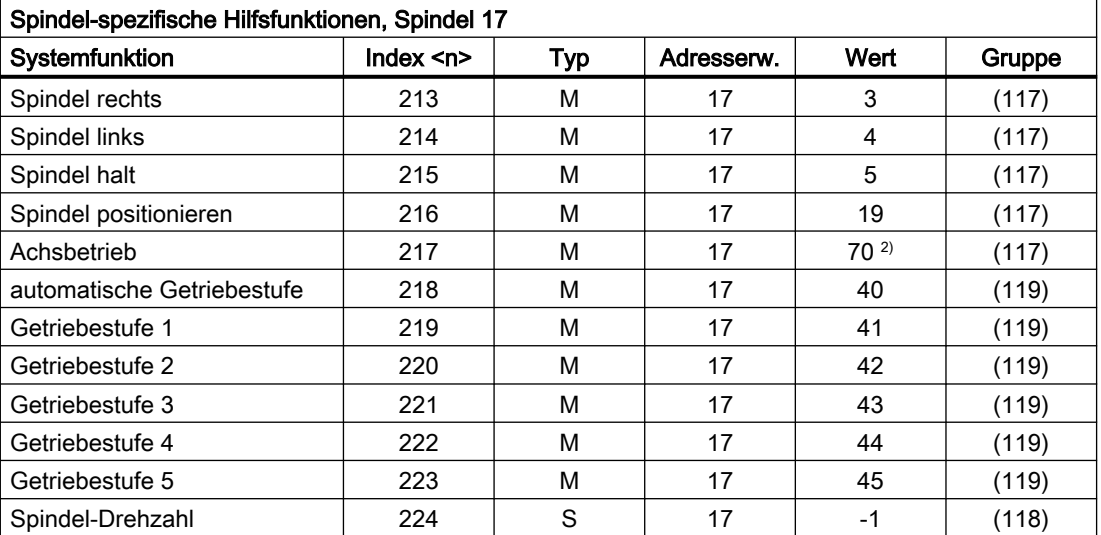

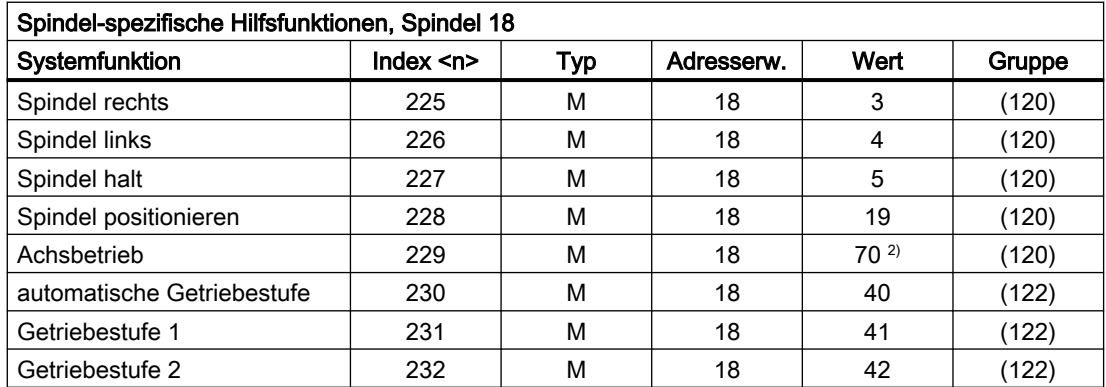

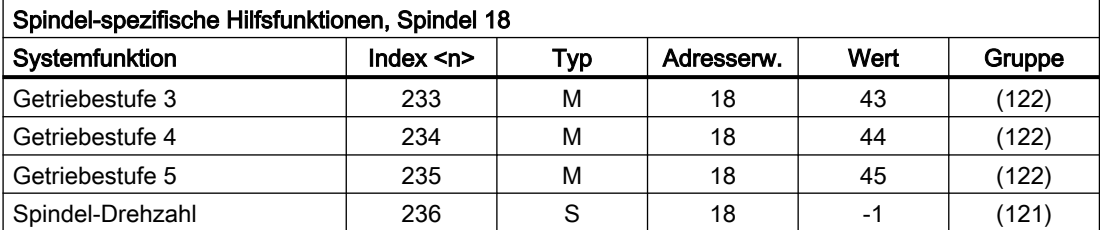

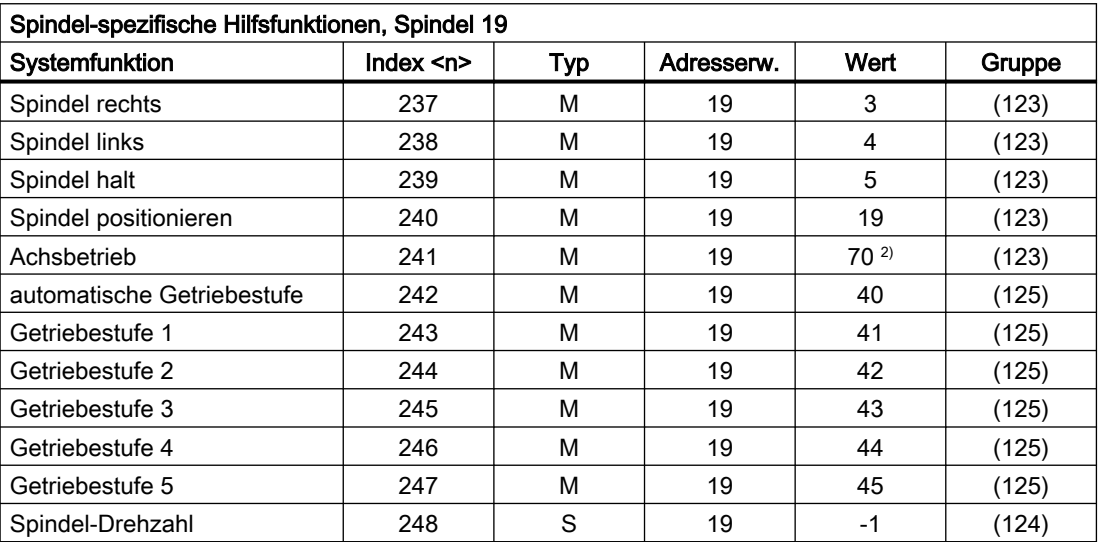

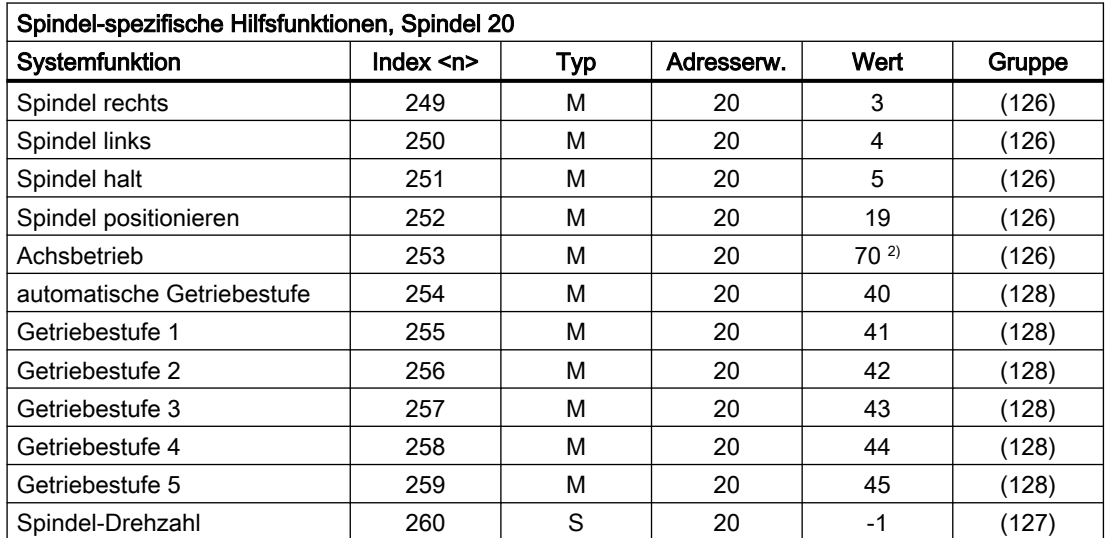

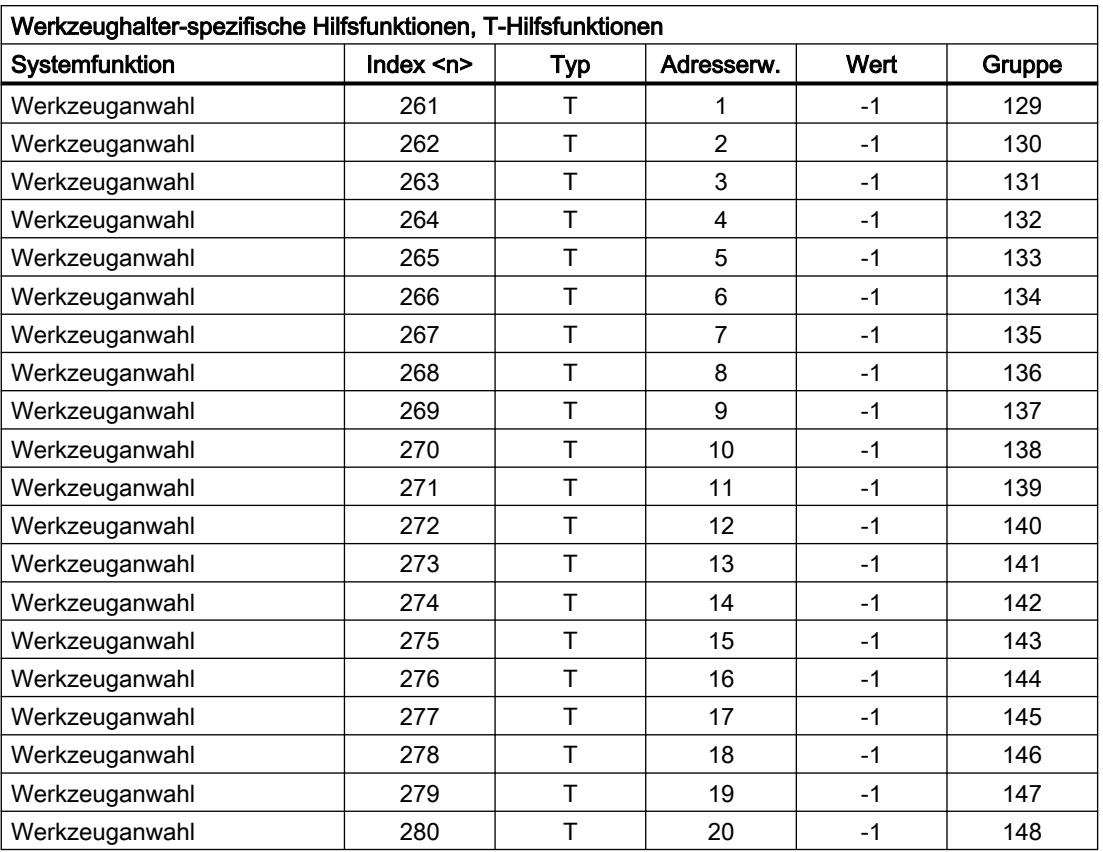

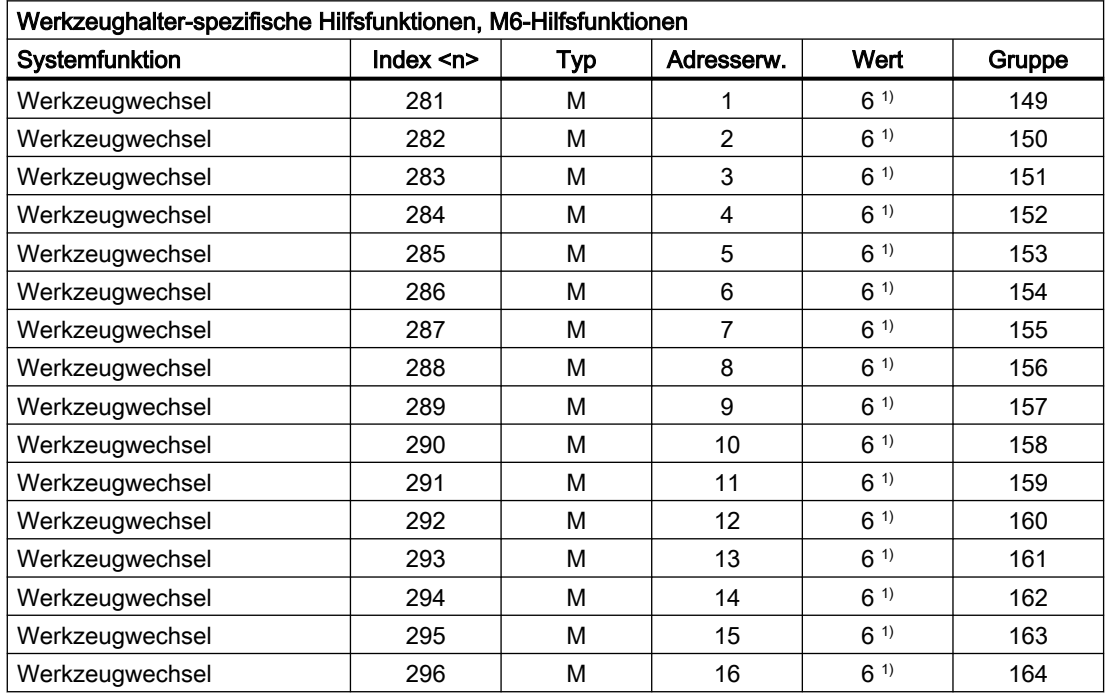

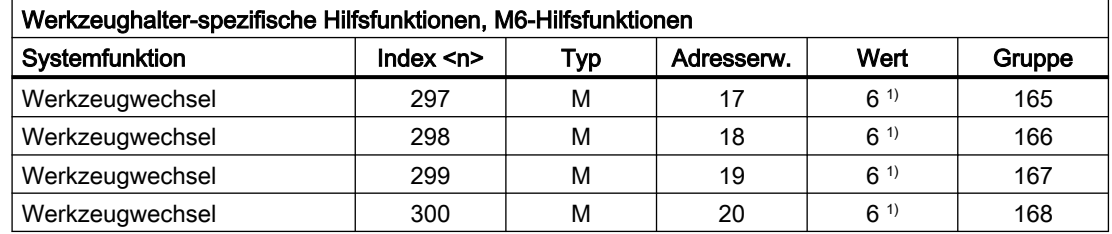

### Legende:

- ( ) Der Wert kann geändert werden.
- 1) Der Wert ist abhängig von Maschinendatum: MD22560 \$MC\_TOOL\_CHANGE\_M\_MODE (M-Funktion für Werkzeugwechsel)
- <sup>2)</sup> Der Wert lässt sich über folgende Maschinendaten mit einem anderen Wert vorbesetzen: MD20095 \$MC\_EXTERN\_RIGID\_TAPPING\_M\_NR (M-Funktion für das Umschalten in den gesteuerten Achsbetrieb (Ext. mode)) MD20094 \$MC\_SPIND\_RIGID\_TAPPING\_M\_NR (M-Funktion für das Umschalten in den gesteuerten Achsbetrieb) Hinweis

An die PLC wird immer der Wert 70 ausgegeben.

- 3) Der Wert wird eingestellt über Maschinendatum: MD22254 \$MC\_AUXFU\_ASSOC\_M0\_VALUE (Zusätzliche M-Fkt. für Programm-Halt)
- 4) Der Wert wird eingestellt über Maschinendatum: MD22256 \$MC\_AUXFU\_ASSOC\_M1\_VALUE (Zusätzliche M-Fkt. für bedingten Halt)
- 5) Der Wert wird eingestellt über Maschinendatum: MD10714 \$MN\_M\_NO\_FCT\_EOP (M-Funktion für Spindel aktiv nach Reset)
- $6$ ) Der Wert wird eingestellt über Maschinendatum: MD26008 \$MC\_NIBBLE\_PUNCH\_CODE (Festlegung der M-Funktionen)

## 12.2.2 Übersicht: Ausgabeverhalten

Bedeutung der in der nachfolgenden Tabelle aufgeführten Parameter:

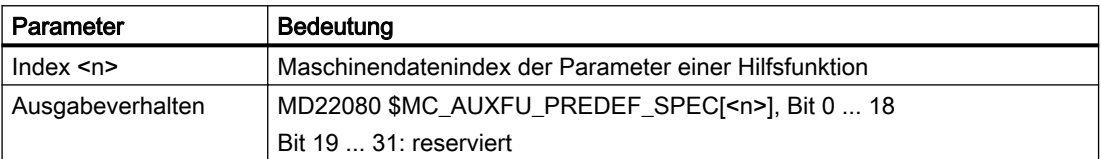

# Ausgabeverhalten der vordefinierten Hilfsfunktionen

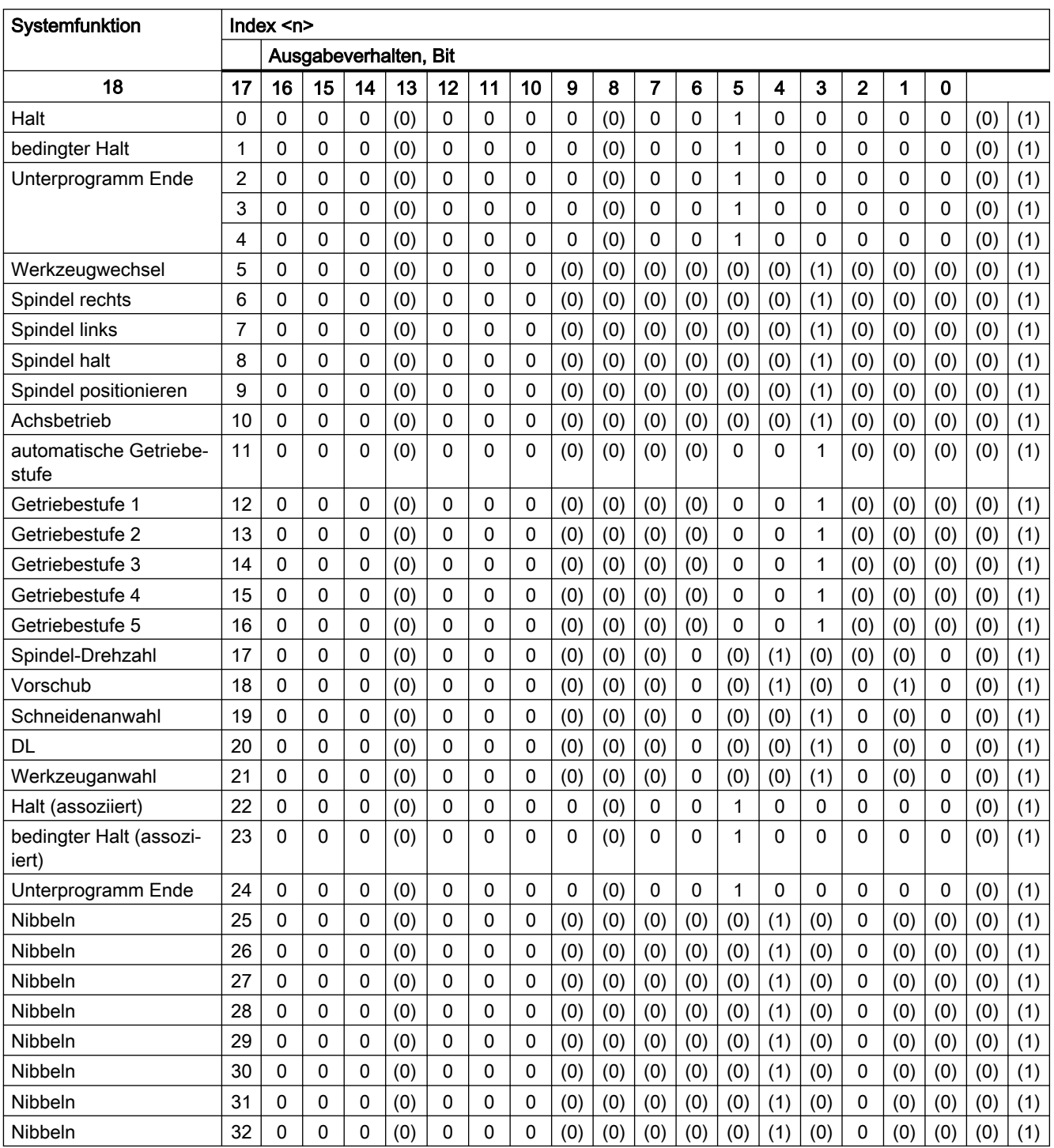

( ) Der Wert kann geändert werden.

# Bedeutung der Bits

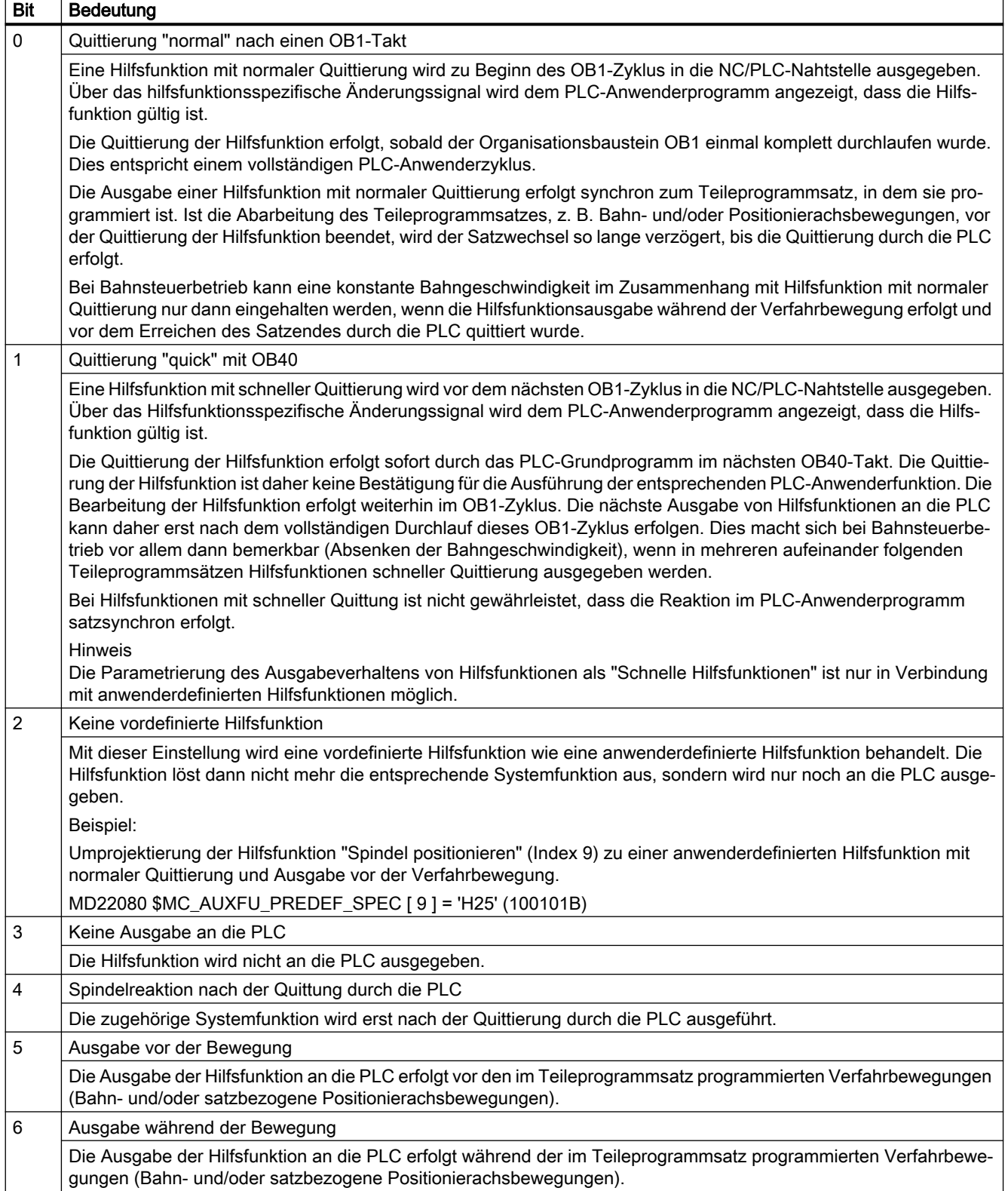

#### H2: Hilfsfunktionsausgaben an PLC

#### 12.2 Vordefinierte Hilfsfunktionen

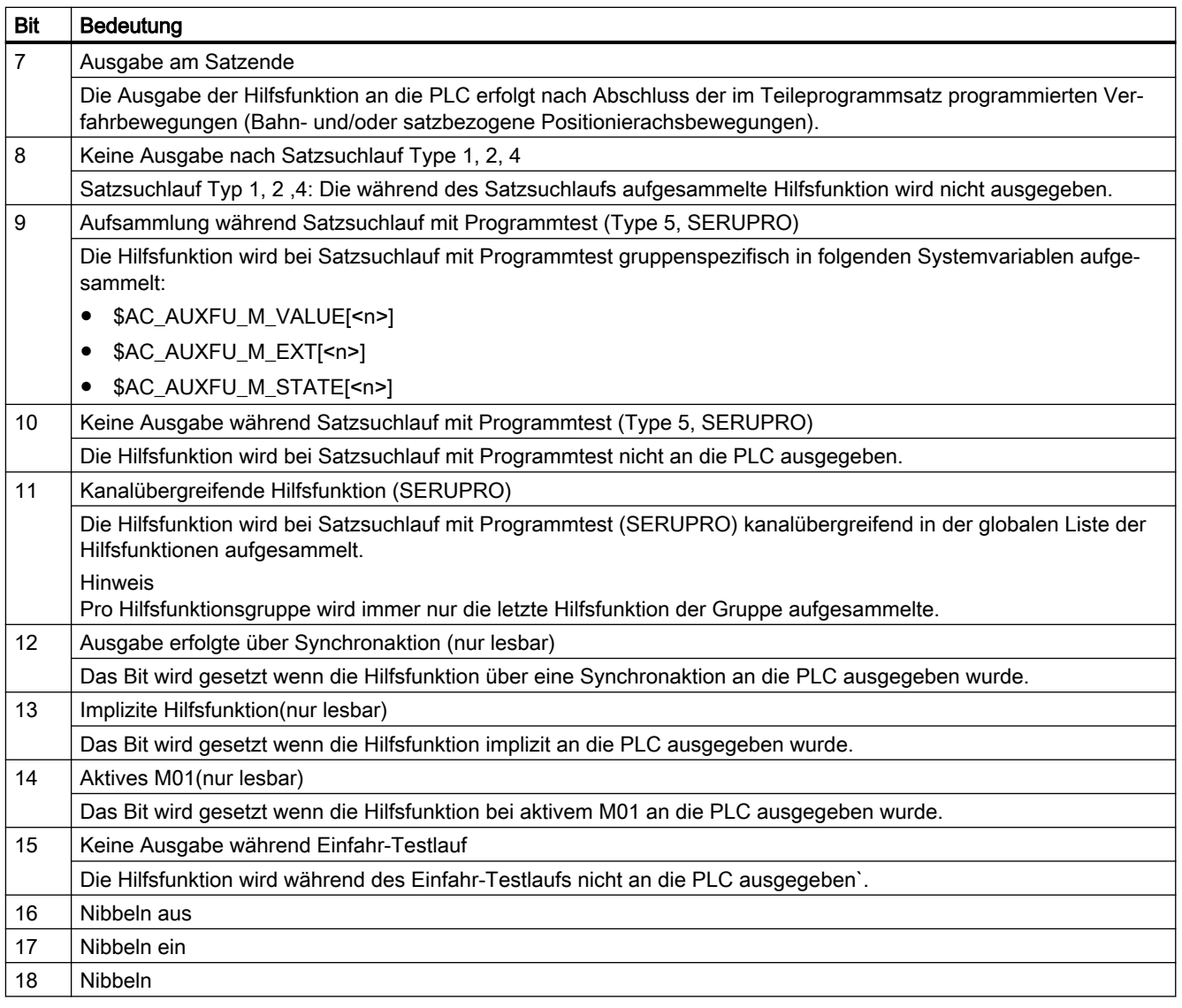

#### Hinweis

Bei Hilfsfunktionen, für die kein Ausgabeverhalten festgelegt ist, wird folgendes Standard-Ausgabeverhalten wirksam:

- Bit 0 = 1: Ausgabedauer einen OB1-Takt
- Bit 7 = 1: Ausgabe am Satzende

## 12.2.3 Parametrierung

### 12.2.3.1 Gruppenzuordnung

Über die Gruppenzuordnung einer Hilfsfunktion wird die Behandlung der Hilfsfunktion bei Satzsuchlauf festgelegt. Die 168 zur Verfügung stehenden Hilfsfunktionsgruppen sind in vordefinierte und anwenderdefinierbare Gruppen aufgeteilt:

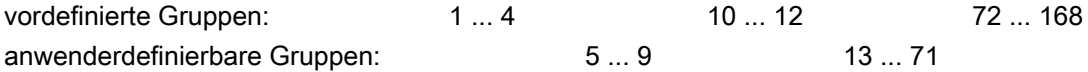

Jede vordefinierte Hilfsfunktion ist standardmäßig einer Hilfsfunktionsgruppe zugeordnet. Diese Zuordnung kann für die meisten vordefinierte Hilfsfunktion über folgendes Maschinendatum geändert werden:

MD22040 \$MC\_AUXFU\_PREDEF\_GROUP[<n>] (Gruppenzuordnung von vordefinierten Hilfsfunktionen)

Soll eine Hilfsfunktion keiner Gruppe zugeordnet sein, ist im Maschinendatum der Wert "0" einzutragen.

Für die vordefinierten Hilfsfunktionen mit folgenden Indizes <n> kann die Gruppenzuordnung nicht geändert werden: 0, 1, 2, 3, 4, 22, 23, 24

#### Hinweis

#### 1. Hilfsfunktionsgruppe und Satzsuchlauf

Hilfsfunktionen der 1. Hilfsfunktionsgruppe werden bei Satzsuchlauf nur aufgesammelt, aber nicht ausgegeben.

### 12.2.3.2 Typ, Adresserweiterung und Wert

Über die Parameter Typ, Adresserweiterung und Wert erfolgt die Programmierung einer Hilfsfunktion (siehe Kapitel "[Programmierung einer Hilfsfunktion](#page-682-0) (Seite [683\)](#page-682-0)").

### Typ

Über den "Typ" wird der Bezeichner einer Hilfsfunktion festgelegt, z. B.:

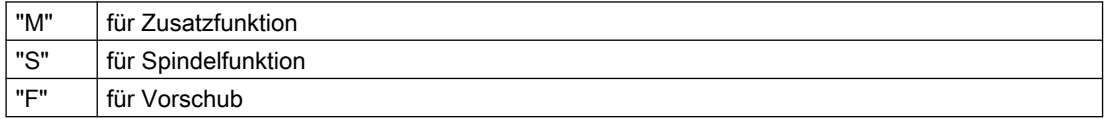

Die Einstellung erfolgt über das Maschinendatum:

MD22050 \$MC\_AUXFU\_PREDEF\_TYPE[<n>] (Typ von vordefinierten Hilfsfunktionen)

#### Hinweis

Bei vordefinierten Hilfsfunktionen kann der "Typ" nicht verändert werden.

#### <span id="page-669-0"></span>Adresserweiterung

Die "Adresserweiterung" einer Hilfsfunktion dient zur Adressierung unterschiedlicher Komponenten des gleichen Typs. Bei vordefinierten Hilfsfunktionen entspricht der Wert der "Adresserweiterung" der Spindelnummer, auf die sich die Hilfsfunktion bezieht.

Die Einstellung erfolgt über das Maschinendatum:

MD22060 \$MC\_AUXFU\_PREDEF\_EXTENSION[<n>] (Adresserweiterung für vordefinierte Hilfsfunktionen)

#### Zusammenfassen von Hilfsfunktionen

Soll eine Hilfsfunktion für alle Spindeln eines Kanals der gleichen Hilfsfunktionsgruppe zugeordnet werden, ist für den Parameter "Adresserweiterung" ein Wert von "-1" einzugeben.

Beispiel:

Für alle Spindeln des Kanals wird die Hilfsfunktion M3 (Maschinendatenindex = 6) der 2. Hilfsfunktionsgruppe zugeordnet.

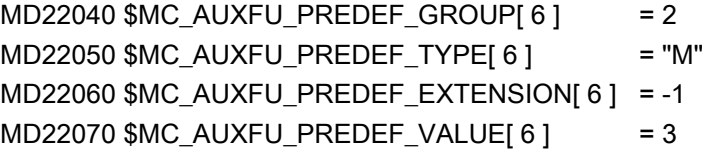

#### **Wert**

Die Parameter "Wert" und "Typ" definieren die Bedeutung einer Hilfsfunktion. D. h. die Systemfunktion, die aufgrund dieser Hilfsfunktion aktiviert wird.

Der "Wert" einer Hilfsfunktion ist festgelegt im Maschinendatum:

MD22070 \$MC\_AUXFU\_PREDEF\_VALUE[<n>] (Wert von vordefinierten Hilfsfunktionen)

#### Hinweis

Bei vordefinierter Hilfsfunktion kann der "Wert" nicht verändert werden. Für einige vordefinierte Hilfsfunktionen kann der "Wert" über zusätzliche Maschinendaten umprojektiert werden (siehe Kapitel ["Assoziierte Hilfsfunktionen](#page-677-0) (Seite [678](#page-677-0))").

#### 12.2.3.3 Ausgabeverhalten

Über den Parameter "Ausgabeverhalten" wird festgelegt, wann eine vordefinierte Hilfsfunktion an die NC/PLC-Nahtstelle ausgegeben und wann sie von der PLC quittiert wird.

Die Einstellung erfolgt über das Maschinendatum:

MD22080 \$MC\_AUXFU\_PREDEF\_SPEC[<n>] (Ausgabeverhalten von vordefinierten Hilfsfunktionen)

### Ausgabeverhalten bezüglich der Bewegung

#### Ausgabe vor der Bewegung

- Die Verfahrbewegungen (Bahn- und/oder satzbezogene Positionierachsbewegungen) des vorausgehenden Teileprogrammsatzes werden mit Genauhalt beendet.
- Die Ausgabe der Hilfsfunktionen erfolgt mit Beginn des aktuellen Teileprogrammsatzes.
- Die Verfahrbewegungen des aktuellen Teileprogrammsatzes (Bahn- und/oder Positionierachsbewegungen) werden erst nach Quittierung der Hilfsfunktionen durch die PLC gestartet:
	- Ausgabedauer einen OB1-Zyklus (Normale Quittierung): nach einem OB1-Zyklus
	- Ausgabedauer einen OB40-Zyklus (Schnelle Quittierung): nach einem OB40-Zyklus

#### Ausgabe während der Bewegung

- Die Ausgabe der Hilfsfunktionen erfolgt mit dem Start der Verfahrbewegungen (Bahn- und/ oder Positionierachsbewegungen).
- Die Bahngeschwindigkeit des aktuellen Teileprogrammsatzes wird so reduziert, dass die Zeit bis zum Satzende größer als die Zeit zum Quittieren der Hilfsfunktionen durch die PLC ist:
	- Ausgabedauer einen OB1-Zyklus (Normale Quittierung): ein OB1-Zyklus
	- Ausgabedauer einen OB40-Zyklus (Schnelle Quittierung): ein OB40-Zyklus

#### Ausgabe nach der Bewegung

- Die Verfahrbewegungen (Bahn- und/oder satzbezogene Positionierachsbewegungen) des aktuellen Teileprogrammsatzes werden mit Genauhalt beendet.
- Die Ausgabe der Hilfsfunktionen erfolgt nach dem Beenden der Verfahrbewegungen.
- Der Satzwechsel erfolgt nach Quittierung der Hilfsfunktionen durch die PLC:
	- Ausgabedauer einen OB1-Zyklus (Normale Quittierung): nach einem OB1-Zyklus
	- Ausgabedauer einen OB40-Zyklus (Schnelle Quittierung): nach einem OB40-Zyklus

#### Beispiele für unterschiedliches Ausgabeverhalten

Die folgenden Abbildungen veranschaulichen das unterschiedliche Verhalten bezüglich:

- Ausgabe und Quittierung der Hilfsfunktion
- Spindelreaktion (Drehzahländerung)
- Verfahrbewegung (Geschwindigkeitsänderung)

Die in den Abbildungen unter "Ausgabeverhalten" angegebenen binären Werte beziehen sich auf das parametrierte Ausgabeverhalten (MD22080).

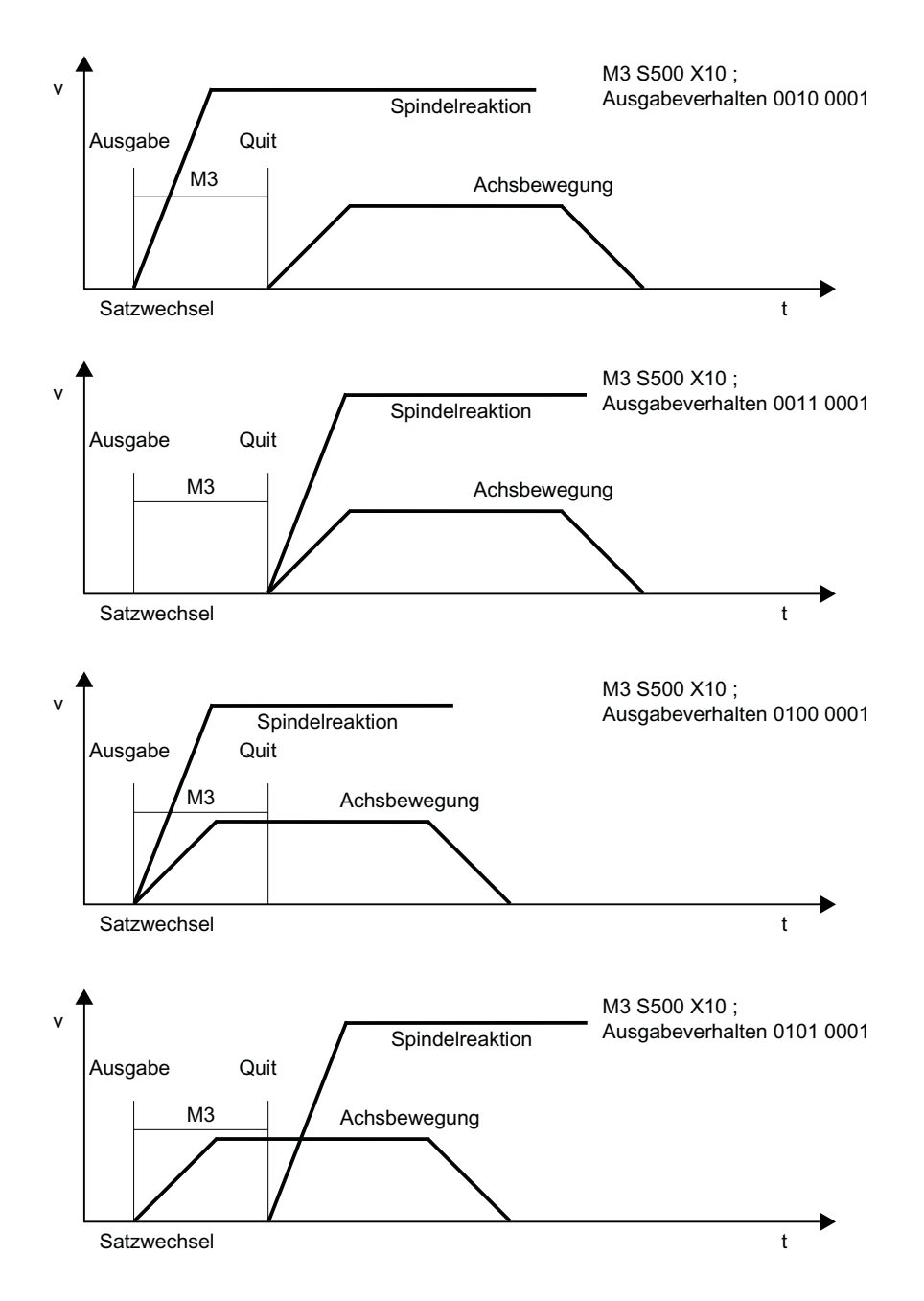

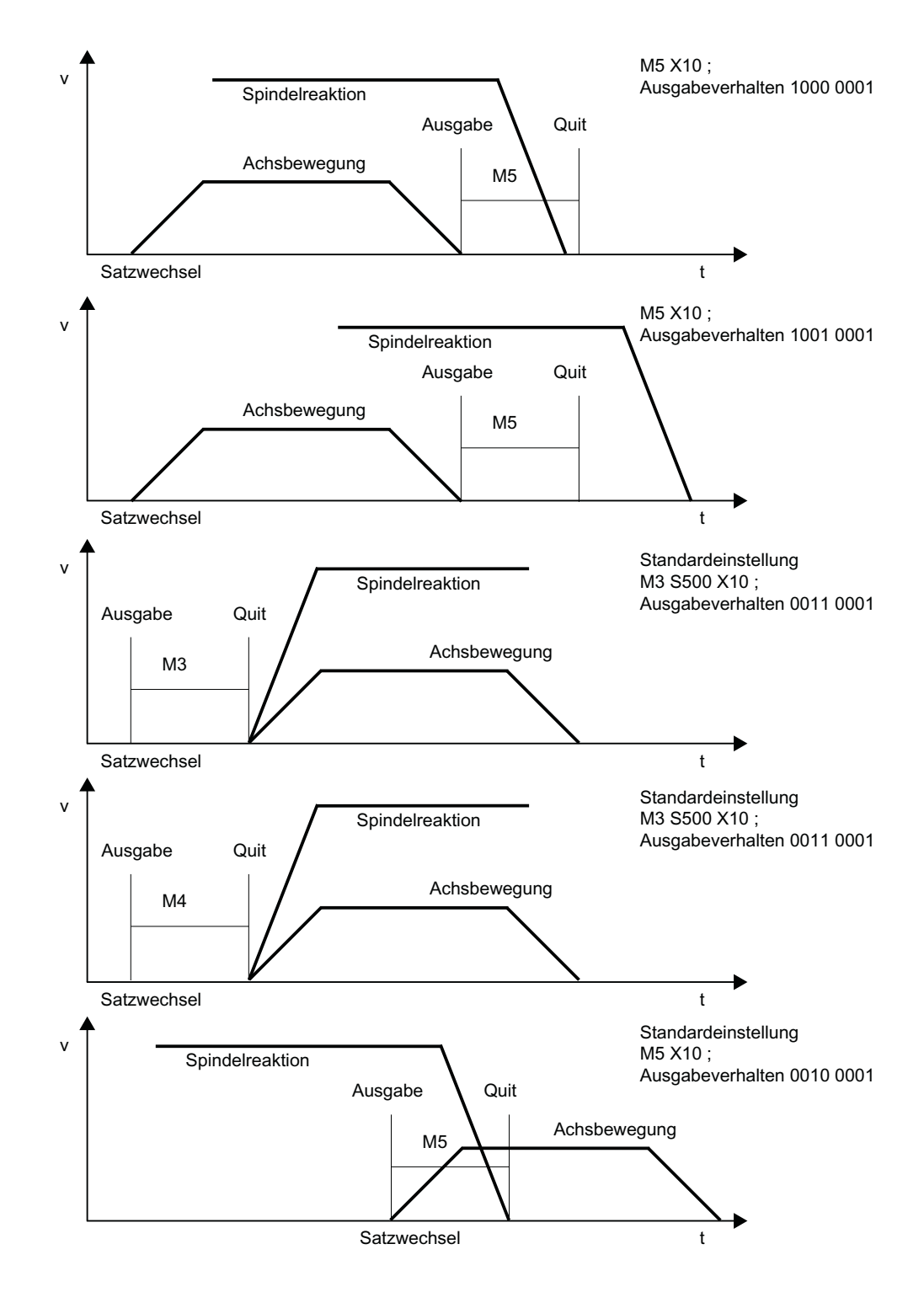

12.3 Anwenderdefinierte Hilfsfunktionen

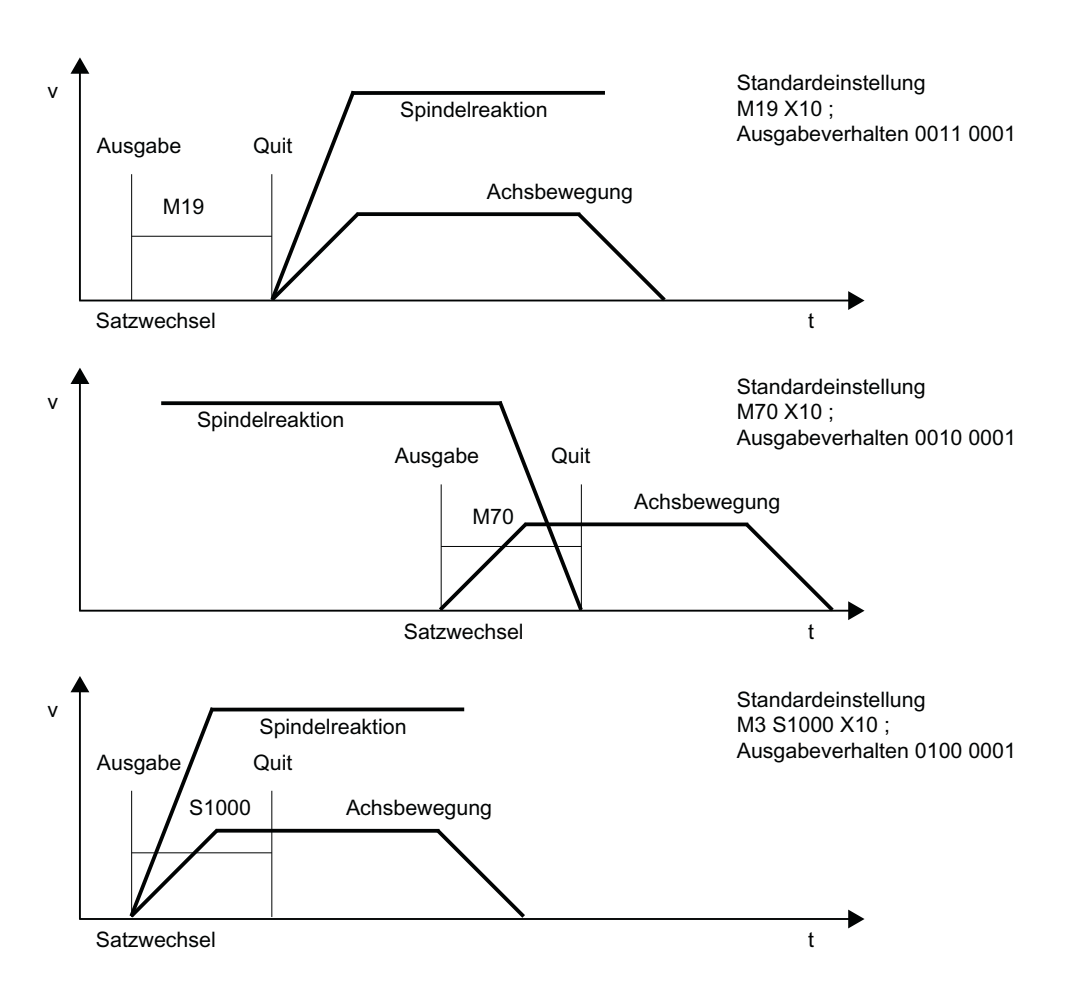

# 12.3 Anwenderdefinierte Hilfsfunktionen

Die Verwendung von anwenderdefinierten Hilfsfunktionen lässt sich in zwei Bereiche unterteilen:

- Erweiterung von vordefinierten Hilfsfunktionen
- Anwenderspezifische Hilfsfunktionen

#### Erweiterung von vordefinierten Hilfsfunktionen

Da die Maschinendaten der vordefinierten Hilfsfunktionen nur einmal vorhanden sind, kann darüber immer nur eine Spindel des Kanals adressiert werden. Zur Adressierung weiterer Spindeln müssen anwenderdefinierte Hilfsfunktionen zur Erweiterung der vordefinierten Hilfsfunktionen parametriert werden.

Die Erweiterung von vordefinierten Hilfsfunktionen bezieht sich ausschließlich auf den Parameter "Adresserweiterung". In den Parameter "Adresserweiterung" wird die Nummer der Spindel eingetragen, auf die sich die Hilfsfunktion bezieht.

12.3 Anwenderdefinierte Hilfsfunktionen

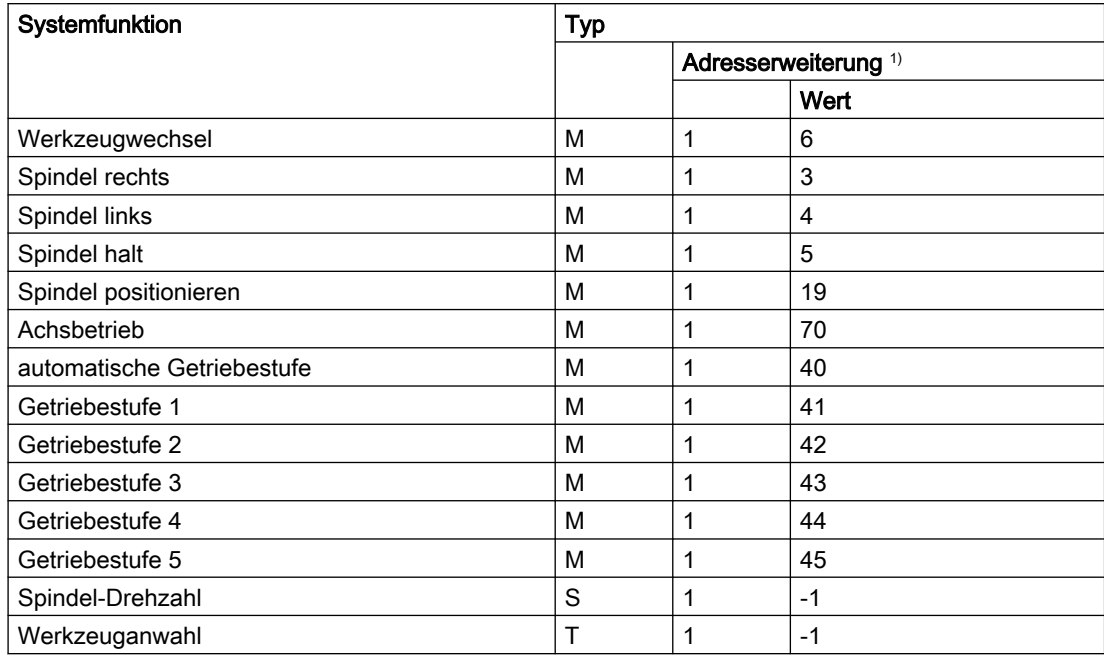

Für folgende Systemfunktionen können die entsprechenden vordefinierten Hilfsfunktionen erweitert werden:

 $1)$  Adresserweiterung = 1 ist der in den Maschinendaten der vordefinierten Hilfsfunktionen verwendete **Standardwert** 

#### Beispiel:

Erweiterung der vordefinierten Hilfsfunktion für die Systemfunktion "Spindel rechts" für die 2. und 3. Spindel des Kanals.

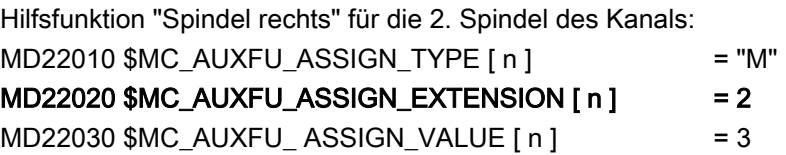

Hilfsfunktion "Spindel rechts" für die 3. Spindel des Kanals:  $MD22010$   $MCl$   $AUXFU$   $ASSIGN$   $TVPE$   $[m]$   $=$  "M"  $MD22020$ \$MC\_AUXFU\_ASSIGN\_EXTENSION  $[m]$  = 3  $MD22030$  \$MC\_AUXFU\_ ASSIGN\_VALUE  $[m]$  = 3

#### Anwenderspezifische Hilfsfunktionen

Anwenderspezifische Hilfsfunktionen haben folgende Eigenschaften:

- Über anwenderspezifische Hilfsfunktionen werden ausschließlich Anwenderfunktionen aktiviert.
- Über anwenderspezifische Hilfsfunktionen können keine Systemfunktionen aktiviert werden.

12.3 Anwenderdefinierte Hilfsfunktionen

- Eine anwenderspezifische Hilfsfunktion wird entsprechend dem parametrierten Ausgabeverhalten an die PLC ausgegeben.
- Die Funktionalität einer anwenderspezifischen Hilfsfunktion wird durch den Maschinenhersteller/Anwender im PLC-Anwenderprogramm realisiert.

### 12.3.1 Parametrierung

### 12.3.1.1 Maximale Anzahl anwenderdefinierter Hilfsfunktionen

Die maximale Anzahl von anwenderdefinierten Hilfsfunktionen pro Kanal ist parametrierbar über das Maschinendatum:

MD11100 \$MN\_AUXFU\_MAXNUM\_GROUP\_ASSIGN (Maximale Anzahl von anwenderdefinierten Hilfsfunktionen)

### 12.3.1.2 Gruppenzuordnung

Über die Gruppenzuordnung einer Hilfsfunktion wird die Behandlung der Hilfsfunktion bei Satzsuchlauf festgelegt. Die 168 zur Verfügung stehenden Hilfsfunktionsgruppen sind in vordefinierte und anwenderdefinierbare Gruppen aufgeteilt:

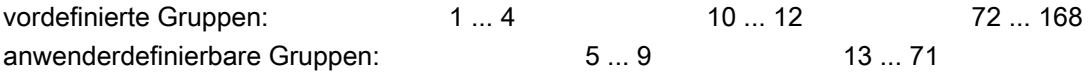

Jede anwenderdefinierte Hilfsfunktion ist standardmäßig der 1. Hilfsfunktionsgruppe zugeordnet. Die Zuordnung kann über das folgende Maschinendatum geändert werden:

MD22000 \$MC\_AUXFU\_ASSIGN\_GROUP[<n>] (Gruppenzuordnung von anwenderdefinierten Hilfsfunktionen)

Soll eine Hilfsfunktion keiner Gruppe zugeordnet sein, ist im Maschinendatum der Wert "0" einzutragen.

#### Hinweis

#### 1. Hilfsfunktionsgruppe und Satzsuchlauf

Hilfsfunktionen der 1. Hilfsfunktionsgruppe werden bei Satzsuchlauf nur aufgesammelt, aber nicht ausgegeben.

### 12.3.1.3 Typ, Adresserweiterung und Wert

Über die Parameter Typ, Adresserweiterung und Wert erfolgt die Programmierung einer Hilfsfunktion (siehe Kapitel "[Programmierung einer Hilfsfunktion](#page-682-0) (Seite [683\)](#page-682-0)").

Über den "Typ" wird der Bezeichner einer Hilfsfunktion festgelegt.

Bezeichner für anwenderdefinierte Hilfsfunktionen sind:

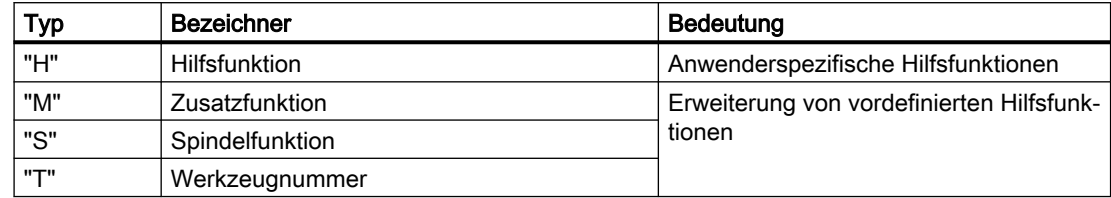

Die Einstellung erfolgt über das Maschinendatum:

MD22010 \$MC\_AUXFU\_ASSIGN\_TYPE[<n>] (Typ von anwenderdefinierten Hilfsfunktionen)

#### Adresserweiterung

Typ

MD22020 \$MC\_AUXFU\_ASSIGN\_EXTENSION[<n>] (Adresserweiterung für anwenderdefinierte Hilfsfunktionen)

Bei anwenderspezifischen Hilfsfunktionen ist die Funktionalität der Adresserweiterung nicht festgelegt. Sie dient allgemein der Unterscheidung von Hilfsfunktionen mit dem gleichen "Wert".

#### Zusammenfassen von Hilfsfunktionen

Sollen alle Hilfsfunktionen vom gleichen Typ und Wert der gleichen Hilfsfunktionsgruppe zugeordnet werden, ist für den Parameter "Adresserweiterung" ein Wert von "-1" einzugeben.

Beispiel:

Alle anwenderspezifischen Hilfsfunktionen mit Wert = 8 werden der 10. Hilfsfunktionsgruppe zugeordnet.

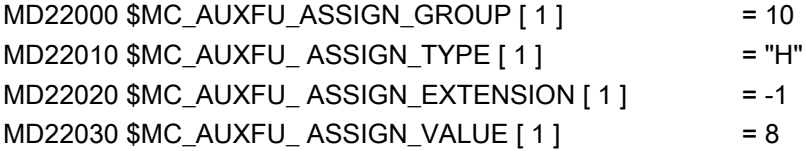

### **Wert**

MD22030 \$MC\_AUXFU\_ASSIGN\_VALUE[<n>] (Wert von anwenderdefinierten Hilfsfunktionen)

Bei anwenderspezifischen Hilfsfunktionen ist die Funktionalität des Parameters "Wert" nicht festgelegt. Allgemein wird über den Wert die entsprechende PLC-Anwenderfunktion aktiviert.

#### Zusammenfassen von Hilfsfunktionen

Sollen alle Hilfsfunktionen vom gleichen Typ und Adresserweiterung der gleichen Hilfsfunktionsgruppe zugeordnet werden, ist für den Parameter "Wert" ein Wert von "-1" einzugeben.

Beispiel:

<span id="page-677-0"></span>12.4 Assoziierte Hilfsfunktionen

Alle anwenderspezifischen Hilfsfunktionen mit Adresserweiterung = 2 werden der 11. Hilfsfunktionsgruppe zugeordnet.

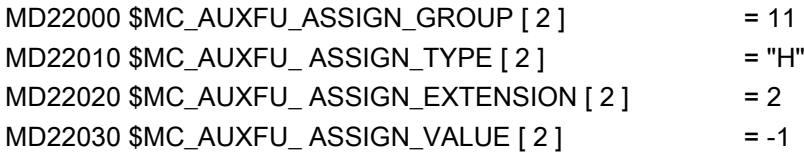

### 12.3.1.4 Ausgabeverhalten

Das "Ausgabeverhalten" von anwenderdefinierten Hilfsfunktionen ist parametrierbar über das Maschinendatum:

MD22035 \$MC\_AUXFU\_ASSIGN\_SPEC[<n>] (Ausgabeverhalten von anwenderdefinierten Hilfsfunktionen)

Zur Beschreibung der einzelnen Ausgabeparameter siehe Kapitel "[Ausgabeverhalten](#page-669-0) (Seite [670](#page-669-0))" der vordefinierten Hilfsfunktionen. Die dort gemachten Aussagen gelten sinngemäß auch für das Ausgabeverhalten von anwenderdefinierten Hilfsfunktionen.

# 12.4 Assoziierte Hilfsfunktionen

### Funktion

Assoziierte Hilfsfunktionen sind anwenderdefinierte Hilfsfunktionen, mit der gleichen Wirkung wie die entsprechenden vordefinierten Hilfsfunktionen. Für folgende vordefinierten Hilfsfunktionen können anwenderdefinierte Hilfsfunktionen assoziiert werden:

- M0 (Programmierter Halt)
- M1 (Wahlweiser Halt)

#### G-Gruppe

Einer assoziierten Hilfsfunktion wird die G-Gruppe der entsprechenden vordefinierten Hilfsfunktion zugeordnet.

#### Parametrierung

Die Assoziierung einer anwenderdefinierten Hilfsfunktion zu einer der oben genannten vordefinierten Hilfsfunktionen erfolgt in den Maschinendaten:

- MD22254 \$MC\_AUXFU\_ASSOC\_M0\_VALUE (Assoziierte M-Funktion für "Programmierter Halt")
- MD22256 \$MC\_AUXFU\_ASSOC\_M1\_VALUE (Assoziierte M-Funktion für "Wahlweiser Halt")

### Anwahl

Die Anwahl von "Assoziierte Hilfsfunktion" (M-1) erfolgt über die Bedienoberfläche SINUMERIK Operate im Bedienbereich "Automatik" > "Programmbeeinflussung" durch Setzen des HMI/PLC-Nahtstellensignals DB21, ... DBX24.4.

Das Nahtstellensignal wird, abhängig vom Wert des FB1-Parameters MMCToIf, vom PLC-Grundprogramm in das NC/PLC-Nahtstellensignal DB21, ... DBX30.5 übertragen:

- "TRUE": Übertragung
- "FALSE": Keine Übertragung

Standardmäßig ist der Wert des Parameters "TRUE".

#### **Hinweis**

#### Anwahlmöglichkeit über Bedienoberfläche SINUMERIK Operate

Die Anwahl einer assoziierten Hilfsfunktion ist im Bedienbereich "Automatik" > "Programmbeeinflussung" nur sichtbar, wenn sie im Maschinendatum parametriert ist.

### Anwendung

Assoziierte Hilfsfunktionen dürfen angewendet werden in:

- Hauptprogramm
- Unterprogramm
- Zyklus

#### Hinweis

Assoziierte Hilfsfunktionen dürfen in Synchronaktionen nicht angewendet werden.

#### NC/PLC-Nahtstellensignale

Bei einer assoziierten anwenderdefinierten Hilfsfunktion werden an die NC/PLC-Nahtstelle dieselben Signale ausgegeben wie bei der entsprechenden vordefinierten Hilfsfunktion. Zur Unterscheidung, welche Hilfsfunktion tatsächlich programmiert wurde, wird aber als Wert der Hilfsfunktion der Wert der anwenderdefinierten Hilfsfunktionen (Parameter "Wert") ausgegeben. Im PLC-Anwenderprogramm besteht damit die Möglichkeit, zwischen vordefinierter und anwenderdefinierter Hilfsfunktion zu unterscheiden.

NC/PLC-Nahtstellensignale für assoziierte Hilfsfunktionen:

- DB21, ... DBX24.4 (Assoziierte Hilfsfunktion angewählt)
- DB21, ... DBX30.5 (Assoziierte Hilfsfunktion aktivieren)
- DB21, ... DBX318.5 (Assoziierte Hilfsfunktion aktiv)

12.5 Typ-spezifisches Ausgabeverhalten

### Randbedingungen

Folgenden Randbedingungen sind zu beachten:

- Eine anwenderdefinierte Hilfsfunktion darf nicht mehrfach assoziiert werden.
- Vordefinierte Hilfsfunktionen (z. B. M3, M4, M5 etc.) dürfen nicht assoziiert werden.

### Beispiele

- 1. Assoziieren der anwenderdefinierten Hilfsfunktion M111 zu M0: MD22254 \$MC\_AUXFU\_ASSOC\_M0\_VALUE = 111 Die anwenderdefinierte Hilfsfunktion M111 hat damit die gleiche Funktionalität wie M0.
- 2. Assoziieren der anwenderdefinierten Hilfsfunktion M222 zu M1: MD22256 \$MC\_AUXFU\_ASSOC\_M1\_VALUE = 222 Die anwenderdefinierte Hilfsfunktion M222 hat damit die gleiche Funktionalität wie M1.

# 12.5 Typ-spezifisches Ausgabeverhalten

### Funktion

Das Ausgabeverhalten der Hilfsfunktionen bezüglich einer im Teileprogrammsatz programmierten Verfahrbewegung kann Typ-spezifisch festgelegt werden.

### Parametrierung

Die Parametrierung des Typ-spezifischen Ausgabeverhaltens erfolgt über die Maschinendaten:

MD22200 \$MC\_AUXFU\_M\_SYNC\_TYPE (Ausgabezeitpunkt M-Funktionen) MD22210 \$MC\_AUXFU\_S\_SYNC\_TYPE (Ausgabezeitpunkt S-Funktionen) MD22220 \$MC\_AUXFU\_T\_SYNC\_TYPE (Ausgabezeitpunkt T-Funktionen) MD22230 \$MC\_AUXFU\_H\_SYNC\_TYPE (Ausgabezeitpunkt H-Funktionen) MD22240 \$MC\_AUXFU\_F\_SYNC\_TYPE (Ausgabezeitpunkt F-Funktionen) MD22250 \$MC\_AUXFU\_D\_SYNC\_TYPE (Ausgabezeitpunkt D-Funktionen) MD22252 \$MC\_AUXFU\_DL\_SYNC\_TYPE (Ausgabezeitpunkt DL-Funktionen) Folgende Ausgabeverhalten können parametriert werden: MD \$MC\_AUXFU\_xx\_SYNC\_TYPE = <Wert>

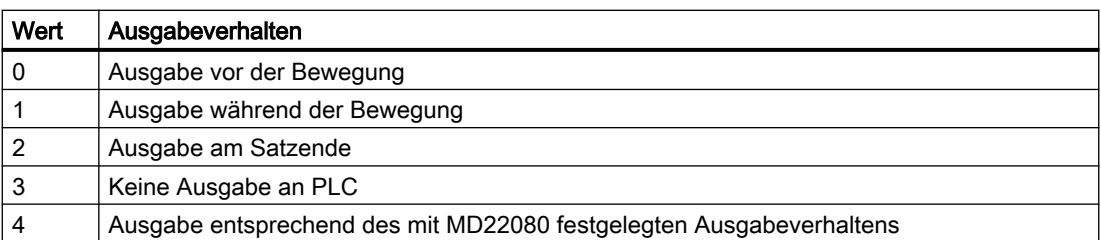

12.5 Typ-spezifisches Ausgabeverhalten

Zur Beschreibung der verschiedenen Ausgabeverhalten siehe Kapitel ["Ausgabeverhalten](#page-669-0) (Seite [670](#page-669-0))".

#### Hinweis

Die für den jeweiligen Hilfsfunktionstyp einstellbaren Ausgabeverhalten sind dem Listenhandbuch "Ausführliche Maschinendaten-Beschreibung" zu entnehmen.

#### Beispiel

Ausgabe von Hilfsfunktionen mit unterschiedlichem Ausgabeverhalten in einem Teileprogrammsatz mit Verfahrbewegung.

Parametriertes Ausgabeverhalten:

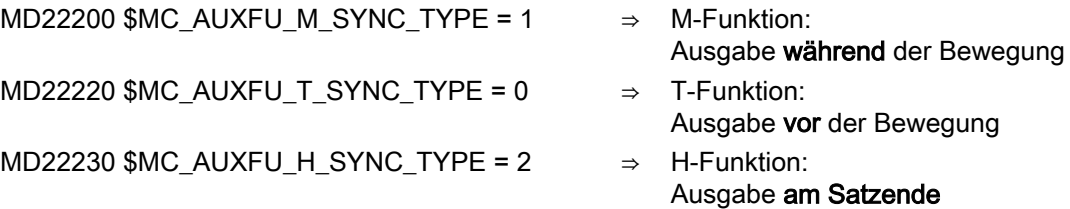

#### Teileprogrammsatz:

```
Programmcode
...
N10 G01 X100 M07 H5 T5
...
```
Zeitlicher Ablauf der Hilfsfunktionsausgabe:

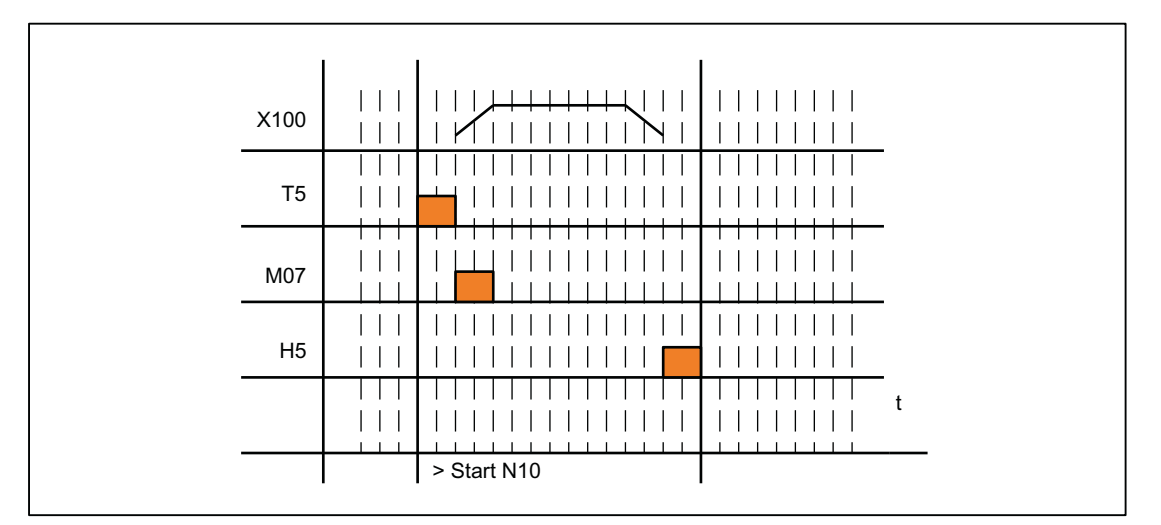

12.6 Prioritäten des parametrierten Ausgabeverhaltens

# 12.6 Prioritäten des parametrierten Ausgabeverhaltens

Die Prioritäten bezüglich des parametrierten Ausgabeverhaltens einer Hilfsfunktion müssen für folgende Kriterien getrennt beachtet werden:

- Ausgabedauer (normale / schnelle Quittierung)
- Ausgabe bezüglich der Bewegung (vor / während / nach der Bewegung)

Allgemein gilt, dass das parametrierte Ausgabeverhalten mit der niedrigeren Priorität immer dann wirksam wird, wenn kein höher priorisiertes Ausgabeverhalten parametriert wurde.

### Ausgabedauer

Für die Ausgabedauer gelten folgende Prioritäten:

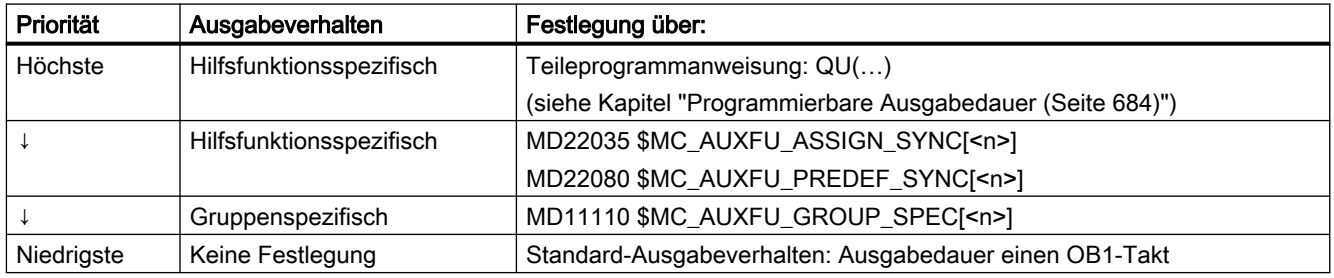

### Ausgabe bezüglich der Bewegung

Für die Ausgabe bezüglich der Bewegung gelten folgende Prioritäten:

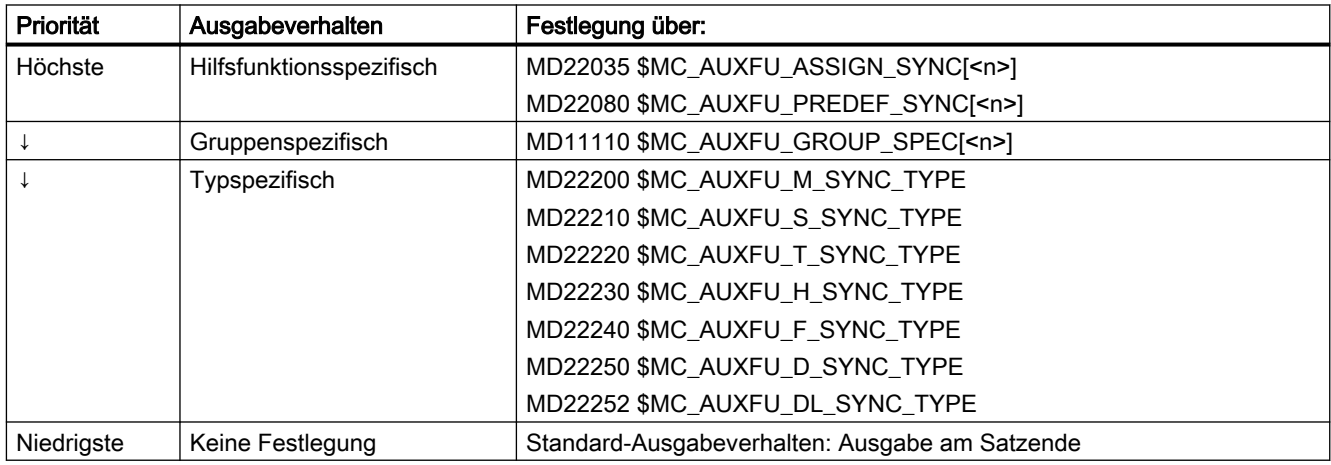

#### Hinweis

#### Teileprogrammsätze ohne Bahnbewegung

In einem Teileprogrammsatz ohne Bahnbewegung (also auch bei Positionierachsen und Spindeln) werden die Hilfsfunktionen sofort in einem Block ausgegeben.

# <span id="page-682-0"></span>12.7 Programmierung einer Hilfsfunktion

### **Syntax**

Die Programmierung einer Hilfsfunktion erfolgt in einem Teileprogrammsatz mit folgender Syntax:

<Typ>[<Adresserweiterung>=]<Wert>

#### Hinweis

Wird keine Adresserweiterung programmiert, wird implizit die Adresserweiterung = 0 gesetzt.

Vordefinierte Hilfsfunktionen mit der Adresserweiterung = 0 beziehen sich immer auf die Masterspindel des Kanals.

### Symbolische Adressierung

Die Werte für die Parameter "Adresserweiterung" und "Wert" können auch symbolisch angegeben werden. Der symbolische Name für die Adresserweiterung muss dann in eckigen Klammern angegeben werden.

Beispiel:

Symbolische Programmierung der Hilfsfunktion M3 (Spindel rechts) für die 1. Spindel:

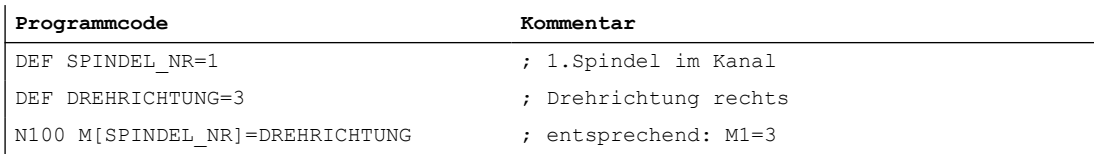

### Hinweis

Bei der Verwendung von symbolischen Namen zur Programmierung einer Hilfsfunktion wird bei der Ausgabe der Hilfsfunktion an die PLC nicht der symbolische Name übergeben, sondern der entsprechende Zahlenwert.

### Beispiele

#### Beispiel 1: Programmierung vordefinierter Hilfsfunktionen

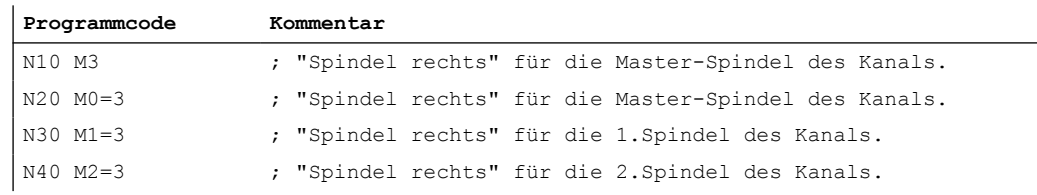

<span id="page-683-0"></span>12.8 Programmierbare Ausgabedauer

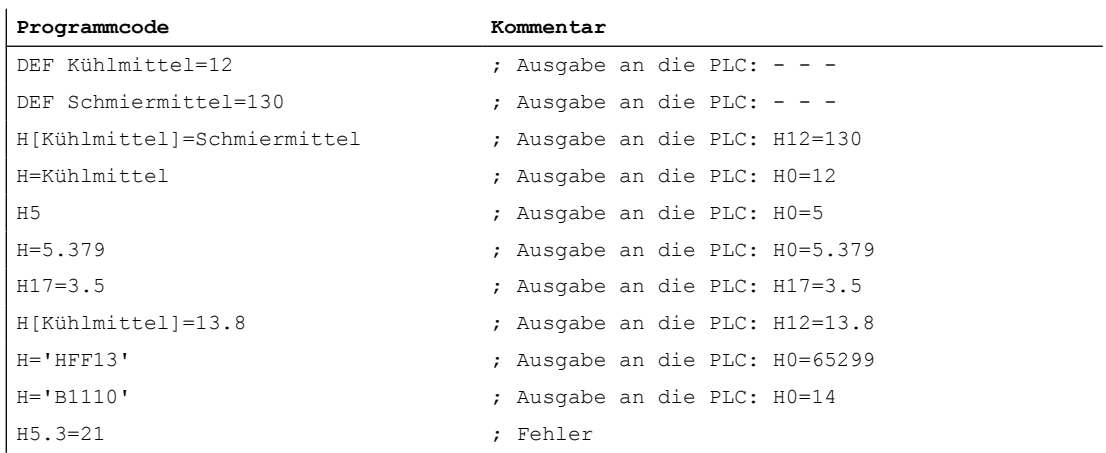

#### Beispiel 2: Programmierbeispiele von Hilfsfunktionen mit den entsprechenden Werten zur Ausgabe an die PLC

# 12.8 Programmierbare Ausgabedauer

### Funktion

Anwenderspezifischen Hilfsfunktionen, für die das Ausgabeverhalten "Ausgabedauer einen OB1-Zyklus (Langsame Quittierung)" parametriert wurde, können für einzelne Ausgaben über die Teileprogrammanweisung QU (Quick) zu Hilfsfunktionen mit schneller Quittierung definiert werden.

### **Syntax**

Die Definition einer Hilfsfunktion mit schneller Quittierung erfolgt in einem Teileprogrammsatz mit folgender Syntax:

<Typ>[<Adresserweiterung>]=QU(<Wert>)

### Beispiel

Unterschiedliches Verhalten bei der Ausgabe der Hilfsfunktionen M100 und M200 in einem Teileprogramm. Das Ausgabeverhalten der Hilfsfunktionen ist folgendermaßen parametriert:

- M100
	- Ausgabedauer einen OB1-Zyklus (Langsame Quittierung)
	- Ausgabe während der Bewegung
- M200
	- Ausgabedauer einen OB1-Zyklus (Langsame Quittierung)
	- Ausgabe vor der Bewegung
#### 12.8 Programmierbare Ausgabedauer

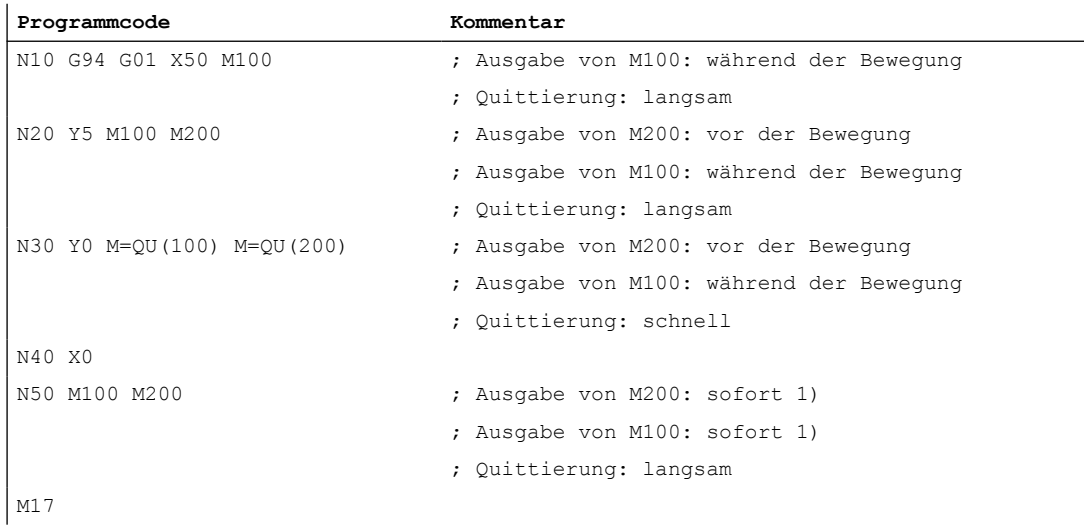

<sup>1)</sup> Ohne Verfahrbewegung erfolgt die Ausgabe von Hilfsfunktionen an die PLC immer sofort.

Das folgende Bild zeigt den zeitlichen Ablauf des Teileprogramms. Besonders zu beachten ist der zeitliche Unterschied bei der Abarbeitung der Teileprogrammsätze N20 und N30.

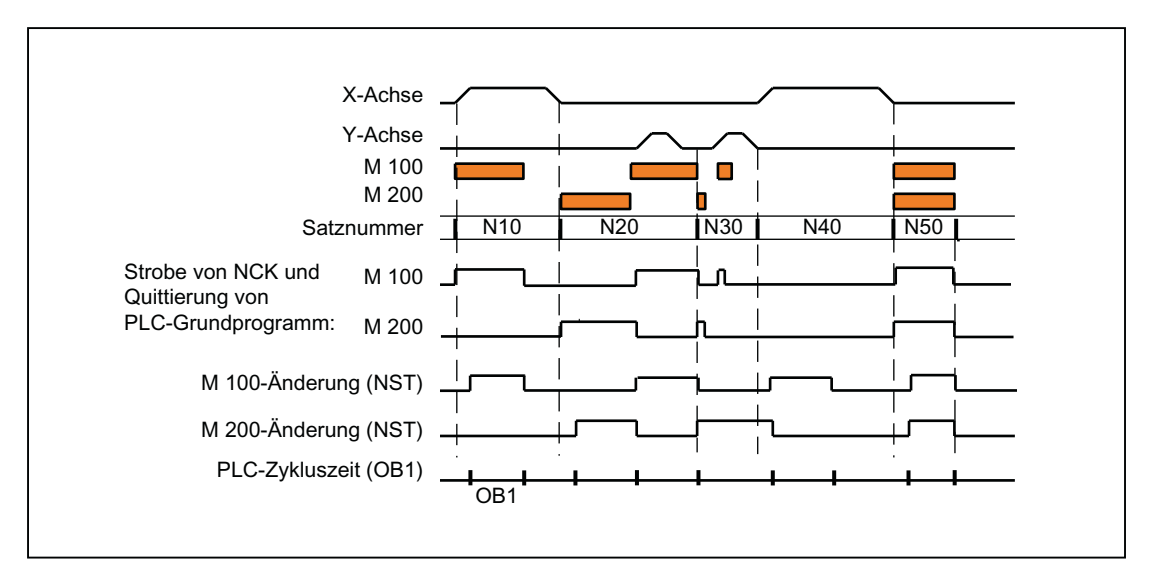

12.10 Hilfsfunktionen ohne Satzwechselverzögerung

# 12.9 Hilfsfunktionsausgabe an die PLC

# Funktion

Bei der Ausgabe einer Hilfsfunktion an die PLC werden folgende Signale und Werte an die NC/ PLC-Nahtstelle übergeben:

- Änderungssignale
- Parameter "Adresserweiterung"
- Parameter "Wert"

# Datenbereiche in der NC/PLC-Nahtstelle

Die Änderungssignale und Werte der Hilfsfunktionen liegen in der NC/PLC-Nahtstelle in folgenden Datenbereichen:

- Änderungssignale bei Hilfsfunktionsübergabe von NC-Kanal: DB21, ... DBB58 - DBB67
- Übergebene M-/ und S-Funktionen: DB21, ... DBB68 - DBB112
- Übergebene T-/ D-/ DL-Funktionen: DB21, ... DBB116 - DBB136
- Übergebene H-/ F-Funktionen: DB21, ... DBB140 - DBB190
- Dekodierte M-Signale (M0 M99): DB21, ... DBB194 - DBB206 (dynamische M-Funktionen)

# Weitere Informationen

- Funktionshandbuch PLC und Grundprogramm, PLC-Grundprogramm
- Funktionshandbuch PLC und Grundprogramm, Referenz zum PLC-Grundprogramm

# 12.10 Hilfsfunktionen ohne Satzwechselverzögerung

# Funktion

Auch bei Hilfsfunktionen mit einem parametrierten und/oder programmierten Ausgabeverhalten:

- "Ausgabedauer einen OB40-Zyklus (Schnelle Quittierung)"
- "Ausgabe vor der Bewegung" oder "Ausgabe während der Bewegung"

kann es bei Bahnsteuerbetrieb (kurze Verfahrwege und hohen Geschwindigkeiten) zu Geschwindigkeitseinbrüchen kommen, weil zum Satzende hin auf die Quittierung der Hilfsfunktion durch die PLC gewartet werden muss. Um derartige Geschwindigkeitseinbrüche

12.11 M-Funktion mit implizitem Vorlaufstopp

zu vermeiden, kann der Satzwechsel unabhängig bezüglich der Quittierung derartiger Hilfsfunktionen gemacht werden.

### Parametrierung

Das Unterdrücken der Satzwechselverzögerung bei schnellen Hilfsfunktionen wird eingestellt über das Maschinendatum:

MD22100 \$MC\_AUXFU\_QUICK\_BLOCKCHANGE (Satzwechselverzögerung bei schnellen Hilfsfunktionen)

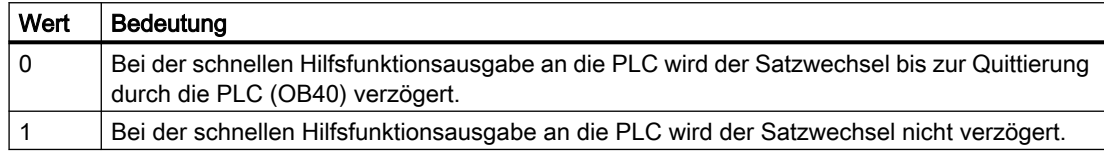

#### Randbedingungen

Die Synchronität von Hilfsfunktionen, die ohne Satzwechselverzögerung ausgegeben werden, ist bezüglich des Teileprogrammsatzes, in dem sie programmiert sind, nicht mehr gewährleistet. Im "Worst-Case"-Szenario erfolgt die Quittierung einen OB40-Takt und die Bearbeitung der Hilfsfunktion einen OB1-Takt nach dem Satzwechsel zum nächsten Teileprogrammsatz.

# 12.11 M-Funktion mit implizitem Vorlaufstopp

#### Funktion

Soll im Zusammenhang mit einer Hilfsfunktion ein Vorlaufstopp ausgelöst werden, kann dieser explizit über den Teileprogrammbefehl STOPRE programmiert werden. Soll bei Programmierung der M-Funktion immer ein Vorlaufstopp ausgelöst werden, kann dieses Verhalten M-Funktionsspezifisch über folgendes Maschinendatum parametriert werden:

MD10713 \$MN\_M\_NO\_FCT\_STOPRE[<n>] (M-Funktion mit Vorlaufstopp)

#### Beispiel

Die anwenderdefinierte M-Funktion M88 soll einen Vorlaufstopp auslösen.

#### Parametrierung:

MD10713 \$MN\_M\_NO\_FCT\_STOPRE [ 0 ] = 88

#### Anwendung:

Teileprogramm (Auszug)

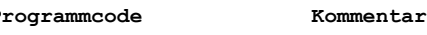

...

N100 G0 X10 M88 ; Verfahrbewegung und impliziter Vorlaufstopp durch M88.

## <span id="page-687-0"></span>12.12 Verhalten bei Überspeichern

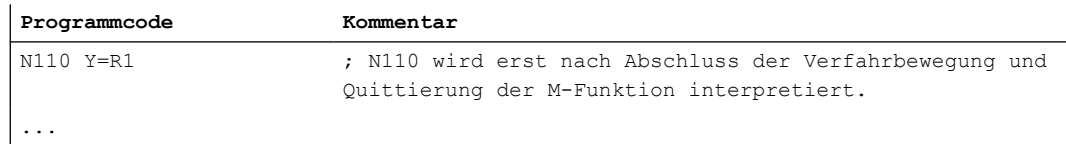

# Randbedingungen

Wird in einem Teileprogramm ein Unterprogramm durch eine der beiden folgenden Möglichkeiten indirekt über eine M-Funktion aufgerufen, erfolgt dabei kein Vorlaufstopp:

- MD10715 \$MN\_M\_NO\_FCT\_CYCLE (Durch Unterprogramm zu ersetzende M-Funktion)
- M98 (ISO-Dialekt-T / ISO-Dialekt-M)

# 12.12 Verhalten bei Überspeichern

# Überspeichern

Über die SINUMERIK-Bedienoberfläche können vor dem Start folgender Funktionen:

- NC-START eines Teileprogramms
- NC-START zur Wiederaufnahme eines unterbrochenen Teileprogramms

die Hilfsfunktionen, die mit dem Start ausgegeben werden, durch die Funktion "Überspeichern" verändert werden.

Mögliche Anwendungsfälle sind:

- Ergänzen von Hilfsfunktionen nach Satzsuchlauf
- Herstellen des Ausgangszustandes zum Einfahren eines Teileprogramms

# Überspeicherbare Hilfsfunktionstypen

Folgende Hilfsfunktionstypen können überspeichert werden:

- M (Zusatzfunktion)
- S (Spindeldrehzahl)
- T (Werkzeugnummer)
- H (Hilfsfunktion)
- D (Werkzeugkorrekturnummer)
- DL (Summenkorrektur)
- F (Vorschub)

# **Gültigkeitsdauer**

Eine überspeicherte Hilfsfunktion, z. B. M3 (Spindel rechts), ist so lange gültig, bis sie durch eine andere Hilfsfunktion der gleichen Hilfsfunktionsgruppe, durch erneute Überspeicherung oder durch Programmierung in einem Teileprogrammsatz überschrieben wird.

# 12.13 Verhalten bei Satzsuchlauf

# 12.13.1 Hilfsfunktionsausgabe bei Satzsuchlauf Typ 1,2 und 4

# Ausgabeverhalten

Bei Satzsuchlauf Typ 1, 2 und 4 werden die Hilfsfunktionen gruppenspezifisch aufgesammelt. Die jeweils letzte Hilfsfunktion einer Hilfsfunktionsgruppe wird nach NC-START in einem eigenen Teileprogrammsatz vor dem eigentlichen Wiedereinstiegssatz mit folgendem Ausgabeverhalten ausgegeben:

- Ausgabedauer einen OB1-Zyklus (normale Quittierung)
- Ausgabe vor der Bewegung

# Ausgabesteuerung

Ob eine Hilfsfunktion nach Satzsuchlauf an die PLC ausgegeben wird oder nicht, lässt sich projektieren über das Bit 8 der Maschinendaten:

- MD22080 \$MC\_AUXFU\_PREDEF\_SPEC[<n>] (Ausgabeverhalten von vordefinierten Hilfsfunktionen) mit <n> = Systemfunktionsindex (0 ... 32)
- MD22035 \$MC\_AUXFU\_ASSIGN\_SPEC[<n>] (Ausgabeverhalten von anwenderdefinierten Hilfsfunktionen) mit <n> = Hilfsfunktionsindex (0 ... 254)
- MD11110 \$MN\_AUXFU\_GROUP\_SPEC[<n>] (Ausgabeverhalten der Hilfsfunktionen einer Gruppe) mit  $\langle n \rangle$  = Gruppenindex (0 ... 63)

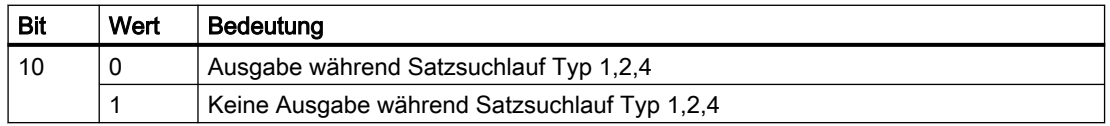

Dieses Verhalten hat keinen Einfluss auf die Anzeige oder auf die Variablen \$AC\_AUXFU\_STATE[<n>], \$AC\_AUXFU\_VALUE[<n>] und \$AC\_AUXFU\_EXT[<n>]. Die Hilfsfunktionen gelten nach Satzsuchlauf immer noch als aufgesammelt, obwohl sie nicht an die PLC ausgegeben werden.

Eine nach Satzsuchlauf nicht ausgegebene Hilfsfunktion überschreibt beim Aufsammeln auch eine Hilfsfunktion, deren Bit 8 nicht gesetzt ist.

Der Anwender kann nach Satzsuchlauf die aufgesammelten Hilfsfunktionen abfragen und unter Umständen diese selber nochmals über das Teileprogramm oder über Synchronaktionen ausgeben.

#### Hinweis

Folgende Hilfsfunktionen werden nicht aufgesammelt:

- Hilfsfunktionen, die keiner Hilfsfunktionsgruppe zugeordnet sind.
- Hilfsfunktionen, die der 1. Hilfsfunktionsgruppe zugeordnet sind.

#### Überspeichern von Hilfsfunktionen

Nach erfolgtem Satzsuchlauf werden mit dem nächsten NC-START die aufgesammelten Hilfsfunktionen ausgegeben. Besteht die Anforderung, zusätzliche Hilfsfunktionen auszugeben, können diese über die Funktion "Überspeichern" hinzugefügt werden (siehe Kapitel ["Verhalten bei Überspeichern](#page-687-0) (Seite [688\)](#page-687-0)").

## Verhalten bezüglich M19 (Spindel positionieren)

Nach Satzvorlauf wird immer die letzte mit M19 programmierte Spindelpositionierung durchgeführt, auch wenn vom Teileprogrammsatz mit M19 bis zum Zielsatz noch andere spindelspezifische Hilfsfunktionen programmiert sind. Das Setzen der erforderlichen Spindelfreigaben muss im PLC-Anwenderprogramm daher abgeleitet werden von den Nahtstellensignalen der Fahrbefehle:

DB31, ... DBX64.6 / 64.7 (Fahrbefehl minus / plus)

Die spindelspezifischen Hilfsfunktionen M3, M4, M5 eignen sich in diesem Fall nicht dazu, da sie unter Umständen erst nach der Spindelpositionierung an die PLC ausgegeben werden.

Für ausführliche Informationen zum Satzsuchlauf siehe Kapitel ["K1: BAG, Kanal,](#page-28-0)  [Programmbetrieb, Reset-Verhalten](#page-28-0) (Seite [29](#page-28-0))".

# 12.13.2 Zuordnung einer Hilfsfunktion zu mehreren Gruppen

#### Funktion

Über die Gruppenzuordnung (MD22000 \$MC\_AUXFU\_ASSIGN\_GROUP) können anwenderdefinierte Hilfsfunktionen auch mehreren Gruppen zugeordnet werden. Beim Satzsuchlauf werden diese Hilfsfunktionen bezüglich aller projektierten Gruppen aufgesammelt.

#### Hinweis

Vordefinierte Hilfsfunktionen können nur einer Gruppe zugeordnet werden.

# Beispiel

In der DIN sind folgende M-Befehle zur Kühlmittelausgabe vorgesehen:

- M7: Kühlmittel 2 EIN
- M8: Kühlmittel 1 EIN
- M9: Kühlmittel 1 und 2 AUS

Damit beide Kühlmittel auch gemeinsam aktiv sein können:

- Müssen M7 und M8 in zwei getrennten Gruppen aufgesammelt werden (z. B. Gruppe 5 und 6)
- Muss M9 diesen beiden Gruppen zugeordnet sein, z. B.:
	- Gruppe 5: M7, M9
	- Gruppe 6: M8, M9

# Parametrierung:

MD11100 \$MN\_AUXFU\_MAXNUM\_GROUP\_ASSIGN = 4 MD22000 \$MC\_AUXFU\_ASSIGN\_GROUP [0] = 5 MD22000 \$MC\_AUXFU\_ASSIGN\_GROUP [1] = 5 MD22000 \$MC\_AUXFU\_ASSIGN\_GROUP [2] = 6 MD22000 \$MC\_AUXFU\_ASSIGN\_GROUP [3] = 6 MD22010 \$MC\_AUXFU\_ASSIGN\_TYPE [0] = M MD22010 \$MC\_AUXFU\_ASSIGN\_TYPE [1] = M MD22010 \$MC\_AUXFU\_ASSIGN\_TYPE [2] = M MD22010 \$MC\_AUXFU\_ASSIGN\_TYPE [3] = M MD22020 \$MC\_AUXFU\_ASSIGN\_EXTENSION [0] = 0 MD22020 \$MC\_AUXFU\_ASSIGN\_EXTENSION [1] = 0 MD22020 \$MC\_AUXFU\_ASSIGN\_EXTENSION [2] = 0 MD22020 \$MC\_AUXFU\_ASSIGN\_EXTENSION [3] = 0 MD22030 \$MC\_AUXFU\_ASSIGN\_VALUE [0] = 7 MD22030 \$MC\_AUXFU\_ASSIGN\_VALUE [1] = 9 MD22030 \$MC\_AUXFU\_ASSIGN\_VALUE [2] = 8 MD22030 \$MC\_AUXFU\_ASSIGN\_VALUE [3] = 9 MD22035 \$MC\_AUXFU\_ASSIGN\_SPEC [0] = 'H121' MD22035 \$MC\_AUXFU\_ASSIGN\_SPEC [1] = 'H121' MD22035 \$MC\_AUXFU\_ASSIGN\_SPEC [2] = 'H121' MD22035 \$MC\_AUXFU\_ASSIGN\_SPEC [3] = 'H121'

#### <span id="page-691-0"></span>Teileprogramm (Ausschnitt):

# **Programmcode**

... N10 ... M8 N20 ... M9 N30 ... M7 ...

Beim Satzsuchlauf wird die Hilfsfunktion M9 bezüglich der Gruppen 5 und 6 aufgesammelt.

## Abfrage der aufgesammelten M-Hilfsfunktionen:

M-Funktion der 5. Gruppe: \$AC\_AUXFU\_M\_VALUE [4] = 7 M-Funktion der 6. Gruppe: \$AC\_AUXFU\_M\_VALUE [5] = 9

# 12.13.3 Zeitstempel der aktiven M-Hilfsfunktion

Bei der Ausgabe aufgesammelter Hilfsfunktionen nach Satzsuchlauf muss die Reihenfolge beim Aufsammeln beachtet werden. Es wird deshalb zu jeder Gruppe ein Zeitstempel mitgeführt, der über die folgende Systemvariable gruppenspezifisch abgefragt werden kann:

\$AC\_AUXFU\_M\_TICK[<n>] (Zeitstempel der aktiven M-Hilfsfunktion)

# 12.13.4 Ermittlung der Ausgabe-Reihenfolge

# Funktion

Um die Ermittlung der Ausgabe-Reihenfolge für M-Hilfsfunktionen für den Programmierer einfach zu machen, wird folgende vordefinierte Prozedur zur Verfügung gestellt: AUXFUMSEQ(VAR INT \_NUM\_IN, VAR INT \_M\_IN[], VAR INT \_EXT\_IN[], VAR INT NUM OUT, VAR INT M\_OUT[], VAR INT EXT\_OUT[])

#### Eingangsparameter:

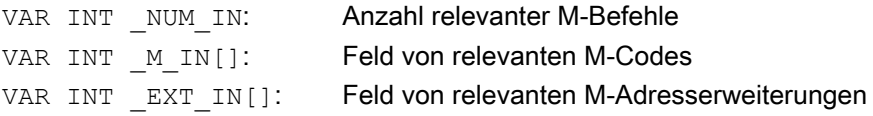

#### Ausgangsparameter:

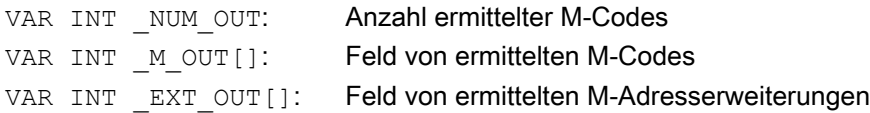

Die Funktion ermittelt für die vorgegebenen M-Codes die Ausgabe-Reihenfolge der gruppenspezifisch aufgesammelten M-Hilfsfunktionen. Die Reihenfolge ergibt sich aus den

Aufsammelzeitpunkten \$AC\_AUXFU\_M\_TICK[<n>] (siehe Kapitel ["Zeitstempel der aktiven M-](#page-691-0)[Hilfsfunktion](#page-691-0) (Seite [692\)](#page-691-0)").

Ein bestimmter M-Code wird immer nur einmal berücksichtigt, auch wenn er mehreren Gruppen angehört. Ist die Anzahl der relevanten M-Befehle kleiner oder gleich 0, so werden alle aufgesammelten M-Codes ausgegeben. Die Anzahl der relevanten M-Befehle ist auf 64 begrenzt.

## Beispiel

M-Befehle zur Kühlmittelausgabe:

- M7: Kühlmittel 2 EIN
- M8: Kühlmittel 1 EIN
- M9: Kühlmittel 1 und 2 AUS

Gruppenzuordnung:

- Gruppe 5: M7, M9
- Gruppe 6: M8, M9

Teileprogramm (Ausschnitt):

**Programmcode** ... N10 ... M8 N20 ... M9 N30 ... M7 ...

Bei Satzsuchlauf werden die Hilfsfunktionen gruppenspezifisch aufgesammelt. Die jeweils letzte Hilfsfunktion einer Hilfsfunktionsgruppe wird nach Satzsuchlauf an die PLC ausgegeben:

- Gruppe 5: M7
- Gruppe 6: M9

Werden diese in der Reihenfolge M7 → M9 ausgegeben, so ist anschließend kein Kühlmittel aktiv. Im Programmablauf wäre jedoch Kühlmittel 2 aktiv. Die korrekte Ausgabe-Reihenfolge für die M-Hilfsfunktionen wird deshalb mit einem ASUP ermittelt, dass die vordefinierte Prozedur AUXFUMSEQ(…) enthält:

#### **Programmcode**

```
DEF INT _I, _M_IN[3], _EXT_IN[3], _NUM_OUT, _M_OUT[2], _EXT_OUT[2]
M IN[0]=7 EXT IN[0]=0
M IN[1]=8 EXT IN[1]=0
M IN[2]=9 EXT IN[2]=0
AUXFUMSEQ(3, M_IN, EXT_IN, NUM_OUT, M_OUT, EXT_OUT)
FOR I = 0 TO NUM OUT-1
   M[ EXT OUT[ I]] = M OUT[ I]
ENDFOR
```
# 12.13.5 Ausgabeunterdrückung von Spindel-spezifischen Hilfsfunktionen

# Funktion

In Verbindung mit bestimmten Situationen, z. B. einem Werkzeugwechsel, kann es erforderlich sein, die bei Satzsuchlauf aufgesammelten spindelspezifischen Hilfsfunktionen nicht in den Aktionssätzen, sondern erst zu einen späteren Zeitpunkt, z. B. nach einem Werkzeugwechsel, auszugeben. Die automatische Ausgabe der spindelspezifischen Hilfsfunktionen nach Satzsuchlauf kann dazu unterdrückt werden. Die Ausgabe kann dann zu einem späteren Zeitpunkt manuell durch Überspeichern oder durch ein ASUP erfolgen.

# Parametrierung

Die Unterdrückung der automatischen Ausgabe der spindelspezifischen Hilfsfunktionen nach Satzsuchlauf wird eingestellt über das Maschinendatum:

MD11450 \$MN\_SEARCH\_RUN\_MODE (Verhalten nach Satzsuchlauf)

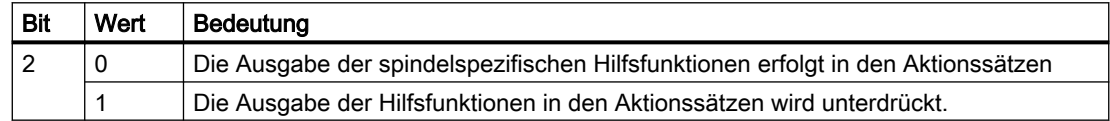

# Systemvariablen

Die spindelspezifischen Hilfsfunktionen werden bei Satzsuchlauf, unabhängig von der oben genannten Parametrierung, immer in den folgenden Systemvariablen gespeichert:

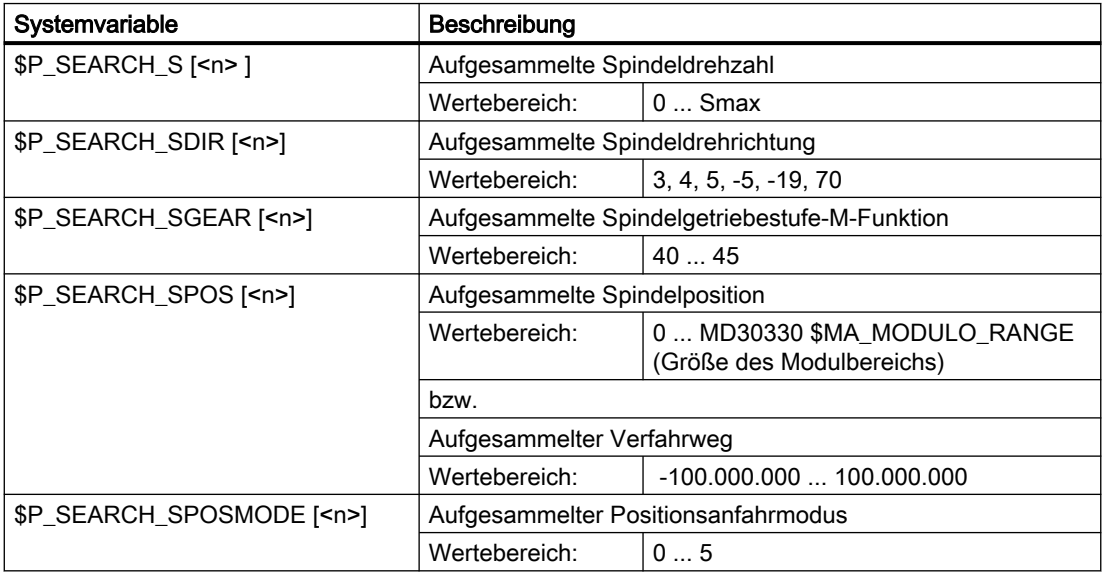

Zur späteren Ausgabe der spindelspezifischen Hilfsfunktionen können die Systemvariablen z. B. in einem ASUP gelesen und nach Ausgabe der Aktionssätze ausgegeben werden:

DB21, ... DBX32.6 = 1 (Letzter Aktionssatz aktiv)

# Hinweis

Die Inhalte der Systemvariablen \$P\_S, \$P\_DIR und \$P\_SGEAR können nach Satzsuchlauf durch Synchronisationsvorgänge verloren gehen.

Für weiterführende Informationen zu ASUP, Satzsuchlauf und Aktionssätzen siehe Kapitel ["K1: BAG, Kanal, Programmbetrieb, Reset-Verhalten](#page-28-0) (Seite [29\)](#page-28-0)".

## Beispiel

Satzsuchlauf auf Kontur mit Unterdrückung der Ausgabe der spindelspezifischen Hilfsfunktionen und Start eines ASUP nach der Ausgabe der Aktionssätze.

Parametrierung: MD11450 \$MN\_SEARCH\_RUN\_MODE, Bit 2 = 1

Nach dem Satzsuchlauf auf N55 wird das ASUP gestartet.

#### Teileprogramm:

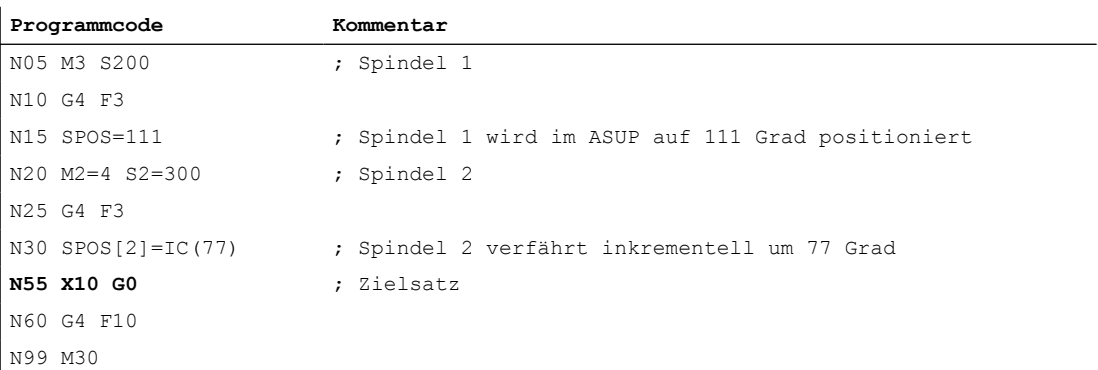

#### ASUP:

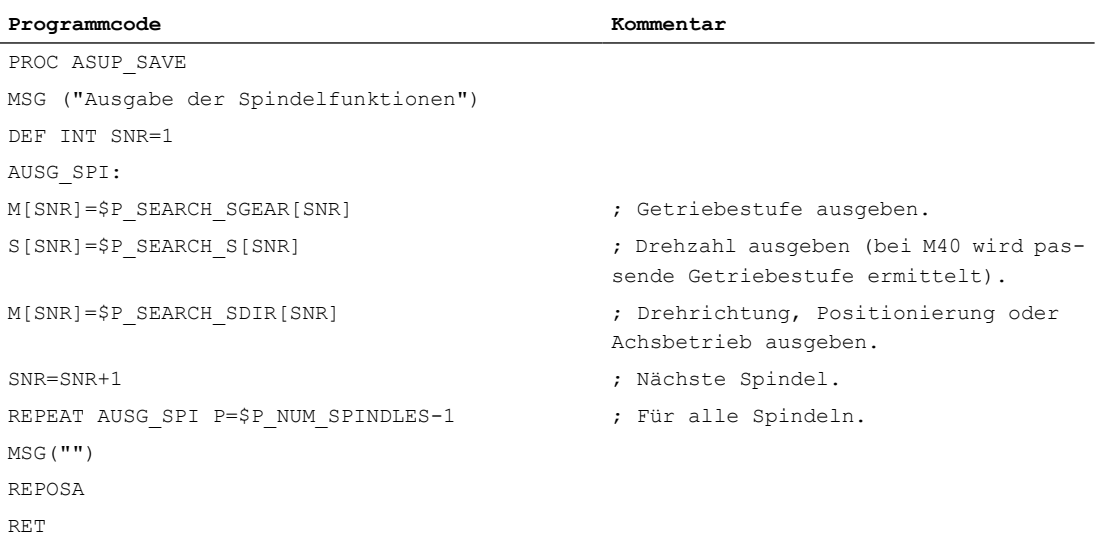

#### Erläuterungen zum Beispiel

Ist die Anzahl der Spindeln bekannt, können zur Reduzierung der Programmbearbeitungszeit gleichartige Ausgaben in einem Teileprogrammsatz geschrieben werden.

Die Ausgabe von \$P\_SEARCH\_SDIR sollte in einem separaten Teileprogrammsatz erfolgen, da die Spindelpositionierung bzw. die Umschaltung in den Achsbetrieb zusammen mit dem Getriebestufenwechsel zu einer Alarmmeldung führen kann.

Wird das gestartete ASUP mit REPOSA abgeschlossen, bleibt Spindel 1 auf der Position 111 Grad stehen, während Spindel 2 auf die Position 77 Grad repositioniert wird.

Ist ein anderes Verhalten erforderlich, muss die Programmsequenz von z. B. "N05 M3 S..." und " $N30$  SPOS[2]=IC( $\ldots$ )" für Satzsuchlauf besonders behandelt werden.

Ob Satzsuchlauf aktiv ist, kann im ASUP über die Systemvariablen \$P\_SEARCH ermittelt werden:

\$P\_SEARCH==1 ; Satzsuchlauf aktiv

Bei einer inkrementellen Positionierung nach Drehzahlsteuerbetrieb ist zwar der zu verfahrende Weg definiert, jedoch ergibt sich die erreichte Endposition in einigen Fällen erst während des Positioniervorganges. Dies ist z. B. beim Positionsabgleich während des Überfahrens der Nullmarke oder beim Einschalten der Lageregelung der Fall. Aus diesem Grund wird als REPOS-Position (REPOSA im ASUP) der programmierte Weg ab der Position Null angenommen.

## Randbedingungen

#### Aufgesammelte S-Werte

Die Bedeutung eines S-Werts im Teileprogramm ist abhängig vom aktuell aktiven Vorschubtyp:

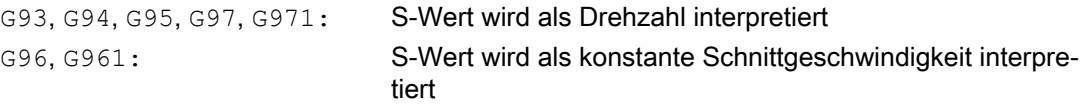

Wird die Vorschubart (z. B. für einen Werkzeugwechsel) vor der Ausgabe der Systemvariablen \$P\_SEARCH\_S geändert, muss, um zu vermeiden, dass ein falscher Vorschubtyp zugrunde gelegt wird, die Vorschubart wieder auf die ursprüngliche Einstellung aus dem Zielsatz des Teileprogramms restauriert werden.

#### Aufgesammelte Drehrichtung

Bei der Ausgabe der Drehrichtung wird die Systemvariable \$P\_SEARCH\_SDIR zum Zeitpunkt des Satzsuchlauf-Starts mit dem Wert "-5" vorbesetzt. Dieser Wert ist bei der Ausgabe wirkungslos.

Damit wird sichergestellt, dass bei Satzsuchlauf über Bereiche, in denen Spindeln nicht mit einer Drehrichtung, Positionierung oder Achsbetrieb programmiert werden, der letzte Spindelbetriebsmode erhalten bleibt.

Die Programmierung von M19, SPOS und SPOSA wird als "M-19" (interner M19) in der Systemvariablen \$P\_SEARCH\_SDIR alternativ zu M3, M4, M5 und M70 aufgesammelt. Bei der Ausgabe von "M-19" werden die Positionierdaten intern aus der Systemvariablen \$P\_SEARCH\_SPOS und \$P\_SEACH\_SPOSMODE gelesen. Beide Systemvariable sind auch beschreibbar, um z. B. Korrekturen vornehmen zu können.

## Hinweis

Die Werte "–5" und "19" bleiben dem Anwender aufgrund der oben genannten Zuweisungen (z. B. M[<n>] = \$P\_SEARCH\_SDIR[<n>]) prinzipiell verborgen und müssen nur bei spezieller Auswertung der Systemvariablen im ASUP beachtet werden.

# 12.13.6 Hilfsfunktionsausgabe bei Satzsuchlauf Typ 5 (SERUPRO)

# Ausgabeverhalten

Beim Satzsuchlauf Typ 5 (SERUPRO) kann eine Hilfsfunktion während des Satzsuchlaufs an die PLC ausgegeben und/oder in den folgenden Systemvariablen gruppenspezifisch aufgesammelt werden:

- \$AC\_AUXFU\_PREDEF\_INDEX[<n>] (Index einer vordefinierten Hilfsfunktion)
- \$AC\_AUXFU\_TYPE[<n>] (Typ der Hilfsfunktion)
- \$AC\_AUXFU\_STATE[<n>] (Ausgabestatus der Hilfsfunktion)
- \$AC\_AUXFU\_EXT[<n>] (Adresserweiterung der Hilfsfunktion)
- \$AC\_AUXFU\_VALUE[<n>] (Wert der Hilfsfunktion)

Zur Beschreibung der Systemvariablen siehe Kapitel "[Abfrage von Systemvariablen](#page-709-0)  (Seite [710](#page-709-0))".

# Ausgabesteuerung

Ob eine Hilfsfunktion während Satzsuchlauf Typ 5 (SERUPRO) an die PLC ausgegeben und/ oder in den genannten Systemvariablen gruppenspezifisch aufgesammelt wird, lässt sich projektieren über Bit 9 und 10 der Maschinendaten:

- MD22080 \$MC\_AUXFU\_PREDEF\_SPEC[<n>] (Ausgabeverhalten von vordefinierten Hilfsfunktionen) mit <n> = Systemfunktionsindex (0 ... 32)
- MD22035 \$MC\_AUXFU\_ASSIGN\_SPEC[<n>] (Ausgabeverhalten von anwenderdefinierten Hilfsfunktionen) mit <n> = Hilfsfunktionsindex (0 ... 254)
- MD11110 \$MN\_AUXFU\_GROUP\_SPEC[<n>] (Ausgabeverhalten der Hilfsfunktionen einer Gruppe) mit  $\langle n \rangle$  = Gruppenindex (0 ... 63)

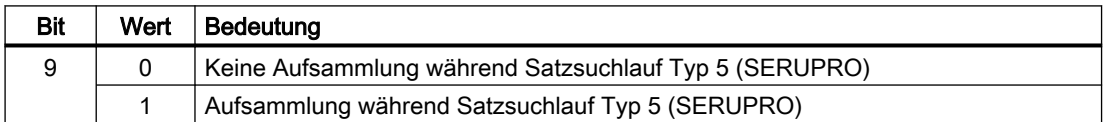

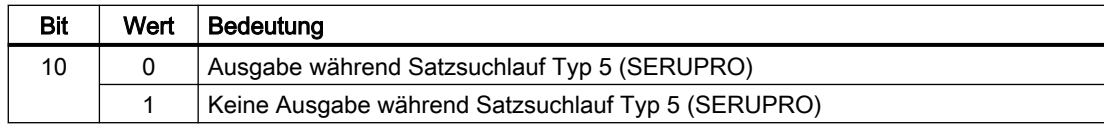

# Ausgabezähler

Der Anwender kann die aufgesammelten Hilfsfunktionen kanalweise im Satzsuchlauf-ASUP an die PLC ausgeben. Zum Zwecke der serialisierten Ausgabe über mehrere Kanäle werden die drei Ausgabezähler bei jeder Ausgabe einer Hilfsfunktion über alle Kanäle verändert:

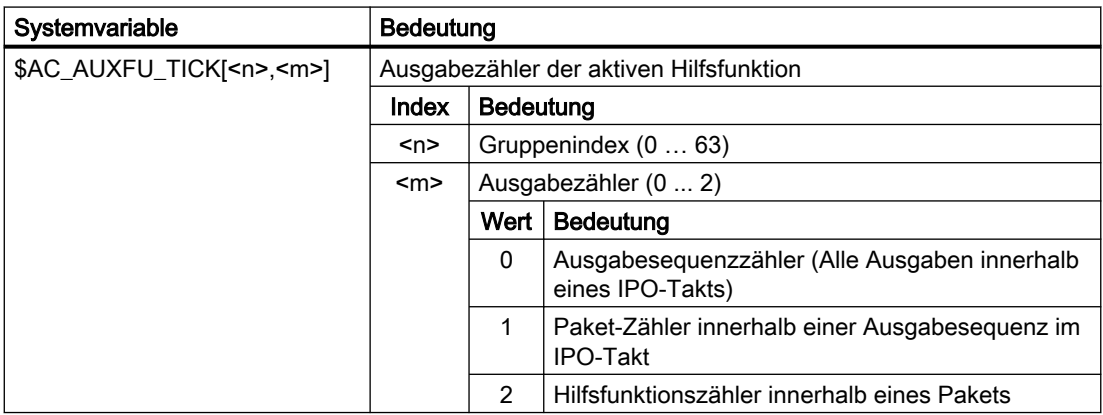

# Erläuterung

- Ein Hilfsfunktionspaket besteht aus max. 10 Hilfsfunktionen.
- Pro Kanal können während SERUPRO zwei Pakete pro IPO-Takt abgearbeitet werden, da Synchronaktionen in diesem Takt bearbeitet werden.
- Innerhalb eines IPO-Takts kann über alle Kanäle eine Ausgabesequenz von bis zu max. 20 Paketen (2 Pakete pro Kanal \* 10 Kanäle) abgearbeitet werden.

Über die Kodierung wird angezeigt, wie viele Hilfsfunktionspakete und wieviele darin enthaltene Hilfsfunktionen im gleichen IPO-Takt abgearbeitet wurden:

- Alle Hilfsfunktionen, die in einem IPO-Takt aufgesammelt wurden, haben den gleichen Sequenzzähler.
- Alle Hilfsfunktionen, die in einem Paket (Satz oder Synchronaktion) aufgesammelt wurden, haben den gleichen Paketzähler.

Der Hilfsfunktionszähler wird bei jeder aufgesammelten Hilfsfunktion inkrementiert.

# Globale Liste von Hilfsfunktionen

Am Ende von SERUPRO werden die in den einzelnen Kanälen gruppenspezifisch aufgesammelten Hilfsfunktionen entsprechend ihrem Zählerstand in eine kanalübergreifende, globale Liste mit Kanalnummer und Gruppenindex eingetragen.

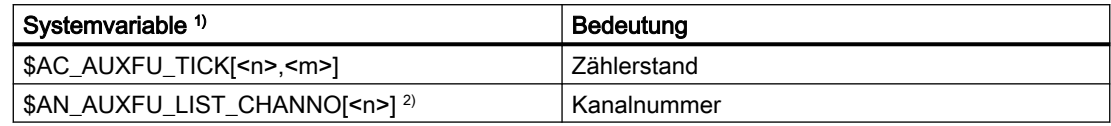

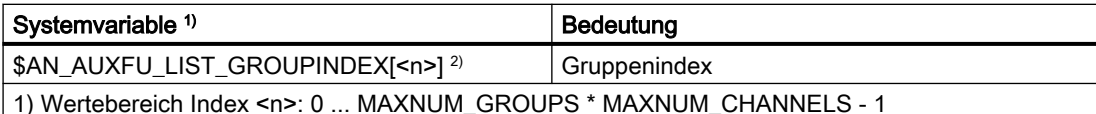

2) Die Systemvariablen sind schreib- und lesbar.

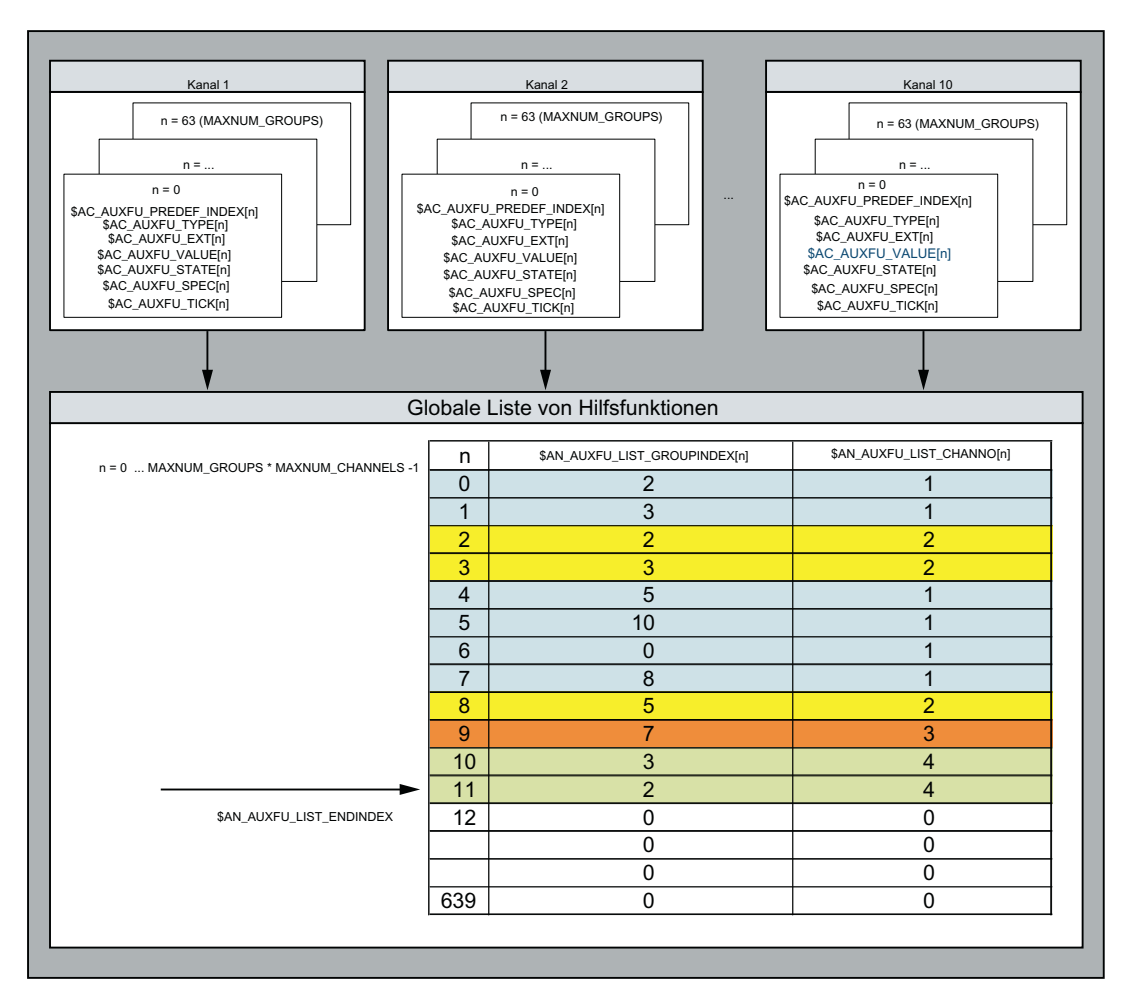

Die globale Liste wird aufgebaut, nachdem das Suchziel gefunden wurde. Sie soll als Systemvorschlag für im nachfolgenden SERUPRO-Ende-ASUP auszugebende Hilfsfunktionen dienen. Soll eine Hilfsfunktion nicht ausgegeben werden, so ist der entsprechende Gruppenindex auf "0" zu setzen.

# Verhalten bezüglich Spindel-Hilfsfunktionen

Nach Satzsuchlaufstart sammeln alle Kanäle die Hilfsfunktionen gruppenspezifisch in den Kanal-Variablen auf. Zur weitgehenden Restaurierung des Spindelzustandes im SERUPRO-Zielsatz durch aufgesammelte Hilfsfunktionen ist es notwendig, dass die letzte aktive Hilfsfunktion einer jeden Spindel-Hilfsfunktionsgruppe den Zustand der Spindel im Zielsatz repräsentiert. Bei Spindelzustandsübergängen werden dabei obsolete Hilfsfunktionen gelöscht oder, wenn notwendig, implizite Hilfsfunktionen eingetragen.

Alle Spindel-Hilfsfunktionen der globalen Hilfsfunktionsliste müssen im Zielsatz den erreichten Spindelzuständen entsprechen, damit die Hilfsfunktionen bei Ausgabe der Liste

abarbeitungsfähig sind und keine Alarme oder ungewollte Spindelzustände angefordert werden, die eine Fortsetzung des Teileprogrammes verhindern können.

Betroffen davon sind die Hilfsfunktionsgruppen einer jeden im System projektierten Spindel, wobei die Spindelnummer der Adresserweiterung einer Hilfsfunktion entspricht.

Gruppe a: M3, M4, M5, M19, M70 Gruppe b: M40, M41, M42, M43, M44, M45 Gruppe c: S

#### Löschen obsoleter Hilfsfunktionen

Bei folgenden Funktionen werden für die betroffene Spindel die Hilfsfunktionen der Gruppe a gelöscht:

● Für die Folgespindel bei Einschalten einer generischen Kopplung wie COUPON, TRAILON, EGON, ...

## Erzeugen von impliziten Hilfsfunktionen der Gruppe a

Bei folgenden Funktionen werden für die betroffene Spindel Hilfsfunktionen der Gruppe a implizit erzeugt:

- Für die Folgespindel beim Ausschalten der Synchronspindelkopplung
	- COUPOF erzeugt im Hauptlauf je nach Kopplungssituation M3, M4 und S oder M5.
	- COUPOF(S<n>, S<m>, POS) und COUPOFS(S<n>, S<m>, POS, POS) erzeugen M3, M4 und S.
	- COUPOFS erzeugt im Hauptlauf M5.
	- COUPOFS(S<n>, S<m>, POS) erzeugt im Hauptlauf M19. Das implizite M19 (im ASUP "SPOS[<Adresserweiterung>] = IC(0)") schaltet den Positionierbetrieb ein ohne eine Verfahrbewegung.
- Bei einer Verfahrbewegung als Achse oder beim Übergang in den Achsbetrieb durch Anwahl einer Transformation, bei der die Spindel als Achse eingeht, wird M70 erzeugt.
- Bei SPCOF wird M5 erzeugt.

## Hinweis

Die Hilfsfunktionen zur Spindelprogrammierung müssen in Zusammenhang mit den Funktionen "Achstausch" und "Achscontainer-Drehung" immer passend zum tatsächlichen Zustand (Motor) bei Tausch/Drehung mitgegeben werden. Dabei unterscheiden sich die Mechanismen von Achstausch und Achscontainer.

Beispiel für Achscontainer-Drehung:

Ein Achscontainer enthält 4 Spindeln. Jede Spindel ist jeweils einem Kanal (1 - 4) zugewiesen. Im Kanal 1 wird immer M3 S1000 programmiert und dann eine Achscontainer-Drehung ausgeführt. Die anderen Kanäle führen keine Spindelprogrammierung aus. Nach der 3. Achscontainer-Drehung und der 4. Spindelprogrammierung M3 drehen alle 4 Spindeln mit 1000 U/min rechts herum. Liegt das SERUPRO-Ende nun in diesem Bereich, so wird erwartet, dass jedes ASUP eines Kanals für die dort befindliche Spindel ein M3 S1000 enthält.

Beim Achstausch hingegen müssen die aufgesammelten Hilfsfunktionen nur dem Kanal zugeordnet werden, in dem sich die Spindel aktuell befindet.

# Kanalübergreifende Hilfsfunktion

Eine Hilfsfunktion kann bei Satzsuchlauf Typ 5 (SERUPRO) auch kanalübergreifend in der globalen Hilfsfunktionsliste aufgesammelt werden. Es wird dann nur die letzte aufgesammelte Hilfsfunktion dieser Gruppe (höchster Zählerstand) in die globale Liste eingetragen.

Die entsprechende Projektierung erfolgt über folgende Maschinendaten:

- MD22080 \$MC\_AUXFU\_PREDEF\_SPEC[<n>], Bit 11 (Ausgabeverhalten von vordefinierten Hilfsfunktionen) mit <n> = Systemfunktionsindex
- MD22035 \$MC\_AUXFU\_ASSIGN\_SPEC[<n>], Bit 11 (Ausgabeverhalten von anwenderdefinierten Hilfsfunktionen) mit <n> = Hilfsfunktionsindex
- MD11110 \$MN\_AUXFU\_GROUP\_SPEC[<n>], Bit 11 (Ausgabeverhalten der Hilfsfunktionen einer Gruppe) mit <n> = Gruppenindex

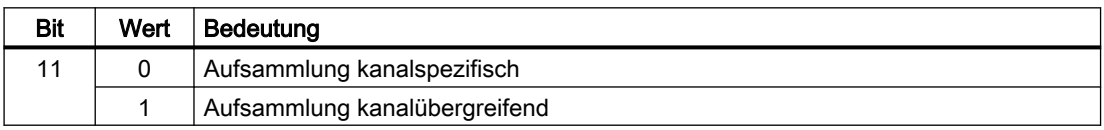

Die Spindel-Hilfsfunktionen werden vorab je nach Spindelzustand am Ende des Satzsuchlaufs herausgefiltert. Die Kanaldaten werden entsprechend aktualisiert. Die globale Hilfsfunktionsliste kann in den SERUPRO-Ende-ASUPs der Reihe nach abgearbeitet und die sortierten Hilfsfunktionen kanalsynchron ausgegeben werden.

# Abfrage der letzten aufgesammelten Hilfsfunktion

Der Index der letzten aufgesammelten Hilfsfunktion in der globalen Liste kann mit der Systemvariablen \$AN\_AUXFU\_LIST\_ENDINDEX abgefragt werden.

# 12.13.7 SERUPRO-Ende-ASUP

## Funktion

Nach Abschluss des Satzsuchlaufs mit Programmtest (SERUPRO) müssen vor dem Start der nachfolgenden Bearbeitung die während des Satzsuchlaufs aufgesammelten Hilfsfunktionen ausgegeben werden. Während des Satzsuchlaufs werden dazu die Hilfsfunktionen in einer globalen Liste aufgesammelten. Aus dieser Liste generieren kanalspezifisch die SERUPRO-Ende-ASUPs die entsprechenden Teileprogrammsätze. Damit wird sicher gestellt, dass die aufgesammelten Hilfsfunktionen sowohl kanalspezifisch als auch kanalübergreifend in zeitlich korrekter Reihenfolge ausgegeben werden. Ein vollständiges funktionsfähiges SERUPRO-Ende-ASUP ist Bestandteil der NC-Software.

Das SERUPRO-Ende-ASUP kann vom Anwender/Maschinenhersteller verändert werden. Die nachfolgend beschriebenen Funktionen unterstützen die Bearbeitung der globalen Liste der Hilfsfunktionen und die Generierung der für die synchronisierte Hilfsfunktionsausgabe erforderlichen Teileprogrammsätze.

# Funktion AUXFUSYNC(...)

## Funktion:

Die Funktion AUXFUSYNC generiert aus der globalen Liste der Hilfsfunktionen pro Aufruf einen vollständigen Teileprogrammsatz als String. Der Teileprogrammsatz enthält entweder Hilfsfunktionen oder Befehle zur Synchronisation der Hilfsfunktionsausgaben (WAITM, G4, etc.).

Die Funktion löst Vorlaufstopp aus.

#### Syntax:

```
PROC AUXFUSYNC(VAR INT <NUM>, VAR INT <GROUPINDEX>[10], VAR 
STRING[400] <ASSEMBLED>)
```
#### Parameter:

<NUM>: Enthält Informationen über den im Parameter <ASSEMBLED> geliefer‐ ten Teileprogrammsatz bzw. den darin enthaltenen Hilfsfunktionen.

Wertebereich: -1, 0, 1 ... 10

## Wert Bedeutung

- ≥1 Anzahl der im Teileprogrammsatz enthaltenen Hilfsfunktionen
- 0 Teileprogrammsatz ohne Hilfsfunktionen, z.B. WAITM, G4
- -1 Ende-Kennung. Die globale Liste der Hilfsfunktionen ist für den aktuellen Kanal vollständig bearbeitet.
- <GROUPINDEX>: Enthält die Indizes der im Teileprogrammsatz enthaltenen Hilfsfunkti‐ onsgruppen. Mit Index = Nummer der Hilfsfunktionsgruppe - 1
- <ASSEMBLED>: Enthält den vollständigen Teileprogrammsatz für das kanalspezifische SERUPRO-Ende-ASUP als String.

#### Weitere Informationen:

Wurden Hilfsfunktionen über eine Synchronaktion aufgesammelt, werden zwei NC-Sätze erzeugt. Ein NC-Satz zur Ausgabe der Hilfsfunktionen. Ein ausführbarer NC-Satz über den der NC-Satz zur Ausgabe der Hilfsfunktionen zum Hauptlauf transportiert wird:

- 1. Ausgabe der Hilfsfunktionen über Synchronaktion, z. B.: WHEN TRUE DO M100 M102
- 2. Ausführbaren NC-Satz, z. B.: G4 F0.001

# Funktion AUXFUDEL(...)

#### Funktion:

Die Funktion AUXFUDEL löscht kanalspezifisch für den aufrufenden Kanal die angegebene Hilfsfunktion aus der globalen Liste der Hilfsfunktionen. Das Löschen erfolgt durch Setzen des entsprechenden Gruppenindex ...GROUPINDEX [n] auf 0.

Der Aufruf der Funktion muss vor dem Aufruf von AUXFUSYNC erfolgen.

Die Funktion löst Vorlaufstopp aus.

#### Syntax:

PROC AUXFUDEL(CHAR <TYPE>, INT <EXTENSION>, REAL <VALUE>, INT <GROUP>)

## Parameter:

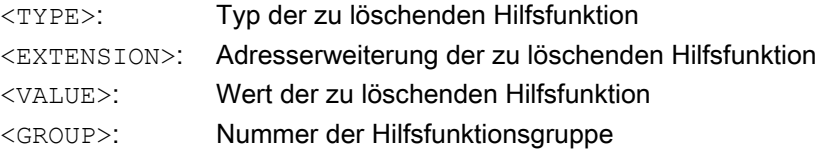

# Funktion AUXFUDELG(...)

# Funktion:

Die Funktion AUXFUDELG löscht kanalspezifisch für den aufrufenden Kanal alle Hilfsfunktionen der angegebenen Hilfsfunktionsgruppe aus der globalen Liste der Hilfsfunktionen. Das Löschen erfolgt durch Setzen des entsprechenden Gruppenindex ...GROUPINDEX[n] auf 0.

Der Aufruf der Funktion muss vor dem Aufruf von AUXFUSYNC erfolgen.

Die Funktion löst Vorlaufstopp aus.

#### Syntax:

PROC AUXFUDELG(INT <GROUP>)

#### Parameter:

<GROUP>: Nummer der Hilfsfunktionsgruppe

#### Mehrkanaliger Satzsuchlauf

#### ACHTUNG

#### Mehrkanaliger Satzsuchlauf und AUXFUDEL / AUXFUDELG

Werden bei einem mehrkanaligen Satzsuchlauf in den SERUPRO-Ende-ASUPs Hilfsfunktionen mit AUXFUDEL / AUXFUDELG aus der globalen Liste der Hilfsfunktionen gelöscht, muss vor dem Aufruf der Funktion AUXFUSYNC, eine Synchronisation der beteiligten Kanäle erfolgen. Durch die Synchronisation ist dann sicher gestellt, dass vor dem Aufruf der Funktion AUXFUSYNC alle Löschaufträge bearbeitet wurden und eine konsistente Liste vorliegt.

#### Beispiele

Zwei Beispiele für den Aufbau eines anwenderspezifischen SERUPRO-Ende ASUPs.

#### Beispiel 1: Löschen von Hilfsfunktionen und Erzeugen der Hilfsfunktionsausgabe mit AUXFUSYNC(...)

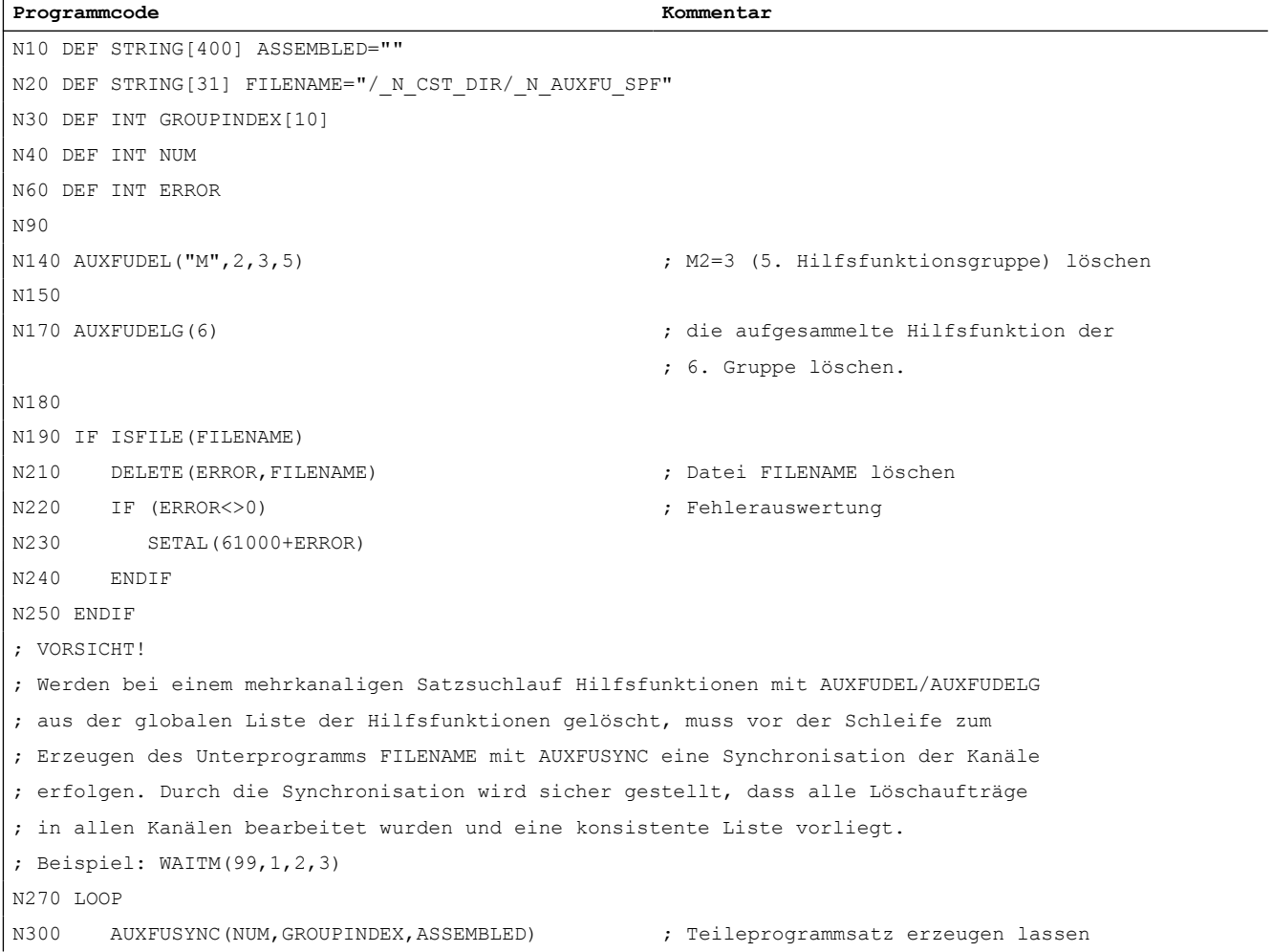

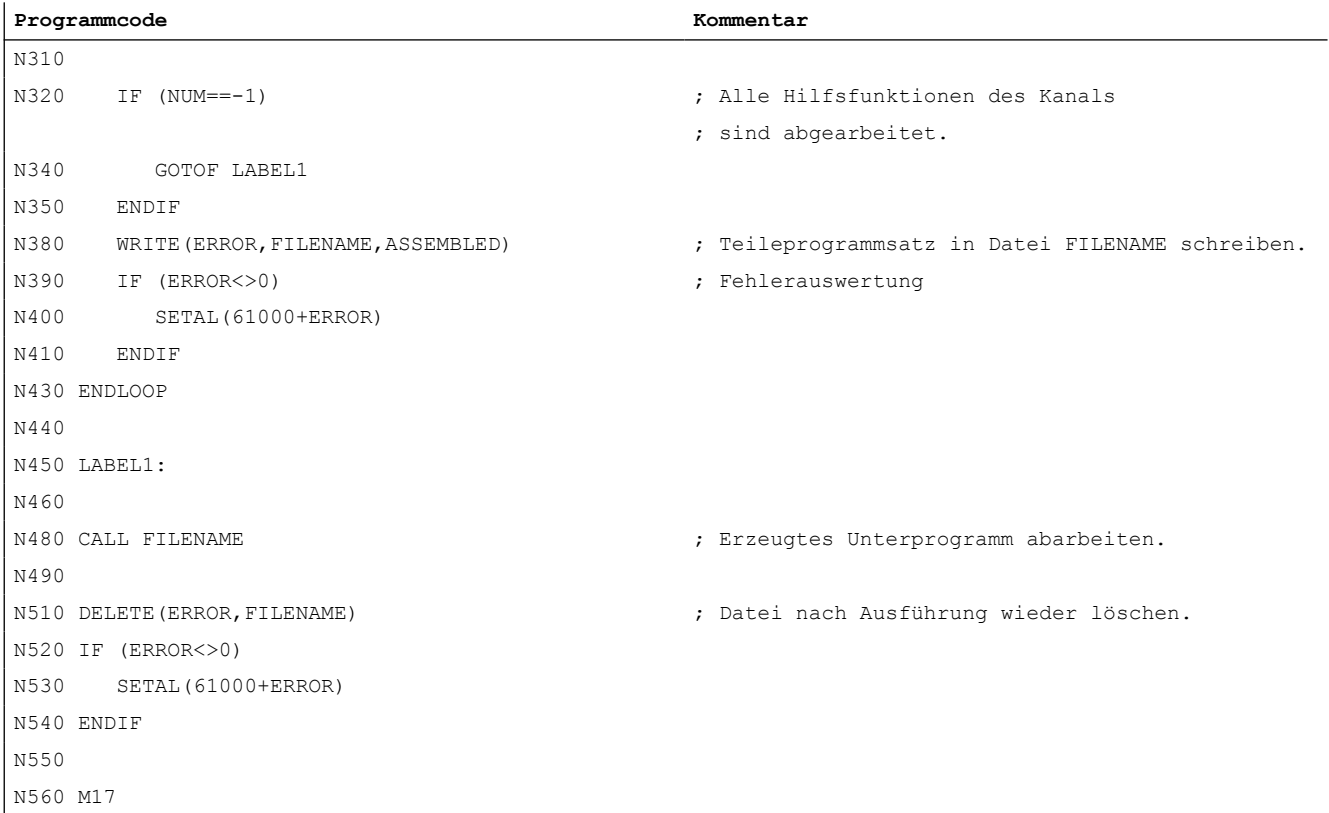

## Beispiel 2: Löschen von Hilfsfunktionen und Erzeugen der Hilfsfunktionsausgabe ohne AUXFUSYNC(...)

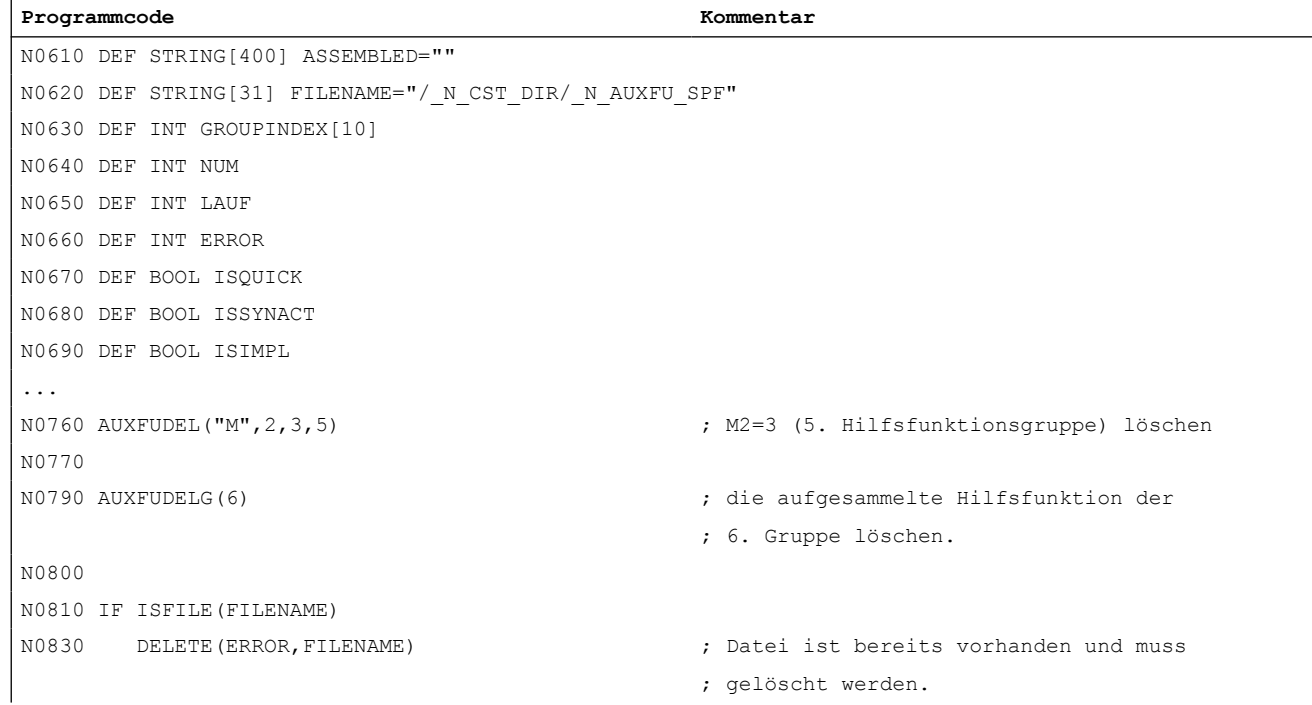

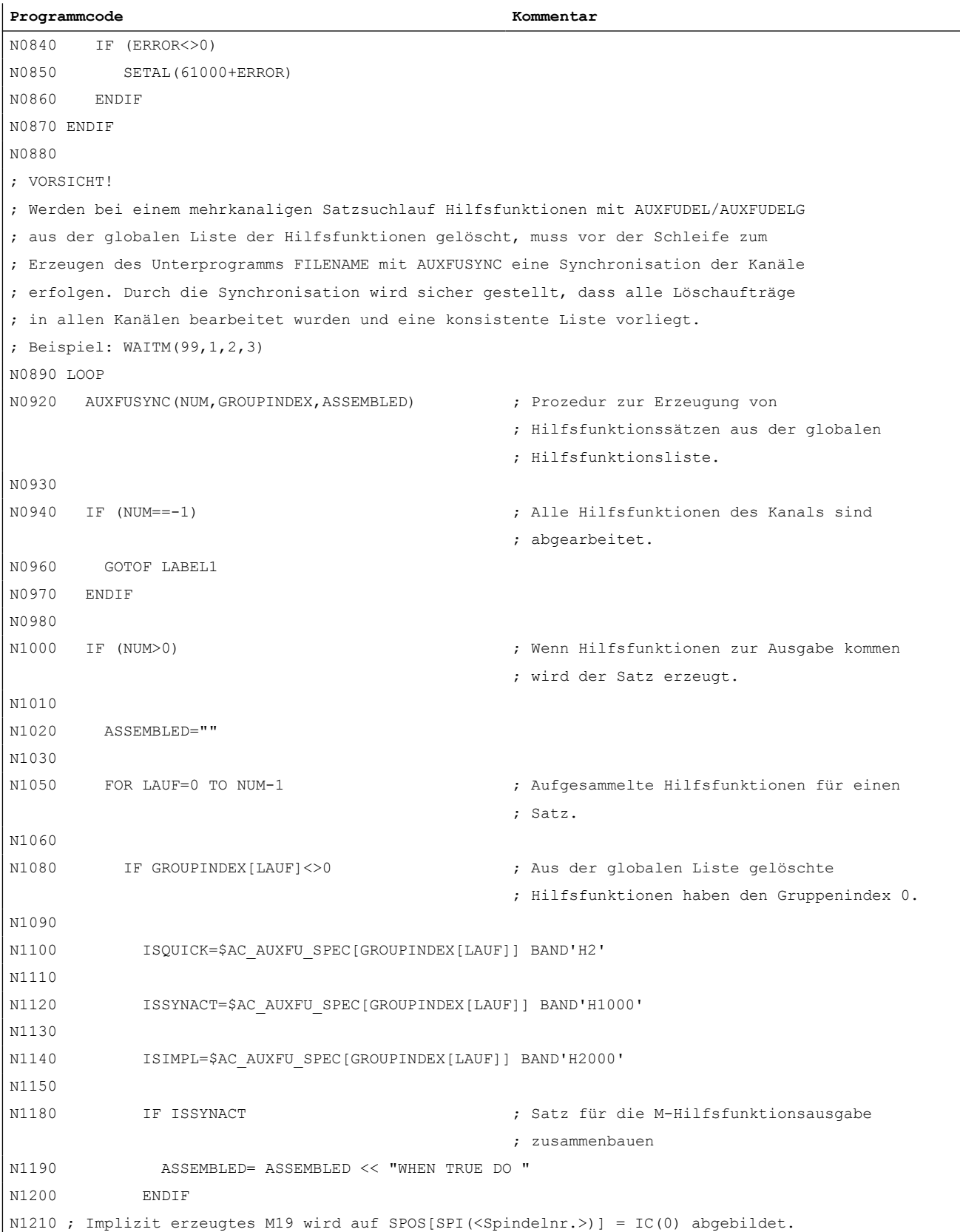

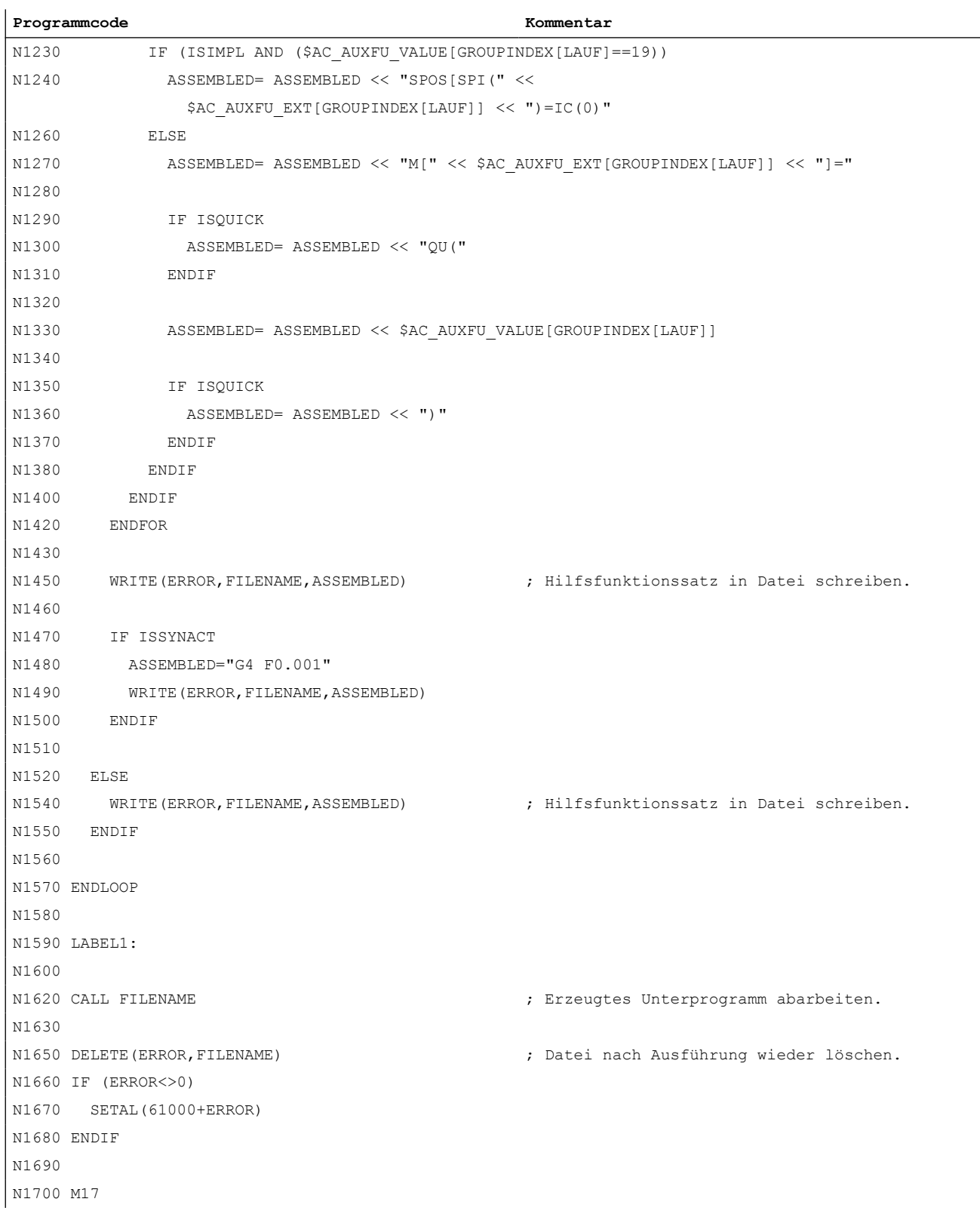

12.14 Implizit ausgegebene Hilfsfunktionen

# 12.14 Implizit ausgegebene Hilfsfunktionen

# Funktion

Implizit ausgegebene Hilfsfunktionen sind Hilfsfunktionen, die nicht explizit programmiert wurden und zusätzlich von anderen Systemfunktionen (z. B. Transformationsanwahl, Werkzeuganwahl, etc.) ausgegeben werden. Diese impliziten Hilfsfunktionen führen zu keiner Systemfunktion, sondern die M-Codes werden entsprechend ihres parametrierten Ausgabeverhaltens aufgesammelt und/oder an die PLC ausgegeben.

# Parametrierung

Die M-Codes für implizit auszugebende Hilfsfunktionen werden festgelegt mit den Maschinendaten:

- MD22530 \$MC\_TOCARR\_CHANGE\_M\_CODE (M-Code bei Werkzeugträgerwechsel) Der Betrag dieses Maschinendatums gibt die Nummer des M-Codes an, der bei Aktivierung eines Werkzeugträgers an der NC/PLC-Nahtstelle ausgegeben wird. Ist der Wert positiv, wird immer der unveränderte M-Code ausgegeben. Ist der Wert negativ, wird die Nummer des Werkzeugträgers zum Betrag des Maschinendatums addiert und diese Nummer ausgegeben.
- MD22532 \$MC\_GEOAX\_CHANGE\_M\_CODE (M-Code bei Umschaltung der Geometrieachsen) Nummer des M-Codes, der bei einer Umschaltung der Geometrieachsen an der NC/PLC-Nahtstelle ausgegeben wird.
- MD22534 \$MC\_TRAFO\_CHANGE\_M\_CODE (M-Code bei Transformationswechsel) Nummer des M-Codes, der bei einer Transformationsumschaltung der Geometrieachsen an der NC/PLC-Nahtstelle ausgegeben wird.

#### **Hinweis**

Hat die Nummer des auszugebenden M-Codes oder der Betrag von MD22530 / MD22532 / MD22534 selbst einen der Werte 0 bis 6, 17 oder 30, wird kein M-Code ausgegeben. Es wird nicht überwacht, ob ein derart erzeugter M-Code zu Konflikten mit anderen Funktionen führt.

# Ausgabeverhalten

Bei implizit ausgegebenen Hilfsfunktionen ist das Bit 13 im Maschinendatum MD22080 bzw. MD22035 (Ausgabeverhalten von vordefinierten bzw. anwenderdefinierten Hilfsfunktionen) gesetzt.

Über die Systemvariable \$AC\_AUXFU\_SPEC[<n>] kann dieses Bit abgefragt werden.

# Implizit ausgegebene Hilfsfunktion M19

Um eine Durchgängigkeit von M19 und SPOS bzw. SPOSA bezüglich des Verhaltens an der NC/PLC-Nahtstelle zu erreichen, kann bei SPOS und SPOSA die Hilfsfunktion M19 an die NC/ PLC-Nahtstelle ausgegeben werden (siehe Funktionhandbuch Achsen und Spindeln, Kapitel Spindeln).

Die Implizit ausgegebene Hilfsfunktion M19 wird beim Satzsuchlauf aufgesammelt.

# 12.15 Informationsmöglichkeiten

Informationen zu Hilfsfunktionen (z. B. über den Ausgabestatus) sind möglich über:

- die gruppenspezifische modale M-Hilfsfunktionsanzeige an der Bedienoberfläche.
- die Abfrage von Systemvariablen in Teileprogrammen und Synchronaktionen.

# 12.15.1 Gruppenspezifische modale M-Hilfsfunktionsanzeige

# Funktion

An der Bedienoberfläche kann der Ausgabe- und Quittungsstatus von M-Hilfsfunktionen gruppenspezifisch angezeigt werden.

# Voraussetzungen

Vorraussetzung für die Realisierung einer funktionsorientierten Quittierung und Anzeige von M-Hilfsfunktionen ist, dass die Verwaltung der Hilfsfunktionen in der PLC, also im Anwenderprogramm selbst, erfolgen muss. Deshalb obliegt es den PLC-Programmierer, die Quittierung dieser Hilfsfunktionen selbst vorzunehmen. Er muss wissen, welche Hilfsfunktionen in welcher Gruppe sind, die er quittieren muss.

# **Standard**

M-Hilfsfunktionen, die nicht über die PLC verwaltet werden, werden vom NC an die PLC ausgegeben und als "übergeben" gekennzeichnet. Eine funktionale Quittierung gibt es für diese Hilfsfunktionen nicht. Alle nach einem Satzsuchlauf aufgesammelten M-Hilfsfunktionen werden zusätzlich zur Anzeige gebracht, damit der Bediener weiß, welche Hilfsfunktionen nach dem Start nach Satzsuchlauf ausgegeben werden.

# PLC-Aktivitäten

Bei Hilfsfunktionsgruppen, die von der PLC selbst verwaltet werden, muss das PLC-Anwenderprogramm alle Hilfsfunktionen dieser Gruppe bei Übernahme und Funktionsende quittieren. Der PLC-Programmierer muss alle Hilfsfunktionen dieser Gruppen kennen.

#### <span id="page-709-0"></span>12.15 Informationsmöglichkeiten

# Sonstiges

Es werden nur die M-Hilfsfunktionen gruppenspezifisch angezeigt. Die satzweise Anzeige bleibt zusätzlich erhalten. Es können bis zu 15 Gruppen angezeigt werden, wobei je Gruppe immer nur die letzte M-Funktion einer Gruppe, die entweder aufgesammelt oder an die PLC ausgegeben wurde, angezeigt wird. Die M-Funktionen werden ihrem Status entsprechend in verschiedener Anzeigeart dargestellt:

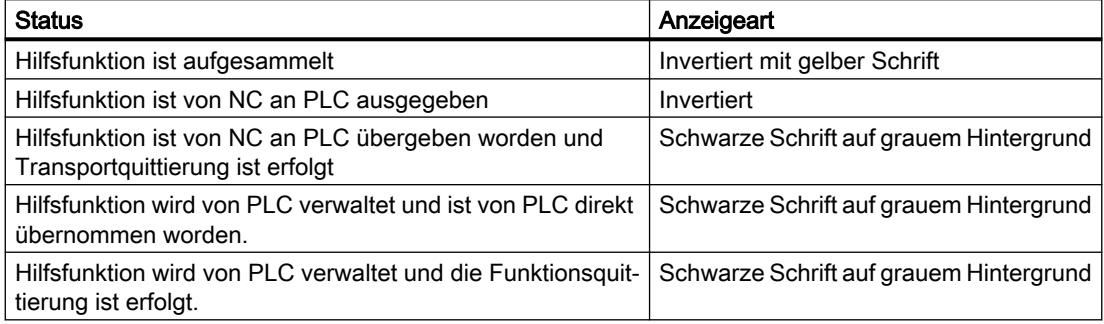

# Anzeigeaktualisierung

Die Anzeige wird so organisiert, dass zuerst immer die aufgesammelten Hilfsfunktionen vor den PLC-verwalteten und vor den NC-verwalteten ausgegeben werden. Eine aufgesammelte Hilfsfunktion bleibt solange als aufgesammelt markiert, bis sie vom NC an die PLC ausgegeben wurde. PLC-verwaltete Hilfsfunktionen bleiben solange bestehen, bis diese von einer anderen Hilfsfunktion abgelöst werden. Bei Reset werden nur die aufgesammelten und die NCverwalteten gelöscht.

# 12.15.2 Abfrage von Systemvariablen

# Funktion

Im Teileprogramm und über Synchronaktionen können Hilfsfunktionen gruppenspezifisch über Systemvariablen abgefragt werden:

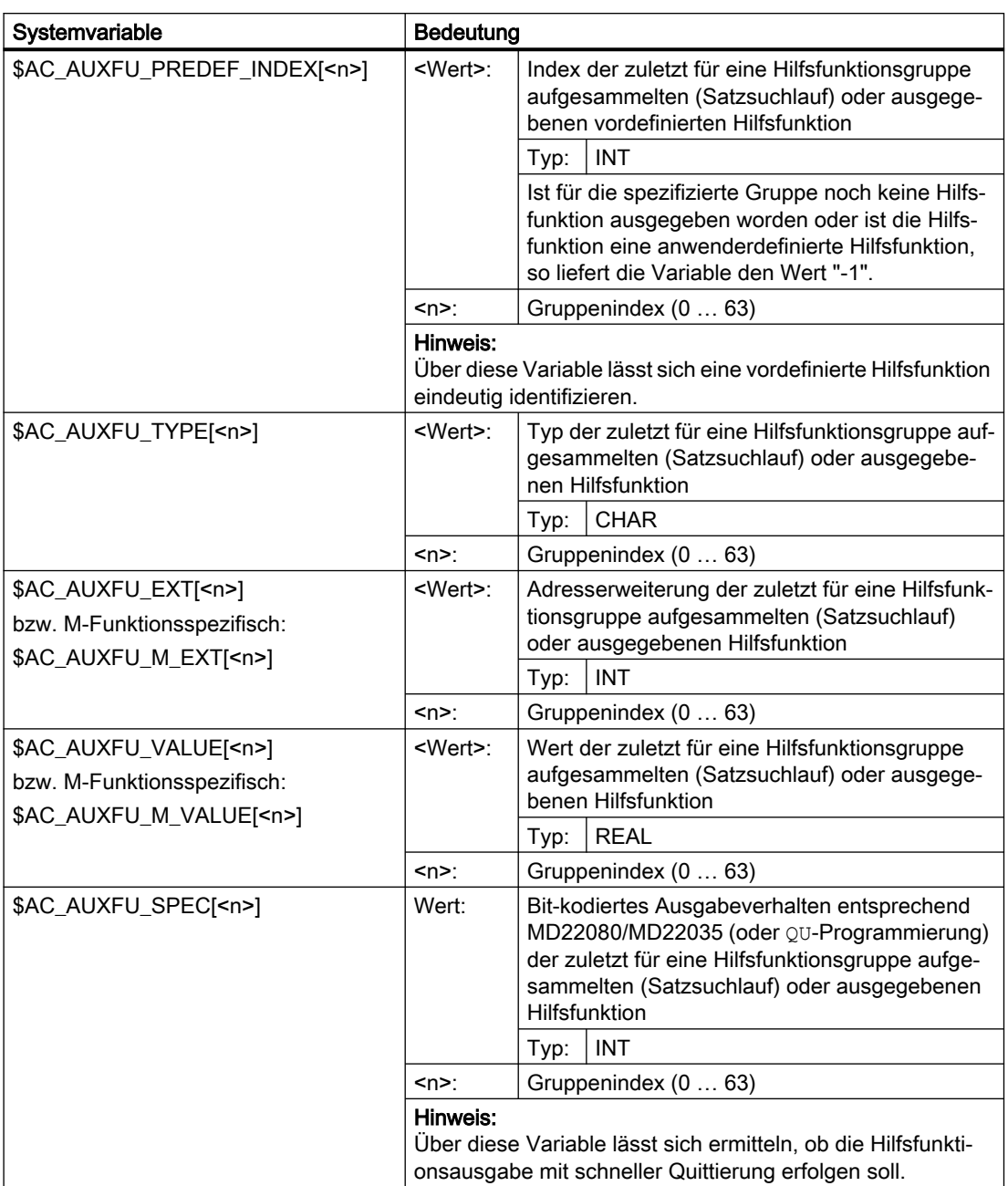

# \$AC\_AUXFU\_... [<n>] = <Wert>

## 12.16 Randbedingungen

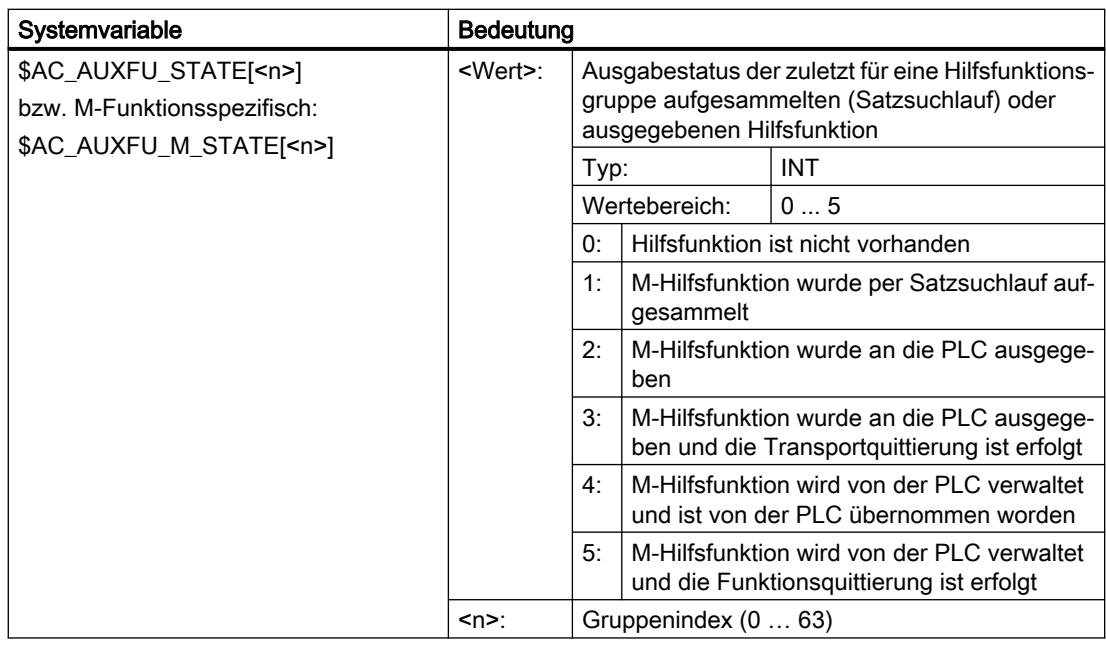

# Beispiel

Alle M-Hilfsfunktionen der 1. Gruppe sollen der Reihe ihrer Ausgabe nach abgespeichert werden:  $id=1$  every \$AC AUXFU M STATE[0] == 2 do \$AC FIFO[0,0] = \$AC\_AUXFU\_M\_VALUE[0]

# Weitere Informationen

Listenhandbuch Systemvariablen

# 12.16 Randbedingungen

# 12.16.1 Allgemeine Randbedingungen

# **Spindeltausch**

Da die Parametrierung der Hilfsfunktionen kanalspezifisch erfolgt, müssen bei Verwendung der Funktion: "Spindeltausch" die Spindel-spezifischen Hilfsfunktionen in allen Kanälen in denen die Spindel verwendet wird, gleich parametriert werden.

# Werkzeugverwaltung

Bei aktiver Werkzeugverwaltung gelten folgende Randbedingungen:

- T- und M<k>-Funktionen werden nicht an die PLC ausgegeben. Hinweis k ist der parametrierte Wert der Hilfsfunktion für den Werkzeugwechsel (Default: 6): MD22560 \$MC\_TOOL\_CHANGE\_M\_CODE (Hilfsfunktion für Werkzeugwechsel)
- Wird keine Adresserweiterung programmiert, bezieht sich die Hilfsfunktion auf die Master-Spindel bzw. des Master-Werkzeughalters des Kanals. Definition der Master-Spindel:
	- MD20090 \$MC\_SPIND\_DEF\_MASTER\_SPIND
	- Teileprogrammanweisung: SETMS

Definition des Master-Werkzeughalters

- MD20124 \$MC\_TOOL\_MANAGEMENT\_TOOLHOLDER
- Teileprogrammanweisung: SETMTH

# Maximale Anzahl von Hilfsfunktionen pro Teileprogrammsatz

In einem Teileprogrammsatz dürfen maximal 10 Hilfsfunktionen programmiert werden.

# DL (Summenkorrektur)

Für die DL-Funktion gelten folgende Einschränkungen:

- Pro Teileprogrammsatz kann nur eine DL-Funktion programmiert werden.
- Bei Verwendung von DL-Funktionen in Synchronaktionen wird der Parameter: "Wert" nicht an die PLC ausgegeben.

# 12.16.2 Ausgabeverhalten

# Gewindeschneiden

Während aktivem Gewindeschneiden G33, G34 und G35 wirkt für die Spindel-spezifischen Hilfsfunktionen:

- M3 (Spindel rechts)
- M4 (Spindel links)

immer mit folgendes Ausgabeverhalten:

- Ausgabedauer einen OB40-Takt (Schnelle Quittierung)
- Ausgabe während der Bewegung

Die Spindel-spezifische Hilfsfunktion M5 (Spindel halt) wird immer am Satzende ausgegeben. Der Teileprogrammsatz, der M5 beinhaltet, wird immer d. h. auch bei aktivem Bahnsteuerbetrieb, mit Genauhalt beendet.

### 12.16 Randbedingungen

# Synchronaktionen

Bei der Hilfsfunktionsausgabe aus Synchronaktionen wird das parametrierte Ausgabeverhalten bis auf folgende Parameter ignoriert:

- Bit0: Ausgabedauer einen OB1-Zyklus (Normale Quittierung)
- Bit1: Ausgabedauer einen OB40-Takt (Schnelle Quittierung)

# Hilfsfunktionen: M17 bzw. M2 / M30 (Unterprogrammende)

## Allein in einem Teileprogrammsatz

Steht eine der Hilfsfunktionen M17, M2 oder M30 allein in einem Teileprogrammsatz und es ist noch eine Achse in Bewegung, erfolgt die Ausgabe der Hilfsfunktion an die PLC erst, nachdem die Achse steht.

#### Überlagerung des parametrierten Ausgabeverhaltens

Das parametrierte Ausgabeverhalten der Hilfsfunktionen M17 bzw. M2/M30 wird durch das im folgenden Maschinendatum festgelegte Ausgabeverhalten überlagert:

MD20800 \$MC\_SPF\_END\_TO\_VDI, Bit 0 (Unterprogrammende / Halt an PLC)

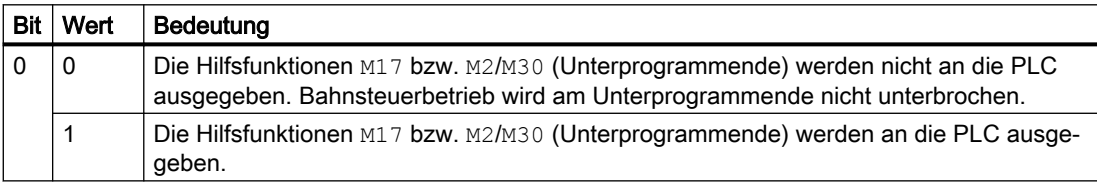

# Hilfsfunktion: M1 (Bedingter Halt)

#### Überlagerung des parametrierten Ausgabeverhaltens

Das parametrierte Ausgabeverhalten der Hilfsfunktion M1 wird durch das im folgenden Maschinendatum festgelegte Ausgabeverhalten überlagert:

MD20800 \$MC\_SPF\_END\_TO\_VDI, Bit 1 (Unterprogrammende / Halt an PLC)

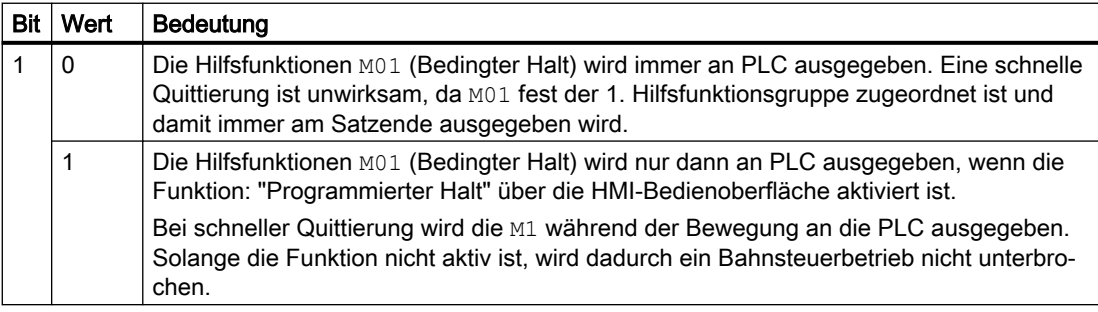

# Teileprogrammsätze ohne Verfahrbewegung

In einem Teileprogrammsatz ohne Verfahrbewegung werden alle Hilfsfunktionen, unabhängig von ihrem jeweiligen parametrierten Ausgabeverhalten, sofort in einem Block ausgegeben.

# Spindelspezifische Hilfsfunktionsausgabe nur als Information für das PLC-Anwenderprogramm

In bestimmten Steuerungssituationen, z.B. zum Abschluss eines Satzsuchlaufs, werden die aufgesammelten spindelspezifischen Hilfsfunktionen (z.B. M3, M4, M5, M19, M40...M45, M70) nur zur Information für das PLC-Anwenderprogramm an die NC/PLC-Nahtstelle ausgegeben. Die Steuerung erzeugt dazu einen Teileprogrammsatz (Aktionssatz) in welchem die aufgesammelten Hilfsfunktionen mit negativer Adresserweiterung eingetragen sind. Die entsprechenden Systemfunktionen werden dann nicht ausgeführt.

Beispiel: M(-2) = 41 Anforderung Getriebestufenwechsel für die 2. Spindel

# 12.17 Beispiele

# 12.17.1 Erweiterung von vordefinierten Hilfsfunktionen

# Aufgabe

Parametrierung der Hilfsfunktionen M3, M4 und M5 für die 2. Spindel des Kanals.

# Parametrierung: M3

# Anforderungen:

- Maschinendaten-Index: 0 (erste anwenderdefinierte Hilfsfunktion)
- Hilfsfunktionsgruppe: 5
- Typ und Wert: M3 (Spindel rechts)
- Adresserweiterung: 2 entsprechend der 2. Spindel des Kanals
- Ausgabeverhalten:
	- Ausgabedauer einen OB1-Zyklus (Normale Quittierung)
	- Ausgabe vor der Bewegung

# Parametrierung:

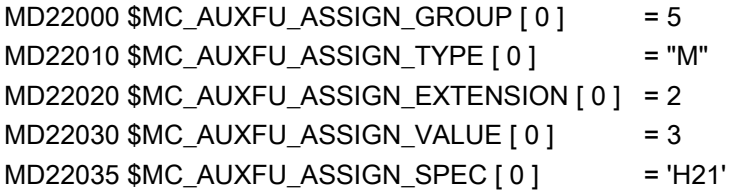

12.17 Beispiele

# Parametrierung: M4

# Anforderungen:

- Maschinendaten-Index: 1 (zweite anwenderdefinierte Hilfsfunktion)
- Hilfsfunktionsgruppe: 5
- Typ und Wert: M4 (Spindel links)
- Adresserweiterung: 2 entsprechend der 2. Spindel des Kanals
- Ausgabeverhalten:
	- Ausgabedauer einen OB1-Zyklus (Normale Quittierung)
	- Spindelreaktion nach der Quittierung
	- Ausgabe während der Bewegung

# Parametrierung:

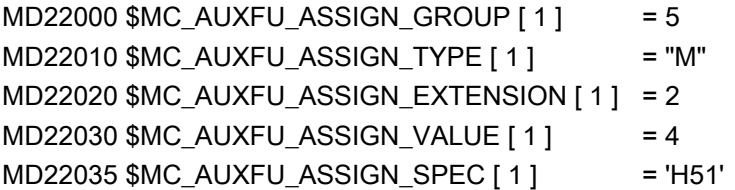

# Parametrierung: M5

# Anforderungen:

- Maschinendaten-Index: 2 (dritte anwenderdefinierte Hilfsfunktion)
- Hilfsfunktionsgruppe: 5
- Typ und Wert: M5 (Spindel halt)
- Adresserweiterung: 2 entsprechend der 2. Spindel des Kanals
- Ausgabeverhalten:
	- Ausgabedauer einen OB1-Zyklus (Normale Quittierung)
	- Spindelreaktion nach der Quittierung
	- Ausgabe am Satzende

# Parametrierung:

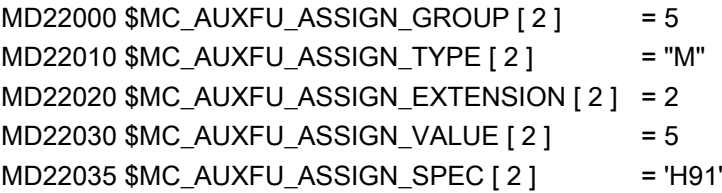

# 12.17.2 Definition von Hilfsfunktionen

# Aufgabe

Parametrierung der Hilfsfunktionsspezifischen Maschinendaten für eine Maschine mit folgender Konfiguration:

## Spindeln

- Spindel 1: Masterspindel
- Spindel 2: Zweite Spindel

## Getriebestufen

- Spindel 1: 5 Getriebestufen
- Spindel 2: keine Getriebestufen

# Schaltfunktionen für Kühlwasser Ein/Aus

- Spindel 1
	- "Ein" = M50
	- $-$  "Aus" = M51
- Spindel 2
	- "Ein" = M52
	- $-$  "Aus" = M53

# Anforderungen

#### Spindel 1 (Masterspindel)

## Hinweis

### Standardzuordnungen

- Die Hilfsfunktionen M3, M4, M5, M70 und M1=3, M1=4, M1=5, M1=70 der Spindel 1 (Masterspindel) sind standardmäßig der 2. Hilfsfunktionsgruppe zugeordnet.
- Alle S- und S1-Werte der Spindel 1 (Masterspindel) sind standardmäßig der 3. Hilfsfunktionsgruppe zugeordnet.

12.17 Beispiele

- Nach Satzsuchlauf soll die zuletzt programmierte Getriebestufe ausgegeben werden. Die folgenden Hilfsfunktionen werden dazu der 9. Hilfsfunktionsgruppe zugeordnet:
	- M40, M41, M42, M43, M44, M45
	- M1=40, M1=41, M1=42, M1=43, M1=44, M1=45
- Die Hilfsfunktionen M3, M4, M5, M70 und M1=3, M1=4, M1=5, M1=70 (2. Hilfsfunktionsgruppe) sowie S- und S1-Werte (3. Hilfsfunktionsgruppe) sollen folgendes Ausgabeverhalten haben:
	- Ausgabedauer einen OB40-Zyklus (Schnelle Quittierung)
	- Ausgabe vor der Bewegung
- Die Hilfsfunktionen zum Getriebeumschalten M40 bis M45 und M1=40 bis M1=45 (9. Hilfsfunktionsgruppe) sollen folgendes Ausgabeverhalten haben:
	- Ausgabedauer einen OB1-Zyklus (Normale Quittierung)
	- Ausgabe vor der Bewegung

## Spindel 2

- In einem Satz darf nur eine M-Funktion zur Drehrichtungsumschaltung programmiert werden. Nach Satzsuchlauf soll die zuletzt programmierte Drehrichtung ausgegeben werden. Die folgenden Hilfsfunktionen werden dazu der 10. Hilfsfunktionsgruppe zugeordnet:
	- M2=3, M2=4, M2=5, M2=70
- Alle S2-Werte werden der 11. Hilfsfunktionsgruppe zugeordnet.
- Die Hilfsfunktionen M2=3, M2=4, M2=5, M2=70 (10. Hilfsfunktionsgruppe) sowie S2-Werte (11. Hilfsfunktionsgruppe) sollen folgendes Ausgabeverhalten haben:
	- Ausgabedauer einen OB40-Zyklus (Schnelle Quittierung)
	- Ausgabe vor der Bewegung

#### Kühlwasser

- Ein- und Ausschalten in einem Teileprogrammsatz ist nicht zulässig. Nach Satzsuchlauf soll das Kühlwasser ein- bzw. ausgeschaltet werden. Die folgenden Hilfsfunktionen werden dazu z. B. der 12. bzw. 13. Hilfsfunktionsgruppe zugeordnet:
	- 12. Hilfsfunktionsgruppe: M50, M51
	- 13. Hilfsfunktionsgruppe: M52, M53
- Die Hilfsfunktionen M50, M51 (12. Hilfsfunktionsgruppe) und M52, M53 (13. Hilfsfunktionsgruppe) sollen folgendes Ausgabeverhalten haben:
	- Ausgabedauer einen OB1-Zyklus (Normale Quittierung)
	- Ausgabe vor der Bewegung

# Parametrierung der Maschinendaten

Die Parametrierung der Maschinendaten erfolgt über eine entsprechende Programmierung innerhalb eines Teileprogramms:

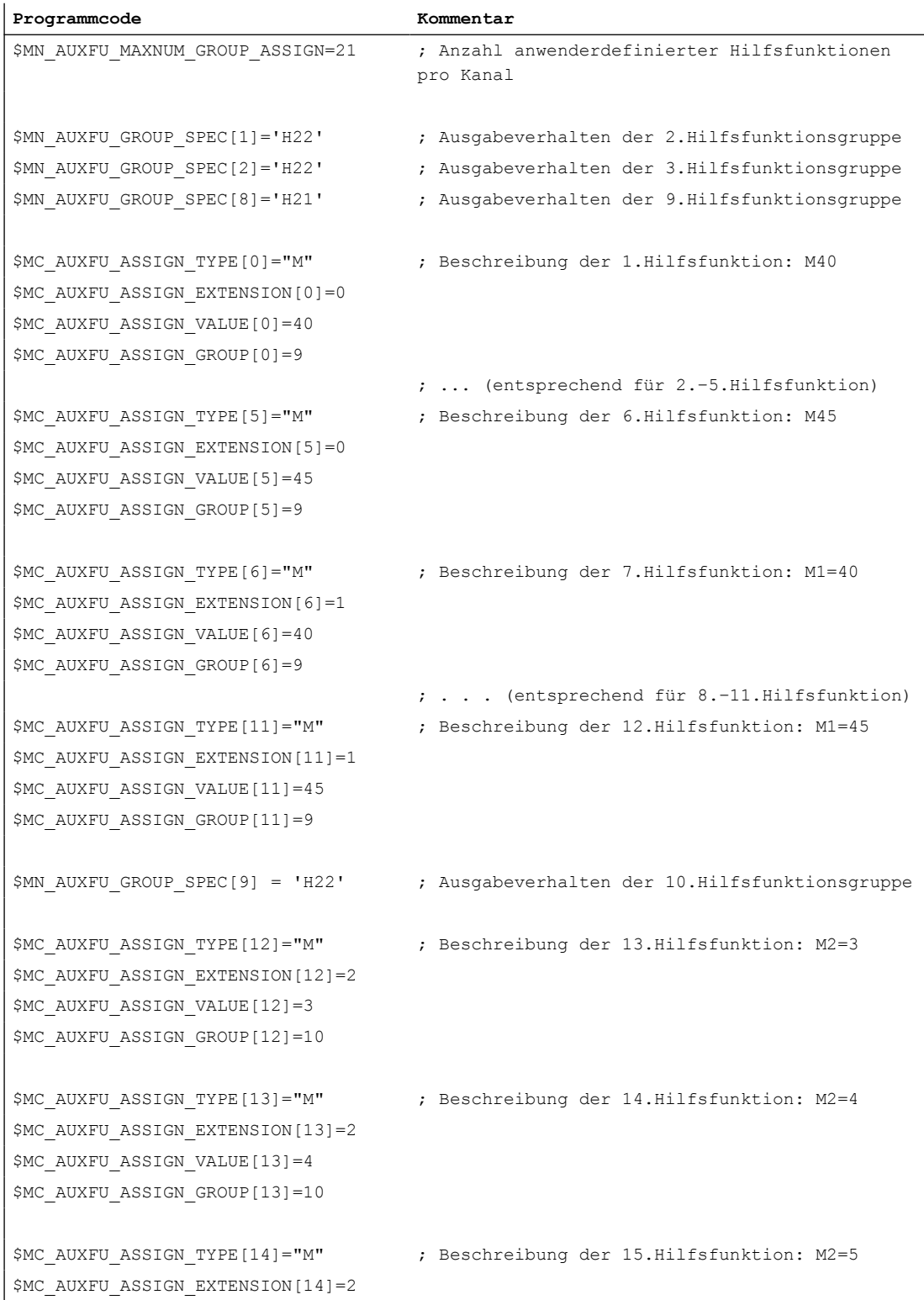

# 12.17 Beispiele

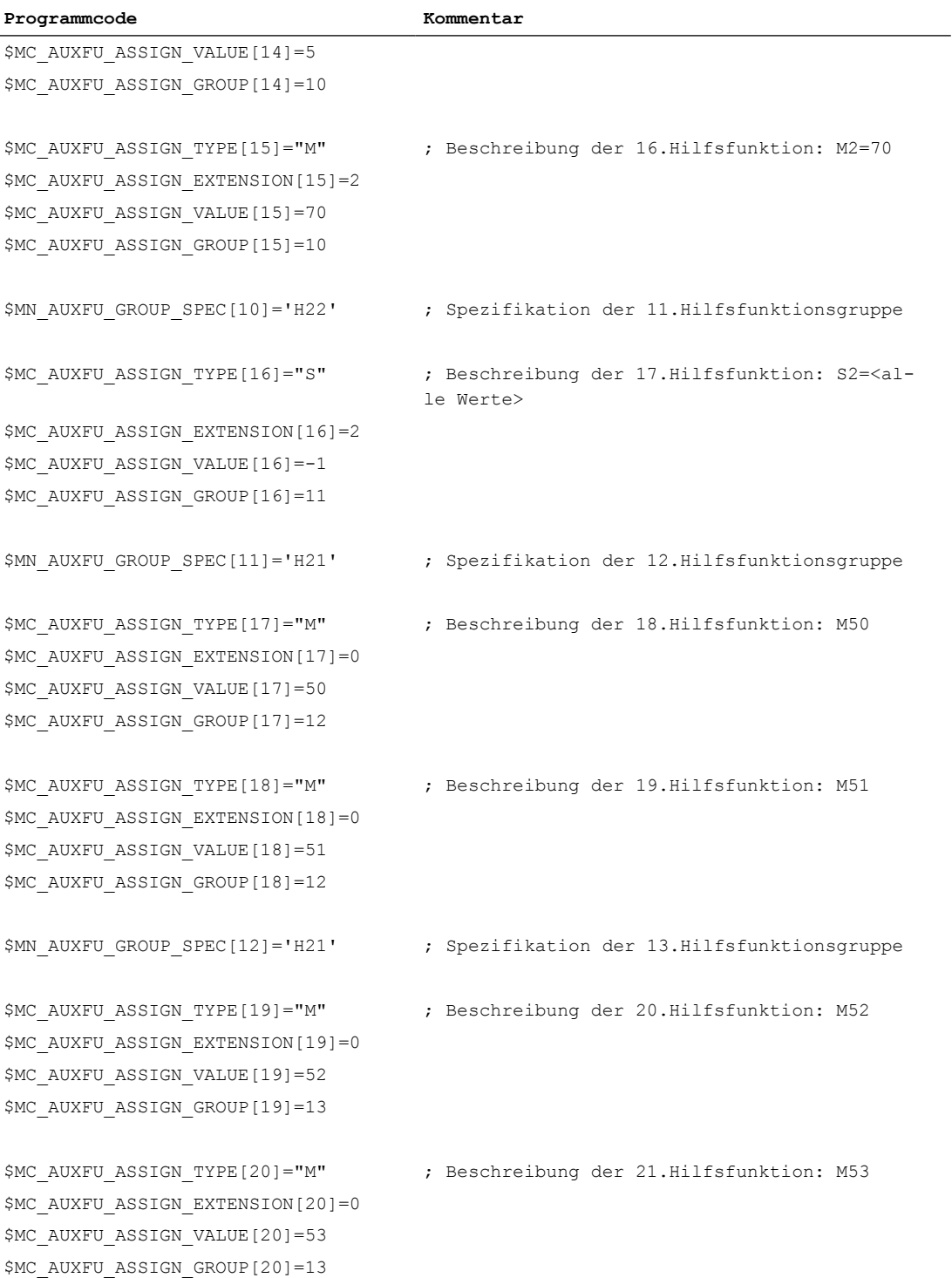
# 12.18 Datenlisten

# 12.18.1 Maschinendaten

# 12.18.1.1 NC-spezifische Maschinendaten

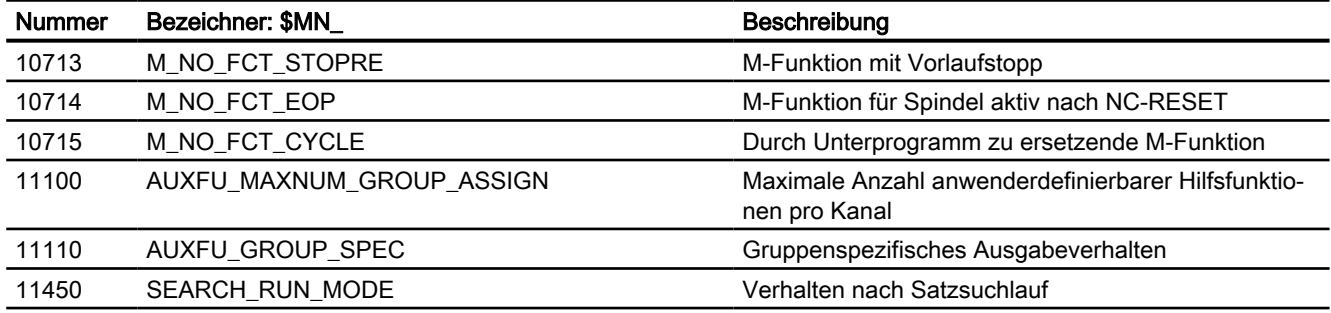

# 12.18.1.2 Kanal-spezifische Maschinendaten

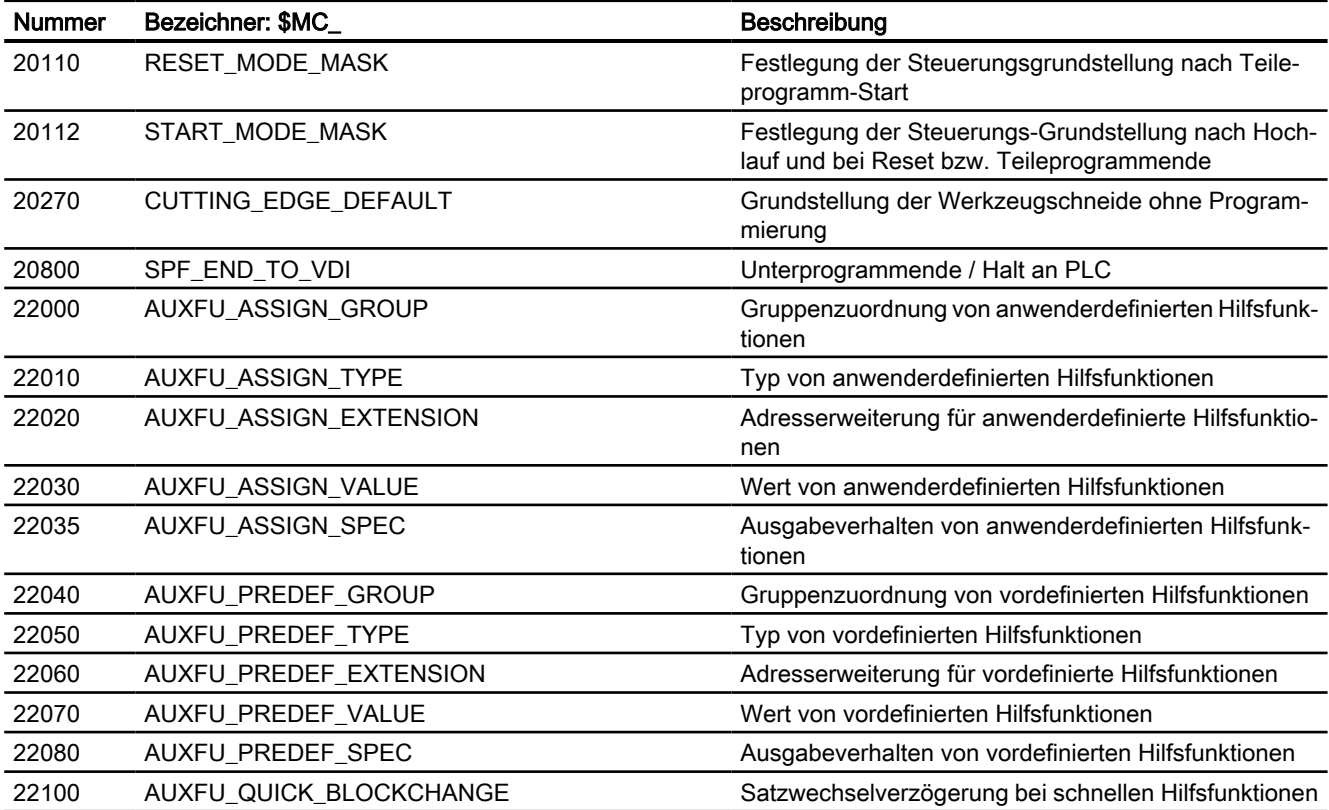

12.18 Datenlisten

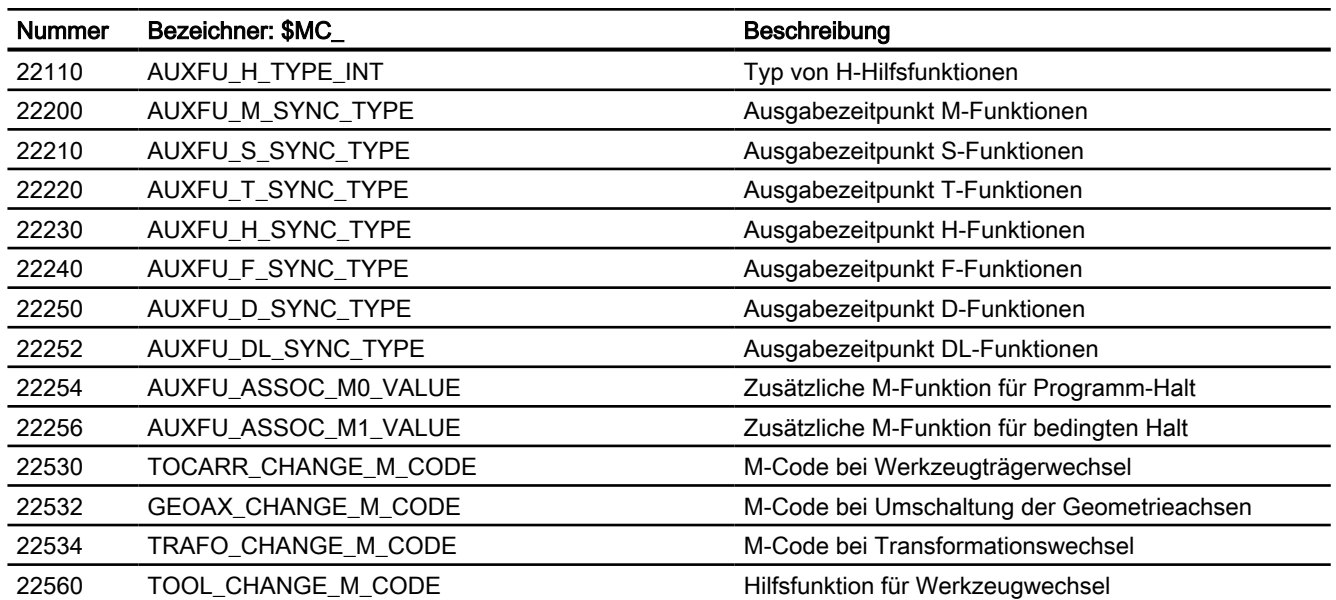

# A4: Digitale und analoge NC-Peripherie  $\blacksquare$ 3

# 13.1 Einleitung

# Funktionen

An eine SINUMERIK 840D sl können über PROFIBUS oder PROFINET Peripheriebaugruppen angeschlossen werden. Auf die entsprechenden digitalen und analogen Ein- bzw. Ausgänge wird im Normalfall vom PLC-Anwenderprogramm aus zugegriffen. Die Funktion "Digitale und analoge NC-Peripherie für SINUMERIK 840D sl" ermöglicht über Systemvariablen oder Compile-Zyklen direkt von der NC aus (Teileprogramme, Synchronaktionen und Compile-Zyklen) auf die Ein-/Ausgänge der Peripheriebaugruppen zuzugreifen. Diese Peripherie wird im weiteren Verlauf als NC-Peripherie bezeichnet.

Aus Kompatibilitätsgründen stehen drei verschiedene Funktionen zur Verfügung:

- 1. [Direkte Peripherie-Zugriffe ohne PLC](#page-751-0) (Seite [752\)](#page-751-0) Von der NC aus wird, unter Umgehung der PLC, direkt auf die steuerungsinternen Abbilder der Ein-/Ausgänge der Peripheriebaugruppen zugegriffen. Dies ist sowohl vom Mengengerüst als auch von der Reaktionszeit die derzeit performanteste Funktion.
- 2. [Direkte Peripherie-Zugriffe über PLC](#page-745-0) (Seite [746\)](#page-745-0) Von der NC aus werden die Anforderungen zum Lesen und Schreiben der Ein-/Ausgänge der Peripheriebaugruppen in die Schnittstelle zur PLC geschrieben. Anschließend wird Interrupt auf der PLC ausgelöst. Im Rahmen der Interrupt-Bearbeitung werden die Anforderungen von der PLC bearbeitet. Vom Mengengerüst her ist die Funktion gleichwertig mit der unter 1. genannten Funktion. Die Reaktionszeit ist aber weniger performant.
- 3. [Indirekte Peripherie-Zugriffe über PLC](#page-723-0) (Seite [724](#page-723-0)) Von der NC aus werden die Anforderungen zum Lesen und Schreiben der Ein-/Ausgänge der Peripheriebaugruppen in die Schnittstelle zur PLC geschrieben. Die Anforderungen werden zyklisch im OB1-Takt bearbeitet. Sowohl vom Mengengerüst als auch von der Reaktionszeit ist dies die am wenigsten performante Funktion.

# Voraussetzungen

- Die PROFIBUS / PROFINET-Peripheriebaugruppen der NC-Peripherie müssen angeschlossen und betriebsbereit sein.
- Die HW-Konfiguration der PROFIBUS / PROFINET-Peripheriebaugruppen der NC-Peripherie wurde mit SIMATIC S7-Manager bzw. HW-Konfig durchgeführt und in die PLC geladen.

<span id="page-723-0"></span>A4: Digitale und analoge NC-Peripherie

13.2 Indirekte Peripherie-Zugriffe über PLC

# Überwachungen

Bezüglich der NC-E/A-Peripherie sind folgende Überwachungen aktiv:

- Hochlauf:
	- Überprüfung auf Übereinstimmung der PLC-seitig erkannten E/A-Peripherie mit der in den Maschinendaten parametrierten NC-Peripherie.
- Zyklischer Betrieb:
	- Lebenszeichenüberwachung im Interpolatortakt
	- Baugruppen-Überwachung im Interpolatortakt
	- Temperatur-Überwachung

Im Fehlerfall wird das Signal DB10.DBX104.7 "NC-Ready" zurückgesetzt und ein Alarm angezeigt.

# Verhalten bei Störungen

Die digitalen und analogen Ausgänge der NC-Peripherie werden bei Störungen (z. B. NC-Ready = 0), bei Fehlern in der NCU bzw. bei Spannungsausfall in den sicheren Zustand (0 V) geschaltet.

# Anwendung

Die NC-Peripherie wird z.B. von folgenden NC-Funktionen verwendet:

- Mehrere Vorschubwerte oder Hilfsfunktionen pro Satz
- Schnellrückzug bei Fertigmaß
- Achsspezifisches Restweglöschen
- Programmverzweigungen
- Schneller NC-Start
- Analoge Messzange
- Wegschaltsignale
- Stanz-/Nibbelfunktionen
- Analogwertsteuerung

# 13.2 Indirekte Peripherie-Zugriffe über PLC

# 13.2.1 Kurzbeschreibung

Auf der SINUMERIK 840D sl NCU befinden sich drei digitale E/A-Schnittstellen (X122, X132 und X142).

Vier digitale Ein- und Ausgänge der Schnittstelle X142 stehen als sogenannte schnelle NC-Peripherie zur Verfügung. Diese können sowohl über das erste Adressbyte als auch über die Systemvariablen \$A\_IN[1...4] und \$A\_OUT[1...4] gelesen bzw. geschrieben werden.

An den PROFIBUS DP/MPI-Schnittstellen X126 und X136 können Peripherie-Baugruppen angeschlossen werden. Dadurch ist es möglich, das Mengengerüst der digitalen und analogen NC-Ein-/Ausgänge um jeweils 32 digitale bzw. 8 analoge Ein- und Ausgänge zu erweitern. Diese NC-Ein-/Ausgänge werden nachfolgenden als externe NC-Peripherie bezeichnet.

Tabelle 13-1 Maximale Anzahl an digitalen und analogen NC-Ein-/Ausgängen

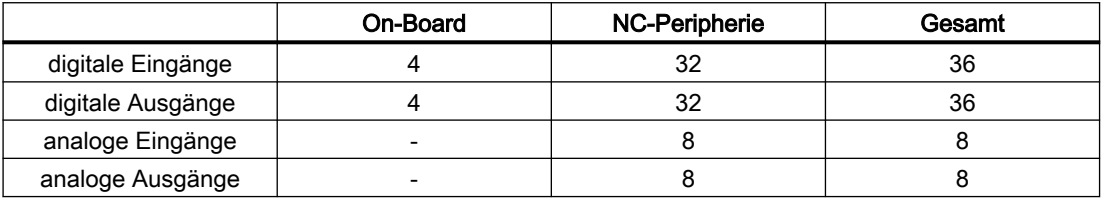

#### Weitere Informationen

- Gerätehandbuch SINUMERIK 840D sl
- Betriebsanleitung SIMATIC ET 200S FC

# Siehe auch

[Direkte Peripherie-Zugriffe über PLC](#page-745-0) (Seite [746](#page-745-0))

# 13.2.2 Parametrierung

# Maschinendaten

#### Anzahl der aktiven NC-E/A-Peripherie

Die Anzahl der aktiven bzw. von der NC nutzbaren digitalen NC-Ein-/Ausgangsbytes werden in folgenden Maschinendaten eingestellt:

- Anzahl der digitalen NC-Eingangsbytes MD10350 \$MN\_FASTIO\_DIG\_NUM\_INPUTS = <Anzahl>
- Anzahl der digitalen NC-Ausgangsbytes MD10360 \$MN\_FASTIO\_DIG\_NUM\_OUTPUTS = <Anzahl>

Die Anzahl der aktiven bzw. von der NC nutzbaren analogen Ein-/Ausgänge werden in folgenden Maschinendaten eingestelle:

- Anzahl der analogen NC-Eingänge MD10300 \$MN\_FASTIO\_ANA\_NUM\_INPUTS = <Anzahl>
- Anzahl der analogen NC-Ausgänge MD10310 \$MN\_FASTIO\_ANA\_NUM\_OUTPUTS = <Anzahl>

Die Ein-/Ausgänge müssen hardwaremäßig nicht vorhanden sein. In diesem Fall werden NCintern die Signalzustände bzw. Analogwerte definiert auf "Null" gesetzt.

Vom PLC-Anwenderprogramm aus können die an den Peripherie-Eingängen anliegenden Werte verändert werden, bevor sie von der NC gelesen werden.

#### Slot-Adressen

Adressierung der digitalen Ein- / Ausgänge:

- HW-Zuordnung für externe digitale Eingänge MD10366 \$MN\_HW\_ASSIGN\_DIG\_FASTIN $[$  <n>  $]$  = <Adresse $H$ >
- HW-Zuordnung für externe digitale Ausgänge MD10368 \$MN\_HW\_ASSIGN\_DIG\_FASTOUT[ <n> ] = <Adresse<sub>H</sub>>

Adressierung der analogen Ein- / Ausgänge

- HW-Zuordnung für externe analoge Eingänge MD10362 \$MN\_HW\_ASSIGN\_ANA\_FASTIN[ <n> ] = <Adresse<sub>H</sub>>
- HW-Zuordnung für externe analoge Ausgänge MD10364 \$MN\_HW\_ASSIGN\_ANA\_FASTOUT[ <n> ] = <Adresse<sub>H</sub>>

<n>: Index zur Adressierung der externen digitalen E/A-Bytes (0 ... 3) bzw. der ex‐ ternen analogen Ein-/Ausgänge (0 ... 7)

<Adresse>: Slot-Adresse der PROFIBUS / PROFINET-Baugruppe mit 05 00 xxxx

- 05 Kennung für PROFIBUS / PROFINET-Baugruppe
- 00 fest vorgegeben
- xxxx<sup>H</sup> Hexadezimale logische Startadresse des Slots

0000 = kein aktiver Slot

Bei logischen Startadressen innerhalb des PLC-Prozessabbildes ist folgendes zu beachten:

- Eingangsslots: Lesen von der NC aus möglich
- Ausgangsslots: Schreiben von der NC aus verboten ⇒ Alarm nach Hochlauf der NC

#### Weitere Informationen

Gerätehandbuch NCU 7x0.3 PN, NCU 7x0.3B PN; Technische Daten > PLC > Prozessabbildgröße Ausführliche Informationen finden sich unter der Adresse [\(http://](http://support.automation.siemens.com/WW/view/de/54058408) [support.automation.siemens.com/WW/view/de/54058408](http://support.automation.siemens.com/WW/view/de/54058408))

#### Bewertungsfaktoren für analogen Ein-/Ausgänge

Mit dem Bewertungsfaktor kann für jeden einzelnen analogen NC-Ein-/Ausgang eine Anpassung an die AD- bzw. DA-Wandler der verwendeten Analog-Peripheriebaugruppe vorgenommen werden:

- Bewertungsfaktor für die analogen NC-Eingänge (siehe ["Analoge NC-Eingänge](#page-734-0)  (Seite [735](#page-734-0))"): MD10320 \$MN\_FASTIO\_ANA\_INPUT\_WEIGHT[ <n> ]
- Bewertungsfaktor für die analogen NC-Ausgänge (siehe "[Analoge NC-Ausgänge](#page-736-0) (Seite [737](#page-736-0))"): MD10330 \$MN\_FASTIO\_ANA\_OUTPUT\_WEIGHT[ <n> ]

<n>: Index zur Adressierung der externen analogen Ein-/Ausgänge (0 ... 7)

#### Zuordnung zu NC-Funktionen

Bei mehreren NC-Funktionen wird E/A-Peripherie benötigt. Die Zuordnung der verwendeten Ein/Ausgänge erfolgt funktionsspezifisch über Maschinendaten, z. B. für die Funktion "Mehrere Vorschübe in einem Satz" über das Maschinendatum:

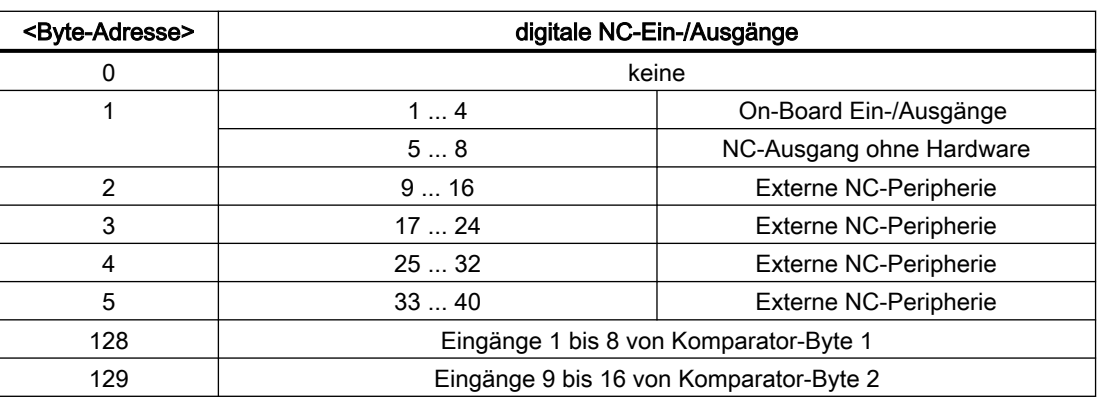

MD21220 \$MC\_MULTFEED\_ASSIGN\_FASTIN = <Byte-Adresse>

#### Hinweis

#### Mehrfachzuordnungen

Mehrfachzuordnungen von Eingängen werden nicht als Fehlparametrierung betrachtet.

Mehrfachzuordnungen von Ausgängen werden als Fehlparametrierung betrachtet, im Hochlauf überprüft und mit einem Alarm angezeigt.

#### Beispiel: Hardwarezuordnung von externer E/A-Peripherie

Zum Lesen / Schreiben von digitalen Ein-/Ausgängen einer PROFIBUS-Baugruppe durch die NC werden zwei Eingangs- und ein Ausgangsbyte parametriert.

#### Anzahl der aktiven NC-Ein-/Ausgangsbytes

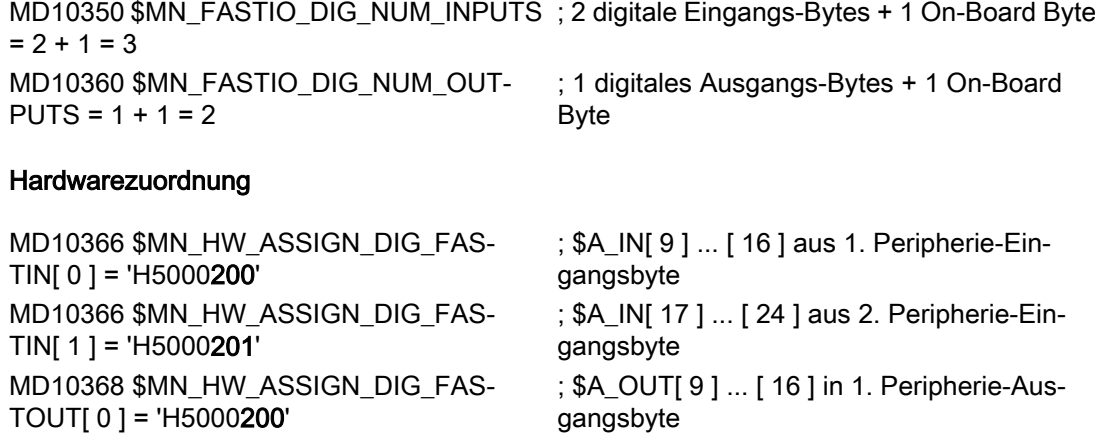

Die in den Maschinendaten eingetragenen hexadezimalen Adressen 200 $_{\text{H}}$  und 201 $_{\text{H}}$ entsprechen den bei der Projektierung im SIMATIC S7-Manager vergebenen, dezimalen logischen Basisadresse  $512<sub>D</sub>$  und  $513<sub>D</sub>$ 

# 13.2.3 Systemvariablen

# Eingangsdaten

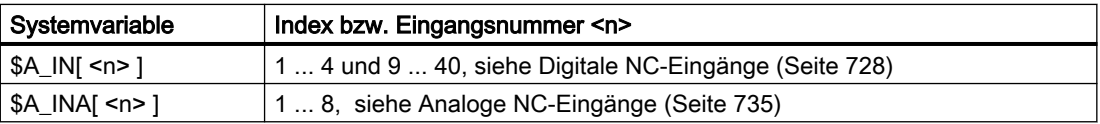

Beim Lesen von Eingangsdaten aus einem Teileprogramm wird im Kanal ein Vorlaufstopp ausgelöst.

# Ausgangsdaten

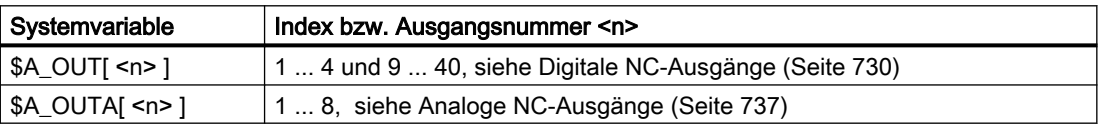

Beim Lesen von Ausgangsdaten aus einem Teileprogramm wird im Kanal ein Vorlaufstopp ausgelöst.

# 13.2.4 Komparator-Eingänge

Zusätzlich zu den Peripherie-Eingängen stehen 16 Steuerungs-interne Komparator-Eingänge zur Verfügung.

Der aktuelle Signalzustand eines Komparator-Eingangs ergibt sich aus einem Vergleich eines analogen Periepherie-Eingangs mit einem in einem Settingdatum vorgegebenem Schwellwerts.

Siehe ["Komparator-Eingänge](#page-741-0) (Seite [742\)](#page-741-0)".

# 13.2.5 Digitale NC-Ein-/Ausgänge

# 13.2.5.1 Digitale NC-Eingänge

# Funktion

Über die Systemvariablen \$A\_IN können die Werte der digitalen NC-Eingänge in einem NC-Programm oder Synchronaktion gelesen werden. Über NC/PLC-Nahtstellensignale kann der gelesene Wert beeinflusst werden.

# Anwendungsbeispiele

Digitale NC-Eingänge werden z. B. für folgende NC-Funktionen verwendet:

- Restweglöschen bei Positionierachsen
- Schnelle Programmverzweigungen am Satzende
- Programmierte Einlesesperre
- Mehrere Vorschübe in einem Satz

# Weitere Informationen

Funktionshandbuch Synchronaktionen

# NC/PLC-Nahtstellensignale

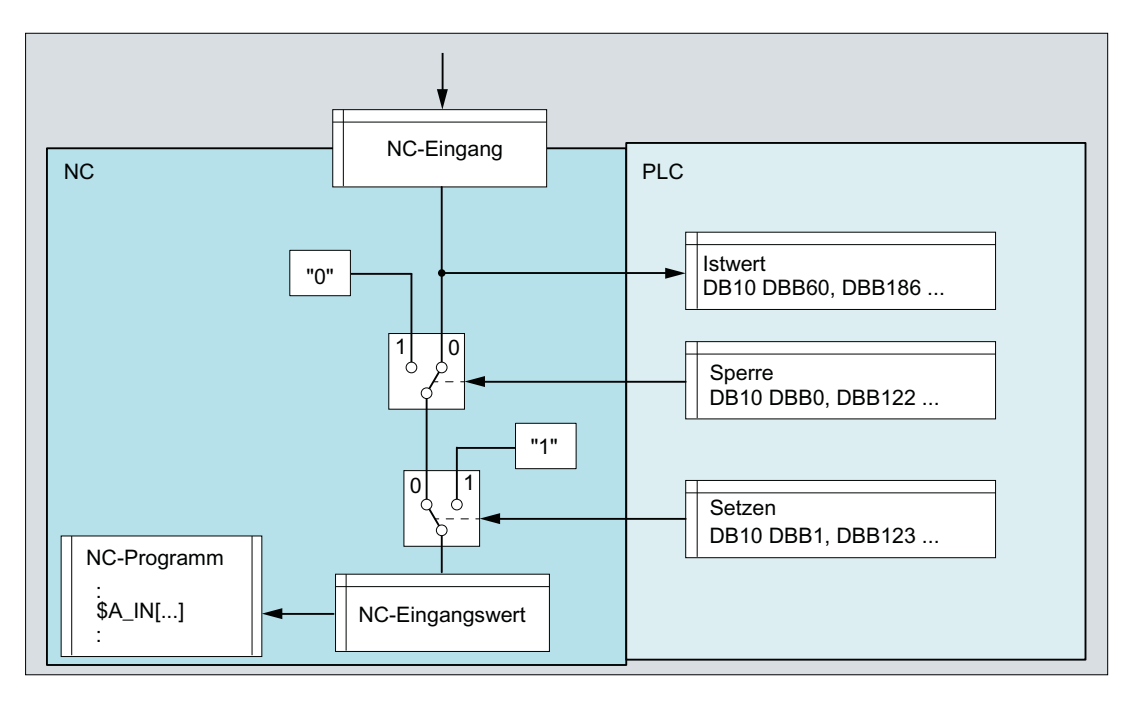

# Istwert

Über die Istwert-Schnittstelle kann im PLC-Anwenderprogramm der aktuelle Wert des NC-Eingangs gelesen werden.

# Hinweis

# Unterschiedliche Werte

Der in der Nahtstelle "Istwert" vorliegende Wert kann aufgrund der verschiedenen nachfolgenden Einflussmöglichkeiten unterschiedlich zum NC-Eingangswert sein, der über die Systemvariable \$A\_IN gelesen wird.

## <span id="page-729-0"></span>Sperre

Wird in der Nahtstelle ein Bit gesetzt, wird für den entsprechenden Eingang der Wert 0 weitergegeben.

#### Setzen

Wird in der Nahtstelle ein Bit gesetzt, wird für den entsprechenden Eingang der Wert 1 weitergegeben.

## Übersicht

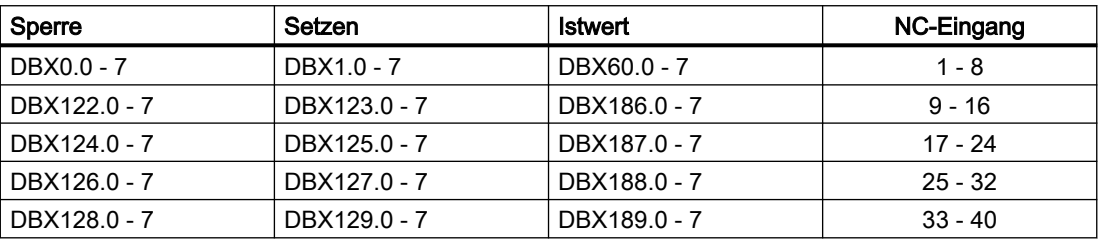

# Randbedingungen

# Verhalten nach Warmstart und Kanal-Reset

Nach Warmstart und Kanal-Reset wird der Wert am Hardware-Eingang unverändert übertragen.

# 13.2.5.2 Digitale NC-Ausgänge

# Funktion

Über die Systemvariablen \$A\_OUT können in einem NC-Programm oder Synchronaktion die Werte der digitalen NC-Ausgänge geschrieben werden. Über NC/PLC-Nahtstellensignale kann der geschriebene Wert beeinflusst werden.

#### Anwendungsbeispiele

- Wegschaltsignale (siehe Funktionshandbuch Achsen und Spindeln, Kapitel Softwarenocken)
- Ausgabe der Komparatorsignale

#### Weitere Informationen

Funktionshandbuch Synchronaktionen

# NC/PLC-Nahtstellensignale

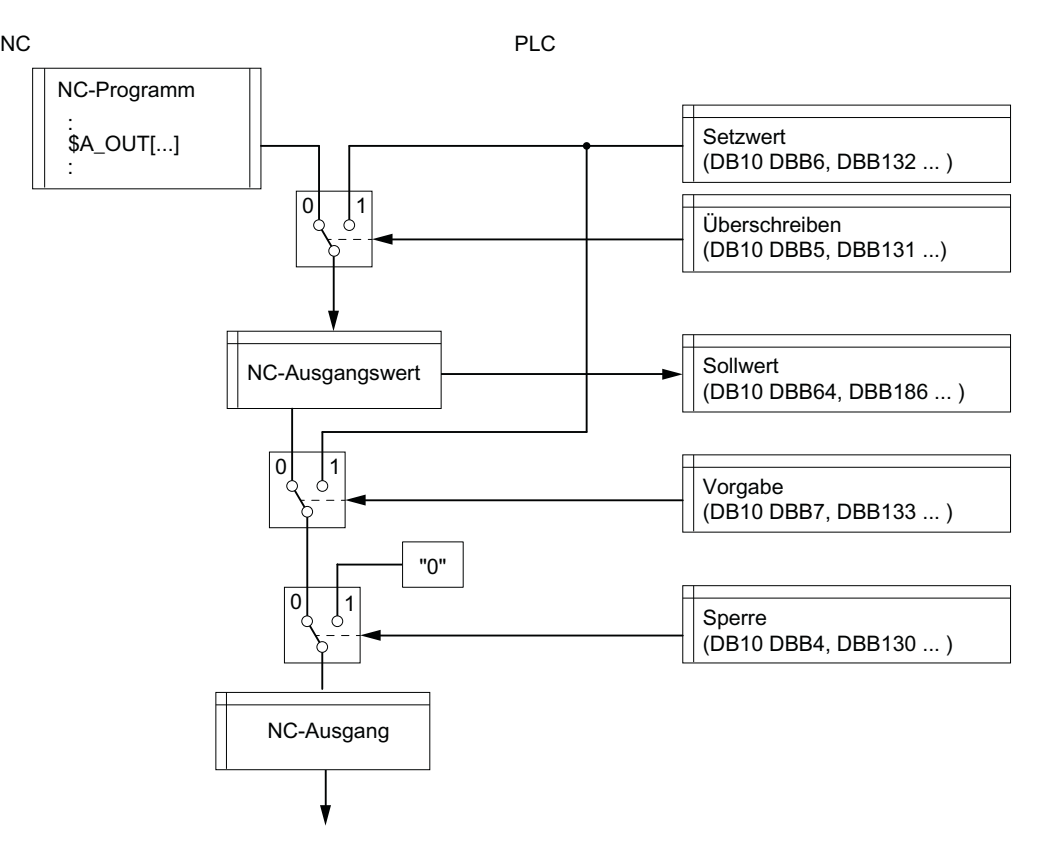

# Überschreiben

Wird in der Nahtstelle ein Bit gesetzt, wird für den entsprechenden Ausgang statt dem mit der Systemvariablen \$A\_OUT geschriebene Wert der vom PLC-Anwenderprogramm vorgegebene Setzwert verwendet. Der über die Systemvariablen \$A\_OUT geschriebene Wert geht dabei verloren.

Wird in der Nahtstelle ein Bit zurückgesetzt, bleibt der aktuelle Wert am Hardware-Ausgang erhalten.

# **Setzwert**

Über den Setzwert kann vom PLC-Anwenderprogramm ein definierter Ausgangswert vorgegeben werden. Damit der Setzwert wirksam wird, muss er über die Nahtstellen für "Überschreiben" oder "Vorgabe" aktiviert werden.

# **Sollwert**

Über den Sollwert kann im PLC-Anwenderprogramm der aktuelle NC-Ausgangswert gelesen werden.

## Hinweis

# Unterschiedliche Werte

Der in der Nahtstelle "Sollwert" vorliegende Wert kann aufgrund der verschiedenen nachfolgenden Einflussmöglichkeiten unterschiedlich zum Wert sein, der am NC-Ausgang anliegt.

# Vorgabe

Wird in der Nahtstelle ein Bit gesetzt, wird für den entsprechenden Ausgang statt dem NC-Ausgangswert der vom PLC-Anwenderprogramm vorgegebene Setzwert verwendet. Der aktuelle NC-Ausgangswert bleibt dabei erhalten.

Wird in der Nahtstelle ein Bit zurückgesetzt, wird wieder der letzte NC-Ausgangswert wirksam.

#### Sperre

Wird in der Nahtstelle ein Bit gesetzt, wird für den entsprechenden Ausgang der Wert 0 ausgegeben.

#### Übersicht

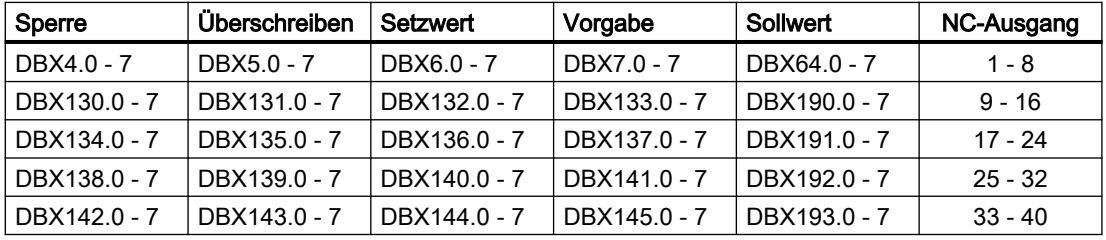

# Randbedingungen

# NC-Ausgänge ohne Hardware

Werden NC-Ausgänge beschrieben, die definiert wurden (MD10360 \$MN\_FASTIO\_DIG\_NUM\_OUTPUTS), Hardware-mäßig aber nicht vorhanden sind, wird kein Alarm angezeigt. Der Sollwert kann über das PLC-Anwenderprogramm gelesen werden.

# Verhalten bei Programmende-Reset / Kanal-Reset

Vom PLC-Anwenderprogramm aus kann über die Nahtstellen für "Überschreiben", "Vorgabe" oder "Sperre" jeder NC-Ausgang bei Programmende- oder Kanal-Reset anwendungsspezifisch definiert gesetzt werden.

# Verhalten bei Warmstart

Nach Warmstart werden alle NC-Ausgänge definiert auf "0" gesetzt. Vom PLC-Anwenderprogramm aus kann über die Überschreib- oder Vorgabemaske jeder NC-Ausgang anwendungsspezifisch gesetzt werden.

# 13.2.5.3 Durchschalten und Verknüpfen von schnellen digitalen Ein-/Ausgängen

# Funktion

Schnelle Eingänge der NC-Peripherie können abhängig von Signalzuständen schneller Ausgänge softwaremäßig gesetzt werden.

Übersicht:

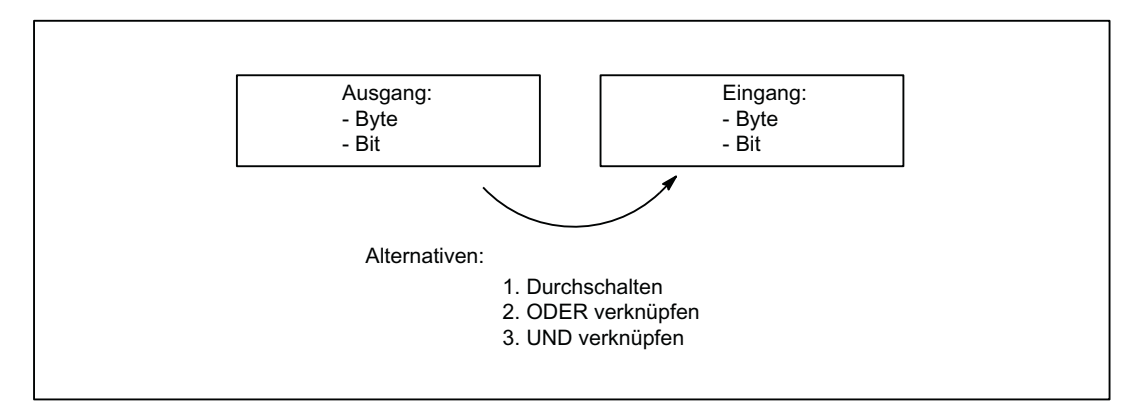

# **Durchschalten**

Der schnelle Eingang der NC-Peripherie wird auf den Signalzustand gesetzt, den der zugeordnete schnelle Ausgang hat.

# ODER-Verknüpfung

Der schnelle Eingang der NC-Peripherie nimmt den Signalzustand ein, der sich aus der ODER-Verknüpfung des Ausgangssignals mit dem zugeordneten Eingangssignal ergibt.

# UND-Verknüpfung

Der schnelle Eingang der NC-Peripherie nimmt den Signalzustand ein, der sich aus der UND-Verknüpfung des Ausgangssignals mit dem zugeordneten Eingangssignal ergibt.

# Sonderfälle

- Werden mehrere Ausgangsbits dem gleichen Eingangsbit zugeordnet, so wird die Vorgabe mit dem höchsten MD-Index wirksam.
- Werden Eingänge oder Ausgänge angegeben, die nicht vorhanden oder nicht aktiviert sind, wird die Zuordnung ohne Alarm ignoriert. Die Überprüfung der aktivierten Bytes der NC-Peripherie erfolgt anhand der Einträge in den beiden folgenden Maschinendaten: MD10350 \$MN\_FASTIO\_DIG\_NUM\_INPUTS MD10360 \$MN\_FASTIO\_DIG\_NUM\_OUTPUTS.

# Zuordnungen definieren

Die Zuordnungen werden angegeben durch das Maschinendatum: MD10361 \$MN\_FASTIO\_DIG\_SHORT\_CIRCUIT[n]

n: kann Werte 0 bis 9 annehmen, es sind also bis zu 10 Zuordnungen angebbar.

Je 2 Hexa-Zeichen sind für die Angabe von Byte und Bit eines Ausgangs und eines Eingangs vorgesehen.

Durch Angabe von 0, A und B in Bit 12 - 15 des Einganges wird die Verknüpfungsart angegeben:

- 0 Durchschalten
- A UND-Verknüpfung
- B ODER-Verknüpfung

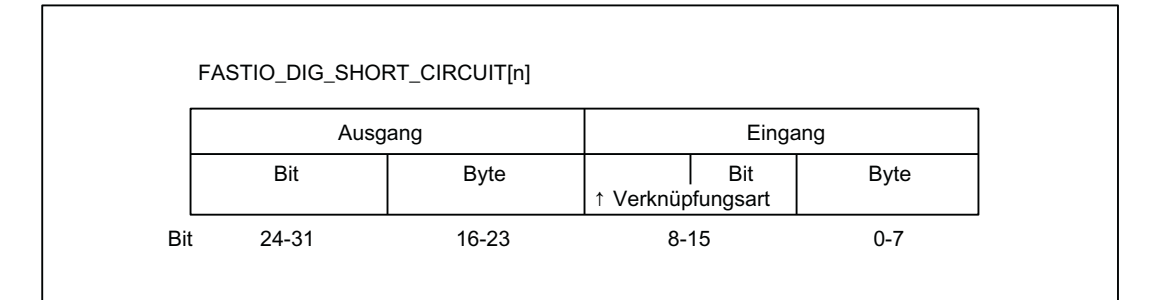

# Beispiele

## Durchschalten:

MD10361 \$MN\_FASTIO\_DIG\_SHORT\_CIRCUIT = '04010302H' Ausgang 4, Byte 1, durchschalten auf Eingang 3, Byte 2 UND-Verknüpfung: MD10361 \$MN\_FASTIO\_DIG\_SHORT\_CIRCUIT = '0705A201H' Ausgang 7, Byte 5 UND-verknüpfen mit Eingang 2, Byte 1 ODER-Verknüpfung: MD10361 \$MN\_FASTIO\_DIG\_SHORT\_CIRCUIT = '0103B502H' Ausgang1, Byte 3 ODER-verknüpfen mit Eingang 5, Byte 2

# <span id="page-734-0"></span>13.2.6 Analoge NC-Ein-/Ausgänge

# 13.2.6.1 Analoge NC-Eingänge

# Funktion

Über die Systemvariablen \$A\_INA können die Werte der analogen NC-Eingänge in einem NC-Programm oder Synchronaktion gelesen werden. Über NC/PLC-Nahtstellensignale kann der gelesene Wert beeinflusst werden.

# Binäre Analogwertdarstellung

# NC/PLC-Nahtstellensignale

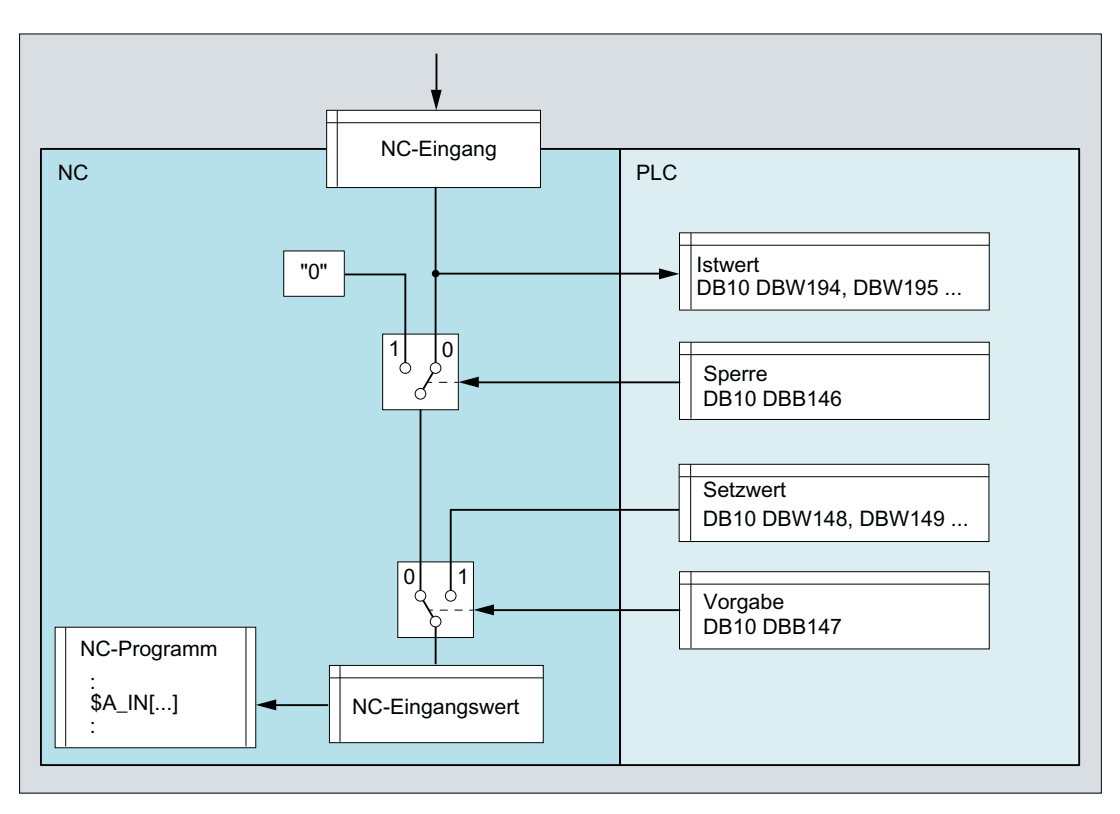

# Istwert

Über die Istwert-Schnittstelle kann im PLC-Anwenderprogramm der aktuelle Wert des NC-Eingangs gelesen werden.

Der Istwert wird als Festpunktzahl (16 Bitwert einschließlich Vorzeichen) im 2er-Komplement dargestellt.

Siehe ["Darstellung der analogen Ein-/Ausgabewerte](#page-739-0) (Seite [740\)](#page-739-0)".

#### Hinweis

#### Unterschiedliche Werte

Der in der Nahtstelle "Istwert" vorliegende Wert kann aufgrund der verschiedenen nachfolgenden Einflussmöglichkeiten unterschiedlich zum NC-Eingangswert sein, der über die Systemvariable \$A\_INA gelesen wird.

#### Sperre

Wird in der Nahtstelle ein Bit gesetzt, wird für den entsprechenden Eingang der Wert 0 weitergegeben.

#### **Setzwert**

Über den Setzwert kann vom PLC-Anwenderprogramm ein definierter Eingangswert vorgegeben werden. Damit der Setzwert wirksam wird, muss er über die Nahtstelle "Vorgabe" aktiviert werden.

Der Setzwert muss als Festpunktzahl (16 Bitwert einschließlich Vorzeichen) im 2er-Komplement vorgegeben werden.

Siehe ["Darstellung der analogen Ein-/Ausgabewerte](#page-739-0) (Seite [740\)](#page-739-0)".

#### Vorgabe

Wird in der Nahtstelle ein Bit gesetzt, wird für den entsprechenden Eingang der zugehörige "Setzwert" weitergegeben.

# Übersicht

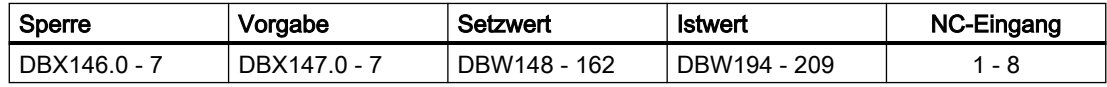

#### Maschinendaten

#### Bewertungsfaktor

Mit dem Bewertungsfaktor kann für jeden analogen NC-Eingang eine Anpassung an die DA-Wandler der verwendeten Peripherie-Baugruppe parametriert werden:

MD10320 \$MN\_FASTIO\_ANAINTPUT\_WEIGHT[<Ausgang>]

#### Hinweis

#### Analoge NC-Eingänge ohne Hardware

Bei einem Bewertungsfaktor von 32767 sind die digitalisierten Analogwerte für NC-Programm und PLC-Anwenderprogramm gleich. Dadurch kann der NC-Ausgang für eine 1:1- Kommunikation zwischen NC-Programm und PLC-Anwenderprogramm verwendet werden.

# <span id="page-736-0"></span>Randbedingungen

# Analoge NC-Eingänge ohne Hardware

Werden NC-Ausgänge beschrieben, die definiert wurden (MD10300 \$MN\_FASTIO\_ANA\_NUM\_INPUTS), Hardware-mäßig aber nicht vorhanden sind, wird kein Alarm angezeigt. Der Istwert kann über das PLC-Anwenderprogramm gelesen werden.

## Verhalten bei Warmstart, Programmende-Reset und Kanal-Reset

Nach Warmstart, Programmende-Reset oder Kanal-Reset wird für alle NC-Eingänge der anliegende Analogwert weitergegeben. Vom PLC-Anwenderprogramm aus kann jeder NC-Eingang anwendungsspezifisch gesetzt werden.

# 13.2.6.2 Analoge NC-Ausgänge

# Funktion

Über die Systemvariablen \$A\_OUTA können in einem NC-Programm oder Synchronaktion die Werte der analogen NC-Ausgänge geschrieben werden. Über Maschinendaten und NC/PLC-Nahtstellensignale kann der geschriebene Wert beeinflusst werden.

#### Weitere Informationen

Funktionshandbuch Synchronaktionen

# NC/PLC-Nahtstellensignale

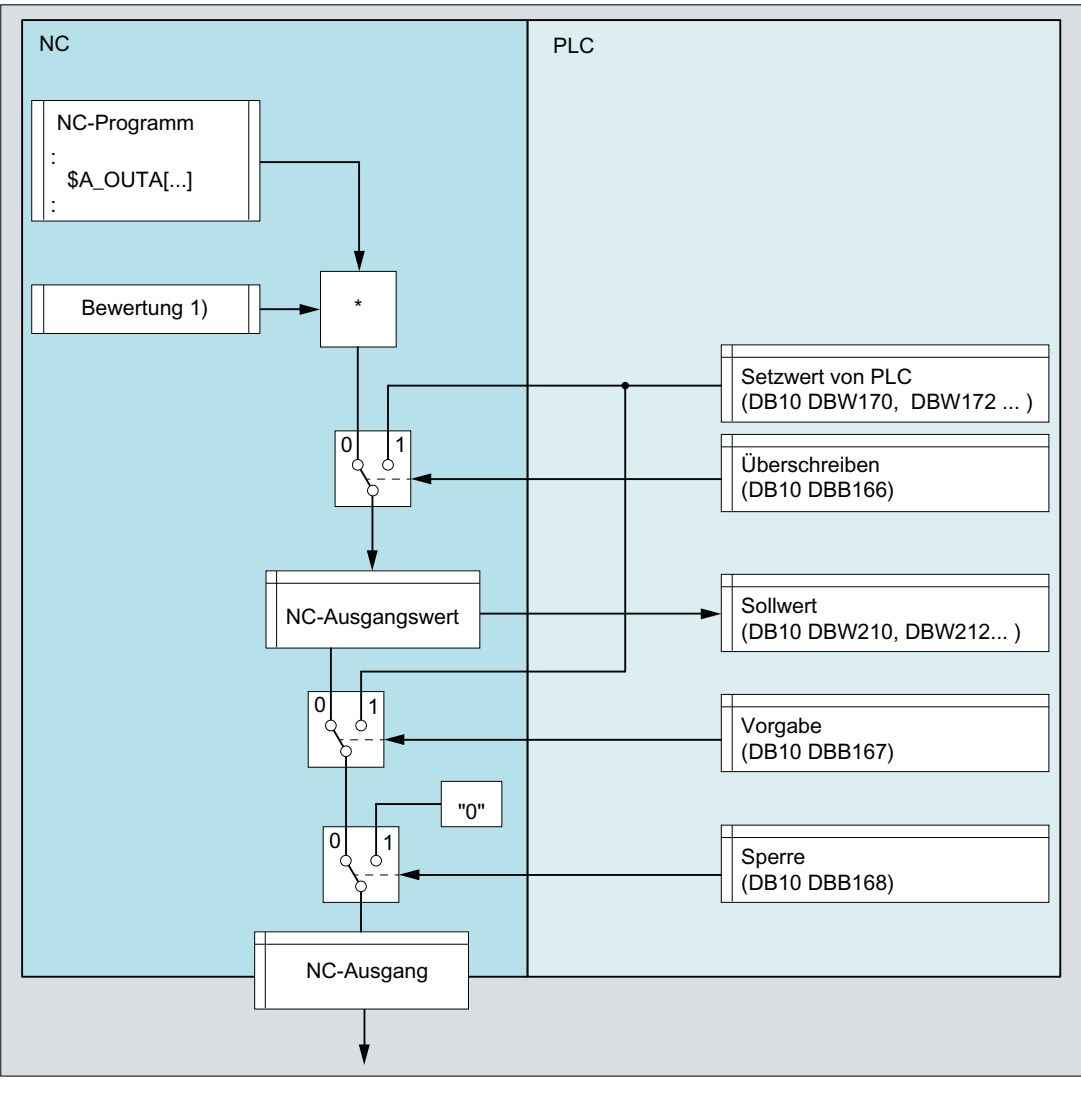

1) MD10330 \$MN\_FASTIO\_ANA\_OUTPUT\_WEIGHT[<Ausgang>]

# **Setzwert**

Über den Setzwert kann vom PLC-Anwenderprogramm ein definierter Ausgangswert vorgegeben werden. Damit der Setzwert wirksam wird, muss er über die Nahtstellen für "Überschreiben" oder "Vorgabe" aktiviert werden.

Der Setzwert muss als Festpunktzahl (16 Bitwert einschließlich Vorzeichen) im 2er-Komplement vorgegeben werden.

Siehe ["Darstellung der analogen Ein-/Ausgabewerte](#page-739-0) (Seite [740\)](#page-739-0)".

# Überschreiben

Wird ein Bit gesetzt, wird für den entsprechenden Ausgang statt dem mit der Systemvariablen \$A\_OUTA geschriebene Wert, der vom PLC-Anwenderprogramm vorgegebene Setzwert verwendet. Der über die Systemvariablen \$A\_OUTA geschriebene Wert geht dabei verloren.

Wird ein Bit zurückgesetzt, bleibt für den entsprechenden Ausgang der aktuelle Wert am Hardware-Ausgang erhalten.

#### Vorgabe

Wird ein Bit gesetzt, wird für den entsprechenden Ausgang statt dem NC-Ausgangswert der vom PLC-Anwenderprogramm vorgegebene Setzwert verwendet. Der aktuelle NC-Ausgangswert bleibt dabei erhalten.

Wird ein Bit zurückgesetzt, wird für den entsprechenden Ausgang wieder der letzte NC-Ausgangswert wirksam.

#### Sperren

Wird in der Nahtstelle ein Bit gesetzt, wird am entsprechenden NC-Ausgang der Wert 0 Volt ausgegeben.

#### Sollwert

Über den Sollwert kann im PLC-Anwenderprogramm der aktuelle NC-Ausgangswert gelesen werden.

Der Sollwert wird als Festpunktzahl (16 Bitwert einschließlich Vorzeichen) im 2er-Komplement dargestellt.

Siehe "[Darstellung der analogen Ein-/Ausgabewerte](#page-739-0) (Seite [740](#page-739-0))".

#### Hinweis

#### Unterschiedliche Werte

Der in der Nahtstelle "Sollwert" vorliegende Wert kann aufgrund der verschiedenen nachfolgenden Einflussmöglichkeiten unterschiedlich zum Wert sein, der am NC-Ausgang anliegt.

#### Übersicht

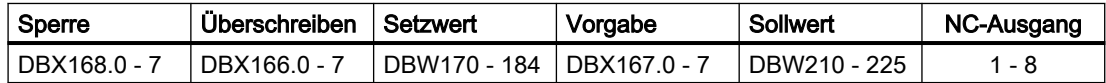

#### Maschinendaten

#### Bewertungsfaktor

Mit dem Bewertungsfaktor kann für jeden analogen NC-Ausgang eine Anpassung an die DA-Wandler der verwendeten Peripherie-Baugruppe parametriert werden:

MD10330 \$MN\_FASTIO\_ANA\_OUTPUT\_WEIGHT[<Ausgang>]

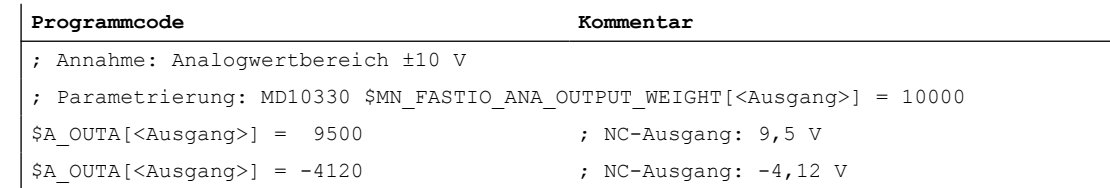

#### <span id="page-739-0"></span>Hinweis

#### Analoge NC-Ausgängen ohne Hardware

Bei einem Bewertungsfaktor von 32767 sind die digitalisierten Analogwerte für NC-Programm und PLC-Anwenderprogramm gleich. Dadurch kann der NC-Ausgang für eine 1:1- Kommunikation zwischen NC-Programm und PLC-Anwenderprogramm verwendet werden.

#### Randbedingungen

#### Analoge NC-Ausgänge ohne Hardware

Werden NC-Ausgänge beschrieben, die definiert wurden (MD10310 \$MN\_FASTIO\_ANA\_NUM\_OUTPUTS), Hardware-mäßig aber nicht vorhanden sind, wird kein Alarm angezeigt. Der Sollwert kann über das PLC-Anwenderprogramm gelesen werden.

#### Verhalten bei Warmstart

Nach Warmstart werden alle NC-Ausgänge definiert auf "0" gesetzt. Vom PLC-Anwenderprogramm aus kann jeder NC-Ausgang anwendungsspezifisch gesetzt werden.

#### Verhalten bei Programmende-Reset / Kanal-Reset

Vom PLC-Anwenderprogramm aus kann über die Nahtstellen für "Überschreiben", "Vorgabe" oder "Sperre" jeder NC-Ausgang bei Programmende- oder Kanal-Reset anwendungsspezifisch definiert gesetzt werden.

# 13.2.6.3 Darstellung der analogen Ein-/Ausgabewerte

Die Darstellung der digitalisierten Analogwerte an der NC/PLC-Nahtstelle erfolgt als Festpunktzahl (16 Bit einschließlich Vorzeichen) im 2er-Komplement.

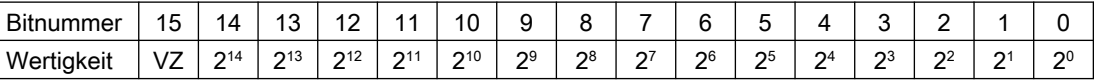

VZ: Vorzeichen

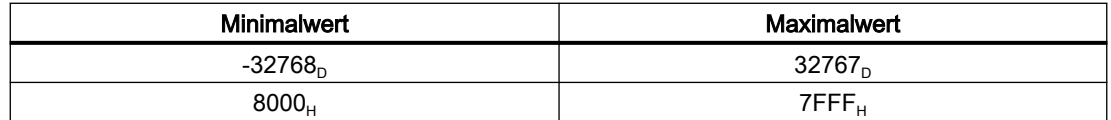

#### **Schrittweite**

Die Schrittweite beträgt bei einer Auflösung von 16 Bit und einem Nennbereich von ±10 V:

20 V / 2<sup>16</sup> = 20 V / 65536 ≈ 0,305 mV

# Auflösungen < 16 Bit

Ist die Auflösung einer Analogbaugruppe kleiner als 16 Bit einschließlich Vorzeichen, wird der digitalisierte Analogwert ausgehend von Bit 14 in die Schnittstelle eingetragen. Die nicht besetzen niederwertigen Stellen werden mit "0" aufgefüllt.

## 14 Bit-Auflösung

Bei einer Auflösung von 14 Bit inklusive Vorzeichen und einem Nennbereich von ±10 V beträgt die Schrittweite:

20 V / 2<sup>14</sup> = 20 V / 16384 ≈ 1,22 mV

Bit 0 ... 1 sind immer "0".

#### 12 Bit-Auflösung

Bei einer Auflösung von 12 Bit inklusive Vorzeichen und einem Nennbereich von ±10 V beträgt die Schrittweite:

20 V / 2<sup>12</sup> = 20 V / 4096 ≈ 4,88 mV

Bit 0 ... 3 sind immer "0".

#### Darstellung des Maximalwerts bei unterschiedlichen Auflösungen

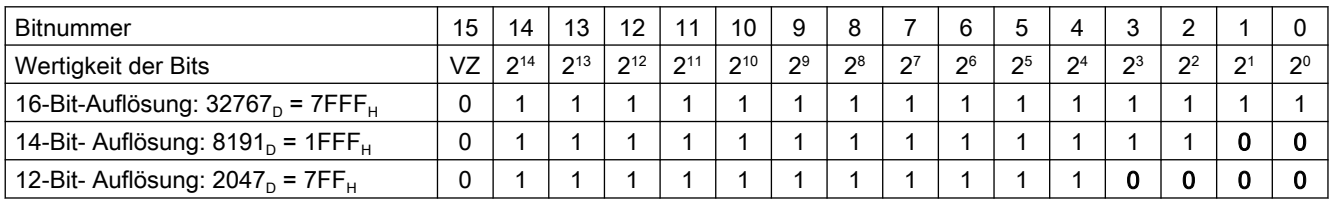

#### Hinweis

Die Daten (Auflösung, Nennbereich) der verwendeten analogen Ein-/Ausgabebaugruppe sind der Dokumentation der jeweiligen Baugruppe zu entnehmen.

# Beispiele

Digitale Analogwertdarstellung bei einer Auflösung von 14 Bit inklusive Vorzeichen und einem Nennbereich von ±10 V.

#### Beispiel 1: Analogwert = 9,5 V

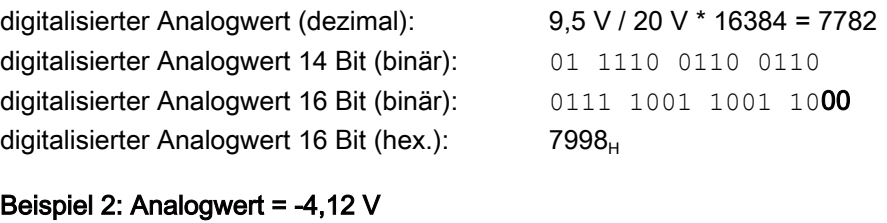

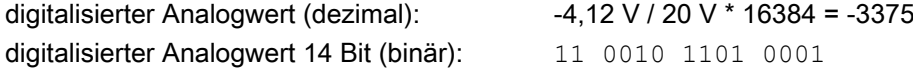

<span id="page-741-0"></span>digitalisierter Analogwert 16 Bit (binär): 1100 1011 0100 0100 digitalisierter Analogwert 16 Bit (hex.): CB44

# 13.2.7 Komparator-Eingänge

## Funktion

Zusätzlich zu den digitalen und analogen NC-Eingängen stehen noch 2 interne Komparator-Eingangsbytes mit je 8 Komparator-Eingängen zur Verfügung. Der Signalzustand der Komparator-Eingänge wird durch den Vergleich zwischen den an den schnellen Analogeingängen anliegenden Analogwerten mit in Settingdaten parametrierbaren Schwellwerten gebildet.

Mit der Systemvariablen \$A\_INCO[<n>] kann der Signalzustand (bzw. das Ergebnis des Vergleichs) des Komparator-Eingangs <n> direkt im Teileprogramm abgefragt werden.

Für Index <n> gilt:

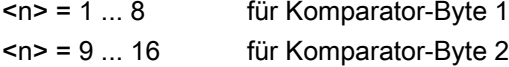

# **Begriffe**

In der vorliegenden Beschreibung werden die Begriffe Komparator-Eingänge (mit Index <n>; Wertebereich von <n>: 1 ... 8 bzw. 9 ... 16) und Komparator-Eingangsbits (mit Index <br/> <br/>b>; Wertebereich von <br />b>: 0 ... 7) verwendet.

Dabei gelten folgende Zusammenhänge:

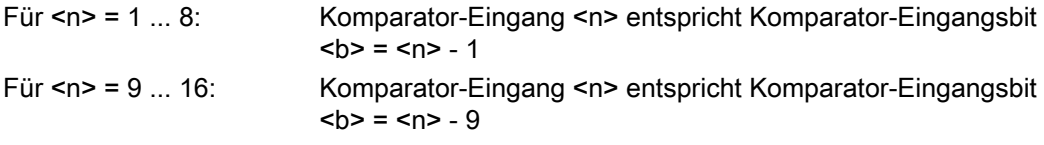

Beispiel: Komparator-Eingang 1 entspricht Komparator-Eingangsbit 0.

# Zuordnung der Analogeingänge

Mit dem folgenden Maschinendatum wird dem Eingangsbit <br />b> des Komparator-Bytes 1 ein Analogeingang zugeordnet:

MD10530 \$MN\_COMPAR\_ASSIGN\_ANA\_INPUT\_1[<b>]

Beispiel:

MD10530 \$MN\_COMPAR\_ASSIGN\_ANA\_INPUT\_1[0] = 1

MD10530 \$MN\_COMPAR\_ASSIGN\_ANA\_INPUT\_1[1] = 1

MD10530 \$MN\_COMPAR\_ASSIGN\_ANA\_INPUT\_1[7] = 7

Analogeingang 1 wirkt auf Eingangsbit 0 und 1 des Komparatorbytes 1.

Analogeingang 7 wirkt auf Eingangsbit 7 des Komparatorbytes 1.

Die Zuordnung der Analogeingänge für das Komparator-Byte 2 erfolgt mit dem Maschinendatum:

MD10531 \$MN\_COMPAR\_ASSIGN\_ANA\_INPUT\_2[<b>]

## Komparator-Einstellungen

Die Einstellungen für die einzelnen Bits (0 bis 7) von Komparatorbyte 1 bzw. 2 werden parametriert über das Maschinendatum:

MD10540 \$MN\_COMPAR\_TYPE\_1 (Parametrierung für Komparatorbyte 1)

bzw.

MD10541 \$MN\_COMPAR\_TYPE\_2 (Parametrierung für Komparatorbyte 2)

Folgende Einstellungen sind möglich:

- Vergleichstyp-Maske (Bit 0 ... 7) Für jedes Komparator-Eingangsbit wird die Art der Vergleichsbedingung festgelegt:
	- Bit = 1: Zugehöriges Komparator-Eingangsbit wird auf "1" gesetzt, wenn: Analogwert ≥ Schwellwert
	- Bit = 0: Zugehöriges Komparator-Eingangsbit wird auf "0" gesetzt, wenn: Analogwert < Schwellwert
- Ausgabe des Komparator-Eingangsbytes über digitale NC-Ausgänge (Bit 16 ... 23) Die Komparatorbits können zusätzlich über die digitalen NC-Ausgänge byteweise direkt ausgegeben werden. Dazu muss in diesem Byte (Bit 16 … 23) angegeben werden, welches digitale NC-Ausgangsbyte dafür verwendet wird.
	- Byte = 0: keine Ausgabe über digitale NC Ausgänge
	- Byte = 1: Ausgabe über digitale Onboard-NC-Ausgänge 9 … 16
	- Byte = 2: Ausgabe über externe digitale NC-Ausgänge 17 … 24
	- Byte = 3: Ausgabe über externe digitale NC-Ausgänge 25 … 32
	- Byte = 4: Ausgabe über externe digitale NC- Ausgänge 33 … 40
- Invertiermaske für die Ausgabe des Komparator-Eingangsbytes (Bit 24 … 31) Für jedes Komparatorsignal kann zusätzlich festgelegt werden, ob der an den digitalen NC-Ausgang auszugebende Signalzustand invertiert werden soll.
	- Bit = 1: Zugehöriges Komparator-Eingangsbit wird nicht invertiert.
	- Bit = 0: Zugehöriges Komparator-Eingangsbit wird invertiert.

#### **Schwellwerte**

Die beim Komparatorbyte 1 bzw. 2 für den Vergleich verwendeten Schwellwerte sind als Settingdaten zu hinterlegen. Für jedes Komparator-Eingangsbit <b>  $\leq$  (mit <br/>  $\leq$  0 ... 7) ist ein eigener Schwellwert einzutragen:

SD41600 \$SN\_COMPAR\_THRESHOLD\_1[<br/>b>]

bzw.

SD41601 \$SN\_COMPAR\_THRESHOLD\_2[<b>]

# Komparatorsignale als digitale NC-Eingänge

Alle NC-Funktionen, deren Ablauf abhängig von digitalen NC-Eingängen bestimmt wird, können auch von den Signalzuständen der Komparatoren gesteuert werden. Dabei ist in dem der NC-Funktion zugehörigen Maschinendatum ("Zuordnung des verwendeten Hardware-Bytes") die Byteadresse für das Komparatorbyte 1 (HW-Byte 128) oder 2 (HW-Byte 129) einzutragen.

Beispiel:

NC-Funktion "Mehrere Vorschübe in einem Satz".

Eintrag im kanalspezifischen Maschinendatum:

MD21220 \$MC\_MULTFEED\_ASSIGN\_FASTIN = 129

Damit werden abhängig vom Zustand des Komparatorbytes 2 verschiedene Vorschubwerte aktiviert.

# Funktionsablauf

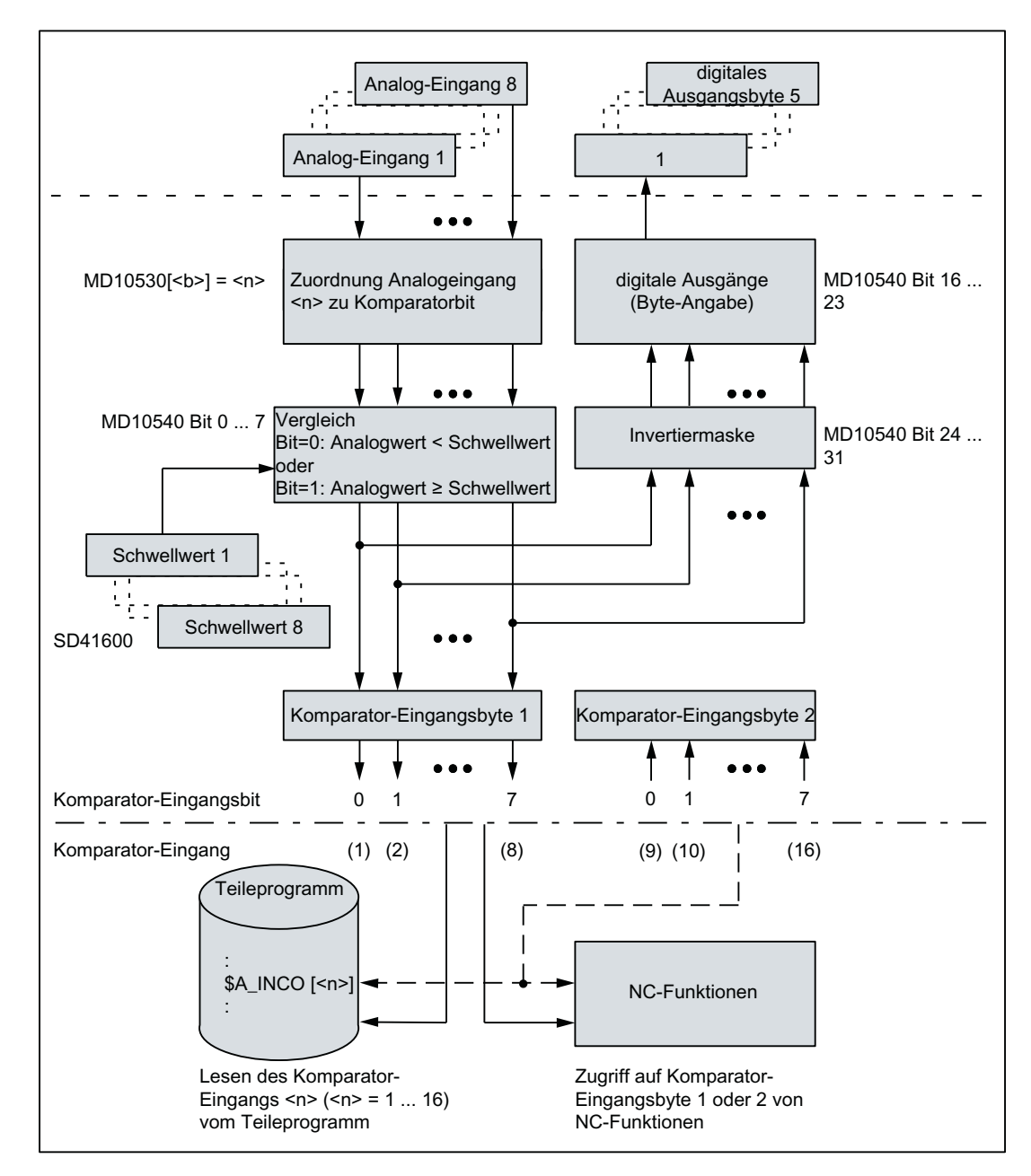

In der folgenden Abbildung ist der Funktionsablauf für Komparator-Eingangsbyte 1 schematisch dargestellt.

# <span id="page-745-0"></span>13.3 Direkte Peripherie-Zugriffe über PLC

# 13.3.1 Parametrierung

# Maschinendaten

## Länge der E/A-Bereiche

- Anzahl der PLC-Peripherie Eingang-Bytes, die von der NC direkt gelesen werden: MD10394 \$MN\_PLCIO\_NUM\_BYTES\_IN
- Anzahl der PLC-Peripherie Ausgang-Bytes, die von der NC direkt beschrieben werden: MD10396 \$MN\_PLCIO\_NUM\_BYTES\_OUT

#### Logische Anfangsadressen

- Logische Anfangsadresse ab der Daten von der PLC-Eingangs-Peripherie gelesen werden. Der bei der späteren Adressierung verwendete Offset, z.B. \$A\_PBB\_IN[< offset >], bezieht sich auf die im Maschinendatum festgelegte Anfangsadresse: MD10395 \$MN\_PLCIO\_LOGIC\_ADDRESS\_IN
- Logische Anfangsadresse ab der Daten auf die PLC-Eingangs-Peripherie geschrieben werden. Der bei der späteren Adressierung verwendete Offset, z.B. \$A\_PBB\_OUT[< offset >], bezieht sich auf die im Maschinendatum festgelegte Anfangsadresse: MD10397 \$MN\_PLCIO\_LOGIC\_ADDRESS\_OUT

#### Aktualisierungszeit

● Zeitdauer, innerhalb der die über \$A\_PBx\_IN lesbaren Daten aktualisiert werden (siehe unten Absatz "Übertragungszeitpunkte"): MD10398 \$MN\_PLCIO\_IN\_UPDATE\_TIME

# Formatdarstellung

● Formatdarstellung der Systemvariablen \$A\_PBx\_OUT und \$A\_PBx\_IN (siehe unten Absatz "Auswahl des Speicherformats (Little/Big-Endian)"): MD10399 \$MN\_PLCIO\_TYPE\_REPRESENTATION

#### Hinweis

Die in den Maschinendaten eingetragenen logischen Adressen der PLC-Peripherie und die Anzahl der zu übertragenden Bytes müssen mit der PLC-HW-Konfiguration konsistent sein. Es darf in den konfigurierten Bereichen keine "Adresslücken" im PLC-Peripherieausbau geben.

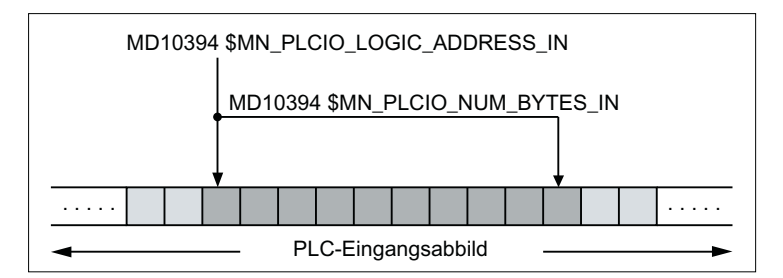

# Prinzip der Parametrierung der NC-Peripherie im Eingangsbereich

# Übertragungszeitpunkte

- Übertragung der Ausgangsdaten von der NC zu den Ausgangs-Baugruppen
	- Die Übertragung der Ausgangsdaten zu den Ausgangs-Baugruppen erfolgt am Ende des aktuellen Interpolatortakts.
	- Die Übertragung erfolgt nur, wenn im aktuellen Interpolatortakt mindesten ein Ausgangsdatum geschrieben wurde
- Übertragung der Eingangsdaten von den Eingangs-Baugruppen zur NC
	- Die Zeit, innerhalb der die zyklische Anforderung zur Aktualisierung der Eingangsdaten (Eingangsabbild der Baugruppen → NC-Eingangsdaten) von der NC an die PLC gestellt wird, ist einstellbar über das Maschinendatum:
	- MD10398 \$MN\_PLCIO\_IN\_UPDATE\_TIME = <Aktualisierungszeit>
	- Die parametrierte Aktualisierungszeit wird intern auf das nächsthöhere Vielfache des Interpolatortakts aufgerundet. Bei Aktualisierungszeit = 0, wird die Anforderung in jedem Interpolatortakt an die PLC übertragen.
	- Die Anforderung zu Aktualisierung der Eingangsdaten wird am Ende des parametrierten Interpolatortakts an die PLC gestellt.
	- Die aktualisierten Eingangsdaten stehen NC-seitig frühestens im darauf folgenden Interpolatortakt zur Verfügung.

# Auswahl des Speicherformats (Little / Big-Endian)

Für den Datentransfer zwischen NC und PLC steht für alle NC-Kanäle insgesamt 16 Byte zur Verfügung. Diese Bereiche sind durch den Anwender selbst zu verwalten (d. h. keine Überschneidung der Variablen, auch nicht über Kanalgrenzen hinweg!).

Die Darstellung der Variablen innerhalb dieser Bereiche erfolgt abhängig von der Einstellung im Maschinendatum:

## MD10399 \$MN\_PLCIO\_TYPE\_REPRESENTATION = <Wert>

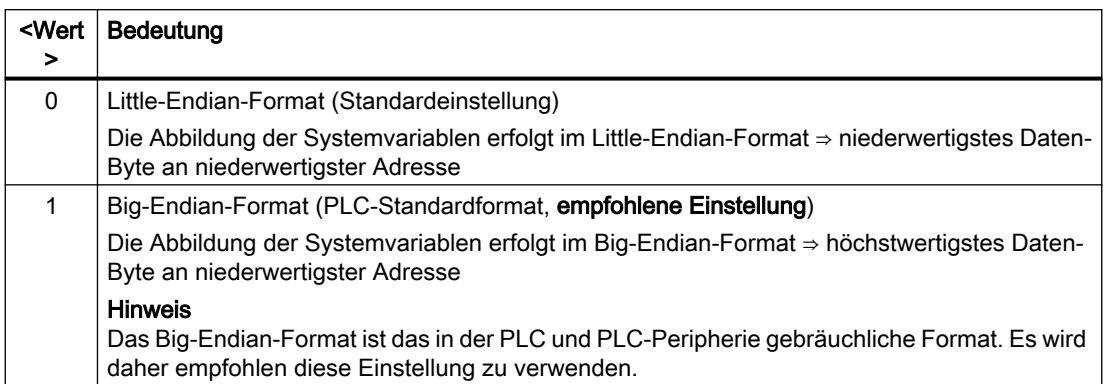

# 13.3.2 Lesen / Schreiben: Systemvariablen

#### Eingangsdaten

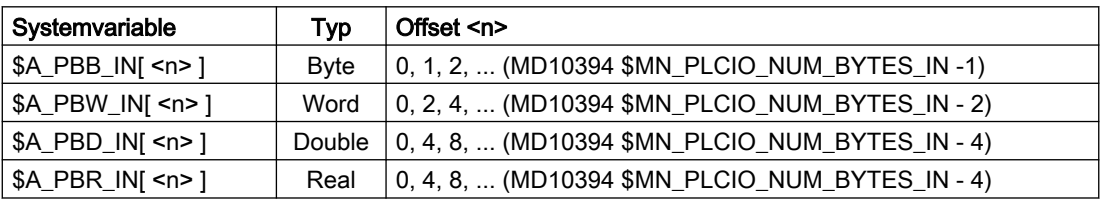

Beim Lesen aus einem Teileprogramm wird im Kanal ein Vorlaufstop ausgelöst.

#### Ausgangsdaten

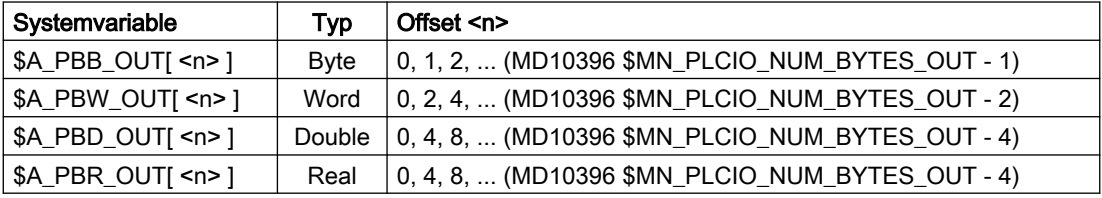

Beim Lesen von Ausgangsdaten aus einem Teileprogramm wird im Kanal ein Vorlaufstopp ausgelöst.

# Wertebereiche der Ausgangsdaten

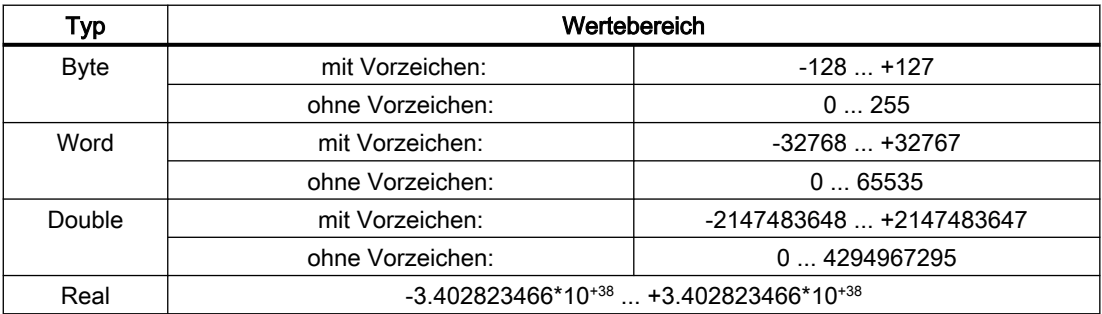

# 13.3.3 Randbedingungen

# Mehrere Slots

Wenn mehrere Slots, einen Ein- oder Ausgangsbereich der direkt von der NC verwendet PLC-Peripherie bilden, müssen sie Adress-mäßig als ein zusammenhängender Bereich ohne Lücken konfiguriert werden.

# Paralleles Schreiben von NC und PLC

Ein paralleles Schreiben von Peripherieausgängen durch die NC über Direktzugriff über die PLC und aus dem PLC-Anwenderprogramm führt zu einem zufälligen gegenseitigen Überschreiben der Ausgangswerte. Die Anwendung ist daher unzulässig, kann Steuerungsseitig aber nicht verhindert werden.

# **Zeitverhalten**

Der Zeitpunkt, zu dem die Daten von der PLC-Peripherie eingelesen werden, und der Zeitpunkt, zu dem die Daten durch die Systemvariablen dem Teileprogramm zur Verfügung gestellt werden, ist nicht synchronisiert!

# **Datentransfer**

- Die Ausgabe der Ausgangsdaten an die PLC-Peripherie erfolgt immer für alle parametrierten Ausgangsdaten, auch per Systemvariable nur ein Ausgangsdatum geschrieben wurde.
- Werden mehreren Systemvariablen gleichzeitig Werte zugewiesen, ist nicht sichergestellt, dass diese im selben Interpolatortakt übertragen werden.

# 13.3.4 Beispiele

# 13.3.4.1 Schreiben auf PLC-Peripherie

# Vorgaben

- Dezimale logische Adressen der zu schreibenden Ausgangsdaten innerhalb der PLC-Peripherie
	- 521: 1 Byte Integer-Wert
	- 522: 2 Byte Integer-Wert
- Die Ausgangsdaten werden in einem Teileprogramm über die R-Parameter R10 R11 geschrieben.
- Um die Abarbeitungsgeschwindigkeit des PLC-Anwenderprogramms (OB1) nur gering zu belasten, soll der Aktualisierungstakt für schreibende Zugriffe das 3fache des Interpolatortakts von 12 ms betragen.
- Es sollen Daten direkt auf folgende PLC-Peripherie ausgegeben werden:

#### **Parametrierung**

Die Maschinendaten sind folgendermaßen zu setzen:

- Länge des Ausgangsdatenbereichs der NC-Peripherie: 2 + 1 = 3 Bytes MD10396 \$MN\_PLCIO\_NUM\_BYTES\_OUT = 3
- Logische Anfangsadresse des Eingangsdatenbereichs: 521 MD10397 \$MN\_PLCIO\_LOGIC\_ADRESS\_OUT = 521
- Aktualisierungstakt: Peripherie-Eingangsdaten → Systemvariablen = 3 \* Interpolatortakt = 3  $*$  12 ms = 36 ms MD10398 \$MN\_PLCIO\_OUT\_UPDATE\_TIME = 3 \* 0.012 = 0.036
- Datenformat: Big-Endian MD10399 \$MN\_PLCIO\_TYPE\_REPRESENTATION = 1

#### Aktualisierung

Die Übertragung der Systemdaten zur PLC-Peripherie erfolgt erst ab dem Zeitpunkt, wenn nach dem Hochlauf der Steuerung die PLC die entsprechenden PROFIBUS / PROFINET-Peripherie fehlerfrei erkannt hat. Ab dann erfolgt die Übertragung in jedem dritten Interpolatortakt.

# Programmierung

Schreiben der NC-Peripherie in Synchronaktionen mit R-Parametern:

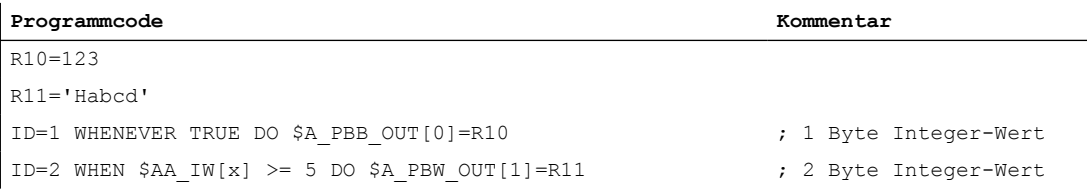

Adressierungsbeispiel: \$PBW\_OUT[ 1 ] = R11

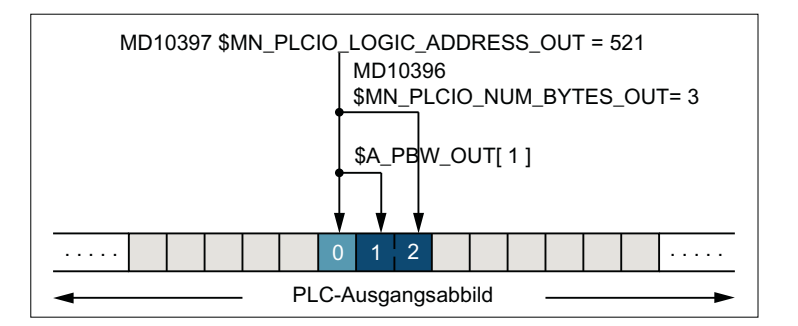

# 13.3.4.2 Lesen von PLC-Peripherie

# Vorgaben

- Dezimale logische Adressen der zu lesenden Eingangsdaten innerhalb der PLC-Peripherie
	- 420: 2 Byte Integer-Wert
	- 422: 4 Byte Integer-Wert
	- 426: 4 Byte Real-Wert
	- 430: 1 Byte Integer-Wert
- Die Eingangsdaten sollen in einem Teileprogramm in den R-Parametern R1 R4 abgelegt werden.
- Um die Abarbeitungsgeschwindigkeit des PLC-Anwenderprogramms (OB1) nur gering zu belasten, soll der Aktualisierungstakt für lesende Zugriffe das 3fache des Interpolatortakts von 12 ms betragen.

# Parametrierung

- Länge des Eingangsdatenbereichs der NC-Peripherie: 2 + 4 + 4 + 1 = 11 Bytes MD10394 \$MN\_PLCIO\_NUM\_BYTES\_IN = 11
- Logische Anfangsadresse des Eingangsdatenbereichs: 420 MD10395 \$MN\_PLCIO\_LOGIC\_ADRESS\_IN = 420
- Aktualisierungstakt: Peripherie-Eingangsdaten → Systemvariablen = 3 \* Interpolatortakt = 3  $*$  12 ms = 36 ms MD10398 \$MN\_PLCIO\_IN\_UPDATE\_TIME = 3 \* 0.012 = 0.036
- Datenformat: Big-Endian MD10399 \$MN\_PLCIO\_TYPE\_REPRESENTATION = 1

# Aktualisierung

Die Aktualisierung der Systemvariablen erfolgt nach dem Hochlauf von NC und PLC, in jedem dritten Interpolatortakt.

# Programmierung

Einlesen der NC-Peripherie in R-Parameter:

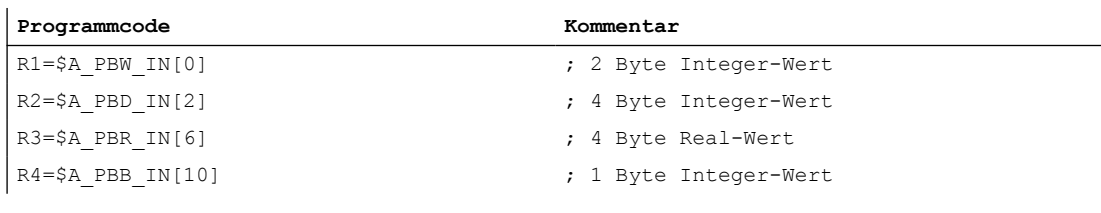

Adressierungsbeispiel: R2 = \$PBD\_IN[ 2 ]

<span id="page-751-0"></span>13.4 Direkte Peripherie-Zugriffe ohne PLC

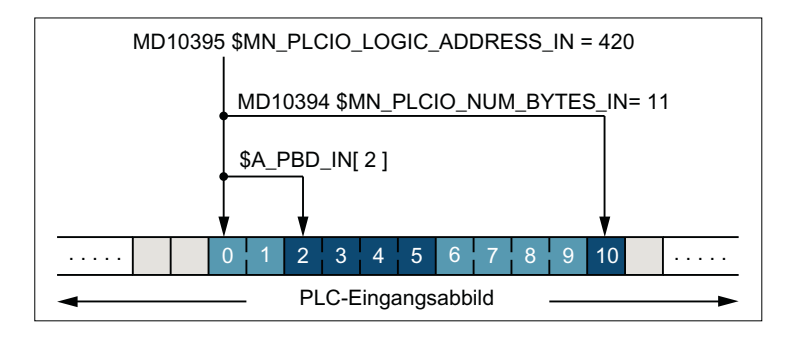

# 13.4 Direkte Peripherie-Zugriffe ohne PLC

# 13.4.1 Kurzbeschreibung

# Isochroner und nicht isochroner PROFIBUS / PROFINET

Das Lesen / Schreiben der PROFIBUS / PROFINET-Peripherie ist sowohl bei isochroner und nicht isochroner PROFIBUS / PROFINET-Projektierung möglich.

# E/A-Bereich

Werden Slots eines für die NC-Peripherie verwendeten PROFIBUS / PROFINET-Slaves so projektiert, dass sie in aufsteigender Reihenfolge lückenlos hintereinander liegen, werden sie nachfolgend als E/A-Bereich bezeichnet.

Ein E/A-Bereich ist somit gekennzeichnet durch:

- Logische Startadresse: Logische Startadresse des ersten Slots des PROFIBUS / PROFINET-Slaves
- Länge: Gesamtlänge aller verwendeten Slots des PROFIBUS / PROFINET-Slaves

Die Parametrierung der logischen Startadresse und der Länge des E/A-Bereichs erfolgt in der NC über Maschinendaten (siehe ["Parametrierung](#page-752-0) (Seite [753\)](#page-752-0)").

# Lesen / Schreiben

#### Teileprogramme / Synchronaktionen: Systemvariablen

Das Lesen / Schreiben der NC-Peripherie erfolgt in der NC über Systemvariablen im Interpolatortakt. Das Schreiben auf die NC-Peripherie erfolgt nach dem Interpolatortakt.

Datenkonsistenz: Interpolatortakt

Siehe ["Systemvariablen](#page-754-0) (Seite [755\)](#page-754-0)".

# <span id="page-752-0"></span>Paralleles Lesen / Schreiben

#### Lesen

Paralleles Lesen durch Compile-Zyklen und Teileprogrammen / Synchronaktionen auf Eingangsdaten des gleichen E/A-Bereichs ist möglich. Die Lesezugriffe erfolgen auf verschiedenen Wegen auf die NC-Peripherie.

- Die Datenkonsistenz ist dabei sichergestellt.
- Die Datengleichheit während eines Interpolatortaktes ist nicht sichergestellt.

#### Schreiben

Paralleles Schreiben durch Compile-Zyklen und Teileprogramme / Synchronaktionen auf Ausgangsdaten des gleichen E/A-Bereichs ist nicht möglich.

# 13.4.2 Parametrierung

# Maschinendaten

# Logische Startadressen der E/A-Bereiche

Die logischen Startadressen der verwendeten E/A-Bereiche werden über folgende Maschinendaten eingestellt:

- Logische Startadresse des Eingangsbereichs 1, 2, ... m: MD10500 \$MN\_DPIO\_LOGIC\_ADDRESS\_IN[ <n> ] = <logische Startadresse> ; mit <n> =  $0, 1, 2, \ldots (m - 1)$
- Logische Startadresse des Ausgangsbereichs 1, 2, ... m: MD10510 \$MN\_DPIO\_LOGIC\_ADDRESS\_OUT[ <n> ] = <logische Startadresse> ; mit <n>  $= 0, 1, 2, \dots (m - 1)$ Bei logischen Startadressen innerhalb des PLC-Prozessabbildes ist Folgendes zu beachten (siehe Literatur):
	- Eingangsslots: Lesen von der NC aus möglich
	- Ausgangsslots: Schreiben von der NC aus verboten ⇒ Alarm nach Hochlauf der NC

# Weitere Informationen

Gerätehandbuch NCU 7x0.3 PN, NCU 7x0.3B PN; Technische Daten > PLC > Prozessabbildgröße Ausführliche Informationen finden sich unter der Adresse ([http://](http://support.automation.siemens.com/WW/view/de/54058408) [support.automation.siemens.com/WW/view/de/54058408\)](http://support.automation.siemens.com/WW/view/de/54058408)

## Hinweis

E/A-Bereiche für den schreibenden Zugriff (MD10510) auf die PROFIBUS-Peripherie dürfen nicht im Bereich des Prozessabbilds, z. B. PLC 317-3, Ausgangsadressen 0 - 1023, liegen.

Bei PROFINET-Peripherie müssen diese E/A-Bereiche im Prozessabbild dem "TPA 2" zugeordnet werden, die Projektierung erfolgt über den Taktsynchronalarm "NC".

13.4 Direkte Peripherie-Zugriffe ohne PLC

# Längen der E/A-Bereiche

Die Längen der verwendeten E/A-Bereiche werden über folgende Maschinendaten eingestellt:

- Länge des Eingangsbereichs 1, 2, ... m: MD10501 \$MN\_DPIO\_RANGE\_LENGTH\_IN[ <n> ] = <Länge>; mit <n> = 0, 1, 2, ... (m - 1)
- Länge des Ausgangsbereichs 1, 2, ... m: MD10511 \$MN\_DPIO\_RANGE\_LENGTH\_OUT[ <n> ] = <Länge> ; mit <n> = 0, 1, 2, ... (m - 1)

Wird als Länge der Wert 0 eingetragen, wird intern als Länge des E/A-Bereichs die Länge des ersten, unter der angegebenen logischen Startadresse (MD10500 / MD10510) gefundenen Nutzdaten-Slots gesetzt.

# E/A-Bereichs-Attribute

● Attribute des Eingangsbereichs 1, 2, ... m: MD10502 \$MN\_DPIO\_RANGE\_ATTRIBUTE\_IN[ <n> ] ; mit <n> = 0, 1, 2, ... (m - 1)

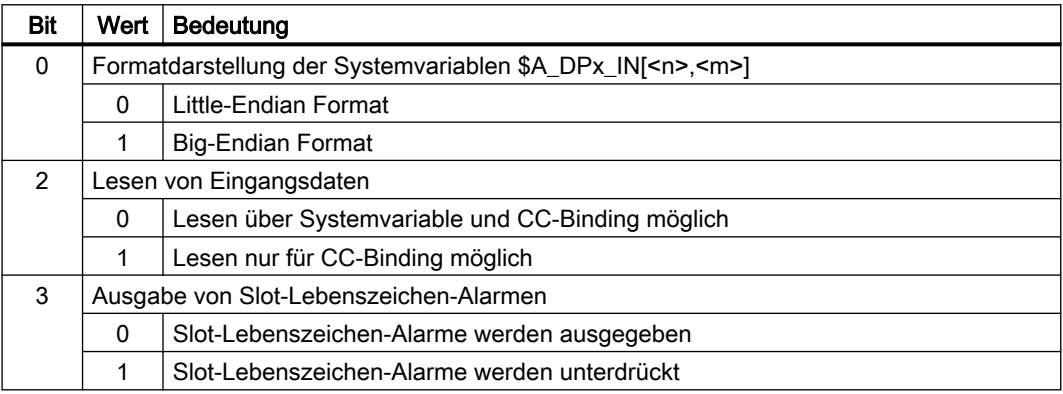

● Attribute des Ausgangsbereichs 1, 2, ... m: MD10512 \$MN\_DPIO\_RANGE\_ATTRIBUTE\_OUT[ <n> ] ; mit <n> = 0, 1, 2, ... (m - 1)

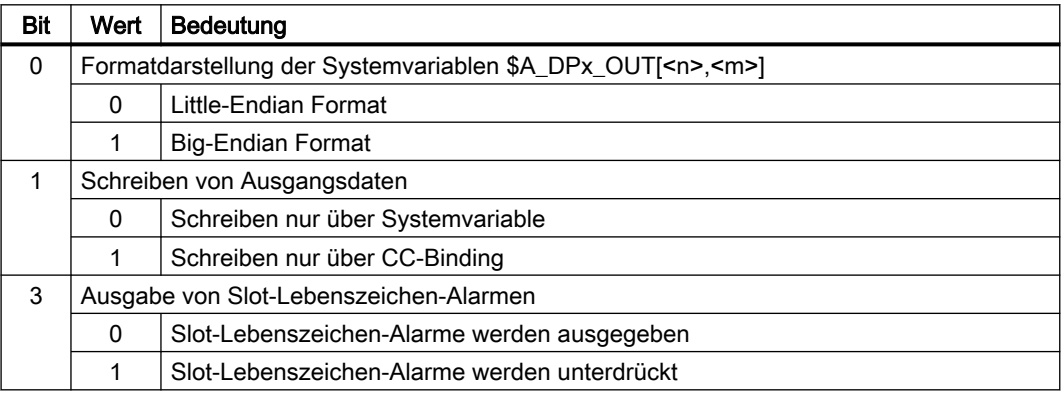

# <span id="page-754-0"></span>13.4.3 Lesen / Schreiben

# 13.4.3.1 Systemvariablen

#### Eingangsdaten

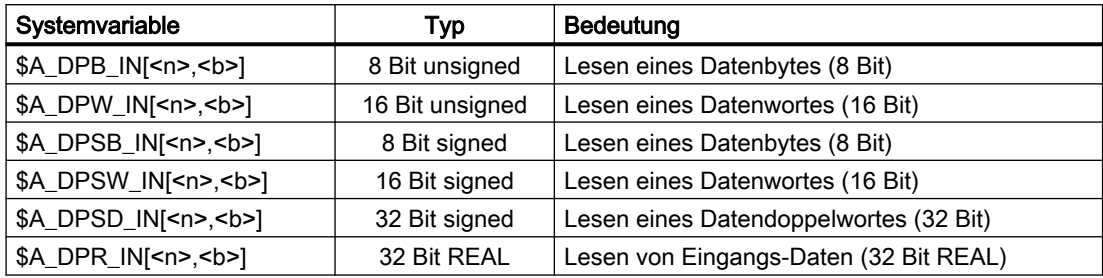

<n> = Eingangsbereich 1, 2, ... m; <b> = Byte-Index innerhalb des Eingangsbereichs: 0, 1, ... (Länge - 1)

#### Ausgangsdaten

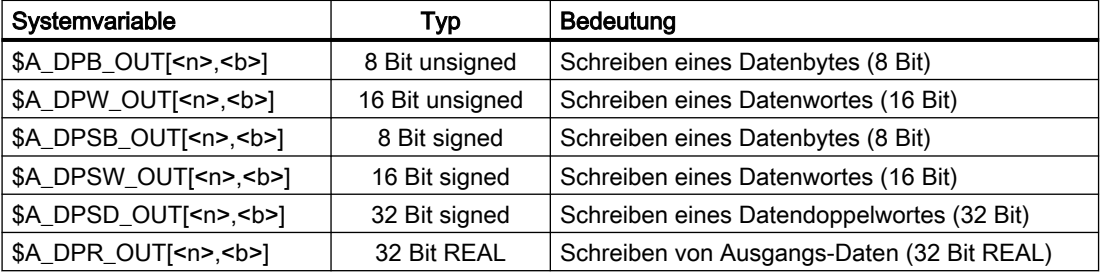

<n> = Ausgangsbereichs 1, 2, ... m; <b> = Byte-Index innerhalb des Ausgangsbereichs: 0, 1, ... (Länge - 1)

#### Konfigurierte und parametrierte E/A-Bereiche für Teileprogramme / Synchronaktionen

Jede Systemvariable ist ein 32-Bit Bitfeld. Jedes Bit ist einem E/A-Bereich zugeordnet.

Bit <n> ≙ Maschinendaten-Index <n> ≙ E/A-Bereich <n+1>

Bit <n> == 1 ⇒ Der E/A-Bereich <n+1> ist konfiguriert / parametriert.

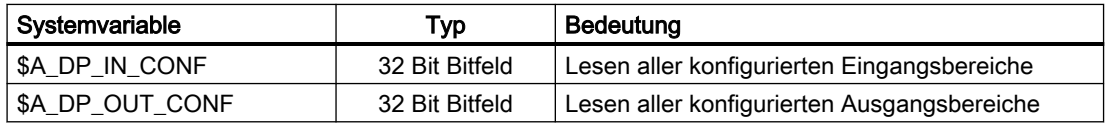

#### Gültige E/A-Bereiche für Teileprogramme / Synchronaktionen

Jede Systemvariable ist ein 32-Bit Bitfeld. Jedes Bit ist einem E/A-Bereich zugeordnet.

Bit <n> ≙ Maschinendaten-Index <n> ≙ E/A-Bereich <n+1>

13.4 Direkte Peripherie-Zugriffe ohne PLC

Bit <n> == 1  $\Rightarrow$  Der E/A-Bereich <n+1> ist gültig. Lesen / Schreiben über Teileprogramme / Synchronaktionen ist möglich.

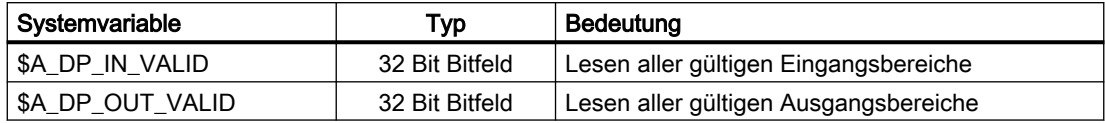

# Zustand eines E/A-Bereichs

Über die folgenden Systemvariablen kann der Zustand eines E/A-Bereichs gelesen werden.

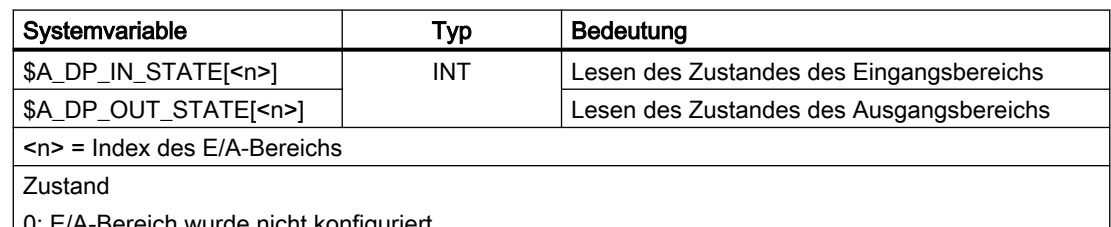

eich wurde nicht konfiguriert

1: E/A-Bereich konnte noch nicht aktiviert werden

2: E/A-Bereich ist verfügbar

3: E/A-Bereich ist momentan nicht verfügbar

# Länge eines E/A-Bereichs

Über die folgenden Systemvariablen kann die konfigurierte Länge eines E/A-Bereichs gelesen werden.

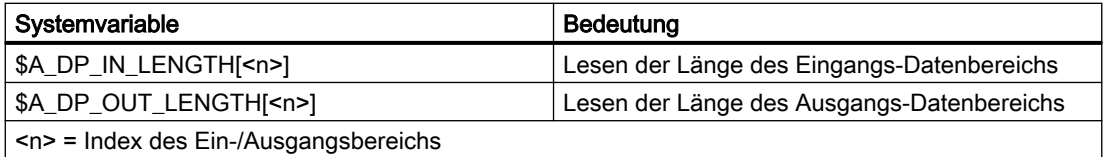

# Randbedingungen

- Beim Lesen / Schreiben aus einem Teileprogramm wird im Kanal ein Vorlaufstopp ausgelöst.
- Um Datenkonsistenz bei der Programmierung aus dem Teileprogramm und den Synchronaktionen zu gewährleisten, erfolgt der Zugriff auf PROFIBUS-Peripherie-Daten, die für den jeweiligen IPO-Takt konsistent gehalten werden.
- Sollte innerhalb eines Interpolatorstaktes mehrfach auf dieselben PROFIBUS-Peripherie-Daten schreibend zugegriffen werden (z. B. Synchronaktionen, Zugriff aus verschiedenen Kanälen etc.), so sind die Daten des jeweils letzten schreibenden Zugriffs gültig.
- Zu schreibende PROFIBUS-Peripherie-Daten werden erst nach dem entsprechenden IPO-Takt an die PROFIBUS-Peripherie ausgegeben.
- Mit <b> (RangeOffset) wird auf die Stelle (Byte-Offset) innerhalb des E/A-Bereichs verwiesen, ab dem der Datenzugriff geschehen soll. Datentypen können an beliebigen Byte-Offsets innerhalb des E/A-Bereichs gelesen/geschrieben werden. Lese-/ Schreibzugriffe, die die konfigurierten Grenzen des jeweiligen E/A-Bereichs überschreiten, werden mit der Ausgabe eines Alarms (17030) abgelehnt.
- Über die Maschinendaten MD10502 \$MN\_DPIO\_RANGE\_ATTRIBUTE\_IN und MD10512 \$MN\_DPIO\_RANGE\_ATTRIBUTE\_OUT (siehe ["Parametrierung](#page-752-0) (Seite [753\)](#page-752-0)") kann sowohl für die Lese-/Schreibrichtung als auch für jeden einzelnen E/A-Bereich das Darstellungsformat (Little-/Big-Endian) für \$A\_DPx\_IN[<n>,<br/>b>]- bzw. \$A\_DPx\_OUT[<n>,<b>]-Systemvariablen festgelegt werden.

# 13.4.4 Randbedingungen

## Paralleles Schreiben von NC und PLC

Ein paralleles Schreiben von Peripherieausgängen durch die NC über Direktzugriff und aus dem PLC-Anwenderprogramm führt zu einem zufälligen gegenseitigen Überschreiben der Ausgangswerte. Die Anwendung ist daher unzulässig, kann Steuerungs-seitig aber nicht verhindert werden.

#### Lebenszeichenüberwachung

Am Anfang eines IPO-Takts wird für jeden E/A-Bereich überprüft, ob das Lebenszeichen des zugehörigen Slots bzw. E-A-Bereichs ausgefallen ist. Ist das der Fall, wird Alarm 9050 bzw. 9052 angezeigt.

Auswirkungen:

- Die Teileprogrammbearbeitung wird nicht angehalten
- Mit Rückkehr des Lebenszeichens wird der Alarm automatisch wieder gelöscht.

## 13.4.5 Beispiele

## 13.4.5.1 Schreiben auf NC-Peripherie

## Voraussetzung

Eine gültige Konfiguration muss in der PLC bereits geladen sein.

#### Parametrierung für Teileprogramme / Synchronaktionen

#### Vorgaben

- Parametrierung 6. Datensatz: Maschinendaten / Systemvariablen-Index = 5
- Konfigurationsdaten:
	- logische Startadresse = 334
	- Slotlänge = 8 Byte
- Darstellung: Little-Endian-Format

#### Parametrierung in Maschinendaten

- MD10510 \$MN\_DPIO\_LOGIC\_ADDRESS\_OUT[ 5 ] = 334 (logische Startadresse)
- MD10511 \$MN\_DPIO\_LENGTH\_OUT[ 5 ] = 8 (Länge des E/A-Bereichs in Byte)
- MD10512 \$MN\_DPIO\_ATTRIBUTE\_OUT[ 5 ]
	- Bit0 = 0 (Little-Endian-Format)
	- Bit1 = 0 (Schreiben nur über Systemvariable)
	- Bit3 = 0 (Slot-Lebenszeichen-Alarme ausgeben)

#### Beipiele

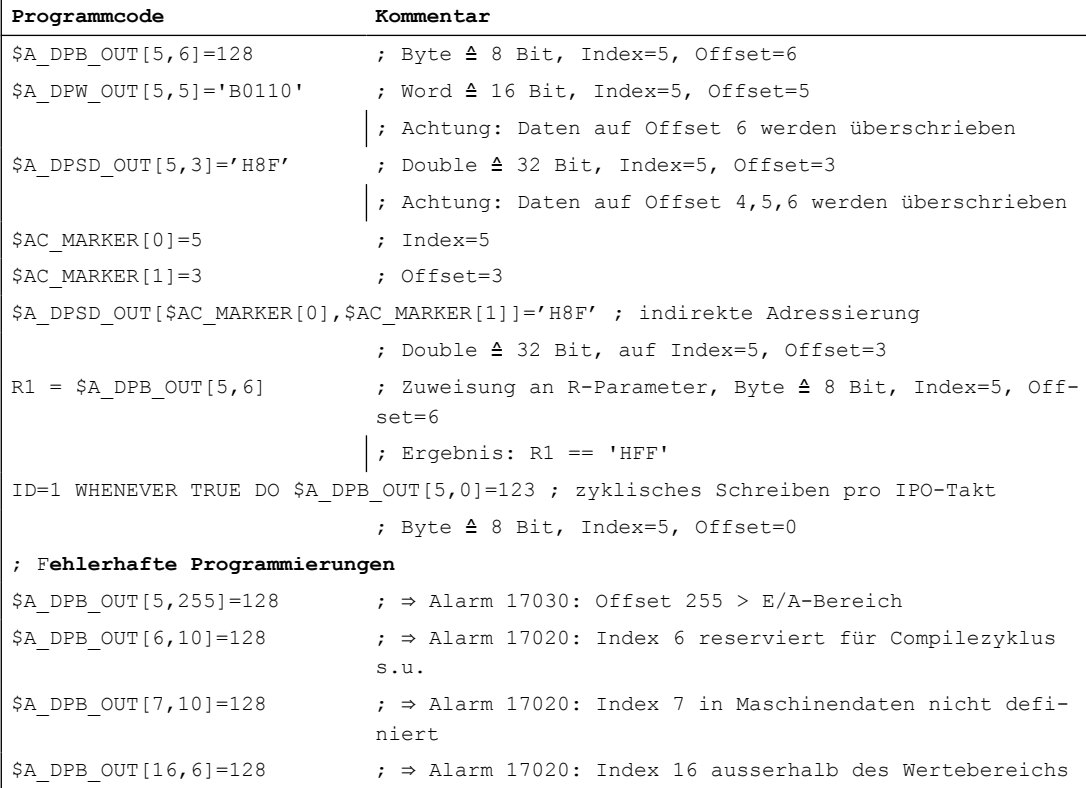

## Konfiguration für Programmierung über CompileZyklen

#### Vorgaben

- Parametrierung 7. Datensatz: Maschinendaten / Systemvariablen-Index = 6
- Konfigurationsdaten:
	- logische Startadresse = 444
	- Slotlänge = 10 Byte
- Darstellung: Little-Endian-Format

#### Parametrierung in Maschinendaten

- MD10510 \$MN\_DPIO\_LOGIC\_ADDRESS\_OUT[ 6 ] = 444 (logische Startadresse)
- MD10511 \$MN\_DPIO\_LENGTH\_OUT[ 6 ] = 0 (es wird nur der erste Nutzdaten-Slot verwendet)
- MD10512 \$MN\_DPIO\_ATTRIBUTE\_OUT[ 6 ]
	- Bit0 = 0 (Little-Endian-Format)
	- Bit1 = 1 (Schreiben nur über CC-Binding)
	- Bit3 = 1 (Slot-Lebenszeichen-Alarme werden unterdrückt)

## 13.4.5.2 Lesen von NC-Peripherie

#### Voraussetzung

Eine gültige Konfiguration muss in der PLC bereits geladen sein.

#### Parametrierung für Teileprogramme / Synchronaktionen

#### Vorgaben

- Parametrierung 1. Datensatz: Maschinendaten / Systemvariablen-Index = 0
- Konfigurationsdaten:
	- logische Startadresse = 456
	- Slotlänge = 32 Byte
- Darstellung: Big-Endian-Format

#### Parametrierung in Maschinendaten

- MD10500 \$MN\_DPIO\_LOGIC\_ADDRESS\_IN[ 0 ] = 456 (logische Startadresse)
- MD10501 \$MN\_DPIO\_LENGTH\_IN[ 0 ] = 32 (Länge des E/A-Bereichs in Byte)
- MD1050ß2 \$MN\_DPIO\_ATTRIBUTE\_IN[ 0 ]
	- Bit0 = 1 (Big-Endian-Format)
	- Bit2 = 0 (Lesen über Systemvariable und CC-Binding möglich)
	- Bit3 = 0 (Slot-Lebenszeichen-Alarme werden ausgegeben)

#### Beipiele

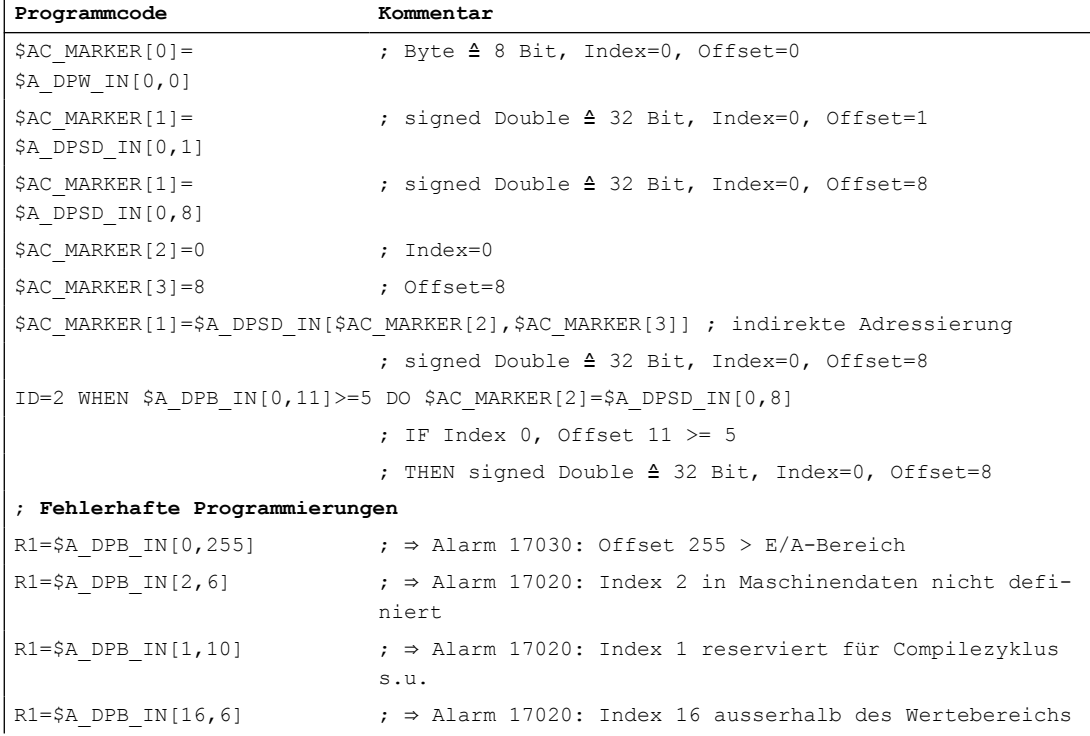

## Parametrierung für Programmierung über CompileZyklen

#### Vorgaben

- Parametrierung 2. Datensatz: Maschinendaten / Systemvariablen-Index = 1
- Konfigurationsdaten:
	- logische Startadresse = 312
	- Slotlänge = 32 Byte
- Darstellung: Big-Endian-Format

## Parametrierung in Maschinendaten

- MD10500 \$MN\_DPIO\_LOGIC\_ADDRESS\_IN[ 01 ] = 312 (logische Startadresse)
- MD10501 \$MN\_DPIO\_LENGTH\_IN[ 1 ] = 32 (Länge des E/A-Bereichs in Byte)
- MD10502 \$MN\_DPIO\_ATTRIBUTE\_IN[ 1 ]
	- Bit0 = 1 (Big-Endian-Format)
	- Bit2 = 1 (Lesen nur für CC-Binding möglich)
	- Bit3 = 1 (Slot-Lebenszeichen-Alarme unterdrücken)

## 13.4.5.3 Schreiben von NC-Peripherie mit Statusabfrage

#### Voraussetzung

Eine gültige Konfiguration muss in der PLC bereits geladen sein.

## Parametrierung für Teileprogramme / Synchronaktionen

#### Vorgaben

- Parametrierung 6. Datensatz: Maschinendaten / Systemvariablen-Index = 5
- Konfigurationsdaten:
	- logische Startadresse = 1200
	- Slotlänge = 32 Byte
- Darstellung: Big-Endian-Format

#### Parametrierung in Maschinendaten

- MD10510 \$MN\_DPIO\_LOGIC\_ADDRESS\_OUT[ 5 ] = 1200 (logische Startadresse)
- MD10511 \$MN\_DPIO\_LENGTH\_OUT[ 5 ] = 0 (Länge des E/A-Bereichs in Byte)
- MD10512 \$MN\_DPIO\_ATTRIBUTE\_OUT[ 5 ]
	- Bit0 = 1 (Little-Endian-Format)
	- Bit1 = 0 (Schreiben nur über Systemvariable)
	- Bit3 = 0 (Slot-Lebenszeichen-Alarme ausgeben)

## Beipiele

```
check: ; Sprungmarke ; Sprungmarke
IF $A DP OUT STATE[5]==2 GOTOF write \qquad \qquad ; wenn Datenbereich gültig; =>
                                   Sprung zu N15
GOTOB check \qquad \qquad ; \qquad Rücksprung zu check
write: \qquad \qquad ; Sprungmarke
$A_DPB_OUT[5,6]=128 ; Schreiben des Datenbytes
```
## 13.5 Datenlisten

```
check: \qquad \qquad ; \qquad Sprungmarke
IF $A DP_OUT_CONF==$A_DP_OUT_VALID GOTOF write ; wenn Datenbereich gültig
                                  ; => Sprung zu N15
SETAL(61000) ; Alarm Nr. 61000 setzen
write: \qquad \qquad ; \quad Sprungmarke
$A_DPB_OUT[5,6]=128 ; Schreiben des Datenbytes
```

```
check: ; Sprungmarke
IF $A DP OUT VALID B AND 'B100000' GOTOF write ; wenn Datenbereich gültig
                               ; => Sprung zu N15
SETAL(61000) ; Alarm Nr. 61000 setzen
write: \qquad \qquad ; \quad Sprungmarke
$A_DPB_OUT[5,6]=128 ; Schreiben des Datenbytes
```

```
R1=$A_DP_OUT_LENGTH[5] ; Länge des E/A-Bereichs (Slots) in Byte
                            ; Ergebnis: R1 = 32
```
# 13.5 Datenlisten

## 13.5.1 Maschinendaten

## 13.5.1.1 Allgemeine Maschinendaten

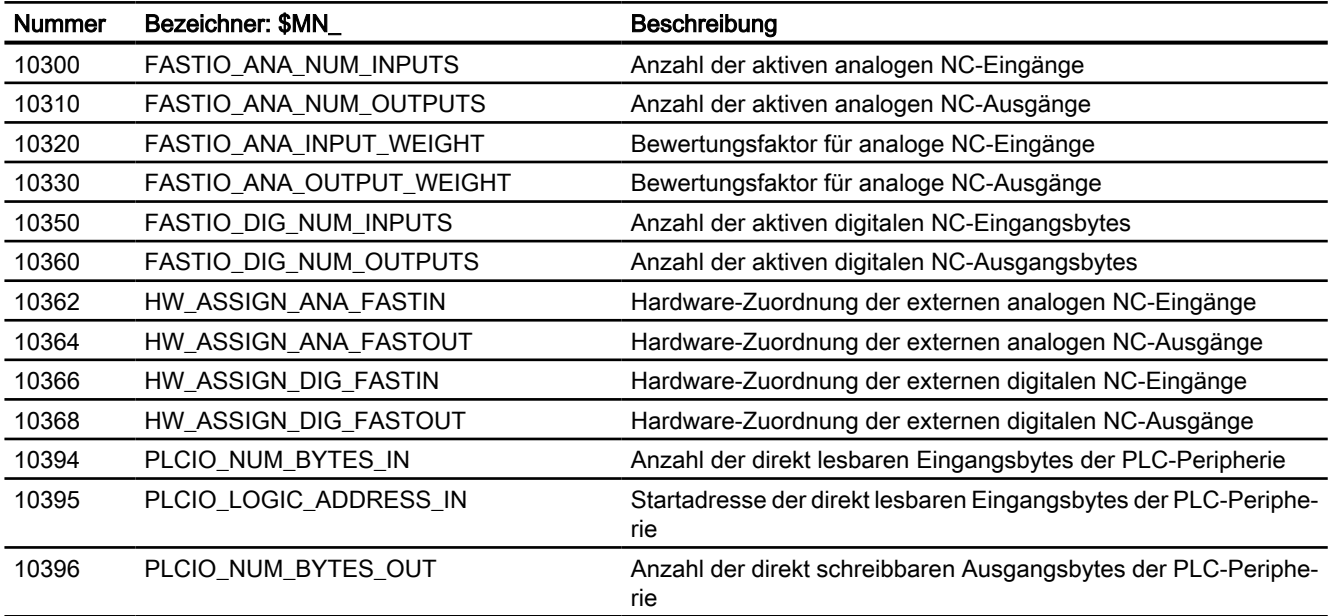

13.5 Datenlisten

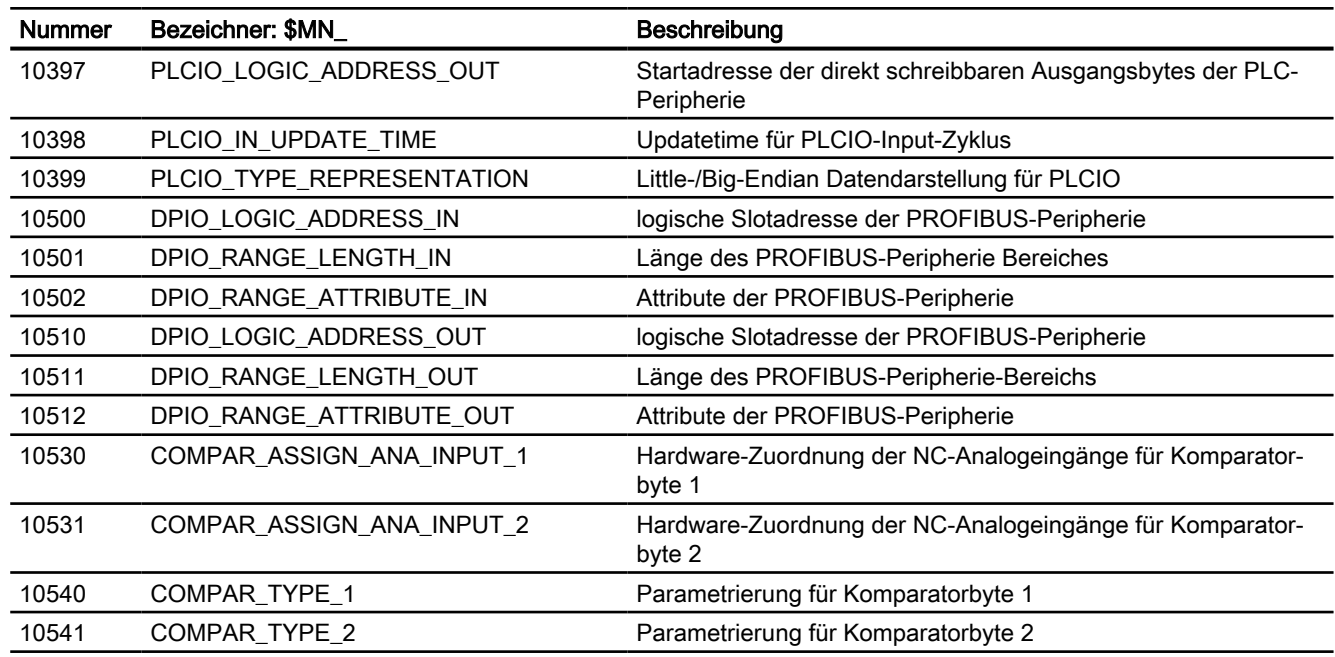

# 13.5.1.2 Kanal-spezifische Maschinendaten

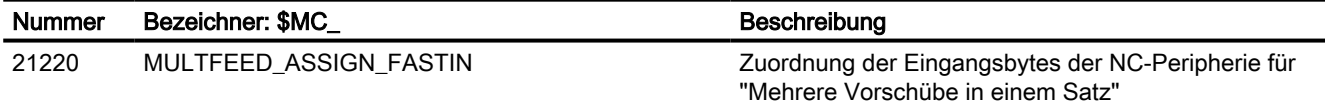

# 13.5.2 Settingdaten

# 13.5.2.1 Allgemeine Settingdaten

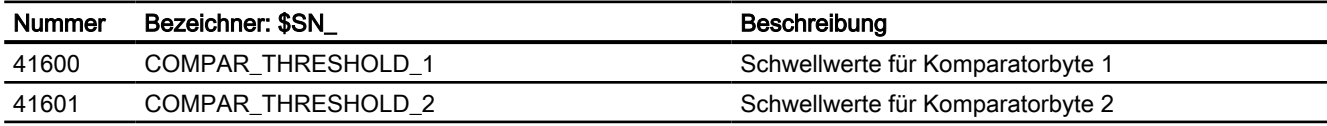

# 13.5.3 Systemvariable

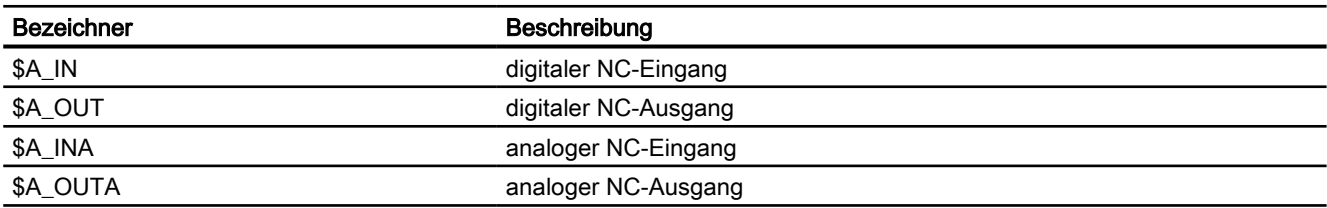

## 13.5 Datenlisten

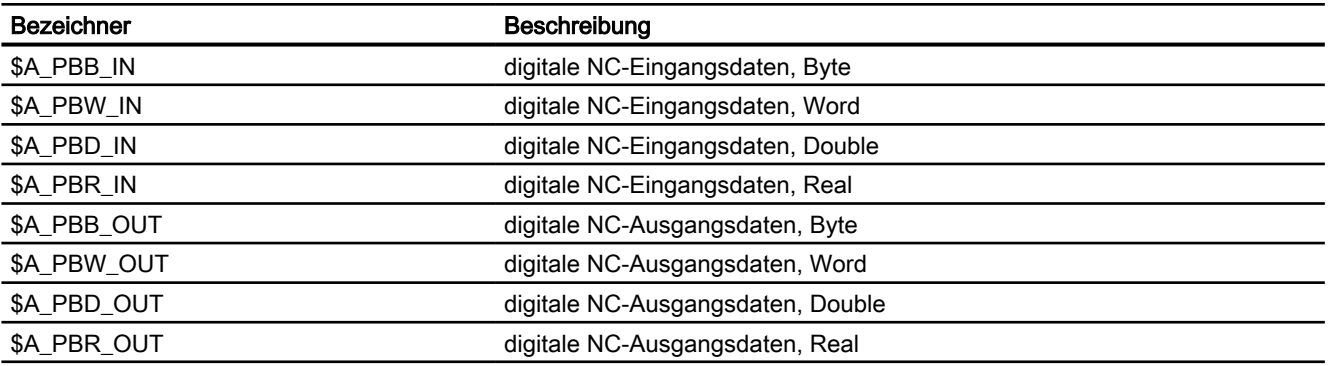

# 13.5.4 Signale

# 13.5.4.1 Signale an NC

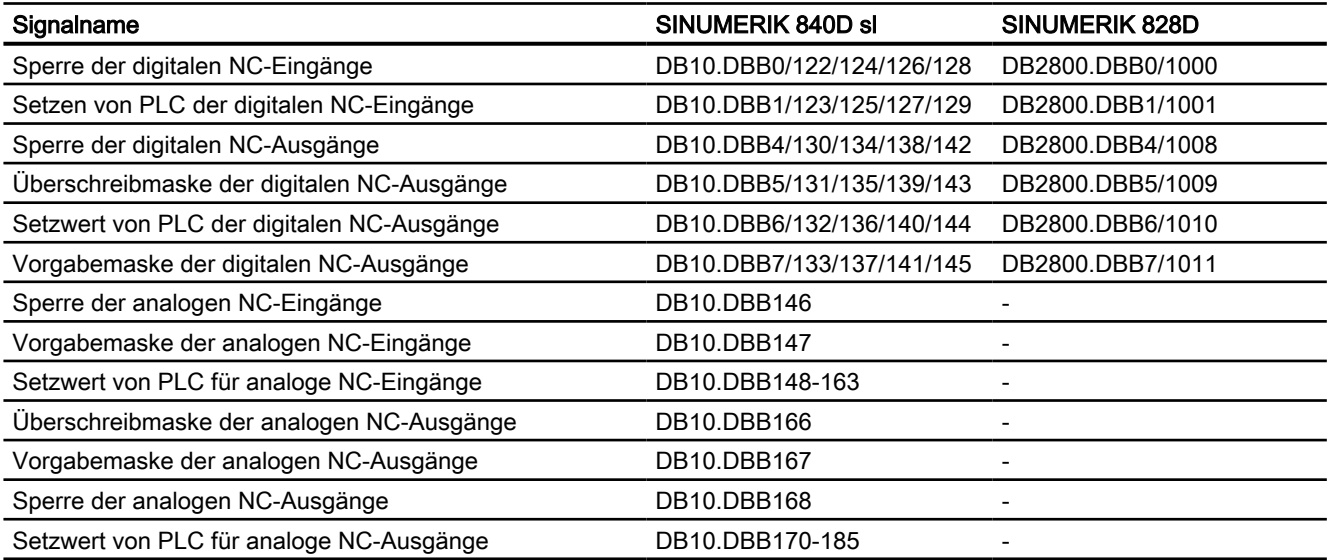

# 13.5.4.2 Signale von NC

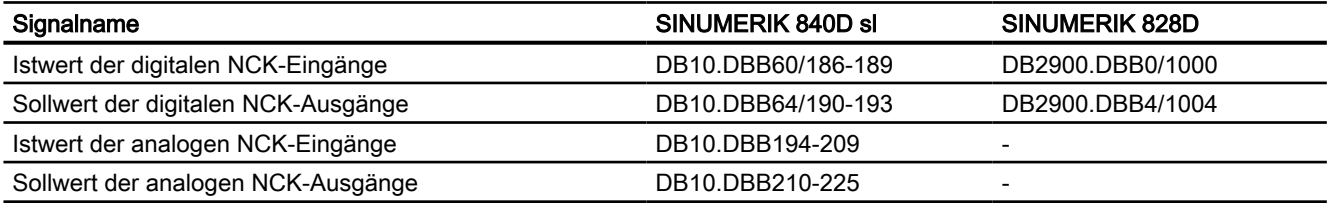

# B3: Dezentrale Systeme 14

# 14.1 Kurzbeschreibung

# 14.1.1 Mehrere Bedientafeln an mehreren NCU (T:M:N)

Zum Bedienen und Beobachten komplexer Anlagen und Maschinen ist eine einzelne Bedienund Beobachtungsstation unter Umständen nicht ausreichend. Daher können in einem SINUMERIK Anlagennetz (Ethernet) mehrere Bedien- und Beobachtungsstation über eine PCU mit mehreren numerischen Steuerungen (NCU) so verschaltet werden, dass sie zusammen ein flexibles und verteiltes Bedienen und Beobachten der Gesamtanlage ermöglichen.

Das folgende Bild gibt einen Überblick über die Komponenten, die aktuell in einem Anlagennetz zu einem Bedien- und Beobachtungssystem T:1:N zusammengeschaltet werden können. Dabei sind:

- T: Thin Client Unit (TCU) bzw. Bedienhandgerät HT8/HT10 (mit der PCU verbunden)
- M: Man Machine Control (MMC), z.B. PCU 50.x mit SINUMERIK Operate
- N: Numeric Control Unit (NCU), z.B. NCU 7x0.3 PN

#### 14.1 Kurzbeschreibung

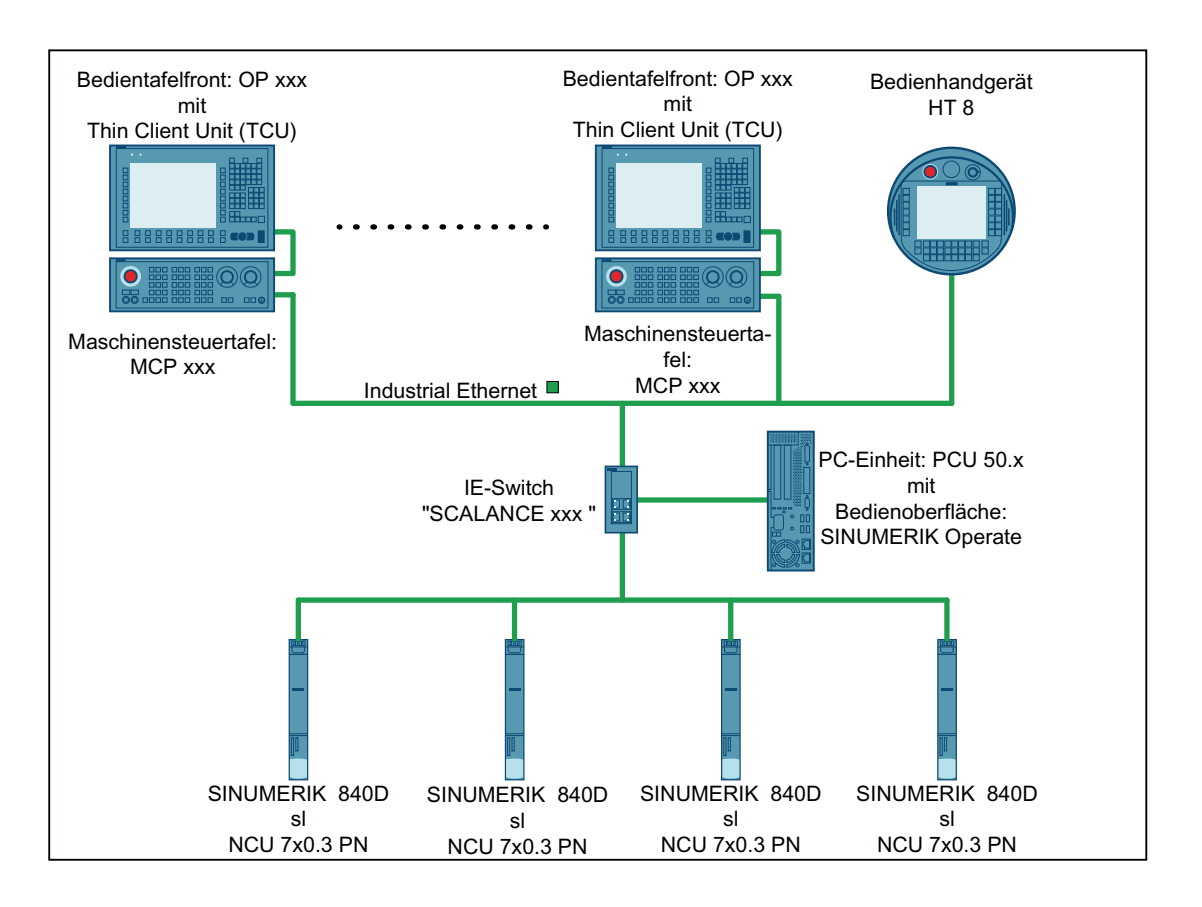

Bild 14-1 Beispiel für einen T:1:N Verbund

## T: Thin Client Unit (TCU) bzw. Bedienhandgerät HT8

Über die TCU werden die Graphikinformationen der Bedienoberfläche von der PCU auf die Bedientafelfront (OP) übertragen und dort visualisiert. TCU und Bedientafelfront ergeben zusammen eine Bedienstation.

Maximale Anzahl

Im Anlagennetz kann eine prinzipiell beliebige, nur durch den zur Verfügung stehenden Adressraum begrenzte Anzahl von Bedienstationen betrieben werden.

**Online** 

Pro PCU können gleichzeitig maximal vier Bedienstationen online sein.

● Bedienfocus

Von den Bedienstationen die an der PCU online sind, kann zu einem Zeitpunkt nur eine Bedienstation den Bedienfocus haben. Nur über diese Bedienstation können Eingaben bezüglich der Bedienoberfläche gemacht werden. An den anderen Bedienstationen die online sind, wird die Bedienoberfläche, als Kennzeichen, dass diese nicht den Bedienfocus haben, abgedunkelt angezeigt. An Bedienstationen die nicht online sind, wird nur ein Hinweisbild angezeigt.

Der Bedienfocus kann zwischen den Bedienstationen die online sind umgeschaltet werden.

Bedienhandgerät HT8 Ein Bedienhandgerät HT8 vereint eine TCU, eine Bedientafelfront und ein Maschinensteuertafel in einem Gerät.

## M: PCU/IPC mit SINUMERIK Operate

An eine PCU mit Bedienoberfläche SINUMERIK Operate können mehrere Bedienstationen und mehrere NCUs angeschlossen werden. Durch entsprechende Projektierung des Kanalmenüs, können auf den Bedienstationen die Daten der Kanäle von unterschiedlichen NCU angezeigt werden.

#### N: SINUMERIK 840D sl

● Interne Bedienoberfläche SINUMERIK Operate

Aufgrund der im Anlagennetz vorhandenen externen Bedienoberfläche SINUMERIK Operate auf der PCU, müssen die NCU-integrierten internen Bedienoberfläche SINUMERIK Operate abgeschaltet werden. Die interne Bedienoberfläche SINUMERIK Operate muss nur dann nicht abgeschaltet werden, wenn sie mit eingeschränktem Funktionsumfang, ausschließlich im Rahmen der Werkzeugverwaltung verwendet wird. Ausführliche Informationen dazu finden sich im Inbetriebnahmehandbuch "Bedienkomponenten und Vernetzung (IM5)", Kapitel "Netzkonfiguration" > "Anwendungsbeispiel"

● Maschinensteuertafel (MCP)

Für eine flexible Umschaltung der Maschinensteuertafeln, kann nur nur eine MCP mit einer NCU verbunden sein. Die Umschaltung der MCP erfolgt anwenderspezifisch über das PLC-Anwenderprogramm (Funktionsbaustein FB 9).

#### Aufbauen und Anschließen

#### Weitere Informationen

- TCU, MCP, PCU: Gerätehandbuch SINUMERIK 840D sl Bedienkomponenten und Vernetzung
- NCU:

Gerätehandbuch SINUMERIK Steuerung

- Maschinensteuertafel (MCP) FB 9: MzuN Bedieneinheitenumschaltung
- Switch SCALANCE: Systemhandbuch Kommunikation mit SIMATIC
- PCU-Basesoftware kompatible Industrie-PCs Inbetriebnahmehandbuch SINUMERIK 840D sl PCU-Basesoftware

#### Projektierung, Inbetriebnahme und Parametrierung

#### Weitere Informationen

- Aufbau des Anlagennetzes und Inbetriebnahme einer TCU: Inbetriebnahmehandbuch Bedienkomponenten und Vernetzung (IM5)
- Projektierung des Kanalmenüs Inbetriebnahmehandbuch SINUMERIK Operate (IM9), Kapitel "Kanalmenü"

14.1 Kurzbeschreibung

## Programmierung

#### Weitere Informationen

● MCP:

Funktionshandbuch Grundfunktionen, PLC-Grundprogramm

## Randbedingungen

Aktuell kann nur eine PCU (M) pro T:M:N Verbund projektiert werden ⇒ T:1:N

## 14.1.2 NCU-Link

## 14.1.2.1 Link-Kommunikation

Die NCU-Link-Kommunikation ermöglicht einen Interpolatortakt-synchronen NCUübergreifenden Datenaustausch für folgende Applikationsaufgaben:

- NCU-übergreifender Datenaustausch über Link-Variablen \$A\_DLx
- NCU-übergreifendes Verfahren von Achsen und Spindeln mittels Link-Achsen und Container-Link-Achsen
- NCU-übergreifende Leitwertkopplung von Achsen und Spindeln mittels Lead-Link-Achsen

#### Safety Integrated

Sind achsspezifische Safety Integrated Funktionen für eine Linkachse aktiv, werden über NCU-Link nicht sicherheitsrelevante Daten zwischen der lokalen Safety-Achse (Linkachse auf NCUx) und dem sie verfahrenden Kanal (NCUy) ausgetauscht. Dies ermöglicht auch für Linkachsen Safety Integrated-unterstützende Funktionen, wie z. B. Geschwindigkeits-/ Drehzahlüberwachungsabhängige Sollwertbegrenzung und höherwertige Stopp-Funktionen (STOP D/E).

## Link-Modul

Zur Link-Kommunikation werden optionale Link-Module benötigt. Ein Link-Modul ist eine optionale PROFINET-Baugruppe für isochrone Echtzeit-Kommunikation (IRT) über Ethernet. Das Link-Modul belegt den Option Slot der NCU.

## Mengengerüst

Standardmäßig können maximal 3 NCU zu einem Link-Verbund zusammengeschaltet werden.

#### Hinweis

Projektspezifisch können auf Anfrage bei ihrem regionalen Siemens-Ansprechpartner weitere NCU in einen Link-Verbund eingebunden werden.

## 14.1.2.2 Link-Variablen

Link-Variablen sind systemglobale Anwendervariablen, die bei projektierter Link-Kommunikation von allen NCU des Link-Verbundes verwendet werden können. Link-Variablen können in Teileprogrammen, Zyklen und Synchronaktionen gelesen und geschrieben werden.

Das Lesen und Schreiben von Link-Variablen erfolgt im Hauptlauf. Dadurch erfolgt, bezogen auf die Link-Variablen, implizit eine Kanalsynchronisation, so dass alle Kanäle im gleichen Interpolator-Takt denselben Wert lesen. Im Vergleich dazu können globale Anwendervariable (GUD) zwar auch wie die Link-Variablen kanalübergreifend verwendet werden. Da GUD-Variablen aber im Vorlauf verarbeitet werden, erfolgt hier keine implizite Kanalsynchronisation. GUD-Variablen müssen daher gegebenenfalls vom Anwender durch spezifische Programmierung synchronisiert werden.

## **Hinweis**

Bei Anlagen ohne NCU-Link können Link-Variablen neben den globalen Anwendervariablen (GUD) auch als zusätzliche NCU-globale Anwendervariablen verwendet werden.

## 14.1.2.3 Link-Achsen

Link-Achsen ermöglichen den Aufbau verteilter Steuerungssysteme, bei denen die Sollwerte der Maschinenachsen nicht von Kanälen der NCU, an welcher die Maschinenachsen physikalisch angeschlossen sind, erzeugt werden, sondern von Kanälen einer beliebig anderen NCU des Link-Verbundes.

#### Feste Zuordnung bei Link-Achsen

Die Zuordnung, auf welcher NCU die Sollwerte für welche Maschinenachse erzeugt werden, ist bei Link-Achsen durch die Maschinendatenprojektierung fest vorgegeben.

#### Variable Zuordnung bei Container-Linkachsen

Die Zuordnung, auf welcher NCU die Sollwerte für welche Maschinenachse erzeugt werden, ist bei Container-Linkachsen variabel. Eine Container-Linkachse kann somit wechselweise von jeder NCU des Link-Verbundes aus verfahren werden. Siehe Kapitel ["Achscontainer](#page-793-0)  (Seite [794](#page-793-0))".

Unabhängig von der oben beschriebenen Zuordnung kann auf der Sollwert-generierenden NCU die logische Maschinenachse der Link-Achse mehreren Kanälen bekannt gemacht und dann funktional wie eine lokale logische Maschinenachse gehandhabt werden, z. B. Leitwert für Lage-/Vorschubkopplungen, NCU-lokaler Achstausch.

## 14.1.2.4 Lead-Link-Achsen

Befinden sich im Zusammenhang mit den Kopplungsfunktionen der generischen Kopplung alle Interpolatoren, d. h. die Sollwert-erzeugenden/-verarbeitenden Kanäle, der Leit- und Folgeachsen/-spindeln auf der gleichen NCU, ist der Einsatz einer Lead-Link-Achse nicht erforderlich. Die Maschinenachsen der Leit- oder/und Folgeachsen/spindeln können dabei auch als Link-Achsen an unterschiedlichen NCU angeschlossen sein.

#### **Anwendungsfall**

Eine Lead-Link-Achse wird immer dann erforderlich, wenn sich nicht alle Interpolatoren eines Kopplungsverbandes auf derselben NCU befinden. Durch die Lead-Link-Achse wird ein Abbild der Leitachse/-spindel, bzw. der Leitwert für die lokalen Interpolatoren, auf einer anderen NCU bereitgestellt. Ausgehend von diesem Leitwert werden dann die Sollwerte der Folgeachsen/ spindeln von den auf dieser NCU liegenden Interpolatoren erzeugt.

#### Weitere Anwendung

Eine Lead-Link-Achse kommt auch zum Einsatz, wenn an einer Kopplung mehr Maschinenachsen beteiligt sind als auf einer NCU absolut oder relativ für die Kopplung noch zur Verfügung stehen.

#### Weitere Informationen

Funktionshandbuch Achsen und Spindeln, Achskopplungen

## 14.1.2.5 Abhängigkeiten

Damit mehrere Achsen in einem interpolatorischen Zusammenhang verfahren, ist es essenziell notwendig, dass die vom Interpolator des verfahrenden Kanals generierten Sollwerte zum selben Zeitpunkt an die Lageregelung übergeben werden.

Bei der Übertragung der Sollwerte über den NCU-Link entsteht z. B. bei einer Link-Achse eine Verzögerung von einem Interpolator-Takt, bezogen auf den Sollwert einer lokalen Achse. Die Verzögerung muss durch eine entsprechende Vergrößerung des Puffers zwischen Interpolator und Lageregler kompensiert werden:

MD18720 \$MN\_MM\_SERVO\_FIFO\_SIZE = <Wert> = <Standardwert + Kompensationswert>

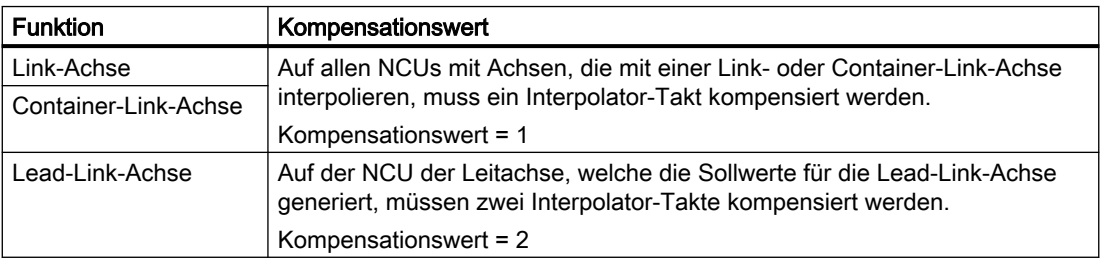

#### Hinweis

Link- und Container-Link-Achsen benötigen im Gegensatz zu Lead-Link-Achsen einen anderen Kompensationswert (MD18720 \$MN\_MM\_SERVO\_FIFO\_SIZE). Bei gleichzeitiger Verwendung von Link- bzw. Container-Link-Achsen und Lead-Link-Achsen innerhalb eines Link-Verbundes können die Verzögerungen nicht kompensiert werden.

## 14.1.2.6 Anwendungsbeispiel: Rundtaktmaschine

Anhand einer Rundtaktmaschine mit zwei NCU soll beispielhaft die Anwendung der Funktion "NCU-Link" aufgezeigt werden. Die dabei wesentlichen Einheiten der Rundtaktmaschine sind:

- Rundachse MTR für den Rundtisch
- Spindeln MS1 MS4
- Bearbeitungsstationen 1 und 2 jeweils mit den Linearachsen X1 und Z1
- Lade- und Entladestation

Alle Maschinenachsen bleiben fest ihrer jeweiligen NCU zugeordnet. Im Bearbeitungsprogramm der jeweiligen NCU werden immer dieselben Achsen (X und Z) und Spindeln (S1) adressiert.

Der Werkstückzustand ist schematisch nach dem jeweiligen Bearbeitungsschritt dargestellt.

Für jeden Bearbeitungsschritt wird der Rundtisch (MTR) gegen den Uhrzeigersinn um eine Position weitergeschaltet. Die Spindeln werden dadurch bei jedem Bearbeitungsschritt einer anderen Station zugeordnet. Die wechselnden Beziehungen der in den Kanälen definierten Spindeln zu den Maschinenachsen werden in den NCU durch einen Achscontainer abgebildet.

Liegt die Maschinenachse einer Spindel nicht auf der eigenen NCU, werden die Spindelsollwerte per Link-Kommunikation auf die zugehörige NCU übertragen und dort an die Maschinenachse ausgegeben.

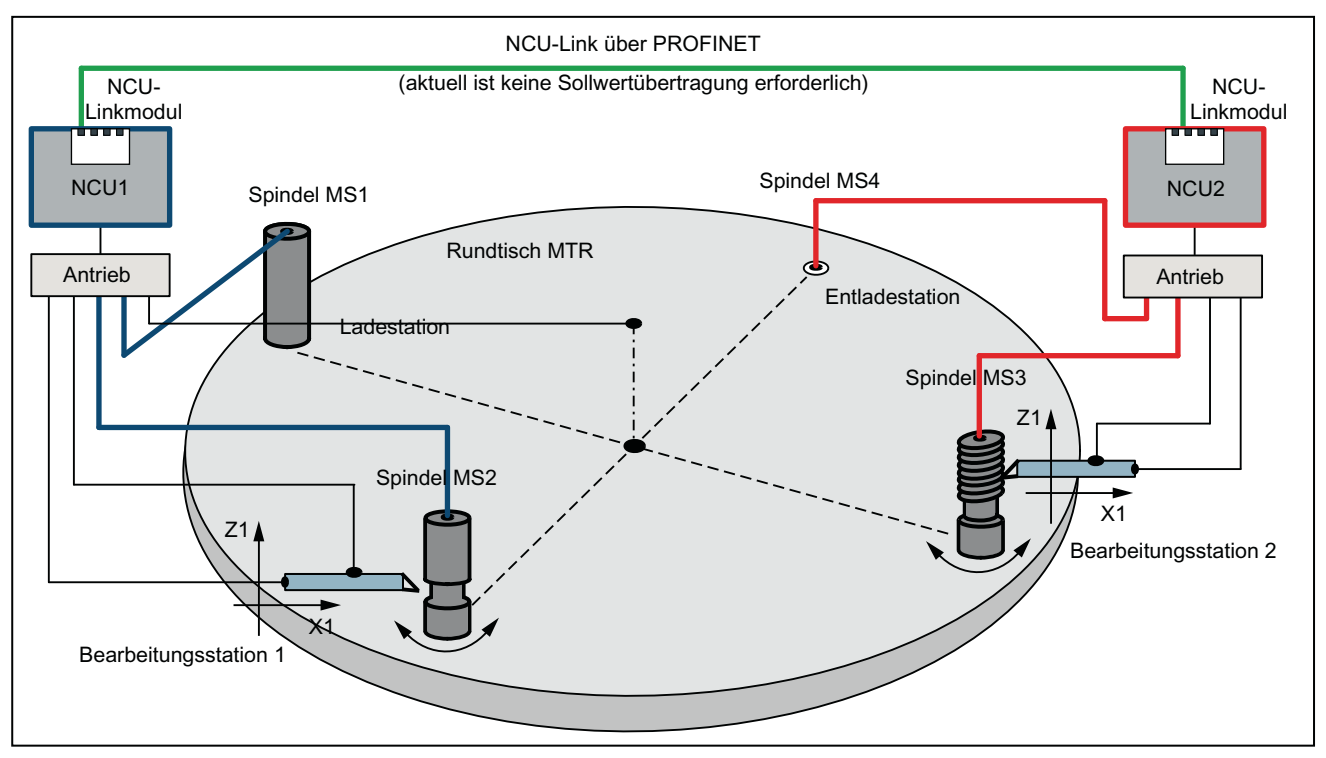

Bild 14-2 Bild 1: Ausgangssituation

14.1 Kurzbeschreibung

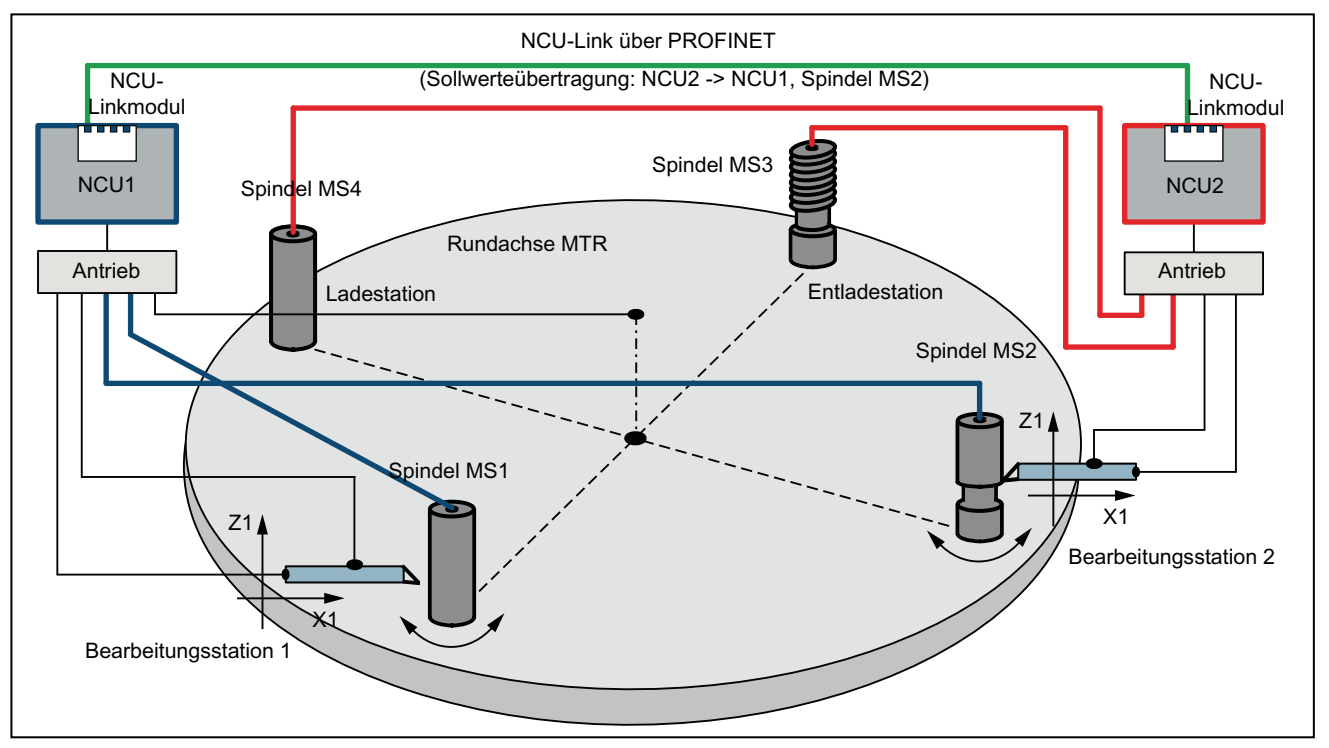

Bild 14-3 Bild 2: Stellung nach Drehung um eine Position

## Parametrierung (schematisch)

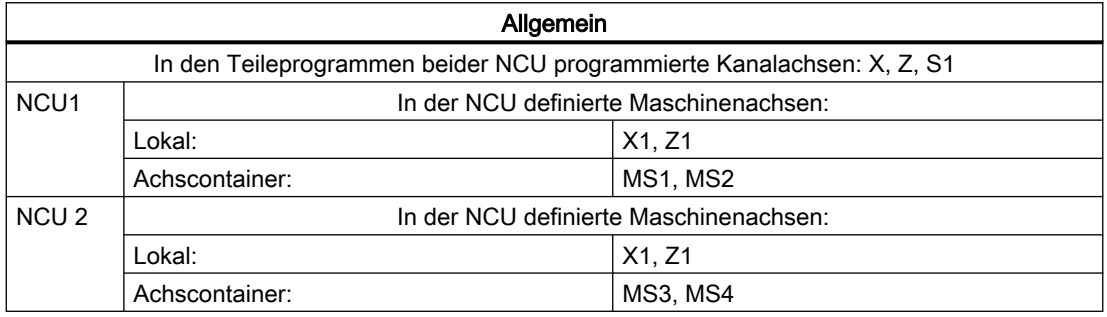

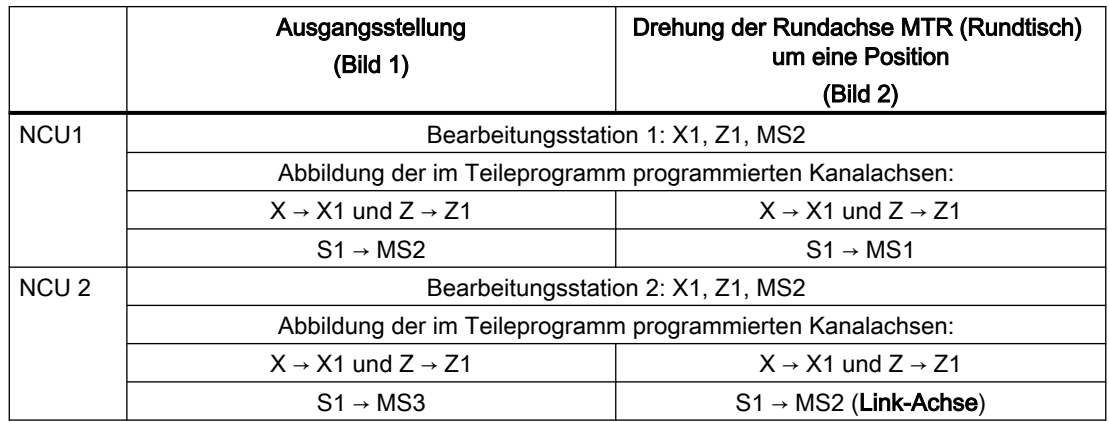

# <span id="page-772-0"></span>14.2.1 Link-Kommunikation

## 14.2.1.1 Allgemeine Informationen

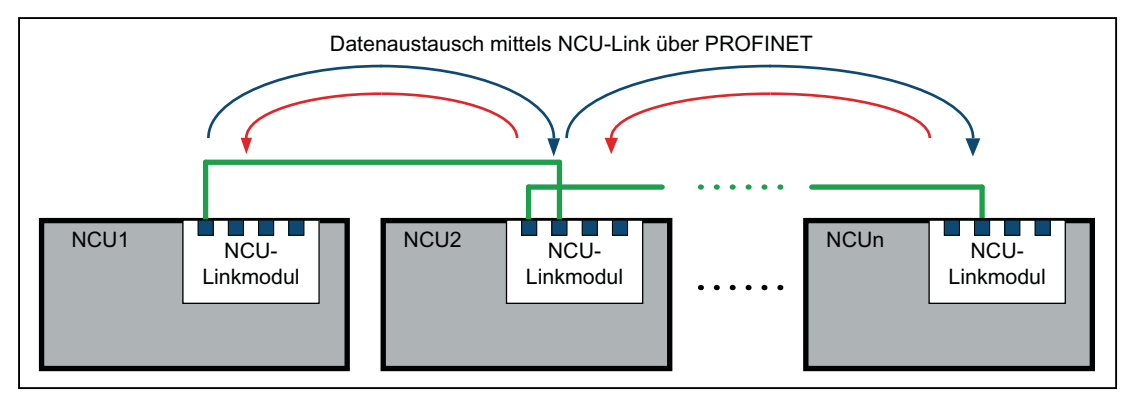

Bild 14-4 Link-Kommunikation (Prinzip)

Die NCU-Link-Kommunikation ermöglicht einen Interpolatortakt-synchronen NCUübergreifenden Datenaustausch für folgende Applikationsaufgaben:

- NCU-übergreifende Link-Variablen \$A\_DLx Alle an der NCU-Link-Kommunikation beteiligten NCU haben eine gemeinsame Sicht auf die Link-Variablen, da diese über NCU-Link Interpolatortakt-synchron zwischen den NCU des Link-Verbundes ausgetauscht werden.
- NCU-übergreifendes Verfahren von Achsen und Spindeln mittels Link-Achsen und Container-Link-Achsen Werden von einem Kanal einer NCU Achsen einzeln oder interpolatorisch verfahren, können über NCU-Link Sollwerte auch an Achsen übertragen werden, die physikalisch an anderen NCU des Link-Verbundes angeschlossen sind. Diese Achsen werden als Link-Achsen bezeichnet.
- NCU-übergreifende Leitwertkopplung von Achsen und Spindeln mittels Lead-Link-Achsen NCU1 verfährt Achse X1 (Leitachse), die Sollwerte werden über NCU-Link auf eine Link-Achse der NCU2 übertragen (Lead-Link-Achse). Die Kopplung der Achse X2 erfolgt in NCU2 auf diese Lead-Link-Achse. Achse X2 ist somit indirekt Folgeachse von X1.

## Datenübertragung

Zwischen den an der Link-Kommunikation beteiligten NCU finden, abhängig von den aktiven Funktionen, folgende zyklischen und nicht zyklischen Datenübertragungen statt:

- Hochpriore, zyklische Datenübertragung:
	- Sollwerte, Istwerte und Statussignale der Link-Achsen
	- NCU-Statussignale
- Hochpriore, nicht zyklische, nicht verdrängbare Datenübertragung:
	- Nicht sicherheitsrelevante Daten im Rahmen der Funktion Safety Integrated
	- Zustände der Containerachsen während einer Achscontainer-Drehung
- Niederpriore, nicht zyklische, verdrängbare Datenübertragung (Aufzählung mit abnehmender Priorität):
	- Link-Variablen
	- Warmstartanforderungen
	- Aktivierung von Achscontainer-Drehungen
	- Änderungen von NCU-globalen Maschinen- und Settingdaten
	- Wirksamsetzen axialer Maschinendaten von Link-Achsen
	- Alarme

## Verdrängung

Können bei der niederprioren, nicht zyklischen, verdrängbaren Datenübertragung nicht alle Anforderungen in einem Interpolator-Takt gesendet werden, verdrängt die Anforderung mit höherer Priorität diejenige mit niederer Priorität. Die Anforderung mit niederer Priorität wird dann zu einem späteren Zeitpunkt gesendet.

## Mengengerüst: NCU 7x0.3 PN

Standardmäßig können maximal 3 NCU zu einem Link-Verbund zusammengeschaltet werden.

#### Hinweis

Ein NCU-Link-Verbund mit mehr als 3 NCU ist projektspezifisch auf Anfrage bei ihrem regionalen Siemens Ansprechpartner möglich. Ohne projektspezifische Ergänzungen werden mehr als 3 NCU mit Alarm 380020 abgelehnt.

## NCU-Link und Safety Integrated

Das folgende Bild zeigt eine Konstellation mit zwei NCU und zwei Maschinenachsen, wovon die Maschinenachse MA2 der NCU2 als Link-Achse von NCU1 aus verfahren wird. Beide Achsen werden durch die Funktion Safety Integrated sicherheitsgerichtet überwacht.

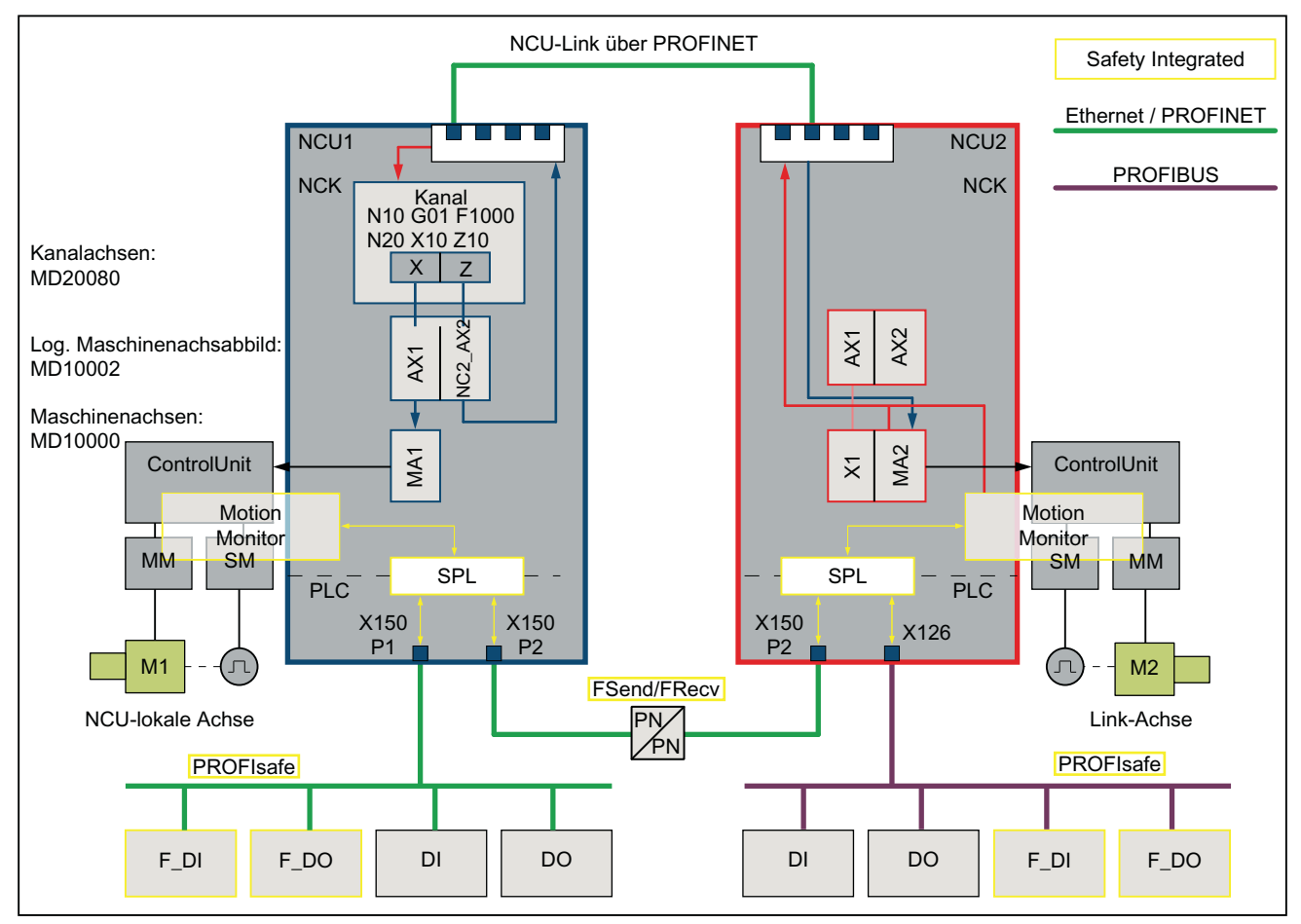

Bild 14-5 NCU-Link und Safety Integrated

Sicherheitsgerichtete Eingangssignale (F\_DI) können von beiden NCU erfasst, über die sichere programmierbare Logik (SPL) verknüpft und über die sicherheitsgerichtete CPU-CPU-Kommunikation (FSend/FRecv) ausgetauscht werden.

Im Rahmen der Funktion Safety Integrated ermöglicht die NCU-Link-Kommunikation die einkanalige nicht sicherheitsrelevante Übertragung von Link-Achsdaten für Safety Integratedunterstützende Funktionen.

Beispiele:

- interpolatorisches Abbremsen bei implizitem Stop D aller im Kanal verfahrenden Achsen, einschließlich Link-Achsen.
- reduzieren der Geschwindigkeit aller im Kanal verfahrenden Achsen, einschließlich Link-Achsen, bei einem Wechsel der sicheren Geschwindigkeit (SG).

#### Safety Integrated Abnahmetest und NCU-Link

Mit dem Acceptance Test Wizzard (ATW) wird der Abnahmetest prinzipiell für jede NCU separat durchgeführt. Bei Link-Achsen werden Alarme aber nur auf der Heimat-NCU der Achse angezeigt. Damit der ATW auch Alarme von Link-Achsen überprüfen kann, müssen dem ATW die über NCU-Link verbundenen Safety-relevanten NCU bekannt gemacht werden. Dazu müssen diese in die Datei NETNAMES.INI auf dem PG/PCU, auf welcher der ATW abläuft, eingetragen werden.

Beispiel: Einträge in Datei NETNAMES.INI für NCU-Link mit zwei Safety-relevanten NCU

#### **Datei: NETNAMES.INI (Auszug)**

```
[own]
owner= HMI_1
[conn HMI_1]
conn_1= NCU_1
conn_2= NCU_2
[param HMI_1]
mmc_address= 1
[param network]
[param NCU_1]
nck address= 192.168.214.2, LINE=10, NAME=/NC, SAP=030d, PROFILE=CLT1 CP_L4_INT
plc_address= 192.168.214.2,LINE=10,NAME=/PLC,SAP=0201,PROFILE=CLT1__CP_L4_INT
ADDRESS2= 192.168.214.2, LINE=10, NAME=/CP, SAP=0501, PROFILE=CLT2_CP_L4_INT
ADDRESS10= 192.168.214.2,LINE=10,NAME=/
DRIVE_00_000,SAP=0201,SUBNET=0000-00000000:000,PROFILE=CLT2__CP_L4_INT
ADDRESS11= 192.168.214.2,LINE=10,NAME=/DRIVE_03_003,SAP=0900,PROFILE=CLT2__CP_L4_INT
ADDRESS12= 192.168.214.2,LINE=10,NAME=/DRIVE_03_011,SAP=0B00,PROFILE=CLT2__CP_L4_INT
ADDRESS13= 192.168.214.2,LINE=10,NAME=/DRIVE_03_012,SAP=0C00,PROFILE=CLT2__CP_L4_INT
ADDRESS14= 192.168.214.2,LINE=10,NAME=/DRIVE_03_013,SAP=0D00,PROFILE=CLT2__CP_L4_INT
ADDRESS15= 192.168.214.2,LINE=10,NAME=/DRIVE_03_014,SAP=0E00,PROFILE=CLT2__CP_L4_INT
ADDRESS16= 192.168.214.2,LINE=10,NAME=/DRIVE_03_015,SAP=0F00,PROFILE=CLT2__CP_L4_INT
name=Machine_1
[param NCU_2]
nck address= 192.168.214.1, LINE=10, NAME=/NC, SAP=030d, PROFILE=CLT1 CP_L4_INT
plc_address= 192.168.214.1,LINE=10,NAME=/PLC,SAP=0201,PROFILE=CLT1__CP_L4_INT
ADDRESS2= 192.168.214.1,LINE=10,NAME=/CP,SAP=0501,PROFILE=CLT2__CP_L4_INT
ADDRESS10= 192.168.214.1,LINE=10,NAME=/
DRIVE_00_000,SAP=0201,SUBNET=0000-000000000:000,PROFILE=CLT2_CP_L4_INT
ADDRESS11= 192.168.214.1,LINE=10,NAME=/DRIVE_03_003,SAP=0900,PROFILE=CLT2__CP_L4_INT
ADDRESS12= 192.168.214.1,LINE=10,NAME=/DRIVE_03_011,SAP=0B00,PROFILE=CLT2__CP_L4_INT
ADDRESS13= 192.168.214.1,LINE=10,NAME=/DRIVE_03_012,SAP=0C00,PROFILE=CLT2__CP_L4_INT
ADDRESS14= 192.168.214.1,LINE=10,NAME=/DRIVE_03_013,SAP=0D00,PROFILE=CLT2__CP_L4_INT
ADDRESS15= 192.168.214.1,LINE=10,NAME=/DRIVE_03_014,SAP=0E00,PROFILE=CLT2__CP_L4_INT
ADDRESS16= 192.168.214.1,LINE=10,NAME=/DRIVE_03_015,SAP=0F00,PROFILE=CLT2__CP_L4_INT
```
name=Machine\_2

#### Weitere Informationen

Die Funktion "Safety Integrated" ist ausführlich beschrieben in:

Funktionshandbuch SINAMICS S120 Safety Integrated

## <span id="page-776-0"></span>14.2.1.2 Link-Modul

Die NCU-Link-Kommunikation erfolgt über Link-Module. Ein Link-Modul ist eine optionale PROFINET-Baugruppe für isochrone Echtzeit-Kommunikation (IRT) über Ethernet. Das Link-Modul kann nur für die NCU-Link-Kommunikation verwendet werden. Eine Verwendung des Link-Moduls zur allgemeinen PROFINET-Kommunikation ist nicht möglich.

Für das Link-Modul wird an der NCU-Baugruppe der Option Slot benötigt.

#### Hinweis

An einer NCU-Baugruppe ist nur ein Option Slot vorhanden. Die parallele Verwendung eines NCU-Linkmoduls und anderer optionaler Baugruppen schließen sich daher aus.

## Link-Modul und NCU-Baugruppen

Für die NCU-Baugruppen "NCU710.3 PN", "NCU720.3 PN" und "NCU730.3 PN" stehen als Link-Modul das Communication Board Ethernet CBE30-2 zur Verfügung. Für das Link-Modul wird an der NCU-Baugruppe der Option Slot benötigt.

#### Weitere Informationen

Gerätehandbuch NCU7x0.3 PN; Anschließbare Komponenten > CBE30-2

## 14.2.1.3 Parametrierung: NC-Systemtakte

Als grundlegende Voraussetzung für die Link-Kommunikation müssen folgende Systemtakte in allen am NCU-Verbund beteiligten NCUs gleich eingestellt werden:

- Systemgrundtakt
- Lagereglertakt
- Interpolatortakt

## **Systemgrundtakt**

Als Systemgrundtakt wird der im STEP7-Projekt für die isochrone Kommunikation eingestellte DP-Takt übernommen. Der aktuelle Systemgrundtakt wird angezeigt in Maschinendatum:

#### MD10050 \$MN\_SYSCLOCK\_CYCLE\_TIME

#### Hinweis

#### Manueller Abgleich über mehrere Kommunikationsbusse

Sind an einer NCU mehrere isochrone Kommunikationsbusse (PROFIBUS 1 ... n, PROFINET 1 ... m) projektiert, muss in STEP7 HW-Konfig für jeden Kommunikationsbus die gleiche Zykluszeit eingestellt werden.

#### Abhängigkeit zum Lagereglertakt

Bei SINUMERIK 840D sl ist das Verhältnis zwischen Systemgrundtakt und Lagereglertakte fest (1:1) und kann nicht geändert werden. Da im Zusammenhang mit NCU-Link nur bestimmte Lagereglertakte eingestellt werden können, dürfen auch nur diese Lagereglertakte als Systemgrundtakt bzw. DP-Zykluszeit eingestellt werden. Siehe nächsten Absatz "Lagereglertakt".

#### Lagereglertakt

Der Lagereglertakt wird im Verhältnis zum Systemgrundtakt eingestellt. Das Verhältnis ist für SINUMERIK 840D sl fest (1:1) und kann nicht geändert werden. Der aktuelle Lagereglertakt wird angezeigt im Maschinendatum:

MD10061 \$MN\_POSCTRL\_CYCLE\_TIME

#### Hinweis

#### Erlaubte Lagereglertakte

Für NCU-Link dürfen, abhängig von der Anzahl der NCUs im Link-Verbund, nur folgende Lagereglertakte [ms] eingestellt werden:

- 2 NCU: 2.0, 2.5, 3.0, 3.5, 4.0
- 3 NCU: 3.0, 3.5, 4.0

Siehe dazu Kapitel ["Projektierung](#page-779-0) (Seite [780\)](#page-779-0)".

#### Interpolatortakt

Der Interpolatortakt wird im Verhältnis zum Systemgrundtakt eingestellt. Die Einstellung erfolgt über das Maschinendatum:

MD10070 \$MN\_IPO\_SYSCLOCK\_TIME\_RATIO

Der aktuelle Interpolatortakt wird angezeigt in Maschinendatum:

MD10071 \$MN\_IPO\_CYCLE\_TIME

## Einstellhinweise

#### **Takteinstellungen**

Es wird empfohlen, folgende Einstellungen vorzunehmen:

● Die Standardeinstellung für den Rechenzeitanteil des NC von 90% sollte beibehalten werden:

```
MD10185 $MN_NCK_PCOS_TIME_RATIO
```
● Die Systemtakte sind so einzustellen, dass die durchschnittliche Systemauslastung durch Interpolator und Lageregler im normalen Programmbetrieb nicht mehr als 60% beträgt. Als Maximalwert sollten 90% nicht überschritten werden. **Hinweis** 

In Ausnahmenfällen können Maximalwerte >100% angezeigt werden.

#### Geringste zyklische Kommunikationslast

Die geringste zyklische Kommunikationslast im Rahmen der Link-Kommunikation ergibt sich bei einem Taktverhältnis von Interpolator- zu Lagereglertakt von 1 : 1. Mit aktivierter Antriebsfunktion "Dynamic Servo Control (DSC)" ist dies im Allgemeinen die effektivste Einstellung.

Nachteil: keine Telegrammwiederholungen im Rahmen der Link-Kommunikation möglich.

#### Zeitraster der Aktualisierung der NC/PLC-Nahtstelle

Für alle am Link-Verbund beteiligten NCU wird im Hochlauf folgende Einstellung aktiv:

MD18000 \$MN\_VDI\_UPDATE\_IN\_ONE\_IPO\_CYCLE = 1

Dadurch wird die NC/PLC-Nahtstelle in nur einem Interpolatortakt vollständig gelesen und geschrieben.

#### Systemauslastung

Die Systemauslastung wird auf der Bedienoberfläche SINUMERIK Operate angezeigt unter: Bedienbereich "Diagnose" > "ETC-Taste (">")" > "Systemauslastung"

#### Interpolatortakt und Link-Variablen

Bei der Parametrierung der Systemtakte ist neben den Maximalwerten der Systemauslastung im "worst case", die voraussichtliche maximale Rechenzeitbelastung der Interpolator-Ebene durch die Übertragung der Link-Variablen im Produktivbetrieb zu berücksichtigen.

## WARNUNG

#### Steuerungsausfall wegen Rechenzeitüberlauf auf der Interpolator-Ebene

Wird bei der Parametrierung der NC der Interpolatortakt zu kurz eingestellt, kann es im Produktivbetrieb aufgrund der zusätzlichen Rechenzeitbelastung durch die Übertragung von Link-Variablen zu einem Rechenzeitüberlauf auf der Interpolatorebene kommen.

Weitere Informationen: Diagnosehandbuch; NC-Alarme > Alarm 4240 Rechenzeitüberlauf auf der IPO- oder Lageregler-Ebene.

# <span id="page-779-0"></span>14.2.1.4 Parametrierung: Link-Kommunikation

#### NC-spezifischen Maschinendaten

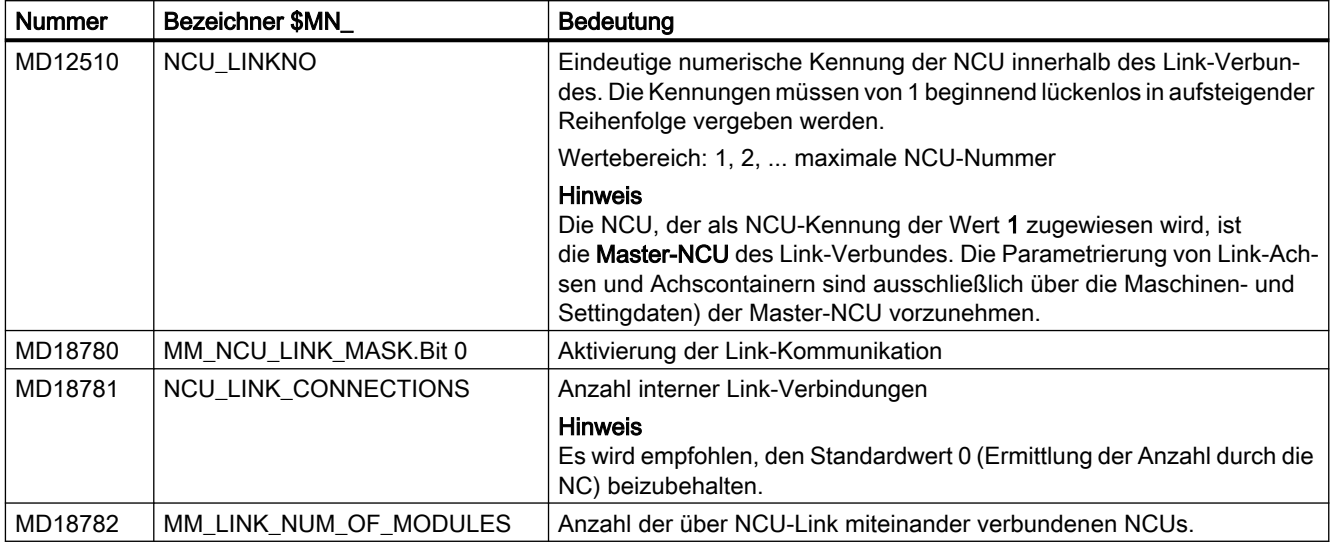

# 14.2.1.5 Projektierung

Für jede unterstützte Kombination aus NCU-Anzahl und Lagereglertakt eines Link-Verbundes (siehe Kapitel ["Parametrierung: NC-Systemtakte](#page-776-0) (Seite [777](#page-776-0))") werden mit der NC-Systemsoftware spezifische Konfigurationen mitgeliefert.

Im Systemhochlauf wird, in Abhängigkeit von den in den Maschinendaten parametrierten Werten, die entsprechende Konfiguration geladen:

- MD18782 \$MN\_MM\_LINK\_NUM\_OF\_MODULES (NCU-Anzahl des Link-Verbundes)
- MD10061 \$MN\_POSCTRL\_CYCLE\_TIME (Lagereglertakt)

#### Hinweis

Bei Anwendungsfällen in denen die mitgelieferten Standardkonfigurationen nicht verwendet werden können, wenden sie sich bitte an ihren regionalen Siemens Ansprechpartner.

## 14.2.1.6 Verkabelung der NCUs

Die numerische Reihenfolge der NCUs innerhalb eines Link-Verbunds ist in jeder NCU über folgendes Maschinendatum festgelegt:

MD12510 \$MN\_NCU\_LINKNO = <NCU-Nummer>, mit NCU-Nummer = 1 ... max. NCU-Nummer

#### Verkabelung

Die Verkabelung der NCU-Linkmodule ist in der Reihenfolge der NCU-Nummern, ausgehend von NCU1, nach folgendem Schema vorzunehmen: NCU(n), Port 0 → NCU(n+1), Port 1

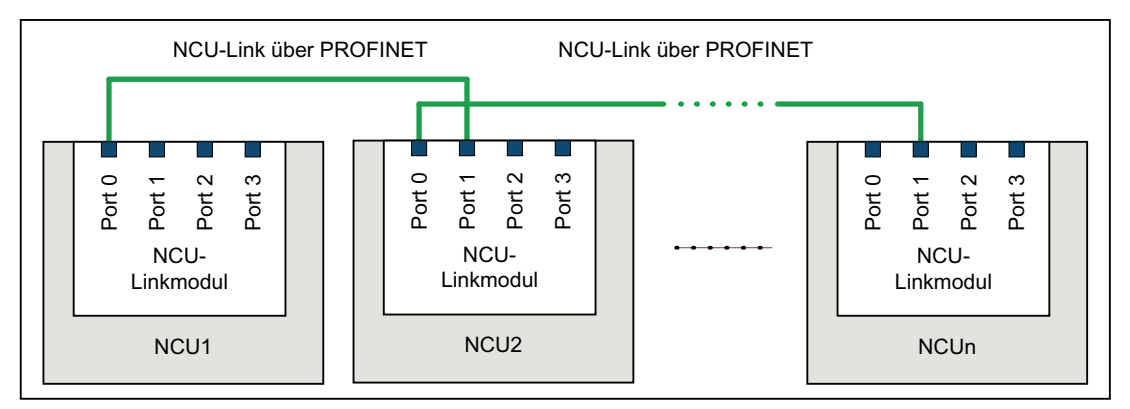

Bild 14-6 Verkabelungsschema NCU-Link

## 14.2.1.7 Aktivierung

Die Aktivierung der Link-Kommunikation erfolgt über folgendes Maschinendatum:

MD18780 \$MN\_ MM\_NCU\_LINK\_MASK, Bit 0 = 1

#### **Hinweis**

#### Aktivierungszeitpunkt

Es wird empfohlen, die Aktivierung der Link-Kommunikation erst nach vollständiger Inbetriebnahme der gesamten Funktion auf allen beteiligten NCU vorzunehmen.

## 14.2.2 Link-Variablen

Komplexe Anlagen mit mehreren NCU erfordern zur systemweiten Koordinierung der Fertigungsabläufe einen zyklischen Austausch anwenderspezifischer Daten zwischen den NCU. Der Datenaustausch erfolgt über die Link-Kommunikation und einem speziellen Speicherbereich, dem pro NCU vorhandenen Link-Variablen-Speicher.

Sowohl die Größe und als auch die Datenstruktur des Link-Variablen-Speichers können anwenderspezifisch festgelegt werden. Die Adressierung der im Link-Variablen-Speicher abgelegten Daten erfolgt über spezielle Link-Variablen \$A\_DLx.

Link-Variablen sind somit systemglobale Anwendervariablen, die bei projektierter Link-Kommunikation von allen NCU des Link-Verbundes in Teileprogrammen und Zyklen gelesen und geschrieben werden können. Im Gegensatz zu globalen Anwendervariablen (GUD) können Link-Variablen auch in Synchronaktionen verwendet werden

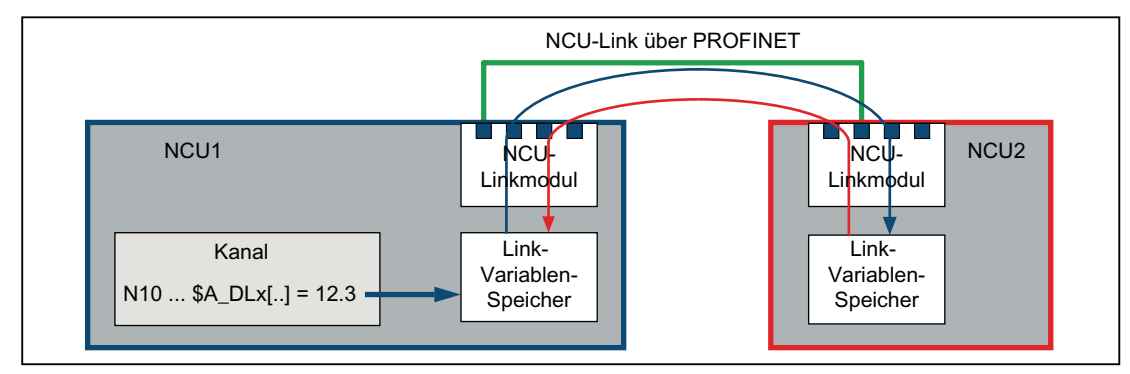

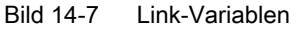

#### Link-Variablen als NCU-globale Anwendervariablen

#### Hinweis

Ist eine NCU kein Teilnehmer eines Link-Verbundes bzw. werden die Link-Variablen nicht zur Kommunikation über NCU-Link benötigt, können die Link-Variablen als NCU-globale Anwendervariablen verwendet werden.

# 14.2.2.1 Eigenschaften des Link-Variablen-Speichers

#### Parametrieren der Speichergröße

Die Größe des Link-Variablen-Speichers in Byte wird über folgendes Maschinendatum eingestellt:

MD18700 \$MN\_MM\_SIZEOF\_LINKVAR\_DATA (Größe des Link-Variablen-Speichers)

Die Größe des Link-Variablen-Speichers sollte für alle am Link-Verbund beteiligten NCUs gleich eingestellt sein. Bei unterschiedlichen Speichergrößen, wird der größte parametrierte Wert verwendet.

#### Initialisierung

Nach dem Hochlauf einer NCU ist der Link-Variablen-Speicher mit 0 initialisiert.

#### **Struktur**

Der Link-Variablen-Speicher ist vom System aus gesehen ein unstrukturierter Speicherbereich der für die Link-Kommunikation zur Verfügung steht. Die Strukturierung des Link-Variablen-Speichers erfolgt ausschließlich durch den Anwender / Maschinenhersteller. Entsprechend der definierten Datenstruktur erfolgt der Zugriff auf den Link-Variablen-Speicher über Datenformatspezifische Link-Variablen.

#### Systemweiter Abgleich

Nach einem Schreibvorgang auf einen Link-Variablen-Speicher wird die Datenänderung in die Link-Variablen-Speicher alle anderen am Link-Verbund beteiligten NCU übertragen. Die Zeitverzögerung bis zur Aktualisierung der Link-Variablen-Speicher durch die Link-Kommunikation beträgt im Normalfall zwei Interpolator-Takte.

## 14.2.2.2 Eigenschaften der Link-Variablen

Der Zugriff auf den Link-Variablen-Speicher erfolgt über die folgenden Datenformatspezifischen Link-Variablen:

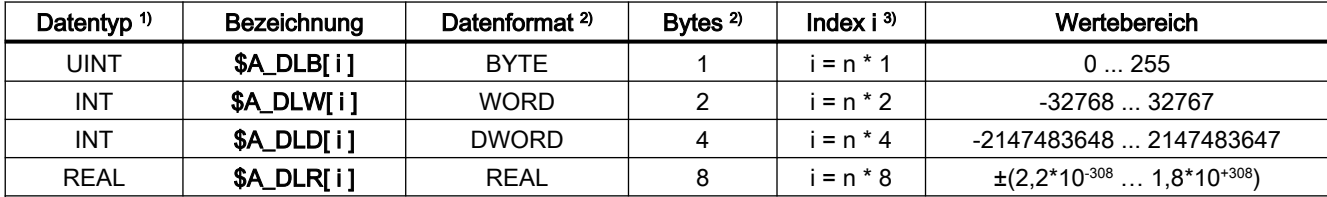

1) Datentyp der Link-Variablen bei der Verwendung im Teileprogramm / Zyklus

2) Datenformat der Link-Variablen bzw. die Anzahl Bytes die von der Link-Variablen im Link-Variablen-Speicher adressiert werden.

3) Bezüglich des Index i ist folgendes zu beachten:

- Der Index i ist ein Byte-Index bezogen auf den Anfang des Link-Variablen-Speichers.
- Der Index muss so gewählt werden, dass die im Link-Variablen-Speicher adressierten Bytes auf einer Datenformatgrenze liegen ⇒ Index i = n \* Bytes, mit n = 0, 1, 2, ...
	- $$A$  DLB[i]:  $i = 0, 1, 2, ...$
	- $-$  \$A DLW[i]:  $i = 0, 2, 4, ...$
	- $$A$  DLD[i]:  $i = 0, 4, 8, ...$
	- $$A$  DLR[i]:  $i = 0, 8, 16, ...$

#### Schreiben

Das Schreiben einer Link-Variablen wird Hauptlauf-synchron ausgeführt.

#### Lesen

Beim Lesen einer Link-Variablen wird Vorlaufstopp ausgelöst.

#### Überprüfungen

Bezüglich der Link-Variablen und des Link-Variablen-Speichers finden folgende Überprüfungen statt:

- Einhaltung der Wertebereichsgrenzen
- Zugriff auf Formatgrenze
- Einhaltung des definierten Speicherbereichs des Link-Variablen-Speichers

Die Vermeidung der folgenden Fehler liegt ausschließlich in der Verantwortung des Anwenders / Maschinenherstellers:

- Zugriff mit falschem Datenformat
- Zugriff auf falsche Adresse (Index i)

- Gegenseitiges Überschreiben des gleichen Datums von mehreren Kanälen einer NCU oder von unterschiedlichen NCU
- Lesen eines Datums bevor es von einem Kanal der eigenen NCU oder einer anderen NCU aktualisiert wurde

#### Hinweis

#### **Datenkonsistenz**

Die Sicherstellung der Datenkonsistenz innerhalb des Link-Variablen-Speichers, sowohl NCU-lokal als auch NCU-übergreifend, liegt ausschließlich in der Verantwortung des Anwenders / Maschinenherstellers.

## 14.2.2.3 Schreibelemente

Bei Schreibzugriffen auf den Link-Variablen-Speicher (z. B. \$A\_DLB[4] = 21) wird für die systeminterne Verwaltung des Schreibvorganges ein sogenanntes Link-Variablen-Schreibelement benötigt. Die maximale Anzahl von Schreibelementen die pro Interpolator-Takt zur Verfügung stehen, wird über folgendes Maschinendatum eingestellt:

#### MD28160 \$MC\_MM\_NUM\_LINKVAR\_ELEMENTS

Die maximale Anzahl von Schreibelementen begrenzt somit die Anzahl von Link-Variablen die pro Interpolator-Takt geschrieben werden können.

#### 14.2.2.4 Zeitverhalten beim Schreiben

Das Schreiben der Link-Variablen erfolgt Hauptlauf-synchron. Den neuen Wert können die anderen Kanäle der eigenen NCU spätestens im nächsten Interpolator-Takt lesen. Im eigenen Kanal kann der neue Wert im nächsten Satz gelesen werden.

Die Kanäle der anderen NCU des Link-Verbundes sehen den neuen Wert nach zwei Interpolator-Takten. Aufgrund der begrenzten Bandbreite kann es aber zu Verzögerungen bei der Übertragung von Schreibaufträgen auf die anderen NCU des Link-Verbundes (Message-Delay) kommen. Ursachen für einen Message-Delay können sein:

- Schreiben einer großen Anzahl von Link-Variablen in einem Interpolator-Takt
- Schreiben von Link-Variablen und die Anforderung einer Achscontainer-Drehung im gleichen Interpolator-Takt
- Schreiben von Link-Variablen und die Übertragung eines Alarms im gleichen Interpolator-Takt

# 14.2.2.5 Systemvariable

#### NC-spezifische Systemvariable

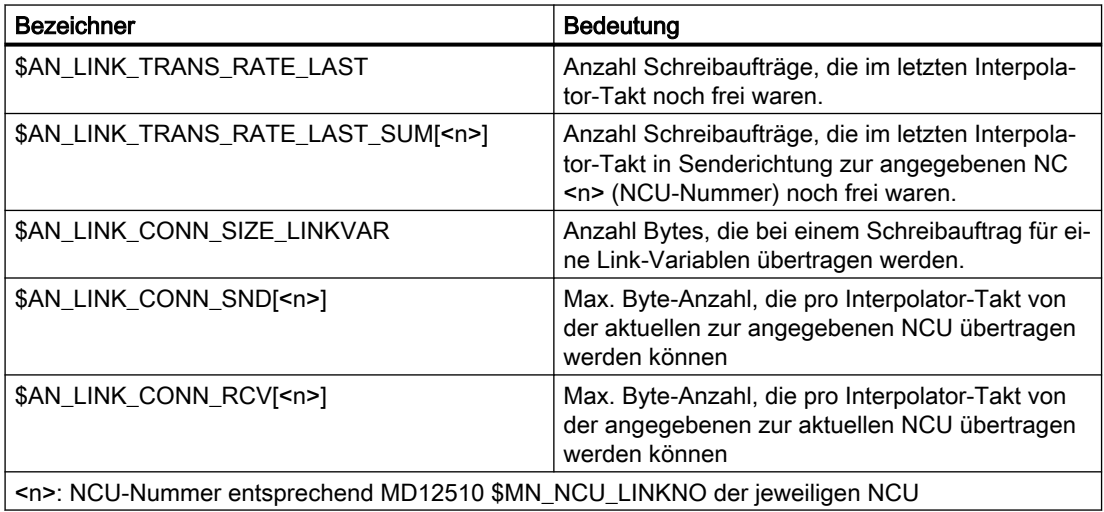

## Hinweis zu: \$AN\_LINK\_CONN\_SIZE\_LINKVAR

Durch das Schreiben einer Link-Variablen werden über die nicht-zyklische Link-Kommunikation die in \$AN\_LINK\_CONN\_SIZE\_LINKVAR angezeigte Anzahl an Bytes übertragen. Die Anzahl ist unabhängig vom Format der Link-Variablen.

Die max. Anzahl von Schreibaufträgen, die pro Interpolator-Takt zur angegebenen NCU übertragen werden können, berechnen sich zu:

Max. Anzahl Schreibaufträge = \$AN\_LINK\_CONN\_SND[<n>] / \$AN\_LINK\_CONN\_SIZE\_LINKVAR

## Kanal-spezifische Systemvariable

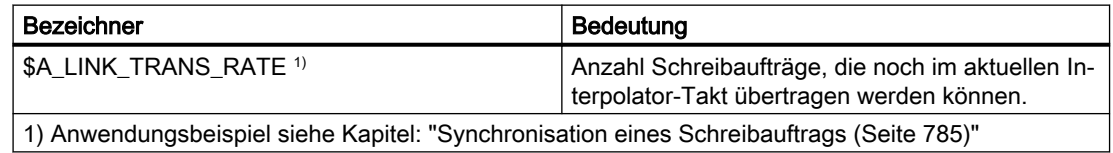

## 14.2.2.6 Synchronisation eines Schreibauftrags

Ist es in bestimmten Anwendungsfällen erforderlich, dass der neue Wert einer Link-Variable in genau zwei Interpolator-Takten auf die anderen NCU des Link-Verbundes übertragen wird, muss das Schreiben der Link-Variable in einer Synchronaktion erfolgen. In der Synchronaktion wird das Schreiben der Link-Variable nur dann ausgeführt, wenn im aktuellen Interpolator-Takt der Schreibauftrag noch durchgeführt werden kann. Die Systemvariable

\$A\_LINK\_TRANS\_RATE enthält dazu die Anzahl der Schreibaufträge, die noch im aktuellen Interpolator-Takt durchgeführt werden können.

Im folgenden Beispiel soll eine Link-Variable vom Datentyp WORD (2 Byte) und eine Link-Variable vom Datentyp DWORD (4 Byte) geschrieben werden:

#### **Programmbeispiel**

```
N120 WHEN $A_LINK_TRANS_RATE > 0 DO $A_DLW[0] = 9
N125 WHEN $A LINK TRANS RATE > 0 DO $A DLD[2] = 7
N130 G4 F1
```
Die Synchronaktion in N120 wird nur dann ausgeführt, wenn der Schreibauftrag im gleichen Interpolator-Takt auf die anderen NCU des Link-Verbundes übertragen werden kann. Dabei wird im selben Interpolator-Takt auch die Systemvariable \$A\_LINK\_TRANS\_RATE dekrementiert, so dass für die Synchronaktion im Folgensatz N125 der aktualisiert Wert zur Verfügung steht.

## 14.2.2.7 Beispiel: Aufteilung des Link-Variablen-Speichers

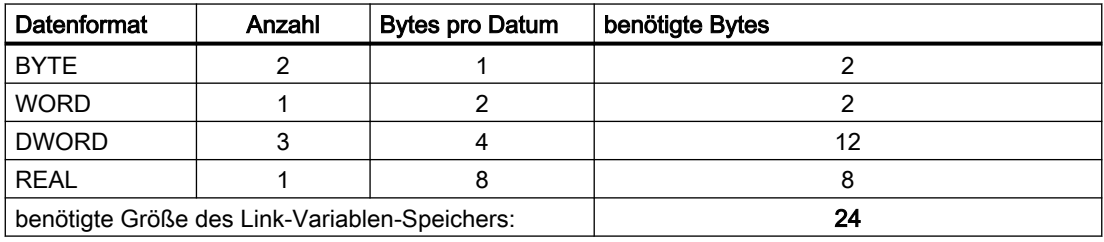

Zur Link-Kommunikation werden folgende Daten eingerichtet:

#### Speicherstruktur

Die Daten werden unter Berücksichtigung der Datenformatgrenzen im Link-Variablen-Speicher folgendermaßen angeordnet:

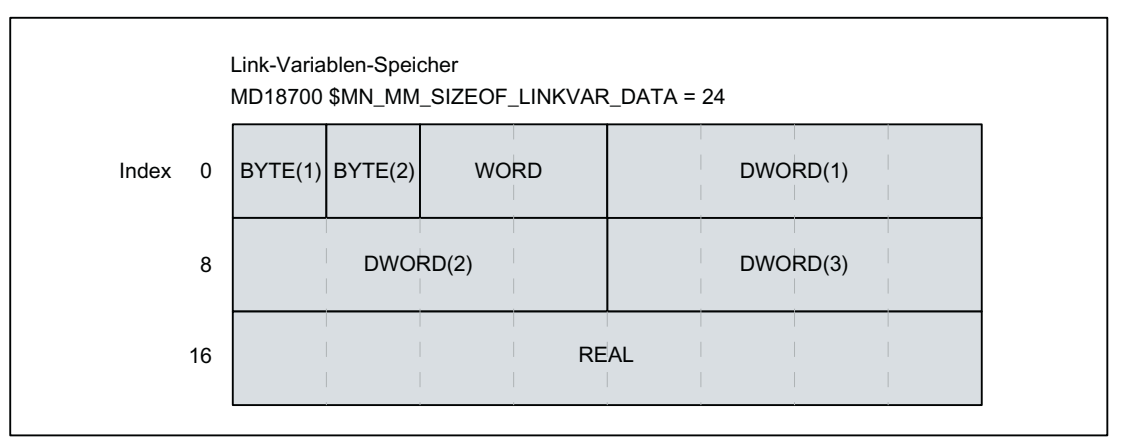

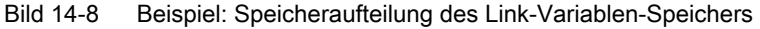

#### Hinweis

#### Speicherstruktur

Die Anordnung der Daten im Link-Variablen-Speicher ist prinzipiell beliebig und könnte unter Berücksichtigung der Datenformatgrenzen auch in anderer Form erfolgen.

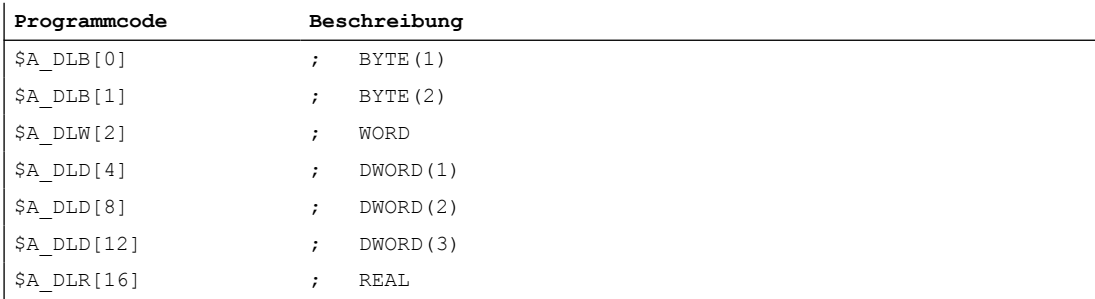

Der Zugriff auf die Link-Variable ist entsprechend der definierten Speicherstruktur folgendermaßen zu programmieren:

## 14.2.2.8 Beispiel: Lesen von Antriebsdaten

#### Aufgabe

In einer Anlagen sind zwei NCU (NCU1 / NCU2) vorhanden. Die NCU sind über NCU-Link verbunden. Maschinenachse MA2 der NCU1 (Antrieb 2) wird als Link-Achse von NCU2 aus interpolatorisch verfahren. Der Stromistwert von Antrieb 2 soll von NCU1 zur Auswertung an NCU2 übertragen werden. Das folgende Bild zeigt den prinzipiellen Systemaufbau.

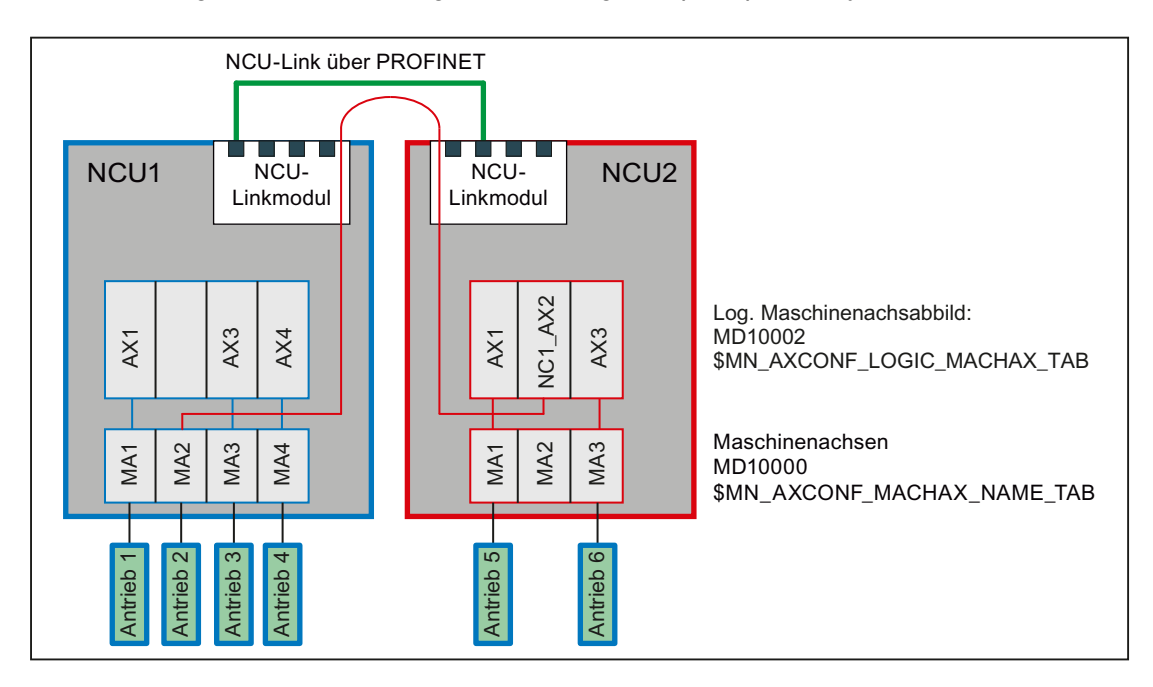

#### Voraussetzung

Der Stromistwert von Antrieb 2 (NCU1/MA2) kann über die Systemvariable \$VA\_CURR gelesen werden. Bei PROFIdrive-basierten Antrieben muss dazu folgendes Maschinendatum gesetzt werden:

MD36730 \$MA\_DRIVE\_SIGNAL\_TRACKING = 1 (Erfassung zusätzlicher Antriebsistwerte)

Durch Setzen des Maschinendatums werden folgende Antriebsistwerte bereitgestellt:

- \$AA\_LOAD, \$VA\_LOAD (Antriebsauslastung in %)
- \$AA\_POWER, \$VA\_POWER (Antriebswirkleistung in W)
- \$AA\_TORQUE, \$VA\_TORQUE (Antriebsmomentensollwert in Nm)
- \$AA\_CURR, \$VA\_CURR (Stromistwert der Achse oder Spindel in A)

## Programmierung

#### NCU1

Über eine statische Synchronaktion wird zyklisch im Interpolator-Takt der Stromistwert \$VA\_CURR des Antrieb 2 (NCU1/MA2) über die Link-Variable \$A\_DLR[ 0 ] (REAL-Wert) in die ersten 8 Bytes des Link-Variablen-Speichers geschrieben:

#### **Programmcode**

IDS=1 WHENEVER TRUE DO \$A\_DLR[0]=\$VA\_CURR[MA2]

## NCU2

Über eine statische Synchronaktion wird zyklisch im Interpolator-Takt der übertragene Stromistwert über die Link-Variable \$A\_DLR[ 0 ] gelesen. Ist der Stromistwert größer als 23 A, wird der Alarm 61000 angezeigt.

#### **Programmcode**

IDS=1 WHEN \$A\_DLR[0] > 23.0 DO SETAL(61000)

## 14.2.3 Link-Achsen

#### 14.2.3.1 Allgemeine Informationen

Als Link-Achse wird eine Maschinenachse bezeichnet, bei der die Sollwerte von einer anderen NCU erzeugt werden, als der, an welcher die Maschinenachse physikalisch angeschlossen ist. Damit ermöglichen Link-Achsen im Zusammenhang mit Achscontainern (siehe Kapitel ["Achscontainer](#page-793-0) (Seite [794\)](#page-793-0)") bei komplexen Anlagen, wie z.B. Rundtaktmaschinen mit mehreren NCU, die wechselweise Verwendung von Maschinenachsen der NCU des Link-Verbundes.

Wie im nachfolgenden Bild beispielhaft dargestellt, ist die Maschinenachse MA1 an der NCU1 angeschlossen. Die Maschinenachse MA2 ist an der NCU2 angeschlossen. Über ein Teileprogramm das in einem Kanal von NCU1 abgearbeitet wird, werden die Kanalachsen X und Z interpolatorisch verfahren. Im Interpolator der NCU1 werden die Sollwerte erzeugt. Für Maschinenachse MA1 werden sie an die Lageregelung der NCU1 weiter gegeben. Für Maschinenachse MA2 werden sie über NCU-Link an die Lageregelung der NCU2 übertragen und von dort an den Antrieb ausgegeben.

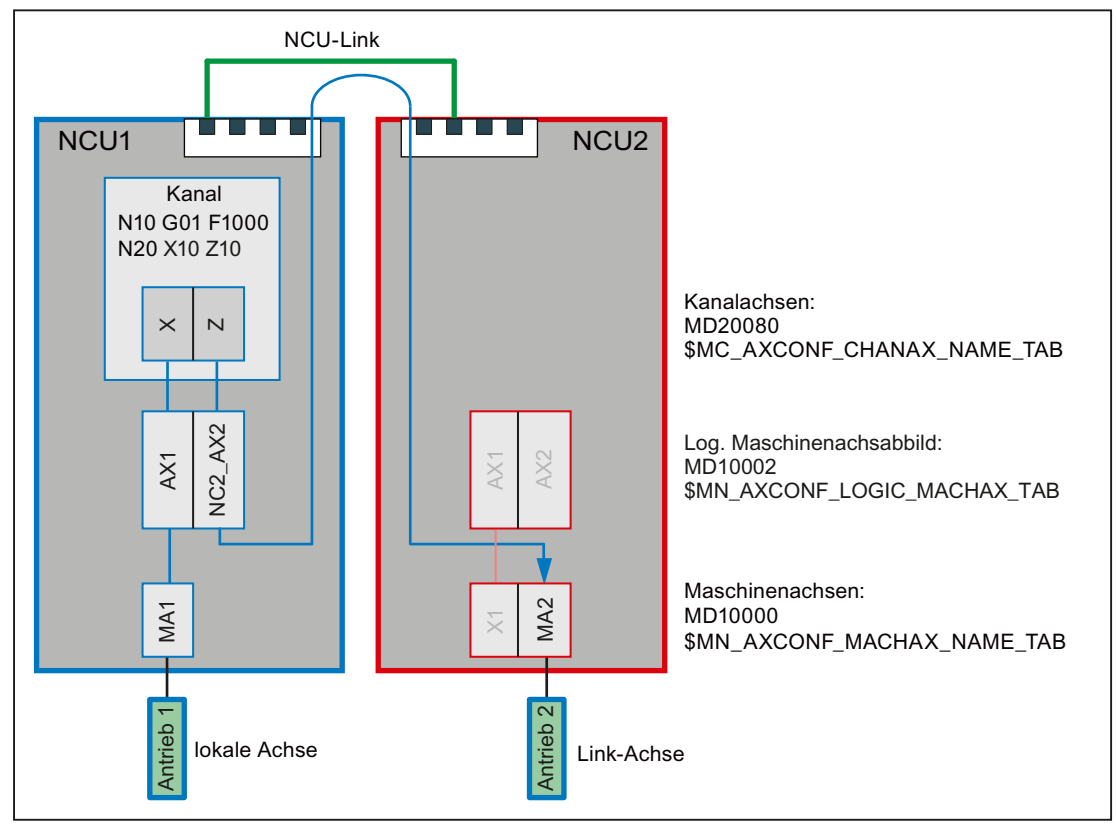

Bild 14-9 Linkachsen

#### Voraussetzung

Voraussetzung für die Verwendung von Link-Achsen ist eine gemäß Kapitel "[Link-](#page-772-0)[Kommunikation](#page-772-0) (Seite [773](#page-772-0))" eingerichtete Link-Kommunikation.

## Heimat-NCU

Die Heimat-NCU einer Link-Achse ist die NCU an welcher sie als Maschinenachse physikalisch angeschlossen ist. Die Lagereglung und der Austausch der axialen NC/PLC-Nahtstellensignale einer Link-Achse erfolgt immer auf der Heimat-NCU. Die Erzeugung der Sollwert kann prinzipiell auf jeder NCU des Link-Verbundes erfolgen.

Im obigen Bild:

- NCU1: Heimat-NCU von Maschinenachse MA1
- NCU2: Heimat-NCU von Maschinenachse MA2

## 14.2.3.2 Name einer Link-Achse

Der Name einer Link-Achse setzt sich zusammen aus der Kennung für die Heimat-NCU an der die Maschinenachse physikalisch angeschlossen ist, und dem allgemeinen Maschinenachsnamen AXn: NC<ID> <Achse>

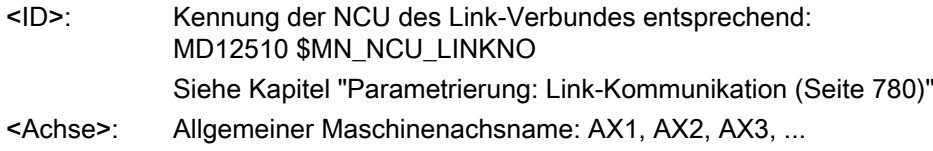

## 14.2.3.3 Parametrierung

#### Zuordnung: Geometrie- oder Zusatzachse zu Link-Achse

#### Direkte Zuordnung

Die Zuordnung einer Geometrie- oder Zusatzachse zu einer Link-Achse kann im logischen Maschinenachsabbild direkt durch Angabe des Namens der Link-Achsen erfolgen:

MD10002 \$MA\_AXCONF\_LOGIC\_MACHAX\_TAB[ <Achse> ] = <Link-Achse>

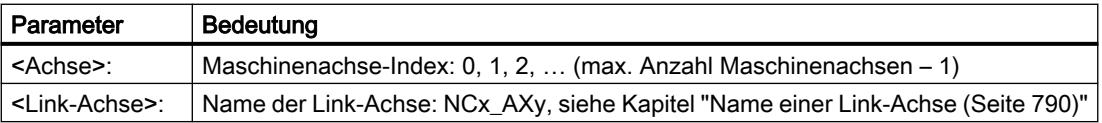

#### Indirekt Zuordnung

Die Zuordnung einer Geometrie- oder Zusatzachse zu einer Link-Achse kann im logischen Maschinenachsabbild indirekt durch die Angabe eines Container-Slots erfolgen. Der Container-Slot enthält dann den eigentlichen, oben beschriebenen, Namen der Link-Achse. In diesem Fall wird von einer Container-Link-Achse gesprochen. Siehe dazu auch Kapitel: ["Achscontainer](#page-793-0) (Seite [794\)](#page-793-0)".

#### Synchrone Sollwertausgabe

Bei der Übertragung der Sollwerte einer Link-Achse von der Sollwert-erzeugenden NCU zur Heimat-NCU entsteht eine Verzögerung von einem Interpolator-Takt. Damit die Sollwerte bei der Interpolation von lokalen Achsen und Link-Achsen exakt zeitgleich an die Antriebe ausgegeben werden, muss diese Verzögerung kompensiert werden. Dazu ist auf der Sollwerterzeugenden NCU, die Anzahl der Pufferelemente des Zwischenspeichers zwischen Interpolator und Lageregler um ein Element höher zu setzen, als die Anzahl der Pufferelemente der Heimat-NCU:

MD18720 \$MN\_MM\_SERVO\_FIFO\_SIZE = 3

# Beispiel

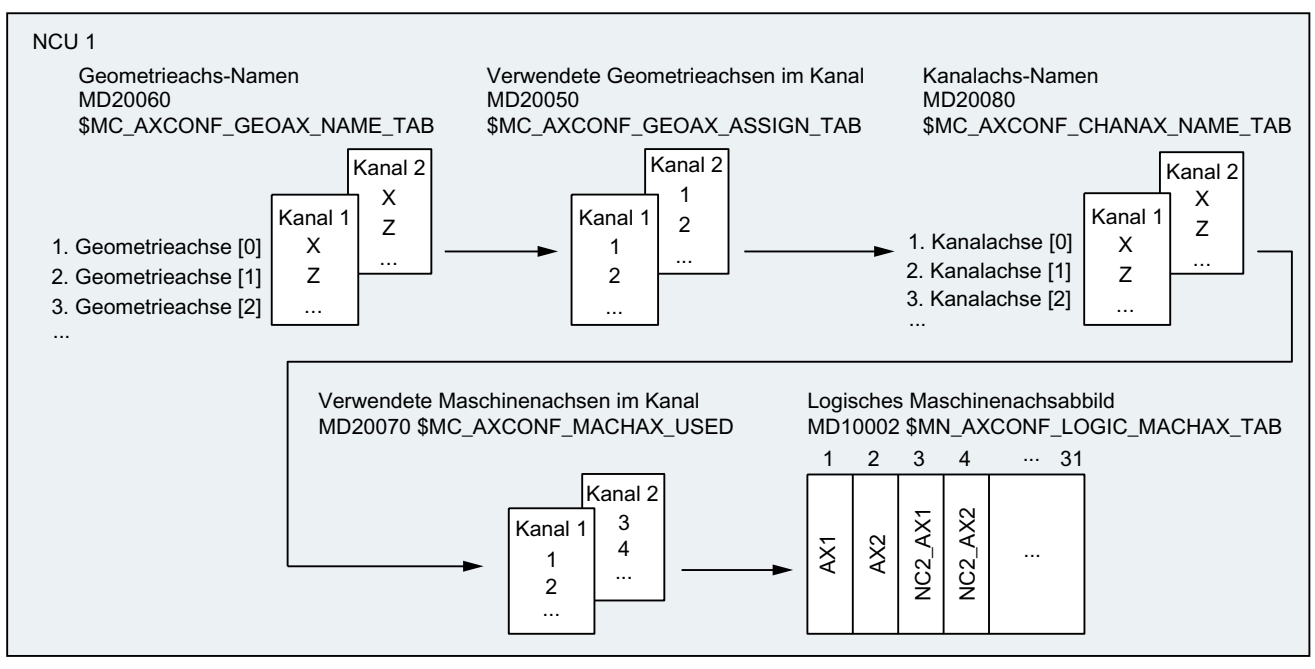

Bild 14-10 Beispiel: Parametrierung von Link-Achsen

## Kanal 1

Den Geometrieachsen X / Z sind die lokalen Maschinenachsen AX1 / AX2 der NCU1 zugeordnet.

## Kanal 2

Den Geometrieachsen X / Z sind die Link-Achsen NC2\_AX1 / NC2\_AX2 der NCU2 zugeordnet.

## 14.2.3.4 Hilfsfunktionsausgabe bei Spindeln

## Beschreibung

Während der Programmbearbeitung und nach Satzsuchlauf mit "Suchlauf über Programmtest" (SERUPRO) werden die vordefinierten Hilfsfunktionen S, M3, M4, M5, M19 und M70 kanalspezifisch auf der NCU, auf der die Spindel programmiert wurde und zusätzlich achsspezifisch auf der Heimat-NCU ausgegeben.

## Ausgabe der kanalspezifischen Hilfsfunktionen

- DB21, ... DBW68 (erweiterte Adresse der M-Funktion)
- DB21, ... DBD70 (M-Funktion 1)
- DB21, ... DBW98 (erweiterte Adresse der S-Funktion 1)
- DB21, ... DBD100 (S-Funktion 1)

#### Ausgabe der achsspezifischen Hilfsfunktionen

- DB31, ... DBD78 (F-Funktion für Achse)
- DB31, ... DBW86 (M-Funktion für Spindel)
- DB31, ... DBD88 (S-Funktion für Spindel)

## Weitere Informationen

Ausführliche Informationen zur Hilfsfunktionsausgabe findet sich in: Funktionshandbuch Basisfunktionen, Hilfsfunktionsausgaben an PLC

#### 14.2.3.5 Randbedingungen

#### Maximale Anzahl von Maschinenachsen

Auch bei der Verwendung von Link-Achsen stehen nach wie vor pro NCU-Typ die maximale Anzahl von gleichzeitig nutzbaren Geometrie- und Zusatzachsen sowie Maschinenachsen zur Verfügung.

#### Funktionen "Lead-Link-Achsen" und "Link-Achsen"

Da die Funktionen "Lead-Link-Achsen" und "Link-Achsen" unterschiedliche Einstellungen im Maschinendatum MD18720 \$MN\_MM\_SERVO\_FIFO\_SIZE benötigen, können sie innerhalb eines Link-Verbundes nicht gleichzeitig verwendet werden.

#### Alarme: Allgemeines Verhalten

Wird auf der Lagereglerebene der Heimat-NCU einer Link-Achse ein Fehler festgestellt und der entsprechende Alarm hat als Reaktion nicht "NC nicht betriebsbereit" zur Folge, wird der Alarm über NCU-Link an die Sollwert-erzeugende NCU übertragen und dort ausgegeben.

## Alarme: Verhalten bei Not-Halt

Wird bei einer NCU über die NC/PLC-Nahtstelle eine Not-Halt-Anforderung aktiviert, werden alle Achsen, die physikalisch an dieser NCU angeschlossen sind, in den Zustand "Nachführen" geschaltet. Davon sind auch Link-Achsen betroffen, deren Sollwerte aktuell von anderen NCUs erzeugt werden. Unter der Annahme, dass auf diesen NCUs ab diesem Zeitpunkt keine weiteren sinnvollen Bearbeitungen mehr möglich sind, wird hier ein zusätzlicher Alarm erzeugt, der alle abhängigen Achsbewegungen stoppt.

#### Alarmquittierung

Der zusätzlich erzeugte Alarm muss mit NC-Reset quittiert werden. Steht zu diesem Zeitpunkt noch der verursachende Alarm an, kann zwar der zusätzlich erzeugte Alarm quittiert werden, aber es wird ein weiterer selbstlöschender Alarm erzeugt, der ein Verfahren der Achsen bzw. einen Programmstart so lange verhindert, bis der verursachende Alarm quittiert wurde.
## Alarme: Verhalten bei Alarmreaktion "NC nicht betriebsbereit"

Wird auf der Lagereglerebene der Heimat-NCU einer Link-Achse ein Fehler festgestellt und der entsprechende Alarm hat als Reaktion "NC nicht betriebsbereit" zur Folge, wird der Alarm über NCU-Link an die Sollwert-erzeugende NCU übertragen und dort ausgegeben. Zusätzlich erfolgt die Alarmausgabe auf der Heimat-NCU.

Unter der Annahme, dass auf der Sollwert-erzeugenden NCU ab diesem Zeitpunkt keine weitere sinnvolle Bearbeitung mehr möglich ist, wird hier ein zusätzlicher Alarm erzeugt, der alle abhängigen Achsbewegungen stoppt.

### Alarmquittierung

Siehe Alarmquittierung unter "Alarme: Verhalten bei Not-Halt".

## Alarme: Verhalten bei Alarmreaktion "BAG nicht betriebsbereit"

Wird innerhalb einer BAG mit mehreren Kanälen ein Fehler festgestellt und der entsprechende Alarm hat als Reaktion "BAG nicht betriebsbereit", werden dadurch die Verfahrbewegungen in allen Kanälen der BAG stillgesetzt. Sind die Verfahrbewegungen prinzipiell voneinander unabhängig, kann die Reaktion über folgendes Maschinendatum auf "Kanal nicht betriebsbereit" umprojektiert werden:

MD11412 \$MN\_ALARM\_REACTION\_CHAN\_NOREADY = TRUE

## Auswirkung

In der NC/PLC-Nahtstelle wird statt des Signals DB11 DBX26.3 (BAG betriebsbereit) das Signal DB21, ... DBX36.5 (Kanal betriebsbereit) zurückgesetzt.

### Vorteil

Die Alarmreaktion bleibt auf den Kanal, in dem der Fehler erkannt wird, begrenzt. Durch das PLC-Anwenderprogramm können bei Bedarf weitere Reaktionen ausgelöst werden.

### Voraussetzung

Es tritt keine höherpriore Alarmreaktion als "BAG nicht betriebsbereit" auf.

# Kompensationen

Folgenden Kompensationen stehen nicht zur Verfügung:

- Link-Achsen: Quadrantenfehlerkompensation (QEC)
- Container-Link-Achsen: Durchhangkompensation (CEC)

# Ausschalten einer NCU eines Link-Verbundes

Wird eine NCU eines Link-Verbundes ausgeschaltet, wird auf allen anderen NCUs des Link-Verbundes die Bearbeitung abgebrochen und ein Alarm angezeigt.

### Hochlauf eines NCU-Verbundes

Wird auf einer NCU eines Link-Verbundes ein NC-Reset ausgelöst, wird dieser auch auf alle anderen NCUs des Link-Verbundes übertragen, so dass alle NCUs des Link-Verbundes einen Warmstart ausführen.

#### Technologien Nibbeln und Stanzen

Die für das Nibbeln und Stanzen benötigten schnellen Ein/Ausgänge müssen auf der NCU angeschlossen und parametriert werden, auf der das Teileprogramm abgearbeitet und die Achsen interpoliert werden. Die Befehle für "Schnelles Nibbeln und Stanzen", z. B. PONS, SONS, stehen für Link-Achsen nicht zur Verfügung.

# Frames

In einem Frame-Befehl ist eine Link-Achse nur zulässig, wenn sie Geometrieachse ist. Der Frame-Befehl ändert nur die Geometrie in dem Kanal, dem die Link-Achse aktuell zugeordnet ist.

### Drehzahl-/Drehmomentkopplung, Master-Slave

Die Antriebe aller Achsen/Spindeln eines Master-Slave-Verbundes müssen an derselben NCU angeschlossen sein. Die Master-Achse kann aber als Link-Achse vom Kanal einer anderen NCU aus verfahren werden.

# 14.2.4 Achscontainer

## 14.2.4.1 Allgemeine Informationen

Ein Achscontainer ist eine ringförmig Datenstruktur mit einer parametrierbaren Anzahl von Elementen. Im Zusammenhang mit Achscontainern werden diese Elemente als Slots (Slot 1, Slot 2, ... Slot n) bezeichnet. Die Slots ermöglichen eine variable Zuordnung von Geometrieund/oder Zusatzachsen zu Maschinenachsen. Der Eintrag in einem Slot kann auf eine NCUlokale Maschinenachse (Container-Achse) oder eine Link-Achse (Container-Link-Achse) verweisen.

Im nachfolgenden Bild ist ein Achscontainer mit vier Slots dargestellt. Die Containerachsen verweisen in der aktuell Stellung des Achscontainers auf folgende Maschinenachsen:

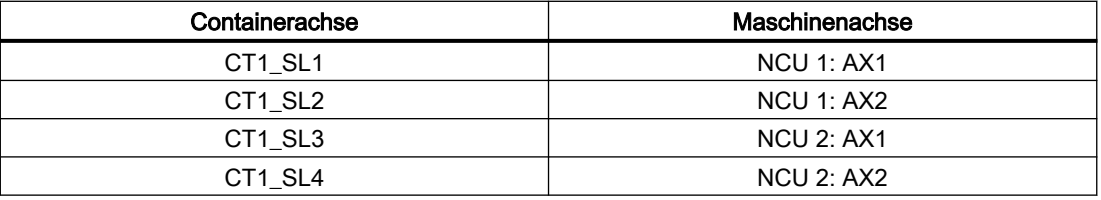

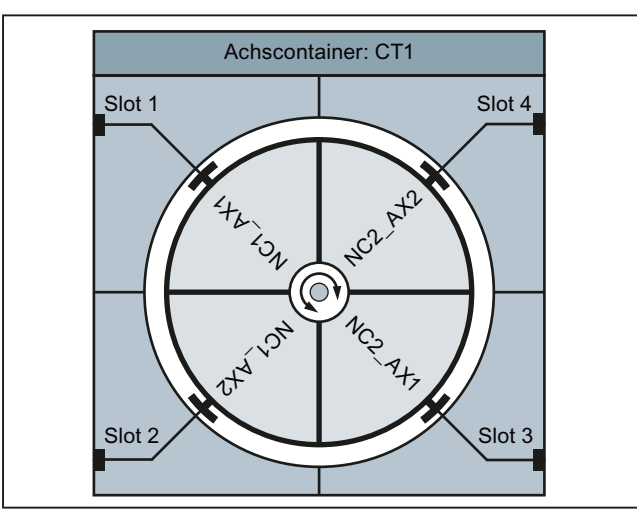

Bild 14-11 Beispiel: Achscontainer CT1 mit vier Slots

## Regeln

Bei der Verwendung von Achscontainern sind folgende Regeln zu beachten:

- Alle Maschinenachsen eines Achscontainers dürfen zu einem Zeitpunkt immer nur genau einer Kanalachse zugeordnet sein.
- Es dürfen nicht mehrere Slots eines Achscontainers auf die gleiche Maschinenachse verweisen.
- Zu einem Zeitpunkt darf nur ein Kanal das Schreibrecht auf eine Maschinenachse, direkt oder über eine Containerachse, haben.
- Es können auch mehrere Geometrie- und/oder Zusatzachsen eines Kanals Containerachsen eines Achscontainers zugeordnet sein.

### Zuordnung: Geometrie- oder Zusatzachse → Containerachse

Im logischen Maschinenachsabbild MD10002 \$MN\_AXCONF\_LOGIC\_MACHAX\_TAB kann einer Geometrie- oder Zusatzachse über Container und Slot eine Container-Achse als Maschinenachse zugeordnet werden z.B. Container "CT1", Slot "1":

MD10002 \$MN\_AXCONF\_LOGIC\_MACHAX\_TAB[ n ] = CT1\_SL1

Beim Verfahren der Geometrie- oder Zusatzachse, verfährt dann die Maschinenachse, die zu diesem Zeitpunkt dem Slot 1 zugeordnet ist.

# Achscontainer-Drehung

Eine Achscontainer-Drehung wird immer dann ausgeführt, wenn alle am Achscontainer beteiligten Kanäle über Programmbefehl ihre Freigabe erteilt haben. Nach der Achscontainer-Drehung sind den Geometrie- oder Zusatzachsen der Kanäle andere Maschinenachsen zugeordnet.

Die Schrittweite einer Achscontainer-Drehung wird über Settingdatum vorgegben.

Siehe Kapitel "[Parametrierung](#page-796-0) (Seite [797](#page-796-0))".

## Achscontainername

Über den Achscontainername (<Achscontainer>) können folgende Programmbefehle adressiert werden:

- Programmbefehle:
	- AXCTSWE(<Achscontainer>)
	- AXCTSWED(<Achscontainer>)
	- AXCTSWEC(<Achscontainer>)

#### Als Namen sind möglich:

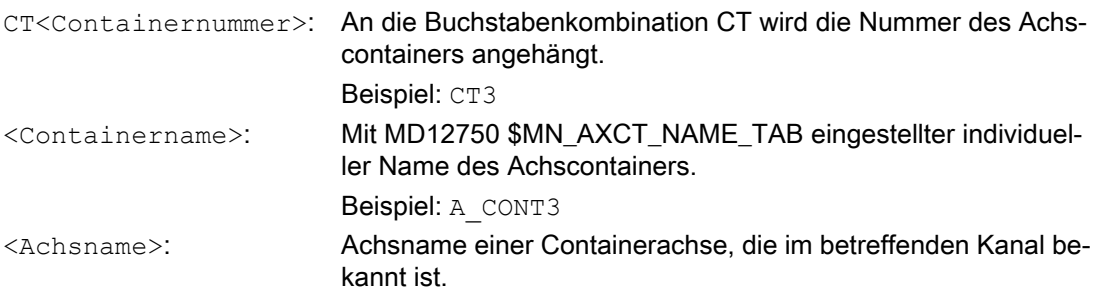

## Implizites Warten

Implizit wird auf den Vollzug einer angeforderten Achscontainer-Drehung gewartet, wenn eines der folgenden Ereignisse vorliegt:

- Teileprogramm-Sprachbefehle, die eine Achsbewegung einer zu diesem Achscontainer gehörenden Containerachse in diesem Kanal zur Folge haben
- GET(<Kanalachsname>) auf eine entsprechende Containerachse
- der nächste AXCTSWE(<Achscontainer>) für diesen Achscontainer

#### Hinweis

Auch ein IC(0) hat ein Warten mit ggf. notwendiger Synchronisation zur Folge (satzweise Änderung der Adressierung nach Kettenmaß, obwohl übergreifend Absolutmaß eingestellt ist).

## <span id="page-796-0"></span>Synchronisation auf Achsposition

Wenn nach der Drehung die neue dem Kanal zugeordnete Achscontainer-Achse nicht dieselbe absolute Maschinenposition hat wie die bisherige, so erfolgt eine Synchronisation auf die neue Position (internes REORG).

#### Hinweis

SD41700 \$SN\_AXCT\_SWWIDTH[<Achscontainer>] wird nur bei Neukonfiguration aktualisiert. Wenn nach schrittweisen Drehungen der RTM/MS die Stellung eine Schaltung vor der Ausgangslage erreicht ist, kann der Container normal weiter vorwärts gedreht werden, um die Ausgangslage des Containers wieder zu erreichen. Die Trommel oder der Rundtisch muss jedoch in die Ausgangslage zurückgedreht werden, damit Mess- und Versorgungsleitungen nicht abgedreht werden.

## Siehe auch

[Systemvariable](#page-804-0) (Seite [805](#page-804-0)) [Programmierung](#page-802-0) (Seite [803\)](#page-802-0)

# 14.2.4.2 Parametrierung

### Maschinendaten

### NC-spezifische Maschinendaten

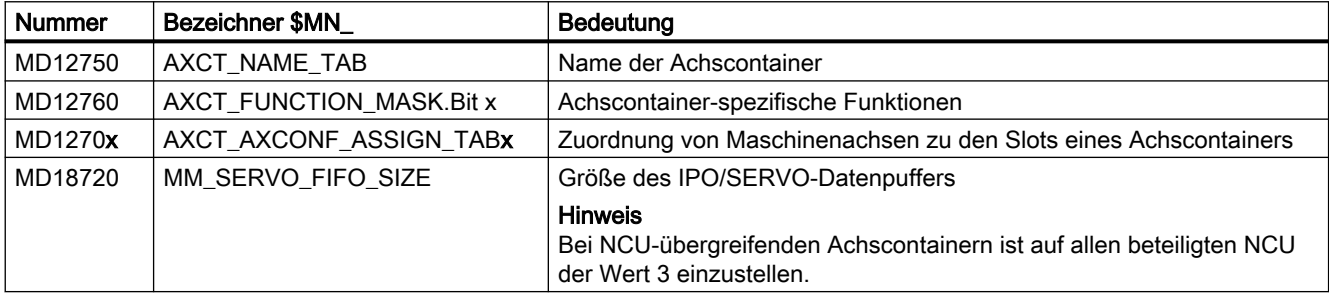

### Name der Achscontainer

MD12750 \$MN\_AXCT\_NAME\_TAB[ <Index> ] = "<Name>"

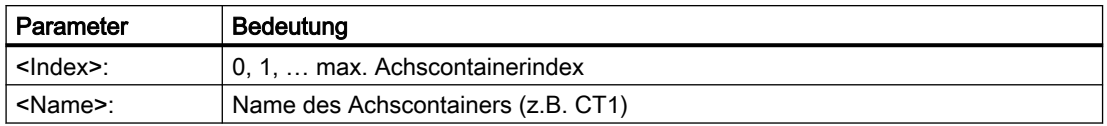

### Achscontainer-spezifische Funktionen

MD12760 \$MN\_AXCT\_FUNCTION\_MASK.Bit x = <Wert>

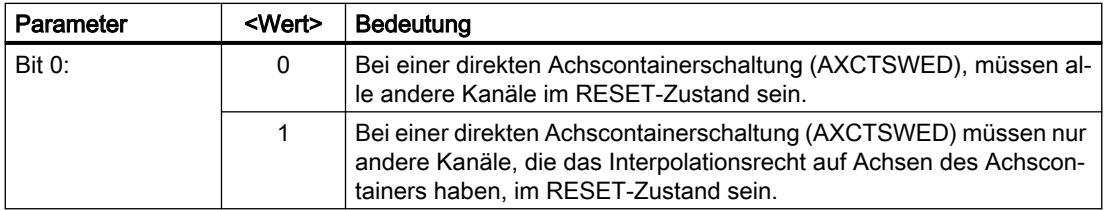

Über das Maschinendatum werden die Achscontainer-spezifischen Funktionen aktiviert.

#### Zuordnung von Maschinenachsen zu den Slots eines Achscontainers

MD1270x \$MN\_AXCT\_AXCONF\_ASSIGN\_TABx[ <Index> ] = <Achse>

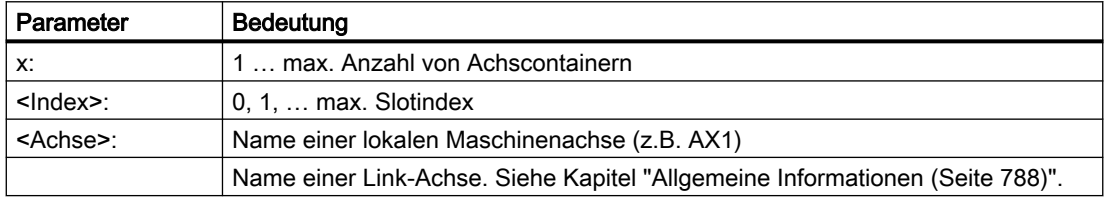

Innerhalb eines Achscontainers müssen die Slots lückenlos, beginnend mit Slotindex 0, in aufsteigender Reihenfolge belegt werden.

### **Settingdaten**

#### Schrittweite einer Achscontainer-Drehung

SD41700 \$SN\_AXCT\_SWWIDTH[ <Index> ] = <Schrittweite>

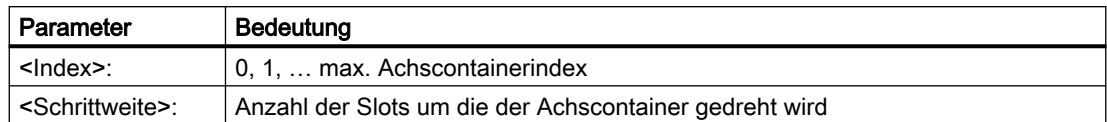

### Veranschaulichung der Achscontainerdrehung

Die Achscontainer-Drehung wird über Programmbefehle freigegeben. Siehe Kapitel ["Programmierung](#page-802-0) (Seite [803\)](#page-802-0)".

Im linken Teil von Bild "Achscontainer-Drehung, Bild 1" ist in der Grundstellung des Achscontainers dem Slot 1 die Link-Achse NCU1\_AX1 zugeordnet.

Nach der Drehung mit Schrittweite 1 (rechter Teil) ist dem Slot 1 die Link-Achse NCU2\_ AX2 zugeordnet.

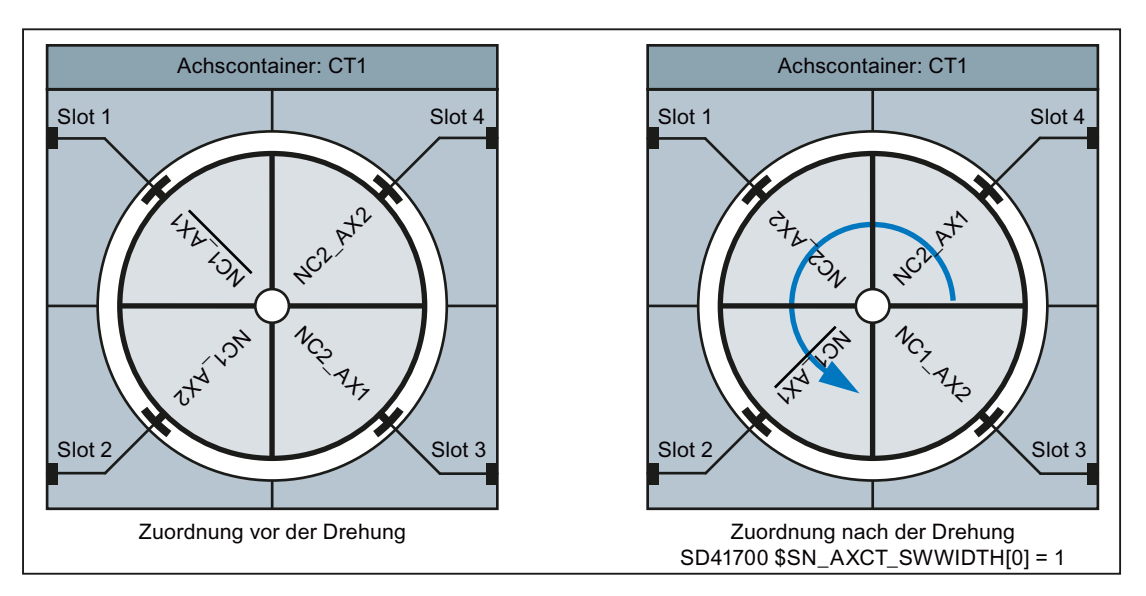

Bild 14-12 Achscontainer-Drehung, Bild 1

Ausgehend von der oben genannten Grundstellung ist nach einer Drehung mit Schrittweite 2, (Bild "Achscontainer-Drehung, Bild 2", linker Teil) dem Slot 1 die Link-Achse NCU2\_ AX1 zugeordnet.

Ausgehend von der oben genannten Grundstellung ist nach einer Drehung mit Schrittweite -1 (Bild "Achscontainer-Drehung, Bild 2", rechter Teil) dem Slot 1 die Link-Achse NCU1\_AX2 zugeordnet.

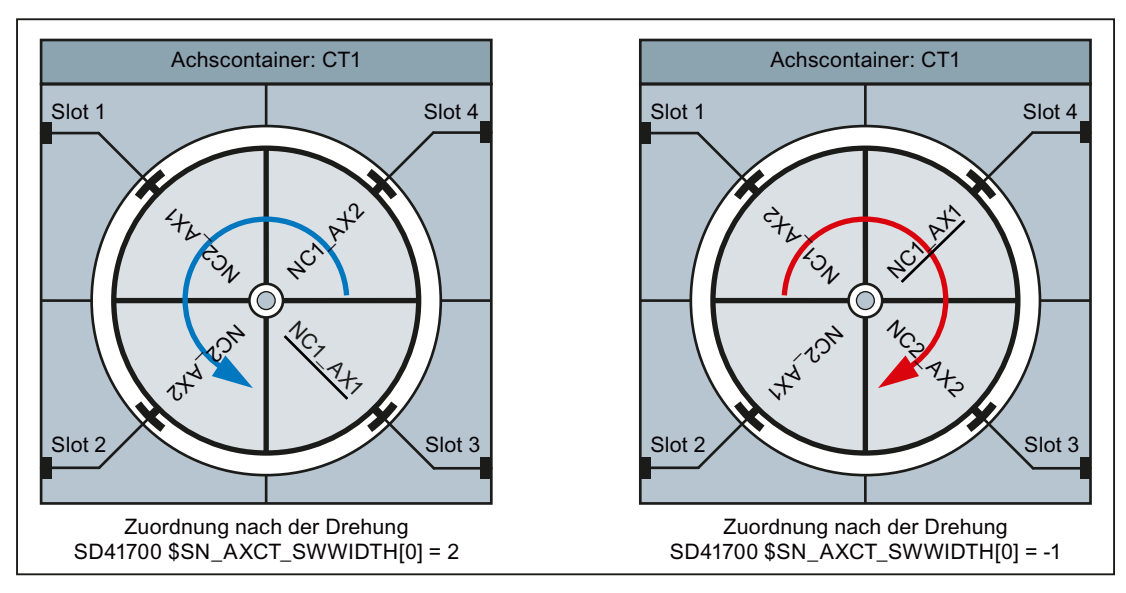

Bild 14-13 Achscontainer-Drehung, Bild 2

# Achscontainer mit Container-Link-Achsen

Die Parametrierung eines Achscontainers, der Container-Link-Achsen enthält, muss auf der Master-NCU des Link-Verbundes (MD12510 \$MN\_NCU\_LINKNO == 1) vorgenommen werden.

#### Abgleich von axialen Maschinendaten

Bei Containerachsen müssen alle mit dem Attribut "CTEQ" (ConTainer EQual) gekennzeichneten axialen Maschinendaten für alle Containerachsen den gleichen Wert haben. Bei unterschiedlichen Werten, werden diese automatisch abgeglichen.

#### **Steuerungshochlauf**

Im Hochlauf der Steuerung werden alle Maschinendaten auf die Werte der Containerachse des ersten Slots abgeglichen. Wird dabei der Wert eines Maschinendatums geändert, wird folgende Meldung angezeigt: "Die axialen Maschinendaten der Achsen im Achscontainer <n> wurden angepasst"

#### Maschinendatenänderung

Bei Änderung eines Maschinendatums einer beliebigen Containerachse, wird der neu Wert sofort auch in alle anderen Containerachsen übertragen. Dabei wird folgende Meldung angezeigt: "Achtung dieses MD wird für alle Containerachsen gesetzt"

### Slot-Änderung

Wird einem Slot eines Achscontainers eine andere Maschinenachse zugewiesen, (MD127xx AXCT\_AXCONF\_ASSIGN\_TAB<x>), wird folgender Hinweis angezeigt: "Beim nächsten Hochlauf werden die Maschinendaten der Achsen im Achscontainer <n> angepasst".

### Hinweis

### Container-Link-Achsen

Bei Container-Link-Achsen erfolgt der Maschinendatenabgleich auf allen am Achscontainer beteiligten NCU des Link-Verbundes.

# Parametrierbeispiel

#### Annahmen

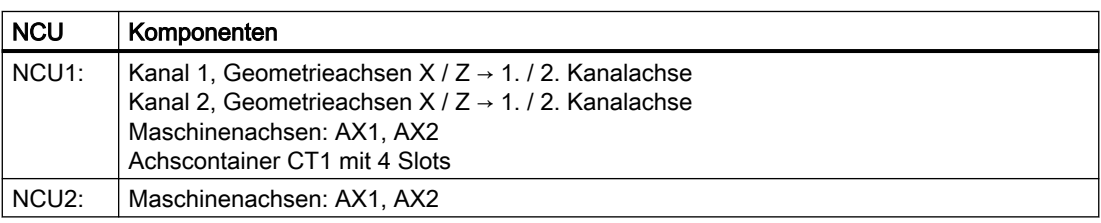

# Parametrierung: NCU1

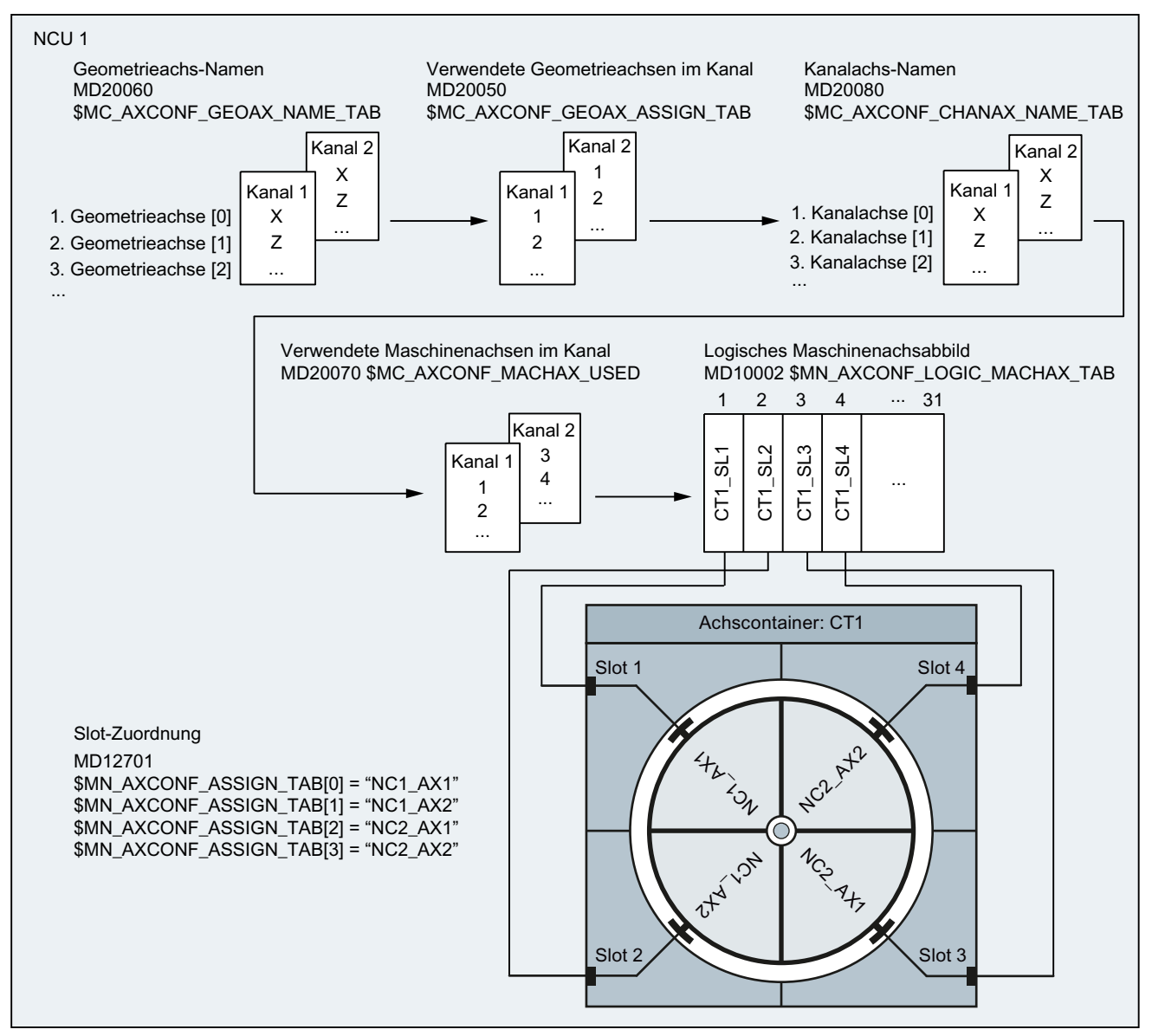

Bild 14-14 Beispiel: Parametrierung von Kanalachsen und Achscontainer

### Wirkung

Durch Programmierung der Geometrieachsen X und Z im 1. und 2. Kanal der NCU1, verfahren in der aktuellen Stellung des Containers:

- Die lokalen Maschinenachsen AX1 und AX2 der NCU1.
- Als Container-Link-Achsen die Maschinenachsen AX1 und AX2 der NCU2.

Zur Achscontainer-Drehung siehe Kapitel "[Programmierung](#page-802-0) (Seite [803\)](#page-802-0)".

## Hinweise zur Parametrierung

#### Containerachsverteilung und Kommunikationsauslastung

Bei einer Anlage mit mehreren NCU, die im Zusammenhang mit Achscontainern wechselweise Achsen anderer NCU verfahren (Link-Achsen), entscheidet die Art und Weise wie die Link-Achsen innerhalb des Achscontainers verteilt sind über die Auslastung der Link-Kommunikation.

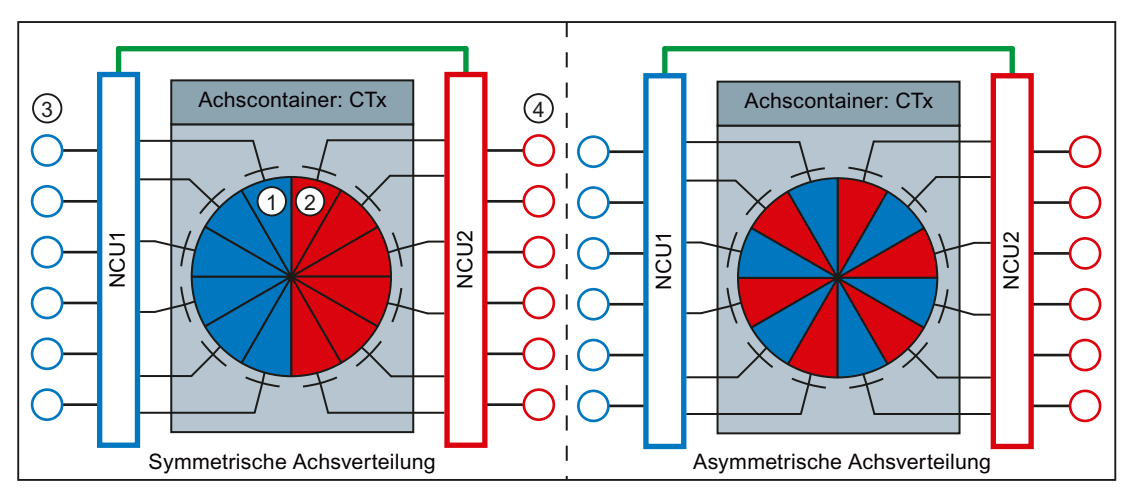

① Blauer Slot: Verweist auf einen an der NCU1 angeschlossenen Antrieb

- ② Roter Slot: Verweist auf einen an der NCU2 angeschlossenen Antrieb
- ③ An NCU1 angeschlossene Antriebe
- ④ An NCU2 angeschlossene Antriebe
- Bild 14-15 Achsverteilung
- Symmetrische Achsverteilung

Bei einer symmetrischen Achsverteilung verfährt zuerst jede NCU nur lokale Achsen. Es findet daher keine Link-Kommunikation statt. Mit jedem Weiterschalten des Achscontainers erhöht sich die Auslastung der Link-Kommunikation bis zu einem Maximum, wenn alle NCU ausschließlich Link-Achsen verfahren.

● Asymmetrische Achsverteilung

Bei einer asymmetrischen Achsverteilung verfährt jede NCU von Anfang an lokale und Link-Achsen. Im Vergleich zur symmetrischen Achsverteilung ergibt sich dadurch eine gleichbleibende mittlere Auslastung der Link-Kommunikation.

## <span id="page-802-0"></span>Antriebsverteilung und Kommunikationsauslastung

Bei einer Anlage mit mehreren NCU, die im Zusammenhang mit Achscontainern wechselweise Achsen anderer NCU verfahren (Link-Achsen), entscheidet die Verteilung der an die NCU angeschlossenen Antriebe über die Auslastung der Link-Kommunikation.

Symmetrische Antriebsverteilung

Bei einer symmetrischen Antriebsverteilung sind die über Achscontainer angesprochenen Antriebe auf beide NCU verteilt angeschlossen. Durch diese Anordnung können über die Logischen Maschinenachsen Abbilder (LAI) auf beiden NCU weiterhin die maximal mögliche Anzahl von Antrieben adressiert werden.

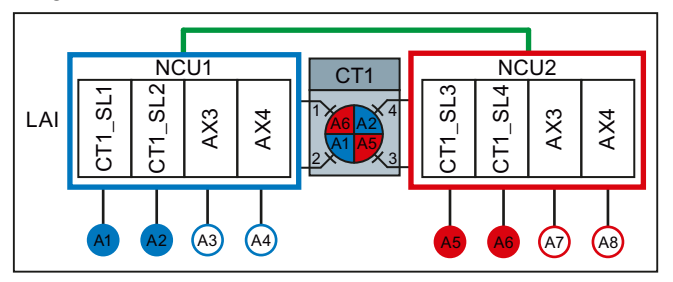

Bild 14-16 Symmetrische Antriebsverteilung

● Asymmetrische Antriebsverteilung

Bei einer asymmetrischen Antriebsverteilung sind die über Achscontainer angesprochenen Antriebe nur an NCU1 angeschlossen. Durch diese Anordnung kann nur über das Logische Maschinenachsen Abbild (LAI) auf NCU2 weiterhin die maximal mögliche Anzahl von Antrieben adressiert werden. Über das LAI von NCU1 kann nur noch die maximale Anzahl minus der von NCU2 genutzten Antriebe adressiert werden. Um auch auf NCU1 die maximale Anzahl von Antrieben nutzen zu können, müssten diese an NCU2 angeschlossen und von NCU1 aus über NCU-Link angesprochen werden. Was eine höhere zyklische Link-Kommunikationslast zur Folge hat.

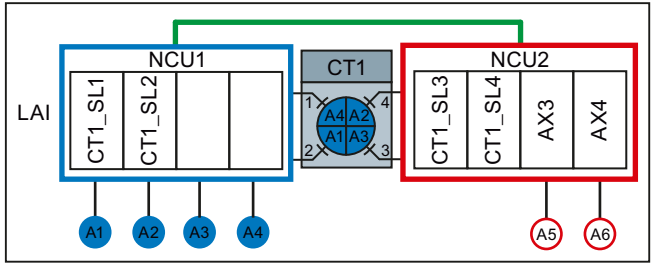

Bild 14-17 Asymmetrische Antriebsverteilung

# 14.2.4.3 Programmierung

# Funktion

Über die Befehle AXCTSWE bzw. AXCTSWED wird die Drehung des angegebenen Achscontainers freigegeben.

Über den Befehl AXCTSWEC wird eine bereits gegebene Freigabe zur Achscontainer-Drehung wieder zurückgenommen.

# **Syntax**

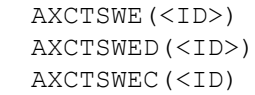

# Bedeutung

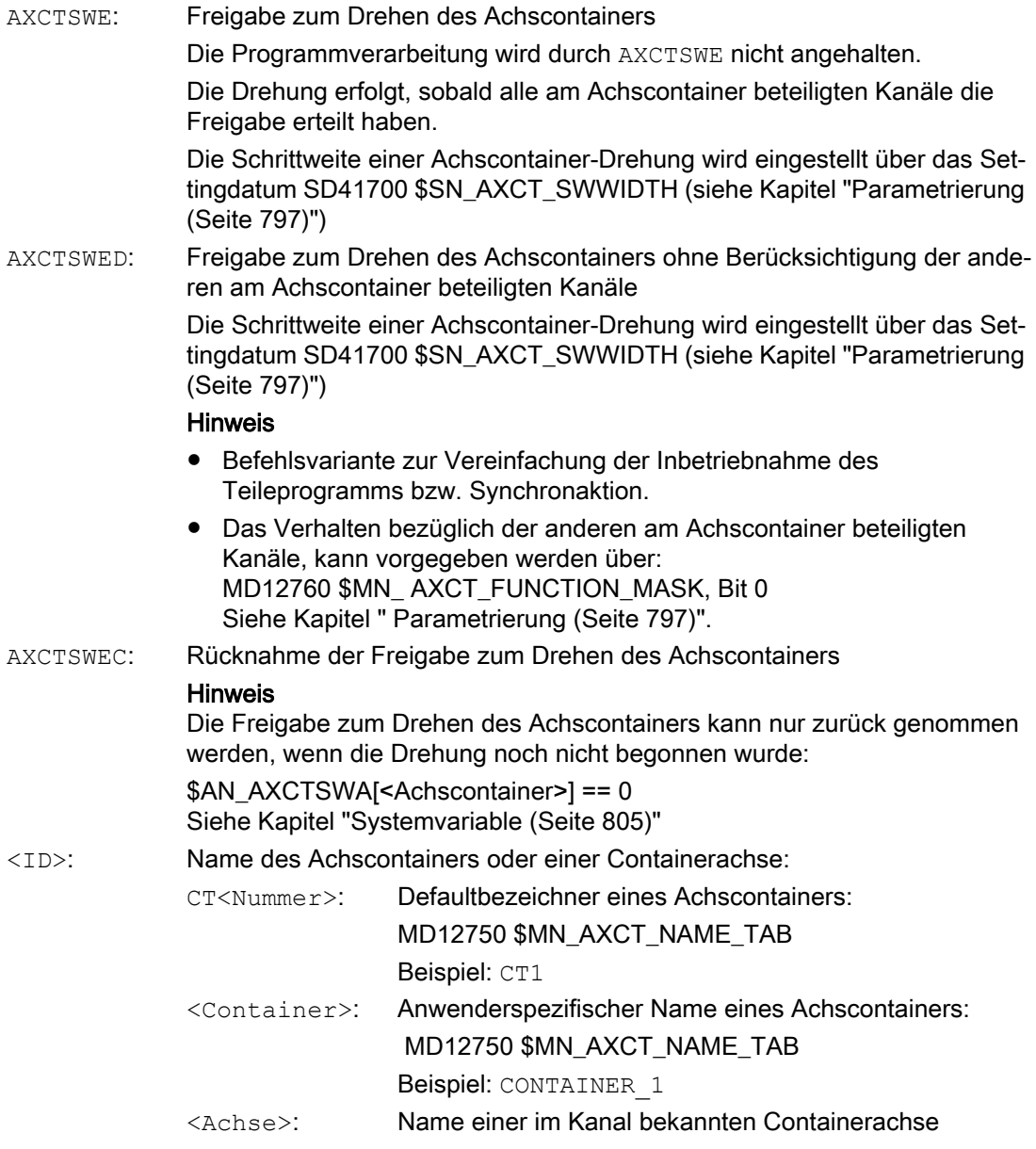

# Weitere Informationen

Die Anwendung des Befehls AXCTSWEC in Synchronaktionen ist ausführlich beschrieben in:

Funktionshandbuch Synchronaktionen; Ausführliche Beschreibung > Aktionen in Synchronaktionen > Freigabe für Achscontainer-Drehung zurücknehmen (AXCTSWEC)

## <span id="page-804-0"></span>14.2.4.4 Systemvariable

## Beschreibung

#### Container-spezifische Systemvariable

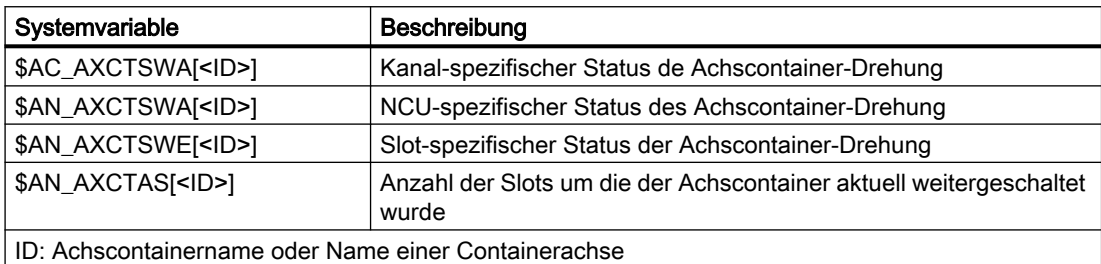

### NC-spezifische Systemvariable

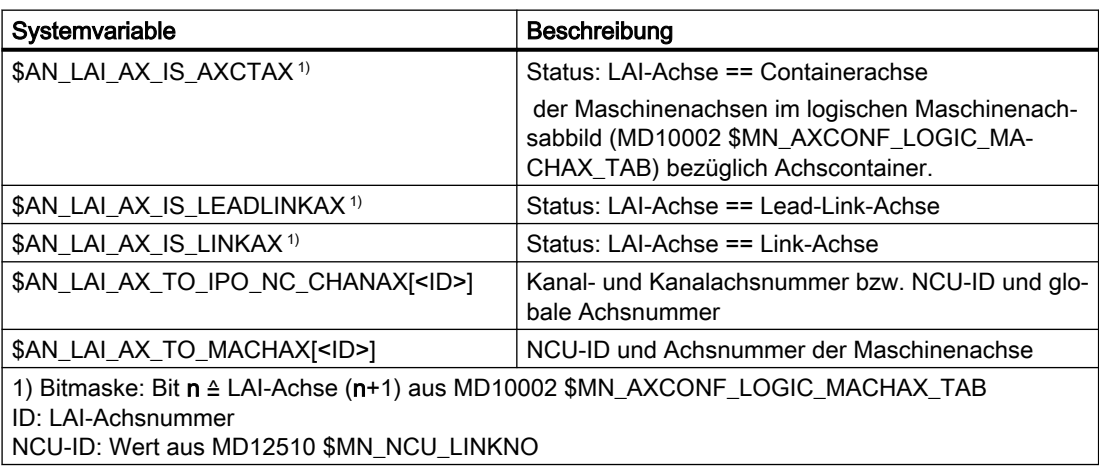

## Weitere Informationen

Eine ausführliche Beschreibung der Systemvariable findet sich in:

Listenhandbuch Systemvariable

# Siehe auch

[Achscontainer Systemvariablen auswerten](#page-817-0) (Seite [818](#page-817-0))

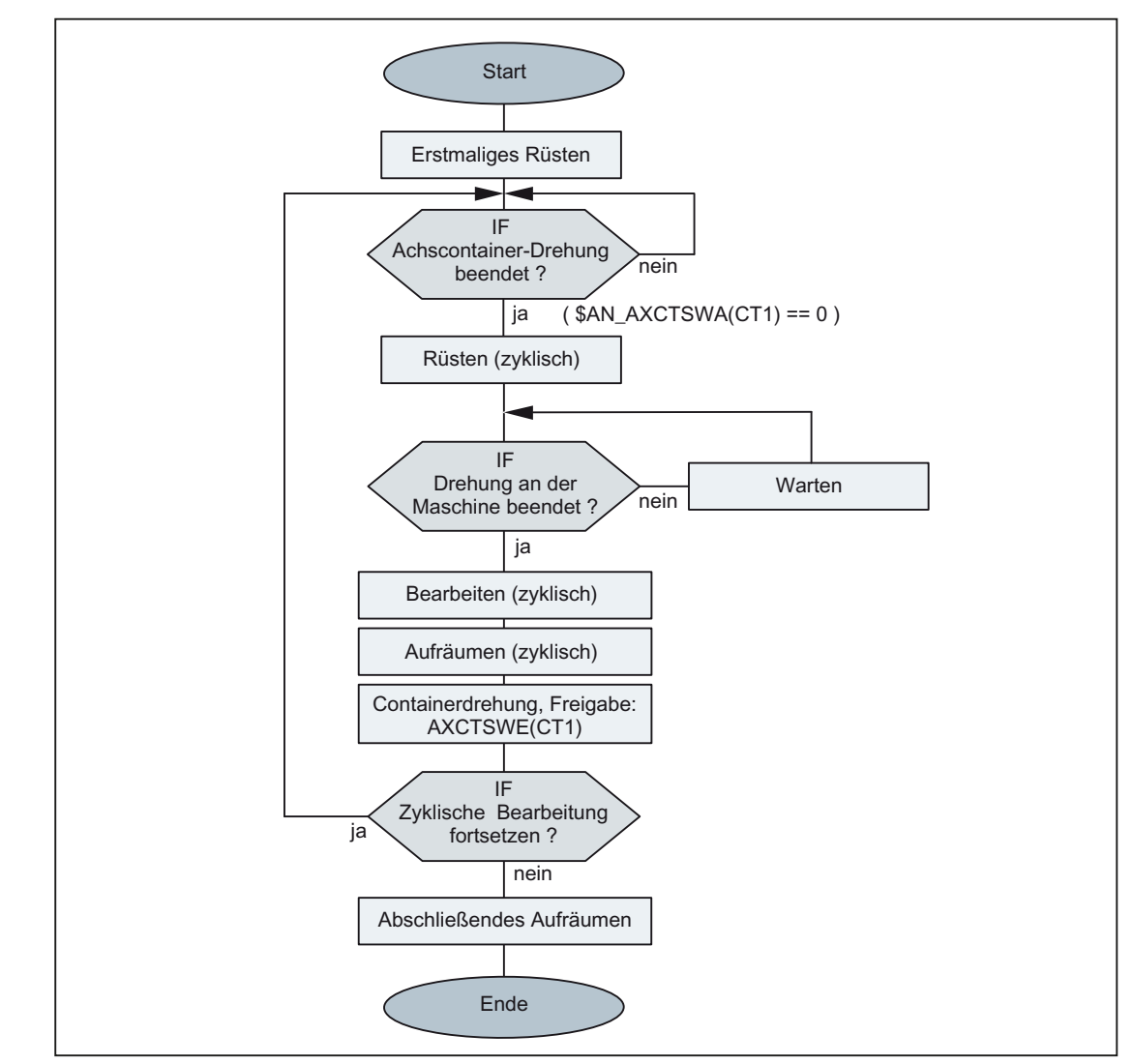

# 14.2.4.5 Bearbeitung mit Achscontainer (schematisch)

Bild 14-18 Beispiel: schematische Bearbeitungsfolge für eine Station einer Rundtaktmaschine

# 14.2.4.6 Verhalten in verschiedenen Betriebszuständen

### Hochlauf (Power On)

Im Hochlauf der Steuerung wird bezüglich der Slot-Zuordnung immer der in den Maschinendaten festgelegte Grundzustand eingenommen, unabhängig davon, in welchem Zustand des Achscontainers die Steuerung ausgeschaltet wurde:

#### MD1270x \$MN\_AXCT\_AXCONF\_ASSIGN\_TABx

### Hinweis

#### Ausgleich zwischen Soll- und Istzustand

Es liegt in der alleinigen Verantwortung des Anwenders / Maschinenherstellers nach dem Hochlauf der Steuerung eine Differenz zwischen dem Zustand des Achscontainers und dem Maschinenzustand zu erkennen und diesen durch eine geeignete Achscontainer-Drehung auszugleichen.

#### Betriebsartenwechsel

Eine Containerachse, deren Achscontainer in der Betriebsart AUTOMATK für die Drehung freigegeben wurde, kann nach einem Wechsel in der Betriebsart JOG nicht verfahren werden.

#### Kanal-spezifischer Reset-Zustand

Sobald ein Kanal am Achscontainer beteiligter Kanal im Reset-Zustand ist, wird von diesem Kanal keine Freigabe zur Achscontainer-Drehung benötigt. Es genügen die Freigaben der verbleibenden aktiven Kanäle.

#### **Satzsuchlauf**

Die Freigabe und Aktivierung der Achscontainer-Drehung (AXCTSWE) kann nicht zusammengefasst werden, sondern muss jeweils in einem Aktionssatz ausgegeben werden. D. h. der Achscontainer-Zustand ändert sich abhängig vom Zustand anderer Kanäle für jeden Drehbefehl gesondert.

## 14.2.4.7 Verhalten bei Rücknahme der Freigabe zur Achscontainer-Drehung

Mit dem Befehl AXCTSWE wird für einen Achscontainer Kanal-spezifisch die Freigabe zur Achscontainer-Drehung gegeben. Über den Befehl AXCTSWEC kann die Freigabe wieder zurückgenommen werden.

Das folgende Bild zeigt beispielhaft den Ablauf einer Achscontainer-Drehung wie er sich in den Achscontainer-spezifischen Systemvariablen darstellt. Am Achscontainer sind jeweils zwei Kanäle von zwei NCU beteiligt.

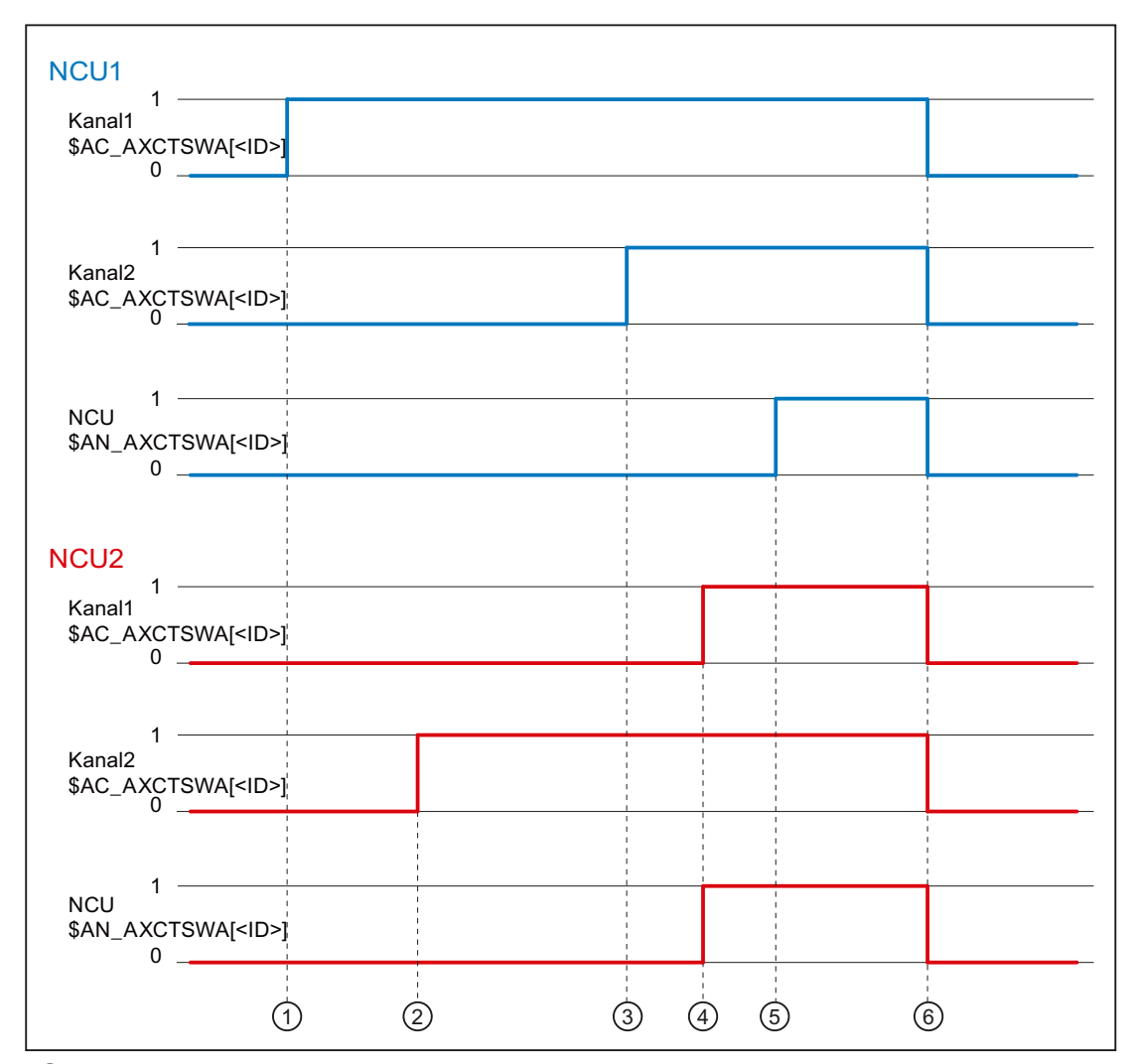

- ① NCU1, Kanal1: Freigabe über Befehl AXCTSWE erteilt
- ② NCU2, Kanal2: Freigabe über Befehl AXCTSWE erteilt
- ③ NCU1, Kanal2: Freigabe über Befehl AXCTSWE erteilt → in NCU1 liegen jetzt alle Freigaben aller Kanäle vor → der Gesamt-Freigabestatus von NCU1 wird über Link-Kommunikation an NCU2 übertragen
- ④ NCU2, Kanal1: Freigabe über Befehl AXCTSWE erteilt → in NCU2 liegen jetzt alle Freigaben aller Kanäle vor → der Gesamt-Freigabestatus von NCU2 wird über Link-Kommunikation an NCU1 übertragen

in NCU2 liegen jetzt alle Freigaben von allen Kanälen (NCU2 und NCU1) vor → die Achscon‐ tainer-Drehung wird in NCU2 ausgeführt

- ⑤ NCU1: in NCU1 liegen jetzt alle Freigaben von allen Kanälen (NCU1 und NCU2) vor → die Achscontainer-Drehung wird in NCU1 ausgeführt
- ⑥ NCU1 / NCU2: die Achscontainer-Drehung ist beendet
- Bild 14-19 NCU-übergreifende Freigabe und Achscontainer-Drehung

Damit in einem Kanal eine einmal erteilte Freigabe wieder zurückgenommen werden kann, muss zum Zeitpunkt der Rücknahme die Freigabe von mindestens einem der am Achscontainer beteiligten Kanäle (NCU1 oder NCU2) noch ausstehen. Eine Rücknahme muss daher vor Zeitpunkt ④ erfolgen.

Sobald alle Freigaben von allen Kanälen aller NCUs vorliegen (Zeitpunkt ④), ist eine Rücknahme nicht mehr möglich. In diesem Fall bleibt der Befehl AXCTSWEC wirkungslos. Es erfolgt keine Rückmeldung an den Anwender.

#### Siehe auch

[Programmierung](#page-802-0) (Seite [803\)](#page-802-0)

### 14.2.4.8 Randbedingungen

#### **Achsbetrieb**

Verfährt eine Containerachse im Achsbetrieb oder als positionierende Spindel (POSA, SPOSA), wird eine Drehung des Achscontainers erst nach Erreichen der programmierten Endposition ausgeführt.

#### Spindel

- Eine Containerachse, die als Spindel aktiv ist, dreht während einer Achscontainer-Drehung weiter.
- Die Regelungsart einer Spindel (Drehzahl- / Lageregelung) bezieht sich auf die zugehörige Maschinenachse. Bei einer Achscontainer-Drehung "wandert" die eingestellte Regelungsart mit der Maschinenachse mit.
- Bei Befehlen, die sich auf die Masterspindel des Kanals beziehen, muss zum Ausführungszeitpunkt des Befehls eine Maschinenachse mit der entsprechenden Spindelnummer im Kanal vorhanden sein: MD35000 \$MA\_SPIND\_ASSIGN\_TO\_MACHAX[<Achse>] == Nummer der Masterspindel

#### Hinweis

Es liegt in der alleinigen Verantwortung des Anwenders/Maschinenhersteller dafür zu sorgen, dass bei Spindeln als Containerachsen nach einer Achscontainer-Drehung für die Masterspindel weiterhin eine entsprechende Maschinenachse im Kanal vorhanden ist.

### Nullpunktverschiebungen

#### Hinweis

Es liegt in der alleinigen Verantwortung des Anwenders / Maschinenhersteller dafür zu sorgen, dass nach einer Achscontainer-Drehung die im Kanal wirksamen Nullpunktverschiebungen an die geänderten Maschinenachsen-Zuordnungen angepasst werden.

#### Bahnsteuerbetrieb

Ist im Kanal Bahnsteuerbetrieb aktiv und es erfolgt eine Achscontainer-Drehung, unterbricht eine nachfolgende Programmierung einer Containerachse den Bahnsteuerbetrieb. Die Unterbrechung erfolgt auch dann, wenn die Containerachse keine Bahnachse ist.

#### PLC-Achse

Soll eine Containerachse, deren Achscontainer zur Drehung freigegeben wurde, zur PLC-Achse werden, erfolgt der Statuswechsel erst nach Abschluss der Achscontainer-Drehung.

### Kommandoachse

Soll eine Containerachse, deren Achscontainer zur Drehung freigegeben wurde, als Kommandoachse verfahren werden, wird die Verfahrbewegung erst nach Abschluss der Achscontainer-Drehung ausgeführt.

#### Pendelachse

Soll eine Containerachse, deren Achscontainer zur Drehung freigegeben wurde, zur Pendelachse werden, erfolgt der Statuswechsel erst nach Abschluss der Achscontainer-Drehung.

#### Externe Nullpunktverschiebung

Die "externe Nullpunktverschiebung" bezieht sich auf das Maschinenkoordinatensystem (MKS). Daher wird bei einer aktiven "externen Nullpunktverschiebung" einer der Containerachsen die Achscontainer-Drehung mit Alarm 4022 abgelehnt.

## Axiale Frames

Der axiale Frame einer Kanalachse, die Containerachse ist, bleibt über die Achscontainer-Drehung hinweg nicht erhalten. Da durch die Achscontainer-Drehung der Kanalachse eine neue Maschinenachse zugeordnet wird, der axiale Frame aber den Bezug zur Maschinenachse hat, ändert sich durch die Drehung auch der axiale Frame. Falls die beiden Frames nicht übereinstimmen, so erfolgt eine Synchronisation (internes REORG).

#### Hinweis

Die Zuordnung einer Kanalachse zu einer Maschinenachse ändert sich durch die Achscontainer-Drehung. Die aktuellen Frames bleiben nach der Drehung erhalten. Der Anwender muss selbst dafür sorgen, dass die richtigen Frames nach der Drehung angewählt werden. Dies kann z. B. durch die Programmierung der Basisframe-Masken erreicht werden.

### **Transformation**

Ist eine Containerachse als Spindel an einer Transformation beteiligt, muss vor Freigabe der Achscontainer-Drehung die Transformation abgewählt werden.

## Achskopplungen

Ist für eine Containerachse eine Achskopplung aktiv, muss vor Freigabe der Achscontainer-Drehung die Kopplung mit COUPOF abgewählt werden. Nach Abschluss der Drehung kann die Kopplung sofort mit COUPON wieder angewählt werden. Ein erneutes Definieren der Kopplung ist nicht erforderlich.

## Gantry-Achse

Eine Gantry-Achse darf keine Containerachse sein.

## Fahren auf Festanschlag

Steht eine Containerachse am Festanschlag, kann keine Achscontainer-Drehung ausgeführt werden.

## Antriebsalarme

Steht für eine Containerachse ein Antriebsalarm an, wird die Achscontainer-Drehung nicht durchgeführt.

# 14.2.5 Lead-Link-Achsen

## 14.2.5.1 Allgemeine Informationen

Sind bei einer Achskopplung die Maschinenachsen der Leit- und Folgeachse nicht an derselben NCU angeschlossen, muss die Kopplung über eine Link-Achse der NCU der Folgeachse erfolgen. Die Link-Achse wird in diesem Fall als Lead-Link-Achse bezeichnet.

Die Sollwerte der Leitachse werden synchron im Interpolator-Takt über NCU-Link an die Lead-Link-Achse übertragen. Entsprechend erfolgt in Gegenrichtung die Übertragung der Istwerte und Zustandsdaten der Lead-Link- und Folgeachse an die Leitachse.

Die Lead-Link-Achse wird als lokale Leitachse der Folgeachse parametriert.

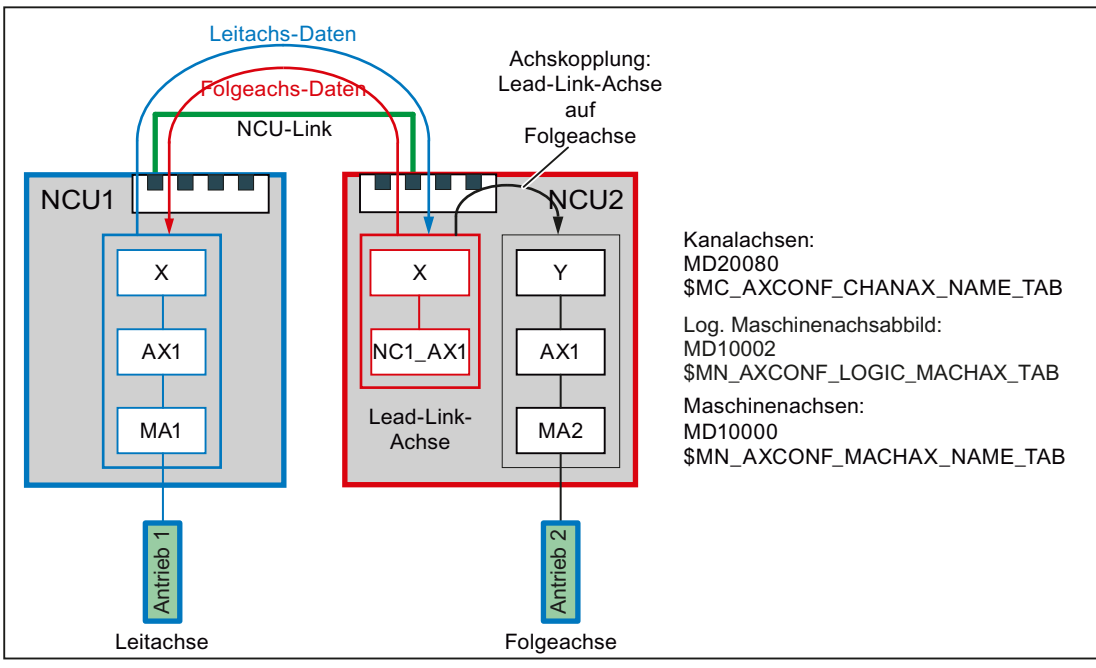

Bild 14-20 Lead-Link-Achse

### Achskopplungen

Lead-Link-Achsen können im Zusammenhang mit folgenden Achskopplungen verwendet werden:

- Leitwertkopplung
- Mitschleppen
- Tangentiales Nachführen
- Elektronisches Getriebe (ELG)
- Synchronspindel

### Voraussetzung

Die NCU müssen über NCU-Link kommunizieren. Siehe Kapitel ["Link-Kommunikation](#page-772-0)  (Seite [773](#page-772-0))"

# 14.2.5.2 Parametrierung

## Link-Kommunikation

#### NC-spezifische Maschinendaten

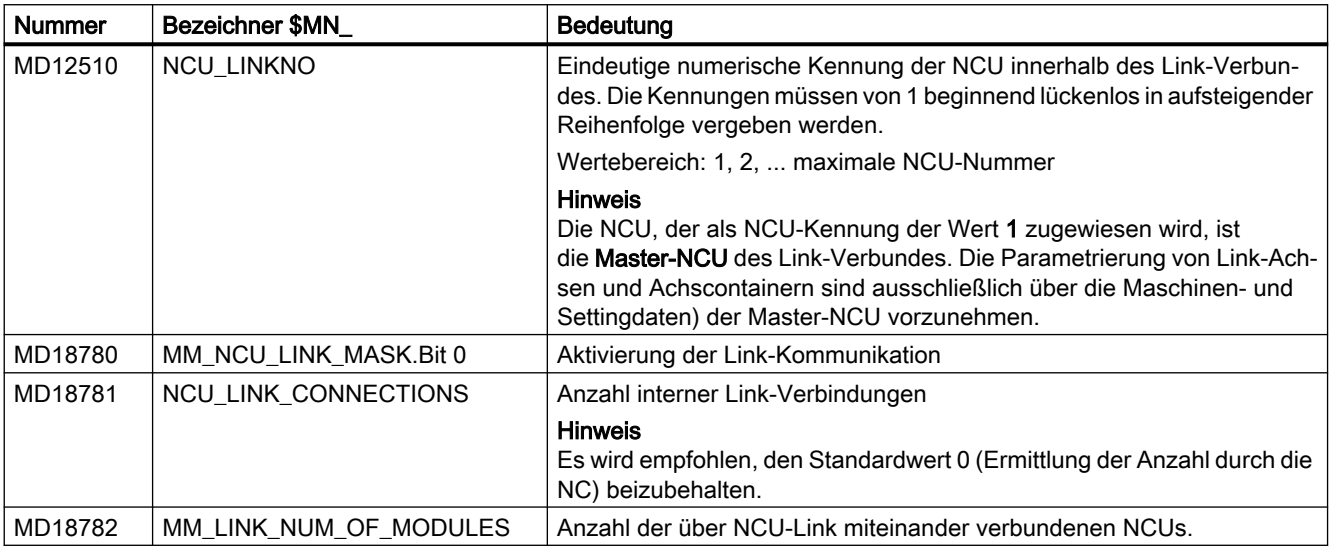

## Sollwert-Synchronisation

### NC-spezifische Maschinendaten

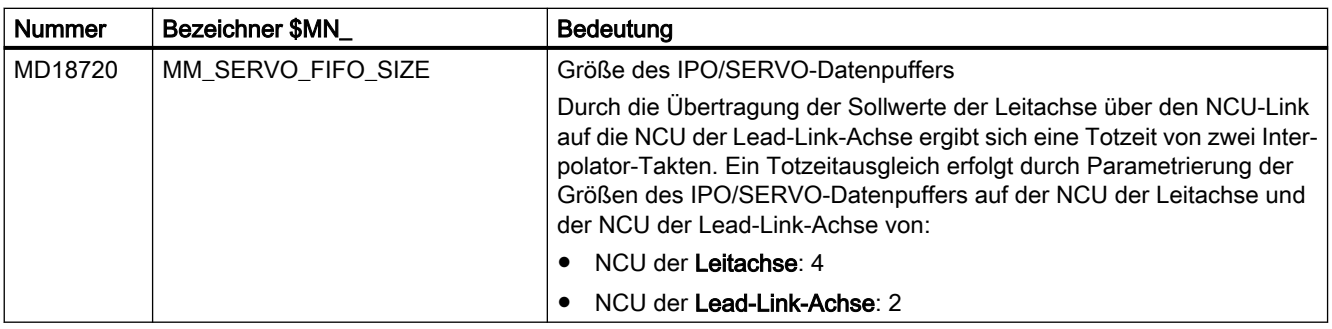

### Hinweis

Bei gleichzeitiger Verwendung von Lead-Link-Achsen und NCU-übergreifenden Achscontainern, muss aufgrund der Achscontainer das Maschinendatum MD18720 \$MN\_MM\_SERVO\_FIFO\_SIZE = 3 eingestellt werden. Eine synchrone Ausgabe der Sollwerte für Leit- und Folgeachse ist dadurch nicht möglich. Der Versatz beträgt dann einen Interpolator-Takt.

## Leit-, Lead-Link- und Folgeachse

#### NC-spezifische Maschinendaten

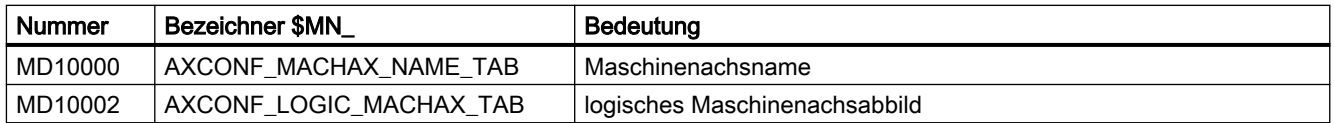

#### Kanalspezifische Maschinendaten

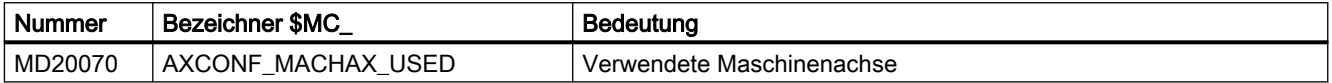

#### Achsspezifische Maschinendaten

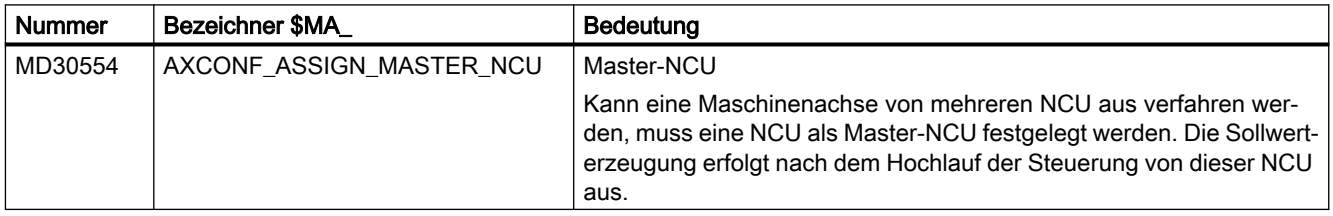

## 14.2.5.3 Systemvariablen zur Leitwertvorgabe

Über folgende Systemvariable können auf der NCU der Leitachse Leitwerte vorgegeben werden:

- Positionsleitwert: \$AA\_LEAD\_SP[<Leitachse>]
- Geschwindigkeitsleitwert: \$AA\_LEAD\_SV[<Leitachse>]

Bei Änderung werden die Werte per NCU-Link auch auf die NCU der Folgeachse übertragen.

#### Hinweis

Die Übertragungspriorität von Systemvariablen ist geringer als die von Link-Variablen.

## 14.2.5.4 Randbedingungen

Es sind folgende Randbedingungen zu beachten:

- die Leitachse darf keine Link-Achse sein
- die Leitachse darf keine Container-Achse sein
- die Leitachse darf keine Gantry-Achse sein
- die Leitachse darf nur innerhalb ihrer eigenen NCU getauscht werden (siehe Kapitel "[K10:](#page-552-0)  [Kanalübergreifender Achstausch](#page-552-0) (Seite [553](#page-552-0))")

- Kopplungen mit Lead-Link-Achsen dürfen nicht kaskadiert werden
- eine Lead-Link-Achse darf nicht unabhängig von der Leitachse verfahren werden

## **Hinweis**

#### Funktionen "Lead-Link-Achsen" und "Link-Achsen"

Da die Funktionen "Lead-Link-Achsen" und "Link-Achsen" unterschiedliche Einstellungen im Maschinendatum: MD18720 \$MN\_MM\_SERVO\_FIFO\_SIZE benötigen, können sie innerhalb eines Link-Verbundes nicht gleichzeitig verwendet werden.

## 14.2.5.5 Beispiel

Ein ausführliches Beispiel zur Parametrierung und Programmierung einer Achskopplung mit Lead-Link-Achse findet sich im Kapitel: "Beispiele" > ["Lead-Link-Achse](#page-828-0) (Seite [829\)](#page-828-0)".

# 14.2.6 Maßsysteme innerhalb eines Link-Verbunds

Für eine NCU-übergreifende Interpolation muss auf allen NCU des Link-Verbunds das gleiche Maßsystem aktiv sein.

### Gemeinsame Maßsystemumschaltung über HMI

Folgende Bedingungen müssen bei allen NCU des Link-Verbundes erfüllt sein, damit eine Maßsystemumschaltung über die HMI-Bedienoberfläche einer NCU des Link-Verbunds auch auf allen anderen NCU des Link-Verbunds durchgeführt wird:

- MD10260 \$MN\_CONVERT\_SCALING\_SYSTEM = 1
- Für alle Kanäle: MD20110 \$MC\_RESET\_MODE\_MASK, Bit  $0 = 1$
- Alle Kanäle sind im Reset-Zustand
- Keine Achse wird in der Betriebsart JOG oder DRF oder über die PLC verfahren
- Die Funktion "konstante Scheibenumfangsgeschwindigkeit (SUG)" ist nicht aktiv

Ist auf einer NCU des Link-Verbunds eine der genannten Bedingungen nicht erfüllt, wird die Maßsystemumschaltung auf keiner NCU des Link-Verbunds durchgeführt.

### Unterschiedliche Maßsysteme

Unterschiedliche Maßsysteme sind trotz aktivem Link-Verbund möglich, solang keine NCUübergreifende Interpolation stattfindet. Die Maßsystem-Einstellungen sind dazu NCUspezifisch im Teileprogramm oder Synchronaktion über G-Befehle (G70, G71, G700, G710) vorzunehmen.

#### Wetiere Informationen

Funktionshandbuch Basisfunktionen; Geschwindigkeiten, Soll-/Istwertsysteme, Regelung

# 14.3 Beispiele

# 14.3.1 Link-Achse

# Parametrierbeispiel für 2 NCU mit jeweils einer Link-Achse

NCU 1

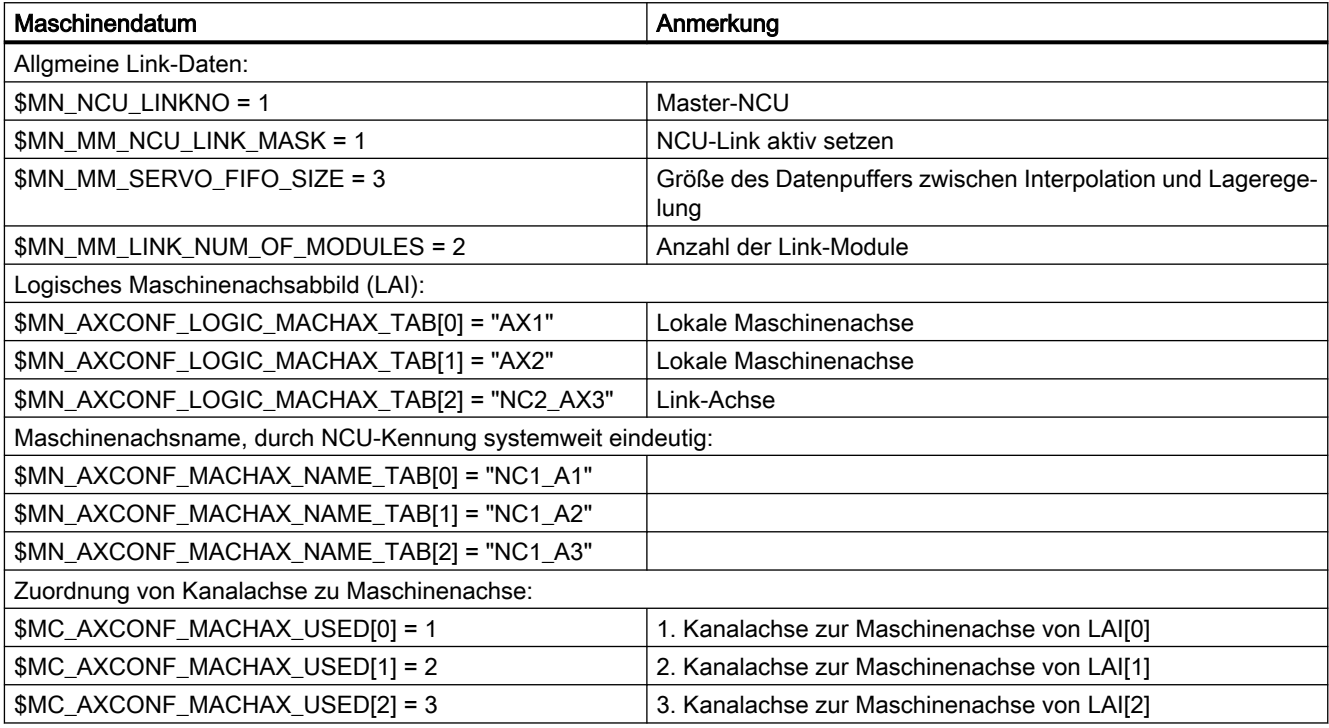

### NCU 2

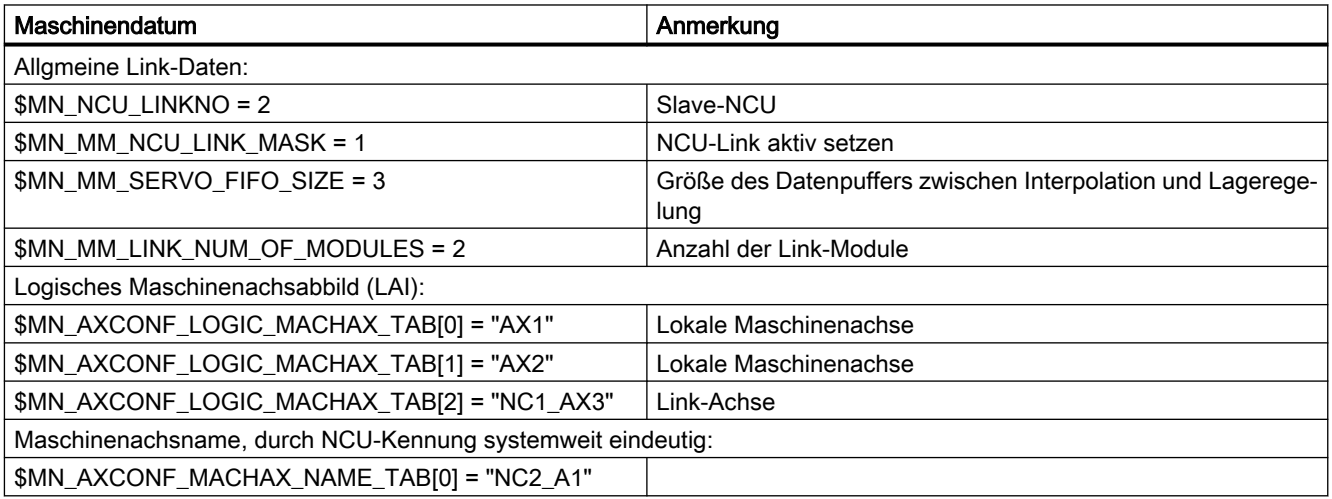

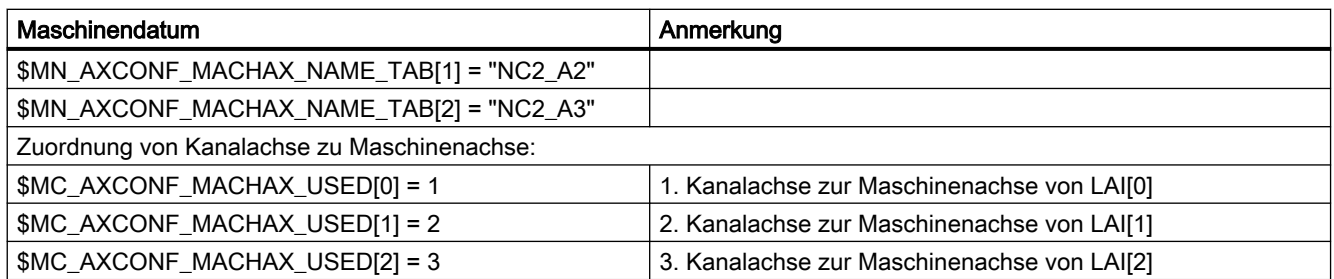

# 14.3.2 Achscontainer-Koordinierung

Der zeitliche Verlauf wird in den folgenden Tabellen von oben nach unten dargestellt.Es wird vorausgesetzt, dass nur zwei Kanäle Achsen im Container haben.

# 14.3.2.1 Achscontainer-Drehung ohne Warten des Teileprogramms

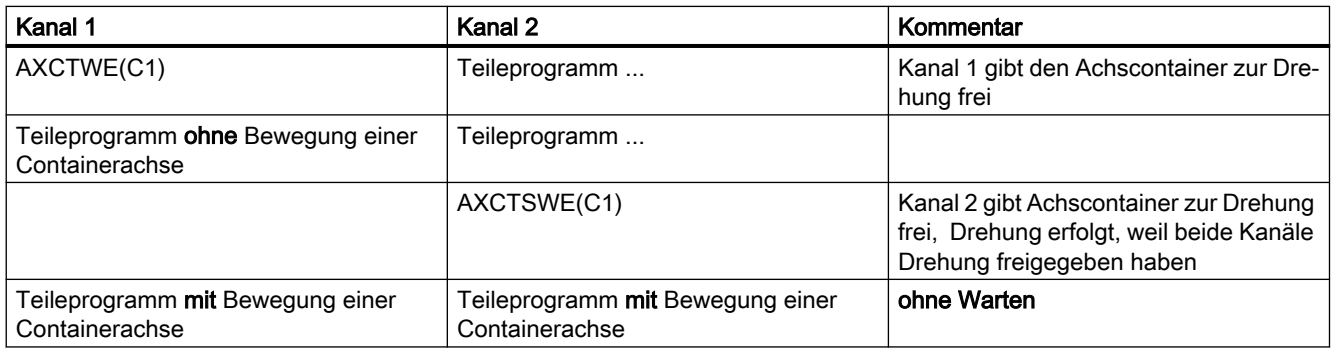

# 14.3.2.2 Achscontainer-Drehung mit implizitem Warten des Teileprogramms

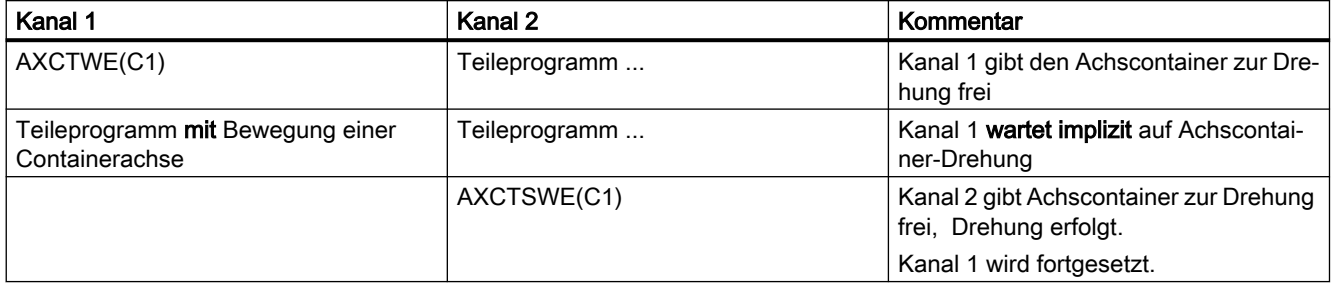

# <span id="page-817-0"></span>14.3.2.3 Achscontainer-Drehung durch nur einen Kanal (z. B. Hochlauffall)

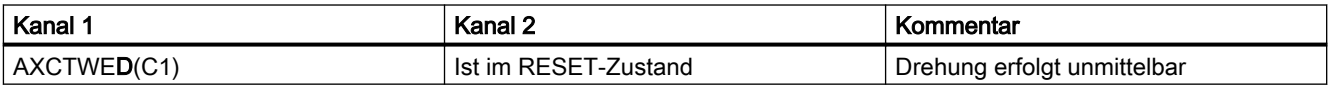

# 14.3.3 Achscontainer Systemvariablen auswerten

# 14.3.3.1 Bedingte Verzweigung

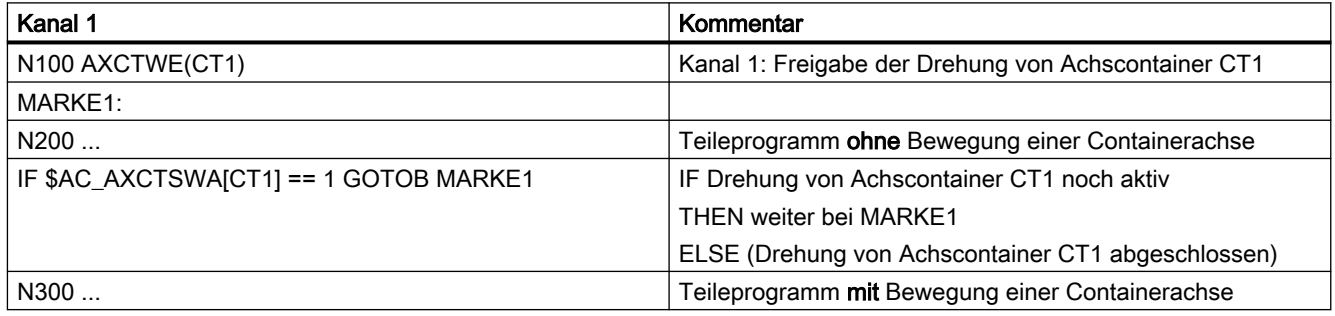

# 14.3.3.2 Statische Synchronaktion mit \$AN\_AXCTSWA

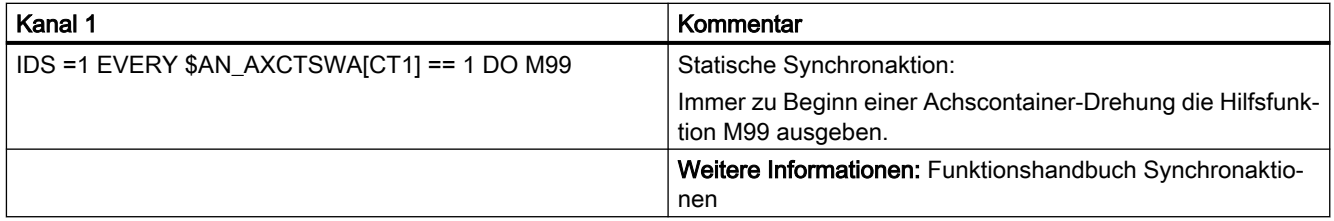

## 14.3.3.3 Sicher auf Achscontainer-Drehung warten

#### **Hinweis**

Obwohl die Programmierung der Systemvariable \$AN\_AXCTSWA einen impliziten Vorlaufstopp auslöst, kann die nachfolgende Befehlsfolge nicht dazu verwendet werden, den Abschluss einer angeforderten Achcontainer-Drehung im Kanal eindeutig festzustellen:

```
WHILE ($AN AXCTSWA[<ID>] == TRUE) ; Warten: bis die Freigabe der
Achscontainer-Drehung gelöscht wurde
```
#### ENDWHILE

Während der Kanal in der Befehls-Sequenz auf den Abschluss der Achscontainer-Drehung wartet, könnte, ausgelöst von einem anderen Kanal, im Hintergrund ein Reorganisieren durchgeführt werden. Beispielsweise durch das Übergeben einer angeforderten Achse an einen anderen Kanal. Dadurch würde die Systemvariable dann den Wert FALSE liefern. Auch wenn die Achscontainer-Drehung noch nicht abgeschlossen wurde.

Empfohlene Befehls-Sequenz:

```
RL = $AN_AXCTAS[<ID>] ; Lesen: aktuelle Achscontainer-Stellung
AXCTSWE(<ID>) ; Freigabe: Achscontainer-Drehung
WHILE (RL == $AN AXCTAS[<ID>]) ; Warten: bis die gelesene ungleich
der aktuellen Achscontainer-
                               ; Stellung ist
```
ENDWHILE

RL ist dabei eine beliebige Anwendervariable.

# Beispiel 1: Explizites Warten mittels Systemvariable \$AN\_AXCTAS

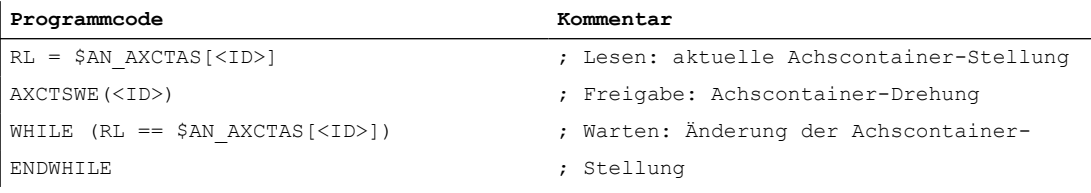

# Beispiel 2: Explizites Warten mittels WAIT-Marke

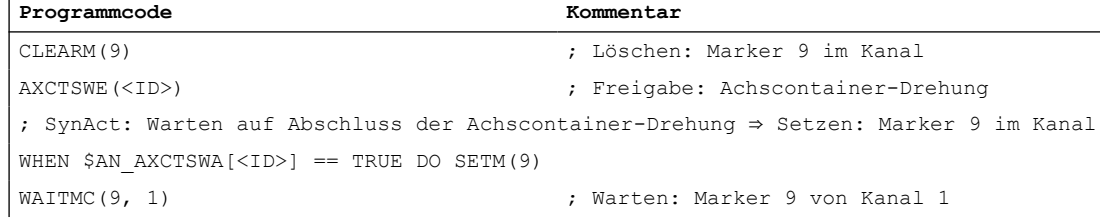

# Beispiel 3: Implizites Warten mittels Container-Spindel

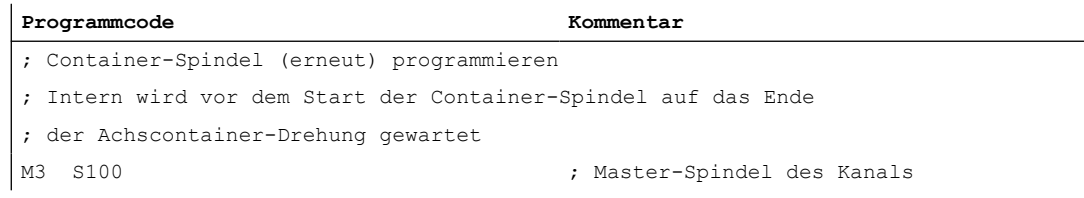

# Beispiel 4: Implizites Warten mittels Container-Achse

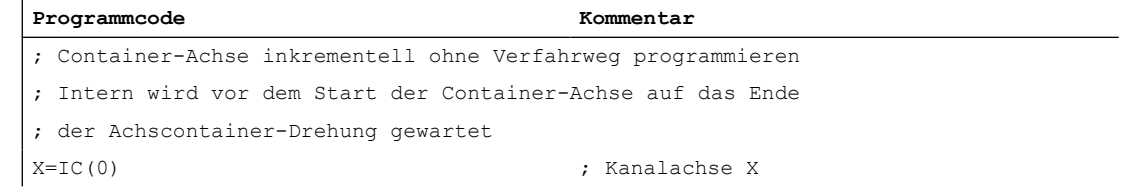

# 14.3.4 Konfiguration einer Mehrspindel-Drehmaschine

# Einführung

Das folgende Beispiel enthält die Nutzung von:

- Mehreren NCUs im NCU-Link-Verband
- Flexible Konfiguration mit Achscontainern

### Maschinenbeschreibung

- Die Maschine hat auf den Umfang einer Trommel A (Vorderseitenbearbeitung) verteilt:
	- 4 Hauptspindeln HS1 bis HS4 Jede Hauptspindel verfügt über die Möglichkeit der Materialzuführung (Stangen, Stangennachschub hydraulisch, Achsen: STN1-STN4).
	- 4 Kreuzschlitten
	- Jeder Schlitten hat zwei Achsen.
	- Optional kann auf jedem Schlitten ein angetriebenes Werkzeug S1-S4 arbeiten.
- Die Maschine hat auf den Umfang einer Trommel B (Hinterseitenbearbeitung) verteilt:
	- 4 Gegenspindeln GS1 bis GS4
	- 4 Kreuzschlitten
	- Jeder Schlitten hat zwei Achsen.
	- Optional kann auf jedem Schlitten ein angetriebenes Werkzeug S5-S8 arbeiten.
	- Jede Gegenspindel kann durch eine Linearachse in ihrer Lage verschoben werden zum Beispiel für die Übernahme von Teilen aus der Hauptspindel für die Hinterseitenbearbeitung in der Trommel B. (Übernahme-Achsen. Achsen: ZG1-ZG4).
- Kopplungen:
	- Wenn Trommel A sich dreht, werden alle Hauptspindeln dieser Trommel einer anderen Gruppe von Schlitten untergeordnet.
	- $-$  Wenn Trommel B sich dreht, werden alle Gegenspindeln und alle Übernahmeachsen dieser Trommel einer anderen Gruppe von Schlitten untergeordnet.
	- Die Drehungen der Trommeln A und B sind autark.
	- Die Drehungen der Trommeln A und B sind auf 270 Γραδ begrenzt. (Reichweite und Verdrehung von Versorgungsleitungen)

### Begriff: Lage

Hauptspindel HS<sub>i</sub> und Gegenspindel GS<sub>i</sub> mit ihren Schlitten kennzeichnen eine Lage.

### NCU-Zuordnung

Die Achsen und Spindeln einer Lage werden (für dieses Beispiel) jeweils einer NCU zugeordnet. Eine der NCUs, die Master-NCU, steuert zusätzlich die Achsen für die Drehung der Trommeln A und B. Es ergeben sich 4 NCUs mit maximal folgenden Achsen:

### Achsanzahl

Je NCU<sub>i</sub> sind folgende Achsen/Spindeln zu konfigurieren:

Schlitten 1:  $X_i$ 1,  $Z_i$ 1

2: Xi2, Zi2

Spindeln: HS<sub>i</sub>, GS<sub>i</sub>, angetriebene Werkzeuge: S1, S2

Übernahme-Achse: ZG<sup>i</sup>

Stangenzuführung: STN<sub>i</sub>.

Für die Master-NCU kommen die zwei Achsen für die Drehung der Trommeln A und B noch zu den oben genannten Achsen hinzu. Die Aufstellung zeigt, dass die Achszahl für insgesamt 4 Lagen durch eine NCU nicht konfiguriert werden könnte. (Grenze 31 Achsen, benötigt werden  $4 + 10 + 2$  Achsen).

## Achscontainer

HS<sub>i</sub>, GS<sub>i</sub>, ZG<sub>i</sub> und STN<sub>i</sub> sind bei Drehung der Trommeln A/B einer anderen NCU zuzuordnen und müssen deshalb als Link-Achsen in Achscontainern konfiguriert werden.

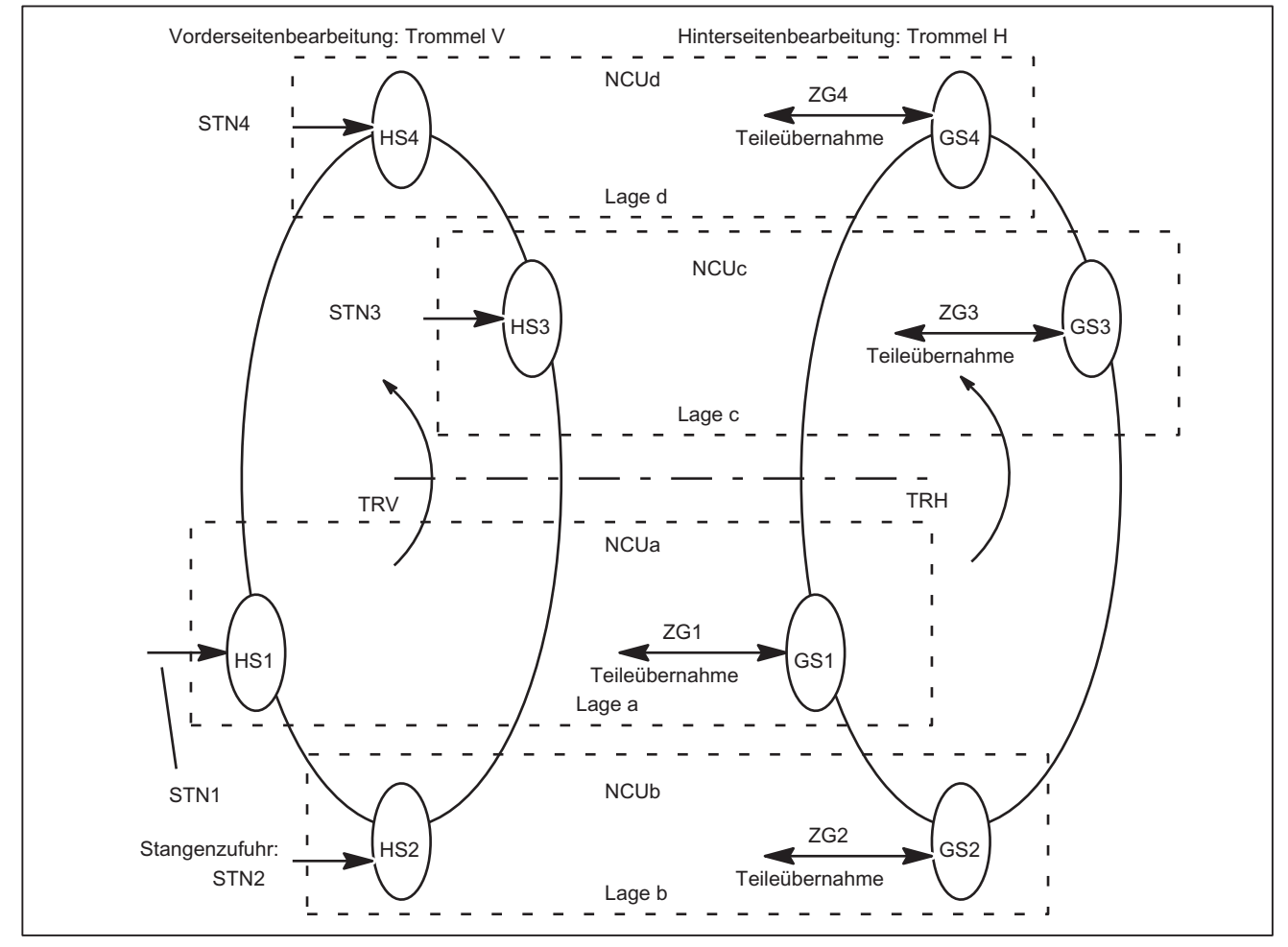

Bild 14-21 Hauptspindeln HSi, Gegensp. GSi, Stangenzufuhrachse STNi und Übernahme-Achsen ZGi schematisch

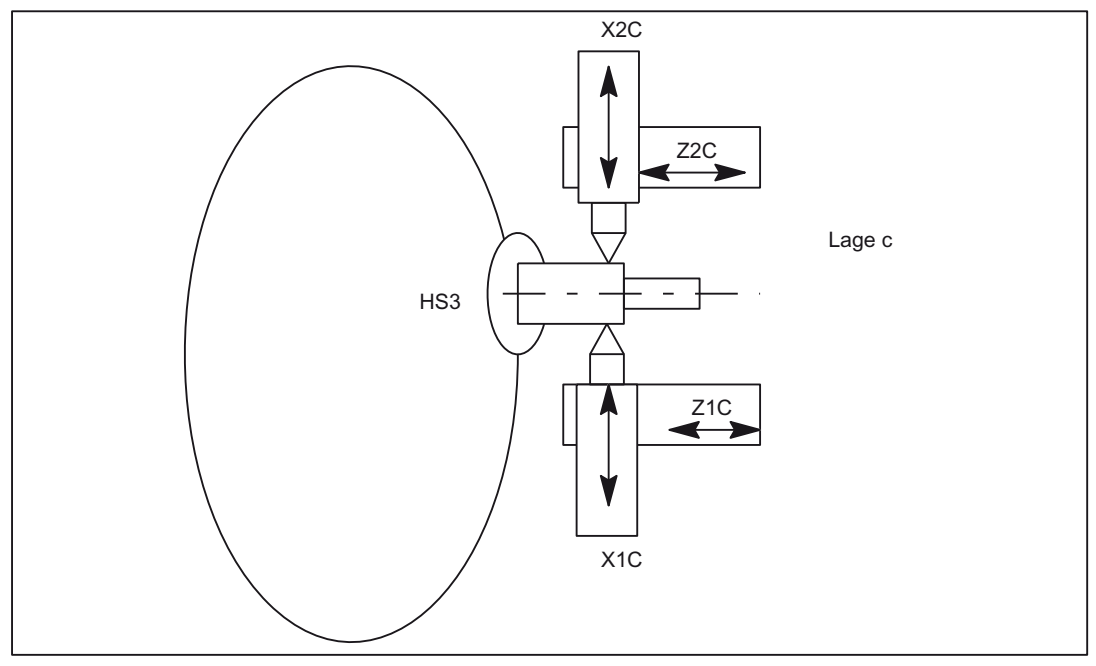

Bild 14-22 Zwei Schlitten je Lage können auch gemeinsam an einer Spindel arbeiten.

#### Hinweis

Zur Verdeutlichung der Zuordnung von Achsen zu Schlitten und Lagen werden die Achsen wie folgt benannt:

Xij mit i Schlitten (1, 2), j Lage (A-D)

Zij mit i Schlitten (1, 2), j Lage (A-D)

Lagen und ihre Schlitten bleiben ortsfest, während Hauptspindeln, Gegenspindeln, Stangenzuführungsachsen STN und Übernahme-Achsen ZG sich durch Drehungen der Trommeln V oder H in neue Lagen bewegen.

Aus obigen Bildern folgen mit Berücksichtigung der Schlitten z. B. je NCU folgende zu verwaltende Achsen:

## Achsen der Master-NCU

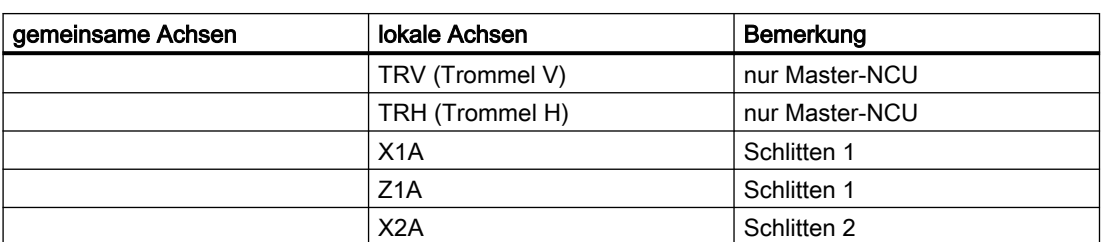

Tabelle 14-1 Achsen der Master-NCU: NCUa

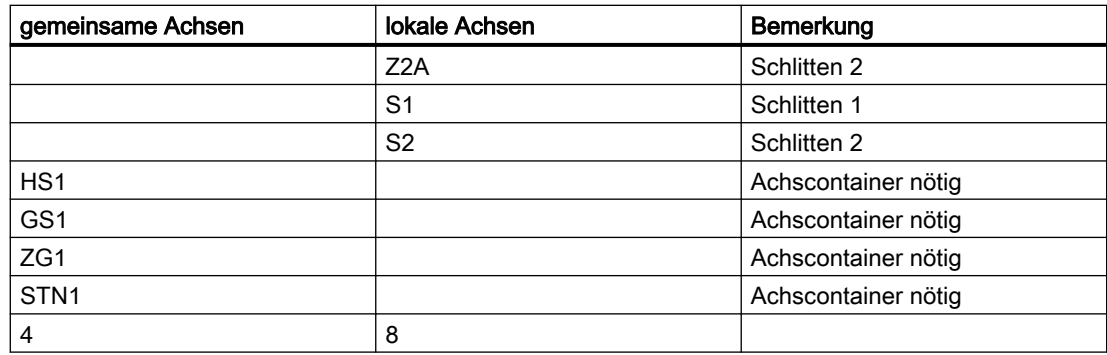

## Achsen der NCUb bis NCUd

Die NCUs, die nicht Master-NCU sind, haben die gleichen Achsen mit Ausnahme der Achsen für den Antrieb der Trommeln TRV und TRH. Der für die Lage kennzeichnende Buchstabe ist bei NCU und den Achsnamen entsprechend zu ersetzen (a, A → b, B bis d, D).

## Konfigurationsregeln

Für die unten angegebene Konfiguration wurden folgende Regeln berücksichtigt:

- Hauptspindel, Gegenspindeln und Achsen, die während ihrer Nutzung gemäß obigem Bild "Hauptspindel ..." verschiedenen NCUs durch Trommeldrehung zugeordnet werden, müssen in einem Achscontainer konfiguriert werden.  $(HS_i, GS_i, ZG_i, STN_i).$
- Alle Hauptspindeln der Trommel A stehen im gleichen Container (Nr. 1).
- Alle Stangenzuführungsachsen der Trommel A stehen im gleichen Container (Nr. 2).
- Alle Gegenspindeln der Trommel B stehen im gleichen Container (Nr. 3).
- Alle Übernahmeachsen der Trommel B stehen im gleichen Container (Nr. 4).
- Hauptspindeln HS<sub>i</sub> und ihre Gegenspindel GS<sub>i</sub> sowie die Übernahme-Achsen der Gegenspindel ZG<sub>i</sub> und die Stangenzuführungsachsen STN<sub>i</sub> der Hauptspindel sind aus Gründen der NCU-Belastungsgleichverteilung wie folgt zugeordnet: NCUa HS1-STN1, NCUb HS2-STN2, ...usw.
- Schlittenachsen Xij, Zij sind rein lokale Achsen mit fester NCU-Zuordnung.
- Schlitten sind jeweils einem eigenständigen Kanal einer NCU zugeordnet. Schlitten können damit autark bewegt werden.

## Möglichkeiten der Konfiguration

- Haupt- oder Gegenspindeln sind flexibel auf den Schlitten zuzuordnen.
- In jeder Lage kann die Drehzahl der Hauptspindel und der Gegenspindel eigenständig bestimmt werden.

Ausnahmen: Während des Teilewechsels von der Vorderseitenbearbeitung in Trommel V zur Hinterseitenbearbeitung in Trommel H müssen Hauptspindel und Gegenspindel auf gleiche Drehzahl gebracht werden (Synchronspindelkopplung). Wenn Schlitten 2 zur "Unterstützung" von Schlitten 1 ebenfalls an der Vorderseitenbearbeitung mitwirkt, gilt für diesen Fall die Hauptspindeldrehzahl auch für Schlitten 2. Entsprechend, wenn Schlitten 1 an der Hinterseitenbearbeitung mitwirkt, gilt auch für Schlitten 1 die Gegenspindeldrehzahl.

### Kleine Drehzahländerungen

Bei NCU-übergreifenden Bearbeitungen sollten wegen der notwendigen Zeitausgleiche für die Zusammenführung von Istwerten starke Drehzahländerungen vermieden werden. Vergl. Achsdaten und Signale.

# Konfiguration für NCU1

Einheitliche Benutzung der Kanal-Achsnamen in den Teileprogrammen:

- S4: Hauptspindel
- S3: Gegenspindel
- X1: Zustellachse
- Z1: Längsachse
- S1: Angetriebenes Werkzeug
- Z3: Übernahme-Achse
- TRV: Trommel V für Hauptspindel
- TRH: Trommel H für Gegenspindel
- STN: Stangenzuführung hydraulisch

Durch Fettdruck hervorgehobene Achsen kennzeichnen den aktuellen Kanal als Heimatkanal für die Achse im Zusammenhang mit Achstausch.

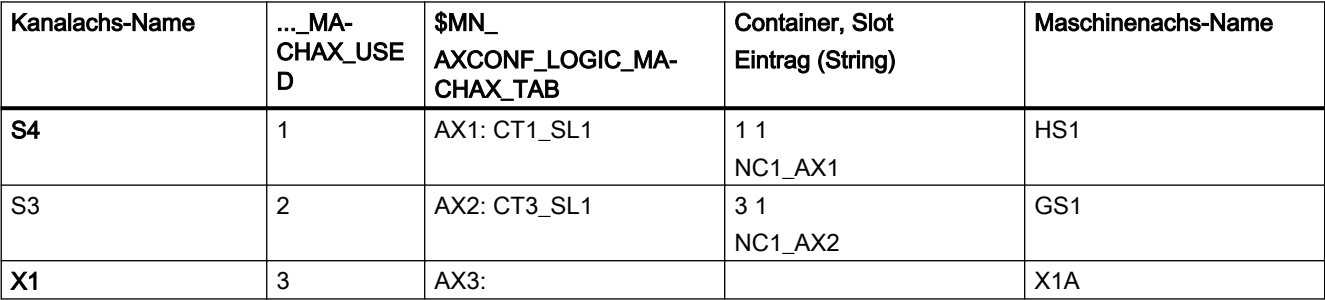

Tabelle 14-2 NCUa, Lage: a, Kanal: 1, Schlitten: 1

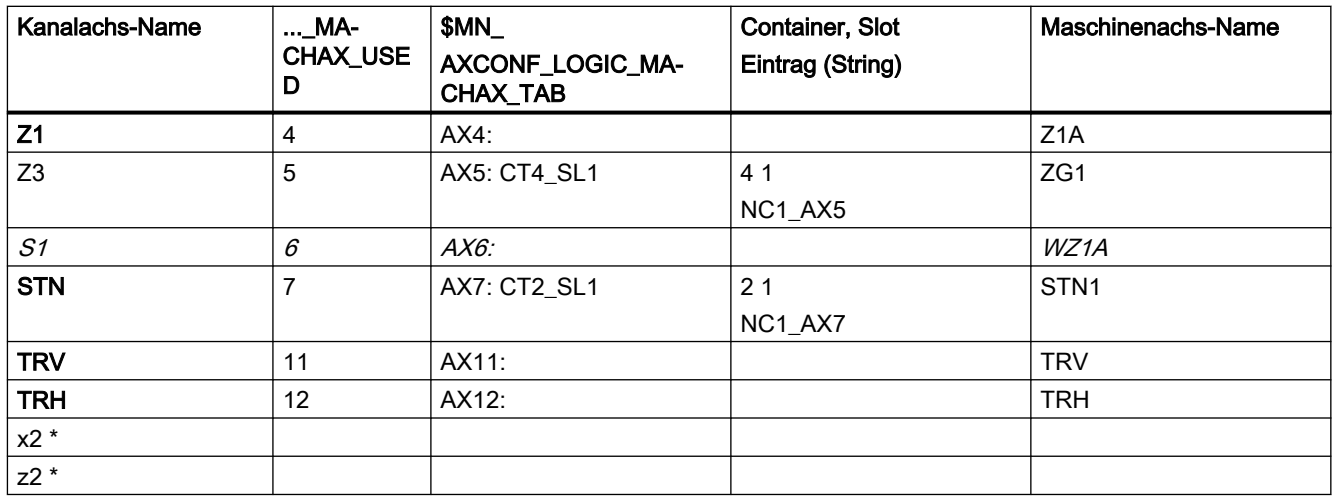

#### Tabelle 14-3 NCUa, Lage: a, Kanal: 2, Schlitten: 2

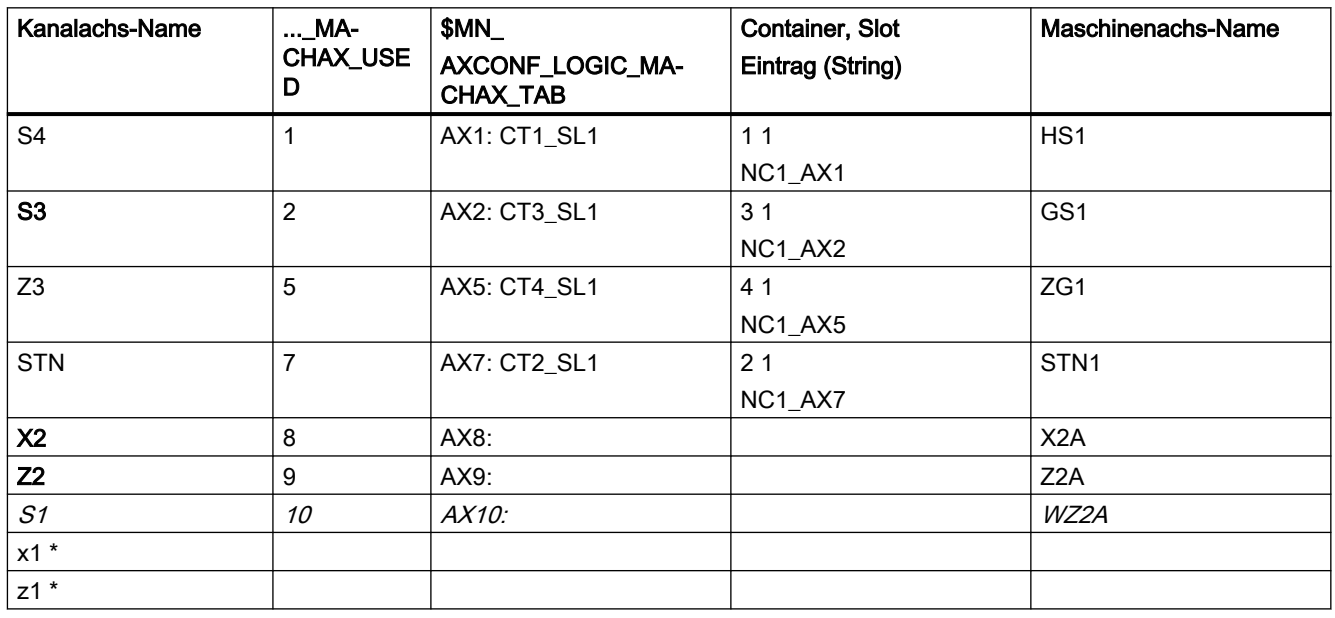

#### Hinweis

\* wegen Programmkoordinierung über Achspositionen und 4-Achsbearbeitung in einer Lage.

Für den Eintrag in einem Platz des Achscontainers ist die Form: "NC1\_AX.." erforderlich, mit der Bedeutung NC1 = NCU 1. In den obigen Tabellen wird NCUa abgebildet auf NC1\_..., NCUb auf NC2\_... usw.

## Weitere NCUs

Die oben angegebenen Konfigurationsdaten müssen entsprechend für NCUb bis NCUd angegeben werden. Dabei ist folgendes zu beachten:

- Die Achsen TRA und TRB gibt es nur für NCUa , Kanal 1.
- Die Container-Nummern bleiben für die weiteren NCUs so erhalten, wie für die einzelnen Achsen angegeben
- Die Slot-Nummern werden für:  $NCUb \rightarrow 2$  $NCUc \rightarrow 3$ 
	- $NCUd \rightarrow 4$ .
- Die Maschinenachsnamen werden für: NCUb → HS2, GS2, ZG2, STN2  $NCUc \rightarrow HS3, GS3, ZG3, STN3$  $NCUd \rightarrow HS4, GS4, ZG4, STN4.$

## Achscontainer

Die in der Tabelle 7-17, enthaltenen Informationen bezüglich der Container sowie die Container-Einträge der gleichartig konfigurierten NCUs NCUb bis NCUd werden in den folgenden Tabellen nach Containern und Slots geordnet so angegeben, wie sie im Maschinendatum:

MD12701 \$MN\_AXCT\_AXCONF\_ASSIGN\_TAB1[slot]

. . .

MD12716 \$MN\_AXCT\_AXCONF\_ASSIGN\_TAB16[slot]

mit slot: 1-4 für die 4 Lagen einer Mehrspindel-Drehmaschine gesetzt werden müssen:

### Hinweis

Für den Maschinendaten-Eintrag

\$MN\_AXC\_AXCONF\_ASSIGN\_TAB<sup>i</sup> [slot]

sind die in den obigen Tabellen unter Ausgangslage eingetragenen Werte (ohne Komma und Maschinenachsname) zu setzen.

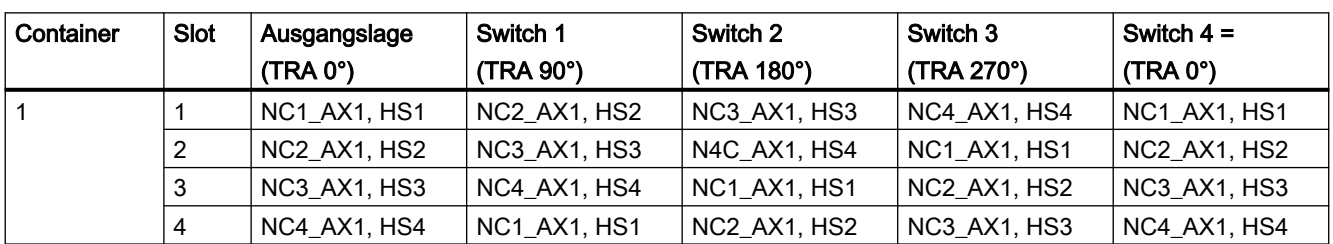

Tabelle 14-4 Achscontainer und ihre lageabhängigen Inhalte für Trommel A

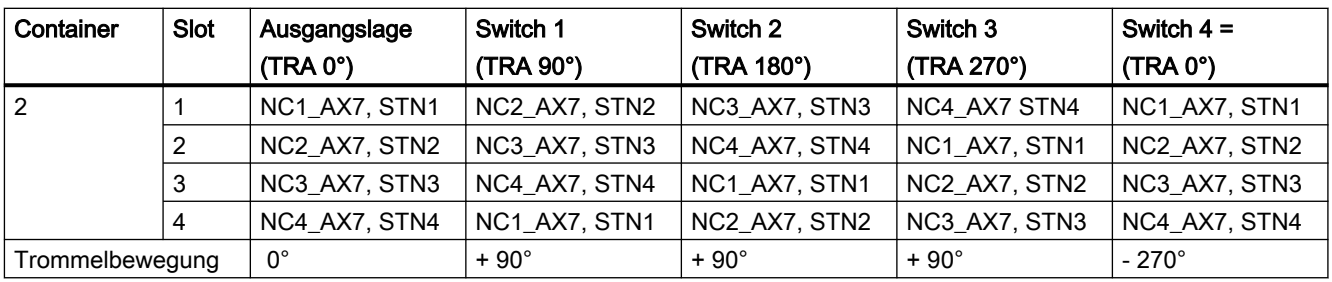

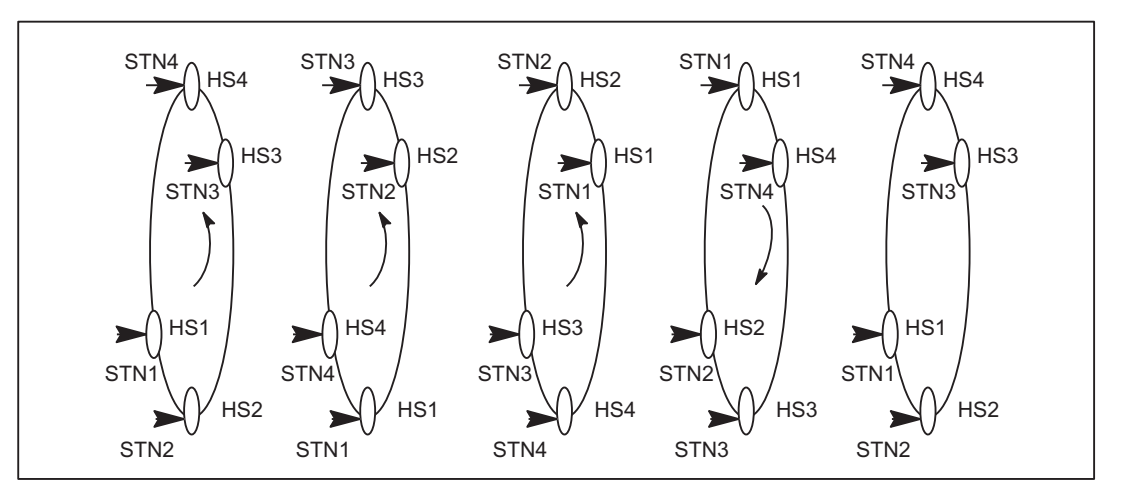

Bild 14-23 Positionen der Trommel A

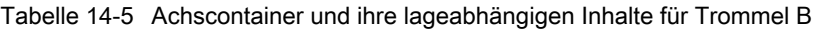

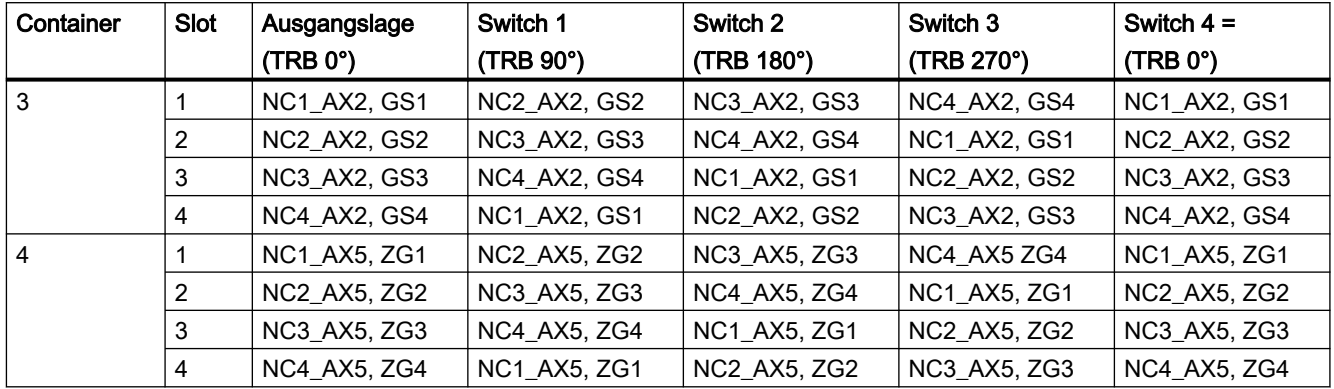
# 14.3.5 Lead-Link-Achse

# 14.3.5.1 Konfiguration

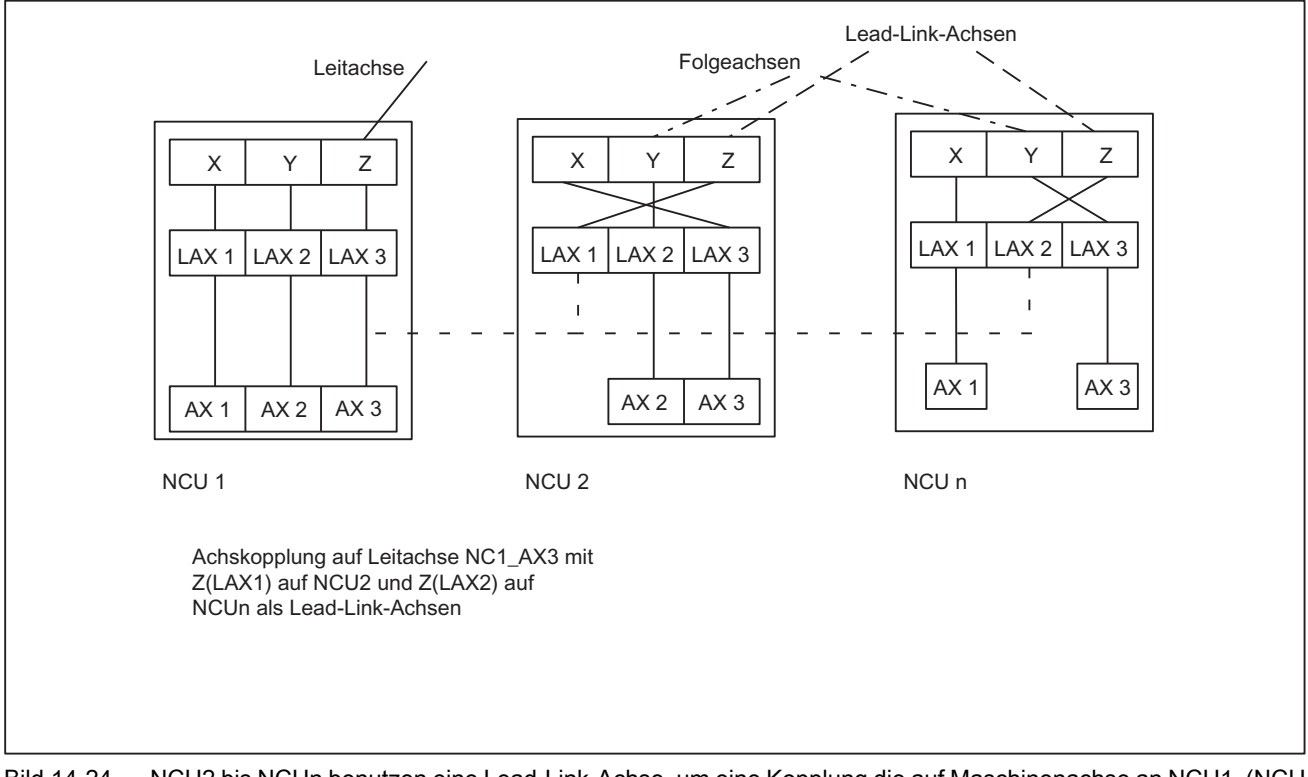

Bild 14-24 NCU2 bis NCUn benutzen eine Lead-Link-Achse, um eine Kopplung die auf Maschinenachse an NCU1. (NCU1- AX3) zu ermöglichen

> Das folgende Beispiel bezieht sich auf den Ausschnitt der Kopplung zwischen Y(LAX2, AX2) als Folgeachse auf NCU2 und Z(LAX3, NC1\_AX3) als Lead-Link-Achse.

#### Maschinendaten

- Das Laden der Maschinendaten einer Leitwert-Achse muss nur auf der Heimat-NCU erfolgen. Von dieser aus werden die relevanten Maschinendaten an die anderen NCU, bei denen eine Lead-Link-Achse definiert ist, verteilt.
- Jede Lead-Link-Achse reduziert die maximale Anzahl von Achsen die auf dieser NCU verfahren können um eine Achse.

#### Maschinendaten für NCU1 (Leitachse)

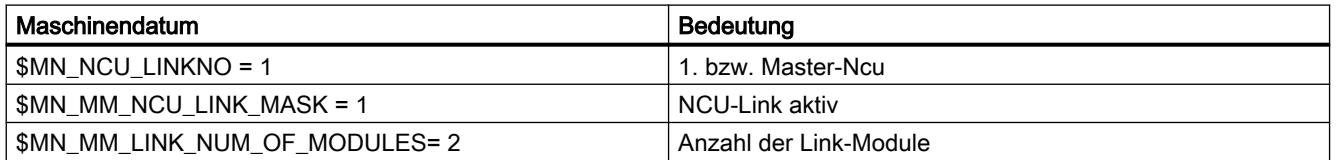

14.3 Beispiele

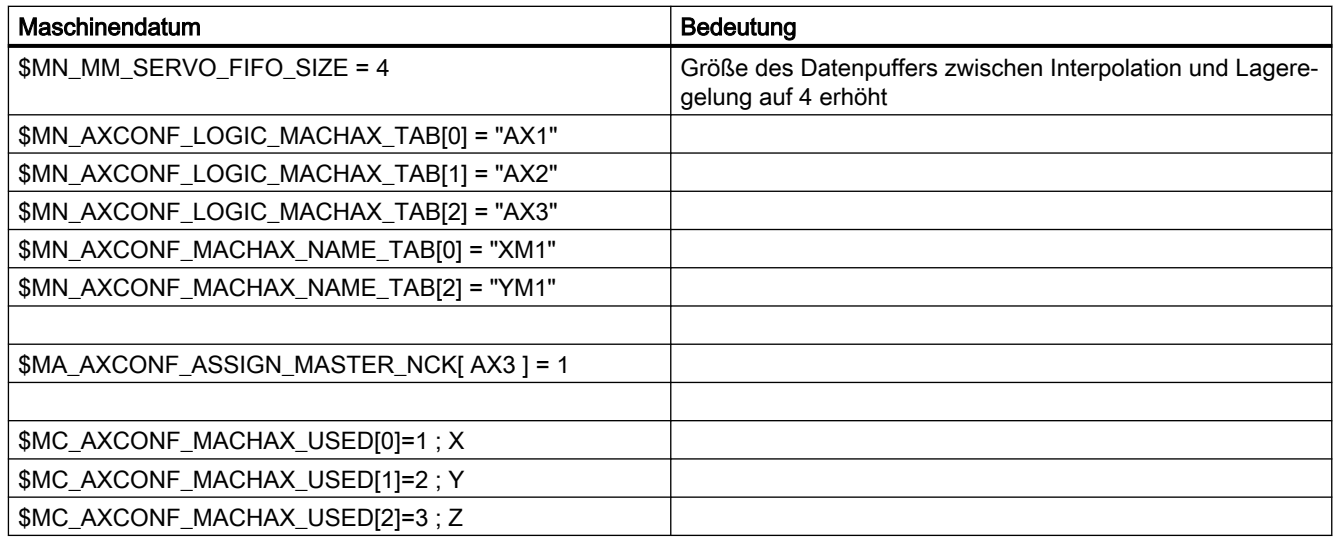

#### Maschinendaten für NCU2 (Folgeachse)

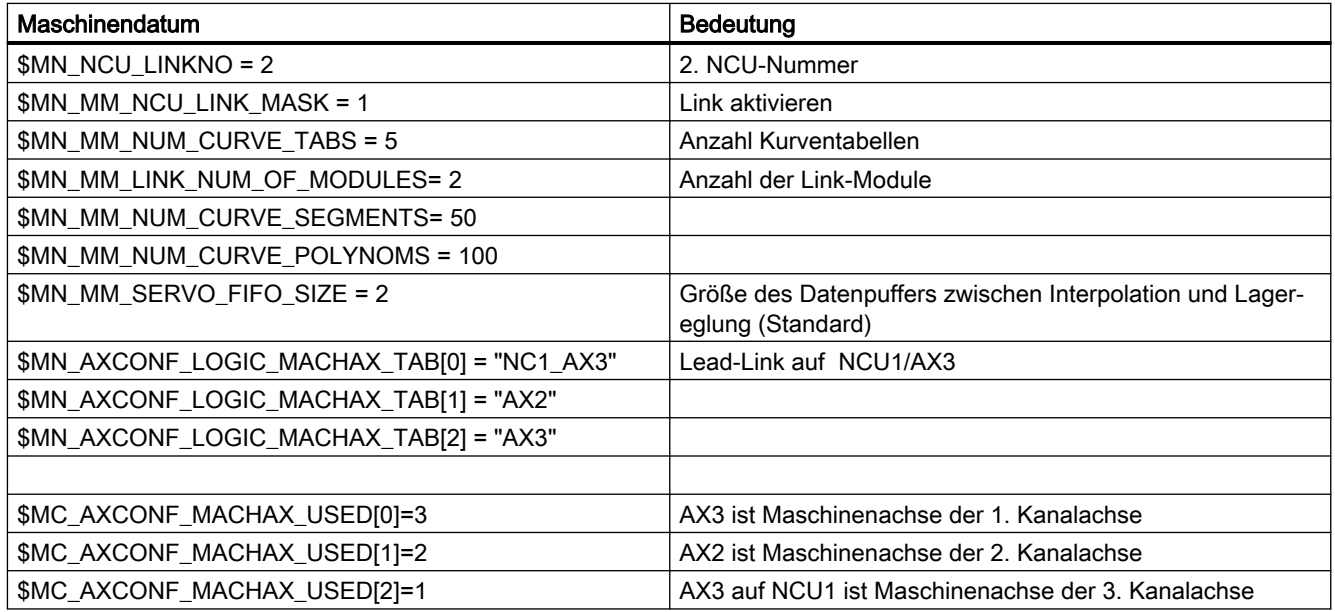

# 14.3.5.2 Programmierung

#### Programm für NCU1 (Leitachse)

NCU1 verfährt Leitachse Z.

Kennung für NCU2, dass die Leitachse von NCU1 belegt ist: Link-Variable \$A\_DLB[0] = 1

Kennung für NCU2, dass die Leitachse von NCU1 freigegeben ist: Link-Variable \$A\_DLB[0] = 0

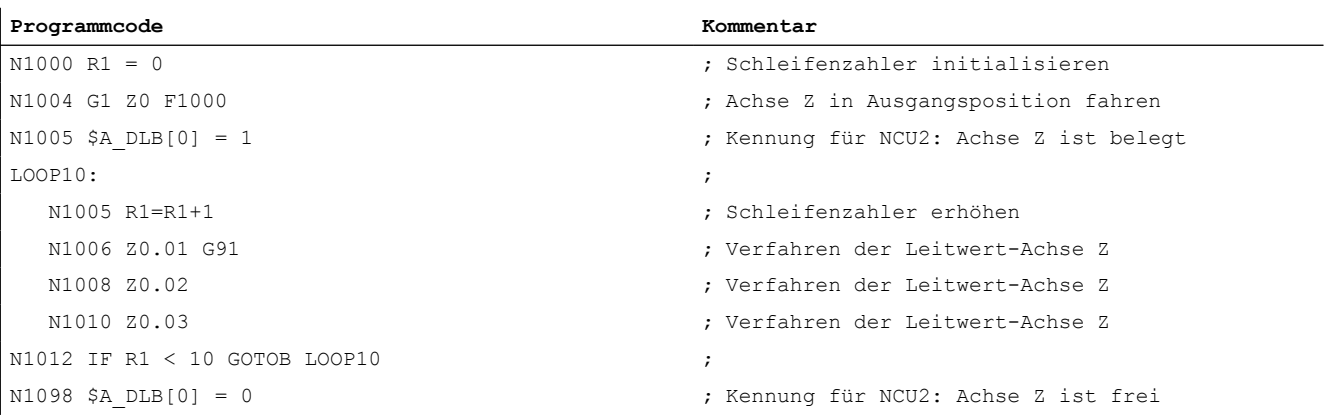

#### Programm für NCU2 (Folgeachse)

Das Programm stellt durch eine Kurventabelle einen Zusammenhang zwischen Leitachsbewegung auf NCU1 und Folgeachsbewegung auf NCU2 her. Ist die Tabelle definiert, geht NCU2 in Wartestellung (N2006) bis NCU1 die Achse Z als Leitachse belegt hat (N1005). Sobald Achse Z als Leitachse belegt ist, wird die Kopplung aktiviert (N2010). Die Kopplung wird aufrecht erhalten, bis NCU1 die Achse Z als Leitachse freigegeben hat.

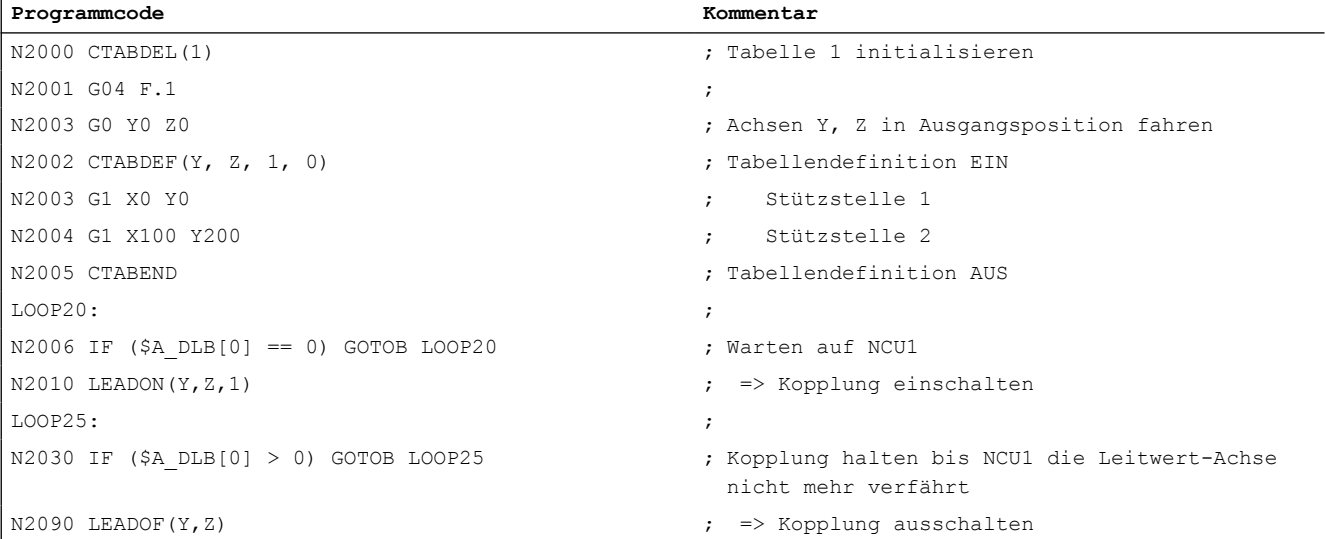

# 14.4 Datenlisten

# 14.4.1 Maschinendaten

# 14.4.1.1 Allgemeine Maschinendaten

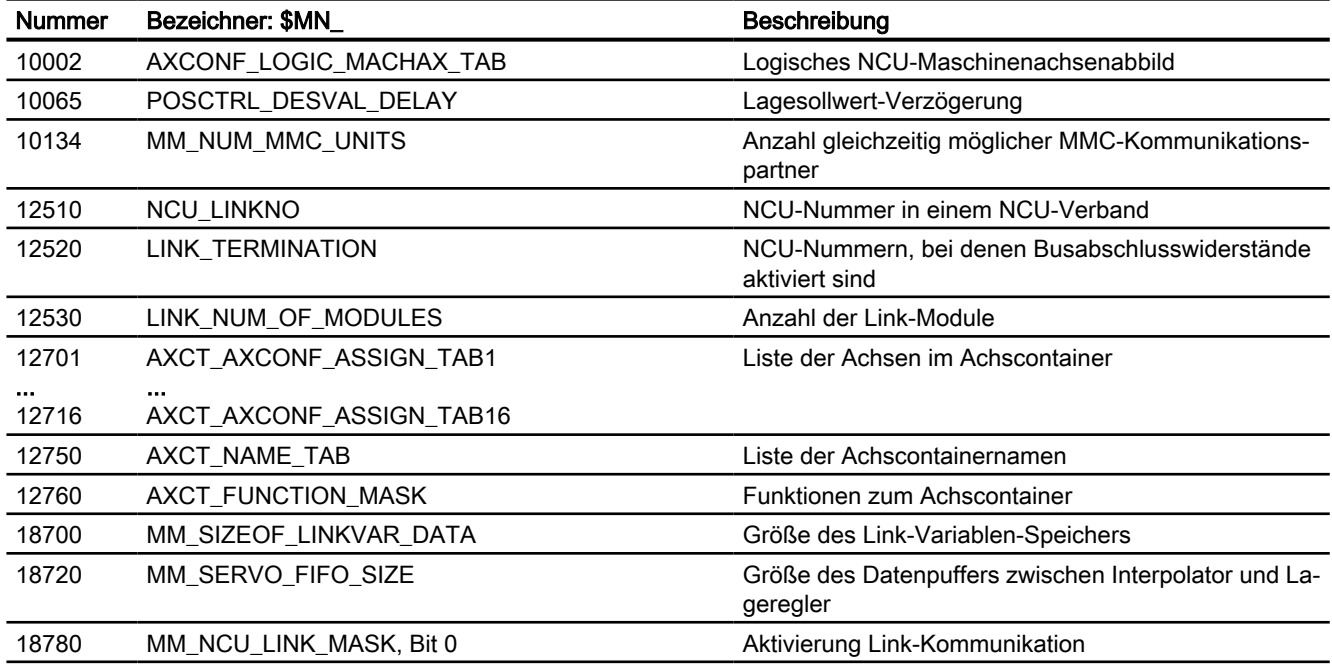

# 14.4.1.2 Kanal-spezifische Maschinendaten

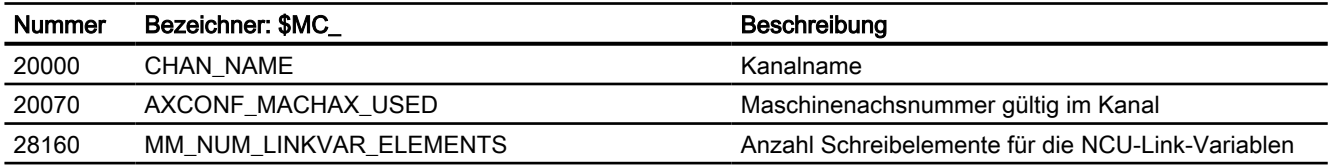

# 14.4.1.3 Achs-/Spindel-spezifische Maschinendaten

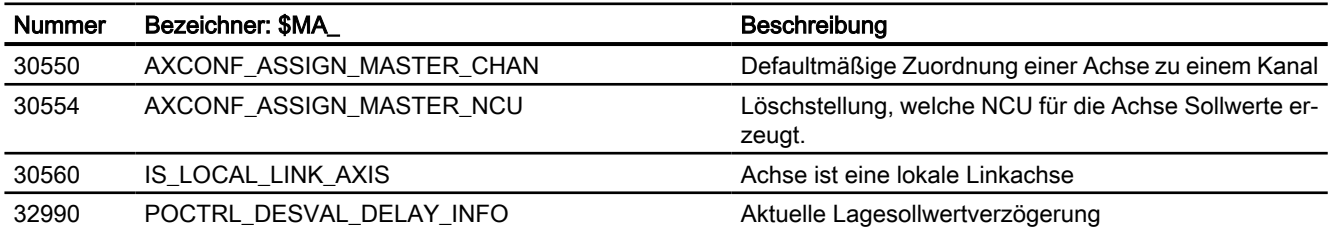

# 14.4.2 Settingdaten

# 14.4.2.1 Allgemeine Settingdaten

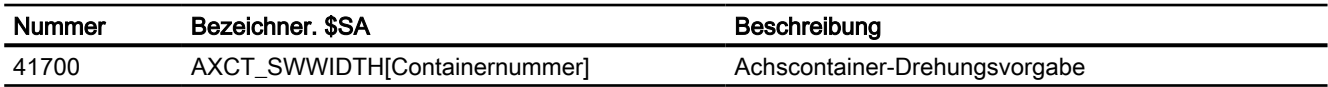

# 14.4.2.2 Achs-/Spindel-spezifische Settingdaten

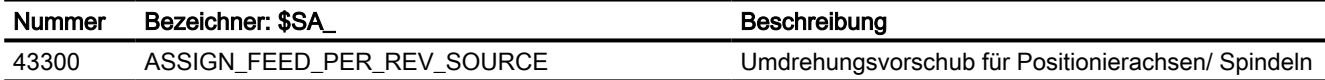

# 14.4.3 Signale

# 14.4.3.1 Signale von NC

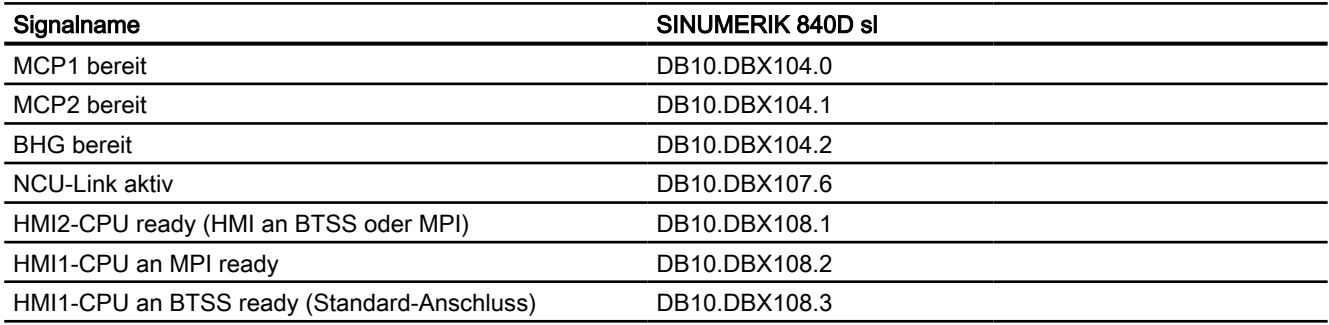

# 14.4.3.2 Signale von HMI/PLC

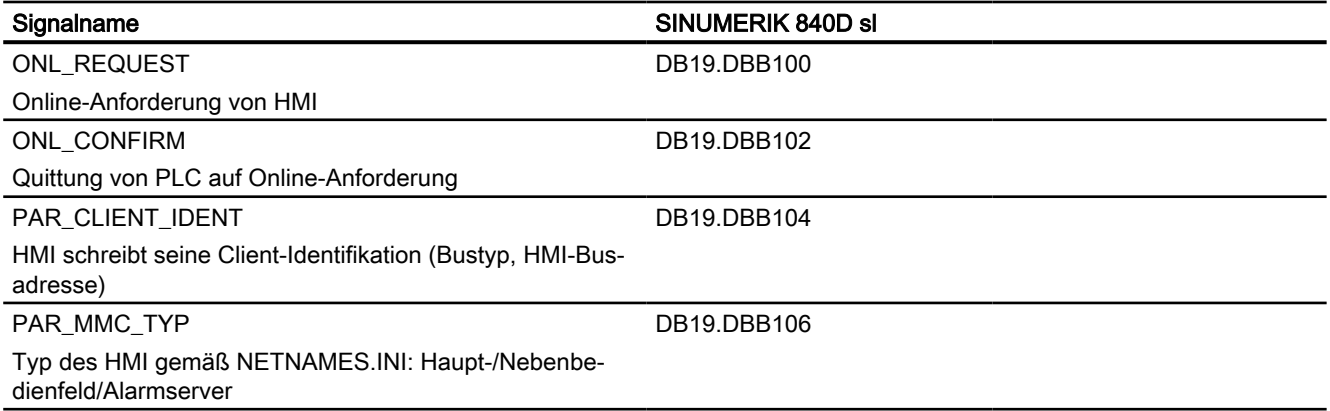

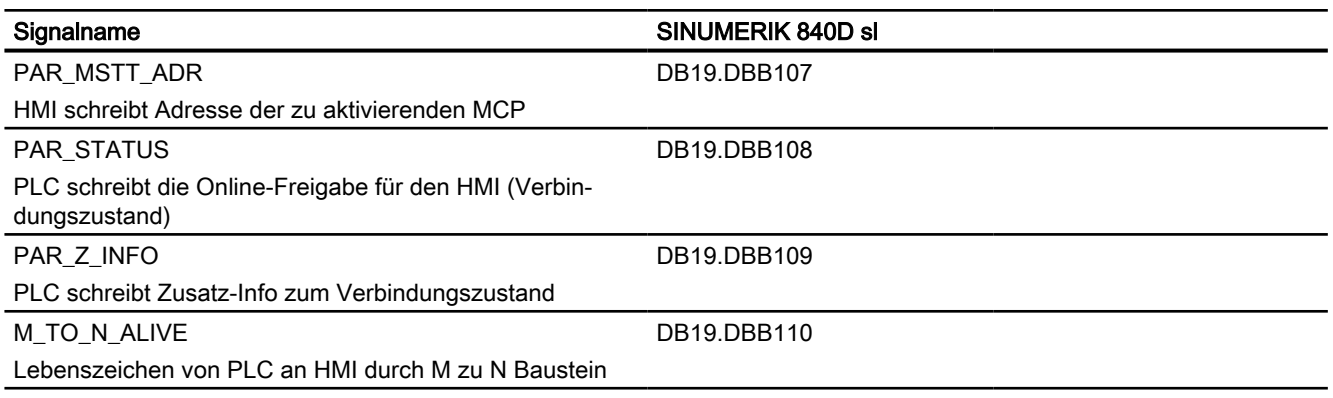

# 14.4.3.3 Allgemein Online-Schnittstelle

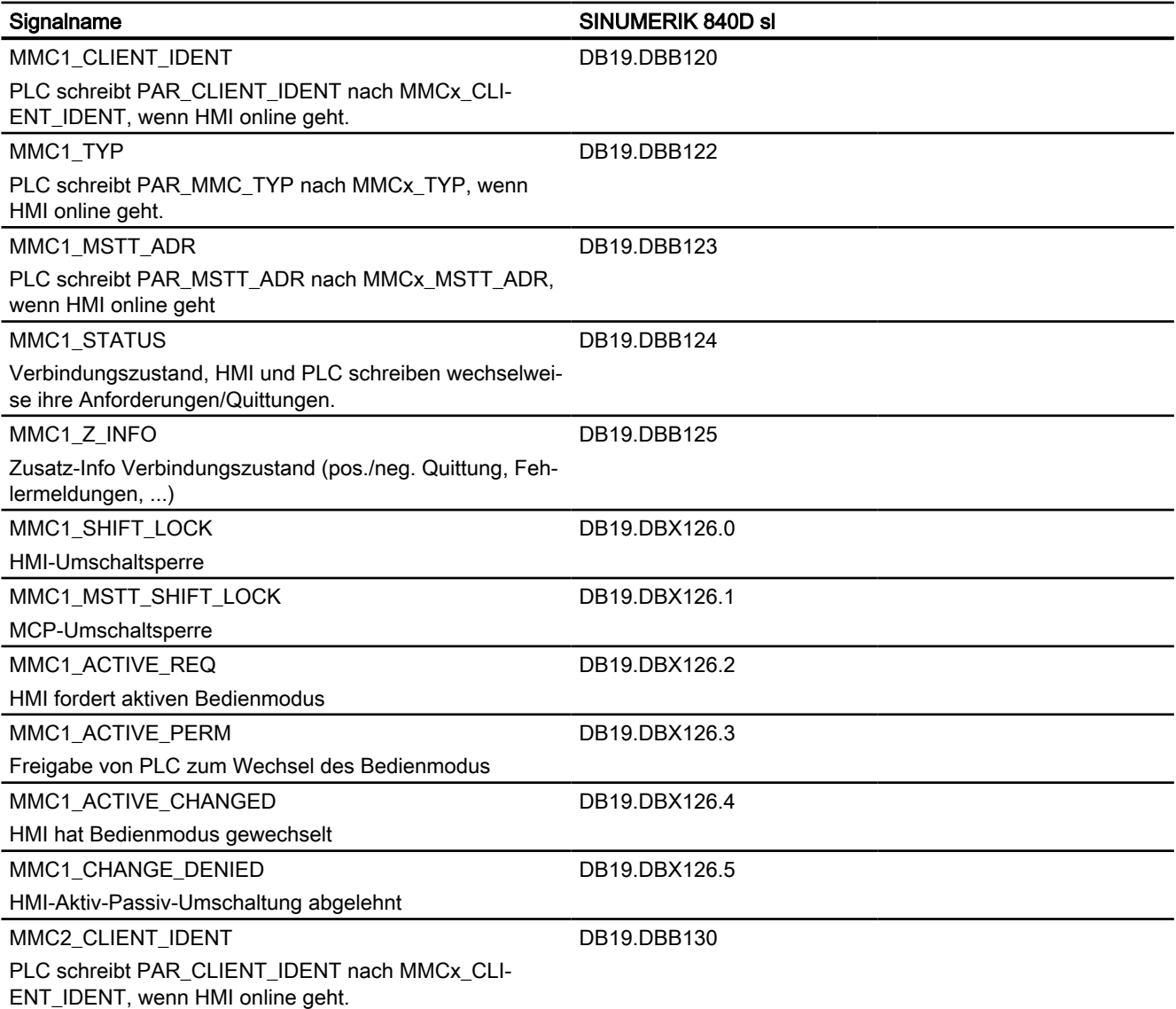

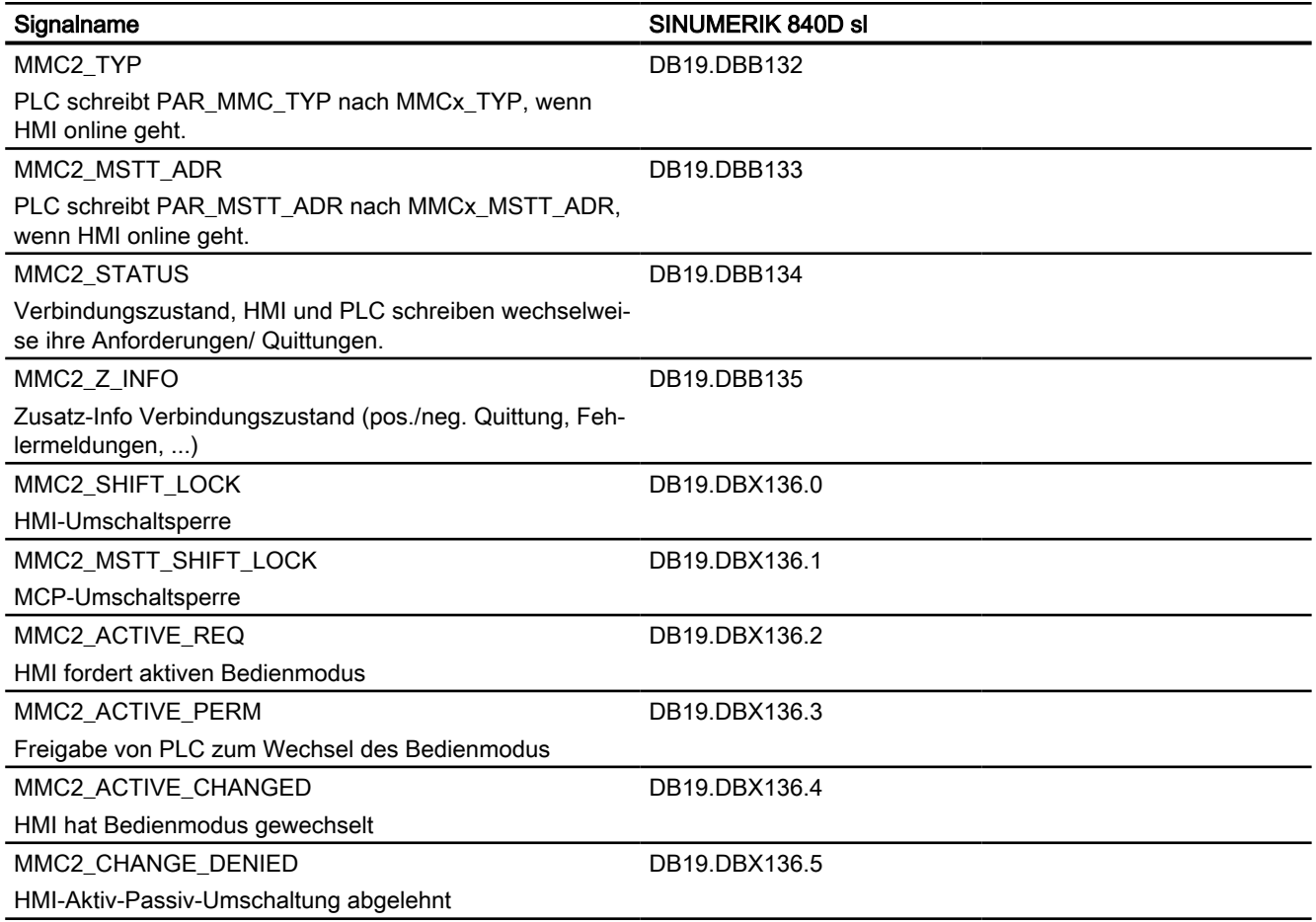

# 14.4.3.4 Signale von Achse/Spindel

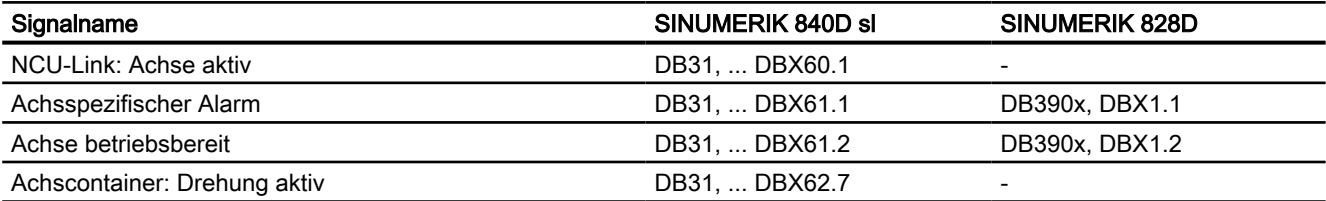

# 14.4.4 Systemvariablen

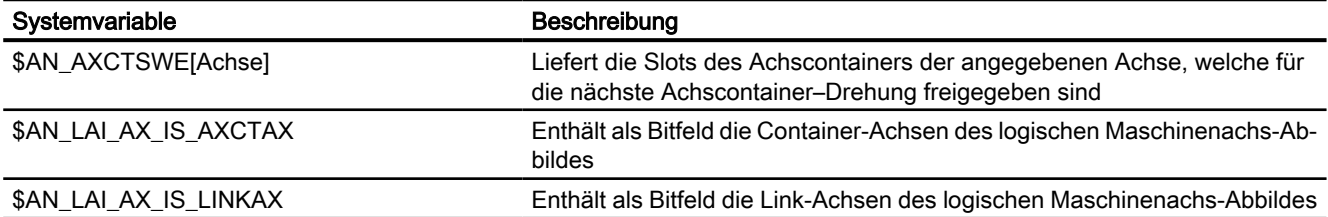

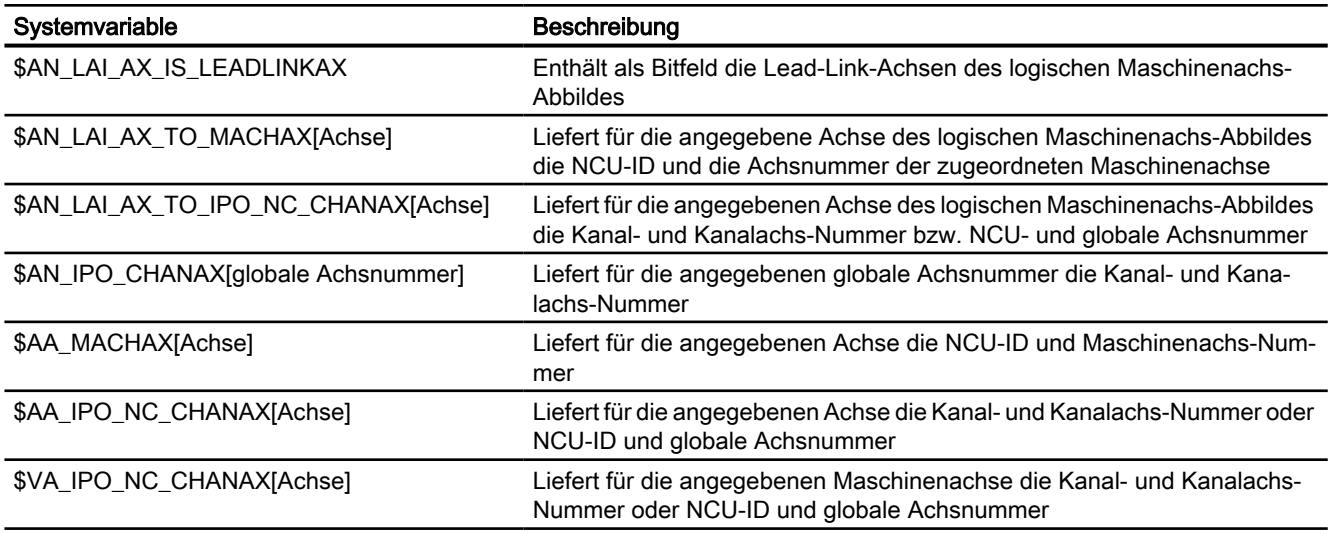

Ausführliche Erläuterungen zu den Systemvariablen finden sich in: Weitere Informationen: Listenhandbuch Systemvariablen

# <span id="page-836-0"></span>S7: Speicherkonfiguration and the state of the state of  $\bf 15$

# 15.1 Einführung

#### **Speicherbereiche**

Zur Datenhaltung und -verwaltung der lokalen persistenten und nicht-persistenten Daten der NC sind auf der CF-Card der NCU zwei Speicherbereiche vorhanden:

#### ● Statischer NC-Speicher

Der statische NC-Speicher enthält die persistenten NC-Daten des aktiven und passiven Filesystems (Seite 837).

#### ● Dynamischer NC-Speicher

Der dynamische NC-Speicher enthält die von der NC dynamisch erzeugten, nichtpersistenten NC-Daten wie z. B. Makros, Lokale User-Daten, Zwischenspeicher, etc.

#### Deterministisches Verhalten

Um in allen Bearbeitungssituationen ein deterministisches Verhalten der NC sicherzustellen, haben alle Speicherbereiche des lokalen statischen und dynamischen NC-Speichers eine einstellbare aber feste Größe.

#### **Speicherkonfiguration**

Die Speicherbereiche des lokalen statischen und dynamischen NC-Speichers werden im erstmaligen Systemhochlauf anhand der Standardeinstellungen der speicherkonfigurierenden Maschinendaten eingerichtet. Im Normalfall sind diese Einstellungen ausreichend.

#### Umkonfiguration

Bei Bedarf kann die Speicherkonfiguration an anwenderspezifische Anforderungen angepasst werden. Durch die dazu notwendige Umkonfiguration des Speichers kann es zum Verlust sämtlicher Anwenderdaten im statischen NC-Speichers kommen. Es wird daher nach einer Änderung eines speicherkonfigurierenden Maschinendatums der Alarm 4400: "MD-Änderung bewirkt Reorganisation des gepufferten Speichers, (Datenverlust!)" angezeigt. Vor der Aktivierung der Maschinendatenänderung bzw. der Umkonfiguration des Speichers durch NC-Reset sollte ein Inbetriebnahmearchiv erstellt werden.

Mit dem nächsten Hochlauf der NC wird Speicherkonfiguration geändert. Anschließend kann dann zur Wiederherstellung der Anwenderdaten das erstellte Inbetriebnahmearchiv eingelesen werden.

# 15.2 Aktives und passives Filesystem

Im lokalen statischen NC-Speicher sind die anwenderspezifischen Daten der NC abgelegt. In diesem Speicherbereich liegen die Daten des aktiven und passiven Filesystems.

<span id="page-837-0"></span>15.2 Aktives und passives Filesystem

#### Aktives Filesystem

Das aktive Filesystem beinhaltet die Systemdaten zur Parametrierung der NC. Im Wesentlichen sind dies:

- Maschinendaten
- Settingdaten
- Optionsdaten
- Globale Anwenderdaten (GUD)
- Werkzeugkorrektur-/Magazin-Daten
- Schutzbereiche
- R-Parameter
- Nullpunktverschiebungen/FRAME
- Durchhangkompensationen
- Quadrantenfehlerkompensation
- Spindelsteigungsfehler-Kompensation

Die Daten des aktiven Filesystems repräsentieren die aktuellen Arbeitsdaten der NC.

Die Sicht auf das aktive Filesystem ist Daten-orientiert.

#### Passives Filesystem

Das passive Filesystem beinhaltet alle lokal in der NC geladenen Dateien:

- Hauptprogramme
- Unterprogramme
- Werkstücke
- Definitionsdateien (\*.DEF) der globalen Anwenderdaten und Makros
- Standard-Zyklen
- Anwender-Zyklen
- Kommentare
- Binärdateien (z. B. Bilder, PDF-Dokumente)

Die Sicht auf das passive Filesystem ist Datei-orientiert.

# 15.3 Inbetriebnahme

# 15.3.1 Konfiguration

Die Konfiguration des lokalen statischen und dynamischen NC-Speichers wird durch folgende Maschinendaten eingestellt bzw. beeinflusst:

- Speicherkonfigurierende Maschinendaten:
	- \$MN\_MM\_... (NC-spezifische speicherkonfigurierende Maschinendaten)
	- \$MC\_MM\_... (kanalspezifische speicherkonfigurierende Maschinendaten)
	- \$MA\_MM\_... (achsspezifische speicherkonfigurierende Maschinendaten)
- Anzahl parametrierter Kanäle:
	- MD10010 \$MN\_ASSIGN\_CHAN\_TO\_MODE\_GROUP (Kanal gültig in Betriebsartengruppe)

# 15.3.2 Umkonfiguration

Beim erstmaligen Hochlauf der Steuerung werden die Größen der Speicherbereiche des lokalen NC-Speichers anhand der Standardeinstellungen der speicherkonfigurierenden Maschinendaten eingestellt. Im Allgemeinen sind diese Einstellungen für den Betrieb der Steuerung ausreichend. Werde die Speicherbereiche des lokalen NC-Speichers aufgrund besonderer anwenderspezifischer Anforderungen geändert, führt dies zu einer Umkonfiguration des lokalen NC-Speichers. Ist dabei das aktive und/oder passive Filesystem des statischen NC-Speichers betroffen, wird der Alarm 4400 angezeigt. Vom Anwender sollten daraufhin die relevanten Daten durch Erstellen eines Inbetriebnahmearchivs auf ein externes Speichermedium gesichert werden.

In folgenden Fällen wird der Alarm 4400 angezeigt:

- ein speicherkonfigurierendes Maschinendatum des passiven Filesystems wurde geändert
- ein speicherkonfigurierendes Maschinendatum des aktiven Filesystems wurde geändert und die Funktion "Automatic Memory Reconfiguration" (AMR) ist nicht aktiv
- ein speicherkonfigurierendes Maschinendatum des aktiven Filesystems wurde geändert, die Funktion AMR ist aktiv, aber die Daten des aktiven Filesystems können nicht lokal zwischengespeichert werden

#### ACHTUNG

#### Datenverlust durch Umkonfiguration

Eine Umkonfiguration des lokalen statischen NC-Speichers kann den Verlust der Anwenderdaten des aktiven und/oder passiven Filesystems zur Folge haben. Es wird daher dringend empfohlen nach der Anzeige des Alarms 4400, vor Aktivierung der geänderten Speicherkonfiguration durch NC-Reset, alle relevanten Daten durch Erstellen eines Inbetriebnahmearchivs zu sichern.

15.4 Konfiguration des statischen Anwenderspeichers

#### Funktion "Automatic Memory Reconfiguration" (AMR)

#### Aktives Filesystem

Die Funktion AMR ermöglicht das Umkonfigurieren von Speicherbereichen des [aktiven](#page-836-0)  [Filesystems](#page-836-0) (Seite [837](#page-836-0)), ohne dass dabei, um den Verlust der Anwenderdaten zu vermeiden, ein Inbetriebnahmearchiv erstellt und anschließend wieder eingelesen werden muss.

Ist die Funktion aktiv, wird bei einer Änderung von speicherkonfigurierenden Maschinendaten die das aktive Filesystem betreffen zuerst geprüft, ob alle Daten des aktiven Filesystems lokal zwischengespeichert werden können. Ist dies der Fall, werden mit der Aktivierung der geänderten Speicherkonfiguration durch Auslösen von Warmstart die Daten des aktiven Filesystems zuerst in einen lokalen Zwischenpuffer geschrieben. Danach wird der Speicher des aktiven Filesystems umkonfiguriert. Abschließend werden die zwischengespeicherten Daten wieder in das neu konfigurierte aktive Filesystem zurückgelesen.

Können die Daten des aktiven Filesystems nicht zwischengespeichert werden, wird der Alarm 4400 angezeigt. Vor Aktivierung der Maschinendatenänderung sollte dann ein Inbetriebnahmearchiv mit den relevanten Anwenderdaten erstellt werden. Siehe unten Absatz "Weitere Informationen".

#### Passives Filesystem

Werden Maschinendaten geändert, die eine Umkonfiguration des passiven Filesystems erfordern, wird, unabhängig von der Funktion AMR, immer der Alarm 4400 angezeigt. Vor Aktivierung der Maschinendatenänderung sollte daraufhin ein Inbetriebnahmearchiv mit den relevanten Anwenderdaten erstellt werden.

Werden Maschinendaten geändert, die nur eine Umkonfiguration des aktiven Filesystems erfordern, bleiben die Daten des passiven Filesystems erhalten.

#### Aktivierung

Die Aktivierung der Funktion "Automatic Memory Reconfiguration" (AMR) erfolgt über das Maschinendatum:

MD17950 \$MN\_IS\_AUTOMATIC\_MEM\_RECONFIG = TRUE

#### Weitere Informationen

Inbetriebnahmehandbuch CNC: NC, PLC, Antrieb; Daten sichern und verwalten

# 15.4 Konfiguration des statischen Anwenderspeichers

#### 15.4.1 Aufteilung des statischen NC-Speichers

Der statische NC-Speicher wird vom System und vom Anwender gemeinsam genutzt. Der dem Anwender zur Verfügung stehende Bereich wird als statischer Anwenderspeicher bezeichnet. Er enthält die Daten des aktiven und passiven Filesystems.

Das folgende Bild zeigt die prinzipielle Aufteilung des statischen NC-Speichers:

#### 15.4 Konfiguration des statischen Anwenderspeichers

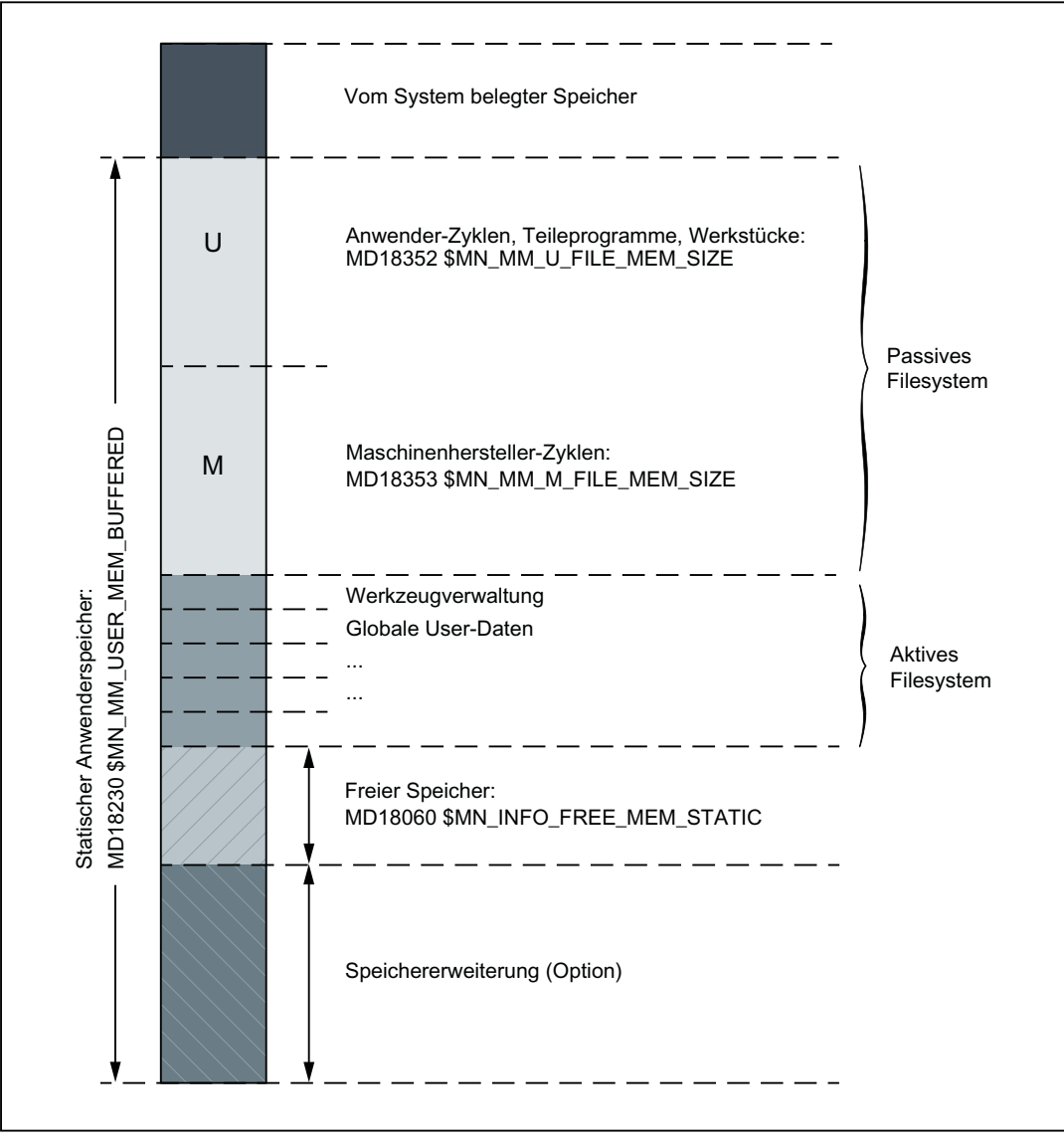

Bild 15-1 Statischer NC-Speicher

#### Größe des statischen Anwenderspeichers

Die Größe des statischen Anwenderspeichers wird angezeigt im Maschinendatum: MD18230 \$MN\_MM\_USER\_MEM\_BUFFERED

15.4 Konfiguration des statischen Anwenderspeichers

#### Bestandteile des statischen Anwenderspeichers

#### Passives Filesystem

Im statischen Anwenderspeicher liegen folgende Partitionen des passiven Filesystems:

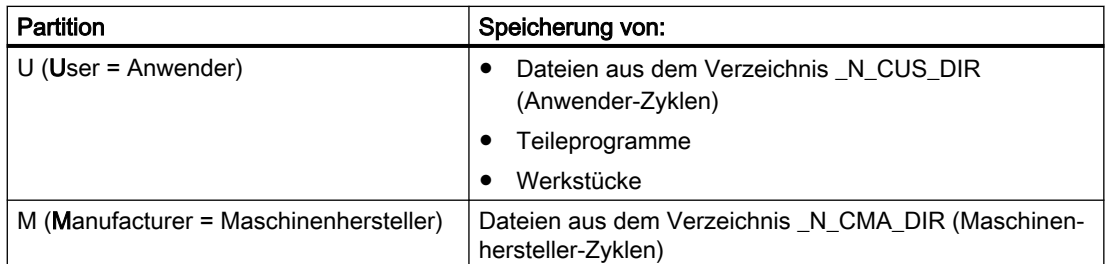

Der im MD18060 \$MN\_INFO\_FREE\_MEM\_STATIC angezeigte freie Speicher des passiven Filesystems kann beliebig auf die Partitionen U und M aufgeteilt werden. Die Einstellung erfolgt über die Maschinendaten:

- MD18352 \$MN\_MM\_U\_FILE\_MEM\_SIZE = <Speichergröße für Anwenderdaten>
- MD18353 \$MN\_MM\_M\_FILE\_MEM\_SIZE = <Speichergröße für Maschinenherstellerdaten>

# Hinweis

#### Partition S

Die Partition S (Siemens = Steuerungshersteller) des passiven Filesystems liegt im [dynamischen Speicher](#page-842-0) (Seite [843](#page-842-0)).

#### Aktives Filesystem

Der Speicher des aktiven Filesystems ist in verschiedene Bereiche unterteilt (Werkzeugverwaltung, Globale User-Daten, ...). Über speicherkonfigurierende Maschinendaten (...MM\_...) kann für jeden Bereich die jeweilige Größe eingestellt werden.

#### Freier Speicher

Die Größe des freien Speichers wird angezeigt im Maschinendatum:

MD18060 \$MN\_INFO\_FREE\_MEM\_STATIC

#### Hinweis

Auf der Bedienoberfläche im Bedienbereich "Inbetriebnahme" wird der Speicherbedarf für die Änderung von Speicherbereichen angezeigt. Mit diesen Angaben kann der Inbetriebnehmer den tatsächlichen Speicherbedarf für die geplanten Änderungen abschätzen.

#### Speichererweiterung (Option)

Bei Bedarf von zusätzlichem statischen Anwenderspeicher kann eine Speichererweiterung als Option erworben werden.

Der zusätzliche Speicher kann je nach Bedarf zur Vergrößerung der Partitionen U und/oder M oder zur Vergrößerung des Speicherbereichs des aktiven Filesystems verwendet werden.

15.5 Konfiguration des dynamischen Anwenderspeichers

#### <span id="page-842-0"></span>15.4.2 Inbetriebnahme

Die standardmäßige Speicheraufteilung kann durch Vergrößern/Verkleinern einzelner Speicherbereiche anwendungsspezifisch angepasst werden.

Prinzipielle Vorgehensweise:

- 1. Standardmaschinendaten laden. Weitere Informationen: Inbetriebnahmehandbuch CNC: NC, PLC, Antrieb; Voraussetzungen für die Inbetriebnahme
- 2. Die maximal mögliche Größe des statischen Anwenderspeichers (inklusive der optionalen Speichererweiterung) ermitteln: MD18230 \$MN\_MM\_USER\_MEM\_BUFFERED
- 3. Optional: die Größe des statischen Anwenderspeichers verändern:
	- MD19250 \$ON\_USER\_MEM\_BUFFERED
	- Power On-Reset ausführen
- 4. Optional: die Größe der Partitionen U und M einstellen:
	- MD18352 \$MN\_MM\_U\_FILE\_MEM\_SIZE
	- MD18353 \$MN\_MM\_M\_FILE\_MEM\_SIZE
- 5. Optional: zusätzliche Kanäle der Steuerung einrichten: MD10010 \$MC\_ASSIGN\_CHAN\_TO\_MODE\_GROUP
- 6. Optional: die Größe der Speicherbereiche des aktiven Filesystems (Werkzeugverwaltung, Globale User-Daten, ...) einstellen:
	- Den freien statischen Anwenderspeicher ermitteln: MD18060 \$MN\_INFO\_FREE\_MEM\_STATIC
	- Die Größe der Speicherbereiche des aktiven Filesystems über die speicherkonfigurierenden Maschinendaten (...MM\_...) einstellen.
- 7. Power On-Reset ausführen. Im anschließenden Hochlauf der Steuerung wird der Speicher neu konfiguriert.

#### Weitere Informationen

● Listenhandbuch Maschinendaten und Parameter

# 15.5 Konfiguration des dynamischen Anwenderspeichers

#### 15.5.1 Aufteilung des dynamischen NC-Speichers

Der dynamische NC-Speicher wird vom System und vom Anwender gemeinsam genutzt. Der dem Anwender zur Verfügung stehende Bereich wird als dynamischer Anwenderspeicher bezeichnet.

Das folgende Bild zeigt die prinzipielle Aufteilung des dynamischen NC-Speichers:

15.5 Konfiguration des dynamischen Anwenderspeichers

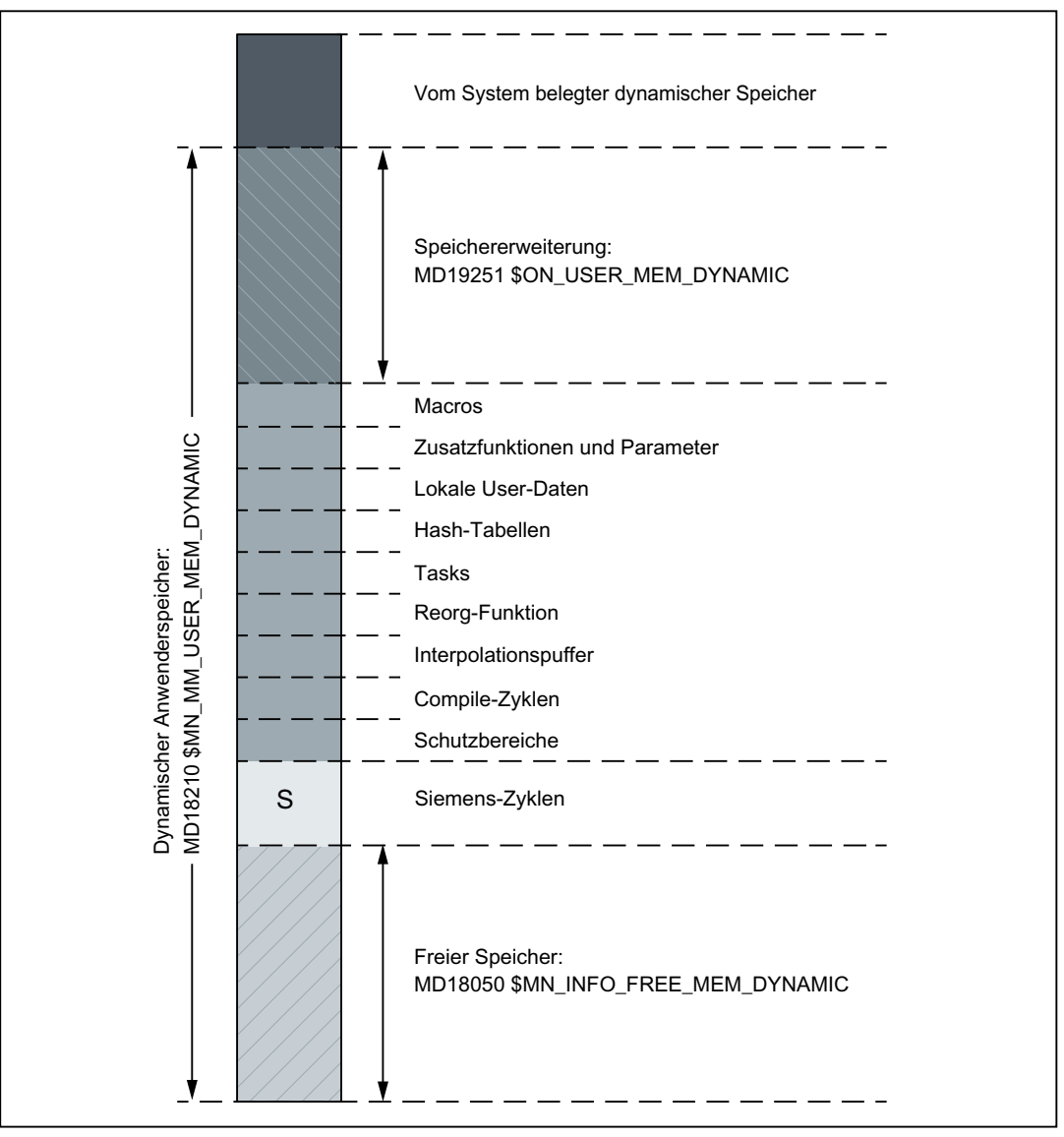

Bild 15-2 Dynamischer NC-Speicher

#### Größe des dynamischen Anwenderspeichers

Die Größe des dynamischen Anwenderspeichers wird angezeigt im Maschinendatum: MD18210 \$MN\_MM\_USER\_MEM\_DYNAMIC

#### Freier Anwenderspeicher

Der freie Anwenderspeicher wird angezeigt im Maschinendatum:

MD18050 \$MN\_INFO\_FREE\_MEM\_DYNAMIC

Der Wert des Maschinendatums gibt an, wie viel Speicher für die Vergrößerung der Anwenderdatenbereiche (Lokale User-Daten, IPO-Puffer, ...) pro Kanal zur Verfügung steht.

15.5 Konfiguration des dynamischen Anwenderspeichers

#### Bestandteile des dynamischen Anwenderspeichers

#### Passives Filesystem

Im dynamischen Anwenderspeicher liegt die Partitionen S des passiven Filesystems:

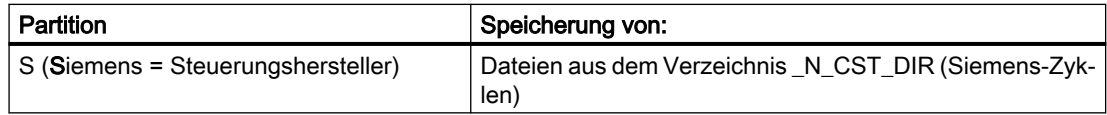

Die Größen der Partition S ist voreingestellt und nicht veränderbar.

#### Speichererweiterung

Beim Einsatz einer NCU mit mindestens 2 GB Arbeitsspeicher besteht die Möglichkeit, einen Teil des Arbeitsspeichers zur Erweiterung des dynamischen Anwenderspeichers zu nutzen.

Die Erweiterung des zusätzlichen dynamischen Anwenderspeichers wird in 4 MB-Schritten eingestellt im Maschinendatum:

OD19240 \$ON\_USER\_MEM\_DYNAMIC

#### Gesamtgröße des dynamischen Anwenderspeicher

"Gesamtgröße des dynamischen Anwenderspeichers" = Grundausbau + OD19240 \$ON\_USER\_MEM\_DYNAMIC \* 4MB

#### Anzeige

Der aktuell zur Verfügung stehende dynamische Anwenderspeicher wird angezeigt im Maschinendatum:

MD18210 \$MN\_MM\_USER\_MEM\_DYNAMIC

#### 15.5.2 Inbetriebnahme

Die standardmäßige Speicheraufteilung kann durch Vergrößern/Verkleinern einzelner Speicherbereiche anwendungsspezifisch angepasst werden.

Prinzipielle Vorgehensweise:

- 1. Die Größe des freien dynamischen Anwenderspeicher ermitteln: MD18050 \$MN\_INFO\_FREE\_MEM\_DYNAMIC
- 2. Optional: den dynamischen Anwenderspeicher vergrößern:
	- MD18210 \$MN\_MM\_USER\_MEM\_DYNAMIC
	- Power On-Reset ausführen
- 3. Optional: die Größe der Speicherbereiche des dynamischen Anwenderspeichers über die speicherkonfigurierenden Maschinendaten (...MM\_...) einstellen:
- 4. Power On-Reset ausführen. Im anschließenden Hochlauf der Steuerung wird der Speicher neu konfiguriert.

15.6 Randbedingungen

#### Weitere Informationen:

● Listenhandbuch Maschinendaten und Parameter

# 15.6 Randbedingungen

# 15.6.1 Abhängigkeit von Kanal- und Werkzeugträgeranzahl

Wird die Anzahl der Kanäle erhöht, muss eventuell die Anzahl der Werkzeugträger ebenfalls erhöht werden.

Die Anzahl der in der Steuerung verfügbaren Werkzeugträger ist nach folgender Regel einzustellen:

MD18088 \$MN\_NUM\_TOOL\_CARRIER =

<Größte Anzahl von Werkzeugträgern in einem Kanal> \*

<Anzahl parametrierter Kanäle>

Die Werkzeugträger werden steuerungsintern gleichmäßig auf die vorhandenen Kanäle aufgeteilt.

#### Beispiel

In der NC sind 3 Kanäle parametriert. Die Anzahl von benötigten Werkzeugträgern in den Kanälen ist:

- 1. Kanal: 3 ⇒ Maximalwert
- 2. Kanal: 2
- 3. Kanal: 1

MD18088 = <Maximalwert von Werkzeugträgern in einem Kanal> \* <Kanalanzahl> = 3 \* 3 = 9

Steuerungsintern werden somit jedem Kanal 3 Werkzeugträger zugeordnet.

# 15.6.2 Nachträgliche Verringerung der Kanal- und/oder Achsanzahl

Eine einmal vorgenommene und in der Steuerung durch Warmstart wirksam gemachte Vergrößerung der Kanal- und/oder Achsanzahl darf anschließend nicht mehr rückgängig gemacht werden, wenn von dieser Steuerung ein Inbetriebnahmearchiv erstellt werden soll.

Wird ein derartiges Inbetriebnahmearchiv in eine Steuerung geladen, wird der Vorgang mit einem Alarm abgebrochen.

#### Unterschiede bezüglich des dynamischen und statischen Speichers der NC

- Dynamischer Speicher: Ein erhöhter interner Speicherbedarf entsteht bei Erhöhung sowohl der Kanal- als auch der Achsanzahl.
- Statischer Speicher: Ein erhöhter interner Speicherbedarf entsteht nur bei Erhöhung der Kanalanzahl.

# 15.7.1 Maschinendaten

# 15.7.1.1 Allgemeine Maschinendaten

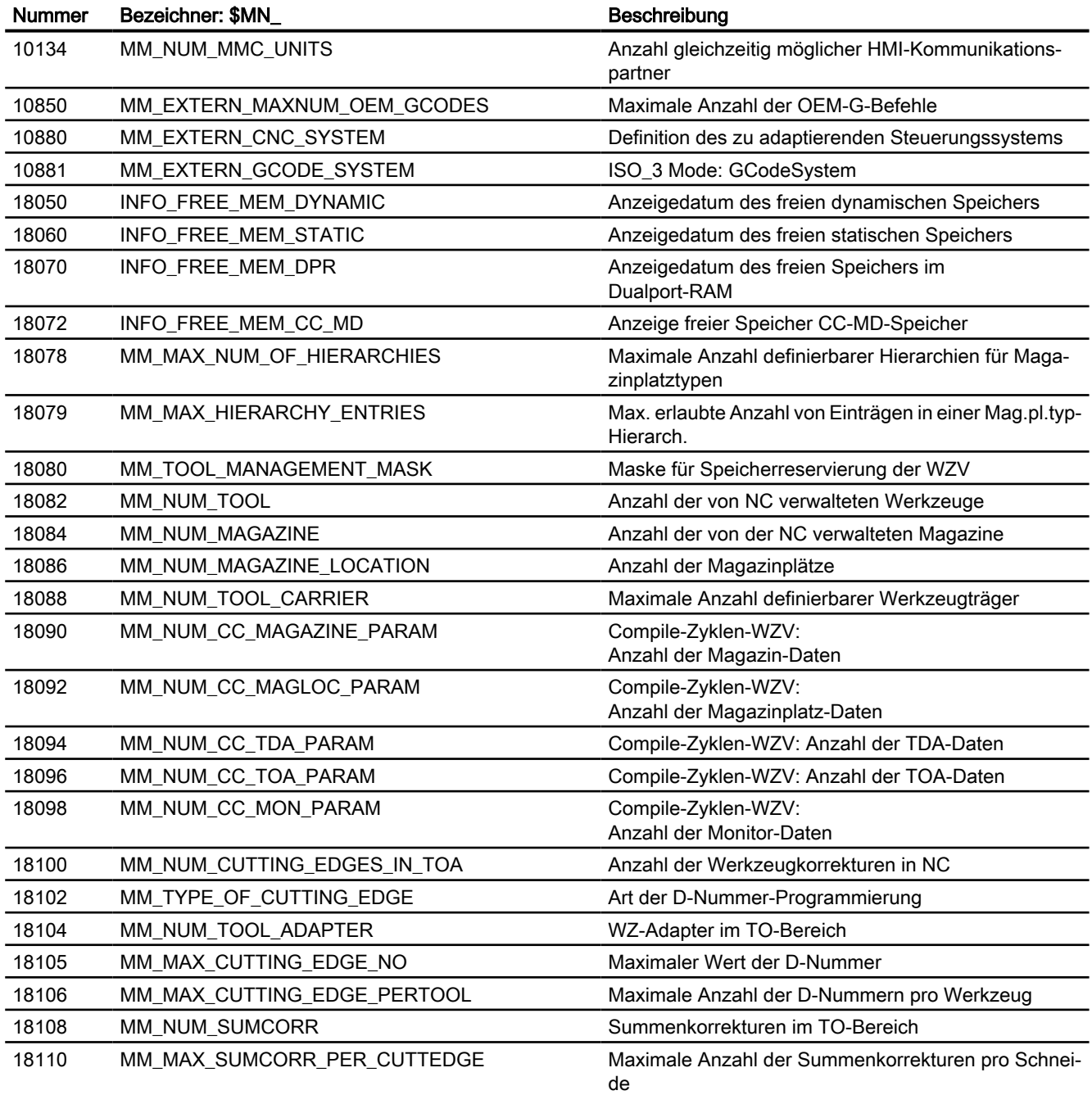

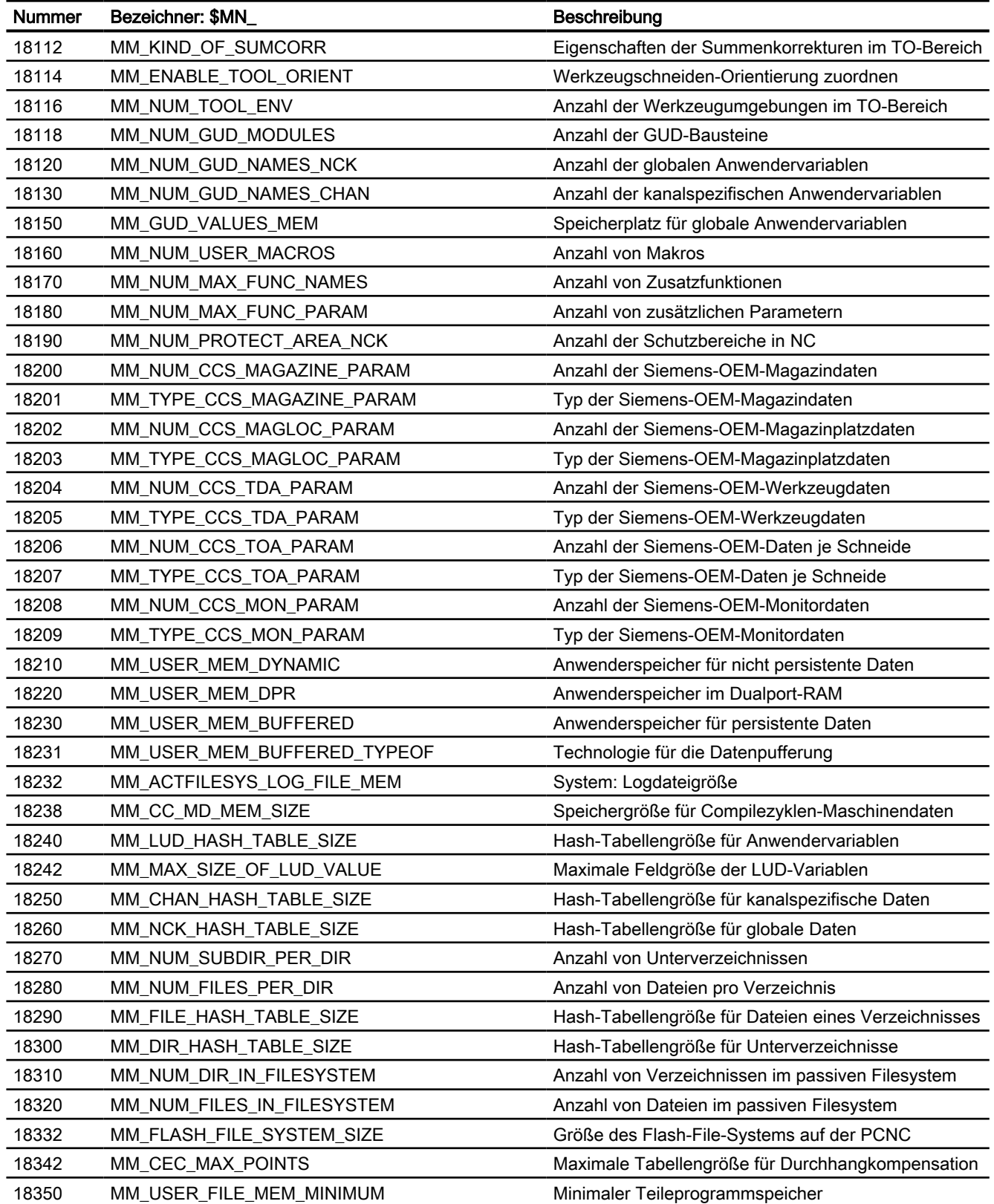

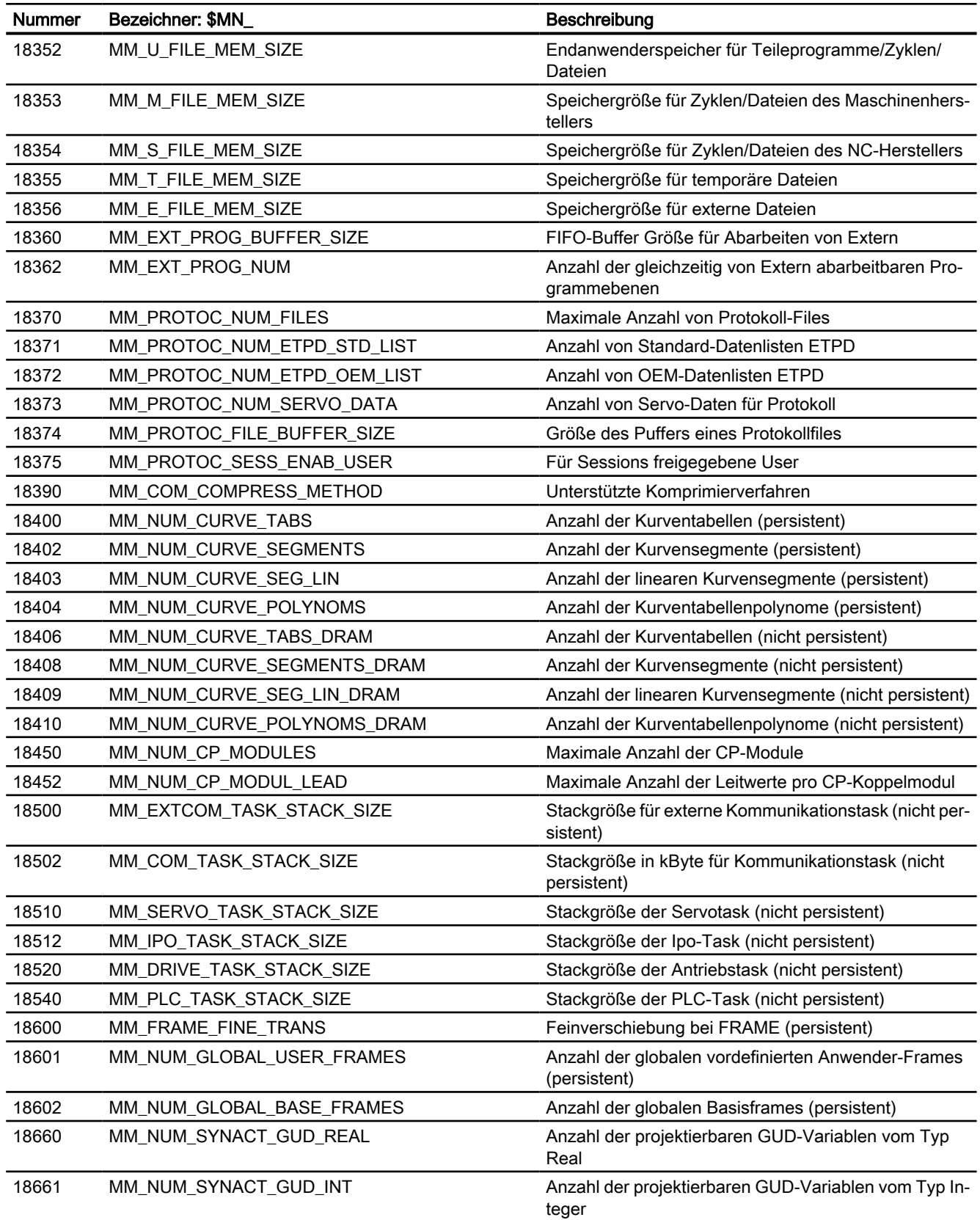

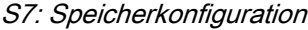

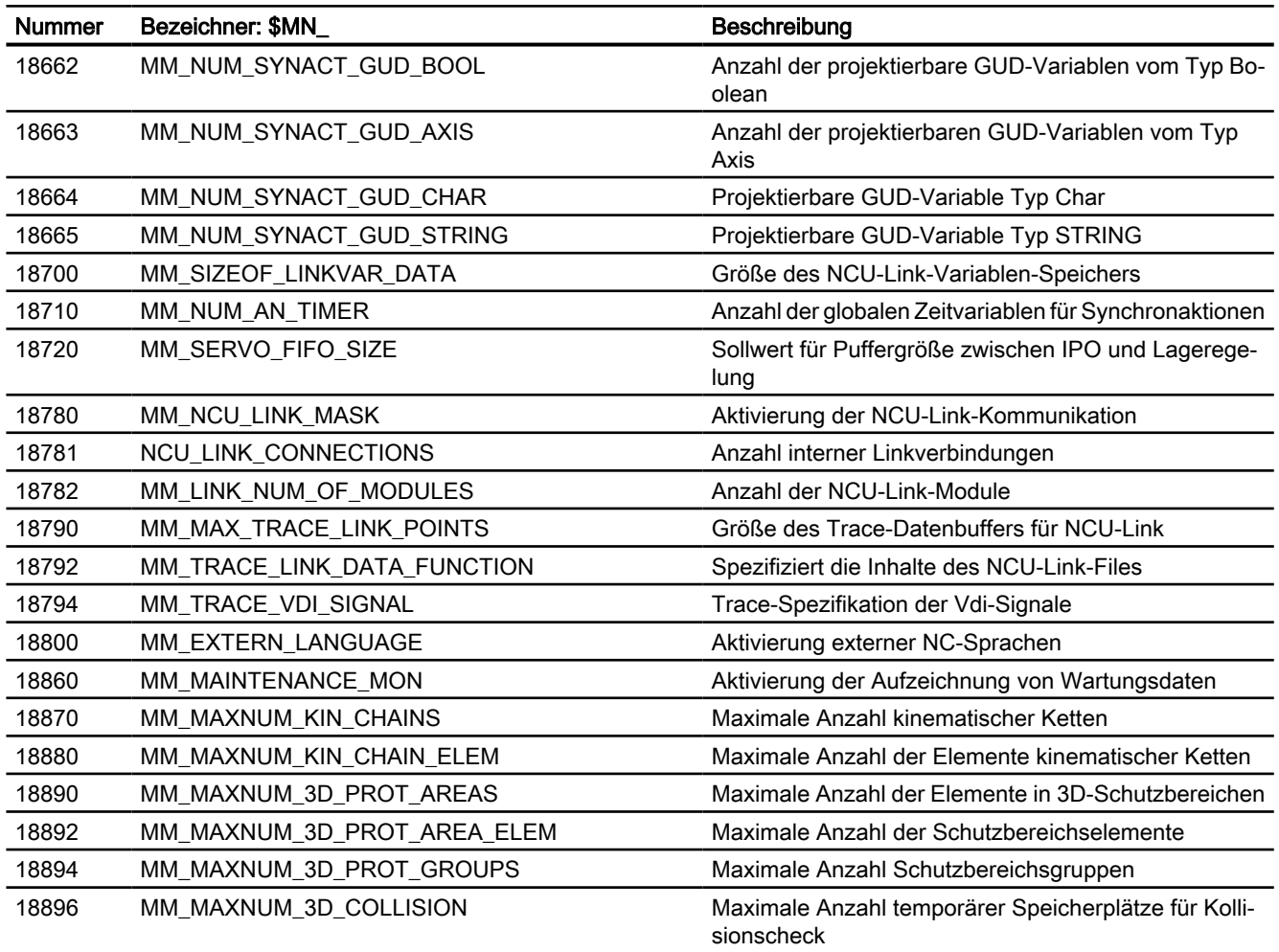

# 15.7.1.2 Kanal-spezifische Maschinendaten

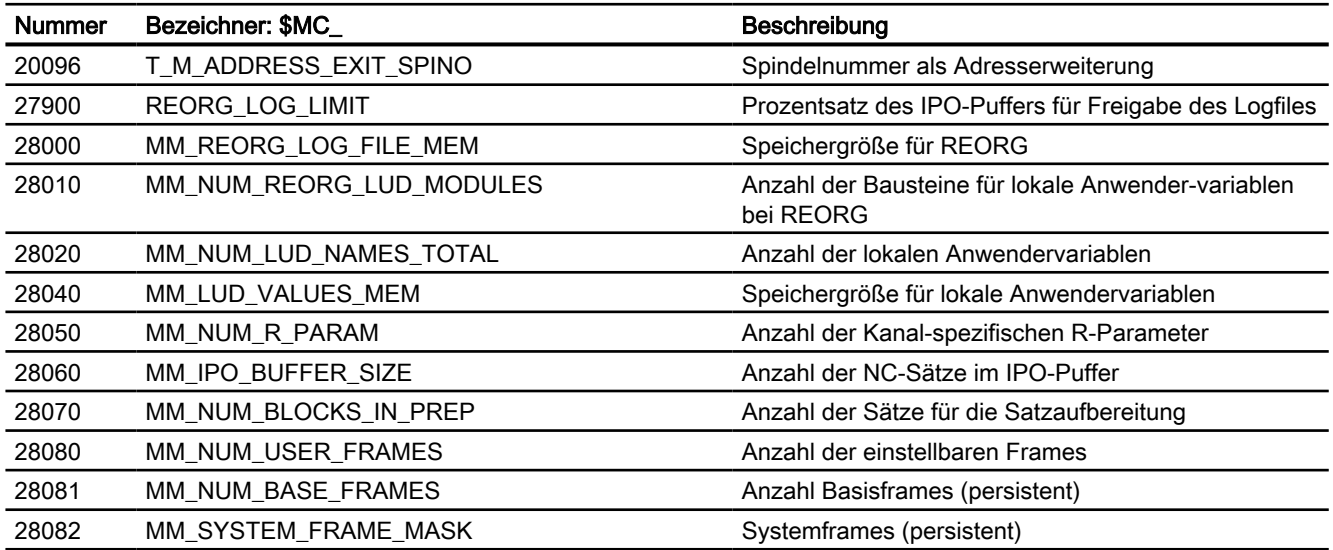

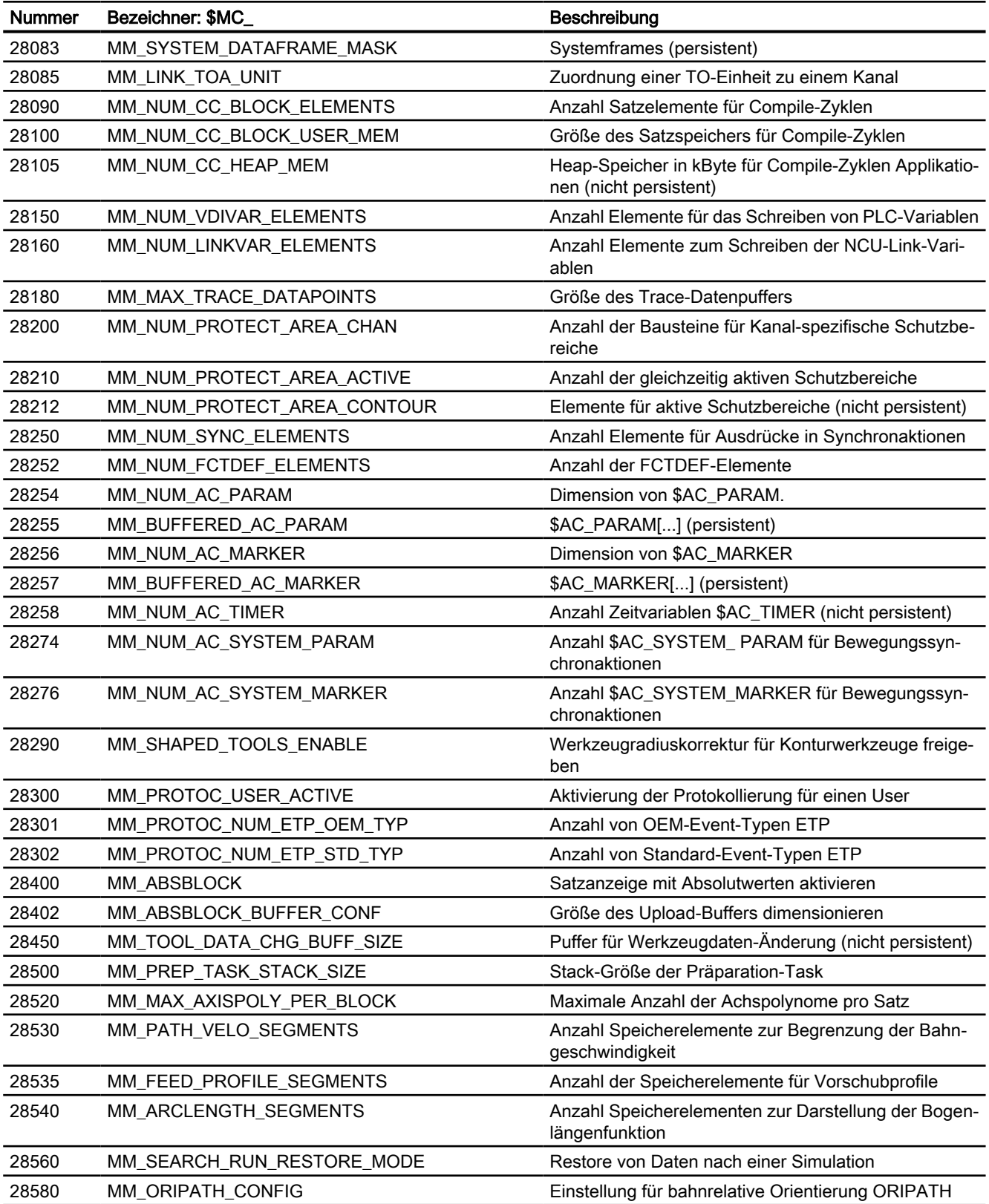

# 15.7.1.3 Achs-/Spindel-spezifische Maschinendaten

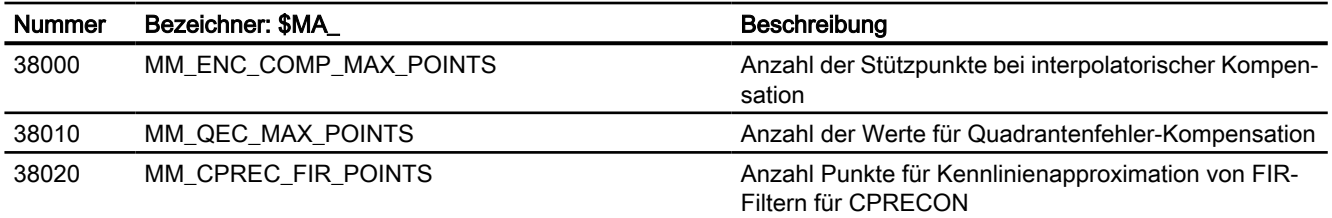

# Anhang  $\qquad \qquad \mathsf{A}$

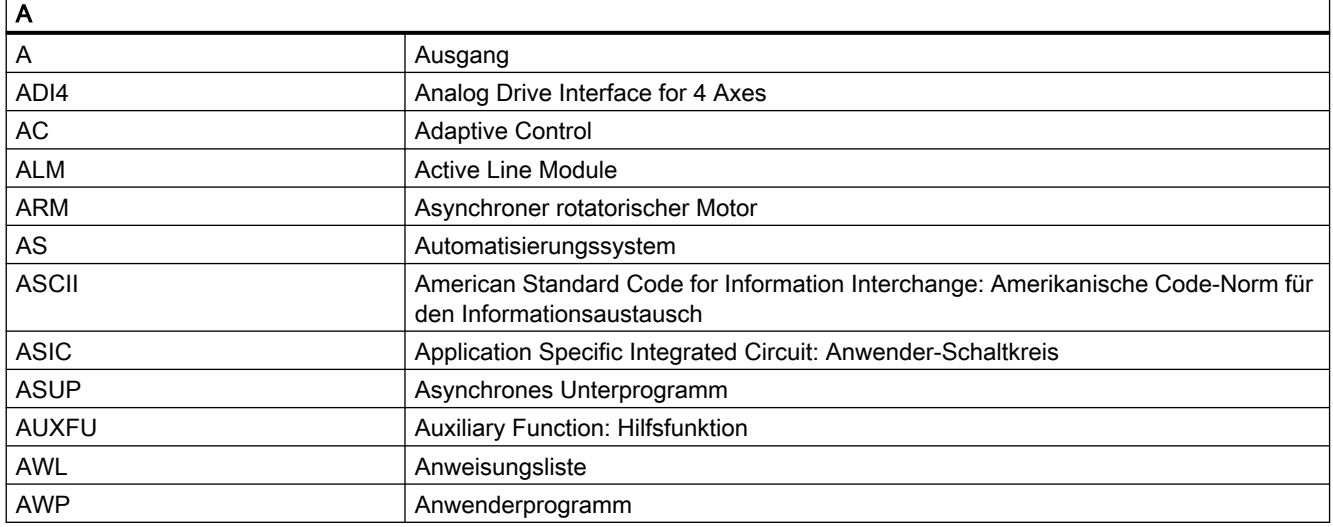

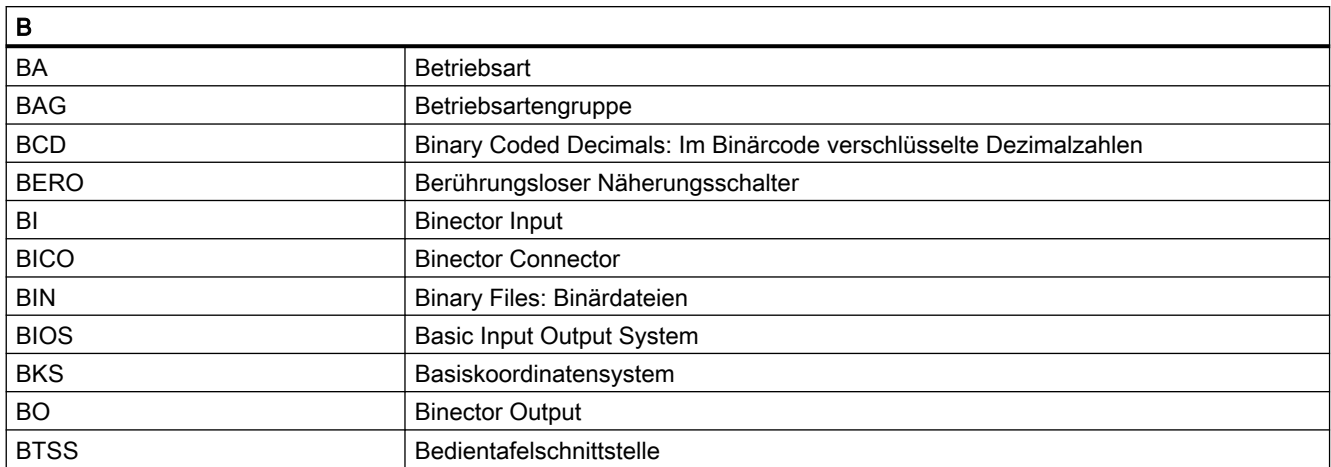

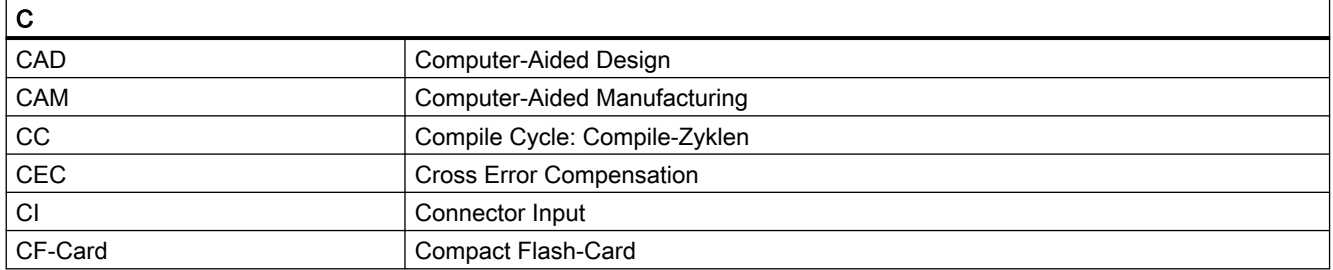

#### Anhang

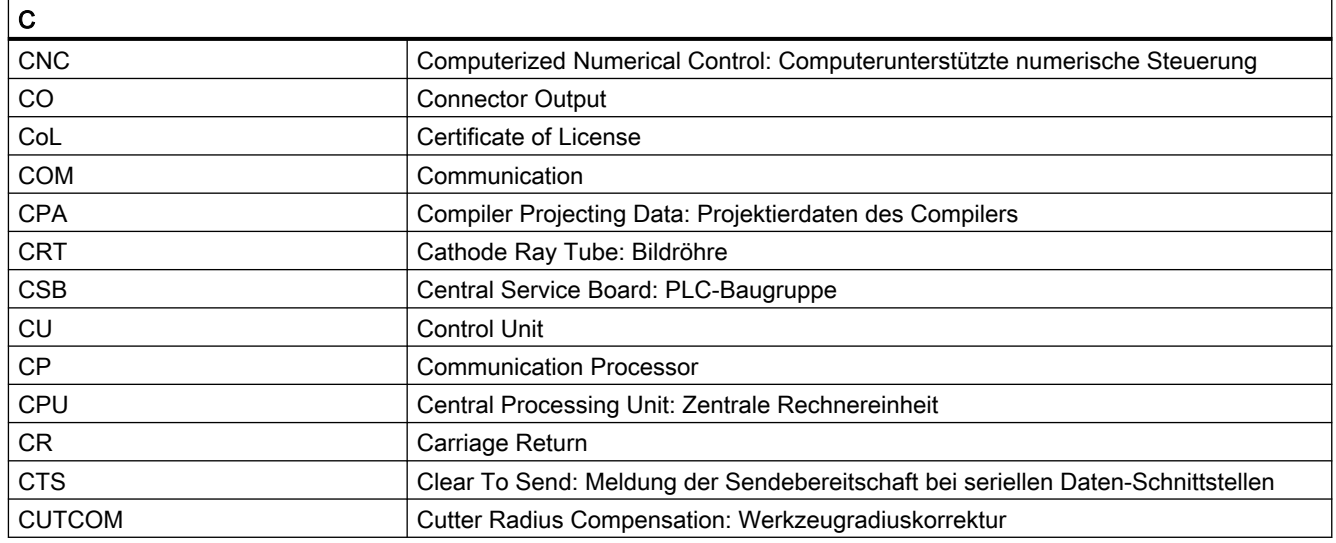

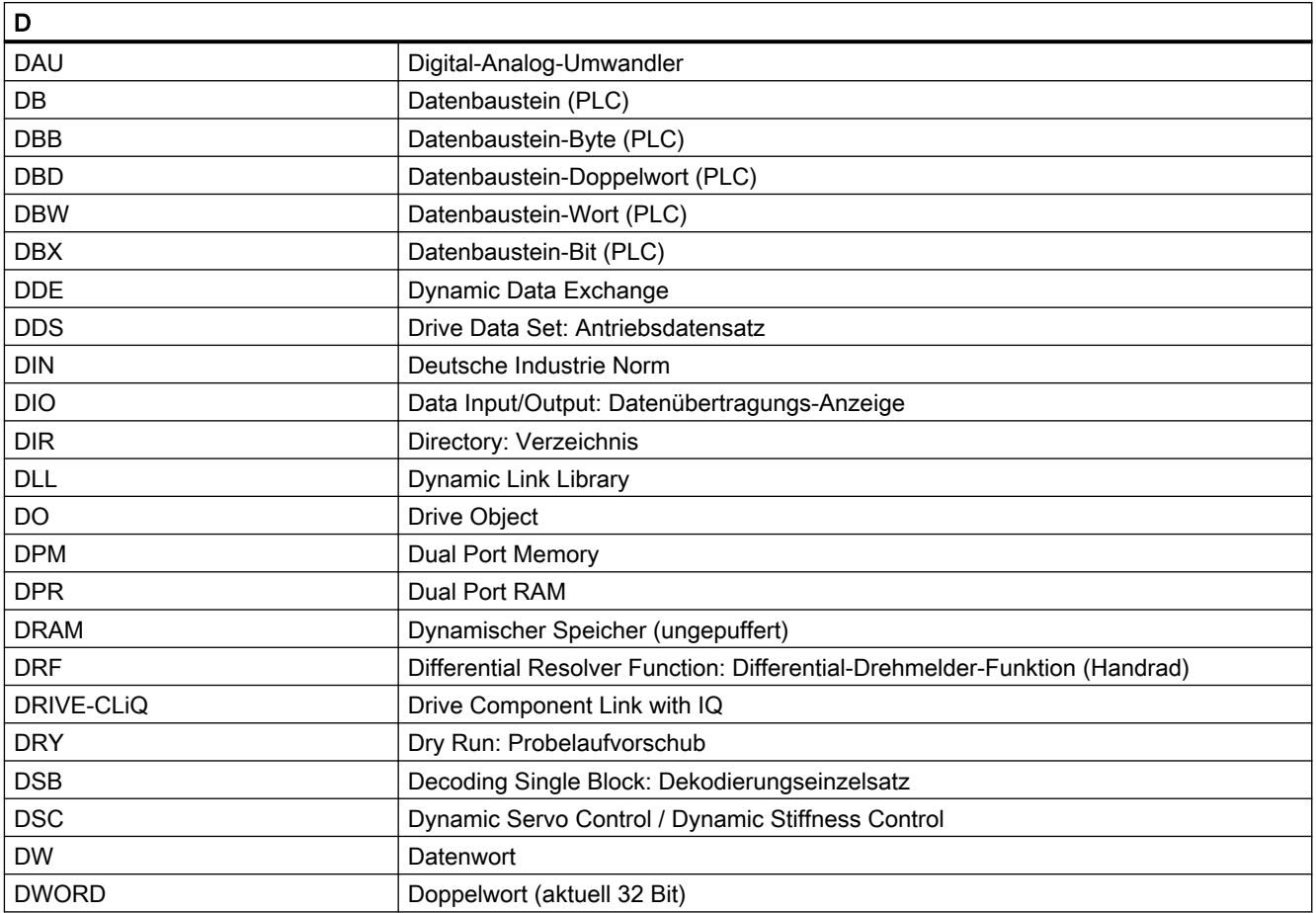

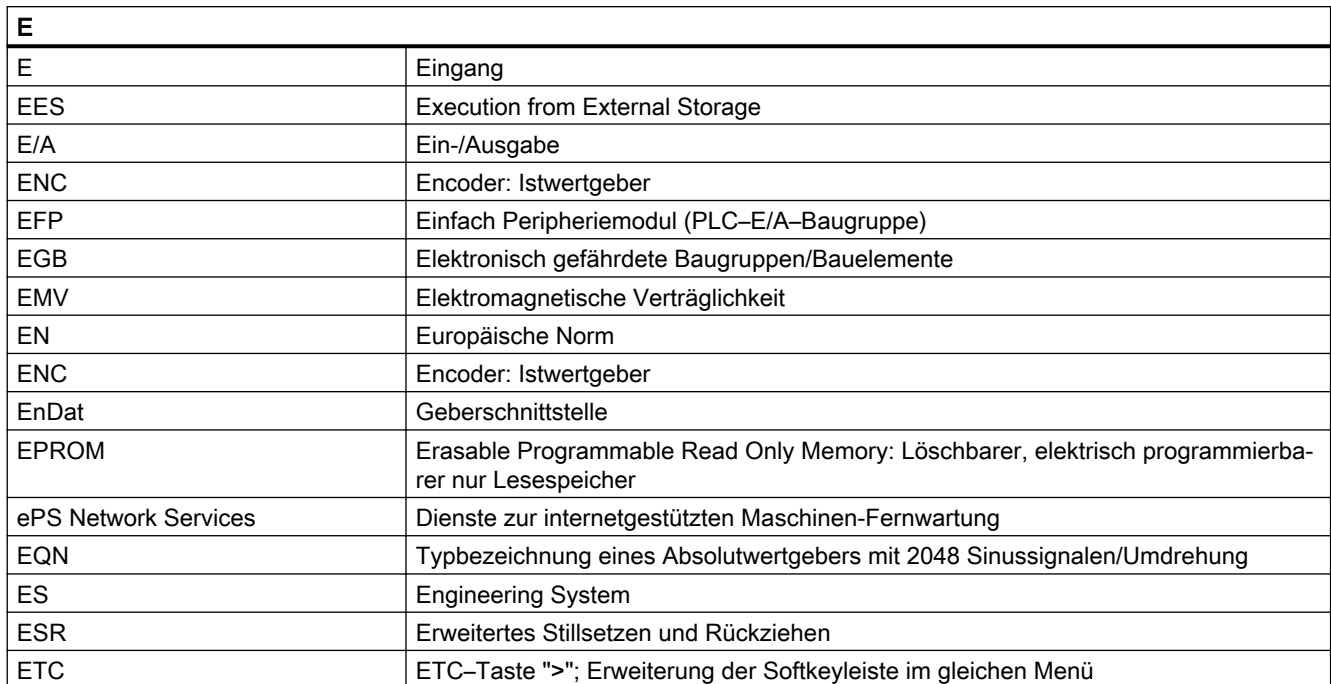

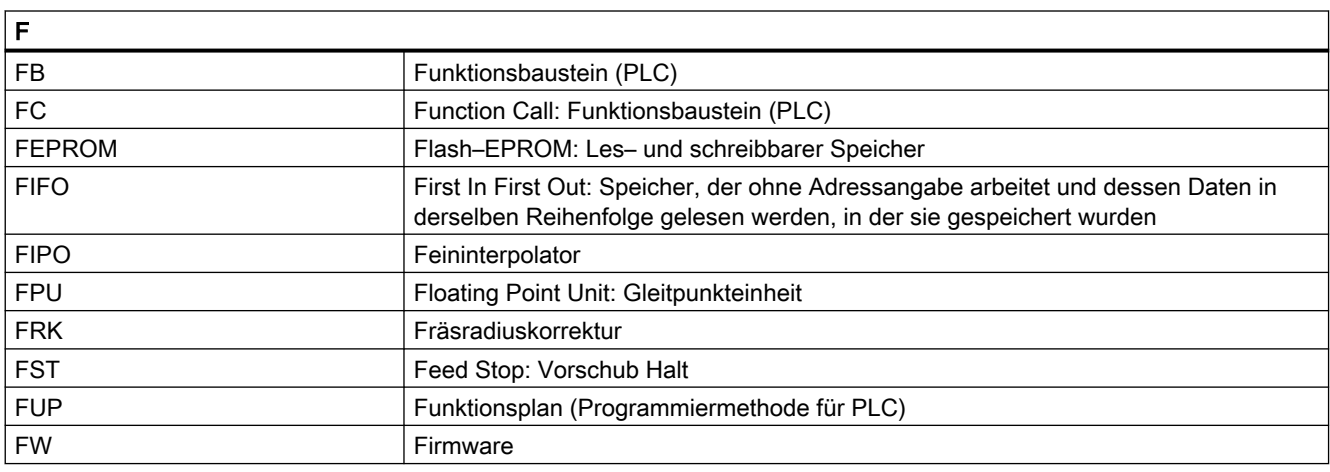

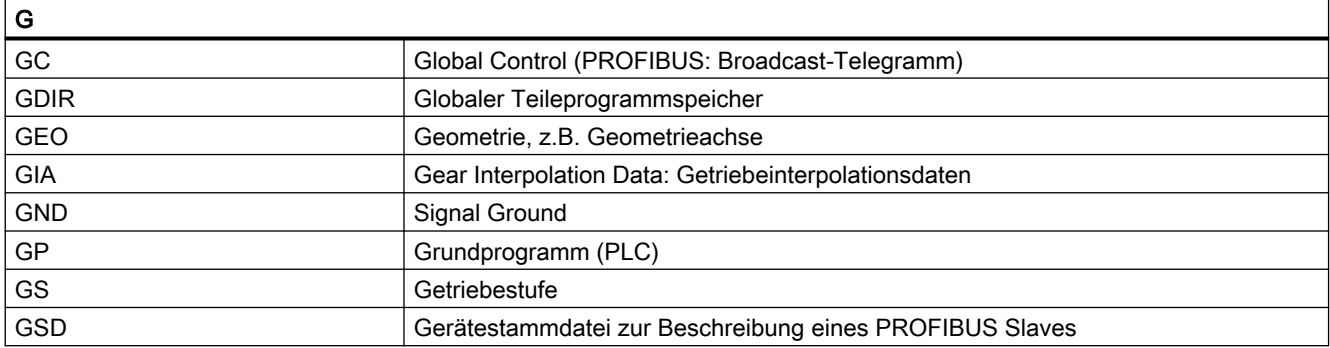

#### Anhang

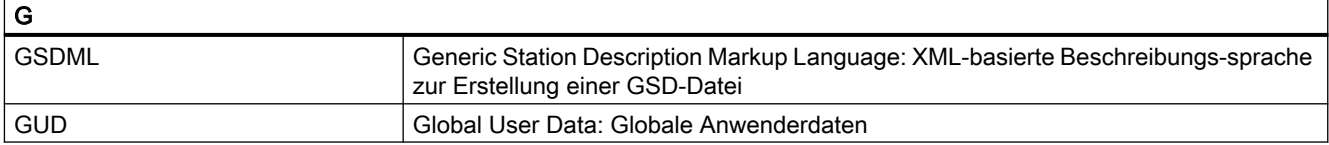

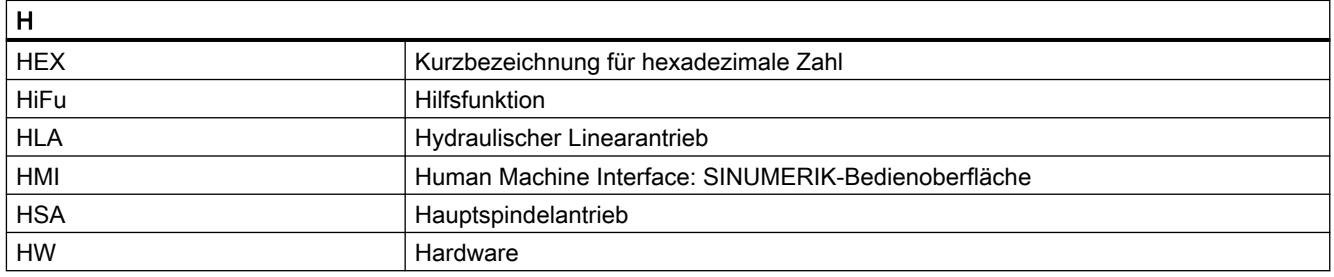

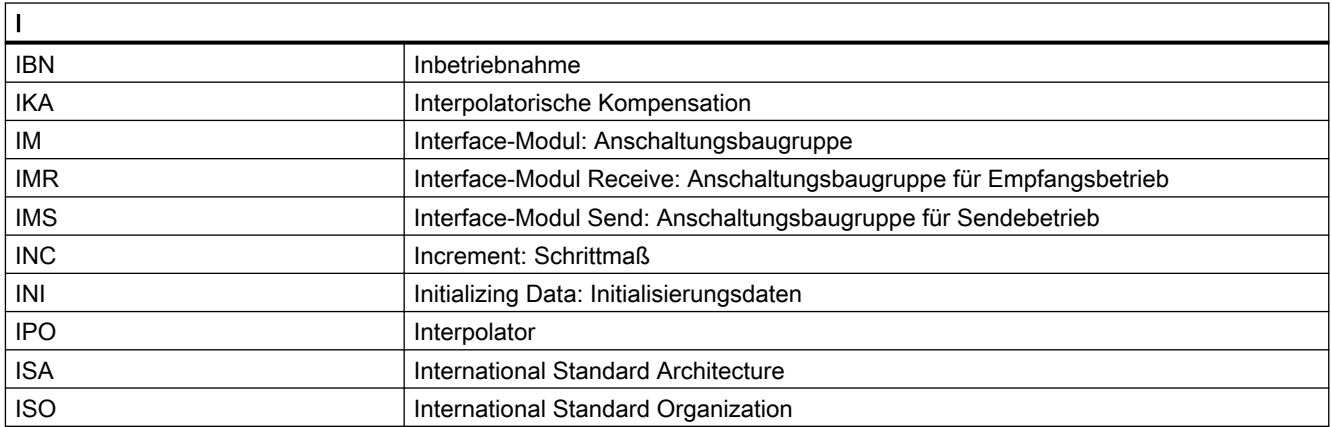

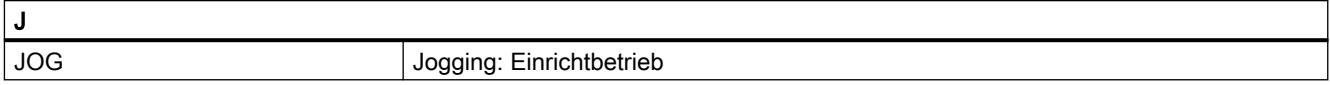

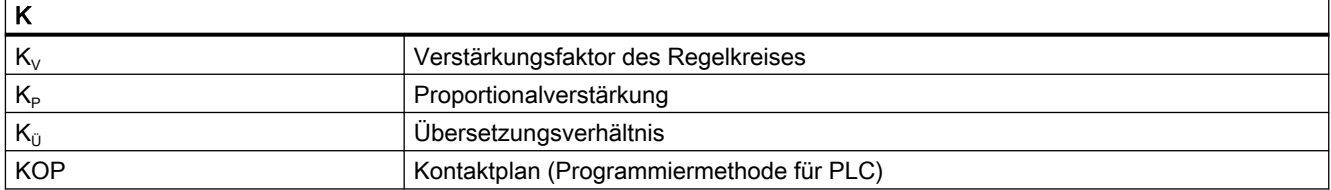

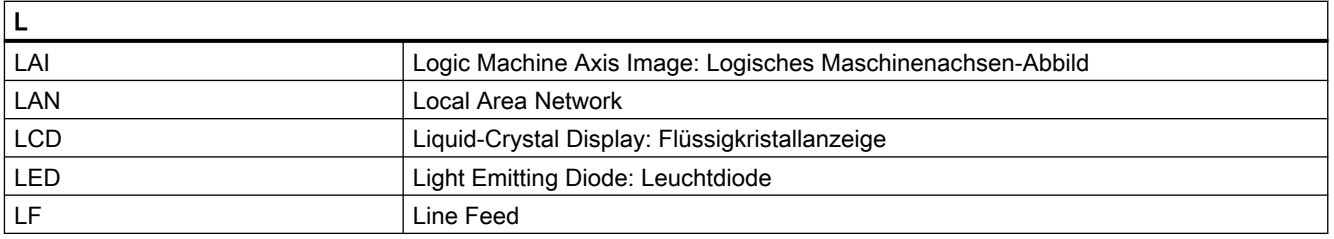

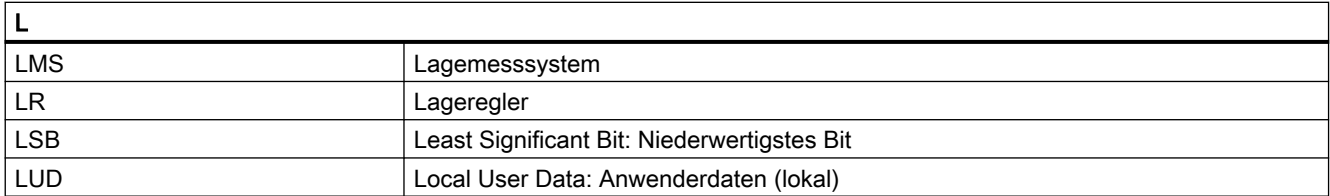

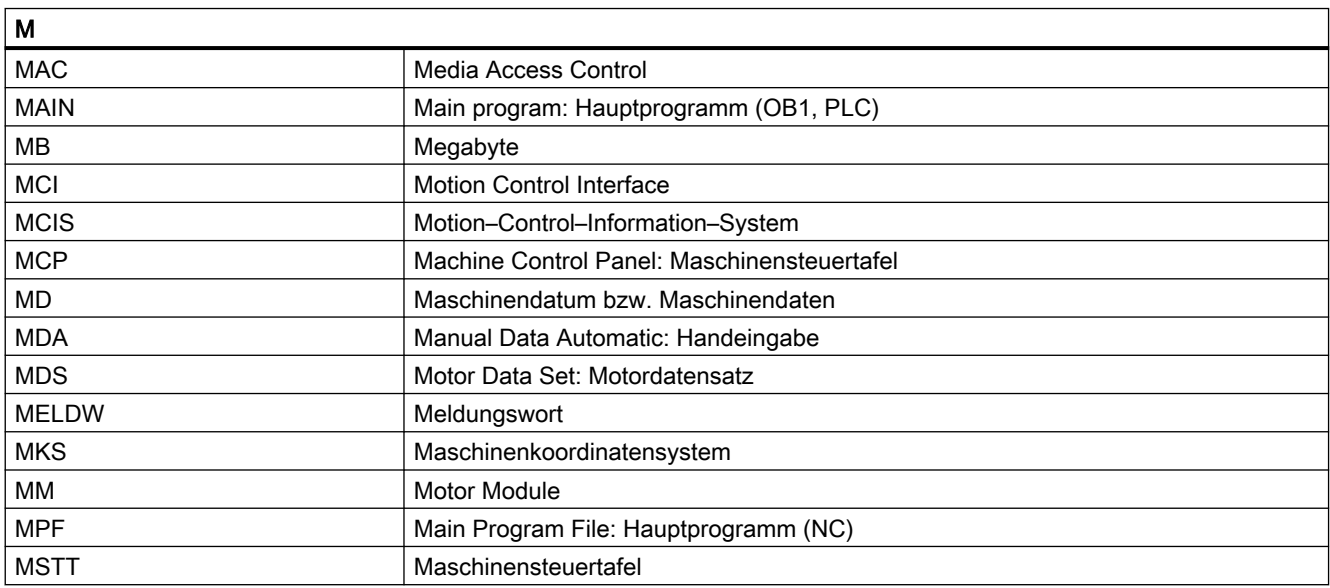

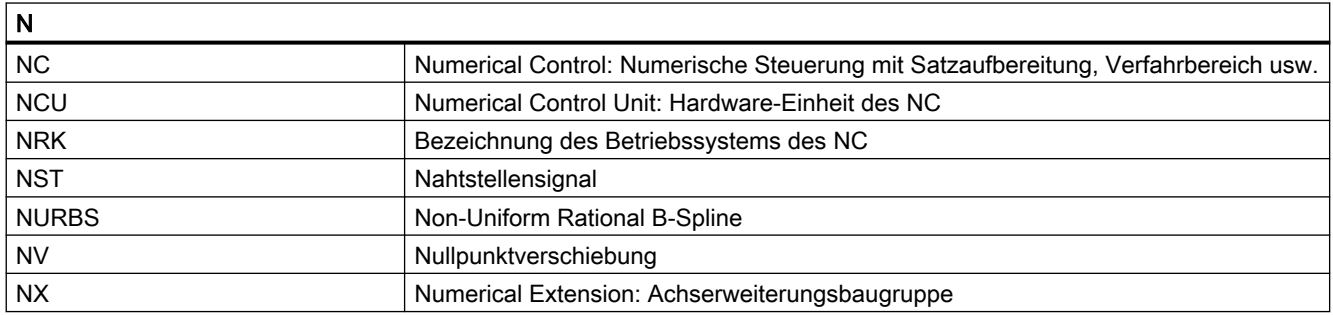

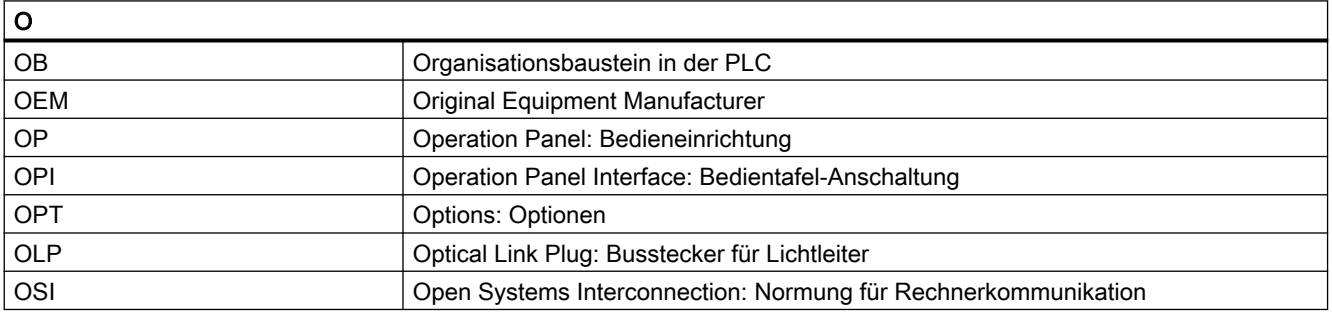

#### Anhang

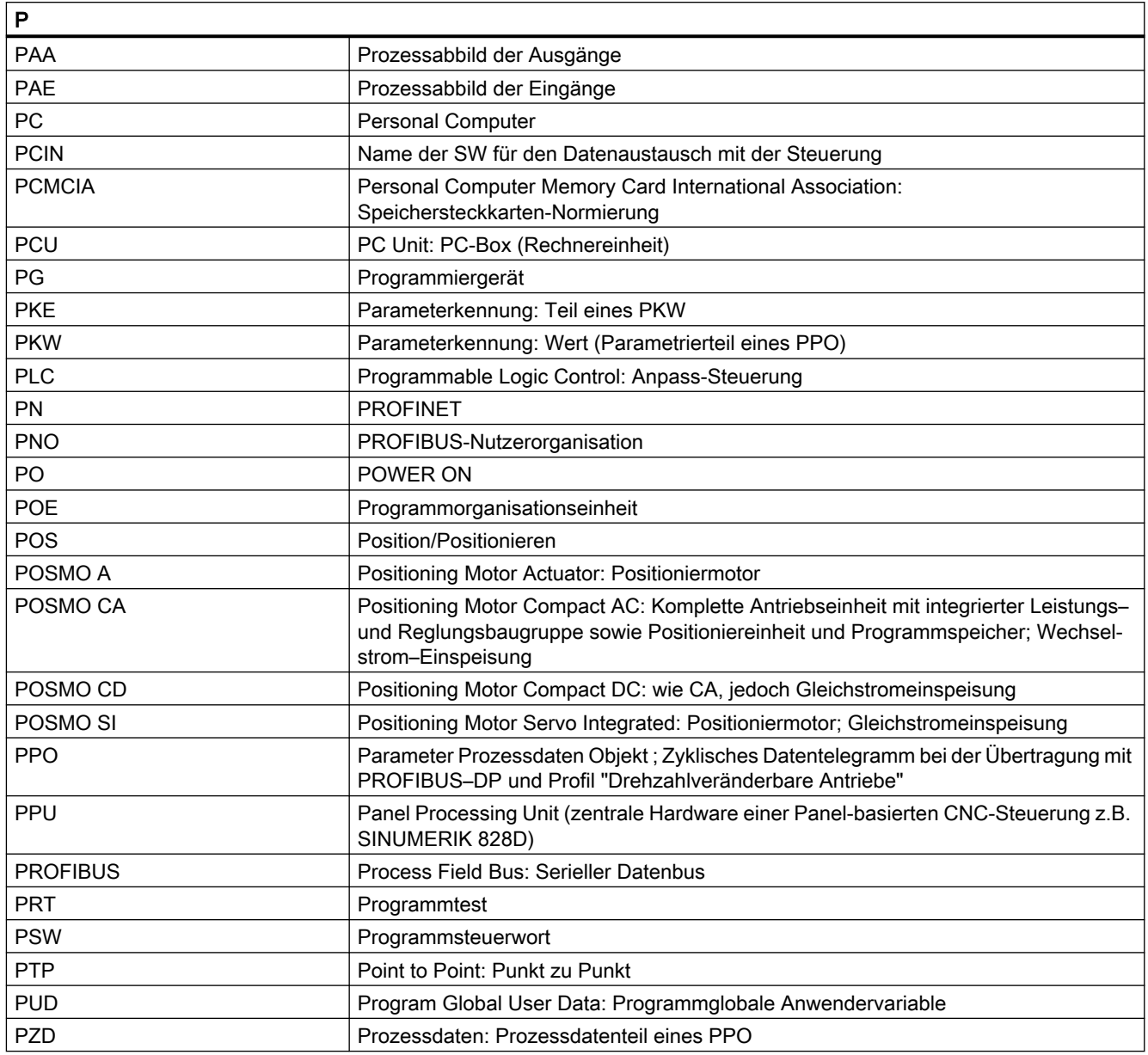

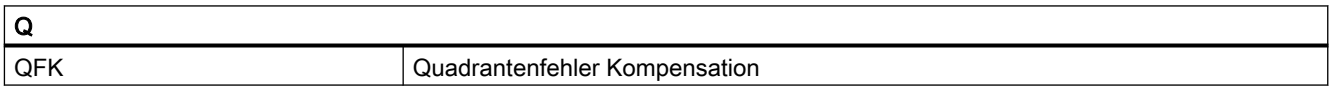

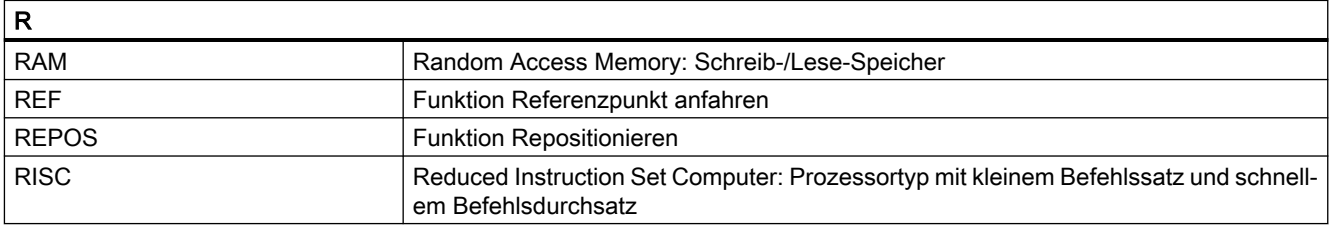

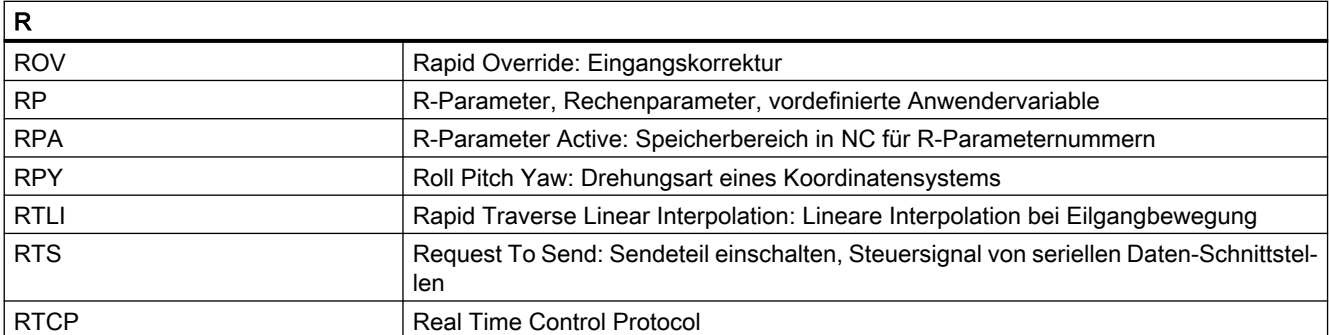

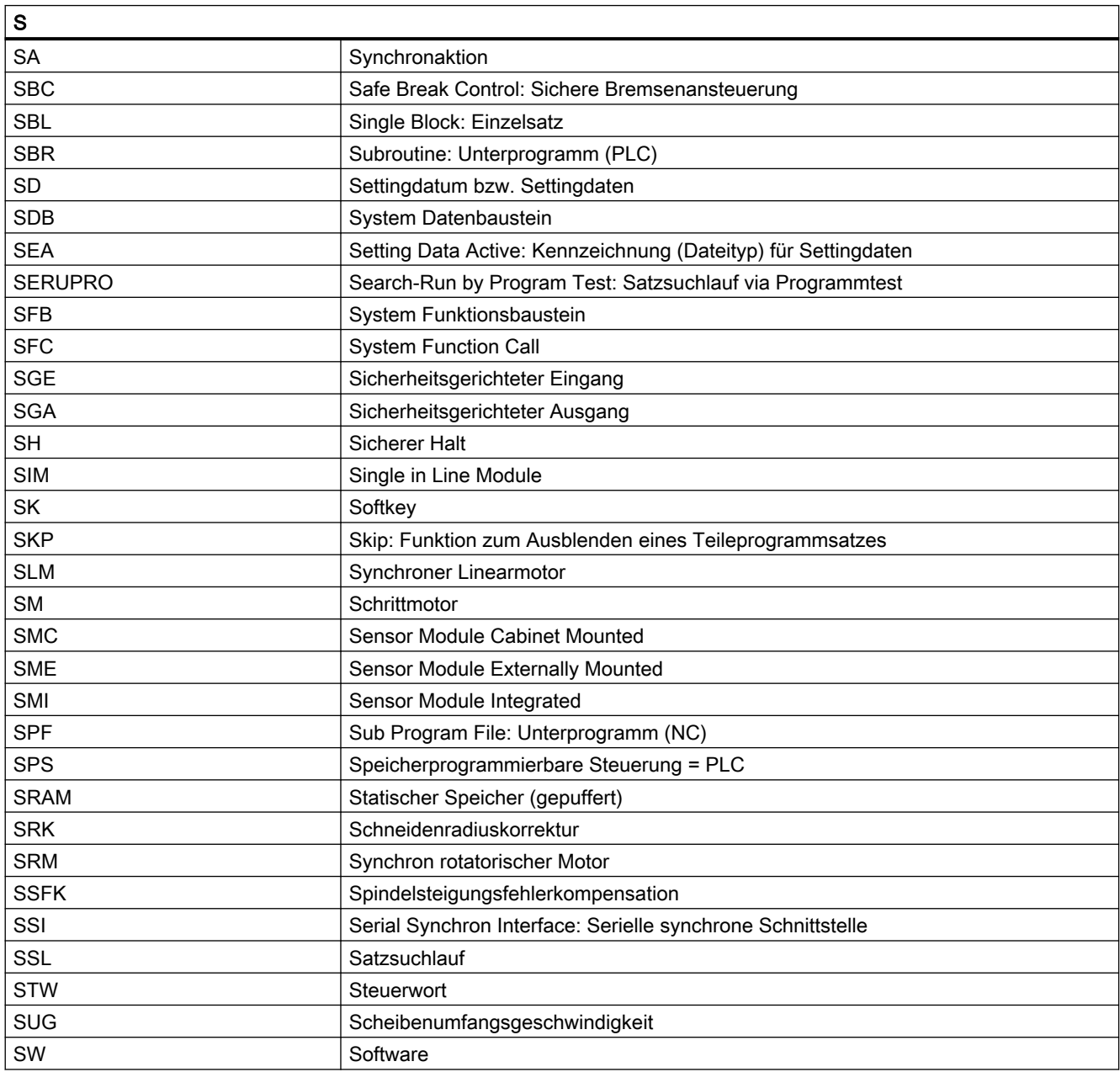

#### Anhang

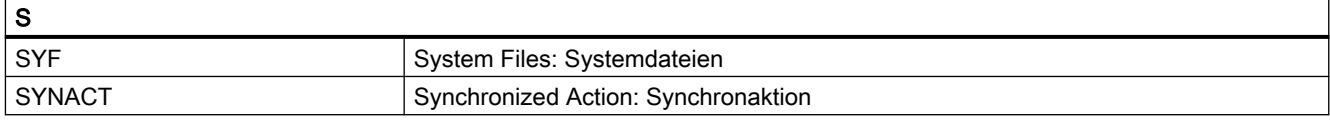

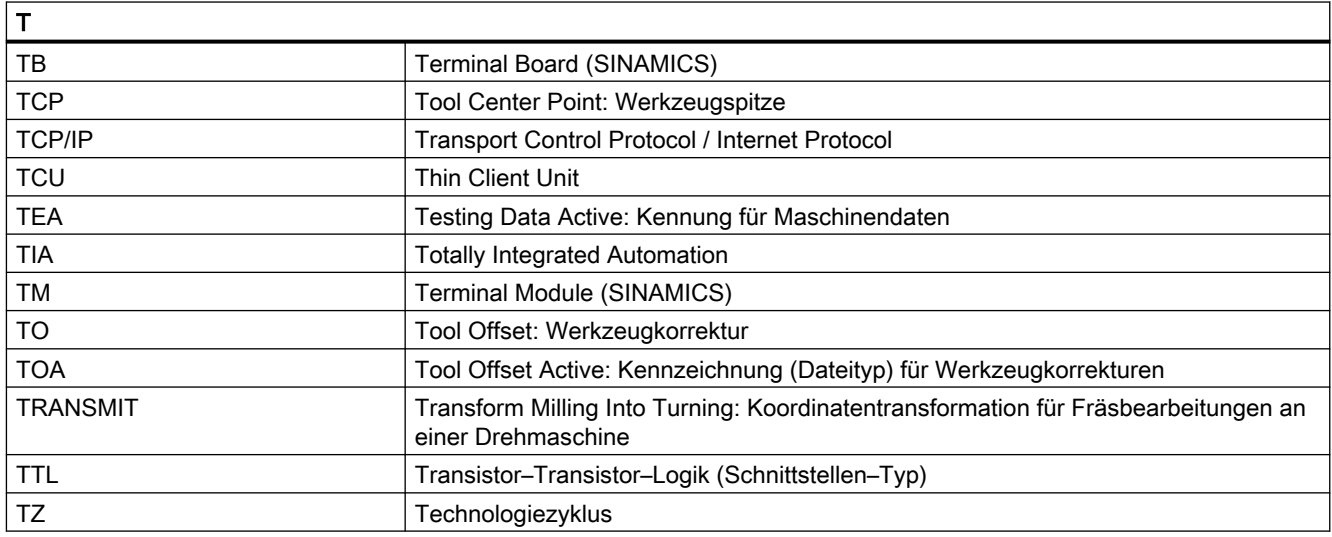

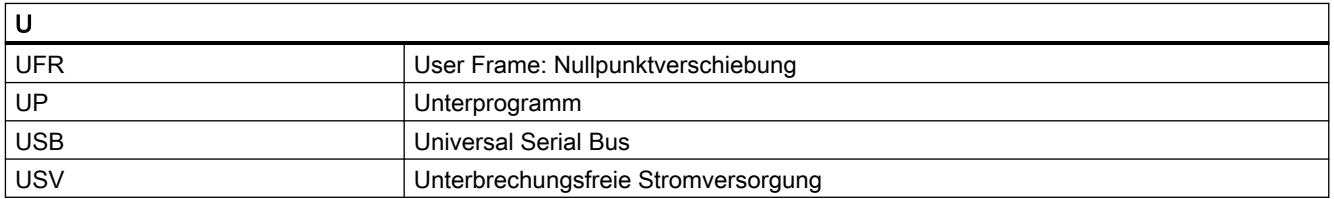

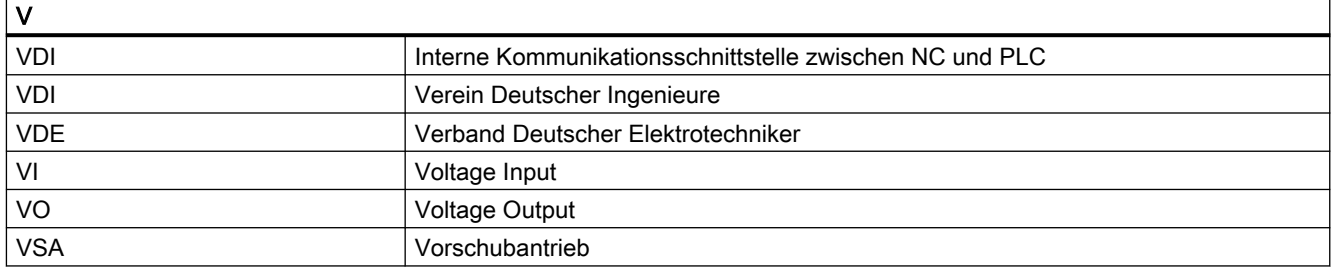

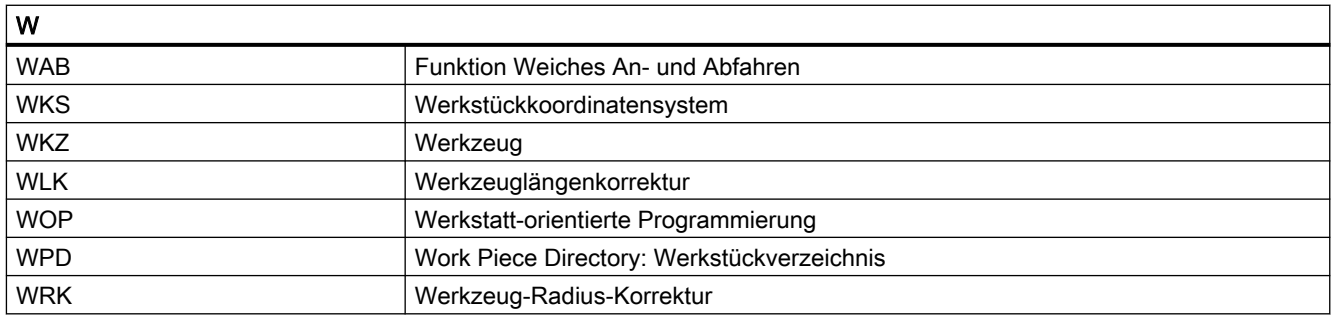

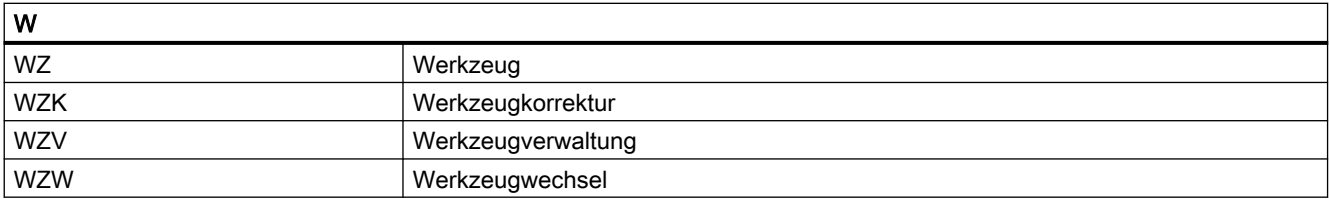

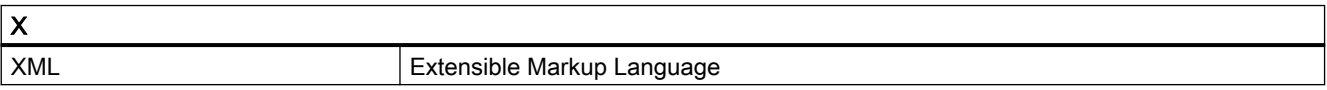

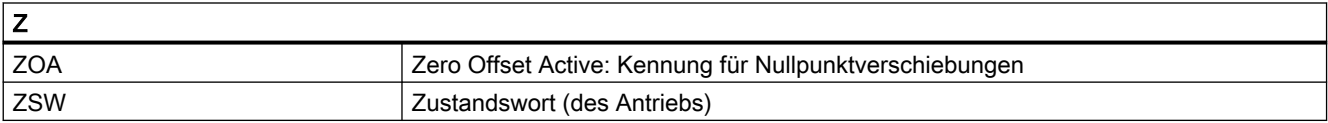

# A.2 Verfügbare IPCs

# Für die SINUMERIK empfohlene IPCs

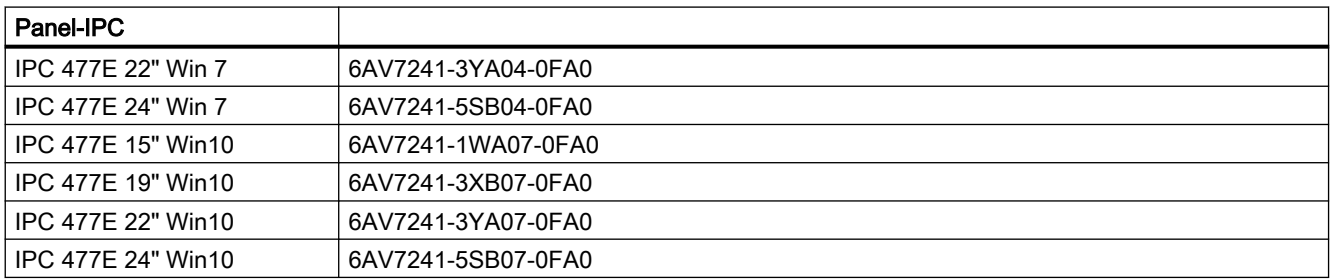

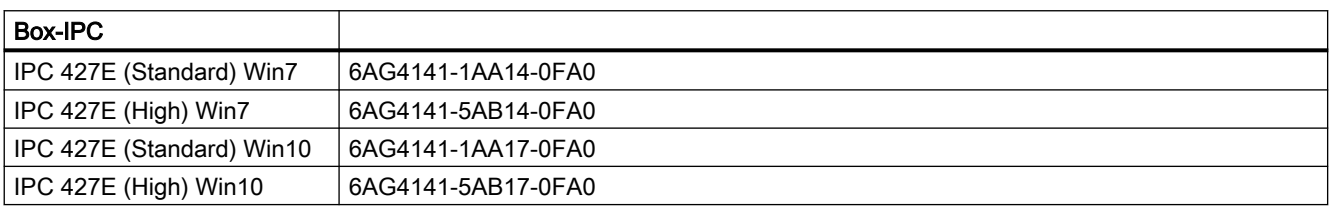

Anhang

A.2 Verfügbare IPCs

# Index

# \$

\$A\_DP\_IN\_CONF, [755](#page-754-0) \$A\_DP\_IN\_STATE, [756](#page-755-0) \$A\_DP\_IN\_VALID, [756](#page-755-0) \$A\_DP\_OUT\_CONF, [755](#page-754-0) \$A DP\_OUT\_STATE, [756](#page-755-0) \$A\_DP\_OUT\_VALID, [756](#page-755-0) \$A\_IN, [728](#page-727-0) \$A\_INA, [728,](#page-727-0) [735](#page-734-0) \$A\_INCO, [742](#page-741-0) \$A\_OUT, [728](#page-727-0), [730](#page-729-0) \$A\_OUTA, [728,](#page-727-0) [737](#page-736-0) \$AA\_ATOL, [514](#page-513-0) \$AA G0MODE, [523](#page-522-0) \$AA\_ISTEST, [547](#page-546-0) \$AC\_ACT\_PROG\_NET\_TIME, [244](#page-243-0) \$AC\_ACTUAL\_PARTS, [250](#page-249-0), [254](#page-253-0) \$AC\_ASUP, [168](#page-167-0) \$AC\_AUXFU\_EXT, [711](#page-710-0) \$AC\_AUXFU\_M\_EXT, [711](#page-710-0) \$AC\_AUXFU\_M\_STATE, [712](#page-711-0) \$AC\_AUXFU\_M\_TICK, [692](#page-691-0) \$AC\_AUXFU\_M\_VALUE, [711](#page-710-0) \$AC\_AUXFU\_PREDEF\_INDEX, [697](#page-696-0), [711](#page-710-0) \$AC\_AUXFU\_SPEC, [708,](#page-707-0) [711](#page-710-0) \$AC\_AUXFU\_STATE, [712](#page-711-0) \$AC\_AUXFU\_TYPE, [711](#page-710-0) \$AC\_AUXFU\_VALUE, [711](#page-710-0) \$AC\_AXCTSWA, [805](#page-804-0) \$AC\_AXCTSWE, [805](#page-804-0) \$AC CTOL, [514](#page-513-0) \$AC\_CTOL\_G0\_ABS, [526](#page-525-0) \$AC\_CUTTING\_TIME, [246](#page-245-0) \$AC\_CYCLE\_TIME, [246](#page-245-0) \$AC\_DELAYFST, [143](#page-142-0) \$AC\_ISTEST, [547](#page-546-0) \$AC\_OLD\_PROG\_NET\_TIME, [244](#page-243-0) \$AC\_OLD\_PROG\_NET\_TIME\_COUNT, [245](#page-244-0) \$AC\_OPERATING\_TIME, [246](#page-245-0) \$AC\_OTOL, [514](#page-513-0) \$AC\_OTOL\_ G0\_ABS, [526](#page-525-0) \$AC\_PROG\_NET\_TIME\_TRIGGER, [245](#page-244-0) \$AC\_PROGINF, [180](#page-179-0) \$AC\_REQUIRED\_PARTS, [250,](#page-249-0) [254](#page-253-0) \$AC\_SPECIAL\_PARTS, [250,](#page-249-0) [254](#page-253-0) \$AC\_STOLF, [525](#page-524-0) \$AC\_TOTAL\_PARTS, [250,](#page-249-0) [254](#page-253-0)

\$AN\_AUXFU\_LIST\_ENDINDEX, [701](#page-700-0) \$AN\_AXCTAS, [805](#page-804-0) \$AN\_AXCTSWA, [805](#page-804-0) \$AN\_LAI\_AX\_IS\_AXCTAX, [805](#page-804-0) \$AN\_LAI\_AX\_IS\_LEADLINKAX, [805](#page-804-0) \$AN\_LAI\_AX\_IS\_LINKAX, [805](#page-804-0) \$AN\_LAI\_AX\_TO\_IPO\_NC\_CHANAX, [805](#page-804-0) \$AN\_LAI\_AX\_TO\_MACHAX, [805](#page-804-0) \$AN\_POWERON\_TIME, [243](#page-242-0) \$AN\_SETUP\_TIME, [243](#page-242-0) \$C\_AUX\_EXT, [224](#page-223-0) \$C\_AUX\_IS\_QUICK, [224](#page-223-0) \$C\_AUX\_VALUE, [224](#page-223-0) \$C\_D, [225](#page-224-0) \$C\_D\_PROG, [225](#page-224-0) \$C\_DL, [225](#page-224-0) \$C\_DL\_PROG, [225](#page-224-0) \$C\_DUPLO, [225](#page-224-0) \$C\_DUPLO\_PROG, [225](#page-224-0) \$C\_M, [224](#page-223-0) \$C\_M\_PROG, [224](#page-223-0) \$C\_ME, [224](#page-223-0) \$C\_MTL, [221,](#page-220-0) [225](#page-224-0) \$C\_MTL\_PROG, [221](#page-220-0), [225](#page-224-0) \$C\_T, [224](#page-223-0) \$C\_T\_PROG, [224](#page-223-0) **\$C\_TCA, [225](#page-224-0)** \$C\_TE, [225](#page-224-0) \$C\_THNO, [225](#page-224-0) \$C THNO PROG, [225](#page-224-0) \$C\_TS, [225](#page-224-0) \$C\_TS\_PROG, [225](#page-224-0) \$NK\_A\_OFF, [429](#page-428-0), [433](#page-432-0), [435](#page-434-0) \$NK\_AXIS, [428](#page-427-0), [432](#page-431-0) \$NK\_NAME, [423](#page-422-0) \$NK\_NEXT, [424](#page-423-0) \$NK\_OFF\_DIR, [427,](#page-426-0) [430](#page-429-0), [433](#page-432-0), [435](#page-434-0) \$NK PARALLEL, [425](#page-424-0) \$NK SWITCH, [439](#page-438-0) \$NK\_SWITCH\_INDEX, [437](#page-436-0) \$NK\_SWITCH\_POS, [438](#page-437-0) \$NK\_TYPE, [426](#page-425-0) \$P\_CHANNO, [135](#page-134-0) \$P\_CTOL, [515](#page-514-0) \$P\_CTOL\_ G0\_ABS, [526](#page-525-0) \$P\_DELAYFST, [143](#page-142-0) \$P\_DRYRUN, [180](#page-179-0) \$P\_GFRNUM, [338](#page-337-0) \$P\_IFRAME, [334](#page-333-0)

\$P\_ISDRF, [180](#page-179-0) \$P\_ISPROGSTOP, [180](#page-179-0) \$P\_ISRG0, [180](#page-179-0) \$P\_ISSKIP, [180](#page-179-0) \$P\_ISTEST, [49](#page-48-0), [180,](#page-179-0) [547](#page-546-0) \$P\_OTOL, [515](#page-514-0) \$P\_OTOL\_ G0\_ABS, [526](#page-525-0) \$P\_PROG\_EVENT, [135](#page-134-0) \$P\_REPINF, [162](#page-161-0) \$P\_SEARCH\_S, [62,](#page-61-0) [694](#page-693-0) \$P\_SEARCH\_SDIR, [62,](#page-61-0) [694](#page-693-0) \$P\_SEARCH\_SGEAR, [62](#page-61-0), [694](#page-693-0) \$P\_SEARCH\_SMODE, [62](#page-61-0) \$P\_SEARCH\_SPOS, [62,](#page-61-0) [694](#page-693-0) \$P\_SEARCH\_SPOSMODE, [62,](#page-61-0) [694](#page-693-0) \$P\_SIM, [55](#page-54-0) \$P STOLF, [525](#page-524-0) \$P\_SUB\_AUTOGEAR, [234](#page-233-0) \$P\_SUB\_AXFCT, [233](#page-232-0), [234](#page-233-0) \$P\_SUB\_CA, [234](#page-233-0) \$P\_SUB\_GEAR, [233](#page-232-0) \$P\_SUB\_LA, [234](#page-233-0) \$P\_SUB\_M19, [234](#page-233-0) \$P\_SUB\_SPOS, [234](#page-233-0) \$P\_SUB\_SPOSA, [234](#page-233-0) \$P\_SUB\_SPOSIT, [234](#page-233-0) \$P\_SUB\_SPOSMODE, [234](#page-233-0) \$P\_SUB\_STAT, [223](#page-222-0), [225](#page-224-0) \$P\_UIFR, [334](#page-333-0) \$P\_UIFRNUM, [334](#page-333-0) \$PA\_ATOL, [515](#page-514-0)

 $\overline{a}$ \_N\_STRTLK, [45](#page-44-0) \_N\_STRTUL, [46](#page-45-0)

# A

Achsbezeichner, [584](#page-583-0) Achscontainer -Bezeichner, [796](#page-795-0) Achskonfiguration, [275](#page-274-0) Achstausch, [617](#page-616-0) Achs-Containerdrehung freigeben, [561](#page-560-0) Achstausch über Synchronaktionen, [567](#page-566-0) Geometrieachse im gedrehten WKS, [566](#page-565-0) ohne Vorlaufstopp, [562](#page-561-0) ADDFRAME, [379](#page-378-0) Aktionssätze, [59](#page-58-0) Aktives Filesystem, [838](#page-837-0)

Aktivierung eines Achstauschs ohne Vorlaufstopp, [562](#page-561-0) Aktivierung/Deaktivierung, [579](#page-578-0) ALF, [164](#page-163-0) Allgemeine Funktionalität, [577](#page-576-0) Allgemeines, [577](#page-576-0) Anpassfaktor der Bahndynamik, [489](#page-488-0) Anzeigesatz, Aufbau (DIN), [149](#page-148-0) Arbeitsebene, [597](#page-596-0) ASUP Aktivierung, [154](#page-153-0) bei Anwenderalarmen, [182](#page-181-0) interne, [167](#page-166-0) Priorität, [164](#page-163-0) Reorganisation, [155](#page-154-0) SERUPRO-Ende, [702](#page-701-0) ASUP-Freigabe, [602](#page-601-0) ATOL, [511](#page-510-0) ATRANS, [265](#page-264-0) Aufruf, [583](#page-582-0) Aufrufbedingung, [583](#page-582-0) Ausblendebenen, [180](#page-179-0) Ausführliche Beschreibung, [577](#page-576-0) Ausgabe auf externes Gerät/Datei, [206](#page-205-0) -sequenz, [698](#page-697-0) -verhalten einer Hilfsfunktion, [670](#page-669-0) -zähler, [698](#page-697-0) Autarke Einzelachsvorgänge, [101](#page-100-0) automatischer Achstausch, [557](#page-556-0) AUXFUDEL, [703](#page-702-0) AUXFUDELG, [703](#page-702-0) AUXFUMSEQ, [692](#page-691-0) AUXFUSYNC, [702](#page-701-0) AXCTSWE, [803](#page-802-0) AXCTSWEC, [803](#page-802-0) AXCTSWED, [803](#page-802-0) AXTOCHAN, [567](#page-566-0)

# B

Bahnachsen, [271](#page-270-0) Bahnsteuerbetrieb, [458](#page-457-0) Impliziter, [461](#page-460-0) Basis-Anzeige Größe des Anzeigebuffers, [147](#page-146-0) Basiskoordinatensystem (BKS), [263,](#page-262-0) [295](#page-294-0) Basis-Satzanzeige aktivieren, [147](#page-146-0) konfigurieren, [146](#page-145-0) Bearbeitungszeit, [246](#page-245-0)
Benutzerdefinierten ASUP nach SERUPRO-Vorgang, [72](#page-71-0) Besonderheiten im Zielsatz STOPRRE-Satz, [94](#page-93-0) **Betriebsart** AUTOMATIC, [35](#page-34-0) JOG, [36](#page-35-0) JOG in AUTOMATIC, [35](#page-34-0) MDA, [36](#page-35-0) Betriebsarten der Betriebsartengruppe, [35](#page-34-0) Prioritäten, [36](#page-35-0) -übergreifende Synchronaktionen, [36](#page-35-0) -Überwachungen, [40](#page-39-0) -Verriegelungen, [40](#page-39-0) -wechsel, [35](#page-34-0), [40](#page-39-0) Betriebsartengruppe (BAG), [32](#page-31-0) Betriebsartenwechsel von/nach Betriebsarten AUTOMATIK, JOG, MDA, [41](#page-40-0) Betriebszustände, [37](#page-36-0) BLSYNC, [164](#page-163-0)

# C

CC\_PREPRE, [591,](#page-590-0) [603](#page-602-0) CC\_RESU.MPF, [605](#page-604-0) CC\_RESU\_ASUP.SPF, [609](#page-608-0) CC\_RESU\_BS\_ASUP.SPF, [609](#page-608-0) CC\_RESU\_END.SPF, [608](#page-607-0) CC\_RESU\_INI.SPF, [606](#page-605-0) CFINE, [265](#page-264-0) CLC\_RESU\_LENGTH\_BS\_BUFFER, [614](#page-613-0) CLEARM, [531](#page-530-0) CLRINT, [165](#page-164-0) COMPCAD, [504](#page-503-0), [507](#page-506-0) COMPCURV, [503](#page-502-0), [507](#page-506-0) COMPOF, [507](#page-506-0) COMPON, [503,](#page-502-0) [507](#page-506-0) COMPSURF, [504](#page-503-0), [507](#page-506-0) CORROF, [304](#page-303-0) CT, [803](#page-802-0) CTOL, [511](#page-510-0) CTRANS, [265](#page-264-0)

# D

D/DL-Funktionsersetzung, [221](#page-220-0) Datenkanal, schneller, [628](#page-627-0) DB10 DBB4-7, [624](#page-623-0)

DBX106.1, [623,](#page-622-0) [625](#page-624-0) DBX56.1, [623](#page-622-0), [624,](#page-623-0) [626](#page-625-0) DBX56.2, [623](#page-622-0), [624](#page-623-0) DBX56.4, [635](#page-634-0) DBX56.5, [635](#page-634-0) DBX56.6, [635](#page-634-0) DBX56.7, [635](#page-634-0) DB11 DBX0.0, [36](#page-35-0), [38](#page-37-0) DBX0.1, [36](#page-35-0) DBX0.2, [36](#page-35-0) DBX0.4, [41](#page-40-0) DBX0.5, [34](#page-33-0) DBX0.6, [34](#page-33-0) DBX0.7, [34](#page-33-0), [114](#page-113-0), [624](#page-623-0) DBX1.0 - DBX1.2, [37](#page-36-0) DBX26.4, [39](#page-38-0) DBX26.5, [39](#page-38-0) DBX4.0 - DBX4.2, [36](#page-35-0) DBX46.4, [39](#page-38-0) DBX46.5, [39](#page-38-0) DBX5.0 - DBX5.2, [37](#page-36-0) DBX6.0, [37](#page-36-0), [39](#page-38-0) DBX6.1, [37](#page-36-0) DBX6.2, [37](#page-36-0) DBX6.3, [35](#page-34-0), [623](#page-622-0), [625](#page-624-0) DBX6.4, [39](#page-38-0) DBX6.5, [39](#page-38-0) DBX6.7, [35](#page-34-0) DBX7.0, [39](#page-38-0) DBX7.0 - DBX7.2, [37](#page-36-0) DB11, … DBX0.7, [602](#page-601-0) DB21 DBX24.4, [679](#page-678-0) DBX378.1, [162](#page-161-0) DB21, ... D35.0, [112](#page-111-0) D35.5, [112](#page-111-0) DBB116 - DBB136, [686](#page-685-0) DBB140 - DBB190, [686](#page-685-0) DBB194 - DBB206, [686](#page-685-0) DBB376, [130](#page-129-0) DBB58 - DBB67, [686](#page-685-0) DBB68 - DBB112, [686](#page-685-0) DBX0.4, [50](#page-49-0) DBX0.6, [53](#page-52-0) DBX1.6, [58](#page-57-0), [61](#page-60-0) DBX2.0, [54](#page-53-0), [112](#page-111-0), [139,](#page-138-0) [140](#page-139-0)

> DBX2.0 - 7, [181](#page-180-0) DBX24.6, [53](#page-52-0) DBX26.0, [54](#page-53-0)

DBX30.5, [679](#page-678-0) DBX31.0 - 2, [78](#page-77-0) DBX31.0 - DBX31.2, [79](#page-78-0) DBX31.0-31.2, [84](#page-83-0) DBX31.4, [77](#page-76-0), [79](#page-78-0), [80](#page-79-0) DBX31.6 - 7, [181](#page-180-0) DBX318.0, [156](#page-155-0) DBX318.5, [679](#page-678-0) DBX319.0, [80](#page-79-0) DBX319.1 - DBX319.3, [79](#page-78-0), [80](#page-79-0), [81](#page-80-0) DBX319.5, [80,](#page-79-0) [82](#page-81-0) DBX32.3, [58](#page-57-0) DBX32.4, [58](#page-57-0), [59](#page-58-0) DBX32.6, [58](#page-57-0), [695](#page-694-0) DBX33.4, [58](#page-57-0) DBX35.0, [111,](#page-110-0) [115](#page-114-0) DBX35.0 - DBX35.4, [162](#page-161-0) DBX35.1, [115](#page-114-0) DBX35.2, [115](#page-114-0) DBX35.3, [51](#page-50-0), [115](#page-114-0) DBX35.4, [115](#page-114-0) DBX35.5, [111,](#page-110-0) [116](#page-115-0) DBX35.5 - DBX35.7, [162](#page-161-0) DBX35.6, [116](#page-115-0) DBX35.7, [114,](#page-113-0) [116](#page-115-0) DBX36.7, [61](#page-60-0) DBX384.0, [119](#page-118-0) DBX7.1, [49,](#page-48-0) [113](#page-112-0) DBX7.2, [112](#page-111-0), [139](#page-138-0) DBX7.3, [112](#page-111-0), [139](#page-138-0) DBX7.4, [112](#page-111-0), [139](#page-138-0) DBX7.5, [45](#page-44-0) DBX7.7, [114](#page-113-0), [625](#page-624-0) DB21, ... DB32.6, [61](#page-60-0) DB21, ... DBX0.4, [59](#page-58-0), [161](#page-160-0) DB21, ... DBX1.7, [47](#page-46-0) DB21, ... DBX25.7, [47](#page-46-0) DB21, ... DBX33.7, [47](#page-46-0) DB21, ... DBX36.6, [61](#page-60-0) DB21, ... DBX6.1, [160](#page-159-0) DB21, … DBX0.1, [593](#page-592-0), [602,](#page-601-0) [605,](#page-604-0) [606](#page-605-0), [609](#page-608-0) DBX0.2, [594](#page-593-0), [602,](#page-601-0) [610](#page-609-0) DBX318.0, [612](#page-611-0) DBX32.1, [610](#page-609-0) DBX32.2, [602](#page-601-0) DBX32.6, [594](#page-593-0) DBX33.4, [612](#page-611-0) DBX378.0, [155](#page-154-0) DBX7.7, [602](#page-601-0) DB21, ... DBX317.1, [250,](#page-249-0) [254](#page-253-0)

DB31, ... DBX10.0, [75,](#page-74-0) [78](#page-77-0), [79,](#page-78-0) [80,](#page-79-0) [84](#page-83-0) DBX2.2, [76](#page-75-0) DBX28.7, [44](#page-43-0) DBX3.7, [101](#page-100-0) DBX60.5, [625](#page-624-0) DBX64.6, [690](#page-689-0) DBX64.7, [690](#page-689-0) DBX69.0, [643](#page-642-0) DBX69.1, [643](#page-642-0) DBX69.2, [643](#page-642-0) DBX70.0, [80,](#page-79-0) [82](#page-81-0) DBX70.1, [80,](#page-79-0) [81](#page-80-0), [82](#page-81-0) DBX70.2, [80,](#page-79-0) [81](#page-80-0) DBX72.0, [79](#page-78-0) DBX76.4, [80,](#page-79-0) [83](#page-82-0) DBX9.0, [642](#page-641-0) DBX9.1, [642](#page-641-0) DBX9.2, [642](#page-641-0) DB31, ... DBX128.0, [47](#page-46-0) DB31, ... DBX128.1, [47](#page-46-0) DB31, ... DBX14.0, [47](#page-46-0) DB31, ... DBX14.1, [47](#page-46-0) Debugmode für SB2, [171](#page-170-0) Default-Kennwort, [634](#page-633-0) DELAYFSTOF, [141](#page-140-0) DELAYFSTON, [141](#page-140-0) DELOBJ, [440](#page-439-0) D-Funktionen, [652](#page-651-0) DISABLE, [165](#page-164-0) DL-Funktionen, [652](#page-651-0) Dynamik -anpassung, [488](#page-487-0) Dynamischer NC-Speicher, [837](#page-836-0) DYNFINISH, [496](#page-495-0) DYNNORM, [496](#page-495-0) DYNPOS, [496](#page-495-0) DYNPREC, [496](#page-495-0) DYNROUGH, [496](#page-495-0) DYNSEMIFIN, [496](#page-495-0)

### E

E/A-Bereich, [752](#page-751-0) EES, [194](#page-193-0) Eilgang Interpolationsarten, [516](#page-515-0) Einzelsatz -betrieb, [49](#page-48-0) SB1, [50](#page-49-0), [169](#page-168-0) SB2, [50](#page-49-0), [169](#page-168-0)

SB3, [50](#page-49-0), [169](#page-168-0) -unterdrückung, [172](#page-171-0) Element, [416](#page-415-0) ENABLE, [165](#page-164-0) ENDLABEL, [121](#page-120-0) End-Programm, [608](#page-607-0) Ereignisgesteuerte Programmabläufe, [126](#page-125-0) Ersetzungsunterprogramm, [218](#page-217-0) EXTCLOSE, [206](#page-205-0) Externe Nullpunktverschiebung, [301](#page-300-0) Externe Programmspeicher, [189](#page-188-0) Externes Unterprogramm Abarbeiten, [190](#page-189-0) EXTOPEN, [206](#page-205-0)

### F

FA-Funktionen, [653](#page-652-0) Feinverschiebung, [265](#page-264-0) F-Funktionen, [653](#page-652-0) FGROUP, [271,](#page-270-0) [274](#page-273-0) FIFO-Puffer, [190](#page-189-0) FRAME, [270](#page-269-0) Framedrehungen, [266](#page-265-0) in Werkzeugrichtung, [388](#page-387-0), [389](#page-388-0) mit Raumwinkeln, [385](#page-384-0) Freiformflächen, [499](#page-498-0) -modus, [452](#page-451-0), [499](#page-498-0) Führungsachse freigeben, [555](#page-554-0) Funktionalität, [578](#page-577-0)

# G

G0-Toleranz, [523](#page-522-0) G0-Toleranzen, [518,](#page-517-0) [519](#page-518-0) G0-Toleranzfaktor, [519](#page-518-0) G58, [265](#page-264-0) G59, [265](#page-264-0) G60, [454](#page-453-0) G601, [455](#page-454-0) G602, [455](#page-454-0) G603, [455](#page-454-0) G64, [461](#page-460-0) G642, [466](#page-465-0) G643, [466](#page-465-0) G644, [469](#page-468-0) G645, [473](#page-472-0) G9, [454](#page-453-0) Genauhalt, [454](#page-453-0) Impliziter, [458](#page-457-0) Genauhaltbedingungen, [454,](#page-453-0) [455](#page-454-0), [456](#page-455-0) Geometrieachsen, [270,](#page-269-0) [295](#page-294-0)

Geometrieachs-Verbund, [566](#page-565-0) GET, [555](#page-554-0) GETD, [556](#page-555-0) GFRAME0 ... GFRAME100, [338](#page-337-0) G-Gruppen, [105](#page-104-0) Glättung der Bahngeschwindigkeit, [484](#page-483-0) Grobverschiebung, [265](#page-264-0) GUD-Variablen, [614](#page-613-0)

## H

Hauptlauf, [42](#page-41-0) Hauptlaufachsen, [272](#page-271-0) Hauptprogramm, [605](#page-604-0) Heimat-NCU, [789](#page-788-0) Helixinterpolation, [274](#page-273-0) H-Funktionen, [651](#page-650-0) Hilfsfunktion Adresserweiterung, [670](#page-669-0) anwenderdefiniert, [647](#page-646-0) Assoziierte, [678](#page-677-0) Ausgabeverhalten, [670](#page-669-0) Definition, [648](#page-647-0) Typ, [669](#page-668-0) vordefiniert, [647](#page-646-0) Wert, [670](#page-669-0) Hilfsfunktionen Anwenderspezifische, [675](#page-674-0) Vordefinierte, [654](#page-653-0) **Hilfsfunktions** -zähler, [698](#page-697-0) Hilfsfunktionsausgabe, [105](#page-104-0)

### I

Identitätsvergleich, [252](#page-251-0) Impliziter Bahnsteuerbetrieb, [461](#page-460-0) Impliziter Genauhalt, [458](#page-457-0) impliziter Vorlaufstopp, [95](#page-94-0) Inbetriebnahmearchiv, [839](#page-838-0) INI-Programm, [606](#page-605-0) INIT, [531](#page-530-0) Interpolation Bei G0, [516](#page-515-0) Lineare, [517](#page-516-0) Nicht-lineare, [517](#page-516-0) Interpolator-Ende, [455](#page-454-0) Interrupt -routine, [153](#page-152-0)

-signal, [154](#page-153-0) -sperre, [165](#page-164-0) Interruptroutine Ende, [155](#page-154-0) Istwertsystem werkstücknahes, [399](#page-398-0)

#### J

Joggen in Betriebsart AUTOMATIK, [38](#page-37-0)

#### K

Kanal Aktueller, [135](#page-134-0) Eigenschaften, [42](#page-41-0) Grundeinstellungen, [105](#page-104-0) Konfiguration, [42](#page-41-0) -Zustand anzeigen, [115](#page-114-0) -Zustände, [116](#page-115-0) Kanalachsen, [270](#page-269-0) Kanalzustand Kanal aktiv, [37](#page-36-0) Kanal unterbrochen, [37](#page-36-0) Kanal-Reset, [37](#page-36-0) Kaskadierter Satzsuchlauf, [65](#page-64-0) Kennwort, [633](#page-632-0) Kinematische Ketten, [416](#page-415-0) Kinematische Struktur, [415](#page-414-0) kinematische Transformation, [295](#page-294-0) Kollisionsvermeidung Beispiel Grundlagen, [444](#page-443-0) Komparator-Eingänge, [742](#page-741-0) Kompilieren, [580](#page-579-0) Kontur -abtastfaktor, [500](#page-499-0) -abtastzeit, [500](#page-499-0) -toleranz, [510](#page-509-0) Krümmung, [499](#page-498-0)

#### L

Label, [121](#page-120-0) Laderachsen, [271](#page-270-0) Lage der Koordinatensysteme und Referenzpunkte, [280](#page-279-0) Laufzeiten Programm-, [243](#page-242-0) Laufzeitoptimierung, [578](#page-577-0) LIFTFAST, [164](#page-163-0)

LookAhead, [474](#page-473-0) An- und Abwahl, [476](#page-475-0)

#### M

M1, [714](#page-713-0) M17, [714](#page-713-0) M2, [714](#page-713-0) M30, [714](#page-713-0) Maschinenachsen, [269](#page-268-0) Maschinenkoordinatensystem (MKS), [263](#page-262-0), [284](#page-283-0) Maschinennullpunkt M, [278](#page-277-0) MD10000, [262](#page-261-0) MD10010, [32,](#page-31-0) [531](#page-530-0) MD10050, [778](#page-777-0) MD10061, [778](#page-777-0) MD10070, [778](#page-777-0) MD10071, [778](#page-777-0) MD10125, [200](#page-199-0) MD10131, [627](#page-626-0) MD10185, [779](#page-778-0) MD10260, [815](#page-814-0) MD10280, [531](#page-530-0) MD10300, [725](#page-724-0), [737](#page-736-0) MD10310, [725](#page-724-0), [740](#page-739-0) MD10320, [726](#page-725-0), [736](#page-735-0) MD10330, [726](#page-725-0), [739](#page-738-0) MD10350, [725](#page-724-0), [733](#page-732-0) MD10360, [725](#page-724-0), [732,](#page-731-0) [733](#page-732-0) MD10361, [734](#page-733-0) MD10362, [726](#page-725-0) MD10364, [726](#page-725-0) MD10366, [726](#page-725-0) MD10368, [726](#page-725-0) MD10398, [747](#page-746-0) MD10399, [748](#page-747-0) MD10500, [753](#page-752-0) MD10501, [754](#page-753-0) MD10502, [754](#page-753-0) MD10510, [753](#page-752-0) MD10511, [754](#page-753-0) MD10512, [754](#page-753-0) MD10530, [742](#page-741-0) MD10531, [743](#page-742-0) MD10540, [743](#page-742-0) MD10541, [743](#page-742-0) MD10600, [312](#page-311-0), [387](#page-386-0) MD10602, [348](#page-347-0), [350,](#page-349-0) [358,](#page-357-0) [363](#page-362-0) MD10610, [266](#page-265-0), [343](#page-342-0) MD10612, [343](#page-342-0), [344](#page-343-0) MD10615, [394](#page-393-0) MD10680, [501](#page-500-0)

MD10682, [501](#page-500-0) MD10700, [147](#page-146-0), [577,](#page-576-0) [579,](#page-578-0) [581](#page-580-0) MD10702, [51,](#page-50-0) [59](#page-58-0), [161,](#page-160-0) [171](#page-170-0) MD10707, [72](#page-71-0) MD10708, [71](#page-70-0) MD10712, [242](#page-241-0), [498](#page-497-0) MD10713, [687](#page-686-0) MD10714, [220](#page-219-0), [665](#page-664-0) MD10715, [219](#page-218-0) MD10716, [219](#page-218-0) MD10719, [222](#page-221-0) MD10722, [562](#page-561-0) MD10735, [38](#page-37-0) MD10804, [220](#page-219-0) MD10806, [221](#page-220-0) MD10814, [221](#page-220-0) MD11100, [676](#page-675-0) MD11110, [682](#page-681-0) MD11411, [45](#page-44-0) MD11450, [61,](#page-60-0) [62](#page-61-0), [63](#page-62-0), [65,](#page-64-0) [73](#page-72-0), [99](#page-98-0), [694](#page-693-0) MD11470, [74,](#page-73-0) [76](#page-75-0), [101](#page-100-0) MD11550, [141](#page-140-0) MD11600, [158](#page-157-0) MD11602, [157](#page-156-0), [159,](#page-158-0) [160,](#page-159-0) [161](#page-160-0), [602](#page-601-0) MD11604, [99,](#page-98-0) [157,](#page-156-0) [160](#page-159-0), [602](#page-601-0) MD11610, [168](#page-167-0) MD11620, [131](#page-130-0) MD11625, [201](#page-200-0) MD11626, [201](#page-200-0) MD12030, [477](#page-476-0), [478](#page-477-0) MD12100, [477](#page-476-0), [478](#page-477-0) MD12701, [800](#page-799-0), [827](#page-826-0) MD12702, [800](#page-799-0), [827](#page-826-0) MD12703, [800](#page-799-0), [827](#page-826-0) MD12704, [800](#page-799-0), [827](#page-826-0) MD12705, [800](#page-799-0), [827](#page-826-0) MD12706, [800](#page-799-0), [827](#page-826-0) MD12707, [800](#page-799-0), [827](#page-826-0) MD12708, [800](#page-799-0), [827](#page-826-0) MD12709, [800](#page-799-0), [827](#page-826-0) MD12710, [800](#page-799-0), [827](#page-826-0) MD12711, [800](#page-799-0), [827](#page-826-0) MD12712, [800](#page-799-0), [827](#page-826-0) MD12713, [800](#page-799-0), [827](#page-826-0) MD12714, [800](#page-799-0), [827](#page-826-0) MD12715, [800](#page-799-0), [827](#page-826-0) MD12716, [800](#page-799-0), [827](#page-826-0) MD12717, [800](#page-799-0) MD12750, [796](#page-795-0) MD15700, [231](#page-230-0) MD15702, [231](#page-230-0) MD16800, [421](#page-420-0)

MD17200, [147](#page-146-0) MD17950, [840](#page-839-0) MD18000, [779](#page-778-0) MD18050, [844](#page-843-0), [845](#page-844-0) MD18060, [842](#page-841-0), [843](#page-842-0) MD18150, [628](#page-627-0) MD18170, [579](#page-578-0) MD18180, [579](#page-578-0) MD18210, [844](#page-843-0), [845](#page-844-0) MD18230, [841](#page-840-0), [843](#page-842-0) MD18242, [580](#page-579-0) MD18351, [580](#page-579-0), [600](#page-599-0) MD18352, [842](#page-841-0), [843](#page-842-0) MD18353, [842](#page-841-0), [843](#page-842-0) MD18360, [190](#page-189-0) MD18362, [190](#page-189-0) MD18600, [310](#page-309-0) MD18602, [333](#page-332-0), [336,](#page-335-0) [339,](#page-338-0) [340](#page-339-0) MD18720, [770](#page-769-0) MD18880, [421](#page-420-0) MD18882, [421](#page-420-0) MD19250, [843](#page-842-0) MD19251, [845](#page-844-0) MD20000, [42](#page-41-0) MD20050, [214](#page-213-0), [262,](#page-261-0) [369,](#page-368-0) [604](#page-603-0) MD20060, [262](#page-261-0), [584](#page-583-0) MD20070, [262](#page-261-0) MD20080, [262](#page-261-0), [274,](#page-273-0) [584](#page-583-0) MD20090, [713](#page-712-0) MD20094, [221](#page-220-0), [665](#page-664-0) MD20095, [221](#page-220-0), [665](#page-664-0) MD20105, [99,](#page-98-0) [166](#page-165-0) MD20106, [63,](#page-62-0) [132](#page-131-0), [171](#page-170-0) MD20107, [63,](#page-62-0) [132](#page-131-0) MD20108, [130](#page-129-0) MD20109, [131](#page-130-0) MD20110, [157](#page-156-0), [393,](#page-392-0) [394,](#page-393-0) [396](#page-395-0), [403](#page-402-0), [815](#page-814-0) MD20112, [72,](#page-71-0) [157](#page-156-0), [214](#page-213-0), [398,](#page-397-0) [403](#page-402-0) MD20115, [99,](#page-98-0) [160](#page-159-0), [166](#page-165-0) MD20116, [161](#page-160-0) MD20117, [161](#page-160-0), [171](#page-170-0) MD20118, [214](#page-213-0) MD20120, [214](#page-213-0) MD20121, [214](#page-213-0) MD20124, [713](#page-712-0) MD20130, [214](#page-213-0) MD20140, [214](#page-213-0) MD20144, [216](#page-215-0) MD20150, [42,](#page-41-0) [105](#page-104-0), [214](#page-213-0), [325,](#page-324-0) [396,](#page-395-0) [397](#page-396-0), [526](#page-525-0) MD20152, [214](#page-213-0), [396](#page-395-0) MD20170, [505](#page-504-0) MD20171, [505](#page-504-0)

MD20172, [505](#page-504-0) MD20173, [505](#page-504-0) MD20184, [389](#page-388-0) MD20191, [162](#page-161-0) MD20192, [133](#page-132-0) MD20193, [133](#page-132-0) MD20194, [157](#page-156-0), [183](#page-182-0) MD20270, [652](#page-651-0) MD20272, [652](#page-651-0) MD20310, [87](#page-86-0) MD20400, [477](#page-476-0) MD20430, [478](#page-477-0) MD20440, [478](#page-477-0) MD20443, [481](#page-480-0) MD20450, [479](#page-478-0) MD20460, [485](#page-484-0), [486](#page-485-0) MD20462, [486](#page-485-0) MD20465, [489](#page-488-0), [490](#page-489-0) MD20480, [467](#page-466-0), [470](#page-469-0), [510](#page-509-0) MD20482, [505](#page-504-0), [510](#page-509-0) MD20485, [505](#page-504-0) MD20486, [505](#page-504-0) MD20487, [505](#page-504-0) MD20488, [509](#page-508-0) MD20490, [461](#page-460-0) MD20550, [457](#page-456-0) MD20552, [457](#page-456-0) MD20560, [519](#page-518-0) MD20561, [520](#page-519-0) MD20562, [520](#page-519-0) MD20606, [500](#page-499-0) MD20700, [160](#page-159-0) MD20730, [519](#page-518-0) MD20750, [517](#page-516-0) MD20800, [649](#page-648-0), [714](#page-713-0) MD21220, [727](#page-726-0), [744](#page-743-0) MD21330, [214](#page-213-0) MD22000, [676](#page-675-0) MD22010, [677](#page-676-0) MD22020, [677](#page-676-0) MD22030, [677](#page-676-0) MD22035, [678](#page-677-0) MD22040, [669](#page-668-0), [676](#page-675-0) MD22050, [669](#page-668-0) MD22060, [670](#page-669-0) MD22070, [670](#page-669-0) MD22080, [232](#page-231-0), [670](#page-669-0) MD22100, [687](#page-686-0) MD22110, [651](#page-650-0), [653](#page-652-0), [654](#page-653-0) MD22200, [680](#page-679-0) MD22210, [650](#page-649-0), [680](#page-679-0) MD22220, [651](#page-650-0), [680](#page-679-0)

MD22230, [651](#page-650-0), [680](#page-679-0) MD22240, [653](#page-652-0), [680](#page-679-0) MD22250, [652](#page-651-0), [680](#page-679-0) MD22252, [653](#page-652-0), [680](#page-679-0) MD22254, [221](#page-220-0), [665,](#page-664-0) [678](#page-677-0) MD22256, [221](#page-220-0), [665,](#page-664-0) [678](#page-677-0) MD22510, [105](#page-104-0) MD22530, [708](#page-707-0) MD22532, [708](#page-707-0) MD22534, [708](#page-707-0) MD22550, [222](#page-221-0) MD22560, [221](#page-220-0), [665,](#page-664-0) [713](#page-712-0) MD22600, [85](#page-84-0) MD22620, [103](#page-102-0) MD24004, [394](#page-393-0) MD24006, [303](#page-302-0), [325,](#page-324-0) [395](#page-394-0) MD24007, [397](#page-396-0) MD24008, [303](#page-302-0), [394](#page-393-0) MD24010, [343](#page-342-0) MD24020, [331](#page-330-0) MD24040, [368](#page-367-0), [369](#page-368-0) MD24120, [604](#page-603-0) MD24805, [358](#page-357-0) MD24855, [358](#page-357-0) MD24905, [351](#page-350-0) MD24955, [351](#page-350-0) MD26008, [221](#page-220-0), [665](#page-664-0) MD26012, [221](#page-220-0) MD27100, [148](#page-147-0) MD27800, [43](#page-42-0) MD27850, [247](#page-246-0) MD27860, [119](#page-118-0), [247](#page-246-0) MD27880, [120](#page-119-0), [250](#page-249-0) MD27882, [251](#page-250-0) MD28010, [580](#page-579-0) MD28020, [580](#page-579-0) MD28040, [580](#page-579-0) MD28060, [144](#page-143-0), [147](#page-146-0) MD28070, [509](#page-508-0) MD28071, [506](#page-505-0) MD28072, [506](#page-505-0) MD28082, [325](#page-324-0), [345,](#page-344-0) [381,](#page-380-0) [382](#page-381-0), [389](#page-388-0) MD28090, [598](#page-597-0) MD28100, [598](#page-597-0) MD28105, [599](#page-598-0) MD28150, [630](#page-629-0) MD28400, [147](#page-146-0) MD28402, [147](#page-146-0) MD28530, [469](#page-468-0) MD28533, [481](#page-480-0) MD28560, [398](#page-397-0) MD28610, [500](#page-499-0)

MD30552, [557](#page-556-0) MD31050, [642](#page-641-0) MD31060, [642](#page-641-0) MD32000, [519](#page-518-0) MD32060, [101](#page-100-0) MD32074, [394](#page-393-0), [566](#page-565-0) MD32200, [642](#page-641-0) MD32310, [460](#page-459-0) MD32420, [517](#page-516-0) MD32430, [517](#page-516-0) MD32440, [486](#page-485-0), [489](#page-488-0) MD32800, [642](#page-641-0) MD32810, [643](#page-642-0) MD32910, [643](#page-642-0) MD33100, [467](#page-466-0), [501,](#page-500-0) [505,](#page-504-0) [510](#page-509-0) MD33120, [473](#page-472-0), [510](#page-509-0) MD35000, [262](#page-261-0), [320](#page-319-0) MD35130, [642](#page-641-0) MD35240, [469](#page-468-0) MD35590, [642](#page-641-0) MD36000, [454](#page-453-0) MD36010, [454](#page-453-0) MD36012, [456](#page-455-0) MD36610, [623](#page-622-0) MD36620, [623](#page-622-0) MD51029, [181](#page-180-0) MD51074, [251](#page-250-0) MD60900+i, [597](#page-596-0) MD62571, [600](#page-599-0) MD62572, [600](#page-599-0) MD62574, [601](#page-600-0) MD62575, [613](#page-612-0) MD62580, [597](#page-596-0) MD9004, [149](#page-148-0) MD9010, [149](#page-148-0) MD9011, [149](#page-148-0) MD9424, [149,](#page-148-0) [299](#page-298-0) MD9440, [402](#page-401-0) M-Funktionsersetzung, [219](#page-218-0) MTL, [221](#page-220-0)

# N

NAMETOINT, [443](#page-442-0) NC -Sprachumfang, [105](#page-104-0) -Start, [110](#page-109-0) NC/PLC-Nahtstelle, [42](#page-41-0) negative Adresserweiterung, [715](#page-714-0) Normen, [621](#page-620-0) Not-Halt Ablauf, [623](#page-622-0)

Nahtstelle, [622](#page-621-0) Quittierung, [624](#page-623-0) Not-Halt-Stellteile, [622](#page-621-0) Nullpunkte, [278](#page-277-0) Nullpunktverschiebung Externe Nullpunktverschiebung, [301](#page-300-0)

# O

**Orientierungs** -toleranz, [510](#page-509-0) OTOL, [511](#page-510-0)

## P

Paket -zähler, [698](#page-697-0) Parallele Teilketten, [417](#page-416-0) Passives Filesystem, [838](#page-837-0) Passwörter, [634](#page-633-0) PLC -Achsen, [272](#page-271-0) -Variable lesen und schreiben, [628](#page-627-0) POS, [271](#page-270-0), [272](#page-271-0) POSA, [271,](#page-270-0) [272](#page-271-0) Positionierachsen, [271](#page-270-0) PRESETON, [285](#page-284-0) PRESETONS, [290](#page-289-0) Probelaufvorschub, [52](#page-51-0) Process DataShare, [202,](#page-201-0) [206](#page-205-0) Programm -aktion, [117](#page-116-0) -laufzeiten, [243](#page-242-0) -test, [46](#page-45-0) -zustand anzeigen, [114](#page-113-0) -zustände, [115](#page-114-0) Programmbetrieb, [104](#page-103-0) Programmhandling, [579](#page-578-0) Programmteil -wiederholung, [121](#page-120-0)

# R

Randbedingungen, [584](#page-583-0) RangeOffset, [757](#page-756-0) Referenzpunkt R, [278](#page-277-0) Referenzpunkte, [278](#page-277-0) Regler-Parametersatz-Umschaltung, [642](#page-641-0) RELEASE, [554](#page-553-0) REPEAT, [121](#page-120-0) REPEATB, [121](#page-120-0)

Reset Kommando, -verhalten, [211](#page-210-0) RESET-Verhalten, [604](#page-603-0) Restzeit für ein Werkstück, [245](#page-244-0) RESU-Arbeitsebene, [597](#page-596-0) RESU-ASUP, [609](#page-608-0) RESU-fähiger Konturbereich, [592](#page-591-0) RESU-Hauptprogramm, [605](#page-604-0) Rotationsanteil, [383](#page-382-0) Ruckbegrenzung, [471](#page-470-0) Rundachsen, [271](#page-270-0)

# S

Satz ausblenden, [180](#page-179-0) **Satzsuchlauf** Kaskadierter, [57](#page-56-0) mit Berechnung an der Kontur (Typ 2), [56](#page-55-0) mit Berechnung an Satzendpunkt (Typ 4), [57](#page-56-0) mit Berechnung im Modus Programmtest SERUPRO (Typ 5), [57](#page-56-0) ohne Berechnung (Typ 1), [56](#page-55-0) Satzsuchlauf mit Berechnung aufgesammlte Spindelfunktionen, [62](#page-61-0) Satzsuchlauf SERUPRO Bahnachsen, [78](#page-77-0) Bedingungen für Achsfunktionen, [100](#page-99-0) Getriebestufenwechsel, [102](#page-101-0) Grundeinstellung, [103](#page-102-0) Positionierachsen Wiederanfahren, [77](#page-76-0) REPOS mit NC/PLC-Nahtstellensignale steuern, [79](#page-78-0) REPOS-Quittungen, [80](#page-79-0) REPOS-Verhalten einstellen, [74](#page-73-0) REPOS-Verschiebung bei Synchronspindelkopplung, [83](#page-82-0) REPOS-Verschiebung im Gültigkeitsbereich, [82](#page-81-0) REPOS-Verschiebung nach einem Achstausch, [82](#page-81-0) Soll- und Istwertkopplungen, [97](#page-96-0) Überlagerte Bewegungen, [102](#page-101-0) Zeitlicher Ablauf, [71](#page-70-0) SAVE, [165](#page-164-0) SBLOF, [172](#page-171-0) SBLON, [172](#page-171-0) Schlüsselschalter, [635](#page-634-0) Schneller Datenkanal, [628](#page-627-0) Schraubenlinieninterpolation, [274](#page-273-0)

**Schutzstufe** bei Anwender-ASUP, [168](#page-167-0) Schutzstufen, [631](#page-630-0) parametrierbare, [636](#page-635-0) SD41600, [744](#page-743-0) SD41601, [744](#page-743-0) SD42100, [52](#page-51-0) SD42200, [172](#page-171-0) SD42440, [267](#page-266-0) SD42444, [59](#page-58-0) SD42465, [467,](#page-466-0) [510](#page-509-0) SD42466, [467,](#page-466-0) [510](#page-509-0) SD42470, [506](#page-505-0) SD42471, [506](#page-505-0) SD42472, [506](#page-505-0) SD42473, [506](#page-505-0) SD42475, [506](#page-505-0) SD42476, [506](#page-505-0) SD42477, [506](#page-505-0) SD42676, [511](#page-510-0) SD42678, [511](#page-510-0) SD42700, [191](#page-190-0) SD42750, [146](#page-145-0) SD42990, [144](#page-143-0) Sekantenfehler, [501](#page-500-0) Self-Acting SERUPRO, [89](#page-88-0) Serieninbetriebnahme, [601](#page-600-0) **SERUPRO** automatischer Unterbrechungszeiger, [93](#page-92-0) -Ende-ASUP, [702](#page-701-0) programmierbarer Unterbrechungszeiger, [90](#page-89-0) SERUPRO-Anfahren vom PLC beeinflussen, [79](#page-78-0) SERUPRO-ASUP Besonderheiten, [86](#page-85-0) seruproMasterChan, [89](#page-88-0) SETINT, [153,](#page-152-0) [163](#page-162-0) SETM, [531,](#page-530-0) [538](#page-537-0) S-Funktionen, [650](#page-649-0) Simulation, [55](#page-54-0) Simulierten Zielpunkt für LEAD mit JOG erreichen, [98](#page-97-0) Speicherbedarf, [580](#page-579-0) Speichererweiterung, [842](#page-841-0) Spiegelung Frames, [320](#page-319-0) Spindelfunktionen über PLC, [44](#page-43-0) Spline, [453](#page-452-0) Sprachumfang, [584](#page-583-0) Sprungmarke bei Programmteilwiederholungen, [121](#page-120-0) START, [531](#page-530-0)

Statischer NC-Speicher, [837](#page-836-0) Steuerungsverhalten bei Hochlauf, [211](#page-210-0) bei Reset, [211](#page-210-0) bei Teileprogrammende, [211](#page-210-0) bei Teileprogrammstart, [211](#page-210-0) STOLF, [523](#page-522-0) Stop-Delay-Bereich, [137](#page-136-0) Stopp-Ereignisse, [138](#page-137-0) STRINGIS, [106](#page-105-0) Synchronachsen, [273](#page-272-0) Syntax-Check, [584](#page-583-0)

# T

TCP-Tool Center Position, [278](#page-277-0) TEACH IN, [36](#page-35-0) Teileprogramm Anwahl, [110](#page-109-0) -sätze ausblenden, [54](#page-53-0) T-Funktion, [651](#page-650-0) T-Funktionsersetzung, [221](#page-220-0) Tick, [698](#page-697-0) Toleranz Bei G0, [518](#page-517-0) Torsion, [499](#page-498-0) TRANS, [265](#page-264-0) Transformation, [618](#page-617-0) TRANSMIT, [295](#page-294-0)

# U

Überlastfaktor, [460](#page-459-0) Überschleifen, [461](#page-460-0) Unterbrechungspunkt, [592](#page-591-0)

### V

V2 Vorverarbeitung Kurzbeschreibung, [577](#page-576-0) Verriegelbare Datenbereiche, [636](#page-635-0) Vorlauf, [42](#page-41-0)

### W

WAITE, [531](#page-530-0) WAITENC, [216](#page-215-0) WAITM, [531](#page-530-0) WAITMC, [531](#page-530-0), [537](#page-536-0) Wegkriterium, [464](#page-463-0)

Weltkoordinatensystem, [418](#page-417-0) Werkstück -simulation, [55](#page-54-0) -zähler, [249,](#page-248-0) [254](#page-253-0) Werkstückkoordinatensystem (WKS), [263,](#page-262-0) [264](#page-263-0), [300](#page-299-0) Werkstücknullpunkt W, [278](#page-277-0) Werkzeug -rückzug, [215](#page-214-0) -verwaltung, [31](#page-30-0) Werkzeugkorrekturen, [619](#page-618-0) Werkzeugmagazinachsen, [271](#page-270-0) Werkzeugrevolverachsen, [271](#page-270-0) Werkzeugträgerbezugspunkt T, [278](#page-277-0) Wiederaufsetz-ASUP, [609](#page-608-0) Wiederaufsetzpunkt, [592](#page-591-0)

# X

XE \\* MERGEFORMAT,

## Z

Zählimpuls, [252](#page-251-0) Zugriffsmerkmale, [632](#page-631-0) Zugriffsrecht, [580](#page-579-0) Zugriffsrechte, [631](#page-630-0) Zugriffsschutz, [631](#page-630-0) Zusammenfassen von Hilfsfunktionen, [670](#page-669-0) Zusatzachsen, [270](#page-269-0)